# **Simscape™** Reference

# MATLAB&SIMULINK®

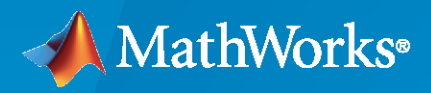

®

**R**2022**b**

# **How to Contact MathWorks**

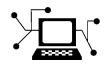

Latest news: [www.mathworks.com](https://www.mathworks.com)

Sales and services: [www.mathworks.com/sales\\_and\\_services](https://www.mathworks.com/sales_and_services)

User community: [www.mathworks.com/matlabcentral](https://www.mathworks.com/matlabcentral)

Technical support: [www.mathworks.com/support/contact\\_us](https://www.mathworks.com/support/contact_us)

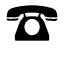

 $\sum$ 

Phone: 508-647-7000

The MathWorks, Inc. 1 Apple Hill Drive Natick, MA 01760-2098

*Simscape™ Reference*

© COPYRIGHT 2007–2022 by The MathWorks, Inc.

The software described in this document is furnished under a license agreement. The software may be used or copied only under the terms of the license agreement. No part of this manual may be photocopied or reproduced in any form without prior written consent from The MathWorks, Inc.

FEDERAL ACQUISITION: This provision applies to all acquisitions of the Program and Documentation by, for, or through the federal government of the United States. By accepting delivery of the Program or Documentation, the government hereby agrees that this software or documentation qualifies as commercial computer software or commercial computer software documentation as such terms are used or defined in FAR 12.212, DFARS Part 227.72, and DFARS 252.227-7014. Accordingly, the terms and conditions of this Agreement and only those rights specified in this Agreement, shall pertain to and govern the use, modification, reproduction, release, performance, display, and disclosure of the Program and Documentation by the federal government (or other entity acquiring for or through the federal government) and shall supersede any conflicting contractual terms or conditions. If this License fails to meet the government's needs or is inconsistent in any respect with federal procurement law, the government agrees to return the Program and Documentation, unused, to The MathWorks, Inc.

#### **Trademarks**

MATLAB and Simulink are registered trademarks of The MathWorks, Inc. See [www.mathworks.com/trademarks](https://www.mathworks.com/trademarks) for a list of additional trademarks. Other product or brand names may be trademarks or registered trademarks of their respective holders.

#### **Patents**

MathWorks products are protected by one or more U.S. patents. Please see [www.mathworks.com/patents](https://www.mathworks.com/patents) for more information.

#### **Revision History**

March 2007 Coline only New for Version 1.0 (Release 2007a) September 2007 Online only Revised for Version 2.0 (Release 2007b) March 2008 Online only Revised for Version 2.1 (Release 2008a) October 2008 Online only Revised for Version 3.0 (Release 2008b)<br>March 2009 Online only Revised for Version 3.1 (Release 2009a) Revised for Version 3.1 (Release 2009a) September 2009 Online only Revised for Version 3.2 (Release 2009b) March 2010 Online only Revised for Version 3.3 (Release 2010a) September 2010 Online only Revised for Version 3.4 (Release 2010b) April 2011 Online only Revised for Version 3.5 (Release 2011a) September 2011 Online only Revised for Version 3.6 (Release 2011b) March 2012 Online only Revised for Version 3.7 (Release 2012a) September 2012 Online only Revised for Version 3.8 (Release 2012b) March 2013 Online only Revised for Version 3.9 (Release 2013a)<br>September 2013 Online only Revised for Version 3.10 (Release 2013b September 2013 Online only Revised for Version 3.10 (Release 2013b)<br>March 2014 Online only Revised for Version 3.11 (Release 2014a) Revised for Version 3.11 (Release 2014a) October 2014 Online only Revised for Version 3.12 (Release 2014b) March 2015 Online only Revised for Version 3.13 (Release 2015a) September 2015 Online only Revised for Version 3.14 (Release 2015b) October 2015 Online only Rereleased for Version 3.13.1 (Release 2015aSP1) March 2016 Online only Revised for Version 4.0 (Release 2016a) September 2016 Online only Revised for Version 4.1 (Release 2016b) March 2017 Online only Revised for Version 4.2 (Release 2017a) September 2017 Online only Revised for Version 4.3 (Release 2017b) March 2018 Online only Revised for Version 4.4 (Release 2018a) September 2018 Online only Revised for Version 4.5 (Release 2018b) March 2019 Online only Revised for Version 4.6 (Release 2019a) September 2019 Online only Revised for Version 4.7 (Release 2019b) March 2020 Online only Revised for Version 4.8 (Release 2020a) September 2020 Online only Revised for Version 5.0 (Release 2020b)<br>March 2021 Online only Revised for Version 5.1 (Release 2021a) Revised for Version 5.1 (Release 2021a) September 2021 Online only Revised for Version 5.2 (Release 2021b) March 2022 Online only Revised for Version 5.3 (Release 2022a) September 2022 Online only Revised for Version 5.4 (Release 2022b)

# **Contents**

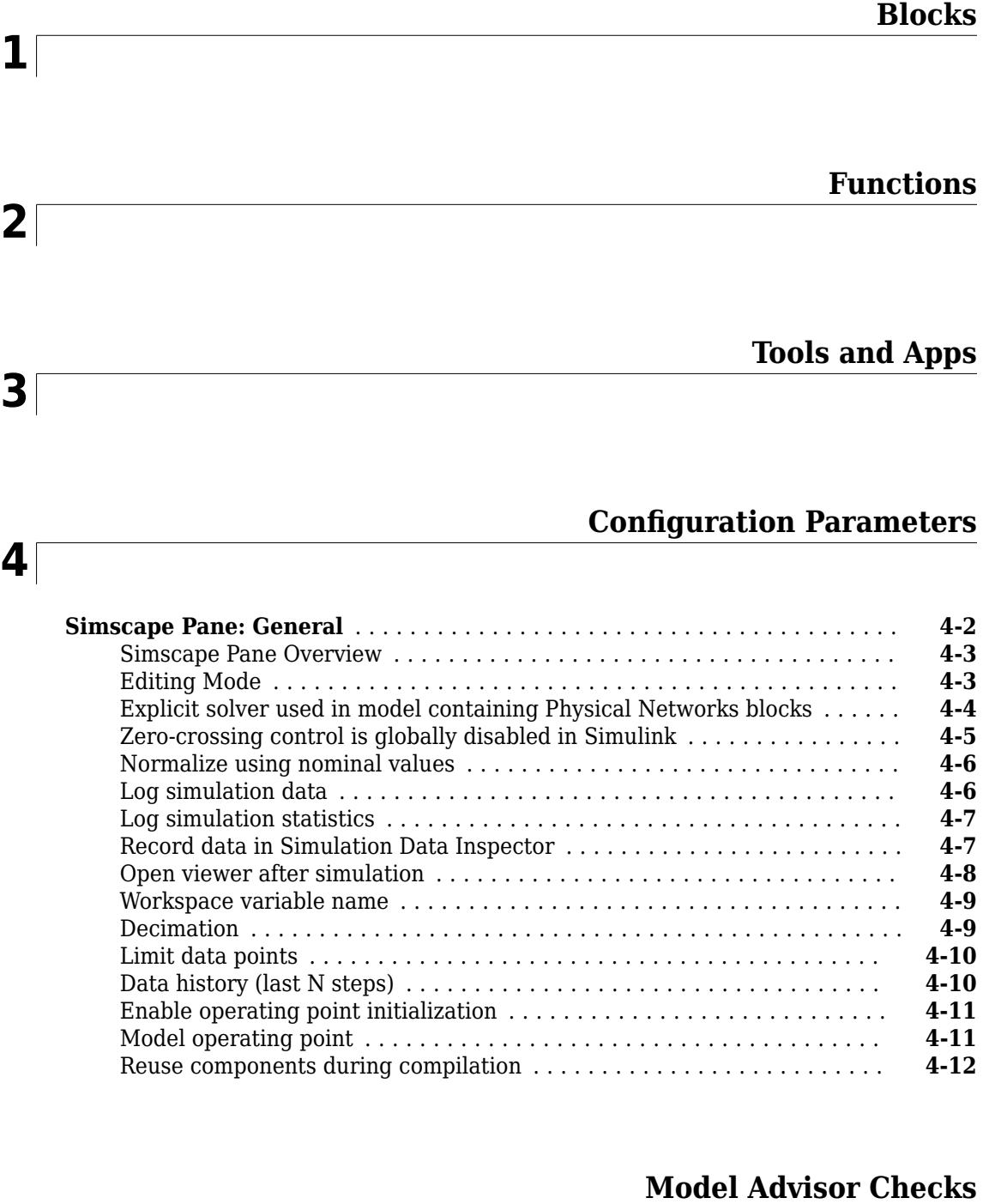

# **[5](#page-1210-0)**

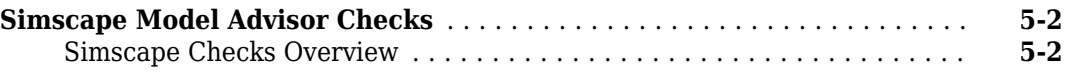

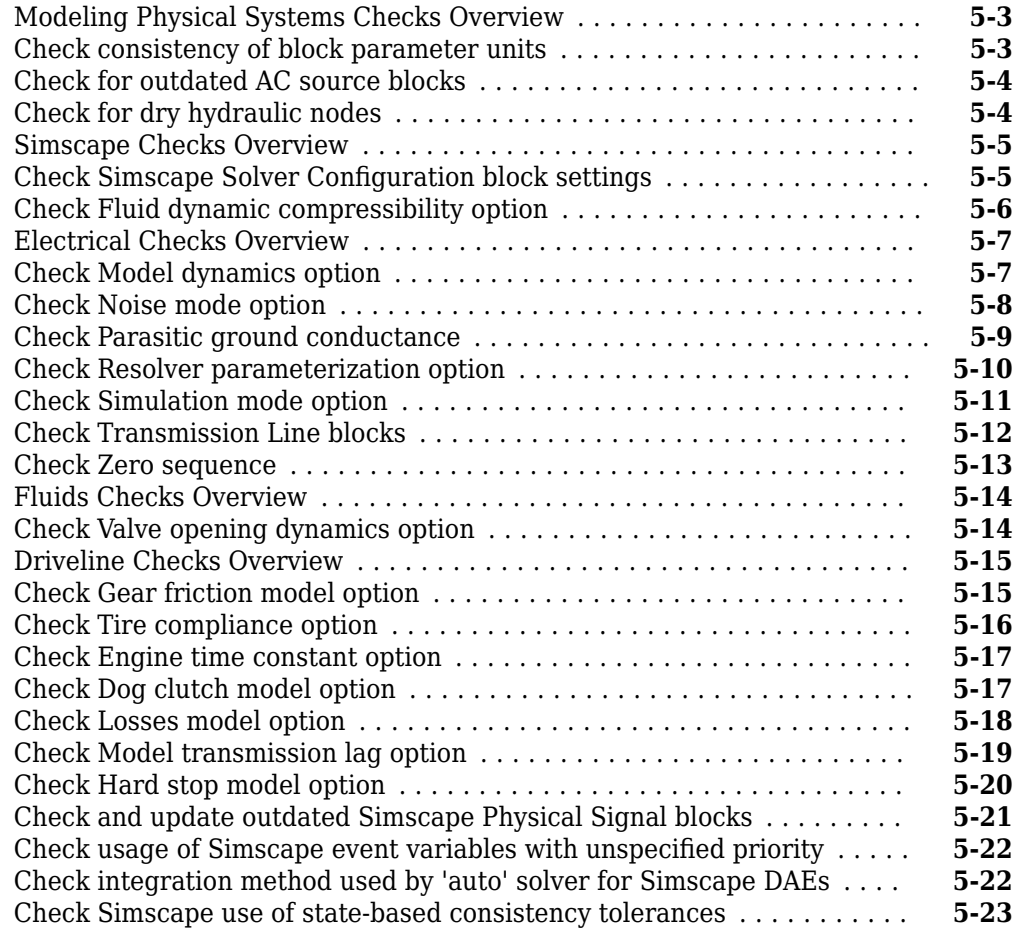

# **[Bibliography](#page-1234-0)**

**[A](#page-1234-0)**

# <span id="page-6-0"></span>**Blocks**

# **Absolute Reference (2P)**

Reference point at zero absolute pressure and specific internal energy

حك

# **Library**

Two-Phase Fluid/Elements

# **Description**

The Absolute Reference (2P) block represents a reference point at zero absolute pressure and specific internal energy. Use with the Pressure & Internal Energy Sensor (2P) block to measure the absolute pressure and specific internal energy at a two-phase fluid node.

# **Ports**

The block has a two-phase fluid conserving port. This port identifies the two-phase fluid node set to zero pressure and specific internal energy.

# **Version History**

**Introduced in R2015b**

# **Extended Capabilities**

#### **C/C++ Code Generation**

Generate C and C++ code using Simulink® Coder™.

### **See Also**

[Reservoir \(2P\)](#page-657-0) | [Pressure & Internal Energy Sensor \(2P\)](#page-516-0)

# **Absolute Reference (G)**

Reference point at zero absolute temperature and pressure **Library:** Simscape / Foundation Library / Gas / Elements

حك

# **Description**

The Absolute Reference (G) block represents an absolute reference for the pressure and temperature in a gas network. At port **A**, the pressure and temperature are both equal to zero.

Unlike other domains, where each topologically distinct circuit within a domain must contain at least one reference block, gas networks do not have this requirement. For more information, see "Reference Node and Grounding Rules".

The purpose of the Absolute Reference (G) block is to provide a reference for the Pressure & Temperature Sensor (G). To measure the absolute pressure and absolute temperature of a node, connect that node to the **A** port of a Pressure & Temperature Sensor (G) block. Connect the **B** port of the Pressure & Temperature Sensor (G) block to an Absolute Reference (G) block.

If you use the Absolute Reference (G) block elsewhere in a gas network, it triggers a simulation assertion because gas pressure and temperature cannot be at absolute zero.

### **Ports**

#### **Conserving**

#### **A — Pressure and temperature are zero**

gas

Gas conserving port where the pressure and temperature are both equal to zero.

# **Version History**

**Introduced in R2016b**

### **Extended Capabilities**

#### **C/C++ Code Generation** Generate C and C++ code using Simulink® Coder<sup>™</sup>.

### **See Also**

[Pressure & Temperature Sensor \(G\)](#page-517-0)

**Topics** "Modeling Gas Systems"

# **Absolute Reference (MA)**

Reference point at zero absolute temperature and pressure **Library:** Simscape / Foundation Library / Moist Air / Elements

حك

# **Description**

The Absolute Reference (MA) block represents an absolute reference for the pressure and temperature in a moist air network. At port **A**, the pressure and temperature are equal to absolute zero. Specific humidity and trace gas mass fraction are also equal to zero.

Unlike other domains, where each topologically distinct circuit within a domain must contain at least one reference block, moist air networks do not have this requirement. For more information, see "Reference Node and Grounding Rules".

The purpose of the Absolute Reference (MA) block is to provide a reference for the Pressure  $\&$ Temperature Sensor (MA). For example, to measure the absolute pressure and absolute temperature of a node, connect that node to the **A** port of a Pressure & Temperature Sensor (MA) block. Connect the **B** port of the Pressure & Temperature Sensor (MA) block to an Absolute Reference (MA) block.

If you use the Absolute Reference (MA) block elsewhere in a moist air network, it triggers a simulation assertion because air mixture pressure and temperature cannot be at absolute zero.

# **Ports**

#### **Conserving**

#### **A — Pressure, temperature, specific humidity, and trace gas mass fraction are zero** moist air

Moist air conserving port where the pressure and temperature are equal to absolute zero, and specific humidity and trace gas mass fraction are equal to zero.

# **Version History**

**Introduced in R2018a**

# **Extended Capabilities**

#### **C/C++ Code Generation**

Generate C and  $C++$  code using Simulink® Coder<sup>™</sup>.

### **See Also**

[Pressure & Temperature Sensor \(MA\)](#page-519-0)

#### **Topics**

"Modeling Moist Air Systems"

"Modeling Moisture and Trace Gas Levels"

# **Absolute Reference (TL)**

Reference point at zero absolute temperature and pressure **Library:** Simscape / Foundation Library / Thermal Liquid / Elements

حك

# **Description**

The Absolute Reference (TL) block represents an absolute reference for the pressure and temperature in thermal liquid systems. At port **A**, the pressure and temperature are both equal to zero.

### **Ports**

#### **Conserving**

#### **A — Pressure and temperature are zero**

thermal liquid

Thermal liquid conserving port where the pressure and temperature are both equal to zero.

# **Version History**

**Introduced in R2013b**

# **Extended Capabilities**

#### **C/C++ Code Generation**

Generate C and C++ code using Simulink® Coder™.

### **See Also**

[Reservoir \(TL\)](#page-671-0)

#### **Topics**

"Modeling Thermal Liquid Systems"

# <span id="page-12-0"></span>**AC Current Source**

Ideal sinusoidal current source

$$
\bigoplus_1^r
$$

# **Library**

Electrical Sources

### **Description**

The AC Current Source block represents an ideal current source that maintains sinusoidal current through it, independent of the voltage across its terminals.

The output current is defined by the following equation:

 $I = I_0 \cdot \sin(2\pi \cdot f \cdot t + \varphi)$ 

where

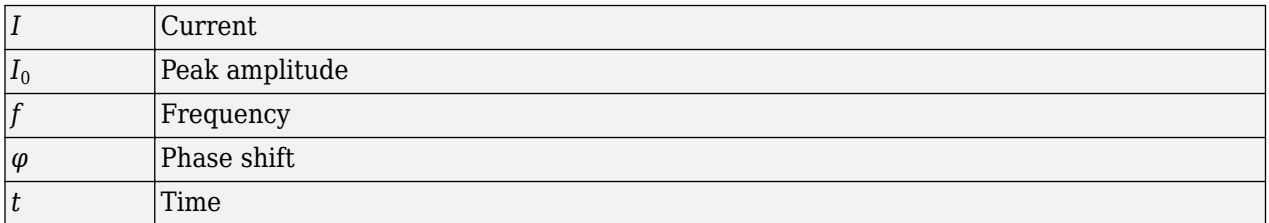

The positive direction of the current flow is indicated by the arrow.

**Note** For Release 2012b and earlier, the unit definition for Hz was rev/s, whereas in R2013a it was changed to be 1/s, in compliance with the SI unit system. For this block it means that you must specify frequency in units of Hz or directly convertible to Hz, such as 1/s, kHz, MHz and GHz. In 2012b and earlier you could also specify frequency in angular units (such as rad/s or rpm), but this is no longer possible because the internal equation of the block now uses the 2π conversion factor to account for the 1/s unit definition. If you use this block in a model created prior to R2013a, update it by using the Upgrade Advisor. For more information, see the R2013a Release Notes.

#### **Parameters**

#### **Peak amplitude**

Peak current amplitude. The default value is 1 A.

#### **Phase shift**

Phase shift in angular units. The default value is 0.

#### **Frequency**

Current frequency, specified in Hz or units directly convertible to Hz (where Hz is defined as 1/s). For example, kHz and MHz are valid units, but rad/s is not. The default value is 60 Hz.

### **Ports**

The block has two electrical conserving ports associated with its terminals.

# **Version History**

**Introduced in R2007a**

### **See Also**

[AC Voltage Source](#page-14-0)

# <span id="page-14-0"></span>**AC Voltage Source**

Ideal constant voltage source

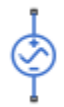

# **Library**

Electrical Sources

### **Description**

The AC Voltage Source block represents an ideal voltage source that maintains sinusoidal voltage across its output terminals, independent of the current flowing through the source.

The output voltage is defined by the following equation:

 $V = V_0 \cdot \sin(2\pi \cdot f \cdot t + \varphi)$ 

where

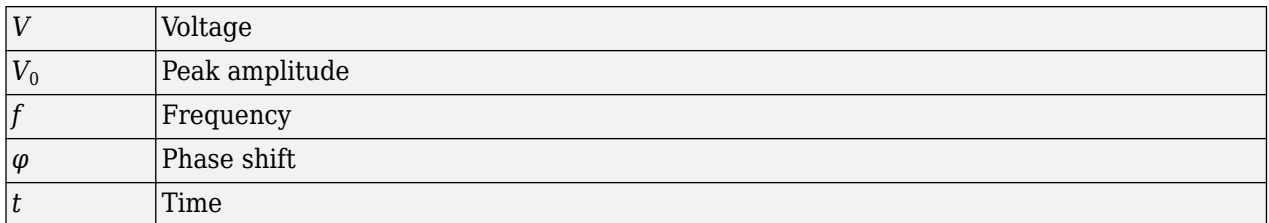

Connections + and – are conserving electrical ports corresponding to the positive and negative terminals of the voltage source, respectively. The current is positive if it flows from positive to negative, and the voltage across the source is equal to the difference between the voltage at the positive and the negative terminal,  $V(+) - V(-)$ .

**Note** For Release 2012b and earlier, the unit definition for Hz was rev/s, whereas in R2013a it was changed to be 1/s, in compliance with the SI unit system. For this block it means that you must specify frequency in units of Hz or directly convertible to Hz, such as 1/s, kHz, MHz and GHz. In 2012b and earlier you could also specify frequency in angular units (such as rad/s or rpm), but this is no longer possible because the internal equation of the block now uses the 2π conversion factor to account for the 1/s unit definition. If you use this block in a model created prior to R2013a, update it by using the Upgrade Advisor. For more information, see the R2013a Release Notes.

# **Parameters**

#### **Peak amplitude**

Peak voltage amplitude. The default value is 1 V.

#### **Phase shift**

Phase shift in angular units. The default value is  $0$ .

#### **Frequency**

Voltage frequency, specified in Hz or units directly convertible to Hz (where Hz is defined as 1/s). For example, kHz and MHz are valid units, but rad/s is not. The default value is 60 Hz.

# **Ports**

The block has the following ports:

+

Electrical conserving port associated with the source positive terminal.

–

Electrical conserving port associated with the source negative terminal.

# **Version History**

**Introduced in R2007a**

**See Also** [AC Current Source](#page-12-0)

# **Adiabatic Cup**

Thermal element with no thermal mass and perfect insulation

# 輩

# **Library**

None (example custom library)

# **Description**

**Note** As of Release R2016b, the Gas block library replaces the Pneumatic library as the recommended way of modeling pneumatic systems. The former Pneumatic library is now included in the product installation as an example custom library. The pneumatic domain definition is still provided with the software, and all the pneumatic blocks in your legacy models continue to work as before. However, these blocks no longer receive full production support and can be removed in a future release. For more information, see the R2016b Release Notes.

The Adiabatic Cup block models a thermal element with no thermal mass and perfect insulation. Use this block as an insulation for thermal ports to prevent heat exchange with the environment and to model an adiabatic process.

# **Ports**

The block has one thermal conserving port.

# **Version History**

**Introduced in R2009b**

### **See Also**

[Cap \(TL\)](#page-23-0) | [Hydraulic Cap](#page-229-0) | [Open Circuit](#page-448-0) | [Perfect Insulator](#page-450-0) | [Rotational Free End](#page-682-0) | [Translational Free](#page-828-0) [End](#page-828-0)

# <span id="page-17-0"></span>**Cap (2P)**

Perfectly insulated stop to fluid flow **Library:** Simscape / Foundation Library / Two-Phase Fluid / Elements

# **Description**

The Cap (2P) block represents a perfectly insulated terminus for a two-phase fluid branch. There is no fluid flow or heat transfer through the cap.

You can use this block to terminate two-phase fluid ports on other blocks that you want to cap. This is not necessary because if you leave a conserving port unconnected, the physical network sets all the Through variables at that port to 0. However, terminator blocks improve diagram readability.

You can also use this block to set the initial pressure and specific internal energy at a node.

#### **Variables**

To set the priority and initial target values for the block variables prior to simulation, use the **Initial Targets** section in the block dialog box or Property Inspector. For more information, see "Set Priority and Initial Target for Block Variables" and "Initial Conditions for Blocks with Finite Gas Volume".

Nominal values provide a way to specify the expected magnitude of a variable in a model. Using system scaling based on nominal values increases the simulation robustness. Nominal values can come from different sources, one of which is the **Nominal Values** section in the block dialog box or Property Inspector. For more information, see "Modify Nominal Values for a Block Variable".

### **Ports**

#### **Conserving**

#### **A — Mass flow rate and energy flow rate are zero**

two-phase fluid

Two-phase fluid conserving port where the mass flow rate and energy flow rate are both equal to zero.

# **Version History**

**Introduced in R2015b**

#### **Capping unconnected ports is no longer required**

*Behavior changed in R2019b*

This block is no longer required. Starting in R2019b, the restriction that disallowed unconnected conserving ports in Simscape models has been lifted. Now, if you leave a conserving port unconnected, the physical network sets all the Through variables at this port to 0. However, you can still use terminator blocks to improve diagram readability.

There are no plans to remove the terminator blocks. All existing models that use these blocks work the same as in previous releases.

# **Extended Capabilities**

#### **C/C++ Code Generation**

Generate C and C++ code using Simulink® Coder™.

### **See Also**

[Cap \(G\)](#page-19-0) | [Cap \(MA\)](#page-21-0) | [Cap \(TL\)](#page-23-0) | [Hydraulic Cap](#page-229-0) | [Open Circuit](#page-448-0) | [Perfect Insulator](#page-450-0) | [Rotational Free End](#page-682-0) | [Translational Free End](#page-828-0)

# <span id="page-19-0"></span>**Cap (G)**

Gas port terminator with zero flow **Library:** Simscape / Foundation Library / Gas / Elements

# **Description**

The Cap (G) block represents a perfectly insulated terminus for a gas network branch. There is no mass or energy flow through the cap.

You can use this block to terminate gas ports on other blocks that you want to cap. This is not necessary because if you leave a conserving port unconnected, the physical network sets all the Through variables at that port to 0. However, terminator blocks improve diagram readability.

You can also use this block to set the initial pressure and temperature at a node.

#### **Variables**

To set the priority and initial target values for the block variables prior to simulation, use the **Initial Targets** section in the block dialog box or Property Inspector. For more information, see "Set Priority and Initial Target for Block Variables" and "Initial Conditions for Blocks with Finite Gas Volume".

Nominal values provide a way to specify the expected magnitude of a variable in a model. Using system scaling based on nominal values increases the simulation robustness. Nominal values can come from different sources, one of which is the **Nominal Values** section in the block dialog box or Property Inspector. For more information, see "Modify Nominal Values for a Block Variable".

### **Ports**

#### **Conserving**

#### **A — Mass flow rate and energy flow rate are zero**

gas

Gas conserving port where the mass flow rate and energy flow rate are both equal to zero.

# **Version History**

**Introduced in R2016b**

#### **Capping unconnected ports is no longer required**

*Behavior changed in R2019b*

This block is no longer required. Starting in R2019b, the restriction that disallowed unconnected conserving ports in Simscape models has been lifted. Now, if you leave a conserving port unconnected, the physical network sets all the Through variables at this port to 0. However, you can still use terminator blocks to improve diagram readability.

There are no plans to remove the terminator blocks. All existing models that use these blocks work the same as in previous releases.

# **Extended Capabilities**

#### **C/C++ Code Generation**

Generate C and C++ code using Simulink® Coder™.

### **See Also**

[Cap \(2P\)](#page-17-0) | [Cap \(MA\)](#page-21-0) | [Cap \(TL\)](#page-23-0) | [Hydraulic Cap](#page-229-0) | [Open Circuit](#page-448-0) | [Perfect Insulator](#page-450-0) | [Rotational Free](#page-682-0) [End](#page-682-0) | [Translational Free End](#page-828-0)

#### **Topics**

"Modeling Gas Systems"

# <span id="page-21-0"></span>**Cap (MA)**

Moist air port terminator with zero flow **Library:** Simscape / Foundation Library / Moist Air / Elements

# **Description**

The Cap (MA) block represents a perfectly insulated terminus for a moist air network branch. There is no mass or energy flow through the cap.

You can use this block to terminate moist air ports on other blocks that you want to cap. This is not necessary because if you leave a conserving port unconnected, the physical network sets all the Through variables at that port to 0. However, terminator blocks improve diagram readability.

You can also use this block to set the initial variables, such as pressure or temperature, at a node prior to simulation.

#### **Variables**

To set the priority and initial target values for the block variables prior to simulation, use the **Initial Targets** section in the block dialog box or Property Inspector. For more information, see "Set Priority and Initial Target for Block Variables" and "Initial Conditions for Blocks with Finite Moist Air Volume".

Nominal values provide a way to specify the expected magnitude of a variable in a model. Using system scaling based on nominal values increases the simulation robustness. Nominal values can come from different sources, one of which is the **Nominal Values** section in the block dialog box or Property Inspector. For more information, see "Modify Nominal Values for a Block Variable".

### **Ports**

#### **Conserving**

#### **A — Mass flow rate and energy flow rate are zero**

moist air

Moist air conserving port where the mass flow rate and energy flow rate are both equal to zero.

# **Version History**

**Introduced in R2018a**

#### **Capping unconnected ports is no longer required**

*Behavior changed in R2019b*

This block is no longer required. Starting in R2019b, the restriction that disallowed unconnected conserving ports in Simscape models has been lifted. Now, if you leave a conserving port

unconnected, the physical network sets all the Through variables at this port to 0. However, you can still use terminator blocks to improve diagram readability.

There are no plans to remove the terminator blocks. All existing models that use these blocks work the same as in previous releases.

# **Extended Capabilities**

#### **C/C++ Code Generation**

Generate C and C++ code using Simulink® Coder™.

### **See Also**

[Cap \(2P\)](#page-17-0) | [Cap \(G\)](#page-19-0) | [Cap \(TL\)](#page-23-0) | [Hydraulic Cap](#page-229-0) | [Open Circuit](#page-448-0) | [Perfect Insulator](#page-450-0) | [Rotational Free End](#page-682-0) | [Translational Free End](#page-828-0)

#### **Topics**

"Modeling Moist Air Systems" "Modeling Moisture and Trace Gas Levels"

# <span id="page-23-0"></span>**Cap (TL)**

Perfectly insulated stop to fluid flow **Library:** Simscape / Foundation Library / Thermal Liquid / Elements

# **Description**

The Cap (TL) block represents a terminus to a thermal liquid branch. The stop is perfectly insulated, preventing heat transfer with its surroundings.

You can use this block to terminate thermal liquid ports on other blocks that you want to cap. This is not necessary because if you leave a conserving port unconnected, the physical network sets all the Through variables at that port to 0. However, terminator blocks improve diagram readability.

You can also use this block to set the initial pressure and temperature at a node.

#### **Variables**

To set the priority and initial target values for the block variables prior to simulation, use the **Initial Targets** section in the block dialog box or Property Inspector. For more information, see "Set Priority and Initial Target for Block Variables" and "Initial Conditions for Blocks with Finite Gas Volume".

Nominal values provide a way to specify the expected magnitude of a variable in a model. Using system scaling based on nominal values increases the simulation robustness. Nominal values can come from different sources, one of which is the **Nominal Values** section in the block dialog box or Property Inspector. For more information, see "Modify Nominal Values for a Block Variable".

### **Ports**

#### **Conserving**

#### **A — Mass flow rate and energy flow rate are zero**

thermal liquid

Thermal liquid conserving port where the mass flow rate and energy flow rate are both equal to zero.

# **Version History**

**Introduced in R2013b**

#### **Capping unconnected ports is no longer required**

*Behavior changed in R2019b*

This block is no longer required. Starting in R2019b, the restriction that disallowed unconnected conserving ports in Simscape models has been lifted. Now, if you leave a conserving port unconnected, the physical network sets all the Through variables at this port to 0. However, you can still use terminator blocks to improve diagram readability.

There are no plans to remove the terminator blocks. All existing models that use these blocks work the same as in previous releases.

# **Extended Capabilities**

#### **C/C++ Code Generation**

Generate C and C++ code using Simulink® Coder™.

### **See Also**

[Cap \(2P\)](#page-17-0) | [Cap \(G\)](#page-19-0) | [Cap \(MA\)](#page-21-0) | [Hydraulic Cap](#page-229-0) | [Open Circuit](#page-448-0) | [Perfect Insulator](#page-450-0) | [Rotational Free End](#page-682-0) | [Translational Free End](#page-828-0)

# **Capacitor**

Linear capacitor in electrical systems **Library:** Simscape / Foundation Library / Electrical / Electrical Elements

$$
\stackrel{\ast}{\longrightarrow} \stackrel{\ast}{\longrightarrow}
$$

# **Description**

The Capacitor block models a linear capacitor, described with the following equation:

$$
I=C\frac{dV}{dt}
$$

where:

- *I* is current.
- *C* is capacitance.
- *V* is voltage.
- *t* is time.

The **Series resistance** and **Parallel conductance** parameters represent small parasitic effects. The parallel conductance directly across the capacitor can be used to model dielectric losses, or equivalently leakage current per volt. The series resistance can be used to represent component effective series resistance (ESR) or connection resistance. Simulation of some circuits may require the presence of the small series resistance. For more information, see "Modeling Best Practices".

Connections + and – are conserving electrical ports corresponding to the positive and negative terminals of the capacitor, respectively. The current is positive if it flows from positive to negative, and the voltage across the capacitor is equal to the difference between the voltage at the positive and the negative terminal,  $V(+) - V(-)$ .

#### **Variables**

To set the priority and initial target values for the block variables prior to simulation, use the **Initial Targets** section in the block dialog box or Property Inspector. For more information, see "Set Priority and Initial Target for Block Variables".

Nominal values provide a way to specify the expected magnitude of a variable in a model. Using system scaling based on nominal values increases the simulation robustness. Nominal values can come from different sources, one of which is the **Nominal Values** section in the block dialog box or Property Inspector. For more information, see "Modify Nominal Values for a Block Variable".

# **Ports**

#### **Conserving**

**+ — Positive terminal** electrical

Electrical conserving port associated with the capacitor positive terminal.

**- — Negative terminal** electrical

Electrical conserving port associated with the capacitor negative terminal.

### **Parameters**

**Capacitance — Capacitance of the capacitor**

1e-6 F (default) | positive scalar

Capacitance value.

#### **Series resistance — Small parasitic effects**

1e-6 Ohm (default) | nonnegative scalar

Represents small parasitic effects. The series resistance can be used to represent component internal resistance, effective series resistance (ESR), or connection resistance. Simulation of some circuits may require the presence of the small series resistance.

#### **Parallel conductance — Small parasitic effects**

0 1/Ohm (default) | nonnegative scalar

Represents small parasitic effects. The parallel conductance directly across the capacitor can be used to model dielectric losses, or leakage current per volt.

# **Version History**

**Introduced in R2007a**

# **Extended Capabilities**

**C/C++ Code Generation** Generate C and C++ code using Simulink® Coder<sup>™</sup>.

### **See Also**

[Resistor](#page-673-0) | [Inductor](#page-276-0)

**Topics** "Modeling Best Practices"

# **Conductive Heat Transfer**

Heat transfer by conduction

**Library:** Simscape / Foundation Library / Thermal / Thermal Elements

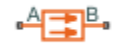

# **Description**

The Conductive Heat Transfer block represents heat transfer by conduction between two layers of the same material. For a flat surface, the Fourier law describes the transfer,

$$
Q=k\cdot\frac{A}{D}(T_A-T_B),
$$

where:

- *Q* is the heat flow.
- *k* is the thermal conductivity of the material.
- *A* is the area normal to the heat flow direction.
- *D* is the distance between layers, that is, the thickness of material.
- $T_A$  is the temperature of layer A.
- $T_B$  is the temperature of layer B.

Heat conduction through a round pipe wall is

$$
Q_{cyl} = 2\pi k \cdot \frac{L}{\ln\left(\frac{d_{out}}{d_{in}}\right)} (T_A - T_B),
$$

where:

- *L* is the pipe length.
- $\bullet$  *d*<sub>in</sub> is the inner diameter.
- $\bullet$  *d*<sub>out</sub> is the outer diameter.

You can specify the thermal conductivity by using the **Conductivity type** parameter:

- Constant Thermal conductivity remains constant during simulation. You specify the thermal conductivity by using the **Thermal conductivity** parameter.
- Variable input You specify the thermal conductivity using the input physical signal at port **K**, which can vary during simulation. The **Minimum thermal conductivity** parameter specifies the lower bound for the physical signal.
- Tabulated data You specify the thermal conductivity by using a lookup table based on temperature. In this case, thermal conductivity can also vary during simulation.

The Tabulated data option uses the average temperature of the block to find the thermal conductivity. For planar wall geometry, the average temperature is

$$
T_{avg} = \frac{T_A + T_B}{2}.
$$

For cylindrical wall geometry, the average temperature is

$$
T_{avg} = (T_A - T_B) \cdot \left( \frac{d_{out}}{d_{out} - d_{in}} - \frac{1}{\ln\left(\frac{d_{out}}{d_{in}}\right)} \right) + T_B,
$$

which assumes that  $T_B$  is at the inside of the cylinder.

**A** and **B** are thermal conserving ports associated with the material layers. Because the block positive direction is from port **A** to port **B**, the heat flow is positive if it flows from **A** to **B**.

#### **Variables**

To set the priority and initial target values for the block variables prior to simulation, use the **Initial Targets** section in the block dialog box or Property Inspector. For more information, see "Set Priority and Initial Target for Block Variables".

Nominal values provide a way to specify the expected magnitude of a variable in a model. Using system scaling based on nominal values increases the simulation robustness. Nominal values can come from different sources, one of which is the **Nominal Values** section in the block dialog box or Property Inspector. For more information, see "Modify Nominal Values for a Block Variable".

### **Ports**

#### **Input**

#### **K — Thermal conductivity control signal, W/(K\*m)**

physical signal

Input physical signal that controls the thermal conductivity. The signal saturates when the value is outside the minimum limit specified by the **Minimum thermal conductivity** parameter.

#### **Dependencies**

To enable this port, set the **Conductivity type** parameter to Variable input.

#### **Conserving**

#### **A — Layer A** thermal

Thermal conserving port associated with layer A.

#### **B — Layer B**

thermal

Thermal conserving port associated with layer B. For cylindrical wall geometry, layer B is the inside layer.

### **Parameters**

#### **Conductivity type — How to specify thermal conductivity**

Constant (default) | Variable input | Tabulated data

Whether to specify thermal conductivity as:

- Constant Thermal conductivity remains constant during simulation. You specify the thermal conductivity by using the **Thermal conductivity** parameter.
- Variable input You specify thermal conductivity using the input physical signal at port **K**, which can vary during simulation. The **Minimum thermal conductivity** parameter specifies the lower bound for the physical signal.
- Tabulated data You specify thermal conductivity by using a lookup table based on temperature. In this case, thermal conductivity can also vary during simulation.

#### **Wall geometry — Wall shape for heat conduction**

Planar (default) | Cylindrical

Wall shape for heat conduction, specified as:

- Planar Heat transfer is through a flat, rectangular wall. Specify the wall area and thickness.
- Cylindrical Heat transfer is through a round pipe wall. Specify the pipe inner diameter, outer diameter, and length.

#### **Area — Area of heat transfer**

1e-4 m^2 (default) | positive scalar

Area of heat transfer normal to the heat flow direction.

#### **Dependencies**

To enable this parameter, set **Wall geometry** to Planar.

#### **Thickness — Thickness of material**

0.1 m (default) | positive scalar

Thickness of material, that is, the distance between layers.

#### **Dependencies**

To enable this parameter, set **Wall geometry** to Planar.

**Inner diameter — Inner diameter of pipe**

0.05 m (default) | positive scalar

Inner diameter of the pipe, that is, the diameter of the inner layer of material.

#### **Dependencies**

To enable this parameter, set **Wall geometry** to Cylindrical.

**Outer diameter — Outer diameter of pipe**

0.1 m (default) | positive scalar

Outer diameter of the pipe, that is, the diameter of the outer layer of material.

#### **Dependencies**

To enable this parameter, set **Wall geometry** to Cylindrical.

#### **Length — Pipe length**

1 m (default) | positive scalar

Length of the pipe.

#### **Dependencies**

To enable this parameter, set **Wall geometry** to Cylindrical.

#### **Thermal conductivity — Thermal conductivity of the material**

401 W/(K\*m) (default) | positive scalar

Thermal conductivity of the material.

#### **Dependencies**

To enable this parameter, set **Conductivity type** to Constant.

#### **Minimum thermal conductivity — Lower bound for thermal conductivity**

10 W/(K\*m) (default) | positive scalar

Lower bound for the thermal conductivity value. The input signal at port **K** saturates at this value to prevent the thermal conductivity from further decreasing.

#### **Dependencies**

To enable this parameter, set **Conductivity type** to Variable input.

#### **Thermal conductivity vector — Vector of thermal conductivity values for use in table lookup**

[413, 401, 392, 383, 371, 357, 342] W/(K\*m) (default) | vector of positive values

Vector of thermal conductivity values that correspond to the **Temperature vector** parameter values. The vector size must be the same as the **Temperature vector** parameter. The block performs onedimensional table lookup of thermal conductivity by using the average temperature of the block, linear interpolation, and nearest extrapolation. For more information on the interpolation and extrapolation algorithms, see [PS Lookup Table \(1D\).](#page-582-0)

#### **Dependencies**

To enable this parameter, set **Conductivity type** to Tabulated data.

**Temperature vector — Vector of temperature values for use in table lookup** [200, 273, 400, 600, 800, 1000, 1200] K (default) | strictly increasing vector

Vector of temperature values that correspond to the **Thermal conductivity vector** parameter values. The vector must be strictly increasing. The values can be nonuniformly spaced. The vector must contain at least two values.

#### **Dependencies**

To enable this parameter, set **Conductivity type** to Tabulated data.

# **Version History**

**Introduced in R2007b**

#### **Model variable thermal conductivity and heat transfer through a round pipe wall**

The new **Conductivity type** parameter lets the thermal conductivity be either constant, which you specify by the **Thermal conductivity** parameter, or variable. You can specify variable thermal conductivity either as a physical signal at port **K** or as a lookup table based on temperature.

Additionally, you can set the new **Wall geometry** parameter to either Planar or Cylindrical. Planar refers to a flat, rectangular wall. Cylindrical refers to a round pipe wall.

In the default configuration, with **Conductivity type** set to Constant and **Wall geometry** set to Planar, the block functions as in previous releases.

# **Extended Capabilities**

**C/C++ Code Generation** Generate C and C++ code using Simulink® Coder<sup>™</sup>.

### **See Also**

[Convective Heat Transfer](#page-149-0) | [Radiative Heat Transfer](#page-649-0) | [PS Lookup Table \(1D\)](#page-582-0)

# **Connection Label**

Virtual connection between conserving ports **Library:** Simscape / Utilities RF Blockset / Circuit Envelope / Utilities

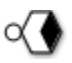

# **Description**

The Connection Label block lets you specify virtual connections between Simscape conserving ports, similar to the Goto and From blocks in Simulink<sup>®</sup> diagrams. These connection lines are nondirectional, which means that all sides of the virtual connection use the same type of block.

You can also use the Connection Label block to specify virtual connections between other types of nondirectional ports, such as Simscape Bus ports or Simscape Multibody™ frame, geometry, and beltcable ports.

Virtual connectivity is established by the label name. If two or more Connection Label blocks in a model subsystem have the same label, then the conserving ports of other blocks connected to them behave as though they were physically connected. Virtual connections cannot cross subsystem boundaries.

The label name is displayed next to the block icon on the model canvas. You specify the label name by using the **Label** parameter.

Use the Connection Label block to reduce diagram clutter by breaking off tangled connection lines.

You can select a Connection Label block to highlight blocks related to it. To show a related block in an

open diagram or new tab, pause on the ellipsis. Then, select **Related Blocks for** from the action bar. When multiple blocks correspond to the selected block, a list of related blocks opens. You can filter the list of related blocks by entering a search term in the text box. After you select a related block from the list, window focus goes to the open diagram or new tab that shows the related block.

### **Ports**

#### **Conserving**

#### **Port\_1 — Connection port**

untyped conserving port

Conserving connection port. By default, this port is untyped.

You define the type of the port by connecting it to a conserving port of another block in the subsystem, or to a Simscape Bus port. Once you establish a connection, other Connection Label blocks that are in the same subsystem and have the same label can be connected only to the same type of port.

# **Parameters**

**Label — Name of connection label** Label1 (default) | character vector | string

Label name, which establishes the virtual connection. If two or more Connection Label blocks in the same subsystem of a model have the same label, then the conserving ports of the blocks connected to them behave as though they were physically connected.

The value of this parameter appears as a label next to the block icon on the model canvas.

# **Version History**

**Introduced in R2019b**

# **Extended Capabilities**

**C/C++ Code Generation** Generate C and C++ code using Simulink® Coder<sup>™</sup>.

**See Also** [Connection Port](#page-34-0) | Goto | From

# <span id="page-34-0"></span>**Connection Port**

Physical Modeling connector port for subsystem **Library:** Simulink / Signal Routing Simscape / Utilities Powertrain Blockset / Utilities / Simscape RF Blockset / Equivalent Baseband / Input RF Blockset / Circuit Envelope / Utilities Vehicle Dynamics Blockset / Utilities / Simscape

 $1 \times$ 

# **Description**

The Connection Port block transfers a physical connection or signal across subsystem boundaries. Physical connections include Simscape conserving and physical signal connections, Simscape Multibody connections, and Vehicle Dynamics Blockset™ two-way connection ports, among others. This block is similar in function to the Inport and Outport blocks in the Simulink library.

A subsystem needs a Connection Port block for each physical connection line that crosses its boundary. You can manually place a Connection Port block inside a subsystem, or Simulink can automatically insert a Connection Port block when you create a subsystem within an existing network.

#### **Port Appearance on Subsystem Block**

The Connection Port block adds a port to the parent Subsystem block. The port type depends on the connection or signal it transfers. The port appearance on the Subsystem block matches the port to which the Connection Port block connects inside the subsystem. For example, if the port transfers a Simscape conserving connection, then it appears on the Subsystem block as a Simscape conserving port.

Consider a subsystem with Simulink input and output ports labeled **In** and **Out**, respectively. If you place a Connection Port block inside this subsystem and leave it unconnected, the connection port on the parent Subsystem block appears as a white circle.

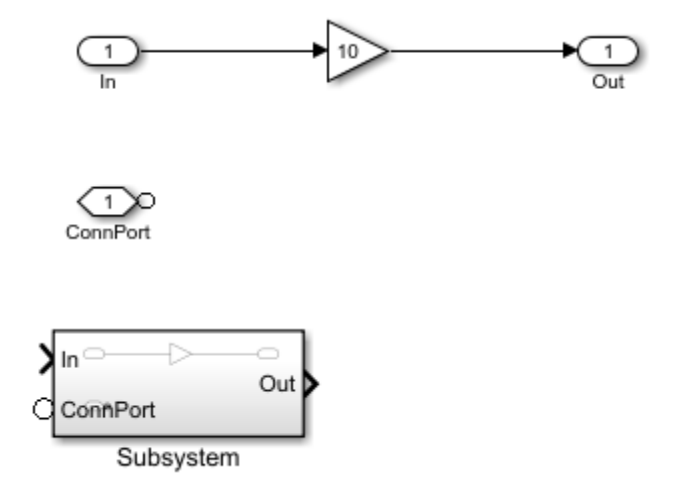

However, if you connect the Connection Port block to a Mass block, the appearance of the connection port on the parent Subsystem block changes to a conserving port.

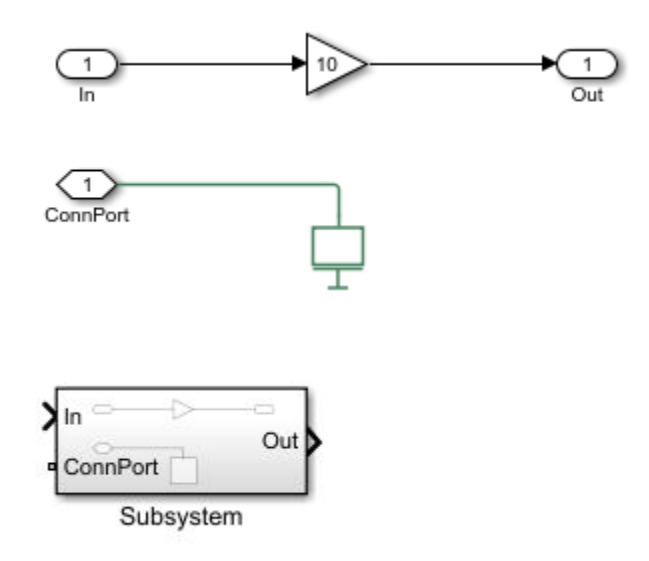

The connection port becomes typed as mechanical translational, that is, you can connect only mechanical translational ports on other blocks to this subsystem port.

#### **Port Naming and Location on Subsystem Block**

Similar to the Simulink input and output ports, the connection port on the subsystem icon displays the port number instead of the block name when the port block has the default name. If you add a Connection Port block with default name and parameters to a subsystem, the connection port is labeled with the **Port number** parameter value and located on the left side of the parent Subsystem block icon.

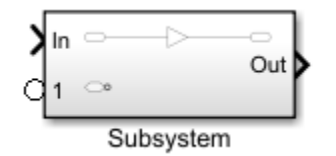

To switch the port to display on the right side of the icon, change the **Port location on the parent subsystem** parameter value to Right.

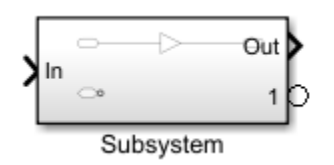

Flexible port placement in Simulink Editor lets you move ports by clicking and dragging the port along the block icon outline, and this way you can put ports on any side of a Subsystem block, including top and bottom. The **Port location on the parent subsystem** parameter does not have separate values for top or bottom. If you drag a port to a different location on the Subsystem block icon, the parameter value automatically changes to reflect the new placement:
- <span id="page-36-0"></span>• Left — The port appears on the left or top side of the subsystem icon.
- Right The port appears on the right or bottom side of the subsystem icon.

If there are multiple connection ports, the port index is automatically renumbered after each move, as necessary, to reflect the new port location. For example, if a Subsystem block has three connection ports, as shown, and you move port **2** to the bottom of the block icon, ports **2** and **3** are renumbered. The value of the **Port number** parameter of these two Connection Port blocks automatically changes to match the new port number.

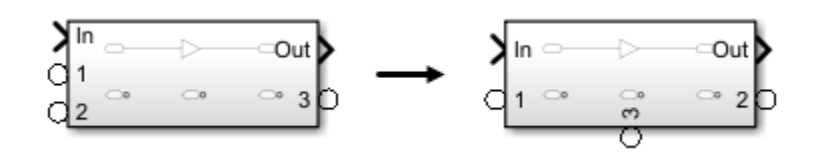

The orientation of the parent Subsystem block can also affect the port location. For example, if you flip the parent Subsystem block, the connection port **1** appears on the opposite side to what its **Port location on the parent subsystem** parameter indicates.

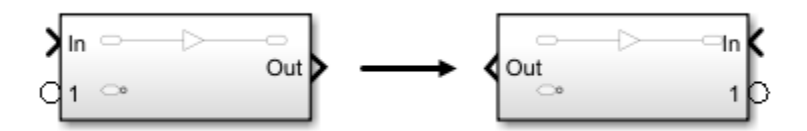

#### **Specifying Rigid Interfaces**

You can lock down the connection type for the block port by applying a rigid interface specification. For example, you can restrict the block to accept connections only from the mechanical translational ports on other blocks. For a list of Foundation domain types, see "Domain-Specific Line Styles". If you apply a rigid interface using a ConnectionBus object, the Connection Port block can be connected only to a bus port of a Simscape Bus block.

Use the **Connection type** parameter to specify a rigid interface, such as a particular domain type or a ConnectionBus object. When you apply a rigid interface definition, the block appearance changes, as shown:

- **1** Flexible connection
- **2** Rigid domain connection
- **3** Rigid bus connection

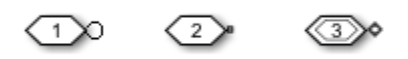

To remove the rigid interface specification, set the **Connection type** parameter to Inherit: auto.

# **Ports**

## **Conserving**

## **Port\_1 — Connection port**

untyped connection port

Physical modeling connection port. By default, this port is untyped.

You define the type of the port by connecting it to a conserving port or a physical signal port of another block, or to a Simscape Bus port. Once you establish a connection, the port appearance on the parent Subsystem block changes accordingly, the port becomes typed and can be connected only to the same type of port.

# **Parameters**

## **Port number — Subsystem connector label**

1 (default) | string that represents an integer number

Labels the subsystem connector port that this block creates. Each connector port requires a unique number as a label. If you do not mask the parent subsystem and use the default block name, the value of this parameter appears as a label next to the corresponding port on the parent Subsystem block icon. If you change the name of the Connection Port block, then the block name appears as a label next to the corresponding port on the parent Subsystem block icon. You can also use masking to change the subsystem port names. For more information, see "Masking Fundamentals".

The default value for the first port is 1. As you create more ports, the software labels them incrementally. If you move the ports to a different location on the Subsystem block icon, the Simulink Editor may renumber the ports, according to its rules. In this case, the value of the **Port number** parameter of the corresponding Connection Port block automatically changes to match the new port number.

## **Port location on parent subsystem — Connector port location on the subsystem block icon**

Left (default) | Right

Choose which side of the parent subsystem block the port is located: Left or Right. If you move the port to a different location on the Subsystem block icon, the parameter value automatically changes to reflect the new placement. For more information, see ["Port Naming and Location on Subsystem](#page-35-0) [Block" on page 1-30](#page-35-0).

## **Connection type — Specify or remove rigid interface**

Inherit: auto (default) | list of Foundation domains and ConnectionBus objects

Specify a rigid interface by selecting a port type from the drop-down list. The list contains the names of Foundation domains and ConnectionBus objects present in the base workspace or a data dictionary. For more granularity, click the **Show type assistant** button next to the drop-down list to display the **Type Assistant** panel.

For more information, see ["Specifying Rigid Interfaces" on page 1-31](#page-36-0).

To remove the rigid interface specification, set the **Connection type** parameter to Inherit: auto.

### **Mode — Specify connection mode**

Inherit (default) | Connection Bus object | Connection

Works in conjunction with the **Connection type** parameter and provides additional options for specifying a rigid interface:

- Inherit Indicates flexible interface. The only drop-down option available is auto. Corresponds to the **Connection type** parameter setting Inherit: auto.
- Connection Bus object Specify a rigid bus connection. Type the name of an existing ConnectionBus object in the <object name> field or use the **Edit** button to open the Type Editor and create or modify a ConnectionBus object. In this case, the Connection Port block can be connected only to a bus (bundle) port of a Simscape Bus block.
- Connection Specify a rigid connection type by selecting a domain name from the drop-down list. The **Simscape Domains** link at the bottom of the dialog box lets you view the list of Foundation domain names and domain-specific line styles.

#### **Dependencies**

To enable this selection, click the **Show type assistant** button next to the **Connection type** parameter. As you select values in the **Type Assistant** panel, the **Connection type** parameter setting updates accordingly.

# **Version History**

**Introduced in R2007a**

# **Extended Capabilities**

#### **C/C++ Code Generation**

Generate C and  $C++$  code using Simulink® Coder<sup>™</sup>.

## **See Also**

[Simscape Bus](#page-743-0) | Subsystem

#### **Topics**

"Create Subsystems"

"Domain-Specific Line Styles"

"Design Rigid Interface Specifications for Conserving Connections"

# **Constant Area Hydraulic Orifice**

Hydraulic orifice with constant cross-sectional area

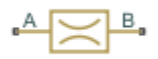

# **Library**

Hydraulic Elements

# **Description**

The Constant Area Hydraulic Orifice block models a sharp-edged constant-area orifice. The flow rate through the orifice is proportional to the pressure differential across the orifice, and is determined according to the following equations:

$$
q = C_D \cdot A \sqrt{\frac{2}{\rho}} \cdot \frac{p}{\left(p^2 + p_{cr}^2\right)^{1/4}}
$$

 $p = p_A - p_B$ 

where

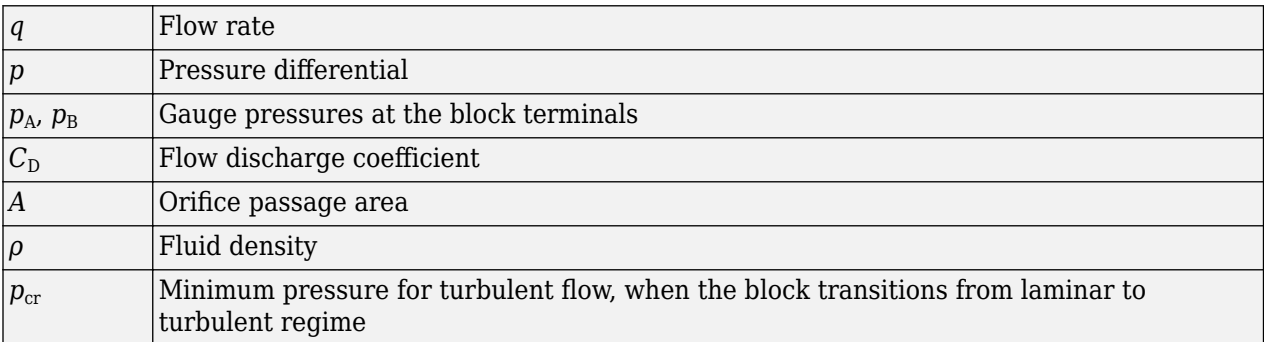

The minimum pressure for turbulent flow,  $p_{cr}$ , is calculated according to the laminar transition specification method:

• By pressure ratio — The transition from laminar to turbulent regime is defined by the following equations:

 $p_{cr} = (p_{avg} + p_{atm})(1 - B_{lam})$ 

 $p_{\text{avg}} = (p_{\text{A}} + p_{\text{B}})/2$ 

where

 $p_{\text{avg}}$  Average pressure between the block terminals

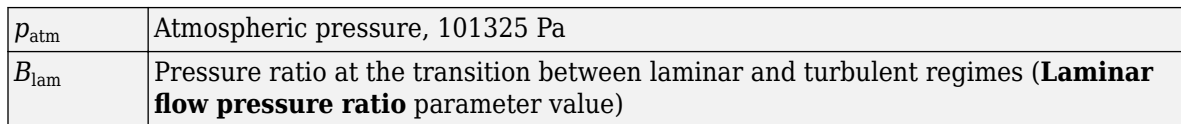

• By Reynolds number — The transition from laminar to turbulent regime is defined by the following equations:

$$
p_{cr} = \frac{\rho}{2} \left( \frac{\text{Re}_{cr} \cdot \nu}{C_D \cdot D_H} \right)^2
$$
  

$$
D_H = \sqrt{\frac{4A}{\pi}}
$$

where

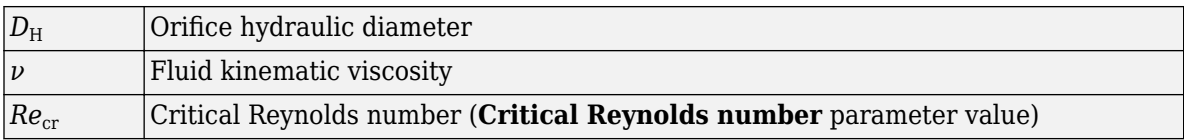

The block positive direction is from port A to port B. This means that the flow rate is positive if it flows from A to B, and the pressure differential is determined as  $p = p_A - p_B$ .

## **Variables**

To set the priority and initial target values for the block variables prior to simulation, use the **Initial Targets** section in the block dialog box or Property Inspector. For more information, see "Set Priority and Initial Target for Block Variables".

Nominal values provide a way to specify the expected magnitude of a variable in a model. Using system scaling based on nominal values increases the simulation robustness. Nominal values can come from different sources, one of which is the **Nominal Values** section in the block dialog box or Property Inspector. For more information, see "Modify Nominal Values for a Block Variable".

# **Basic Assumptions and Limitations**

• Fluid inertia is not taken into account.

# **Parameters**

#### **2**Drifice area

Orifice passage area. The default value is  $1e-4$  m<sup> $\sim$ </sup>2.

#### **Flow discharge coefficient**

Semi-empirical parameter for orifice capacity characterization. Its value depends on the geometrical properties of the orifice, and usually is provided in textbooks or manufacturer data sheets. The default value is  $0.7$ .

#### **Laminar transition specification**

Select how the block transitions between the laminar and turbulent regimes:

- Pressure ratio The transition from laminar to turbulent regime is smooth and depends on the value of the **Laminar flow pressure ratio** parameter. This method provides better simulation robustness.
- Reynolds number The transition from laminar to turbulent regime is assumed to take place when the Reynolds number reaches the value specified by the **Critical Reynolds number** parameter.

#### **Laminar flow pressure ratio**

Pressure ratio at which the flow transitions between laminar and turbulent regimes. The default value is 0.999. This parameter is visible only if the **Laminar transition specification** parameter is set to Pressure ratio.

#### **Critical Reynolds number**

The maximum Reynolds number for laminar flow. The value of the parameter depends on the orifice geometrical profile. You can find recommendations on the parameter value in hydraulics textbooks. The default value is 12, which corresponds to a round orifice in thin material with sharp edges. This parameter is visible only if the Laminar transition specification parameter is set to Reynolds number.

# **Global Parameters**

Parameters determined by the type of working fluid

- **Fluid density**
- **Fluid kinematic viscosity**

Use the Hydraulic Fluid block or the [Custom Hydraulic Fluid](#page-158-0) block to specify the fluid properties.

## **Ports**

The block has the following ports:

A

Hydraulic conserving port associated with the orifice inlet.

B

Hydraulic conserving port associated with the orifice outlet.

# **Version History**

**Introduced in R2009b**

## **References**

[1] Meritt, H.E. *Hydraulic Control Systems*. New York: John Wiley & Sons, 1967.

## **Extended Capabilities**

#### **C/C++ Code Generation**

Generate C and C++ code using Simulink® Coder<sup>™</sup>.

# **See Also**

[Variable Area Hydraulic Orifice](#page-894-0)

# <span id="page-43-0"></span>**Constant Area Pneumatic Orifice**

Sharp-edged orifice in pneumatic systems

 $\rightarrow$   $\rightarrow$ 

# **Library**

None (example custom library)

# **Description**

**Note** As of Release R2016b, the Gas block library replaces the Pneumatic library as the recommended way of modeling pneumatic systems. The former Pneumatic library is now included in the product installation as an example custom library. The pneumatic domain definition is still provided with the software, and all the pneumatic blocks in your legacy models continue to work as before. However, these blocks no longer receive full production support and can be removed in a future release. For more information, see the R2016b Release Notes.

The Constant Area Pneumatic Orifice block models the flow rate of an ideal gas through a sharpedged orifice.

The flow rate through the orifice is proportional to the orifice area and the pressure differential across the orifice.

$$
G = C_d \cdot A \cdot p_i \sqrt{\frac{2\gamma}{\gamma - 1} \cdot \frac{1}{RT_i} \left[ \left( \frac{p_o}{p_i} \right)^{\frac{2}{\gamma}} - \left( \frac{p_o}{p_i} \right)^{\frac{\gamma + 1}{\gamma}} \right]}
$$

where

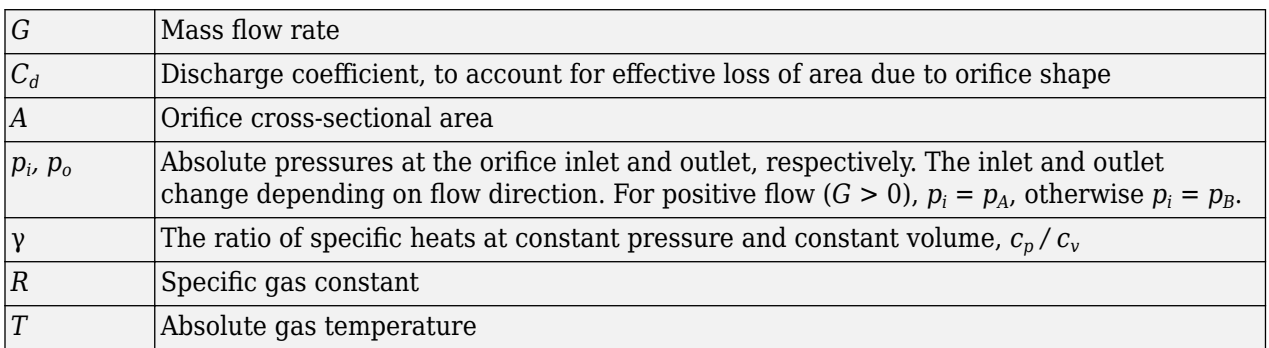

The choked flow occurs at the critical pressure ratio defined by

$$
\beta_{cr}=\frac{p_o}{p_i}=\Big(\frac{2}{\gamma+1}\Big)^{\frac{\gamma}{\gamma-1}}
$$

after which the flow rate depends on the inlet pressure only and is computed with the expression

$$
G=C_d\cdot A\cdot p_i\sqrt{\frac{\gamma}{RT_i}\cdot \beta_{cr}\frac{\gamma+1}{\gamma}}
$$

The square root relationship has infinite gradient at zero flow, which can present numerical solver difficulties. Therefore, for very small pressure differences, defined by  $p_o$  /  $p_i$   $>$  0.999, the flow equation is replaced by a linear flow-pressure relationship

$$
G = kC_d \cdot A \cdot T_i^{-0.5}(p_i - p_o)
$$

where  $k$  is a constant such that the flow predicted for  $p_o$  /  $p_i$  is the same as that predicted by the original flow equation for  $p_o / p_i = 0.999$ .

The heat flow out of the orifice is assumed equal to the heat flow into the orifice, based on the following considerations:

- The orifice is square-edged or sharp-edged, and as such is characterized by an abrupt change of the downstream area. This means that practically all the dynamic pressure is lost in the expansion.
- The lost energy appears in the form of internal energy that rises the output temperature and makes it very close to the inlet temperature.

Therefore,  $q_i = q_o$ , where  $q_i$  and  $q_o$  are the input and output heat flows, respectively.

The block positive direction is from port A to port B. This means that the flow rate is positive if it flows from A to B.

#### **Variables**

To set the priority and initial target values for the block variables prior to simulation, use the **Initial Targets** section in the block dialog box or Property Inspector. For more information, see "Set Priority and Initial Target for Block Variables".

Nominal values provide a way to specify the expected magnitude of a variable in a model. Using system scaling based on nominal values increases the simulation robustness. Nominal values can come from different sources, one of which is the **Nominal Values** section in the block dialog box or Property Inspector. For more information, see "Modify Nominal Values for a Block Variable".

# **Basic Assumptions and Limitations**

- The gas is ideal.
- Specific heats at constant pressure and constant volume,  $c_p$  and  $c_v$ , are constant.
- The process is adiabatic, that is, there is no heat transfer with the environment.
- Gravitational effects can be neglected.
- The orifice adds no net heat to the flow.

# **Parameters**

## **Discharge coefficient, Cd**

Semi-empirical parameter for orifice capacity characterization. Its value depends on the geometrical properties of the orifice, and usually is provided in textbooks or manufacturer data sheets. The default value is 0.82.

## **2rlfice** area

Specify the orifice cross-sectional area. The default value is  $1e-5$  m<sup>2</sup>.

# **Ports**

The block has the following ports:

A

Pneumatic conserving port associated with the orifice inlet for positive flow.

B

Pneumatic conserving port associated with the orifice outlet for positive flow.

# **Version History**

**Introduced in R2009b**

# **See Also**

[Constant Area Pneumatic Orifice \(ISO 6358\)](#page-46-0) | [Variable Area Pneumatic Orifice](#page-898-0)

# <span id="page-46-0"></span>**Constant Area Pneumatic Orifice (ISO 6358)**

Fixed-area pneumatic orifice complying with ISO 6358 standard

 $\rightarrow$   $\rightarrow$ 

# **Library**

None (example custom library)

## **Description**

**Note** As of Release R2016b, the Gas block library replaces the Pneumatic library as the recommended way of modeling pneumatic systems. The former Pneumatic library is now included in the product installation as an example custom library. The pneumatic domain definition is still provided with the software, and all the pneumatic blocks in your legacy models continue to work as before. However, these blocks no longer receive full production support and can be removed in a future release. For more information, see the R2016b Release Notes.

The Constant Area Pneumatic Orifice (ISO 6358) block models the flow rate of an ideal gas through a fixed-area sharp-edged orifice. The model conforms to the ISO 6358 standard and is based on the following flow equations, originally proposed by Sanville [[1 on page 1-44\]](#page-49-0):

$$
G = \begin{cases} k_1 \cdot p_i \left(1 - \frac{p_o}{p_i}\right) \sqrt{\frac{T_{ref}}{T_i}} \cdot sign(p_i - p_o) \text{ if } \frac{p_o}{p_i} > \beta_{lam} \text{ (laminar)}\\ p_i \cdot C \cdot \rho_{ref} \sqrt{\frac{T_{ref}}{T_i}} \cdot \sqrt{1 - \left(\frac{\frac{p_o}{p_i} - b}{1 - b}\right)^2} \text{ if } \beta_{lam} > \frac{p_o}{p_i} > b \text{ (subsonic)}\\ p_i \cdot C \cdot \rho_{ref} \sqrt{\frac{T_{ref}}{T_i}} \text{ if } \frac{p_o}{p_i} < = b \text{ (choked)}\\ k_1 = \frac{1}{1 - \beta_{lam}} \cdot C \cdot \rho_{ref} \sqrt{1 - \left(\frac{\beta_{lam} - b}{1 - b}\right)^2} \end{cases}
$$

where

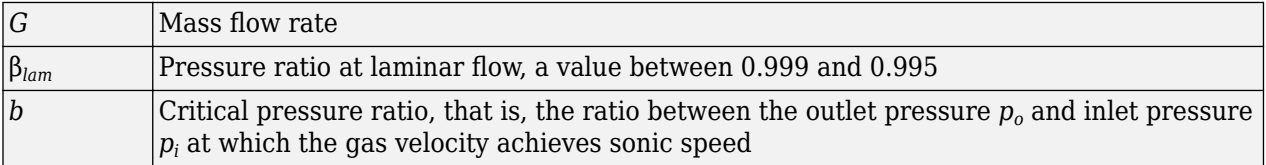

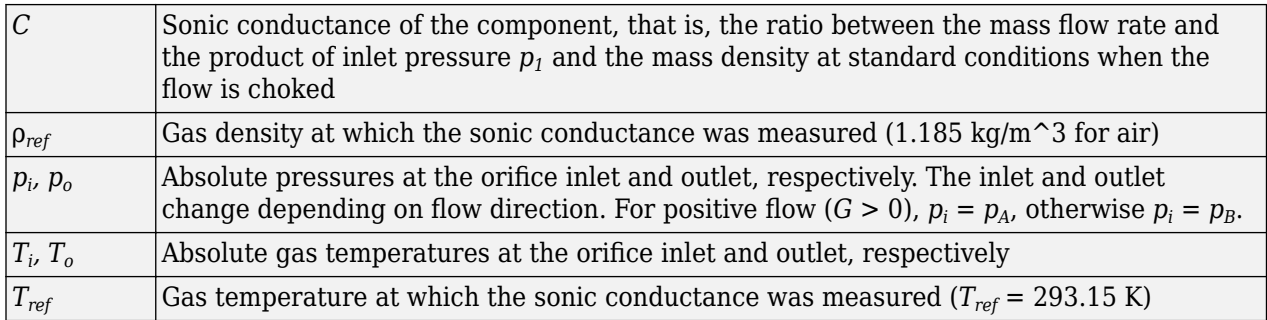

The equation itself, parameters *b* and *C*, and the heuristic on how to measure these parameters experimentally form the basis for the standard ISO 6358 (1989). The values of the critical pressure ratio *b* and the sonic conductance *C* depend on a particular design of a component. Typically, they are determined experimentally and are sometimes given on a manufacturer data sheet.

The block can also be parameterized in terms of orifice effective area or flow coefficient, instead of sonic conductance. When doing so, block parameters are converted into an equivalent value for sonic conductance. When specifying effective area, the following formula proposed by Gidlund and detailed in [\[2 on page 1-44\]](#page-49-0) is used:

 $C = 0.128 d^2$ 

where

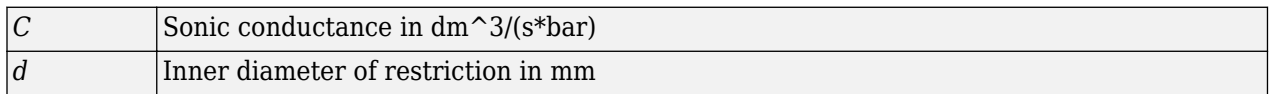

The effective area (whether specified directly, or calculated when the orifice is parameterized in terms of *C<sup>v</sup>* or *K<sup>v</sup>* , as described below) is used to determine the inner diameter *d* in the Gidlund formula, assuming a circular cross section.

Gidlund also gives an approximate formula for the critical pressure ratio in terms of the pneumatic line diameter *D*,

 $b = 0.41 + 0.272 d/D$ 

This equation is not used by the block and you must specify the critical pressure ratio directly.

If the orifice is parameterized in terms of the  $C_{\textit{v}}$  [\[2 on page 1-44](#page-49-0)] coefficient, then the  $C_{\textit{v}}$  coefficient is turned into an equivalent effective orifice area for use in the Gidlund formula:

 $A = 1.6986e - 5 C_v$ 

By definition, an opening or restriction has a  $C_v$  coefficient of 1 if it passes 1 gpm (gallon per minute) of water at pressure drop of 1 psi.

If the orifice is parameterized in terms of the  $K_v$  [\[2 on page 1-44](#page-49-0)] coefficient, then the  $K_v$  coefficient is turned into an equivalent effective orifice area for use in the Gidlund formula:

*A* = 1.1785e – 6 *C<sup>v</sup>*

 $K_v$  is the SI counterpart of  $C_v$ . An opening or restriction has a  $K_v$  coefficient of 1 if it passes 1 lpm (liter per minute) of water at pressure drop of 1 bar.

The heat flow out of the orifice is assumed equal to the heat flow into the orifice, based on the following considerations:

- The orifice is square-edged or sharp-edged, and as such is characterized by an abrupt change of the downstream area. This means that practically all the dynamic pressure is lost in the expansion.
- The lost energy appears in the form of internal energy that rises the output temperature and makes it very close to the inlet temperature.

Therefore,  $q_i = q_o$ , where  $q_i$  and  $q_o$  are the input and output heat flows, respectively.

The block positive direction is from port A to port B. This means that the flow rate is positive if it flows from A to B.

#### **Variables**

To set the priority and initial target values for the block variables prior to simulation, use the **Initial Targets** section in the block dialog box or Property Inspector. For more information, see "Set Priority and Initial Target for Block Variables".

Nominal values provide a way to specify the expected magnitude of a variable in a model. Using system scaling based on nominal values increases the simulation robustness. Nominal values can come from different sources, one of which is the **Nominal Values** section in the block dialog box or Property Inspector. For more information, see "Modify Nominal Values for a Block Variable".

## **Basic Assumptions and Limitations**

- The gas is ideal.
- Specific heats at constant pressure and constant volume,  $c_p$  and  $c_v$ , are constant.
- The process is adiabatic, that is, there is no heat transfer with the environment.
- Gravitational effects can be neglected.
- The orifice adds no net heat to the flow.

### **Parameters**

#### **2**Drifice is specified with

Select one of the following model parameterization methods:

- Sonic conductance Provide value for the sonic conductance of the orifice. The values of the sonic conductance and the critical pressure ratio form the basis for the ISO 6358 compliant flow equations for the orifice. This is the default method.
- Effective area Provide value for the orifice effective area. This value is internally converted by the block into an equivalent value for sonic conductance.
- Cv coefficient (USCU) Provide value for the flow coefficient specified in US units. This value is internally converted by the block into an equivalent value for the orifice effective area.
- $Kv$  coefficient  $(SI)$  Provide value for the flow coefficient specified in SI units. This value is internally converted by the block into an equivalent value for the orifice effective area.

#### **Sonic conductance**

Specify the sonic conductance of the orifice, that is, the ratio between the mass flow rate and the product of upstream pressure and the mass density at standard conditions when the flow is

<span id="page-49-0"></span>choked. This value depends on the geometrical properties of the orifice, and usually is provided in textbooks or manufacturer data sheets. The default value is 1.6 l/s/bar. This parameter appears in the dialog box if **Orifice is specified with** parameter is set to Sonic conductance.

#### **Effective area**

Specify the orifice cross-sectional area. The default value is  $1e-5$  m $^2$ . This parameter appears in the dialog box if **Orifice is specified with** parameter is set to Effective area.

#### **Cv** coefficient

Specify the value for the flow coefficient in US units. The default value is 0.6. This parameter appears in the dialog box if **Orifice is specified with** parameter is set to Cv coefficient (USCU).

#### **Kv** coefficient

Specify the value for the flow coefficient in SI units. The default value is 8.5. This parameter appears in the dialog box if **Orifice is specified with** parameter is set to Kv coefficient  $(SI)$ .

#### **Critical pressure ratio**

Specify the critical pressure ratio, that is, the ratio between the downstream pressure and the upstream pressure at which the gas velocity achieves sonic speed. The default value is 0.528.

#### **Pressure ratio at laminar flow**

Specify the ratio between the downstream pressure and the upstream pressure at laminar flow. This value can be in the range between 0.995 and 0.999. The default value is 0.999.

#### **Reference temperature**

Specify the gas temperature at which the sonic conductance was measured. The default value is 293.15 K.

#### **Density at reference conditions**

Specify the gas density at which the sonic conductance was measured. The default value is 1.185  $kq/m^3$ .

## **Ports**

The block has the following ports:

A

Pneumatic conserving port associated with the orifice inlet for positive flow.

B

Pneumatic conserving port associated with the orifice outlet for positive flow.

# **References**

[1] Sanville, F. E. "A New Method of Specifying the Flow Capacity of Pneumatic Fluid Power Valves." Paper D3, p.37-47. BHRA. Second International Fluid Power Symposium, Guildford, England, 1971.

[2] Beater, P. *Pneumatic Drives. System Design, Modeling, and Control*. New York: Springer, 2007.

# **Version History**

**Introduced in R2009b**

# **See Also**

[Constant Area Pneumatic Orifice](#page-43-0) | [Variable Area Pneumatic Orifice](#page-898-0)

# <span id="page-51-0"></span>**Constant Volume Chamber (2P)**

Chamber with fixed volume of two-phase fluid and variable number of ports **Library:** Simscape / Foundation Library / Two-Phase Fluid / Elements

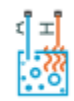

# **Description**

The Constant Volume Chamber (2P) block models the accumulation of mass and energy in a chamber containing a fixed volume of two-phase fluid. The chamber can have between one and four inlets, labeled from **A** to **D**, through which fluid can flow. The fluid volume can exchange heat with a thermal network, such as a network that represents the chamber surroundings, through the thermal port **H**.

The mass of the fluid in the chamber varies with density, a property that is generally a function of pressure and temperature for a two-phase fluid. Fluid enters when the pressure upstream of the inlet rises above the pressure in the chamber and exits when the pressure gradient reverses. The effect in a model is often to smooth out sudden changes in pressure, much like an electrical capacitor does with voltage.

The flow resistance between the inlet and interior of the chamber is assumed to be negligible. The pressure in the interior is therefore equal to that at the inlet. Similarly, the thermal resistance between the thermal port and interior of the chamber is assumed to be negligible. The temperature in the interior is equal to the temperature at the thermal port.

#### **Mass Balance**

Mass can enter and exit the chamber through ports **A**, **B**, **C**, and **D**. The volume of the chamber is fixed but the compressibility of the fluid means that its mass can change with pressure and temperature. The rate of mass accumulation in the chamber must exactly equal the mass flow rate through ports **A**, **B**, **C**, and **D**,

$$
\left[\left(\frac{\partial \rho}{\partial p}\right)_u \frac{dp}{dt} + \left(\frac{\partial \rho}{\partial u}\right)_p \frac{du}{dt}\right] V = \dot{m}_A + \dot{m}_B + \dot{m}_C + \dot{m}_D + \epsilon_M,
$$

where the left-hand side is the rate of mass accumulation and:

- *ρ* is the density.
- *p* is the pressure.
- *u* is the specific internal energy.
- *V* is the volume.
- *m* is the mass flow rate.
- $\epsilon_M$  is a correction term that accounts for a numerical error caused by the smoothing of the partial derivatives.

#### **Correction Term for Partial-Derivative Smoothing**

The block computes the partial derivatives in the mass balance equation by applying the finitedifference method to the tabulated data in the [Two-Phase Fluid Properties \(2P\)](#page-883-0) block and

interpolating the results. The block then smooths the partial derivatives at the phase-transition boundaries by means of cubic polynomial functions. These functions apply between:

- The subcooled liquid and two-phase mixture phase domains when the vapor quality is in the 0–0.1 range.
- The two-phase mixture and superheated vapor phase domains when the vapor quality is in the 0– 0.9 range.

The smoothing introduces a small numerical error that the block adjusts for by adding to the mass balance the correction term  $\epsilon_M$ , defined as:

$$
\epsilon_M = \frac{M-V/\nu}{\tau}.
$$

where:

- *M* is the fluid mass in the chamber.
- *ν* is the specific volume.
- *τ* is the characteristic duration of a phase-change event.

The block obtains the fluid mass in the chamber from the equation:

$$
\frac{dM}{dt} = \dot{m}_A + \dot{m}_\mathrm{B} + \dot{m}_\mathrm{C} + \dot{m}_\mathrm{D} \, .
$$

#### **Energy Balance**

Energy can enter and exit the chamber in two ways: with fluid flow through ports **A**, **B**, **C**, and **D**, and with the heat flow through port **H**. No work is done on or by the fluid inside the chamber. The rate of energy accumulation in the internal fluid volume must then equal the sum of the energy flow rates in through ports **A**, **B**, **C**, **D**, and **H**,

$$
\dot{E} = \phi_{\rm A} + \phi_{\rm B} + \phi_{\rm C} + \phi_{\rm D} + Q_{\rm H},
$$

where:

- *ϕ* is energy flow rate.
- *Q* is heat flow rate.
- *E* is total energy.

Neglecting the kinetic energy of the fluid, the total energy in the chamber is:

 $F = M u$ 

#### **Momentum Balance**

The pressure drop due to viscous friction between the individual ports and the interior of the chamber is assumed to be negligible. Gravity is ignored, as are other body forces. The pressure in the internal fluid volume must therefore equal the pressure at ports **A**, **B**, **C**, and **D**:

$$
p = p_{\rm A} = p_{\rm B} = p_{\rm C} = p_{\rm D}.
$$

### **Assumptions and Limitations**

- The chamber has a fixed volume of fluid.
- The flow resistance between the inlet and the interior of the chamber is negligible.
- The thermal resistance between the thermal port and the interior of the chamber is negligible.
- The kinetic energy of the fluid in the chamber is negligible.

## **Ports**

#### **Conserving**

### **A — Chamber inlet**

two-phase fluid

Two-phase fluid conserving port associated with the chamber inlet.

## **B — Chamber inlet**

two-phase fluid

Two-phase fluid conserving port associated with the second chamber inlet.

#### **Dependencies**

To enable this port, set the **Number of ports** parameter to 2, 3, or 4.

#### **C — Chamber inlet**

two-phase fluid

Two-phase fluid conserving port associated with the third chamber inlet.

#### **Dependencies**

To enable this port, set the **Number of ports** parameter to 3 or 4.

#### **D — Chamber inlet**

two-phase fluid

Two-phase fluid conserving port associated with the fourth chamber inlet. If a chamber has four inlet ports, you can use the block as a junction in a cross connection.

#### **Dependencies**

To enable this port, set the **Number of ports** parameter to 4.

#### **H — Thermal port**

thermal

Thermal conserving port through which the fluid in the chamber exchanges heat with a thermal network.

# **Parameters**

#### **Main**

#### **Chamber volume — Volume of fluid inside chamber**

0.001 m^3 (default) | positive scalar

Volume of fluid in the chamber. This volume is constant during simulation.

#### **Number of ports — Number of inlet ports in chamber**

1 (default) | 2 | 3 | 4

Number of inlet ports in the chamber. The chamber can have between one and four ports, labeled from **A** to **D**. When you modify the parameter value, the corresponding ports are exposed or hidden in the block icon.

**Cross-sectional area at port A — Inlet area normal to direction of flow** 0.01 m^2 (default) | positive scalar

Inlet area normal to the direction of flow at port **A**.

**Cross-sectional area at port B — Inlet area normal to direction of flow** 0.01 m^2 (default) | positive scalar

Inlet area normal to the direction of flow at port **B**.

#### **Dependencies**

To enable this parameter, set **Number of ports** to 2, 3, or 4.

**Cross-sectional area at port C — Inlet area normal to direction of flow** 0.01 m^2 (default) | positive scalar

Inlet area normal to the direction of flow at port **C**.

#### **Dependencies**

To enable this parameter, set **Number of ports** to 3 or 4.

**Cross-sectional area at port D — Inlet area normal to direction of flow** 0.01 m^2 (default) | positive scalar

Inlet area normal to the direction of flow at port **D**.

#### **Dependencies**

To enable this parameter, set **Number of ports** to 4.

#### **Effects and Initial Conditions**

### **Initial fluid energy specification — Thermodynamic variable to use in defining initial conditions**

```
Temperature (default) | Vapor quality | Vapor void fraction | Specific enthalpy |
Specific internal energy
```
Thermodynamic variable in terms of which to define the initial conditions of the block.

The value for the **Initial fluid energy specification** parameter limits the available initial states for the two-phase fluid. When **Initial fluid energy specification** is:

- Temperature Specify an initial state that is a subcooled liquid or superheated vapor. You cannot specify a liquid-vapor mixture because the temperature is constant across the liquid-vapor mixture region.
- Vapor quality Specify an initial state that is a liquid-vapor mixture. You cannot specify a subcooled liquid or a superheated vapor because the liquid mass fraction is 0 and 1, respectively, across the whole region. Additionally, the block limits the pressure to below the critical pressure.
- Vapor void fraction Specify an initial state that is a liquid-vapor mixture. You cannot specify a subcooled liquid or a superheated vapor because the liquid mass fraction is 0 and 1, respectively, across the whole region. Additionally, the block limits the pressure to below the critical pressure.
- Specific enthalpy Specify the specific enthalpy of the fluid. The block does not limit the initial state.
- Specific internal energy Specify the specific internal energy of the fluid. The block does not limit the initial state.

#### **Initial pressure — Absolute pressure at start of simulation**

0.101325 MPa (default) | positive scalar

Pressure in the chamber at the start of simulation, specified against absolute zero.

#### **Initial temperature — Absolute temperature at start of simulation**

293.15 K (default) | positive scalar

Temperature in the chamber at the start of simulation, specified against absolute zero.

#### **Dependencies**

To enable this parameter, set **Initial fluid energy specification** to Temperature.

#### **Initial vapor quality — Mass fraction of vapor at start of simulation**

0.5 (default) | unitless scalar between 0 and 1

Mass fraction of vapor in the chamber at the start of simulation.

#### **Dependencies**

To enable this parameter, set **Initial fluid energy specification** to Vapor quality.

#### **Initial vapor void fraction — Volume fraction of vapor at start of simulation** 0.5 (default) | unitless scalar between 0 and 1

Volume fraction of vapor in the chamber at the start of simulation.

#### **Dependencies**

To enable this parameter, set **Initial fluid energy specification** to Vapor void fraction.

**Initial specific enthalpy — Specific enthalpy at start of simulation** 1500 kJ/kg (default) | positive scalar

Specific enthalpy of the fluid in the chamber at the start of simulation.

#### **Dependencies**

To enable this parameter, set **Initial fluid energy specification** to Specific enthalpy.

**Initial specific internal energy — Specific internal energy at start of simulation** 1500 kJ/kg (default) | positive scalar

Specific internal energy of the fluid in the chamber at the start of simulation.

#### **Dependencies**

To enable this parameter, set **Initial fluid energy specification** to Specific internal energy.

**Phase change time constant — Characteristic duration of a phase-change event** 0.1 s (default) | positive scalar

Characteristic time to equilibrium of a phase-change event taking place in the chamber. Increase this parameter to slow the rate of phase change or decrease it to speed the rate.

# **Version History**

**Introduced in R2015b**

#### **Conditional inlet port visibility**

The [Constant Volume Chamber \(2P\)](#page-51-0) block can have between one and four inlet ports, controlled by the **Number of ports** parameter value.

In previous releases, the block had only one inlet port. The Two-Phase Fluid library also contained separate two-port and three-port blocks, which are no longer available. This change has no compatibility impact. When you open an existing model, all two-port and three-port chamber blocks in it are automatically replaced by a [Constant Volume Chamber \(2P\)](#page-51-0) block with the appropriate number of conserving ports.

The four-port chamber was not available in previous releases.

# **Extended Capabilities**

### **C/C++ Code Generation**

Generate C and C++ code using Simulink® Coder™.

**See Also** [Reservoir \(2P\)](#page-657-0)

# **Constant Volume Chamber (G)**

Chamber with fixed volume of gas and variable number of ports **Library:** Simscape / Foundation Library / Gas / Elements

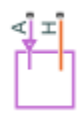

# **Description**

The Constant Volume Chamber (G) block models mass and energy storage in a gas network. The chamber contains a constant volume of gas. It can have between one and four inlets. The enclosure can exchange mass and energy with the connected gas network and exchange heat with the environment, allowing its internal pressure and temperature to evolve over time. The pressure and temperature evolve based on the compressibility and thermal capacity of the gas volume.

## **Mass Balance**

Mass conservation relates the mass flow rates to the dynamics of the pressure and temperature of the internal node representing the gas volume:

$$
\frac{\partial M}{\partial p} \cdot \frac{dp_{\rm I}}{dt} + \frac{\partial M}{\partial T} \cdot \frac{dT_{\rm I}}{dt} = \dot{m}_{\rm A} + \dot{m}_{\rm B} + \dot{m}_{\rm C} + \dot{m}_{\rm D},
$$

where:

- $\partial M$  $\frac{\partial P}{\partial p}$  is the partial derivative of the mass of the gas volume with respect to pressure at constant temperature and volume.
- $\partial M$  $\frac{374}{67}$  is the partial derivative of the mass of the gas volume with respect to temperature at constant pressure and volume.
- $p_I$  is the pressure of the gas volume. The pressure at ports **A**, **B**, **C**, and **D** is assumed to be equal to this pressure,  $p_{A} = p_{B} = p_{C} = p_{D} = p_{I}$ .
- $\bullet$   $T_1$  is the temperature of the gas volume. The temperature at port **H** is assumed to be equal to this  $temperature, T_H = T_H$ .
- *t* is time.
- $\cdot$   $\dot{m}_A$  is the mass flow rate at port **A**. The flow rate associated with a port is positive when it flows into the block.
- $m_B$  is the mass flow rate at port **B**. The flow rate associated with a port is positive when it flows into the block.
- $m<sub>C</sub>$  is the mass flow rate at port **C**. The flow rate associated with a port is positive when it flows into the block.
- $\dot{m}_{\rm D}$  is the mass flow rate at port **D**. The flow rate associated with a port is positive when it flows into the block.

## **Energy Balance**

Energy conservation relates the energy and heat flow rates to the dynamics of the pressure and temperature of the internal node representing the gas volume:

$$
\frac{\partial U}{\partial p} \cdot \frac{dp_I}{dt} + \frac{\partial U}{\partial T} \cdot \frac{dT_I}{dt} = \Phi_A + \Phi_B + \Phi_C + \Phi_D + Q_H,
$$

where:

- $\partial U$  $\frac{\partial \bm{\sigma}}{\partial p}$  is the partial derivative of the internal energy of the gas volume with respect to pressure at constant temperature and volume.
- $\partial U$  $\frac{\partial \bm{C}}{\partial T}$  is the partial derivative of the internal energy of the gas volume with respect to temperature at constant pressure and volume.
- $\cdot$   $\Phi_A$  is the energy flow rate at port **A**.
- $\Phi_B$  is the energy flow rate at port **B**.
- $\cdot$   $\Phi_C$  is the energy flow rate at port **C**.
- $\Phi_{\text{D}}$  is the energy flow rate at port **D**.
- $Q_H$  is the heat flow rate at port **H**.

#### **Partial Derivatives for Perfect and Semiperfect Gas Models**

The partial derivatives of the mass *M* and the internal energy *U* of the gas volume, with respect to pressure and temperature at constant volume, depend on the gas property model. For perfect and semiperfect gas models, the equations are:

$$
\frac{\partial M}{\partial p} = V \frac{\rho_I}{p_I}
$$
\n
$$
\frac{\partial M}{\partial T} = -V \frac{\rho_I}{T_I}
$$
\n
$$
\frac{\partial U}{\partial p} = V \left( \frac{h_I}{ZRT_I} - 1 \right)
$$
\n
$$
\frac{\partial U}{\partial T} = V \rho_I \left( c_{pI} - \frac{h_I}{T_I} \right)
$$

where:

- $\cdot$   $\rho_{\rm I}$  is the density of the gas volume.
- *V* is the volume of gas.
- $\bullet$   $h_{\rm I}$  is the specific enthalpy of the gas volume.
- *Z* is the compressibility factor.
- *R* is the specific gas constant.
- $\bullet$   $c_{\text{pl}}$  is the specific heat at constant pressure of the gas volume.

### **Partial Derivatives for Real Gas Model**

For real gas model, the partial derivatives of the mass *M* and the internal energy *U* of the gas volume, with respect to pressure and temperature at constant volume, are:

$$
\frac{\partial M}{\partial p} = V \frac{\rho_I}{\beta_I}
$$
\n
$$
\frac{\partial M}{\partial T} = -V \rho_I \alpha_I
$$
\n
$$
\frac{\partial U}{\partial p} = V \left( \frac{\rho_I h_I}{\beta_I} - T_I \alpha_I \right)
$$
\n
$$
\frac{\partial U}{\partial T} = V \rho_I (c_{pI} - h_I \alpha_I)
$$

where:

- *β* is the isothermal bulk modulus of the gas volume.
- $\cdot$   $\alpha$  is the isobaric thermal expansion coefficient of the gas volume.

#### **Variables**

To set the priority and initial target values for the block variables prior to simulation, use the **Initial Targets** section in the block dialog box or Property Inspector. For more information, see "Set Priority and Initial Target for Block Variables" and "Initial Conditions for Blocks with Finite Gas Volume".

Nominal values provide a way to specify the expected magnitude of a variable in a model. Using system scaling based on nominal values increases the simulation robustness. Nominal values can come from different sources, one of which is the **Nominal Values** section in the block dialog box or Property Inspector. For more information, see "Modify Nominal Values for a Block Variable".

#### **Assumptions and Limitations**

- The chamber walls are perfectly rigid.
- There is no flow resistance between ports **A**, **B**, **C**, and **D** and the chamber interior.
- There is no thermal resistance between port **H** and the chamber interior.

## **Ports**

#### **Conserving**

#### **A — Chamber inlet**

gas

Gas conserving port associated with the chamber inlet.

#### **B — Chamber inlet**

gas

Gas conserving port associated with the second chamber inlet.

#### **Dependencies**

This port is visible if you set the **Number of ports** parameter to 2, 3, or 4.

## **C — Chamber inlet**

gas

Gas conserving port associated with the third chamber inlet.

#### **Dependencies**

This port is visible if you set the **Number of ports** parameter to 3 or 4.

#### **D — Chamber inlet**

gas

Gas conserving port associated with the fourth chamber inlet. If a chamber has four inlet ports, you can use it as a junction in a cross connection.

#### **Dependencies**

This port is visible only if you set the **Number of ports** parameter to 4.

#### **H — Temperature inside chamber**

thermal

Thermal conserving port associated with the temperature of the gas inside the chamber.

## **Parameters**

#### **Chamber volume — Volume of gas in the chamber**

 $0.001$  m<sup> $\textdegree$ </sup>3 (default)

Volume of gas in the chamber. The chamber is rigid and therefore its volume is constant during simulation. The chamber is assumed to be completely filled with gas at all times.

#### **Number of ports — Number of inlet ports in the chamber**

1 (default) | 2 | 3 | 4

Number of inlet ports in the chamber. The chamber can have between one and four ports, labeled from **A** to **D**. When you modify the parameter value, the corresponding ports are exposed or hidden in the block icon.

#### **Cross-sectional area at port A — Area normal to flow path at the chamber inlet** 0.01 m^2 (default)

Cross-sectional area of the chamber inlet at port **A**, in the direction normal to gas flow path.

#### **Cross-sectional area at port B — Area normal to flow path at the chamber inlet** 0.01 m^2 (default)

Cross-sectional area of the chamber inlet at port **B**, in the direction normal to gas flow path.

#### **Dependencies**

Enabled when port **B** is visible, that is, when the **Number of ports** parameter is set to 2, 3, or 4.

#### **Cross-sectional area at port C — Area normal to flow path at the chamber inlet** 0.01 m^2 (default)

Cross-sectional area of the chamber inlet at port **C**, in the direction normal to gas flow path.

### **Dependencies**

Enabled when port **C** is visible, that is, when the **Number of ports** parameter is set to 3 or 4.

**Cross-sectional area at port D — Area normal to flow path at the chamber inlet** 0.01 m^2 (default)

Cross-sectional area of the chamber inlet at port **D**, in the direction normal to gas flow path.

## **Dependencies**

Enabled when port **D** is visible, that is, when the **Number of ports** parameter is set to 4.

# **Version History**

**Introduced in R2016b**

# **Extended Capabilities**

**C/C++ Code Generation** Generate C and C++ code using Simulink® Coder™.

# **See Also**

[Reservoir \(G\)](#page-662-0)

**Topics** "Modeling Gas Systems"

# **Constant Volume Chamber (IL)**

Chamber with one port and fixed volume of isothermal liquid **Library:** Simscape / Foundation Library / Isothermal Liquid / Elements

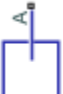

# **Description**

The Constant Volume Chamber (IL) block models accumulation of mass in a chamber containing a fixed volume of isothermal liquid. The chamber has one inlet, labeled **A**.

The chamber can exchange mass with the connected isothermal liquid network. The pressure inside the chamber evolves based on the compressibility of the fluid volume.

Mass conservation relates the mass flow rate to the pressure of the internal node representing the fluid volume:

$$
\frac{d\rho_{mix}}{dp_{\rm I}}\dot{p}_{\rm I}V=\dot{m}_{\rm A},
$$

where:

- $m_A$  is the mass flow rate at port **A**. The flow rate associated with a port is positive when it flows into the block.
- $p_1$  is the pressure inside the chamber. There is no flow resistance between port **A** and the chamber interior, therefore, pressure at port  ${\bf A}$  is assumed to be equal to this pressure,  $p_{\rm A}=p_{\rm I}$ .
- *V* is the volume of fluid inside the chamber.
- $\rho_{\text{mix}}$  is fluid mixture density.

The fluid can be a mixture of pure liquid and a small amount of entrained air, as specified by the Isothermal Liquid Properties (IL) block connected to the circuit. Equations used to compute  $\rho_{\text{mix}}$ depend on the selected isothermal liquid model. For detailed information, see "Isothermal Liquid Modeling Options".

## **Variables**

To set the priority and initial target values for the block variables prior to simulation, use the **Initial Targets** section in the block dialog box or Property Inspector. For more information, see "Set Priority and Initial Target for Block Variables".

Nominal values provide a way to specify the expected magnitude of a variable in a model. Using system scaling based on nominal values increases the simulation robustness. Nominal values can come from different sources, one of which is the **Nominal Values** section in the block dialog box or Property Inspector. For more information, see "Modify Nominal Values for a Block Variable".

### **Assumptions and Limitations**

- The chamber walls are perfectly rigid.
- There is no flow resistance between port **A** and the chamber interior.

## **Ports**

## **Conserving**

## **A — Chamber inlet**

isothermal liquid

Isothermal liquid conserving port associated with the chamber inlet.

## **Parameters**

**Chamber volume — Volume of fluid inside the chamber** 0.001 m^3 (default) | positive scalar

Volume of fluid in the chamber. This volume is constant during simulation.

# **Version History**

**Introduced in R2020a**

# **Extended Capabilities**

## **C/C++ Code Generation**

Generate C and C++ code using Simulink® Coder™.

## **See Also**

[Reservoir \(IL\)](#page-664-0)

#### **Topics**

"Modeling Isothermal Liquid Systems" "Isothermal Liquid Modeling Options"

# **Constant Volume Chamber (MA)**

Chamber with fixed volume of moist air and variable number of ports **Library:** Simscape / Foundation Library / Moist Air / Elements

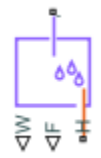

# **Description**

The Constant Volume Chamber (MA) block models mass and energy storage in a moist air network. The chamber contains a constant volume of moist air. It can have between one and four inlets. The enclosure can exchange mass and energy with the connected moist air network and exchange heat with the environment, allowing its internal pressure and temperature to evolve over time. The pressure and temperature evolve based on the compressibility and thermal capacity of the moist air volume. Liquid water condenses out of the moist air volume when it reaches saturation.

The block equations use these symbols. Subscripts a, w, and g indicate the properties of dry air, water vapor, and trace gas, respectively. Subscript ws indicates water vapor at saturation. Subscripts A, B, C, D, H, and S indicate the appropriate port. Subscript I indicates the properties of the internal moist air volume.

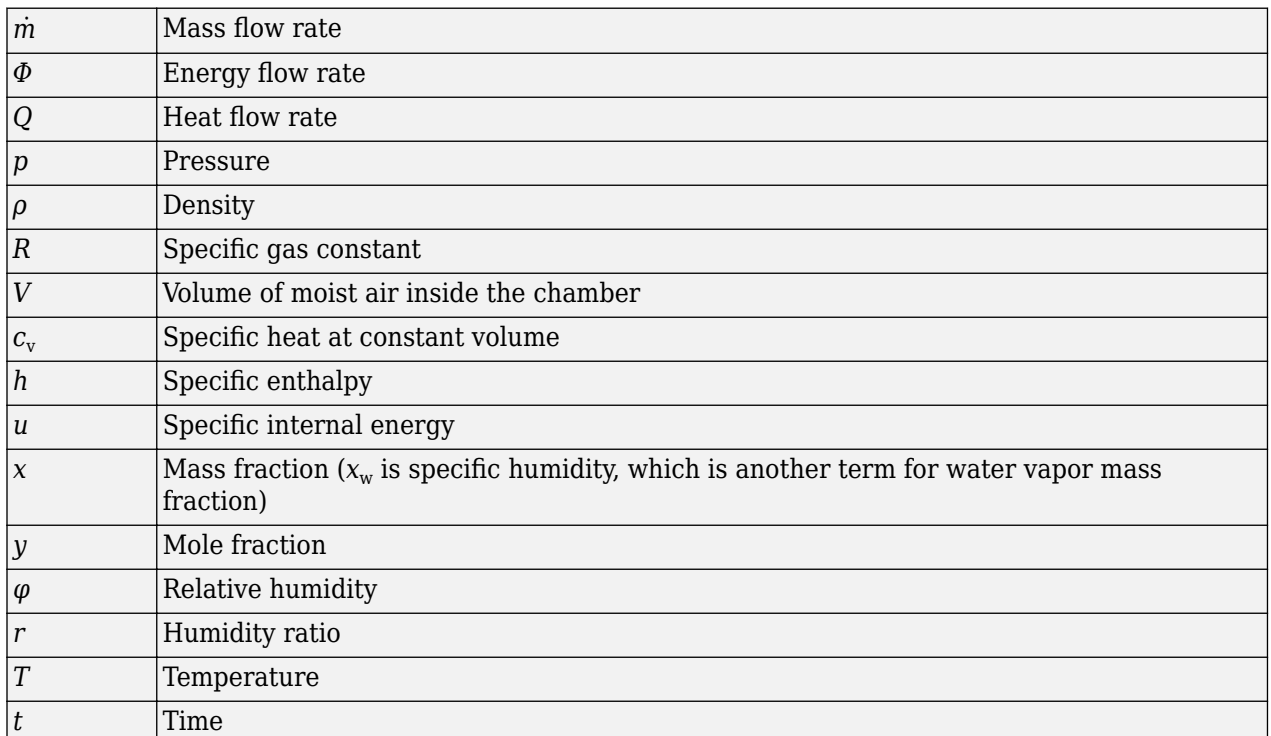

The net flow rates into the moist air volume inside the chamber are

 $\dot{m}_{net} = \dot{m}_A + \dot{m}_B + \dot{m}_C + \dot{m}_D - \dot{m}_{condense} + \dot{m}_{WS} + \dot{m}_{qS}$  $\Phi_{net} = \Phi_A + \Phi_B + \Phi_C + \Phi_D + Q_H - \Phi_{condense} + \Phi_S$  $\dot{m}_{w, net} = \dot{m}_{wA} + \dot{m}_{wB} + \dot{m}_{wC} + \dot{m}_{wD} - \dot{m}_{condense} + \dot{m}_{wS}$  $\dot{m}_{a, net} = \dot{m}_{aA} + \dot{m}_{aB} + \dot{m}_{aC} + \dot{m}_{aD} + \dot{m}_{aS}$ 

where:

- $\dot{m}_{\text{condense}}$  is the rate of condensation.
- *Φ*<sub>condense</sub> is the rate of energy loss from the condensed water.
- $\Phi_S$  is the rate of energy added by the sources of moisture and trace gas.  $\dot{m}_{WS}$  and  $\dot{m}_{dS}$  are mass flow rates of water and gas, respectively, through port **S**. The values of  $\dot{m}_{WS}$ ,  $\dot{m}_{qS}$ , and  $\Phi_{S}$  are determined by the moisture and trace gas sources connected to port **S** of the chamber, or by the corresponding parameter values on the **Moisture and Trace Gas** tab.

If a port is not visible, then the terms with the subscript corresponding to the port name are 0.

Water vapor mass conservation relates the water vapor mass flow rate to the dynamics of the moisture level in the internal moist air volume:

$$
\frac{dx_{wI}}{dt}\rho_I V + x_{wI}\dot{m}_{net} = \dot{m}_{w,net}
$$

Similarly, trace gas mass conservation relates the trace gas mass flow rate to the dynamics of the trace gas level in the internal moist air volume:

$$
\frac{dx_{gl}}{dt}\rho_I V + x_{gl} \dot{m}_{net} = \dot{m}_{g,net}
$$

Mixture mass conservation relates the mixture mass flow rate to the dynamics of the pressure, temperature, and mass fractions of the internal moist air volume:

$$
\left(\frac{1}{p_I}\frac{dp_I}{dt}-\frac{1}{T_I}\frac{dT_I}{dt}\right)\!\rho_I V+\frac{R_a-R_w}{R_I}\!\big(\dot{m}_{w,\,net}-x_w\dot{m}_{net}\big)+\frac{R_a-R_g}{R_I}\!\big(\dot{m}_{g,\,net}-x_g\dot{m}_{net}\big)=\dot{m}_{net}
$$

Finally, energy conservation relates the energy flow rate to the dynamics of the pressure, temperature, and mass fractions of the internal moist air volume:

$$
\rho_I c_{vI} V \frac{dT_I}{dt} + (u_{wI} - u_{dI}) (\dot{m}_{w,net} - x_w \dot{m}_{net}) + (u_{gI} - u_{dI}) (\dot{m}_{g,net} - x_g \dot{m}_{net}) + u_I \dot{m}_{net} = \Phi_{net}
$$

The equation of state relates the mixture density to the pressure and temperature:

$$
p_I = \rho_I R_I T_I
$$

The mixture specific gas constant is

 $R_I = x_{aI}R_a + x_{wI}R_w + x_{aI}R_a$ 

Flow resistance and thermal resistance are not modeled in the chamber:

$$
p_A = p_B = p_C = p_D = p_I
$$
  

$$
T_H = T_I
$$

When the moist air volume reaches saturation, condensation may occur. The specific humidity at saturation is

$$
x_{wsI} = \varphi_{ws} \frac{R_I}{R_w} \frac{p_{wsI}}{p_I}
$$

where:

- $\cdot$   $\varphi_{\text{ws}}$  is the relative humidity at saturation (typically 1).
- $p_{\text{wsI}}$  is the water vapor saturation pressure evaluated at  $T_{\text{I}}$ .

The rate of condensation is

$$
\dot{m}_{condense} = \begin{cases} 0, & \text{if } x_{wl} \leq x_{wsI} \\ \frac{x_{wl} - x_{wsI}}{\tau_{condense}} \rho_I V, & \text{if } x_{wl} > x_{wsI} \end{cases}
$$

where  $τ_{condense}$  is the value of the **Condensation time constant** parameter.

The condensed water is subtracted from the moist air volume, as shown in the conservation equations. The energy associated with the condensed water is

 $\Phi_{condense} = \dot{m}_{condense}(h_{wI} - \Delta h_{vapI})$ 

where  $\varDelta h_{\rm vapI}$  is the specific enthalpy of vaporization evaluated at  $T_{\rm I}$ .

Other moisture and trace gas quantities are related to each other as follows:

$$
\varphi_{wI} = \frac{y_{wI}p_I}{p_{wsI}}
$$

$$
y_{wI} = \frac{x_{wI}R_w}{R_I}
$$

$$
r_{wI} = \frac{x_{wI}}{1 - x_{wI}}
$$

$$
y_{gI} = \frac{x_{gI}R_g}{R_I}
$$

$$
x_{aI} + x_{wI} + x_{gI} = 1
$$

#### **Variables**

To set the priority and initial target values for the block variables prior to simulation, use the **Initial Targets** section in the block dialog box or Property Inspector. For more information, see "Set Priority and Initial Target for Block Variables" and "Initial Conditions for Blocks with Finite Moist Air Volume".

Nominal values provide a way to specify the expected magnitude of a variable in a model. Using system scaling based on nominal values increases the simulation robustness. Nominal values can come from different sources, one of which is the **Nominal Values** section in the block dialog box or Property Inspector. For more information, see "Modify Nominal Values for a Block Variable".

### **Assumptions and Limitations**

- The chamber walls are perfectly rigid.
- Flow resistance between the chamber inlet and the moist air volume is not modeled. Connect a Local Restriction (MA) block or a Flow Resistance (MA) block to port **A** to model the pressure losses associated with the inlet.
- Thermal resistance between port **H** and the moist air volume is not modeled. Use Thermal library blocks to model thermal resistances between the moist air mixture and the environment, including any thermal effects of a chamber wall.

# **Ports**

## **Output**

### **W — Rate of condensation measurement, kg/s**

physical signal

Physical signal output port that measures the rate of condensation in the chamber.

## **F — Vector physical signal containing pressure, temperature, humidity, and trace gas levels data**

physical signal vector

Physical signal output port that outputs a vector signal. The vector contains the pressure (in Pa), temperature (in K), moisture level, and trace gas level measurements inside the component. Use the [Measurement Selector \(MA\)](#page-364-0) block to unpack this vector signal.

## **Conserving**

#### **A — Chamber inlet**

moist air

Moist air conserving port associated with the chamber inlet.

#### **B — Chamber inlet**

moist air

Moist air conserving port associated with the second chamber inlet.

#### **Dependencies**

This port is visible if you set the **Number of ports** parameter to 2, 3, or 4.

#### **C — Chamber inlet**

moist air

Moist air conserving port associated with the third chamber inlet.

#### **Dependencies**

This port is visible if you set the **Number of ports** parameter to 3 or 4.

#### **D — Chamber inlet**

moist air

Moist air conserving port associated with the fourth chamber inlet. If a chamber has four inlet ports, you can use it as a junction in a cross connection.

#### **Dependencies**

This port is visible only if you set the **Number of ports** parameter to 4.

#### **H — Temperature inside chamber**

thermal

Thermal conserving port associated with the temperature of the air mixture inside the chamber.

#### **S — Inject or extract moisture and trace gas**

moist air source

Connect this port to port **S** of a block from the Moisture & Trace Gas Sources library to add or remove moisture and trace gas. For more information, see "Using Moisture and Trace Gas Sources".

#### **Dependencies**

This port is visible only if you set the **Moisture and trace gas source** parameter to Controlled.

## **Parameters**

#### **Main**

#### **Chamber volume — Volume of moist air in the chamber**

0.001 m^3 (default)

Volume of moist air in the chamber. The chamber is rigid and therefore its volume is constant during simulation. The chamber is assumed to be completely filled with moist air at all times.

#### **Number of ports — Number of inlet ports in the chamber**

1 (default) | 2 | 3 | 4

Number of inlet ports in the chamber. The chamber can have between one and four ports, labeled from **A** to **D**. When you modify the parameter value, the corresponding ports are exposed or hidden in the block icon.

#### **Cross-sectional area at port A — Area normal to flow path at the chamber inlet** 0.01 m^2 (default)

Cross-sectional area of the chamber inlet at port **A**, in the direction normal to air flow path.

#### **Cross-sectional area at port B — Area normal to flow path at the chamber inlet** 0.01 m^2 (default)

Cross-sectional area of the chamber inlet at port **B**, in the direction normal to air flow path.

#### **Dependencies**

Enabled when port **B** is visible, that is, when the **Number of ports** parameter is set to 2, 3, or 4.

#### **Cross-sectional area at port C — Area normal to flow path at the chamber inlet** 0.01 m^2 (default)

Cross-sectional area of the chamber inlet at port **C**, in the direction normal to air flow path.

#### **Dependencies**

Enabled when port **C** is visible, that is, when the **Number of ports** parameter is set to 3 or 4.

### **Cross-sectional area at port D — Area normal to flow path at the chamber inlet** 0.01 m^2 (default)

Cross-sectional area of the chamber inlet at port **D**, in the direction normal to air flow path.

#### **Dependencies**

Enabled when port **D** is visible, that is, when the **Number of ports** parameter is set to 4.

#### **Moisture and Trace Gas**

**Relative humidity at saturation — Relative humidity above which condensation occurs** 1 (default)

Relative humidity above which condensation occurs.

## **Condensation time constant — Time scale for condensation**

1e-3 s (default)

Characteristic time scale at which an oversaturated moist air volume returns to saturation by condensing out excess moisture.

## **Moisture and trace gas source — Model moisture and trace gas levels**

None (default) | Constant | Controlled

This parameter controls visibility of port **S** and provides these options for modeling moisture and trace gas levels inside the component:

- None No moisture or trace gas is injected into or extracted from the block. Port **S** is hidden. This is the default.
- Constant Moisture and trace gas are injected into or extracted from the block at a constant rate. The same parameters as in the Moisture Source (MA) and Trace Gas Source (MA) blocks become available in the **Moisture and Trace Gas** section of the block interface. Port **S** is hidden.
- Controlled Moisture and trace gas are injected into or extracted from the block at a timevarying rate. Port **S** is exposed. Connect the Controlled Moisture Source (MA) and Controlled Trace Gas Source (MA) blocks to this port.

## **Moisture added or removed — Select whether the block adds or removes moisture as water vapor or liquid water**

Vapor (default) | Liquid

Select whether the block adds or removes moisture as water vapor or liquid water:

- Vapor The enthalpy of the added or removed moisture corresponds to the enthalpy of water vapor, which is greater than that of liquid water.
- Liquid The enthalpy of the added or removed moisture corresponds to the enthalpy of liquid water, which is less than that of water vapor.

#### **Dependencies**

Enabled when the **Moisture and trace gas source** parameter is set to Constant.

### **Rate of added moisture — Constant mass flow rate through the block**

0 kg/s (default)

Water vapor mass flow rate through the block. A positive value adds moisture to the connected moist air volume. A negative value extracts moisture from that volume.

#### **Dependencies**

Enabled when the **Moisture and trace gas source** parameter is set to Constant.

#### **Added moisture temperature specification — Select specification method for the temperature of added moisture**

Atmospheric temperature (default) | Specified temperature

Select a specification method for the moisture temperature:

- Atmospheric temperature Use the atmospheric temperature, specified by the Moist Air Properties (MA) block connected to the circuit.
- Specified temperature Specify a value by using the **Temperature of added moisture** parameter.

#### **Dependencies**

Enabled when the **Moisture and trace gas source** parameter is set to Constant.

#### **Temperature of added moisture — Moisture temperature**

293.15 K (default)

Enter the desired temperature of added moisture. This temperature remains constant during simulation. The block uses this value to evaluate the specific enthalpy of the added moisture only. The specific enthalpy of removed moisture is based on the temperature of the connected moist air volume.

#### **Dependencies**

Enabled when the **Added moisture temperature specification** parameter is set to Specified temperature.

## **Rate of added trace gas — Constant mass flow rate through the block**

0 kg/s (default)

Trace gas mass flow rate through the block. A positive value adds trace gas to the connected moist air volume. A negative value extracts trace gas from that volume.

#### **Dependencies**

Enabled when the **Moisture and trace gas source** parameter is set to Constant.

#### **Added trace gas temperature specification — Select specification method for the temperature of added trace gas**

Atmospheric temperature (default) | Specified temperature

Select a specification method for the trace gas temperature:

- Atmospheric temperature Use the atmospheric temperature, specified by the Moist Air Properties (MA) block connected to the circuit.
- Specified temperature Specify a value by using the **Temperature of added trace gas** parameter.

#### **Dependencies**

Enabled when the **Moisture and trace gas source** parameter is set to Constant.

### **Temperature of added trace gas — Trace gas temperature**

293.15 K (default)

Enter the desired temperature of added trace gas. This temperature remains constant during simulation. The block uses this value to evaluate the specific enthalpy of the added trace gas only. The specific enthalpy of removed trace gas is based on the temperature of the connected moist air volume.

### **Dependencies**

Enabled when the **Added trace gas temperature specification** parameter is set to Specified temperature.

# **Version History**

**Introduced in R2018a**

# **Extended Capabilities**

## **C/C++ Code Generation**

Generate C and  $C++$  code using Simulink® Coder<sup>™</sup>.

# **See Also**

[Moisture Source \(MA\)](#page-386-0) | [Trace Gas Source \(MA\)](#page-822-0)

#### **Topics**

"Modeling Moist Air Systems" "Modeling Moisture and Trace Gas Levels"
# **Constant Volume Chamber (TL)**

Chamber with fixed volume of thermal liquid and variable number of ports **Library:** Simscape / Foundation Library / Thermal Liquid / Elements

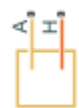

## **Description**

The Constant Volume Chamber (TL) block models the accumulation of mass and energy in a chamber containing a fixed volume of thermal liquid. The chamber can have between one and four inlets, labeled from **A** to **D**, through which fluid can flow. The fluid volume can exchange heat with a thermal network, such as a network representing the chamber surroundings, through the thermal port **H**.

The mass of the fluid in the chamber varies with density, a property that in a thermal liquid is generally a function of pressure and temperature. Fluid enters when the pressure upstream of the inlet rises above the pressure in the chamber and exits when the pressure gradient is reversed. The effect in a model is often to smooth out sudden changes in pressure, much like an electrical capacitor does with voltage.

The flow resistance between the inlet and the interior of the chamber is assumed to be negligible. The pressure in the interior is therefore equal to the pressure at the inlet. Similarly, the thermal resistance between the thermal port and the interior of the chamber is assumed to be negligible. The temperature in the interior is equal to the temperature at the thermal port.

#### **Mass Balance**

Mass can enter and exit the chamber through ports **A**, **B**, **C**, and **D**. The volume of the chamber is fixed, but the compressibility of the fluid means that its mass can change with pressure and temperature. The rate of mass accumulation in the chamber must exactly equal the mass flow rates in through ports **A**, **B**, **C**, and **D**:

$$
\left(\frac{1}{\beta}\frac{dp}{dt} - \alpha\frac{dT}{dt}\right) \rho V = \dot{m}_A + \dot{m}_B + \dot{m}_C + \dot{m}_D,
$$

where the left-hand side is the rate of mass accumulation and:

- *p* is the pressure.
- *T* is the temperature.
- *β* is the isothermal bulk modulus.
- $\alpha$  is the isobaric thermal expansion coefficient.
- *m* is the mass flow rate.

#### **Energy Balance**

Energy can enter and exit the chamber in two ways: with fluid flow through ports **A**, **B**, **C**, and **D**, and with heat flow through port **H**. No work is done on or by the fluid inside the chamber. The rate of energy accumulation in the internal fluid volume must therefore equal the sum of the energy flow rates in through ports **A**, **B**, **C**, **D**, and **H**:

$$
\left[\left(\frac{h}{\beta}-\frac{T\alpha}{\rho}\right)\frac{dp}{dt}+(c_p-h\alpha)\frac{dT}{dt}\right] \rho V=\phi_{\rm A}+\phi_{\rm B}+\phi_{\rm C}+\phi_{\rm D}+Q_{\rm H},
$$

where the left-hand side is the rate of energy accumulation and:

- *h* is the enthalpy.
- *ρ* is the density.
- $c_p$  is the specific heat.
- *V* is the chamber volume.
- *ϕ* is the energy flow rate.
- *Q* is the heat flow rate.

#### **Momentum Balance**

The pressure drop due to viscous friction between the individual ports and the interior of the chamber is assumed to be negligible. Gravity is ignored, as are other body forces. The pressure in the internal fluid volume must therefore equal the pressure at ports **A**, **B**, **C**, and **D**:

 $p = p_{\rm A} = p_{\rm B} = p_{\rm C} = p_{\rm D}$ .

#### **Variables**

To set the priority and initial target values for the block variables prior to simulation, use the **Initial Targets** section in the block dialog box or Property Inspector. For more information, see "Set Priority and Initial Target for Block Variables".

Nominal values provide a way to specify the expected magnitude of a variable in a model. Using system scaling based on nominal values increases the simulation robustness. Nominal values can come from different sources, one of which is the **Nominal Values** section in the block dialog box or Property Inspector. For more information, see "Modify Nominal Values for a Block Variable".

#### **Assumptions and Limitations**

- The chamber has a fixed volume of fluid.
- The flow resistance between the inlet and the interior of the chamber is negligible.
- The thermal resistance between the thermal port and the interior of the chamber is negligible.
- The kinetic energy of the fluid in the chamber is negligible.

#### **Ports**

#### **Conserving**

#### **A — Chamber inlet**

thermal liquid

Thermal liquid conserving port associated with the chamber inlet.

#### **B — Chamber inlet**

thermal liquid

Thermal liquid conserving port associated with the second chamber inlet.

#### **Dependencies**

This port is visible if you set the **Number of ports** parameter to 2, 3, or 4.

#### **C — Chamber inlet**

thermal liquid

Thermal liquid conserving port associated with the third chamber inlet.

#### **Dependencies**

This port is visible if you set the **Number of ports** parameter to 3 or 4.

#### **D — Chamber inlet**

thermal liquid

Thermal liquid conserving port associated with the fourth chamber inlet. If a chamber has four inlet ports, you can use it as a junction in a cross connection.

#### **Dependencies**

This port is visible only if you set the **Number of ports** parameter to 4.

#### **H — Thermal port**

thermal

Thermal conserving port through which the fluid in the chamber exchanges heat with a thermal network.

## **Parameters**

**Chamber volume — Volume of fluid inside the chamber**

0.001 m^3 (default)

Volume of fluid in the chamber. This volume is constant during simulation.

#### **Number of ports — Number of inlet ports in the chamber**

1 (default) | 2 | 3 | 4

Number of inlet ports in the chamber. The chamber can have between one and four ports, labeled from **A** to **D**. When you modify the parameter value, the corresponding ports are exposed or hidden in the block icon.

#### **Cross-sectional area at port A — Inlet area normal to the direction of flow** 0.01 m^2 (default)

Inlet area normal to the direction of flow.

#### **Cross-sectional area at port B — Inlet area normal to the direction of flow** 0.01 m^2 (default)

Inlet area normal to the direction of flow.

#### **Dependencies**

Enabled when port **B** is visible, that is, when the **Number of ports** parameter is set to 2, 3, or 4.

**Cross-sectional area at port C — Inlet area normal to the direction of flow** 0.01 m^2 (default)

Inlet area normal to the direction of flow.

#### **Dependencies**

Enabled when port **C** is visible, that is, when the **Number of ports** parameter is set to 3 or 4.

**Cross-sectional area at port D — Inlet area normal to the direction of flow** 0.01 m^2 (default)

Inlet area normal to the direction of flow.

#### **Dependencies**

Enabled when port **D** is visible, that is, when the **Number of ports** parameter is set to 4.

## **Version History**

**Introduced in R2013b**

## **Extended Capabilities**

**C/C++ Code Generation** Generate C and C++ code using Simulink® Coder™.

### **See Also**

[Reservoir \(TL\)](#page-671-0)

# **Constant Volume Hydraulic Chamber**

Hydraulic capacity of constant volume

$$
\mathop{\mathbb{P}}_1
$$

## **Library**

Hydraulic Elements

## **Description**

The Constant Volume Hydraulic Chamber block models a fixed-volume chamber with rigid or flexible walls, to be used in hydraulic valves, pumps, manifolds, pipes, hoses, and so on. Use this block in models where you have to account for some form of fluid compressibility. You can select the appropriate representation of fluid compressibility using the block parameters.

Fluid compressibility in its simplest form is simulated according to the following equations:

$$
V_f = V_c + \frac{V_c}{E}p
$$

$$
q = \frac{V_c}{E} \cdot \frac{dp}{dt}
$$

where

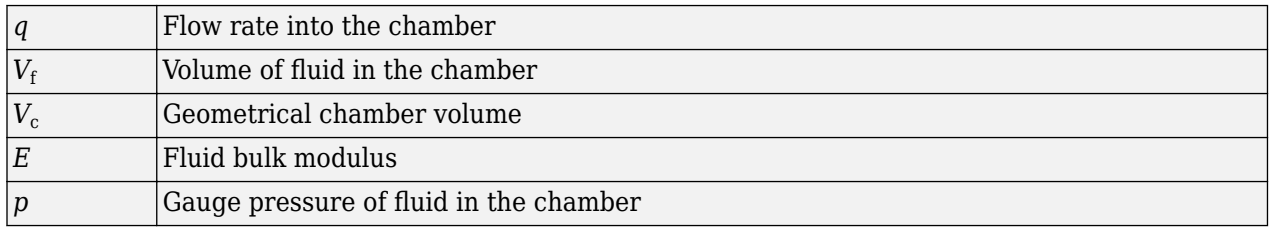

If pressure in the chamber is likely to fall to negative values and approach cavitation limit, the above equations must be enhanced. In this block, it is done by representing the fluid in the chamber as a mixture of liquid and a small amount of entrained, nondissolved gas (see [[1 on page 1-76, 2 on page](#page-81-0) [1-76](#page-81-0)]). The mixture bulk modulus is determined as:

$$
E=E_l \frac{1+\alpha\Bigl(\frac{p_a}{p_a+p}\Bigr)^{1/n}}{1+\alpha \frac{p_a^{1/n}}{n\cdot (p_a+p)\frac{n+1}{n} } E_l}
$$

where

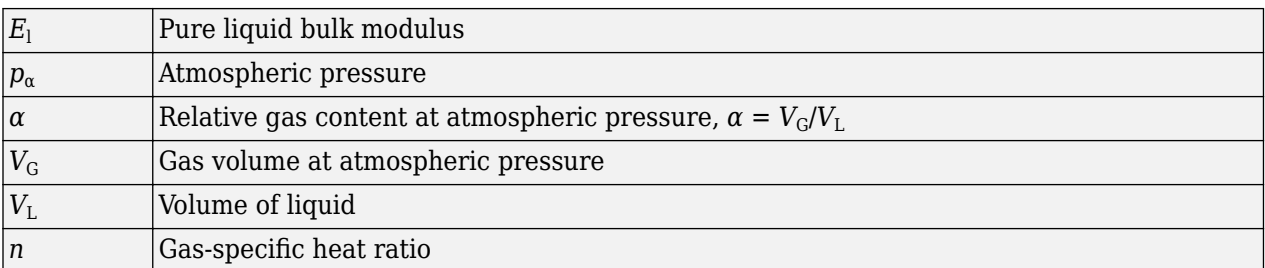

The main objective of representing fluid as a mixture of liquid and gas is to introduce an approximate model of cavitation, which takes place in a chamber if pressure drops below fluid vapor saturation level. As it is seen in the graph below, the bulk modulus of a mixture decreases as the gauge pressure approaches zero, thus considerably slowing down further pressure change. At gauge pressures far above zero, a small amount of undissolved gas has practically no effect on the system behavior.

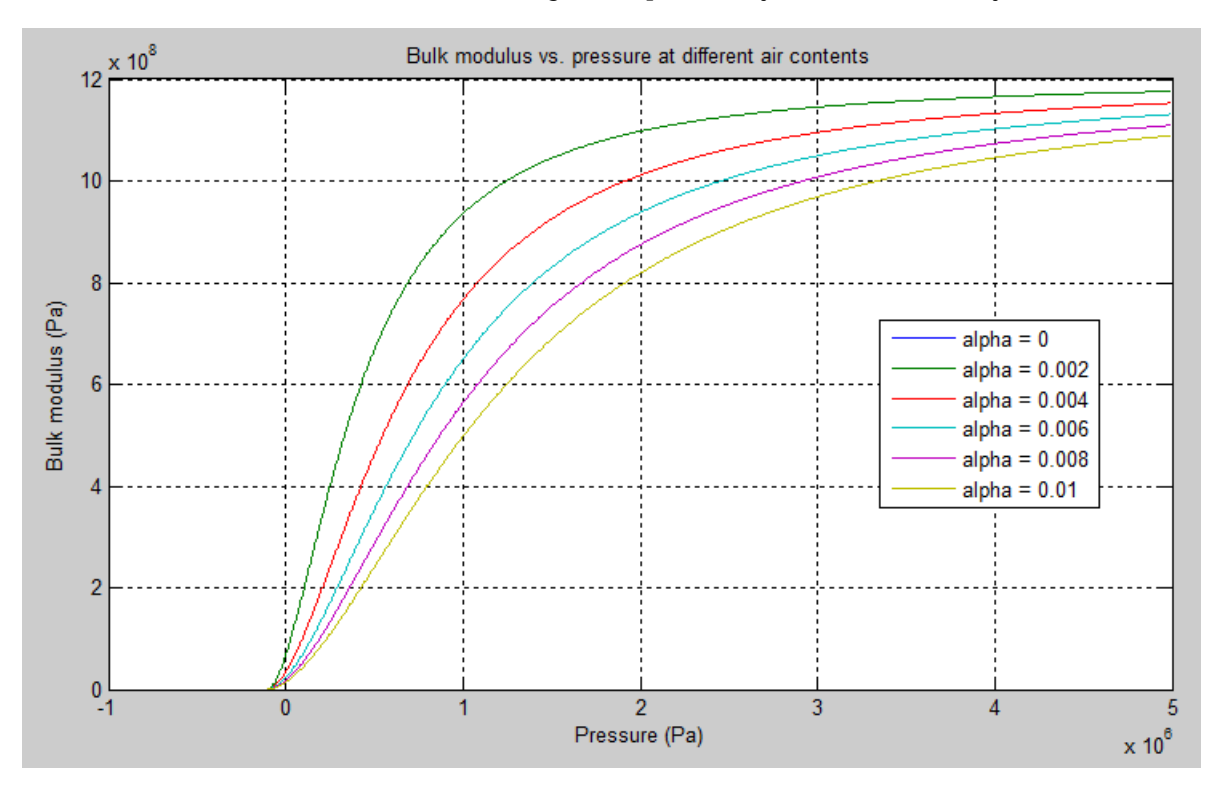

To reproduce this graph, copy and paste the following script in your MATLAB® Command Window:

```
% Parameters
p_{\text{atm}} = 1.01325e5; % Atmospheric pressure [Pa]
pressure = -1.01325e5:1e3:5e6; % Pressure (gauge) [Pa]<br>alpha = 0:2e-3:0.01; % Relative amount of tr
alpha = 0:2e-3:0.01; % Relative amount of trapped air
k\_sh = 1.4; \% Specific heat ratio<br>bulk = 1.24285e+09; \% Bulk modulus at atmo
                                         % Bulk modulus at atmospheric pressure and no gas [Pa]
% Absolute pressure
p_abs = p_atm + pressure;
% Relative absolute pressure
p_{\text{nom}} = (p_{\text{atm}}/p_{\text{abs}}) \cdot (1/k_{\text{sh}});p_{\text{den}} = p_{\text{nom}} * bulk./ (k_sh * p_{\text{abs}});
% Instantaneous bulk modulus
```

```
bulk_inst = bulk * (1+ bsxfun(@times, alpha', p_nom)) ./ (1 + bsxfun(@times, alpha', p_den));
% Reuse figure if it exists, else create new figure
if ~exist('h1_bulk_modulus', 'var') || ~isgraphics(h1_bulk_modulus, 'figure')
    h1_bulk_modulus = figure('Name', 'h1_bulk_modulus');
end
figure(h1 bulk modulus)
clf(h1_bulk_modulus)
leqeqend\overline{labe\overline{l} = cell(length(alpha),1);
for i=1:length(alpha)
     plot(pressure, bulk_inst(i,:))
     hold on
    legend label\{i,1\} = [l]alpha = ',num2str(alpha(i))];
end
grid on
xlabel('Pressure (Pa)')
ylabel('Bulk modulus (Pa)')
title('Bulk modulus vs. pressure at different air contents')
legend(legend_label, 'Location', 'Best')
hold off
```
Cavitation is an inherently thermodynamic process, requiring consideration of multiple-phase fluids, heat transfers, etc., and as such cannot be accurately simulated with Simscape software. But the simplified version implemented in the block is good enough to signal if pressure falls below dangerous level, and to prevent computation failure that normally occurs at negative pressures.

If pressure falls below absolute vacuum (–101325 Pa), the simulation stops and an error message is displayed.

If chamber walls have noticeable compliance, the above equations must be further enhanced by representing geometrical chamber volume as a function of pressure:

$$
V_c = \pi d^2 / 4 \cdot L
$$

$$
d(s) = \frac{K_p}{1 + \tau s} p(s)
$$

where

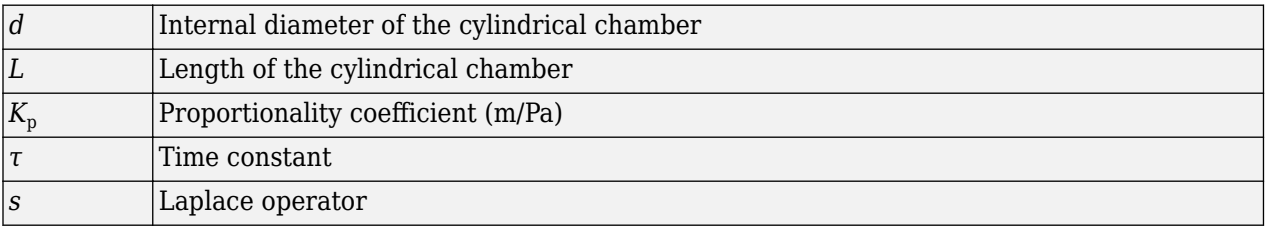

Coefficient  $K_p$  establishes relationship between pressure and the internal diameter at steady-state conditions. For metal tubes, the coefficient can be computed as (see [[2 on page 1-76\]](#page-81-0)):

$$
K_p = \frac{d}{E_M} \left( \frac{D^2 + d^2}{D^2 - d^2} + \nu \right)
$$

where

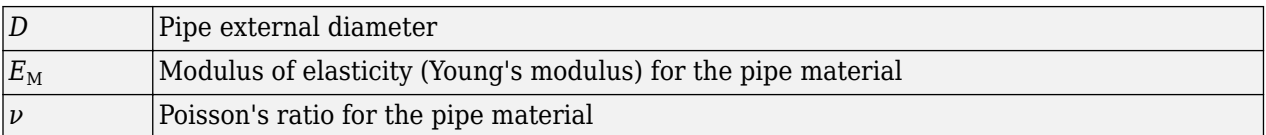

For hoses, the coefficient can be provided by the manufacturer.

The process of expansion and contraction in pipes and especially in hoses is a complex combination of nonlinear elastic and viscoelastic deformations. This process is approximated in the block with the first-order lag, whose time constant is determined empirically (for example, see [[3 on page 1-76\]](#page-81-0)).

As a result, by selecting appropriate values, you can implement four different models of fluid compressibility with this block:

- Chamber with rigid walls, no entrained gas in the fluid
- Cylindrical chamber with compliant walls, no entrained gas in the fluid
- Chamber with rigid walls, fluid with entrained gas
- Cylindrical chamber with compliant walls, fluid with entrained gas

The block allows two methods of specifying the chamber size:

- By volume Use this option for cylindrical or non-cylindrical chambers with rigid walls. You only need to know the volume of the chamber. This chamber type does not account for wall compliance.
- By length and diameter Use this option for cylindrical chambers with rigid or compliant walls, such as circular pipes or hoses.

The block has one hydraulic conserving port associated with the chamber inlet. The block positive direction is from its port to the reference point. This means that the flow rate is positive if it flows into the chamber.

#### **Variables**

To set the priority and initial target values for the block variables prior to simulation, use the **Initial Targets** section in the block dialog box or Property Inspector. For more information, see "Set Priority and Initial Target for Block Variables".

Nominal values provide a way to specify the expected magnitude of a variable in a model. Using system scaling based on nominal values increases the simulation robustness. Nominal values can come from different sources, one of which is the **Nominal Values** section in the block dialog box or Property Inspector. For more information, see "Modify Nominal Values for a Block Variable".

## **Basic Assumptions and Limitations**

- No inertia associated with pipe walls is taken into account.
- Chamber with compliant walls is assumed to have a cylindrical shape. Chamber with rigid wall can have any shape.

#### **Parameters**

#### **Chamber specification**

The parameter can have one of two values: By volume or By length and diameter. The value By length and diameter is recommended if a chamber is formed by a circular pipe. If

the parameter is set to By volume, wall compliance is not taken into account. The default value of the parameter is By volume.

#### **Chamber wall type**

The parameter can have one of two values: Rigid wall or Flexible wall. If the parameter is set to Rigid wall, wall compliance is not taken into account, which can improve computational efficiency. The value Flexible wall is recommended for hoses and metal pipes, where compliance can affect the system behavior. The default value of the parameter is Rigid wall. The parameter is used if the **Chamber specification** parameter is set to By length and diameter.

#### **Chamber volume**

Volume of fluid in the chamber. The default value is  $1e-4 m^3$ . The parameter is used if the **Chamber specification** parameter is set to By volume.

#### **Chamber internal diameter**

Internal diameter of the cylindrical chamber. The default value is 0.01 m. The parameter is used if the **Chamber specification** parameter is set to By length and diameter.

#### **Cylindrical chamber length**

Length of the cylindrical chamber. The default value is 1 m. The parameter is used if the **Chamber specification** parameter is set to By length and diameter.

#### **Static pressure-diameter coefficient**

Coefficient  $K_p$  that establishes relationship between pressure and the internal diameter at steadystate conditions. The parameter can be determined analytically or experimentally. The default value is 1.2e-12 m/Pa. The parameter is used if **Chamber wall type** is set to Flexible wall.

#### **Viscoelastic process time constant**

Time constant in the transfer function relating pipe internal diameter to pressure variations. With this parameter, the simulated elastic or viscoelastic process is approximated with the first-order lag. The parameter is determined experimentally or provided by the manufacturer. The default value is 0.01 s. The parameter is used if **Chamber wall type** is set to Flexible wall.

#### **Specific heat ratio**

Gas-specific heat ratio. The default value is 1.4.

#### **Restricted Parameters**

When your model is in Restricted editing mode, you cannot modify the following parameters:

- **Chamber specification**
- **Chamber wall type**

All other block parameters are available for modification. The actual set of modifiable block parameters depends on the values of the **Tube cross section type** and **Chamber wall type** parameters at the time the model entered Restricted mode.

## **Global Parameters**

Parameters determined by the type of working fluid

- **Fluid bulk modulus**
- **Nondissolved gas ratio** Nondissolved gas relative content determined as a ratio of gas volume to the liquid volume.

<span id="page-81-0"></span>Use the Hydraulic Fluid block or the [Custom Hydraulic Fluid](#page-158-0) block to specify the fluid properties.

## **Ports**

The block has one hydraulic conserving port associated with the chamber inlet.

## **References**

- [1] Manring, N.D., *Hydraulic Control Systems*, John Wiley & Sons, New York, 2005
- [2] Meritt, H.E., *Hydraulic Control Systems*, John Wiley & Sons, New York, 1967
- [3] Holcke, Jan, *Frequency Response of Hydraulic Hoses*, RIT, FTH, Stockholm, 2002

## **Version History**

**Introduced in R2009b**

## **Extended Capabilities**

**C/C++ Code Generation** Generate C and C++ code using Simulink® Coder<sup>™</sup>.

### **See Also**

[Variable Hydraulic Chamber](#page-901-0)

# **Constant Volume Pneumatic Chamber**

Constant volume pneumatic chamber based on ideal gas law

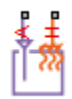

## **Library**

None (example custom library)

## **Description**

**Note** As of Release R2016b, the Gas block library replaces the Pneumatic library as the recommended way of modeling pneumatic systems. The former Pneumatic library is now included in the product installation as an example custom library. The pneumatic domain definition is still provided with the software, and all the pneumatic blocks in your legacy models continue to work as before. However, these blocks no longer receive full production support and can be removed in a future release. For more information, see the R2016b Release Notes.

The Constant Volume Pneumatic Chamber block models a constant volume pneumatic chamber based on the ideal gas law and assuming constant specific heats.

The continuity equation for the network representation of the constant chamber is

$$
G = \frac{V}{RT} \left( \frac{dp}{dt} - \frac{p}{T} \frac{dT}{dt} \right)
$$

where

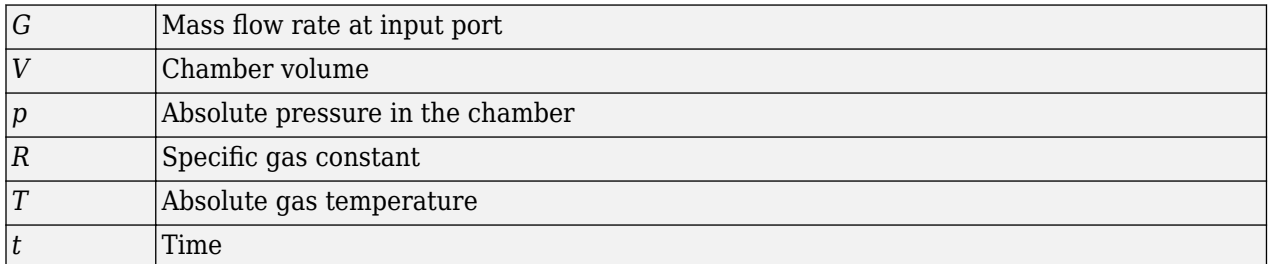

The equivalent circuit of the Constant Volume Pneumatic Chamber block model is shown in the following illustration. Port A is the pneumatic conserving port associated with the chamber inlet. Port A connects both to the gaseous and the thermal circuit. Port H is a thermal conserving port through which heat exchange with the environment takes place. Port H connects only to the thermal circuit.

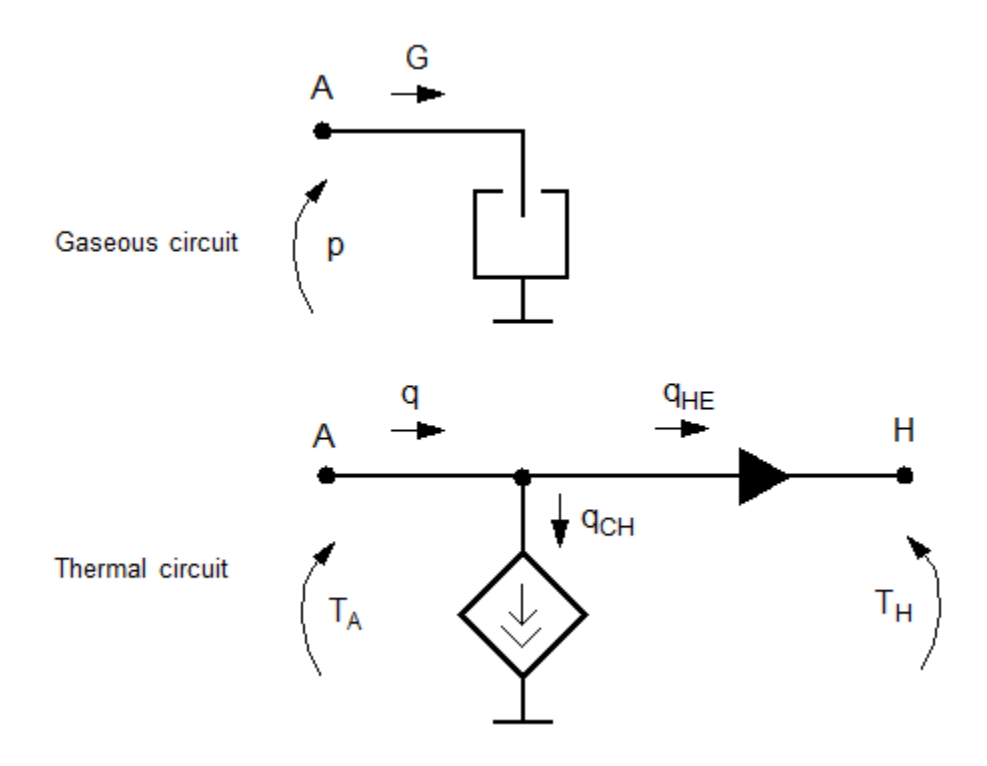

The diagram shows that the heat flow *q* to the chamber consists of two components:

- Heat flow  $q<sub>CH</sub>$ , associated with the gaseous process
- Heat flow  $q_{HE}$ , associated with the heat exchange with the environment

The heat flow due to gas inflow is

$$
q_{CH} = \frac{c_v V}{R} \cdot \frac{dp}{dt}
$$

where  $c_{\rm v}$  is specific heat at constant volume.

The heat exchange with the environment happens through port H, connected to thermal components. To determine the value of the heat exchange flow, the model contains a short-circuit element, resulting in the equation

$$
T_{\rm A}=T_{\rm H}
$$

where both  $T_A$  and  $T_H$  represent the gas temperature.

The gas flow and the heat flow are considered positive if they flow into the chamber.

#### **Variables**

To set the priority and initial target values for the block variables prior to simulation, use the **Initial Targets** section in the block dialog box or Property Inspector. For more information, see "Set Priority and Initial Target for Block Variables".

Nominal values provide a way to specify the expected magnitude of a variable in a model. Using system scaling based on nominal values increases the simulation robustness. Nominal values can

come from different sources, one of which is the **Nominal Values** section in the block dialog box or Property Inspector. For more information, see "Modify Nominal Values for a Block Variable".

## **Basic Assumptions and Limitations**

- The gas is ideal.
- Specific heats at constant pressure and constant volume,  $c_p$  and  $c_v$ , are constant.

## **Parameters**

#### **Chamber volume**

Specify the volume of the chamber. The default value is .001 m^3.

### **Ports**

The block has the following ports:

#### A

Pneumatic conserving port associated with the chamber inlet.

H

Thermal conserving port through which heat exchange with the environment takes place.

## **Version History**

**Introduced in R2009b**

### **See Also**

[Pneumatic Piston Chamber](#page-502-0) | [Rotary Pneumatic Piston Chamber](#page-675-0)

# **Controlled Current Source**

Ideal current source driven by input signal

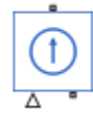

# **Library**

Electrical Sources

## **Description**

The Controlled Current Source block represents an ideal current source that is powerful enough to maintain the specified current through it regardless of the voltage across the source.

The output current is  $I = Is$ , where  $Is$  is the numerical value presented at the physical signal port.

The positive direction of the current flow is indicated by the arrow.

## **Ports**

The block has one physical signal input port and two electrical conserving ports associated with its electrical terminals.

# **Version History**

**Introduced in R2007a**

## **Extended Capabilities**

**C/C++ Code Generation** Generate C and C++ code using Simulink® Coder<sup>™</sup>.

**See Also** [Controlled Voltage Source](#page-136-0)

# **Controlled Flux Source**

Ideal flux source driven by input signal

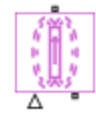

# **Library**

Magnetic Sources

## **Description**

The Controlled Flux Source block represents an ideal flux source that is powerful enough to maintain the specified flux through it regardless of the mmf across the source.

The output flux is *PHI = PHIs*, where *PHIs* is the numerical value presented at the physical signal port.

The positive direction of the flux flow is indicated by the arrow.

## **Ports**

The block has one physical signal input port and two magnetic conserving ports associated with its magnetic terminals.

# **Version History**

**Introduced in R2010a**

## **Extended Capabilities**

**C/C++ Code Generation** Generate C and C++ code using Simulink® Coder<sup>™</sup>.

## **See Also**

[Flux Source](#page-195-0)

# **Controlled Heat Flow Rate Source**

Variable source of thermal energy, characterized by heat flow **Library:** Simscape / Foundation Library / Thermal / Thermal Sources

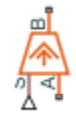

## **Description**

The Controlled Heat Flow Rate Source block represents an ideal source of thermal energy that is powerful enough to maintain specified heat flow at its outlet regardless of the temperature difference across the source.

Connections A and B are thermal conserving ports corresponding to the source inlet and outlet, respectively. Port S is a physical signal port, through which the control signal that drives the source is applied. You can use the entire variety of Simulink signal sources to generate the desired heat flow variation profile. The heat flow through the source is directly proportional to the signal at the control port S.

The block positive direction is from port A to port B. This means that positive signal at port S generates heat flow in the direction from A to B.

### **Ports**

#### **Input**

#### **S — Heat flow control signal, W**

physical signal

Input physical signal that specifies the heat flow through the source.

#### **Conserving**

## **A — Source inlet**

thermal

Thermal conserving port associated with the source inlet.

**B — Source outlet** thermal

Thermal conserving port associated with the source outlet.

## **Version History**

**Introduced in R2007b**

## **Extended Capabilities**

#### **C/C++ Code Generation**

Generate C and C++ code using Simulink® Coder™.

### **See Also**

[Heat Flow Rate Source](#page-225-0)

#### **Topics**

"Connecting Simscape Diagrams to Simulink Sources and Scopes"

# **Controlled Mass Flow Rate Source (2P)**

Generate time-varying mass flow rate

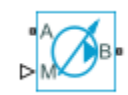

# **Library**

Two-Phase Fluid/Sources

## **Description**

The Controlled Mass Flow Rate Source (2P) block generates a variable mass flow rate in a two-phase fluid network branch. The source has two inlets, labeled **A** and **B**, with independently specified crosssectional areas. By default, the source does isentropic work on the fluid, though the block provides the option to ignore this work.

The source is ideal. In other words, it maintains the specified flow rate regardless of the pressure differential produced between its ports. In addition, because the source is isentropic, there is no viscous friction between the ports and no heat exchange with the environment. Use this block to model an idealized pump or compressor or to set a boundary condition in a model.

Use physical signal port **M** to specify the desired mass flow rate. Use positive values for flows directed from port **A** to port **B** and negative values for flows directed from port **B** to port **A**.

#### **Mass Balance**

The volume of fluid in the source is considered negligible and is ignored in a model. There is no fluid accumulation between the ports and the sum of all mass flow rates into the source must therefore equal zero:

 $\dot{m}_{A} + \dot{m}_{B} = 0$ ,

where *m* denotes the mass flow rate into the source through a port. The block accepts as input the mass flow rate at port **A**. The flow is directed from port **A** to port **B** when the specified value is positive.

#### **Energy Balance**

By default, the source maintains the specified flow rate by performing isentropic work on the incoming fluid, though the block provides the option to ignore this term. The rate at which the source does work, if considered in the model, must equal the sum of the energy flow rates through the ports:

 $\phi_{\rm A} + \phi_{\rm B} + \phi_{\rm Work} = 0$ ,

where  $\phi$  denotes the energy flow rate into the source through a port or by means of work. The energy flow rate due to work is equal to the power generated by the source. Its value is calculated from the specific total enthalpies at the ports:

 $\phi_{\text{Work}} = \dot{m}_{\text{A}}(h_{\text{A}} - h_{\text{B}})$ .

The specific total enthalpy *h* is defined as:

$$
h_* = u_* + p_* v_* + \frac{1}{2} \left( \frac{\dot{m} * v_*}{S} \right)^2,
$$

where the asterisk denotes a port (**A** or **B**) and:

- *u* is specific internal energy.
- *p* is pressure.
- *S* is flow area.

The specific internal energy in the equation is obtained from the tabulated data of the [Two-Phase](#page-883-0) [Fluid Properties \(2P\)](#page-883-0) block. Its value is uniquely determined from the constraint that the work done by the source is isentropic. The specific entropy, a function of specific internal energy, must then have the same value at ports **A** and **B**:

 $s_A(p_A, u_A) = s_B(p_B, u_B)$ ,

where *s* is specific entropy. If the **Power added** parameter is set to None, the specific total enthalpies at the ports have the same value  $(h_A = h_B)$  and the work done by the source reduces to zero  $(\phi_{\text{Work}}=0).$ 

#### **Variables**

To set the priority and initial target values for the block variables prior to simulation, use the **Initial Targets** section in the block dialog box or Property Inspector. For more information, see "Set Priority and Initial Target for Block Variables".

Nominal values provide a way to specify the expected magnitude of a variable in a model. Using system scaling based on nominal values increases the simulation robustness. Nominal values can come from different sources, one of which is the **Nominal Values** section in the block dialog box or Property Inspector. For more information, see "Modify Nominal Values for a Block Variable".

## **Ports**

#### **Conserving**

**A — Inlet** two-phase fluid

Opening through fluid can enter and exit the source.

**B — Inlet** two-phase fluid

Opening through fluid can enter and exit the source.

#### **Input**

**M — Mass flow rate** physical signal

Value of the mass flow rate from port **A** to port **B**.

## **Parameters**

#### **Power added — Parameterization for the calculation of power**

Isentropic power (default) | None

Parameterization for the calculation of power. Work is isentropic and its calculation is based on the assumptions of zero friction losses and zero heat exchange with the environment. Change to None to prevent the source from impacting the temperature of the fluid—for example, when using this block as a boundary condition in a model.

**Cross-sectional area at port A — Inlet area normal to the direction of flow**

0.01 m^2 (default) | scalar with units of volume/time

Area of the fluid opening normal to the direction of flow.

**Cross-sectional area at port B — Inlet area normal to the direction of flow** 0.01 m^2 (default) | scalar with units of volume/time

Area of the fluid opening normal to the direction of flow.

## **Version History**

**Introduced in R2015b**

## **Extended Capabilities**

#### **C/C++ Code Generation**

Generate C and C++ code using Simulink® Coder™.

### **See Also**

[Mass Flow Rate Source \(2P\)](#page-353-0) | [Volumetric Flow Rate Source \(2P\)](#page-933-0) | [Controlled Volumetric Flow Rate](#page-137-0) [Source \(2P\)](#page-137-0)

# **Controlled Mass Flow Rate Source (G)**

Generate time-varying mass flow rate **Library:** Simscape / Foundation Library / Gas / Sources

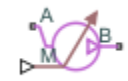

## **Description**

The Controlled Mass Flow Rate Source (G) block represents an ideal mechanical energy source in a gas network. The mass flow rate is controlled by the input physical signal at port **M**. The source can maintain the specified mass flow rate regardless of the pressure differential. There is no flow resistance and no heat exchange with the environment. A positive mass flow rate causes gas to flow from port **A** to port **B**.

You can choose whether the source performs work on the gas flow

• If the source is isentropic (**Power added** parameter is set to Isentropic power), then the isentropic relation depends on the gas property model.

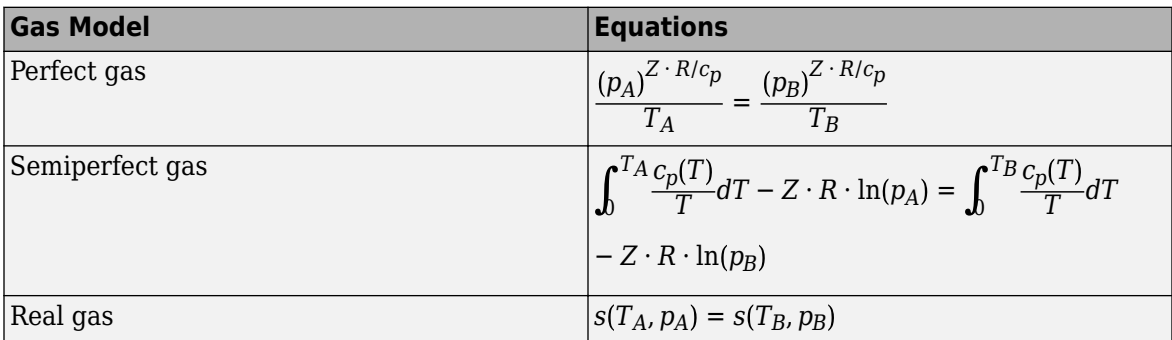

The power delivered to the gas flow is based on the specific total enthalpy associated with the isentropic process.

$$
\Phi_{work} = -\dot{m}_A \left( h_A + \frac{w_A^2}{2} \right) - \dot{m}_B \left( h_B + \frac{w_B^2}{2} \right)
$$

• If the source performs no work (**Power added** parameter is set to None), then the defining equation states that the specific total enthalpy is equal on both sides of the source. It is the same for all three gas property models.

$$
h_A + \frac{w_A^2}{2} = h_B + \frac{w_B^2}{2}
$$

The power delivered to the gas flow  $\Phi_{\text{work}} = 0$ .

The equations use these symbols:

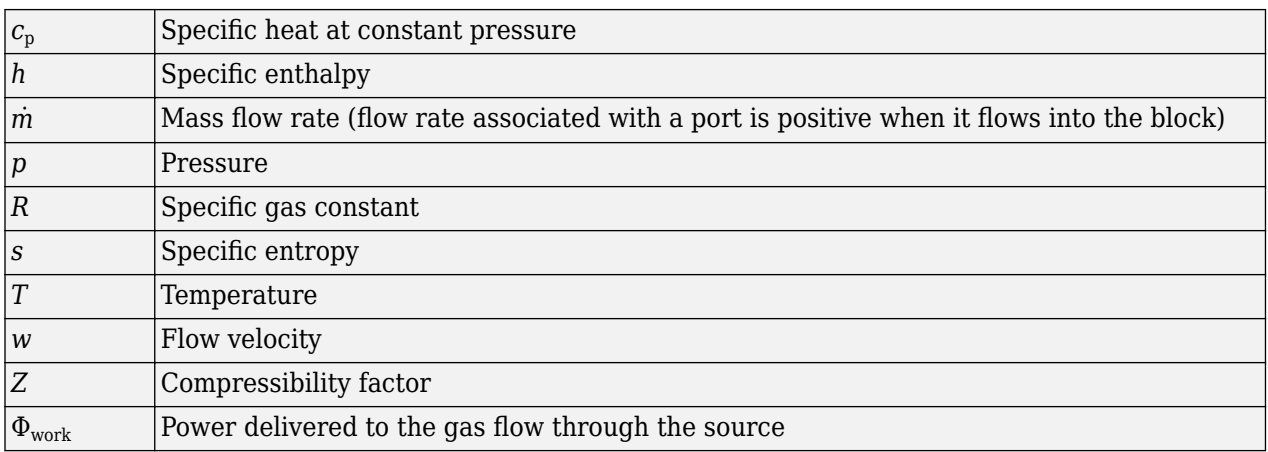

Subscripts A and B indicate the appropriate port.

#### **Assumptions and Limitations**

- There are no irreversible losses.
- There is no heat exchange with the environment.

### **Ports**

#### **Input**

#### **M — Mass flow rate control signal, kg/s**

physical signal

Input physical signal that specifies the mass flow rate of the gas through the source.

#### **Conserving**

#### **A — Source inlet**

gas

Gas conserving port. A positive mass flow rate causes gas to flow from port **A** to port **B**.

#### **B — Source outlet**

gas

Gas conserving port. A positive mass flow rate causes gas to flow from port **A** to port **B**.

#### **Parameters**

#### **Power added — Select whether the source performs work**

Isentropic power (default) | None

Select whether the source performs work on the gas flow:

• Isentropic power — The source performs isentropic work on the gas to maintain the specified mass flow rate, regardless of the pressure differential. Use this option to represent an idealized pump or compressor and properly account for the energy input and output, especially in closedloop systems.

• None — The source performs no work on the flow, neither adding nor removing power, regardless of the mass flow rate produced by the source. Use this option to set up the desired flow condition upstream of the system, without affecting the temperature of the flow.

**Cross-sectional area at port A — Area normal to flow path at port A**  $0.01$  m<sup> $\sim$ </sup>2 (default)

Area normal to flow path at port **A**.

**Cross-sectional area at port B — Area normal to flow path at port B**  $0.01$  m<sup> $\sim$ </sup>2 (default)

Area normal to flow path at port **B**.

## **Version History**

**Introduced in R2016b**

## **Extended Capabilities**

**C/C++ Code Generation** Generate C and C++ code using Simulink® Coder<sup>™</sup>.

#### **See Also**

[Mass Flow Rate Source \(G\)](#page-356-0)

**Topics** "Modeling Gas Systems"

# **Controlled Mass Flow Rate Source (MA)**

Generate time-varying mass flow rate **Library:** Simscape / Foundation Library / Moist Air / Sources

## **Description**

The Controlled Mass Flow Rate Source (MA) block represents an ideal mechanical energy source in a moist air network. The mass flow rate is controlled by the input physical signal at port **M**. The source can maintain the specified mass flow rate regardless of the pressure differential. There is no flow resistance and no heat exchange with the environment. A positive mass flow rate causes moist air to flow from port **A** to port **B**.

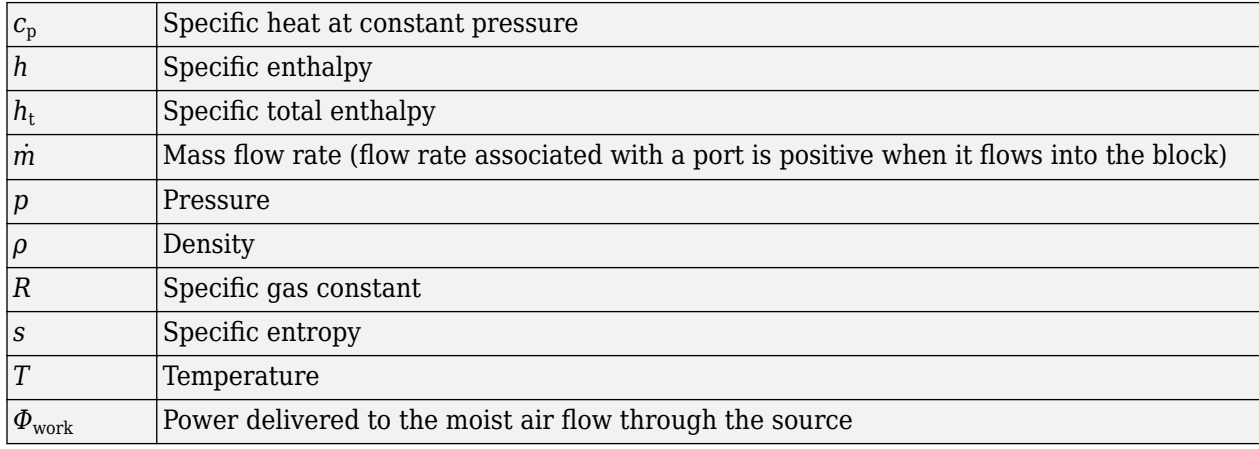

The equations describing the source use these symbols.

Subscripts A and B indicate the appropriate port.

Mass balance:

$$
\dot{m}_A + \dot{m}_B = 0
$$
  

$$
\dot{m}_{WA} + \dot{m}_{WB} = 0
$$
  

$$
\dot{m}_{gA} + \dot{m}_{gB} = 0
$$

Energy balance:

 $\Phi_A + \Phi_B + \Phi_{work} = 0$ 

If the source performs no work (**Power added** parameter is set to None), then *Φwork* = 0.

If the source is isentropic (**Power added** parameter is set to Isentropic power), then

 $\Phi_{work} = \dot{m}_A(h_{tB} - h_{tA})$ 

where

$$
h_{tA} = h_A + \frac{1}{2} \left( \frac{\dot{m}_A}{\rho_A S_A} \right)^2
$$
  

$$
h_{tB} = h_B + \frac{1}{2} \left( \frac{\dot{m}_B}{\rho_B S_B} \right)^2
$$

The mixture-specific enthalpies,  $h_A = h(T_A)$  and  $h_B = h(T_B)$ , are constrained by the isentropic relation, that is, there is no change in entropy:

$$
\int_{A}^{T_{B}}\!\frac{1}{T}dh(T)=R\text{ln}\!\left(\!\frac{p_{B}}{p_{A}}\!\right)
$$

The quantity specified by the input signal of the source is

 $\dot{m}_A = \dot{m}_{\text{specified}}$ 

#### **Assumptions and Limitations**

- There are no irreversible losses.
- There is no heat exchange with the environment.

### **Ports**

#### **Input**

#### **M — Mass flow rate control signal, kg/s**

physical signal

Input physical signal that specifies the mass flow rate of the moist air through the source.

#### **Conserving**

#### **A — Source inlet**

moist air

Moist air conserving port. A positive mass flow rate causes moist air to flow from port **A** to port **B**

#### **B — Source outlet**

moist air

Moist air conserving port. A positive mass flow rate causes moist air to flow from port **A** to port **B**.

## **Parameters**

#### **Power added — Select whether the source performs work**

Isentropic power (default) | None

Select whether the source performs work on the moist air flow:

• Isentropic power — The source performs isentropic work on the moist air to maintain the specified mass flow rate, regardless of the pressure differential. Use this option to represent an idealized pump or compressor and properly account for the energy input and output, especially in closed-loop systems.

• None — The source performs no work on the flow, neither adding nor removing power, regardless of the mass flow rate produced by the source. Use this option to set up the desired flow condition upstream of the system, without affecting the temperature of the flow.

**Cross-sectional area at port A — Area normal to flow path at port A** 0.01 m^2 (default)

Area normal to flow path at port **A**.

**Cross-sectional area at port B — Area normal to flow path at port B**

0.01 m^2 (default)

Area normal to flow path at port **B**.

## **Version History**

**Introduced in R2018a**

## **Extended Capabilities**

#### **C/C++ Code Generation**

Generate C and C++ code using Simulink® Coder™.

### **See Also**

[Mass Flow Rate Source \(MA\)](#page-359-0)

#### **Topics**

"Modeling Moist Air Systems" "Modeling Moisture and Trace Gas Levels"

## **Controlled Mass Flow Rate Source (TL)**

Generate time-varying mass flow rate

**Library:** Simscape / Foundation Library / Thermal Liquid / Sources

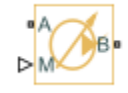

## **Description**

The Controlled Mass Flow Rate Source (TL) block represents an ideal mechanical energy source in a thermal liquid network. The mass flow rate is controlled by the input physical signal at port **M**. The source can maintain the specified mass flow rate regardless of the pressure differential. There is no flow resistance and no heat exchange with the environment. A positive mass flow rate causes the fluid to flow from port **A** to port **B**.

The energy balance at the source is a function of the energy flow rates through ports **A** and **B** and the work done on the fluid

$$
\phi_A + \phi_B + \phi_{work} = 0,
$$

where:

- $\phi_A$  is the energy flow rate into the source through port **A**.
- $\phi_B$  is the energy flow rate into the source through port **B**.
- *ϕ*work is the isentropic work done on the fluid.

The isentropic work term is

$$
\phi_{work} = \frac{\dot{m}(p_B - p_A)}{\rho_{avg}},
$$

where:

- *ϕ*work is the isentropic work done on the thermal liquid.
- $p_A$  is the pressure at port **A**.
- $p_B$  is the pressure at port **B**.
- *ρ*avg is the average liquid density,

$$
\rho_{avg} = \frac{\rho_A + \rho_B}{2}.
$$

#### **Assumptions and Limitations**

- There are no irreversible losses.
- There is no heat exchange with the environment.

## **Ports**

#### **Input**

### **M — Mass flow rate control signal, kg/s**

physical signal

Input physical signal that specifies the mass flow rate through the source.

#### **Conserving**

#### **A — Source inlet**

thermal liquid

Thermal liquid conserving port. A positive mass flow rate causes the fluid to flow from port **A** to port **B**.

#### **B — Source outlet**

thermal liquid

Thermal liquid conserving port. A positive mass flow rate causes the fluid to flow from port **A** to port **B**.

## **Parameters**

**Cross-sectional area at ports A and B — Area normal to flow path at inlet and outlet** 0.01 m^2 (default)

Area normal to the direction of flow at the source inlet and outlet. The two cross-sectional areas are assumed identical.

## **Version History**

**Introduced in R2013b**

## **Extended Capabilities**

**C/C++ Code Generation** Generate C and C++ code using Simulink® Coder<sup>™</sup>.

## **See Also**

[Controlled Pressure Source \(TL\)](#page-117-0) | [Controlled Volumetric Flow Rate Source \(TL\)](#page-146-0) | [Mass Flow Rate](#page-362-0) [Source \(TL\)](#page-362-0) | [Pressure Source \(TL\)](#page-538-0) | [Volumetric Flow Rate Source \(TL\)](#page-942-0)

#### **Topics**

"Modeling Thermal Liquid Systems"

# **Controlled MMF Source**

Ideal magnetomotive force source driven by input signal

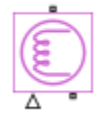

# **Library**

Magnetic Sources

## **Description**

The Controlled MMF Source block represents an ideal magnetomotive force (mmf) source that is powerful enough to maintain the specified mmf at its output regardless of the flux passing through it.

The output mmf is *MMF = MMFI*, where *MMFI* is the numerical value presented at the physical signal port.

## **Ports**

The block has one physical signal input port and two magnetic conserving ports associated with its magnetic terminals.

# **Version History**

**Introduced in R2010a**

## **Extended Capabilities**

#### **C/C++ Code Generation**

Generate C and C++ code using Simulink® Coder<sup>™</sup>.

## **See Also**

[MMF Source](#page-374-0)

# **Controlled Moisture Source (MA)**

Inject or extract moisture at a time-varying rate **Library:** Simscape / Foundation Library / Moist Air / Sources / Moisture & Trace Gas Sources

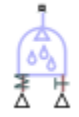

## **Description**

The Controlled Moisture Source (MA) block represents a time-varying source or sink of moisture for the connected moist air volume. Two physical signal input ports, **M** and **T**, supply the mass flow rate and temperature values, respectively. A positive or negative moisture mass flow rate results in moisture being added or removed, respectively.

You can add moisture as water vapor or liquid water. For water vapor, the energy associated with the added or removed moisture is

$$
\Phi_{\rm s} = \begin{cases} \dot{m}_{\rm specified} \cdot h_{\rm w}(T_{\rm specified}) & \text{if } \dot{m}_{\rm specified} \ge 0\\ \dot{m}_{\rm specified} \cdot h_{\rm w}(T_{\rm s}), & \text{if } \dot{m}_{\rm specified} < 0 \end{cases}
$$

where:

- *m*<sub>specified</sub> is the water vapor mass flow rate specified by the input physical signal at port **M**.
- $\bullet$  *h<sub>w</sub>* is the water vapor specific enthalpy.
- *T*specified is the temperature of added moisture specified by the input physical signal at port **T**. The block uses this value to evaluate the specific enthalpy of the added moisture only. The specific enthalpy of removed moisture is based on the temperature of the connected moist air volume.
- *T*<sup>s</sup> is the temperature at port **S**, which is the same as the temperature of the connected moist air volume.

For liquid water, the energy associated with the added or removed moisture is

$$
\Phi_{\mathcal{S}} = \begin{cases} \dot{m}_{specificd} \cdot (h_{w}(T_{specificd}) - \Delta h_{vap}(T_{specificd})), & \text{if } \dot{m}_{specificd} \ge 0\\ \dot{m}_{specified} \cdot (h_{w}(T_{S}) - \Delta h_{vap}(T_{S})), & \text{if } \dot{m}_{specified} < 0 \end{cases}
$$

where  $\Delta h_{\text{van}}$  is the water specific enthalpy of vaporization.

Port **S** is a moist air source conserving port. Connect this port to port **S** of a block with finite moist air volume to add or remove moisture through that block. For more information, see "Using Moisture and Trace Gas Sources".

## **Ports**

**Input**

#### **M — Mass flow rate control signal, kg/s**

physical signal

Input physical signal that specifies the water vapor mass flow rate through the source.

#### **T — Temperature of added moisture, K**

physical signal

Input physical signal that specifies the temperature of added moisture. The block uses this value to evaluate the specific enthalpy of the added moisture only. The specific enthalpy of removed moisture is based on the temperature of the connected moist air volume.

#### **Conserving**

#### **S — Inject or extract moisture**

moist air source

Connect this port to port **S** of a block with finite moist air volume to add or remove moisture through that block.

## **Parameters**

#### **Moisture added or removed — Select whether the source adds or removes moisture as water vapor or liquid water**

Vapor (default) | Liquid

Select whether the source adds or removes moisture as water vapor or liquid water:

- Vapor The enthalpy of the added or removed moisture corresponds to the enthalpy of water vapor, which is greater than that of liquid water.
- Liquid The enthalpy of the added or removed moisture corresponds to the enthalpy of liquid water, which is less than that of water vapor.

## **Version History**

**Introduced in R2018a**

## **Extended Capabilities**

#### **C/C++ Code Generation**

Generate C and  $C++$  code using Simulink® Coder<sup>™</sup>.

### **See Also**

[Moisture Source \(MA\)](#page-386-0)

**Topics** "Modeling Moist Air Systems" "Modeling Moisture and Trace Gas Levels"

# **Controlled Pneumatic Flow Rate Source**

Ideal compressor with signal-controlled mass flow rate

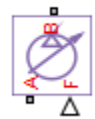

## **Library**

None (example custom library)

## **Description**

**Note** As of Release R2016b, the Gas block library replaces the Pneumatic library as the recommended way of modeling pneumatic systems. The former Pneumatic library is now included in the product installation as an example custom library. The pneumatic domain definition is still provided with the software, and all the pneumatic blocks in your legacy models continue to work as before. However, these blocks no longer receive full production support and can be removed in a future release. For more information, see the R2016b Release Notes.

The Controlled Pneumatic Flow Rate Source block represents an ideal compressor that maintains a mass flow rate equal to the numerical value presented at physical signal port F. The compressor adds no heat. Block connections A and B correspond to the pneumatic inlet and outlet ports, respectively, and connection F represents a control signal port.

The block positive direction is from port A to port B. This means that the flow rate is positive if it flows from A to B. The pressure differential is determined as  $p = p_A - p_B$  and is negative if pressure at the source outlet is greater than pressure at its inlet. The power generated by the source is negative if the source adds energy to the flow.

**Warning** Be careful when driving an orifice directly from a flow rate source. The choked flow condition limits the flow that is possible through an orifice as a function of upstream pressure and temperature. Hence the flow rate value produced by the flow rate source must be compatible with upstream pressure and temperature. Specifying a flow rate that is too high will result in an unsolvable set of equations.

## **Ports**

The block has the following ports:

A

Pneumatic conserving port associated with the source inlet.

#### B

Pneumatic conserving port associated with the source outlet.

#### F

Control signal port.

# **Version History**

**Introduced in R2009b**

## **See Also**

[Pneumatic Flow Rate Source](#page-499-0) | [Pneumatic Mass & Heat Flow Sensor](#page-501-0)

# **Controlled Pneumatic Pressure Source**

Ideal compressor with signal-controlled pressure difference

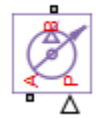

# **Library**

None (example custom library)

## **Description**

**Note** As of Release R2016b, the Gas block library replaces the Pneumatic library as the recommended way of modeling pneumatic systems. The former Pneumatic library is now included in the product installation as an example custom library. The pneumatic domain definition is still provided with the software, and all the pneumatic blocks in your legacy models continue to work as before. However, these blocks no longer receive full production support and can be removed in a future release. For more information, see the R2016b Release Notes.

The Controlled Pneumatic Pressure Source block represents an ideal compressor that maintains a pressure difference equal to the numerical value presented at physical signal port F. The compressor adds no heat. Block connections A and B correspond to the pneumatic inlet and outlet ports, respectively, and connection F represents a control signal port.

A positive pressure difference results in the pressure at port B being higher than the pressure at port A.

## **Ports**

The block has the following ports:

A

Pneumatic conserving port associated with the source inlet.

B

Pneumatic conserving port associated with the source outlet.

F

Control signal port.

## **Version History**

**Introduced in R2009b**

## **See Also**

[Pneumatic Pressure Source](#page-507-0) | [Pneumatic Pressure & Temperature Sensor](#page-505-0)
# **Controlled Pressure Source (2P)**

Generate time-varying pressure differential

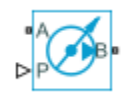

# **Library**

Two-Phase Fluid/Sources

# **Description**

The Controlled Pressure Source (2P) block generates a variable pressure differential in a two-phase fluid network branch. The source has two inlets, labeled **A** and **B**, with independently specified crosssectional areas. By default, the source does isentropic work on the fluid, though the block provides the option to ignore this work.

The source is ideal. In other words, it maintains the specified pressure differential regardless of the mass flow rate produced through its ports. In addition, because the source is isentropic, there is no viscous friction between the ports and no heat exchange with the environment. Use this block to model an idealized pump or compressor or to set a boundary condition in a model.

Use physical signal port **P** to specify the desired pressure differential. Use positive values for pressures that increase from port **A** to port **B** and negative value for pressures that increase from port **B** to port **A**.

## **Mass Balance**

The volume of fluid in the source is considered negligible and is ignored in a model. There is no fluid accumulation between the ports and the sum of all mass flow rates into the source must therefore equal zero:

 $\dot{m}_{A} + \dot{m}_{B} = 0$ ,

where *m*<sup>i</sup> denotes the mass flow rate into the source through a port. The block accepts as input the mass flow rate at port **A**. The flow is directed from port **A** to port **B** when the specified value is positive.

## **Energy Balance**

By default, the source maintains the specified flow rate by performing isentropic work on the incoming fluid, though the block provides the option to ignore this term. The rate at which the source does work, if considered in the model, must equal the sum of the energy flow rates through the ports:

 $\phi_{\rm A} + \phi_{\rm B} + \phi_{\rm Work} = 0$ ,

where  $\phi$  denotes the energy flow rate into the source through a port or by means of work. The energy flow rate due to work is equal to the power generated by the source. Its value is calculated from the specific total enthalpies at the ports:

 $\phi_{\text{Work}} = \dot{m}_{\text{A}}(h_{\text{A}} - h_{\text{B}})$ .

The specific total enthalpy *h* is defined as:

$$
h_* = u_* + p_* v_* + \frac{1}{2} \left( \frac{\dot{m} * v_*}{S} \right)^2,
$$

where the asterisk denotes a port (**A** or **B**) and:

- *u* is specific internal energy.
- *p* is pressure.
- *S* is flow area.

The specific internal energy in the equation is obtained from the tabulated data of the [Two-Phase](#page-883-0) [Fluid Properties \(2P\)](#page-883-0) block. Its value is uniquely determined from the constraint that the work done by the source is isentropic. The specific entropy, a function of specific internal energy, must then have the same value at ports **A** and **B**:

 $s_A(p_A, u_A) = s_B(p_B, u_B)$ ,

where *s* is specific entropy. If the **Power added** parameter is set to None, the specific total enthalpies at the ports have the same value  $(h_A = h_B)$  and the work done by the source reduces to zero  $(\phi_{\text{Work}}=0).$ 

#### **Variables**

To set the priority and initial target values for the block variables prior to simulation, use the **Initial Targets** section in the block dialog box or Property Inspector. For more information, see "Set Priority and Initial Target for Block Variables".

Nominal values provide a way to specify the expected magnitude of a variable in a model. Using system scaling based on nominal values increases the simulation robustness. Nominal values can come from different sources, one of which is the **Nominal Values** section in the block dialog box or Property Inspector. For more information, see "Modify Nominal Values for a Block Variable".

# **Ports**

#### **Conserving**

**A — Inlet** two-phase fluid

Opening through fluid can enter and exit the source.

**B — Inlet** two-phase fluid

Opening through fluid can enter and exit the source.

### **Input**

**P — Pressure differential**

physical signal

Value of the pressure gain from port **A** to port **B**.

# **Parameters**

### **Power added — Parameterization for the calculation of power**

Isentropic power (default) | None

Parameterization for the calculation of power. Work is isentropic and its calculation is based on the assumptions of zero friction losses and zero heat exchange with the environment. Change to None to prevent the source from impacting the temperature of the fluid—for example, when using this block as a boundary condition in a model.

**Cross-sectional area at port A — Inlet area normal to the direction of flow**

0.01 m^2 (default) | scalar with units of volume/time

Area of the fluid opening normal to the direction of flow.

**Cross-sectional area at port B — Inlet area normal to the direction of flow** 0.01 m^2 (default) | scalar with units of volume/time

Area of the fluid opening normal to the direction of flow.

# **Version History**

**Introduced in R2015b**

# **Extended Capabilities**

#### **C/C++ Code Generation** Generate C and  $C++$  code using Simulink® Coder<sup>™</sup>.

## **See Also**

[Pressure Source \(2P\)](#page-526-0)

# **Controlled Pressure Source (G)**

Generate time-varying pressure differential **Library:** Simscape / Foundation Library / Gas / Sources

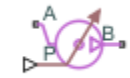

# **Description**

The Controlled Pressure Source (G) block represents an ideal mechanical energy source in a gas network. The pressure differential is controlled by the input physical signal at port **P**. The source can maintain the specified pressure differential across its ports regardless of the mass flow rate through the source. There is no flow resistance and no heat exchange with the environment. A positive signal at port **P** causes the pressure at port **B** to be greater than the pressure at port **A**.

You can choose whether the source performs work on the gas flow:

• If the source is isentropic (**Power added** parameter is set to Isentropic power), then the isentropic relation depends on the gas property model.

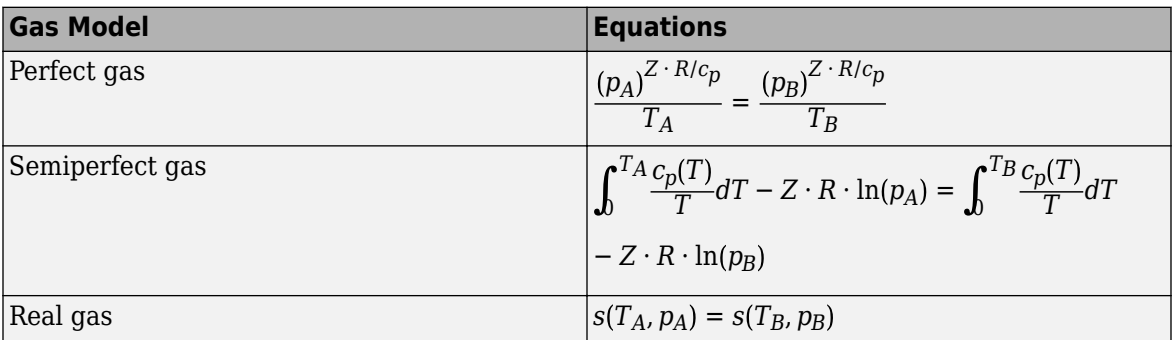

The power delivered to the gas flow is based on the specific total enthalpy associated with the isentropic process.

$$
\Phi_{work} = -\dot{m}_A \left( h_A + \frac{w_A^2}{2} \right) - \dot{m}_B \left( h_B + \frac{w_B^2}{2} \right)
$$

• If the source performs no work (**Power added** parameter is set to None), then the defining equation states that the specific total enthalpy is equal on both sides of the source. It is the same for all three gas property models.

$$
h_A + \frac{w_A^2}{2} = h_B + \frac{w_B^2}{2}
$$

The power delivered to the gas flow  $\Phi_{\text{work}} = 0$ .

The equations use these symbols:

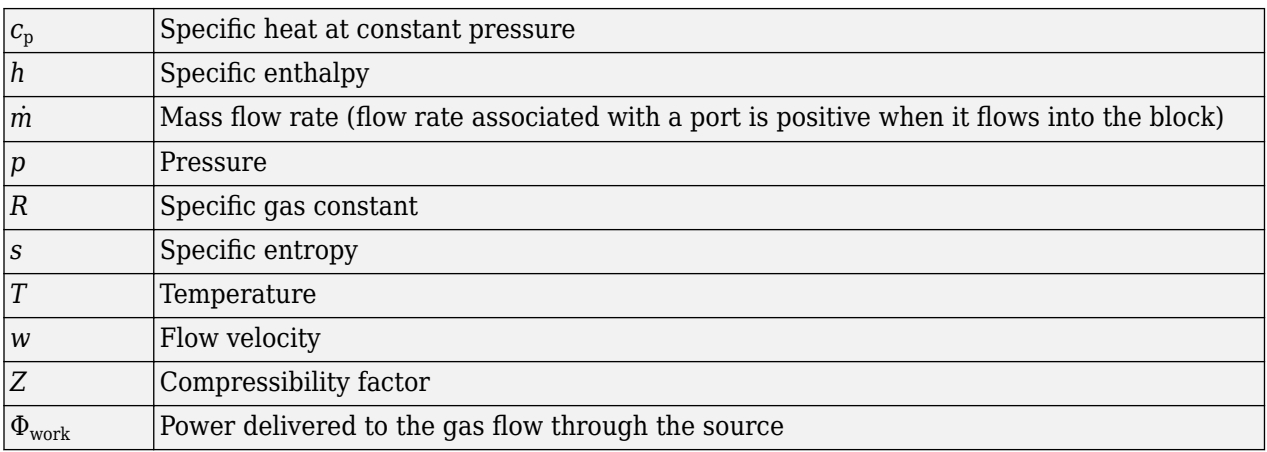

Subscripts A and B indicate the appropriate port.

#### **Assumptions and Limitations**

- There are no irreversible losses.
- There is no heat exchange with the environment.

# **Ports**

#### **Input**

### **P — Pressure differential control signal, Pa**

physical signal

Input physical signal that specifies the pressure differential of the gas across the source. A positive signal at port **P** causes the pressure at port **B** to be greater than the pressure at port **A**.

#### **Conserving**

#### **A — Source inlet**

gas

Gas conserving port. A positive signal at port **P** causes the pressure at port **B** to be greater than the pressure at port **A**.

#### **B — Source outlet**

gas

Gas conserving port. A positive signal at port **P** causes the pressure at port **B** to be greater than the pressure at port **A**.

# **Parameters**

### **Power added — Select whether the source performs work**

Isentropic power (default) | None

Select whether the source performs work on the gas flow

- Isentropic power The source performs isentropic work on the gas to maintain the specified pressure differential, regardless of the mass flow rate. Use this option to represent an idealized pump or compressor and properly account for the energy input and output, especially in closedloop systems.
- None The source performs no work on the flow, neither adding nor removing power, regardless of the pressure differential produced by the source. Use this option to set up the desired flow condition upstream of the system, without affecting the temperature of the flow.

# **Cross-sectional area at port A — Area normal to flow path at port A**

 $0.01$  m<sup> $\sim$ </sup>2 (default)

Area normal to flow path at port **A**.

**Cross-sectional area at port B — Area normal to flow path at port B**  $0.01$  m<sup> $\sim$ </sup>2 (default)

Area normal to flow path at port **B**.

# **Version History**

**Introduced in R2016b**

# **Extended Capabilities**

## **C/C++ Code Generation**

Generate C and C++ code using Simulink® Coder<sup>™</sup>.

# **See Also**

[Pressure Source \(G\)](#page-529-0)

## **Topics**

"Modeling Gas Systems"

# **Controlled Pressure Source (MA)**

Generate time-varying pressure differential

**Library:** Simscape / Foundation Library / Moist Air / Sources

# **Description**

The Controlled Pressure Source (MA) block represents an ideal mechanical energy source in a moist air network. The pressure differential is controlled by the input physical signal at port **P**. The source can maintain the specified pressure differential across its ports regardless of the mass flow rate through the source. There is no flow resistance and no heat exchange with the environment. A positive signal at port **P** causes the pressure at port **B** to be greater than the pressure at port **A**.

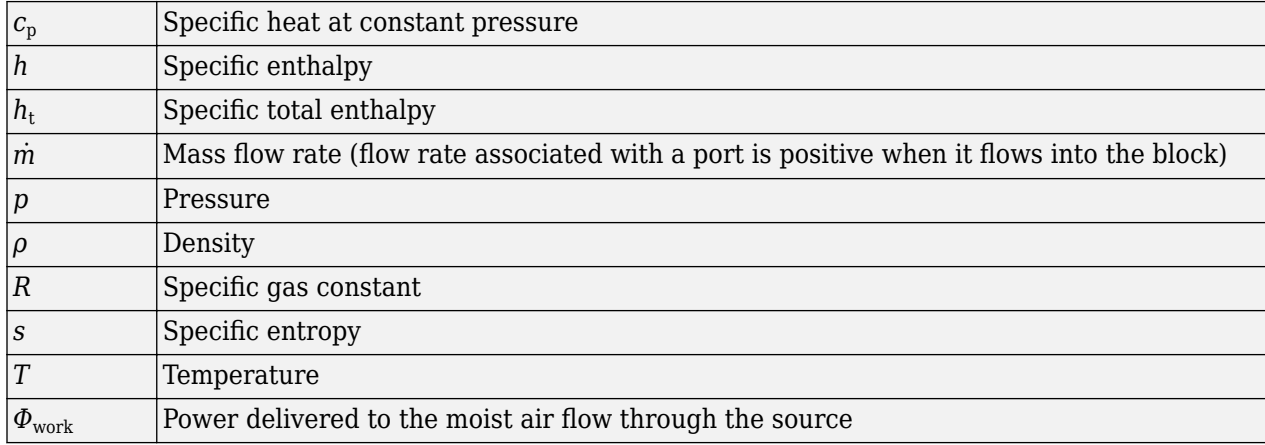

The equations describing the source use these symbols.

Subscripts A and B indicate the appropriate port.

Mass balance:

$$
\dot{m}_A + \dot{m}_B = 0
$$
  

$$
\dot{m}_{WA} + \dot{m}_{WB} = 0
$$
  

$$
\dot{m}_{gA} + \dot{m}_{gB} = 0
$$

Energy balance:

 $\Phi_A + \Phi_B + \Phi_{work} = 0$ 

If the source performs no work (**Power added** parameter is set to None), then *Φwork* = 0.

If the source is isentropic (**Power added** parameter is set to Isentropic power), then

 $\Phi_{work} = \dot{m}_A(h_{tB} - h_{tA})$ 

where

$$
h_{tA} = h_A + \frac{1}{2} \left( \frac{\dot{m}_A}{\rho_A S_A} \right)^2
$$
  

$$
h_{tB} = h_B + \frac{1}{2} \left( \frac{\dot{m}_B}{\rho_B S_B} \right)^2
$$

The mixture-specific enthalpies,  $h_A = h(T_A)$  and  $h_B = h(T_B)$ , are constrained by the isentropic relation, that is, there is no change in entropy:

$$
\int_{A}^{T_{B}}\!\frac{1}{T}dh(T)=R\text{ln}\!\left(\!\frac{p_{B}}{p_{A}}\!\right)
$$

The quantity specified by the input signal of the source is

 $p_B - p_A = \Delta p_{specified}$ 

### **Assumptions and Limitations**

- There are no irreversible losses.
- There is no heat exchange with the environment.

# **Ports**

### **Input**

## **P — Pressure differential control signal, Pa**

physical signal

Input physical signal that specifies the pressure differential of the moist air mixture across the source. A positive signal at port **P** causes the pressure at port **B** to be greater than the pressure at port **A**.

## **Conserving**

### **A — Source inlet**

moist air

Moist air conserving port. A positive signal at port **P** causes the pressure at port **B** to be greater than the pressure at port **A**.

### **B — Source outlet**

moist air

Moist air conserving port. A positive signal at port P causes the pressure at port B to be greater than the pressure at port A.

# **Parameters**

## **Power added — Select whether the source performs work**

Isentropic power (default) | None

Select whether the source performs work on the moist air flow

- Isentropic power The source performs isentropic work on the moist air to maintain the specified mass flow rate, regardless of the pressure differential. Use this option to represent an idealized pump or compressor and properly account for the energy input and output, especially in closed-loop systems.
- None The source performs no work on the flow, neither adding nor removing power, regardless of the mass flow rate produced by the source. Use this option to set up the desired flow condition upstream of the system, without affecting the temperature of the flow.

# **Cross-sectional area at port A — Area normal to flow path at port A**

0.01 m^2 (default)

Area normal to flow path at port **A**.

**Cross-sectional area at port B — Area normal to flow path at port B** 0.01 m^2 (default)

Area normal to flow path at port **B**.

# **Version History**

**Introduced in R2018a**

# **Extended Capabilities**

## **C/C++ Code Generation**

Generate C and  $C++$  code using Simulink® Coder<sup>™</sup>.

# **See Also**

[Pressure Source \(MA\)](#page-535-0)

## **Topics**

"Modeling Moist Air Systems" "Modeling Moisture and Trace Gas Levels"

# **Controlled Pressure Source (TL)**

Generate time-varying pressure differential

**Library:** Simscape / Foundation Library / Thermal Liquid / Sources

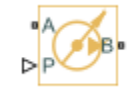

# **Description**

The Controlled Pressure Source (TL) block represents an ideal mechanical energy source in a thermal liquid network. The pressure differential is controlled by the input physical signal at port **P**. The source can maintain the specified pressure differential across its ports regardless of the mass flow rate through the source. There is no flow resistance and no heat exchange with the environment. A positive signal at port **P** causes the pressure at port **B** to be greater than the pressure at port **A**.

The energy balance at the source is a function of the energy flow rates through ports **A** and **B** and the work done on the fluid

$$
\phi_A + \phi_B + \phi_{work} = 0,
$$

where:

- $\phi_A$  is the energy flow rate into the source through port **A**.
- $\phi_B$  is the energy flow rate into the source through port **B**.
- *ϕ*work is the isentropic work done on the fluid.

The isentropic work term is

$$
\phi_{work} = \frac{\dot{m}(p_B - p_A)}{\rho_{avg}},
$$

where:

- $\phi_{\text{work}}$  is the isentropic work done on the thermal liquid.
- $p_A$  is the pressure at port **A**.
- $p_B$  is the pressure at port **B**.
- *ρ*avg is the average liquid density,

$$
\rho_{avg} = \frac{\rho_A + \rho_B}{2}.
$$

#### **Assumptions and Limitations**

- There are no irreversible losses.
- There is no heat exchange with the environment.

# **Ports**

## **Input**

### **P — Pressure differential control signal, Pa**

physical signal

Input physical signal that specifies the pressure differential across the source.

## **Conserving**

## **A — Source inlet**

thermal liquid

Thermal liquid conserving port. A positive pressure differential causes the pressure at port **B** to be greater than the pressure at port **A**.

### **B — Source outlet**

thermal liquid

Thermal liquid conserving port. A positive pressure differential causes the pressure at port **B** to be greater than the pressure at port **A**.

# **Parameters**

**Cross-sectional area at ports A and B — Area normal to flow path at inlet and outlet** 0.01 m^2 (default)

Area normal to the direction of flow at the source inlet and outlet. The two cross-sectional areas are assumed identical.

# **Version History**

**Introduced in R2013b**

# **Extended Capabilities**

**C/C++ Code Generation** Generate C and C++ code using Simulink® Coder<sup>™</sup>.

# **See Also**

[Controlled Mass Flow Rate Source \(TL\)](#page-98-0) | [Controlled Volumetric Flow Rate Source \(TL\)](#page-146-0) | [Mass Flow](#page-362-0) [Rate Source \(TL\)](#page-362-0) | [Pressure Source \(TL\)](#page-538-0) | [Volumetric Flow Rate Source \(TL\)](#page-942-0)

## **Topics**

"Modeling Thermal Liquid Systems"

# **Controlled Reservoir (2P)**

Two-phase fluid reservoir at variable pressure and temperature **Library:** Simscape / Foundation Library / Two-Phase Fluid / Elements

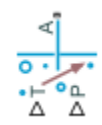

# **Description**

The Reservoir (2P) block sets boundary conditions in a two-phase fluid network. The reservoir is assumed infinite in size.

Port **A** represents the reservoir inlet. The flow resistance between port **A** and the reservoir interior is assumed negligible. The pressure at port **A** is therefore equal to the pressure inside the reservoir.

The specific enthalpy and specific internal energy at the reservoir inlet depend on the direction of flow. Fluid leaves the reservoir at the reservoir pressure and specific internal energy. Fluid enters the reservoir at the reservoir pressure, but the specific internal energy is determined by the two-phase fluid network upstream.

The block provides independent selection of pressure specification and energy specification, by using the **Reservoir pressure specification** and **Reservoir energy specification** parameters. Depending on the selected options, the block exposes the relevant input ports to provide the control signals for the selected quantities.

For certain option combinations, the pressure inside the reservoir must be less than the critical pressure because the saturation curves are not defined above the critical point. If you select such a combination, the **Reservoir pressure above critical** parameter lets you decide what happens when the fluid pressure exceeds the critical pressure.

This block also serves as a reference connection for the Pressure & Internal Energy Sensor (2P) block. In this case, the measured pressure and specific internal energy are relative to the reservoir pressure and specific internal energy.

# **Ports**

**Input**

## **P — Pressure control signal, MPa**

physical signal

Physical signal port that provides the reservoir pressure control signal.

### **Dependencies**

To enable this port, set **Reservoir pressure specification** to Specified pressure.

# **Tc — Reservoir condensing temperature control signal, K**

physical signal

Physical signal port that provides the reservoir condensing temperature control signal.

#### **Dependencies**

To enable this port, set Reservoir pressure specification to Saturation pressure at specified condensing temperature.

#### **Te — Reservoir evaporating temperature control signal, K**

physical signal

Physical signal port that provides the reservoir evaporating temperature control signal.

#### **Dependencies**

To enable this port, set Reservoir pressure specification to Saturation pressure at specified evaporating temperature.

### **T — Temperature control signal, K**

physical signal

Physical signal port that provides either the subcooled liquid temperature or the superheated vapor temperature control signal, based on the **Reservoir energy specification** parameter setting.

#### **Dependencies**

To enable this port, set Reservoir energy specification to either Subcooled liquid temperature or Superheated vapor temperature.

### **X — Mass fraction of vapor control signal, unitless**

physical signal

Physical signal port that specifies the mass fraction of vapor in the reservoir.

#### **Dependencies**

To enable this port, set **Reservoir energy specification** to Vapor quality.

### **a — Volume fraction of vapor control signal, unitless**

physical signal

Physical signal port that specifies the volume fraction of vapor in the reservoir.

#### **Dependencies**

To enable this port, set **Reservoir energy specification** to Vapor void fraction.

### **H — Specific enthalpy of the fluid control signal, kJ/kg**

physical signal

Physical signal port that specifies the specific enthalpy of the fluid in the reservoir.

#### **Dependencies**

To enable this port, set **Reservoir energy specification** to Specific enthalpy.

# **U — Specific internal energy of the fluid control signal, kJ/kg**

physical signal

Physical signal port that specifies the specific internal energy of the fluid in the reservoir.

### **Dependencies**

To enable this port, set Reservoir energy specification to Specific internal energy.

### **SC — Degree of subcooling of the fluid control signal, deltaK**

physical signal

Physical signal port that specifies the degree of subcooling of the fluid in the reservoir, that is, the difference between the liquid saturation temperature and the fluid temperature.

This input signal specifies a temperature difference, in units of deltaK, rather than an absolute temperature. Therefore, if you connect a Simulink-PS Converter block directly to this port, do not select the **Apply affine conversion** check box.

#### **Dependencies**

To enable this port, set **Reservoir energy specification** to Degree of subcooling.

### **SH — Degree of superheating of the fluid control signal, deltaK**

physical signal

Physical signal port that specifies the degree of superheating of the fluid in the reservoir, that is, the difference between the fluid temperature and the vapor saturation temperature.

This input signal specifies a temperature difference, in units of deltaK, rather than an absolute temperature. Therefore, if you connect a Simulink-PS Converter block directly to this port, do not select the **Apply affine conversion** check box.

### **Dependencies**

To enable this port, set **Reservoir energy specification** to Degree of superheating.

### **Conserving**

### **A — Reservoir inlet**

two-phase fluid

Two-phase fluid conserving port associated with the reservoir inlet.

# **Parameters**

**Reservoir pressure specification — Specification method for reservoir pressure** Specified pressure (default) | Saturation pressure at specified condensing

temperature | Saturation pressure at specified evaporating temperature

Specification method for the reservoir pressure:

- Specified pressure Specify a value by using the control signal at port **P**.
- Saturation pressure at specified condensing temperature Use the pressure along the liquid saturation curve that corresponds to the temperature specified by the control signal at port **Tc**. When you select this option, the block limits the pressure to be less than or equal to critical pressure.
- Saturation pressure at specified evaporating temperature Use the pressure along the vapor saturation curve that corresponds to the temperature specified by the control

signal at port **Te**. When you select this option, the block limits the pressure to be less than or equal to critical pressure.

#### **Reservoir energy specification — Thermodynamic variable to use to define reservoir conditions**

Subcooled liquid temperature (default) | Superheated vapor temperature | Vapor quality | Vapor void fraction | Specific enthalpy | Specific internal energy | Degree of subcooling | Degree of superheating

Thermodynamic variable to use for energy specification

- Subcooled liquid temperature Specify the subcooled liquid temperature inside the reservoir by using the control signal at port **T**. When you select this option, the block limits the pressure to be less than or equal to the critical pressure. The block also limits the input at port **T** to the range between the minimum temperature and the liquid saturation temperature to avoid the discontinuity in the corresponding specific internal energy or specific enthalpy when the input temperature varies across the saturation temperature.
- Superheated vapor temperature Specify the superheated vapor temperature inside the reservoir by using the control signal at port **T**. When you select this option, the block limits the pressure to be less than or equal to the critical pressure. The block also limits the input at port **T** to the range between the vapor saturation temperature and the maximum temperature to avoid the discontinuity in the corresponding specific internal energy or specific enthalpy when the input temperature varies across the saturation temperature.
- Vapor quality Specify the mass fraction of vapor in the reservoir by using the control signal at port **X**. When you select this option, the block limits the pressure to be less than or equal to critical pressure. You can specify a state that is a liquid-vapor mixture. You cannot specify a subcooled liquid or a superheated vapor because the vapor quality is 0 and 1, respectively, across the whole region. Additionally, the block limits the pressure to below the critical pressure.
- Vapor void fraction Specify the volume fraction of vapor in the reservoir by using the control signal at port **a**. When you select this option, the block limits the pressure to be less than or equal to critical pressure. You can specify a state that is a liquid-vapor mixture. You cannot specify a subcooled liquid or a superheated vapor because the vapor quality is 0 and 1, respectively, across the whole region. Additionally, the block limits the pressure to below the critical pressure.
- Specific enthalpy Specify the specific enthalpy of the fluid in the reservoir by using the control signal at port **H**. This option does not limit the fluid state.
- Specific internal energy Specify the specific internal energy of the fluid in the reservoir by using the control signal at port **U**. This option does not limit the fluid state.
- Degree of subcooling Specify the degree of subcooling of the fluid in the reservoir by using the control signal at port **SC**. The degree of subcooling is the difference between the liquid saturation temperature and the fluid temperature. When you select this option, the block limits the pressure to be less than or equal to critical pressure.
- Degree of superheating Specify the degree of superheating of the fluid in the reservoir by using the control signal at port **SH**. The degree of superheating is the difference between the fluid temperature and the vapor saturation temperature. When you select this option, the block limits the pressure to be less than or equal to critical pressure.

**Cross-sectional area at port A — Area normal to flow path at reservoir inlet** 0.01 m^2 (default) | positive scalar

Flow area of the reservoir inlet, represented by port **A**.

#### **Reservoir pressure above critical — Define action for when reservoir pressure exceeds critical pressure**

Warn and limit to critical pressure (default) | Limit to critical pressure | Error

Define action for when reservoir pressure exceeds critical pressure:

- Warn and limit to critical pressure The block issues a warning and limits the pressure to critical pressure.
- Limit to critical pressure The block limits the pressure to critical pressure, but the simulation continues without a warning.
- Error Simulation stops with an error.

#### **Dependencies**

This parameter is automatically exposed when you select a combination of pressure specification and energy specification options that requires the pressure inside the reservoir to be less than the critical pressure.

# **Version History**

**Introduced in R2015b**

# **Extended Capabilities**

### **C/C++ Code Generation**

Generate C and  $C++$  code using Simulink® Coder<sup>™</sup>.

## **See Also**

[Reservoir \(2P\)](#page-657-0)

# **Controlled Reservoir (G)**

Boundary conditions for gas network at time-varying pressure and temperature **Library:** Simscape / Foundation Library / Gas / Elements

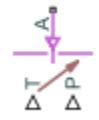

# **Description**

The Controlled Reservoir (G) block represents an infinite reservoir at variable pressure and temperature. Port **A**, a gas conserving port, represents the reservoir inlet. Port **P**, a physical signal port, provides the reservoir pressure control signal. Port **T**, a physical signal port, provides the reservoir temperature control signal.

The volume of gas inside the reservoir is assumed infinite. Therefore, the flow is assumed quasisteady.

Gas enters and leaves the reservoir at the reservoir pressure, but its temperature is determined by the direction of gas flow. If gas flows into the reservoir, its temperature is determined by the gas network upstream. The reservoir acts as a heat sink. If gas flows out of the reservoir, its temperature equals that of the reservoir. The reservoir acts as a heat source.

### **Assumptions and Limitations**

• Gas in the reservoir is quasi-steady.

# **Ports**

**Input**

### **P — Pressure control signal, Pa**

physical signal

Physical signal port that provides the reservoir pressure control signal.

### **T — Temperature control signal, K**

physical signal

Physical signal port that provides the reservoir temperature control signal.

### **Conserving**

### **A — Reservoir inlet**

gas

Gas conserving port associated with the reservoir inlet.

# **Parameters**

**Cross-sectional area at port A — Area normal to flow path at the reservoir inlet** 0.01 m^2 (default)

The cross-sectional area of the reservoir inlet, in the direction normal to gas flow path.

# **Version History**

**Introduced in R2016b**

# **Extended Capabilities**

## **C/C++ Code Generation**

Generate C and C++ code using Simulink® Coder™.

# **See Also**

[Reservoir \(G\)](#page-662-0)

## **Topics**

"Modeling Gas Systems"

# **Controlled Reservoir (MA)**

Boundary conditions for moist air network at time-varying pressure, temperature, moisture, and trace gas levels<br>Library:

**Library:** Simscape / Foundation Library / Moist Air / Elements

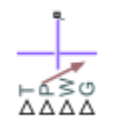

# **Description**

The Controlled Reservoir (MA) block sets controlled boundary conditions in a moist air network. The volume of moist air inside the reservoir is assumed infinite. Therefore, the flow is assumed quasisteady. Moist air leaves the reservoir at the reservoir pressure, temperature, specific humidity, and trace gas mass fraction. Moist air enters the reservoir at the reservoir pressure, but the temperature, specific humidity, and trace gas mass fraction are determined by the moist air network upstream.

You specify the reservoir pressure, temperature, amount of moisture, and amount of trace gas by control physical signals at ports **P**, **T**, **W**, and **G**, respectively. The inputs are limited by their valid ranges. For pressure and temperature, the valid range is between the minimum and maximum values specified in the Moist Air Properties (MA) block connected to the circuit. For the amount of moisture, the valid range is between zero and either saturation or 100 percent water vapor. For the amount of trace gas, the valid range is between zero and either the fraction left over after water vapor or 100 percent trace gas. The input **G** is ignored if **Trace gas model** in the Moist Air Properties (MA) block is set to None.

You can specify moisture as one of:

- Relative humidity,  $\varphi_{w}$
- Specific humidity,  $x_w$
- Water vapor mole fraction,  $y_w$
- Humidity ratio,  $r_w$

You can specify trace gas as one of:

- Trace gas mass fraction,  $x_{\alpha}$
- Trace gas mole fraction, *y*<sup>g</sup>

These moisture and trace gas quantities are related to each other as follows:

$$
\varphi_w = \frac{y_w p}{p_{ws}}
$$
  
\n
$$
y_w = \frac{x_w R_w}{R}
$$
  
\n
$$
r_w = \frac{x_w}{1 - x_w}
$$
  
\n
$$
y_g = \frac{x_g R_g}{R}
$$
  
\n
$$
x_a + x_w + x_g = 1
$$
  
\n
$$
R = x_a R_a + x_w R_w + x_g R_g
$$

where:

- *p* is pressure.
- *R* is specific gas constant.

Subscripts a, w, and g indicate the properties of dry air, water vapor, and trace gas, respectively. Subscript ws indicates water vapor at saturation.

# **Ports**

### **Input**

## **P — Pressure control signal, Pa**

physical signal

Physical signal port that provides the reservoir pressure control signal.

### **T — Temperature control signal, K**

physical signal

Physical signal port that provides the reservoir temperature control signal.

### **W — Moisture control signal, unitless**

physical signal

Physical signal port that controls the reservoir moisture level. To select the quantity that the control signal represents, use the **Reservoir moisture specification** parameter.

### **G — Trace gas control signal, unitless**

physical signal

Physical signal port that controls the reservoir trace gas level. To select the quantity that the control signal represents, use the **Reservoir trace gas specification** parameter.

### **Conserving**

### **A — Reservoir inlet**

moist air

Moist air conserving port associated with the reservoir inlet.

## **Parameters**

### **Reservoir moisture specification — Select the moisture property that the control signal represents**

Relative humidity (default) | Specific humidity | Mole fraction | Humidity ratio

Select a moisture property:

- Relative humidity Physical signal at port **W** specifies the relative humidity.
- Specific humidity Physical signal at port **W** specifies the specific humidity.
- Mole fraction ― Physical signal at port **W** specifies the water vapor mole fraction.
- Humidity ratio ― Physical signal at port **W** specifies the humidity ratio.

### **Reservoir trace gas specification — Select the trace gas property that the control signal represents**

Mass fraction (default) | Mole fraction

Select a trace gas property:

- Mass fraction ― Physical signal at port **G** specifies the trace gas mass fraction.
- Mole fraction Physical signal at port **G** specifies the trace gas mole fraction.

#### **Relative humidity at saturation — Relative humidity above which condensation occurs** 1 (default)

Relative humidity above which condensation occurs. Amount of moisture in the reservoir must be less than saturation.

#### **Cross-sectional area at port A — Area normal to flow path at the reservoir inlet** 0.01 m^2 (default)

The cross-sectional area of the reservoir inlet.

#### **Inputs outside valid range — Select what happens when the input signal values are outside of valid range**

```
Warn and limit to valid values (default) | Limit to valid values | Error
```
Select what happens when the input signal values are outside of valid range:

- Limit to valid values The block uses the minimum or maximum valid values, but does not issue a warning.
- Warn and limit to valid values The block issues a warning and uses the corresponding minimum or maximum valid values.
- Error ― Simulation stops with an error.

## **Version History Introduced in R2018a**

# **Extended Capabilities**

# **C/C++ Code Generation**

Generate C and C++ code using Simulink® Coder™.

# **See Also**

[Reservoir \(MA\)](#page-667-0)

## **Topics**

"Modeling Moist Air Systems" "Modeling Moisture and Trace Gas Levels"

# **Controlled Reservoir (TL)**

Thermal liquid reservoir at time-varying temperature **Library:** Simscape / Foundation Library / Thermal Liquid / Elements

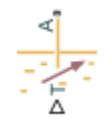

# **Description**

The Controlled Reservoir (TL) block represents an infinite reservoir at fixed pressure and variable temperature. The reservoir and its inlet can be at atmospheric pressure or at a specified pressure. Port **A**, a thermal liquid conserving port, represents the reservoir inlet. Port **T**, a physical signal port, provides the reservoir temperature control signal.

The inlet temperature depends on the direction of liquid flow. If the liquid flows into the reservoir, the inlet temperature equals that of the upstream liquid and the reservoir acts as a heat sink. If liquid flows out of the reservoir, the inlet temperature equals that of the reservoir and the reservoir acts as a heat source.

To ensure a smooth temperature change at the reservoir inlet during liquid flow reversal, the block includes heat conduction along a length equal to the effective diameter of the inlet pipe. This diameter is a function of the specified cross-sectional area of the inlet pipe.

# **Ports**

### **Input**

**T — Temperature control signal, K**

physical signal

Physical signal port that provides the reservoir temperature control signal.

## **Conserving**

## **A — Reservoir inlet**

thermal liquid

Thermal liquid conserving port associated with the reservoir inlet.

# **Parameters**

**Reservoir pressure specification — Specification method for reservoir pressure** Atmospheric pressure (default) | Specified pressure

Specification method for the reservoir pressure:

• Atmospheric pressure — Use the atmospheric pressure specified by a Thermal Liquid Settings (TL) or Thermal Liquid Properties (TL) block connected to the circuit.

• Specified pressure — Specify a value by using the **Reservoir pressure** parameter.

**Reservoir pressure — Pressure in reservoir** 0.101325 MPa (default)

Desired pressure in the reservoir. This pressure remains constant during simulation.

### **Dependencies**

Enabled when the **Reservoir pressure specification** parameter is set to Specified pressure.

**Cross-sectional area at port A — Area normal to flow path at reservoir inlet** 0.01 m^2 (default)

Cross-sectional area of the reservoir inlet pipe. The block uses this area to determine the characteristic length of the pipe along which heat conduction occurs.

# **Version History**

**Introduced in R2015a**

# **Extended Capabilities**

## **C/C++ Code Generation**

Generate C and C++ code using Simulink® Coder<sup>™</sup>.

# **See Also**

[Constant Volume Chamber \(TL\)](#page-72-0) | [Reservoir \(TL\)](#page-671-0)

### **Topics**

"Modeling Thermal Liquid Systems"

# **Controlled Temperature Source**

Variable source of thermal energy, characterized by temperature **Library:** Simscape / Foundation Library / Thermal / Thermal Sources

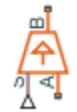

# **Description**

The Controlled Temperature Source block represents an ideal source of thermal energy that is powerful enough to maintain specified temperature difference across the source regardless of the heat flow consumed by the system.

Connections A and B are thermal conserving ports corresponding to the source inlet and outlet, respectively. Port S is a physical signal port, through which the control signal that drives the source is applied. You can use the entire variety of Simulink signal sources to generate the desired heat flow variation profile. The temperature differential across the source is directly proportional to the signal at the control port S.

The block positive direction is from port A to port B. This means that the temperature differential is determined as  $T_B - T_A$ , where  $T_B$  and  $T_A$  are the temperatures at source ports.

# **Ports**

### **Input**

### **S — Temperature control signal, K**

physical signal

Input physical signal that specifies the temperature difference across the source.

### **Conserving**

# **A — Source inlet**

thermal

Thermal conserving port associated with the source inlet.

**B — Source outlet** thermal

Thermal conserving port associated with the source outlet.

# **Version History**

**Introduced in R2007b**

# **Extended Capabilities**

## **C/C++ Code Generation**

Generate C and C++ code using Simulink® Coder™.

# **See Also**

[Temperature Source](#page-796-0)

## **Topics**

"Connecting Simscape Diagrams to Simulink Sources and Scopes"

# **Controlled Trace Gas Source (MA)**

Inject or extract trace gas at a time-varying rate **Library:** Simscape / Foundation Library / Moist Air / Sources / Moisture & Trace Gas Sources

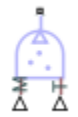

# **Description**

The Controlled Trace Gas Source (MA) block represents a time-varying source or sink of trace gas for the connected moist air volume. Two physical signal input ports, **M** and **T**, supply the mass flow rate and temperature values, respectively. A positive or negative trace gas mass flow rate causes trace gas levels to increase or decrease, respectively.

The energy associated with the added or removed trace gas is

$$
\Phi_s = \begin{cases} \dot{m}_{specificed} \cdot h_g(T_{specificd}) & \text{if } \dot{m}_{specificed} \ge 0\\ \dot{m}_{specified} \cdot h_g(T_s), & \text{if } \dot{m}_{specified} < 0 \end{cases}
$$

where:

- *m*<sub>specified</sub> is the trace gas mass flow rate specified by the input physical signal at port **M**.
- $\bullet$  *h*<sub>g</sub> is the trace gas specific enthalpy.
- *T*specified is the temperature of added trace gas specified by the input physical signal at port **T**. The block uses this value to evaluate the specific enthalpy of the added trace gas only. The specific enthalpy of removed trace gas is based on the temperature of the connected moist air volume.
- *T*<sup>s</sup> is the temperature at port **S**, which is the same as the temperature of the connected moist air volume.

Port **S** is a moist air source conserving port. Connect this port to port **S** of a block with finite moist air volume to add or remove trace gas through that block. For more information, see "Using Moisture and Trace Gas Sources".

# **Ports**

## **Input**

### **M — Mass flow rate control signal, kg/s**

physical signal

Input physical signal that specifies the trace gas mass flow rate through the source.

### **T — Temperature of added trace gas, K**

physical signal

Input physical signal that specifies the temperature of added trace gas. The block uses this value to evaluate the specific enthalpy of the added trace gas only. The specific enthalpy of removed trace gas is based on the temperature of the connected moist air volume.

### **Conserving**

### **S — Inject or extract trace gas**

moist air source

Connect this port to port **S** of a block with finite moist air volume to add or remove trace gas through that block.

# **Version History**

**Introduced in R2018a**

# **Extended Capabilities**

**C/C++ Code Generation** Generate C and C++ code using Simulink® Coder™.

# **See Also**

[Trace Gas Source \(MA\)](#page-822-0)

### **Topics**

"Modeling Moist Air Systems" "Modeling Moisture and Trace Gas Levels"

# **Controlled Voltage Source**

Ideal voltage source driven by input signal

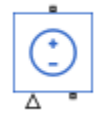

# **Library**

Electrical Sources

# **Description**

The Controlled Voltage Source block represents an ideal voltage source that is powerful enough to maintain the specified voltage at its output regardless of the current flowing through the source.

The output voltage is  $V = Vs$ , where  $Vs$  is the numerical value presented at the physical signal port.

# **Ports**

The block has one physical signal input port and two electrical conserving ports associated with its electrical terminals.

# **Version History**

**Introduced in R2007a**

# **Extended Capabilities**

**C/C++ Code Generation** Generate C and C++ code using Simulink® Coder<sup>™</sup>.

**See Also** [Controlled Current Source](#page-85-0)

# **Controlled Volumetric Flow Rate Source (2P)**

Generate time-varying volumetric flow rate

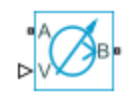

# **Library**

Thermal Liquid/Sources

# **Description**

The Controlled Volumetric Flow Rate Source (2P) block generates a variable volumetric flow rate in a two-phase fluid network branch. The source has two inlets, labeled **A** and **B**, with independently specified cross-sectional areas. By default, the source does isentropic work on the fluid, though the block provides the option to ignore this work.

The source is ideal. In other words, it maintains the specified flow rate regardless of the pressure differential produced between its ports. In addition, because the source is isentropic, there is no viscous friction between the ports and no heat exchange with the environment. Use this block to model an idealized pump or compressor or to set a boundary condition in a model.

Use physical signal port **V** to specify the desired volumetric flow rate. Use positive values for flows directed from port **A** to port **B** and negative values for flows directed from port **B** to port **A**.

## **Mass Balance**

The volume of fluid in the source is considered negligible and is ignored in a model. There is no fluid accumulation between the ports and the sum of all mass flow rates into the source must therefore equal zero:

 $\dot{m}_A + \dot{m}_B = 0$ ,

where *m*˙ denotes the mass flow rate into the source through a port. Its value at port **A** is calculated from the specified volumetric flow rate:

$$
\dot{m_A} = \begin{cases} \frac{\dot{V}}{v_B}, & \text{if } \dot{V} \geq 0 \\ \frac{\dot{V}}{v_A}, & \text{otherwise} \end{cases},
$$

where  $\dot{V}$  is volumetric flow rate and  $v$  is specific volume.

## **Energy Balance**

By default, the source maintains the specified flow rate by performing isentropic work on the incoming fluid, though the block provides the option to ignore this term. The rate at which the source does work, if considered in the model, must equal the sum of the energy flow rates through the ports:  $\phi_{\rm A} + \phi_{\rm B} + \phi_{\rm Work} = 0$ ,

where *ϕ* denotes the energy flow rate into the source through a port or by means of work. The energy flow rate due to work is equal to the power generated by the source. Its value is calculated from the specific total enthalpies at the ports:

 $\phi_{\text{Work}} = \dot{m}_{\text{A}}(h_{\text{A}} - h_{\text{B}})$ .

The specific total enthalpy *h* is defined as:

$$
h_* = u_* + p_* v_* + \frac{1}{2} \left( \frac{\dot{m}_* v_*}{S} \right)^2,
$$

where the asterisk denotes a port (**A** or **B**) and:

- *u* is specific internal energy.
- *p* is pressure.
- *S* is flow area.

The specific internal energy in the equation is obtained from the tabulated data of the [Two-Phase](#page-883-0) [Fluid Properties \(2P\)](#page-883-0) block. Its value is uniquely determined from the constraint that the work done by the source is isentropic. The specific entropy, a function of specific internal energy, must then have the same value at ports **A** and **B**:

$$
s_{\mathcal{A}}(p_{\mathcal{A}},u_{\mathcal{A}})=s_{\mathcal{B}}(p_{\mathcal{B}},u_{\mathcal{B}}),
$$

where *s* is specific entropy. If the **Power added** parameter is set to None, the specific total enthalpies at the ports have the same value  $(h_A = h_B)$  and the work done by the source reduces to zero  $(\phi_{Work} = 0).$ 

#### **Variables**

To set the priority and initial target values for the block variables prior to simulation, use the **Initial Targets** section in the block dialog box or Property Inspector. For more information, see "Set Priority and Initial Target for Block Variables".

Nominal values provide a way to specify the expected magnitude of a variable in a model. Using system scaling based on nominal values increases the simulation robustness. Nominal values can come from different sources, one of which is the **Nominal Values** section in the block dialog box or Property Inspector. For more information, see "Modify Nominal Values for a Block Variable".

## **Ports**

#### **Conserving**

#### **A — Fluid opening**

two-phase fluid

Opening through fluid can enter and exit the source.

#### **B — Fluid opening**

two-phase fluid

Opening through fluid can enter and exit the source.

## **Input**

**V — Volumetric flow rate** physical signal

Value of the volumetric flow rate from port **A** to port **B**.

# **Parameters**

## **Power added — Parameterization for the calculation of power**

Isentropic power (default) | None

Parameterization for the calculation of power. Work is isentropic and its calculation is based on the assumptions of zero friction losses and zero heat exchange with the environment. Change to None to prevent the source from impacting the temperature of the fluid–for example, when using this block as a boundary condition in a model.

**Cross-sectional area at port A — Inlet area normal to the direction of flow** 0.01 m^2 (default) | scalar with units of volume/time

Area of the fluid opening normal to the direction of flow.

**Cross-sectional area at port B — Inlet area normal to the direction of flow** 0.01 m^2 (default) | scalar with units of volume/time

Area of the fluid opening normal to the direction of flow.

# **Version History**

**Introduced in R2015b**

# **Extended Capabilities**

## **C/C++ Code Generation**

Generate C and  $C++$  code using Simulink® Coder<sup>™</sup>.

# **See Also**

[Volumetric Flow Rate Source \(2P\)](#page-933-0) | [Controlled Mass Flow Rate Source \(2P\)](#page-89-0) | [Mass Flow Rate Source](#page-353-0) [\(2P\)](#page-353-0)

# **Controlled Volumetric Flow Rate Source (G)**

Generate time-varying volumetric flow rate

**Library:** Simscape / Foundation Library / Gas / Sources

$$
\bigotimes^A B
$$

# **Description**

The Controlled Volumetric Flow Rate Source (G) block represents an ideal mechanical energy source in a gas network. The volumetric flow rate is controlled by the input physical signal at port **V**. The source can maintain the specified volumetric flow rate regardless of the pressure differential. There is no flow resistance and no heat exchange with the environment. A positive volumetric flow rate causes gas to flow from port **A** to port **B**.

The volumetric flow rate and mass flow rate are related through the expression

$$
\dot{m} = \begin{cases} \rho_B \dot{V} & \text{for } \dot{V} \ge 0 \\ \rho_A \dot{V} & \text{for } \dot{V} < 0 \end{cases}
$$

where:

- *m*˙ is the mass flow rate from port **A** to port **B**.
- $\rho_A$  and  $\rho_B$  are densities at ports **A** and **B**, respectively.
- $\dot{V}$  is the volumetric flow rate.

You can choose whether the source performs work on the gas flow

• If the source is isentropic (**Power added** parameter is set to Isentropic power), then the isentropic relation depends on the gas property model.

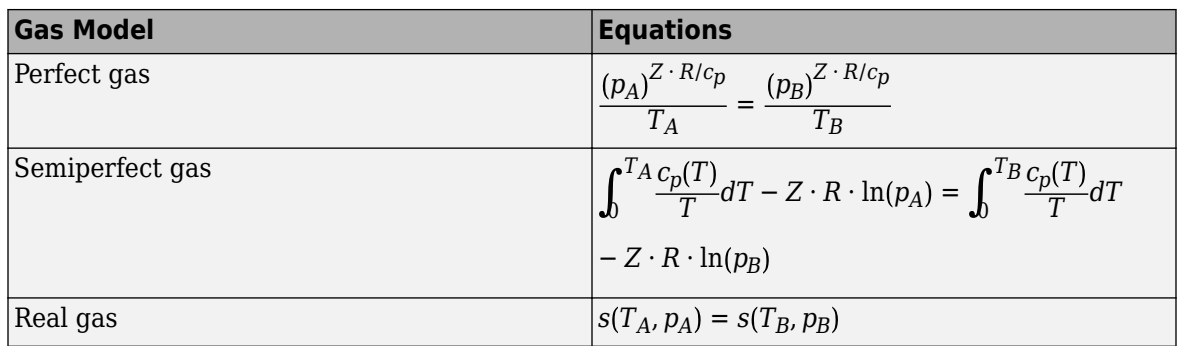

The power delivered to the gas flow is based on the specific total enthalpy associated with the isentropic process.

$$
\Phi_{work} = -\dot{m}_A \left( h_A + \frac{w_A^2}{2} \right) - \dot{m}_B \left( h_B + \frac{w_B^2}{2} \right)
$$

• If the source performs no work (**Power added** parameter is set to None), then the defining equation states that the specific total enthalpy is equal on both sides of the source. It is the same for all three gas property models.

$$
h_A + \frac{w_A^2}{2} = h_B + \frac{w_B^2}{2}
$$

The power delivered to the gas flow  $\Phi_{\text{work}} = 0$ .

The equations use these symbols:

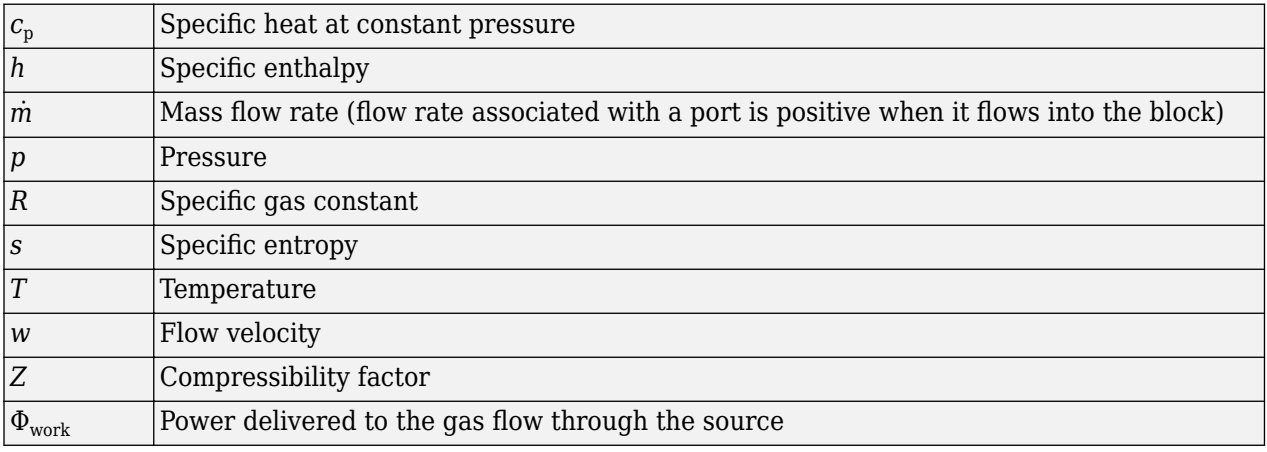

Subscripts A and B indicate the appropriate port.

### **Assumptions and Limitations**

- There are no irreversible losses.
- There is no heat exchange with the environment.

# **Ports**

### **Input**

## **V — Volumetric flow rate control signal, m^3/s**

physical signal

Input physical signal that specifies the volumetric flow rate of gas through the source.

### **Conserving**

### **A — Source inlet**

gas

Gas conserving port. A positive mass flow rate causes gas to flow from port **A** to port **B**.

## **B — Source outlet**

gas

Gas conserving port. A positive mass flow rate causes gas to flow from port **A** to port **B**.

# **Parameters**

### **Power added — Select whether the source performs work**

Isentropic power (default) | None

Select whether the source performs work on the gas flow:

- Isentropic power The source performs isentropic work on the gas to maintain the specified mass flow rate, regardless of the pressure differential. Use this option to represent an idealized pump or compressor and properly account for the energy input and output, especially in closedloop systems.
- None The source performs no work on the flow, neither adding nor removing power, regardless of the mass flow rate produced by the source. Use this option to set up the desired flow condition upstream of the system, without affecting the temperature of the flow.

# **Cross-sectional area at port A — Area normal to flow path at port A**

0.01 m^2 (default)

Area normal to flow path at port **A**.

**Cross-sectional area at port B — Area normal to flow path at port B** 0.01 m^2 (default)

Area normal to flow path at port **B**.

# **Version History**

**Introduced in R2019a**

# **Extended Capabilities**

**C/C++ Code Generation** Generate C and C++ code using Simulink® Coder<sup>™</sup>.

# **See Also**

[Volumetric Flow Rate Source \(G\)](#page-936-0)

**Topics** "Modeling Gas Systems"

# **Controlled Volumetric Flow Rate Source (MA)**

Generate time-varying volumetric flow rate **Library:** Simscape / Foundation Library / Moist Air / Sources

$$
\bigotimes^k
$$

# **Description**

The Controlled Volumetric Flow Rate Source (MA) block represents an ideal mechanical energy source in a moist air network. The volumetric flow rate is controlled by the input physical signal at port **V**. The source can maintain the specified volumetric flow rate regardless of the pressure differential. There is no flow resistance and no heat exchange with the environment. A positive volumetric flow rate causes moist air to flow from port **A** to port **B**.

The volumetric flow rate and mass flow rate are related through the expression

$$
\dot{m} = \begin{cases} \rho_B \dot{V} & \text{for } \dot{V} \ge 0 \\ \rho_A \dot{V} & \text{for } \dot{V} < 0 \end{cases}
$$

where:

- *m*˙ is the mass flow rate from port **A** to port **B**.
- $\rho_A$  and  $\rho_B$  are densities at ports **A** and **B**, respectively.
- $\dot{V}$  is the volumetric flow rate.

The equations describing the source use these symbols.

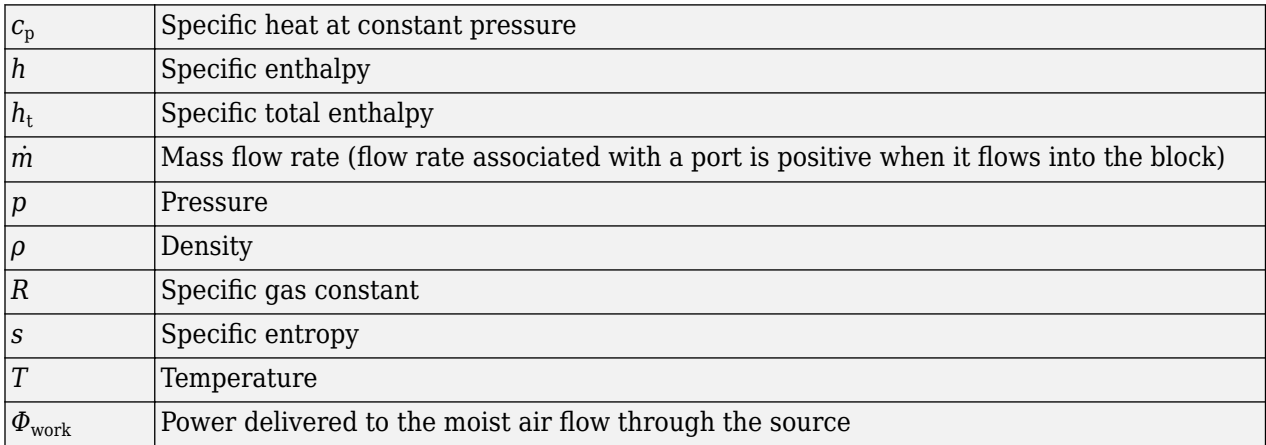

Subscripts A and B indicate the appropriate port.

Mass balance:
$\dot{m}_A + \dot{m}_B = 0$  $\dot{m}_{WA} + \dot{m}_{WB} = 0$  $\dot{m}_{gA} + \dot{m}_{gB} = 0$ 

Energy balance:

 $\Phi_A + \Phi_B + \Phi_{work} = 0$ 

If the source performs no work (**Power added** parameter is set to None), then  $\Phi_{work} = 0$ .

If the source is isentropic (**Power added** parameter is set to Isentropic power), then

$$
\Phi_{work} = \dot{m}_A (h_{tB} - h_{tA})
$$

where

$$
h_{tA} = h_A + \frac{1}{2} \left( \frac{\dot{m}_A}{\rho_A S_A} \right)^2
$$
  

$$
h_{tB} = h_B + \frac{1}{2} \left( \frac{\dot{m}_B}{\rho_B S_B} \right)^2
$$

The mixture-specific enthalpies,  $h_A = h(T_A)$  and  $h_B = h(T_B)$ , are constrained by the isentropic relation, that is, there is no change in entropy:

$$
\int_{A}^{T_{B}} \frac{1}{T} dh(T) = R \ln \left( \frac{p_{B}}{p_{A}} \right)
$$

### **Assumptions and Limitations**

- There are no irreversible losses.
- There is no heat exchange with the environment.

# **Ports**

### **Input**

### **V — Volumetric flow rate control signal, m^3/s**

physical signal

Input physical signal that specifies the volumetric flow rate of the moist air through the source.

### **Conserving**

## **A — Source inlet**

moist air

Moist air conserving port. A positive volumetric flow rate causes moist air to flow from port **A** to port **B**.

### **B — Source outlet**

moist air

Moist air conserving port. A positive volumetric flow rate causes moist air to flow from port **A** to port **B**.

# **Parameters**

### **Power added — Select whether the source performs work**

Isentropic power (default) | None

Select whether the source performs work on the moist air flow

- Isentropic power The source performs isentropic work on the moist air to maintain the specified mass flow rate, regardless of the pressure differential. Use this option to represent an idealized pump or compressor and properly account for the energy input and output, especially in closed-loop systems.
- None The source performs no work on the flow, neither adding nor removing power, regardless of the mass flow rate produced by the source. Use this option to set up the desired flow condition upstream of the system, without affecting the temperature of the flow.

#### **Cross-sectional area at port A — Area normal to flow path at port A** 0.01 m^2 (default)

Area normal to flow path at port **A**.

#### **Cross-sectional area at port B — Area normal to flow path at port B** 0.01 m^2 (default)

Area normal to flow path at port **B**.

# **Version History**

**Introduced in R2018a**

# **Extended Capabilities**

## **C/C++ Code Generation**

Generate C and C++ code using Simulink® Coder<sup>™</sup>.

## **See Also**

[Volumetric Flow Rate Source \(MA\)](#page-939-0)

## **Topics**

"Modeling Moist Air Systems" "Modeling Moisture and Trace Gas Levels"

# **Controlled Volumetric Flow Rate Source (TL)**

Generate time-varying volumetric flow rate

**Library:** Simscape / Foundation Library / Thermal Liquid / Sources

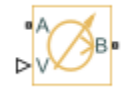

# **Description**

The Controlled Volumetric Flow Rate Source (TL) block represents an ideal mechanical energy source in a thermal liquid network. The volumetric flow rate is controlled by the input physical signal at port **V**. The source can maintain the specified volumetric flow rate regardless of the pressure differential. There is no flow resistance and no heat exchange with the environment. A positive volumetric flow rate causes the fluid to flow from port **A** to port **B**.

The volumetric flow rate and mass flow rate are related through the expression

$$
\dot{m} = \begin{cases} \rho_B \dot{V} & \text{for } \dot{V} \ge 0 \\ \rho_A \dot{V} & \text{for } \dot{V} < 0 \end{cases}
$$

where:

- *m*˙ is the mass flow rate from port **A** to port **B**.
- $\rho_A$  and  $\rho_B$  are densities at ports **A** and **B**, respectively.
- *V* is the volumetric flow rate.

The energy balance at the source is a function of the energy flow rates through ports **A** and **B** and the work done on the fluid

$$
\phi_A + \phi_B + \phi_{work} = 0,
$$

where:

- $\phi_A$  is the energy flow rate into the source through port **A**.
- $\phi_B$  is the energy flow rate into the source through port **B**.
- $\cdot$   $\phi_{\text{work}}$  is the isentropic work done on the fluid.

The isentropic work term is

$$
\phi_{work} = \frac{\dot{m}(p_B - p_A)}{\rho_{avg}},
$$

where:

- *ϕ*work is the isentropic work done on the thermal liquid.
- $p_A$  is the pressure at port **A**.
- $p_B$  is the pressure at port **B**.

 $\rho_{\text{avg}}$  is the average liquid density,

$$
\rho_{avg} = \frac{\rho_A + \rho_B}{2}.
$$

### **Assumptions and Limitations**

- There are no irreversible losses.
- There is no heat exchange with the environment.

## **Ports**

## **Input**

**V — Volumetric flow rate control signal, m^3/s**

physical signal

Input physical signal that specifies the volumetric flow rate through the source.

## **Conserving**

#### **A — Source inlet** thermal liquid

Thermal liquid conserving port. A positive flow rate causes the fluid to flow from port **A** to port **B**.

## **B — Source outlet**

thermal liquid

Thermal liquid conserving port. A positive flow rate causes the fluid to flow from port **A** to port **B**.

# **Parameters**

### **Cross-sectional area at ports A and B — Area normal to flow path at inlet and outlet** 0.01 m^2 (default)

Area normal to the direction of flow at the source inlet and outlet. The two cross-sectional areas are assumed identical.

# **Version History**

**Introduced in R2016a**

# **Extended Capabilities**

## **C/C++ Code Generation**

Generate C and C++ code using Simulink® Coder<sup>™</sup>.

# **See Also**

[Controlled Mass Flow Rate Source \(TL\)](#page-98-0) | [Controlled Pressure Source \(TL\)](#page-117-0) | [Mass Flow Rate Source](#page-362-0) [\(TL\)](#page-362-0) | [Pressure Source \(TL\)](#page-538-0) | [Volumetric Flow Rate Source \(TL\)](#page-942-0)

## **Topics**

"Modeling Thermal Liquid Systems"

# **Convective Heat Transfer**

Heat transfer by convection

**Library:** Simscape / Foundation Library / Thermal / Thermal Elements

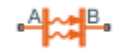

# **Description**

The Convective Heat Transfer block represents heat transfer by convection between two bodies by means of fluid motion. The Newton law of cooling describes the transfer,

 $Q = k \cdot A \cdot (T_A - T_B)$ 

where:

- *Q* is the heat flow.
- *k* is the convection heat transfer coefficient.
- *A* is the surface area.
- *D* is the distance between layers, that is, the thickness of material.
- $T_A$  and  $T_B$  are the temperatures of the two bodies.

The heat transfer coefficient, *k*, can be either constant, which you specify by using the **Heat transfer coefficient** parameter, or variable, which you specify by using the physical signal at port **K**.

**A** and **B** are thermal conserving ports associated with the points between which the heat transfer by convection takes place. Because the block positive direction is from port **A** to port **B**, the heat flow is positive if it flows from **A** to **B**.

### **Variables**

To set the priority and initial target values for the block variables prior to simulation, use the **Initial Targets** section in the block dialog box or Property Inspector. For more information, see "Set Priority and Initial Target for Block Variables".

Nominal values provide a way to specify the expected magnitude of a variable in a model. Using system scaling based on nominal values increases the simulation robustness. Nominal values can come from different sources, one of which is the **Nominal Values** section in the block dialog box or Property Inspector. For more information, see "Modify Nominal Values for a Block Variable".

# **Ports**

## **Input**

## **K — Heat transfer coefficient control signal, W/(K\*m^2)**

physical signal

Input physical signal that controls the heat transfer coefficient. The signal saturates when the value is outside the minimum limit specified by the **Minimum heat transfer coefficient** block parameter.

### **Dependencies**

To enable this port, set the **Convection type** parameter to Variable.

### **Conserving**

**A — Body A**

thermal

Thermal conserving port associated with body A.

## **B — Body B**

thermal

Thermal conserving port associated with body B.

# **Parameters**

### **Convection type — How to specify heat transfer coefficient**

Constant (default) | Variable

Whether to specify the heat transfer coefficient of the material as a block parameter or an input signal:

- Constant The heat transfer coefficient, specified by the **Heat transfer coefficient** parameter, remains constant during simulation.
- Variable The input physical signal at port **K** specifies the heat transfer coefficient, which can vary during simulation. The **Minimum heat transfer coefficient** parameter specifies the lower bound for the heat transfer coefficient.

### **Area — Area of heat transfer**

1e-4 m^2 (default) | positive scalar

Surface area of the heat transfer.

**Heat transfer coefficient — Convection heat transfer coefficient** 20 W/(K\*m^2) (default) | positive scalar

Convection heat transfer coefficient.

### **Dependencies**

To enable this parameter, set **Convection type** to Constant.

### **Minimum heat transfer coefficient — Lower bound for heat transfer coefficient**

1e-3 W/(K\*m^2) (default) | positive scalar

Lower bound for the convection heat transfer coefficient. The input signal at port **K** saturates at this value to prevent the heat transfer coefficient from further decreasing.

### **Dependencies**

To enable this parameter, set **Convection type** to Variable.

# **Version History**

**Introduced in R2007b**

## **Model variable heat transfer coefficient**

The new **Convection type** parameter lets the heat transfer coefficient be either constant, which you specify by the Heat transfer coefficient parameter, or variable, which you specify as a physical signal at port **K**.

In the default configuration, with **Convection type** parameter set to Constant, the block functions as in previous releases.

# **Extended Capabilities**

## **C/C++ Code Generation**

Generate C and C++ code using Simulink® Coder™.

## **See Also**

[Conductive Heat Transfer](#page-27-0) | [Radiative Heat Transfer](#page-649-0)

# <span id="page-152-0"></span>**Current-Controlled Current Source**

Linear current-controlled current source

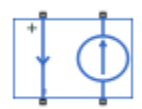

# **Library**

Electrical Sources

# **Description**

The Current-Controlled Current Source block models a linear current-controlled current source, described with the following equation:

 $I2 = K \cdot I1$ 

where

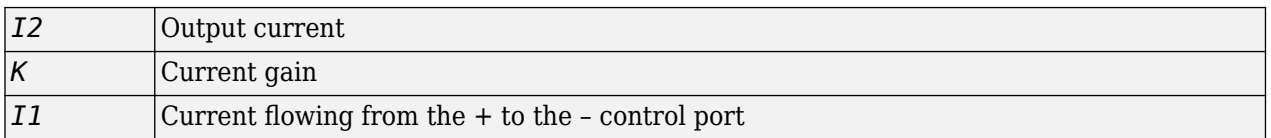

To use the block, connect the + and – ports on the left side of the block (the control ports) to the control current source. The arrow between these ports indicates the positive direction of the control current flow. The two ports on the right side of the block (the output ports) generate the output current, with the arrow between them indicating the positive direction of the output current flow.

## **Variables**

To set the priority and initial target values for the block variables prior to simulation, use the **Initial Targets** section in the block dialog box or Property Inspector. For more information, see "Set Priority and Initial Target for Block Variables".

Nominal values provide a way to specify the expected magnitude of a variable in a model. Using system scaling based on nominal values increases the simulation robustness. Nominal values can come from different sources, one of which is the **Nominal Values** section in the block dialog box or Property Inspector. For more information, see "Modify Nominal Values for a Block Variable".

## **Parameters**

## **Current gain K**

Ratio of the current between the two output terminals to the current passing between the two control terminals. The default value is 1.

# **Ports**

The block has four electrical conserving ports. Connections + and – on the left side of the block are the control ports. The other two ports are the electrical terminals that provide the output current. The arrows between each pair of ports indicate the positive direction of the current flow.

# **Version History**

**Introduced in R2007a**

# **Extended Capabilities**

## **C/C++ Code Generation**

Generate C and C++ code using Simulink® Coder<sup>™</sup>.

# **See Also**

[Current-Controlled Voltage Source](#page-154-0) | [Voltage-Controlled Current Source](#page-920-0) | [Voltage-Controlled Voltage](#page-922-0) [Source](#page-922-0)

# <span id="page-154-0"></span>**Current-Controlled Voltage Source**

Linear current-controlled voltage source

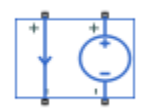

# **Library**

Electrical Sources

# **Description**

The Current-Controlled Voltage Source block models a linear current-controlled voltage source, described with the following equation:

 $V = K \cdot I1$ 

where

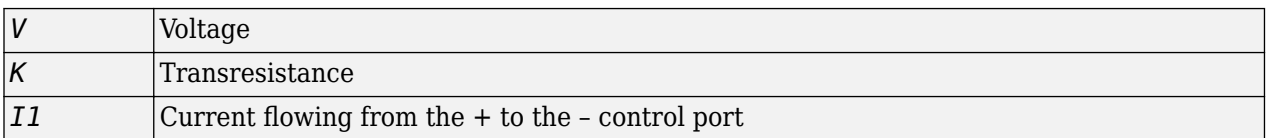

To use the block, connect the + and – ports on the left side of the block (the control ports) to the control current source. The arrow indicates the positive direction of the current flow. The two ports on the right side of the block (the output ports) generate the output voltage. Polarity is indicated by the  $+$  and  $-$  signs.

### **Variables**

To set the priority and initial target values for the block variables prior to simulation, use the **Initial Targets** section in the block dialog box or Property Inspector. For more information, see "Set Priority and Initial Target for Block Variables".

Nominal values provide a way to specify the expected magnitude of a variable in a model. Using system scaling based on nominal values increases the simulation robustness. Nominal values can come from different sources, one of which is the **Nominal Values** section in the block dialog box or Property Inspector. For more information, see "Modify Nominal Values for a Block Variable".

## **Parameters**

### **Transresistance K**

Ratio of the voltage between the two output terminals to the current passing between the two control terminals. The default value is 1 Ω.

# **Ports**

The block has four electrical conserving ports. Connections + and – on the left side of the block are the control ports. The arrow indicates the positive direction of the current flow. The other two ports are the electrical terminals that provide the output voltage. Polarity is indicated by the + and – signs.

# **Version History**

**Introduced in R2007a**

# **Extended Capabilities**

## **C/C++ Code Generation**

Generate C and C++ code using Simulink® Coder<sup>™</sup>.

## **See Also**

[Current-Controlled Current Source](#page-152-0) | [Voltage-Controlled Current Source](#page-920-0) | [Voltage-Controlled Voltage](#page-922-0) [Source](#page-922-0)

# **Current Sensor**

Current sensor in electrical systems

**Library:** Simscape / Foundation Library / Electrical / Electrical Sensors Simscape / Electrical / Sensors & Transducers

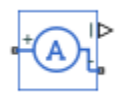

# **Description**

The Current Sensor block represents an ideal current sensor, that is, a device that converts current measured in any electrical branch into a physical signal proportional to the current.

Use the **+** and **-** ports to connect the sensor in series with the other blocks in the branch where you want to measure the current. Port **I** outputs the measurement result as a physical signal. Use a [PS-](#page-645-0)[Simulink Converter](#page-645-0) block to connect this port to Simulink blocks, such as Scope or Display.

# **Ports**

**Output**

**I — Current, A** physical signal

Physical signal output port for the electrical current measurement.

### **Conserving**

**+ — Positive terminal** electrical

Electrical conserving port associated with the sensor positive terminal.

## **- — Negative terminal**

electrical

Electrical conserving port associated with the sensor negative terminal.

# **Version History**

**Introduced in R2007a**

# **Extended Capabilities**

### **C/C++ Code Generation**

Generate C and C++ code using Simulink® Coder<sup>™</sup>.

# **See Also**

[Voltage Sensor](#page-924-0) | [PS-Simulink Converter](#page-645-0)

## **Topics**

"Connecting Simscape Diagrams to Simulink Sources and Scopes"

# **Custom Hydraulic Fluid**

Working fluid properties, set by specifying parameter values

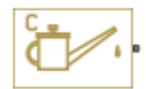

# **Library**

Hydraulic Utilities

# **Description**

The Custom Hydraulic Fluid block lets you specify the type of hydraulic fluid used in a loop of hydraulic blocks. It provides the hydraulic fluid properties, such as kinematic viscosity, density, and bulk modulus, for all the hydraulic blocks in the loop. These fluid properties are assumed to be constant during simulation time.

The Custom Hydraulic Fluid block lets you specify the fluid properties, such as kinematic viscosity, density, bulk modulus, and relative amount of entrapped air, as block parameters.

The Custom Hydraulic Fluid block has one port. You can connect it to a hydraulic diagram by branching a connection line off the main line and connecting it to the port. When you connect the Custom Hydraulic Fluid block to a hydraulic line, the software automatically identifies the hydraulic blocks connected to the particular loop and propagates the hydraulic fluid properties to all the hydraulic blocks in the loop.

Each topologically distinct hydraulic loop in a diagram requires the properties of the working fluid to be specified. You can specify these properties by using either a Custom Hydraulic Fluid block or a Hydraulic Fluid block, which is available with Simscape Fluids™ libraries. If no Hydraulic Fluid block or Custom Hydraulic Fluid block is attached to a loop, the hydraulic blocks in this loop use the default fluid, which is equivalent to fluid defined by a Custom Hydraulic Fluid block with the default parameter values.

# **Parameters**

### **Fluid density**

Density of the working fluid. The default value is 850 kg/m<sup> $\sim$ </sup>3.

### **Kinematic viscosity**

Kinematic viscosity of the working fluid. The default value is  $1.8e-5$  m $^2/s$ .

### **Bulk modulus at atm. pressure and no gas**

Bulk modulus of the working fluid, at atmospheric pressure and with no entrapped air. The default value is 8e8 Pa.

### **Relative amount of trapped air**

Amount of entrained, nondissolved gas in the fluid. The amount is specified as the ratio of gas volume at normal conditions to the fluid volume in the chamber. Therefore, the parameter value must be less than 1. In practice, the relative amount of trapped air is always greater than 0. If set to 0, ideal fluid is assumed. The default value is 0.005.

### Absolute pressure below absolute zero in blocks with fluid compressibility

During simulation, the software checks that the absolute pressure does not fall below absolute zero. This check is performed only for those blocks in the hydraulic circuit where fluid compressibility is important. The value of this parameter determines how the block handles the out-of-range assertion during simulation:

- Error If the pressure falls below absolute zero, the simulation stops and you get an error message. This is the default.
- Warning If the pressure falls below absolute zero, you get a warning but the simulation continues. Use this option when modeling systems where cavitation can occur in extreme cases.

## **Ports**

The block has one hydraulic conserving port.

# **Version History**

**Introduced in R2007a**

# **Extended Capabilities**

## **C/C++ Code Generation**

Generate C and C++ code using Simulink® Coder<sup>™</sup>.

# **See Also**

Hydraulic Fluid

# <span id="page-160-0"></span>**DC Current Source**

Ideal constant current source

# **Library**

Electrical Sources

# **Description**

The DC Current Source block represents an ideal current source that is powerful enough to maintain specified current through it regardless of the voltage across the source.

You specify the output current by using the **Constant current** parameter, which can be positive or negative.

The positive direction of the current flow is indicated by the arrow.

# **Parameters**

## **Constant current**

Output current. You can specify positive or negative values. The default value is 1 A.

# **Ports**

The block has two electrical conserving ports associated with its terminals.

# **Version History**

**Introduced in R2007a**

# **Extended Capabilities**

**C/C++ Code Generation** Generate C and C++ code using Simulink® Coder<sup>™</sup>.

## **See Also** [DC Voltage Source](#page-161-0)

# <span id="page-161-0"></span>**DC Voltage Source**

Ideal constant voltage source

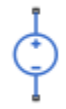

# **Library**

Electrical Sources

# **Description**

The DC Voltage Source block represents an ideal voltage source that is powerful enough to maintain specified voltage at its output regardless of the current flowing through the source.

You specify the output voltage by using the **Constant voltage** parameter, which can be positive or negative.

Connections + and – are conserving electrical ports corresponding to the positive and negative terminals of the voltage source, respectively. The current is positive if it flows from positive to negative, and the voltage across the source is equal to the difference between the voltage at the positive and the negative terminal,  $V(+) - V(-)$ .

# **Parameters**

## **Constant voltage**

Output voltage. You can specify positive or negative values. The default value is 1 V.

# **Ports**

The block has the following ports:

+

Electrical conserving port associated with the source positive terminal.

-

Electrical conserving port associated with the source negative terminal.

# **Version History**

**Introduced in R2007a**

# **Extended Capabilities**

## **C/C++ Code Generation**

Generate C and C++ code using Simulink® Coder™.

# **See Also**

[DC Current Source](#page-160-0)

# **Diode**

Piecewise linear diode in electrical systems

∸≻∸

# **Library**

Electrical Elements

# **Description**

The Diode block models a piecewise linear diode. If the voltage across the diode is bigger than the **Forward voltage** parameter value, then the diode behaves like a linear resistor with low resistance, given by the **On resistance** parameter value, plus a series voltage source. If the voltage across the diode is less than the forward voltage, then the diode behaves like a linear resistor with low conductance given by the **2ff conductance** parameter value.

When forward biased, the series voltage source is described with the following equation:

$$
V = Vf(1 - R_{on}G_{off}),
$$

where

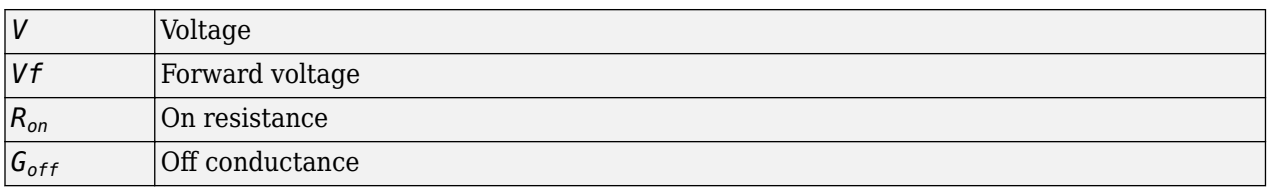

The  $R_{on}$   $G_{\it off}$  term ensures that the diode current is exactly zero when the voltage across it is zero. The reverse behavior is given by*i/Goff*, which is also zero at zero current.

## **Variables**

To set the priority and initial target values for the block variables prior to simulation, use the **Initial Targets** section in the block dialog box or Property Inspector. For more information, see "Set Priority and Initial Target for Block Variables".

Nominal values provide a way to specify the expected magnitude of a variable in a model. Using system scaling based on nominal values increases the simulation robustness. Nominal values can come from different sources, one of which is the **Nominal Values** section in the block dialog box or Property Inspector. For more information, see "Modify Nominal Values for a Block Variable".

# **Parameters**

## **Forward voltage**

Minimum voltage that needs to be applied for the diode to become forward-biased. The default value is 0.6 V.

## **On resistance**

The resistance of a forward-biased diode. The default value is 0.3  $\Omega$ .

## **2ff conductance**

The conductance of a reverse-biased diode. The default value is  $1e-8$  1/ $\Omega$ .

# **Ports**

The block has the following ports:

+

Electrical conserving port associated with the diode positive terminal.

-

Electrical conserving port associated with the diode negative terminal.

# **Version History**

**Introduced in R2007a**

# **Extended Capabilities**

**C/C++ Code Generation** Generate C and C++ code using Simulink® Coder<sup>™</sup>.

# **See Also**

Diode

**Topics** "Modeling Best Practices"

# **Electrical Reference**

Connection to electrical ground

∔

# **Library**

Electrical Elements

# **Description**

The Electrical Reference block represents an electrical ground. Electrical conserving ports of all the blocks that are directly connected to ground must be connected to an Electrical Reference block. A model with electrical elements must contain at least one Electrical Reference block.

# **Ports**

The block has one electrical conserving port.

# **Version History**

**Introduced in R2007a**

# **Extended Capabilities**

**C/C++ Code Generation** Generate C and C++ code using Simulink® Coder™.

# **See Also**

**Topics** "Grounding Rules"

# **Electromagnetic Converter**

Lossless electromagnetic energy conversion device

$$
\left(\begin{array}{c}\n\downarrow \\
\downarrow \\
\downarrow \\
\downarrow\n\end{array}\right)
$$

# **Library**

Magnetic Elements

# **Description**

The Electromagnetic Converter block provides a generic interface between the electrical and magnetic domains.

The block is based on the following equations:

$$
MMF = N \cdot I
$$

$$
V = -N \cdot \frac{d\Phi}{dt}
$$

where

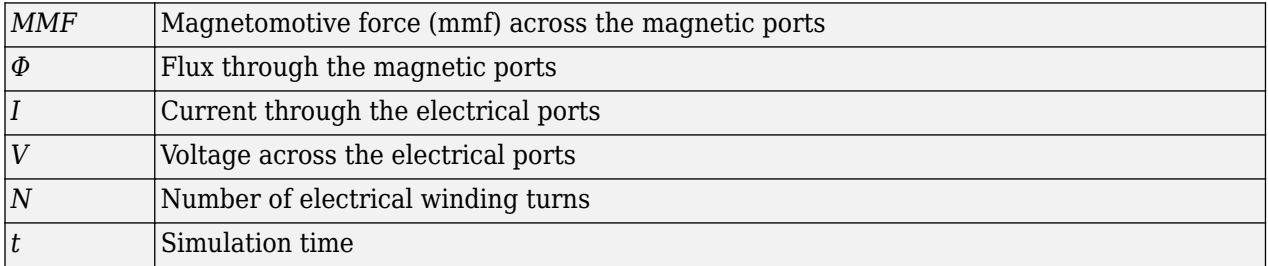

Connections N and S are magnetic conserving ports, and connections + and – are electrical conserving ports. If the current from the electrical  $+$  to  $-$  ports is positive, then the resulting mmf is positive acting across the magnetic N to S ports. A positive rate of change of flux flowing from N to S results in a negative induced voltage across the + and – ports.

### **Variables**

To set the priority and initial target values for the block variables prior to simulation, use the **Initial Targets** section in the block dialog box or Property Inspector. For more information, see "Set Priority and Initial Target for Block Variables".

Nominal values provide a way to specify the expected magnitude of a variable in a model. Using system scaling based on nominal values increases the simulation robustness. Nominal values can

come from different sources, one of which is the **Nominal Values** section in the block dialog box or Property Inspector. For more information, see "Modify Nominal Values for a Block Variable".

# **Basic Assumptions and Limitations**

Electromagnetic energy conversion is lossless.

# **Parameters**

### **Number of winding turns**

Number of electrical winding turns. The default value is 1.

# **Ports**

The block has the following ports:

N

Magnetic conserving port associated with the block North terminal.

S

Magnetic conserving port associated with the block South terminal.

+

Positive electrical conserving port.

-

Negative electrical conserving port.

# **Version History**

**Introduced in R2010a**

# **Extended Capabilities**

## **C/C++ Code Generation**

Generate C and C++ code using Simulink® Coder<sup>™</sup>.

# **See Also**

[Reluctance Force Actuator](#page-654-0)

# **Flow Rate Sensor (IL)**

Measure mass flow rate and volumetric flow rate **Library:** Simscape / Foundation Library / Isothermal Liquid / Sensors

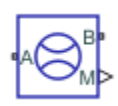

# **Description**

The Flow Rate Sensor (IL) block represents an ideal sensor that measures mass flow rate and volumetric flow rate in an isothermal liquid network. There is no change in pressure or temperature across the sensor.

Because the flow rate is a Through variable, the block must connect in series with the component being measured.

Ports **A** and **B** represent the sensor inlet and outlet. The relative orientation of ports **A** and **B** establishes the measurement sign. The sign is positive if flow occurs from port **A** to port **B**. Switching port connections reverses the measurement sign.

Physical signal ports **M** and **V** output the mass flow rate and the volumetric flow rate through the sensor, respectively. The **Sensor Measurements** parameter controls the measurement type by exposing or hiding the respective ports. Connect an exposed physical signal port to a [PS-Simulink](#page-645-0) [Converter](#page-645-0) block to transform the output physical signal into a Simulink signal, for example, for plotting or additional data processing.

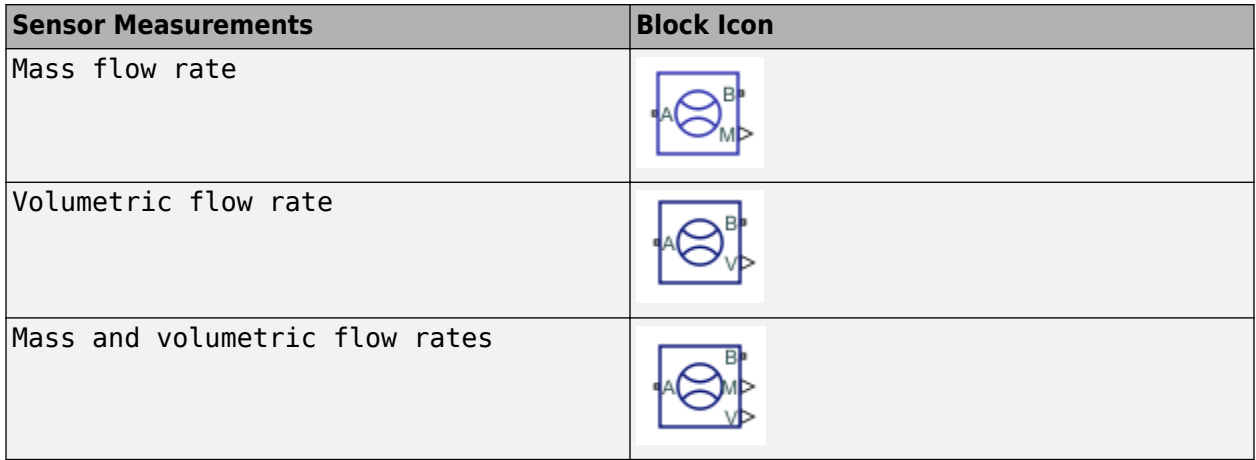

The block icon changes depending on the value of the **Sensor Measurements** parameter.

If the sensor measurements include volumetric flow rate, the block calculates it from the measured mass flow rate:

$$
q = \frac{\dot{m}}{\rho}
$$

where:

- *q* is the volumetric flow rate.
- *m* is the measured mass flow rate.
- *ρ* is fluid mixture density at port **A** or **B**. There is no pressure difference across the sensor, therefore the densities at ports **A** and **B** are identical. Equations used to compute the fluid mixture density depend on the selected isothermal liquid model. For detailed information, see "Isothermal Liquid Modeling Options".

## **Ports**

### **Output**

### **M — Mass flow rate, kg/s**

physical signal

Physical signal output port for the mass flow rate measurement.

#### **Dependencies**

This port is visible if you set the **Sensor Measurements** parameter to Mass flow rate or Mass and volumetric flow rate.

#### **V — Volumetric flow rate, m^3/s**

physical signal

Physical signal output port for the volumetric flow rate measurement.

#### **Dependencies**

This port is visible if you set the **Sensor Measurements** parameter to Volumetric flow rate or Mass and volumetric flow rate.

#### **Conserving**

#### **A — Sensor inlet**

isothermal liquid

Isothermal liquid conserving port. Flow rate is positive if fluid flows from port **A** to port **B**.

#### **B — Sensor outlet**

isothermal liquid

Isothermal liquid conserving port. Flow rate is positive if fluid flows from port **A** to port **B**.

## **Parameters**

### **Sensor Measurements — Select whether the sensor measures mass flow rate, volumetric flow rate, or both**

Mass flow rate (default) | Volumetric flow rate | Mass and volumetric flow rate

Select the type of measurements:

• Mass flow rate — The sensors measures the mass flow rate. Selecting this option exposes the output port **M**.

- Volumetric flow rate The sensors measures the volumetric flow rate. Selecting this option exposes the output port **V**.
- Mass and volumetric flow rate The sensors measures both the mass flow rate and the volumetric flow rate. Selecting this option exposes the output ports **M** and **V**.

# **Version History**

**Introduced in R2020a**

# **Extended Capabilities**

## **C/C++ Code Generation**

Generate C and C++ code using Simulink® Coder<sup>™</sup>.

## **See Also**

[Liquid Properties Sensor \(IL\)](#page-312-0) | [Pressure Sensor \(IL\)](#page-523-0)

## **Topics**

"Modeling Isothermal Liquid Systems"

"Isothermal Liquid Modeling Options"

"Connecting Simscape Diagrams to Simulink Sources and Scopes"

# **Flow Rate Source (IL)**

Generate specified mass flow rate or volumetric flow rate **Library:** Simscape / Foundation Library / Isothermal Liquid / Sources

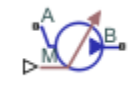

# **Description**

The Flow Rate Source (IL) block represents an ideal mechanical energy source in an isothermal liquid network. The source can maintain the specified mass flow rate or volumetric flow rate regardless of the pressure differential. There is no flow resistance and no heat exchange with the environment. You specify the flow rate type by using the **Flow rate type** parameter.

Ports **A** and **B** represent the source inlet and outlet. The input physical signal at port **M** or **V**, depending on the flow rate type, specifies the flow rate. Alternatively, you can specify a fixed flow rate as a block parameter. A positive flow rate causes the fluid to flow from port **A** to port **B**.

The block icon changes depending on the values of the **Source type** and **Flow rate type** parameters.

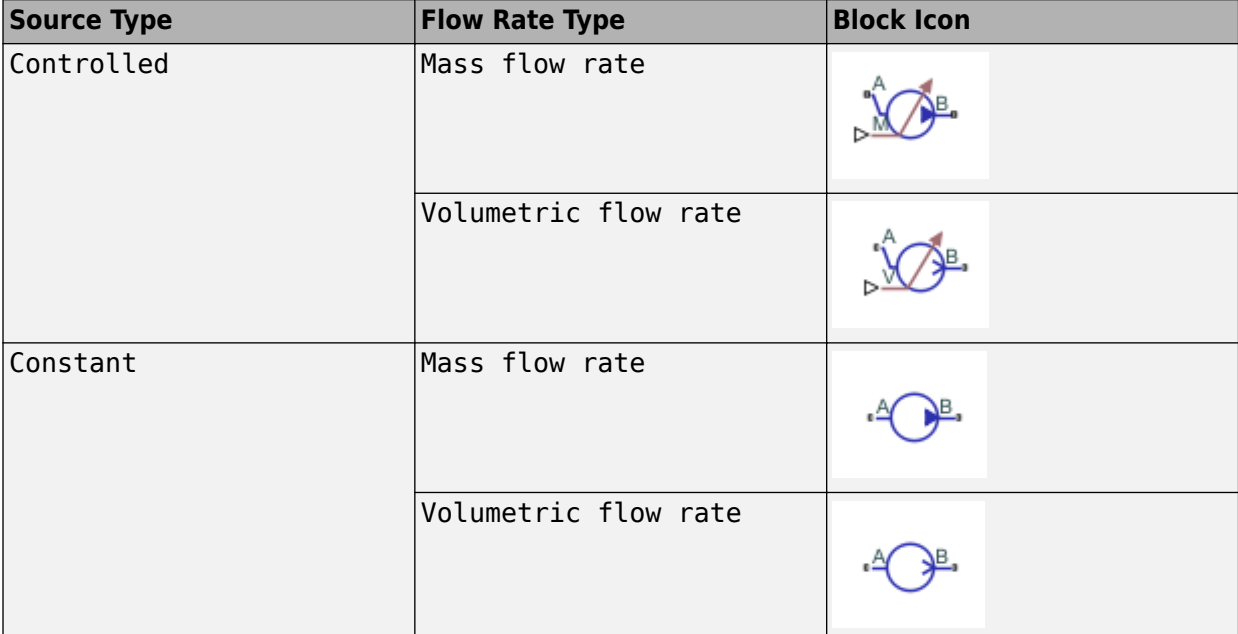

The block calculates the work performed on the fluid and includes the results in the simulation data log for information purposes:

$$
W_{mech} = \dot{m} \frac{p_B - p_A}{\bar{\rho}}
$$

$$
\bar{\rho} = \frac{\rho_A + \rho_B}{2}
$$

where:

- $W_{\text{mech}}$  is the mechanical work performed by the source.
- *m* is the mass flow rate generated by the source.
- $p_A$  and  $p_B$  are pressures at ports **A** and **B**, respectively.
- $\overline{\rho}$  is the average fluid mixture density.
- $\rho_A$  and  $\rho_B$  are fluid mixture density values at ports **A** and **B**, respectively. Equations used to compute the fluid mixture density depend on the selected isothermal liquid model. For detailed information, see "Isothermal Liquid Modeling Options".

If the **Flow rate type** parameter is set to Volumetric flow rate, the block calculates the mass flow rate from the specified volumetric flow rate:

$$
\dot{m}=\rho_{out}q
$$

$$
\rho_{out} = \begin{cases} \rho_B, \ q > 0 \\ \rho_A, \ q \le 0 \end{cases}
$$

where:

- $\rho_{\text{out}}$  is the outflow density.
- *q* is the volumetric flow rate.

For information on viewing logged simulation data, see "Data Logging".

### **Assumptions and Limitations**

- There are no irreversible losses.
- There is no heat exchange with the environment.

## **Ports**

### **Input**

### **M — Mass flow rate control signal, kg/s**

physical signal

Input physical signal that specifies the mass flow rate through the source.

### **Dependencies**

This port is visible if you set the **Source type** parameter to Controlled and **Flow rate type** parameter to Mass flow rate.

### **V — Volumetric flow rate control signal, m^3/s**

physical signal

Input physical signal that specifies the volumetric flow rate through the source.

#### **Dependencies**

This port is visible if you set the **Source type** parameter to Controlled and **Flow rate type** parameter to Volumetric flow rate.

### **Conserving**

**A — Source inlet**

isothermal liquid

Isothermal liquid conserving port. A positive flow rate causes the fluid to flow from port **A** to port **B**.

### **B — Source outlet**

isothermal liquid

Isothermal liquid conserving port. A positive flow rate causes the fluid to flow from port **A** to port **B**.

# **Parameters**

## **Source type — Select whether flow rate can change during simulation**

Controlled (default) | Constant

Select whether the flow rate generated by the source can change during simulation:

- Controlled The flow rate is variable, controlled by an input physical signal. Selecting this option exposes the input port **M** or **V**, depending on the value of the **Flow rate type** parameter.
- Constant The flow rate is constant during simulation, specified by a block parameter. Selecting this option enables the **Mass flow rate** or **Volumetric flow rate** parameter, depending on the value of the **Flow rate type** parameter.

### **Mass flow rate — Constant mass flow rate through the source**

0 kg/s (default) | scalar

Desired mass flow rate of fluid through the source.

### **Dependencies**

Enabled when you set the **Source type** parameter to Constant and **Flow rate type** parameter to Mass flow rate.

### **Volumetric flow rate — Constant volumetric flow rate through the source**

0 m^3/s (default) | scalar

Desired volumetric flow rate of fluid through the source.

### **Dependencies**

Enabled when you set the **Source type** parameter to Constant and **Flow rate type** parameter to Volumetric flow rate.

# **Version History**

**Introduced in R2020a**

# **Extended Capabilities**

## **C/C++ Code Generation**

Generate C and C++ code using Simulink® Coder<sup>™</sup>.

# **See Also**

[Pressure Source \(IL\)](#page-532-0)

### **Topics**

"Modeling Isothermal Liquid Systems"

"Isothermal Liquid Modeling Options"

"Connecting Simscape Diagrams to Simulink Sources and Scopes"

# **Flow Resistance (2P)**

General resistance in a two-phase fluid branch **Library:** Simscape / Foundation Library / Two-Phase Fluid / Elements

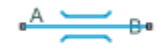

# **Description**

The Flow Resistance (2P) block models a general pressure drop in a two-phase fluid network branch. The pressure drop is proportional to the square of the mass flow rate and to the density of the twophase fluid. The constant of proportionality is determined from a nominal operating condition specified in the block dialog box.

Use this block when the only data available for a component is its pressure drop as a function of its mass flow rate. Combine the block with others to create a custom component that more accurately captures the pressure drop that it induces—for example, a heat exchanger based on a chamber block.

## **Mass Balance**

The volume of fluid inside the flow resistance is assumed to be negligible. The mass flow rate in through one port must then exactly equal the mass flow rate out through the other port:

$$
\dot{m}_{\rm A} + \dot{m}_{\rm B} = 0,
$$

where  $\dot{m}_A$  and  $\dot{m}_B$  are defined as the mass flow rates into the component through ports **A** and **B**, respectively.

## **Energy Balance**

Energy can enter and leave the flow resistance through the two-phase fluid ports only. No heat exchange occurs between the wall and the environment. In addition, no work is done on or by the fluid. The energy flow rate in through one port must then exactly equal the energy flow rate out through the other port:

$$
\phi_{A}+\phi_{B}=0,
$$

where  $\phi_A$  and  $\phi_B$  are the energy flow rates into the flow resistance through ports **A** and **B**.

## **Momentum Balance**

The relevant external forces on the fluid include those due to pressure at the ports and those due to viscous friction at the component walls. Gravity is ignored as are other body forces. Expressing the frictional forces in terms of a loss factor *ξ* yields the semi-empirical expression:

$$
\Delta p = \xi \frac{\nu \dot{m}^2}{2 S^2},
$$

where:

- *Δp* is the pressure drop from port **A** to port **B**—that is,  $p_A + p_B$ .
- *ξ* is the loss factor.
- *ν* is the specific volume, the inverse of the mass density  $\rho$ —that is,  $1/\rho$ .
- *S* is the flow area.

The pressure drop equation is implemented with two modifications. First, to allow for a change in sign upon reversal of flow direction, it is rewritten:

$$
\Delta p = \xi \frac{\nu \dot{m} |\dot{m}|}{2S^2}
$$

where the pressure drop is positive only if the mass flow rate is too. Second, to eliminate singularities due to flow reversal—singularities that can pose a challenge for numerical solvers during simulation —it is linearized in a small region of near-zero flow

$$
\Delta p = \xi \frac{\nu \dot{m} \sqrt{\dot{m}^2 + \dot{m}_{\text{Th}}^2}}{2S^2},
$$

,

where  $\dot{m}_{Th}$  is a threshold mass flow rate below which the pressure drop is linearized. The figure shows the modified pressure drop against the local mass flow rate (curve **I**):

- Above *m*˙*Th*, the pressure drop approximates that expressed in the original equation (curve **II**) and it varies with  $\dot{m}^2$ . This dependence is commensurate with that observed in turbulent flows.
- Below  $\dot{m}_{Th}$ , the pressure drop approximates a straight line with slope partly dependent on  $\dot{m}_{Th}$ (curve III) and it varies with  $\dot{m}$ . This dependence is commensurate with that observed in laminar flows.

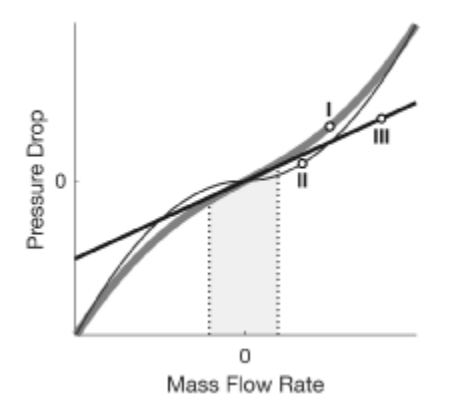

For ease of modeling, the loss factor *ξ* is not required as a block parameter. Instead, it is automatically computed from the nominal condition specified in the block dialog box:

$$
\frac{\xi}{2S^2} = \frac{\Delta p_*}{\nu_* m_*^2},
$$

where the asterisk (\*) denotes a value at the nominal operating condition. Underlying all of these calculations is the assumption that the threshold mass flow rate  $\dot{m}_{Th}$  is much smaller than the nominal value  $\dot{m}$ \*. Replacing the fraction *ξ*/(2S<sup>2</sup>) in the expression for the pressure drop yields:

$$
\Delta p = \frac{\nu \Delta p_*}{\nu_* m_*^2} \left( \dot{m} \sqrt{\dot{m}^2 + \dot{m}_{\text{Th}}^2} \right).
$$

or, equivalently:

$$
\Delta p = C \nu \dot{m} \sqrt{\dot{m}^2 + \dot{m}_{\text{Th}}^2},
$$

.

where *C* is a constant of proportionality between the pressure drop across the flow resistance and the local mass flow rate. It is defined as:

$$
C = \frac{\Delta p_*}{\nu_* \dot{m}^2_*}
$$

If the specific volume—and therefore the mass density—is assumed to be invariant, then its nominal and actual values must always be equal. This is the case whenever the nominal value is specified in the block dialog box as 0—a special value used to signal to the block that the specific volume is a constant. The ratio of the two is then 1 and the product *Cν* reduces to:

$$
C\nu = \frac{\Delta p_*}{\dot{m}_*^2}.
$$

## **Ports**

### **Conserving**

### **A — Flow resistance port**

two-phase fluid

Port through which the two-phase fluid enters or exits the flow resistance.

#### **B — Flow resistance port**

two-phase fluid

Port through which the two-phase fluid enters or exits the flow resistance.

## **Parameters**

### **Nominal pressure drop — Pressure drop at a known operating condition**

0.001 MPa (default) | scalar with units of pressure

Pressure drop from inlet to outlet at a known operating condition. The block uses the nominal parameters to calculate the constant of proportionality between the pressure drop and the mass flow rate.

**Nominal mass flow rate — Mass flow rate at a known operating condition** 0.1 kg/s (default) | scalar with units of mass/time

Mass flow rate through the component at a known operating condition. The block uses the nominal parameters to calculate the constant of proportionality between the pressure drop and the mass flow rate.

### **Nominal specific volume — Specific volume at a known operating condition**

 $0 \text{ m}^3/kq$  (default) | scalar with units of volume/mass

Specific volume inside the flow resistance at a known operating condition. The block uses the nominal parameters to calculate the constant of proportionality between the pressure drop and the mass flow rate. Set this parameter to zero to ignore the dependence of the pressure drop on the specific volume.

**Cross-sectional area at ports A and B — Flow area at the ports of the flow resistance**  $0.01$  m<sup> $\sim$ </sup>2 (default) | scalar with units of area

Flow area at the ports of the flow resistance. The ports are assumed to be identical in size.

## **Fraction of nominal mass flow rate for laminar flow — Ratio of threshold to nominal mass flow rates**

1e-3 (default) | unitless scalar

Ratio of the threshold mass flow rate to the nominal mass flow rate. The block uses this parameter to calculate the threshold mass flow rate—and ultimately to set the limits of linearization for the pressure drop.

### **Variables**

**Mass flow rate into port A — Mass flow rate into the resistance through port A** 293.15 K (default) | positive scalar with units of temperature

Mass flow rate into the resistance through port **A** at the start of simulation.

# **Version History**

**Introduced in R2017b**

# **Extended Capabilities**

### **C/C++ Code Generation**

Generate C and  $C++$  code using Simulink® Coder<sup>™</sup>.

## **See Also**

Local Restriction  $(2P)$  | Infinite Flow Resistance  $(2P)$ 

# **Flow Resistance (G)**

General resistance in a gas branch **Library:** Simscape / Foundation Library / Gas / Elements

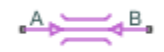

# **Description**

The Flow Resistance (G) block models a general pressure drop in a gas network branch. The pressure drop is proportional to the square of the mass flow rate and to the density of the gas. The constant of proportionality is determined from a nominal operating condition specified in the block dialog box.

Use this block when the only data available for a component is its pressure drop as a function of its mass flow rate. Combine the block with others to create a custom component that more accurately captures the pressure drop that it induces—for example, a heat exchanger based on a chamber block.

## **Mass Balance**

The volume of gas inside the flow resistance is assumed to be negligible. The mass flow rate in through one port must then exactly equal the mass flow rate out through the other port:

$$
\dot{m}_{\rm A} + \dot{m}_{\rm B} = 0,
$$

where  $\dot{m}_A$  and  $\dot{m}_B$  are defined as the mass flow rates into the component through ports **A** and **B**, respectively.

## **Energy Balance**

Energy can enter and leave the flow resistance through the gas conserving ports only. No heat exchange occurs between the wall and the environment. In addition, no work is done on or by the fluid. The energy flow rate in through one port must then exactly equal the energy flow rate out through the other port:

$$
\phi_{\rm A}+\phi_{\rm B}=0,
$$

where  $\phi_A$  and  $\phi_B$  are the energy flow rates into the flow resistance through ports **A** and **B**.

## **Momentum Balance**

The relevant external forces on the fluid include those due to pressure at the ports and those due to viscous friction at the component walls. Gravity is ignored as are other body forces. Expressing the frictional forces in terms of a loss factor *ξ* yields the semi-empirical expression:

$$
\Delta p = \xi \frac{\dot{m}^2}{2\rho S^2},
$$

where:

• *Δp* is the pressure drop from port **A** to port **B**—that is,  $p_A + p_B$ .
- *ξ* is the loss factor.
- $\rho$  is the fluid density.
- *S* is the flow area.

The pressure drop equation is implemented with two modifications. First, to allow for a change in sign upon reversal of flow direction, it is rewritten:

$$
\Delta p = \xi \frac{\dot{m}|\dot{m}|}{2\rho S^2},
$$

where the pressure drop is positive only if the mass flow rate is too. Second, to eliminate singularities due to flow reversal—which can pose a challenge for numerical solvers during simulation—it is linearized in a small region of near-zero flow

$$
\Delta p = \xi \frac{\dot{m}\sqrt{\dot{m}^2 + \dot{m}_{\text{Th}}^2}}{2\rho S^2},
$$

where  $\dot{m}_{Th}$  is a threshold mass flow rate below which the pressure drop is linearized. The figure shows the modified pressure drop against the local mass flow rate (curve **I**):

- Above  $\dot{m}_{Th}$ , the pressure drop approximates that expressed in the original equation (curve **II**) and it varies with  $\dot{m}^2$ . This dependence is commensurate with that observed in turbulent flows.
- Below  $\dot{m}_{Th}$ , the pressure drop approximates a straight line with slope partly dependent on  $\dot{m}_{Th}$ (curve **III**) and it varies with  $\dot{m}$ . This dependence is commensurate with that observed in laminar flows.

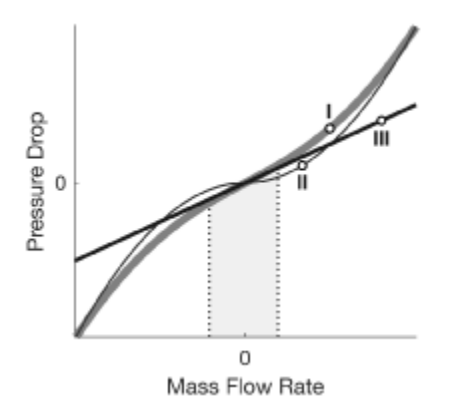

For ease of modeling, the loss factor *ξ* is not required as a block parameter. Instead, it is automatically computed from the nominal condition specified in the block dialog box:

$$
\frac{\xi}{2S^2} = \frac{\rho_* \Delta p_*}{\dot{m_*}^2},
$$

where the asterisk (\*) denotes a value at the nominal operating condition. Underlying all of these calculations is the assumption that the threshold mass flow rate  $\dot{m}_{Th}$  is much smaller than the nominal value  $\dot{m}$ \*. Replacing the fraction *ξ*/(2S<sup>2</sup>) in the expression for the pressure drop yields:

$$
\Delta p = \frac{\rho_* \Delta p_*}{\rho m_*^2} \left( \dot{m} \sqrt{\dot{m}^2 + \dot{m}_{\text{Th}}^2} \right).
$$

or, equivalently:

$$
\Delta p = \frac{C\dot{m}}{\rho} \sqrt{\dot{m}^2 + \dot{m}_{\text{Th}}^2},
$$

where *C* is a constant of proportionality between the pressure drop across the flow resistance and the local mass flow rate. It is defined as:

$$
C=\frac{\rho_*\Delta p_*}{\dot{m_*}^2}\,.
$$

If the fluid density is assumed to be invariant, then its nominal and actual values must always be equal. This is the case whenever the nominal value is specified in the block dialog box as 0—a special value used to signal to the block that the fluid density is a constant. The ratio of the two is then 1 and the fraction *C*/*ρ* reduces to:

$$
\frac{C}{\rho} = \frac{\Delta p_*}{\dot{m}^2_*}.
$$

## **Ports**

**Conserving**

### **A — Inlet or outlet**

gas

Gas conserving port associated with the inlet or outlet of the flow resistance. This block has no intrinsic directionality.

#### **B — Inlet or outlet**

gas

Gas conserving port associated with the inlet or outlet of the flow resistance. This block has no intrinsic directionality.

## **Parameters**

# **Nominal pressure drop — Pressure drop at a known operating condition**

0.001 MPa (default)

Pressure drop from inlet to outlet at a known operating condition. The block uses the nominal parameters to calculate the constant of proportionality between the pressure drop and the mass flow rate.

## **Nominal mass flow rate — Mass flow rate at a known operating condition**

0.1 kg/s (default)

Mass flow rate through the component at a known operating condition. The block uses the nominal parameters to calculate the constant of proportionality between the pressure drop and the mass flow rate.

#### **Nominal density — Density at a known operating condition**

0 m^3/kg (default)

Mass density inside the flow resistance at a known operating condition. The block uses the nominal parameters to calculate the constant of proportionality between the pressure drop and the mass flow rate. Set this parameter to zero to ignore the dependence of the pressure drop on the fluid density.

**Cross-sectional area at ports A and B — Flow area at the ports of the flow resistance** 0.01 m^2 (default)

Flow area at the ports of the flow resistance. The ports are assumed to be identical in size.

## **Fraction of nominal mass flow rate for laminar flow — Ratio of threshold to nominal mass flow rates**

1e-3 (default)

Ratio of the threshold mass flow rate to the nominal mass flow rate. The block uses this parameter to calculate the threshold mass flow rate—and ultimately to set the limits of linearization for the pressure drop.

# **Version History**

**Introduced in R2017b**

## **Extended Capabilities**

#### **C/C++ Code Generation** Generate C and  $C++$  code using Simulink® Coder<sup>™</sup>.

### **See Also**

Infinite Flow Resistance (G)

# **Flow Resistance (IL)**

General resistance in an isothermal liquid branch **Library:** Simscape / Foundation Library / Isothermal Liquid / Elements

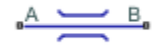

## **Description**

The Flow Resistance (IL) block models a general pressure drop in an isothermal-liquid network branch. The pressure drop is proportional to the square of the mass flow rate. The constant of proportionality is determined from a nominal operating condition specified in the block dialog box.

Use this block when the only data available for a component is the typical pressure drop and flow rate. This block is useful for representing complex components, where it is difficult to determine theoretical pressure loss from the geometry.

The volume of fluid inside the flow resistance is assumed to be negligible. The mass flow rate in through one port must then exactly equal the mass flow rate out through the other port:

 $\dot{m}_A + \dot{m}_B = 0$ ,

where  $\dot{m}_{\rm A}$  and  $\dot{m}_{\rm B}$  are defined as the mass flow rates into the component through ports **A** and **B**, respectively.

The pressure drop is assumed proportional to the square of the mass flow rate. The square of the mass flow rate is linearized in a small laminar flow region near zero flow, resulting in

$$
p_A - p_B = K \dot{m}_A \sqrt{\dot{m}_A^2 + \dot{m}_{\text{lam}}^2},
$$

where:

- $p_A$  and  $p_B$  are pressures at ports **A** and **B**, respectively.
- $\dot{m}_{lam}$  is the mass flow rate threshold for laminar transition.

*K* is the proportionality constant,

$$
K = \frac{\Delta p_{nom}}{\dot{m}_{nom}^2},
$$

where  $\Delta p_{\text{nom}}$  is the **Nominal pressure drop** parameter value and  $\dot{m}_{\text{nom}}$  is the **Nominal mass flow rate** parameter value.

## **Ports**

### **Conserving**

### **A — Inlet or outlet**

isothermal liquid

Isothermal liquid conserving port associated with the inlet or outlet of the flow resistance. This block has no intrinsic directionality.

### **B — Inlet or outlet**

isothermal liquid

Isothermal liquid conserving port associated with the inlet or outlet of the flow resistance. This block has no intrinsic directionality.

## **Parameters**

### **Nominal pressure drop — Pressure drop at a known operating condition**

0.001 MPa (default) | positive scalar

Pressure drop from inlet to outlet at a known operating condition. The block uses the nominal parameters to calculate the constant of proportionality between the pressure drop and the mass flow rate.

### **Nominal mass flow rate — Mass flow rate at a known operating condition**

0.1 kg/s (default) | positive scalar

Mass flow rate through the component at a known operating condition. The block uses the nominal parameters to calculate the constant of proportionality between the pressure drop and the mass flow rate.

### **Fraction of nominal mass flow rate for laminar flow — Ratio of threshold to nominal mass flow rates**

1e-3 (default) | scalar in the range [0,1]

Ratio of the threshold mass flow rate to the nominal mass flow rate. The block uses this parameter to calculate the threshold mass flow rate—and ultimately to set the limits of linearization for the pressure drop.

# **Version History**

**Introduced in R2020a**

## **Extended Capabilities**

### **C/C++ Code Generation**

Generate C and C++ code using Simulink® Coder<sup>™</sup>.

## **See Also**

Infinite Flow Resistance (IL) | [Laminar Leakage \(IL\)](#page-303-0) | [Local Restriction \(IL\)](#page-326-0)

## **Topics**

"Modeling Isothermal Liquid Systems" "Isothermal Liquid Modeling Options"

# **Flow Resistance (MA)**

General resistance in a moist air branch **Library:** Simscape / Foundation Library / Moist Air / Elements

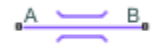

## **Description**

The Flow Resistance (MA) block models a general pressure drop in a moist air network branch. The drop in pressure is proportional to the square of the mixture mass flow rate and inversely proportional to the mixture density. The constant of proportionality is determined from a nominal operating condition specified in the block dialog box. Set the **Nominal mixture density** parameter to zero to omit the density dependence.

Use this block when empirical data on the pressure losses and flow rates through a component is available, but detailed geometry information is unavailable.

The block equations use these symbols.

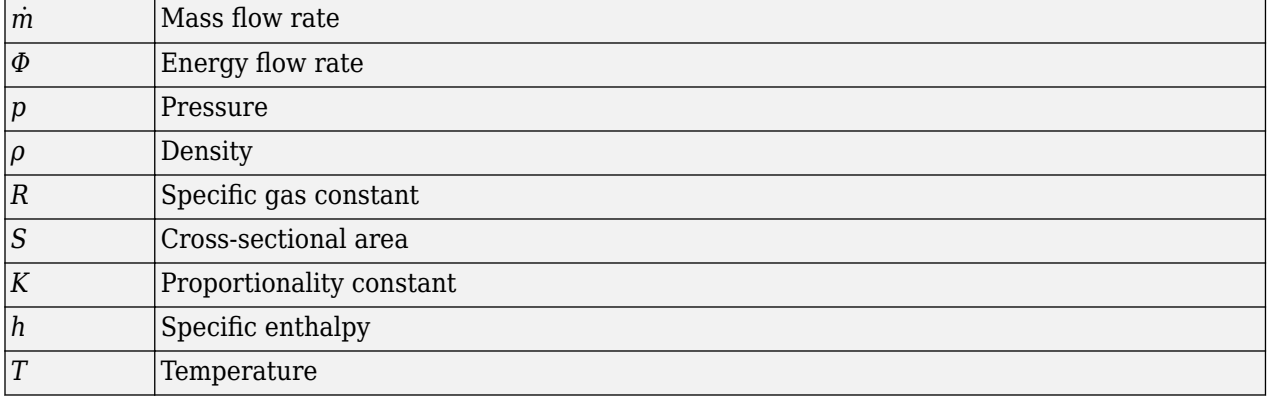

Subscripts a, w, and g indicate the properties of dry air, water vapor, and trace gas, respectively. Subscripts A and B indicate the appropriate port.

Mass balance:

$$
\dot{m}_A + \dot{m}_B = 0
$$
  
\n
$$
\dot{m}_{WA} + \dot{m}_{WB} = 0
$$
  
\n
$$
\dot{m}_{gA} + \dot{m}_{gB} = 0
$$

Energy balance:

 $\Phi_A + \Phi_B = 0$ 

If the **Nominal mixture density** parameter value,  $\rho_{\text{nom}}$ , is greater than zero, then the block computes the pressure drop as

$$
p_A - p_B = K_1 \dot{m}_A \sqrt{\dot{m}_A^2 + (f_{lam} \dot{m}_{nom})^2} \frac{RT_{in}}{p_{in}}
$$

where:

- *f*lam is the fraction of nominal mixture mass flow rate for laminar flow transition.
- $p_{\text{in}}$  is the inlet pressure ( $p_{\text{A}}$  or  $p_{\text{B}}$ , depending on flow direction).
- $T_{\text{in}}$  is the inlet temperature  $(T_A \text{ or } T_B)$ , depending on flow direction).

The proportionality constant is computed from the nominal flow conditions as

$$
K_1 = \frac{\Delta p_{nom} \rho_{nom}}{\dot{m}_{nom}^2}
$$

If the **Nominal mixture density** parameter is set to zero, then the block computes the pressure drop as

$$
p_A - p_B = K_2 \dot{m}_A \sqrt{\dot{m}_A^2 + (f_{lam} \dot{m}_{nom})^2}
$$

where the proportionality constant is computed from the nominal flow conditions as

$$
K_2 = \frac{\Delta p_{nom}}{\dot{m}_{nom}^2}
$$

The flow resistance is assumed adiabatic, so the mixture specific total enthalpies are equal

$$
h_A + \frac{1}{2} \left( \frac{\dot{m}_A RT_A}{Sp_A} \right) = h_B + \frac{1}{2} \left( \frac{\dot{m}_B RT_B}{Sp_B} \right)
$$

#### **Assumptions and Limitations**

- The resistance is adiabatic. It does not exchange heat with the environment.
- The pressure drop is assumed to be proportional to the square of the mixture mass flow rate and inversely proportional to the mixture density.

### **Ports**

#### **Conserving**

#### **A — Inlet or outlet**

moist air

Moist air conserving port associated with the inlet or outlet of the flow resistance. This block has no intrinsic directionality.

### **B — Inlet or outlet**

moist air

Moist air conserving port associated with the inlet or outlet of the flow resistance. This block has no intrinsic directionality.

## **Parameters**

### **Nominal pressure drop — Pressure drop at a known operating condition**

0.001 MPa (default)

Pressure drop from inlet to outlet at a known operating condition. The block uses the nominal parameters to calculate the constant of proportionality between the pressure drop and the mass flow rate.

### **Nominal mixture mass flow rate — Mass flow rate at a known operating condition** 0.1 kg/s (default)

Mass flow rate of the air mixture through the block at a known operating condition. The block uses the nominal parameters to calculate the constant of proportionality between the pressure drop and the mass flow rate.

### **Nominal mixture density — Density at a known operating condition**

0 kg/m^3 (default)

Mass density of the moist air mixture inside the flow resistance at a known operating condition. The block uses the nominal parameters to calculate the constant of proportionality between the pressure drop and the mass flow rate. Set this parameter to zero to ignore the dependence of the pressure drop on the air mixture density.

### **Cross-sectional area at ports A and B — Flow area at the ports of the flow resistance** 0.01 m^2 (default)

Flow area at the ports of the flow resistance. The ports are assumed to be identical in size.

## **Fraction of nominal mixture mass flow rate for laminar flow transition — Ratio of threshold to nominal mass flow rates**

1e-3 (default)

Ratio of the threshold mass flow rate to the nominal mass flow rate of the air mixture. The block uses this parameter to set the threshold for the linearization of the pressure drop.

# **Version History**

**Introduced in R2018a**

# **Extended Capabilities**

### **C/C++ Code Generation** Generate C and C++ code using Simulink® Coder<sup>™</sup>.

## **See Also**

Infinite Flow Resistance (MA)

### **Topics**

"Modeling Moist Air Systems" "Modeling Moisture and Trace Gas Levels"

# **Flow Resistance (TL)**

General resistance in a thermal liquid branch **Library:** Simscape / Foundation Library / Thermal Liquid / Elements

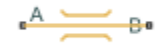

# **Description**

The Flow Resistance (TL) block models a general pressure drop in a thermal-liquid network branch. The pressure drop is proportional to the square of the mass flow rate. The constant of proportionality is determined from a nominal operating condition specified in the block dialog box.

Use this block when the only data available for a component is the typical pressure drop and flow rate. This block is useful for representing complex components, where it is difficult to determine theoretical pressure loss from the geometry.

### **Mass Balance**

The volume of fluid inside the flow resistance is assumed to be negligible. The mass flow rate in through one port must then exactly equal the mass flow rate out through the other port:

 $\dot{m}_{A} + \dot{m}_{B} = 0$ ,

where  $\dot{m}_A$  and  $\dot{m}_B$  are defined as the mass flow rates into the component through ports **A** and **B**, respectively.

### **Energy Balance**

Energy can enter and leave the flow resistance through the thermal liquid ports only. No heat exchange occurs between the wall and the environment. In addition, no work is done on or by the fluid. The energy flow rate in through one port must then exactly equal the energy flow rate out through the other port:

$$
\phi_{A}+\phi_{B}=0,
$$

where  $\phi_A$  and  $\phi_B$  are the energy flow rates into the flow resistance through ports **A** and **B**.

### **Momentum Balance**

The pressure drop is assumed proportional to the square of the mass flow rate. The square of the mass flow rate is linearized in a small laminar flow region near zero flow, resulting in

$$
p_A-p_B=K\dot{m}_A\sqrt{\dot{m}_\mathrm{A}^2+\dot{m}_\mathrm{lam}^2},
$$

where:

- $p_A$  and  $p_B$  are pressures at ports **A** and **B**, respectively.
- $\dot{m}_{lam}$  is the mass flow rate threshold for laminar transition.

*K* is the proportionality constant,

$$
K = \frac{\Delta p_{nom}}{\dot{m}_{nom}^2},
$$

where  $\Delta p_{\text{nom}}$  is the **Nominal pressure drop** parameter value and  $\dot{m}_{\text{nom}}$  is the **Nominal mass flow rate** parameter value.

## **Ports**

### **Conserving**

**A — Flow resistance port**

thermal liquid

Port through which the thermal liquid enters or exits the flow resistance.

### **B — Flow resistance port**

thermal liquid

Port through which the thermal liquid enters or exits the flow resistance.

## **Parameters**

### **Nominal pressure drop — Pressure drop at a known operating condition**

0.001 MPa (default)

Pressure drop from inlet to outlet at a known operating condition. The block uses the nominal parameters to calculate the constant of proportionality between the pressure drop and the mass flow rate.

**Nominal mass flow rate — Mass flow rate at a known operating condition**

0.1 kg/s (default)

Mass flow rate through the component at a known operating condition. The block uses the nominal parameters to calculate the constant of proportionality between the pressure drop and the mass flow rate.

#### **Cross-sectional area at ports A and B — Flow area at the ports of the flow resistance**  $0.01$  m<sup> $2$ </sup> (default)

Flow area at the ports of the flow resistance. The ports are assumed to be identical in size.

### **Fraction of nominal mass flow rate for laminar flow — Ratio of threshold to nominal mass flow rates**

1e-3 (default)

Ratio of the threshold mass flow rate to the nominal mass flow rate. The block uses this parameter to calculate the threshold mass flow rate—and ultimately to set the limits of linearization for the pressure drop.

# **Version History**

**Introduced in R2017b**

# **Extended Capabilities**

### **C/C++ Code Generation**

Generate C and C++ code using Simulink® Coder<sup>™</sup>.

## **See Also**

[Local Restriction \(TL\)](#page-337-0) | Infinite Flow Resistance (TL)

### **Topics**

"Modeling Thermal Liquid Systems"

# **Fluid Inertia**

Pressure differential across tube or channel due to change in fluid velocity

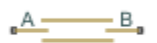

# **Library**

Hydraulic Elements

## **Description**

The Fluid Inertia block models pressure differential, due to change in fluid velocity, across a fluid passage of constant cross-sectional area. The pressure differential is determined according to the following equation:

$$
p=\rho\frac{L}{A}\frac{dq}{dt}
$$

where

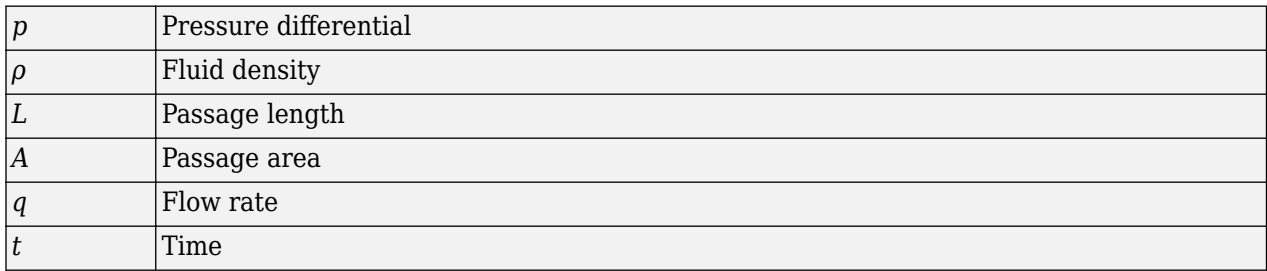

Use this block in various pipe or channel models that require fluid inertia to be accounted for.

The block positive direction is from port A to port B. This means that the flow rate is positive if it flows from A to B.

### **Variables**

To set the priority and initial target values for the block variables prior to simulation, use the **Initial Targets** section in the block dialog box or Property Inspector. For more information, see "Set Priority and Initial Target for Block Variables".

Nominal values provide a way to specify the expected magnitude of a variable in a model. Using system scaling based on nominal values increases the simulation robustness. Nominal values can come from different sources, one of which is the **Nominal Values** section in the block dialog box or Property Inspector. For more information, see "Modify Nominal Values for a Block Variable".

## **Assumptions and Limitations**

Fluid density remains constant.

## **Parameters**

### **Passage area**

Fluid passage cross-sectional area. The default value is  $8e-5 m^2$ .

### **Passage length**

Length of the fluid passage. The default value is 1 m.

### **Initial flow rate**

Initial flow rate through the passage. This parameter specifies the initial condition for use in computing the block's initial state at the beginning of a simulation run. For more information, see "Initial Conditions Computation". The default value is 0.

## **Global Parameters**

Parameter determined by the type of working fluid

### • **Fluid density**

Use the Hydraulic Fluid block or the [Custom Hydraulic Fluid](#page-158-0) block to specify the fluid properties.

## **Ports**

The block has the following ports:

A

Hydraulic conserving port associated with the passage inlet.

B

Hydraulic conserving port associated with the passage outlet.

# **Version History**

**Introduced in R2007a**

# **Extended Capabilities**

**C/C++ Code Generation** Generate C and  $C++$  code using Simulink® Coder<sup>™</sup>.

# **Flux Sensor**

Ideal flux sensor

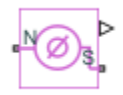

# **Library**

Magnetic Sensors

# **Description**

The Flux Sensor block represents an ideal flux sensor, that is, a device that converts flux measured in any magnetic branch into a physical signal proportional to the flux.

Connections N and S are conserving magnetic ports through which the sensor is inserted into the circuit. The physical signal port outputs the value of the flux, which is positive when the flux flows from the N to the S port.

## **Ports**

The block has the following ports:

N

Magnetic conserving port associated with the sensor North terminal.

S

Magnetic conserving port associated with the sensor South terminal.

The block also has a physical signal output port, which outputs the value of the flux.

# **Version History**

**Introduced in R2010a**

# **Extended Capabilities**

### **C/C++ Code Generation**

Generate C and C++ code using Simulink® Coder<sup>™</sup>.

## **See Also**

[Controlled Flux Source](#page-86-0) | [Flux Source](#page-195-0) | [PS-Simulink Converter](#page-645-0)

### **Topics**

"Connecting Simscape Diagrams to Simulink Sources and Scopes"

# <span id="page-195-0"></span>**Flux Source**

Ideal flux source

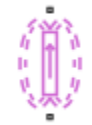

# **Library**

Magnetic Sources

## **Description**

The Flux Source block represents an ideal flux source that is powerful enough to maintain specified constant flux through it, regardless of the mmf across its terminals.

You specify the output flux by using the **Constant flux** parameter, which can be positive, negative, or zero.

The positive direction of the flux flow is indicated by the arrow.

## **Parameters**

### **Constant flux**

Output flux. You can specify any real value. The default value is 0.001 Wb.

## **Ports**

The block has two magnetic conserving ports associated with its terminals.

# **Version History**

**Introduced in R2010a**

## **Extended Capabilities**

#### **C/C++ Code Generation** Generate C and C++ code using Simulink® Coder™.

## **See Also**

[Controlled Flux Source](#page-86-0)

# **Fundamental Reluctance**

Simplified implementation of magnetic reluctance

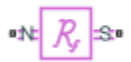

# **Library**

Magnetic Elements

## **Description**

The Fundamental Reluctance block provides a simplified model of a magnetic reluctance, that is, a component that resists flux flow. Unlike the Reluctance block, which computes reluctance based on the geometry of the section being modeled, the Fundamental Reluctance block lets you specify a value of reluctance directly as a block parameter.

The block is based on the following equation:

 $MMF = \Phi \cdot \Re$ 

where

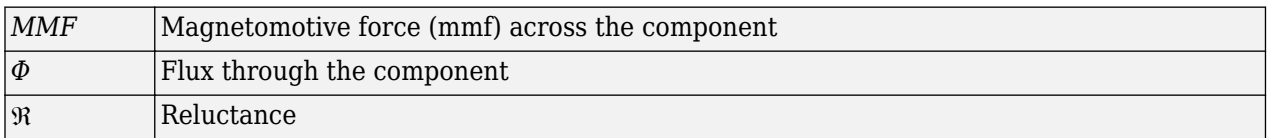

Connections N and S are magnetic conserving ports. The mmf across the reluctance is given by  $MMF(N) - MMF(S)$ , and the sign of the flux is positive when flowing through the device from N to S.

### **Variables**

To set the priority and initial target values for the block variables prior to simulation, use the **Initial Targets** section in the block dialog box or Property Inspector. For more information, see "Set Priority and Initial Target for Block Variables".

Nominal values provide a way to specify the expected magnitude of a variable in a model. Using system scaling based on nominal values increases the simulation robustness. Nominal values can come from different sources, one of which is the **Nominal Values** section in the block dialog box or Property Inspector. For more information, see "Modify Nominal Values for a Block Variable".

### **Parameters**

### **Reluctance**

The ratio of the magnetomotive force (mmf) across the component to the resulting flux that flows through the component. The default value is 8e4 1/H.

# **Ports**

The block has the following ports:

N

Magnetic conserving port associated with the block North terminal.

S

Magnetic conserving port associated with the block South terminal.

# **Version History**

**Introduced in R2014a**

# **Extended Capabilities**

**C/C++ Code Generation** Generate C and C++ code using Simulink® Coder™.

## **See Also**

[Reluctance](#page-652-0) | [Variable Reluctance](#page-905-0)

# **Gas Properties**

Pneumatic domain properties for attached circuit

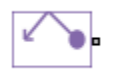

# **Library**

None (example custom library)

## **Description**

**Note** As of Release R2016b, the Gas block library replaces the Pneumatic library as the recommended way of modeling pneumatic systems. The former Pneumatic library is now included in the product installation as an example custom library. The pneumatic domain definition is still provided with the software, and all the pneumatic blocks in your legacy models continue to work as before. However, these blocks no longer receive full production support and can be removed in a future release. For more information, see the R2016b Release Notes.

The Gas Properties block defines pneumatic domain properties for a circuit, that is, the gas properties that act as global parameters for all the blocks connected to the pneumatic circuit. These gas properties are assumed to be constant during simulation time.

The Gas Properties block lets you specify the gas properties, such as specific heat at constant pressure and constant volume, as well as viscosity, as block parameters. It also lets you specify ambient pressure and ambient temperature.

The Gas Properties block has one port. You can connect it to a pneumatic diagram by branching a connection line off the main line and connecting it to the port. When you connect the Gas Properties block to a pneumatic line, the software automatically identifies the pneumatic blocks connected to the particular circuit and propagates the gas properties to all the pneumatic blocks in the circuit.

Each topologically distinct pneumatic circuit in a diagram requires exactly one Gas Properties block to be connected to it. Therefore, there must be as many Gas Properties blocks as there are pneumatic circuits in the system. If no Gas Properties block is attached to a circuit, the pneumatic blocks in this circuit use the gas properties corresponding to the default Gas Properties block parameter values.

## **Parameters**

### **Specific heat at constant pressure**

Specify the gas specific heat at constant pressure. The default value is 1.005e3 J/kg/K.

### **Specific heat at constant volume**

Specify the gas specific heat at constant volume. The default value is 717.95 J/kg/K.

### **Dynamic viscosity**

Specify the gas dynamic viscosity. The default value is 1.821e-5 s\*Pa.

### **Ambient pressure**

Specify the gas ambient pressure. The default value is 101325 Pa.

### **Ambient temperature**

Specify the gas ambient temperature. The default value is 293.15 K.

### **Pressure or temperature below absolute zero**

Determines how the block handles the out-of-range assertion during simulation:

- Error If the pressure or temperature falls below absolute zero, the simulation stops and you get an error message. This is the default.
- Warning If the pressure or temperature falls below absolute zero, you get a warning but the simulation continues.

## **Ports**

The block has one pneumatic conserving port.

# **Version History**

**Introduced in R2009b**

# **Gas Properties (G)**

Global gas properties for attached circuit **Library:** Simscape / Foundation Library / Gas / Utilities

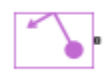

## **Description**

The Gas Properties (G) block defines the gas properties that act as global parameters for all the blocks connected to a circuit. The default gas is dry air.

Each topologically distinct gas circuit in a diagram can have a Gas Properties (G) block connected to it. If no Gas Properties (G) block is attached to a circuit, the blocks in this circuit use the gas properties corresponding to the default Gas Properties (G) block parameter values.

The Gas Properties (G) block lets you select between three gas property models: perfect gas, semiperfect gas, and real gas. The three gas property models provide trade-offs between simulation speed and accuracy. They also enable the incremental workflow: you start with a simple model, which requires minimal information about the working gas, and then build upon the model when more detailed gas property data becomes available. The following table lists the information that must be specified for each of the three gas property models.

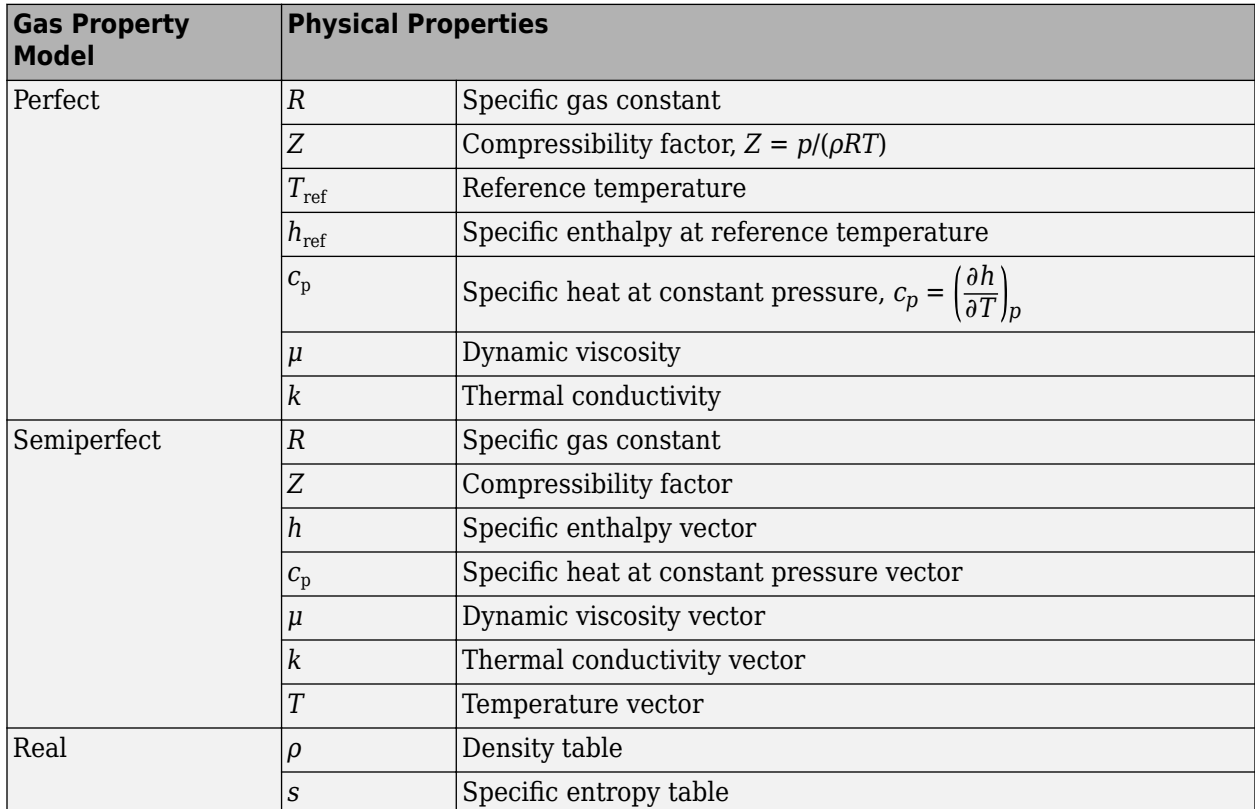

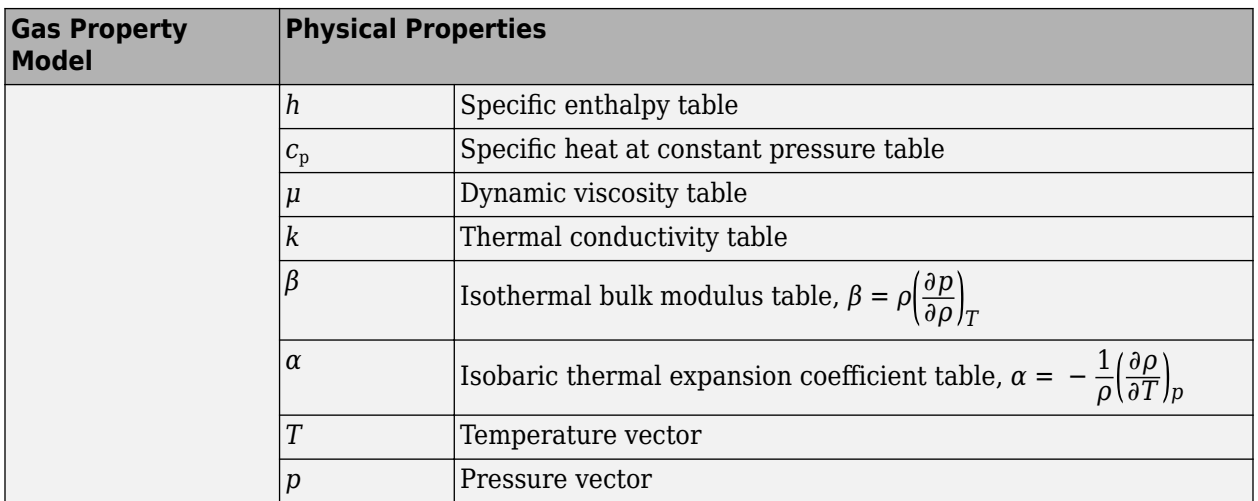

For semiperfect gas, caloric and transport properties are functions of temperature. You specify them as one-dimensional arrays corresponding to the **Temperature vector**. For real gas, all properties are functions of temperature and pressure. You specify them as two-dimensional arrays in which the rows correspond to the **Temperature vector** and the columns correspond to the **Pressure vector**.

Simulation issues an error when temperature or pressure is out of range:

- For perfect gas, you specify the minimum and maximum permissible values for pressure and temperature in the **Parameters** section.
- For semiperfect gas, the **Valid temperature range parameterization** parameter gives you an option to define the permissible range of temperatures by using the lowest and highest values of the temperature vector. You have to specify the minimum and maximum permissible values for pressure.
- For real gas, the **Valid pressure-temperature region parameterization** parameter gives you an option to define the permissible ranges of pressure and temperature by using the lowest and highest values of the pressure and temperature vectors, respectively. You can also specify a validity matrix for the pressure-temperature value combinations.

### **Data Visualization**

The block provides the option to plot the specified gas properties as a function of temperature and pressure. Plotting the properties lets you visualize the data before simulating the model.

To plot the data, right-click the Gas Properties (G) block in your model and, from the context menu, select **Foundation Library** > **Plot Gas Properties**. Use the drop-down list located at the top of the plot to select the gas property to visualize. Click the **Reload** button to regenerate a plot following a block parameter update.

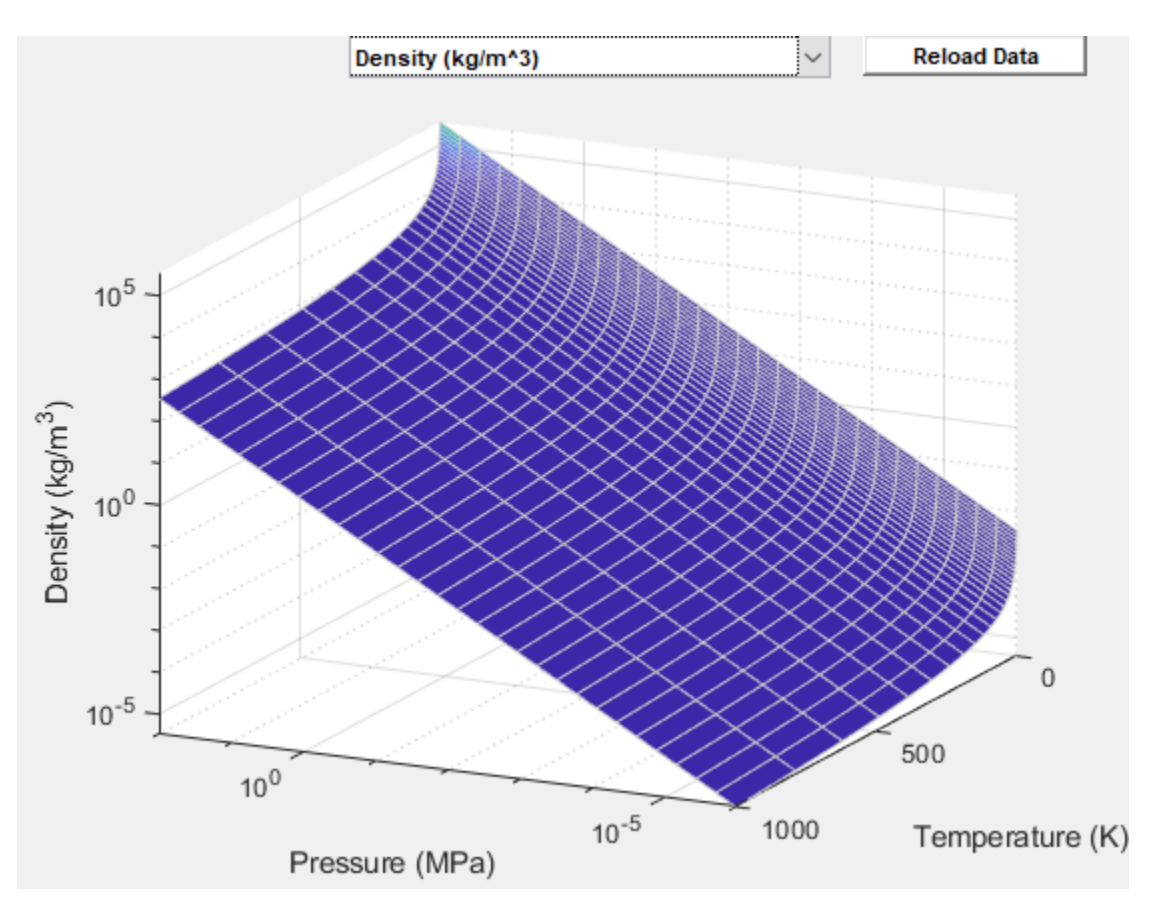

### **Gas Properties Plot**

**Note** To facilitate plot readability, density data is shown in log-log scale, while other properties are plotted in semi-log scale. That is, for a density plot as a function of temperature and pressure, both density and pressure are in log scales, while the temperature values are not in log scale. For other properties, only the pressure is in log scale.

## **Ports**

### **Conserving**

### **A — Connection port**

gas

Gas conserving port that connects the block to the gas network. You can connect it to any point on a gas connection line in a block diagram. When you connect the Gas Properties (G) block to a gas line, the software automatically identifies the gas blocks connected to the particular circuit and propagates the gas properties to all the blocks in the circuit.

# **Settings**

### **Physical Properties**

### **Gas specification — Select gas property model**

Perfect (default) | Semiperfect | Real

Select the gas property model, which defines the level of idealization: perfect gas, semiperfect gas, or real gas. The gas property model determines the set of physical properties and parameters that you can specify for the working gas. For more information, see "Gas Property Models".

### **Specific gas constant — Perfect or semiperfect gas**

0.287 kJ/kg/K (default)

Universal gas constant divided by the molar mass of the gas.

### **Compressibility factor — Perfect or semiperfect gas**

1 (default)

Compressibility factor that accounts for deviation from the ideal gas law. It is assumed constant during simulation.

### **Reference temperature for gas properties — Perfect gas**

293.15 K (default) | scalar

Temperature at which the perfect gas properties are specified.

### **Specific enthalpy at reference temperature — Perfect gas**

420 kJ/kg (default) | scalar

Specific enthalpy of the perfect gas at the reference temperature.

### **Specific heat at constant pressure — Perfect gas**

1 kJ/kg/K (default) | scalar

Specific heat capacity of the perfect gas at constant pressure.

### **Dynamic viscosity — Perfect gas**

18 s\*μPa (default) | scalar

Dynamic viscosity of the perfect gas.

### **Thermal conductivity — Perfect gas**

26 mW/m/K (default) | scalar

Thermal conductivity of the perfect gas.

### **Temperature vector — Semiperfect or real gas**

vector

Vector of gas temperature values, to be used for table lookup of other gas properties.

The block allows easy switching between the gas property models, without having to change the values of the parameters. Although the parameter name is the same for semiperfect and real gas, the values are independent from each other. The block stores them separately. This way, you can have different lookup tables stored within the block for semiperfect and for real gas.

The default value, both for semiperfect and real gas, is  $[150 : 10 : 200, 250 : 50 : 1000,$ 1500, 2000] K.

#### **Specific enthalpy vector — Semiperfect gas**

vector

The vector of specific enthalpy values of the semiperfect gas, for one-dimensional table lookup based on the corresponding temperature value. The vector size must be the same as the temperature vector size.

```
The default value is [275.264783730547; 285.377054177734; 295.474578903607;
305.560871069627; 315.638490783961; 325.709373787179; 376.008033649461;
426.297784741196; 476.678788323875; 527.253890684429; 578.12722735187;
629.395040865183; 681.137690131207; 733.415442873049; 786.267894376777;
839.715851152006; 893.764459999509; 948.406676876931; 1003.62653219711;
1059.40193232821; 1115.70691941005; 1172.51341226958; 1762.18512007361;
2377.14064127409] kJ/kg.
```
#### **Specific heat at constant pressure vector — Semiperfect gas** vector

The vector of specific heat at constant pressure values, for one-dimensional table lookup based on the corresponding temperature value. The vector size must be the same as the temperature vector size.

```
The default value is [1.01211492398124; 1.01042105529234; 1.00914159006373;
1.00815898273273; 1.00739688341918; 1.00680484569075; 1.00554191216852;
1.00637389921747; 1.0092105862442; 1.01414404435034; 1.02111299587909;
1.02986878923959; 1.04003820504128; 1.05120320041448; 1.06296312852444;
1.07497111709439; 1.08694865668905; 1.0986858495625; 1.11003396604319;
1.12089493621399; 1.13121051694521; 1.14095251451866; 1.21001953144;
1.24628356718428] kJ/kg/K.
```
#### **Dynamic viscosity vector — Semiperfect gas**

vector

The vector of gas dynamic viscosity values, for one-dimensional table lookup based on the corresponding temperature value. The vector size must be the same as the temperature vector size.

```
The default value is [10.3766056544352; 10.9908682444892; 11.5932000841352;
12.1841060353213; 12.764067709023; 13.3335437107148; 16.038149065057;
18.5373404836509; 20.8671495114253; 23.0554226800681; 25.1239717991959;
27.0901379793485; 28.96790749834; 30.7687111230031; 32.5020036481173;
34.17569027566; 35.7964450415303; 37.3699520751368; 38.9010908824946;
40.3940804368247; 41.8525925389218; 43.279841956487; 56.3254722619962;
68.068290080945] s*μPa.
```
#### **Thermal conductivity vector — Semiperfect gas**

vector

The vector of gas thermal conductivity values, for one-dimensional table lookup based on the corresponding temperature value. The vector size must be the same as the temperature vector size.

The default value is [14.1517155766309; 15.0474512994325; 15.9300520513026; 16.7998749295306; 17.6573089963228; 18.5027588910197; 22.5644026699512;

26.384465676638; 30.0032801168886; 33.4532006033488; 36.7600619429332; 39.9446251241844; 43.0237448740114; 46.0112537033799; 48.9186234516389; 51.7554617696538; 54.5298878921773; 57.2488200454925; 59.9181976996146; 62.5431553064749; 65.128159527924; 67.6771186900213; 91.7815514375552; 114.486299090693] mW/m/K.

#### **Pressure vector — Real gas**

vector

Vector of gas pressure values, to be used together with the vector of temperature values for twodimensional table lookup of other gas properties.

The default value is [0.01, 0.02, 0.05, 0.1, 0.2, 0.5, 1.0, 2.0, 5.0, 10.0] Mpa.

#### **Density table — Real gas**

matrix

The matrix of gas density values, for two-dimensional table lookup based on pressure and temperature. The matrix size must correspond to the sizes of the pressure and temperature vectors. The table rows correspond to the **Temperature vector** values, and the columns correspond to the **Pressure vector** values.

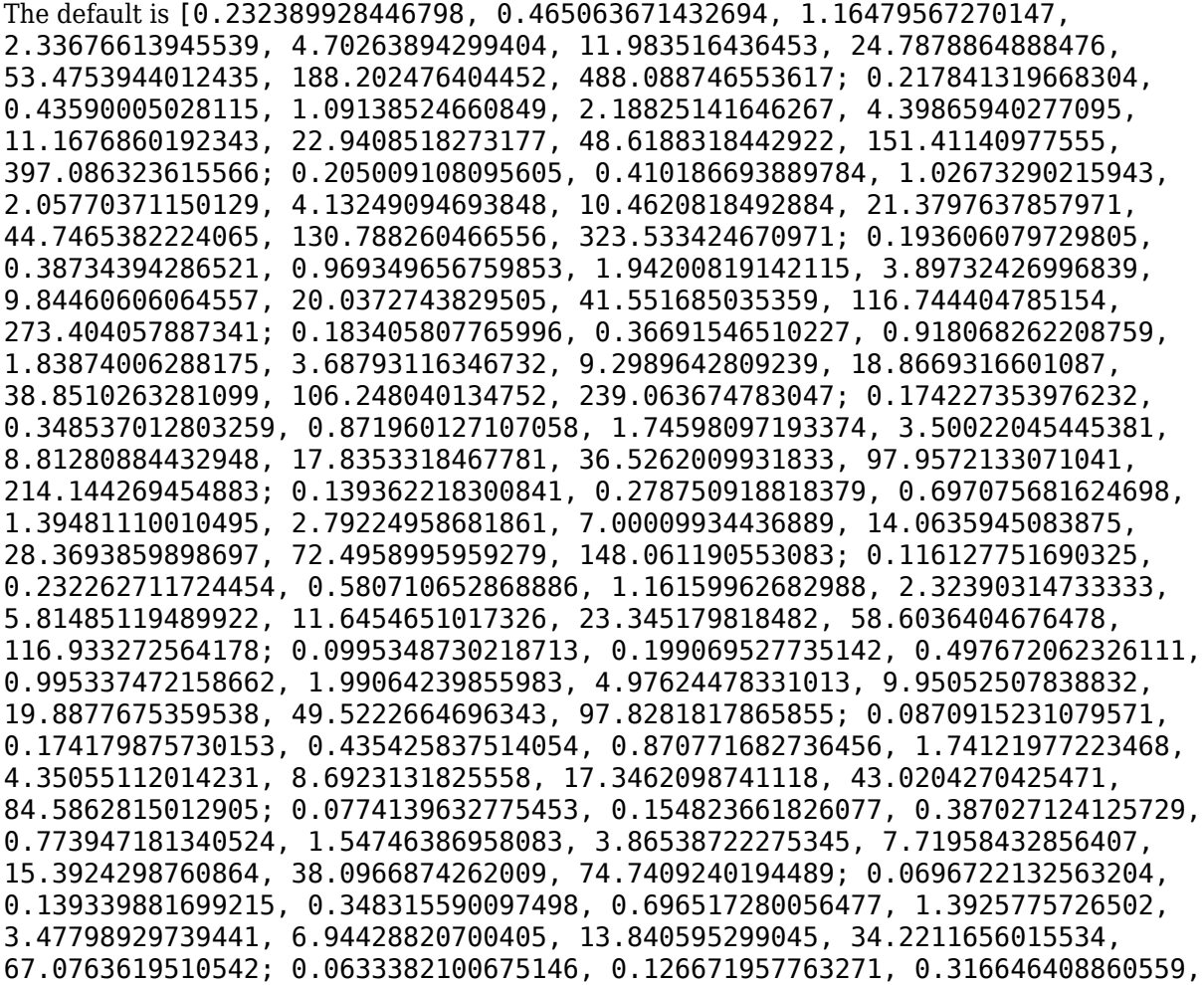

0.633181081307499, 1.26591433962438, 3.16140997822029, 6.31145690049322, 12.5766989218007, 31.0826018729834, 60.9113572079736; 0.0580599590057729, 0.116115694052286, 0.290257544054221, 0.580409375636267, 1.1603953396719, 2.89780177016166, 5.78491146603688, 11.5265728971708, 28.4843351052556, 55.829341571381; 0.0535937940886494, 0.107183660899874, 0.267929690316126, 0.535761125401431, 1.07112886747126, 2.67486471725533, 5.33982631291416, 10.63973457213, 26.2952097273985, 51.5589206387574; 0.0497656797149008, 0.0995277403610491, 0.248792203124892, 0.497493882078744, 0.99462543314985, 2.48384153794703, 4.95858078750581, 9.88055926765067, 24.4240170579045, 47.9145569639003; 0.0464479959361466, 0.0928926705710533, 0.232206763597689, 0.464330464081941, 0.928328524958611, 2.31832536465517, 4.62831259866885, 9.22315228584034, 22.8051678288226, 44.7645110499732; 0.0435450312171066, 0.0870870188301226, 0.217694718092182, 0.435313326650428, 0.870322119623417, 2.17351945401494, 4.33940803061583, 8.64821978531377, 21.3901818076149, 42.0123332867245; 0.0409835963547538, 0.0819644033075145, 0.204890086547796, 0.409710426055867, 0.819141805232369, 2.04576053908084, 4.08453435907903, 8.14108047721294, 20.1423910541739, 39.5856012611331; 0.0387067675798369, 0.077410976131965, 0.193508246917561, 0.386952511151441, 0.773649057561575, 1.93220226835442, 3.85799954128176, 7.6903585147706, 19.0335137737723, 37.4287645642868; 0.0366696057813522, 0.073336860231159, 0.183324515224783, 0.366590243538238, 0.732945322059316, 1.8305992514921, 3.65531662685461, 7.28709889581498, 18.0413651664581, 35.4984330382504; 0.0348361601073285, 0.0696701556937661, 0.174159155188816, 0.348264195999875, 0.696311928298658, 1.73915624407237, 3.47290023125895, 6.92415359223964, 17.1482850565279, 33.7601783509398; 0.0232242994681783, 0.0464475414045395, 0.11611092226157, 0.232195408621678, 0.464285085702862, 1.15991997307222, 2.31719916466188, 4.62384864786652, 11.4808038114339, 22.7013239671071; 0.0174183167348545, 0.0348360245853652, 0.0870854949659176, 0.174155769175675, 0.348250662116806, 0.870170220523828, 1.73881992076876, 3.47156495737229, 8.63350555136021, 17.1168158717553] kg/m^3.

#### **Specific entropy table — Real gas**

matrix

The matrix of specific entropy values, for two-dimensional table lookup based on pressure and temperature. The matrix size must correspond to the sizes of the pressure and temperature vectors. The table rows correspond to the **Temperature vector** values, and the columns correspond to the **Pressure vector** values.

```
The default is [3.85666832168988, 3.65733557342939, 3.39321600973057,
3.19240764614444, 2.98972303348322, 2.71525667312277, 2.4961408855038,
2.25200576011077, 1.78471429674036, 1.29090458888978; 3.92140869957028,
3.72213261304626, 3.45818397201293, 3.25766364401107, 3.0555672742907,
2.78296953737326, 2.56736420779637, 2.33223141053168, 1.92951303779799,
1.47834112059833; 3.98221529565273, 3.7829836555054, 3.51916895627942,
3.31887389296688, 3.11723580728132, 2.84607806940339, 2.63311263769974,
2.40436393408814, 2.03542502560031, 1.64260706565665; 4.03954033696417,
3.84034421897669, 3.57663648301021, 3.37652102412054, 3.17524721731924,
2.90522439822934, 2.69430151549255, 2.47029333509785, 2.12268019468985,
1.77344207366055; 4.09376228675006, 3.89459501864723, 3.63097409868183,
3.43100422585914, 3.23002497599441, 2.96091365856363, 2.75160785927873,
2.5312406415135, 2.19841869007162, 1.87901583141216; 4.14520117995298,
3.94605767166668, 3.68250821276855, 3.48265804957869, 3.28192051690123,
```
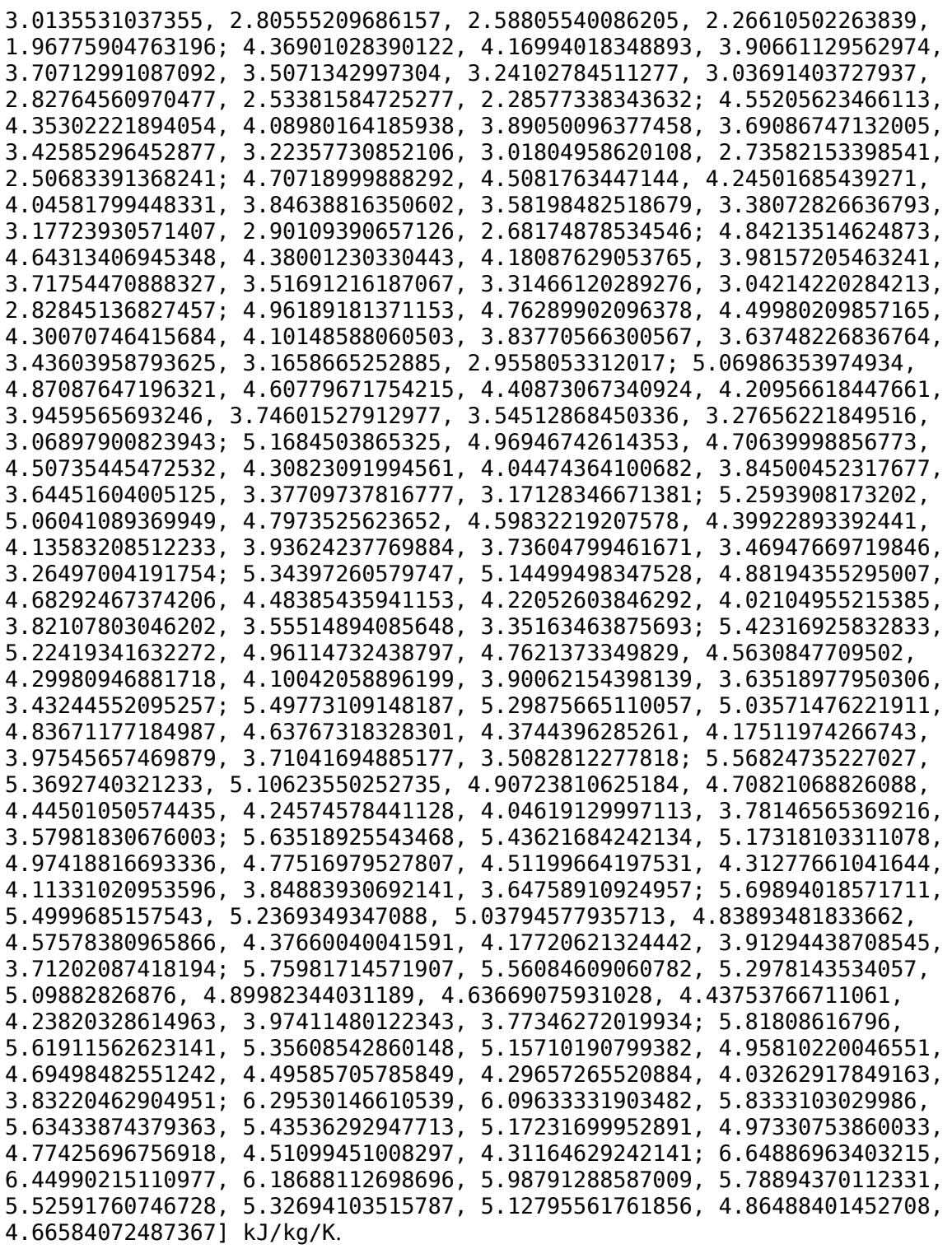

**Specific enthalpy table — Real gas** matrix

The matrix of specific enthalpy values, for two-dimensional table lookup based on pressure and temperature. The matrix size must correspond to the sizes of the pressure and temperature vectors. The table rows correspond to the **Temperature vector** values, and the columns correspond to the **Pressure vector** values.

The default is [276.007989595737, 275.926922934925, 275.68326231383, 275.275612961165, 274.45440990197, 271.941510053176, 267.573991878308, 258.028969756929, 218.234362269026, 158.930370089034; 286.039258534729, 285.966962517021, 285.749758776967, 285.386693516142, 284.656540566853, 282.432853052032, 278.608576829258, 270.456137821523, 240.62825338508, 187.975341616082; 296.069269816893, 296.004298839236, 295.809169446516, 295.483228714877, 294.828601531559, 292.84221621424, 289.452931620771, 282.352183856267, 258.083267319111, 215.051052511419; 306.098418400666, 306.03965742714, 305.863227349031, 305.568684845356, 304.977739633649, 303.189749788045, 300.157496456351, 293.885241012016, 273.341211471863, 237.921819553097; 316.127034494775, 316.073605930689, 315.913222268783, 315.64558865716, 315.109086307672, 313.489564435311, 310.756170955578, 305.156737704007, 287.344997830989, 257.435968836394; 326.155419682752, 326.106620570346, 325.960160622186, 325.715851541006, 325.226445621544, 323.751863790821, 321.272681065641, 316.232458831075, 300.538097964225, 274.729457520261; 376.304967312284, 376.272444481832, 376.174889100496, 376.012340447409, 375.687406489001, 374.713906995184, 373.095751316588, 369.876236784684, 360.387900683659, 345.656435942873; 426.50485367445, 426.482160685975, 426.414109983542, 426.30078622341, 426.074490520224, 425.398399641627, 424.280795394447, 422.079563123224, 415.746855514936, 406.194464895021; 476.825819267465, 476.80969998052, 476.761370979607, 476.680918679615, 476.520372988485, 476.041583484634, 475.252944483118, 473.709732112807, 469.339610018801, 462.897504479846; 527.358078674724, 527.346652677109, 527.312400552407, 527.255399745011, 527.141719692163, 526.803228763503, 526.247426409769, 525.16611881262, 522.148839900958, 517.815837109305; 578.199407091628, 578.191488376844, 578.16775454136, 578.128272369734, 578.049585297172, 577.815721490642, 577.433139940652, 576.694019389874, 574.669839072011, 571.873288825611; 629.442482115764, 629.437274460453, 629.421670526216, 629.395727286419, 629.344077339647, 629.191001924645, 628.942009298704, 628.466216590227, 627.202800994792, 625.579623790386; 681.165504740472, 681.162448079495, 681.153294327517, 681.138092074412, 681.107889301156, 681.018879721989, 680.875761746077, 680.608453039536, 679.94611657735, 679.249483320862; 733.427358544504, 733.426044380332, 733.422115787073, 733.415614375573, 733.40278431897, 733.365663494888, 733.308277054267, 733.209722450195, 733.03360169447, 733.087076022656; 786.266709844873, 786.266831443852, 786.267208214465, 786.267876004164, 786.269360429697, 786.274993640674, 786.2882450665, 786.328732242753, 786.553281957475, 787.225888563409; 839.703718528092, 839.70504000887, 839.70901483498, 839.715674095171, 839.729121711022, 839.770488095606, 839.842783833376, 839.999515710826, 840.559250908246, 841.750855761636; 893.743067589143, 893.745403899365, 893.75242189651, 893.764148726438, 893.787715116484, 893.859308222756, 893.981558350577, 894.236670780038, 895.080332077458, 896.712551381498; 948.377371826816, 948.380575306181, 948.390193713629, 948.406250911057, 948.438464405059, 948.535890862389, 948.700843735304, 949.040088044586, 950.12680220025, 952.137078607614; 1003.59040526852, 1003.59435635928, 1003.60621668171, 1003.62600734625, 1003.66567635309, 1003.78537887654, 1003.98716277073,

```
1004.39900119214, 1005.69566363563, 1008.03325638583; 1059.35987800545,
1059.36447866476, 1059.37828691794, 1059.40132155581, 1059.44746887997,
1059.58653006743, 1059.82032895022, 1060.29529625187, 1061.77473328752,
1064.39791677957; 1115.6596794705, 1115.66484839484, 1115.68036078582,
1115.70623346662, 1115.758048708, 1115.91404892212, 1116.17586781833,
1116.70611010185, 1118.34575590913, 1121.21980977189; 1172.46160798047,
1172.46727707642, 1172.48428942135, 1172.51266015931, 1172.56946454382,
1172.74037694276, 1173.02686874382, 1173.60580340131, 1175.38672698925,
1178.48246092596; 1762.10727721046, 1762.11579940935, 1762.1413682507,
1762.18399045824, 1762.26926281627, 1762.52530190486, 1762.95276369405,
1763.81035090328, 1766.40303160672, 1770.78232137303; 2377.0524638672,
2377.06211829984, 2377.09108293987, 2377.13936180819, 2377.23593626125,
2377.52579256081, 2378.00932430138, 2378.97799140869, 2381.89608390415,
2386.79535914098] kJ/kg.
```
#### **Specific heat at constant pressure table — Real gas** matrix

The matrix of specific heat at constant pressure values, for two-dimensional table lookup based on pressure and temperature. The matrix size must correspond to the sizes of the pressure and temperature vectors. The table rows correspond to the **Temperature vector** values, and the columns correspond to the **Pressure vector** values.

```
The default is [1.00320557010184, 1.0041691525775, 1.00707743852905,
```
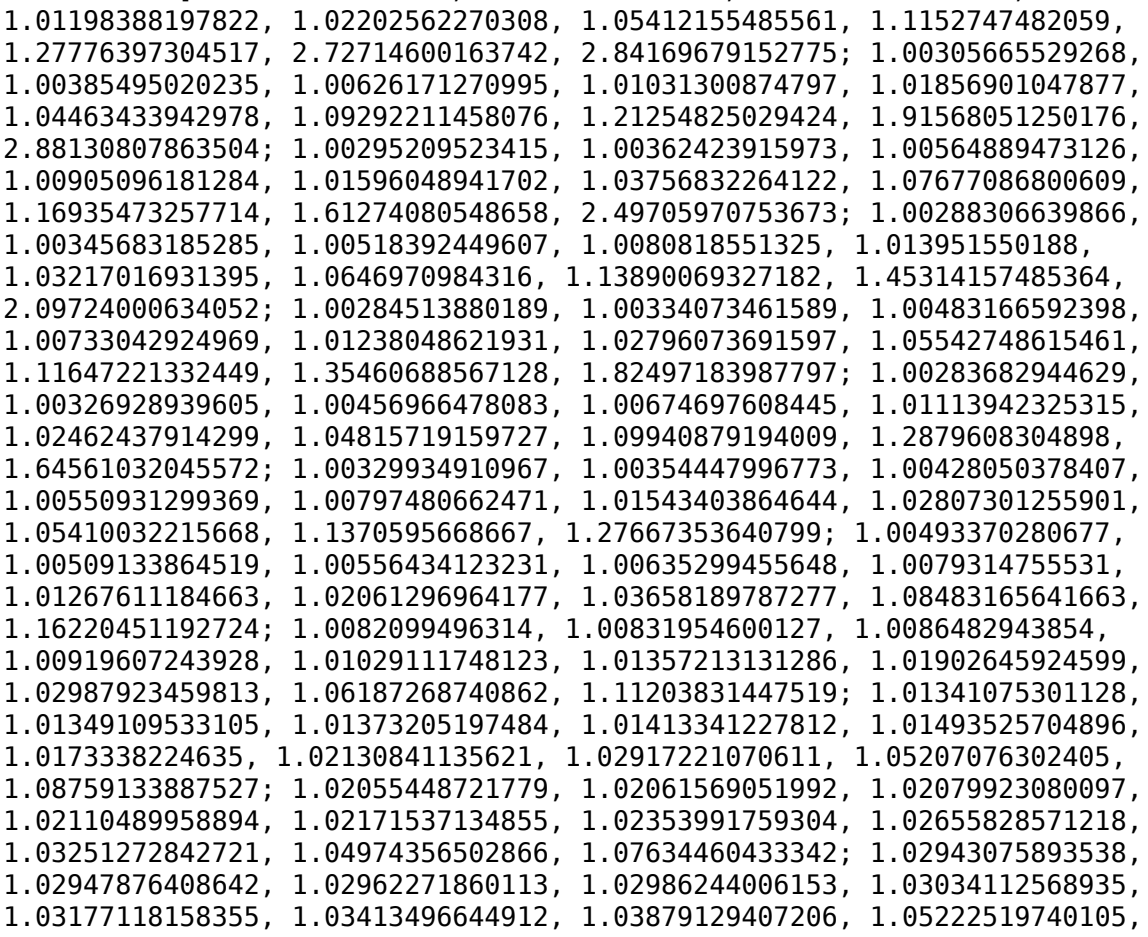

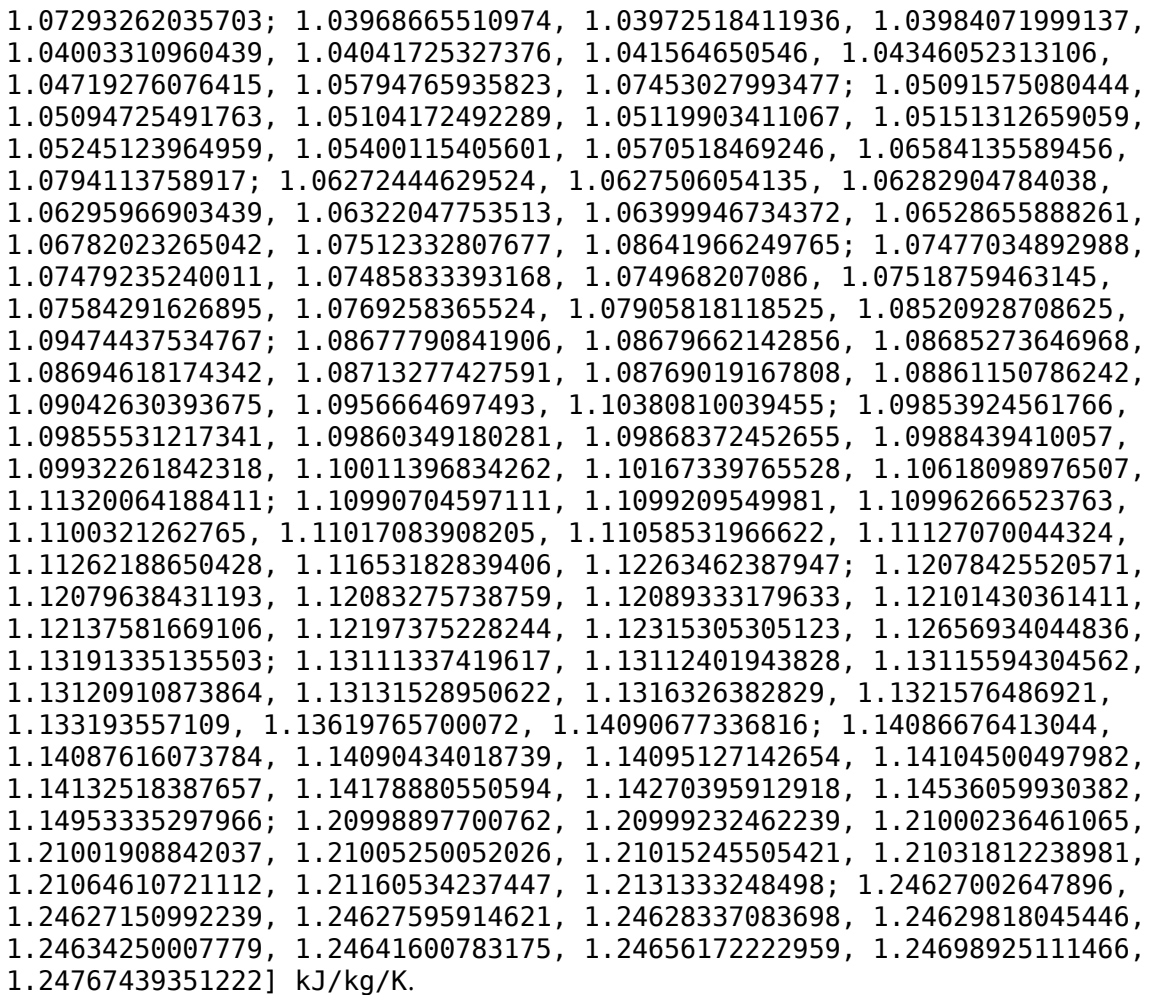

#### **Dynamic viscosity table — Real gas**

matrix

The matrix of gas dynamic viscosity values, for two-dimensional table lookup based on pressure and temperature. The matrix size must correspond to the sizes of the pressure and temperature vectors. The table rows correspond to the **Temperature vector** values, and the columns correspond to the **Pressure vector** values.

```
The default is [10.3604759816291, 10.3621937105615, 10.367418080323,
10.3763644808926, 10.3951680979376, 10.4591651061333, 10.5933716881858,
10.987254253246, 14.2772531553238, 32.0640438449792; 10.9746289690763,
10.9763664398934, 10.9816387279312, 10.9906266336238, 11.0093642467284,
11.0718587716065, 11.1983236137388, 11.5473941927686, 13.80253919041,
24.9939602435999; 11.5769808861739, 11.5787223615312, 11.583997583134,
11.5929596854945, 11.6115273211419, 11.6724951531801, 11.7924961900945,
12.1087051696631, 13.877110798453, 21.116594552727; 12.1679978404446,
12.1697321846652, 12.1749786474567, 12.1838679911623, 12.2021948975387,
12.2616345418299, 12.3760758859915, 12.6668675990252, 14.1428657176503,
19.3071407602894; 12.7481340945151, 12.7498534307175, 12.7550488382933,
12.7638328050275, 12.7818715111764, 12.8397983982715, 12.9493527652261,
13.219710064689, 14.4977302956073, 18.4912497838941; 13.3178287127886,
```
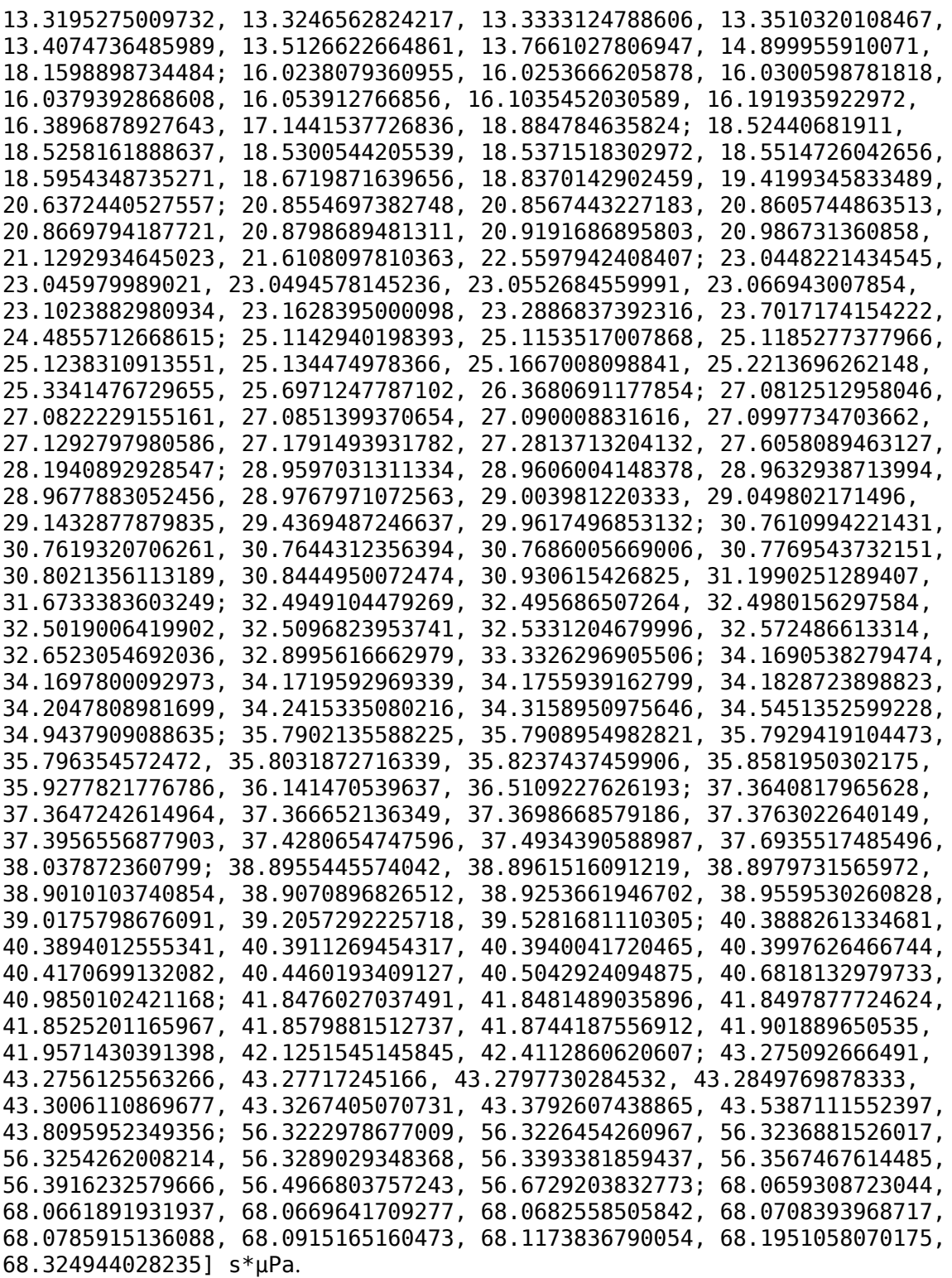

**Thermal conductivity table — Real gas** matrix

The matrix of thermal conductivity values, for two-dimensional table lookup based on pressure and temperature. The matrix size must correspond to the sizes of the pressure and temperature vectors. The table rows correspond to the **Temperature vector** values, and the columns correspond to the **Pressure vector** values.

The default is [14.0896194596466, 14.0962928994967, 14.1164979631452, 14.1507959891554, 14.2217750346856, 14.4546939871274, 14.9161812046845, 16.179147415959, 25.804405174674, 52.7180018225101; 14.9897852748967, 14.9959964117649, 15.0147814269664, 15.0465994004966, 15.1121738136527, 15.3249205125914, 15.7364707474682, 16.804366372496, 22.9562135535487, 43.3833329114209; 15.8762358183473, 15.8820425495945, 15.8995893400156, 15.9292585639261, 15.9902051816438, 16.1862002209989, 16.5586124847781, 17.4902098051164, 22.1528330719619, 36.7631825210105; 16.7494370491423, 16.7548870807582, 16.7713444308513, 16.7991324227521, 16.8560641436321, 17.0378636225901, 17.3785258158075, 18.208203678567, 22.0215304626411, 32.8930646908785; 17.6098605465768, 17.6149936632712, 17.630484995726, 17.6566114067637, 17.7100224746424, 17.8796016859028, 18.1938407516341, 18.9436656412164, 22.1982657206096, 30.777075291909; 18.4579748810943, 18.4628246117595, 18.4774535090791, 18.5021011959309, 18.5523972214712, 18.711323043571, 19.0031367814908, 19.6882500463792, 22.5419671243229, 29.6342111066617; 22.5295267397569, 22.5333162187732, 22.5447280689821, 22.5638923617408, 22.6027614529468, 22.7236585032217, 22.9392024892054, 23.4208794883241, 25.2225807004481, 29.1026020666553; 26.3559981789686, 26.3590969468369, 26.3684204301145, 26.3840499604917, 26.4156464271078, 26.513103457303, 26.6842088495029, 27.0572951588736, 28.3894828113755, 31.116172718458; 29.9792852821715, 29.9818997749358, 29.9897623413869, 30.00293009458, 30.0295024972172, 30.1110920118903, 30.2531619878245, 30.5589676635475, 31.6266997546166, 33.7713242983997; 33.4325033482028, 33.4347601010226, 33.4415445093619, 33.452898913298, 33.4757833616242, 33.5458253676961, 33.6670810329056, 33.9257157838018, 34.8145797429682, 36.5779479385118; 36.7418926226882, 36.7438747571878, 36.7498320768626, 36.7597972498181, 36.7798631433013, 36.8411331524036, 36.9467440951269, 37.1704725669481, 37.9301765555925, 39.4231380752276; 39.9284529105416, 39.9302178746677, 39.9355214503588, 39.9443896273473, 39.9622338457127, 40.0166204072958, 40.1100512227945, 40.3069184840544, 40.9690202447697, 42.2600441586569; 43.0091886076603, 43.0107777144628, 43.0155521112874, 43.0235329814107, 43.0395826599714, 43.0884283290468, 43.1721143078645, 43.3476855159646, 43.9335022352695, 45.0680736353814; 45.9980307084909, 45.9994746322735, 46.0038122846688, 46.0110612730578, 46.0256323609001, 46.0699251693948, 46.1456429179092, 46.3039277327615, 46.8285393394153, 47.8384752869958; 48.9065184578233, 48.9078405799009, 48.9118119135018, 48.9184473324447, 48.9317799444647, 48.9722677483055, 49.0413526520279, 49.1853349000785, 49.6597989829678, 50.5682381944555; 51.7443071656044, 51.745525704373, 51.7491855737184, 51.7552995100503, 51.767580290433, 51.8048425014379, 51.8683232820388, 52.0002826738489, 52.4329446456495, 53.257237057186; 54.5195506971908, 54.5206801157423, 54.5240720551906, 54.5297375484385, 54.5411143746451, 54.5756088111794, 54.634294449072, 54.7560113342558, 55.1533210316785, 55.9068028282042; 57.2391930354411, 57.240245001546, 57.2434041225393, 57.2486800512407, 57.2592720210842, 57.2913665575319, 57.3459044849862, 57.4587952617007, 57.8258378690484, 58.5189735848795; 59.909193195724, 59.9101772544579, 59.9131322744835, 59.9180667746078, 59.927971180289, 59.9579657490833, 60.0088820020188,

```
60.1140915894389, 60.4549450900886, 61.0960905721369; 62.5347007241231,
62.5356247803198, 62.5383994775854, 62.5430323913023, 62.5523297075283,
62.5804719765559, 62.6281996229267, 62.7266663614742, 63.0446493817009,
63.6405775919021; 65.1201941202401, 65.1210647917066, 65.1236790697485,
65.1280437362695, 65.1368012634004, 65.1632980493667, 65.208197772669,
65.3007000594371, 65.5985480944572, 66.1548211331343; 67.6695911218085,
67.6704140026442, 67.6728846837353, 67.6770092731228, 67.6852838475087,
67.7103095833674, 67.7526848810435, 67.8398753764544, 68.1198688564118,
68.6411071959795; 91.7767359068442, 91.777262593984, 91.7788435541879,
91.7814814816141, 91.7867685465899, 91.8027190941739, 91.8295990025123,
91.8844513412603, 92.0574313529676, 92.3717892854824; 114.482791123862,
114.483174899984, 114.484326734451, 114.48624814467, 114.490097281331,
114.501695087767, 114.521191867175, 114.560805453965, 114.684476478976,
114.905858092359] mW/m/K.
```
#### **Isothermal bulk modulus table — Real gas**

matrix

The matrix of isothermal bulk modulus values, for two-dimensional table lookup based on pressure and temperature. The matrix size must correspond to the sizes of the pressure and temperature vectors. The table rows correspond to the **Temperature vector** values, and the columns correspond to the **Pressure vector** values.

```
The default is [0.00999390291790365, 0.019975596477506, 0.0498471914323395,
0.0993868331912267, 0.197531539031374, 0.484259268054388, 0.934728751330763,
1.71724988255064, 2.82175958388315, 17.9919018393343; 0.00999501582294484,
0.019980055533591, 0.049875200783815, 0.0994998167287049, 0.197991211869307,
0.487286155539529, 0.947989796271856, 1.78170846489774, 3.51015719198841,
10.7214594343083; 0.00999589475132194, 0.0199835757487714, 0.049897286918626,
0.0995887316618911, 0.198351512022939, 0.489628938251755, 0.958019328446712,
1.82784028886759, 3.90652386037032, 8.82854192149657; 0.0099965989898174,
0.019986395438532, 0.0499149614555173, 0.0996597753736587, 0.198638486959409,
0.491476766853061, 0.965793651429376, 1.8622384486163, 4.16822627329493,
8.63159094055481; 0.00999717031901561, 0.0199886824058013,
0.0499292860323451, 0.0997172816775755, 0.198870192541928, 0.492957196986466,
0.971938886453558, 1.88865947552405, 4.35409769664694, 8.80496894225828;
0.00999763885669209, 0.0199905575293509, 0.0499410238357645,
0.09976435529279, 0.199059473751491, 0.494159033891154, 0.976874655018731,
1.90941822598397, 4.49230805929173, 9.03075785062252; 0.00999904969083958,
0.0199962017056947, 0.0499763157291795, 0.099905628722424, 0.199625422103725,
0.497712504275578, 0.991197318806328, 1.96746753165082, 4.84750864309542,
9.81988814731239; 0.00999968937543632, 0.0199987597506444,
0.0499922905319115, 0.0999694417192566, 0.199879988705673, 0.499290875622076,
0.99742780597502, 1.9917193153671, 4.98305568535804, 10.1656019796519;
0.0100000107657759, 0.0200000446683482, 0.0500003092207186,
0.100001436447427, 0.200007331564404, 0.500075036239648, 1.00048844086038,
2.0033761441506, 5.04492274361954, 10.3235244831897; 0.0100001818834321,
0.0200007286818531, 0.0500045757502084, 0.100018445745085, 0.200074917321734,
0.500489132153313, 1.00209119595608, 2.00937998338643, 5.07536569274062,
10.3970361107304; 0.0100002753602103, 0.0200011022772309, 0.0500069048874091,
0.100027723548317, 0.200111720745558, 0.500713487337442, 1.00295213774867,
2.01254849426626, 5.09054105189364, 10.4290658432466; 0.0100003261002374,
0.0200013050236998, 0.0500081680546832, 0.10003274966352, 0.200131614263656,
```
0.500833938761101, 1.00340895811156, 2.01418774348902, 5.09767889148856, 10.4394281011518; 0.0100003522309734, 0.020001409397665, 0.0500088176038191, 0.100035329341532, 0.200141785852635, 0.500894802476762, 1.00363498281765, 2.01496079090984, 5.10036467376937, 10.4380608503546; 0.0100003637388679, 0.0200014553232053, 0.0500091026538814, 0.100036456359626, 0.200146189184624, 0.500920394361745, 1.00372493336464, 2.01522723999957, 5.10050925168426, 10.4302658232288; 0.0100003663834363, 0.0200014658244477, 0.0500091668449028, 0.100036703546432, 0.200147101823945, 0.500924696260925, 1.00373311072209, 2.01519203184266, 5.0991858431757, 10.4190022258625; 0.010000363608138, 0.0200014546662049, 0.0500090960380804, 0.100036413225327, 0.200145884159056, 0.50091604682661, 1.00369181722325, 2.01497646633471, 5.09702101425378, 10.4059756798434; 0.0100003575307486, 0.0200014303136357, 0.0500089430294319, 0.100035795841818, 0.200143372106845, 0.500899562667401, 1.00362082635598, 2.01465443675056, 5.09439104481377, 10.3921899924774; 0.0100003494824879, 0.0200013980876295, 0.0500087409998702, 0.100034983623855, 0.200140090642286, 0.500878452458178, 1.00353250756031, 2.01427193112161, 5.09152635088116, 10.3782418599722; 0.0100003403137851, 0.0200013613871755, 0.0500085111420191, 0.100034061002855, 0.200136374797818, 0.500854760597534, 1.00343471996805, 2.01385799749085, 5.08856963592464, 10.3644851864513; 0.0100003305738062, 0.020001322407037, 0.0500082671375832, 0.100033082469423, 0.200132440659468, 0.500829803088868, 1.00333250556547, 2.01343113818249, 5.08560952488836, 10.3511260030461; 0.010000320619021, 0.0200012825717463, 0.0500080178646851, 0.100032083368648, 0.200128428277648, 0.50080443076327, 1.00322911019209, 2.01300315461294, 5.08270063956026, 10.3382789225521; 0.0100003106805437, 0.0200012428047909, 0.0500077690769735, 0.100031086594575, 0.200124428270713, 0.500779192346422, 1.0031266152441, 2.01258152001199, 5.07987590059229, 10.3260015341067; 0.0100002276847675, 0.0200009107668482, 0.0500056928131132, 0.100022774714135, 0.200091126444364, 0.500570052304359, 1.00228355378324, 2.0091599660732, 5.05768572125532, 10.2331043051344; 0.0100001747871207, 0.0200006991625897, 0.0500043700304798, 0.100017481881046, 0.200069941554726, 0.500437395676774, 1.00175129454241, 2.00701846253067, 5.04409493230387, 10.177673467778] MPa.

#### **Isobaric thermal expansion coefficient table — Real gas** matrix

The matrix of isobaric thermal expansion coefficient values, for two-dimensional table lookup based on pressure and temperature. The matrix size must correspond to the sizes of the pressure and temperature vectors. The table rows correspond to the **Temperature vector** values, and the columns correspond to the **Pressure vector** values.

```
The default is [0.00667922012518017, 0.00669181264110188, 0.00672982638662978,
0.00679398124264439, 0.00692537286982025, 0.00734607851757868,
0.00815022150220267, 0.0102947700145685, 0.0286130234990625,
0.0187953609548895; 0.00625983959082828, 0.00626970330044927,
0.00629944001931492, 0.0063494918362647, 0.00645147598349833,
0.00677332847886827, 0.00736905474929384, 0.00884048760073163,
0.0171339202490674, 0.0215315077643186; 0.00589018585424886,
0.00589803389264854, 0.00592166917961251, 0.00596136776571166,
0.00604193334161856, 0.00629337413340494, 0.00674772192415558,
0.00781179743638987, 0.0126760057430892, 0.0188265238969795;
0.00556187450638498, 0.00556820302846878, 0.00558724622228694,
0.00561917817400221, 0.00568377600485627, 0.00588362426414759,
```
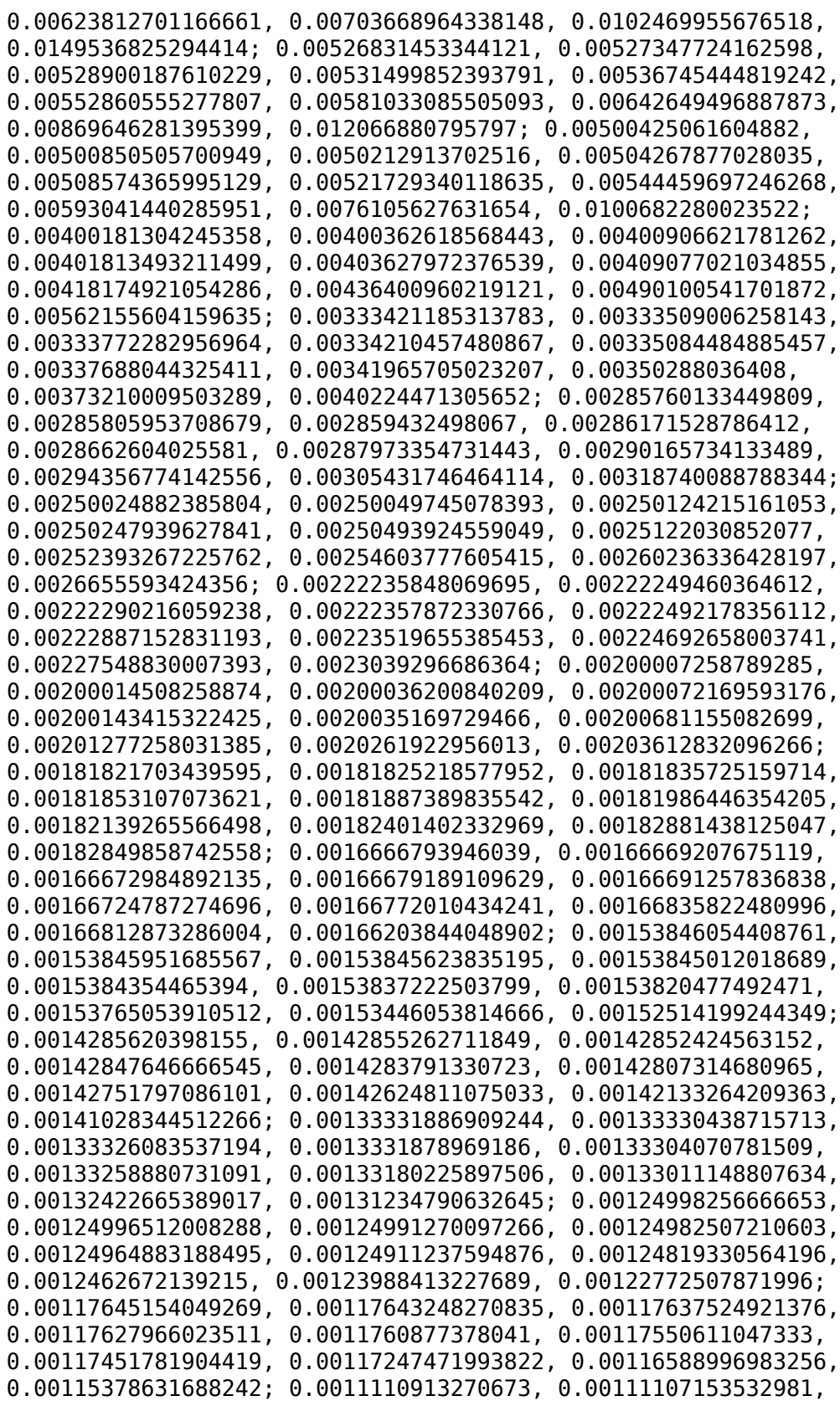
```
0.00111101211403981, 0.00111091292547076, 0.00111071397803639,
0.00111011264786176, 0.00110909595498133, 0.00110701172424232,
0.00110041248132117, 0.00108856745884026; 0.00105261162892232,
0.00105259167294376, 0.00105253176935347, 0.00105243181158577,
0.00105223145483156, 0.00105162691347276, 0.00105060815541382,
0.00104853139690437, 0.00104203499016234, 0.00103056828403983;
0.000999980252515709, 0.000999960500382609, 0.000999901216143385,
0.000999802316594989, 0.000999604173050738, 0.000999007033534597,
0.00099800307517343, 0.000995964605933906, 0.000989643139947452,
0.00097862116221275; 0.00066665347214985, 0.000666640277074793,
0.000666600688508808, 0.000666534696481079, 0.000666402671244935,
0.000666006273741644, 0.000665344588714039, 0.00066401774733083,
0.00066001610662481, 0.000653313601854791; 0.000499991591899168,
0.000499983183702468, 0.000499957958539613, 0.000499915914707016,
0.00049983182004726, 0.000499579482293665, 0.000499158754482985,
0.00049831678545942, 0.000495788736070635, 0.000491579671000215] 1/K.
```
#### **Parameters**

#### **Minimum valid temperature — Perfect gas, semiperfect gas, or real gas**

1 K (default)

Lowest temperature allowed in the gas network. The simulation issues an error when temperature is out of range. For semiperfect or real gas, you have an option to use the lowest and highest values of the temperature vector as the permissible range of temperatures, instead of specifying this parameter.

#### **Maximum valid temperature — Perfect gas, semiperfect gas, or real gas**

inf K (default)

Highest temperature allowed in the gas network. The simulation issues an error when temperature is out of range. For semiperfect or real gas, you have an option to use the lowest and highest values of the temperature vector as the permissible range of temperatures, instead of specifying this parameter.

#### **Minimum valid pressure — Perfect gas, semiperfect gas, or real gas**

1e-6 MPa (default)

Lowest pressure allowed in the gas network. The simulation issues an error when pressure is out of range. For real gas, you have an option to use the lowest and highest values of the pressure vector as the permissible range of pressures, instead of specifying this parameter.

#### **Maximum valid pressure — Perfect gas, semiperfect gas, or real gas**

```
inf MPa (default)
```
Highest pressure allowed in the gas network. The simulation issues an error when pressure is out of range. For real gas, you have an option to use the lowest and highest values of the pressure vector as the permissible range of pressures, instead of specifying this parameter.

#### **Valid temperature range parameterization — Semiperfect gas**

```
Range of gas property vectors (default) | Specified minimum and maximum
temperatures
```
Select how the block specifies the permissible range of temperatures:

- Range of gas property vectors Use the lowest and highest values of the **Temperature vector** in the **Physical Properties** section.
- Specified minimum and maximum temperatures Use the **Minimum valid temperature** and **Maximum valid temperature** parameter values.

**Valid pressure-temperature region parameterization — Real gas** Range of gas property tables (default) | Specified minimum and maximum values | Validity matrix

Select how the block specifies the permissible pressure-temperature region:

- Range of gas property tables Use the lowest and highest values of the **Temperature vector** and the **Pressure vector** in the **Physical Properties** section.
- Specified minimum and maximum values Use the **Minimum valid temperature**, **Maximum valid temperature**, **Minimum valid pressure**, and **Maximum valid pressure** parameter values.
- Validity matrix Use the **Pressure-temperature validity matrix** parameter to specify valid pressure-temperature pairs.

#### **Pressure-temperature validity matrix — Real gas**

ones(24, 10) (default) | matrix

A matrix of validity indicators, where the rows correspond to the **Temperature vector** and the columns correspond to the **Pressure vector** in the **Physical Properties** section. Validity indicator is 1 for valid pressure-temperature pairs and 0 for invalid pressure-temperature pairs.

#### **Dependencies**

Enabled when the **Valid pressure-temperature region parameterization** parameter is set to Validity matrix.

#### **Atmospheric pressure — Perfect gas, semiperfect gas, or real gas**

0.101325 MPa (default)

Absolute pressure of the environment.

#### **Mach number threshold for flow reversal — Perfect gas, semiperfect gas, or real gas** 0.001 (default)

Mach number below which flow reversal occurs. During flow reversal, the energy flow rate at the ports smoothly transitions between the upstream value and the downstream value.

## **Version History**

**Introduced in R2016b**

### **Extended Capabilities**

#### **C/C++ Code Generation**

Generate C and  $C++$  code using Simulink® Coder<sup>™</sup>.

## **See Also**

#### **Topics**

"Modeling Gas Systems"

# **Gear Box**

Gear box in mechanical systems **Library:** Simscape / Foundation Library / Mechanical / Mechanisms

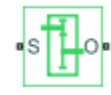

## **Description**

The Gear Box block represents an ideal, nonplanetary, fixed gear ratio gear box. The gear ratio is determined as the ratio of the input shaft angular velocity to that of the output shaft.

The gear box is described with the following equations:

$$
\omega_S = N \cdot \omega_O
$$
  
\n
$$
T_O = N \cdot T_S
$$
  
\n
$$
P_S = \omega_S \cdot T_S
$$
  
\n
$$
P_O = -\omega_O \cdot T_O
$$

where

- $\omega_{\rm S}$  is input shaft angular velocity.
- $\cdot$   $\omega_0$  is output shaft angular velocity.
- *N* is gear ratio.
- $T<sub>S</sub>$  is torque on the input shaft.
- $T_0$  is torque on the output shaft.
- $P_S$  is power on the input shaft.
- $P_0$  is power on the output shaft. Notice the minus sign in computing  $P_0$ . One of the network rules is that the power flowing through a conserving port is positive if it is removed (dissipated) from the circuit, and is negative if the component generates power into the system.

Connections S and O are mechanical rotational conserving ports associated with the box input and output shaft, respectively. The block positive directions are from S to the reference point and from the reference point to O.

#### **Variables**

To set the priority and initial target values for the block variables prior to simulation, use the **Initial Targets** section in the block dialog box or Property Inspector. For more information, see "Set Priority and Initial Target for Block Variables".

Nominal values provide a way to specify the expected magnitude of a variable in a model. Using system scaling based on nominal values increases the simulation robustness. Nominal values can come from different sources, one of which is the **Nominal Values** section in the block dialog box or Property Inspector. For more information, see "Modify Nominal Values for a Block Variable".

### **Ports**

#### **Conserving**

**S — Input shaft** mechanical rotational

Mechanical rotational conserving port associated with the input shaft.

**O — Output shaft** mechanical rotational

Mechanical rotational conserving port associated with the output shaft.

### **Parameters**

#### **Gear ratio — Ratio of gear velocities**

5 (default)

The ratio of the input shaft angular velocity to that of the output shaft. You can specify both positive and negative values.

# **Version History**

**Introduced in R2007a**

## **Extended Capabilities**

**C/C++ Code Generation** Generate C and C++ code using Simulink® Coder™.

### **See Also**

[Lever](#page-307-0) | [Slider-Crank](#page-758-0) | [Wheel and Axle](#page-945-0)

# **Gyrator**

Ideal gyrator in electrical systems

# **Library**

Electrical Elements

## **Description**

Gyrators can be used to implement an inductor with a capacitor. The main benefit is that an equivalent inductance can be created with a much smaller physically sized capacitance. In practice, a gyrator is implemented with an op-amp plus additional passive components.

The Gyrator block models an ideal gyrator with no losses, described with the following equations:

 $I1 = G \cdot V2$  $I2 = G \cdot V1$ 

where

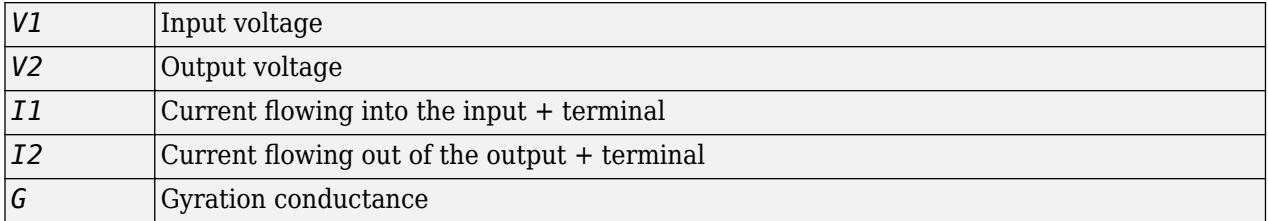

The two electrical networks connected to the primary and secondary windings must each have their own Electrical Reference block.

### **Variables**

To set the priority and initial target values for the block variables prior to simulation, use the **Initial Targets** section in the block dialog box or Property Inspector. For more information, see "Set Priority and Initial Target for Block Variables".

Nominal values provide a way to specify the expected magnitude of a variable in a model. Using system scaling based on nominal values increases the simulation robustness. Nominal values can come from different sources, one of which is the **Nominal Values** section in the block dialog box or Property Inspector. For more information, see "Modify Nominal Values for a Block Variable".

### **Parameters**

#### **Gyration conductance**

The gyration conductance constant *G*. The default value is 1.

### **Ports**

The block has four electrical conserving ports. Polarity is indicated by the + and – signs. Ports labeled 1+ and 1– are connected to the primary winding. Ports labeled 2+ and 2– are connected to the secondary winding.

# **Version History**

**Introduced in R2008a**

## **Extended Capabilities**

**C/C++ Code Generation** Generate C and C++ code using Simulink® Coder<sup>™</sup>.

# **Heat Flow Rate Sensor**

Ideal heat flow meter

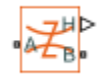

# **Library**

Thermal Sensors

## **Description**

The Heat Flow Rate Sensor block represents an ideal heat flow meter, that is, a device that converts a heat flow passing through the meter into a control signal proportional to this flow. The meter must be connected in series with the component whose heat flow is being monitored.

Connections A and B are thermal conserving ports. Port H is a physical signal port that outputs the heat flow value.

The block positive direction is from port A to port B.

## **Ports**

The block has the following ports:

A

Thermal conserving port associated with the sensor positive probe.

B

Thermal conserving port associated with the sensor negative probe.

H

Physical signal output port for heat flow.

# **Version History**

**Introduced in R2007b**

## **Extended Capabilities**

#### **C/C++ Code Generation**

Generate C and C++ code using Simulink® Coder<sup>™</sup>.

### **See Also**

[PS-Simulink Converter](#page-645-0)

#### **Topics**

"Connecting Simscape Diagrams to Simulink Sources and Scopes"

# **Heat Flow Rate Source**

Constant source of thermal energy, characterized by heat flow **Library:** Simscape / Foundation Library / Thermal / Thermal Sources

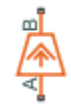

## **Description**

The Heat Flow Rate Source block represents an ideal source of thermal energy that is powerful enough to maintain specified heat flow at its outlet regardless of the temperature difference across the source.

The source generates constant heat flow rate, defined by the **Heat flow rate** parameter value.

### **Ports**

**Conserving**

**A — Source inlet** thermal

Thermal conserving port associated with the source inlet.

### **B — Source outlet**

thermal

Thermal conserving port associated with the source outlet.

### **Parameters**

**Heat flow rate — Heat flow rate through the source** 0 W (default)

Constant Heat flow rate through the source. Positive heat flow rate flows from port A to port B.

## **Version History**

**Introduced in R2017b**

## **Extended Capabilities**

**C/C++ Code Generation** Generate C and C++ code using Simulink® Coder<sup>™</sup>.

### **See Also**

[Controlled Heat Flow Rate Source](#page-87-0)

# **Humidity & Trace Gas Sensor (MA)**

Measure humidity and trace gas levels in moist air network **Library:** Simscape / Foundation Library / Moist Air / Sensors

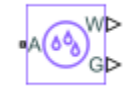

## **Description**

The Humidity & Trace Gas Sensor (MA) block measures the amount of moisture and trace gas in a moist air network. There is no mass or energy flow through the sensor.

The physical signal ports **W** and **G** report the moisture level and trace gas level, respectively, measured at port **A**. Connect these ports to [PS-Simulink Converter](#page-645-0) blocks to transform the output physical signals into Simulink signals, for example, for plotting or additional data processing.

The sensor measurements correspond to the moisture and trace gas level upstream of the measured node. For example, if port **A** of the Humidity & Trace Gas Sensor (MA) is connected to a node between pipe 1 and pipe 2 and the moist air flows from pipe 1 to pipe 2, then the moisture and trace gas level measured at port **A** are those of the moist air volume in pipe 1. If the air flow then switches direction and flows from pipe 2 to pipe 1, then the moisture and trace gas level measured at port **A** are those of the moist air volume in pipe 2. If the moisture and trace gas levels of the two moist air volumes are different, then the measured values change when the flow direction switches. If there are two or more upstream flow paths merging at the node, then the moisture and trace gas level measurement at the node represents the weighted average based on the ideal mixing of the merging flow.

### **Ports**

#### **Output**

#### **W — Moisture level measurement, unitless**

physical signal

Physical signal output port for moisture level measurement. To select the quantity you want to measure, use the **Measured moisture specification** parameter.

#### **G — Trace gas level measurement, unitless**

physical signal

Physical signal output port for trace gas level measurement. To select the quantity you want to measure, use the **Measured trace gas specification** parameter.

#### **Conserving**

**A — Sensor inlet** moist air

Moist air conserving port. Connect this port to the node in the moist air network where you want to measure the moisture and trace gas level.

### **Parameters**

**Measured moisture specification — Select the moisture property to measure**

Relative humidity (default) | Specific humidity | Mole fraction | Humidity ratio

Select the property to measure:

- Relative humidity ― Physical signal port **W** reports the relative humidity.
- Specific humidity ― Physical signal port **W** reports the specific humidity.
- Mole fraction Physical signal port **W** reports the water vapor mole fraction.
- Humidity ratio ― Physical signal port **W** reports the humidity ratio.

**Measured trace gas specification — Select the trace gas property to measure** Mass fraction (default) | Mole fraction

Select the property to measure:

- Mass fraction Physical signal port **G** reports the trace gas mass fraction.
- Mole fraction ― Physical signal port **G** reports the trace gas mole fraction.

## **Version History**

**Introduced in R2018a**

### **Extended Capabilities**

**C/C++ Code Generation** Generate C and C++ code using Simulink® Coder<sup>™</sup>.

### **See Also**

[Measurement Selector \(MA\)](#page-364-0) | [Pressure & Temperature Sensor \(MA\)](#page-519-0)

#### **Topics**

"Modeling Moist Air Systems" "Modeling Moisture and Trace Gas Levels"

# **Hydraulic Cap**

Hydraulic port terminator with zero flow **Library:** Simscape / Foundation Library / Hydraulic / Hydraulic Elements

## **Description**

The Hydraulic Cap block represents a hydraulic plug, that is, a hydraulic port with zero flow through it.

You can use this block to terminate hydraulic ports on other blocks that you want to cap. This is not necessary because if you leave a conserving port unconnected, the physical network sets all the Through variables at that port to 0. However, terminator blocks improve diagram readability.

You can also use this block to set the initial gauge pressure at a node.

#### **Variables**

To set the priority and initial target values for the block variables prior to simulation, use the **Initial Targets** section in the block dialog box or Property Inspector. For more information, see "Set Priority and Initial Target for Block Variables".

Nominal values provide a way to specify the expected magnitude of a variable in a model. Using system scaling based on nominal values increases the simulation robustness. Nominal values can come from different sources, one of which is the **Nominal Values** section in the block dialog box or Property Inspector. For more information, see "Modify Nominal Values for a Block Variable".

## **Ports**

**Conserving**

**P — Zero flow rate** hydraulic

Hydraulic conserving port with zero flow rate.

# **Version History**

**Introduced in R2012b**

### **Capping unconnected ports is no longer required**

*Behavior changed in R2019b*

This block is no longer required. Starting in R2019b, the restriction that disallowed unconnected conserving ports in Simscape models has been lifted. Now, if you leave a conserving port unconnected, the physical network sets all the Through variables at this port to 0. However, you can still use terminator blocks to improve diagram readability.

There are no plans to remove the terminator blocks. All existing models that use these blocks work the same as in previous releases.

## **Extended Capabilities**

#### **C/C++ Code Generation**

Generate C and C++ code using Simulink® Coder™.

### **See Also**

[Cap \(2P\)](#page-17-0) | [Cap \(G\)](#page-19-0) | [Cap \(MA\)](#page-21-0) | [Cap \(TL\)](#page-23-0) | [Open Circuit](#page-448-0) | [Perfect Insulator](#page-450-0) | [Rotational Free End](#page-682-0) | [Translational Free End](#page-828-0)

# <span id="page-231-0"></span>**Hydraulic Constant Flow Rate Source**

Ideal source of hydraulic energy, characterized by constant flow rate

# **Library**

Hydraulic Sources

## **Description**

The Hydraulic Constant Flow Rate Source block represents an ideal source of hydraulic energy that is powerful enough to maintain specified flow rate at its outlet regardless of the pressure differential across the source. The **Source flow rate** parameter specifies the flow rate through the source.

Block connections T and P correspond to the hydraulic inlet and outlet ports, respectively. The block positive direction is from port T to port P.

### **Parameters**

#### **Source flow rate**

Specifies the flow rate through the source. The default value is  $0.001 \text{ m}^3/\text{s}$ .

### **Ports**

The block has the following ports:

T

Hydraulic conserving port associated with the source inlet.

P

Hydraulic conserving port associated with the source outlet.

## **Version History**

**Introduced in R2011a**

### **Extended Capabilities**

#### **C/C++ Code Generation**

Generate C and C++ code using Simulink® Coder<sup>™</sup>.

## **See Also**

[Hydraulic Flow Rate Sensor](#page-237-0) | [Hydraulic Flow Rate Source](#page-239-0)

# <span id="page-233-0"></span>**Hydraulic Constant Mass Flow Rate Source**

Ideal source of mechanical energy in hydraulic network, characterized by constant mass flow rate

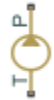

# **Library**

Hydraulic Sources

## **Description**

The Hydraulic Constant Mass Flow Rate Source block represents an ideal mechanical energy source in a hydraulic network that can maintain a constant mass flow rate regardless of the pressure differential across the source. The source does not generate any losses due to friction. The **Mass flow rate** parameter specifies the mass flow rate through the source.

Block connections T and P correspond to the hydraulic inlet and outlet ports, respectively. A positive mass flow rate causes liquid to flow from port T to port P.

### **Parameters**

#### **Mass flow rate**

Specifies the mass flow rate through the source. The default value is 0.001 kg/s.

### **Ports**

The block has the following ports:

T

Hydraulic conserving port associated with the source inlet.

P

Hydraulic conserving port associated with the source outlet.

# **Version History**

**Introduced in R2016b**

## **Extended Capabilities**

#### **C/C++ Code Generation**

Generate C and C++ code using Simulink® Coder<sup>™</sup>.

## **See Also**

[Hydraulic Mass Flow Rate Source](#page-241-0)

# <span id="page-235-0"></span>**Hydraulic Constant Pressure Source**

Ideal source of hydraulic energy, characterized by constant pressure

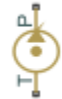

# **Library**

Hydraulic Sources

## **Description**

The Hydraulic Constant Pressure Source block represents an ideal source of hydraulic energy that is powerful enough to maintain the specified pressure differential between its inlet and outlet regardless of the flow rate through the source.

The **Pressure** parameter specifies the pressure differential across the source

 $p = p_p - p_T$ 

where  $p_{\rm P}$ ,  $p_{\rm T}$  are the gauge pressures at the source ports.

Block connections T and P correspond to the hydraulic inlet and outlet ports, respectively. The block positive direction is from port P to port T.

## **Parameters**

#### **Pressure**

Specifies the pressure difference between the source inlet and outlet. The default value is 1e6 Pa.

### **Ports**

The block has the following ports:

T

Hydraulic conserving port associated with the source inlet.

P

Hydraulic conserving port associated with the source outlet.

## **Version History**

**Introduced in R2011a**

## **Extended Capabilities**

### **C/C++ Code Generation**

Generate C and C++ code using Simulink® Coder™.

### **See Also**

[Hydraulic Pressure Source](#page-248-0) | [Hydraulic Pressure Sensor](#page-246-0)

# <span id="page-237-0"></span>**Hydraulic Flow Rate Sensor**

Ideal flow meter

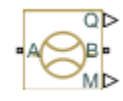

# **Library**

Hydraulic Sensors

## **Description**

The Hydraulic Flow Rate Sensor block represents an ideal flow meter, that is, a device that converts volumetric flow rate through a hydraulic line into a control signal proportional to this flow rate. Connection Q is a physical signal port that outputs the volumetric flow rate value. Connection M is a physical signal port that outputs the mass flow rate value. The sensor is ideal because it does not account for inertia, friction, delays, pressure loss, and so on.

Connections A and B are conserving hydraulic ports connecting the sensor to the hydraulic line. The sensor positive direction is from A to B. This means that the flow rate is positive if it flows from A to B.

### **Ports**

The block has the following ports:

A

Hydraulic conserving port associated with the sensor positive probe.

B

Hydraulic conserving port associated with the sensor negative (reference) probe.

 $\overline{0}$ 

Physical signal port that outputs the volumetric flow rate value.

M

Physical signal port that outputs the mass flow rate value.

# **Version History**

**Introduced in R2009b**

## **Extended Capabilities**

#### **C/C++ Code Generation**

Generate C and C++ code using Simulink® Coder<sup>™</sup>.

### **See Also**

[Hydraulic Constant Flow Rate Source](#page-231-0) | [Hydraulic Flow Rate Source](#page-239-0) | [PS-Simulink Converter](#page-645-0)

### **Topics**

"Connecting Simscape Diagrams to Simulink Sources and Scopes"

# <span id="page-239-0"></span>**Hydraulic Flow Rate Source**

Ideal source of hydraulic energy, characterized by flow rate

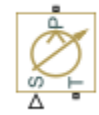

# **Library**

Hydraulic Sources

## **Description**

The Hydraulic Flow Rate Source block represents an ideal source of hydraulic energy that is powerful enough to maintain specified flow rate at its outlet regardless of the pressure differential across the source. Block connections T and P correspond to the hydraulic inlet and outlet ports, respectively, and connection S represents a control signal port. The flow rate through the source is directly proportional to the signal at the control port S. The entire variety of Simulink signal sources can be used to generate desired flow rate variation profile.

The block positive direction is from port T to port P. This means that the flow rate is positive if it flows from T to P. The pressure differential is determined as  $p = p_p - p<sub>T</sub>$  and is negative if pressure at the source outlet is greater than pressure at its inlet. The power generated by the source is negative if the source delivers energy to port P.

## **Ports**

The block has the following ports:

T

Hydraulic conserving port associated with the source inlet.

P

Hydraulic conserving port associated with the source outlet.

S

Control signal port.

# **Version History**

**Introduced in R2009b**

## **Extended Capabilities**

#### **C/C++ Code Generation**

Generate C and C++ code using Simulink® Coder<sup>™</sup>.

## **See Also**

[Hydraulic Constant Flow Rate Source](#page-231-0) | [Hydraulic Flow Rate Sensor](#page-237-0)

# <span id="page-241-0"></span>**Hydraulic Mass Flow Rate Source**

Ideal source of mechanical energy in hydraulic network, characterized by mass flow rate

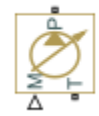

# **Library**

Hydraulic Sources

## **Description**

The Hydraulic Mass Flow Rate Source block represents an ideal mechanical energy source in a hydraulic network that can maintain a specified mass flow rate regardless of the pressure differential across the source. The source does not generate any losses due to friction. Block connections T and P correspond to the hydraulic inlet and outlet ports, respectively. The mass flow rate through the source is directly proportional to the signal at the control port M.

A positive mass flow rate causes liquid to flow from port T to port P.

## **Ports**

The block has the following ports:

T

Hydraulic conserving port associated with the source inlet.

P

Hydraulic conserving port associated with the source outlet.

M

Control signal port.

# **Version History**

**Introduced in R2016b**

## **Extended Capabilities**

### **C/C++ Code Generation**

Generate C and C++ code using Simulink® Coder<sup>™</sup>.

### **See Also**

[Hydraulic Constant Mass Flow Rate Source](#page-233-0)

# **Hydraulic Piston Chamber**

Variable volume hydraulic capacity in cylinders

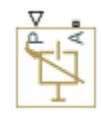

# **Library**

Hydraulic Elements

### **Description**

**Note** Starting in Release R2014a, you can specify fluid compressibility directly in the hydromechanical converter blocks. It is recommended that, instead of using the Hydraulic Piston Chamber block connected to a converter, you use the **Compressibility** parameter in the converter block dialog box, because the new method provides more accurate results and also because the Hydraulic Piston Chamber block may be removed in a future release. For more information, see the R2014a Release Notes.

The Hydraulic Piston Chamber block models fluid compressibility in a chamber created by a piston of a cylinder. The fluid is considered to be a mixture of liquid and a small amount of entrained, nondissolved gas. Use this block together with the Translational Hydro-Mechanical Converter block. The Hydraulic Piston Chamber block takes into account only the flow rate caused by fluid compressibility. The fluid volume consumed to create piston velocity is accounted for in the Translational Hydro-Mechanical Converter block.

The chamber is simulated according to the following equations (see [\[1 on page 1-240, 2 on page 1-](#page-245-0) [240](#page-245-0)]):

$$
q = \frac{V_0 + A(x_0 + x \cdot or)}{E} \cdot \frac{dp}{dt}
$$

$$
E = E_l \frac{1 + \alpha \left(\frac{p_a}{p_a + p}\right)^{1/n}}{1 + \alpha \frac{p_a^{1/n}}{n \cdot (p_a + p) \cdot \frac{n+1}{n}} E_l}
$$

where

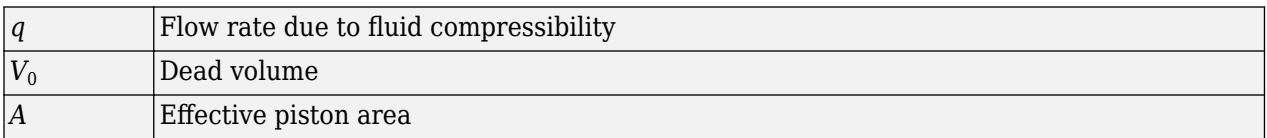

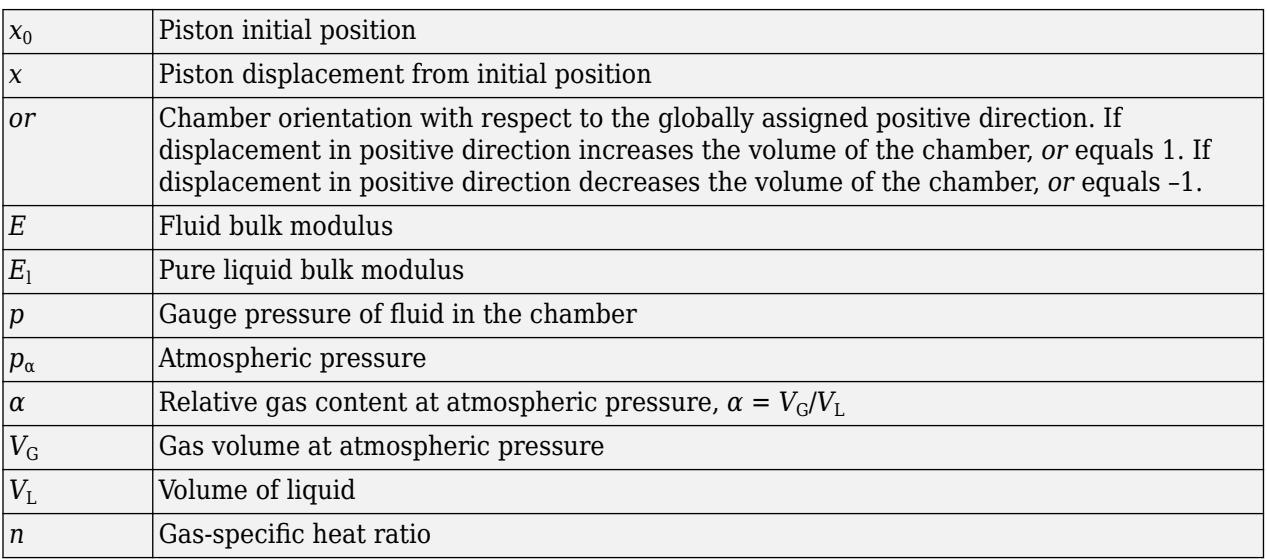

The main objective of representing fluid as a mixture of liquid and gas is to introduce an approximate model of cavitation, which takes place in a chamber if pressure drops below fluid vapor saturation level. As it is seen in the graph below, the bulk modulus of a mixture decreases as the gauge pressure approaches zero, thus considerably slowing down further pressure change. At gauge pressures far above zero, a small amount of undissolved gas has practically no effect on the system behavior.

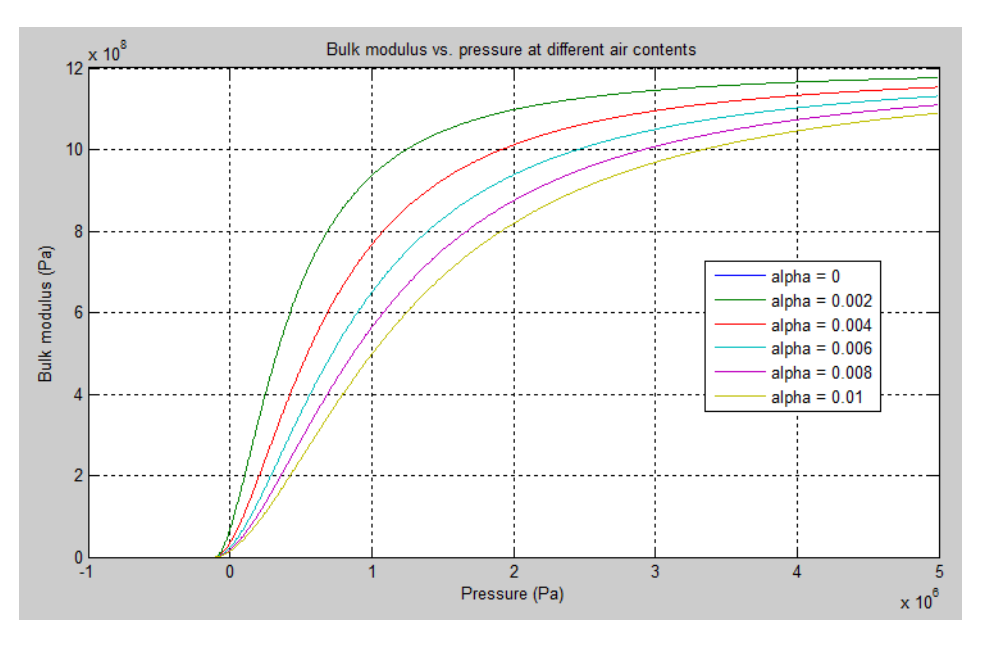

Cavitation is an inherently thermodynamic process, requiring consideration of multiple-phase fluids, heat transfers, etc., and as such cannot be accurately simulated with Simscape software. But the simplified version implemented in the block is good enough to signal if pressure falls below dangerous level, and to prevent computation failure that normally occurs at negative pressures.

If pressure falls below absolute vacuum (–101325 Pa), the simulation stops and an error message is displayed.

Port A is a hydraulic conserving port associated with the chamber inlet. Port P is a physical signal port that controls piston displacement.

The block positive direction is from port A to the reference point. This means that the flow rate is positive if it flows into the chamber.

#### **Variables**

To set the priority and initial target values for the block variables prior to simulation, use the **Initial Targets** section in the block dialog box or Property Inspector. For more information, see "Set Priority and Initial Target for Block Variables".

Nominal values provide a way to specify the expected magnitude of a variable in a model. Using system scaling based on nominal values increases the simulation robustness. Nominal values can come from different sources, one of which is the **Nominal Values** section in the block dialog box or Property Inspector. For more information, see "Modify Nominal Values for a Block Variable".

### **Basic Assumptions and Limitations**

- Fluid density remains constant.
- Chamber volume cannot be less than the dead volume.
- Fluid fills the entire chamber volume.

### **Parameters**

#### **Piston area**

Effective piston area. The default value is  $5e-4 m^2$ .

#### **Piston initial position**

Initial offset of the piston from the cylinder cap. The default value is 0.

#### **Chamber orientation**

Specifies chamber orientation with respect to the globally assigned positive direction. The chamber can be installed in two different ways, depending upon whether the piston motion in the positive direction increases or decreases the volume of the chamber. If piston motion in the positive direction decreases the chamber volume, set the parameter to Positive displacement decreases volume. The default value is Positive displacement increases volume.

#### **Chamber dead volume**

Volume of fluid in the chamber at zero piston position. The default value is  $1e$ -4 m<sup> $\sim$ </sup>3.

#### **Specific heat ratio**

Gas-specific heat ratio. The default value is 1.4.

#### **Restricted Parameters**

When your model is in Restricted editing mode, you cannot modify the following parameter:

#### • **Chamber orientation**

All other block parameters are available for modification.

## <span id="page-245-0"></span>**Global Parameters**

Parameters determined by the type of working fluid

- **Fluid density**
- **Fluid kinematic viscosity**

Use the Hydraulic Fluid block or the [Custom Hydraulic Fluid](#page-158-0) block to specify the fluid properties.

### **Ports**

The block has the following ports:

A

Hydraulic conserving port associated with the chamber inlet.

P

Physical signal port that controls piston displacement.

## **References**

[1] Manring, N.D., *Hydraulic Control Systems*, John Wiley & Sons, New York, 2005

[2] Meritt, H.E., *Hydraulic Control Systems*, John Wiley & Sons, New York, 1967

# **Version History**

**Introduced in R2009b**

## **Extended Capabilities**

### **C/C++ Code Generation**

Generate C and C++ code using Simulink® Coder<sup>™</sup>.

### **See Also**

[Constant Volume Hydraulic Chamber](#page-76-0) | [Rotational Hydro-Mechanical Converter](#page-692-0) | [Translational Hydro-](#page-839-0)[Mechanical Converter](#page-839-0) | [Variable Hydraulic Chamber](#page-901-0)

# <span id="page-246-0"></span>**Hydraulic Pressure Sensor**

Ideal pressure sensing device

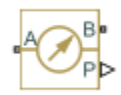

# **Library**

Hydraulic Sensors

## **Description**

The Hydraulic Pressure Sensor block represents an ideal hydraulic pressure sensor, that is, a device that converts hydraulic pressure differential measured between two points into a control signal proportional to this pressure. The sensor is ideal because it does not account for inertia, friction, delays, pressure loss, and so on.

Connections A and B are conserving hydraulic ports connecting the sensor to the hydraulic line. Connection P is a physical signal port that outputs the pressure value. The sensor positive direction is from A to B. This means that the pressure differential is determined as  $p = p_A - p_B$ .

## **Ports**

The block has the following ports:

A

Hydraulic conserving port associated with the sensor positive probe.

B

Hydraulic conserving port associated with the sensor negative (reference) probe.

P

Physical signal port that outputs the pressure value.

# **Version History**

**Introduced in R2009b**

## **Extended Capabilities**

#### **C/C++ Code Generation**

Generate C and C++ code using Simulink® Coder<sup>™</sup>.

### **See Also**

[Hydraulic Constant Pressure Source](#page-235-0) | [Hydraulic Pressure Source](#page-248-0) | [PS-Simulink Converter](#page-645-0)

### **Topics**

"Connecting Simscape Diagrams to Simulink Sources and Scopes"

# <span id="page-248-0"></span>**Hydraulic Pressure Source**

Ideal source of hydraulic energy, characterized by pressure

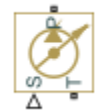

# **Library**

Hydraulic Sources

## **Description**

The Hydraulic Pressure Source block represents an ideal source of hydraulic energy that is powerful enough to maintain specified pressure at its outlet regardless of the flow rate consumed by the system. Block connections T and P correspond to the hydraulic inlet and outlet ports, respectively, and connection S represents a control signal port. The pressure differential across the source

 $p = p_p - p_T$ 

where  $p_{\rm P}$ ,  $p_{\rm T}$  are the gauge pressures at the source ports, is directly proportional to the signal at the control port S. The entire variety of Simulink signal sources can be used to generate desired pressure variation profile.

The block positive direction is from port P to port T. This means that the flow rate is positive if it flows from P to T. The power generated by the source is negative if the source delivers energy to port P.

## **Ports**

The block has the following ports:

T

Hydraulic conserving port associated with the source inlet.

P

Hydraulic conserving port associated with the source outlet.

S

Control signal port.

# **Version History**

**Introduced in R2009b**

## **Extended Capabilities**

### **C/C++ Code Generation**

Generate C and C++ code using Simulink® Coder™.

### **See Also**

[Hydraulic Constant Pressure Source](#page-235-0) | [Hydraulic Pressure Sensor](#page-246-0)

# **Hydraulic Reference**

Connection to atmospheric pressure

، آ ،

# **Library**

Hydraulic Elements

## **Description**

The Hydraulic Reference block represents a connection to atmospheric pressure. Hydraulic conserving ports of all the blocks that are referenced to atmosphere (for example, suction ports of hydraulic pumps, or return ports of valves, cylinders, pipelines, if they are considered directly connected to atmosphere) must be connected to a Hydraulic Reference block.

## **Ports**

The block has one hydraulic conserving port.

## **Version History**

**Introduced in R2007a**

## **Extended Capabilities**

#### **C/C++ Code Generation**

Generate C and C++ code using Simulink® Coder™.

### **See Also**

**Topics** "Grounding Rules"

# **Hydraulic Resistive Tube**

Hydraulic pipeline which accounts for friction losses only

# **Library**

Hydraulic Elements

## **Description**

The Hydraulic Resistive Tube block models hydraulic pipelines with circular and noncircular cross sections and accounts for resistive property only. In other words, the block is developed with the basic assumption of the steady state fluid momentum conditions. Neither fluid compressibility nor fluid inertia is considered in the model, meaning that features such as water hammer cannot be investigated. If necessary, you can add fluid compressibility, fluid inertia, and other effects to your model using other blocks, thus producing a more comprehensive model.

The end effects are also not considered, assuming that the flow is fully developed along the entire pipe length. To account for local resistances, such as bends, fittings, inlet and outlet losses, and so on, all the resistances are converted into their equivalent lengths, and then the total length of all the resistances is added to the pipe geometrical length.

Pressure loss due to friction is computed with the Darcy equation, in which losses are proportional to the flow regime-dependable friction factor and the square of the flow rate. The friction factor in turbulent regime is determined with the Haaland approximation (see [\[1\] on page 1-249](#page-254-0)). The friction factor during transition from laminar to turbulent regimes is determined with the linear interpolation between extreme points of the regimes. As a result of these assumptions, the tube is simulated according to the following equations:

$$
p = f \frac{(L + L_{eq}) \rho}{D_H \cdot 2A^2} q \cdot \left| q \right|
$$
  
for  $Re < = Re_L$   

$$
f = \begin{cases} K_s/Re & \text{for } Re < = Re_L\\ f_L + \frac{f_T - f_L}{Re_T - Re_L}(Re - Re_L) & \text{for } Re_L < Re < Re_T\\ \frac{1}{\left| (-1.8 \log_{10} \left( \frac{6.9}{Re} + \left( \frac{r/D_H}{3.7} \right)^{1.11}) \right|^2 \right|^2} & \text{for } Re > = Re_T\\ \text{Re} = \frac{q \cdot D_H}{A \cdot \nu} & \text{for } Re = Re_T \end{cases}
$$

where
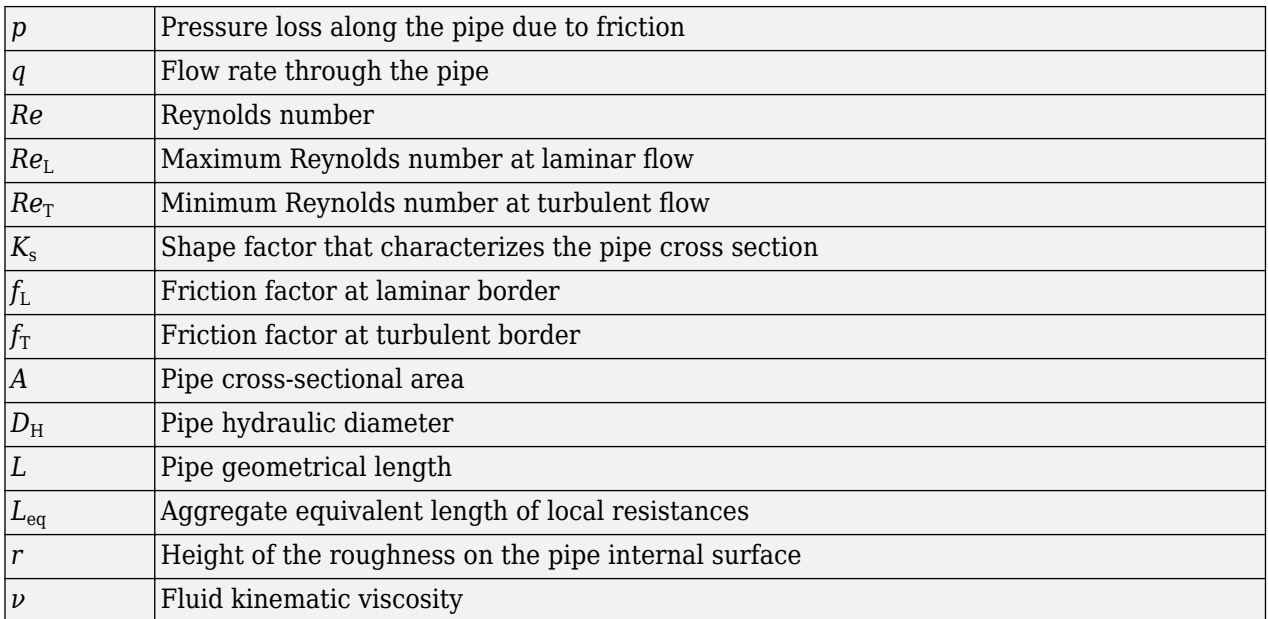

The block positive direction is from port A to port B. This means that the flow rate is positive if it flows from A to B, and the pressure loss is determined as  $p = p_A - p_B$ .

#### **Variables**

To set the priority and initial target values for the block variables prior to simulation, use the **Initial Targets** section in the block dialog box or Property Inspector. For more information, see "Set Priority and Initial Target for Block Variables".

Nominal values provide a way to specify the expected magnitude of a variable in a model. Using system scaling based on nominal values increases the simulation robustness. Nominal values can come from different sources, one of which is the **Nominal Values** section in the block dialog box or Property Inspector. For more information, see "Modify Nominal Values for a Block Variable".

### **Basic Assumptions and Limitations**

- Flow is assumed to be fully developed along the pipe length.
- Fluid inertia, fluid compressibility, and wall compliance are not taken into account.

### **Parameters**

#### **Tube cross section type**

The type of tube cross section: Circular or Noncircular. For a circular tube, you specify its internal diameter. For a noncircular tube, you specify its hydraulic diameter and tube crosssectional area. The default value of the parameter is Circular.

#### **Tube internal diameter**

Tube internal diameter. The parameter is used if **Tube cross section type** is set to Circular. The default value is 0.01 m.

#### **Noncircular tube cross-sectional area**

Tube cross-sectional area. The parameter is used if **Tube cross section type** is set to Noncircular. The default value is  $1e-4$  m<sup>2</sup>.

#### **Noncircular tube hydraulic diameter**

Hydraulic diameter of the tube cross section. The parameter is used if **Tube cross section type** is set to Noncircular. The default value is 0.0112 m.

#### **Geometrical shape factor**

Used for computing friction factor at laminar flow. The shape of the tube cross section determines the value. For a tube with a noncircular cross section, set the factor to an appropriate value, for example, 56 for a square, 96 for concentric annulus, 62 for rectangle (2:1), and so on [\[1 on page](#page-254-0) [1-249\]](#page-254-0). The default value is 64, which corresponds to a tube with a circular cross section.

#### **Tube length**

Tube geometrical length. The default value is 5 m.

#### **Aggregate equivalent length of local resistances**

This parameter represents total equivalent length of all local resistances associated with the tube. You can account for the pressure loss caused by local resistances, such as bends, fittings, armature, inlet/outlet losses, and so on, by adding to the pipe geometrical length an aggregate equivalent length of all the local resistances. The default value is 1 m.

#### **Internal surface roughness height**

Roughness height on the tube internal surface. The parameter is typically provided in data sheets or manufacturer's catalogs. The default value is 1.5e-5 m, which corresponds to drawn tubing.

#### **Laminar flow upper margin**

Specifies the Reynolds number at which the laminar flow regime is assumed to start converting into turbulent. Mathematically, this is the maximum Reynolds number at fully developed laminar flow. The default value is 2000.

#### **Turbulent flow lower margin**

Specifies the Reynolds number at which the turbulent flow regime is assumed to be fully developed. Mathematically, this is the minimum Reynolds number at turbulent flow. The default value is 4000.

#### **Restricted Parameters**

When your model is in Restricted editing mode, you cannot modify the following parameter:

#### • **Tube cross section type**

All other block parameters are available for modification. The actual set of modifiable block parameters depends on the value of the **Tube cross section type** parameter at the time the model entered Restricted mode.

### **Global Parameters**

Parameters determined by the type of working fluid

- **Fluid density**
- **Fluid kinematic viscosity**

Use the Hydraulic Fluid block or the [Custom Hydraulic Fluid](#page-158-0) block to specify the fluid properties.

# <span id="page-254-0"></span>**Ports**

The block has the following ports:

A

Hydraulic conserving port associated with the tube inlet.

B

Hydraulic conserving port associated with the tube outlet.

# **References**

[1] White, F.M., *Viscous Fluid Flow*, McGraw-Hill, 1991

# **Version History**

**Introduced in R2009b**

# **Extended Capabilities**

**C/C++ Code Generation** Generate C and C++ code using Simulink® Coder™.

## **See Also**

[Linear Hydraulic Resistance](#page-310-0)

# <span id="page-255-0"></span>**Ideal Angular Velocity Source**

Ideal angular velocity source in mechanical rotational systems **Library:** Simscape / Foundation Library / Mechanical / Mechanical Sources

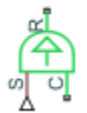

## **Description**

The Ideal Angular Velocity Source block represents an ideal source of angular velocity that generates velocity differential at its terminals proportional to the input physical signal. The source is ideal in a sense that it is assumed to be powerful enough to maintain specified velocity regardless of the torque exerted on the system.

Connections R and C are mechanical rotational conserving ports. Port S is a physical signal port, through which the control signal that drives the source is applied. The relative velocity (velocity differential) across the source is directly proportional to the signal at the control port S. The entire variety of Simulink signal sources can be used to generate the desired velocity variation profile.

The block positive direction is from port R to port C. This means that the velocity is measured as  $\omega$  =  $\omega_R$  –  $\omega_C$ , where  $\omega_R$ ,  $\omega_C$  are the absolute angular velocities at ports R and C, respectively, and torque through the source is positive if it is directed from R to C. The power generated by the source is negative if the source delivers energy to port R.

## **Ports**

**Input**

#### **S — Control signal, rad/s** physical signal

Physical signal input port, through which the control signal that drives the source is applied.

#### **Conserving**

**R — Rod** mechanical rotational

Mechanical rotational conserving port associated with the source moving part (rod).

#### **C — Case**

mechanical rotational

Mechanical rotational conserving port associated with the source reference point (case).

# **Version History**

**Introduced in R2007a**

# **Extended Capabilities**

**C/C++ Code Generation** Generate C and C++ code using Simulink® Coder™.

### **See Also**

[Ideal Rotational Motion Sensor](#page-261-0)

#### **Topics**

# <span id="page-257-0"></span>**Ideal Force Sensor**

Force sensor in mechanical translational systems **Library:** Simscape / Foundation Library / Mechanical / Mechanical Sensors

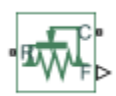

## **Description**

The Ideal Force Sensor block represents a device that converts a variable passing through the sensor into a control signal proportional to the force. The sensor is ideal since it does not account for inertia, friction, delays, energy consumption, and so on.

Connections **R** and **C** are mechanical translational conserving ports. Connect this sensor in series with the block where you want to measure the force because force is a Through variable (for the mechanical translational domain). The sensor constrains ports **R** and **C** to allow no motion between them, therefore connecting the sensor in parallel may affect the simulation results because it is analogous to adding a bypass connection line between the connection points. A series connection within an existing line does not affect the simulation results and provides an accurate measurement.

Connection **F** is a physical signal port that outputs the measurement result. The block positive direction is from port **R** to port **C**. This means that positive force applied to port **R** (the sensor positive probe) generates a positive output signal.

### **Ports**

**Output**

**F — Force, N** physical signal

Physical signal output port for force.

#### **Conserving**

**R — Rod (positive probe)** mechanical translational

Mechanical translational conserving port associated with the sensor positive probe.

#### **C — Case (reference probe)**

mechanical translational

Mechanical translational conserving port associated with the sensor negative (reference) probe.

# **Version History**

**Introduced in R2007a**

## **Extended Capabilities**

#### **C/C++ Code Generation**

Generate C and C++ code using Simulink® Coder™.

### **See Also**

[Ideal Force Source](#page-259-0) | [PS-Simulink Converter](#page-645-0)

#### **Topics**

# <span id="page-259-0"></span>**Ideal Force Source**

Ideal source of mechanical energy that generates force proportional to the input signal **Library:** Simscape / Foundation Library / Mechanical / Mechanical Sources

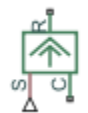

## **Description**

The Ideal Force Source block represents an ideal source of mechanical energy that generates force proportional to the input physical signal. The source is ideal in a sense that it is assumed to be powerful enough to maintain specified force at its output regardless of the velocity at source terminals.

Connections R and C are mechanical translational conserving ports. Port S is a physical signal port, through which the control signal that drives the source is applied. You can use the entire variety of Simulink signal sources to generate the desired force variation profile. Positive signal at port S generates force acting from C to R. The force generated by the source is directly proportional to the signal at the control port S.

The block positive direction is from port C to port R. This means that the force is positive if it acts in the direction from C to R. The relative velocity is determined as  $v = v_C - v_R$ , where  $v_R$ ,  $v_C$  are the absolute velocities at ports R and C, respectively, and it is negative if velocity at port R is greater than that at port C. The power generated by the source is negative if the source delivers energy to port R.

### **Ports**

**Input**

## **S — Control signal, N**

physical signal

Physical signal input port, through which the control signal that drives the source is applied.

#### **Conserving**

**R — Rod** mechanical translational

Mechanical translational conserving port associated with the source moving part (rod).

### **C — Case**

mechanical translational

Mechanical translational conserving port associated with the source reference point (case).

# **Version History**

**Introduced in R2007a**

## **Extended Capabilities**

#### **C/C++ Code Generation**

Generate C and C++ code using Simulink® Coder™.

### **See Also**

[Ideal Force Sensor](#page-257-0) | [Simulink-PS Converter](#page-752-0)

#### **Topics**

# <span id="page-261-0"></span>**Ideal Rotational Motion Sensor**

Motion sensor in mechanical rotational systems

**Library:** Simscape / Foundation Library / Mechanical / Mechanical Sensors

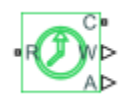

# **Description**

The Ideal Rotational Motion Sensor block represents an ideal mechanical rotational motion sensor, that is, a device that converts an across variable measured between two mechanical rotational nodes into a control signal proportional to acceleration, angular velocity, or position (angle). You can specify the initial angular position (offset) as a block parameter.

The sensor is ideal since it does not account for inertia, friction, delays, energy consumption, and so on.

Connections **R** and **C** are mechanical rotational conserving ports that connect the block to the nodes where motion is being monitored. The block positive direction is from port R to port C. This means that the velocity is measured as  $\omega = \omega_R - \omega_C$ , where  $\omega_R$ ,  $\omega_C$  are the absolute angular velocities at ports **R** and **C**, respectively. The **Measurement reference** parameter lets you disable port **C** and measure with respect to ground.

Connections **α**, **W**, and **A** are physical signal output ports for angular acceleration, velocity, and displacement, respectively. The visibility of these ports is controlled by block parameters. If you enable port  $\alpha$ , the block performs additional computations, to measure acceleration based on velocity. To avoid unnecessary model complexity, it is recommended that in each instance of the block you enable only the ports that you actually use for measurement.

The **Wrap angle to [0, 2\*pi]** check box lets you control the angular displacement output range. When selected, it keeps angular displacement within the range from 0 to 2π radians (360 degrees), regardless of the number of revolutions performed by the object and the direction of rotation. When this check box is cleared, the output range is unrestricted.

The figure demonstrates the difference between the two options.

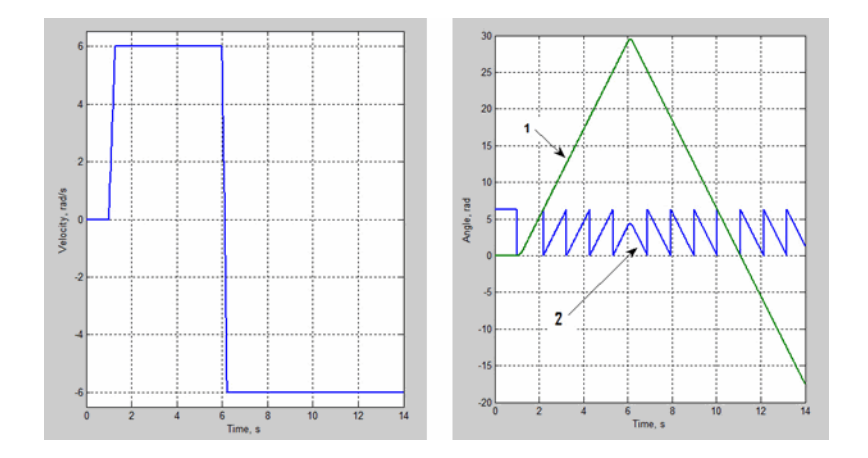

In this example, the object is moving at 6 rad/s in the positive direction for the first 5 seconds, and then switches to the negative direction at the same speed. The default angular displacement output (line 1) shows that the object turned forward by 30 rad and then turned back in the negative direction, continuing until –20 rad. If you select the **Wrap angle to [0, 2\*pi]** check box, the output (line 2) stays in the range from 0 to 2π rad.

Selecting the **Wrap angle to [0, 2\*pi]** check box simplifies development of models with complex relationship between model parameters and rotation angle, such as pumps and motors.

### **Ports**

**Output**

#### **α — Acceleration, rad/s^2**

physical signal

Physical signal output port for angular acceleration.

#### **Dependencies**

To enable this port, select the **Acceleration** check box.

#### **W — Angular velocity, rad/s**

physical signal

Physical signal output port for angular velocity.

#### **Dependencies**

To enable this port, select the **Velocity** check box.

#### **A — Position (angular displacement), rad**

physical signal

Physical signal output port for angular displacement.

#### **Dependencies**

To enable this port, select the **Position** check box.

#### **Conserving**

**R — Rod (positive probe)**

mechanical rotational

Mechanical rotational conserving port associated with the sensor positive probe.

#### **C — Case (reference probe)**

mechanical rotational

Mechanical rotational conserving port associated with the sensor negative (reference) probe.

#### **Dependencies**

To enable this port, set the **Measurement reference** parameter to Difference.

## **Parameters**

#### **Measurement reference — Select whether to perform absolute or relative measurements** Difference (default) | Absolute

Select whether to perform absolute or relative measurements:

- Difference Measure the acceleration, velocity, and position of port **R** relative to port **C**.
- Absolute Disable port **C** and measure the acceleration, velocity, and position of port **R** with respect to ground (internal reference node).

#### **Acceleration — Control output port visibility to measure angular acceleration** off (default) | on

Selecting this check box exposes output port  $\alpha$ , which lets you measure angular acceleration. Exposing port  $\alpha$  also involves additional computations, to measure acceleration based on velocity, therefore this port is off by default.

#### **Velocity — Control output port visibility to measure angular velocity** on (default) | off

Selecting this check box exposes output port **W**, which lets you measure angular velocity.

#### **Position — Control output port visibility to measure angular displacement** on (default) | off

Selecting this check box exposes output port **A**, which lets you measure position (angular displacement).

#### **Wrap angle to [0, 2\*pi] — Control output range for angular displacement** off (default) | on

When set to On, keeps angular displacement output by the sensor within the range from 0 to  $2\pi$ radians (360 degrees), regardless of the number of revolutions performed by the object and the direction of rotation. When set to Off, the output range is unrestricted.

Selecting this check box simplifies development of models with complex relationship between model parameters and rotation angle, such as pumps and motors.

#### **Dependencies**

To enable this parameter, select the **Position** check box.

#### **Initial angle — Sensor initial offset**

0 rad (default)

Sensor initial angular position (offset).

#### **Dependencies**

To enable this parameter, select the **Position** check box.

# **Version History**

**Introduced in R2007a**

#### **Measure acceleration, measure with respect to ground, and parametrically control visibility of output ports**

The block enhancements include:

- An additional physical signal output port, **α**, that lets you measure angular acceleration.
- Additional parameters (**Acceleration**, **Velocity**, and **Position**) that control the visibility of physical signal output ports, letting you expose only the ports that are actually used for measurement in each particular instance. This enhancement helps improve the block diagram readability. Also, because exposing the acceleration measurement port involves additional computations, this port is hidden by default and it is recommended that you do not expose it unless you need to measure acceleration.
- In previous releases, the blocks measured only relative velocity and position of port **R** with respect to port **C**. Now, the new **Measurement reference** parameter lets you disable port **C** and measure with respect to ground (internal reference node).

These enhancements have no compatibility impact on models created in previous releases.

### **Extended Capabilities**

#### **C/C++ Code Generation**

Generate C and C++ code using Simulink® Coder<sup>™</sup>.

### **See Also**

[Ideal Angular Velocity Source](#page-255-0) | [PS-Simulink Converter](#page-645-0)

#### **Topics**

# <span id="page-265-0"></span>**Ideal Torque Sensor**

Torque sensor in mechanical rotational systems **Library:** Simscape / Foundation Library / Mechanical / Mechanical Sensors

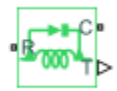

## **Description**

The Ideal Torque Sensor block represents a device that converts a variable passing through the sensor into a control signal proportional to the torque. The sensor is ideal because it does not account for inertia, friction, delays, energy consumption, and so on.

Connections **R** and **C** are mechanical rotational conserving ports. Connect this sensor in series with the block where you want to measure the torque because torque is a Through variable (for the mechanical rotational domain). The sensor constrains ports **R** and **C** to allow no motion between them, therefore connecting the sensor in parallel may affect the simulation results because it is analogous to adding a bypass connection line between the connection points. A series connection within an existing line does not affect the simulation results and provides an accurate measurement.

Connection **T** is a physical signal port that outputs the measurement result. The block positive direction is from port **R** to port **C**. This means that positive torque applied to port **R** (the sensor positive probe) generates a positive output signal.

### **Ports**

**Output**

**T — Torque, N\*m** physical signal

Physical signal output port for torque.

#### **Conserving**

**R — Rod (positive probe)** mechanical rotational

Mechanical rotational conserving port associated with the sensor positive probe.

#### **C — Case (reference probe)**

mechanical rotational

Mechanical rotational conserving port associated with the sensor negative (reference) probe.

# **Version History**

**Introduced in R2007a**

## **Extended Capabilities**

### **C/C++ Code Generation**

Generate C and C++ code using Simulink® Coder™.

### **See Also**

[Ideal Torque Source](#page-267-0) | [PS-Simulink Converter](#page-645-0)

#### **Topics**

# <span id="page-267-0"></span>**Ideal Torque Source**

Ideal source of mechanical energy that generates torque proportional to the input signal **Library:** Simscape / Foundation Library / Mechanical / Mechanical Sources

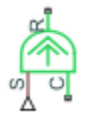

## **Description**

The Ideal Torque Source block represents an ideal source of mechanical energy that generates torque proportional to the input physical signal. The source is ideal in a sense that it is assumed to be powerful enough to maintain specified torque regardless of the angular velocity at source terminals.

Connections R and C are mechanical rotational conserving ports. Port S is a physical signal port, through which the control signal that drives the source is applied. You can use the entire variety of Simulink signal sources to generate the desired torque variation profile. Positive signal at port S generates torque acting from C to R. The torque generated by the source is directly proportional to the signal at the control port S.

The block positive direction is from port C to port R. This means that the torque is positive if it acts in the direction from C to R. The relative velocity is determined as  $\omega = \omega_c - \omega_R$ , where  $\omega_R$ ,  $\omega_c$  are the absolute angular velocities at ports R and C, respectively, and it is negative if velocity at port R is greater than that at port C. The power generated by the source is negative if the source delivers energy to port R.

### **Ports**

**Input**

**S — Control signal, N\*m**

physical signal

Physical signal input port, through which the control signal that drives the source is applied.

#### **Conserving**

**R — Rod** mechanical rotational

Mechanical rotational conserving port associated with the source moving part (rod).

### **C — Case**

mechanical rotational

Mechanical rotational conserving port associated with the source reference point (case).

# **Version History**

**Introduced in R2007a**

# **Extended Capabilities**

#### **C/C++ Code Generation**

Generate C and C++ code using Simulink® Coder™.

### **See Also**

[Ideal Torque Sensor](#page-265-0) | [Simulink-PS Converter](#page-752-0)

#### **Topics**

# **Ideal Transformer**

Ideal transformer in electrical systems

 $\begin{matrix} 1+ & 2+ & 1\\ & \searrow & \searrow & \searrow\\ & 1- & \searrow & \searrow & \searrow\\ & 1- & \searrow & \searrow & \searrow\\ \end{matrix}$ 

# **Library**

Electrical Elements

## **Description**

The Ideal Transformer block models an ideal power-conserving transformer, described with the following equations:

 $V1 = N \cdot V2$ 

 $I2 = N \cdot I1$ 

where

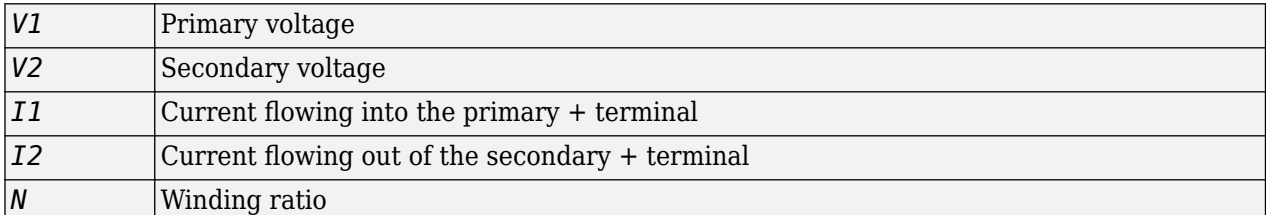

This block can be used to represent either an AC transformer or a solid-state DC to DC converter. To model a transformer with inductance and mutual inductance terms, use the Mutual Inductor block.

The two electrical networks connected to the primary and secondary windings must each have their own Electrical Reference block.

#### **Variables**

To set the priority and initial target values for the block variables prior to simulation, use the **Initial Targets** section in the block dialog box or Property Inspector. For more information, see "Set Priority and Initial Target for Block Variables".

Nominal values provide a way to specify the expected magnitude of a variable in a model. Using system scaling based on nominal values increases the simulation robustness. Nominal values can come from different sources, one of which is the **Nominal Values** section in the block dialog box or Property Inspector. For more information, see "Modify Nominal Values for a Block Variable".

## **Parameters**

#### **Winding ratio**

Winding ratio of the transformer, or ratio of primary coil turns to secondary coil turns. The default value is 1.

### **Ports**

The block has four electrical conserving ports. Polarity is indicated by the + and – signs. Ports labeled 1+ and 1– are connected to the primary winding. Ports labeled 2+ and 2– are connected to the secondary winding.

# **Version History**

**Introduced in R2007a**

## **Extended Capabilities**

**C/C++ Code Generation** Generate C and C++ code using Simulink® Coder™.

## **See Also**

[Mutual Inductor](#page-389-0)

# <span id="page-271-0"></span>**Ideal Translational Motion Sensor**

Motion sensor in mechanical translational systems

**Library:** Simscape / Foundation Library / Mechanical / Mechanical Sensors

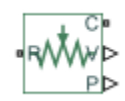

# **Description**

The Ideal Translational Motion Sensor block represents a device that converts an across variable measured between two mechanical translational nodes into a control signal proportional to acceleration, velocity, or position. You can specify the initial position (offset) as a block parameter.

The sensor is ideal since it does not account for inertia, friction, delays, energy consumption, and so on.

Connections **R** and **C** are mechanical translational conserving ports that connect the block to the nodes where motion is being monitored. The block positive direction is from port R to port C. This means that the velocity is measured as  $v = v_R - v_C$ , where  $v_R$ ,  $v_C$  are the absolute velocities at ports **R** and **C**, respectively. The **Measurement reference** parameter lets you disable port **C** and measure with respect to ground.

Connections **A**, **V**, and **P** are physical signal output ports for acceleration, velocity, and position, respectively. The visibility of these ports is controlled by block parameters. If you enable port **A**, the block performs additional computations, to measure acceleration based on velocity. To avoid unnecessary model complexity, it is recommended that in each instance of the block you enable only the ports that you actually use for measurement.

## **Ports**

#### **Output**

**A — Acceleration, m/s^2**

physical signal

Physical signal output port for acceleration.

#### **Dependencies**

To enable this port, select the **Acceleration** check box.

# **V — Velocity, m/s**

physical signal

Physical signal output port for velocity.

#### **Dependencies**

To enable this port, select the **Velocity** check box.

#### **P — Position, m**

physical signal

Physical signal output port for position.

#### **Dependencies**

To enable this port, select the **Position** check box.

#### **Conserving**

#### **R — Rod (positive probe)**

mechanical translational

Mechanical translational conserving port associated with the sensor positive probe.

#### **C — Case (reference probe)**

mechanical translational

Mechanical translational conserving port associated with the sensor negative (reference) probe.

#### **Dependencies**

To enable this port, set the **Measurement reference** parameter to Difference.

### **Parameters**

**Measurement reference — Select whether to perform absolute or relative measurements** Difference (default) | Absolute

Select whether to perform absolute or relative measurements:

- Difference Measure the acceleration, velocity, and position of port **R** relative to port **C**.
- Absolute Disable port **C** and measure the acceleration, velocity, and position of port **R** with respect to ground (internal reference node).

#### **Acceleration — Control output port visibility to measure acceleration**

off (default) | on

Selecting this check box exposes output port **A**, which lets you measure acceleration. Exposing port **A** also involves additional computations, to measure acceleration based on velocity, therefore this port is off by default.

#### **Velocity — Control output port visibility to measure velocity**

on (default) | off

Selecting this check box exposes output port **V**, which lets you measure velocity.

# **Position — Control output port visibility to measure position**

on (default) | off

Selecting this check box exposes output port **P**, which lets you measure position.

#### **Initial position — Sensor initial offset**

0 m (default)

Sensor initial position (offset).

#### **Dependencies**

To enable this parameter, select the **Position** check box.

# **Version History**

**Introduced in R2007a**

#### **Measure acceleration, measure with respect to ground, and parametrically control visibility of output ports**

The block enhancements include:

- An additional physical signal output port, **A**, that lets you measure acceleration.
- Additional parameters (**Acceleration**, **Velocity**, and **Position**) that control the visibility of physical signal output ports, letting you expose only the ports that are actually used for measurement in each particular instance. This enhancement helps improve the block diagram readability. Also, because exposing the acceleration measurement port involves additional computations, this port is hidden by default and it is recommended that you do not expose it unless you need to measure acceleration.
- In previous releases, the blocks measured only relative velocity and position of port **R** with respect to port **C**. Now, the new **Measurement reference** parameter lets you disable port **C** and measure with respect to ground (internal reference node).

These enhancements have no compatibility impact on models created in previous releases.

## **Extended Capabilities**

#### **C/C++ Code Generation**

Generate C and C++ code using Simulink® Coder<sup>™</sup>.

### **See Also**

[Ideal Translational Velocity Source](#page-274-0) | [PS-Simulink Converter](#page-645-0)

#### **Topics**

# <span id="page-274-0"></span>**Ideal Translational Velocity Source**

Ideal velocity source in mechanical translational systems **Library:** Simscape / Foundation Library / Mechanical / Mechanical

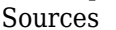

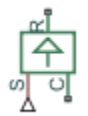

# **Description**

The Ideal Translational Velocity Source block represents an ideal source of velocity that generates velocity differential at its terminals proportional to the input physical signal. The source is ideal in a sense that it is assumed to be powerful enough to maintain specified velocity regardless of the force exerted on the system.

Connections R and C are mechanical translational conserving ports. Port S is a physical signal port, through which the control signal that drives the source is applied. The relative velocity (velocity differential) across the source is directly proportional to the signal at the control port S. The entire variety of Simulink signal sources can be used to generate the desired velocity variation profile.

The block positive direction is from port R to port C. This means that the velocity is measured as  $v =$  $v_R$  –  $v_C$ , where  $v_R$ ,  $v_C$  are the absolute velocities at ports R and C, respectively, and force through the source is negative if it is acts from C to R. The power generated by the source is negative if the source delivers energy to port R.

## **Ports**

**Input**

**S — Control signal, m/s** physical signal

Physical signal input port, through which the control signal that drives the source is applied.

### **Conserving**

**R — Rod** mechanical translational

Mechanical translational conserving port associated with the source moving part (rod).

### **C — Case**

mechanical translational

Mechanical translational conserving port associated with the source reference point (case).

# **Version History**

**Introduced in R2007a**

# **Extended Capabilities**

#### **C/C++ Code Generation**

Generate C and C++ code using Simulink® Coder™.

### **See Also**

[Ideal Translational Motion Sensor](#page-271-0) | [Simulink-PS Converter](#page-752-0)

#### **Topics**

# **Inductor**

Linear inductor in electrical systems **Library:** Simscape / Foundation Library / Electrical / Electrical Elements

بمست

## **Description**

The Inductor block models a linear inductor, described with the following equation:

$$
V=L\frac{dI}{dt}
$$

where:

- *V* is voltage.
- *L* is inductance.
- *I* is current.
- *t* is time.

The **Series resistance** and **Parallel conductance** parameters represent small parasitic effects. The series resistance can be used to represent the DC winding resistance or the resistance due to the skin effect. Simulation of some circuits may require the presence of a small parallel conductance. For more information, see "Modeling Best Practices".

Connections + and – are conserving electrical ports corresponding to the positive and negative terminals of the inductor, respectively. The current is positive if it flows from positive to negative, and the voltage across the inductor is equal to the difference between the voltage at the positive and the negative terminal,  $V(+) - V(-)$ .

#### **Variables**

To set the priority and initial target values for the block variables prior to simulation, use the **Initial Targets** section in the block dialog box or Property Inspector. For more information, see "Set Priority and Initial Target for Block Variables".

Nominal values provide a way to specify the expected magnitude of a variable in a model. Using system scaling based on nominal values increases the simulation robustness. Nominal values can come from different sources, one of which is the **Nominal Values** section in the block dialog box or Property Inspector. For more information, see "Modify Nominal Values for a Block Variable".

### **Ports**

#### **Conserving**

**+ — Positive terminal** electrical

Electrical conserving port associated with the inductor positive terminal.

#### **- — Negative terminal**

electrical

Electrical conserving port associated with the inductor negative terminal.

### **Parameters**

**Inductance — Inductance of the inductor** 1e-6 H (default) | positive scalar

Inductance value.

#### **Series resistance — Small parasitic effects**

0 Ohm (default) | nonnegative scalar

Represents small parasitic effects. The series resistance can be used to represent the DC winding resistance or the resistance due to the skin effect.

#### **Parallel conductance — Small parasitic effects**

1e-9 1/Ohm (default) | nonnegative scalar

Represents small parasitic effects. Simulation of some circuits may require the presence of a small parallel conductance.

# **Version History**

**Introduced in R2007a**

## **Extended Capabilities**

**C/C++ Code Generation** Generate C and C++ code using Simulink® Coder™.

### **See Also**

[Capacitor](#page-25-0) | [Resistor](#page-673-0)

**Topics** "Modeling Best Practices"

# **Inertia**

Ideal mechanical rotational inertia **Library:** Simscape / Foundation Library / Mechanical / Rotational Elements

# **Description**

The Inertia block represents an ideal mechanical translational inertia that is described with the following equation:

$$
T=J\frac{d\omega}{dt}
$$

where:

- *T* is inertia torque.
- *J* is inertia.
- $\cdot$   $\omega$  is angular velocity.
- *t* is time.

By default, the block has one mechanical translational conserving port. The block positive direction is from its port to the reference point. This means that the inertia torque is positive if inertia is accelerated in the positive direction.

In some applications, it is customary to display inertia in series with other elements in the block diagram layout. To support this use case, the **Number of graphical ports** parameter lets you display a second port on the opposite side of the block icon. The two-port variant is purely graphical: the two ports have the same angular velocity, so the block functions exactly the same whether it has one or two ports. The block icon changes depending on the value of the **Number of graphical ports** parameter.

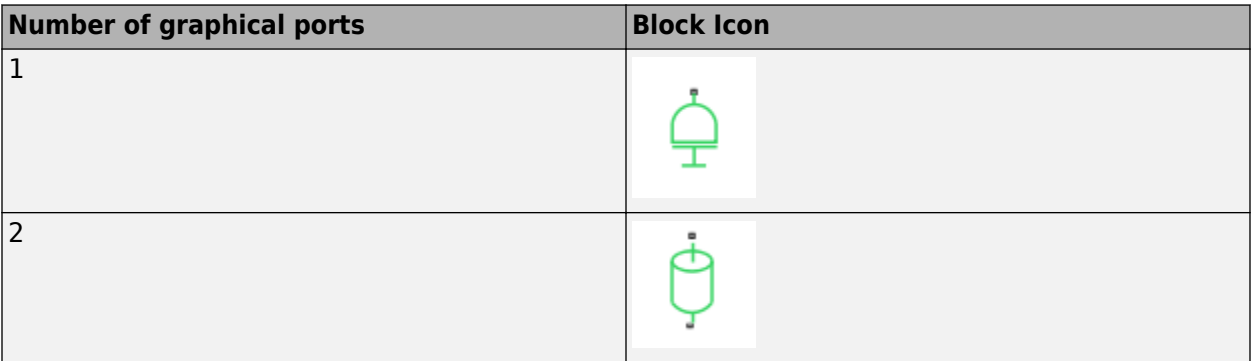

#### **Variables**

To set the priority and initial target values for the block variables prior to simulation, use the **Initial Targets** section in the block dialog box or Property Inspector. For more information, see "Set Priority and Initial Target for Block Variables".

Nominal values provide a way to specify the expected magnitude of a variable in a model. Using system scaling based on nominal values increases the simulation robustness. Nominal values can come from different sources, one of which is the **Nominal Values** section in the block dialog box or Property Inspector. For more information, see "Modify Nominal Values for a Block Variable".

### **Ports**

#### **Conserving**

#### **I — Port that connects inertia to the circuit**

mechanical rotational

Mechanical rotational conserving port that connects the inertia to the physical network.

#### **J — Second graphical port**

mechanical rotational

Second mechanical rotational conserving port that lets you connect the inertia in series with other elements in the block diagram. This port is rigidly connected to port **I**, therefore the difference between the one-port and two-port block representations is purely graphical.

#### **Dependencies**

To enable this port, set the **Number of graphical ports** parameter to 2.

### **Parameters**

#### **Inertia — Constant inertia**

0.01 kg\*m^2 (default) | positive scalar

Inertia value. The inertia is constant during simulation.

#### **Number of graphical ports — Select whether the block is graphically connected to the side of a circuit or in series with other elements**

1 (default) | 2

Select how to connect the block to the rest of the circuit:

- $\cdot$  1 The block has one conserving port that connects it to the mechanical rotational circuit. When the block has one port, attach it to a connection line between two other blocks.
- 2 Selecting this option exposes the second port, which lets you connect the block in series with other blocks in the circuit. The two ports are rigidly connected and have the same angular velocity, therefore the block functions exactly the same as if it had one port.

# **Version History**

**Introduced in R2007a**

# **Extended Capabilities**

### **C/C++ Code Generation**

Generate C and C++ code using Simulink® Coder™.

### **See Also**

[Mass](#page-343-0)

### **Topics**

"Evaluating Performance of a DC Motor"

# <span id="page-281-0"></span>**Infinite Flow Resistance (2P)**

Perfectly insulated break in two-phase fluid network

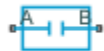

# **Library**

Two-Phase Fluid/Elements

## **Description**

The Infinite Flow Resistance (2P) block represents a break in a two-phase fluid network. There is no mass or energy flow through the break. However, the fluid properties, specified by the [Two-Phase](#page-883-0) [Fluid Properties \(2P\)](#page-883-0) block connected to the circuit, are the same on both sides of the break. Use this block to set the priority and initial target value to the differences in pressure and specific internal energy between port **A** and port **B**.

#### **Variables**

To set the priority and initial target values for the block variables prior to simulation, use the **Initial Targets** section in the block dialog box or Property Inspector. For more information, see "Set Priority and Initial Target for Block Variables".

Nominal values provide a way to specify the expected magnitude of a variable in a model. Using system scaling based on nominal values increases the simulation robustness. Nominal values can come from different sources, one of which is the **Nominal Values** section in the block dialog box or Property Inspector. For more information, see "Modify Nominal Values for a Block Variable".

### **Ports**

The block has a pair of two-phase fluid conserving ports, A and B, representing branches of adjacent two-phase fluid networks.

# **Version History**

**Introduced in R2015b**

## **Extended Capabilities**

#### **C/C++ Code Generation**

Generate C and  $C++$  code using Simulink® Coder<sup>™</sup>.

### **See Also**

Infinite Flow Resistance (G) | Infinite Flow Resistance (IL) | Infinite Flow Resistance (MA) | Infinite [Hydraulic Resistance](#page-291-0) | Infinite Resistance | Infinite Flow Resistance (TL) | Infinite Thermal Resistance

# <span id="page-283-0"></span>**Infinite Flow Resistance (G)**

Perfectly insulated break in gas network **Library:** Simscape / Foundation Library / Gas / Elements

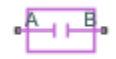

## **Description**

The Infinite Flow Resistance (G) block represents a break in a gas network. There is no mass or energy flow through the break. However, the gas properties, specified by the [Gas Properties \(G\)](#page-200-0) block connected to the circuit, are the same on both sides of the break. Use this block to set the priority and initial target value to the differences in pressure and temperature between port **A** and port **B**.

#### **Variables**

To set the priority and initial target values for the block variables prior to simulation, use the **Initial Targets** section in the block dialog box or Property Inspector. For more information, see "Set Priority and Initial Target for Block Variables" and "Initial Conditions for Blocks with Finite Gas Volume".

Nominal values provide a way to specify the expected magnitude of a variable in a model. Using system scaling based on nominal values increases the simulation robustness. Nominal values can come from different sources, one of which is the **Nominal Values** section in the block dialog box or Property Inspector. For more information, see "Modify Nominal Values for a Block Variable".

### **Ports**

#### **Conserving**

#### **A — Mass flow rate and energy flow rate are zero**

gas

Gas conserving port where the mass flow rate and energy flow rate are both equal to zero.

#### **B — Mass flow rate and energy flow rate are zero**

gas

Gas conserving port where the mass flow rate and energy flow rate are both equal to zero.

# **Version History**

**Introduced in R2016b**

## **Extended Capabilities**

#### **C/C++ Code Generation**

Generate C and C++ code using Simulink® Coder<sup>™</sup>.

### **See Also**

Infinite Flow Resistance (2P) | Infinite Flow Resistance (IL) | Infinite Flow Resistance (MA) | Infinite [Flow Resistance \(TL\)](#page-289-0) | Infinite Hydraulic Resistance | Infinite Resistance | Infinite Thermal Resistance

#### **Topics**

"Modeling Gas Systems"

# <span id="page-285-0"></span>**Infinite Flow Resistance (IL)**

Isothermal liquid element for setting initial pressure difference between two nodes **Library:** Simscape / Foundation Library / Isothermal Liquid / Elements

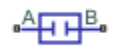

## **Description**

The Infinite Flow Resistance (IL) block represents a break in an isothermal liquid network. There is no liquid flow through the break. However, the liquid properties, specified by the [Isothermal Liquid](#page-297-0) [Properties \(IL\)](#page-297-0) block connected to the circuit, are the same on both sides of the break. Use this block to set the priority and initial target value to the difference in pressure between port **A** and port **B**.

#### **Variables**

To set the priority and initial target values for the block variables prior to simulation, use the **Initial Targets** section in the block dialog box or Property Inspector. For more information, see "Set Priority and Initial Target for Block Variables".

Nominal values provide a way to specify the expected magnitude of a variable in a model. Using system scaling based on nominal values increases the simulation robustness. Nominal values can come from different sources, one of which is the **Nominal Values** section in the block dialog box or Property Inspector. For more information, see "Modify Nominal Values for a Block Variable".

### **Ports**

#### **Conserving**

**A — Flow rate is zero** isothermal liquid

Isothermal liquid conserving port with no fluid flow.

### **B — Flow rate is zero**

isothermal liquid

Isothermal liquid conserving port with no fluid flow.

# **Version History**

**Introduced in R2020a**

## **Extended Capabilities**

#### **C/C++ Code Generation**

Generate C and C++ code using Simulink® Coder<sup>™</sup>.

## **See Also**

Infinite Flow Resistance (2P) | Infinite Flow Resistance (G) | Infinite Flow Resistance (MA) | Infinite [Hydraulic Resistance](#page-291-0) | Infinite Resistance | Infinite Flow Resistance (TL) | Infinite Thermal Resistance

### **Topics**

"Modeling Isothermal Liquid Systems"

"Isothermal Liquid Modeling Options"

# <span id="page-287-0"></span>**Infinite Flow Resistance (MA)**

Perfectly insulated break in moist air network **Library:** Simscape / Foundation Library / Moist Air / Elements

 $\frac{A_{\text{H}}}{A_{\text{H}}}$ 

## **Description**

The Infinite Flow Resistance (MA) block represents a break in a moist air network. There is no mass or energy flow through the break. However, the moist air properties, specified by the [Moist Air](#page-375-0) [Properties \(MA\)](#page-375-0) block connected to the circuit, are the same on both sides of the break. Use this block to set the priority and initial target value to the differences in pressure, temperature, specific humidity, and trace gas mass fraction between port **A** and port **B**.

#### **Variables**

To set the priority and initial target values for the block variables prior to simulation, use the **Initial Targets** section in the block dialog box or Property Inspector. For more information, see "Set Priority and Initial Target for Block Variables" and "Initial Conditions for Blocks with Finite Moist Air Volume".

Nominal values provide a way to specify the expected magnitude of a variable in a model. Using system scaling based on nominal values increases the simulation robustness. Nominal values can come from different sources, one of which is the **Nominal Values** section in the block dialog box or Property Inspector. For more information, see "Modify Nominal Values for a Block Variable".

### **Ports**

#### **Conserving**

#### **A — Mass flow rate and energy flow rate are zero**

moist air

Moist air conserving port where the mass flow rate and energy flow rate are both equal to zero.

#### **B — Mass flow rate and energy flow rate are zero**

moist air

Moist air conserving port where the mass flow rate and energy flow rate are both equal to zero.

# **Version History**

**Introduced in R2018a**

## **Extended Capabilities**

#### **C/C++ Code Generation**

Generate C and  $C++$  code using Simulink® Coder<sup>™</sup>.
## **See Also**

Infinite Flow Resistance (2P) | Infinite Flow Resistance (G) | Infinite Flow Resistance (IL) | Infinite [Flow Resistance \(TL\)](#page-289-0) | Infinite Hydraulic Resistance | Infinite Resistance | Infinite Thermal Resistance

## **Topics**

"Modeling Moist Air Systems"

"Modeling Moisture and Trace Gas Levels"

# <span id="page-289-0"></span>**Infinite Flow Resistance (TL)**

Perfectly insulated break in thermal liquid network **Library:** Simscape / Foundation Library / Thermal Liquid / Elements

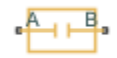

## **Description**

The Infinite Flow Resistance (TL) block represents a break in a thermal liquid network. There is no mass or energy flow through the break. However, the liquid properties, specified by the [Thermal](#page-797-0) [Liquid Settings \(TL\)](#page-797-0) block connected to the circuit, are the same on both sides of the break. Use this block to set the priority and initial target value to the differences in pressure and temperature between port **A** and port **B**.

## **Variables**

To set the priority and initial target values for the block variables prior to simulation, use the **Initial Targets** section in the block dialog box or Property Inspector. For more information, see "Set Priority and Initial Target for Block Variables".

Nominal values provide a way to specify the expected magnitude of a variable in a model. Using system scaling based on nominal values increases the simulation robustness. Nominal values can come from different sources, one of which is the **Nominal Values** section in the block dialog box or Property Inspector. For more information, see "Modify Nominal Values for a Block Variable".

## **Ports**

#### **Conserving**

#### **A — Flow rate is zero**

thermal liquid

Thermal liquid conserving port with no fluid or heat flow.

## **B — Flow rate is zero**

thermal liquid

Thermal liquid conserving port with no fluid or heat flow.

## **Version History**

**Introduced in R2014b**

## **Extended Capabilities**

## **C/C++ Code Generation**

Generate C and C++ code using Simulink® Coder<sup>™</sup>.

## **See Also**

Infinite Flow Resistance (2P) | Infinite Flow Resistance (G) | Infinite Flow Resistance (IL) | Infinite [Flow Resistance \(MA\)](#page-287-0) | Infinite Hydraulic Resistance | Infinite Resistance | Infinite Thermal [Resistance](#page-294-0)

## **Topics**

"Modeling Thermal Liquid Systems"

# <span id="page-291-0"></span>**Infinite Hydraulic Resistance**

Hydraulic element for setting initial pressure difference between two nodes

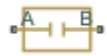

## **Library**

Hydraulic Elements

## **Description**

The Infinite Hydraulic Resistance block represents a break in a hydraulic network. There is no fluid flow through the break. However, the fluid properties, specified by the [Custom Hydraulic Fluid](#page-158-0) block connected to the circuit, are the same on both sides of the break. Use this block to set the priority and initial target value to the difference in pressure between port **A** and port **B**.

The **Variables** tab lets you set the priority and initial target value for the **Pressure difference** variable prior to simulation. For more information, see "Set Priority and Initial Target for Block Variables".

## **Ports**

The block has two hydraulic conserving ports.

# **Version History**

**Introduced in R2014b**

## **Extended Capabilities**

## **C/C++ Code Generation**

Generate C and C++ code using Simulink® Coder<sup>™</sup>.

## **See Also**

Infinite Flow Resistance (2P) | Infinite Flow Resistance (G) | Infinite Flow Resistance (IL) | Infinite [Flow Resistance \(MA\)](#page-287-0) | Infinite Flow Resistance (TL) | Infinite Resistance | Infinite Thermal [Resistance](#page-294-0)

# **,nfinite Pneumatic Resistance**

Pneumatic element for setting initial pressure and temperature difference between two nodes

 $\overline{A}$   $\overline{B}$ 

## **Library**

None (example custom library)

## **Description**

**Note** As of Release R2016b, the Gas block library replaces the Pneumatic library as the recommended way of modeling pneumatic systems. The former Pneumatic library is now included in the product installation as an example custom library. The pneumatic domain definition is still provided with the software, and all the pneumatic blocks in your legacy models continue to work as before. However, these blocks no longer receive full production support and can be removed in a future release. For more information, see the R2016b Release Notes.

The Infinite Pneumatic Resistance block represents an infinite resistance, with no gas or heat flow through it. Use this block to set the initial pressure and temperature difference between two pneumatic nodes without affecting model equations.

The **Variables** tab lets you set the priority and initial target value for the **Pressure difference** and **Temperature difference** variables prior to simulation. For more information, see "Set Priority and Initial Target for Block Variables".

## **Ports**

The block has two pneumatic conserving ports.

## **Version History**

**Introduced in R2014b**

## **See Also**

Infinite Flow Resistance (TL) | Infinite Hydraulic Resistance | Infinite Resistance | Infinite Thermal [Resistance](#page-294-0)

# <span id="page-293-0"></span>**,nfinite Resistance**

Electrical element for setting initial voltage difference between two nodes

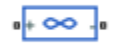

## **Library**

Electrical Elements

## **Description**

The Infinite Resistance block represents an infinite electrical resistance that draws no current. Use this block to set the initial voltage difference between two electrical nodes without affecting model equations.

The **Variables** tab lets you set the priority and initial target value for the **Voltage difference** variable prior to simulation. For more information, see "Set Priority and Initial Target for Block Variables".

## **Ports**

The block has two electrical conserving ports.

## **Version History**

**Introduced in R2014b**

## **Extended Capabilities**

## **C/C++ Code Generation**

Generate C and C++ code using Simulink® Coder<sup>™</sup>.

## **See Also**

Infinite Flow Resistance (2P) | Infinite Flow Resistance (G) | Infinite Flow Resistance (IL) | Infinite [Flow Resistance \(MA\)](#page-287-0) | Infinite Flow Resistance (TL) | Infinite Hydraulic Resistance | Infinite Thermal [Resistance](#page-294-0)

# <span id="page-294-0"></span>**,nfinite Thermal Resistance**

Thermal element for setting initial temperature difference between two nodes

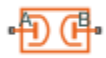

## **Library**

Thermal Elements

## **Description**

The Infinite Thermal Resistance block represents an infinite resistance, with no heat flow through it. Use this block to set the initial temperature difference between two thermal nodes without affecting model equations.

The Variables tab lets you set the priority and initial target value for the Temperature difference variable prior to simulation. For more information, see "Set Priority and Initial Target for Block Variables".

## **Ports**

The block has two thermal conserving ports.

# **Version History**

**Introduced in R2014b**

## **Extended Capabilities**

## **C/C++ Code Generation**

Generate C and C++ code using Simulink® Coder<sup>™</sup>.

## **See Also**

Infinite Flow Resistance (2P) | Infinite Flow Resistance (G) | Infinite Flow Resistance (IL) | Infinite [Flow Resistance \(MA\)](#page-287-0) | Infinite Flow Resistance (TL) | Infinite Hydraulic Resistance | Infinite [Resistance](#page-293-0)

# **Interface (H-IL)**

Flow connection between hydraulic and isothermal liquid networks **Library:** Simscape / Foundation Library / Hydraulic / Hydraulic **Utilities** 

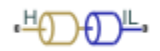

## **Description**

The Interface (H-IL) block represents a cross-domain flow connection between hydraulic and isothermal liquid networks:

- Pressure and mass flow rates are equal at the interface.
- Fluid properties are not shared across the interface. Each network has its own fluid properties.

Use this block in existing models with blocks from the Foundation > Hydraulic library, or from the Fluids > Hydraulics (Isothermal) library, to implement parts of the model using Isothermal Liquid library blocks, without converting the whole model. The Fluids > Hydraulics (Isothermal) library is available if you have a Simscape Fluids license.

The hydraulicToIsothermalLiquid conversion tool replaces Hydraulic blocks in your model with equivalent Isothermal Liquid blocks. If your model contains references or links to other libraries, models, or subsystems, you can use the Interface (H-IL) to restore the broken connections between the converted parts of the block diagram and the libraries, models, or subsystems that still need to be converted.

## **Ports**

## **Conserving**

## **H — Hydraulic port**

hydraulic

Hydraulic conserving port representing a passage point through the interface. Connect this port to a block network built on the Simscape hydraulic domain.

## **IL — Isothermal liquid port**

isothermal liquid

Isothermal liquid conserving port representing a passage point through the interface. Connect this port to a block network built on the Simscape isothermal liquid domain.

# **Version History**

**Introduced in R2020a**

## **Extended Capabilities**

## **C/C++ Code Generation**

Generate C and C++ code using Simulink® Coder™.

## **See Also**

[Custom Hydraulic Fluid](#page-158-0) | [Isothermal Liquid Properties \(IL\)](#page-297-0)

## **Topics**

"Upgrading Hydraulic Models To Use Isothermal Liquid Blocks"

"Upgrading Simscape Fluids Models Containing Hydraulics (Isothermal) Blocks" (Simscape Fluids)

# <span id="page-297-0"></span>**Isothermal Liquid Properties (IL)**

Physical properties of isothermal liquid

**Library:** Simscape / Foundation Library / Isothermal Liquid / Utilities

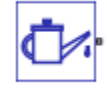

## **Description**

The Isothermal Liquid Properties (IL) block defines the liquid properties that act as global parameters for all the blocks connected to a circuit. The default liquid is water.

Each topologically distinct isothermal liquid circuit in a diagram can have a Isothermal Liquid Properties (IL) block connected to it. If no Isothermal Liquid Properties (IL) block is attached to a circuit, the blocks in this circuit use the properties corresponding to the default Isothermal Liquid Properties (IL) block parameter values.

The Isothermal Liquid Properties (IL) block provides a choice of modeling options:

- Mixture bulk modulus: either constant or a linear function of pressure
- Entrained air: zero, constant, or a linear function of pressure

Equations used to compute various liquid properties depend on the selected isothermal liquid model. For detailed information, see "Isothermal Liquid Modeling Options".

#### **Ideal Fluid Models**

Entrained air is the relative amount of nondissolved gas trapped in the fluid. Fluid with zero entrained air is ideal, that is, it represents pure liquid.

In its default configuration, the Isothermal Liquid Properties (IL) block models an ideal fluid with a constant bulk modulus:

- **Isothermal bulk modulus model** is Constant
- **Entrained air model** is Constant
- **Entrained air-to-liquid volumetric ratio at atmospheric pressure** is 0

In this model, the liquid bulk modulus is assumed to be constant and therefore the liquid density increases exponentially with the liquid pressure:

$$
\rho_L = \rho_{L0} \cdot e^{\frac{p - p_0}{\beta_L}},
$$

where:

- $\beta_L$  is liquid bulk modulus.
- $\rho$ <sub>L</sub> is liquid density.
- $\rho_{\text{L0}}$  is liquid density at reference pressure.
- *p* is liquid pressure.
- $\bullet$   $p_0$  is reference pressure. By default, the block assumes reference pressure to be the atmospheric pressure, 0.101325 MPa, but you can specify a different value.

In systems where the liquid pressure can change over a wide range, and the assumption of constant bulk modulus is not valid anymore, you can use the **Isothermal bulk modulus model** parameter to define the liquid bulk modulus as a linear function of pressure:

 $\beta_L = \beta_{L0} + K_{\beta p} (p - p_0)$ ,

where:

- *β*<sub>L0</sub> is liquid bulk modulus at reference pressure.
- $\bullet$  *K*<sub>Bp</sub> is the coefficient of proportionality between the bulk modulus and pressure increase.

If liquid pressure decreases below the reference pressure  $p_{0}$ , the liquid bulk modulus value in the previous equation can become negative, which is nonphysical. To ensure that the liquid bulk modulus always stays positive, use the **Minimum valid pressure** parameter to specify the minimum valid pressure,  $p_{\text{min}}$ :

$$
p_{\min} > p_0 - \frac{\beta_{L0}}{K_{\beta p}}.
$$

If liquid pressure drops below the **Minimum valid pressure** parameter value, simulation issues an error.

#### **Fluid Models with Entrained Air**

In practice, working fluid is a mixture of liquid and a small amount of entrained air. To model this type of fluid, specify a nonzero value for the **Entrained air-to-liquid volumetric ratio at atmospheric pressure** parameter, but keep the **Entrained air model** as Constant.

The mixture density at a given pressure is defined as the total mass of liquid and entrained air over the total volume of the liquid and the entrained air at that pressure. While the total mass of the mixture is conserved as the pressure changes, the mixture volume does not stay constant. The entrained air is given by a volumetric fraction:

$$
\alpha_0 = \frac{V_{g0}}{V_{g0} + V_{L0}},
$$

where:

- $\bullet$   $\alpha_0$  is entrained air-to-liquid volumetric ratio at reference (atmospheric) pressure.
- $V_{q0}$  is air volume at reference pressure.
- *V*<sub>L0</sub> is pure liquid volume at reference pressure.

The entrained air is assumed to follow the ideal gas law. The compression or expansion of air in the liquid is a polytropic process, in which the air pressure and liquid pressure are identical:

$$
V_g = V_{g0} \left(\frac{p_0}{p}\right)^{1/n},
$$

where:

- $V_g$  is air volume.
- *n* is air polytropic index.

To model the air dissolution effects into the fluid, set the **Entrained air model** parameter to Linear function of pressure.

The process of dissolving air into the fluid is described by Henry's law. At pressures less than or equal to the reference pressure,  $p_{0}$  (which is assumed to be equal to atmospheric pressure), all the air is assumed to be entrained. At pressures equal or higher than pressure  $p_{\mathrm{c}}$ , all the entrained air has been dissolved into the liquid. At pressures between  $p_{0}$  and  $p_{\mathrm{c}}$ , the volumetric fraction of entrained air that is not lost to dissolution,  $\theta(p)$ , is a linear function of the pressure, and is approximated by a thirdorder polynomial function to smoothly connect the density and bulk modulus values between the three pressure regions:

$$
\theta(p) = \begin{cases} 1, & p \le p_0 \\ 0, & p \ge p_c \\ 1 - \left(3\left(\frac{p_c - p}{p_c - p_0}\right)^2 - 2\left(\frac{p_c - p}{p_c - p_0}\right)^3\right), & p_0 < p < p_c \end{cases}.
$$

#### **Data Visualization**

The block provides the option to plot the specified fluid properties (density and isothermal bulk modulus) as a function of pressure. Plotting the properties lets you visualize the data before simulating the model.

To plot the data, right-click the Isothermal Liquid Properties (IL) block in your model and, from the context menu, select **Foundation Library** > **Plot Fluid Properties**. Use the drop-down list located at the top of the plot to select the fluid property to visualize. Click the **Reload** button to regenerate a plot following a block parameter update.

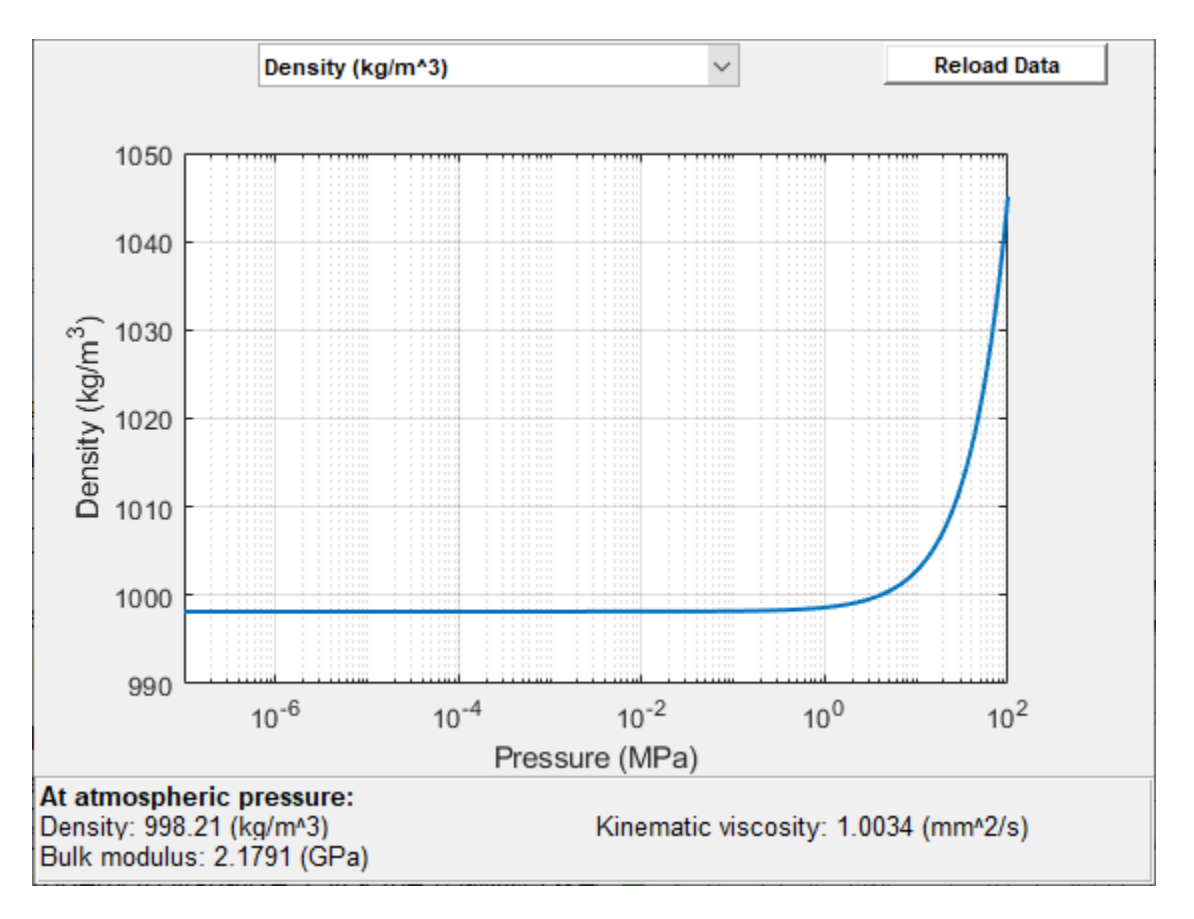

## **Isothermal Liquid Properties Plot**

## **Ports**

## **Conserving**

## **A — Connection port**

isothermal liquid

Isothermal liquid conserving port that connects the block to the network. You can connect it to any point on an isothermal liquid connection line in a block diagram. When you connect the Isothermal Liquid Properties (IL) block to a connection line, the software automatically identifies the isothermal liquid blocks connected to the particular circuit and propagates the liquid properties to all the blocks in the circuit.

## **Settings**

## **Liquid**

**Liquid density at atmospheric pressure (no entrained air) — Liquid density** 998.21 kg/m^3 (default) | positive scalar

Density of the isothermal liquid at atmospheric pressure, with no entrained air.

#### **Isothermal bulk modulus model — Select the bulk modulus model**

Constant (default) | Linear function of pressure

Select the bulk modulus model for the isothermal liquid:

- Constant The bulk modulus is constant.
- Linear function of pressure The bulk modulus is a linear function of pressure.

### **Isothermal bulk modulus vs. pressure increase gain — Coefficient of proportionality for linear dependency**

6 (default) | positive scalar

Coefficient of proportionality between the bulk modulus and pressure increase.

#### **Dependencies**

Enabled when the **Isothermal bulk modulus model** parameter is set to Linear function of pressure.

**Liquid isothermal bulk modulus at atmospheric pressure (no entrained air) — Liquid isothermal bulk modulus**

2.1791e9 Pa (default) | positive scalar

Isothermal bulk modulus of the liquid at atmospheric pressure, with no entrained air.

**Kinematic viscosity at atmospheric pressure — Liquid kinematic viscosity** 1.0034e-6 m^2/s (default) | positive scalar

Kinematic viscosity of the isothermal liquid at atmospheric pressure.

**Atmospheric pressure — Absolute pressure of the environment**

0.101325 MPa (default) | positive scalar

Absolute pressure of the environment.

#### **Minimum valid pressure — Lowest pressure allowed**

0.1 Pa (default) | positive scalar

Lowest pressure allowed in the isothermal liquid network. The simulation issues an error when pressure is out of range.

#### **Entrained Air**

**Volumetric fraction of entrained air in mixture at atmospheric pressure — Volumetric fraction of entrained air in the fluid mixture**

 $0.005$  (default) | scalar in the range  $[0,1]$ 

Volumetric fraction of air that is entrained in the fluid mixture at atmospheric pressure.

#### **Air polytropic index — Air polytropic index**

1.0 (default) | positive scalar

Air polytropic index. The default value of 1 represents an isothermal process, which is consistent with the assumptions of the isothermal liquid domain.

## **Air density at atmospheric condition — Air density at atmospheric condition**

1.225 kg/m^3 (default) | positive scalar

Air density at atmospheric condition.

## **Air dissolution model — Select the air dissolution model**

Off (default) | On

Select the air dissolution model for the isothermal liquid:

- Off The amount of entrained air is constant. Air dissolution is not modeled.
- On The entrained air can dissolve into liquid. The amount of dissolved air is a function of pressure.

## **Pressure at which all entrained air is dissolved — Pressure at which all entrained air is dissolved**

3 MPa (default) | positive scalar

Pressure at which all entrained air in the liquid is dissolved.

#### **Dependencies**

Enabled when the **Air dissolution model** parameter is set to On.

## **Version History**

**Introduced in R2020a**

## **Extended Capabilities**

**C/C++ Code Generation** Generate C and C++ code using Simulink® Coder™.

## **See Also**

**Topics** "Modeling Isothermal Liquid Systems" "Isothermal Liquid Modeling Options"

# **Laminar Leakage (IL)**

Isothermal liquid element that models laminar leakage flow for various geometries **Library:** Simscape / Foundation Library / Isothermal Liquid / Elements

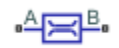

## **Description**

The Laminar Leakage (IL) block models laminar flow in isothermal liquid networks. The block includes several common flow passage geometries and a custom geometry. Select a **Cross-sectional geometry** parameter value and then specify other parameter values based on the selected option:

- Circular Provide the diameter and longitudinal length.
- Annular Provide the inner diameter, outer diameter, and longitudinal length.
- Rectangular Provide the width, height, and longitudinal length.
- Elliptical Provide the major axis, minor axis, and longitudinal length.
- Equilateral triangular Provide the length of the triangle side and longitudinal length.
- Custom Provide the flow resistance value, that is, the ratio of pressure loss to mass flow rate. In this configuration, the block acts as a linear hydraulic resistance.

The flow rate calculations are based on the Hagen-Poiseuille equation, which is valid for fully developed laminar flow

$$
\dot{m}_{A} = \begin{cases}\n\frac{K_{geom}}{\nu L}(p_{A} - p_{B}), & \text{common geometries} \\
\frac{\bar{\rho}}{R}(p_{A} - p_{B}), & \text{custom} \\
\frac{1}{128}\n\end{cases}
$$
\n
$$
\frac{m}{128}\begin{pmatrix}\n\frac{\pi}{128} & \text{circular circular} \\
\frac{\pi}{128}\begin{pmatrix}\nd_{o}^{4} - d_{i}^{4} - \frac{(\frac{\pi}{0} - \frac{\pi}{6})^{2}}{\log(\frac{d_{o}}{\frac{\pi}{6}})}\n\end{pmatrix}, & \text{annular} \\
K_{\text{geom}} = \begin{cases}\n\frac{wh^{3}}{12}\left(1 - \frac{192h}{wn^{5}}\tanh\left(\frac{\pi w}{2h}\right)\right), & \text{rectangular} \\
\frac{\pi (ab)^{3}}{64\left(a^{2} + b^{2}\right)}, & \text{elliptical} \\
\frac{14}{15} & \text{triangular} \\
\frac{\pi}{15} & \text{triangular} \\
\frac{\pi}{15} & \text{triangular}\n\end{cases}
$$

where:

2

- $\dot{m}_A$  is the mass flow rate through port **A**.
- $p_A$  and  $p_B$  are pressures at ports **A** and **B**, respectively.
- *K*<sub>geom</sub> is the coefficient calculated based on the cross-sectional geometry.
- *d* is the diameter of the circular cross section.
- $\bullet$   $d_0$  is the outer diameter of the annular cross section.
- $\bullet$   $d_i$  is the inner diameter of the annular cross section.
- *w* is the width of the rectangular cross section.
- *h* is the height of the rectangular cross section.
- *a* is the major axis of the elliptical cross section.
- *b* is the minor axis of the elliptical cross section.
- *l*side is the length of the side of the triangular cross section.
- *L* is the longitudinal length.
- *R* is the linear hydraulic resistance for custom geometry.
- *ν* is the liquid kinematic viscosity at atmospheric pressure, which is a global parameter defined by the Isothermal Liquid Properties (IL) block connected to the circuit.
- $\overline{\rho}$  is the average fluid mixture density.
- $\rho_A$  and  $\rho_B$  are fluid mixture density values at ports **A** and **B**, respectively. Equations used to compute the fluid mixture density depend on the selected isothermal liquid model. For detailed information, see "Isothermal Liquid Modeling Options".

## **Ports**

#### **Conserving**

#### **A — Inlet or outlet**

isothermal liquid

Isothermal liquid conserving port associated with the inlet or outlet of the laminar leakage. This block has no intrinsic directionality.

#### **B — Inlet or outlet**

isothermal liquid

Isothermal liquid conserving port associated with the inlet or outlet of the laminar leakage. This block has no intrinsic directionality.

## **Parameters**

#### **Cross-sectional geometry — Select the shape of the leakage cross section**

Circular (default) | Annular | Rectangular | Elliptical | Equilateral triangular | Custom

Select a cross-sectional shape and then specify other parameter values based on the selected option.

#### **Diameter — Diameter of the circular cross section**

1e-3 m (default) | positive scalar

Diameter of the circular cross section.

#### **Dependencies**

Enabled when the **Cross-sectional geometry** parameter is set to Circular.

## **Inner diameter — Inner diameter of the annular cross section**

5e-4 m (default) | positive scalar

Inner diameter of the annular cross section.

#### **Dependencies**

Enabled when the **Cross-sectional geometry** parameter is set to Annular.

**Outer diameter — Outer diameter of the annular cross section** 1e-3 m (default) | positive scalar

Outer diameter of the annular cross section.

#### **Dependencies**

Enabled when the **Cross-sectional geometry** parameter is set to Annular.

## **Width — Width of the rectangular cross section**

1e-3 m (default) | positive scalar

Width of the rectangular cross section.

#### **Dependencies**

Enabled when the **Cross-sectional geometry** parameter is set to Rectangular.

#### **Height — Height of the rectangular cross section**

0.1 m (default) | positive scalar

Height of the rectangular cross section.

#### **Dependencies**

Enabled when the **Cross-sectional geometry** parameter is set to Rectangular.

## **Major axis — Major axis of the elliptical cross section**

1e-3 m (default) | positive scalar

Major axis of the elliptical cross section.

#### **Dependencies**

Enabled when the **Cross-sectional geometry** parameter is set to Elliptical.

## **Minor axis — Minor axis of the elliptical cross section**

5e-4 m (default) | positive scalar

Minor axis of the elliptical cross section.

#### **Dependencies**

Enabled when the **Cross-sectional geometry** parameter is set to Elliptical.

## **Side length — Length of the triangle side for the equilateral triangular cross section**

1e-3 m (default) | positive scalar

Length of the triangle side for the equilateral triangular cross section.

#### **Dependencies**

Enabled when the **Cross-sectional geometry** parameter is set to Equilateral triangular.

## **Longitudinal length — Length of the flow passage**

5 m (default) | positive scalar

Length of the flow passage.

**Linear pressure-flow resistance — Ratio of pressure loss to mass flow rate** 1e3 s\*MPa/m^3 (default) | positive scalar

Ratio of pressure loss to the mass flow rate. If cross-sectional geometry is not known, the block acts as a linear hydraulic resistance.

#### **Dependencies**

Enabled when the **Cross-sectional geometry** parameter is set to Custom.

# **Version History**

**Introduced in R2020a**

## **References**

[1] Manring, N. D., *Hydraulic Control Systems*. p. 71. Hoboken, New Jersey: John Wiley & Sons, 2005.

## **Extended Capabilities**

#### **C/C++ Code Generation** Generate C and C++ code using Simulink® Coder<sup>™</sup>.

## **See Also**

[Flow Resistance \(IL\)](#page-183-0) | [Local Restriction \(IL\)](#page-326-0)

## **Topics**

"Modeling Isothermal Liquid Systems" "Isothermal Liquid Modeling Options"

# **Lever**

Generic mechanical lever **Library:** Simscape / Foundation Library / Mechanical / Mechanisms

$$
\overset{\mathsf{A}}{\underset{\mathsf{B}}{\longrightarrow}}\mathsf{C}
$$

## **Description**

The Lever block represents a mechanical lever in its generic form, known as a free or summing lever, shown in the following schematic.

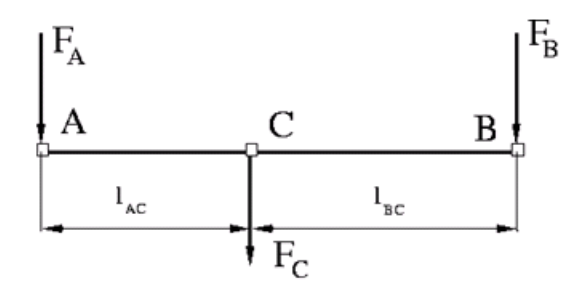

The summing lever equations are derived with the assumption of small angle deviation from initial position:

$$
v_C = K_{AC} \cdot v_A + K_{BC} \cdot v_B
$$
  
\n
$$
F_A = K_{AC} \cdot F_C
$$
  
\n
$$
F_B = K_{BC} \cdot F_C
$$
  
\n
$$
K_{AC} = \frac{l_{BC}}{l_{AC} + l_{BC}}
$$
  
\n
$$
K_{BC} = \frac{l_{AC}}{l_{AC} + l_{BC}}
$$

where

- $v_A$ ,  $v_B$ ,  $v_C$  are level joint velocities.
- $F_A$ ,  $F_B$ ,  $F_C$  are level joint forces.
- $l_{AC}$ ,  $l_{BC}$  are arm lengths.

The above equations are derived with the assumption that the lever sums forces and motions at node C. The assumption is arbitrary and does not impose any limitations on how the forces or motions are applied to the lever. In other words, any of the lever nodes can be "input" or "output" nodes, depending on the value of the force. Moreover, any of the block nodes can be connected to the reference point, thus converting a three-node lever into a first-class lever, with the fulcrum in the middle, or a second-class lever, with the fulcrum at the end.

The following illustration shows a schematic of a first-class lever, with the fulcrum in the middle.

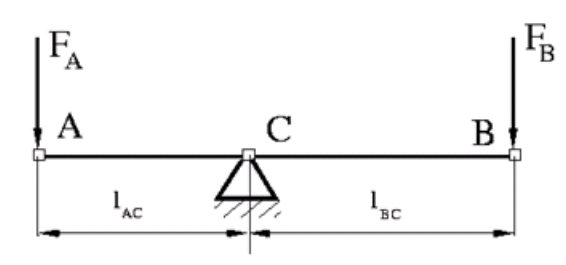

It is described with the following equations:

$$
v_A = -\frac{l_{AC}}{l_{BC}} \cdot v_B
$$

$$
F_B = -\frac{l_{AC}}{l_{BC}} \cdot F_A
$$

The next illustration shows a schematic of a second-class lever, with the fulcrum at node A.

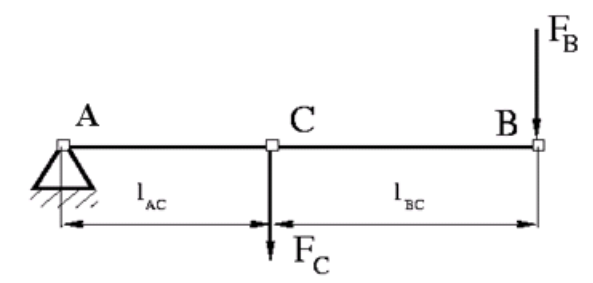

It is described with the following equations:

$$
v_C = K_{BC} \cdot v_B
$$
  

$$
F_B = K_{BC} \cdot F_C
$$

The "Linkage Mechanism" example illustrates the use of the Lever block in three different modes. Linkages L\_1 and L\_4 simulate first-class levers with the fulcrum at the end. Linkage L\_2 represents a summing lever. Linkage L\_3 simulates a second-class lever with the fulcrum in the middle.

As far as the block directionality is concerned, the joints' absolute displacements are positive if they are in line with the globally assigned positive direction.

#### **Variables**

To set the priority and initial target values for the block variables prior to simulation, use the **Initial Targets** section in the block dialog box or Property Inspector. For more information, see "Set Priority and Initial Target for Block Variables".

Nominal values provide a way to specify the expected magnitude of a variable in a model. Using system scaling based on nominal values increases the simulation robustness. Nominal values can come from different sources, one of which is the **Nominal Values** section in the block dialog box or Property Inspector. For more information, see "Modify Nominal Values for a Block Variable".

## **Ports**

#### **Conserving**

**A — Node A of the lever** mechanical translational

Mechanical translational conserving port associated with the node A of the lever.

**B — Node B of the lever**

mechanical translational

Mechanical translational conserving port associated with the node B of the lever.

**C — Node C of the lever** mechanical translational

Mechanical translational conserving port associated with the node C of the lever.

## **Parameters**

**AC arm length — Arm length between nodes A and C**

0.1 m (default)

Arm length between nodes A and C.

**BC arm length — Arm length between nodes B and C**

0.1 m (default)

Arm length between nodes B and C.

## **Version History**

**Introduced in R2007a**

## **Extended Capabilities**

**C/C++ Code Generation** Generate C and C++ code using Simulink® Coder<sup>™</sup>.

**See Also** [Gear Box](#page-219-0) | [Slider-Crank](#page-758-0) | [Wheel and Axle](#page-945-0)

# **Linear Hydraulic Resistance**

Hydraulic pipeline with linear resistance losses

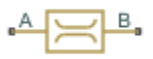

## **Library**

Hydraulic Elements

## **Description**

The Linear Hydraulic Resistance block represents a hydraulic resistance where pressure loss is directly proportional to flow rate. This block can be useful at preliminary stages of development, or as a powerful means to speed up the simulation, especially if the flow rate varies insignificantly with respect to the operating point.

Connections A and B are conserving hydraulic ports associated with the block inlet and outlet, respectively.

The block positive direction is from port A to port B. This means that the flow rate is positive if fluid flows from A to B, and the pressure loss is determined as  $p = p_A - p_B$ .

#### **Variables**

To set the priority and initial target values for the block variables prior to simulation, use the **Initial Targets** section in the block dialog box or Property Inspector. For more information, see "Set Priority and Initial Target for Block Variables".

Nominal values provide a way to specify the expected magnitude of a variable in a model. Using system scaling based on nominal values increases the simulation robustness. Nominal values can come from different sources, one of which is the **Nominal Values** section in the block dialog box or Property Inspector. For more information, see "Modify Nominal Values for a Block Variable".

## **Parameters**

#### **Resistance**

The linear resistance coefficient. The default value is  $10e9$  Pa/(m<sup> $\sim$ </sup>3/s).

## **Ports**

The block has the following ports:

A

Hydraulic conserving port associated with the resistance inlet.

B

Hydraulic conserving port associated with the resistance outlet.

## **Version History**

**Introduced in R2007a**

## **Extended Capabilities**

## **C/C++ Code Generation**

Generate C and C++ code using Simulink® Coder™.

## **See Also**

[Hydraulic Resistive Tube](#page-251-0)

# **Liquid Properties Sensor (IL)**

Measure density, bulk modulus, and fraction of entrained air in isothermal liquid network **Library:** Simscape / Foundation Library / Isothermal Liquid / Sensors

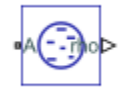

## **Description**

The Liquid Properties Sensor (IL) block represents an ideal sensor that lets you measure mixture density, bulk modulus, and fraction of entrained air in an isothermal liquid network. There is no mass flow through the sensor.

The block measures these properties at the node connected to port **A**. All measurements are taken with respect to absolute zero.

## **Ports**

#### **Output**

#### **rho — Density measurement, kg/m^3**

physical signal

Physical signal output port for measuring the density of isothermal liquid mixture.

#### **Dependencies**

This port is visible if you set the **Density** parameter to On.

#### **beta — Isothermal bulk modulus measurement, Pa**

physical signal

Physical signal output port for measuring the bulk modulus of isothermal liquid mixture.

#### **Dependencies**

This port is visible if you set the **Isothermal bulk modulus** parameter to On.

#### **theta — Fraction of entrained air measurement, unitless**

physical signal

Physical signal output port for measuring the fraction of entrained (undissloved) air, (*entrained air*)/ (*entrained air* + *dissolved air*). Value of 1 means no air is dissolved. Value of 0 means all air is dissolved.

#### **Dependencies**

This port is visible if you set the **Fraction of air that is entrained** parameter to On.

## **Conserving**

**A — Sensor inlet**

isothermal liquid

Isothermal liquid conserving port. Connect this port to the node in the isothermal liquid network where you want to measure the liquid properties. All measurements are taken with respect to absolute zero.

## **Parameters**

## **Density — Control output port visibility to measure density**

On (default) | Off

Setting this parameter to On exposes output port **rho**, which lets you measure fluid density.

**Isothermal bulk modulus — Control output port visibility to measure bulk modulus** Off (default) | On

Setting this parameter to On exposes output port **beta**, which lets you measure bulk modulus.

## **Fraction of air that is entrained — Control output port visibility to measure fraction of air that is entrained**

Off (default) | On

Setting this parameter to On exposes output port **theta**, which lets you measure the fraction of undissolved air.

# **Version History**

**Introduced in R2020a**

## **Extended Capabilities**

## **C/C++ Code Generation**

Generate C and C++ code using Simulink® Coder<sup>™</sup>.

## **See Also**

[Flow Rate Sensor \(IL\)](#page-168-0) | [Pressure Sensor \(IL\)](#page-523-0)

#### **Topics**

"Modeling Isothermal Liquid Systems" "Isothermal Liquid Modeling Options" "Connecting Simscape Diagrams to Simulink Sources and Scopes"

# <span id="page-314-0"></span>**Local Restriction (2P)**

Restriction in flow area in two-phase fluid network **Library:** Simscape / Foundation Library / Two-Phase Fluid / Elements

$$
\mathsf{R} \times \mathsf{B}
$$

## **Description**

The Local Restriction (2P) block models the pressure drop due to a localized reduction in flow area, such as a valve or an orifice, in a two-phase fluid network.

Ports **A** and **B** represent the restriction inlet and outlet. The input physical signal at port **AR** specifies the restriction area. Alternatively, you can specify a fixed restriction area as a block parameter.

The block icon changes depending on the value of the **Restriction type** parameter.

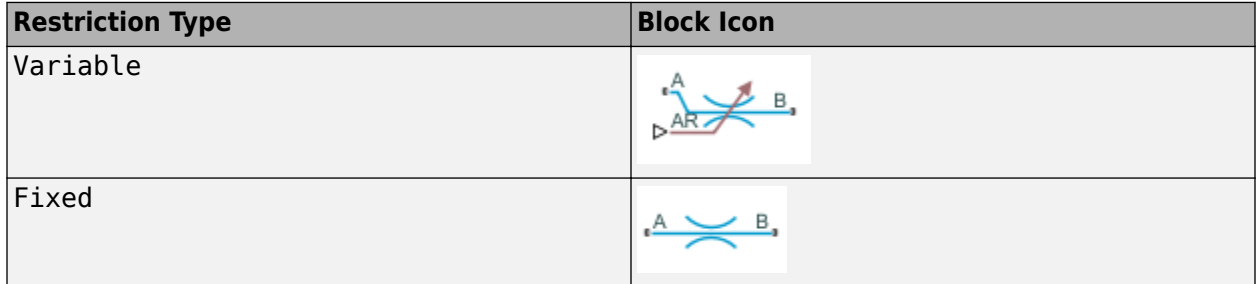

The restriction is adiabatic. It does not exchange heat with the environment.

The restriction consists of a contraction followed by a sudden expansion in flow area. The fluid accelerates during the contraction, which causes the pressure to drop. In the expansion zone, if the **Pressure recovery** parameter is off, the momentum of the accelerated fluid is lost. If the **Pressure recovery** parameter is on, the sudden expansion recovers some of the momentum and allows the pressure to rise slightly after the restriction.

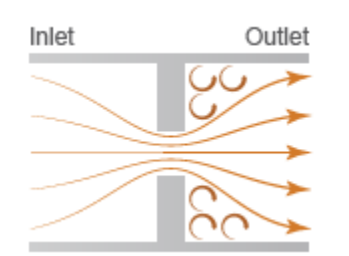

## **Local Restriction Schematic**

#### **Mass Balance**

The mass balance equation is

$$
\dot{m}_A + \dot{m}_B = 0,
$$

where:

•  $\dot{m}_A$  and  $\dot{m}_B$  are the mass flow rates into the restriction through port **A** and port **B**.

#### **Energy Balance**

The energy balance equation is

$$
\phi_A+\phi_B=0,
$$

where  $\phi_A$  and  $\phi_B$  are the energy flow rates into the restriction through port **A** and port **B**.

The local restriction is assumed to be adiabatic, and therefore, the change in specific total enthalpy is zero. At port **A**,

$$
u_A + p_A v_A + \frac{w_A^2}{2} = u_R + p_R v_R + \frac{w_R^2}{2},
$$

while at port **B**,

$$
u_B + p_B \nu_B + \frac{w_B^2}{2} = u_R + p_R \nu_R + \frac{w_R^2}{2},
$$

where:

- $u_A$ ,  $u_B$ , and  $u_B$  are the specific internal energies at port **A**, at port **B**, and the restriction aperture.
- $p_A$ ,  $p_B$ , and  $p_R$  are the pressures at port **A**, port **B**, and the restriction aperture.
- $\nu_{A}$ ,  $\nu_{B}$ , and  $\nu_{R}$  are the specific volumes at port **A**, port **B**, and the restriction aperture.
- $w_A$ ,  $w_B$ , and  $w_R$  are the ideal flow velocities at port **A**, port **B**, and the restriction aperture.

The block computes the ideal flow velocity as

$$
w_A = \frac{\dot{m}_{ideal}v_A}{S}
$$

at port **A**, as

$$
w_B = \frac{\dot{m}_{ideal}v_B}{S}
$$

at port **B**, and as

$$
w_R = \frac{\dot{m}_{ideal}v_R}{S_R},
$$

inside the restriction, where:

- *m*<sub>ideal</sub> is the ideal mass flow rate through the restriction.
- *S* is the flow area at port **A** and port **B**.
- $S_R$  is the flow area of the restriction aperture.

The block computes the ideal mass flow rate through the restriction as:

$$
\dot{m}_{ideal} = \frac{\dot{m}_A}{C_D},
$$

where  $C_D$  is the flow discharge coefficient for the local restriction.

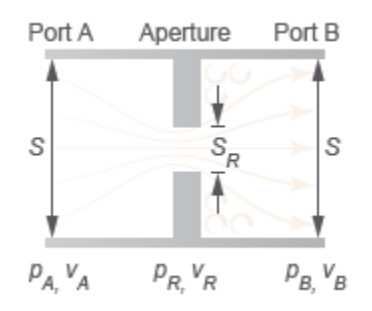

#### **Local Restriction Variables**

#### **Momentum Balance**

The change in momentum between the ports reflects in the pressure loss across the restriction. That loss depends on the mass flow rate through the restriction, though the exact dependence varies with flow regime. When the flow is turbulent,

$$
\dot{m} = S_{\rm R}(p_{\rm A} - p_{\rm B}) \sqrt{\frac{2}{|p_{\rm A} - p_{\rm B}| \nu_{\rm R} K_{\rm T}}}
$$

where  $K_{\text{T}}$  is defined as:

$$
K_{\rm T} = \left(1 + \frac{S_{\rm R}}{S}\right)\left(1 - \frac{\nu_{\rm in}S_{\rm R}}{\nu_{\rm R}S}\right) - 2\frac{S_{\rm R}}{S}\left(1 - \frac{\nu_{\rm out}S_{\rm R}}{\nu_{\rm R}S}\right),
$$

in which the subscript in denotes the inlet port and the subscript out the outlet port. Which port serves as the inlet and which serves as the outlet depends on the pressure differential across the restriction. If pressure is greater at port **A** than at port **B**, then port **A** is the inlet; if pressure is greater at port **B**, then port **B** is the inlet.

When the flow is laminar,

$$
\dot{m} = S_{\rm R}(p_{\rm A} - p_{\rm B}) \sqrt{\frac{2}{\Delta p_{\rm Th} \nu_{\rm R} \left(1 - \frac{S_{\rm R}}{S}\right)^2}},
$$

where  $Δp_{Th}$  denotes the threshold pressure drop at which the flow begins to smoothly transition between laminar and turbulent,

$$
\Delta p_{\text{Th}} = \left(\frac{p_{\text{A}} + p_{\text{B}}}{2}\right)(1 - B_{\text{L}}),
$$

in which  $B_{\text{Lam}}$  is the **Laminar flow pressure ratio** parameter. The flow is laminar if the pressure drop from port **A** to port **B** is below the threshold value; otherwise, the flow is turbulent.

The pressure at the restriction area,  $p_R$  likewise depends on the flow regime. When the flow is turbulent:

$$
p_{\rm R,L} = p_{\rm in} - \frac{\nu_{\rm R}}{2} \left(\frac{\dot{m}}{S_{\rm R}}\right)^2 \left(1 + \frac{S_{\rm R}}{S}\right) \left(1 - \frac{\nu_{\rm in} S_{\rm R}}{\nu_{\rm R} S}\right).
$$

When the flow is laminar:

$$
p_{\rm R,L} = \frac{p_{\rm A} + p_{\rm B}}{2}.
$$

#### **Assumptions and Limitations**

• The restriction is adiabatic. It does not exchange heat with its surroundings.

## **Ports**

#### **Input**

#### **AR — Restriction area control signal, m^2**

physical signal

Input physical signal that controls the flow restriction area. The signal saturates when its value is outside the minimum and maximum restriction area limits, specified by the **Minimum restriction area** and **Maximum restriction area** parameters.

#### **Dependencies**

To enable this port, set the **Restriction type** parameter to Variable.

#### **Conserving**

#### **A — Inlet or outlet**

two-phase fluid

Two-phase fluid conserving port associated with the inlet or outlet of the local restriction. The block has no intrinsic directionality.

#### **B — Inlet or outlet**

two-phase fluid

Two-phase fluid conserving port associated with the inlet or outlet of the local restriction. The block has no intrinsic directionality.

## **Parameters**

## **Restriction type — Whether restriction area can change during simulation**

Variable (default) | Fixed

Whether the restriction area can change during simulation:

- Variable The input physical signal at port **AR** specifies the restriction area, which can vary during simulation. The **Minimum restriction area** and **Maximum restriction area** parameters specify the lower and upper bounds for the restriction area.
- Fixed The restriction area, specified by the **Restriction area** block parameter value, remains constant during simulation.

#### **Minimum restriction area — Lower bound for restriction cross-sectional area**

1e-10 m^2 (default) | positive scalar

Lower bound for the restriction cross-sectional area. You can use this parameter to represent the leakage area. The input signal at port **AR** saturates at this value to prevent the restriction area from further decreasing.

#### **Dependencies**

To enable this parameter, set **Restriction type** to Variable.

**Maximum restriction area — Upper bound for restriction cross-sectional area** 0.005 m^2 (default) | positive scalar

Upper bound for the restriction cross-sectional area. The input signal at port **AR** saturates at this value to prevent the restriction area from further increasing.

#### **Dependencies**

To enable this parameter, set **Restriction type** to Variable.

#### **Restriction area — Area normal to flow path at restriction**

1e-3 m^2 (default) | positive scalar

Area normal to the flow path at the restriction.

#### **Dependencies**

To enable this parameter, set **Restriction type** to Fixed.

#### **Cross-sectional area at ports A and B — Area normal to flow path at ports** 0.01 m^2 (default) | positive scalar

Area normal to the flow path at ports **A** and **B**. This area is assumed to be the same for both ports.

#### **Discharge coefficient — Ratio of actual mass flow rate to theoretical mass flow rate through restriction**

0.64 (default) | unitless scalar between 0 and 1

The discharge coefficient is a semi-empirical parameter commonly used to characterize the flow capacity of an orifice. This parameter represents the ratio of the actual mass flow rate through the orifice to the ideal mass flow rate.

#### **Laminar flow pressure ratio — Pressure ratio for switching between laminar and turbulent regimes**

0.999 (default) | unitless scalar between 0 and 1

Ratio of the outlet to the inlet port pressure at which the flow regime is assumed to switch from laminar to turbulent. The prevailing flow regime determines the equations used in simulation. If the flow is laminar, the pressure drop across the restriction is linear with respect to the mass flow rate. If the flow is turbulent, the pressure drop across the restriction is quadratic with respect to the mass flow rate.

## **Version History**

**Introduced in R2015b**

## **Model both fixed and variable area restrictions**

The [Local Restriction \(2P\)](#page-314-0) block now has the **Restriction type** parameter, which lets you switch between modeling fixed and variable area restrictions. The block uses either the **Restriction area** parameter or the input physical signal port **AR** to specify the area of the local restriction.

In previous releases, the block modeled only fixed restrictions. The Two-Phase Fluid library also contained a separate Variable Local Restriction (2P) block, which is no longer available. This change has no compatibility impact. When you open an existing model, all Variable Local Restriction (2P) blocks in it are automatically replaced by Local Restriction (2P) blocks with an exposed control port **AR**.

## **Extended Capabilities**

## **C/C++ Code Generation**

Generate C and C++ code using Simulink® Coder<sup>™</sup>.

## **See Also**

[Pipe \(2P\)](#page-452-0)

# **Local Restriction (G)**

Restriction in flow area in gas network **Library:** Simscape / Foundation Library / Gas / Elements

έВ.

## **Description**

The Local Restriction (G) block models the pressure drop due to a localized reduction in flow area, such as a valve or an orifice, in a gas network. Choking occurs when the restriction reaches the sonic condition.

Ports **A** and **B** represent the restriction inlet and outlet. The input physical signal at port **AR** specifies the restriction area. Alternatively, you can specify a fixed restriction area as a block parameter.

The block icon changes depending on the value of the **Restriction type** parameter.

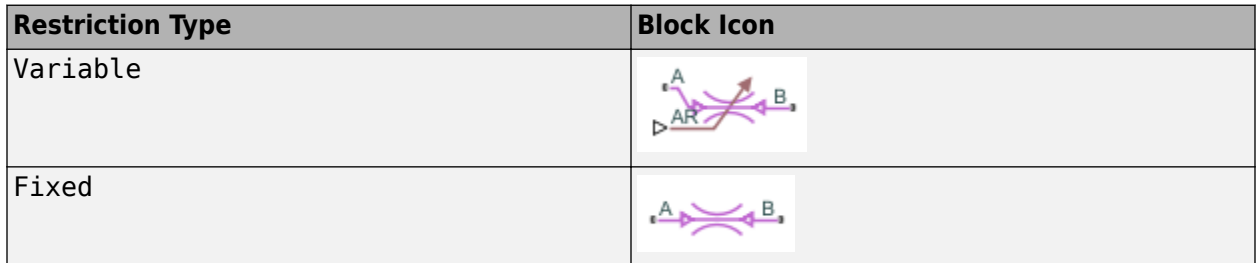

The restriction is adiabatic. It does not exchange heat with the environment.

The restriction consists of a contraction followed by a sudden expansion in flow area. The gas accelerates during the contraction, causing the pressure to drop. The gas separates from the wall during the sudden expansion, causing the pressure to recover only partially due to the loss of momentum.

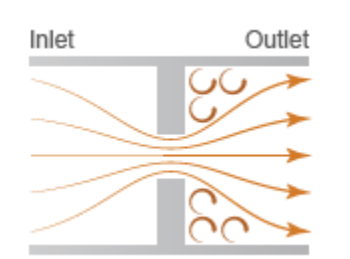

## **Local Restriction Schematic**

**Caution** Gas flow through this block can choke. If a Mass Flow Rate Source (G) block or a Controlled Mass Flow Rate Source (G) block connected to the Local Restriction (G) block specifies a greater mass flow rate than the possible choked mass flow rate, the simulation generates an error. For more information, see "Choked Flow".

#### **Mass Balance**

The mass balance equation is:

 $\dot{m}_A + \dot{m}_B = 0$ 

where  $\dot{m}_A$  and  $\dot{m}_B$  are the mass flow rates at ports **A** and **B**, respectively. Flow rate associated with a port is positive when it flows into the block.

#### **Energy Balance**

The energy balance equation is:

 $\Phi_A + \Phi_B = 0$ 

where  $\Phi_A$  and  $\Phi_B$  are energy flow rates at ports **A** and **B**, respectively.

The block is assumed adiabatic. Therefore, there is no change in specific total enthalpy between port **A**, port **B**, and the restriction:

$$
h_A + \frac{w_A^2}{2} = h_R + \frac{w_R^2}{2}
$$
  

$$
h_B + \frac{w_B^2}{2} = h_R + \frac{w_R^2}{2}
$$

where *h* is the specific enthalpy at port **A**, port **B**, or restriction R, as indicated by the subscript.

The ideal flow velocities at port **A**, port **B**, and the restriction are:

$$
w_A = \frac{\dot{m}_{ideal}}{\rho_A S}
$$

$$
w_B = \frac{\dot{m}_{ideal}}{\rho_B S}
$$

$$
w_R = \frac{\dot{m}_{ideal}}{\rho_R S_R}
$$

where:

- *S* is the cross-sectional area at ports **A** and **B**.
- $S_R$  is the cross-sectional area at the restriction.
- *ρ* is the density of gas volume at port **A**, port **B**, or restriction R, as indicated by the subscript.

The theoretical mass flow rate without nonideal effects is:

$$
\dot{m}_{ideal} = \frac{\dot{m}_A}{C_d}
$$

where  $C_{\mathrm{d}}$  is the discharge coefficient.

#### **Momentum Balance**

The pressure difference between ports **A** and **B** is based on a momentum balance for flow area contraction between the inlet and the restriction, plus a momentum balance for sudden flow area expansion between the restriction and the outlet.

For flow from port **A** to port **B**:

$$
\Delta p_{AB} = \rho_R \cdot w_R \cdot |w_R| \cdot \left(\frac{1+r}{2}\left(1 - r\frac{\rho_R}{\rho_A}\right) - r\left(1 - r\frac{\rho_R}{\rho_B}\right)\right)
$$

where *r* is the area ratio,  $r = S_R/S$ .

For flow from port **B** to port **A**:

$$
\Delta p_{BA} = \rho_R \cdot w_R \cdot |w_R| \cdot \left(\frac{1+r}{2} \left(1 - r \frac{\rho_R}{\rho_B}\right) - r \left(1 - r \frac{\rho_R}{\rho_A}\right)\right)
$$

The pressure differences in the two preceding equations are proportional to the square of the flow rate. This is the typical behavior for turbulent flow. However, for laminar flow, the pressure difference becomes linear with respect to flow rate. The laminar approximation for the pressure difference is:

$$
\Delta p_{lam} = \sqrt{\frac{\rho_R \Delta p_{transition}}{2}} (1 - r)
$$

The threshold for transition from turbulent flow to laminar flow is defined as  $\Delta p_{\text{transition}} = p_{\text{avg}}(1 B_{\text{lam}}$ ), where  $B_{\text{lam}}$  is the pressure ratio at the transition between laminar and turbulent regimes **(Laminar flow pressure ratio** parameter value) and  $p_{\text{avg}} = (p_A + p_B)/2$ .

The pressure at the restriction is based on a momentum balance for flow area contraction between the inlet and the restriction.

For flow from port **A** to port **B**:

$$
p_{RAB} = p_A - \rho_R \cdot w_R \cdot |w_R| \cdot \frac{1+r}{2} \left( 1 - r \frac{\rho_R}{\rho_A} \right)
$$

For flow from port **B** to port **A**:

$$
p_{RBA} = p_B + \rho_R \cdot w_R \cdot |w_R| \cdot \frac{1+r}{2} \Big( 1 - r \frac{\rho_R}{\rho_B} \Big)
$$

For laminar flow, the pressure at the restriction is approximately

$$
p_{R_{lam}} = p_{avg} - \rho_R \cdot w_R^2 \frac{1 - r^2}{2}
$$

The block uses a cubic polynomial in terms of  $(p_A - p_B)$  to smoothly blend the pressure difference and the restriction pressure between the turbulent regime and the laminar regime:

• When  $\Delta p_{\text{transition}} \le p_{\text{A}} - p_{\text{B}}$ ,

then  $p_A - p_B = \Delta p_{AB}$ 

and  $p_{\rm R} = p_{\rm R_{AB}}$ .

• When  $0 \leq p_A - p_B < \Delta p_{\text{transition}}$ 

then  $p_A - p_B$  is smoothly blended between  $\Delta p_{AB}$  and  $\Delta p_{\text{lam}}$ 

and  $p_{\mathrm{R}}$  is smoothly blended between  $p_{\scriptscriptstyle\mathrm{R}_{\mathrm{AB}}}$  and  $p_{\scriptscriptstyle\mathrm{R}_{\mathrm{lam}}}.$ 

• When  $-\Delta p_{\text{transition}} < p_{\text{A}} - p_{\text{B}} \leq 0$ ,

then  $p_A - p_B$  is smoothly blended between  $\Delta p_{BA}$  and  $\Delta p_{lam}$ 

and  $p_{\mathrm{R}}$  is smoothly blended between  $p_{\mathrm{R}_{\mathrm{BA}}}$  and  $p_{\mathrm{R}_{\mathrm{lam}}}.$ 

• When  $p_A - p_B \le -\Delta p_{\text{transition}}$ ,

then  $p_{A} - p_{B} = \Delta p_{BA}$ 

and  $p_{\rm R} = p_{\rm R_{\rm BA}}$ .

#### **Choked Flow**

When the flow through the restriction becomes choked, further changes to the flow are dependent on the upstream conditions and are independent of the downstream conditions.

If *A.p* is the Across variable at port **A** and  $p_{B_{\text{choked}}}$  is the hypothetical pressure at port **B**, assuming choked flow from port **A** to port **B**, then

$$
A \cdot p - p_{Bchoked} = \rho_R \cdot a_R^2 \left(\frac{1+r}{2} \left(1 - r \frac{\rho_R}{\rho_A}\right) - r \left(1 - r \frac{\rho_R}{\rho_B}\right)\right)
$$

where *a* is speed of sound.

If *B.p* is the Across variable at port **B** and  $p_{A_{\text{choked}}}$  is the hypothetical pressure at port **A**, assuming choked flow from port **B** to port **A**, then

$$
B \cdot p - p_{A_{Choked}} = \rho_R \cdot a_R^2 \left(\frac{1+r}{2} \left(1 - r \frac{\rho_R}{\rho_B}\right) - r \left(1 - r \frac{\rho_R}{\rho_A}\right)\right)
$$

The actual pressures at ports **A** and **B**,  $p_A$  and  $p_B$ , respectively, depend on whether choking has occurred.

For flow from port A to port B,  $p_A = A.p$  and

$$
p_B = \begin{cases} B \cdot p, & \text{if } B \cdot p \ge p_{B^c} \\ p_{B^c^c} & \text{if } B \cdot p < p_{B^c^c} \end{cases}
$$

For flow from port **B** to port **A**,  $p_B = B.p$  and

$$
p_A = \begin{cases} A \cdot p, & \text{if } A \cdot p \ge p_{A_{choked}} \\ p_{A_{choked}}, & \text{if } A \cdot p < p_{A_{choked}} \end{cases}
$$

#### **Assumptions and Limitations**

- The restriction is adiabatic. It does not exchange heat with the environment.
- This block does not model supersonic flow.
## **Ports**

## **Input**

## **AR — Restriction area control signal, m^2**

physical signal

Input physical signal that controls the gas flow restriction area. The signal saturates when its value is outside the minimum and maximum restriction area limits, specified by the block parameters.

## **Dependencies**

This port is visible only if you set the **Restriction type** parameter to Variable.

## **Conserving**

## **A — Inlet or outlet**

gas

Gas conserving port associated with the inlet or outlet of the local restriction. This block has no intrinsic directionality.

## **B — Inlet or outlet**

gas

Gas conserving port associated with the inlet or outlet of the local restriction. This block has no intrinsic directionality.

## **Parameters**

## **Restriction type — Specify whether restriction area can change during simulation** Variable (default) | Fixed

Select whether the restriction area can change during simulation:

- Variable The input physical signal at port **AR** specifies the restriction area, which can vary during simulation. The **Minimum restriction area** and **Maximum restriction area** parameters specify the lower and upper bounds for the restriction area.
- Fixed The restriction area, specified by the **Restriction area** block parameter value, remains constant during simulation. Port **AR** is hidden.

#### **Minimum restriction area — Lower bound for the restriction cross-sectional area** 1e-10 m^2 (default)

The lower bound for the restriction cross-sectional area. You can use this parameter to represent the leakage area. The input signal AR saturates at this value to prevent the restriction area from decreasing any further.

## **Dependencies**

Enabled when the **Restriction type** parameter is set to Variable.

**Maximum restriction area — Upper bound for the restriction cross-sectional area** 0.005 m^2 (default)

The upper bound for the restriction cross-sectional area. The input signal AR saturates at this value to prevent the restriction area from increasing any further.

#### **Dependencies**

Enabled when the **Restriction type** parameter is set to Variable.

**Restriction area — Area normal to flow path at the restriction**

 $1e-3$  m<sup> $2$ </sup> (default)

Area normal to flow path at the restriction.

#### **Dependencies**

Enabled when the **Restriction type** parameter is set to Fixed.

**Cross-sectional area at ports A and B — Area normal to flow path at the ports** 0.01 m^2 (default)

Area normal to flow path at ports **A** and **B**. This area is assumed the same for the two ports.

## **Discharge coefficient — Ratio of actual mass flow rate to theoretical mass flow rate through restriction**

0.64 (default)

Ratio of actual mass flow rate to the theoretical mass flow rate through the restriction. The discharge coefficient is an empirical parameter that accounts for nonideal effects.

## **Laminar flow pressure ratio — Pressure ratio at which gas flow transitions between laminar and turbulent regimes**

0.999 (default)

Pressure ratio at which the gas flow transitions between laminar and turbulent regimes. The pressure loss is linear with respect to mass flow rate in the laminar regime and quadratic with respect to mass flow rate in the turbulent regime.

# **Version History**

**Introduced in R2016b**

## **Extended Capabilities**

**C/C++ Code Generation** Generate C and  $C++$  code using Simulink® Coder<sup>™</sup>.

## **See Also**

[Pipe \(G\)](#page-461-0)

**Topics** "Modeling Gas Systems"

# **Local Restriction (IL)**

Restriction in flow area in isothermal liquid network **Library:** Simscape / Foundation Library / Isothermal Liquid / Elements

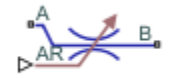

## **Description**

The Local Restriction (IL) block models the pressure drop due to a localized reduction in flow area, such as a valve or an orifice, in an isothermal liquid network.

Ports **A** and **B** represent the restriction inlet and outlet. The input physical signal at port **AR** specifies the restriction area. Alternatively, you can specify a fixed restriction area as a block parameter.

The block icon changes depending on the value of the **Restriction type** parameter.

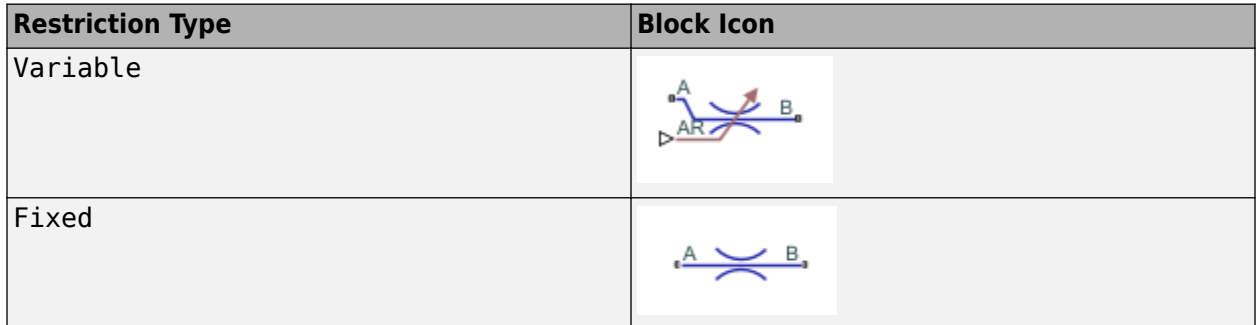

The restriction is adiabatic. It does not exchange heat with the environment.

The restriction consists of a contraction followed by a sudden expansion in flow area. The fluid accelerates during the contraction, causing the pressure to drop. In the expansion zone, if the **Pressure recovery** parameter is set to off, the momentum of the accelerated fluid is lost. If the **Pressure recovery** parameter is set to on, the sudden expansion recovers some of the momentum and allows the pressure to rise slightly after the restriction.

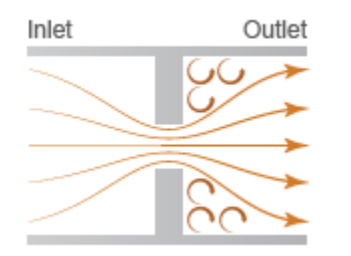

**Local Restriction Schematic**

The block equations express the mass flow rate in terms of the pressure difference between ports **A** and **B**:

$$
\dot{m}_{A} + \dot{m}_{B} = 0
$$
\n
$$
\dot{m}_{A} = C_{d}S_{R} \frac{\Delta p}{\left(\Delta p^{2} + \Delta p_{cr}^{2}\right)^{1/4}} \sqrt{\frac{2\overline{\rho}}{PR_{loss}\left(1 - \left(\frac{S_{R}}{S}\right)^{2}\right)}}
$$
\n
$$
\Delta p = p_{A} - p_{B}
$$
\n
$$
\Delta p_{cr} = \frac{\pi}{4} \cdot \frac{\overline{\rho}}{2S_{R}} \left(\frac{\text{Re}_{cr}v_{atm}}{C_{d}}\right)^{2}
$$
\n
$$
\overline{\rho} = \frac{\rho_{A} + \rho_{B}}{2}
$$

where:

- *Δp* is the pressure differential.
- $p_A$  and  $p_B$  are pressures at ports **A** and **B**, respectively.
- $S_R$  is the cross-sectional area at the restriction.
- *S* is the cross-sectional area at ports **A** and **B**.
- $\Delta p_{cr}$  is the critical pressure differential for the transition between the laminar and turbulent flow regimes.
- *Re<sub>cr</sub>* is the critical Reynolds number.
- *v*<sub>atm</sub> is the liquid kinematic viscosity at atmospheric pressure, which is a global parameter defined by the Isothermal Liquid Properties (IL) block connected to the circuit.
- $C_d$  is the discharge coefficient.
- $\cdot$   $\overline{\rho}$  is the average fluid mixture density.
- $\rho_A$  and  $\rho_B$  are fluid mixture density values at ports **A** and **B**, respectively. Equations used to compute the fluid mixture density depend on the selected isothermal liquid model. For detailed information, see "Isothermal Liquid Modeling Options".
- *PR*<sub>loss</sub> is the pressure loss ratio.

The pressure loss ratio, *PR*loss, depends on the **Pressure recovery** parameter value:

• If pressure recovery is off, then

 $PR<sub>loss</sub> = 1$ .

• If pressure recovery is on, then

$$
PR_{\text{loss}} = \frac{\sqrt{1 - \left(\frac{S_R}{S}\right)^2 \left(1 - C_d^2\right)} - C_d \frac{S_R}{S}}{\sqrt{1 - \left(\frac{S_R}{S}\right)^2 \left(1 - C_d^2\right)} + C_d \frac{S_R}{S}}.
$$

The cross-sectional area at the restriction,  $S_{R}$ , depends on the **Restriction type** parameter value:

• For variable restrictions,

$$
S_{\rm R} = \begin{cases} S_{\rm min} ,\ A R \le S_{\rm min} \\ S_{\rm max} ,\ A R \ge S_{\rm max} \\ A R,\quad S_{\rm min} < A R < S_{\rm max} \end{cases},
$$

where AR is the value of the input physical signal, and  $S_{\text{min}}$  and  $S_{\text{max}}$  are the values of the **Minimum restriction area** and **Maximum restriction area** block parameters, respectively.

• For fixed restrictions,  $S_R$  is the value of the **Restriction area** parameter.

By default, the block assumes that the cross-sectional area at the restriction ports is much greater than the restriction area, setting the **Cross-sectional area at ports A and B** parameter value to inf and all the  $S_R/S$  terms in the equations to 0, to improve computation efficiency. Specify an actual value for the **Cross-sectional area at ports A and B** parameter if the two cross-sectional areas are comparable in size and their ratio has an impact on flow computations.

## **Ports**

#### **Input**

#### **AR — Restriction area control signal, m^2**

physical signal

Input physical signal that controls the flow restriction area. The signal saturates when its value is outside the minimum and maximum restriction area limits, specified by the block parameters.

#### **Dependencies**

This port is visible only if you set the **Restriction type** parameter to Variable.

## **Conserving**

## **A — Inlet or outlet**

isothermal liquid

Isothermal liquid conserving port associated with the inlet or outlet of the local restriction. This block has no intrinsic directionality.

## **B — Inlet or outlet**

isothermal liquid

Isothermal liquid conserving port associated with the inlet or outlet of the local restriction. This block has no intrinsic directionality.

## **Parameters**

**Restriction type — Specify whether restriction area can change during simulation** Variable (default) | Fixed

Select whether the restriction area can change during simulation:

• Variable — The input physical signal at port **AR** specifies the restriction area, which can vary during simulation. The **Minimum restriction area** and **Maximum restriction area** parameters specify the lower and upper bounds for the restriction area.

• Fixed — The restriction area, specified by the **Restriction area** block parameter value, remains constant during simulation. Port **AR** is hidden.

**Minimum restriction area — Lower bound for the restriction cross-sectional area** 1e-10 m^2 (default) | positive scalar

The lower bound for the restriction cross-sectional area. You can use this parameter to represent the leakage area. The input signal AR saturates at this value to prevent the restriction area from decreasing any further.

#### **Dependencies**

Enabled when the **Restriction type** parameter is set to Variable.

**Maximum restriction area — Upper bound for the restriction cross-sectional area** 0.005 m^2 (default) | positive scalar

The upper bound for the restriction cross-sectional area. The input signal AR saturates at this value to prevent the restriction area from increasing any further.

#### **Dependencies**

Enabled when the **Restriction type** parameter is set to Variable.

**Restriction area — Area normal to flow path at the restriction**

1e-3 m^2 (default) | positive scalar

Area normal to flow path at the restriction.

#### **Dependencies**

Enabled when the **Restriction type** parameter is set to Fixed.

## **Cross-sectional area at ports A and B — Area normal to flow path at the ports**

inf m^2 (default) | positive scalar

Area normal to flow path at ports **A** and **B**. This area is assumed to be the same for the two ports. The inf value assumes that the cross-sectional area at the ports is much greater than the restriction area, and therefore all the  $S_R/S$  terms in the block equations are negligibly small.

## **Discharge coefficient — Ratio of actual mass flow rate to theoretical mass flow rate through restriction**

0.64 (default) | positive scalar

The discharge coefficient is a semi-empirical parameter commonly used to characterize the flow capacity of an orifice. This parameter is defined as the ratio of the actual mass flow rate through the orifice to the ideal mass flow rate.

#### **Critical Reynolds number — Reynolds number for transition between laminar and turbulent regimes**

150 (default) | positive scalar

The Reynolds number for the transition between laminar and turbulent regimes.

**Pressure recovery — Specify whether to account for pressure recovery** On (default) | Off

Specify whether to account for pressure recovery at the local restriction outlet.

# **Version History**

**Introduced in R2020a**

## **Extended Capabilities**

**C/C++ Code Generation** Generate C and C++ code using Simulink® Coder™.

## **See Also**

[Flow Resistance \(IL\)](#page-183-0) | [Laminar Leakage \(IL\)](#page-303-0)

## **Topics**

"Modeling Isothermal Liquid Systems" "Isothermal Liquid Modeling Options"

# **Local Restriction (MA)**

Restriction in flow area in moist air network **Library:** Simscape / Foundation Library / Moist Air / Elements

 $B$ 

## **Description**

The Local Restriction (MA) block models the pressure drop due to a localized reduction in flow area, such as a valve or an orifice, in a moist air network. Choking occurs when the restriction reaches the sonic condition.

Ports **A** and **B** represent the restriction inlet and outlet. The input physical signal at port **AR** specifies the restriction area. Alternatively, you can specify a fixed restriction area as a block parameter.

The block icon changes depending on the value of the **Restriction type** parameter.

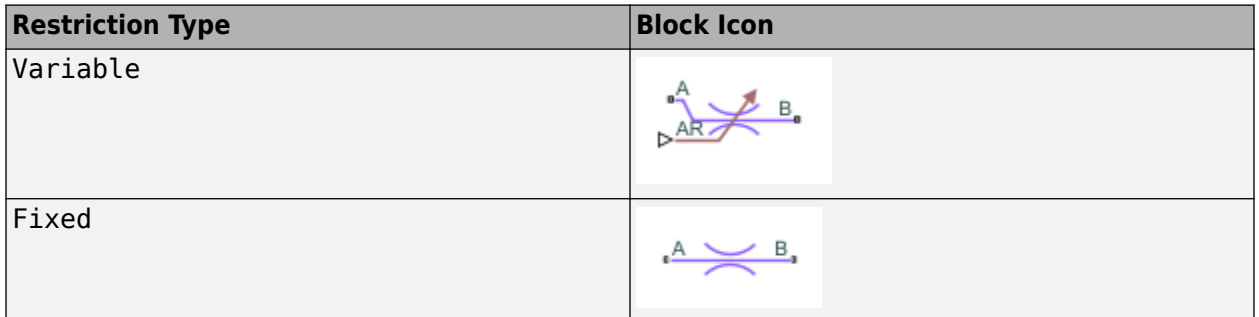

The restriction is adiabatic. It does not exchange heat with the environment.

The restriction consists of a contraction followed by a sudden expansion in flow area. The moist air accelerates during the contraction, causing the pressure to drop. The moist air separates from the wall during the sudden expansion, causing the pressure to recover only partially due to the loss of momentum.

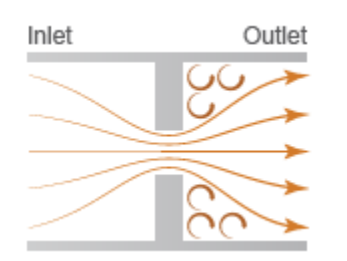

## **Local Restriction Schematic**

**Caution** Moist air flow through this block can choke. If a Mass Flow Rate Source (MA) block or a Controlled Mass Flow Rate Source (MA) block connected to the Local Restriction (MA) block specifies a greater mass flow rate than the possible choked mass flow rate, the simulation generates an error. For more information, see "Choked Flow".

The block equations use these symbols.

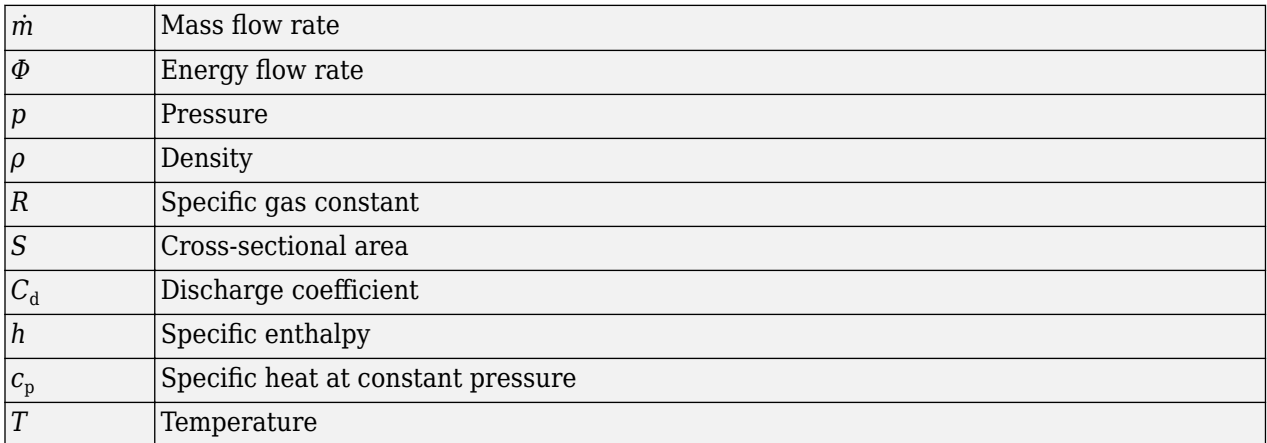

Subscripts a, w, and g indicate the properties of dry air, water vapor, and trace gas, respectively. Subscripts lam and tur indicate the laminar and turbulent regime, respectively. Subscripts A and B indicate the appropriate port. Subscript R indicates the restriction.

Mass balance:

$$
\dot{m}_A + \dot{m}_B = 0
$$
  

$$
\dot{m}_{WA} + \dot{m}_{WB} = 0
$$
  

$$
\dot{m}_{gA} + \dot{m}_{gB} = 0
$$

Energy balance:

 $\Phi_A + \Phi_B = 0$ 

When the flow is not choked, the mixture mass flow rate (positive from port **A** to port **B**) in the turbulent regime is

$$
\dot{m}_{tur} = C_d S_R (p_A - p_B) \sqrt{\frac{2\rho_R}{|p_A - p_B|K_{tur}}}
$$
\n
$$
K_{tur} = \left(1 + \frac{S_R}{S}\right) \left(1 - \frac{\rho_R}{\rho_{in}} \frac{S_R}{S}\right) - 2\frac{S_R}{S} \left(1 - \frac{\rho_R}{\rho_{out}} \frac{S_R}{S}\right)
$$

Subscripts in and out indicate the inlet and outlet, respectively. If  $p_A \geq p_B$ , the inlet is port **A** and the outlet is port **B**; otherwise, they are reversed. The cross-sectional area *S* is assumed to be equal at ports **A** and **B**.  $S_R$  is the area at the restriction.

The mixture mass flow rate equation is derived by combining the equations from two control volume analyses:

- Momentum balance for flow area contraction from the inlet to the restriction
- Momentum balance for sudden flow area expansion from the restriction to the outlet

In the analysis for the flow area contraction, pressure  $p_{in}$  acts on the area at the inlet, *S*, and pressure  $p<sub>R</sub>$  acts on the area at the restriction,  $S<sub>R</sub>$ . The pressure acting on the area outside the restriction, *S* −  $S_R$ , is assumed to be  $(p_{in}S + p_R S_R)/(S + S_R)$ .

In the analysis for the flow area expansion, the pressure acting on both the area at the restriction,  $S_{R}$ , and the area outside the restriction,  $S - S_R$ , is assumed to be  $p_R$ , because of flow separation from the restriction. The pressure acting on the area at the outlet,  $S$ , is equal to  $p_{\text{out}}$ .

The mixture mass flow rate (positive from port **A** to port **B**) in the laminar regime is linearized with respect to the pressure difference

$$
\dot{m}_{lam} = C_d S_R (p_A - p_B) \sqrt{\frac{2p_R}{\Delta p_{threshold} \left(1 - \frac{S_R}{S}\right)^2}}
$$

where the threshold for transition between the laminar and turbulent regime is defined based on the laminar flow pressure ratio,  $B_{\text{lam}}$ , as

$$
\Delta p_{threshold} = \left(\frac{p_A + p_B}{2}\right)(1 - B_{lam})
$$

When  $|p_A - p_B| \ge \Delta p_{threshold}$ , the flow is assumed to be turbulent and therefore  $\dot{m}_{unchoked} = \dot{m}_{tur}$ .

When  $|p_A - p_B| < \Delta p_{threshold}$ ,  $\dot{m}_{unchoked}$  smoothly transitions to  $\dot{m}_{lam}$ .

When the flow is choked, the velocity at the restriction is equal to the speed of sound and cannot increase any further. Assuming the flow is choked, the mixture mass flow rate is

$$
\dot{m}_{choked} = C_d S_R p_R \sqrt{\frac{\gamma_R}{RT_R}}
$$

where  $\gamma_R = c_{pR}/(c_{pR} - R)$ . Therefore, the actual mixture mass flow rate is equal to  $\dot{m}_{unchoked}$ , but is limited in magnitude by  $\dot{m}_{choked}$ :

$$
\dot{m}_A = \begin{cases}\n-\dot{m}_{choked}, & \text{if } \dot{m}_{unchoked} \le -\dot{m}_{choked} \\
\dot{m}_{unchoked}, & \text{if } \dot{m}_{choked} < \dot{m}_{unchoked} < \dot{m}_{choked} \\
\dot{m}_{choked}, & \text{if } \dot{m}_{unchoked} \ge \dot{m}_{choked}\n\end{cases}
$$

The expression for the pressure at the restriction is obtained by considering the momentum balance for flow area contraction from the inlet to the restriction only.

$$
p_R = p_{in} - \frac{1}{2\rho_R} \left(\frac{\dot{m}_A}{C_d S_R}\right)^2 \left(1 + \frac{S_R}{S}\right) \left(1 - \frac{\rho_R}{\rho_{in}} \frac{S_R}{S}\right)
$$

The local restriction is assumed adiabatic, so the mixture specific total enthalpies are equal. Therefore, the changes in mixture specific enthalpies are:

$$
\begin{aligned} h_A - h_R = \bigg( & \frac{1}{\rho_R^2 S_R^2} - \frac{1}{\rho_A^2 S^2} \bigg) \frac{\dot{m}_A^2}{2 C_D^2} \\ h_B - h_R = \bigg( & \frac{1}{\rho_R^2 S_R^2} - \frac{1}{\rho_B^2 S^2} \bigg) \frac{\dot{m}_B^2}{2 C_D^2} \end{aligned}
$$

## **Assumptions and Limitations**

- The restriction is adiabatic. It does not exchange heat with the environment.
- This block does not model supersonic flow.

## **Ports**

## **Input**

## **AR — Restriction area control signal, m^2**

physical signal

Input physical signal that controls the air flow restriction area. The signal saturates when its value is outside the minimum and maximum restriction area limits, specified by the block parameters.

## **Dependencies**

This port is visible only if you set the **Restriction type** parameter to Variable.

## **Conserving**

## **A — Inlet or outlet**

moist air

Moist air conserving port associated with the inlet or outlet of the local restriction. This block has no intrinsic directionality.

## **B — Inlet or outlet**

moist air

Moist air conserving port associated with the inlet or outlet of the local restriction. This block has no intrinsic directionality.

## **Parameters**

#### **Restriction type — Specify whether restriction area can change during simulation** Variable (default) | Fixed

Select whether the restriction area can change during simulation:

- Variable The input physical signal at port **AR** specifies the restriction area, which can vary during simulation. The **Minimum restriction area** and **Maximum restriction area** parameters specify the lower and upper bounds for the restriction area.
- Fixed The restriction area, specified by the **Restriction area** block parameter value, remains constant during simulation. Port **AR** is hidden.

**Minimum restriction area — Lower bound for the restriction cross-sectional area** 1e-10 m^2 (default)

Lower bound for the restriction cross-sectional area. You can use this parameter to represent the leakage area. The input signal **AR** saturates at this value to prevent the restriction area from decreasing any further.

#### **Dependencies**

Enabled when the **Restriction type** parameter is set to Variable.

#### **Maximum restriction area — Upper bound for the restriction cross-sectional area** 0.005 m^2 (default)

Upper bound for the restriction cross-sectional area. The input signal **AR** saturates at this value to prevent the restriction area from increasing any further.

#### **Dependencies**

Enabled when the **Restriction type** parameter is set to Variable.

#### **Restriction area — Area normal to flow path at the restriction**  $1e-3$  m<sup> $2$ </sup> (default)

Area normal to flow path at the restriction.

#### **Dependencies**

Enabled when the **Restriction type** parameter is set to Fixed.

#### **Cross-sectional area at ports A and B — Area normal to flow path at the ports** 0.01 m^2 (default)

Area normal to flow path at ports **A** and **B**. This area is assumed to be the same for the two ports.

## **Discharge coefficient — Ratio of actual mass flow rate to theoretical mass flow rate through the restriction**

0.64 (default)

Ratio of actual mass flow rate to the theoretical mass flow rate through the restriction. The discharge coefficient is an empirical parameter that accounts for nonideal effects.

## **Laminar flow pressure ratio — Pressure ratio at which air flow transitions between laminar and turbulent regimes**

0.999 (default)

Pressure ratio at which the moist air flow transitions between laminar and turbulent regimes. The pressure loss is linear with respect to mass flow rate in the laminar regime and quadratic with respect to mass flow rate in the turbulent regime.

# **Version History**

**Introduced in R2018a**

## **Extended Capabilities**

## **C/C++ Code Generation**

Generate C and  $C++$  code using Simulink® Coder<sup>™</sup>.

## **See Also**

[Pipe \(MA\)](#page-476-0)

## **Topics**

"Modeling Moist Air Systems" "Modeling Moisture and Trace Gas Levels"

**1-331**

# **Local Restriction (TL)**

Restriction in flow area in thermal liquid network **Library:** Simscape / Foundation Library / Thermal Liquid / Elements

$$
\mathsf{B}_{\mathsf{A}} \mathsf{R} \mathsf{B}
$$

# **Description**

The Local Restriction (TL) block models the pressure drop due to a localized reduction in flow area, such as a valve or an orifice, in a thermal liquid network.

Ports **A** and **B** represent the restriction inlet and outlet. The input physical signal at port **AR** specifies the restriction area. Alternatively, you can specify a fixed restriction area as a block parameter.

The block icon changes depending on the value of the **Restriction type** parameter.

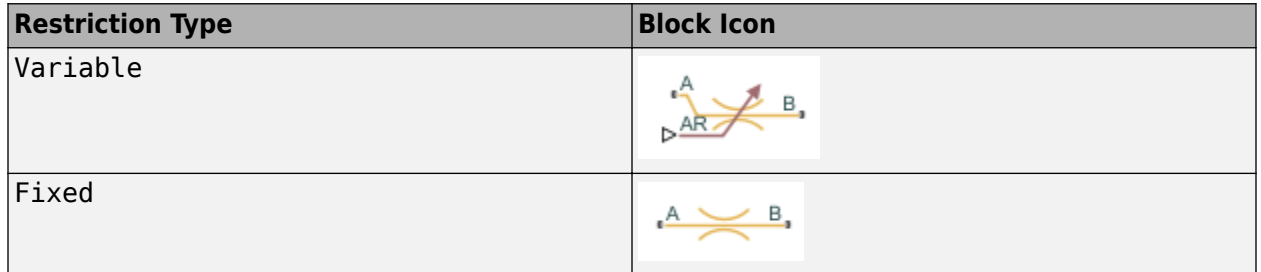

The restriction is adiabatic. It does not exchange heat with the environment.

The restriction consists of a contraction followed by a sudden expansion in flow area. The fluid accelerates during the contraction, causing the pressure to drop. In the expansion zone, if the **Pressure recovery** parameter is set to off, the momentum of the accelerated fluid is lost. If the **Pressure recovery** parameter is set to on, the sudden expansion recovers some of the momentum and allows the pressure to rise slightly after the restriction.

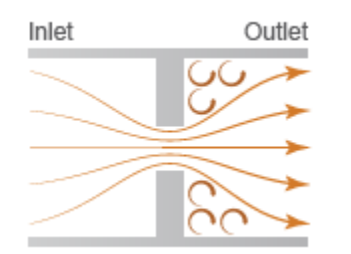

## **Local Restriction Schematic**

## **Mass Balance**

The mass balance in the restriction is

$$
0 = \dot{m}_A + \dot{m}_B,
$$

where:

- $\dot{m}_{\rm A}$  is the mass flow rate into the restriction through port **A**.
- $\dot{m}_B$  is the mass flow rate into the restriction through port **B**.

#### **Momentum Balance**

The pressure difference between ports **A** and **B** follows from the momentum balance in the restriction:

$$
\Delta p = \frac{1}{2\rho} \left( 1 - \frac{S_R^2}{S^2} \right) v_R \sqrt{v_R^2 + v_{RC}^2}
$$
  

$$
v_R = \frac{\dot{m}_A}{C_d \rho S_R}
$$
  

$$
v_{Rc} = \frac{\text{Re}_c \mu}{C_d \rho} \sqrt{\frac{\pi}{4S_R}}
$$

where:

- *Δp* is the pressure differential.
- *ρ* is the liquid density.
- *μ* is the liquid dynamic viscosity.
- *S* is the cross-sectional area at ports **A** and **B**.
- $S_R$  is the cross-sectional area at the restriction.
- $v_R$  is fluid velocity at the restriction.
- $v_{\text{Rc}}$  is the critical fluid velocity.
- *Re<sub>c</sub>* is the critical Reynolds number.
- $C_d$  is the discharge coefficient.

If pressure recovery is off, then

 $p_{\rm A} - p_{\rm B} = \Delta p$ ,

where:

- $p_A$  is the pressure at port **A**.
- $p_B$  is the pressure at port **B**.

If pressure recovery is on, then

$$
p_{A} - p_{B} = \Delta p \frac{\sqrt{1 - \left(\frac{S_R}{S}\right)^2 \left(1 - C_d^2\right)} - C_d \frac{S_R}{S}}{\sqrt{1 - \left(\frac{S_R}{S}\right)^2 \left(1 - C_d^2\right)} + C_d \frac{S_R}{S}}.
$$

## **Energy Balance**

The energy balance in the restriction is

$$
\phi_{A}+\phi_{B}=0,
$$

where:

- $\phi_A$  is the energy flow rate into the restriction through port **A**.
- $\phi_B$  is the energy flow rate into the restriction through port **B**.

## **Assumptions and Limitations**

- The restriction is adiabatic. It does not exchange heat with its surroundings.
- The dynamic compressibility and thermal capacity of the liquid in the restriction are negligible.

## **Ports**

## **Input**

## **AR — Restriction area control signal, m^2**

physical signal

Input physical signal that controls the flow restriction area. The signal saturates when its value is outside the minimum and maximum restriction area limits, specified by the block parameters.

#### **Dependencies**

This port is visible only if you set the **Restriction type** parameter to Variable.

## **Conserving**

## **A — Inlet or outlet**

thermal liquid

Thermal liquid conserving port associated with the inlet or outlet of the local restriction. This block has no intrinsic directionality.

## **B — Inlet or outlet**

thermal liquid

Thermal liquid conserving port associated with the inlet or outlet of the local restriction. This block has no intrinsic directionality.

## **Parameters**

#### **Restriction type — Specify whether restriction area can change during simulation** Variable (default) | Fixed

Select whether the restriction area can change during simulation:

- Variable The input physical signal at port **AR** specifies the restriction area, which can vary during simulation. The **Minimum restriction area** and **Maximum restriction area** parameters specify the lower and upper bounds for the restriction area.
- Fixed The restriction area, specified by the **Restriction area** block parameter value, remains constant during simulation. Port **AR** is hidden.

**Minimum restriction area — Lower bound for the restriction cross-sectional area** 1e-10 m^2 (default)

The lower bound for the restriction cross-sectional area. You can use this parameter to represent the leakage area. The input signal AR saturates at this value to prevent the restriction area from decreasing any further.

#### **Dependencies**

Enabled when the **Restriction type** parameter is set to Variable.

#### **Maximum restriction area — Upper bound for the restriction cross-sectional area** 0.005 m^2 (default)

The upper bound for the restriction cross-sectional area. The input signal AR saturates at this value to prevent the restriction area from increasing any further.

#### **Dependencies**

Enabled when the **Restriction type** parameter is set to Variable.

**Restriction area — Area normal to flow path at the restriction**

1e-3 m^2 (default)

Area normal to flow path at the restriction.

#### **Dependencies**

Enabled when the **Restriction type** parameter is set to Fixed.

#### **Cross-sectional area at ports A and B — Area normal to flow path at the ports** 0.01 m^2 (default)

Area normal to flow path at ports **A** and **B**. This area is assumed to be the same for the two ports.

## **Discharge coefficient — Ratio of actual mass flow rate to theoretical mass flow rate through restriction**

0.64 (default)

The discharge coefficient is a semi-empirical parameter commonly used to characterize the flow capacity of an orifice. This parameter is defined as the ratio of the actual mass flow rate through the orifice to the ideal mass flow rate.

## **Pressure recovery — Specify whether to account for pressure recovery**

On (default) | Off

Specify whether to account for pressure recovery at the local restriction outlet.

## **Critical Reynolds number — Reynolds number for transition between laminar and turbulent regimes**

12 (default)

The Reynolds number for the transition between laminar and turbulent regimes. The default value corresponds to a sharp-edged orifice.

# **Version History**

**Introduced in R2013b**

# **Extended Capabilities**

## **C/C++ Code Generation**

Generate C and C++ code using Simulink® Coder™.

## **See Also**

[Pipe \(TL\)](#page-490-0)

## **Topics**

"Modeling Thermal Liquid Systems"

# **Magnetic Reference**

Reference connection for magnetic ports

**ARESA** 

# **Library**

Magnetic Elements

# **Description**

The Magnetic Reference block represents a reference point for all magnetic conserving ports. A model with magnetic elements must contain at least one Magnetic Reference block.

## **Ports**

The block has one magnetic conserving port.

# **Version History**

**Introduced in R2010a**

# **Extended Capabilities**

**C/C++ Code Generation** Generate C and C++ code using Simulink® Coder™.

## **See Also**

**Topics** "Grounding Rules"

# **Mass**

Ideal mechanical translational mass **Library:** Simscape / Foundation Library / Mechanical / Translational Elements

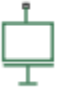

## **Description**

The Mass block represents an ideal mechanical translational mass that is described with the following equation:

$$
F = m \frac{dv}{dt}
$$

where:

- *F* is inertia force.
- *m* is mass.
- *v* is velocity.
- *t* is time.

By default, the block has one mechanical translational conserving port. The block positive direction is from its port to the reference point. This means that the inertia force is positive if mass is accelerated in the positive direction.

In some applications, it is customary to display mass in series with other elements in the block diagram layout. To support this use case, the **Number of graphical ports** parameter lets you display a second port on the opposite side of the block icon. The two-port variant is purely graphical: the two ports have the same velocity, so the block functions exactly the same whether it has one or two ports. The block icon changes depending on the value of the **Number of graphical ports** parameter.

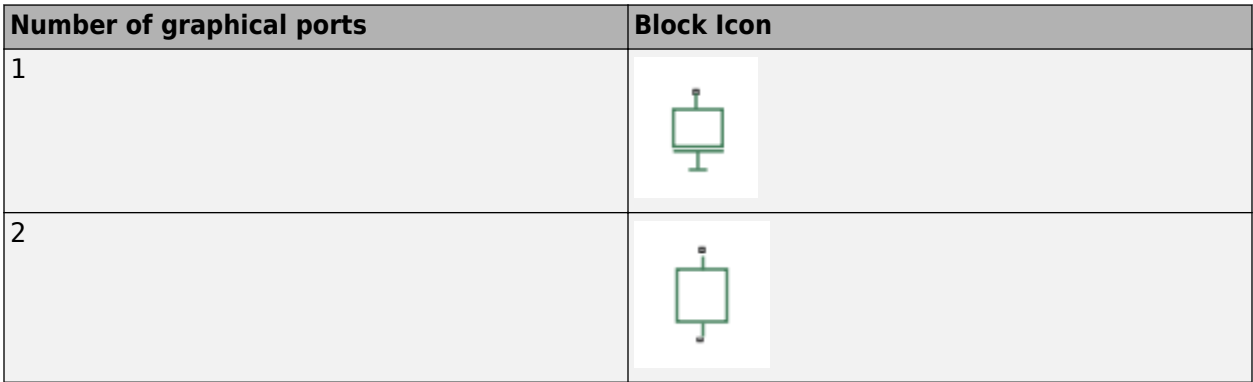

#### **Variables**

To set the priority and initial target values for the block variables prior to simulation, use the **Initial Targets** section in the block dialog box or Property Inspector. For more information, see "Set Priority and Initial Target for Block Variables".

Nominal values provide a way to specify the expected magnitude of a variable in a model. Using system scaling based on nominal values increases the simulation robustness. Nominal values can come from different sources, one of which is the **Nominal Values** section in the block dialog box or Property Inspector. For more information, see "Modify Nominal Values for a Block Variable".

## **Ports**

## **Conserving**

## **M — Port that connects mass to the circuit**

mechanical translational

Mechanical translational conserving port that connects the mass to the physical network.

## **N — Second graphical port**

mechanical translational

Second mechanical translational conserving port that lets you connect the mass in series with other elements in the block diagram. This port is rigidly connected to port **M**, therefore the difference between the one-port and two-port block representations is purely graphical.

## **Dependencies**

To enable this port, set the **Number of graphical ports** parameter to 2.

## **Parameters**

## **Mass — Constant mass**

1 kg (default) | positive scalar

Mass value. The mass is constant during simulation.

## **Number of graphical ports — Select whether the block is graphically connected to the side of a circuit or in series with other elements**

1 (default) | 2

Select how to connect the block to the rest of the circuit:

- 1 The block has one conserving port that connects it to the mechanical translational circuit. When the block has one port, attach it to a connection line between two other blocks.
- 2 Selecting this option exposes the second port, which lets you connect the block in series with other blocks in the circuit. The two ports are rigidly connected and have the same velocity, therefore the block functions exactly the same as if it had one port.

# **Version History**

**Introduced in R2007a**

# **Extended Capabilities**

## **C/C++ Code Generation**

Generate C and C++ code using Simulink® Coder™.

## **See Also**

[Inertia](#page-278-0)

## **Topics**

"Essential Steps for Constructing a Physical Model"

# **Mass & Energy Flow Rate Sensor (2P)**

Measure mass and energy flow rates

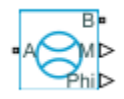

# **Library**

Two-Phase Fluid/Sensors

## **Description**

The Mass & Energy Flow Rate Sensor (2P) block measures mass and energy flow rates through the two-phase fluid branch defined by ports A and B. The energy flow rate includes contributions from internal energy advection, thermal conduction, pressure work, and kinetic energy. The flow rates are positive if mass and energy flow from port A to port B.

## **Ports**

The block has two two-phase fluid conserving ports, A and B. Physical signal port M outputs the mass flow rate value. Physical signal port Phi outputs the energy flow rate value.

# **Version History**

**Introduced in R2015b**

## **Extended Capabilities**

## **C/C++ Code Generation**

Generate C and  $C++$  code using Simulink® Coder<sup>™</sup>.

## **See Also**

[Volumetric Flow Rate Sensor \(2P\)](#page-926-0) | [Controlled Mass Flow Rate Source \(2P\)](#page-89-0) | [Mass Flow Rate Source](#page-353-0) [\(2P\)](#page-353-0)

# **Mass & Energy Flow Rate Sensor (G)**

Measure mass and energy flow rates **Library:** Simscape / Foundation Library / Gas / Sensors

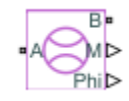

## **Description**

The Mass & Energy Flow Rate Sensor (G) block represents an ideal sensor that measures mass flow rate and energy flow rate in a gas network. The energy flow rate is the advection of total enthalpy. There is no change in pressure or temperature across the sensor.

Because the flow rates are Through variables, the block must connect in series with the component being measured.

The relative orientation of ports **A** and **B** establishes the measurement sign. The sign is positive if flow occurs from port **A** to port **B**. Switching port connections reverses the measurement sign.

Two physical signal ports output the measurement data. Port **M** outputs the mass flow rate. Port **Phi** outputs the energy flow rate. Connect the ports to [PS-Simulink Converter](#page-645-0) blocks to transform the output physical signals into Simulink signals, for example, for plotting or additional data processing.

## **Ports**

## **Output**

## **M — Mass flow rate measurement, kg/s**

physical signal

Physical signal output port for mass flow rate measurement.

## **Phi — Energy flow rate measurement, W**

physical signal

Physical signal output port for energy flow rate measurement.

## **Conserving**

## **A — Sensor inlet**

gas

Gas conserving port. Mass and energy flow rates are positive if gas flows from port **A** to port **B**.

## **B — Sensor outlet**

gas

Gas conserving port. Mass and energy flow rates are positive if gas flows from port **A** to port **B**.

# **Version History**

**Introduced in R2016b**

## **Extended Capabilities**

## **C/C++ Code Generation**

Generate C and C++ code using Simulink® Coder™.

## **See Also**

[Pressure & Temperature Sensor \(G\)](#page-517-0) | [Thermodynamic Properties Sensor \(G\)](#page-816-0) | [Volumetric Flow Rate](#page-927-0) [Sensor \(G\)](#page-927-0)

## **Topics**

"Modeling Gas Systems"

# **Mass & Energy Flow Rate Sensor (MA)**

Measure mass and energy flow rates in a moist air network **Library:** Simscape / Foundation Library / Moist Air / Sensors

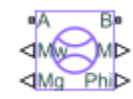

## **Description**

The Mass & Energy Flow Rate Sensor (MA) block represents an ideal sensor that measures mass flow rate and energy flow rates in a moist air network. There is no change in pressure, temperature, specific humidity, or trace gas mass fraction across the sensor.

Because the flow rates are Through variables, the block must connect in series with the component being measured.

The relative orientation of ports **A** and **B** establishes the measurement sign. The sign is positive if flow occurs from port **A** to port **B**. Switching port connections reverses the measurement sign.

Four physical signal ports output the measurement data. Connect the ports to [PS-Simulink Converter](#page-645-0) blocks to transform the output physical signals into Simulink signals, for example, for plotting or additional data processing.

## **Ports**

## **Output**

## **M — Mixture mass flow rate, kg/s**

physical signal

Physical signal output port for the mixture mass flow rate measurement.

## **Phi — Mixture energy flow rate, W**

physical signal

Physical signal output port for the mixture energy flow rate measurement.

## **Mw — Water vapor mass flow rate, kg/s**

physical signal

Physical signal output port for the water vapor mass flow rate measurement.

## **Mg — Trace gas mass flow rate, kg/s**

physical signal

Physical signal output port for the trace gas mass flow rate measurement.

## **Conserving**

## **A — Sensor inlet**

moist air

Moist air conserving port. Mass and energy flow rates are positive if air flows from port **A** to port **B**.

## **B — Sensor outlet**

moist air

Moist air conserving port. Mass and energy flow rates are positive if air flows from port **A** to port **B**.

# **Version History**

**Introduced in R2018a**

## **Extended Capabilities**

**C/C++ Code Generation** Generate C and C++ code using Simulink® Coder™.

## **See Also**

[Pressure & Temperature Sensor \(MA\)](#page-519-0)

## **Topics**

"Modeling Moist Air Systems"

"Modeling Moisture and Trace Gas Levels"

# **Mass & Energy Flow Rate Sensor (TL)**

Measure mass and energy flow rates

**Library:** Simscape / Foundation Library / Thermal Liquid / Sensors

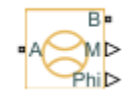

## **Description**

The Mass & Energy Flow Rate Sensor (TL) block represents an ideal sensor that measures mass and energy flow rates through a thermal liquid node.

Because the flow rates are Through variables, the block must connect in series with the component being measured.

The relative orientation of ports **A** and **B** establishes the measurement sign. The sign is positive if flow occurs from port **A** to port **B**. Switching port connections reverses the measurement sign.

Two physical signal ports output the measurement data. Port **M** outputs the mass flow rate. Port **Phi** outputs the energy flow rate. Connect the ports to [PS-Simulink Converter](#page-645-0) blocks to transform the output physical signals into Simulink signals, for example, for plotting or additional data processing.

## **Ports**

## **Output**

## **M — Mass flow rate measurement, kg/s**

physical signal

Physical signal output port for mass flow rate measurement.

## **Phi — Energy flow rate measurement, W**

physical signal

Physical signal output port for energy flow rate measurement.

## **Conserving**

## **A — Sensor inlet**

thermal liquid

Thermal liquid conserving port. Mass and energy flow rates are positive if fluid flows from port **A** to port **B**.

## **B — Sensor outlet**

thermal liquid

Thermal liquid conserving port. Mass and energy flow rates are positive if fluid flows from port **A** to port **B**.

# **Version History**

**Introduced in R2016a**

## **Extended Capabilities**

## **C/C++ Code Generation**

Generate C and C++ code using Simulink® Coder™.

## **See Also**

[Pressure & Temperature Sensor \(TL\)](#page-521-0) | [Thermodynamic Properties Sensor \(TL\)](#page-820-0) | [Volumetric Flow Rate](#page-931-0) [Sensor \(TL\)](#page-931-0)

## **Topics**

"Modeling Thermal Liquid Systems"

# <span id="page-353-0"></span>**Mass Flow Rate Source (2P)**

Generate constant mass flow rate

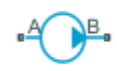

# **Library**

Two-Phase Fluid/Sources

## **Description**

The Mass Flow Rate Source (2P) block generates a constant mass flow rate in a two-phase fluid network branch. The source has two inlets, labeled **A** and **B**, with independently specified crosssectional areas. By default, the source does isentropic work on the fluid, though the block provides the option to ignore this work.

The source is ideal. In other words, it maintains the specified flow rate regardless of the pressure differential produced between its ports. In addition, because the source is isentropic, there is no viscous friction between the ports and no heat exchange with the environment. Use this block to model an idealized pump or compressor or to set a boundary condition in a model.

## **Mass Balance**

The volume of fluid in the source is considered negligible and is ignored in a model. There is no fluid accumulation between the ports and the sum of all mass flow rates into the source must therefore equal zero:

 $\dot{m}_{A} + \dot{m}_{B} = 0$ ,

where *m* denotes the mass flow rate into the source through a port. The block accepts as input the mass flow rate at port **A**. The flow is directed from port **A** to port **B** when the specified value is positive.

## **Energy Balance**

By default, the source maintains the specified flow rate by performing isentropic work on the incoming fluid, though the block provides the option to ignore this term. The rate at which the source does work, if considered in the model, must equal the sum of the energy flow rates through the ports:

 $\phi_{\rm A} + \phi_{\rm B} + \phi_{\rm Work} = 0$ ,

where *ϕ* denotes the energy flow rate into the source through a port or by means of work. The energy flow rate due to work is equal to the power generated by the source. Its value is calculated from the specific total enthalpies at the ports:

 $\phi_{\text{Work}} = \dot{m}_{\text{A}}(h_{\text{A}} - h_{\text{B}})$ .

The specific total enthalpy *h* is defined as:

$$
h_*=u_*+p_*v_*+\frac{1}{2}\bigg(\frac{\dot{m}*v*}{S}\bigg)^2,
$$

where the asterisk denotes a port (**A** or **B**) and:

- *u* is specific internal energy.
- *p* is pressure.
- *S* is flow area.

The specific internal energy in the equation is obtained from the tabulated data of the [Two-Phase](#page-883-0) [Fluid Properties \(2P\)](#page-883-0) block. Its value is uniquely determined from the constraint that the work done by the source is isentropic. The specific entropy, a function of specific internal energy, must then have the same value at ports **A** and **B**:

 $s_A(p_A, u_A) = s_B(p_B, u_B)$ ,

where *s* is specific entropy. If the **Power added** parameter is set to None, the specific total enthalpies at the ports have the same value  $(h_A = h_B)$  and the work done by the source reduces to zero  $(\phi_{\text{Work}}=0).$ 

## **Variables**

To set the priority and initial target values for the block variables prior to simulation, use the **Initial Targets** section in the block dialog box or Property Inspector. For more information, see "Set Priority and Initial Target for Block Variables".

Nominal values provide a way to specify the expected magnitude of a variable in a model. Using system scaling based on nominal values increases the simulation robustness. Nominal values can come from different sources, one of which is the **Nominal Values** section in the block dialog box or Property Inspector. For more information, see "Modify Nominal Values for a Block Variable".

## **Ports**

## **Conserving**

**A — Inlet** two-phase fluid

Opening through fluid can enter and exit the source.

**B — Inlet** two-phase fluid

Opening through fluid can enter and exit the source.

## **Parameters**

## **Power added — Parameterization for the calculation of power**

Isentropic power (default) | None

Parameterization for the calculation of power. Work is isentropic and its calculation is based on the assumptions of zero friction losses and zero heat exchange with the environment. Change to None to

prevent the source from impacting the temperature of the fluid–for example, when using this block as a boundary condition in a model.

#### **Mass flow rate — Mass pumped per unit time from port A to port B**

0 m^3/s (default) | scalar with units of volume/time

Fluid mass pumped per unit time from port **A** to port **B**. A positive rate corresponds to a flow directed from port **A** to port **B**. The specified rate is maintained no matter the pressure differential produced between the ports.

**Cross-sectional area at port A — Inlet area normal to the direction of flow**

0.01 m^2 (default) | scalar with units of volume/time

Area of the fluid opening normal to the direction of flow.

**Cross-sectional area at port B — Inlet area normal to the direction of flow** 0.01 m^2 (default) | scalar with units of volume/time

Area of the fluid opening normal to the direction of flow.

## **Ports**

The block has two two-phase fluid conserving ports, **A** and **B**.

# **Version History**

**Introduced in R2015b**

## **Extended Capabilities**

## **C/C++ Code Generation**

Generate C and  $C++$  code using Simulink® Coder<sup>™</sup>.

## **See Also**

[Controlled Mass Flow Rate Source \(2P\)](#page-89-0) | [Controlled Volumetric Flow Rate Source \(2P\)](#page-137-0) | [Volumetric](#page-933-0) [Flow Rate Source \(2P\)](#page-933-0)

# **Mass Flow Rate Source (G)**

Generate constant mass flow rate **Library:** Simscape / Foundation Library / Gas / Sources

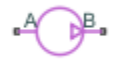

# **Description**

The Mass Flow Rate Source (G) block represents an ideal mechanical energy source in a gas network. The source can maintain a constant mass flow rate regardless of the pressure differential. There is no flow resistance and no heat exchange with the environment. A positive mass flow rate causes gas to flow from port **A** to port **B**.

You can choose whether the source performs work on the gas flow:

• If the source is isentropic (**Power added** parameter is set to Isentropic power), then the isentropic relation depends on the gas property model.

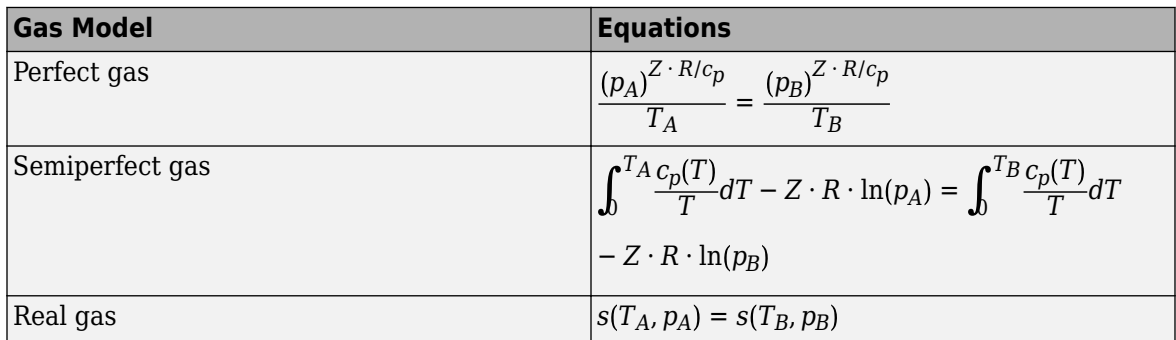

The power delivered to the gas flow is based on the specific total enthalpy associated with the isentropic process.

$$
\Phi_{work} = -\dot{m}_A \left( h_A + \frac{w_A^2}{2} \right) - \dot{m}_B \left( h_B + \frac{w_B^2}{2} \right)
$$

• If the source performs no work (**Power added** parameter is set to None), then the defining equation states that the specific total enthalpy is equal on both sides of the source. It is the same for all three gas property models.

$$
h_A+\frac{w_A^2}{2}=h_B+\frac{w_B^2}{2}
$$

The power delivered to the gas flow  $\Phi_{work} = 0$ .

The equations use these symbols:

 $|c_{\rm p}|$  Specific heat at constant pressure

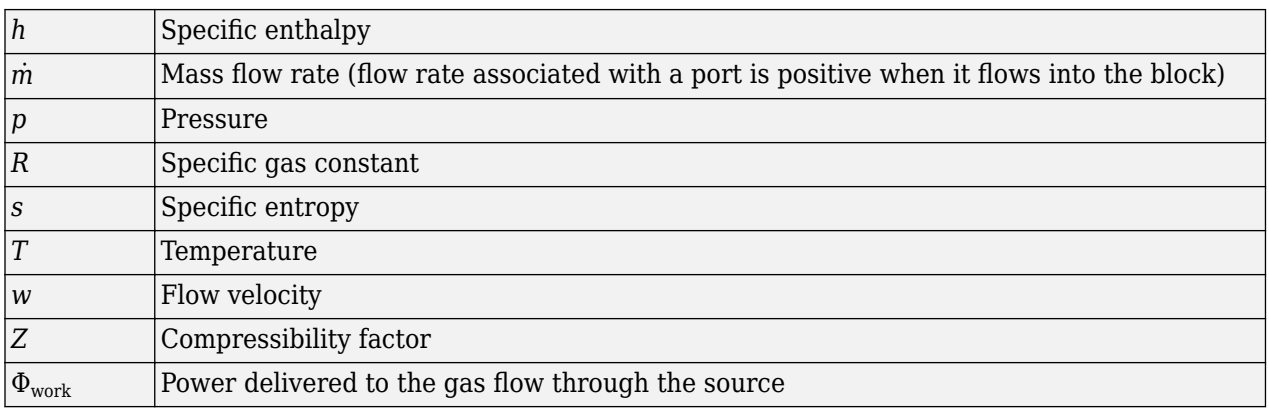

Subscripts A and B indicate the appropriate port.

## **Assumptions and Limitations**

- There are no irreversible losses.
- There is no heat exchange with the environment.

## **Ports**

#### **Conserving**

## **A — Source inlet**

gas

Gas conserving port. A positive mass flow rate causes gas to flow from port **A** to port **B**.

## **B — Source outlet**

gas

Gas conserving port. A positive mass flow rate causes gas to flow from port **A** to port **B**.

## **Parameters**

## **Power added — Select whether the source performs work**

Isentropic power (default) | None

Select whether the source performs work on the gas flow:

- Isentropic power The source performs isentropic work on the gas to maintain the specified mass flow rate, regardless of the pressure differential. Use this option to represent an idealized pump or compressor and properly account for the energy input and output, especially in closedloop systems.
- None The source performs no work on the flow, neither adding nor removing power, regardless of the mass flow rate produced by the source. Use this option to set up the desired flow condition upstream of the system, without affecting the temperature of the flow.

## **Mass flow rate — Constant mass flow rate through the source**

0 kg/s (default)

Desired mass flow rate of the gas through the source.

**Cross-sectional area at port A — Area normal to flow path at port A**  $0.01$  m<sup> $\sim$ </sup>2 (default)

Area normal to flow path at port **A**.

**Cross-sectional area at port B — Area normal to flow path at port B**  $0.01$  m<sup> $\sim$ </sup>2 (default)

Area normal to flow path at port **B**.

**Version History**

**Introduced in R2016b**

## **Extended Capabilities**

**C/C++ Code Generation** Generate C and C++ code using Simulink® Coder™.

**See Also**

[Controlled Mass Flow Rate Source \(G\)](#page-92-0)

## **Topics**

"Modeling Gas Systems"

# **Mass Flow Rate Source (MA)**

Generate constant mass flow rate **Library:** Simscape / Foundation Library / Moist Air / Sources

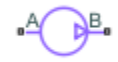

## **Description**

The Mass Flow Rate Source (MA) block represents an ideal mechanical energy source in a moist air network. The source can maintain a constant mass flow rate regardless of the pressure differential. There is no flow resistance and no heat exchange with the environment. A positive mass flow rate causes moist air to flow from port **A** to port **B**.

The equations describing the source use these symbols.

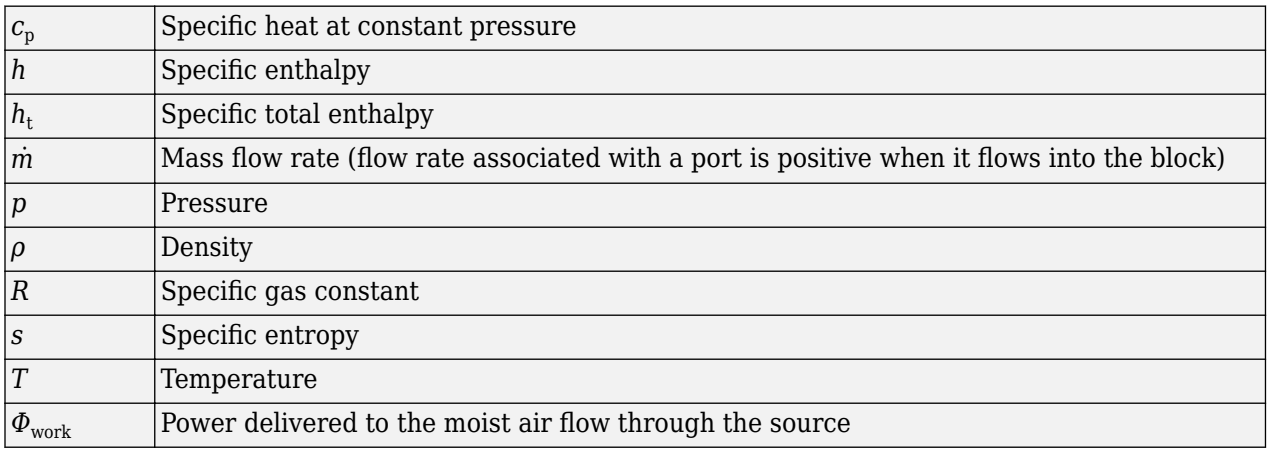

Subscripts A and B indicate the appropriate port.

Mass balance:

$$
\dot{m}_A + \dot{m}_B = 0
$$
  

$$
\dot{m}_{WA} + \dot{m}_{WB} = 0
$$
  

$$
\dot{m}_{gA} + \dot{m}_{gB} = 0
$$

Energy balance:

 $\Phi_A + \Phi_B + \Phi_{work} = 0$ 

If the source performs no work (**Power added** parameter is set to None), then  $\Phi_{work} = 0$ .

If the source is isentropic (**Power added** parameter is set to Isentropic power), then

$$
\Phi_{work} = \dot{m}_A (h_{tB} - h_{tA})
$$
where

$$
h_{tA} = h_A + \frac{1}{2} \left( \frac{\dot{m}_A}{\rho_A S_A} \right)^2
$$
  

$$
h_{tB} = h_B + \frac{1}{2} \left( \frac{\dot{m}_B}{\rho_B S_B} \right)^2
$$

The mixture-specific enthalpies,  $h_A = h(T_A)$  and  $h_B = h(T_B)$ , are constrained by the isentropic relation, that is, there is no change in entropy:

$$
\int_{A}^{T_{B}}\!\frac{1}{T}dh(T)=R\text{ln}\!\left(\!\frac{p_{B}}{p_{A}}\!\right)
$$

The quantity specified by the **Mixture mass flow rate** parameter of the source is

$$
\dot{m}_A = \dot{m}_{specific}
$$

#### **Assumptions and Limitations**

- There are no irreversible losses.
- There is no heat exchange with the environment.

## **Ports**

#### **Conserving**

#### **A — Source inlet**

moist air

Moist air conserving port. A positive mass flow rate causes moist air to flow from port **A** to port **B**.

#### **B — Source outlet**

moist air

Moist air conserving port. A positive mass flow rate causes moist air to flow from port **A** to port **B**.

## **Parameters**

#### **Power added — Select whether the source performs work**

Isentropic power (default) | None

Select whether the source performs work on the moist air flow

- Isentropic power The source performs isentropic work on the moist air to maintain the specified mass flow rate, regardless of the pressure differential. Use this option to represent an idealized pump or compressor and properly account for the energy input and output, especially in closed-loop systems.
- None The source performs no work on the flow, neither adding nor removing power, regardless of the mass flow rate produced by the source. Use this option to set up the desired flow condition upstream of the system, without affecting the temperature of the flow.

**Mixture mass flow rate — Constant mass flow rate through the source** 0 kg/s (default)

Desired mass flow rate of the moist air mixture through the source.

**Cross-sectional area at port A — Area normal to flow path at port A** 0.01 m^2 (default)

Area normal to flow path at port **A**.

**Cross-sectional area at port B — Area normal to flow path at port B** 0.01 m^2 (default)

Area normal to flow path at port **B**.

## **Version History**

**Introduced in R2018a**

## **Extended Capabilities**

**C/C++ Code Generation** Generate C and C++ code using Simulink® Coder™.

## **See Also**

[Controlled Mass Flow Rate Source \(MA\)](#page-95-0)

## **Topics**

"Modeling Moist Air Systems" "Modeling Moisture and Trace Gas Levels"

## **Mass Flow Rate Source (TL)**

Generate constant mass flow rate

**Library:** Simscape / Foundation Library / Thermal Liquid / Sources

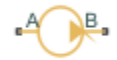

## **Description**

The Mass Flow Rate Source (TL) block represents an ideal mechanical energy source in a thermal liquid network. The source can maintain a constant mass flow rate regardless of the pressure differential. There is no flow resistance and no heat exchange with the environment. A positive mass flow rate causes the fluid to flow from port **A** to port **B**.

The energy balance at the source is a function of the energy flow rates through ports **A** and **B** and the work done on the fluid

$$
\phi_A + \phi_B + \phi_{work} = 0,
$$

where:

- $\phi_A$  is the energy flow rate into the source through port **A**.
- $\phi_B$  is the energy flow rate into the source through port **B**.
- *ϕ*work is the isentropic work done on the fluid.

The isentropic work term is

$$
\phi_{work} = \frac{\dot{m}(p_B - p_A)}{\rho_{avg}},
$$

where:

- *ϕ*work is the isentropic work done on the thermal liquid.
- $p_A$  is the pressure at port **A**.
- $p_B$  is the pressure at port **B**.
- *ρ*avg is the average liquid density,

$$
\rho_{avg} = \frac{\rho_A + \rho_B}{2}.
$$

#### **Assumptions and Limitations**

- There are no irreversible losses.
- There is no heat exchange with the environment.

## **Ports**

## **Conserving**

## **A — Source inlet**

thermal liquid

Thermal liquid conserving port. A positive mass flow rate causes the fluid to flow from port **A** to port **B**.

## **B — Source outlet**

thermal liquid

Thermal liquid conserving port. A positive mass flow rate causes the fluid to flow from port **A** to port **B**.

## **Parameters**

## **Mass flow rate — Constant mass flow rate through the source**

0 kg/s (default)

Desired mass flow rate of the fluid through the source.

## **Cross-sectional area at ports A and B — Area normal to flow path at inlet and outlet** 0.01 m^2 (default)

Area normal to the direction of flow at the source inlet and outlet. The two cross-sectional areas are assumed identical.

# **Version History**

**Introduced in R2013b**

## **Extended Capabilities**

## **C/C++ Code Generation**

Generate C and C++ code using Simulink® Coder<sup>™</sup>.

## **See Also**

[Controlled Mass Flow Rate Source \(TL\)](#page-98-0) | [Controlled Pressure Source \(TL\)](#page-117-0) | [Controlled Volumetric](#page-146-0) [Flow Rate Source \(TL\)](#page-146-0) | [Pressure Source \(TL\)](#page-538-0) | [Volumetric Flow Rate Source \(TL\)](#page-942-0)

## **Topics**

"Modeling Thermal Liquid Systems"

# **Measurement Selector (MA)**

Measure pressure, temperature, humidity, and trace gas levels in moist air internal volumes **Library:** Simscape / Foundation Library / Moist Air / Sensors

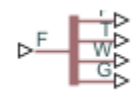

## **Description**

The Measurement Selector (MA) block lets you access the pressure, temperature, moisture level, and trace gas level measurements inside a block with a finite moist air volume. There is no mass or energy flow through the sensor.

Blocks with a finite moist air volume contain an internal node, which represents the moist air volume inside the component. (For a complete list of these blocks, see "Blocks with Moist Air Volume".) Regular sensors cannot connect to this internal node. Therefore, each of the blocks with a finite moist air volume has a physical signal output port **F**, which outputs a vector signal containing the pressure (in Pa), temperature (in K), moisture level, and trace gas level measurements inside the component. For more information, see "Measuring Moisture and Trace Gas Levels".

Use the Measurement Selector (MA) block to unpack the vector signal and reassign units to pressure and temperature values. Connect the input port **F** of the Measurement Selector (MA) block to the physical signal output port **F** of a block with finite internal moist air volume to access the data.

Connect the output ports of the Measurement Selector (MA) block to [PS-Simulink Converter](#page-645-0) blocks to transform the output physical signals into Simulink signals, for example, for plotting or additional data processing. Use the **Output signal unit** parameter of the [PS-Simulink Converter](#page-645-0) blocks connected to ports **P** and **T** to reassign units to pressure and temperature values, respectively.

## **Ports**

**Input**

### **F — Vector physical signal containing pressure, temperature, humidity, and trace gas levels data**

physical signal vector

Connect this port to the physical signal output port **F** of a block with finite internal moist air volume to access the data. Blocks with a finite moist air volume have a physical signal output port **F**, which outputs a vector signal containing the pressure (in Pa), temperature (in K), moisture level, and trace gas level measurements inside the component. Use the Measurement Selector (MA) block to unpack this vector signal.

## **Output**

## **P — Pressure measurement, Pa**

physical signal

Physical signal output port for pressure measurement.

### **T — Temperature measurement, K**

physical signal

Physical signal output port for temperature measurement.

#### **W — Moisture level measurement, unitless**

physical signal

Physical signal output port for moisture level measurement. To select the quantity you want to measure, use the **Measured moisture specification** parameter.

#### **G — Trace gas level measurement, unitless**

physical signal

Physical signal output port for trace gas level measurement. To select the quantity you want to measure, use the **Measured trace gas specification** parameter.

## **Parameters**

**Measured moisture specification — Select the moisture property to measure** Relative humidity (default) | Specific humidity | Mole fraction | Humidity ratio

Select the property to measure:

- Relative humidity ― Physical signal port **W** reports the relative humidity.
- Specific humidity ― Physical signal port **W** reports the specific humidity.
- Mole fraction Physical signal port **W** reports the water vapor mole fraction.
- Humidity ratio ― Physical signal port **W** reports the humidity ratio.

**Measured trace gas specification — Select the trace gas property to measure** Mass fraction (default) | Mole fraction

Select the property to measure:

- Mass fraction Physical signal port **G** reports the trace gas mass fraction.
- Mole fraction Physical signal port **G** reports the trace gas mole fraction.

## **Version History**

**Introduced in R2018a**

## **Extended Capabilities**

#### **C/C++ Code Generation**

Generate C and  $C++$  code using Simulink® Coder<sup>™</sup>.

## **See Also**

[Humidity & Trace Gas Sensor \(MA\)](#page-227-0) | [Pressure & Temperature Sensor \(MA\)](#page-519-0)

#### **Topics**

"Modeling Moist Air Systems"

"Modeling Moisture and Trace Gas Levels"

# <span id="page-367-0"></span>**Mechanical Rotational Reference**

Reference connection for mechanical rotational ports

米

# **Library**

Mechanical Rotational Elements

## **Description**

The Mechanical Rotational Reference block represents a reference point, or frame, for all mechanical rotational ports. All rotational ports that are rigidly clamped to the frame (ground) must be connected to a Mechanical Rotational Reference block.

## **Ports**

The block has one mechanical rotational port.

## **Version History**

**Introduced in R2007a**

## **Extended Capabilities**

**C/C++ Code Generation** Generate C and C++ code using Simulink® Coder™.

## **See Also**

[Mechanical Translational Reference](#page-368-0)

**Topics** "Grounding Rules"

# <span id="page-368-0"></span>**Mechanical Translational Reference**

Reference connection for mechanical translational ports

"¦″

# **Library**

Mechanical Translational Elements

## **Description**

The Mechanical Translational Reference block represents a reference point, or frame, for all mechanical translational ports. All translational ports that are rigidly clamped to the frame (ground) must be connected to a Mechanical Translational Reference block.

## **Ports**

The block has one mechanical translational port.

## **Version History**

**Introduced in R2007a**

## **Extended Capabilities**

**C/C++ Code Generation** Generate C and C++ code using Simulink® Coder™.

## **See Also**

[Mechanical Rotational Reference](#page-367-0)

**Topics** "Grounding Rules"

# **Memristor**

Ideal memristor with nonlinear dopant drift approach **Library:** Simscape / Foundation Library / Electrical / Electrical Elements

+亚+

## **Description**

This block allows you to model an ideal memristor with a nonlinear dopant drift approach. The behavior of memristor is similar to a resistor, except that its resistance (also called memristance) is a function of the current that has passed through the device. The memristance is defined by two states, A and B, with some fraction of the device in one of those states at a given time.

The nonlinear dopant drift model, [\[1\]](#page-371-0), is described with the following equations:

 $V = M \cdot I$ 

 $M = \xi \cdot R_A + (1 - \xi) \cdot R_B$ 

$$
\frac{d\xi}{dt} = \frac{I}{Q_0} F_p(\xi)
$$

where

- *V* is the voltage across the memristor.
- *M* is the memristance.
- *I* is the current entering the + terminal.
- $R_A$  and  $R_B$  are the resistances of the A and B states, respectively.
- *ξ* is the fraction of the memristor in state A. A positive current from the + terminal to the terminal increases *ξ*. Similarly, a positive current from the - terminal to the + terminal decreases *ξ*. The value of *ξ* is bounded by 0 and 1.
- *t* is time.
- $\bullet$   $Q_0$  is the total charge required to make the memristor transition from being fully in one state to being fully in the other state.
- *F<sub>p</sub>*(ξ) is a "window" function, which keeps  $\xi$  in the window between 1 and 0, and therefore gives zero drift at the boundaries of the device.

The window function is

*F*<sub>p</sub>(ξ) = 1 – (2ξ – 1)<sup>2*p*</sup>

where *p* is a positive integer. This function is modified when *ξ* is close to either 0 or 1, to improve numerical stability.

### **Variables**

To set the priority and initial target values for the block variables prior to simulation, use the **Initial Targets** section in the block dialog box or Property Inspector. For more information, see "Set Priority and Initial Target for Block Variables".

Nominal values provide a way to specify the expected magnitude of a variable in a model. Using system scaling based on nominal values increases the simulation robustness. Nominal values can come from different sources, one of which is the **Nominal Values** section in the block dialog box or Property Inspector. For more information, see "Modify Nominal Values for a Block Variable".

## **Ports**

## **Conserving**

## **+ — Positive terminal**

electrical

Electrical conserving port associated with the memristor positive terminal.

## **- — Negative terminal**

electrical

Electrical conserving port associated with the memristor negative terminal.

## **Parameters**

## **Resistance of state A — Entire memristor in state A**

1 Ohm (default) | positive scalar

The resistance if the entire memristor is in state A, that is, if  $\xi = 1$ . The value should be greater than  $\Omega$ .

## **Resistance of state B — Entire memristor in state B**

100 Ohm (default) | positive scalar

The resistance if the entire memristor is in state B, that is, if  $\zeta = 0$ . The value should be greater than  $\Omega$ 

### **Total charge required for full state transition — Charge required for full transition between states**

10 mC (default) | positive scalar

The total charge flow that is required to transition the memristor from being fully in one state to being fully in the other state.

**State A fraction at t=0 — Fraction of memristor in state A at start of simulation**  $\theta$  (default) | min/max:  $(0.1)$ 

The initial condition for *ξ* at the start of the simulation. This parameter sets a high priority variable target within the block. The value should be greater than or equal to 0 and less than or equal to 1.

## **Exponent of the window function — Drift control at the boundaries**

2 (default) | positive integer scalar

<span id="page-371-0"></span>The exponent, *p*, of the window function, which keeps the value of *ξ* between 0 and 1.

## **Version History**

**Introduced in R2016b**

## **References**

[1] Joglekar, Y. N., and S. J. Wolf. "The elusive memristor: properties of basic electrical circuits." *European Journal of Physics*. 30, 2009, pp. 661–675.

## **Extended Capabilities**

## **C/C++ Code Generation**

Generate C and C++ code using Simulink® Coder™.

## **See Also**

# **MMF Sensor**

Ideal magnetomotive force sensor

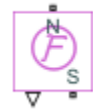

# **Library**

Magnetic Sensors

## **Description**

The MMF Sensor block represents an ideal magnetomotive force (mmf) sensor, that is, a device that converts the mmf measured between any magnetic connections into a physical signal proportional to the mmf.

Connections N and S are conserving magnetic ports through which the sensor is connected to the circuit. The physical signal port outputs the value of the mmf.

## **Ports**

The block has the following ports:

N

Magnetic conserving port associated with the sensor North terminal.

S

Magnetic conserving port associated with the sensor South terminal.

The block also has a physical signal output port, which outputs the value of the mmf.

# **Version History**

**Introduced in R2010a**

## **Extended Capabilities**

## **C/C++ Code Generation**

Generate C and C++ code using Simulink® Coder<sup>™</sup>.

## **See Also**

[Controlled MMF Source](#page-100-0) | [MMF Source](#page-374-0) | [PS-Simulink Converter](#page-645-0)

## **Topics**

"Connecting Simscape Diagrams to Simulink Sources and Scopes"

# <span id="page-374-0"></span>**MMF Source**

Ideal magnetomotive force source

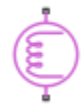

# **Library**

Magnetic Sources

## **Description**

The MMF Source block represents an ideal magnetomotive force (mmf) source that is powerful enough to maintain specified constant mmf across its output terminals, regardless of the flux flowing through the source.

You specify the output mmf by using the **Constant mmf** parameter, which can be positive, negative, or zero.

## **Parameters**

#### **Constant mmf**

Output mmf. You can specify any real value. The default value is 1 A.

## **Ports**

The block has two magnetic conserving ports associated with its terminals.

## **Version History**

**Introduced in R2010a**

## **Extended Capabilities**

#### **C/C++ Code Generation**

Generate C and C++ code using Simulink® Coder<sup>™</sup>.

## **See Also**

[Controlled Flux Source](#page-86-0)

# **Moist Air Properties (MA)**

Global moist air properties for attached circuit **Library:** Simscape / Foundation Library / Moist Air / Utilities

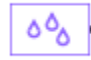

## **Description**

The Moist Air Properties (MA) block defines the moist air properties that act as global parameters for all the blocks connected to a circuit. The moist air mixture is composed of dry air, water vapor, and an optional trace gas. The default trace gas is carbon dioxide.

Dry air, water vapor, and trace gas are assumed to be semiperfect gas. Pressure, temperature, and density obey the ideal gas law. Other properties are functions of temperature. You specify them as one-dimensional arrays corresponding to the **Temperature vector**.

Each topologically distinct moist air circuit in a diagram can have a Moist Air Properties (MA) block connected to it. If no Moist Air Properties (MA) block is attached to a circuit, the blocks in this circuit use the properties corresponding to the default Moist Air Properties (MA) block parameter values.

## **Ports**

#### **Conserving**

## **A — Connection port**

moist air

Conserving port that connects the block to the moist air network. You can connect it to any point on a moist air connection line in a block diagram. When you connect the Moist Air Properties (MA) block to a connection line, the software automatically identifies the moist air blocks connected to the particular circuit and propagates the properties to all these blocks.

## **Parameters**

#### **Dry Air**

**Dry air specific gas constant — Universal gas constant divided by molar mass of dry air**

287.047 J/kg/K (default)

Universal gas constant divided by molar mass of dry air.

#### **Temperature vector — Vector of temperature values for table lookup** vector

Vector of temperature values, to be used for table lookup of other properties as a function of temperature. Dry air, water vapor, and trace gas properties share the same temperature vector.

The default value is [-56.55, -50 : 10 : -10, -5 : 1 : 5, 10 : 10 : 350]' degC.

#### **Dry air specific enthalpy vector — Vector of specific enthalpy values for table lookup** vector

The vector of specific enthalpy values of dry air, to be used for one-dimensional table lookup based on the corresponding temperature value. The vector size must be the same as the temperature vector size.

```
The default value is [342.416126230579; 349.005511058471; 359.063577249119;
369.119948684177; 379.175469465129; 389.230944678417; 394.258910928084;
395.264534937366; 396.27017101329; 397.275819932805; 398.281482472874;
399.287159410541; 400.292851523015; 401.298559587728; 402.304284382408;
403.310026685143; 404.315787274435; 409.34489180313; 419.404921755863;
429.468036401264; 439.535033154839; 449.606720928652; 459.683919949603;
469.767460521911; 479.858181001348; 489.956925196484; 500.064539372946;
510.181869006204; 520.309755403634; 530.449032296018; 540.60052248087;
550.765034584465; 560.943359995745; 571.136270013102; 581.344513234296;
591.568813210327; 601.809866375885; 612.068340261954; 622.344871990218;
632.640067043998; 642.95449830646; 653.288705353699; 663.643193987949;
674.018435994423; 684.414869104228; 694.832897145098; 705.272890361557;
715.735185886199; 726.220088344236; 736.727870574087; 747.258774447567;
757.813011774199] kJ/kg.
```
#### **Dry air dynamic viscosity vector — Vector of dynamic viscosity values for table lookup** vector

The vector of dynamic viscosity values of dry air, to be used for one-dimensional table lookup based on the corresponding temperature value. The vector size must be the same as the temperature vector size.

```
The default value is [14.2568883320012; 14.6140127728333; 15.1517277055779;
15.6806860159119; 16.2012351072083; 16.7137043125028; 16.9670071730589;
17.017438062815; 17.0677930842452; 17.1180725309876; 17.1682766951315;
17.2184058672268; 17.2684603362935; 17.3184403898301; 17.3683463138234;
17.4181783927569; 17.4679369096204; 17.7156358640698; 18.2056751785154;
18.68879035749; 19.1652344664982; 19.6352478927873; 20.099059103658;
20.5568853601578; 21.0089333871663; 21.4554000014051; 21.8964726992323;
22.3323302062775; 22.7631429910631; 23.1890737447833; 23.6102778293792;
24.0269036959922; 24.4390932757886; 24.8469823450548; 25.2507008663546;
25.6503733074314; 26.0461189394339; 26.4380521159325; 26.8262825340948;
27.2109154792923; 27.5920520543128; 27.969789394274; 28.3442208682439;
28.7154362685068; 29.0835219883356; 29.4485611890712; 29.8106339572472;
30.1698174524429; 30.5261860464955; 30.8798114546565; 31.2307628592324;
31.5791070262086] s*μPa.
```
### **Dry air thermal conductivity vector — Vector of thermal conductivity values for table lookup**

vector

The vector of thermal conductivity values of dry air, to be used for one-dimensional table lookup based on the corresponding temperature value. The vector size must be the same as the temperature vector size.

The default value is [19.8808489374933; 20.4162454629695; 21.2248743590758; 22.0232452890903; 22.8117314495857; 23.5906913619588; 23.9767075412237;

```
24.053639990175; 24.1304826682191; 24.2072359051629; 24.2839000294007;
24.3604753679152; 24.4369622462801; 24.5133609886625; 24.5896719178249;
24.6658953551279; 24.7420316205333; 25.1214164701832; 25.8738283029331;
26.6180150229276; 27.3542674377332; 28.0828634735341; 28.8040686837224;
29.5181367785657; 30.2253101618423; 30.9258204644224; 31.6198890677835;
32.3077276126633; 32.9895384896798; 33.6655153099498; 34.33584335461;
35.0007000027879; 35.6602551380254; 36.3146715334901; 36.9641052165342;
37.6087058133173; 38.248616874307; 38.8839761815308; 39.5149160384798;
40.1415635435708; 40.7640408480637; 41.3824653993118; 41.9969501701893;
42.6076038755117; 43.2145311762238; 43.8178328720941; 44.4176060836121;
45.013944423749; 45.6069381602018; 46.1966743687041; 46.783237077953;
47.3667074066625] mW/m/K.
```
#### **Minimum valid pressure — Lowest pressure allowed**

1 kPa (default)

Lowest pressure allowed in the moist air network. The simulation issues an error when pressure is out of range.

#### **Maximum valid pressure — Highest pressure allowed**

inf MPa (default)

Highest pressure allowed in the moist air network. The simulation issues an error when pressure is out of range.

#### **Minimum valid temperature — Lowest temperature allowed**

-56.55 degC (default)

Lowest temperature allowed in the moist air network. The simulation issues an error when temperature is out of range.

#### **Maximum valid temperature — Highest temperature allowed**

350 degC (default)

Highest temperature allowed in the moist air network. The simulation issues an error when temperature is out of range.

#### **Atmospheric pressure — Absolute pressure of the environment**

0.101325 MPa (default)

Absolute pressure of the environment.

#### **Atmospheric temperature — Absolute temperature of the environment** 20 degC (default)

Absolute temperature of the environment.

#### **Water Vapor**

## **Water vapor specific gas constant — Universal gas constant divided by molar mass of water vapor**

461.523 J/kg/K (default)

Universal gas constant divided by molar mass of water vapor.

### **Water vapor saturation pressure vector — Vector of vapor saturation values for table lookup**

vector

Vector of vapor saturation values for water as a function of temperature, to be used for onedimensional table lookup. Moist air becomes saturated when the partial pressure of water vapor is equal to the water vapor saturation pressure. Therefore, condensation may occur. The vector size must be the same as the temperature vector size. Dry air, water vapor, and trace gas properties share the same temperature vector.

The default value is [1.71168953425982e-06; 3.93770601979424e-06; 1.28411717710344e-05; 3.80051394873809e-05; .00010323902900209; .000259873810798063; .0004017410221 16384; .000437454836117844; .000476040820618202; .000517704666185737; .000562 664883741207; .000611212677444345; .000657088049117899; .000705987905898279; .000758082381149132; .000813549384183233; .000872574861129522; .0012281838693 4022; .0023392147667769; .00424668834054807; .00738442748706953; .01235127043 40234; .0199458019246787; .0312006356960619; .0474147199263783; .070182360744 7713; .10141797792131; .143375967241115; .198665399739302; .270259606559999; .361500961984849; .476101381081492; .618139196722055; .792053183687694; 1.0026345688121; 1.25501792086105; 1.55467186826983; 1.90739066433297; 2.31928772772542; 2.79679245576864; 3.34665187151016; 3.97593907083533; 4.69207105435535; 5.5028394740883; 6.41645928168037; 7.4416425436169; 8.58770832955728; 9.86474556030261; 11.2838558865497; 12.8575218898034; 14.6001810568052; 16.5291642526045] MPa.

## **Water specific enthalpy of vaporization vector — Vector of specific enthalpy of vaporization values for table lookup**

vector

Vector of the difference between the specific enthalpy of saturated water vapor and the specific enthalpy of saturated liquid water as a function of temperature, to be used for one-dimensional table lookup. The vector size must be the same as the temperature vector size. Dry air, water vapor, and trace gas properties share the same temperature vector.

```
The default value is [2836.88241275372; 2837.81392500514; 2838.63937175807;
2838.7309929628; 2838.06905313927; 2836.62597341095; 2835.60023952573;
2835.37006381376; 2835.13143158077; 2834.88429145066; 2834.62859062897;
2500.93420564316; 2498.55329907119; 2496.17495082036; 2493.79885912205;
2491.42474723191; 2489.05236104642; 2477.20875029194; 2453.54955988604;
2429.83856603313; 2406.00136954922; 2381.97406342174; 2357.69101156389;
2333.08088387814; 2308.06565480412; 2282.56034405021; 2256.47287422313;
2229.70428017508; 2202.14968030993; 2173.69998896199; 2144.24368406447;
2113.66758247452; 2081.85585110571; 2048.68725710494; 2014.03141249899;
1977.7449923284; 1939.66849592886; 1899.62342931686; 1857.40930169838;
1812.79975416601; 1765.53721731251; 1715.32525772152; 1661.81700477787;
1604.59703745016; 1543.1534616334; 1476.83692476464; 1404.80240352424;
1325.92091736114; 1238.61667822208; 1140.5102987018; 1027.62017777647;
892.733785613825] kJ/kg.
```
**Water vapor specific enthalpy vector — Vector of specific enthalpy values for table lookup**

vector

The vector of specific enthalpy values of water vapor, to be used for one-dimensional table lookup based on the corresponding temperature value. The vector size must be the same as the temperature vector size. Dry air, water vapor, and trace gas properties share the same temperature vector.

```
The default value is [2396.55944251649; 2408.68643343608; 2427.1988031141;
2445.702165897; 2464.18429108356; 2482.62529466839; 2491.82135326629;
2493.6580151792; 2495.49372578218; 2497.32843835745; 2499.16210446923;
2500.99462758899; 2502.83092214066; 2504.6665223621; 2506.50140563013;
2508.335548891; 2510.16892865793; 2519.32352241995; 2537.56068088674;
2555.67742615292; 2573.6403223998; 2591.4109179101; 2608.9455037701;
2626.19492016262; 2643.10444358428; 2659.61377634497; 2675.58278696023;
2696.1846256545; 2716.49989553741; 2736.6235210957; 2756.61216047011;
2776.50561773853; 2796.33378922508; 2816.11979583049; 2835.88181423877;
2855.63430574511; 2875.38889327595; 2895.15500577172; 2914.94035964689;
2934.75132290228; 2954.59319330244; 2974.47041285505; 2994.38673458964;
3014.34535328009; 3034.34900867103; 3054.40006755764; 3074.50058946898;
3094.65237953784; 3114.85703128106; 3135.11596137801; 3155.43043805905;
3175.80160435813] kJ/kg.
```
## **Water vapor dynamic viscosity vector — Vector of dynamic viscosity values for table lookup**

vector

The vector of dynamic viscosity values of water vapor, to be used for one-dimensional table lookup based on the corresponding temperature value. The vector size must be the same as the temperature vector size. Dry air, water vapor, and trace gas properties share the same temperature vector.

```
The default value is [6.81365662228272; 7.04953750742707; 7.40970098298307;
7.76991278093907; 8.13017290129507; 8.49048134405107; 8.67065368632907;
8.70668960445667; 8.74272600580827; 8.77876289038387; 8.81480025818347;
8.85083810920707; 8.88687644345467; 8.92291526092627; 8.95895456162187;
8.99499434554147; 9.03103461268507; 9.21124319676307; 9.57169660671907;
9.93219833907507; 10.2927483938311; 10.6533467709871; 11.0139934705431;
11.3746884924991; 11.7354318368551; 12.0962235036111; 12.4570634927671;
12.8179518043231; 13.1788884382791; 13.5398733946351; 13.9009066733911;
14.2619882745471; 14.6231181981031; 14.9842964440591; 15.3455230124151;
15.7067979031711; 16.0681211163271; 16.4294926518831; 16.7909125098391;
17.1523806901951; 17.5138971929511; 17.8754620181071; 18.2370751656631;
18.5987366356191; 18.9604464279751; 19.3222045427311; 19.6840109798871;
20.0458657394431; 20.4077688213991; 20.7697202257551; 21.1317199525111;
21.4937680016671] s*μPa.
```
### **Water vapor thermal conductivity vector — Vector of thermal conductivity values for table lookup**

vector

The vector of thermal conductivity values of water vapor, to be used for one-dimensional table lookup based on the corresponding temperature value. The vector size must be the same as the temperature vector size. Dry air, water vapor, and trace gas properties share the same temperature vector.

The default value is [11.46288215976; 11.941997488935; 12.676358586935; 13.414208884935; 14.155548382935; 14.900377080935; 15.274099879935; 15.348949115735; 15.423833243535; 15.498752263335; 15.573706175135; 15.648694978935; 15.723718674735; 15.798777262535; 15.873870742335; 15.948999114135; 16.024162377935; 16.400502076935; 17.155798374935; 17.914583872935; 18.676858570935; 19.442622468935; 20.211875566935; 20.984617864935; 21.760849362935; 22.540570060935; 23.323779958935; 24.110479056935; 24.900667354935; 25.694344852935; 26.491511550935; 27.292167448935; 28.096312546935; 28.903946844935; 29.715070342935; 30.529683040935; 31.347784938935; 32.169376036935; 32.994456334935; 33.823025832935; 34.655084530935; 35.490632428935; 36.329669526935; 37.172195824935; 38.018211322935; 38.867716020935; 39.720709918935; 40.577193016935; 41.437165314935; 42.300626812935; 43.167577510935; 44.038017408935] mW/m/K.

#### **Water vapor diffusivity in air — Smoothing coefficient for flow reversals** 25 mm^2/s (default)

Coefficient for the diffusive flux of water vapor in the moist air mixture due to the difference in concentration of water vapor. During mixture flow reversal, the water vapor mass flow rate at the ports smoothly transitions between the upstream and downstream value based on the diffusivity.

#### **Trace Gas**

#### **Trace gas model — Select how to model trace gas in the air mixture**

None (default) | Track mass fraction only | Track mass fraction and gas properties

Select how the block models the amount of trace gas in the air mixture:

- None No trace gas is present. The moist air mixture consists of only dry air and water vapor. Any nonzero values of trace gas level in parameters and variable targets of the blocks connected to the circuit are ignored. All connections to the trace gas source blocks in the model are also ignored. Therefore, you do not need to modify your model based on the trace gas modeling selection.
- Track mass fraction only The trace gas level can be nonzero and vary during simulation. However, the amount of trace gas is assumed to be small enough to have a negligible impact on the fluid properties of the moist air mixture.
- Track mass fraction and gas properties The trace gas level can be nonzero and vary during simulation. The fluid properties of the moist air mixture depend on the amount of trace gas in the mixture.

For more information on the impact of these options on block and system equations, see "Trace Gas Modeling Options".

### **Trace gas specific gas constant — Universal gas constant divided by molar mass of trace gas**

188.923 J/kg/K (default)

Universal gas constant divided by molar mass of trace gas.

#### **Dependencies**

Enabled when the **Trace gas model** parameter is set to Track mass fraction only or Track mass fraction and gas properties.

### **Trace gas specific enthalpy vector — Vector of specific enthalpy values for table lookup**

vector

The vector of specific enthalpy values of trace gas, to be used for one-dimensional table lookup based on the corresponding temperature value. The vector size must be the same as the temperature vector size. Dry air, water vapor, and trace gas properties share the same temperature vector.

```
The default value is [439.555216260064; 444.670268200251; 452.538618847003;
460.487124258496; 468.522588768941; 476.649415958793; 480.74798538725;
481.57054318762; 482.394052398751; 483.218514288831; 484.043930029015;
484.870300696555; 485.697627277859; 486.525910671489; 487.355151691079;
488.185351068185; 489.016509455051; 493.186704139431; 501.599194953048;
510.107689961685; 518.711611080182; 527.410026793075; 536.201764778798;
545.085474203452; 554.059675505208; 563.122805485367; 572.27325096919;
581.509373027928; 590.829525105886; 600.232066705818; 609.715373581392;
619.277845178105; 628.917909922924; 638.634028838794; 648.424697859328;
658.288449140109; 668.223851601449; 678.229510889093; 688.304068901113;
698.44620299875; 708.654624994591; 718.928079991818; 729.265345132425;
739.665228299475; 750.126566808087; 760.648226111439; 771.229098541268;
781.868102096908; 792.564179292476; 803.316296068366; 814.123440770426;
824.984623198037] kJ/kg.
```
#### **Dependencies**

Enabled when the **Trace gas model** parameter is set to Track mass fraction and gas properties.

### **Trace gas dynamic viscosity vector — Vector of dynamic viscosity values for table lookup**

vector

The vector of dynamic viscosity values of trace gas, to be used for one-dimensional table lookup based on the corresponding temperature value. The vector size must be the same as the temperature vector size. Dry air, water vapor, and trace gas properties share the same temperature vector.

```
The default value is [10.8921054191698; 11.2215357085649; 11.7233300740382;
12.2234238147811; 12.7215124453467; 13.2173328890673; 13.4643203184773;
13.5136406274989; 13.562934752385; 13.6122025024997; 13.6614436900741;
13.7106581301692; 13.7598456406398; 13.8090060420983; 13.8581391578796;
13.9072448140062; 13.9563228391538; 14.2012926853717; 14.6890687376044;
15.1738428124161; 15.6554929043332; 16.1339159800463; 16.6090257998657;
17.0807510097148; 17.5490334645512; 18.0138267508952; 18.4750948814453;
18.9328111390399; 19.3869570507278; 19.8375214755778; 20.2844997922255;
20.7278931741254; 21.1677079421287; 21.6039549853963; 22.036649242835;
22.4658092382469; 22.8914566632375; 23.3136160026627; 23.7323141980278;
24.1475803447965; 24.5594454200432; 24.9679420372927; 25.3731042257492;
25.774967231431; 26.1735673380029; 26.5689417053362; 26.9611282240413;
27.350165384404; 27.73609215832; 28.118947892972; 28.4987722151178;
28.8756049449796] s*μPa.
```
#### **Dependencies**

Enabled when the **Trace gas model** parameter is set to Track mass fraction and gas properties.

## **Trace gas thermal conductivity vector — Vector of thermal conductivity values for table lookup**

vector

The vector of thermal conductivity values of trace gas, to be used for one-dimensional table lookup based on the corresponding temperature value. The vector size must be the same as the temperature vector size. Dry air, water vapor, and trace gas properties share the same temperature vector.

```
The default value is [10.489430678843; 10.9507672150864; 11.666197960308;
12.392559739764; 13.1299519771612; 13.8778409888416; 14.2554325416312;
14.3312274189707; 14.4071122346908; 14.4830860227061; 14.5591478179508;
14.6352966574703; 14.7115315815553; 14.787851634907; 14.8642558678259;
14.9407433374142; 15.0173131087819; 15.401364480906; 16.1751373988038;
16.9558134611595; 17.7432208682398; 18.5366976599676; 19.3360988502003;
20.1412225692689; 20.9517507672929; 21.7672310558863; 22.5871115634685;
23.4107980865695; 24.2377021890869; 25.0672663781241; 25.8989689893876;
26.732318357514; 27.5668446164644; 28.4020933015927; 29.2376215872816;
30.0729965057542; 30.9077942826816; 31.7416001931033; 32.5740086297993;
33.4046232539953; 34.2330571812868; 35.0589331874899; 35.8818839295189;
36.701552179391; 37.5175910702657; 38.3296643536716; 39.1374466671854;
39.9406238119064; 40.7388930391313; 41.5319633456945; 42.3195557774861;
43.1014037407076] mW/m/K.
```
#### **Dependencies**

Enabled when the **Trace gas model** parameter is set to Track mass fraction and gas properties.

#### **Trace gas diffusivity in air — Smoothing coefficient for flow reversals** 16 mm^2/s (default)

Coefficient for the diffusive flux of trace gas in the moist air mixture due to the difference in concentration of trace gas. During mixture flow reversal, the trace gas mass flow rate at the ports smoothly transitions between the upstream and downstream value based on the diffusivity.

#### **Dependencies**

Enabled when the **Trace gas model** parameter is set to Track mass fraction only or Track mass fraction and gas properties.

## **Version History**

**Introduced in R2018a**

## **Extended Capabilities**

#### **C/C++ Code Generation**

Generate C and C++ code using Simulink® Coder<sup>™</sup>.

## **See Also**

**Topics** "Modeling Moist Air Systems" "Modeling Moisture and Trace Gas Levels"

# **Moisture & Trace Gas Cap (MA)**

(To be removed) Moist air source port terminator

**Note** The Moisture & Trace Gas Cap (MA) block will be removed in a future release. For more information, see "Compatibility Considerations".

**Library:** Simscape / Foundation Library / Moist Air / Sources / Moisture & Trace Gas Sources

## **Description**

Use Moisture & Trace Gas Cap (MA) block to terminate unused moist air source ports on other blocks.

Blocks with a finite moist air volume contain an internal node that lets you model moisture and trace gas levels inside the component. This internal node belongs to the moist air source domain. The corresponding port is named **S**. If no moisture or trace gas is injected or extracted from a block with moist air volume, connect its port **S** to a Moisture & Trace Gas Cap (MA) block.

## **Ports**

#### **Conserving**

#### **S — Terminate unused moist air source ports on other blocks**

moist air source

Connect this port to an unused port **S** of another block.

## **Version History**

**Introduced in R2018a**

#### **Hide unused moist air source ports**

*Not recommended starting in R2019b*

Starting in R2019b, all Moist Air library blocks with a finite moist air volume have a new parameter, **Moisture and trace gas source**, which controls the visibility of port **S** and provides options for modeling moisture and trace gas levels inside the component. In previous releases, you needed the Moisture & Trace Gas Cap (MA) block to cap unused ports **S** in the model. Now, ports **S** should be exposed only when in use.

Currently, legacy models using the Moisture & Trace Gas Cap (MA) block work the same as in previous releases. However, this block will be removed in the future. To update your legacy models, in each block connected to a Moisture & Trace Gas Cap (MA) block, set the **Moisture and trace gas**

**source** parameter to None. Then delete the Moisture & Trace Gas Cap (MA) blocks and unused connection lines.

## **Extended Capabilities**

## **C/C++ Code Generation**

Generate C and C++ code using Simulink® Coder™.

## **See Also**

[Cap \(MA\)](#page-21-0)

## **Topics**

"Modeling Moist Air Systems" "Modeling Moisture and Trace Gas Levels"

# **Moisture Source (MA)**

Inject or extract moisture at a constant rate **Library:** Simscape / Foundation Library / Moist Air / Sources / Moisture & Trace Gas Sources

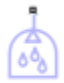

## **Description**

The Moisture Source (MA) block represents a constant source or sink of moisture for the connected moist air volume. A positive or negative moisture mass flow rate results in moisture being added or removed, respectively.

You can add moisture as water vapor or liquid water. For water vapor, the energy associated with the added or removed moisture is

$$
\Phi_{s} = \begin{cases} \dot{m}_{specified} \cdot h_{w}(T_{specified}), & \text{if } \dot{m}_{specified} \ge 0\\ \dot{m}_{specified} \cdot h_{w}(T_{s}), & \text{if } \dot{m}_{specified} < 0 \end{cases}
$$

where:

- *m<sub>specified</sub>* is the water vapor mass flow rate specified by the **Moisture mass flow rate** parameter.
- $\bullet$  *h<sub>w</sub>* is the water vapor specific enthalpy.
- *T*<sub>specified</sub> is the temperature of added moisture, as specified by the block parameters. The block uses this value to evaluate the specific enthalpy of the added moisture only. The specific enthalpy of removed moisture is based on the temperature of the connected moist air volume.
- *T*<sup>s</sup> is the temperature at port **S**, which is the same as the temperature of the connected moist air volume.

For liquid water, the energy associated with the added or removed moisture is

$$
\Phi_s = \begin{cases} \dot{m}_{specific} \cdot (h_w(T_{specific}) - \Delta h_{vap}(T_{specific})), & \text{if } \dot{m}_{specific} \ge 0\\ \dot{m}_{specific} \cdot (h_w(T_s) - \Delta h_{vap}(T_s)), & \text{if } \dot{m}_{specific} < 0 \end{cases}
$$

where  $\Delta h_{\text{van}}$  is the water specific enthalpy of vaporization.

Port **S** is a moist air source conserving port. Connect this port to port **S** of a block with finite moist air volume to add or remove moisture through that block. For more information, see "Using Moisture and Trace Gas Sources".

## **Ports**

## **Conserving**

## **S — Inject or extract moisture**

moist air source

Connect this port to port **S** of a block with finite moist air volume to add or remove moisture through that block.

## **Parameters**

### **Moisture added or removed — Select whether the source adds or removes moisture as water vapor or liquid water**

Vapor (default) | Liquid

Select whether the source adds or removes moisture as water vapor or liquid water:

- Vapor The enthalpy of the added or removed moisture corresponds to the enthalpy of water vapor, which is greater than that of liquid water.
- Liquid The enthalpy of the added or removed moisture corresponds to the enthalpy of liquid water, which is less than that of water vapor.

### **Rate of added moisture — Constant mass flow rate through the source**

0 kg/s (default)

Water vapor mass flow rate through the source. A positive value adds moisture to the connected moist air volume. A negative value extracts moisture from that volume.

#### **Added moisture temperature specification — Select specification method for the temperature of added moisture**

Atmospheric temperature (default) | Specified temperature

Select a specification method for the moisture temperature:

- Atmospheric temperature Use the atmospheric temperature, specified by the Moist Air Properties (MA) block connected to the circuit.
- Specified temperature Specify a value by using the **Temperature of added moisture** parameter.

#### **Temperature of added moisture — Moisture temperature**

293.15 K (default)

Enter the desired temperature of added moisture. This temperature remains constant during simulation. The block uses this value to evaluate the specific enthalpy of the added moisture only. The specific enthalpy of removed moisture is based on the temperature of the connected moist air volume.

#### **Dependencies**

Enabled when the **Added moisture temperature specification** parameter is set to Specified temperature.

## **Version History**

**Introduced in R2018a**

## **Extended Capabilities**

## **C/C++ Code Generation**

Generate C and  $C++$  code using Simulink® Coder<sup>™</sup>.

## **See Also**

[Controlled Moisture Source \(MA\)](#page-101-0)

## **Topics**

"Modeling Moist Air Systems"

"Modeling Moisture and Trace Gas Levels"

# **Mutual Inductor**

Mutual inductor in electrical systems

$$
\left\|\left\{\begin{matrix}2^+\\ \vdots\\ 2^-\\ \hline 2^+ \end{matrix}\right\}\right\|_{2}^2
$$

# **Library**

Electrical Elements

## **Description**

The Mutual Inductor block models a mutual inductor, described with the following equations:

$$
V1 = L1 \frac{dI1}{dt} + M \frac{dI2}{dt}
$$

$$
V2 = L2 \frac{dI2}{dt} + M \frac{dI1}{dt}
$$

$$
M = k\sqrt{L1 \cdot L2}
$$

where

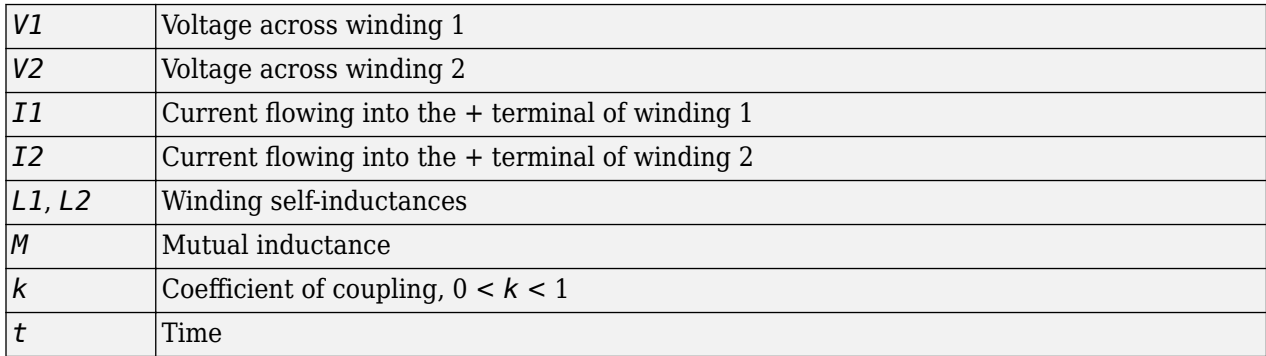

This block can be used to represent an AC transformer. If inductance and mutual inductance terms are not important in a model, or are unknown, you can use the Ideal Transformer block instead.

The two electrical networks connected to the primary and secondary windings must each have their own Electrical Reference block.

#### **Variables**

To set the priority and initial target values for the block variables prior to simulation, use the **Initial Targets** section in the block dialog box or Property Inspector. For more information, see "Set Priority and Initial Target for Block Variables".

Nominal values provide a way to specify the expected magnitude of a variable in a model. Using system scaling based on nominal values increases the simulation robustness. Nominal values can come from different sources, one of which is the **Nominal Values** section in the block dialog box or Property Inspector. For more information, see "Modify Nominal Values for a Block Variable".

## **Parameters**

#### **Inductance L1**

Self-inductance of the first winding. The default value is 10 H.

#### **Inductance L2**

Self-inductance of the second winding. The default value is  $0.1$  H.

#### **Coefficient of coupling**

Coefficient of coupling, which defines the mutual inductance. The parameter value should be greater than zero and less than 1. The default value is 0.9.

## **Ports**

The block has four electrical conserving ports. Polarity is indicated by the + and – signs. Ports labeled 1+ and 1– are connected to the primary winding. Ports labeled 2+ and 2– are connected to the secondary winding.

## **Version History**

**Introduced in R2007a**

## **Extended Capabilities**

#### **C/C++ Code Generation**

Generate C and  $C++$  code using Simulink® Coder<sup>™</sup>.

## **See Also**

[Ideal Transformer](#page-269-0)

# <span id="page-391-0"></span>**Network Coupler (Capacitor)**

Split network at an electrical connection by replacing a capacitor **Library:** Simscape / Utilities / Network Couplers

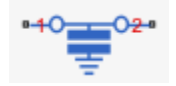

## **Description**

The Network Coupler (Capacitor) block uses a capacitor connected to an electrical reference to break a network connection. This block can be useful for breaking the return path for a DC-DC connection. However, it is not that useful for representing a typical stray capacitance to ground because the resulting time constant would be very fast, requiring unrealistic sample times. The capacitance value that you specify typically needs to be of the order of a few hundred microfarads. For more information, see "Using the Derived Values to Estimate Block Parameters" on page 1-386.

Both of the port interfaces of the Network Coupler (Capacitor) block are implemented as voltage sources. Therefore, you cannot connect this block to a voltage loop, such as a set of series-connected voltage sources and capacitors, because this would cause an Index-2 topology (for more information, see "Avoiding Numerical Simulation Issues").

## **Working with the Block on the Model Canvas**

When you add the block to your model and double-click it, the Network Coupler (Capacitor) subsystem opens.

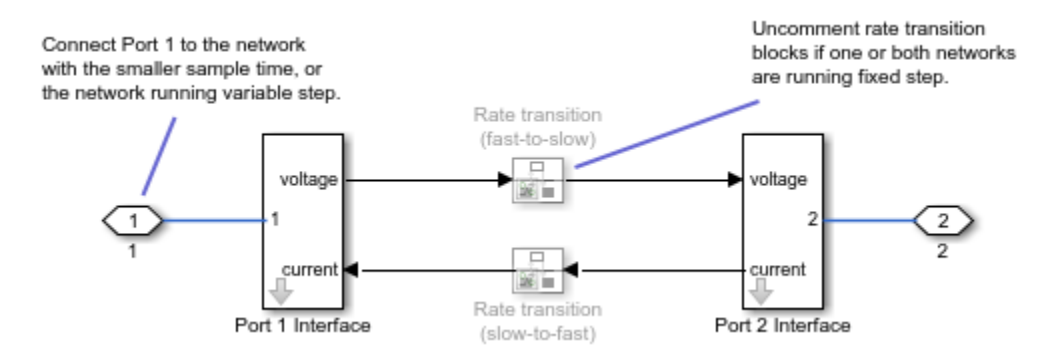

The Port 1 Interface block contains the dynamics that break the algebraic loop. Double-click this block to set all of the Network Coupler (Capacitor) subsystem parameters and view the derived values.

The rate transition blocks are, by default, commented through. Uncomment them if at least one of the coupled networks is running fixed step.

#### **Using the Derived Values to Estimate Block Parameters**

On the **Analysis** tab of the Port 1 Interface block dialog box, the **Derived values** section contains a list of recommended values that you can use when specifying block parameters. For example, use the **Recommended max discrete sample time (s)** derived value to verify that your **Port 1 network**

**discrete sample time (s)** and **Port 2 network discrete sample time (s)** parameter values are within acceptable limits.

The derived values list is based on the chosen block configuration.

If both networks are running variable step, then the **Analysis** tab is empty, and there are no restrictions on the capacitance value you specify.

If one or both networks are running fixed step, then the **Analysis** tab provides assistance on selecting a suitable capacitance value, by asking you for an approximate resistance value for the connected networks. If the resistances of the two networks differ, provide the lower value. The **Update** button then provides a maximum recommended discrete sample time to use.

## **Ports**

#### **Conserving**

### **1 — Connect this port to the variable-step network, or to the fixed-step network with the smaller sample time**

electrical

If one of the coupled networks is running variable step, connect it to port **1** of the Network Coupler (Capacitor) block. If both networks are running fixed step, connect this port to the network with the smaller sample time. If both networks are running variable step, or fixed step with the same step size, then the block polarity does not matter.

## **2 — Connect this port to the fixed-step network with the larger sample time**

electrical

If one of the coupled networks is running variable step, connect port **2** of the Network Coupler (Capacitor) block to the fixed-step network. If both networks are running fixed step, connect this port to the network with the larger sample time.

## **Parameters**

**Main**

#### **Capacitance (F) — Specify capacitance value**

1000e-6 (default) | positive scalar

Specify the inductance value. Use the **Capacitance** parameter value from the Capacitor block being replaced, converting it to F, if necessary.

### **Sampling type — Select sampling types scenario for coupled networks**

Variable step at ports 1 and 2 (default) | Variable step at port 1 and fixed step at port 2 | Fixed step both ports with common sample time | Fixed step both ports with faster sampling at port 1

Select how the coupled networks are sampled:

- Variable step at ports 1 and  $2 -$  Both networks are variable-step.
- Variable step at port 1 and fixed step at port 2 Network 1 is variable-step and Network 2 is fixed-step.
- Fixed step both ports with common sample time Both networks are fixed-step, with the same step size.
- Fixed step both ports with faster sampling at port  $1 -$  Both networks are fixedstep, with different step sizes.

**Port 1 network discrete sample time (s) — Specify sample time for Network 1** 0.0002 (default) | positive scalar

Specify sample time for Network 1, in seconds.

#### **Dependencies**

To enable this parameter, set the **Sampling type** parameter to Fixed step both ports with common sample time or Fixed step both ports with faster sampling at port 1.

**Port 2 network discrete sample time (s) — Specify sample time for Network 2** 0.001 (default) | positive scalar

Specify sample time for Network 2, in seconds.

#### **Dependencies**

To enable this parameter, set the **Sampling type** parameter to Variable step at port 1 and fixed step at port 2 or Fixed step both ports with faster sampling at port 1.

### **Use prediction when connecting fixed step to variable step — Lets you enable the prediction (discrete->continuous) algorithm**

off (default) | on

Select this check box to enable the prediction (discrete->continuous) algorithm. For more information, see "Prediction and Smoothing".

#### **Dependencies**

To display this option, set the **Sampling type** parameter to Variable step at port 1 and fixed step at port 2.

## **Use smoothing when connecting variable step to fixed step — Lets you enable the smoothing (continuous->discrete) algorithm**

off (default) | on

Select this check box to enable the smoothing (continuous->discrete) algorithm. For more information, see "Prediction and Smoothing".

#### **Dependencies**

To display this option, set the **Sampling type** parameter to Variable step at port 1 and fixed step at port 2.

**Smoothing time constant (s) — Specify time constant for the first-order filter** 0.01 (default) | positive scalar

Specify time constant, in seconds, for the first-order filter that the smoothing algorithm uses to remove unwanted high-frequency information.

#### **Dependencies**

To enable this parameter, select the **Use smoothing when connecting variable step to fixed step** check box.

#### **Use prediction when connecting slow to fast sample times — Lets you enable the prediction (slow->fast) algorithm**

off (default) | on

Select this check box to enable the prediction (slow->fast) algorithm. For more information, see "Prediction and Smoothing".

#### **Dependencies**

To display this option, set the **Sampling type** parameter to Fixed step both ports with faster sampling at port 1.

## **Use smoothing when connecting fast to slow sample times — Lets you enable the smoothing (fast->slow) algorithm**

off (default) | on

Select this check box to enable the smoothing (fast->slow) algorithm. For more information, see "Prediction and Smoothing".

#### **Dependencies**

To display this option, set the **Sampling type** parameter to Fixed step both ports with faster sampling at port 1.

**Number of samples over which to smooth — Specify number of samples for averaging** 1 (default) | positive scalar

The smoothing algorithm works by averaging the last *N* samples. You specify *N* by using this parameter.

#### **Dependencies**

To enable this parameter, select the **Use smoothing when connecting fast to slow sample times** check box.

#### **Analysis**

#### **Approximate connected network resistance (ohms) — Specify approximate resistance of connected network**

10 (default) | positive scalar

Specify approximate resistance of the connected network, in ohm. If the resistances of the two networks differ, provide the lower value.

#### **Dependencies**

To enable this parameter, set the **Sampling type** parameter to Variable step at port 1 and fixed step at port 2, Fixed step both ports with common sample time, or Fixed step both ports with faster sampling at port 1.

For information on how to use the **Derived values** section, see ["Using the Derived Values to Estimate](#page-391-0) [Block Parameters" on page 1-386](#page-391-0).

## **Initial Conditions**

**Initial voltage (V) — Specify initial voltage across the capacitor** 0 (default) | positive scalar

Specify initial condition for the voltage across the capacitor, in V.

# **Version History**

**Introduced in R2022a**

## **Extended Capabilities**

## **C/C++ Code Generation**

Generate C and C++ code using Simulink® Coder™.

## **See Also**

[Network Coupler \(Inductor\)](#page-425-0) | [Network Coupler \(Current-Voltage\)](#page-414-0) | [Network Coupler \(Voltage-](#page-435-0)[Current\)](#page-435-0) | [Network Coupler \(Voltage-Voltage\)](#page-440-0)

### **Topics**

"Using Network Couplers to Split Physical Networks"
# <span id="page-396-0"></span>**Network Coupler (Compressible Link)**

Split network at a mechanical translational connection **Library:** Simscape / Utilities / Network Couplers

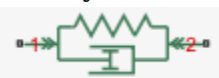

# **Description**

The Network Coupler (Compressible Link) block provides a starting point for you to split a Simscape network into two coupled networks at a mechanical translational connection.

The Network Coupler (Compressible Link) block works by adding a compliance between the two networks. It is assumed that there is a mass on either side of the coupler block. Do not connect the block ports directly to a force source. You can connect the block ports to an ideal translational velocity source.

If your model has an existing compressible link (modeled as a Translational Spring block connected in parallel with a Translational Damper block), then use the Network Coupler (Compressible Link) block to directly replace these two blocks. This avoids adding a second compliance with which to separate the network. If there is no existing model compliance that you can use, then add a numeric one by inserting the Network Coupler (Compressible Link) block at a mechanical translational connection and setting its **Separate using** parameter to an added numerical compliance.

## **Working with the Block on the Model Canvas**

When you add the block to your model and double-click it, the Network Coupler (Compressible Link) subsystem opens.

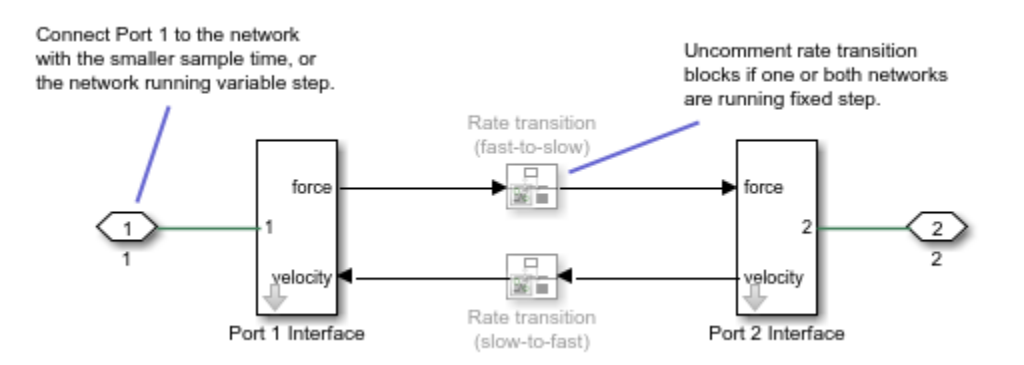

The Port 1 Interface block contains the dynamics that break the algebraic loop. Double-click this block to set all of the Network Coupler (Compressible Link) subsystem parameters and view the derived values.

The rate transition blocks are, by default, commented through. Uncomment them if at least one of the coupled networks is running fixed step.

## <span id="page-397-0"></span>**Using the Derived Values to Estimate Block Parameters**

On the **Analysis** tab of the Port 1 Interface block dialog box, the **Derived values** section contains a list of recommended values that you can use when specifying block parameters. For example, use the **Recommended max discrete sample time (s)** derived value to verify that your **Port 1 network discrete sample time (s)** and **Port 2 network discrete sample time (s)** parameter values are within acceptable limits.

The derived values list is based on the chosen block configuration. For example:

- If you are using an existing compliance, the block uses information about the masses of the connected networks, plus the compliance, to recommend either a maximum filter time constant, or a maximum discrete sample time. To do this, the block calculates overall network dynamic time constants and recommends the time constant (**Recommended max filter time constant (s)**) or sample time (**Recommended max discrete sample time (s)**) values that are commensurate with the fastest time constant.
- If you are adding a numeric compliance, the block calculates the stiffness and damping required, based on the connected network masses and the specified sample time or filter time constant. It also provides an estimate of the fastest trackable time constant. If the **Calculated fastest trackable time constant (s)** value is too slow for your application, then you must reduce the value you specified for the relevant block parameter, such as **Separator time constant (s)**, **Port 1 network discrete sample time (s)**, or **Port 2 network discrete sample time (s)**.

The **Update** button lets you recalculate the derived values after you change the parameters of the connected networks.

# **Ports**

## **Conserving**

# **1 — Connect this port to the variable-step network, or to the fixed-step network with the smaller sample time**

mechanical translational

If one of the coupled networks is running variable step, connect it to port **1** of the Network Coupler (Compressible Link) block. If both networks are running fixed step, connect this port to the network with the smaller sample time. If both networks are running variable step, or fixed step with the same step size, then the block polarity does not matter.

## **2 — Connect this port to the fixed-step network with the larger sample time**

mechanical translational

If one of the coupled networks is running variable step, connect port **2** of the Network Coupler (Compressible Link) block to the fixed-step network. If both networks are running fixed step, connect this port to the network with the larger sample time.

# **Parameters**

## **Main**

## **Separate using — Select separation type**

an actual link compliance (default) | an added numerical compliance

Select how to separate the coupled networks:

- an actual link compliance Split the network at a point where there is an actual compressible link (spring and damper). Use the shaft compliance to improve stability of the coupled networks.
- an added numerical compliance Add a numerical compliance and use it to improve stability of the coupled networks.

#### **Link stiffness (N/m) — Specify stiffness of compressible link**

250 (default) | positive scalar

If you are replacing an actual spring and damper in the model, specify the spring rate. Use the **Spring rate** parameter value from the Translational Spring block being replaced, converting it to N/m, if necessary.

#### **Dependencies**

To enable this parameter, set the **Separate using** parameter to an actual link compliance.

#### **Link damping (N/(m/s)) — Specify damping coefficient of compressible link** 20 (default) | positive scalar

If you are replacing an actual spring and damper in the model, specify the damping coefficient. Use the **Damping coefficient** parameter value from the Translational Damper block being replaced, converting it to N/(m/s), if necessary.

#### **Dependencies**

To enable this parameter, set the **Separate using** parameter to an actual link compliance.

#### **Sampling type — Select sampling types scenario for coupled networks**

Variable step at ports 1 and 2 (default) | Variable step at port 1 and fixed step at port 2 | Fixed step both ports with common sample time | Fixed step both ports with faster sampling at port 1

Select how the coupled networks are sampled:

- Variable step at ports  $1$  and  $2 -$  Both networks are variable-step.
- Variable step at port 1 and fixed step at port 2 Network 1 is variable-step and Network 2 is fixed-step.
- Fixed step both ports with common sample time Both networks are fixed-step, with the same step size.
- Fixed step both ports with faster sampling at port  $1 -$  Both networks are fixedstep, with different step sizes.

#### **Separator time constant (s) — Specify filter time constant**

0.001 (default) | positive scalar

Specify the filter time constant, in seconds, to remove the algebraic loop.

#### **Dependencies**

To enable this parameter, set the **Sampling type** parameter to Variable step at ports 1 and 2.

**Port 1 network discrete sample time (s) — Specify sample time for Network 1** 0.001 (default) | positive scalar

Specify sample time for Network 1, in seconds.

#### **Dependencies**

To enable this parameter, set the **Sampling type** parameter to Fixed step both ports with common sample time or Fixed step both ports with faster sampling at port 1.

**Port 2 network discrete sample time (s) — Specify sample time for Network 2** 0.01 (default) | positive scalar

Specify sample time for Network 2, in seconds.

#### **Dependencies**

To enable this parameter, set the **Sampling type** parameter to Variable step at port 1 and fixed step at port 2 or Fixed step both ports with faster sampling at port 1.

## **Use prediction when connecting fixed step to variable step — Lets you enable the prediction (discrete->continuous) algorithm**

off (default) | on

Select this check box to enable the prediction (discrete->continuous) algorithm. For more information, see "Prediction and Smoothing".

#### **Dependencies**

To display this option, set the **Sampling type** parameter to Variable step at port 1 and fixed step at port 2.

# **Use smoothing when connecting variable step to fixed step — Lets you enable the smoothing (continuous->discrete) algorithm**

off (default) | on

Select this check box to enable the smoothing (continuous->discrete) algorithm. For more information, see "Prediction and Smoothing".

#### **Dependencies**

To display this option, set the **Sampling type** parameter to Variable step at port 1 and fixed step at port 2.

**Smoothing time constant (s) — Specify time constant for the first-order filter** 0.01 (default) | positive scalar

Specify time constant, in seconds, for the first-order filter that the smoothing algorithm uses to remove unwanted high-frequency information.

#### **Dependencies**

To enable this parameter, select the **Use smoothing when connecting variable step to fixed step** check box.

**Use prediction when connecting slow to fast sample times — Lets you enable the prediction (slow->fast) algorithm** off (default) | on

Select this check box to enable the prediction (slow->fast) algorithm. For more information, see "Prediction and Smoothing".

#### **Dependencies**

To display this option, set the **Sampling type** parameter to Fixed step both ports with faster sampling at port 1.

# **Use smoothing when connecting fast to slow sample times — Lets you enable the smoothing (fast->slow) algorithm**

off (default) | on

Select this check box to enable the smoothing (fast->slow) algorithm. For more information, see "Prediction and Smoothing".

#### **Dependencies**

To display this option, set the **Sampling type** parameter to Fixed step both ports with faster sampling at port 1.

**Number of samples over which to smooth — Specify number of samples for averaging** 1 (default) | positive scalar

The smoothing algorithm works by averaging the last *N* samples. You specify *N* by using this parameter.

#### **Dependencies**

To enable this parameter, select the **Use smoothing when connecting fast to slow sample times** check box.

#### **Analysis**

**Approximate mass at port 1 (kg) — Specify approximate mass at port 1** 1 (default) | positive scalar

Specify approximate mass at port **1**, in kg.

**Approximate mass at port 2 (kg) — Specify approximate mass at port 2** 1 (default) | positive scalar

Specify approximate mass at port **2**, in kg.

For information on how to use the **Derived values** section, see ["Using the Derived Values to Estimate](#page-397-0) [Block Parameters" on page 1-392](#page-397-0).

#### **Initial Conditions**

# **Initial transmitted force (N) — Specify initial force transmitted by the link**

0 (default) | positive scalar

Specify initial condition for the force transmitted by the link, in N.

# **Version History**

**Introduced in R2022a**

# **Extended Capabilities**

# **C/C++ Code Generation**

Generate C and C++ code using Simulink® Coder™.

# **See Also**

[Network Coupler \(Flexible Shaft\)](#page-419-0)

# **Topics**

"Using Network Couplers to Split Physical Networks"

# <span id="page-402-0"></span>**Network Coupler (Constant Volume Chamber (IL))**

Split network at an isothermal liquid connection **Library:** Simscape / Utilities / Network Couplers

# **Description**

The Network Coupler (Constant Volume Chamber (IL)) block uses a volume of fluid to break the connection between two networks. If your existing network has a suitable volume of fluid already modeled, then replace it with the fluid network coupler block. Otherwise, introduce a new volume of fluid to the system using the Network Coupler (Constant Volume Chamber (IL)) block. Try to make the volume of fluid representative of the dimensions of the part of the system where you are dividing the network, for example, use the volume of a connecting pipe. If you make the volume too small, it would require smaller step sizes, which would make real-time deployment more difficult.

Both of the port interfaces of the Network Coupler (Constant Volume Chamber (IL)) block are implemented as pressure sources. Therefore, you cannot connect this block directly to another volume of fluid or pressure source because this would cause an Index-2 topology (for more information, see "Avoiding Numerical Simulation Issues").

## **Working with the Block on the Model Canvas**

When you add the block to your model and double-click it, the Network Coupler (Constant Volume Chamber (IL)) subsystem opens.

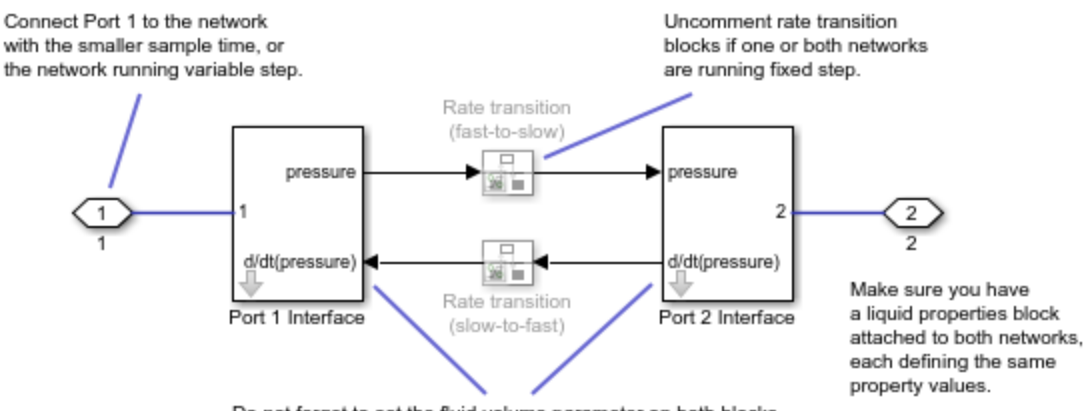

Do not forget to set the fluid volume parameter on both blocks.

The Port 1 Interface block contains the dynamics that break the algebraic loop. Double-click this block to set most of the Network Coupler (Constant Volume Chamber (IL)) subsystem parameters and view the derived values.

However, unlike most of the other coupler blocks, the Port 2 Interface block also has one parameter, **Volume (m^3)**, which you need to set separately.

<span id="page-403-0"></span>The Network Coupler (Constant Volume Chamber (IL)) block implements a constant volume chamber using two copies of the custom Simscape component partialChamberIL.ssc. Each of these partial chambers models the full chamber, but calculates only the derivative of pressure due to flow into its fluid port. The Simulink integrator that forms part of the coupler subsystem then sums and integrates the two derivatives. It is this Simulink integrator that is being used to break the algebraic pressure constraint, which would have existed if connecting two fluid networks directly.

#### **Note**

- The **Volume (m<sup>om 3</sup>)** parameter requested by the two subsystems is the total volume of the chamber in both cases, not half the volume.
- The network coupler blocks break the transmission of fluid property data between the two networks. Therefore, you must attach a fluid properties block to both of the networks, setting fluid property values to be the same for each instance.

The rate transition blocks are, by default, commented through. Uncomment them if at least one of the coupled networks is running fixed step.

## **Using the Derived Values to Estimate Block Parameters**

On the **Analysis** tab of the Port 1 Interface block dialog box, the **Derived values** section contains a list of recommended values that you can use when specifying block parameters. For example, use the **Recommended max discrete sample time (s)** derived value to verify that your **Port 1 network discrete sample time (s)** and **Port 2 network discrete sample time (s)** parameter values are within acceptable limits.

The derived values list is based on the chosen block configuration.

If both networks are running variable step, then the **Analysis** tab is empty, and there are no restrictions on the fluid volume value you specify.

If one or both networks are running fixed step, then the **Analysis** tab provides advice on the recommended maximum discrete sample time to use. To do this, you must provide some additional information about the connected networks:

- Approximate connected network flow conductance, that is, the mass flow per unit pressure difference.
- Approximate fluid density.
- Approximate fluid bulk modulus.

These values only need to be approximate because they do not impact the model. They serve only to provide advice on the recommended maximum discrete sample time.

The **Update** button lets you recalculate the derived values after you change the parameters of the connected networks.

# **Ports**

# **Conserving**

# **1 — Connect this port to the variable-step network, or to the fixed-step network with the smaller sample time**

isothermal liquid

If one of the coupled networks is running variable step, connect it to port **1** of the Network Coupler (Constant Volume Chamber (IL)) block. If both networks are running fixed step, connect this port to the network with the smaller sample time. If both networks are running variable step, or fixed step with the same step size, then the block polarity does not matter.

# **2 — Connect this port to the fixed-step network with the larger sample time**

isothermal liquid

If one of the coupled networks is running variable step, connect port **2** of the Network Coupler (Constant Volume Chamber (IL)) block to the fixed-step network. If both networks are running fixed step, connect this port to the network with the larger sample time.

# **Parameters**

**Main**

# **Volume (m^3) — Specify total volume of the chamber**

0.01 (default) | positive scalar

Specify the total volume of the chamber, in m^3. Because the top-level subsystem is unmasked, you need to set this parameter to the same value both for Port 1 Interface and Port 2 Interface blocks.

## **Sampling type — Select sampling types scenario for coupled networks**

Variable step at ports 1 and 2 (default) | Variable step at port 1 and fixed step at port 2 | Fixed step both ports with common sample time | Fixed step both ports with faster sampling at port 1

Select how the coupled networks are sampled:

- Variable step at ports 1 and 2 Both networks are variable-step.
- Variable step at port 1 and fixed step at port 2 Network 1 is variable-step and Network 2 is fixed-step.
- Fixed step both ports with common sample time Both networks are fixed-step, with the same step size.
- Fixed step both ports with faster sampling at port  $1 -$  Both networks are fixedstep, with different step sizes.

**Port 1 network discrete sample time (s) — Specify sample time for Network 1** 0.02 (default) | positive scalar

Specify sample time for Network 1, in seconds.

#### **Dependencies**

To enable this parameter, set the **Sampling type** parameter to Fixed step both ports with common sample time or Fixed step both ports with faster sampling at port 1.

**Port 2 network discrete sample time (s) — Specify sample time for Network 2** 0.1 (default) | positive scalar

Specify sample time for Network 2, in seconds.

#### **Dependencies**

To enable this parameter, set the **Sampling type** parameter to Variable step at port 1 and fixed step at port 2 or Fixed step both ports with faster sampling at port 1.

# **Use prediction when connecting fixed step to variable step — Lets you enable the prediction (discrete->continuous) algorithm**

off (default) | on

Select this check box to enable the prediction (discrete->continuous) algorithm. For more information, see "Prediction and Smoothing".

#### **Dependencies**

To display this option, set the **Sampling type** parameter to Variable step at port 1 and fixed step at port 2.

## **Use smoothing when connecting variable step to fixed step — Lets you enable the smoothing (continuous->discrete) algorithm**

off (default) | on

Select this check box to enable the smoothing (continuous->discrete) algorithm. For more information, see "Prediction and Smoothing".

#### **Dependencies**

To display this option, set the **Sampling type** parameter to Variable step at port 1 and fixed step at port 2.

**Smoothing time constant (s) — Specify time constant for the first-order filter** 0.01 (default) | positive scalar

Specify time constant, in seconds, for the first-order filter that the smoothing algorithm uses to remove unwanted high-frequency information.

#### **Dependencies**

To enable this parameter, select the **Use smoothing when connecting variable step to fixed step** check box.

## **Use prediction when connecting slow to fast sample times — Lets you enable the prediction (slow->fast) algorithm**

off (default) | on

Select this check box to enable the prediction (slow->fast) algorithm. For more information, see "Prediction and Smoothing".

#### **Dependencies**

To display this option, set the **Sampling type** parameter to Fixed step both ports with faster sampling at port 1.

# **Use smoothing when connecting fast to slow sample times — Lets you enable the smoothing (fast->slow) algorithm**

off (default) | on

Select this check box to enable the smoothing (fast->slow) algorithm. For more information, see "Prediction and Smoothing".

#### **Dependencies**

To display this option, set the **Sampling type** parameter to Fixed step both ports with faster sampling at port 1.

**Number of samples over which to smooth — Specify number of samples for averaging** 1 (default) | positive scalar

The smoothing algorithm works by averaging the last *N* samples. You specify *N* by using this parameter.

#### **Dependencies**

To enable this parameter, select the **Use smoothing when connecting fast to slow sample times** check box.

#### **Analysis**

## **Approximate connected network flow conductance (kg/s/Pa) — Specify approximate connected network flow conductance**

1e-6 (default) | positive scalar

Specify approximate connected network flow conductance, that is, the mass flow per unit pressure difference, in kg/s/Pa.

#### **Dependencies**

To enable this parameter, set the **Sampling type** parameter to Variable step at port 1 and fixed step at port 2, Fixed step both ports with common sample time, or Fixed step both ports with faster sampling at port 1.

#### **Approximate fluid density (kg/m^3) — Specify approximate fluid density in the connected network**

1000 (default) | positive scalar

Specify approximate fluid density in the connected network, in  $kg/m^3$ .

#### **Dependencies**

To enable this parameter, set the **Sampling type** parameter to Variable step at port 1 and fixed step at port 2, Fixed step both ports with common sample time, or Fixed step both ports with faster sampling at port 1.

## **Approximate fluid bulk modulus (Pa) — Specify approximate fluid bulk modulus in the connected network**

2e9 (default) | positive scalar

Specify approximate fluid bulk modulus in the connected network, in Pa.

## **Dependencies**

To enable this parameter, set the **Sampling type** parameter to Variable step at port 1 and fixed step at port 2, Fixed step both ports with common sample time, or Fixed step both ports with faster sampling at port 1.

For information on how to use the **Derived values** section, see ["Using the Derived Values to Estimate](#page-403-0) [Block Parameters" on page 1-398](#page-403-0).

# **Initial Conditions**

# **Initial pressure (MPa) — Specify initial pressure**

0.101325 (default) | positive scalar

Specify initial condition for the pressure in the chamber, in MPa.

# **Version History**

**Introduced in R2022a**

# **Extended Capabilities**

# **C/C++ Code Generation**

Generate C and C++ code using Simulink® Coder<sup>™</sup>.

# **See Also**

[Network Coupler \(Constant Volume Chamber \(TL\)\)](#page-408-0)

# **Topics**

"Using Network Couplers to Split Physical Networks"

# <span id="page-408-0"></span>**Network Coupler (Constant Volume Chamber (TL))**

Split network at a thermal liquid connection **Library:** Simscape / Utilities / Network Couplers

# **Description**

The Network Coupler (Constant Volume Chamber (TL)) block uses a volume of fluid to break the connection between two networks. If your existing network has a suitable volume of fluid already modeled, then replace it with the fluid network coupler block. Otherwise, introduce a new volume of fluid to the system using the Network Coupler (Constant Volume Chamber (TL)) block. Try to make the volume of fluid representative of the dimensions of the part of the system where you are dividing the network, for example, use the volume of a connecting pipe. If you make the volume too small, it would require smaller step sizes, which would make real-time deployment more difficult.

Both of the port interfaces of the Network Coupler (Constant Volume Chamber (TL)) block are implemented as pressure and temperature sources. Therefore, you cannot connect this block directly to another volume of fluid or pressure source because this would cause an Index-2 topology (for more information, see "Avoiding Numerical Simulation Issues").

## **Working with the Block on the Model Canvas**

When you add the block to your model and double-click it, the Network Coupler (Constant Volume Chamber (TL)) subsystem opens.

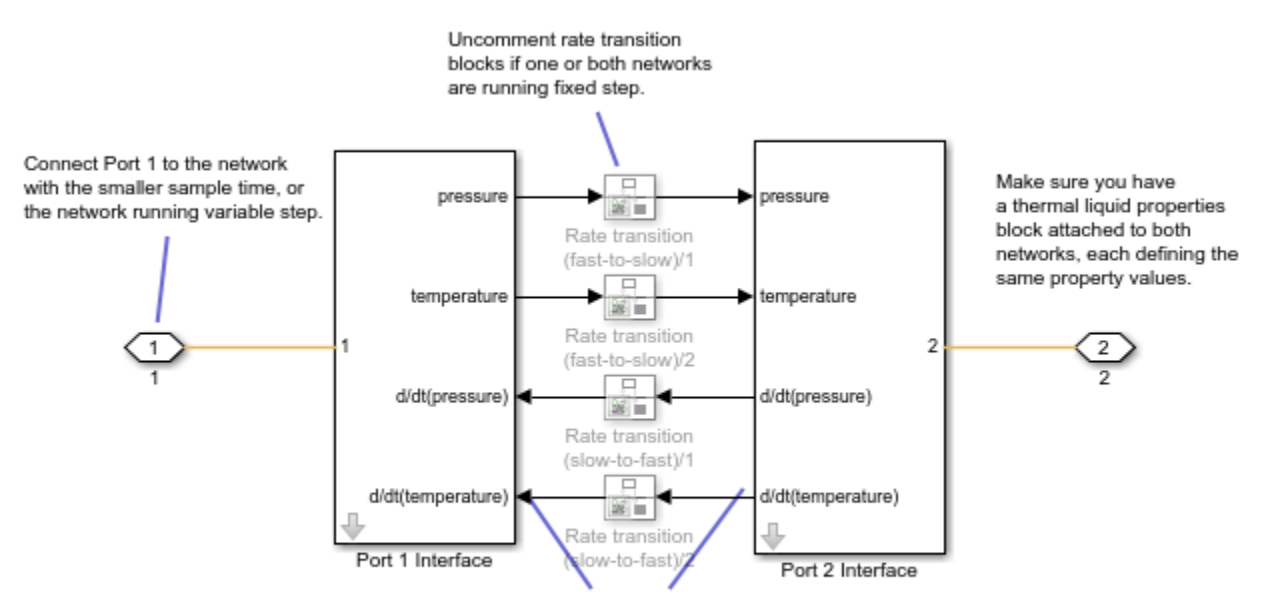

Do not forget to set the fluid volume and port cross-sectional area parameters on both blocks. The volume value in each case is the total volume of the chamber. This implementation is equivalent to the foundation library Constant Volume Chamber (TL) block with number of ports set to two.

<span id="page-409-0"></span>The Port 1 Interface block contains the dynamics that break the algebraic loop. Double-click this block to set most of the Network Coupler (Constant Volume Chamber (TL)) subsystem parameters and view the derived values.

However, unlike most of the other coupler blocks, the Port 2 Interface block also has two parameters, **Volume (m^3)** and **Port cross-sectional area (m^2)**, that you need to set separately.

The Network Coupler (Constant Volume Chamber (TL)) block is based on the Foundation library Constant Volume Chamber (TL) block when it has two fluid ports exposed. The coupler block implements a constant volume chamber using two copies of the custom Simscape component partialChamberTL.ssc. Each of these partial chambers models the full chamber, but calculates only the derivatives of pressure and temperature due to flow into its fluid port. The coupler subsystem also contains two Simulink integrators, one for pressure and one for temperature, that sum and integrate the derivatives from the two partial chambers. These Simulink integrators also break the respective algebraic constraint, one for pressure and one for temperature, that would have existed if connecting two fluid networks directly.

## **Note**

- The **Volume (m<sup>om 2</sup>)** parameter requested by the two subsystems is the total volume of the chamber in both cases, not half the volume.
- The network coupler blocks break the transmission of fluid property data between the two networks. Therefore, you must attach a fluid properties block to both of the networks, setting fluid property values to be the same for each instance.

The rate transition blocks are, by default, commented through. Uncomment them if at least one of the coupled networks is running fixed step.

## **Using the Derived Values to Estimate Block Parameters**

On the **Analysis** tab of the Port 1 Interface block dialog box, the **Derived values** section contains a list of recommended values that you can use when specifying block parameters. For example, use the **Recommended max discrete sample time (s)** derived value to verify that your **Port 1 network discrete sample time (s)** and **Port 2 network discrete sample time (s)** parameter values are within acceptable limits.

The derived values list is based on the chosen block configuration.

If both networks are running variable step, then the **Analysis** tab is empty, and there are no restrictions on the fluid volume value you specify.

If one or both networks are running fixed step, then the **Analysis** tab provides advice on the recommended maximum discrete sample time to use. To do this, you must provide some additional information about the connected networks:

- Approximate connected network flow conductance, that is, the mass flow per unit pressure difference.
- Approximate fluid density.
- Approximate fluid bulk modulus.

These values only need to be approximate because they do not impact the model. They serve only to provide advice on the recommended maximum discrete sample time.

The **Update** button lets you recalculate the derived values after you change the parameters of the connected networks.

# **Ports**

## **Conserving**

# **1 — Connect this port to the variable-step network, or to the fixed-step network with the smaller sample time**

thermal liquid

If one of the coupled networks is running variable step, connect it to port **1** of the Network Coupler (Constant Volume Chamber (TL)) block. If both networks are running fixed step, connect this port to the network with the smaller sample time. If both networks are running variable step, or fixed step with the same step size, then the block polarity does not matter.

### **2 — Connect this port to the fixed-step network with the larger sample time** thermal liquid

If one of the coupled networks is running variable step, connect port **2** of the Network Coupler (Constant Volume Chamber (TL)) block to the fixed-step network. If both networks are running fixed step, connect this port to the network with the larger sample time.

# **Parameters**

**Main**

# **Volume (m^3) — Specify total volume of the chamber**

0.01 (default) | positive scalar

Specify the total volume of the chamber, in  $m^3$ . Because the top-level subsystem is unmasked, you need to set this parameter to the same value both for Port 1 Interface and Port 2 Interface blocks.

## **Port cross-sectional area (m^2) — Specify inlet area normal to the direction of the flow**

0.01 (default) | positive scalar

Specify the chamber inlet area normal to the direction of the flow, in  $m^2$ . Because the top-level subsystem is unmasked, you need to set this parameter to the same value both for Port 1 Interface and Port 2 Interface blocks.

## **Sampling type — Select sampling types scenario for coupled networks**

Variable step at ports 1 and 2 (default) | Variable step at port 1 and fixed step at port 2 | Fixed step both ports with common sample time | Fixed step both ports with faster sampling at port 1

Select how the coupled networks are sampled:

- Variable step at ports 1 and  $2 -$  Both networks are variable-step.
- Variable step at port 1 and fixed step at port 2 Network 1 is variable-step and Network 2 is fixed-step.
- Fixed step both ports with common sample time Both networks are fixed-step, with the same step size.
- Fixed step both ports with faster sampling at port  $1 -$  Both networks are fixedstep, with different step sizes.

**Port 1 network discrete sample time (s) — Specify sample time for Network 1** 0.02 (default) | positive scalar

Specify sample time for Network 1, in seconds.

#### **Dependencies**

To enable this parameter, set the **Sampling type** parameter to Fixed step both ports with common sample time or Fixed step both ports with faster sampling at port 1.

**Port 2 network discrete sample time (s) — Specify sample time for Network 2** 0.1 (default) | positive scalar

Specify sample time for Network 2, in seconds.

#### **Dependencies**

To enable this parameter, set the **Sampling type** parameter to Variable step at port 1 and fixed step at port 2 or Fixed step both ports with faster sampling at port 1.

# **Use prediction when connecting fixed step to variable step — Lets you enable the prediction (discrete->continuous) algorithm**

off (default) | on

Select this check box to enable the prediction (discrete->continuous) algorithm. For more information, see "Prediction and Smoothing".

#### **Dependencies**

To display this option, set the **Sampling type** parameter to Variable step at port 1 and fixed step at port 2.

# **Use smoothing when connecting variable step to fixed step — Lets you enable the smoothing (continuous->discrete) algorithm**

off (default) | on

Select this check box to enable the smoothing (continuous->discrete) algorithm. For more information, see "Prediction and Smoothing".

#### **Dependencies**

To display this option, set the **Sampling type** parameter to Variable step at port 1 and fixed step at port 2.

**Smoothing time constant (s) — Specify time constant for the first-order filter** 0.01 (default) | positive scalar

Specify time constant, in seconds, for the first-order filter that the smoothing algorithm uses to remove unwanted high-frequency information.

#### **Dependencies**

To enable this parameter, select the **Use smoothing when connecting variable step to fixed step** check box.

#### **Use prediction when connecting slow to fast sample times — Lets you enable the prediction (slow->fast) algorithm**

off (default) | on

Select this check box to enable the prediction (slow->fast) algorithm. For more information, see "Prediction and Smoothing".

#### **Dependencies**

To display this option, set the **Sampling type** parameter to Fixed step both ports with faster sampling at port 1.

# **Use smoothing when connecting fast to slow sample times — Lets you enable the smoothing (fast->slow) algorithm**

off (default) | on

Select this check box to enable the smoothing (fast->slow) algorithm. For more information, see "Prediction and Smoothing".

#### **Dependencies**

To display this option, set the **Sampling type** parameter to Fixed step both ports with faster sampling at port 1.

**Number of samples over which to smooth — Specify number of samples for averaging** 1 (default) | positive scalar

The smoothing algorithm works by averaging the last *N* samples. You specify *N* by using this parameter.

#### **Dependencies**

To enable this parameter, select the **Use smoothing when connecting fast to slow sample times** check box.

#### **Analysis**

### **Approximate connected network flow conductance (kg/s/Pa) — Specify approximate connected network flow conductance**

1e-6 (default) | positive scalar

Specify approximate connected network flow conductance, that is, the mass flow per unit pressure difference, in kg/s/Pa.

#### **Dependencies**

To enable this parameter, set the **Sampling type** parameter to Variable step at port 1 and fixed step at port 2, Fixed step both ports with common sample time, or Fixed step both ports with faster sampling at port 1.

## **Approximate fluid density (kg/m^3) — Specify approximate fluid density in the connected network**

1000 (default) | positive scalar

Specify approximate fluid density in the connected network, in  $\text{kg/m}^3$ .

#### **Dependencies**

To enable this parameter, set the **Sampling type** parameter to Variable step at port 1 and fixed step at port 2, Fixed step both ports with common sample time, or Fixed step both ports with faster sampling at port 1.

## **Approximate fluid bulk modulus (Pa) — Specify approximate fluid bulk modulus in the connected network**

2e9 (default) | positive scalar

Specify approximate fluid bulk modulus in the connected network, in Pa.

#### **Dependencies**

To enable this parameter, set the **Sampling type** parameter to Variable step at port 1 and fixed step at port 2, Fixed step both ports with common sample time, or Fixed step both ports with faster sampling at port 1.

For information on how to use the **Derived values** section, see ["Using the Derived Values to Estimate](#page-409-0) [Block Parameters" on page 1-404](#page-409-0).

#### **Initial Conditions**

## **Initial pressure (MPa) — Specify initial pressure**

0.101325 (default) | positive scalar

Specify initial condition for the pressure in the chamber, in MPa.

## **Initial temperature (K) — Specify initial pressure**

300 (default) | positive scalar

Specify initial condition for the temperature in the chamber, in K.

# **Version History**

**Introduced in R2022a**

# **Extended Capabilities**

#### **C/C++ Code Generation**

Generate C and  $C++$  code using Simulink® Coder<sup>™</sup>.

# **See Also**

[Network Coupler \(Constant Volume Chamber \(IL\)\)](#page-402-0)

## **Topics**

"Using Network Couplers to Split Physical Networks"

# <span id="page-414-0"></span>**Network Coupler (Current-Voltage)**

Split network at an electrical connection **Library:** Simscape / Utilities / Network Couplers

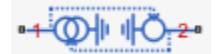

# **Description**

The Network Coupler (Current-Voltage) block provides a starting point for you to split a Simscape network into two coupled networks at an electrical connection. Use this block when Network 1 (as described in "Naming Conventions") has no series-connected inductors or current sources, but Network 2 does.

This block changes the behavior of the system because it adds a first-order lag to break the algebraic loop.

Port 1 interface of the Network Coupler (Current-Voltage) block is implemented as a current source. Therefore, you cannot connect this port to a series-connected inductor or current source because this would cause an Index-2 topology (for more information, see "Avoiding Numerical Simulation Issues"). Port 2 interface is implemented as a voltage source. Therefore, you cannot connect this port to a voltage loop, such as a set of series-connected voltage sources and capacitors, because this would also cause an Index-2 topology.

# **Working with the Block on the Model Canvas**

When you add the block to your model and double-click it, the Network Coupler (Current-Voltage) subsystem opens.

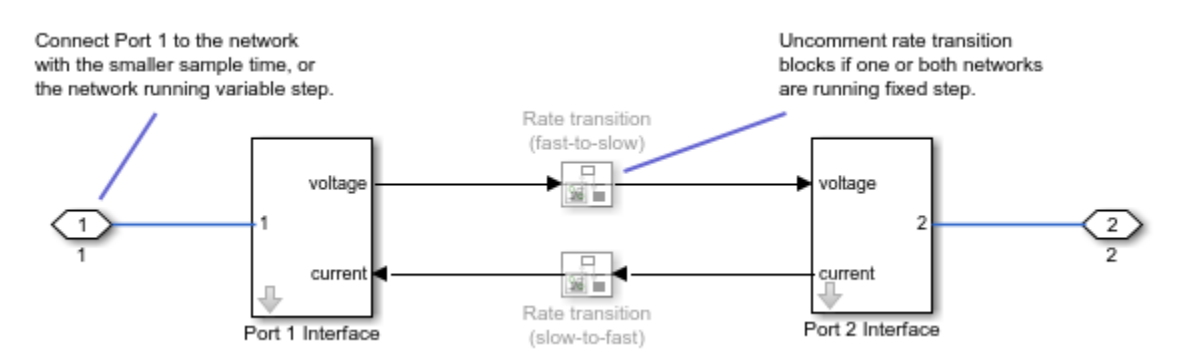

The Port 1 Interface block contains the dynamics that break the algebraic loop. Double-click this block to set all of the Network Coupler (Current-Voltage) subsystem parameters and view the derived values.

The rate transition blocks are, by default, commented through. Uncomment them if at least one of the coupled networks is running fixed step.

# **Using the Derived Values to Estimate Block Parameters**

On the **Analysis** tab of the Port 1 Interface block dialog box, the **Derived values** section contains the **Calculated fastest trackable time constant (s)** value, based on the impact of the coupler lag. If

both networks are variable-step, then you specify the filter time constant directly, as a block parameter. If at least one of the networks is fixed-step, the block calculates the time constant automatically based on the sample times that you specify, and the **Derived values** section displays the **Calculated filter time constant (s)** value.

The **Update** button lets you recalculate the derived values after you change the parameters of the connected networks.

# **Ports**

# **Conserving**

# **1 — Connect this port to the variable-step network, or to the fixed-step network with the smaller sample time**

electrical

If one of the coupled networks is running variable step, connect it to port **1** of the Network Coupler (Current-Voltage) block. If both networks are running fixed step, connect this port to the network with the smaller sample time. If both networks are running variable step, or fixed step with the same step size, then the block polarity does not matter.

#### **2 — Connect this port to the fixed-step network with the larger sample time** electrical

If one of the coupled networks is running variable step, connect port **2** of the Network Coupler (Current-Voltage) block to the fixed-step network. If both networks are running fixed step, connect this port to the network with the larger sample time.

# **Parameters**

## **Main**

## **Sampling type — Select sampling types scenario for coupled networks**

Variable step at ports 1 and 2 (default) | Variable step at port 1 and fixed step at port 2 | Fixed step both ports with common sample time | Fixed step both ports with faster sampling at port 1

Select how the coupled networks are sampled:

- Variable step at ports 1 and  $2 -$  Both networks are variable-step.
- Variable step at port 1 and fixed step at port 2 Network 1 is variable-step and Network 2 is fixed-step.
- Fixed step both ports with common sample time Both networks are fixed-step, with the same step size.
- Fixed step both ports with faster sampling at port 1 Both networks are fixedstep, with different step sizes.

# **Separator time constant (s) — Specify filter time constant**

1e-3 (default) | positive scalar

Specify the filter time constant, in seconds, to remove the algebraic loop.

#### **Dependencies**

To enable this parameter, set the **Sampling type** parameter to Variable step at ports 1 and 2.

# **Port 1 network discrete sample time (s) — Specify sample time for Network 1**

0.0002 (default) | positive scalar

Specify sample time for Network 1, in seconds.

### **Dependencies**

To enable this parameter, set the **Sampling type** parameter to Fixed step both ports with common sample time or Fixed step both ports with faster sampling at port 1.

**Port 2 network discrete sample time (s) — Specify sample time for Network 2** 0.001 (default) | positive scalar

Specify sample time for Network 2, in seconds.

#### **Dependencies**

To enable this parameter, set the **Sampling type** parameter to Variable step at port 1 and fixed step at port 2 or Fixed step both ports with faster sampling at port 1.

# **Use prediction when connecting fixed step to variable step — Lets you enable the prediction (discrete->continuous) algorithm**

off (default) | on

Select this check box to enable the prediction (discrete->continuous) algorithm. For more information, see "Prediction and Smoothing".

#### **Dependencies**

To display this option, set the **Sampling type** parameter to Variable step at port 1 and fixed step at port 2.

# **Use smoothing when connecting variable step to fixed step — Lets you enable the smoothing (continuous->discrete) algorithm**

off (default) | on

Select this check box to enable the smoothing (continuous->discrete) algorithm. For more information, see "Prediction and Smoothing".

#### **Dependencies**

To display this option, set the **Sampling type** parameter to Variable step at port 1 and fixed step at port 2.

**Smoothing time constant (s) — Specify time constant for the first-order filter** 0.01 (default) | positive scalar

Specify time constant, in seconds, for the first-order filter that the smoothing algorithm uses to remove unwanted high-frequency information.

#### **Dependencies**

To enable this parameter, select the **Use smoothing when connecting variable step to fixed step** check box.

## **Use prediction when connecting slow to fast sample times — Lets you enable the prediction (slow->fast) algorithm**

off (default) | on

Select this check box to enable the prediction (slow->fast) algorithm. For more information, see "Prediction and Smoothing".

#### **Dependencies**

To display this option, set the **Sampling type** parameter to Fixed step both ports with faster sampling at port 1.

# **Use smoothing when connecting fast to slow sample times — Lets you enable the smoothing (fast->slow) algorithm**

off (default) | on

Select this check box to enable the smoothing (fast->slow) algorithm. For more information, see "Prediction and Smoothing".

#### **Dependencies**

To display this option, set the **Sampling type** parameter to Fixed step both ports with faster sampling at port 1.

**Number of samples over which to smooth — Specify number of samples for averaging** 1 (default) | positive scalar

The smoothing algorithm works by averaging the last *N* samples. You specify *N* by using this parameter.

#### **Dependencies**

To enable this parameter, select the **Use smoothing when connecting fast to slow sample times** check box.

## **Analysis**

For information on how to use the **Derived values** section, see ["Using the Derived Values to Estimate](#page-414-0) [Block Parameters" on page 1-409](#page-414-0).

## **Initial Conditions**

# **Initial current (A) — Specify initial current transmitted by the coupler**

0 (default) | positive scalar

Specify initial condition for the current transmitted by the coupler, in A.

# **Initial voltage (V) — Specify initial voltage across the coupler**

0 (default) | positive scalar

Specify initial condition for the voltage across the coupler, in V.

# **Version History**

**Introduced in R2022a**

# **Extended Capabilities**

# **C/C++ Code Generation**

Generate C and C++ code using Simulink® Coder™.

# **See Also**

[Network Coupler \(Inductor\)](#page-425-0) | [Network Coupler \(Capacitor\)](#page-391-0) | [Network Coupler \(Voltage-Current\)](#page-435-0) | [Network Coupler \(Voltage-Voltage\)](#page-440-0)

# **Topics**

"Using Network Couplers to Split Physical Networks"

# <span id="page-419-0"></span>**Network Coupler (Flexible Shaft)**

Split network at a mechanical rotational connection **Library:** Simscape / Utilities / Network Couplers

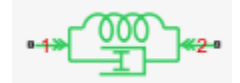

# **Description**

The Network Coupler (Flexible Shaft) block provides a starting point for you to split a Simscape network into two coupled networks at a mechanical rotational connection.

The Network Coupler (Flexible Shaft) block works by adding a compliance between the two networks. It is assumed that there is an inertia on either side of the coupler block. Do not connect the block ports directly to a torque source. You can connect the block ports to an ideal angular velocity source.

If your model has an existing flexible shaft (modeled as a Rotational Spring block connected in parallel with a Rotational Damper block), then use the Network Coupler (Flexible Shaft) block to directly replace these two blocks. This avoids adding a second compliance with which to separate the network. If there is no existing model compliance that you can use, then add a numeric one by inserting the Network Coupler (Flexible Shaft) block at a mechanical rotational connection and setting its **Separate using** parameter to an added numerical compliance.

# **Working with the Block on the Model Canvas**

When you add the block to your model and double-click it, the Network Coupler (Flexible Shaft) subsystem opens.

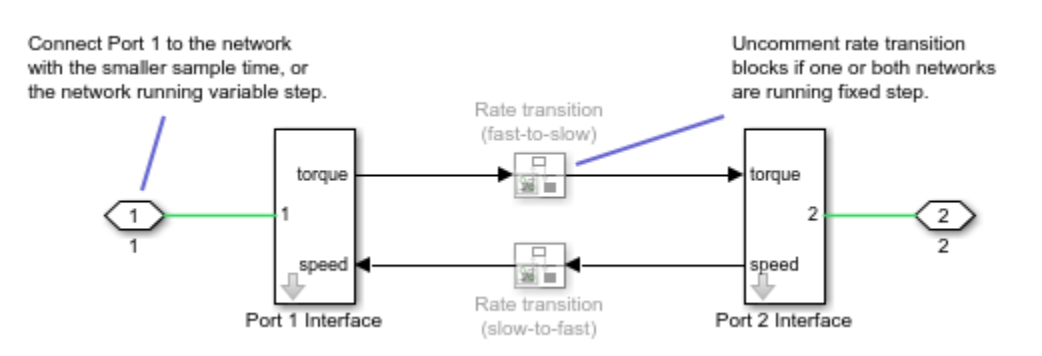

The Port 1 Interface block contains the dynamics that break the algebraic loop. Double-click this block to set all of the Network Coupler (Flexible Shaft) subsystem parameters and view the derived values.

The rate transition blocks are, by default, commented through. Uncomment them if at least one of the coupled networks is running fixed step.

# **Using the Derived Values to Estimate Block Parameters**

On the **Analysis** tab of the Port 1 Interface block dialog box, the **Derived values** section contains a list of recommended values that you can use when specifying block parameters. For example, use the **Recommended max discrete sample time (s)** derived value to verify that your **Port 1 network discrete sample time (s)** and **Port 2 network discrete sample time (s)** parameter values are within acceptable limits.

The derived values list is based on the chosen block configuration. For example:

- If you are using an existing compliance, the block uses information about the inertias of the connected networks, plus the compliance, to recommend either a maximum filter time constant, or a maximum discrete sample time. To do this, the block calculates overall network dynamic time constants and recommends the time constant (**Recommended max filter time constant (s)**) or sample time (**Recommended max discrete sample time (s)**) values that are commensurate with the fastest time constant.
- If you are adding a numeric compliance, the block calculates the stiffness and damping required, based on the connected network inertias and the specified sample time or filter time constant. It also provides an estimate of the fastest trackable time constant. If the **Calculated fastest trackable time constant (s)** value is too slow for your application, then you must reduce the value you specified for the relevant block parameter, such as **Separator time constant (s)**, **Port 1 network discrete sample time (s)**, or **Port 2 network discrete sample time (s)**.

The **Update** button lets you recalculate the derived values after you change the parameters of the connected networks.

# **Ports**

#### **Conserving**

### **1 — Connect this port to the variable-step network, or to the fixed-step network with the smaller sample time**

mechanical rotational

If one of the coupled networks is running variable step, connect it to port **1** of the Network Coupler (Flexible Shaft) block. If both networks are running fixed step, connect this port to the network with the smaller sample time. If both networks are running variable step, or fixed step with the same step size, then the block polarity does not matter.

## **2 — Connect this port to the fixed-step network with the larger sample time**

mechanical rotational

If one of the coupled networks is running variable step, connect port **2** of the Network Coupler (Flexible Shaft) block to the fixed-step network. If both networks are running fixed step, connect this port to the network with the larger sample time.

# **Parameters**

**Main**

#### **Separate using — Select separation type**

an actual shaft compliance (default) | an added numerical compliance

Select how to separate the coupled networks:

• an actual shaft compliance — Split the network at a point where there is an actual flexible shaft. Use the shaft compliance to improve stability of the coupled networks.

• an added numerical compliance — Add a numerical compliance and use it to improve stability of the coupled networks.

### **Shaft stiffness (Nm/rad) — Specify stiffness of flexible shaft**

250 (default) | positive scalar

If you are replacing an actual spring and damper in the model, specify the spring rate. Use the **Spring rate** parameter value from the Rotational Spring block being replaced, converting it to Nm/ rad, if necessary.

#### **Dependencies**

To enable this parameter, set the **Separate using** parameter to an actual shaft compliance.

**Shaft damping (Nm/(rad/s)) — Specify damping coefficient of flexible shaft** 20 (default) | positive scalar

If you are replacing an actual spring and damper in the model, specify the damping coefficient. Use the **Damping coefficient** parameter value from the Rotational Damper block being replaced, converting it to Nm/(rad/s), if necessary.

#### **Dependencies**

To enable this parameter, set the **Separate using** parameter to an actual shaft compliance.

#### **Sampling type — Select sampling types scenario for coupled networks**

Variable step at ports 1 and 2 (default) | Variable step at port 1 and fixed step at port 2 | Fixed step both ports with common sample time | Fixed step both ports with faster sampling at port 1

Select how the coupled networks are sampled:

- Variable step at ports 1 and  $2 -$  Both networks are variable-step.
- Variable step at port 1 and fixed step at port 2 Network 1 is variable-step and Network 2 is fixed-step.
- Fixed step both ports with common sample time Both networks are fixed-step, with the same step size.
- Fixed step both ports with faster sampling at port  $1 -$  Both networks are fixedstep, with different step sizes.

#### **Separator time constant (s) — Specify filter time constant**

0.001 (default) | positive scalar

Specify the filter time constant, in seconds, to remove the algebraic loop.

#### **Dependencies**

To enable this parameter, set the **Sampling type** parameter to Variable step at ports 1 and 2.

**Port 1 network discrete sample time (s) — Specify sample time for Network 1** 0.001 (default) | positive scalar

Specify sample time for Network 1, in seconds.

#### **Dependencies**

To enable this parameter, set the **Sampling type** parameter to Fixed step both ports with common sample time or Fixed step both ports with faster sampling at port 1.

#### **Port 2 network discrete sample time (s) — Specify sample time for Network 2** 0.01 (default) | positive scalar

Specify sample time for Network 2, in seconds.

#### **Dependencies**

To enable this parameter, set the **Sampling type** parameter to Variable step at port 1 and fixed step at port 2 or Fixed step both ports with faster sampling at port 1.

# **Use prediction when connecting fixed step to variable step — Lets you enable the prediction (discrete->continuous) algorithm**

off (default) | on

Select this check box to enable the prediction (discrete->continuous) algorithm. For more information, see "Prediction and Smoothing".

#### **Dependencies**

To display this option, set the **Sampling type** parameter to Variable step at port 1 and fixed step at port 2.

# **Use smoothing when connecting variable step to fixed step — Lets you enable the smoothing (continuous->discrete) algorithm**

off (default) | on

Select this check box to enable the smoothing (continuous->discrete) algorithm. For more information, see "Prediction and Smoothing".

#### **Dependencies**

To display this option, set the **Sampling type** parameter to Variable step at port 1 and fixed step at port 2.

### **Smoothing time constant (s) — Specify time constant for the first-order filter** 0.01 (default) | positive scalar

Specify time constant, in seconds, for the first-order filter that the smoothing algorithm uses to remove unwanted high-frequency information.

#### **Dependencies**

To enable this parameter, select the **Use smoothing when connecting variable step to fixed step** check box.

# **Use prediction when connecting slow to fast sample times — Lets you enable the prediction (slow->fast) algorithm**

off (default) | on

Select this check box to enable the prediction (slow->fast) algorithm. For more information, see "Prediction and Smoothing".

### **Dependencies**

To display this option, set the **Sampling type** parameter to Fixed step both ports with faster sampling at port 1.

# **Use smoothing when connecting fast to slow sample times — Lets you enable the smoothing (fast->slow) algorithm**

off (default) | on

Select this check box to enable the smoothing (fast->slow) algorithm. For more information, see "Prediction and Smoothing".

#### **Dependencies**

To display this option, set the **Sampling type** parameter to Fixed step both ports with faster sampling at port 1.

**Number of samples over which to smooth — Specify number of samples for averaging** 1 (default) | positive scalar

The smoothing algorithm works by averaging the last *N* samples. You specify *N* by using this parameter.

#### **Dependencies**

To enable this parameter, select the **Use smoothing when connecting fast to slow sample times** check box.

#### **Analysis**

**Approximate inertia at port 1 (kg\*m^2) — Specify approximate inertia at port 1** 1 (default) | positive scalar

Specify approximate inertia at port **1**, in kg\*m^2.

## **Approximate inertia at port 2 (kg\*m^2) — Specify approximate inertia at port 2**

1 (default) | positive scalar

Specify approximate inertia at port **2**, in kg\*m^2.

For information on how to use the **Derived values** section, see ["Using the Derived Values to Estimate](#page-419-0) [Block Parameters" on page 1-414](#page-419-0).

#### **Initial Conditions**

# **Initial transmitted torque (Nm) — Specify initial torque transmitted by the shaft** 0 (default) | positive scalar

Specify initial condition for the torque transmitted by the shaft, in N\*m.

# **Version History**

**Introduced in R2022a**

# **Extended Capabilities**

# **C/C++ Code Generation**

Generate C and C++ code using Simulink® Coder™.

# **See Also**

[Network Coupler \(Compressible Link\)](#page-396-0)

# **Topics**

"Using Network Couplers to Split Physical Networks"

# <span id="page-425-0"></span>**Network Coupler (Inductor)**

Split network at an electrical connection by replacing an inductor **Library:** Simscape / Utilities / Network Couplers

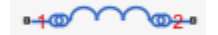

# **Description**

The Network Coupler (Inductor) block uses a line inductance to break a network connection. It can be useful for breaking both AC and DC network connections.

Both of the port interfaces of the Network Coupler (Inductor) block are implemented as current sources. Therefore:

- You cannot connect other inductors or current sources in series with the Network Coupler (Inductor) block because this would cause an Index-2 topology (for more information, see "Avoiding Numerical Simulation Issues"). If you can, lump all series inductances into one block and split the network using this block.
- The connection made with the Network Coupler (Inductor) block conveys no referencing information. If you split all connections between two networks using this block, then both networks must contain at least one Electrical Reference block. When this is not the case, consider using one of the other electrical coupler blocks for at least one of the connections.

## **Working with the Block on the Model Canvas**

When you add the block to your model and double-click it, the Network Coupler (Inductor) subsystem opens.

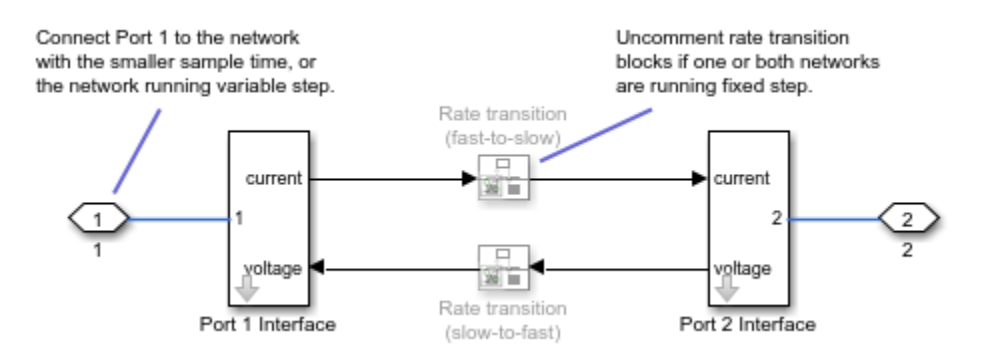

The Port 1 Interface block contains the dynamics that break the algebraic loop. Double-click this block to set all of the Network Coupler (Inductor) subsystem parameters and view the derived values.

The rate transition blocks are, by default, commented through. Uncomment them if at least one of the coupled networks is running fixed step.

## **Using the Derived Values to Estimate Block Parameters**

On the **Analysis** tab of the Port 1 Interface block dialog box, the **Derived values** section contains a list of recommended values that you can use when specifying block parameters. For example, use the

**Recommended max discrete sample time (s)** derived value to verify that your **Port 1 network discrete sample time (s)** and **Port 2 network discrete sample time (s)** parameter values are within acceptable limits.

The derived values list is based on the chosen block configuration.

If both networks are running variable step, then the **Analysis** tab is empty, and there are no restrictions on the inductance value you specify.

If one or both networks are running fixed step, then the resulting RL time constant arising from the inductor and connected network resistance must not be faster than can be adequately sampled by the fixed step rate. The **Analysis** tab provides assistance on the recommended maximum sample time, based on the inductance value and the approximate connected network resistance value specified. If the resistances of the two networks differ, provide the lower value.

The **Update** button lets you recalculate the derived values after you change the parameters of the connected networks.

# **Ports**

## **Conserving**

# **1 — Connect this port to the variable-step network, or to the fixed-step network with the smaller sample time**

electrical

If one of the coupled networks is running variable step, connect it to port **1** of the Network Coupler (Inductor) block. If both networks are running fixed step, connect this port to the network with the smaller sample time. If both networks are running variable step, or fixed step with the same step size, then the block polarity does not matter.

#### **2 — Connect this port to the fixed-step network with the larger sample time** electrical

If one of the coupled networks is running variable step, connect port **2** of the Network Coupler (Inductor) block to the fixed-step network. If both networks are running fixed step, connect this port

to the network with the larger sample time.

# **Parameters**

## **Main**

# **Inductance (H) — Specify inductance value**

1e-3 (default) | positive scalar

Specify the inductance value. Use the **Inductance** parameter value from the Inductor block being replaced, converting it to H, if necessary.

## **Sampling type — Select sampling types scenario for coupled networks**

Variable step at ports 1 and 2 (default) | Variable step at port 1 and fixed step at port 2 | Fixed step both ports with common sample time | Fixed step both ports with faster sampling at port 1

Select how the coupled networks are sampled:

- Variable step at ports 1 and 2 Both networks are variable-step.
- Variable step at port 1 and fixed step at port 2 Network 1 is variable-step and Network 2 is fixed-step.
- Fixed step both ports with common sample time Both networks are fixed-step, with the same step size.
- Fixed step both ports with faster sampling at port  $1 -$  Both networks are fixedstep, with different step sizes.

**Port 1 network discrete sample time (s) — Specify sample time for Network 1** 0.0002 (default) | positive scalar

Specify sample time for Network 1, in seconds.

#### **Dependencies**

To enable this parameter, set the **Sampling type** parameter to Fixed step both ports with common sample time or Fixed step both ports with faster sampling at port 1.

**Port 2 network discrete sample time (s) — Specify sample time for Network 2** 0.001 (default) | positive scalar

Specify sample time for Network 2, in seconds.

#### **Dependencies**

To enable this parameter, set the **Sampling type** parameter to Variable step at port 1 and fixed step at port 2 or Fixed step both ports with faster sampling at port 1.

# **Use prediction when connecting fixed step to variable step — Lets you enable the prediction (discrete->continuous) algorithm**

off (default) | on

Select this check box to enable the prediction (discrete->continuous) algorithm. For more information, see "Prediction and Smoothing".

#### **Dependencies**

To display this option, set the **Sampling type** parameter to Variable step at port 1 and fixed step at port 2.

# **Use smoothing when connecting variable step to fixed step — Lets you enable the smoothing (continuous->discrete) algorithm**

off (default) | on

Select this check box to enable the smoothing (continuous->discrete) algorithm. For more information, see "Prediction and Smoothing".

#### **Dependencies**

To display this option, set the **Sampling type** parameter to Variable step at port 1 and fixed step at port 2.

**Smoothing time constant (s) — Specify time constant for the first-order filter** 0.01 (default) | positive scalar

Specify time constant, in seconds, for the first-order filter that the smoothing algorithm uses to remove unwanted high-frequency information.

#### **Dependencies**

To enable this parameter, select the **Use smoothing when connecting variable step to fixed step** check box.

# **Use prediction when connecting slow to fast sample times — Lets you enable the prediction (slow->fast) algorithm**

off (default) | on

Select this check box to enable the prediction (slow->fast) algorithm. For more information, see "Prediction and Smoothing".

#### **Dependencies**

To display this option, set the **Sampling type** parameter to Fixed step both ports with faster sampling at port 1.

# **Use smoothing when connecting fast to slow sample times — Lets you enable the smoothing (fast->slow) algorithm**

off (default) | on

Select this check box to enable the smoothing (fast->slow) algorithm. For more information, see "Prediction and Smoothing".

#### **Dependencies**

To display this option, set the **Sampling type** parameter to Fixed step both ports with faster sampling at port 1.

**Number of samples over which to smooth — Specify number of samples for averaging** 1 (default) | positive scalar

The smoothing algorithm works by averaging the last *N* samples. You specify *N* by using this parameter.

#### **Dependencies**

To enable this parameter, select the **Use smoothing when connecting fast to slow sample times** check box.

#### **Analysis**

## **Approximate connected network resistance (ohms) — Specify approximate resistance of connected network**

0.1 (default) | positive scalar

Specify approximate resistance of the connected network, in ohm. If the resistances of the two networks differ, provide the lower value.

#### **Dependencies**

To enable this parameter, set the **Sampling type** parameter to Variable step at port 1 and fixed step at port 2, Fixed step both ports with common sample time, or Fixed step both ports with faster sampling at port 1.

For information on how to use the **Derived values** section, see ["Using the Derived Values to Estimate](#page-425-0) [Block Parameters" on page 1-420](#page-425-0).

# **Initial Conditions**

# **Initial current (A) — Specify initial current transmitted by the inductor**

0 (default) | positive scalar

Specify initial condition for the current transmitted by the inductor, in A.

# **Version History**

**Introduced in R2022a**

# **Extended Capabilities**

# **C/C++ Code Generation**

Generate C and C++ code using Simulink® Coder<sup>™</sup>.

# **See Also**

[Network Coupler \(Capacitor\)](#page-391-0) | [Network Coupler \(Current-Voltage\)](#page-414-0) | [Network Coupler \(Voltage-](#page-435-0)[Current\)](#page-435-0) | [Network Coupler \(Voltage-Voltage\)](#page-440-0)

## **Topics**

"Using Network Couplers to Split Physical Networks"

# <span id="page-430-0"></span>**Network Coupler (Thermal Mass)**

Split network at a thermal connection<br>Library: Simscape / Utilitie **Library:** Simscape / Utilities / Network Couplers

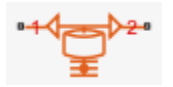

# **Description**

The Network Coupler (Thermal Mass) block uses a thermal mass to break a network connection. If your existing network has a suitable thermal mass already modeled, then replace it with the fluid network coupler block. Otherwise, introduce a new thermal mass to the system using the Network Coupler (Thermal Mass) block.

Both of the port interfaces of the Network Coupler (Thermal Mass) block are implemented as temperature sources. Therefore, you cannot connect this block directly to a thermal mass or other temperature source because this would cause an Index-2 topology (for more information, see "Avoiding Numerical Simulation Issues").

# **Working with the Block on the Model Canvas**

When you add the block to your model and double-click it, the Network Coupler (Thermal Mass) subsystem opens.

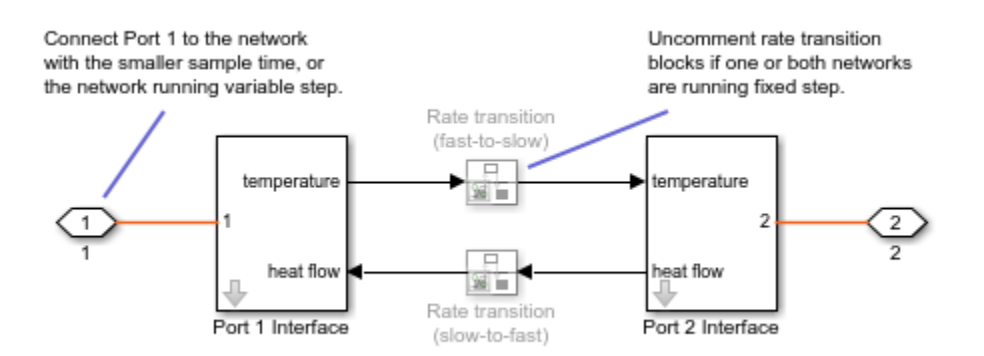

The Port 1 Interface block contains the dynamics that break the algebraic loop. Double-click this block to set all of the Network Coupler (Thermal Mass) subsystem parameters and view the derived values.

The rate transition blocks are, by default, commented through. Uncomment them if at least one of the coupled networks is running fixed step.

# **Using the Derived Values to Estimate Block Parameters**

On the **Analysis** tab of the Port 1 Interface block dialog box, the **Derived values** section contains a list of recommended values that you can use when specifying block parameters. For example, use the **Recommended max discrete sample time (s)** derived value to verify that your **Port 1 network**

**discrete sample time (s)** and **Port 2 network discrete sample time (s)** parameter values are within acceptable limits.

The derived values list is based on the chosen block configuration.

If both networks are running variable step, then the **Analysis** tab is empty, and there are no restrictions on the thermal mass value you specify.

If one or both networks are running fixed step, then the **Analysis** tab provides assistance on selecting a suitable thermal mass value, by asking you for an approximate thermal conductance value for the connected networks. If the thermal conductances of the two networks differ, provide the higher value. The **Update** button then provides a maximum recommended discrete sample time to use.

# **Ports**

## **Conserving**

# **1 — Connect this port to the variable-step network, or to the fixed-step network with the smaller sample time**

thermal

If one of the coupled networks is running variable step, connect it to port **1** of the Network Coupler (Thermal Mass) block. If both networks are running fixed step, connect this port to the network with the smaller sample time. If both networks are running variable step, or fixed step with the same step size, then the block polarity does not matter.

# **2 — Connect this port to the fixed-step network with the larger sample time**

thermal

If one of the coupled networks is running variable step, connect port **2** of the Network Coupler (Thermal Mass) block to the fixed-step network. If both networks are running fixed step, connect this port to the network with the larger sample time.

# **Parameters**

#### **Main**

## **Thermal mass (J/K) — Specify thermal mass value**

100 (default) | positive scalar

Specify the thermal mass value. Calculate this value by using the **Mass** and **Specific heat** parameters from the Thermal Mass block being replaced. The **Analysis** tab also provides assistance on selecting a suitable thermal mass value. For more information, see ["Using the Derived Values to](#page-430-0) [Estimate Block Parameters" on page 1-425](#page-430-0).

#### **Sampling type — Select sampling types scenario for coupled networks**

Variable step at ports 1 and 2 (default) | Variable step at port 1 and fixed step at port 2 | Fixed step both ports with common sample time | Fixed step both ports with faster sampling at port 1

#### Select how the coupled networks are sampled:

• Variable step at ports 1 and 2 — Both networks are variable-step.
- Variable step at port 1 and fixed step at port 2 Network 1 is variable-step and Network 2 is fixed-step.
- Fixed step both ports with common sample time Both networks are fixed-step, with the same step size.
- Fixed step both ports with faster sampling at port  $1 -$  Both networks are fixedstep, with different step sizes.

### **Port 1 network discrete sample time (s) — Specify sample time for Network 1** 0.02 (default) | positive scalar

Specify sample time for Network 1, in seconds.

#### **Dependencies**

To enable this parameter, set the **Sampling type** parameter to Fixed step both ports with common sample time or Fixed step both ports with faster sampling at port 1.

**Port 2 network discrete sample time (s) — Specify sample time for Network 2** 0.1 (default) | positive scalar

Specify sample time for Network 2, in seconds.

#### **Dependencies**

To enable this parameter, set the **Sampling type** parameter to Variable step at port 1 and fixed step at port 2 or Fixed step both ports with faster sampling at port 1.

### **Use prediction when connecting fixed step to variable step — Lets you enable the prediction (discrete->continuous) algorithm**

off (default) | on

Select this check box to enable the prediction (discrete->continuous) algorithm. For more information, see "Prediction and Smoothing".

#### **Dependencies**

To display this option, set the **Sampling type** parameter to Variable step at port 1 and fixed step at port 2.

### **Use smoothing when connecting variable step to fixed step — Lets you enable the smoothing (continuous->discrete) algorithm**

off (default) | on

Select this check box to enable the smoothing (continuous->discrete) algorithm. For more information, see "Prediction and Smoothing".

#### **Dependencies**

To display this option, set the **Sampling type** parameter to Variable step at port 1 and fixed step at port 2.

**Smoothing time constant (s) — Specify time constant for the first-order filter** 0.01 (default) | positive scalar

Specify time constant, in seconds, for the first-order filter that the smoothing algorithm uses to remove unwanted high-frequency information.

### **Dependencies**

To enable this parameter, select the **Use smoothing when connecting variable step to fixed step** check box.

### **Use prediction when connecting slow to fast sample times — Lets you enable the prediction (slow->fast) algorithm**

off (default) | on

Select this check box to enable the prediction (slow->fast) algorithm. For more information, see "Prediction and Smoothing".

### **Dependencies**

To display this option, set the **Sampling type** parameter to Fixed step both ports with faster sampling at port 1.

### **Use smoothing when connecting fast to slow sample times — Lets you enable the smoothing (fast->slow) algorithm**

off (default) | on

Select this check box to enable the smoothing (fast->slow) algorithm. For more information, see "Prediction and Smoothing".

### **Dependencies**

To display this option, set the **Sampling type** parameter to Fixed step both ports with faster sampling at port 1.

**Number of samples over which to smooth — Specify number of samples for averaging** 1 (default) | positive scalar

The smoothing algorithm works by averaging the last *N* samples. You specify *N* by using this parameter.

### **Dependencies**

To enable this parameter, select the **Use smoothing when connecting fast to slow sample times** check box.

### **Analysis**

### **Approximate connected network thermal conductance (W/K) — Specify approximate thermal conductance of connected network**

1 (default) | positive scalar

Specify approximate thermal conductance of the connected network, in W/K. If the thermal conductances of the two networks differ, provide the higher value.

### **Dependencies**

To enable this parameter, set the **Sampling type** parameter to Variable step at port 1 and fixed step at port 2, Fixed step both ports with common sample time, or Fixed step both ports with faster sampling at port 1.

For information on how to use the **Derived values** section, see ["Using the Derived Values to Estimate](#page-430-0) [Block Parameters" on page 1-425](#page-430-0).

### **Initial Conditions**

### **Initial temperature (K) — Specify initial temperature of the thermal mass** 300 (default) | positive scalar

Specify initial condition for the thermal mass temperature, in K.

# **Version History**

**Introduced in R2022a**

# **Extended Capabilities**

### **C/C++ Code Generation**

Generate C and C++ code using Simulink® Coder™.

### **See Also**

### **Topics** "Using Network Couplers to Split Physical Networks"

# <span id="page-435-0"></span>**Network Coupler (Voltage-Current)**

Split network at an electrical connection **Library:** Simscape / Utilities / Network Couplers

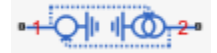

# **Description**

The Network Coupler (Voltage-Current) block provides a starting point for you to split a Simscape network into two coupled networks at an electrical connection. Use this block when Network 1 (as described in "Naming Conventions") has series-connected inductors or current sources, but Network 2 does not.

This block changes the behavior of the system because it adds a first-order lag to break the algebraic loop.

Port 1 interface of the Network Coupler (Current-Voltage) block is implemented as a voltage source. Therefore, you cannot connect this port to a voltage loop, such as a set of series-connected voltage sources and capacitors, because this would cause an Index-2 topology (for more information, see "Avoiding Numerical Simulation Issues"). Port 2 interface is implemented as a current source. Therefore, you cannot connect this port to a series-connected inductor or current source because this would also cause an Index-2 topology.

### **Working with the Block on the Model Canvas**

When you add the block to your model and double-click it, the Network Coupler (Voltage-Current) subsystem opens.

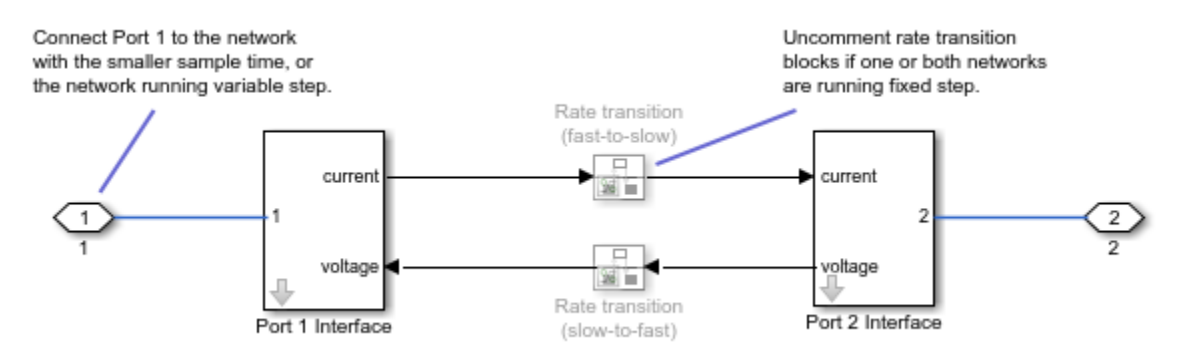

The Port 1 Interface block contains the dynamics that break the algebraic loop. Double-click this block to set all of the Network Coupler (Voltage-Current) subsystem parameters and view the derived values.

The rate transition blocks are, by default, commented through. Uncomment them if at least one of the coupled networks is running fixed step.

### **Using the Derived Values to Estimate Block Parameters**

On the **Analysis** tab of the Port 1 Interface block dialog box, the **Derived values** section contains the **Calculated fastest trackable time constant (s)** value, based on the impact of the coupler lag. If

both networks are variable-step, then you specify the filter time constant directly, as a block parameter. If at least one of the networks is fixed-step, the block calculates the time constant automatically based on the sample times that you specify, and the **Derived values** section displays the **Calculated filter time constant (s)** value.

The **Update** button lets you recalculate the derived values after you change the parameters of the connected networks.

### **Ports**

### **Conserving**

### **1 — Connect this port to the variable-step network, or to the fixed-step network with the smaller sample time**

electrical

If one of the coupled networks is running variable step, connect it to port **1** of the Network Coupler (Voltage-Current) block. If both networks are running fixed step, connect this port to the network with the smaller sample time. If both networks are running variable step, or fixed step with the same step size, then the block polarity does not matter.

#### **2 — Connect this port to the fixed-step network with the larger sample time** electrical

If one of the coupled networks is running variable step, connect port **2** of the Network Coupler (Voltage-Current) block to the fixed-step network. If both networks are running fixed step, connect this port to the network with the larger sample time.

### **Parameters**

### **Main**

### **Sampling type — Select sampling types scenario for coupled networks**

Variable step at ports 1 and 2 (default) | Variable step at port 1 and fixed step at port 2 | Fixed step both ports with common sample time | Fixed step both ports with faster sampling at port 1

Select how the coupled networks are sampled:

- Variable step at ports 1 and  $2 -$  Both networks are variable-step.
- Variable step at port 1 and fixed step at port 2 Network 1 is variable-step and Network 2 is fixed-step.
- Fixed step both ports with common sample time Both networks are fixed-step, with the same step size.
- Fixed step both ports with faster sampling at port 1 Both networks are fixedstep, with different step sizes.

### **Separator time constant (s) — Specify filter time constant**

1e-3 (default) | positive scalar

Specify the filter time constant, in seconds, to remove the algebraic loop.

### **Dependencies**

To enable this parameter, set the **Sampling type** parameter to Variable step at ports 1 and 2.

### **Port 1 network discrete sample time (s) — Specify sample time for Network 1**

0.0002 (default) | positive scalar

Specify sample time for Network 1, in seconds.

### **Dependencies**

To enable this parameter, set the **Sampling type** parameter to Fixed step both ports with common sample time or Fixed step both ports with faster sampling at port 1.

**Port 2 network discrete sample time (s) — Specify sample time for Network 2** 0.001 (default) | positive scalar

Specify sample time for Network 2, in seconds.

### **Dependencies**

To enable this parameter, set the **Sampling type** parameter to Variable step at port 1 and fixed step at port 2 or Fixed step both ports with faster sampling at port 1.

### **Use prediction when connecting fixed step to variable step — Lets you enable the prediction (discrete->continuous) algorithm**

off (default) | on

Select this check box to enable the prediction (discrete->continuous) algorithm. For more information, see "Prediction and Smoothing".

### **Dependencies**

To display this option, set the **Sampling type** parameter to Variable step at port 1 and fixed step at port 2.

### **Use smoothing when connecting variable step to fixed step — Lets you enable the smoothing (continuous->discrete) algorithm**

off (default) | on

Select this check box to enable the smoothing (continuous->discrete) algorithm. For more information, see "Prediction and Smoothing".

### **Dependencies**

To display this option, set the **Sampling type** parameter to Variable step at port 1 and fixed step at port 2.

**Smoothing time constant (s) — Specify time constant for the first-order filter** 0.01 (default) | positive scalar

Specify time constant, in seconds, for the first-order filter that the smoothing algorithm uses to remove unwanted high-frequency information.

### **Dependencies**

To enable this parameter, select the **Use smoothing when connecting variable step to fixed step** check box.

### **Use prediction when connecting slow to fast sample times — Lets you enable the prediction (slow->fast) algorithm**

off (default) | on

Select this check box to enable the prediction (slow->fast) algorithm. For more information, see "Prediction and Smoothing".

### **Dependencies**

To display this option, set the **Sampling type** parameter to Fixed step both ports with faster sampling at port 1.

### **Use smoothing when connecting fast to slow sample times — Lets you enable the smoothing (fast->slow) algorithm**

off (default) | on

Select this check box to enable the smoothing (fast->slow) algorithm. For more information, see "Prediction and Smoothing".

#### **Dependencies**

To display this option, set the **Sampling type** parameter to Fixed step both ports with faster sampling at port 1.

**Number of samples over which to smooth — Specify number of samples for averaging** 1 (default) | positive scalar

The smoothing algorithm works by averaging the last *N* samples. You specify *N* by using this parameter.

### **Dependencies**

To enable this parameter, select the **Use smoothing when connecting fast to slow sample times** check box.

### **Analysis**

For information on how to use the **Derived values** section, see ["Using the Derived Values to Estimate](#page-435-0) [Block Parameters" on page 1-430](#page-435-0).

### **Initial Conditions**

### **Initial current (A) — Specify initial current transmitted by the coupler**

0 (default) | positive scalar

Specify initial condition for the current transmitted by the coupler, in A.

### **Initial voltage (V) — Specify initial voltage across the coupler**

0 (default) | positive scalar

Specify initial condition for the voltage across the coupler, in V.

# **Version History**

**Introduced in R2022a**

# **Extended Capabilities**

### **C/C++ Code Generation**

Generate C and C++ code using Simulink® Coder™.

### **See Also**

[Network Coupler \(Inductor\)](#page-425-0) | [Network Coupler \(Capacitor\)](#page-391-0) | [Network Coupler \(Current-Voltage\)](#page-414-0) | [Network Coupler \(Voltage-Voltage\)](#page-440-0)

### **Topics**

"Using Network Couplers to Split Physical Networks"

# <span id="page-440-0"></span>**Network Coupler (Voltage-Voltage)**

Split network at an electrical connection<br>
Library: Simscape / Utilities /

Simscape / Utilities / Network Couplers

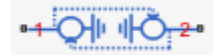

# **Description**

The Network Coupler (Voltage-Voltage) block provides a starting point for you to split a Simscape network into two coupled networks at an electrical connection. Use this block for splitting power networks where connection cables are modeled as resistors and inductors connected in series, and where parts of the network do not have a local electrical reference connection. The inductances in this type of scenario do not allow the use of current sources at the interface, and therefore this block presents a voltage source to both networks.

You cannot simply drive the voltage source for Network 2 based on a voltage measurement for Network 1 (and the other way around) because then the definition is cyclic and contains no constraint on the currents flowing into the two networks, which must sum to zero. To introduce the constraint on currents, the two voltage sources have an added internal source resistance.

The discrete-time equations defining the values of the two voltage sources are:

$$
V_{s1}(n + 1) = V_2(n) + i_2(n)R_1
$$
  

$$
V_{s2}(n + 1) = V_1(n) + i_1(n)R_2
$$

where:

- $V_{s1}$ ,  $V_{s2}$  Voltages of the two internal sources.
- $R_1, R_2$  Resistances of the two internal sources.
- $\bullet$  *i*<sub>1</sub>, *i*<sub>2</sub> Currents flowing from the connected networks into the sources.
- $V_1$ ,  $V_2$  Voltages presented to the connected networks.
- $\bullet$  *n* Sample number.

When there is no load connected to either side, then the poles are  $at + -1$ , that is, on the unit circle. The connected network can act to either stabilize the poles (they end up inside the unit circle), or destabilize (they end up outside of the unit circle).

Generally, it is best when the series inductances and resistances of the two coupled networks are approximately equal because this results in the slowest set of closed-loop poles.

Both of the port interfaces of the Network Coupler (Voltage-Voltage) block are implemented as voltage sources. Therefore, you cannot connect this block to a voltage loop, such as a set of seriesconnected voltage sources and capacitors, because this would cause an Index-2 topology (for more information, see "Avoiding Numerical Simulation Issues").

### **Working with the Block on the Model Canvas**

When you add the block to your model and double-click it, the Network Coupler (Voltage-Voltage) subsystem opens.

<span id="page-441-0"></span>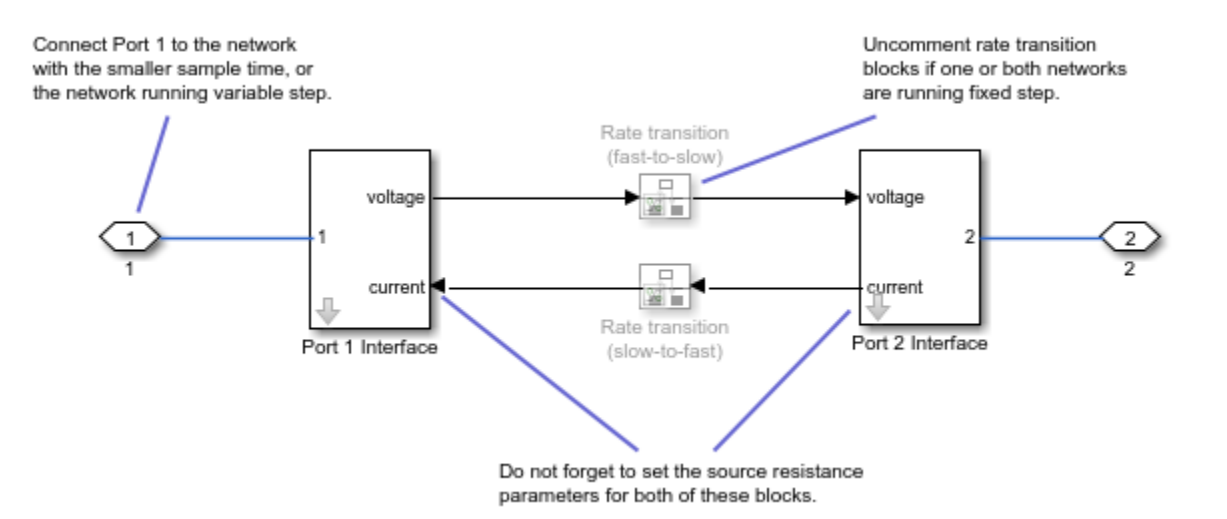

The Port 1 Interface block contains the dynamics that break the algebraic loop. Double-click this block to set most of the Network Coupler (Voltage-Voltage) subsystem parameters and view the derived values.

However, unlike most of the other coupler blocks, the Port 2 Interface block also has one parameter, **Port 2 voltage source resistance (ohms)**, which you need to set separately.

The rate transition blocks are, by default, commented through. Uncomment them if at least one of the coupled networks is running fixed step.

### **Using the Derived Values to Estimate Block Parameters**

The **Analysis** tab asks you for information about the series-connected resistance and inductance of the two coupled networks and provides advice on values of *R1* and *R2*, to ensure stability. If at least one of your coupled networks has switching, then use the smallest series resistance value and the largest series inductance value.

For most applications, following the recommended values results in a stable simulation, but on occasion you may need to experiment with values for *R1* and *R2*.

The **Update** button lets you recalculate the derived values after you change the parameters of the connected networks.

### **Ports**

### **Conserving**

### **1 — Connect this port to the variable-step network, or to the fixed-step network with the smaller sample time**

electrical

If one of the coupled networks is running variable step, connect it to port **1** of the Network Coupler (Voltage-Voltage) block. If both networks are running fixed step, connect this port to the network with the smaller sample time. If both networks are running variable step, or fixed step with the same step size, then the block polarity does not matter.

#### **2 — Connect this port to the fixed-step network with the larger sample time** electrical

If one of the coupled networks is running variable step, connect port **2** of the Network Coupler (Voltage-Voltage) block to the fixed-step network. If both networks are running fixed step, connect this port to the network with the larger sample time.

### **Parameters**

**Main**

### **Port 1 voltage source resistance (ohms) — Specify voltage source resistance for port connected to Network 1**

0.1 (default) | positive scalar

Specify the resistance value for the internal voltage source connected to Network 1.

### **Port 2 voltage source resistance (ohms) — Specify voltage source resistance for port connected to Network 2**

0.1 (default) | positive scalar

Specify the resistance value for the internal voltage source connected to Network 2. Because the toplevel subsystem is unmasked, you need to set this parameter to the same value both for Port 1 Interface and Port 2 Interface blocks.

### **Sampling type — Select sampling types scenario for coupled networks**

Variable step at ports 1 and 2 (default) | Variable step at port 1 and fixed step at port 2 | Fixed step both ports with common sample time | Fixed step both ports with faster sampling at port 1

Select how the coupled networks are sampled:

- Variable step at ports 1 and 2 Both networks are variable-step.
- Variable step at port 1 and fixed step at port 2 Network 1 is variable-step and Network 2 is fixed-step.
- Fixed step both ports with common sample time Both networks are fixed-step, with the same step size.
- Fixed step both ports with faster sampling at port 1 Both networks are fixedstep, with different step sizes.

**Port 1 network discrete sample time (s) — Specify sample time for Network 1** 0.0002 (default) | positive scalar

Specify sample time for Network 1, in seconds.

### **Dependencies**

To enable this parameter, set the **Sampling type** parameter to Fixed step both ports with common sample time or Fixed step both ports with faster sampling at port 1.

**Port 2 network discrete sample time (s) — Specify sample time for Network 2** 0.001 (default) | positive scalar

Specify sample time for Network 2, in seconds.

### **Dependencies**

To enable this parameter, set the **Sampling type** parameter to Variable step at port 1 and fixed step at port 2 or Fixed step both ports with faster sampling at port 1.

### **Use prediction when connecting fixed step to variable step — Lets you enable the prediction (discrete->continuous) algorithm**

off (default) | on

Select this check box to enable the prediction (discrete->continuous) algorithm. For more information, see "Prediction and Smoothing".

### **Dependencies**

To display this option, set the **Sampling type** parameter to Variable step at port 1 and fixed step at port 2.

### **Use smoothing when connecting variable step to fixed step — Lets you enable the smoothing (continuous->discrete) algorithm**

off (default) | on

Select this check box to enable the smoothing (continuous->discrete) algorithm. For more information, see "Prediction and Smoothing".

### **Dependencies**

To display this option, set the **Sampling type** parameter to Variable step at port 1 and fixed step at port 2.

### **Smoothing time constant (s) — Specify time constant for the first-order filter** 0.01 (default) | positive scalar

Specify time constant, in seconds, for the first-order filter that the smoothing algorithm uses to remove unwanted high-frequency information.

### **Dependencies**

To enable this parameter, select the **Use smoothing when connecting variable step to fixed step** check box.

### **Use prediction when connecting slow to fast sample times — Lets you enable the prediction (slow->fast) algorithm**

off (default) | on

Select this check box to enable the prediction (slow->fast) algorithm. For more information, see "Prediction and Smoothing".

### **Dependencies**

To display this option, set the **Sampling type** parameter to Fixed step both ports with faster sampling at port 1.

**Use smoothing when connecting fast to slow sample times — Lets you enable the smoothing (fast->slow) algorithm** off (default) | on

Select this check box to enable the smoothing (fast->slow) algorithm. For more information, see "Prediction and Smoothing".

#### **Dependencies**

To display this option, set the **Sampling type** parameter to Fixed step both ports with faster sampling at port 1.

**Number of samples over which to smooth — Specify number of samples for averaging** 1 (default) | positive scalar

The smoothing algorithm works by averaging the last *N* samples. You specify *N* by using this parameter.

#### **Dependencies**

To enable this parameter, select the **Use smoothing when connecting fast to slow sample times** check box.

#### **Analysis**

### **Approximate series resistance at port 1 (ohms) — Specify approximate series resistance at port 1**

0.1 (default) | positive scalar

Specify approximate series resistance at port **1**, in ohms.

### **Approximate series inductance at port 1 (H) — Specify approximate series inductance at port 1**

1e-3 (default) | positive scalar

Specify approximate series inductance at port **1**, in H.

### **Approximate series resistance at port 2 (ohms) — Specify approximate series resistance at port 2**

0.1 (default) | positive scalar

Specify approximate series resistance at port **2**, in ohms.

### **Approximate series inductance at port 2 (H) — Specify approximate series inductance at port 2**

1e-3 (default) | positive scalar

Specify approximate series inductance at port **2**, in H.

For information on how to use the **Derived values** section, see ["Using the Derived Values to Estimate](#page-441-0) [Block Parameters" on page 1-436](#page-441-0).

### **Initial Conditions**

**Initial voltage at port 1 (V) — Specify initial voltage** 0 (default) | positive scalar

Specify initial condition for the voltage at port **1**, in V.

**Initial current into port 1 (A) — Specify initial current**

0 (default) | positive scalar

Specify initial condition for the current flowing into port **1**, in A.

# **Version History**

**Introduced in R2022a**

# **Extended Capabilities**

**C/C++ Code Generation** Generate C and C++ code using Simulink® Coder<sup>™</sup>.

# **See Also**

[Network Coupler \(Inductor\)](#page-425-0) | [Network Coupler \(Capacitor\)](#page-391-0) | [Network Coupler \(Current-Voltage\)](#page-414-0) | [Network Coupler \(Voltage-Current\)](#page-435-0)

### **Topics**

"Using Network Couplers to Split Physical Networks"

# **Op-Amp**

Ideal operational amplifier

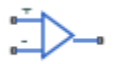

# **Library**

Electrical Elements

# **Description**

The Op-Amp block models an ideal operational amplifier (op-amp). The figure shows the implementation schematic.

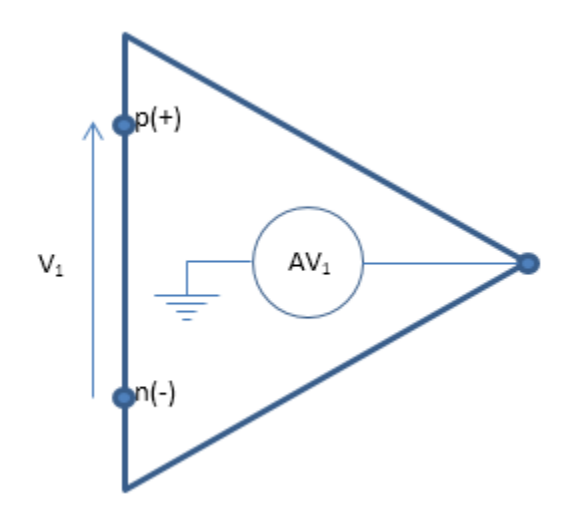

The block implementation is based on the following assumptions:

- The ideal op-amp gain *A* is assumed to be infinite
- Then, for finite output, must have  $V1 = 0$
- Ideal op-amp also implies current from p to n is zero  $(i1 = 0)$

These assumptions result in the following equations for the block:

```
equations
   v1 == p.v - n.v;v1 == 0;i1 == 0;end
```
For more information, click the **Source code** link in the block dialog box.

You can initialize the **Current into output node** variable prior to simulation. For more information, see "Block-Level Variable Initialization".

# **Ports**

The block has three electrical conserving ports.

# **Version History**

**Introduced in R2007a**

# **Extended Capabilities**

### **C/C++ Code Generation**

Generate C and C++ code using Simulink® Coder™.

# <span id="page-448-0"></span>**Open Circuit**

Electrical port terminator that draws no current **Library:** Simscape / Foundation Library / Electrical / Electrical Elements Simscape / Electrical / Connectors & References j

# **Description**

The Open Circuit block represents an electrical terminal that draws no current.

You can use this block to terminate electrical ports on other blocks that you want to leave open circuit. This is not necessary because if you leave a conserving port unconnected, the physical network sets all the Through variables at that port to 0. However, terminator blocks improve diagram readability.

You can also use this block to set the initial absolute voltage at a node.

### **Variables**

To set the priority and initial target values for the block variables prior to simulation, use the **Initial Targets** section in the block dialog box or Property Inspector. For more information, see "Set Priority and Initial Target for Block Variables".

Nominal values provide a way to specify the expected magnitude of a variable in a model. Using system scaling based on nominal values increases the simulation robustness. Nominal values can come from different sources, one of which is the **Nominal Values** section in the block dialog box or Property Inspector. For more information, see "Modify Nominal Values for a Block Variable".

### **Ports**

**Conserving**

**V — Zero current** electrical

Electrical conserving port that draws no current.

# **Version History**

**Introduced in R2012b**

### **Capping unconnected ports is no longer required**

*Behavior changed in R2019b*

This block is no longer required. Starting in R2019b, the restriction that disallowed unconnected conserving ports in Simscape models has been lifted. Now, if you leave a conserving port

unconnected, the physical network sets all the Through variables at this port to 0. However, you can still use terminator blocks to improve diagram readability.

There are no plans to remove the terminator blocks. All existing models that use these blocks work the same as in previous releases.

## **Extended Capabilities**

### **C/C++ Code Generation**

Generate C and C++ code using Simulink® Coder<sup>™</sup>.

### **See Also**

[Cap \(2P\)](#page-17-0) | [Cap \(G\)](#page-19-0) | [Cap \(MA\)](#page-21-0) | [Cap \(TL\)](#page-23-0) | [Hydraulic Cap](#page-229-0) | [Perfect Insulator](#page-450-0) | [Rotational Free End](#page-682-0) | [Translational Free End](#page-828-0)

# <span id="page-450-0"></span>**Perfect Insulator**

Thermal element with perfect insulation and no thermal mass **Library:** Simscape / Foundation Library / Thermal / Thermal Elements

# رٹل

# **Description**

The Perfect Insulator block represents a thermal element with perfect insulation and no thermal mass.

You can use this block as an insulation for thermal ports to prevent heat exchange with the environment and to model an adiabatic process. This is not necessary because if you leave a conserving port unconnected, the physical network sets all the Through variables at that port to 0. However, terminator blocks improve diagram readability.

You can also use this block to set the initial temperature at a node.

### **Variables**

To set the priority and initial target values for the block variables prior to simulation, use the **Initial Targets** section in the block dialog box or Property Inspector. For more information, see "Set Priority and Initial Target for Block Variables".

Nominal values provide a way to specify the expected magnitude of a variable in a model. Using system scaling based on nominal values increases the simulation robustness. Nominal values can come from different sources, one of which is the **Nominal Values** section in the block dialog box or Property Inspector. For more information, see "Modify Nominal Values for a Block Variable".

## **Ports**

**Conserving**

**A — Zero heat flow** thermal

Thermal conserving port with zero heat flow.

# **Version History**

**Introduced in R2013a**

### **Capping unconnected ports is no longer required**

*Behavior changed in R2019b*

This block is no longer required. Starting in R2019b, the restriction that disallowed unconnected conserving ports in Simscape models has been lifted. Now, if you leave a conserving port unconnected, the physical network sets all the Through variables at this port to 0. However, you can still use terminator blocks to improve diagram readability.

There are no plans to remove the terminator blocks. All existing models that use these blocks work the same as in previous releases.

# **Extended Capabilities**

### **C/C++ Code Generation**

Generate C and C++ code using Simulink® Coder™.

### **See Also**

[Cap \(2P\)](#page-17-0) | [Cap \(G\)](#page-19-0) | [Cap \(MA\)](#page-21-0) | [Cap \(TL\)](#page-23-0) | [Hydraulic Cap](#page-229-0) | [Open Circuit](#page-448-0) | [Rotational Free End](#page-682-0) | [Translational Free End](#page-828-0)

# **Pipe (2P)**

Rigid conduit for fluid flow in two-phase fluid systems

$$
\int_{\mathbb{H}} \frac{\partial \mathcal{L}(\mathcal{L}(\mathcal{L}, \mathcal{L}, \mathcal{L}, \mathcal{L}, \mathcal{L}))}{\partial \mathcal{L}(\mathcal{L}, \mathcal{L}, \mathcal{L}, \mathcal{L}, \mathcal{L})} d\mathcal{L}
$$

# **Library**

Two-Phase Fluid/Elements

# **Description**

The Pipe (2P) block models the flow dynamics of a two-phase fluid inside a rigid pipe. The dynamic compressibility and thermal capacity of the fluid are assumed non-negligible. The two-phase fluid conserving ports A and B represent the pipe inlets. The thermal conserving port H represents the pipe wall, through which heat transfer with the pipe surroundings occurs.

### **Fluid Inertia**

The block provides an option to model fluid inertia, the resistance to sudden changes in mass flow rate. By default, fluid inertia modeling is turned off. This setting is appropriate when the pressure forces driving the flow far exceed the inertial forces acting on the flow.

The default setting reduces computational costs and is recommended for most models. However, fluid inertia can become important if the mass flow rate changes rapidly. In such cases, turning fluid inertia modeling on can help improve simulation accuracy.

### **Energy Balance**

Energy conservation in the pipe is observed through the equation:

 $M\dot{u}_I + (\dot{m}_A + \dot{m}_B)u_I = \phi_A + \phi_B + Q_H$ 

where:

- *M* is the fluid mass inside the pipe.
- $\bullet$   $u_{\rm I}$  is the specific internal energy of the fluid inside the pipe.
- $\cdot$   $\phi$ <sub>A</sub> is the energy flow rate into the pipe through port A.
- $\cdot$   $\phi_B$  is the energy flow rate into the pipe through port B.
- $Q_H$  is the heat flow rate into the pipe through the pipe wall, represented by port H.

### **Heat Flow Rate**

Heat transfer between the pipe wall and the internal fluid volume is modeled as a convective process, with the heat flow rate computed as:

$$
Q_H = h_{\text{coeff}} S_{\text{surf}} (T_H - T_I),
$$

- $\cdot$  *h*<sub>coeff</sub> is the average heat transfer coefficient in the pipe.
- $S_{\text{Surf}}$  is the pipe surface area.
- $T_H$  is the pipe wall temperature.
- $\bullet$   $T_{\rm I}$  is the temperature of the fluid in the pipe.

The calculation of the heat transfer coefficient depends on the fluid phase. In the subcooled liquid and superheated vapor phases, the coefficient is:

$$
h^*_{\text{coeff}} = \frac{k^*_{\text{I}}\text{Nu}^*}{D_{\text{h}}},
$$

where the asterisk denotes a value specific to the phase considered (liquid or vapor) and:

- Nu is the average Nusselt number in the pipe.
- $k_1$  is the average thermal conductivity in the pipe.
- $\bullet$   $D_h$  is the hydraulic diameter of the pipe (that which a cross section of general shape would have if it were made circular).

In a two-phase mixture, the same coefficient is:

$$
\boldsymbol{h}_{\text{coeff}}^M = \frac{\boldsymbol{k}_{\text{I,SL}}^M \boldsymbol{Nu}^M}{D_{\text{h}}},
$$

where the subscript M denotes a value specific to the two-phase mixture and the SL subscript indicates a value obtained for the saturated liquid.

#### **Nusselt Number**

In laminar flows, the Nusselt number is assumed constant and equal to the value specified in the block dialog box. The laminar flow Nusselt number applies when the Reynolds number is smaller than the value entered for the **Laminar flow upper Reynolds number limit** parameter.

The turbulent flow Nusselt number applies when the Reynolds number is greater than the value entered for the **Laminar flow upper Reynolds number limit** parameter. In the transitional region between laminar and turbulent flow, a cubic polynomial function blends the two Nusselt numbers. This blending ensures a smooth transition between flow regimes.

In the liquid and vapor phases, the Nusselt number for turbulent flow follows from the Gnielinski correlation:

$$
Nu^* = \frac{\frac{f}{8}(Re^* - 1000)Pr^*_{I}}{1 + 12.7\sqrt{\frac{f}{8}}(Pr^*_{I}^{2/3} - 1)},
$$

where, as before, the asterisk denotes the phase considered and:

- *f* is the friction factor of the pipe.
- Re is the Reynolds number.
- $Pr_{I}$  is the Prandtl number.

The friction factor is calculated as:

$$
f = \left\{-1.8\log_{10}\left[\frac{6.9}{\text{Re}^*} + \left(\frac{\epsilon_r}{3.7}\right)^{1.11}\right]\right\}^{-2},\,
$$

where  $\varepsilon_{\rm r}$  is the roughness of the pipe. The Reynolds number is calculated as:

$$
Re^* = \frac{| \dot{m}_{Avg} | D_h v_1^*|}{S v_1^*},
$$

where the subscript Avg denotes an average value between the ports and:

- *S* is the cross-sectional area of the pipe.
- $v_{\rm I}$  is the specific volume.
- $\nu_{\rm I}$  is the kinematic viscosity.

In the two-phase mixture, the Nusselt number for turbulent flow follows from the Cavallini and Zecchin correlation:

$$
Nu^M = 0.05 \left[ \left( 1 - x_I + x_I \sqrt{\frac{v_{SV}}{v_{SL}}} \right) \text{Re}_{SL} \right]^{0.8} Pr_{SL}^{0.33},
$$

where the subscript SL denotes a value for saturated liquid, the SV subscript a value for saturated vapor, and:

- $x_I$  is the vapor quality.
- *v* is the specific volume.

The Reynolds number of the saturated liquid is calculated as:

$$
\text{Re}_{\text{SL}} = \frac{| \dot{m}_{\text{Avg}} | D_{\text{h}} v_{\text{SL}}}{S v_{\text{SL}}},
$$

### **Mass Balance**

Mass conservation in the pipe is observed through the equation:

$$
\left[\left(\frac{\partial \rho}{\partial p}\right)_{u} \dot{p}_I + \left(\frac{\partial \rho}{\partial u}\right)_{p} \dot{u}_I\right] V = \dot{m}_A + \dot{m}_B + \epsilon_M,
$$

where:

- *ρ* is the fluid density.
- $p_{\text{I}}$  is the pressure inside the pipe.
- *V* is the volume of fluid in the pipe.
- $\dot{m}_A$  is the mass flow rate into the pipe through port A.
- $\dot{m}_B$  is the mass flow rate into the pipe through port B.
- $\epsilon_M$  is a correction term that accounts for the smoothing of the density partial derivatives across phase transition boundaries.

The block blends the density partial derivatives of the various domains using a cubic polynomial function. At a vapor quality of 0–0.1, this function blends the derivatives of the subcooled liquid and two-phase mixture domains. At a vapor quality of 0.9–1, it blends those of the two-phase mixture and superheated vapor domains. The correction term in the mass conservation equation,

$$
\epsilon_M = \frac{M-V/v_I}{\tau},
$$

is added to correct for the numerical errors introduced by the cubic polynomial function, with:

• *M* as the fluid mass in the pipe, computed from the equation:

 $\dot{M} = \dot{m}_A + \dot{m}_B$ 

- $v_{I}$  as the specific volume of the fluid in the pipe.
- *τ* as the phase-change time constant—the characteristic duration of a phase-change event. This constant ensures that phase changes do not occur instantaneously, effectively introducing a time lag whenever they occur.

#### **Momentum Balance**

The momentum balance equations are defined separately for each half pipe section. In the half pipe adjacent to port A:

$$
p_A - p_I = \frac{\dot{m}_A}{S} \left| \frac{\dot{m}_A}{S} (\nu_I - \nu_A) \right| + F_{\text{visc, } A} + I_A,
$$

where:

- $p_A$  is the pressure at port A.
- *S* is the cross-sectional area of the pipe.
- $\nu_A$  is the specific volume of the fluid at port A.
- $\bullet$   $F_{\text{visc},A}$  is the viscous friction force in the half pipe adjacent to port A.
- $I_A$  is the fluid inertia at port A:

$$
I_A = \ddot{m}_A \frac{L}{2S}
$$

The parameter *L* is the pipe length.

In the half pipe adjacent to port B:

$$
p_B - p_I = \frac{\dot{m}_B}{S} \left| \frac{\dot{m}_B}{S} (\nu_I - \nu_B) \right| + F_{\text{visc},B} + I_B,
$$

where:

- $p_B$  is the pressure at port B.
- $\nu_{\rm B}$  is the specific volume of the fluid at port B.
- $F_{\text{visc},B}$  is the viscous friction force in the half pipe adjacent to port B.
- $I_B$  is the fluid inertia at port B:

$$
I_B = \ddot{m}_B \frac{L}{2S}
$$

The fluid inertia terms,  $I_A$  and  $I_B$ , are zero when the **Fluid inertia** parameter is set to Off. The calculation of the viscous friction forces,  $F_{\text{visc},A}$  and  $F_{\text{visc},B}$  depends on the flow regime, laminar or turbulent.

#### **Viscous Friction Force in Laminar Flows**

In the laminar regime—that is, when the Reynolds number is smaller than the **Laminar flow upper Reynolds number limit** value specified in the block dialog box—the viscous friction force in the half pipe adjacent to port A is

$$
F_{\text{visc}, A}^{\text{laminar}} = \frac{f_{\text{shape}} L_{\text{eff}} \nu_{\text{I}} \dot{m}_A}{4 D_h^2 S},
$$

while in the half pipe adjacent to port B it is

$$
F_{\text{visc},B}^{laminar} = \frac{f_{shape}L_{eff}\nu_{I}\dot{m}_{B}}{4D_{h}^{2}S},
$$

where:

- $f_{\text{shape}}$  is the pipe shape factor.
- L<sub>eff</sub> is the effective pipe length—the sum of the pipe length and the aggregate equivalent length of local resistances.
- *D*<sup>h</sup> is the hydraulic diameter of the pipe.

### **Viscous Friction Force in Turbulent Flows**

In the turbulent regime—that is, when the Reynolds number is greater than the **Turbulent flow lower Reynolds number limit** value specified in the block dialog box—the viscous friction force in the half pipe adjacent to port A is

$$
F_{\text{visc}, A}^{\text{turbulent}} = \frac{\dot{m}_A | \dot{m}_A | f_A L_{\text{eff}} p_I}{4 D_H S^2},
$$

while in the half pipe adjacent to port B it is

$$
F_{visc,B}^{turbulent} = \frac{\dot{m}_B |\dot{m}_B| f_B L_{eff} \nu_I}{4 D_H S^2},
$$

where:

- $\bullet$   $f_A$  is the Darcy friction factor for turbulent flow in the half pipe adjacent to port A.
- $\bullet$   $f_B$  is the Darcy friction factor for turbulent flow in the half pipe adjacent to port B.

The Darcy friction factor for turbulent flow in the half pipe adjacent to port A follows from the Haaland equation as

$$
f_A = \frac{1}{\left\{-1.8\log_{10}\left[\frac{6.9}{Re_A} + \left(\frac{\epsilon_r}{3.7}\right)^{1.11}\right]\right\}^2},
$$

and in the half pipe adjacent to port B as

$$
f_B = \frac{1}{\left\{-1.8 \log_{10} \left[\frac{6.9}{Re_B} + \left(\frac{\epsilon_r}{3.7}\right)^{1.11}\right]\right\}^2},
$$

- $\epsilon_r$  is the relative roughness of the pipe.
- *Re<sub>A</sub>* is the Reynolds number in the half pipe adjacent to port A,

$$
Re_A = \frac{|\dot{m}_A| D_h v_I}{S v_I}.
$$

•  $Re_{\rm B}$  is the Reynolds number in the half pipe adjacent to port B,

$$
Re_B = \frac{|m_B|D_h v_I}{S v_I}.
$$

A cubic polynomial function is used to blend the friction losses in the transition region between laminar flow and turbulent flow.

### **Assumptions and Limitations**

- The pipe wall is rigid.
- The flow is fully developed.
- The effect of gravity is negligible.
- Heat transfer is calculated with respect to the temperature of the fluid volume in the pipe. To model temperature gradient due to heat transfer along a long pipe, connect multiple Pipe (2P) blocks in series.

### **Parameters**

### **Geometry**

### **Pipe length**

Distance between the pipe inlet and outlet. The default value is 5 m.

### **Cross-sectional area**

Internal pipe area normal to the direction of flow. This area is constant along the length of the pipe. The default value is  $0.01 \text{ m}^2$ .

### **Hydraulic diameter**

Diameter of an equivalent pipe with a circular cross section. In a cylindrical pipe, the hydraulic diameter is the same as its actual diameter. The default value is 0.1 m.

### **Friction and Heat Transfer**

### **Aggregate equivalent length of local resistances**

Pressure loss due to local resistances such as bends, inlets, and fittings, expressed as the equivalent length of these resistances. The default value is 0.1 m.

### **Internal surface absolute roughness**

Average height of all surface defects on the internal surface of the pipe. This parameter enables the calculation of the friction factor in the turbulent flow regime. The default value is 1.5e-5m.

### **Laminar flow upper Reynolds number limit**

Largest value of the Reynolds number corresponding to fully developed laminar flow. As the Reynolds number rises above this limit, the flow gradually transitions from laminar to turbulent. The default value is 2000.

### **Turbulent flow lower Reynolds number limit**

Smallest value of the Reynolds number corresponding to fully developed turbulent flow. As the Reynolds number falls below this limit, flow gradually transitions from turbulent to laminar. The default value is 4000.

### **Shape factor for laminar flow viscous friction**

Semi-empirical parameter encoding the effect of pipe geometry on the viscous friction losses incurred in the laminar regime. The appropriate value to use depends on the cross-sectional shape of the pipe.

Typical values include 56 for a square cross section, 62 for a rectangular cross section, and 96 for a concentric annulus cross section [\[1 on page 1-454\]](#page-459-0). The default value, corresponding to a circular cross section, is 64.

### **Nusselt number for laminar flow heat transfer**

Proportionality constant between convective and conductive heat transfer in the laminar regime. This parameter enables the calculation of convective heat transfer in laminar flows. Its value changes with the pipe cross-sectional area and thermal boundary conditions, e.g., constant temperature or constant heat flux at the pipe wall. The default value, corresponding to a circular pipe cross section, is 3.66.

### **Effects and Initial Conditions**

### **Fluid inertia**

Option to model fluid inertia, the resistance of the fluid to rapid acceleration. The default is Off.

### **Initial fluid energy specification**

Thermodynamic variable in terms of which to define the initial conditions of the component. The default setting is Temperature.

The value for the **Initial fluid energy specification** parameter limits the available initial states for the two-phase fluid. When **Initial fluid energy specification** is:

- Temperature Specify an initial state that is a subcooled liquid or superheated vapor. You cannot specify a liquid-vapor mixture because the temperature is constant across the liquidvapor mixture region.
- Vapor quality Specify an initial state that is a liquid-vapor mixture. You cannot specify a subcooled liquid or a superheated vapor because the liquid mass fraction is 0 and 1, respectively, across the whole region. Additionally, the block limits the pressure to below the critical pressure.
- Vapor void fraction Specify an initial state that is a liquid-vapor mixture. You cannot specify a subcooled liquid or a superheated vapor because the liquid mass fraction is 0 and 1, respectively, across the whole region. Additionally, the block limits the pressure to below the critical pressure.
- <span id="page-459-0"></span>• Specific enthalpy — Specify the specific enthalpy of the fluid. The block does not limit the initial state.
- Specific internal energy Specify the specific internal energy of the fluid. The block does not limit the initial state.

### **Initial pressure**

Pressure in the chamber at the start of simulation, specified against absolute zero. The default value is 0.101325 MPa.

### **Initial temperature**

Temperature in the chamber at the start of simulation, specified against absolute zero. This parameter is active when the Initial fluid energy specification option is set to Temperature. The default value is 293.15 K.

### **Initial vapor quality**

Mass fraction of vapor in the chamber at the start of simulation. This parameter is active when the **Initial fluid energy specification** option is set to Vapor quality. The default value is 0.5.

### **Initial vapor void fraction**

Volume fraction of vapor in the chamber at the start of simulation. This parameter is active when the **Initial fluid energy specification** option is set to Vapor void fraction. The default value is  $0.5$ .

### **Initial specific enthalpy**

Specific enthalpy of the fluid in the chamber at the start of simulation. This parameter is active when the **Initial fluid energy specification** option is set to Specific enthalpy. The default value is 1500 kJ/kg.

### **Initial specific internal energy**

Specific internal energy of the fluid in the chamber at the start of simulation. This parameter is active when the Initial fluid energy specification option is set to Specific internal energy. The default value is 1500 kJ/kg.

### **Phase change time constant**

Characteristic duration of a phase-change event. This constant introduces a time lag into the transition between phases. The default value is 0.1 s.

### **Ports**

The block has two two-phase fluid conserving ports, A and B. Port H is a thermal conserving port representing the pipe wall through which heat exchange occurs.

### **References**

[1] White, F.M., *Viscous Fluid Flow*, McGraw-Hill, 1991

# **Version History**

**Introduced in R2015b**

# **Extended Capabilities**

### **C/C++ Code Generation**

Generate C and C++ code using Simulink® Coder™.

## **See Also**

[Local Restriction \(2P\)](#page-314-0)

# <span id="page-461-0"></span>**Pipe (G)**

Rigid conduit for gas flow **Library:** Simscape / Foundation Library / Gas / Elements

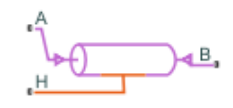

# **Description**

The Pipe (G) block models pipe flow dynamics in a gas network. The block accounts for viscous friction losses and convective heat transfer with the pipe wall. The pipe contains a constant volume of gas. The pressure and temperature evolve based on the compressibility and thermal capacity of this gas volume. Choking occurs when the outlet reaches the sonic condition.

**Caution** Gas flow through this block can choke. If a Mass Flow Rate Source (G) block or a Controlled Mass Flow Rate Source (G) block connected to the Pipe (G) block specifies a greater mass flow rate than the possible choked mass flow rate, you get a simulation error. For more information, see "Choked Flow".

### **Mass Balance**

Mass conservation relates the mass flow rates to the dynamics of the pressure and temperature of the internal node representing the gas volume:

$$
\frac{\partial M}{\partial p} \cdot \frac{dp_I}{dt} + \frac{\partial M}{\partial T} \cdot \frac{dT_I}{dt} = \dot{m}_A + \dot{m}_B
$$

where:

- $\partial M$  $\frac{\partial P}{\partial p}$  is the partial derivative of the mass of the gas volume with respect to pressure at constant temperature and volume.
- $\partial M$  $\frac{374}{27}$  is the partial derivative of the mass of the gas volume with respect to temperature at constant pressure and volume.
- $p_{\text{I}}$  is the pressure of the gas volume.
- $T_{\rm I}$  is the temperature of the gas volume.
- *t* is time.
- $\dot{m}_A$  and  $\dot{m}_B$  are mass flow rates at ports A and B, respectively. Flow rate associated with a port is positive when it flows into the block.

### **Energy Balance**

Energy conservation relates the energy and heat flow rates to the dynamics of the pressure and temperature of the internal node representing the gas volume:

$$
\frac{\partial U}{\partial p} \cdot \frac{dp_I}{dt} + \frac{\partial U}{\partial T} \cdot \frac{dT_I}{dt} = \Phi_A + \Phi_B + Q_H
$$

- $\partial U$  $\frac{\partial \bm{\sigma}}{\partial \bm{p}}$  is the partial derivative of the internal energy of the gas volume with respect to pressure at constant temperature and volume.
- $\bullet$   $\partial U$  $\frac{\partial \bm{C}}{\partial T}$  is the partial derivative of the internal energy of the gas volume with respect to temperature at constant pressure and volume.
- $\Phi$ <sub>A</sub> and  $\Phi$ <sub>B</sub> are energy flow rates at ports **A** and **B**, respectively.
- $Q_H$  is heat flow rate at port **H**.

### **Partial Derivatives for Perfect and Semiperfect Gas Models**

The partial derivatives of the mass *M* and the internal energy *U* of the gas volume, with respect to pressure and temperature at constant volume, depend on the gas property model. For perfect and semiperfect gas models, the equations are:

$$
\frac{\partial M}{\partial p} = V \frac{\rho_I}{p_I}
$$
\n
$$
\frac{\partial M}{\partial T} = -V \frac{\rho_I}{T_I}
$$
\n
$$
\frac{\partial U}{\partial p} = V \left( \frac{h_I}{ZRT_I} - 1 \right)
$$
\n
$$
\frac{\partial U}{\partial T} = V \rho_I \left( c_{pI} - \frac{h_I}{T_I} \right)
$$

where:

- $\cdot$   $\rho_{\rm I}$  is the density of the gas volume.
- *V* is the volume of gas.
- $\bullet$   $h_{\rm I}$  is the specific enthalpy of the gas volume.
- *Z* is the compressibility factor.
- *R* is the specific gas constant.
- $\bullet$   $c_{\text{pl}}$  is the specific heat at constant pressure of the gas volume.

### **Partial Derivatives for Real Gas Model**

For real gas model, the partial derivatives of the mass *M* and the internal energy *U* of the gas volume, with respect to pressure and temperature at constant volume, are:

$$
\frac{\partial M}{\partial p} = V \frac{\rho_I}{\beta_I}
$$
\n
$$
\frac{\partial M}{\partial T} = -V \rho_I \alpha_I
$$
\n
$$
\frac{\partial U}{\partial p} = V \left( \frac{\rho_I h_I}{\beta_I} - T_I \alpha_I \right)
$$
\n
$$
\frac{\partial U}{\partial T} = V \rho_I (c_{pI} - h_I \alpha_I)
$$

- *β* is the isothermal bulk modulus of the gas volume.
- $\cdot$   $\alpha$  is the isobaric thermal expansion coefficient of the gas volume.

### **Momentum Balance**

The momentum balance for each half of the pipe models the pressure drop due to momentum flux and viscous friction:

$$
p_A - p_I = \left(\frac{\dot{m}_A}{S}\right)^2 \cdot \left(\frac{1}{\rho_I} - \frac{1}{\rho_A}\right) + \Delta p_{AI}
$$

$$
p_B - p_I = \left(\frac{\dot{m}_B}{S}\right)^2 \cdot \left(\frac{1}{\rho_I} - \frac{1}{\rho_B}\right) + \Delta p_{BI}
$$

where:

- *p* is the gas pressure at port **A**, port **B**, or internal node I, as indicated by the subscript.
- *ρ* is the density at port **A**, port **B**, or internal node I, as indicated by the subscript.
- *S* is the cross-sectional area of the pipe.
- $\Delta p_{\text{AI}}$  and  $\Delta p_{\text{BI}}$  are pressure losses due to viscous friction.

The heat exchanged with the pipe wall through port **H** is added to the energy of gas volume represented by the internal node via the energy conservation equation (see ["Energy Balance" on page](#page-461-0) [1-456\)](#page-461-0). Therefore, the momentum balances for each half of the pipe, between port **A** and the internal node and between port **B** and the internal node, are assumed to be adiabatic processes. The adiabatic relations are:

$$
\begin{split} h_A + \frac{1}{2} \bigg( \frac{\dot{m}_A}{\rho_A S} \bigg)^2 &= h_I + \frac{1}{2} \bigg( \frac{\dot{m}_A}{\rho_I S} \bigg)^2 \\ h_B + \frac{1}{2} \bigg( \frac{\dot{m}_B}{\rho_B S} \bigg)^2 &= h_I + \frac{1}{2} \bigg( \frac{\dot{m}_B}{\rho_I S} \bigg)^2 \end{split}
$$

where *h* is the specific enthalpy at port **A**, port **B**, or internal node I, as indicated by the subscript.

The pressure losses due to viscous friction,  $\Delta p_{\text{AI}}$  and  $\Delta p_{\text{BI}}$ , depend on the flow regime. The Reynolds numbers for each half of the pipe are defined as:

$$
Re_A = \frac{|m_A| \cdot D_h}{S \cdot \mu_I}
$$

$$
Re_B = \frac{|m_B| \cdot D_h}{S \cdot \mu_I}
$$

- $\bullet$   $D_h$  is the hydraulic diameter of the pipe.
- $\cdot$   $\mu_{\rm I}$  is the dynamic viscosity at internal node.

If the Reynolds number is less than the **Laminar flow upper Reynolds number limit** parameter value, then the flow is in the laminar flow regime. If the Reynolds number is greater than the **Turbulent flow lower Reynolds number limit** parameter value, then the flow is in the turbulent flow regime.

In the laminar flow regime, the pressure losses due to viscous friction are:

$$
\Delta p_{Allam} = f_{shape} \frac{\dot{m}_A \cdot \mu_I}{2\rho_I \cdot D_h^2 \cdot S} \cdot \frac{L + L_{eqv}}{2}
$$

$$
\Delta p_{Bllam} = f_{shape} \frac{\dot{m}_B \cdot \mu_I}{2\rho_I \cdot D_h^2 \cdot S} \cdot \frac{L + L_{eqv}}{2}
$$

where:

- *f*shape is the **Shape factor for laminar flow viscous friction** parameter value.
- *L*<sub>eav</sub> is the **Aggregate equivalent length of local resistances** parameter value.

In the turbulent flow regime, the pressure losses due to viscous friction are:

$$
\Delta p_{A I_{tur}} = f_{DarcyA} \frac{\dot{m}_A \cdot |\dot{m}_A|}{2\rho_I \cdot D_h \cdot S^2} \cdot \frac{L + L_{eqv}}{2}
$$

$$
\Delta p_{B I_{tur}} = f_{DarcyB} \frac{\dot{m}_B \cdot |\dot{m}_B|}{2\rho_I \cdot D_h \cdot S^2} \cdot \frac{L + L_{eqv}}{2}
$$

where  $f_{\text{Darcy}}$  is the Darcy friction factor at port **A** or **B**, as indicated by the subscript.

The Darcy friction factors are computed from the Haaland correlation:

$$
f_{Darcy_A} = \left[ -1.8 \log \left( \frac{6.9}{\text{Re}_A} + \left( \frac{\varepsilon_{rough}}{3.7 D_h} \right)^{1.11} \right) \right]^{-2}
$$

$$
f_{Darcy_B} = \left[ -1.8 \log \left( \frac{6.9}{\text{Re}_B} + \left( \frac{\varepsilon_{rough}}{3.7 D_h} \right)^{1.11} \right) \right]^{-2}
$$

where *ε*rough is the **Internal surface absolute roughness** parameter value.

When the Reynolds number is between the **Laminar flow upper Reynolds number limit** and the **Turbulent flow lower Reynolds number limit** parameter values, the flow is in transition between laminar flow and turbulent flow. The pressure losses due to viscous friction during the transition region follow a smooth connection between those in the laminar flow regime and those in the turbulent flow regime.

### **Convective Heat Transfer**

The convective heat transfer equation between the pipe wall and the internal gas volume is:

$$
Q_H = Q_{conv} + \frac{k_I S_{surf}}{D_h} (T_H - T_I)
$$

 $S_{\rm surf}$  is the pipe surface area,  $S_{\rm surf}$  =  $4 SL/D_{\rm h}$ . Assuming an exponential temperature distribution along the pipe, the convective heat transfer is

$$
Q_{conv} = | \dot{m}_{avg} | c_{p_{avg}} (T_H - T_{in}) \left( 1 - \exp \left( - \frac{h_{coeff} S_{surf}}{|\dot{m}_{avg}| c_{p_{avg}}|} \right) \right)
$$

where:

- $T_{\text{in}}$  is the inlet temperature depending on flow direction.
- $\dot{m}_{avg} = (\dot{m}_A \dot{m}_B)/2$  is the average mass flow rate from port **A** to port **B**.
- $\cdot$   $c_{p_{\text{av},q}}$  is the specific heat evaluated at the average temperature.

The heat transfer coefficient,  $h_{\text{coeff}}$ , depends on the Nusselt number:

$$
h_{coeff} = Nu \frac{k_{avg}}{D_h}
$$

where *k*avg is the thermal conductivity evaluated at the average temperature. The Nusselt number depends on the flow regime. The Nusselt number in the laminar flow regime is constant and equal to the value of the **Nusselt number for laminar flow heat transfer** parameter. The Nusselt number in the turbulent flow regime is computed from the Gnielinski correlation:

$$
Nu_{tur}=\frac{\frac{f_{Darcy}}{8}(\text{Re}_{avg}-1000)\text{Pr}_{avg}}{1+12.7\sqrt{\frac{f_{Darcy}}{8}}\left(\text{Pr}_{avg}^{2/3}-1\right)}
$$

where *Pr<sub>avg</sub>* is the Prandtl number evaluated at the average temperature. The average Reynolds number is

$$
\text{Re}_{avg} = \frac{| \dot{m}_{avg} | D_h}{S_{\mu_{avg}}}
$$

where  $\mu_{\text{avg}}$  is the dynamic viscosity evaluated at the average temperature. When the average Reynolds number is between the **Laminar flow upper Reynolds number limit** and the **Turbulent flow lower Reynolds number limit** parameter values, the Nusselt number follows a smooth transition between the laminar and turbulent Nusselt number values.

#### **Choked Flow**

The choked mass flow rates out of the pipe at ports **A** and **B** are:

$$
\dot{m}_{A_{choked}} = \rho_A \cdot a_A \cdot S
$$

$$
\dot{m}_{B_{choked}} = \rho_B \cdot a_B \cdot S
$$

where  $a_A$  and  $a_B$  is the speed of sound at ports **A** and **B**, respectively.

The unchoked pressure at port **A** or **B** is the value of the corresponding Across variable at that port:

$$
p_{Aunchoked} = A.p
$$

$$
p_{Bunchoked} = B.p
$$

The choked pressures at ports **A** and **B** are obtained by substituting the choked mass flow rates into the momentum balance equations for the pipe:

$$
p_{A_{choked}} = p_I + \left(\frac{\dot{m}_{A_{choked}}}{S}\right)^2 \cdot \left(\frac{1}{\rho_I} - \frac{1}{\rho_A}\right) + \Delta p_{A I_{choked}}
$$

$$
p_{B_{choked}} = p_I + \left(\frac{\dot{m}_{B_{choked}}}{S}\right)^2 \cdot \left(\frac{1}{\rho_I} - \frac{1}{\rho_B}\right) + \Delta p_{B I_{choked}}
$$

*Δp*<sub>AIchoked</sub> and *Δp*<sub>BIchoked</sub> are the pressure losses due to viscous friction, assuming that the choking has occurred. They are computed similar to  $\Delta p_{\text{AI}}$  and  $\Delta p_{\text{BI}}$ , with the mass flow rates at ports **A** and **B** replaced by the choked mass flow rate values.

Depending on whether choking has occurred, the block assigns either the choked or unchoked pressure value as the actual pressure at the port. Choking can occur at the pipe outlet, but not at the  $p$ ipe inlet. Therefore, if  $p_{A_{unchched}} \geq p_I$ , then port  $A$  is an inlet and  $p_A = p_{A_{unchoked}}$ . If  $p_{A_{unchoded}} < p_I$ , then port  $A$ is an outlet and

$$
p_A = \begin{cases} p_{Aunchoked'} & \text{if } p_{Aunchoked} \ge p_{Achoked} \\ p_{Achoked'} & \text{if } p_{Aunchoked} < p_{Achoked} \end{cases}
$$

Similarly, if  $p_{B_{uncboked}} \ge p_I$ , then port **B** is an inlet and  $p_B = p_{B_{uncboked}}$ . If  $p_{B_{uncboked}} < p_I$ , then port **B** is an outlet and

$$
p_B = \begin{cases} p_{Bunchoked'} & \text{if } p_{Bunchoked} \ge p_{Bchoked} \\ p_{Bchoked'} & \text{if } p_{Bunchoked} < p_{Bchoked} \end{cases}
$$

### **Variables**

To set the priority and initial target values for the block variables prior to simulation, use the **Initial Targets** section in the block dialog box or Property Inspector. For more information, see "Set Priority and Initial Target for Block Variables" and "Initial Conditions for Blocks with Finite Gas Volume".

Nominal values provide a way to specify the expected magnitude of a variable in a model. Using system scaling based on nominal values increases the simulation robustness. Nominal values can come from different sources, one of which is the **Nominal Values** section in the block dialog box or Property Inspector. For more information, see "Modify Nominal Values for a Block Variable".

### **Assumptions and Limitations**

- The pipe wall is perfectly rigid.
- The flow is fully developed. Friction losses and heat transfer do not include entrance effects.
- The effect of gravity is negligible.
- Fluid inertia is negligible.

• This block does not model supersonic flow.

### **Ports**

### **Conserving**

### **A — Inlet or outlet**

gas

Gas conserving port associated with the inlet or outlet of the pipe. This block has no intrinsic directionality.

### **B — Inlet or outlet**

gas

Gas conserving port associated with the inlet or outlet of the pipe. This block has no intrinsic directionality.

### **H — Temperature of pipe wall**

thermal

Thermal conserving port associated with the temperature of the pipe wall. This temperature may differ from the temperature of the gas volume.

### **Parameters**

### **Geometry**

**Pipe length — The length of the pipe**

5 m (default)

The length of the pipe along the direction of flow.

### **Cross-sectional area — The internal area of the pipe**

0.01 m^2 (default)

The internal area of the pipe normal to the direction of the flow.

### **Hydraulic diameter — Diameter of an equivalent cylindrical pipe with the same crosssectional area**

0.1 m (default)

Diameter of an equivalent cylindrical pipe with the same cross-sectional area.

### **Friction and Heat Transfer**

### **Aggregate equivalent length of local resistances — The combined length of all local resistances present in the pipe**

0.1 m (default)

The combined length of all local resistances present in the pipe. Local resistances include bends, fittings, armatures, and pipe inlets and outlets. The effect of the local resistances is to increase the effective length of the pipe segment. This length is added to the geometrical pipe length only for
friction calculations. The gas volume depends only on the pipe geometrical length, defined by the **Pipe length** parameter.

### **Internal surface absolute roughness — Average depth of all surface defects on the internal surface of the pipe**

15e-6 m (default)

Average depth of all surface defects on the internal surface of the pipe, which affects the pressure loss in the turbulent flow regime.

**Laminar flow upper Reynolds number limit — The Reynolds number above which flow begins to transition from laminar to turbulent**

2000 (default)

The Reynolds number above which flow begins to transition from laminar to turbulent. This number equals the maximum Reynolds number corresponding to fully developed laminar flow.

## **Turbulent flow lower Reynolds number limit — The Reynolds number below which flow begins to transition from turbulent to laminar**

4000 (default)

The Reynolds number below which flow begins to transition from turbulent to laminar. This number equals to the minimum Reynolds number corresponding to fully developed turbulent flow.

## **Shape factor for laminar flow viscous friction — Effect of pipe geometry on the viscous friction losses**

64 (default)

Dimensionless factor that encodes the effect of pipe cross-sectional geometry on the viscous friction losses in the laminar flow regime. Typical values are 64 for a circular cross section, 57 for a square cross section, 62 for a rectangular cross section with an aspect ratio of 2, and 96 for a thin annular cross section [1].

### **Nusselt number for laminar flow heat transfer — Ratio of convective to conductive heat transfer**

3.66 (default)

Ratio of convective to conductive heat transfer in the laminar flow regime. Its value depends on the pipe cross-sectional geometry and pipe wall thermal boundary conditions, such as constant temperature or constant heat flux. Typical value is 3.66, for a circular cross section with constant wall temperature [2].

# **Version History**

**Introduced in R2016b**

## **References**

[1] White, F. M., *Fluid Mechanics*. 7th Ed, Section 6.8. McGraw-Hill, 2011.

[2] Cengel, Y. A., *Heat and Mass Transfer – A Practical Approach*. 3rd Ed, Section 8.5. McGraw-Hill, 2007.

# **Extended Capabilities**

## **C/C++ Code Generation**

Generate C and C++ code using Simulink® Coder™.

## **See Also**

[Local Restriction \(G\)](#page-320-0)

### **Topics**

"Modeling Gas Systems"

# **Pipe (IL)**

Rigid conduit for fluid flow in isothermal liquid systems **Library:** Simscape / Foundation Library / Isothermal Liquid / Elements

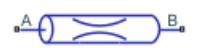

# **Description**

The Pipe (IL) block models pipe flow dynamics in an isothermal liquid network. The block accounts for viscous friction losses, and can also account for dynamic compressibility and fluid inertia.

The pipe contains a constant volume of liquid. The liquid experiences pressure losses due to viscous friction, following the Darcy-Weisbach equation.

## **Pipe Effects**

The block lets you include dynamic compressibility and fluid inertia effects. Turning on each of these effects can improve model fidelity at the cost of increased equation complexity and potentially increased simulation cost:

- When dynamic compressibility is off, the liquid is assumed to spend negligible time in the pipe volume. Therefore, there is no accumulation of mass in the pipe, and mass inflow equals mass outflow. This is the simplest option. It is appropriate when the liquid mass in the pipe is a negligible fraction of the total liquid mass in the system.
- When dynamic compressibility is on, an imbalance of mass inflow and mass outflow can cause liquid to accumulate or diminish in the pipe. As a result, pressure in the pipe volume can rise and fall dynamically, which provides some compliance to the system and modulates rapid pressure changes. This is the default option.
- If dynamic compressibility is on, you can also turn on fluid inertia. This effect results in additional flow resistance, besides the resistance due to friction. This additional resistance is proportional to the rate of change of mass flow rate. Accounting for fluid inertia slows down rapid changes in flow rate but can also cause the flow rate to overshoot and oscillate. This option is appropriate in a very long pipe. Turn on fluid inertia and connect multiple pipe segments in series to model the propagation of pressure waves along the pipe, such as in the water hammer phenomenon.

## **Mass Balance**

The mass conservation equation for the pipe is

$$
\dot{m}_A + \dot{m}_B = \begin{cases} 0, & \text{if fluid dynamic compressibility is off} \\ \frac{\dot{p}_I}{\beta_I} \rho_I V, & \text{if fluid dynamic compressibility is on} \end{cases}
$$

where:

- $\dot{m}_A$  and  $\dot{m}_B$  are the mass flow rates through ports **A** and **B**.
- *V* is the pipe fluid volume.
- $p_{\text{I}}$  is the pressure inside the pipe.
- $\cdot$   $\rho_{\rm I}$  is the fluid density inside the pipe.
- $\cdot$   $\beta_{\rm I}$  is the fluid bulk modulus inside the pipe.

The fluid can be a mixture of pure liquid and a small amount of entrained air, as specified by the Isothermal Liquid Properties (IL) block connected to the circuit. Equations used to compute  $\rho_{\text{I}}$  and  $\beta_{\text{I}}$ , as well as port densities  $\rho_A$  and  $\rho_B$  in the viscous friction pressure loss equations for each half pipe, depend on the selected isothermal liquid model. For detailed information, see "Isothermal Liquid Modeling Options".

#### **Momentum Balance**

The table shows the momentum conservation equations for each half pipe.

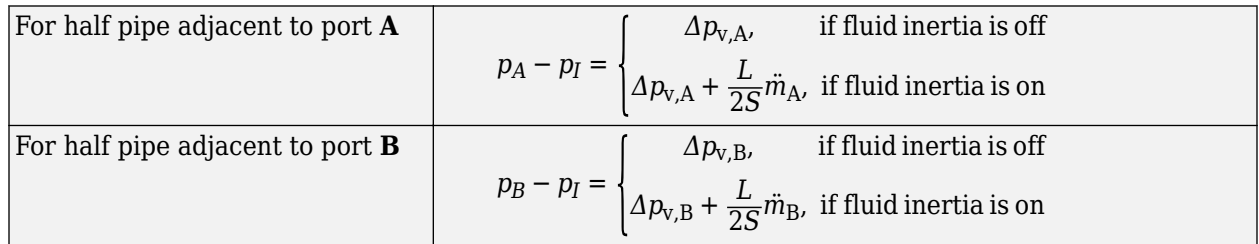

In the equations:

- *p*,  $p_A$ , and  $p_B$  are the liquid pressures at port **A** and port **B**, respectively.
- $\Delta p_{vA}$  and  $\Delta p_{vB}$  are the viscous friction pressure losses between the pipe volume center and ports **A** and **B**.
- *L* is the pipe length.
- *S* is the pipe cross-sectional area.

### **Viscous Friction Pressure Losses**

The table shows the viscous friction pressure loss equations for each half pipe.

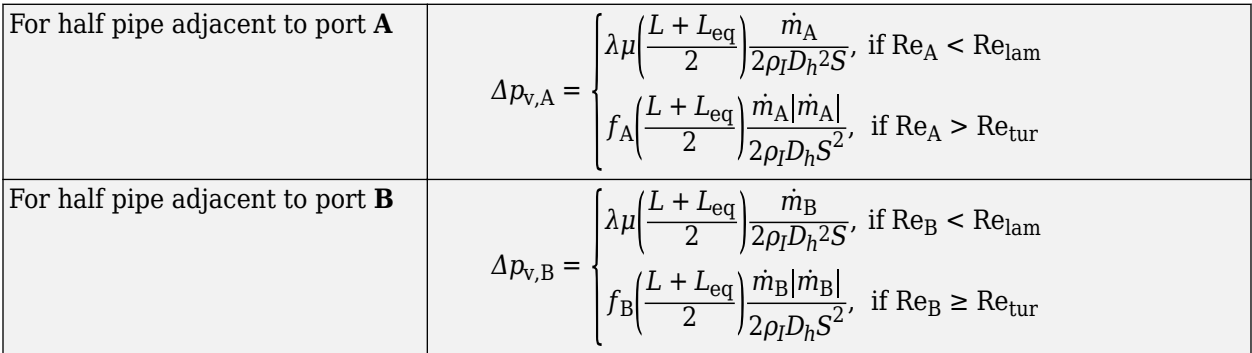

In the equations:

• *λ* is the pipe shape factor, used to calculate the Darcy friction factor in the laminar regime.

- *μ* is the dynamic viscosity of the liquid in the pipe.
- *L*<sub>eq</sub> is the aggregate equivalent length of the local pipe resistances.
- $\bullet$   $D_h$  is the hydraulic diameter of the pipe.
- $f_A$  and  $f_B$  are the Darcy friction factors in the pipe halves adjacent to ports **A** and **B**.
- $Re_A$  and  $Re_B$  are the Reynolds numbers at ports **A** and **B**.
- *Re*lam is the Reynolds number above which the flow transitions to turbulent.
- *Re<sub>tur</sub>* is the Reynolds number below which the flow transitions to laminar.

When the Reynolds number is between  $Re_{\text{lam}}$  and  $Re_{\text{tur}}$ , the flow is in transition between laminar flow and turbulent flow. The pressure losses due to viscous friction during the transition region follow a smooth connection between those in the laminar flow regime and those in the turbulent flow regime.

The block computes the Reynolds numbers at ports **A** and **B** based on the mass flow rate through the appropriate port:

$$
\operatorname{Re} = \frac{|m|D_h}{\mu S}.
$$

The Darcy friction factors follow from the Haaland approximation for the turbulent regime:

$$
f = \frac{1}{\left(-1.8 \log_{10} \left(\frac{6.9}{\text{Re}} + \left(\frac{1}{3.7} \frac{r}{D_h}\right)^{1.11}\right)\right)^2},\,
$$

where:

- *f* is the Darcy friction factor.
- *r* is the pipe surface roughness.

#### **Assumptions and Limitations**

- The pipe wall is rigid.
- The flow is fully developed.
- The effect of gravity is negligible.

## **Ports**

#### **Conserving**

### **A — Inlet or outlet**

isothermal liquid

Isothermal liquid conserving port associated with the inlet or outlet of the pipe. This block has no intrinsic directionality.

### **B — Inlet or outlet**

isothermal liquid

Isothermal liquid conserving port associated with the inlet or outlet of the pipe. This block has no intrinsic directionality.

## **Parameters**

#### **Geometry**

#### **Pipe length — The length of the pipe**

5 m (default) | positive scalar

The length of the pipe along the direction of flow.

#### **Cross-sectional area — The internal area of the pipe**

0.01 m^2 (default) | positive scalar

The internal area of the pipe normal to the direction of the flow.

#### **Hydraulic diameter — Diameter of an equivalent cylindrical pipe with the same crosssectional area**

0.1128 m (default) | positive scalar

Diameter of an equivalent cylindrical pipe with the same cross-sectional area.

#### **Friction**

### **Aggregate equivalent length of local resistances — The combined length of all local resistances present in the pipe**

1 m (default) | positive scalar

The combined length of all local resistances present in the pipe. Local resistances include bends, fittings, armatures, and pipe inlets and outlets. The effect of the local resistances is to increase the effective length of the pipe segment. This length is added to the geometrical pipe length only for friction calculations. The liquid volume inside the pipe depends only on the pipe geometrical length, defined by the **Pipe length** parameter.

#### **Internal surface absolute roughness — Average depth of all surface defects on the internal surface of the pipe**

15e-6 m (default) | positive scalar

Average depth of all surface defects on the internal surface of the pipe, which affects the pressure loss in the turbulent flow regime.

### **Laminar flow upper Reynolds number limit — The Reynolds number above which flow begins to transition from laminar to turbulent**

2000 (default) | scalar greater than 1

The Reynolds number above which flow begins to transition from laminar to turbulent. This number equals the maximum Reynolds number corresponding to fully developed laminar flow.

#### **Turbulent flow lower Reynolds number limit — The Reynolds number below which flow begins to transition from turbulent to laminar**

4000 (default) | scalar greater than **Laminar flow upper Reynolds number limit** value

The Reynolds number below which flow begins to transition from turbulent to laminar. This number equals to the minimum Reynolds number corresponding to fully developed turbulent flow.

### **Laminar friction constant for Darcy friction factor — Effect of pipe geometry on the viscous friction losses**

64 (default) | positive scalar

Dimensionless factor that encodes the effect of pipe cross-sectional geometry on the viscous friction losses in the laminar flow regime. Typical values are 64 for a circular cross section, 57 for a square cross section, 62 for a rectangular cross section with an aspect ratio of 2, and 96 for a thin annular cross section [1].

#### **Effects and Initial Conditions**

**Fluid dynamic compressibility — Select whether to model fluid dynamic compressibility** On (default) | Off

Select whether to account for the dynamic compressibility of the liquid. Dynamic compressibility gives the liquid density a dependence on pressure, impacting the transient response of the system at small time scales.

#### **Fluid inertia — Select whether to model fluid inertia**

Off (default) | On

Select whether to account for the flow inertia of the liquid. Flow inertia gives the liquid a resistance to changes in mass flow rate.

#### **Dependencies**

Enabled when the **Fluid dynamic compressibility** parameter is set to On.

#### **Initial liquid pressure — Liquid pressure at time zero**

0.101325 MPa (default) | positive scalar

Liquid pressure in the pipe at the start of simulation.

#### **Dependencies**

Enabled when the **Fluid dynamic compressibility** parameter is set to On.

#### **Initial mass flow rate from port A to port B — Mass flow rate at time zero** 0 kg/s (default) | scalar

Mass flow rate from port **A** to port **B** at time zero.

#### **Dependencies**

Enabled when the **Fluid inertia** parameter is set to On.

# **Version History**

**Introduced in R2020a**

## **References**

[1] White, F. M., *Fluid Mechanics*. 7th Ed, Section 6.8. McGraw-Hill, 2011.

# **Extended Capabilities**

## **C/C++ Code Generation**

Generate C and C++ code using Simulink® Coder™.

## **See Also**

[Laminar Leakage \(IL\)](#page-303-0) | [Local Restriction \(IL\)](#page-326-0)

### **Topics**

"Modeling Isothermal Liquid Systems" "Isothermal Liquid Modeling Options"

# **Pipe (MA)**

Rigid conduit for moist air flow **Library:** Simscape / Foundation Library / Moist Air / Elements

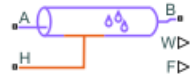

# **Description**

The Pipe (MA) block models pipe flow dynamics in a moist air network due to viscous friction losses and convective heat transfer with the pipe wall. The pipe contains a constant volume of moist air. The pressure and temperature evolve based on the compressibility and thermal capacity of this moist air volume. Liquid water condenses out of the moist air volume when it reaches saturation. Choked flow occurs when the outlet reaches sonic condition.

**Caution** Air flow through this block can choke. If a Mass Flow Rate Source (MA) block or a Controlled Mass Flow Rate Source (MA) block connected to the Pipe (MA) block specifies a greater mass flow rate than the possible choked mass flow rate, the simulation generates an error. For more information, see "Choked Flow".

The block equations use these symbols. Subscripts a, w, and g indicate the properties of dry air, water vapor, and trace gas, respectively. Subscript ws indicates water vapor at saturation. Subscripts A, B, H, and S indicate the appropriate port. Subscript I indicates the properties of the internal moist air volume.

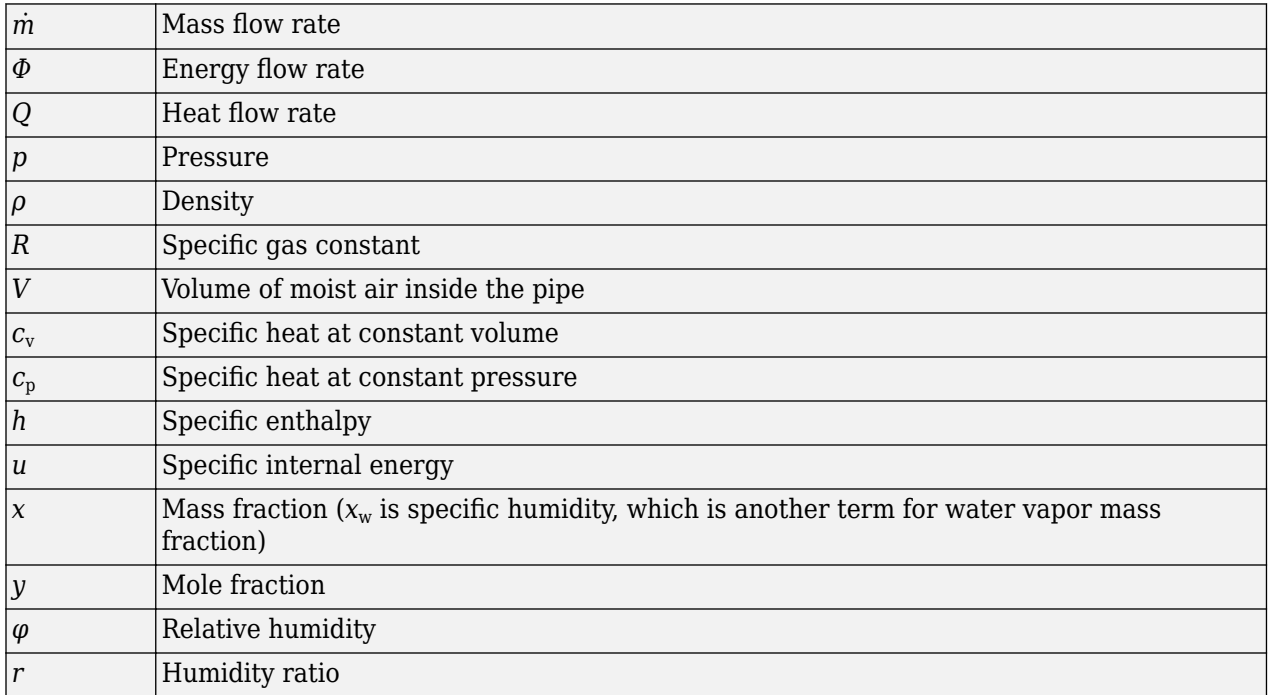

<span id="page-477-0"></span>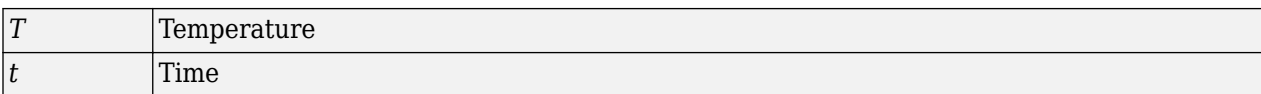

#### **Mass and Energy Balance**

The net flow rates into the moist air volume inside the pipe are

 $\dot{m}_{net} = \dot{m}_A + \dot{m}_B - \dot{m}_{condense} + \dot{m}_{WS} + \dot{m}_{dS}$  $\Phi_{\text{net}} = \Phi_A + \Phi_B + Q_H - \Phi_{\text{condense}} + \Phi_S$  $\dot{m}_{w, net} = \dot{m}_{wA} + \dot{m}_{wB} - \dot{m}_{condense} + \dot{m}_{wS}$  $\dot{m}_{q,net} = \dot{m}_{qA} + \dot{m}_{qB} + \dot{m}_{qS}$ 

where:

- $\dot{m}_{\text{condense}}$  is the rate of condensation.
- *Φ*<sub>condense</sub> is the rate of energy loss from the condensed water.
- $\Phi_S$  is the rate of energy added by the sources of moisture and trace gas.  $\dot{m}_{WS}$  and  $\dot{m}_{qS}$  are the mass flow rates of water and gas, respectively, through port **S**. The values of  $\dot{m}_{WS}$ ,  $\dot{m}_{qS}$ , and  $\Phi_{S}$  are determined by the moisture and trace gas sources connected to port **S** of the pipe.

Water vapor mass conservation relates the water vapor mass flow rate to the dynamics of the moisture level in the internal moist air volume:

$$
\frac{dx_{wI}}{dt}\rho_I V + x_{wI}\dot{m}_{net} = \dot{m}_{w,net}
$$

Similarly, trace gas mass conservation relates the trace gas mass flow rate to the dynamics of the trace gas level in the internal moist air volume:

$$
\frac{dx_{gl}}{dt}\rho_I V + x_{gl} \dot{m}_{net} = \dot{m}_{g,net}
$$

Mixture mass conservation relates the mixture mass flow rate to the dynamics of the pressure, temperature, and mass fractions of the internal moist air volume:

$$
\left(\frac{1}{p_I}\frac{dp_I}{dt}-\frac{1}{T_I}\frac{dT_I}{dt}\right)\!\rho_I V+\frac{R_a-R_w}{R_I}(\dot{m}_{w,\,net}-x_w\dot{m}_{net})+\frac{R_a-R_g}{R_I}(\dot{m}_{g,\,net}-x_g\dot{m}_{net})=\dot{m}_{net}
$$

Finally, energy conservation relates the energy flow rate to the dynamics of the pressure, temperature, and mass fractions of the internal moist air volume:

$$
\rho_{I}c_{vl}V\frac{dT_{I}}{dt}+(u_{wl}-u_{al})(\dot{m}_{w,net}-x_{w}\dot{m}_{net})+(u_{gl}-u_{al})(\dot{m}_{g,net}-x_{g}\dot{m}_{net})+u_{I}\dot{m}_{net}=\varPhi_{net}
$$

The equation of state relates the mixture density to the pressure and temperature:

 $p_I = \rho_I R_I T_I$ 

The mixture specific gas constant is

$$
R_I = x_{aI}R_a + x_{wI}R_w + x_{gI}R_g
$$

#### **Momentum Balance**

The momentum balance for each half of the pipe models the pressure drop due to momentum flux and viscous friction:

$$
p_A - p_I = \left(\frac{\dot{m}_A}{S}\right)^2 \cdot \left(\frac{T_I}{p_I} - \frac{T_A}{p_A}\right) R_I + \Delta p_{AI}
$$

$$
p_B - p_I = \left(\frac{\dot{m}_B}{S}\right)^2 \cdot \left(\frac{T_I}{p_I} - \frac{T_B}{p_B}\right) R_I + \Delta p_{BI}
$$

where:

- *p* is the pressure at port **A**, port **B**, or internal node I, as indicated by the subscript.
- $\cdot$   $\rho$  is the density at port **A**, port **B**, or internal node I, as indicated by the subscript.
- *S* is the cross-sectional area of the pipe.
- $\Delta p_{\text{AI}}$  and  $\Delta p_{\text{BI}}$  are pressure losses due to viscous friction.

The pressure losses due to viscous friction,  $Δp_{AI}$  and  $Δp_{BI}$ , depend on the flow regime. The Reynolds numbers for each half of the pipe are defined as:

$$
Re_A = \frac{|\dot{m}_A| \cdot D_h}{S \cdot \mu_I}
$$

$$
Re_B = \frac{|\dot{m}_B| \cdot D_h}{S \cdot \mu_I}
$$

where:

- $\bullet$   $D_h$  is the hydraulic diameter of the pipe.
- $\cdot$   $\mu$ <sup>I</sup> is the dynamic viscosity at the internal node.

If the Reynolds number is less than the value of the **Laminar flow upper Reynolds number limit** parameter, then the flow is in the laminar flow regime. If the Reynolds number is greater than the value of the **Turbulent flow lower Reynolds number limit** parameter, then the flow is in the turbulent flow regime.

In the laminar flow regime, the pressure losses due to viscous friction are:

$$
\Delta p_{Al_{lam}} = f_{shape} \frac{\dot{m}_A \cdot \mu_I}{2\rho_I \cdot D_h^2 \cdot S} \cdot \frac{L + L_{eqv}}{2}
$$

$$
\Delta p_{Bl_{lam}} = f_{shape} \frac{\dot{m}_B \cdot \mu_I}{2\rho_I \cdot D_h^2 \cdot S} \cdot \frac{L + L_{eqv}}{2}
$$

where:

- *f*shape is the value of the **Shape factor for laminar flow viscous friction** parameter.
- *L*eqv is the value of the **Aggregate equivalent length of local resistances** parameter.

In the turbulent flow regime, the pressure losses due to viscous friction are:

<span id="page-479-0"></span>
$$
\Delta p_{AI_{tur}} = f_{DarcyA} \frac{\dot{m}_A \cdot |\dot{m}_A|}{2\rho_I \cdot D_h \cdot S^2} \cdot \frac{L + L_{eqv}}{2}
$$

$$
\Delta p_{BI_{tur}} = f_{DarcyB} \frac{\dot{m}_B \cdot |\dot{m}_B|}{2\rho_I \cdot D_h \cdot S^2} \cdot \frac{L + L_{eqv}}{2}
$$

where  $f_{\text{Darcy}}$  is the Darcy friction factor at port **A** or **B**, as indicated by the subscript.

The Darcy friction factors are computed from the Haaland correlation:

$$
f_{DarcyA} = \left[-1.8 \log \left(\frac{6.9}{\text{Re}_A} + \left(\frac{\varepsilon_{rough}}{3.7 D_h}\right)^{1.11}\right)\right]^{-2}
$$

$$
f_{DarcyB} = \left[-1.8 \log \left(\frac{6.9}{\text{Re}_B} + \left(\frac{\varepsilon_{rough}}{3.7 D_h}\right)^{1.11}\right)\right]^{-2}
$$

where *ε*rough is the value of the **Internal surface absolute roughness** parameter.

When the Reynolds number is between the **Laminar flow upper Reynolds number limit** and the **Turbulent flow lower Reynolds number limit** parameter values, the flow is in transition between laminar flow and turbulent flow. The pressure losses due to viscous friction during the transition region follow a smooth connection between those in the laminar flow regime and those in the turbulent flow regime.

The heat exchanged with the pipe wall through port **H** is added to the energy of the moist air volume represented by the internal node via the energy conservation equation (see ["Mass and Energy](#page-477-0) [Balance" on page 1-472\)](#page-477-0). Therefore, the momentum balances for each half of the pipe, between port **A** and the internal node and between port **B** and the internal node, are assumed to be adiabatic processes. The adiabatic relations are:

$$
h_A - h_I = \left(\frac{R_I \dot{m}_A}{S}\right)^2 \left[\left(\frac{T_I}{p_I}\right)^2 - \left(\frac{T_A}{p_A}\right)^2\right]
$$

$$
h_B - h_I = \left(\frac{R_I \dot{m}_B}{S}\right)^2 \left[\left(\frac{T_I}{p_I}\right)^2 - \left(\frac{T_B}{p_B}\right)^2\right]
$$

where *h* is the specific enthalpy at port **A**, port **B**, or internal node I, as indicated by the subscript.

#### **Convective Heat Transfer**

The convective heat transfer equation between the pipe wall and the internal moist air volume is:

$$
Q_H = Q_{conv} + \frac{k_I S_{surf}}{D_h} (T_H - T_I)
$$

 $S_{\rm surf}$  is the pipe surface area,  $S_{\rm surf}$  = 4SL/D<sub>h</sub>. If <code>Condensation on wall surface</code> is off, and assuming an exponential temperature distribution along the pipe, the convective heat transfer is

$$
Q_{conv} = | \dot{m}_{avg} | c_{p_{avg}} (T_H - T_{in}) \left( 1 - \exp \left( - \frac{h_{coeff} S_{surf}}{|\dot{m}_{avg}| c_{p_{avg}}} \right) \right)
$$

where:

- <span id="page-480-0"></span> $\bullet$   $T_{\text{in}}$  is the inlet temperature depending on flow direction.
- $\dot{m}_{\text{av}q} = (\dot{m}_A \dot{m}_B)/2$  is the average mass flow rate from port **A** to port **B**.
- $\cdot$   $c_{p_{\text{av},q}}$  is the specific heat evaluated at the average temperature.

The heat transfer coefficient,  $h_{\text{coeff}}$ , depends on the Nusselt number:

$$
h_{coeff} = Nu \frac{k_{avg}}{D_h}
$$

where  $k_{avg}$  is the thermal conductivity evaluated at the average temperature. The Nusselt number depends on the flow regime. The Nusselt number in the laminar flow regime is constant and equal to the value of the **Nusselt number for laminar flow heat transfer** parameter. The Nusselt number in the turbulent flow regime is computed from the Gnielinski correlation:

$$
Nu_{tur} = \frac{\frac{f_{Darcy}}{8} (\text{Re}_{avg} - 1000) \text{Pr}_{avg}}{1 + 12.7 \sqrt{\frac{f_{Darcy}}{8} (\text{Pr}_{avg}^{2/3} - 1)}}
$$

where *Pr*avg is the Prandtl number evaluated at the average temperature. The average Reynolds number is

$$
\text{Re}_{avg} = \frac{|\dot{m}_{avg}|D_h}{S\mu_{avg}}
$$

where  $\mu_{\text{avg}}$  is the dynamic viscosity evaluated at the average temperature. When the average Reynolds number is between the **Laminar flow upper Reynolds number limit** and the **Turbulent flow lower Reynolds number limit** parameter values, the Nusselt number follows a smooth transition between the laminar and turbulent Nusselt number values.

#### **Saturation and Condensation**

The equations in this section account for the condensation that happens when the volume of moist air becomes saturated. For additional equations that account for wall surface condensation, when **Condensation on wall surface** is On, see ["Effect of Condensation on Wall Surface" on page 1-476.](#page-481-0)

When the moist air volume reaches saturation, condensation may occur. The specific humidity at saturation is

$$
x_{wsI} = \varphi_{ws} \frac{R_I}{R_w} \frac{p_{wsI}}{p_I}
$$

where:

- $\cdot$   $\varphi_{\text{ws}}$  is the relative humidity at saturation (typically 1).
- $p_{\text{wsI}}$  is the water vapor saturation pressure evaluated at  $T_{\text{I}}$ .

The rate of condensation is

$$
\dot{m}_{condense} = \begin{cases} 0, & \text{if } x_{wI} \le x_{wsI} \\ \frac{x_{wI} - x_{wsI}}{\tau_{condense}} \rho_I V, & \text{if } x_{wI} > x_{wsI} \end{cases}
$$

<span id="page-481-0"></span>where  $\tau_{\text{condense}}$  is the value of the **Condensation time constant** parameter.

The condensed water is subtracted from the moist air volume, as shown in the conservation equations. The energy associated with the condensed water is

 $\Phi_{condense} = \dot{m}_{condense} (h_{wI} - \Delta h_{vanI})$ 

where  $\varDelta h_{\rm vapI}$  is the specific enthalpy of vaporization evaluated at  $T_{\rm I}$ .

Other moisture and trace gas quantities are related to each other as follows:

$$
\varphi_{wI} = \frac{y_{wI}p_I}{p_{wsI}}
$$

$$
y_{wI} = \frac{x_{wI}R_w}{R_I}
$$

$$
r_{wI} = \frac{x_{wI}}{1 - x_{wI}}
$$

$$
y_{gI} = \frac{x_{gI}R_g}{R_I}
$$

$$
x_{aI} + x_{wI} + x_{gI} = 1
$$

#### **Effect of Condensation on Wall Surface**

Moist air blocks that contain an internal volume of fluid (such as chambers, converters, and so on) model water vapor condensation when this volume of fluid becomes fully saturated with water vapor, that is, at 100% relative humidity. However, water vapor can also condense on a cold surface even if the volume of air as a whole has not yet reached saturation. The ability to model this effect in Pipe (MA) blocks is important because many HVAC systems contain pipes and ducts. If these pipes and ducts are not well insulated, their surface could get cold, and condensation on wall surface occurs. Note that this effect does not replace the condensation that occurs when the bulk moist air volume reaches 100% relative humidity, both effects can occur simultaneously.

To model the effect of wall condensation on a cold pipe surface in contact with a moist air volume, set the **Condensation on wall surface** parameter to On. In this case, the convective heat transfer equation needs to account for both sensible and latent heat, and the block has an additional equation that calculates the rate of water vapor condensation on the surface.

If **Condensation on wall surface** is On, the combined convective heat transfer is

$$
Q_{combined_{conv}} = | \dot{m}_{ag} | (\bar{h}_H - \bar{h}_{in}) \left( 1 - \exp \left( -\frac{h_{coeff} S_{surf}}{|\dot{m}_{avg}| c_{pay}} \right) \right)
$$

where:

- $\cdot$  *m*<sub>*ag*</sub> is the mass flow rate of dry air and trace gas at the inlet.
- $\bar{h}_H$  is the mixture enthalpy per unit mass of dry air and trace gas at the wall.
- $\bar{h}_{in}$  is the mixture enthalpy per unit mass of dry air and trace gas at the inlet.

This equation is similar to the equation in ["Convective Heat Transfer" on page 1-474,](#page-479-0) but the temperature difference has been replaced by the mixture enthalpy difference. Because the mixture enthalpy depends on both the temperature and the composition of the moist air, the mixture enthalpy difference accounts for both a change in temperature and a change in the moisture content. In other words, it captures both sensible and latent heat effects. The exponent term and the correlations that go into computing the heat transfer coefficient remain the same as before because the model is derived based on the analogy between heat and mass transfer. For more information, see [\[3\]](#page-489-0).

To simplify the derivations, the equation uses the mixture enthalpy per unit mass of dry air and trace gas, as opposed to the mixture enthalpy per unit mass of the mixture, because the amount of dry air and trace gas does not change during the water vapor condensation process. To ensure that the equation remains consistent, the mixture enthalpy difference is multiplied by the mass flow rate of dry air and trace gas,  $\dot{m}_{aq}$ , as opposed to the total mixture mass flow rate,  $\dot{m}$ .

The mixture enthalpy per unit mass of dry air and trace gas at the inlet is

$$
\overline{h}_{in} = h_{ag_{in}} + W_{in}h_{w_{in}}
$$

where:

- *hagin* is the specific enthalpy of dry air and trace gas at the inlet.
- $\cdot$  *h*<sub>*win</sub>* is the specific enthalpy of water vapor at the inlet.</sub>
- $W_{\text{in}}$  is the humidity ratio at the inlet.

The mixture enthalpy per unit mass of dry air and trace gas at the wall is

$$
\overline{h}_H = h_{agH} + W_H h_{wH}
$$

where:

- $h_{\textit{ag}}$  is the specific enthalpy of dry air and trace gas at the wall.
- $h_{w_H}$  is the specific enthalpy of water vapor at the wall.
- $W_H$  is the humidity ratio at the wall, defined as

 $W_H = \min\{W_{in}, W_{SH}\}$ 

where  $W_{\text{sH}}$  is the saturation humidity ratio based on the wall temperature.

The min function in the previous equation provides the switch between "dry" and "wet" heat transfer:

- When the wall temperature is above the dew point, then  $W_{\rm sH} > W_{\rm in}$ , therefore, condensation is not occurring and  $(\bar{h}_H - \bar{h}_{in})$  represents difference in temperature only.
- When the wall temperature is below the dew point, then  $W_{\text{SH}} < W_{\text{in}}$ , therefore, condensation is occurring and  $(\bar{h}_H - \bar{h}_{in})$  represents difference in both temperature and moisture content.

The rate of water vapor condensation on the wall surface is

$$
\dot{m}_{condense_H} = |\dot{m}_{ag}|(W_{in} - W_H)\left(1 - \exp\left(-\frac{h_{coeff}S_{surf}}{|\dot{m}_{avg}|c_{pay}}\right)\right)
$$

This equation is similar to the combined convective heat transfer equation because the amount of water vapor condensing on the wall is the same as the convective mass transfer from the moist air to

the pipe wall. The exponent term is also the same because of the heat and mass transfer analogy used. For more information, see [\[3\].](#page-489-0)

The energy associated with the water condensed on the pipe wall is

 $\Phi_{condense_{H}} = \dot{m}_{condense_{H}} (h_{wH} - \Delta h_{vapH})$ 

where  $\Delta h_{\text{vapH}}$  is the specific enthalpy of vaporization at the wall temperature.

The sensible portion of the convective heat transfer between the pipe wall and the moist air is

 $Q_{conv} = Q_{combined_{conv}} + \Phi_{condenseH}$ 

This equation has a plus sign because *Q* is negative when it is cooling the moist air. Therefore, adding  $\varPhi_{condense_{H'}}$  which is a positive value, removes the latent portion of the heat transfer.

The block then uses this  $Q_{\rm conv}$  value in the first equation in ["Convective Heat Transfer" on page 1-474](#page-479-0) to calculate the heat transfer at thermal port **H**.

#### **Choked Flow**

The unchoked pressure at port **A** or **B** is the value of the corresponding Across variable at that port:

$$
p_{Aunchoked} = A.p
$$

$$
p_{Bunchoked} = B.p
$$

However, the port pressure variables used in the momentum balance equations,  $p_A$  and  $p_B$ , do not necessarily coincide with the pressure across variables A.p and B.p because the pipe outlet may choke. Choked flow occurs when the downstream pressure is sufficiently low. At that point, the flow depends only on the conditions at the inlet. Therefore, when choked, the outlet pressure ( $p_A$  or  $p_B$ , whichever is the outlet) cannot decrease further even if the pressure downstream, represented by A.p or B.p, continues to decrease.

Choking can occur at the pipe outlet, but not at the pipe inlet. Therefore, if port **A** is the inlet, then  $p_A$ = A.p. If port **A** is the outlet, then

$$
p_A = \begin{cases} A \cdot p, & \text{if } A \cdot p \ge p_{A} \text{choked} \\ p_{A} \text{choked} \text{if } A \cdot p < p_{A} \text{choked} \end{cases}
$$

Similarly, if port **B** is the inlet, then  $p_B = B \cdot p$ . If port **B** is the outlet, then

$$
p_B = \begin{cases} B\cdot p, & \text{if } B\cdot p \geq p_{Bchoked} \\ p_{Bchoked}, & \text{if } B\cdot p < p_{Bchoked} \end{cases}
$$

The choked pressures at ports **A** and **B** are derived from the momentum balance by assuming the outlet velocity is equal to the speed of sound:

$$
p_{Achoked} - p_I = p_{Achoked} \left( \frac{p_{Achoked} T_I}{p_I T_A} - 1 \right) \frac{c_{p_A}}{c_{v_I}} + \Delta p_{AI}
$$
  

$$
p_{Bchoked} - p_I = p_{Bchoked} \left( \frac{p_{Bchoked} T_I}{p_I T_B} - 1 \right) \frac{c_{p_B}}{c_{v_I}} + \Delta p_{BI}
$$

#### **Variables**

To set the priority and initial target values for the block variables prior to simulation, use the **Initial Targets** section in the block dialog box or Property Inspector. For more information, see "Set Priority and Initial Target for Block Variables" and "Initial Conditions for Blocks with Finite Moist Air Volume".

Nominal values provide a way to specify the expected magnitude of a variable in a model. Using system scaling based on nominal values increases the simulation robustness. Nominal values can come from different sources, one of which is the **Nominal Values** section in the block dialog box or Property Inspector. For more information, see "Modify Nominal Values for a Block Variable".

#### **Assumptions and Limitations**

- The pipe wall is perfectly rigid.
- The flow is fully developed. Friction losses and heat transfer do not include entrance effects.
- The effect of gravity is negligible.
- Fluid inertia is negligible.
- This block does not model supersonic flow.
- The equations for wall condensation are based on the analogy between heat and mass transfer, and are therefore valid only when the Lewis number (Le) is close to 1. This is a reasonable assumption for a moist air mixture. For more information, see [\[3\]](#page-489-0).

## **Ports**

#### **Output**

#### **W — Rate of condensation measurement, kg/s**

physical signal

Physical signal output port that measures the rate of condensation in the pipe. If **Condensation on wall surface** is On, this port reports the total rate of water vapor condensation, which includes the condensation from a saturated moist air volume as well as the condensation on the pipe wall.

#### **F — Vector physical signal containing pressure, temperature, humidity, and trace gas levels data**

physical signal vector

Physical signal output port that outputs a vector signal. The vector contains the pressure (in Pa), temperature (in K), moisture level, and trace gas level measurements inside the component. Use the [Measurement Selector \(MA\)](#page-364-0) block to unpack this vector signal.

#### **Conserving**

#### **A — Inlet or outlet**

moist air

Moist air conserving port associated with the inlet or outlet of the pipe. This block has no intrinsic directionality.

#### **B — Inlet or outlet**

moist air

Moist air conserving port associated with the inlet or outlet of the pipe. This block has no intrinsic directionality.

#### **H — Temperature of pipe wall**

thermal

Thermal conserving port associated with the temperature of the pipe wall. The block includes the convective heat transfer between the moist air mixture inside the pipe and the pipe wall.

#### **S — Inject or extract moisture and trace gas**

moist air source

Connect this port to port **S** of a block from the Moisture & Trace Gas Sources library to add or remove moisture and trace gas. For more information, see "Using Moisture and Trace Gas Sources".

#### **Dependencies**

This port is visible only if you set the **Moisture and trace gas source** parameter to Controlled.

## **Parameters**

**Main**

#### **Pipe length — Length of the pipe**

5 m (default)

Length of the pipe along the direction of flow.

#### **Cross-sectional area — Internal area of the pipe**

0.01 m^2 (default)

Internal area of the pipe normal to the direction of the flow.

#### **Hydraulic diameter — Diameter of an equivalent cylindrical pipe with the same crosssectional area**

0.1 m (default)

Diameter of an equivalent cylindrical pipe with the same cross-sectional area.

#### **Friction and Heat Transfer**

### **Aggregate equivalent length of local resistances — Combined length of all local resistances present in the pipe**

0.1 m (default)

Combined length of all local resistances present in the pipe. Local resistances include bends, fittings, armatures, and pipe inlets and outlets. The effect of the local resistances is to increase the effective length of the pipe segment. This length is added to the geometrical pipe length only for friction calculations. The moist air volume depends only on the pipe geometrical length, defined by the **Pipe length** parameter.

### **Internal surface absolute roughness — Average depth of all surface defects on the internal surface of the pipe**

15e-6 m (default)

Average depth of all surface defects on the internal surface of the pipe, which affects the pressure loss in the turbulent flow regime.

## **Laminar flow upper Reynolds number limit — Reynolds number above which flow begins to transition from laminar to turbulent**

2000 (default)

Reynolds number above which flow begins to transition from laminar to turbulent. This number equals the maximum Reynolds number corresponding to the fully developed laminar flow.

## **Turbulent flow lower Reynolds number limit — Reynolds number below which flow begins to transition from turbulent to laminar**

4000 (default)

Reynolds number below which flow begins to transition from turbulent to laminar. This number equals to the minimum Reynolds number corresponding to the fully developed turbulent flow.

### **Shape factor for laminar flow viscous friction — Effect of pipe geometry on the viscous friction losses**

64 (default)

Dimensionless factor that encodes the effect of pipe cross-sectional geometry on the viscous friction losses in the laminar flow regime. Typical values are 64 for a circular cross section, 57 for a square cross section, 62 for a rectangular cross section with an aspect ratio of 2, and 96 for a thin annular cross section [\[1\]](#page-489-0).

## **Nusselt number for laminar flow heat transfer — Ratio of convective to conductive heat transfer**

3.66 (default)

Ratio of convective to conductive heat transfer in the laminar flow regime. Its value depends on the pipe cross-sectional geometry and pipe wall thermal boundary conditions, such as constant temperature or constant heat flux. Typical value is 3.66, for a circular cross section with constant wall temperature [\[2\].](#page-489-0)

#### **Moisture and Trace Gas**

### **Condensation on wall surface — Model the effect of wall condensation on a cold pipe surface in contact with a moist air volume**

Off (default) | On

Setting this parameter to On lets you model the effect of wall condensation on a cold pipe surface in contact with a moist air volume. For more information, see ["Effect of Condensation on Wall Surface"](#page-481-0) [on page 1-476](#page-481-0). In default configuration, the block does not model this effect and accounts for water vapor condensation only at 100% relative humidity, as described in ["Convective Heat Transfer" on](#page-479-0) [page 1-474](#page-479-0) and ["Saturation and Condensation" on page 1-475](#page-480-0).

#### **Relative humidity at saturation — Relative humidity above which condensation occurs** 1 (default)

Relative humidity above which condensation occurs.

### **Condensation time constant — Time scale for condensation**

1e-3 s (default)

Characteristic time scale at which an oversaturated moist air volume returns to saturation by condensing out excess moisture.

**Moisture and trace gas source — Model moisture and trace gas levels**

None (default) | Constant | Controlled

This parameter controls visibility of port **S** and provides these options for modeling moisture and trace gas levels inside the component:

- None No moisture or trace gas is injected into or extracted from the block. Port **S** is hidden. This is the default.
- Constant Moisture and trace gas are injected into or extracted from the block at a constant rate. The same parameters as in the Moisture Source (MA) and Trace Gas Source (MA) blocks become available in the **Moisture and Trace Gas** section of the block interface. Port **S** is hidden.
- Controlled Moisture and trace gas are injected into or extracted from the block at a timevarying rate. Port **S** is exposed. Connect the Controlled Moisture Source (MA) and Controlled Trace Gas Source (MA) blocks to this port.

#### **Moisture added or removed — Select whether the block adds or removes moisture as water vapor or liquid water**

Vapor (default) | Liquid

Select whether the block adds or removes moisture as water vapor or liquid water:

- Vapor The enthalpy of the added or removed moisture corresponds to the enthalpy of water vapor, which is greater than that of liquid water.
- Liquid The enthalpy of the added or removed moisture corresponds to the enthalpy of liquid water, which is less than that of water vapor.

#### **Dependencies**

Enabled when the **Moisture and trace gas source** parameter is set to Constant.

#### **Rate of added moisture — Constant mass flow rate through the block**

0 kg/s (default)

Water vapor mass flow rate through the block. A positive value adds moisture to the connected moist air volume. A negative value extracts moisture from that volume.

#### **Dependencies**

Enabled when the **Moisture and trace gas source** parameter is set to Constant.

#### **Added moisture temperature specification — Select specification method for the temperature of added moisture**

Atmospheric temperature (default) | Specified temperature

Select a specification method for the moisture temperature:

- Atmospheric temperature Use the atmospheric temperature, specified by the Moist Air Properties (MA) block connected to the circuit.
- Specified temperature Specify a value by using the **Temperature of added moisture** parameter.

#### **Dependencies**

Enabled when the **Moisture and trace gas source** parameter is set to Constant.

#### **Temperature of added moisture — Moisture temperature**

293.15 K (default)

Enter the desired temperature of added moisture. This temperature remains constant during simulation. The block uses this value to evaluate the specific enthalpy of the added moisture only. The specific enthalpy of removed moisture is based on the temperature of the connected moist air volume.

#### **Dependencies**

Enabled when the **Added moisture temperature specification** parameter is set to Specified temperature.

#### **Rate of added trace gas — Constant mass flow rate through the block**

0 kg/s (default)

Trace gas mass flow rate through the block. A positive value adds trace gas to the connected moist air volume. A negative value extracts trace gas from that volume.

#### **Dependencies**

Enabled when the **Moisture and trace gas source** parameter is set to Constant.

#### **Added trace gas temperature specification — Select specification method for the temperature of added trace gas**

Atmospheric temperature (default) | Specified temperature

Select a specification method for the trace gas temperature:

- Atmospheric temperature Use the atmospheric temperature, specified by the Moist Air Properties (MA) block connected to the circuit.
- Specified temperature Specify a value by using the **Temperature of added trace gas** parameter.

#### **Dependencies**

Enabled when the **Moisture and trace gas source** parameter is set to Constant.

# **Temperature of added trace gas — Trace gas temperature**

293.15 K (default)

Enter the desired temperature of added trace gas. This temperature remains constant during simulation. The block uses this value to evaluate the specific enthalpy of the added trace gas only. The specific enthalpy of removed trace gas is based on the temperature of the connected moist air volume.

#### **Dependencies**

Enabled when the **Added trace gas temperature specification** parameter is set to Specified temperature.

# <span id="page-489-0"></span>**Version History**

**Introduced in R2018a**

### **Model effect of condensation on wall surface**

The block has a new parameter, **Condensation on wall surface**, that lets you model the effect of wall condensation on a cold pipe surface in contact with a moist air volume. For more information, see ["Effect of Condensation on Wall Surface" on page 1-476.](#page-481-0) In the default configuration, with this parameter set to Off, the block functions as in previous releases.

## **References**

- [1] White, F. M., *Fluid Mechanics*. 7th Ed, Section 6.8. McGraw-Hill, 2011.
- [2] Cengel, Y. A., *Heat and Mass Transfer A Practical Approach*. 3rd Ed, Section 8.5. McGraw-Hill, 2007.
- [3] Mitchell, John W., and James E. Braun. *Principles of Heating, Ventilation, and Air Conditioning in Buildings*. Wiley, 2013.

# **Extended Capabilities**

### **C/C++ Code Generation**

Generate C and C++ code using Simulink® Coder<sup>™</sup>.

## **See Also**

[Local Restriction \(MA\)](#page-331-0)

### **Topics**

"Modeling Moist Air Systems" "Modeling Moisture and Trace Gas Levels"

# **Pipe (TL)**

Rigid conduit for fluid flow in thermal liquid systems **Library:** Simscape / Foundation Library / Thermal Liquid / Elements

# **Description**

The Pipe (TL) block represents a pipeline segment with a fixed volume of liquid. The liquid experiences pressure losses due to viscous friction and heat transfer due to convection between the fluid and the pipe wall. Viscous friction follows from the Darcy-Weisbach equation, while the heat exchange coefficient follows from Nusselt number correlations.

## **Pipe Effects**

The block lets you include dynamic compressibility and fluid inertia effects. Turning on each of these effects can improve model fidelity at the cost of increased equation complexity and potentially increased simulation cost:

- When dynamic compressibility is off, the liquid is assumed to spend negligible time in the pipe volume. Therefore, there is no accumulation of mass in the pipe, and mass inflow equals mass outflow. This is the simplest option. It is appropriate when the liquid mass in the pipe is a negligible fraction of the total liquid mass in the system.
- When dynamic compressibility is on, an imbalance of mass inflow and mass outflow can cause liquid to accumulate or diminish in the pipe. As a result, pressure in the pipe volume can rise and fall dynamically, which provides some compliance to the system and modulates rapid pressure changes. This is the default option.
- If dynamic compressibility is on, you can also turn on fluid inertia. This effect results in additional flow resistance, besides the resistance due to friction. This additional resistance is proportional to the rate of change of mass flow rate. Accounting for fluid inertia slows down rapid changes in flow rate but can also cause the flow rate to overshoot and oscillate. This option is appropriate in a very long pipe. Turn on fluid inertia and connect multiple pipe segments in series to model the propagation of pressure waves along the pipe, such as in the water hammer phenomenon.

### **Mass Balance**

The mass conservation equation for the pipe is

 $\dot{m}_A + \dot{m}_B =$ 0, if fluid dynamic compressibility is 'off'  $V\rho\left(\frac{1}{\beta}\right)$  $\frac{dp}{dt} - \alpha \frac{dT}{dt}$ , if fluid dynamic compressibility is 'on'

where:

- $\dot{m}_A$  and  $\dot{m}_B$  are the mass flow rates through ports **A** and **B**.
- *V* is the pipe fluid volume.
- *ρ* is the thermal liquid density in the pipe.
- $\cdot$  *β* is the isothermal bulk modulus in the pipe.
- $\cdot$   $\alpha$  is the isobaric thermal expansion coefficient in the pipe.
- *p* is the thermal liquid pressure in the pipe.
- *T* is the thermal liquid temperature in the pipe.

#### **Momentum Balance**

The table shows the momentum conservation equations for each half pipe.

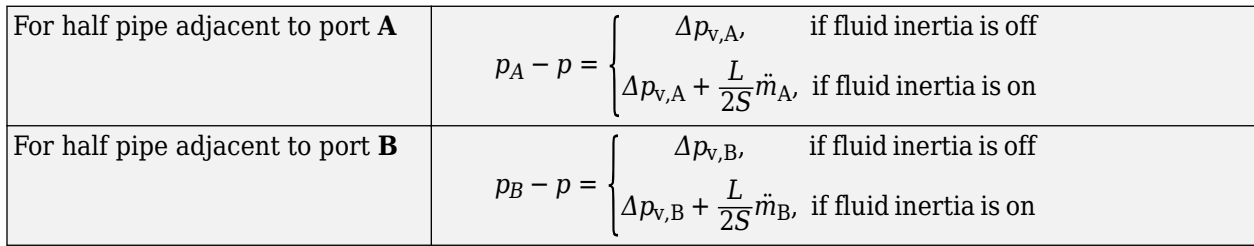

In the equations:

- *S* is the pipe cross-sectional area.
- *p*,  $p_A$ , and  $p_B$  are the liquid pressures in the pipe, at port **A** and port **B**.
- $\Delta p_{v,A}$  and  $\Delta p_{v,B}$  are the viscous friction pressure losses between the pipe volume center and ports **A** and **B**.

#### **Viscous Friction Pressure Losses**

The table shows the viscous friction pressure loss equations for each half pipe.

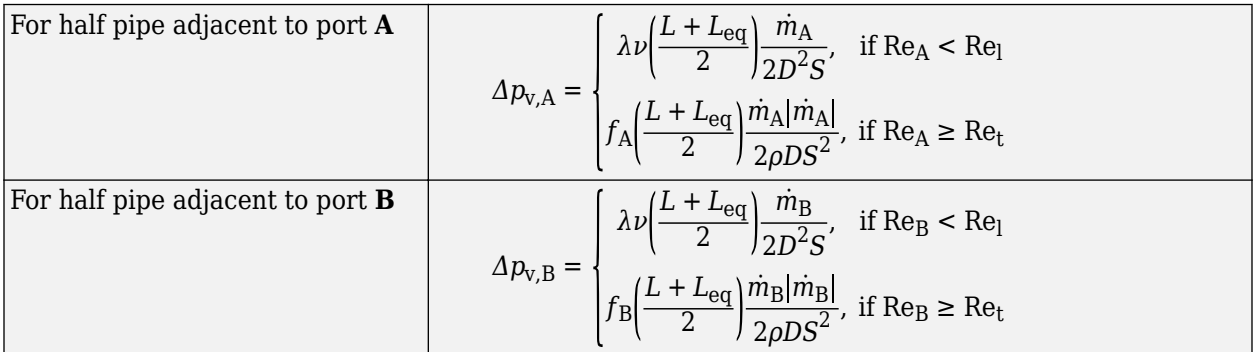

In the equations:

- *λ* is the pipe shape factor.
- *ν* is the kinematic viscosity of the thermal liquid in the pipe.
- *L*<sub>eq</sub> is the aggregate equivalent length of the local pipe resistances.
- *D* is the hydraulic diameter of the pipe.
- $f_A$  and  $f_B$  are the Darcy friction factors in the pipe halves adjacent to ports **A** and **B**.
- Re<sub>A</sub> and  $Re_B$  are the Reynolds numbers at ports **A** and **B**.
- Re<sub>l</sub> is the Reynolds number above which the flow transitions to turbulent.

• Ret is the Reynolds number below which the flow transitions to laminar.

The Darcy friction factors follow from the Haaland approximation for the turbulent regime:

$$
f = \frac{1}{\left[-1.8\log_{10}\left(\frac{6.9}{\text{Re}} + \left(\frac{1}{3.7}\frac{r}{D}\right)^{1.11}\right)\right]^2},
$$

where:

- *f* is the Darcy friction factor.
- *r* is the pipe surface roughness.

#### **Energy Balance**

The energy conservation equation for the pipe is

$$
V\frac{d(\rho u)}{dt} = \phi_{\rm A} + \phi_{\rm B} + Q_H,
$$

where:

- $\Phi_A$  and  $\Phi_B$  are the total energy flow rates into the pipe through ports **A** and **B**.
- $Q_H$  is the heat flow rate into the pipe through the pipe wall.

#### **Wall Heat Flow Rate**

The heat flow rate between the thermal liquid and the pipe wall is:

$$
Q_H = Q_{conv} + \frac{kS_H}{D}(T_H - T),
$$

where:

- $Q_H$  is the net heat flow rate.
- $Q_{\text{conv}}$  is the portion of the heat flow rate attributed to convection at nonzero flow rates.
- *k* is the thermal conductivity of the thermal liquid in the pipe.
- $\bullet$   $S_H$  is the surface area of the pipe wall, the product of the pipe perimeter and length.
- $T_H$  is the temperature at the pipe wall.

Assuming an exponential temperature distribution along the pipe, the convective heat transfer is

$$
Q_{conv} = | \dot{m}_{avg} | c_{p,avg}(T_H - T_{in}) \bigg( 1 - \exp \bigg( - \frac{hA_H}{| \dot{m}_{avg} | c_{p,avg} |} \bigg) \bigg),
$$

where:

- $\dot{m}_{avg} = (\dot{m}_A \dot{m}_B)/2$  is the average mass flow rate from port **A** to port **B**.
- *cpavg* is the specific heat evaluated at the average temperature.
- *T*in is the inlet temperature depending on flow direction.

The heat transfer coefficient,  $h_{\text{coeff}}$ , depends on the Nusselt number:

$$
h_{coeff}=Nu\frac{k_{avg}}{D},
$$

where *k*avg, is the thermal conductivity evaluated at the average temperature. The Nusselt number depends on the flow regime. The Nusselt number in the laminar flow regime is constant and equal to the **Nusselt number for laminar flow heat transfer** parameter value. The Nusselt number in the turbulent flow regime is computed from the Gnielinski correlation:

$$
Nu_{tur} = \frac{\frac{f_{avg}}{8}(\text{Re}_{avg} - 1000)\text{Pr}_{avg}}{1 + 12.7\sqrt{\frac{f_{avg}}{8}}(\text{Pr}_{avg}^{2/3} - 1)},
$$

where  $f_{\text{avg}}$  is the Darcy friction factor at the average Reynolds number,  $Re_{\text{avg}}$ , and  $Pr_{\text{avg}}$  is the Prandtl number evaluated at the average temperature. The average Reynolds number is computed as:

$$
\text{Re}_{avg} = \frac{|\dot{m}_{avg}|D}{S\mu_{avg}},
$$

where  $\mu_{\text{avg}}$  is the dynamic viscosity evaluated at the average temperature. When the average Reynolds number is between the **Laminar flow upper Reynolds number limit** and the **Turbulent flow lower Reynolds number limit** parameter values, the Nusselt number follows a smooth transition between the laminar and turbulent Nusselt number values.

#### **Assumptions and Limitations**

- The pipe wall is rigid.
- The flow is fully developed.
- The effect of gravity is negligible.

## **Ports**

#### **Conserving**

#### **A — Inlet or outlet**

thermal liquid

Thermal liquid conserving port associated with the inlet or outlet of the pipe. This block has no intrinsic directionality.

## **B — Inlet or outlet**

thermal liquid

Thermal liquid conserving port associated with the inlet or outlet of the pipe. This block has no intrinsic directionality.

#### **H — Temperature of pipe wall**

thermal

Thermal conserving port associated with the temperature of the pipe wall. This temperature may differ from the temperature of the thermal liquid inside the pipe.

## **Parameters**

#### **Geometry**

**Pipe length — The length of the pipe**

5 m (default)

The length of the pipe along the direction of flow.

#### **Cross-sectional area — The internal area of the pipe**

0.01 m^2 (default)

The internal area of the pipe normal to the direction of the flow.

## **Hydraulic diameter — Diameter of an equivalent cylindrical pipe with the same crosssectional area**

0.1128 m (default)

Diameter of an equivalent cylindrical pipe with the same cross-sectional area.

#### **Friction and Heat Transfer**

## **Aggregate equivalent length of local resistances — The combined length of all local resistances present in the pipe**

1 m (default)

The combined length of all local resistances present in the pipe. Local resistances include bends, fittings, armatures, and pipe inlets and outlets. The effect of the local resistances is to increase the effective length of the pipe segment. This length is added to the geometrical pipe length only for friction calculations. The liquid volume inside the pipe depends only on the pipe geometrical length, defined by the **Pipe length** parameter.

#### **Internal surface absolute roughness — Average depth of all surface defects on the internal surface of the pipe**

15e-6 m (default)

Average depth of all surface defects on the internal surface of the pipe, which affects the pressure loss in the turbulent flow regime.

## **Laminar flow upper Reynolds number limit — The Reynolds number above which flow begins to transition from laminar to turbulent**

2000 (default)

The Reynolds number above which flow begins to transition from laminar to turbulent. This number equals the maximum Reynolds number corresponding to fully developed laminar flow.

## **Turbulent flow lower Reynolds number limit — The Reynolds number below which flow begins to transition from turbulent to laminar**

4000 (default)

The Reynolds number below which flow begins to transition from turbulent to laminar. This number equals to the minimum Reynolds number corresponding to fully developed turbulent flow.

## **Shape factor for laminar flow viscous friction — Effect of pipe geometry on the viscous friction losses**

64 (default)

Dimensionless factor that encodes the effect of pipe cross-sectional geometry on the viscous friction losses in the laminar flow regime. Typical values are 64 for a circular cross section, 57 for a square cross section, 62 for a rectangular cross section with an aspect ratio of 2, and 96 for a thin annular cross section [\[1\]](#page-496-0).

#### **Nusselt number for laminar flow heat transfer — Ratio of convective to conductive heat transfer**

3.66 (default)

Ratio of convective to conductive heat transfer in the laminar flow regime. Its value depends on the pipe cross-sectional geometry and pipe wall thermal boundary conditions, such as constant temperature or constant heat flux. Typical value is 3.66, for a circular cross section with constant wall temperature [\[2\].](#page-496-0)

#### **Effects and Initial Conditions**

#### **Fluid dynamic compressibility — Select whether to model fluid dynamic compressibility** On (default) | Off

Select whether to account for the dynamic compressibility of the liquid. Dynamic compressibility gives the liquid density a dependence on pressure and temperature, impacting the transient response of the system at small time scales.

#### **Fluid inertia — Select whether to model fluid inertia**

Off (default) | On

Select whether to account for the flow inertia of the liquid. Flow inertia gives the liquid a resistance to changes in mass flow rate.

#### **Dependencies**

Enabled when the **Fluid dynamic compressibility** parameter is set to On.

#### **Initial liquid pressure — Liquid pressure at time zero**

0.101325 MPa (default)

Liquid pressure in the pipe at the start of simulation.

#### **Dependencies**

Enabled when the **Fluid dynamic compressibility** parameter is set to On.

#### **Initial liquid temperature — Liquid temperature at time zero** 293.15 K (default)

Liquid temperature in the pipe at the start of simulation.

#### **Initial mass flow rate from port A to port B — Mass flow rate at time zero** 0 kg/s (default)

Mass flow rate from port **A** to port **B** at time zero.

### <span id="page-496-0"></span>**Dependencies**

Enabled when the **Fluid inertia** parameter is set to On.

# **Version History**

**Introduced in R2013b**

## **References**

- [1] White, F. M., *Fluid Mechanics*. 7th Ed, Section 6.8. McGraw-Hill, 2011.
- [2] Cengel, Y. A., *Heat and Mass Transfer A Practical Approach*. 3rd Ed, Section 8.5. McGraw-Hill, 2007.

# **Extended Capabilities**

#### **C/C++ Code Generation**

Generate C and C++ code using Simulink® Coder<sup>™</sup>.

## **See Also**

[Local Restriction \(TL\)](#page-337-0)

#### **Topics**

"Heat Transfer in Insulated Oil Pipeline" "Modeling Thermal Liquid Systems"

# <span id="page-497-0"></span>**Pneumatic Absolute Reference**

Reference connection to zero absolute pressure and temperature for pneumatic ports

جاح

# **Library**

None (example custom library)

# **Description**

**Note** As of Release R2016b, the Gas block library replaces the Pneumatic library as the recommended way of modeling pneumatic systems. The former Pneumatic library is now included in the product installation as an example custom library. The pneumatic domain definition is still provided with the software, and all the pneumatic blocks in your legacy models continue to work as before. However, these blocks no longer receive full production support and can be removed in a future release. For more information, see the R2016b Release Notes.

The Pneumatic Absolute Reference block provides a pneumatic reference port at zero absolute pressure and temperature. Use this block with the Pneumatic Pressure & Temperature Sensor block to create Physical Signals corresponding to absolute pressure and temperature.

# **Ports**

The block has one pneumatic conserving port, which is at zero absolute pressure and temperature.

# **Version History**

**Introduced in R2009b**

## **See Also**

[Pneumatic Atmospheric Reference](#page-498-0) | [Pneumatic Pressure & Temperature Sensor](#page-505-0)

## **Topics**

"Grounding Rules"

# <span id="page-498-0"></span>**Pneumatic Atmospheric Reference**

Reference connection to ambient pressure and temperature for pneumatic ports

داے

# **Library**

None (example custom library)

## **Description**

**Note** As of Release R2016b, the Gas block library replaces the Pneumatic library as the recommended way of modeling pneumatic systems. The former Pneumatic library is now included in the product installation as an example custom library. The pneumatic domain definition is still provided with the software, and all the pneumatic blocks in your legacy models continue to work as before. However, these blocks no longer receive full production support and can be removed in a future release. For more information, see the R2016b Release Notes.

The Pneumatic Atmospheric Reference block provides a pneumatic reference port with pressure and temperature values set to the ambient temperature and pressure. The Gas Properties block, if present, specifies the values for ambient temperature and pressure for all pneumatic blocks in the circuit. If a pneumatic circuit does not contain a Gas Properties block, ambient temperature and pressure are set to default values of 293.15 K and 101,325 Pa. Use the Pneumatic Atmospheric Reference block with the Pneumatic Pressure Source block to model an ideal pressure source that takes atmospheric air and increases the pressure by a constant amount.

## **Ports**

The block has one pneumatic conserving port.

# **Version History**

**Introduced in R2009b**

## **See Also**

[Gas Properties](#page-198-0) | [Pneumatic Absolute Reference](#page-497-0) | [Pneumatic Pressure Source](#page-507-0)

### **Topics**

"Grounding Rules"

# <span id="page-499-0"></span>**Pneumatic Flow Rate Source**

Ideal compressor with constant mass flow rate

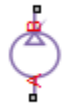

# **Library**

None (example custom library)

## **Description**

**Note** As of Release R2016b, the Gas block library replaces the Pneumatic library as the recommended way of modeling pneumatic systems. The former Pneumatic library is now included in the product installation as an example custom library. The pneumatic domain definition is still provided with the software, and all the pneumatic blocks in your legacy models continue to work as before. However, these blocks no longer receive full production support and can be removed in a future release. For more information, see the R2016b Release Notes.

The Pneumatic Flow Rate Source block represents an ideal compressor that maintains a specified mass flow rate regardless of the pressure difference. Use this block when delivery of an actual device is practically independent of the source pressure, for example, in positive displacement compressors. The compressor adds no heat. Block connections A and B correspond to the pneumatic inlet and outlet ports, respectively.

The block positive direction is from port A to port B. This means that the flow rate is positive if it flows from A to B. The pressure differential is determined as  $p = p_A - p_B$  and is negative if pressure at the source outlet is greater than pressure at its inlet. The power generated by the source is negative if the source adds energy to the flow.

**Warning** Be careful when driving an orifice directly from a flow rate source. The choked flow condition limits the flow that is possible through an orifice as a function of upstream pressure and temperature. Hence the flow rate value produced by the flow rate source must be compatible with upstream pressure and temperature. Specifying a flow rate that is too high will result in an unsolvable set of equations.

## **Parameters**

#### **Mass flow rate**

Specify the mass flow rate of the source. The default value is  $0.001 \text{ kg/s}$ .

# **Ports**

The block has the following ports:

A

Pneumatic conserving port associated with the source inlet.

B

Pneumatic conserving port associated with the source outlet.

# **Version History**

**Introduced in R2009b**

# **See Also**

[Controlled Pneumatic Flow Rate Source](#page-104-0) | [Pneumatic Mass & Heat Flow Sensor](#page-501-0)

# <span id="page-501-0"></span>**Pneumatic Mass & Heat Flow Sensor**

Ideal mass flow and heat flow sensor

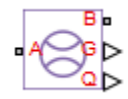

# **Library**

None (example custom library)

# **Description**

**Note** As of Release R2016b, the Gas block library replaces the Pneumatic library as the recommended way of modeling pneumatic systems. The former Pneumatic library is now included in the product installation as an example custom library. The pneumatic domain definition is still provided with the software, and all the pneumatic blocks in your legacy models continue to work as before. However, these blocks no longer receive full production support and can be removed in a future release. For more information, see the R2016b Release Notes.

The Pneumatic Mass & Heat Flow Sensor block represents an ideal mass flow and heat flow sensor, that is, a device that converts mass flow rate and heat flow rate between the two pneumatic nodes into physical measurement signals G and Q, respectively.

The sensor positive direction is from port A to port B.

# **Ports**

The block has the following ports:

A

Pneumatic conserving port associated with the sensor inlet.

B

Pneumatic conserving port associated with the sensor outlet.

# **Version History**

**Introduced in R2009b**

## **See Also**

[Controlled Pneumatic Flow Rate Source](#page-104-0) | [Pneumatic Flow Rate Source](#page-499-0) | [PS-Simulink Converter](#page-645-0)

### **Topics**

"Connecting Simscape Diagrams to Simulink Sources and Scopes"

# **Pneumatic Piston Chamber**

Translational pneumatic piston chamber based on ideal gas law

$$
\mathbf{r} \in \mathbb{R}^{n}
$$

# **Library**

None (example custom library)

## **Description**

**Note** As of Release R2016b, the Gas block library replaces the Pneumatic library as the recommended way of modeling pneumatic systems. The former Pneumatic library is now included in the product installation as an example custom library. The pneumatic domain definition is still provided with the software, and all the pneumatic blocks in your legacy models continue to work as before. However, these blocks no longer receive full production support and can be removed in a future release. For more information, see the R2016b Release Notes.

The Pneumatic Piston Chamber block models a pneumatic piston chamber based on the ideal gas law and assuming constant specific heats. Use this model as a building block for pneumatic translational actuators. The piston can exert force in one direction only, and the direction is set by the **Chamber orientation** parameter.

The continuity equation for the network representation of the piston chamber is

$$
G = \frac{V_0 + A \cdot x}{RT} \left( \frac{dp}{dt} - \frac{p}{T} \frac{dT}{dt} \right) + \frac{A}{RT} \cdot p \cdot \frac{dx}{dt}
$$

where

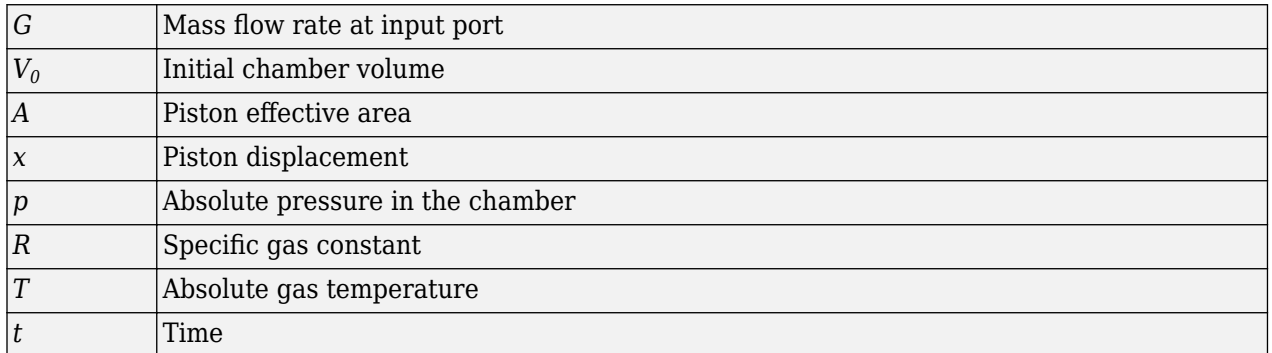

The energy equation is

$$
q = \frac{c_v}{R}(V_0 + A \cdot x)\frac{dp}{dt} + \frac{c_p \cdot A}{R}p\frac{dx}{dt} - q_w
$$

where

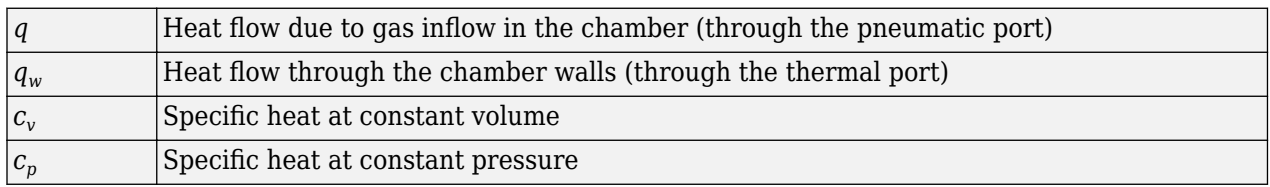

The force equation is

 $F = (p - p_a) \cdot A$ 

where  $p_a$  is the atmospheric pressure acting on the outside of the piston.

Port A is the pneumatic conserving port associated with the chamber inlet. Port H is a thermal conserving port through which heat exchange with the environment takes place. Ports C and R are mechanical translational conserving ports associated with the piston case and rod, respectively. The gas flow and the heat flow are considered positive if they flow into the chamber.

#### **Variables**

To set the priority and initial target values for the block variables prior to simulation, use the **Initial Targets** section in the block dialog box or Property Inspector. For more information, see "Set Priority and Initial Target for Block Variables".

Nominal values provide a way to specify the expected magnitude of a variable in a model. Using system scaling based on nominal values increases the simulation robustness. Nominal values can come from different sources, one of which is the **Nominal Values** section in the block dialog box or Property Inspector. For more information, see "Modify Nominal Values for a Block Variable".

## **Basic Assumptions and Limitations**

- The gas is ideal.
- Specific heats at constant pressure and constant volume,  $c_p$  and  $c_v$ , are constant.

## **Parameters**

#### **Piston area**

Specify the effective piston area. The default value is  $.002 \text{ m}^2$ .

#### **Piston initial extension**

Specify the initial offset of the piston from the cylinder cap. The default value is 0.

#### **Dead volume**

Specify the volume of gas in the chamber at zero piston position. The default value is  $1e$ -5 m<sup> $\sim$ </sup>3.

#### **Chamber orientation**

Specify the direction of force generation. The piston generates force in a positive direction if this parameter is set to 1 (the default). If you set this parameter to 2, the piston generates force in a negative direction.
# **Ports**

The block has the following ports:

A

Pneumatic conserving port associated with the chamber inlet.

H

Thermal conserving port through which heat exchange with the environment takes place.

R

Mechanical translational conserving port associated with the piston (rod).

C

Mechanical translational conserving port associated with the reference (case).

# **Version History**

**Introduced in R2009b**

# **See Also**

[Constant Volume Pneumatic Chamber](#page-82-0) | [Rotary Pneumatic Piston Chamber](#page-675-0)

# <span id="page-505-0"></span>**Pneumatic Pressure & Temperature Sensor**

Ideal pressure and temperature sensor

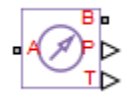

# **Library**

None (example custom library)

# **Description**

**Note** As of Release R2016b, the Gas block library replaces the Pneumatic library as the recommended way of modeling pneumatic systems. The former Pneumatic library is now included in the product installation as an example custom library. The pneumatic domain definition is still provided with the software, and all the pneumatic blocks in your legacy models continue to work as before. However, these blocks no longer receive full production support and can be removed in a future release. For more information, see the R2016b Release Notes.

The Pneumatic Pressure & Temperature Sensor block represents an ideal pressure and temperature sensor, that is, a device that converts pressure differential and temperature differential measured between two pneumatic ports into physical measurement signals P and T, respectively.

The sensor positive direction is from port A to port B. This means that the sensor returns a positive pressure if the pressure at port A is greater than the pressure at port B. Similarly, the sensor returns a positive temperature if the temperature at port A is greater than the temperature at port B.

## **Ports**

The block has the following ports:

A

Pneumatic conserving port associated with the sensor inlet.

B

Pneumatic conserving port associated with the sensor outlet.

# **Version History**

**Introduced in R2009b**

### **See Also**

[Controlled Pneumatic Pressure Source](#page-106-0) | [Pneumatic Pressure Source](#page-507-0) | [PS-Simulink Converter](#page-645-0)

### **Topics**

"Connecting Simscape Diagrams to Simulink Sources and Scopes"

# <span id="page-507-0"></span>**Pneumatic Pressure Source**

Ideal compressor with constant pressure difference

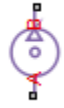

# **Library**

None (example custom library)

## **Description**

**Note** As of Release R2016b, the Gas block library replaces the Pneumatic library as the recommended way of modeling pneumatic systems. The former Pneumatic library is now included in the product installation as an example custom library. The pneumatic domain definition is still provided with the software, and all the pneumatic blocks in your legacy models continue to work as before. However, these blocks no longer receive full production support and can be removed in a future release. For more information, see the R2016b Release Notes.

The Pneumatic Pressure Source block represents an ideal compressor that maintains a specified pressure difference regardless of the flow rate. Use this block when pressure of an actual device is practically independent of the source flow rate, for example, in factory network outlets or large capacity receivers. The compressor adds no heat. Block connections A and B correspond to the pneumatic inlet and outlet ports, respectively.

A positive pressure difference results in the pressure at port B being higher than the pressure at port A.

## **Parameters**

### **Pressure difference**

Specify the pressure difference across the source. The default value is 0.

### **Ports**

The block has the following ports:

A

Pneumatic conserving port associated with the source inlet.

B

Pneumatic conserving port associated with the source outlet.

# **Version History**

**Introduced in R2009b**

## **See Also**

[Controlled Pneumatic Pressure Source](#page-106-0) | [Pneumatic Pressure & Temperature Sensor](#page-505-0)

# **Pneumatic Resistive Tube**

Pneumatic pipe accounting for pressure loss and added heat due to flow resistance

 $A$ 

# **Library**

None (example custom library)

## **Description**

**Note** As of Release R2016b, the Gas block library replaces the Pneumatic library as the recommended way of modeling pneumatic systems. The former Pneumatic library is now included in the product installation as an example custom library. The pneumatic domain definition is still provided with the software, and all the pneumatic blocks in your legacy models continue to work as before. However, these blocks no longer receive full production support and can be removed in a future release. For more information, see the R2016b Release Notes.

The Pneumatic Resistive Tube block models the loss in pressure and heating due to viscous friction along a short stretch of pipe with circular cross section. Use this block with the Constant Volume Pneumatic Chamber block to build a model of a pneumatic transmission line.

The tube is simulated according to the following equations:

$$
p_i - p_o = \begin{cases} \frac{RT_i}{p_i} \cdot \frac{32\mu L}{AD^2} \cdot G & \text{for } Re < Re_{lam}(\text{laminar flow}) \\ f \cdot \frac{RT_i}{p_i} \cdot \frac{L}{D} \cdot \frac{G^2}{2A^2} & \text{for } Re > Re_{turb}(\text{turbulent flow}) \end{cases}
$$

where

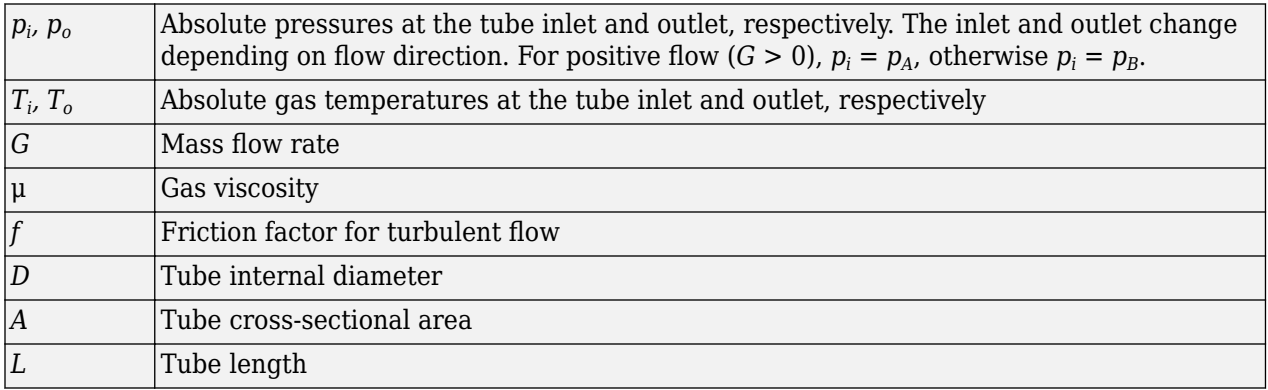

*Re* Reynolds number

The friction factor for turbulent flow is approximated by the Haaland function

$$
f = \left(-1.8\log_{10}\left(\frac{6.9}{\text{Re}} + \left(\frac{e}{3.7D}\right)^{1.11}\right)\right)^{-2}
$$

where *e* is the surface roughness for the pipe material.

The Reynolds number is defined as:

 $Re = \rho v D/\mu$ 

where ρ is the gas density and *v* is the gas velocity. Gas velocity is related to mass flow rate by

$$
G = \rho v A
$$

For flows between *Relam* and *Returb*, a linear blend is implemented between the flow predicted by the two equations.

In a real pipe, loss in kinetic energy due to friction is turned into added heat energy. However, the amount of heat is very small, and is neglected in the Pneumatic Resistive Tube block. Therefore, *q<sup>i</sup>* =  $q_o$ , where  $q_i$  and  $q_o$  are the input and output heat flows, respectively.

#### **Variables**

To set the priority and initial target values for the block variables prior to simulation, use the **Initial Targets** section in the block dialog box or Property Inspector. For more information, see "Set Priority and Initial Target for Block Variables".

Nominal values provide a way to specify the expected magnitude of a variable in a model. Using system scaling based on nominal values increases the simulation robustness. Nominal values can come from different sources, one of which is the **Nominal Values** section in the block dialog box or Property Inspector. For more information, see "Modify Nominal Values for a Block Variable".

### **Basic Assumptions and Limitations**

- The gas is ideal.
- The pipe has a circular cross section.
- The process is adiabatic, that is, there is no heat transfer with the environment.
- Gravitational effects can be neglected.
- The flow resistance adds no net heat to the flow.

### **Parameters**

#### **Tube internal diameter**

Internal diameter of the tube. The default value is 0.01 m.

#### **Tube length**

Tube geometrical length. The default value is 10 m.

### **Aggregate equivalent length of local resistances**

This parameter represents total equivalent length of all local resistances associated with the tube. You can account for the pressure loss caused by local resistances, such as bends, fittings, armature, inlet/outlet losses, and so on, by adding to the pipe geometrical length an aggregate equivalent length of all the local resistances. The default value is 0.

#### **Internal surface roughness height**

Roughness height on the tube internal surface. The parameter is typically provided in data sheets or manufacturer catalogs. The default value is 1.5e-5 m, which corresponds to drawn tubing.

#### **Reynolds number at laminar flow upper margin**

Specifies the Reynolds number at which the laminar flow regime is assumed to start converting into turbulent flow. Mathematically, this value is the maximum Reynolds number at fully developed laminar flow. The default value is 2000.

#### **Reynolds number at turbulent flow lower margin**

Specifies the Reynolds number at which the turbulent flow regime is assumed to be fully developed. Mathematically, this value is the minimum Reynolds number at turbulent flow. The default value is 4000.

## **Ports**

The block has the following ports:

A

Pneumatic conserving port associated with the tube inlet for positive flow.

B

Pneumatic conserving port associated with the tube outlet for positive flow.

# **Version History**

**Introduced in R2009b**

### **See Also**

[Constant Volume Pneumatic Chamber](#page-82-0)

# **Prediction (discrete->continuous)**

Prevent accuracy loss when connecting fixed-step network to variable-step network **Library:** Simscape / Utilities / Network Couplers / Fundamental Components

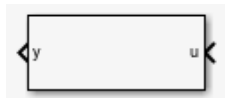

### **Description**

**Note** Prediction and smoothing algorithms are built into the Network Coupler blocks, and you can enable them by using the check boxes in the block dialogs. The prediction and smoothing blocks in the Fundamental Components sublibrary are provided for your reference only.

Connecting a variable-step network (Network 1) to a fixed-step network (Network 2) may result in accuracy loss in the Network 1 simulation when its sample times are between the sample times of Network 2. The Prediction (discrete->continuous) block helps prevent the accuracy loss. It predicts the output of Network 2 between its sample times by using the last computed derivative of the output of Network 2 and provides the inter-sample prediction to Network 1. The block implementation is a masked subsystem.

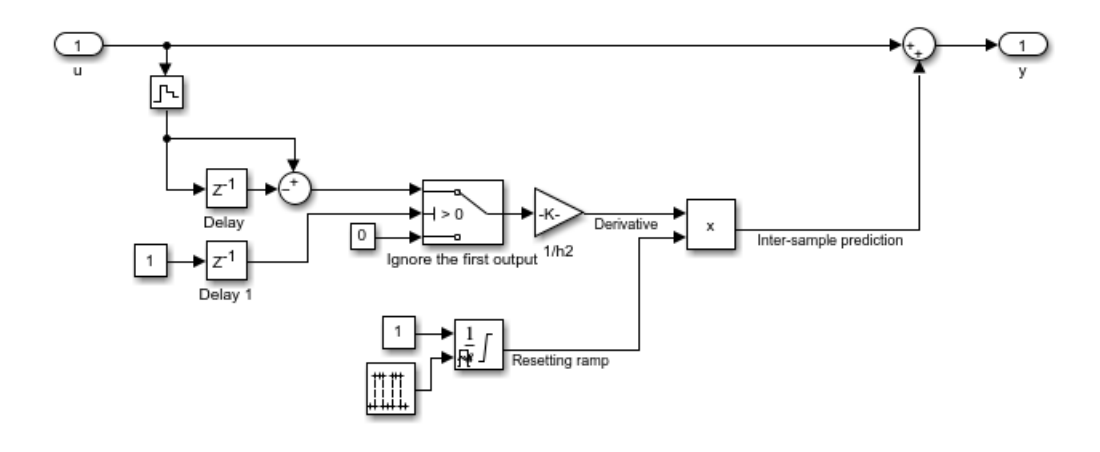

### **Ports**

#### **Input**

### **u — Signal with fixed-step sampling**

real scalar

Connect this port to the fixed-step network, Network 2, to capture its output.

### **Output**

### **y — Prediction for the variable-step network**

real scalar

Connect this port to the input of the variable-step network, Network 1.

# **Parameters**

**Port u discrete sample time (s) — Specify sample time for the fixed-step network** -1 (default) | positive scalar

Specify sample time for the fixed-step network, Network 2, in seconds.

# **Version History**

**Introduced in R2022a**

## **Extended Capabilities**

**C/C++ Code Generation** Generate C and C++ code using Simulink® Coder<sup>™</sup>.

### **See Also**

[Smoothing \(continuous->discrete\)](#page-760-0)

### **Topics**

"Using Network Couplers to Split Physical Networks"

# **Prediction (slow->fast)**

Prevent accuracy loss when connecting fixed-step networks with different step sizes **Library:** Simscape / Utilities / Network Couplers / Fundamental Components

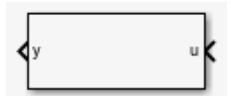

## **Description**

**Note** Prediction and smoothing algorithms are built into the Network Coupler blocks, and you can enable them by using the check boxes in the block dialogs. The prediction and smoothing blocks in the Fundamental Components sublibrary are provided for your reference only.

Connecting a network with faster sampling (Network 1) to a network with slower sampling (Network 2) may result in accuracy loss in the Network 1 simulation when its sample times are between the sample times of Network 2. The Prediction (slow->fast) block helps prevent the accuracy loss. It predicts the output of Network 2 between its sample times by using the last computed derivative of the output of Network 2. The block implementation is a masked subsystem.

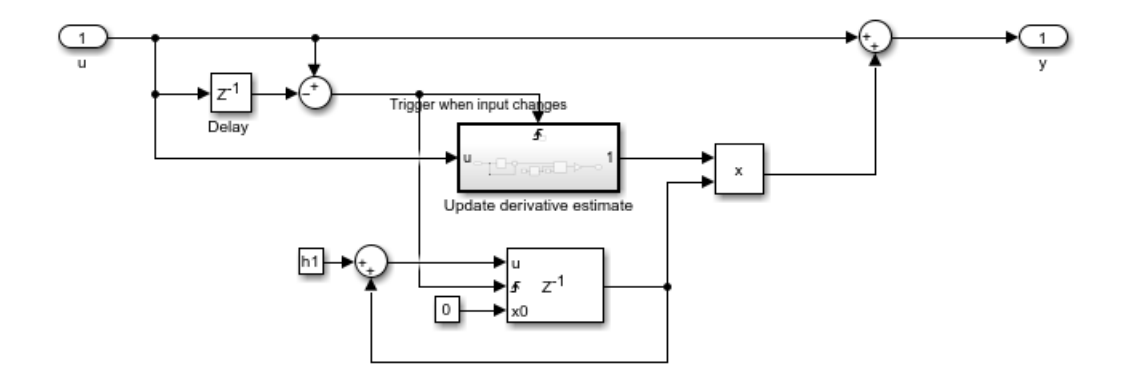

The subsystem contains blocks that run at both the slower and the faster rate. The Delay block is driven by the slower rate, and changes in its output are used as a trigger, so that the triggered subsystem captures the latest derivative of input *u*. The discrete-time integrator runs at the faster rate and uses this derivative to predict the output  $\nu$  until the next trigger event happens.

## **Ports**

### **Input**

### **u — Signal with slower sampling**

real scalar

Connect this port to the slower network, Network 2, to capture its output.

### **Output**

**y — Prediction for the faster network** real scalar

Connect this port to the input of the faster network, Network 1.

## **Parameters**

**Port u discrete sample time (s) — Specify sample time for the slower network** -1 (default) | positive scalar

Specify sample time for the slower network, Network 2, in seconds.

**Port y discrete sample time (s) — Specify sample time for the faster network** -1 (default) | positive scalar

Specify sample time for the faster network, Network 1, in seconds.

# **Version History**

**Introduced in R2022a**

## **Extended Capabilities**

### **C/C++ Code Generation**

Generate C and C++ code using Simulink® Coder™.

### **See Also**

[Smoothing \(fast->slow\)](#page-762-0)

### **Topics**

"Using Network Couplers to Split Physical Networks"

# **Pressure & Internal Energy Sensor (2P)**

Measure pressure and specific internal energy differences

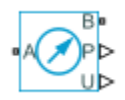

# **Library**

Two-Phase Fluid/Sensors

## **Description**

The Pressure & Internal Energy Sensor (2P) block measures pressure and specific internal energy differences between two-phase fluid nodes. Ports A and B identify the nodes between which the measurement is taken.

The measured differences are positive if pressure and specific internal energy are greater at port A than at port B. Connect port B to an Absolute Reference (2P) block to measure absolute values instead—the differences with respect to absolute zero reference points.

## **Ports**

The block has two two-phase fluid conserving ports, A and B. Physical signal port P outputs the pressure value. Physical signal port U outputs the specific internal energy value.

# **Version History**

**Introduced in R2015b**

## **Extended Capabilities**

**C/C++ Code Generation** Generate C and C++ code using Simulink® Coder<sup>™</sup>.

## **See Also**

[Absolute Reference \(2P\)](#page-7-0) | [Controlled Pressure Source \(2P\)](#page-108-0) | [Pressure Source \(2P\)](#page-526-0)

# **Pressure & Temperature Sensor (G)**

Measure pressure and temperature differences **Library:** Simscape / Foundation Library / Gas / Sensors

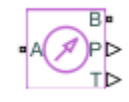

## **Description**

The Pressure & Temperature Sensor (G) block represents an ideal sensor that measures pressure and temperature in a gas network. There is no mass or energy flow through the sensor.

The physical signal ports **P** and **T** report the pressure difference and the temperature difference, respectively, across the sensor. The measurements are positive when the values at port **A** are greater than the values at port **B**.

To measure the absolute pressure and absolute temperature at port **A**, connect port **B** to an Absolute Reference (G) block.

Temperature measurements are different from pressure measurements, because the energy flow rate depends on the flow direction. The temperature measurement represents the temperature upstream of the measured node. For example, if port **A** of the Pressure & Temperature Sensor (G) is connected to a node between pipe 1 and pipe 2 and the gas flows from pipe 1 to pipe 2, then the temperature measured at port **A** is the temperature of the gas volume in pipe 1. If the gas then switches direction and flows from pipe 2 to pipe 1, then the temperature measured at port **A** is the temperature of the gas volume in pipe 2. If the temperatures of the two gas volumes are different, then this will manifest as a change in the measured temperature when the flow direction switches. If there are two or more upstream flow paths merging at the node, then the temperature measurement at the node represents the weighted average based on the ideal mixing of the merging flow.

## **Ports**

### **Output**

### **P — Pressure measurement, Pa**

physical signal

Physical signal output port for pressure difference measurement.

### **T — Temperature measurement, K**

physical signal

Physical signal output port for temperature difference measurement.

### **Conserving**

### **A — Sensor inlet**

gas

Gas conserving port. The measurements are positive when the values at port **A** are greater than the values at port **B**.

### **B — Sensor outlet**

gas

Gas conserving port. The measurements are positive when the values at port **A** are greater than the values at port **B**.

# **Version History**

**Introduced in R2016b**

### **Extended Capabilities**

### **C/C++ Code Generation**

Generate C and C++ code using Simulink® Coder™.

### **See Also**

[Absolute Reference \(G\)](#page-8-0) | [Mass & Energy Flow Rate Sensor \(G\)](#page-347-0) | [Thermodynamic Properties Sensor](#page-816-0) [\(G\)](#page-816-0) | [Volumetric Flow Rate Sensor \(G\)](#page-927-0)

### **Topics**

"Modeling Gas Systems"

# **Pressure & Temperature Sensor (MA)**

Measure pressure and temperature differences

**Library:** Simscape / Foundation Library / Moist Air / Sensors

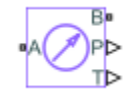

# **Description**

The Pressure & Temperature Sensor (MA) block represents an ideal sensor that measures pressure and temperature in a moist air network. There is no mass or energy flow through the sensor.

The physical signal ports **P** and **T** report the pressure difference and the temperature difference, respectively, across the sensor. The measurements are positive when the values at port **A** are greater than the values at port **B**.

To measure the absolute pressure and absolute temperature at port **A**, connect port **B** to an Absolute Reference (MA) block.

Temperature measurements are different from pressure measurements, because the energy flow rate depends on the flow direction. The temperature measurement represents the temperature upstream of the measured node.

For example, if port **A** of the Pressure & Temperature Sensor (MA) is connected to a node between pipe 1 and pipe 2 and the moist air flows from pipe 1 to pipe 2, then the temperature measured at port **A** is the temperature of the moist air volume in pipe 1. If the air flow then switches direction and flows from pipe 2 to pipe 1, then the temperature measured at port **A** is the temperature of the moist air volume in pipe 2.

If the temperatures of the two moist air volumes are different, then the measured temperature changes when the flow direction switches. If there are two or more upstream flow paths merging at the node, then the temperature measurement at the node represents the weighted average based on the ideal mixing of the merging flow.

## **Ports**

### **Output**

### **P — Pressure measurement, Pa**

physical signal

Physical signal output port for pressure difference measurement.

### **T — Temperature measurement, K**

physical signal

Physical signal output port for temperature difference measurement.

### **Conserving**

### **A — Sensor inlet**

moist air

Moist air conserving port. The measurements are positive when the values at port **A** are greater than the values at port **B**.

### **B — Sensor outlet**

moist air

Moist air conserving port. The measurements are positive when the values at port **A** are greater than the values at port **B**.

# **Version History**

**Introduced in R2018a**

## **Extended Capabilities**

### **C/C++ Code Generation**

Generate C and C++ code using Simulink® Coder<sup>™</sup>.

### **See Also**

[Absolute Reference \(MA\)](#page-9-0) | [Mass & Energy Flow Rate Sensor \(MA\)](#page-349-0)

### **Topics**

"Modeling Moist Air Systems"

"Modeling Moisture and Trace Gas Levels"

# **Pressure & Temperature Sensor (TL)**

Measure pressure and temperature differences

**Library:** Simscape / Foundation Library / Thermal Liquid / Sensors

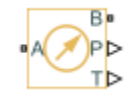

# **Description**

The Pressure & Temperature Sensor (TL) block represents an ideal sensor that measures pressure and temperature differences between two thermal liquid nodes.

Because pressure and temperature are Across variables, the sensor block must connect in parallel with the component being measured.

The physical signal ports **P** and **T** report the pressure difference and the temperature difference, respectively, across the sensor. The measurements are positive when the values at port **A** are greater than the values at port **B**. Connect the ports to [PS-Simulink Converter](#page-645-0) blocks to transform the output physical signals into Simulink signals, for example, for plotting or additional data processing.

## **Ports**

### **Output**

### **P — Pressure measurement, Pa**

physical signal

Physical signal output port for pressure difference measurement.

### **T — Temperature measurement, K**

physical signal

Physical signal output port for temperature difference measurement.

### **Conserving**

### **A — Sensor inlet**

thermal liquid

Thermal liquid conserving port. The measurements are positive when the values at port **A** are greater than the values at port **B**.

### **B — Sensor outlet**

thermal liquid

Thermal liquid conserving port. The measurements are positive when the values at port **A** are greater than the values at port **B**.

# **Version History**

**Introduced in R2013b**

# **Extended Capabilities**

### **C/C++ Code Generation**

Generate C and C++ code using Simulink® Coder™.

### **See Also**

[Mass & Energy Flow Rate Sensor \(TL\)](#page-351-0) | [Thermodynamic Properties Sensor \(TL\)](#page-820-0) | [Volumetric Flow](#page-931-0) [Rate Sensor \(TL\)](#page-931-0)

### **Topics**

"Modeling Thermal Liquid Systems"

# **Pressure Sensor (IL)**

Measure pressure differences, absolute pressure, or gauge pressure **Library:** Simscape / Foundation Library / Isothermal Liquid / Sensors

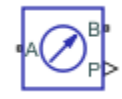

## **Description**

The Pressure Sensor (IL) block represents an ideal sensor that measures pressure in an isothermal liquid network. There is no mass flow through the sensor.

The **Pressure Measurements** parameter controls the measurement type and sensor configuration

• Pressure difference — The physical signal port **P** reports the pressure difference across the sensor:

 $P = p_A - p_B$ 

where  $p_A$  and  $p_B$  are pressures at the sensor ports. The measurement is positive when the value at port **A** is greater than the value at port **B**.

• Absolute pressure — The physical signal port **Pa** reports the absolute pressure at port **A**:

 $Pa = p_A$ 

where  $p_A$  is pressure at port **A**, measured with respect to absolute zero. In this configuration, the sensor has only one isothermal liquid port.

• Gauge pressure — The physical signal port **Pg** reports the gauge pressure at port **A**:

 $Pg = p_A - p_{atm}$ 

where  $p_A$  is pressure at port **A**, measured with respect to absolute zero, and  $p_{\text{atm}}$  is the atmospheric pressure specified by the Isothermal Liquid Properties (IL) block connected to the circuit. In this configuration, the sensor has only one isothermal liquid port.

The block icon changes depending on the value of the **Pressure Measurements** parameter.

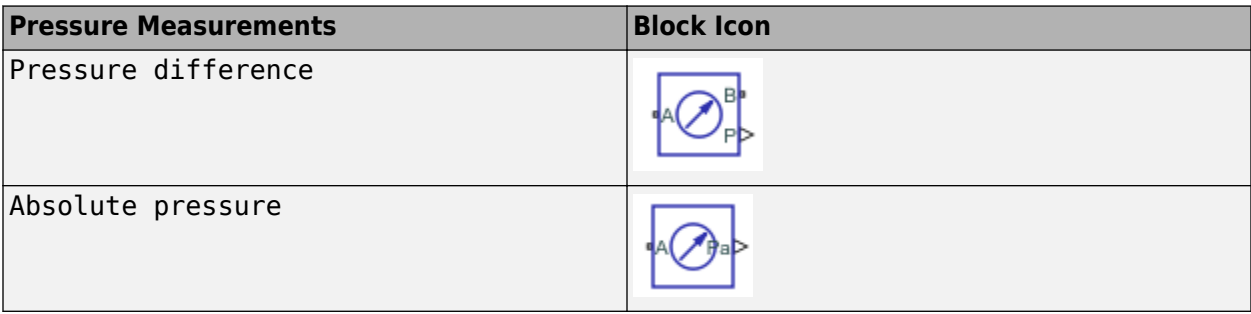

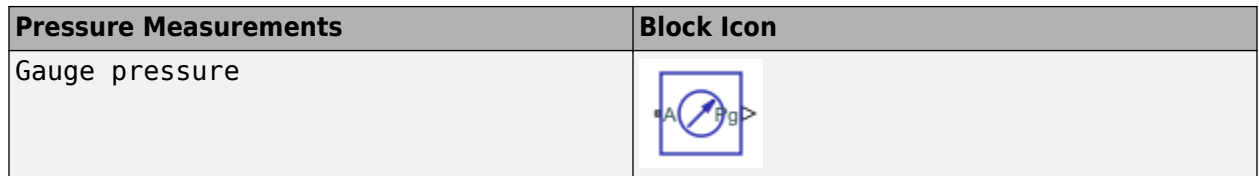

### **Ports**

### **Output**

#### **P — Pressure difference measurement, Pa**

physical signal

Physical signal output port for the pressure difference measurement.

#### **Dependencies**

This port is visible if you set the **Pressure Measurements** parameter to Pressure difference.

### **Pa — Absolute pressure measurement, Pa**

physical signal

Physical signal output port for the absolute pressure measurement.

#### **Dependencies**

This port is visible if you set the **Pressure Measurements** parameter to Absolute pressure.

### **Pg — Gauge pressure measurement, Pa**

physical signal

Physical signal output port for the gauge pressure measurement.

#### **Dependencies**

This port is visible if you set the **Pressure Measurements** parameter to Gauge pressure.

#### **Conserving**

**A — Sensor inlet** isothermal liquid

Isothermal liquid conserving port.

**B — Sensor outlet** isothermal liquid

Isothermal liquid conserving port.

#### **Dependencies**

This port is visible if you set the **Pressure Measurements** parameter to Pressure difference.

## **Parameters**

### **Pressure Measurements — Select whether the sensor measures pressure difference, absolute pressure, or gauge pressure**

Pressure difference (default) | Absolute pressure | Gauge pressure

Select the type of measurements:

- Pressure difference The sensors measures the pressure difference across the sensor. Selecting this option exposes the physical signal output port **P** and the second isothermal liquid port **B**. The measurement is positive when the value at port **A** is greater than the value at port **B**.
- Absolute pressure The sensors measures the absolute pressure at port **A**. Selecting this option exposes the physical signal output port **Pa**.
- Gauge pressure The sensors measures the gauge pressure at port **A**. Selecting this option exposes the physical signal output port **Pg**.

# **Version History**

**Introduced in R2020a**

# **Extended Capabilities**

### **C/C++ Code Generation**

Generate C and C++ code using Simulink® Coder<sup>™</sup>.

## **See Also**

[Flow Rate Sensor \(IL\)](#page-168-0) | [Liquid Properties Sensor \(IL\)](#page-312-0)

### **Topics**

"Modeling Isothermal Liquid Systems" "Isothermal Liquid Modeling Options" "Connecting Simscape Diagrams to Simulink Sources and Scopes"

# <span id="page-526-0"></span>**Pressure Source (2P)**

Generate constant pressure differential

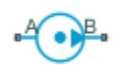

# **Library**

Two-Phase Fluid/Sources

## **Description**

The Pressure Source (2P) block generates a constant pressure differential in a two-phase fluid network branch. The source has two inlets, labeled **A** and **B**, with independently specified crosssectional areas. By default, the source does isentropic work on the fluid, though the block provides the option to ignore this work.

The source is ideal. In other words, it maintains the specified pressure differential regardless of the mass flow rate produced through its ports. In addition, because the source is isentropic, there is no viscous friction between the ports and no heat exchange with the environment. Use this block to model an idealized pump or compressor or to set a boundary condition in a model.

### **Mass Balance**

The volume of fluid in the source is considered negligible and is ignored in a model. There is no fluid accumulation between the ports and the sum of all mass flow rates into the source must therefore equal zero:

 $\dot{m}_{A} + \dot{m}_{B} = 0$ ,

where *m* denotes the mass flow rate into the source through a port. The block accepts as input the mass flow rate at port **A**. The flow is directed from port **A** to port **B** when the specified value is positive.

### **Energy Balance**

By default, the source maintains the specified flow rate by performing isentropic work on the incoming fluid, though the block provides the option to ignore this term. The rate at which the source does work, if considered in the model, must equal the sum of the energy flow rates through the ports:

$$
\phi_{A} + \phi_{B} + \phi_{Work} = 0,
$$

where *ϕ* denotes the energy flow rate into the source through a port or by means of work. The energy flow rate due to work is equal to the power generated by the source. Its value is calculated from the specific total enthalpies at the ports:

 $\phi_{\text{Work}} = \dot{m}_{\text{A}}(h_{\text{A}} - h_{\text{B}})$ .

The specific total enthalpy *h* is defined as:

$$
h_*=u_*+p_*v_*+\frac{1}{2}\bigg(\frac{\dot{m}_*v_*}{S}\bigg)^2,
$$

where the asterisk denotes a port (**A** or **B**) and:

- *u* is specific internal energy.
- *p* is pressure.
- *S* is flow area.

The specific internal energy in the equation is obtained from the tabulated data of the [Two-Phase](#page-883-0) [Fluid Properties \(2P\)](#page-883-0) block. Its value is uniquely determined from the constraint that the work done by the source is isentropic. The specific entropy, a function of specific internal energy, must then have the same value at ports **A** and **B**:

 $s_A(p_A, u_A) = s_B(p_B, u_B)$ ,

where *s* is specific entropy. If the **Power added** parameter is set to None, the specific total enthalpies at the ports have the same value  $(h_A = h_B)$  and the work done by the source reduces to zero  $(\phi_{\text{Work}}=0).$ 

### **Variables**

To set the priority and initial target values for the block variables prior to simulation, use the **Initial Targets** section in the block dialog box or Property Inspector. For more information, see "Set Priority and Initial Target for Block Variables".

Nominal values provide a way to specify the expected magnitude of a variable in a model. Using system scaling based on nominal values increases the simulation robustness. Nominal values can come from different sources, one of which is the **Nominal Values** section in the block dialog box or Property Inspector. For more information, see "Modify Nominal Values for a Block Variable".

### **Ports**

### **Conserving**

**A — Inlet** two-phase fluid

Opening through fluid can enter and exit the source.

**B — Inlet** two-phase fluid

Opening through fluid can enter and exit the source.

## **Parameters**

### **Power added — Parameterization for the calculation of power**

Isentropic power (default) | None

Parameterization for the calculation of power. Work is isentropic and its calculation is based on the assumptions of zero friction losses and zero heat exchange with the environment. Change to None to

prevent the source from impacting the temperature of the fluid–for example, when using this block as a boundary condition in a model.

#### **Pressure differential — Pressure gain from port A to port B**

0 m^3/s (default) | scalar with units of volume/time

Pressure differential between port **A** and port **B**. A positive value corresponds to a pressure that is greater at port **B** than at port **A**. The specified pressure differential is maintained no matter the mass flow rate produced through the ports.

**Cross-sectional area at port A — Inlet area normal to the direction of flow**

0.01 m^2 (default) | scalar with units of volume/time

Area of the fluid opening normal to the direction of flow.

**Cross-sectional area at port B — Inlet area normal to the direction of flow** 0.01 m^2 (default) | scalar with units of volume/time

Area of the fluid opening normal to the direction of flow.

# **Version History**

**Introduced in R2015b**

## **Extended Capabilities**

### **C/C++ Code Generation**

Generate C and C++ code using Simulink® Coder<sup>™</sup>.

### **See Also**

[Controlled Pressure Source \(2P\)](#page-108-0)

# **Pressure Source (G)**

Generate constant pressure differential **Library:** Simscape / Foundation Library / Gas / Sources

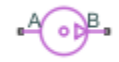

# **Description**

The Pressure Source (G) block represents an ideal mechanical energy source in a gas network. The source can maintain a constant pressure differential across its ports regardless of the mass flow rate through the source. There is no flow resistance and no heat exchange with the environment. A positive pressure differential causes the pressure at port **B** to be greater than the pressure at port **A**.

You can choose whether the source performs work on the gas flow:

• If the source is isentropic (**Power added** parameter is set to Isentropic power), then the isentropic relation depends on the gas property model.

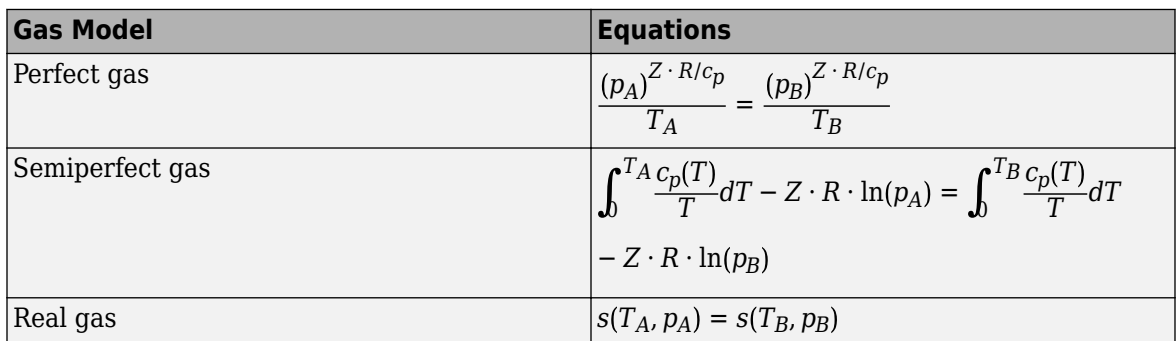

The power delivered to the gas flow is based on the specific total enthalpy associated with the isentropic process.

$$
\varPhi_{work} = -\dot{m}_A \left( h_A + \frac{w_A^2}{2} \right) - \dot{m}_B \left( h_B + \frac{w_B^2}{2} \right)
$$

• If the source performs no work (**Power added** parameter is set to None), then the defining equation states that the specific total enthalpy is equal on both sides of the source. It is the same for all three gas property models.

$$
h_A+\frac{w_A^2}{2}=h_B+\frac{w_B^2}{2}
$$

The power delivered to the gas flow  $\Phi_{work} = 0$ .

The equations use these symbols:

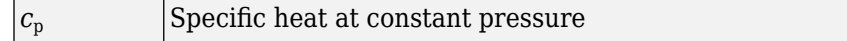

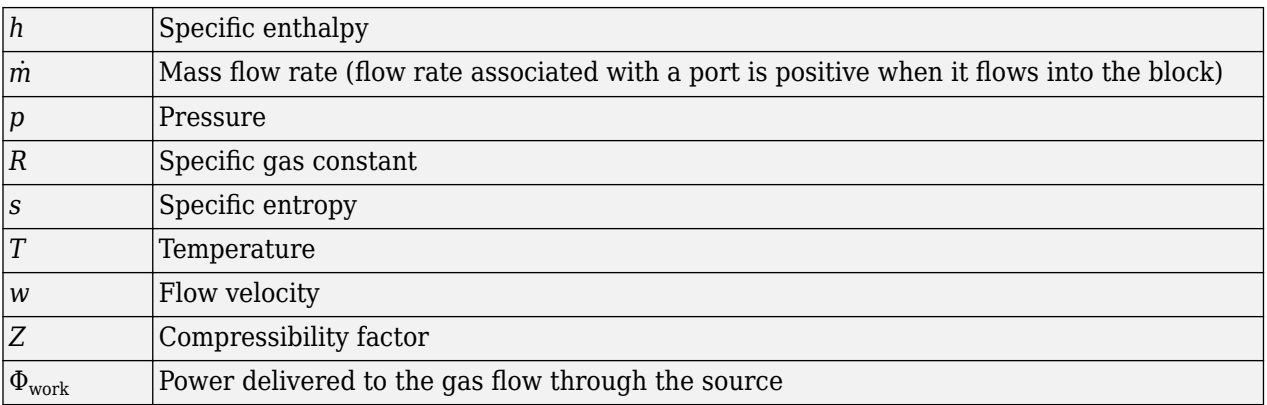

Subscripts A and B indicate the appropriate port.

#### **Assumptions and Limitations**

- There are no irreversible losses.
- There is no heat exchange with the environment.

### **Ports**

#### **Conserving**

### **A — Source inlet**

gas

Gas conserving port. A positive pressure differential causes the pressure at port **B** to be greater than the pressure at port **A**.

### **B — Source outlet**

gas

Gas conserving port. A positive pressure differential causes the pressure at port **B** to be greater than the pressure at port **A**.

### **Parameters**

### **Power added — Select whether the source performs work**

Isentropic power (default) | None

Select whether the source performs work on the gas flow:

- Isentropic power The source performs isentropic work on the gas to maintain the specified pressure differential, regardless of the mass flow rate. Use this option to represent an idealized pump or compressor and properly account for the energy input and output, especially in closedloop systems.
- None The source performs no work on the flow, neither adding nor removing power, regardless of the pressure differential produced by the source. Use this option to set up the desired flow condition upstream of the system, without affecting the temperature of the flow.

**Pressure differential — Constant pressure differential across the source** 0 MPa (default)

Gas pressure differential across the ports of the source.

**Cross-sectional area at port A — Area normal to flow path at port A**  $0.01$  m<sup> $\sim$ </sup>2 (default)

Area normal to flow path at port **A**.

**Cross-sectional area at port B — Area normal to flow path at port B**  $0.01$  m<sup> $\sim$ </sup>2 (default)

Area normal to flow path at port **B**.

# **Version History**

**Introduced in R2016b**

## **Extended Capabilities**

**C/C++ Code Generation** Generate C and C++ code using Simulink® Coder™.

### **See Also**

[Controlled Pressure Source \(G\)](#page-111-0)

### **Topics**

"Modeling Gas Systems"

# **Pressure Source (IL)**

Generate specified pressure differential in isothermal liquid network **Library:** Simscape / Foundation Library / Isothermal Liquid / Sources

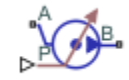

## **Description**

The Pressure Source (IL) block represents an ideal mechanical energy source in an isothermal liquid network. The source can maintain specified pressure differential across its ports regardless of the mass flow rate through the source. There is no flow resistance and no heat exchange with the environment.

Ports **A** and **B** represent the source inlet and outlet. The input physical signal at port **P** specifies the pressure differential. Alternatively, you can specify a constant pressure differential as a block parameter. A positive pressure differential causes the pressure at port **B** to be greater than the pressure at port **A**.

The block calculates the work performed on the fluid and includes the results in the simulation data log for information purposes:

$$
W_{mech} = \dot{m} \frac{p_B - p_A}{\overline{\rho}}
$$

$$
\overline{\rho} = \frac{\rho_A + \rho_B}{2}
$$

where:

- $W_{\text{mech}}$  is the mechanical work performed by the source.
- *m* is the mass flow rate generated by the source.
- $p_A$  and  $p_B$  are pressures at ports **A** and **B**, respectively.
- $\overline{\rho}$  is the average fluid mixture density.
- $\rho_A$  and  $\rho_B$  are fluid mixture density values at ports **A** and **B**, respectively. Equations used to compute the fluid mixture density depend on the selected isothermal liquid model. For detailed information, see "Isothermal Liquid Modeling Options".

For information on viewing logged simulation data, see "Data Logging".

### **Assumptions and Limitations**

- There are no losses due to friction.
- There is no heat exchange with the environment.

# **Ports**

### **Input**

### **P — Pressure differential control signal, Pa**

physical signal

Input physical signal that specifies the pressure differential across the source.

### **Dependencies**

This port is visible if you set the **Source type** parameter to Controlled.

### **Conserving**

## **A — Source inlet**

isothermal liquid

Isothermal liquid conserving port. A positive pressure differential causes the pressure at port **B** to be greater than the pressure at port **A**.

## **B — Source outlet**

isothermal liquid

Isothermal liquid conserving port. A positive pressure differential causes the pressure at port **B** to be greater than the pressure at port **A**.

# **Parameters**

### **Source type — Select whether pressure differential can change during simulation** Controlled (default) | Constant

Select whether the pressure differential generated by the source can change during simulation:

- Controlled The pressure differential is variable, controlled by an input physical signal. Selecting this option exposes the input port **P**.
- Constant The flow rate is constant during simulation, specified by a block parameter. Selecting this option enables the **Pressure differential** parameter.

### **Pressure differential — Constant pressure differential across the source**

0 MPa (default) | scalar

Desired pressure differential across the source.

### **Dependencies**

Enabled when you set the **Source type** parameter to Constant.

# **Version History**

**Introduced in R2020a**

## **Extended Capabilities**

### **C/C++ Code Generation**

Generate C and C++ code using Simulink® Coder™.

### **See Also**

[Flow Rate Source \(IL\)](#page-171-0)

### **Topics**

"Modeling Isothermal Liquid Systems"

"Isothermal Liquid Modeling Options"

"Connecting Simscape Diagrams to Simulink Sources and Scopes"

# **Pressure Source (MA)**

Generate constant pressure differential **Library:** Simscape / Foundation Library / Moist Air / Sources

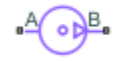

### **Description**

The Pressure Source (MA) block represents an ideal mechanical energy source in a moist air network. The source can maintain a constant pressure differential across its ports regardless of the mass flow rate through the source. There is no flow resistance and no heat exchange with the environment. A positive pressure differential causes the pressure at port **B** to be greater than the pressure at port **A**.

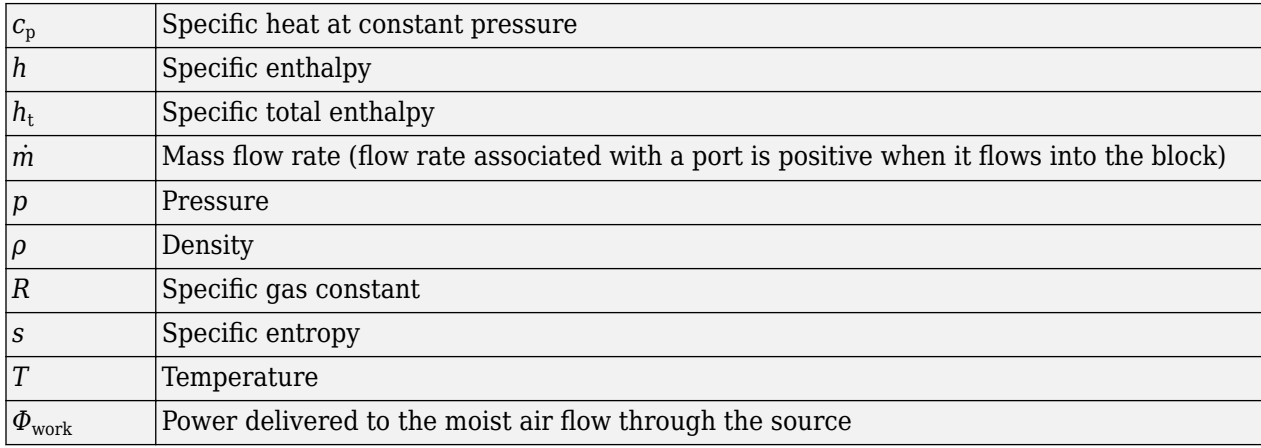

The equations describing the source use these symbols.

Subscripts A and B indicate the appropriate port.

Mass balance:

$$
\dot{m}_A + \dot{m}_B = 0
$$
  

$$
\dot{m}_{WA} + \dot{m}_{WB} = 0
$$
  

$$
\dot{m}_{gA} + \dot{m}_{gB} = 0
$$

Energy balance:

 $\Phi_A + \Phi_B + \Phi_{work} = 0$ 

If the source performs no work (**Power added** parameter is set to None), then  $\Phi_{work} = 0$ .

If the source is isentropic (**Power added** parameter is set to Isentropic power), then

 $\Phi_{work} = \dot{m}_A(h_{tB} - h_{tA})$ 

where

$$
h_{tA} = h_A + \frac{1}{2} \left( \frac{\dot{m}_A}{\rho_A S_A} \right)^2
$$
  

$$
h_{tB} = h_B + \frac{1}{2} \left( \frac{\dot{m}_B}{\rho_B S_B} \right)^2
$$

The mixture-specific enthalpies,  $h_A = h(T_A)$  and  $h_B = h(T_B)$ , are constrained by the isentropic relation, that is, there is no change in entropy:

$$
\int_{A}^{T_{B}}\!\frac{1}{T}dh(T)=R\text{ln}\!\left(\!\frac{p_{B}}{p_{A}}\!\right)
$$

The quantity specified by the **Pressure differential** parameter of the source is

 $p_B - p_A = \Delta p_{\text{specified}}$ 

#### **Assumptions and Limitations**

- There are no irreversible losses.
- There is no heat exchange with the environment.

### **Ports**

#### **Conserving**

#### **A — Source inlet**

moist air

Moist air conserving port. A positive pressure differential causes the pressure at port **B** to be greater than the pressure at port **A**.

#### **B — Source outlet**

moist air

Moist air conserving port. A positive pressure differential causes the pressure at port **B** to be greater than the pressure at port **A**.

### **Parameters**

#### **Power added — Select whether the source performs work**

Isentropic power (default) | None

Select whether the source performs work on the moist air flow:

- Isentropic power The source performs isentropic work on the moist air to maintain the specified mass flow rate, regardless of the pressure differential. Use this option to represent an idealized pump or compressor and properly account for the energy input and output, especially in closed-loop systems.
- None The source performs no work on the flow, neither adding nor removing power, regardless of the mass flow rate produced by the source. Use this option to set up the desired flow condition upstream of the system, without affecting the temperature of the flow.

**Pressure differential — Constant pressure differential across the source** 0 MPa (default)

Pressure differential of the moist air mixture across the ports of the source.

**Cross-sectional area at port A — Area normal to flow path at port A** 0.01 m^2 (default)

Area normal to flow path at port **A**.

**Cross-sectional area at port B — Area normal to flow path at port B** 0.01 m^2 (default)

Area normal to flow path at port **B**.

# **Version History**

**Introduced in R2018a**

## **Extended Capabilities**

**C/C++ Code Generation** Generate C and C++ code using Simulink® Coder™.

### **See Also**

[Controlled Pressure Source \(MA\)](#page-114-0)

### **Topics**

"Modeling Moist Air Systems" "Modeling Moisture and Trace Gas Levels"

# **Pressure Source (TL)**

Generate constant pressure differential **Library:** Simscape / Foundation Library / Thermal Liquid / Sources

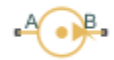

# **Description**

The Pressure Source (TL) block represents an ideal mechanical energy source in a thermal liquid network. The source can maintain the specified pressure differential across its ports regardless of the mass flow rate through the source. There is no flow resistance and no heat exchange with the environment. A positive pressure differential causes the pressure at port **B** to be greater than the pressure at port **A**.

The energy balance at the source is a function of the energy flow rates through ports **A** and **B** and the work done on the fluid

$$
\phi_A + \phi_B + \phi_{work} = 0,
$$

where:

- $\phi_A$  is the energy flow rate into the source through port **A**.
- $\phi_B$  is the energy flow rate into the source through port **B**.
- *ϕ*work is the isentropic work done on the fluid.

The isentropic work term is

$$
\phi_{work} = \frac{\dot{m}(p_B - p_A)}{\rho_{avg}},
$$

where:

- *ϕ*work is the isentropic work done on the thermal liquid.
- $p_A$  is the pressure at port **A**.
- $p_B$  is the pressure at port **B**.
- *ρ*avg is the average liquid density,

$$
\rho_{avg} = \frac{\rho_A + \rho_B}{2}.
$$

### **Assumptions and Limitations**

- There are no irreversible losses.
- There is no heat exchange with the environment.

## **Ports**

### **Conserving**

**A — Source inlet** thermal liquid

Thermal liquid conserving port. A positive pressure differential causes the pressure at port **B** to be greater than the pressure at port **A**.

**B — Source outlet** thermal liquid

Thermal liquid conserving port. A positive pressure differential causes the pressure at port **B** to be greater than the pressure at port **A**.

## **Parameters**

**Pressure differential — Constant pressure differential across the source** 0 Pa (default)

Desired pressure differential across the ports of the source.

**Cross-sectional area at ports A and B — Area normal to flow path at inlet and outlet** 0.01 m^2 (default)

Area normal to the direction of flow at the source inlet and outlet. The two cross-sectional areas are assumed identical.

# **Version History**

**Introduced in R2013b**

## **Extended Capabilities**

### **C/C++ Code Generation**

Generate C and C++ code using Simulink® Coder<sup>™</sup>.

### **See Also**

[Controlled Mass Flow Rate Source \(TL\)](#page-98-0) | [Controlled Pressure Source \(TL\)](#page-117-0) | [Controlled Volumetric](#page-146-0) [Flow Rate Source \(TL\)](#page-146-0) | [Mass Flow Rate Source \(TL\)](#page-362-0) | [Volumetric Flow Rate Source \(TL\)](#page-942-0)

### **Topics**

"Modeling Thermal Liquid Systems"
# <span id="page-540-0"></span>**Probe**

Output block variables as signals during simulation **Library:** Simscape / Utilities

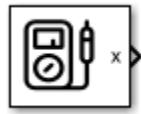

## **Description**

The Probe block lets you select variables from another block in the model and output them as Simulink signals. The following rules apply:

- The selected block must be at the same level of the model hierarchy as the Probe block.
- After selecting the block, you can select only the variables exposed on its **Variables** tab (that is, the same variables that can be used for block-level variable initialization).
- In case of conditional visibility (if a variable is exposed only in a subset of block parameterizations), this variable is always available for probing, regardless of whether it is currently exposed on the **Variables** tab.
- Each of the selected variables is output as a separate signal.
- The output signal unit matches the nominal unit of the variable. For more information, see "Specify Nominal Value-Unit Pairs for a Model" and "Units in Simulink".
- The Probe block outputs Simulink signals. Therefore, you can connect it directly to Simulink blocks, like scopes or buses.
- You can attach (bind) a Probe block to only one block at a time. However, you can bind multiple Probe blocks to the same block in the model at the same time.

#### **Working with the Block on the Model Canvas**

To bind variables to a Probe block:

- **1** Add the Probe block to a model at the desired level.
- **2** Double-click the Probe block to start the binding process.
- **3** Select a Simscape block at the same level of the model hierarchy.
- **4** From a context menu containing all variables available for the block initialization, select the variables to output. For example, if you selected a Rotational Electromechanical Converter block, the available variables include current, voltage, torque, and angular velocity.

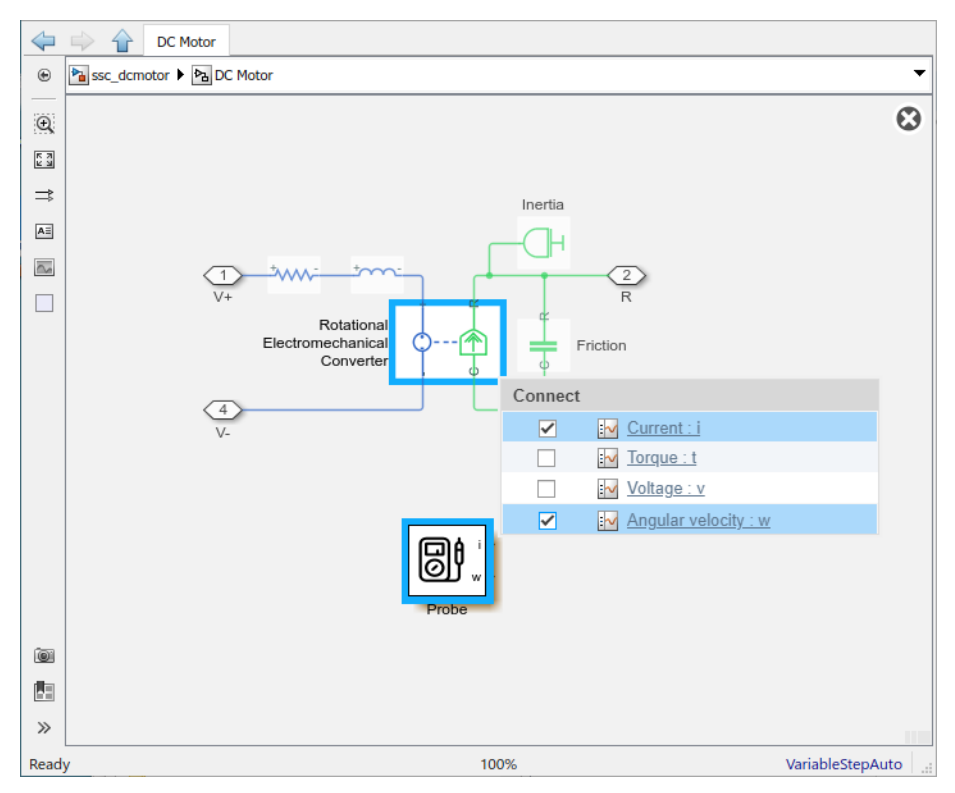

- **5** To finish the binding process, click the X in the upper-right corner of the model canvas.
- **6** For each selected variable, the Probe block acquires an additional output port, with the port name matching the variable ID. (In this example, the port names are **i** and **w**.) Connect these ports to scopes or other blocks from the Simulink Sinks library to view the signal values during simulation.

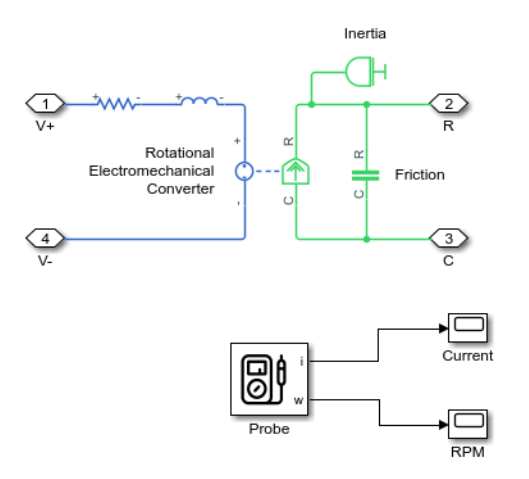

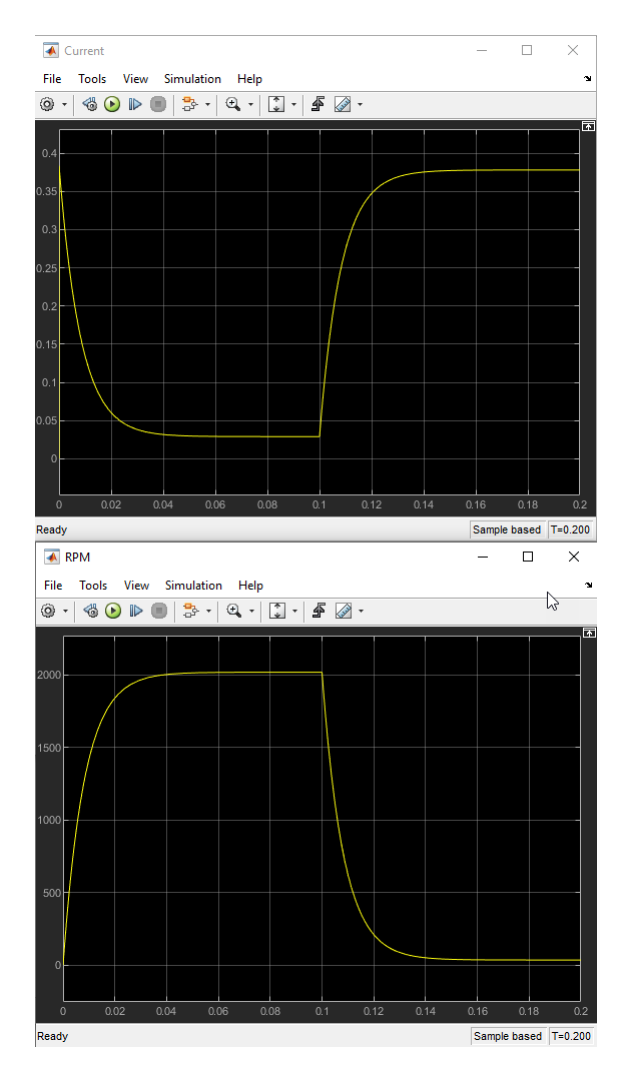

To bind a Probe block to a different block in the model, or to change the selected variables, doubleclick the Probe block again and repeat the binding process. When binding to a different block, if the new block has variables with the same IDs as the ones previously bound, these variables are automatically selected again.

If you copy a Probe block together with the block that it is bound to, the connection is preserved and the same variables are automatically selected in the new pair.

#### **Command Line Workflow**

Instead of the interactive workflow on the model canvas, you can bind a Probe block and select variables by using these commands:

• simscape.probe.setBoundBlock(*probeBlock*, *boundBlock*) — Binds *probeBlock* to *boundBlock*. *probeBlock* must be a valid full block path or a handle to a Probe block. *boundBlock* must be a valid full block path or a handle to another block at the same level of the model hierarchy as *probeBlock*. The command does not check whether *boundBlock* is a Simscape block or whether it has variables to probe.

simscape.probe.setBoundBlock(*probeBlock*, []) returns the Probe block to the unbound state. Does not affect the selected variables.

• simscape.probe.setVariables(*probeBlock*, *variables*) — Selects variables for the *probeBlock* to output. *probeBlock* must be a valid full block path or a handle to a Probe block. *variables* must be a character vector, cell array of character vectors, or string array that specifies the variables. The character vectors or strings must be unique variable identifiers, lexicographically sorted. The command does not check whether the currently selected *boundBlock* contains these variables.

Instead of lexicographically sorting the variables, you can use this syntax:

*I* = simscape.probe.setVariables(*probeBlock*, *variables*, 'Sort', true)

The command then sorts the variables before applying them to *probeBlock*. Variable identifiers must still be unique. *I* returns the order in which the sorted *variables* appear as ports on the Probe block.

The programmatic equivalent of the interactive binding and variable selection shown in the example in ["Working with the Block on the Model Canvas" on page 1-535](#page-540-0) is:

simscape.probe.setBoundBlock('ssc\_dcmotor/DC Motor/Probe','ssc\_dcmotor/DC Motor/Rotational Electromechanical Converter');<br>simscape.probe.setVariables('ssc\_dcmotor/DC Motor/Probe',["i", "w"]);

As a result, the Probe block also has two output ports, **i** and **w**, bound to the **Current : i** and **Angular velocity : w** variables of the Rotational Electromechanical Converter block, respectively.

If you supply unsorted variables, the command returns the sorted order:

```
I = simscape.probe.setVariables('ssc_dcmotor/DC Motor/Probe', ["w", "i"], 'Sort', true)
I =
```
2 1

In this example, the second variable, i, appears as the first port on the Probe block, followed by the first variable, w.

You can use the simscape.probe.getBoundBlock(*probeBlock*) and simscape.probe.getVariables(*probeBlock*) commands, where *probeBlock* is a valid full block path or a handle to a Probe block, to return its bound block and variables, respectively.

## **Ports**

#### **Output**

#### **x — Value of selected variable during simulation**

scalar | vector | matrix

Outputs the values of one selected variable during simulation as a Simulink signal. The port name matches the name of selected variable.

If you select more than one variable, the block acquires additional output ports.

Data Types: single | double | int8 | int16 | int32 | int64 | uint8 | uint16 | uint32 | uint64

## **Version History**

**Introduced in R2020a**

## Probe

## **Extended Capabilities**

#### **C/C++ Code Generation**

Generate C and C++ code using Simulink® Coder™.

## **See Also**

#### **Topics**

"Decide How to Visualize Simulation Data"

# **PS Abs**

Output absolute value of input physical signal

**Library:** Simscape / Foundation Library / Physical Signals / Nonlinear **Operators** 

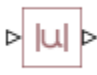

## **Description**

The PS Abs block returns the absolute value of the input physical signal:

 $O = |I|$ 

where

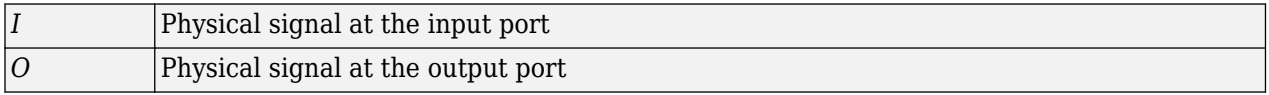

Untyped physical ports facilitate unit propagation. The output signal has the same physical unit as the input signal.

## **Ports**

#### **Input**

#### **I — Input physical signal, untyped**

physical signal

Input physical signal.

The port name is not visible in the block icon, but you can see this name in the underlying source file by clicking the **Source code** link in the **Description** tab of the block dialog box.

#### **Output**

#### **O — Output physical signal, untyped**

physical signal

Output physical signal.

The port name is not visible in the block icon, but you can see this name in the underlying source file by clicking the **Source code** link in the **Description** tab of the block dialog box.

## **Version History**

**Introduced in R2008a**

**Unit Propagation** *Behavior changed in R2019a* Prior to R2019a, this block did not propagate physical units.

If your model contains legacy blocks without unit propagation, use the Upgrade Advisor to upgrade your blocks to the latest version. For more information, see "Upgrading Models with Legacy Physical Signal Blocks".

## **Extended Capabilities**

#### **C/C++ Code Generation**

Generate C and C++ code using Simulink® Coder™.

### **See Also**

[PS Sign](#page-622-0)

#### **Topics**

# <span id="page-547-0"></span>**PS Add**

Add two physical signal inputs<br>Library: Simscape, **Library:** Simscape / Foundation Library / Physical Signals / Functions

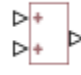

## **Description**

The PS Add block outputs the sum of two input physical signals:

 $O = I_1 + I_2$ 

where

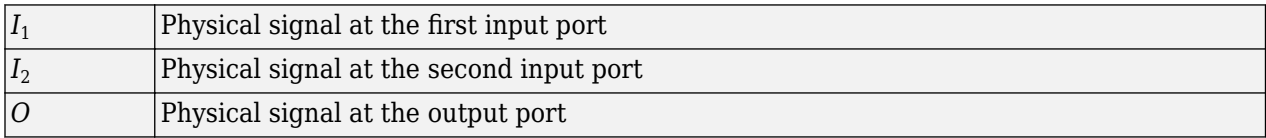

Physical signals at the two input ports must have commensurate units. The unit at the output port is determined by unit propagation rules. For more information, see "Physical Signal Unit Propagation".

## **Ports**

#### **Input**

#### **I1 — Input physical signal, untyped**

physical signal

First input physical signal to be added. In the block icon, this port is marked with a plus sign (**+**).

The port name is not visible in the block icon, but you can see this name in the underlying source file by clicking the **Source code** link in the **Description** tab of the block dialog box.

#### **I2 — Input physical signal, untyped**

physical signal

Second input physical signal to be added. In the block icon, this port is marked with a plus sign (**+**).

The port name is not visible in the block icon, but you can see this name in the underlying source file by clicking the **Source code** link in the **Description** tab of the block dialog box.

#### **Output**

#### **O — Output physical signal, untyped**

physical signal

Output physical signal.

The port name is not visible in the block icon, but you can see this name in the underlying source file by clicking the **Source code** link in the **Description** tab of the block dialog box.

## **Version History**

**Introduced in R2007a**

#### **Unit Propagation**

*Behavior changed in R2019a*

Prior to R2019a, this block did not propagate physical units.

If your model contains legacy blocks without unit propagation, use the Upgrade Advisor to upgrade your blocks to the latest version. For more information, see "Upgrading Models with Legacy Physical Signal Blocks".

## **Extended Capabilities**

#### **C/C++ Code Generation** Generate C and C++ code using Simulink® Coder<sup>™</sup>.

#### **See Also**

[PS Divide](#page-564-0) | [PS Gain](#page-570-0) | [PS Math Function](#page-597-0) | [PS Product](#page-604-0) | [PS Subtract](#page-631-0)

#### **Topics**

# <span id="page-549-0"></span>**PS Asynchronous Sample & Hold**

Output sample-and-hold signal with external trigger **Library:** Simscape / Foundation Library / Physical Signals / Discrete

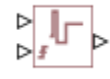

## **Description**

The PS Asynchronous Sample & Hold block sets the output signal, *Y*, equal to the input signal, *U*, when the rising edge of the trigger input becomes greater than zero. Use this block, in conjunction with other physical signal blocks, to model discrete and event-based behaviors.

The "Asynchronous PWM Voltage Source" example illustrates how you can use the PS Asynchronous Sample & Hold block to build components with more complex behaviors. For an alternative discretetime implementation, see the "Discrete-Time PWM Voltage Source" example. The discrete-time version is better suited to fixed-step solvers and hardware-in-the-loop applications, whereas the asynchronous implementation is better suited to fast desktop simulation using variable-step solvers.

The signal unit at the output port is determined by unit propagation rules.

## **Ports**

**Input**

**U — Input physical signal, untyped**

physical signal

Input physical signal.

The port name is not visible in the block icon, but you can see this name in the underlying source file by clicking the **Source code** link in the **Description** tab of the block dialog box.

#### **T — Trigger physical signal, unitless**

physical signal

Input physical signal that triggers the sample-and-hold action. In the block icon, this port is marked

with the  $\overline{f}$  (rising edge) sign.

The port name is not visible in the block icon, but you can see this name in the underlying source file by clicking the **Source code** link in the **Description** tab of the block dialog box.

#### **Output**

#### **Y — Output physical signal, untyped**

physical signal

Output physical signal.

The port name is not visible in the block icon, but you can see this name in the underlying source file by clicking the **Source code** link in the **Description** tab of the block dialog box.

### **Parameters**

#### **Initial output — Output at time zero**

0 1 (default)

The value and unit of the output signal at time zero. The first edit box represents the signal value. The output of the block remains at this value until the block is triggered by a rising trigger signal becoming positive.

The second combo box represents the signal unit. By default, the unit is 1 (unitless). Specify a unit that is commensurate with the signal unit at the input port **U**. You can select a unit from the dropdown list or type the desired unit name, such as rpm, or a valid expression, such as rad/s. For more information and a list of unit abbreviations, see "How to Specify Units in Block Dialogs" and "Unit Definitions".

## **Version History**

**Introduced in R2011b**

#### **Unit Propagation**

*Behavior changed in R2019a*

Prior to R2019a, this block did not propagate physical units.

If your model contains legacy blocks without unit propagation, use the Upgrade Advisor to upgrade your blocks to the latest version. For more information, see "Upgrading Models with Legacy Physical Signal Blocks".

## **Extended Capabilities**

#### **C/C++ Code Generation**

Generate C and C++ code using Simulink® Coder™.

### **See Also**

[PS Counter](#page-559-0)

#### **Topics**

# <span id="page-551-0"></span>**PS Ceil**

Output the smallest integer larger than or equal to input physical signal **Library:** Simscape / Foundation Library / Physical Signals / Nonlinear **Operators** 

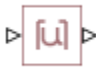

## **Description**

The PS Ceil block rounds the input physical signal toward positive infinity, that is, to the nearest integer larger than or equal to the input value:

 $O = \text{ceil}(I)$ 

where

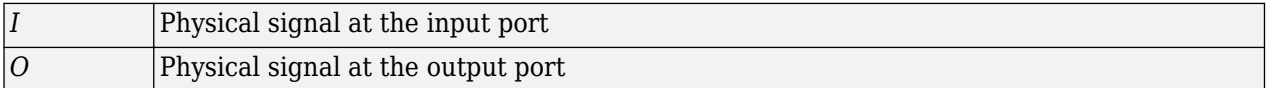

Both the input and the output are physical signals. Untyped physical ports facilitate the signal size propagation. However, arguments passed to rounding functions (such as ceil) must be dimensionless. Therefore, the input signal must have the unit of 1 (unitless), and the output signal is also unitless.

## **Ports**

#### **Input**

#### **I — Input physical signal, untyped**

physical signal

Input physical signal. Arguments passed to rounding functions (such as ceil) must be dimensionless. Therefore, the input signal does not have to be a scalar but must have the unit of 1 (unitless).

The port name is not visible in the block icon, but you can see this name in the underlying source file by clicking the **Source code** link in the **Description** tab of the block dialog box.

#### **Output**

#### **O — Output physical signal, untyped**

physical signal

Output physical signal.

The port name is not visible in the block icon, but you can see this name in the underlying source file by clicking the **Source code** link in the **Description** tab of the block dialog box.

## **Version History**

**Introduced in R2009a**

#### **Unit Propagation**

*Behavior changed in R2019a*

Prior to R2019a, this block did not propagate physical units.

If your model contains legacy blocks without unit propagation, use the Upgrade Advisor to upgrade your blocks to the latest version. For more information, see "Upgrading Models with Legacy Physical Signal Blocks".

## **Extended Capabilities**

#### **C/C++ Code Generation**

Generate C and C++ code using Simulink® Coder<sup>™</sup>.

#### **See Also**

ceil | [PS Fix](#page-566-0) | [PS Floor](#page-568-0) | [PS Round](#page-618-0)

#### **Topics**

"Physical Signal Unit Propagation"

"Upgrading Models with Legacy Physical Signal Blocks"

# **PS Constant**

Generate constant physical signal **Library:** Simscape / Foundation Library / Physical Signals / Sources

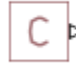

## **Description**

The PS Constant block generates a physical signal of a constant value. You specify the value and unit of the signal as the **Constant** parameter.

### **Ports**

#### **Output**

#### **O — Output physical signal, typed by the block parameter value**

physical signal

Output physical signal. The signal value and unit are determined by the value and unit of the **Constant** parameter.

The port name is not visible in the block icon, but you can see this name in the underlying source file by clicking the **Source code** link in the **Description** tab of the block dialog box.

## **Parameters**

#### **Constant — Signal value and unit**

1 1 (default)

The value and unit of the output signal at port **O**. The first edit box represents the signal value. You can specify both positive and negative values.

The second combo box represents the unit of the output signal. By default, the unit is 1 (unitless). You can select a unit from the drop-down list or type the desired unit name, such as rpm, or a valid expression, such as rad/s. For more information and a list of unit abbreviations, see "How to Specify Units in Block Dialogs" and "Unit Definitions".

## **Version History**

**Introduced in R2007b**

#### **Unit Propagation**

*Behavior changed in R2019a*

Prior to R2019a, this block did not propagate physical units.

If your model contains legacy blocks without unit propagation, use the Upgrade Advisor to upgrade your blocks to the latest version. For more information, see "Upgrading Models with Legacy Physical Signal Blocks".

## **Extended Capabilities**

#### **C/C++ Code Generation**

Generate C and C++ code using Simulink® Coder™.

## **See Also**

#### **Topics**

# **PS Constant Delay**

Delay input physical signal by specified time **Library:** Simscape / Foundation Library / Physical Signals / Delays

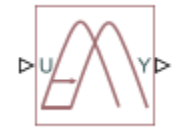

## **Description**

The PS Constant Delay block generates the output physical signal, **Y**, by delaying the input physical signal, **U**:

*Y* = *U* ( *t* – *τ* )

where *τ* is the delay time.

The delay time is constant throughout the simulation. You specify the value of the delay time as the **Delay time** parameter.

For the initial time interval, when  $t \leq 5$  startTime  $+\tau$ , the block outputs the **Input history** parameter value. The unit specified for the **Input history** parameter must be commensurate with the unit of the output signal.

#### **Note**

- When simulating a model that contains blocks with delays, memory allocation for storing the data history is controlled by the **Delay memory budget [kB]** parameter in the [Solver Configuration](#page-764-0) block. If this budget is exceeded, simulation errors out. You can adjust this parameter value based on your available memory resources.
- For recommendation on how to linearize a model that contains blocks with delays, see "Linearizing with Simulink Linearization Blocks".

Untyped physical ports facilitate unit propagation. The output signal has the same physical unit as the input signal.

### **Ports**

#### **Input**

**U — Input physical signal, untyped** physical signal

Input physical signal.

#### **Output**

**Y — Output physical signal, untyped** physical signal

Output physical signal.

### **Parameters**

## **Input history — Signal value and unit during the initial time interval**

0.0 1 (default)

The output signal value and unit during the initial time interval, until the specified delay time elapses after the start of simulation. The first edit box represents the signal value.

The second combo box represents the signal unit, which must be commensurate with the unit of the output signal at port **Y**. By default, the unit is 1 (unitless). You can select a unit from the drop-down list or type the desired unit name, such as rpm, or a valid expression, such as rad/s. For more information and a list of unit abbreviations, see "How to Specify Units in Block Dialogs" and "Unit Definitions".

#### **Delay time — Delay time for the signal**

1 s (default)

The delay for the signal, in units of time. The parameter value must be positive.

## **Version History**

**Introduced in R2012a**

#### **Unit Propagation**

*Behavior changed in R2019a*

Prior to R2019a, this block did not propagate physical units.

If your model contains legacy blocks without unit propagation, use the Upgrade Advisor to upgrade your blocks to the latest version. For more information, see "Upgrading Models with Legacy Physical Signal Blocks".

## **Extended Capabilities**

#### **C/C++ Code Generation**

Generate C and C++ code using Simulink® Coder<sup>™</sup>.

### **See Also**

[PS Variable Delay](#page-643-0)

#### **Topics**

# <span id="page-557-0"></span>**PS Constant Offset Estimator**

Measure constant offset value of periodic signal

**Library:** Simscape / Foundation Library / Physical Signals / Periodic **Operators** 

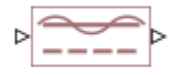

## **Description**

The PS Constant Offset Estimator block measures the constant offset value of a periodic signal.

A signal is periodic if it completes a pattern within a measurable time frame, called a period, and repeats that pattern over identical subsequent periods. The signal base frequency is the number of periods per second.

The constant offset is the amount by which the average value of the periodic signal is not centered around the *t*-axis.

Both the input and the output are physical signals. Untyped physical ports facilitate unit propagation. The output signal has the same physical unit as the input signal.

To obtain meaningful results, run the simulation for at least one full time period of the signal.

## **Ports**

**Input**

#### **I — Input physical signal, untyped**

physical signal

Input physical signal. The signal must be periodic.

The port name is not visible in the block icon, but you can see this name in the underlying source file by clicking the **Source code** link in the **Description** tab of the block dialog box.

#### **Output**

#### **O — Output physical signal, untyped**

physical signal

Output physical signal.

The port name is not visible in the block icon, but you can see this name in the underlying source file by clicking the **Source code** link in the **Description** tab of the block dialog box.

### **Parameters**

**Base frequency — Periodic signal frequency**

60 Hz (default)

Base frequency of the periodic signal.

## **Version History**

**Introduced in R2015b**

#### **Unit Propagation**

*Behavior changed in R2019a*

Prior to R2019a, this block did not propagate physical units.

If your model contains legacy blocks without unit propagation, use the Upgrade Advisor to upgrade your blocks to the latest version. For more information, see "Upgrading Models with Legacy Physical Signal Blocks".

## **Extended Capabilities**

#### **C/C++ Code Generation**

Generate C and C++ code using Simulink® Coder™.

#### **See Also**

[PS Harmonic Estimator \(Amplitude, Phase\)](#page-572-0) | [PS Harmonic Estimator \(Real, Imaginary\)](#page-574-0) | [PS RMS](#page-616-0) [Estimator](#page-616-0)

#### **Topics**

# <span id="page-559-0"></span>**PS Counter**

Increment output signal by 1 with every time step **Library:** Simscape / Foundation Library / Physical Signals / Sources

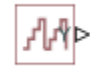

## **Description**

The PS Counter block increments the output signal, *Y*, by 1 with every time step repeatedly between the minimum (reset) value and the maximum value. You can optionally specify an initial signal value, different from the reset value, and an initial time offset. The output signal generated by the block is shown in the following diagram.

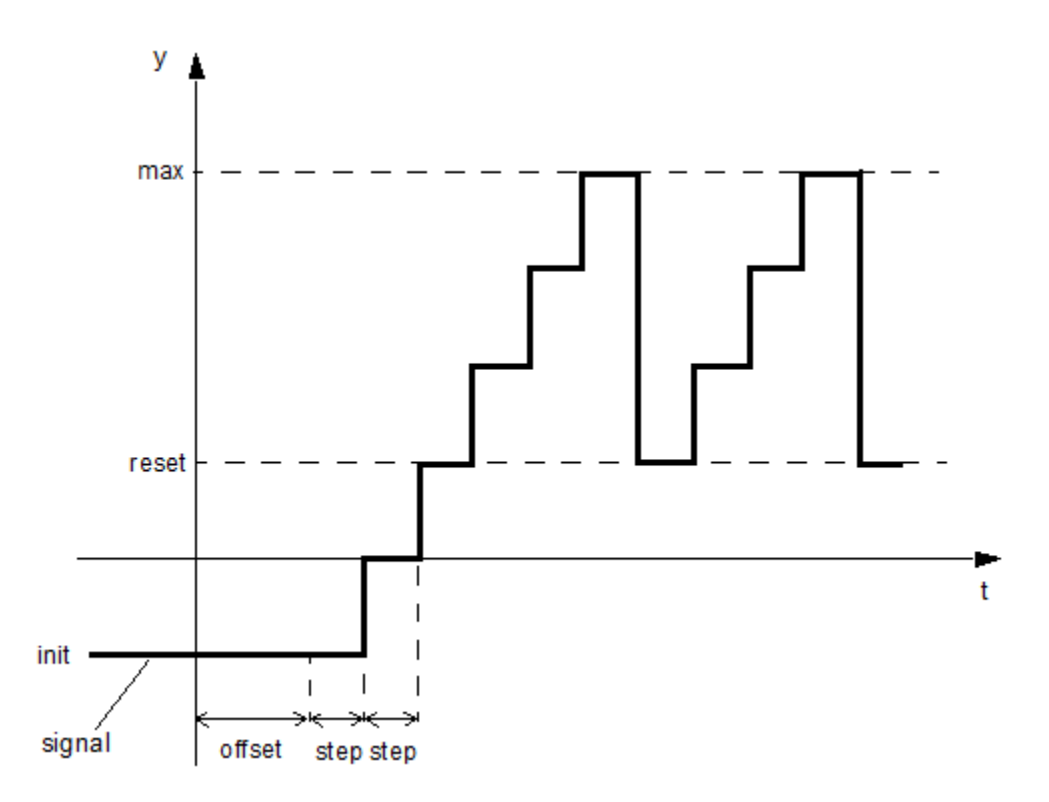

If the initial time offset is specified, the block outputs the initial signal value *init* until the simulation time reaches the *offset* value, at which point the counting cycle starts. The block outputs the current value for one time step, then repeatedly increments the signal value by 1 and outputs it for one time step, until it reaches the maximum value *max*. The block outputs the *max* value for one time step, then returns to the *reset* value, and the counting cycle starts again.

Use this block, in conjunction with other physical signal blocks, to model discrete behaviors.

The "Discrete-Time PWM Voltage Source" example illustrates how you can use the PS Counter block to build components with more complex behaviors. For an alternative asynchronous implementation, see the "Asynchronous PWM Voltage Source" example. The discrete-time version is better suited to fixed-step solvers and hardware-in-the-loop applications, whereas the asynchronous implementation is better suited to fast desktop simulation using variable-step solvers.

#### **Ports**

#### **Output**

#### **Y — Output physical signal, unitless**

physical signal

Output physical signal.

#### **Parameters**

#### **Sample time — Sample time interval**

1 s (default)

The value and unit of the time *step* interval. The default *step* value is 1 s. To specify an initial time offset, enter the parameter value as [ *step* , *offset* ], otherwise the *offset* value is assumed to be 0.

#### **Initial value — Output at time zero**

0 (default)

The value of the output signal at the beginning of the first counting cycle. If you specify an initial time offset by using the **Sample time** parameter, the output of the block remains at this value until the simulation time reaches the *offset* value, after which the first counting cycle starts. The value must be an integer.

#### **Reset value — Minimum output**

0 (default)

The value of the output signal at the beginning of each counting cycle except the first one. The output of the block remains at this value for one time *step*, specified by the **Sample time** parameter. The value must be an integer.

#### **Maximum value — Maximum output**

intmax (default)

The value of the output signal at the end of the counting cycle. The output of the block remains at this value for one time *step*, specified by the **Sample time** parameter, at which point the signal returns to the **Reset value** and the cycle starts again. The value must be an integer. The default value is intmax (2147483647, the largest positive value that can be represented in the MATLAB software with a 32-bit integer).

## **Version History**

**Introduced in R2012b**

**Unit Propagation** *Behavior changed in R2019a* Prior to R2019a, this block did not propagate physical units.

If your model contains legacy blocks without unit propagation, use the Upgrade Advisor to upgrade your blocks to the latest version. For more information, see "Upgrading Models with Legacy Physical Signal Blocks".

## **Extended Capabilities**

#### **C/C++ Code Generation**

Generate C and C++ code using Simulink® Coder™.

### **See Also**

[PS Asynchronous Sample & Hold](#page-549-0)

#### **Topics**

# **PS Dead Zone**

Provide region of zero output for physical signals

**Library:** Simscape / Foundation Library / Physical Signals / Nonlinear **Operators** 

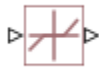

## **Description**

The PS Dead Zone block generates zero output when input signal falls within a specified region, called a dead zone. You can specify the lower and upper limits of the dead zone as block parameters. The block output depends on the input and dead zone:

- If the input is within the dead zone (greater than the lower limit and less than the upper limit), the output is zero.
- If the input is greater than or equal to the upper limit, the output is the input minus the upper limit.
- If the input is less than or equal to the lower limit, the output is the input minus the lower limit.

Both the input and the output are physical signals. Untyped physical ports facilitate unit propagation. The output signal has the same physical unit as the input signal.

## **Ports**

**Input**

#### **I — Input physical signal, untyped**

physical signal

Input physical signal.

The port name is not visible in the block icon, but you can see this name in the underlying source file by clicking the **Source code** link in the **Description** tab of the block dialog box.

#### **Output**

#### **O — Output physical signal, untyped**

physical signal

Output physical signal.

The port name is not visible in the block icon, but you can see this name in the underlying source file by clicking the **Source code** link in the **Description** tab of the block dialog box.

## **Parameters**

**Upper limit — Dead zone upper bound**

0.5 1 (default)

The upper limit, or end, of the dead zone.

The parameter unit must be commensurate with the unit of the input signal. You can select a unit from the drop-down list or type the desired unit name, such as rpm, or a valid expression, such as rad/s. For more information and a list of unit abbreviations, see "How to Specify Units in Block Dialogs" and "Unit Definitions".

#### **Lower limit — Dead zone lower bound**

-0.5 1 (default)

The lower limit, or start, of the dead zone.

The parameter unit must be commensurate with the unit of the input signal. You can select a unit from the drop-down list or type the desired unit name, such as rpm, or a valid expression, such as rad/s. For more information and a list of unit abbreviations, see "How to Specify Units in Block Dialogs" and "Unit Definitions".

## **Version History**

**Introduced in R2007a**

#### **Unit Propagation**

*Behavior changed in R2019a*

Prior to R2019a, this block did not propagate physical units.

If your model contains legacy blocks without unit propagation, use the Upgrade Advisor to upgrade your blocks to the latest version. For more information, see "Upgrading Models with Legacy Physical Signal Blocks".

## **Extended Capabilities**

#### **C/C++ Code Generation**

Generate C and  $C++$  code using Simulink® Coder<sup>™</sup>.

### **See Also**

[PS Saturation](#page-620-0)

# <span id="page-564-0"></span>**PS Divide**

Compute element-wise division of two input physical signals **Library:** Simscape / Foundation Library / Physical Signals / Functions

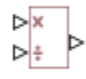

## **Description**

The PS Divide block divides one physical signal input by another and outputs the quotient:

 $Q = I_1$ ./ $I_2$ 

where

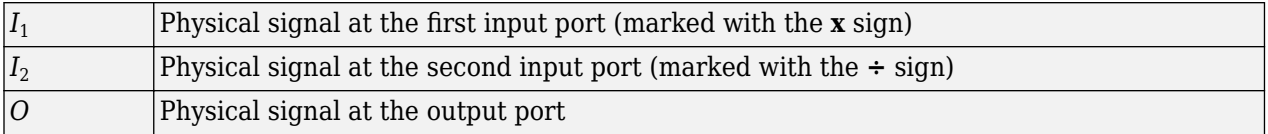

The signal unit at the output port is determined by unit propagation rules. For more information, see "Physical Signal Unit Propagation".

## **Ports**

#### **Input**

#### **I1 — Numerator input, untyped**

physical signal

First input physical signal, representing the numerator. In the block icon, this port is marked with the **x** sign.

The port name is not visible in the block icon, but you can see this name in the underlying source file by clicking the **Source code** link in the **Description** tab of the block dialog box.

#### **I2 — Denominator input, untyped**

physical signal

Second input physical signal, representing the denominator. In the block icon, this port is marked with the **÷** sign.

The port name is not visible in the block icon, but you can see this name in the underlying source file by clicking the **Source code** link in the **Description** tab of the block dialog box.

#### **Output**

#### **O — Output physical signal, untyped**

physical signal

Output physical signal.

The port name is not visible in the block icon, but you can see this name in the underlying source file by clicking the **Source code** link in the **Description** tab of the block dialog box.

## **Version History**

**Introduced in R2007a**

#### **Unit Propagation**

*Behavior changed in R2019a*

Prior to R2019a, this block did not propagate physical units.

If your model contains legacy blocks without unit propagation, use the Upgrade Advisor to upgrade your blocks to the latest version. For more information, see "Upgrading Models with Legacy Physical Signal Blocks".

## **Extended Capabilities**

#### **C/C++ Code Generation** Generate C and C++ code using Simulink® Coder<sup>™</sup>.

#### **See Also**

[PS Add](#page-547-0) | [PS Gain](#page-570-0) | [PS Math Function](#page-597-0) | [PS Product](#page-604-0) | [PS Subtract](#page-631-0)

#### **Topics**

# <span id="page-566-0"></span>**PS Fix**

Round input physical signal toward zero

**Library:** Simscape / Foundation Library / Physical Signals / Nonlinear **Operators** 

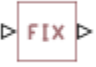

## **Description**

The PS Fix block rounds the input physical signal toward zero, that is, for a positive signal returns the nearest integer smaller than or equal to the input value, and for a negative signal returns the nearest integer larger than or equal to the input value:

 $O = f i x (I)$ 

where

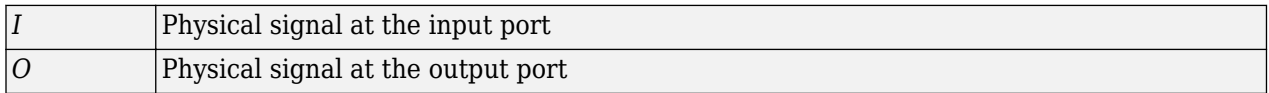

Both the input and the output are physical signals. Untyped physical ports facilitate the signal size propagation. However, arguments passed to rounding functions (such as fix) must be dimensionless. Therefore, the input signal must have the unit of 1 (unitless), and the output signal is also unitless.

## **Ports**

#### **Input**

#### **I — Input physical signal, untyped**

physical signal

Input physical signal. Arguments passed to rounding functions (such as fix) must be dimensionless. Therefore, the input signal does not have to be a scalar but must have the unit of 1 (unitless).

The port name is not visible in the block icon, but you can see this name in the underlying source file by clicking the **Source code** link in the **Description** tab of the block dialog box.

#### **Output**

#### **O — Output physical signal, untyped**

physical signal

Output physical signal.

The port name is not visible in the block icon, but you can see this name in the underlying source file by clicking the **Source code** link in the **Description** tab of the block dialog box.

# **Version History**

**Introduced in R2009a**

#### **Unit Propagation**

*Behavior changed in R2019a*

Prior to R2019a, this block did not propagate physical units.

If your model contains legacy blocks without unit propagation, use the Upgrade Advisor to upgrade your blocks to the latest version. For more information, see "Upgrading Models with Legacy Physical Signal Blocks".

## **Extended Capabilities**

#### **C/C++ Code Generation**

Generate C and C++ code using Simulink® Coder<sup>™</sup>.

### **See Also**

fix | [PS Ceil](#page-551-0) | [PS Floor](#page-568-0) | [PS Round](#page-618-0)

#### **Topics**

"Physical Signal Unit Propagation"

"Upgrading Models with Legacy Physical Signal Blocks"

# <span id="page-568-0"></span>**PS Floor**

Output the largest integer smaller than or equal to input physical signal **Library:** Simscape / Foundation Library / Physical Signals / Nonlinear **Operators** 

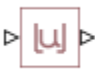

## **Description**

The PS Floor block rounds the input physical signal toward negative infinity, that is, to the nearest integer smaller than or equal to the input value:

 $O = floor(I)$ 

where

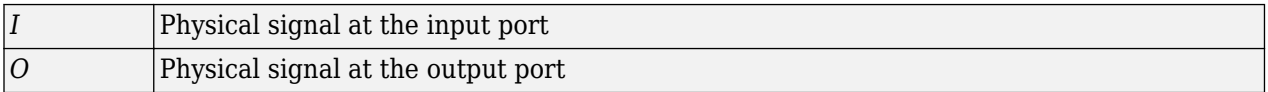

Both the input and the output are physical signals. Untyped physical ports facilitate the signal size propagation. However, arguments passed to rounding functions (such as floor) must be dimensionless. Therefore, the input signal must have the unit of 1 (unitless), and the output signal is also unitless.

## **Ports**

#### **Input**

#### **I — Input physical signal, untyped**

physical signal

Input physical signal. Arguments passed to rounding functions (such as floor) must be dimensionless. Therefore, the input signal does not have to be a scalar but must have the unit of 1 (unitless).

The port name is not visible in the block icon, but you can see this name in the underlying source file by clicking the **Source code** link in the **Description** tab of the block dialog box.

#### **Output**

#### **O — Output physical signal, untyped**

physical signal

Output physical signal.

The port name is not visible in the block icon, but you can see this name in the underlying source file by clicking the **Source code** link in the **Description** tab of the block dialog box.

# **Version History**

**Introduced in R2009a**

#### **Unit Propagation**

*Behavior changed in R2019a*

Prior to R2019a, this block did not propagate physical units.

If your model contains legacy blocks without unit propagation, use the Upgrade Advisor to upgrade your blocks to the latest version. For more information, see "Upgrading Models with Legacy Physical Signal Blocks".

## **Extended Capabilities**

#### **C/C++ Code Generation**

Generate C and C++ code using Simulink® Coder<sup>™</sup>.

### **See Also**

floor | [PS Ceil](#page-551-0) | [PS Fix](#page-566-0) | [PS Round](#page-618-0)

#### **Topics**

"Physical Signal Unit Propagation"

"Upgrading Models with Legacy Physical Signal Blocks"

# <span id="page-570-0"></span>**PS Gain**

Multiply input physical signal by constant **Library:** Simscape / Foundation Library / Physical Signals / Functions

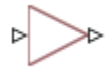

## **Description**

The PS Gain block performs element-wise multiplication of the input physical signal by a constant value (gain). You specify the gain as the **Gain** parameter value and unit.

The input signal value is multiplied by the value of the **Gain** parameter.

The signal unit at the output port is determined by unit propagation rules. For example, if the input signal is in N and the **Gain** parameter unit is  $m$ , then the output physical signal has the unit of  $N*m$ . For more information, see "Physical Signal Unit Propagation".

## **Ports**

#### **Input**

#### **I — Input physical signal, untyped**

physical signal

Input physical signal.

The port name is not visible in the block icon, but you can see this name in the underlying source file by clicking the **Source code** link in the **Description** tab of the block dialog box.

#### **Output**

#### **O — Output physical signal, untyped**

physical signal

Output physical signal.

The port name is not visible in the block icon, but you can see this name in the underlying source file by clicking the **Source code** link in the **Description** tab of the block dialog box.

## **Parameters**

#### **Gain — Multiplication coefficient**

1 1 (default)

The multiplication coefficient. The first edit box represents the value of the coefficient. You can specify both positive and negative values.

The second combo box represents the unit of the multiplication coefficient. By default, the unit is 1 (unitless), which means that the output signal at port **O** has the same unit as the input signal. If you

specify a different unit for the **Gain** parameter, then the signal unit at the output port **O** is the input signal unit multiplied by the unit of the **Gain** parameter. You can select a unit from the drop-down list or type the desired unit name, such as rpm, or a valid expression, such as rad/s. For more information and a list of unit abbreviations, see "How to Specify Units in Block Dialogs" and "Unit Definitions".

## **Version History**

**Introduced in R2007a**

#### **Unit Propagation**

*Behavior changed in R2019a*

Prior to R2019a, this block did not propagate physical units.

If your model contains legacy blocks without unit propagation, use the Upgrade Advisor to upgrade your blocks to the latest version. For more information, see "Upgrading Models with Legacy Physical Signal Blocks".

## **Extended Capabilities**

#### **C/C++ Code Generation**

Generate C and C++ code using Simulink® Coder<sup>™</sup>.

#### **See Also**

[PS Add](#page-547-0) | [PS Divide](#page-564-0) | [PS Math Function](#page-597-0) | [PS Product](#page-604-0) | [PS Subtract](#page-631-0)

#### **Topics**

## <span id="page-572-0"></span>**PS Harmonic Estimator (Amplitude, Phase)**

Measure harmonic amplitude and phase of periodic signal

**Library:** Simscape / Foundation Library / Physical Signals / Periodic **Operators** 

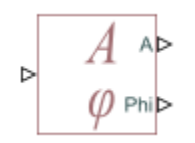

## **Description**

The PS Harmonic Estimator (Amplitude, Phase) block measures amplitude and phase of a single frequency component (harmonic) of a periodic signal.

A signal is periodic if it completes a pattern within a measurable time frame, called a period, and repeats that pattern over identical subsequent periods. The signal base frequency is the number of periods per second.

The block accepts a physical signal with one or more harmonics present. It outputs the phase and amplitude for the selected harmonic. Untyped physical ports facilitate unit propagation. The output signal for the amplitude has the same physical unit as the input signal. The output signal for phase has the unit of radians, or 1. For more information, see "Angular Units".

To obtain meaningful results, run the simulation for at least one full time period of the signal.

### **Ports**

#### **Input**

#### **I — Periodic signal, untyped**

physical signal

Input physical signal. The signal must be periodic.

The port name is not visible in the block icon, but you can see this name in the underlying source file by clicking the **Source code** link in the **Description** tab of the block dialog box.

#### **Output**

#### **A — Amplitude of the harmonic signal, untyped**

physical signal

Output physical signal corresponding to the harmonic amplitude.

#### **Phi — Phase of the harmonic signal, rad**

physical signal

Output physical signal corresponding to the harmonic phase. Although the physical output port is untyped, the signal unit is determined by the block equations. When connecting a PS-Simulink

Converter block to this port, set its **Output signal unit** parameter to 1, or to another value commensurate with angular units. For more information, see "Angular Units".

### **Parameters**

**Base frequency — Periodic signal frequency**

60 Hz (default)

Base frequency of the periodic signal.

**Harmonic number — Number of harmonic**

1 (default)

The number of harmonic within the periodic signal. The value must be a positive integer.

#### **Minimum amplitude for phase detection — Minimum signal amplitude for measuring phase**

0.001 1 (default)

The minimum amplitude necessary for measuring the harmonic phase. The parameter unit must be commensurate with the unit of the input signal. If the harmonic amplitude is less than this value, the output at port **Phi** is 0.

## **Version History**

**Introduced in R2015b**

#### **Unit Propagation**

*Behavior changed in R2019a*

Prior to R2019a, this block did not propagate physical units.

If your model contains legacy blocks without unit propagation, use the Upgrade Advisor to upgrade your blocks to the latest version. For more information, see "Upgrading Models with Legacy Physical Signal Blocks".

## **Extended Capabilities**

#### **C/C++ Code Generation**

Generate C and C++ code using Simulink® Coder<sup>™</sup>.

#### **See Also**

[PS Constant Offset Estimator](#page-557-0) | [PS Harmonic Estimator \(Real, Imaginary\)](#page-574-0) | [PS RMS Estimator](#page-616-0)

#### **Topics**

# <span id="page-574-0"></span>**PS Harmonic Estimator (Real, Imaginary)**

Measure real and imaginary parts of periodic signal harmonic

**Library:** Simscape / Foundation Library / Physical Signals / Periodic **Operators** 

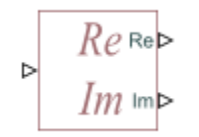

## **Description**

The PS Harmonic Estimator (Real, Imaginary) block measures real and imaginary parts of a single frequency component (harmonic) of a periodic signal.

A signal is periodic if it completes a pattern within a measurable time frame, called a period, and repeats that pattern over identical subsequent periods. The signal base frequency is the number of periods per second.

The block accepts a physical signal with one or more harmonics present. It outputs the real and imaginary parts of the signal for the selected harmonic. Untyped physical ports facilitate unit propagation. The output signals at both ports have the same physical unit as the input signal.

To obtain meaningful results, run the simulation for at least one full time period of the signal.

### **Ports**

#### **Input**

#### **I — Periodic signal, untyped**

physical signal

Input physical signal. The signal must be periodic.

The port name is not visible in the block icon, but you can see this name in the underlying source file by clicking the **Source code** link in the **Description** tab of the block dialog box.

#### **Output**

#### **Re — Real part of the harmonic signal, untyped**

physical signal

Output physical signal corresponding to the real part of the selected harmonic.

#### **Im — Imaginary part of the harmonic signal, untyped**

physical signal

Output physical signal corresponding to the imaginary part of the selected harmonic.

## **Parameters**

**Base frequency — Periodic signal frequency** 60 Hz (default)

Base frequency of the periodic signal.

**Harmonic number — Number of harmonic**

1 (default)

The number of harmonic within the periodic signal. The value must be a positive integer.

# **Version History**

**Introduced in R2015b**

#### **Unit Propagation**

*Behavior changed in R2019a*

Prior to R2019a, this block did not propagate physical units.

If your model contains legacy blocks without unit propagation, use the Upgrade Advisor to upgrade your blocks to the latest version. For more information, see "Upgrading Models with Legacy Physical Signal Blocks".

## **Extended Capabilities**

#### **C/C++ Code Generation**

Generate C and C++ code using Simulink® Coder<sup>™</sup>.

## **See Also**

[PS Constant Offset Estimator](#page-557-0) | [PS Harmonic Estimator \(Amplitude, Phase\)](#page-572-0) | [PS RMS Estimator](#page-616-0)

#### **Topics**
# **PS Integrator**

Integrate physical signal

**Library:** Simscape / Foundation Library / Physical Signals / Linear **Operators** 

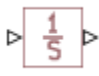

## **Description**

The PS Integrator block outputs the integral of its input at the current time step. The following equation represents the output of the block:

$$
y(t) = \int_{t_0}^t u(t)dt + y_0
$$

where:

- *u* is the physical signal at input port **I**.
- $y_0$  is the initial condition.
- *y* is the physical signal at output port **O**.
- *t* is time.

The PS Integrator block is a dynamic system with one state, its output. The input of the PS Integrator block is the time derivative of the state:

$$
x = y(t)
$$
  

$$
x_0 = y_0
$$
  

$$
\dot{x} = u(t)
$$

The solver computes the output of the PS Integrator block at the current time step by using the current input value and the value of the state at the previous time step. The PS Integrator block saves its output at the current time step for the solver to use to compute the output at the next time step. The block also provides the solver with an initial condition to use to compute the initial state of the block at the beginning of a simulation run. The default value of the initial condition is 0 s. You can specify another value for the initial condition as either a block parameter or an input signal:

- To define the initial condition as a block parameter, specify the **Initial condition source** parameter as Internal and enter the value and unit for the **Initial condition** parameter.
- To provide the initial condition from an external source, specify the **Initial condition source** parameter as External. Selecting this option exposes port **X0**. Connect the external initial condition signal to this port.

Because the block performs integration of the input signal over time, the unit of the output signal equals the unit of the input signal multiplied by the unit of time, s. For example, if the input signal is in m/s, then the output signal is in m. The unit specified for the **Initial condition** parameter or the

<span id="page-577-0"></span>unit of the external initial condition signal at port **X0** must be commensurate with the unit of the output signal.

## **Resetting the State**

The block can reset its state to the specified initial condition based on an external signal. By default, the **External reset** parameter is set to None. To cause the block to reset its state, select one of the other **External reset** choices:

- Select Rising to reset the state when the reset signal rises from a negative or zero value to a positive value.
- Select Falling to reset the state when the reset signal falls from a positive value to a zero or negative value.
- Select Either to reset the state when the reset signal changes from zero to a nonzero value, from a nonzero value to zero, or changes sign.

Selecting any of these options exposes a trigger port, **R**. Connect the reset physical signal to this port.

#### **Limiting the Output**

The block can function as a limited integrator, holding its output within the specified saturation bounds:

- When the integral is less than or equal to the lower saturation limit, the block holds the output at the lower saturation limit.
- When the integral is between the lower saturation limit and the upper saturation limit, the output is the integral.
- When the integral is greater than or equal to the upper saturation limit, the block holds the output at the upper saturation limit.

Use the **Limit output** parameter to specify whether to limit the output at the lower bound, upper bound, or both. The **Limit output source** parameter provides two ways of specifying the upper and lower bounds:

- Internal Define the saturation bounds using the **Upper limit** and **Lower limit** parameters.
- External Define the saturation bounds using the external physical signals at ports **U** and **L**.

## **Ports**

## **Input**

## **I — Input physical signal,** *u***, untyped**

physical signal

Input physical signal.

The port name is not visible in the block icon, but you can see this name in the underlying source file by clicking the **Source code** link in the **Description** tab of the block dialog box.

## **R — Reset physical signal,** *R***, untyped**

physical signal

Reset physical signal. Depending on the **External reset** parameter value, the block resets the output to the initial condition on the rising edge, falling edge, or both the rising and the falling edge of the reset signal.

#### **Dependencies**

To enable this port, set the **External reset** parameter to Rising, Falling, or Either.

#### **X0 — Initial condition physical signal,** *XO***, untyped**

physical signal

Physical signal input port that specifies the initial condition of the block. The unit of this signal must be commensurate with the unit of the output signal, *y*.

#### **Dependencies**

To enable this port, set the **Initial condition source** parameter to External.

#### **U — Upper saturation bound physical signal,** *U***, untyped**

physical signal

Physical signal input port that specifies the upper saturation bound for the block output. The unit of this signal must be commensurate with the unit of the output signal, *y*.

#### **Dependencies**

To enable this port, set the **Limit output** parameter to Upper or Both and the **Limit output source** parameter to External.

#### **L — Lower saturation bound physical signal,** *L***, untyped**

physical signal

Physical signal input port that specifies the lower saturation bound for the block output. The unit of this signal must be commensurate with the unit of the output signal, *y*.

#### **Dependencies**

To enable this port, set the **Limit output** parameter to Lower or Both and the **Limit output source** parameter to External.

#### **Output**

#### **O — Output physical signal,** *y***, untyped**

physical signal

Output physical signal.

The port name is not visible in the block icon, but you can see this name in the underlying source file by clicking the **Source code** link in the **Description** tab of the block dialog box.

## **Parameters**

**External reset — Whether block resets to initial condition based on external reset signal** None (default) | Rising | Falling | Either

You can specify that the block resets its state to the specified initial condition based on an external signal. By default, the block does not reset its state. Setting this parameter to an option other than None exposes the input port **R**. Depending on the parameter value, the block resets its state on the rising edge, falling edge, or both the rising and the falling edge of the reset signal.

## **Initial condition source — Whether to specify initial condition as block parameter or additional input signal**

Internal (default) | External

You can specify the initial condition of the block as either a block parameter or an input signal:

- Internal Define the initial condition for integration using the **Initial condition** parameter.
- External Define the initial condition for integration using the external physical signal at port **X0**.

## **Limit output — Whether to limit integrator output**

None (default) | Upper | Lower | Both

You can specify upper and lower bounds for the output signal and cause the block to function as a limited integrator:

- None Do not limit the output.
- Upper Limit the output at the upper bound.
- Lower Limit the output at the lower bound.
- Upper Limit the output both at the upper and the lower bound.

For more information, see ["Limiting the Output" on page 1-572.](#page-577-0)

## **Limit output source — Whether to specify saturation bounds as block parameters or input signals**

Internal (default) | External

Select the way to specify the upper and lower bounds when limiting output:

- Internal Define the saturation bounds using the **Upper limit** and **Lower limit** parameters.
- External Define the saturation bounds using the external physical signals at ports **U** and **L**.

#### **Dependencies**

To enable this parameter, set the **Limit output** parameter to a value other than None.

#### **Initial condition — Initial state for the integration**

0 s (default) | scalar

Initial condition to use in computing the initial state of the block at the beginning of a simulation run.

The unit specified for the **Initial condition** parameter must match the unit of the output signal. By default, the input signal is unitless. Then the output signal is in s, and the **Initial condition** parameter unit is also s. If your input signal has a physical unit, multiply this unit by a unit of time to set the correct unit for the **Initial condition** parameter. For example, if the input signal is in m/s, then specify the **Initial condition** parameter unit as m.

#### **Dependencies**

To enable this parameter, set **Initial condition source** to Internal.

## **Upper limit — Upper saturation limit for block output**

inf s (default) | scalar

Upper saturation limit for the block output. The unit specified for the **Upper limit** parameter must match the unit of the output signal.

#### **Dependencies**

To enable this parameter, set the **Limit output** parameter to Upper or Both and the **Limit output source** parameter to Internal.

## **Lower limit — Lower saturation limit for block output**

-inf s (default) | scalar

Lower saturation limit for the block output. The unit specified for the **Lower limit** parameter must match the unit of the output signal.

#### **Dependencies**

To enable this parameter, set the **Limit output** parameter to Lower or Both and the **Limit output source** parameter to Internal.

# **Version History**

**Introduced in R2007a**

#### **Use saturation bounds to limit block output**

The block includes the **Limit output**, **Limit output source**, **Upper limit** and **Lower limit** parameters. Use these parameters to limit the output signal. For more information, see ["Limiting the](#page-577-0) [Output" on page 1-572](#page-577-0).

### **Reset block state at events**

The block includes an additional parameter, **External reset**, which lets can specify that the block output resets to the initial condition when the physical signal at port **R** triggers a reset. The initial condition source can now be either a physical signal or a block parameter. If you set the **Initial condition source** parameter to External, the physical signal at port **X0** supplies the initial condition value for integration and reset.

#### **Unit propagation**

*Behavior changed in R2019a*

Prior to R2019a, this block did not propagate physical units.

If your model contains legacy blocks without unit propagation, use the Upgrade Advisor to upgrade your blocks to the latest version. For more information, see "Upgrading Models with Legacy Physical Signal Blocks".

## **Extended Capabilities**

## **C/C++ Code Generation**

Generate C and  $C++$  code using Simulink® Coder<sup>™</sup>.

## **See Also**

## **Topics**

"Physical Signal Unit Propagation"

"Upgrading Models with Legacy Physical Signal Blocks"

# <span id="page-582-0"></span>**PS Lookup Table (1D)**

Approximate one-dimensional function using specified lookup method **Library:** Simscape / Foundation Library / Physical Signals / Lookup Tables

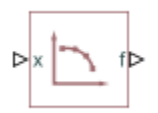

## **Description**

The PS Lookup Table (1D) block computes an approximation to some function  $f=f(x)$  given data vectors x and f. Both the input and the output are physical signals.

The length of the x and f data vectors provided to this block must match. Also, the x data vector must be strictly monotonic, either increasing or decreasing.

You define the lookup table by specifying the **Table grid vector** parameter as a 1-by-n vector (x data vector) and the **Table values** parameter as a 1-by-n vector (f data vector). The block generates output based on the input values using the selected interpolation and extrapolation methods. You have a choice of two interpolation methods and two extrapolation methods. You also have an option for the block to issue an error if the input signal value is outside the table grid vector range.

## **Plotting Table Data**

Plotting a lookup table lets you visualize the data before simulating the model, to make sure that the table is correct. The plot reflects tabulated data specified for the block, as well as the selected interpolation and extrapolation options.

To plot the data, right-click the block in your model and, from the context menu, select **Foundation Library** > **Plot Table**. For more information, see "Plot Lookup Tables".

## **Ports**

## **Input**

#### **x — Input query point, or a row or column vector of query points, along the** *x***-axis, untyped** physical signal

Input query point, or a row or column vector of query points, along the *x*-axis. The signal size is either a scalar (for a single query point), or a row or column vector representing the coordinates of the query points along the *x*-axis.

## **Output**

## **f — Output function value, untyped**

physical signal

Output function value, based on applying the lookup table to the input value. The output signal size matches the input signal size. The output signal unit is determined by the unit of the **Table values** parameter.

## **Parameters**

## **Table grid vector — Vector of input values along the** *x***-axis**

[1, 2, 3, 4, 5] 1 (default)

Specify the vector of input values as a one-dimensional array. The input values vector must be strictly monotonic, either increasing or decreasing. The values can be nonuniformly spaced. For smooth interpolation, the vector must contain at least three values. For linear interpolation, two values are sufficient.

Parameter unit must be commensurate with the unit of the input signal at port **x**. By default, the unit is 1 (unitless). You can select a different unit from the drop-down list or type the desired unit name, such as rpm, or a valid expression, such as rad/s. For more information and a list of unit abbreviations, see "How to Specify Units in Block Dialogs" and "Unit Definitions".

## **Table values — Vector of output values along the** *f***-axis**

[0, 1, 2, 3, 4] 1 (default)

Specify the vector of output values as a one-dimensional array. The output values vector must be of the same size as the input values vector.

Parameter unit determines the unit of the output signal at port **f**. By default, the unit is 1 (unitless). You can select a different unit from the drop-down list or type the desired unit name, such as rpm, or a valid expression, such as rad/s. For more information and a list of unit abbreviations, see "How to Specify Units in Block Dialogs" and "Unit Definitions".

## **Interpolation method — Select the interpolation method**

Linear (default) | Smooth

Select one of the following interpolation methods for approximating the output value when the input value is between two consecutive grid points:

- Linear Uses a linear function. Select this option to get the best performance.
- Smooth Uses a modified Akima interpolation algorithm. For details, see tablelookup. Select this option to produce a continuous curve with continuous first-order derivatives.

## **Extrapolation method — Select the extrapolation method**

Linear (default) | Nearest | Error

Select one of the following extrapolation methods for determining the output value when the input value is outside the range specified in the argument list:

- Linear Extends from the edge of the interpolation region linearly. The slope of the linear extrapolation is equal to the slope of the interpolated curve at the edge of the interpolation region.
- Nearest Extends from the edge of the interpolation region as a constant. The value of the nearest extrapolation is equal to the value of the interpolated curve at the edge of the interpolation region. Select this option to produce an extrapolation that does not go above the highest point in the data or below the lowest point in the data.

• Error — Issues an error if the input signal is outside the range of the table. Select this option to avoid going into the extrapolation mode when you want your data to be within the table range.

# **Version History**

**Introduced in R2007a**

#### **Unit Propagation**

*Behavior changed in R2019a*

Prior to R2019a, this block did not propagate physical units.

If your model contains legacy blocks without unit propagation, use the Upgrade Advisor to upgrade your blocks to the latest version. For more information, see "Upgrading Models with Legacy Physical Signal Blocks".

## **Extended Capabilities**

## **C/C++ Code Generation**

Generate C and C++ code using Simulink® Coder<sup>™</sup>.

## **See Also**

[PS Lookup Table \(2D\)](#page-585-0) | [PS Lookup Table \(3D\)](#page-589-0) | [PS Lookup Table \(4D\)](#page-593-0) | tablelookup

## **Topics**

"Plot Lookup Tables" "Physical Signal Unit Propagation" "Upgrading Models with Legacy Physical Signal Blocks"

# <span id="page-585-0"></span>**PS Lookup Table (2D)**

Approximate two-dimensional function using specified lookup method **Library:** Simscape / Foundation Library / Physical Signals / Lookup Tables

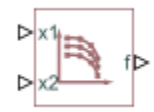

## **Description**

The PS Lookup Table (2D) block computes an approximation to some function  $f=f(x1,x2)$  given the x1, x2, f data points. The two inputs and the output are physical signals.

You define the lookup table by specifying the **Table grid vector 1** parameter (vector of data points along the first axis), the **Table grid vector 2** parameter (vector of data points along the second axis), and the **2D array of table values** (array of output values). The block works on Cartesian mesh, i.e., function values must be specified at vertices of a rectangular array.

The x1 and x2 data vectors must be strictly monotonic, either increasing or decreasing. The array size of the tabulated function values must match the dimensions defined by the input vectors. That is, if the inputs are a 1-by-m vector and a 1-by-n vector, supply an m-by-n matrix of output values.

The block generates output based on the input grid lookup using the selected interpolation and extrapolation methods. You have a choice of two interpolation methods and two extrapolation methods. You also have an option for the block to issue an error if any of the input signal values is outside the respective table grid vector range.

## **Plotting Table Data**

Plotting a lookup table lets you visualize the data before simulating the model, to make sure that the table is correct. The plot reflects tabulated data specified for the block, as well as the selected interpolation and extrapolation options.

To plot the data, right-click the block in your model and, from the context menu, select **Foundation Library** > **Plot Table**. For more information, see "Plot Lookup Tables".

## **Ports**

**Input**

## **x1 — Input query point, or a row or column vector of query points, along the first axis, untyped**

physical signal

Input query point, or a row or column vector of query points, along the first axis. The signal size is either a scalar (for a single query point), or a row or column vector representing the coordinates of the query points along the first axis.

## **x2 — Input query point, or a row or column vector of query points, along the second axis, untyped**

physical signal

Input query point, or a row or column vector of query points, along the second axis. The signal size must match the signal size along the first axis.

#### **Output**

#### **f — Output function value, untyped**

physical signal

Output function value, based on applying the lookup table to the two input values. The output signal size matches the input signal size along the first axis. The output signal unit is determined by the unit of the **2D array of table values** parameter.

## **Parameters**

#### **Table grid vector 1 — Vector of input values along the first axis**

[1, 2, 3, 4, 5] 1 (default)

Specify the vector of input values along the first axis as a 1-by-m array. The input values vector must be strictly monotonic, either increasing or decreasing. The values can be nonuniformly spaced. For smooth interpolation, the vector must contain at least three values. For linear interpolation, two values are sufficient.

Parameter unit must be commensurate with the unit of the input signal at port **x1**. By default, the unit is 1 (unitless). You can select a different unit from the drop-down list or type the desired unit name, such as rpm, or a valid expression, such as rad/s. For more information and a list of unit abbreviations, see "How to Specify Units in Block Dialogs" and "Unit Definitions".

#### **Table grid vector 2 — Vector of input values along the second axis**

[1, 2, 3, 4, 5] 1 (default)

Specify the vector of input values along the second axis as a 1-by-n array. The input values vector must be strictly monotonic, either increasing or decreasing. The values can be nonuniformly spaced. For smooth interpolation, the vector must contain at least three values. For linear interpolation, two values are sufficient.

Parameter unit must be commensurate with the unit of the input signal at port **x2**. By default, the unit is 1 (unitless). You can select a different unit from the drop-down list or type the desired unit name, such as rpm, or a valid expression, such as rad/s. For more information and a list of unit abbreviations, see "How to Specify Units in Block Dialogs" and "Unit Definitions".

## **2D array of table values — Two-dimensional array of output values at input grid vertices**

[0, 1, 2, 3, 4; 1, 2, 3, 4, 5; 2, 3, 4, 5, 6; 3, 4, 5, 6, 7; 4, 5, 6, 7, 8] 1 (default)

Specify the output values as an m-by-n matrix, defining the function values at the input grid vertices. The matrix size must match the dimensions defined by the input vectors.

Parameter unit determines the unit of the output signal at port **f**. By default, the unit is 1 (unitless). You can select a different unit from the drop-down list or type the desired unit name, such as rpm, or a valid expression, such as rad/s. For more information and a list of unit abbreviations, see "How to Specify Units in Block Dialogs" and "Unit Definitions".

### **Interpolation method — Select the interpolation method**

Linear (default) | Smooth

Select one of the following interpolation methods for approximating the output value when the input value is between two consecutive grid points:

- Linear Uses an extension of linear algorithm for multidimensional interpolation. The method performs linear interpolation first in *x1*-direction and then in *x2*-direction. Select this option to get the best performance.
- Smooth Uses a modified Akima interpolation algorithm. For details, see tablelookup. Select this option to produce a continuous surface with continuous first-order derivatives.

#### **Extrapolation method — Select the extrapolation method**

Linear (default) | Nearest | Error

Select one of the following extrapolation methods for determining the output value when the input value is outside the range specified in the argument list:

- Linear Extends from the edge of the interpolation region linearly. The slope of the linear extrapolation is equal to the slope of the interpolated surface at the edge of the interpolation region.
- Nearest Extends from the edge of the interpolation region as a constant. The value of the nearest extrapolation is equal to the value of the interpolated surface at the edge of the interpolation region. Select this option to produce an extrapolation that does not go above the highest point in the data or below the lowest point in the data.
- Error Issues an error if any of the input signals is outside the range of the table. Select this option to avoid going into the extrapolation mode when you want your data to be within the table range.

# **Version History**

**Introduced in R2007a**

**Unit Propagation** *Behavior changed in R2019a*

Prior to R2019a, this block did not propagate physical units.

If your model contains legacy blocks without unit propagation, use the Upgrade Advisor to upgrade your blocks to the latest version. For more information, see "Upgrading Models with Legacy Physical Signal Blocks".

## **Extended Capabilities**

## **C/C++ Code Generation**

Generate C and C++ code using Simulink® Coder<sup>™</sup>.

## **See Also**

[PS Lookup Table \(1D\)](#page-582-0) | [PS Lookup Table \(3D\)](#page-589-0) | [PS Lookup Table \(4D\)](#page-593-0) | tablelookup

## **Topics**

- "Plot Lookup Tables"
- "Physical Signal Unit Propagation"
- "Upgrading Models with Legacy Physical Signal Blocks"

# <span id="page-589-0"></span>**PS Lookup Table (3D)**

Approximate three-dimensional function using specified lookup method **Library:** Simscape / Foundation Library / Physical Signals / Lookup Tables

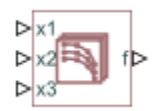

## **Description**

The PS Lookup Table (3D) block computes an approximation to some function  $f=f(x1,x2,x3)$  given the  $x1$ ,  $x2$ ,  $x3$ , f data points. The three inputs and the output are physical signals.

You define the lookup table by specifying the **Table grid vector 1** parameter (vector of data points along the first axis), the **Table grid vector 2** parameter (vector of data points along the second axis), the **Table grid vector 3** parameter (vector of data points along the third axis), and the **3D array of table values** parameter (array of output values).

The x1, x2, and x3 data vectors must be strictly monotonic, either increasing or decreasing. The array size of the tabulated function values must match the dimensions defined by the input vectors. That is, if the three input vectors have sizes 1-by-m, 1-by-n, and 1-by-p, respectively, supply an m-by-nby-p array of output values.

The block generates output based on the input grid lookup using the selected interpolation and extrapolation methods. You have a choice of two interpolation methods and two extrapolation methods. You also have an option for the block to issue an error if any of the input signal values is outside the respective table grid vector range.

## **Ports**

**Input**

## **x1 — Input query point, or a row or column vector of query points, along the first axis, untyped**

physical signal

Input query point, or a row or column vector of query points, along the first axis. The signal size is either a scalar (for a single query point), or a row or column vector representing the coordinates of the query points along the first axis.

## **x2 — Input query point, or a row or column vector of query points, along the second axis, untyped**

physical signal

Input query point, or a row or column vector of query points, along the second axis. The signal size must match the signal size along the first axis.

## **x3 — Input query point, or a row or column vector of query points, along the third axis, untyped**

physical signal

Input query point, or a row or column vector of query points, along the third axis. The signal size must match the signal size along the first axis.

### **Output**

### **f — Output function value, untyped**

physical signal

Output function value, based on applying the lookup table to the three input values. The output signal size matches the input signal size along the first axis. The output signal unit is determined by the unit of the **3D array of table values** parameter.

## **Parameters**

## **Table grid vector 1 — Vector of input values along the first axis**

[1, 2, 3] 1 (default)

Specify the vector of input values along the first axis as a 1-by-m array. The input values vector must be strictly monotonic, either increasing or decreasing. The values can be nonuniformly spaced. For smooth interpolation, the vector must contain at least three values. For linear interpolation, two values are sufficient.

Parameter unit must be commensurate with the unit of the input signal at port **x1**. By default, the unit is 1 (unitless). You can select a different unit from the drop-down list or type the desired unit name, such as rpm, or a valid expression, such as rad/s. For more information and a list of unit abbreviations, see "How to Specify Units in Block Dialogs" and "Unit Definitions".

## **Table grid vector 2 — Vector of input values along the second axis**

[1, 2, 3, 4] 1 (default)

Specify the vector of input values along the second axis as a 1-by-n array. The input values vector must be strictly monotonic, either increasing or decreasing. The values can be nonuniformly spaced. For smooth interpolation, the vector must contain at least three values. For linear interpolation, two values are sufficient.

Parameter unit must be commensurate with the unit of the input signal at port **x2**. By default, the unit is 1 (unitless). You can select a different unit from the drop-down list or type the desired unit name, such as rpm, or a valid expression, such as rad/s. For more information and a list of unit abbreviations, see "How to Specify Units in Block Dialogs" and "Unit Definitions".

## **Table grid vector 3 — Vector of input values along the third axis**

[1, 2, 3] 1 (default)

Specify the vector of input values along the third axis as a 1-by-p array. The input values vector must be strictly monotonic, either increasing or decreasing. The values can be nonuniformly spaced. For smooth interpolation, the vector must contain at least three values. For linear interpolation, two values are sufficient.

Parameter unit must be commensurate with the unit of the input signal at port **x3**. By default, the unit is 1 (unitless). You can select a different unit from the drop-down list or type the desired unit name,

such as rpm, or a valid expression, such as rad/s. For more information and a list of unit abbreviations, see "How to Specify Units in Block Dialogs" and "Unit Definitions".

#### **3D array of table values — Three-dimensional array of output values at input grid vertices**

ones(3, 4, 3) 1 (default)

Specify the output values as an m-by-n-by-p array, defining the function values at the input grid vertices. The output array size must match the dimensions defined by the input vectors.

Parameter unit determines the unit of the output signal at port **f**. By default, the unit is 1 (unitless). You can select a different unit from the drop-down list or type the desired unit name, such as rpm, or a valid expression, such as rad/s. For more information and a list of unit abbreviations, see "How to Specify Units in Block Dialogs" and "Unit Definitions".

## **Interpolation method — Select the interpolation method**

Linear (default) | Smooth

Select one of the following interpolation methods for approximating the output value when the input value is between two consecutive grid points:

- Linear Uses an extension of linear algorithm for multidimensional interpolation. The method performs linear interpolation first in *x1*-direction, then in *x2*-direction, and then in *x3*-direction. Select this option to get the best performance.
- Smooth Uses a modified Akima interpolation algorithm. For details, see tablelookup. Select this option to produce a continuous surface with continuous first-order derivatives.

#### **Extrapolation method — Select the extrapolation method**

Linear (default) | Nearest | Error

Select one of the following extrapolation methods for determining the output value when the input value is outside the range specified in the argument list:

- Linear Extends from the edge of the interpolation region linearly. The slope of the linear extrapolation is equal to the slope of the interpolated surface at the edge of the interpolation region.
- Nearest Extends from the edge of the interpolation region as a constant. The value of the nearest extrapolation is equal to the value of the interpolated surface at the edge of the interpolation region. Select this option to produce an extrapolation that does not go above the highest point in the data or below the lowest point in the data.
- Error Issues an error if any of the input signals is outside the range of the table. Select this option to avoid going into the extrapolation mode when you want your data to be within the table range.

# **Version History**

**Introduced in R2016a**

## **Unit Propagation**

*Behavior changed in R2019a*

Prior to R2019a, this block did not propagate physical units.

If your model contains legacy blocks without unit propagation, use the Upgrade Advisor to upgrade your blocks to the latest version. For more information, see "Upgrading Models with Legacy Physical Signal Blocks".

## **Extended Capabilities**

## **C/C++ Code Generation**

Generate C and C++ code using Simulink® Coder™.

## **See Also**

[PS Lookup Table \(1D\)](#page-582-0) | [PS Lookup Table \(2D\)](#page-585-0) | [PS Lookup Table \(4D\)](#page-593-0) | tablelookup

#### **Topics**

"Physical Signal Unit Propagation"

"Upgrading Models with Legacy Physical Signal Blocks"

# <span id="page-593-0"></span>**PS Lookup Table (4D)**

Approximate four-dimensional function using specified lookup method **Library:** Simscape / Foundation Library / Physical Signals / Lookup Tables

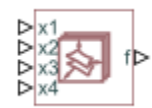

## **Description**

The PS Lookup Table (4D) block computes an approximation to some function  $f=f(x1,x2,x3,x4)$ given the x1, x2, x3, x4, f data points. The four inputs and the output are physical signals.

You define the lookup table by specifying the **Table grid vector 1** parameter (vector of data points along the first axis), the **Table grid vector 2** parameter (vector of data points along the second axis), the **Table grid vector 3** parameter (vector of data points along the third axis), the **Table grid vector 4** parameter (vector of data points along the fourth axis), and the **4D array of table values** parameter (array of output values).

The x1, x2, x3, and x4 data vectors must be strictly monotonic, either increasing or decreasing. The array size of the tabulated function values must match the dimensions defined by the input vectors. That is, if the four input vectors have sizes 1-by-m, 1-by-n, 1-by-p, and 1-by-q, respectively, supply an m-by-n-by-p-by-q array of output values.

The block generates output based on the input grid lookup using the selected interpolation and extrapolation methods. You have a choice of two interpolation methods and two extrapolation methods. You also have an option for the block to issue an error if any of the input signal values is outside the respective table grid vector range.

## **Ports**

**Input**

## **x1 — Input query point, or a row or column vector of query points, along the first axis, untyped**

physical signal

Input query point, or a row or column vector of query points, along the first axis. The signal size is either a scalar (for a single query point), or a row or column vector representing the coordinates of the query points along the first axis.

## **x2 — Input query point, or a row or column vector of query points, along the second axis, untyped**

physical signal

Input query point, or a row or column vector of query points, along the second axis. The signal size must match the signal size along the first axis.

## **x3 — Input query point, or a row or column vector of query points, along the third axis, untyped**

physical signal

Input query point, or a row or column vector of query points, along the third axis. The signal size must match the signal size along the first axis.

## **x4 — Input query point, or a row or column vector of query points, along the fourth axis, untyped**

physical signal

Input query point, or a row or column vector of query points, along the fourth axis. The signal size must match the signal size along the first axis.

#### **Output**

## **f — Output function value, untyped**

physical signal

Output function value, based on applying the lookup table to the four input values. The output signal size matches the input signal size along the first axis. The output signal unit is determined by the unit of the **4D array of table values** parameter.

## **Parameters**

## **Table grid vector 1 — Vector of input values along the first axis**

[1, 2, 3] (default)

Specify the vector of input values along the first axis as a 1-by-m array. The input values vector must be strictly monotonic, either increasing or decreasing. The values can be nonuniformly spaced. For smooth interpolation, the vector must contain at least three values. For linear interpolation, two values are sufficient.

Parameter unit must be commensurate with the unit of the input signal at port **x1**. By default, the unit is 1 (unitless). You can select a different unit from the drop-down list or type the desired unit name, such as rpm, or a valid expression, such as rad/s. For more information and a list of unit abbreviations, see "How to Specify Units in Block Dialogs" and "Unit Definitions".

## **Table grid vector 2 — Vector of input values along the second axis**

[1, 2, 3, 4] (default)

Specify the vector of input values along the second axis as a 1-by-n array. The input values vector must be strictly monotonic, either increasing or decreasing. The values can be nonuniformly spaced. For smooth interpolation, the vector must contain at least three values. For linear interpolation, two values are sufficient.

Parameter unit must be commensurate with the unit of the input signal at port **x2**. By default, the unit is 1 (unitless). You can select a different unit from the drop-down list or type the desired unit name, such as rpm, or a valid expression, such as rad/s. For more information and a list of unit abbreviations, see "How to Specify Units in Block Dialogs" and "Unit Definitions".

**Table grid vector 3 — Vector of input values along the third axis**

[1, 2, 3] (default)

Specify the vector of input values along the third axis as a 1-by-p array. The input values vector must be strictly monotonic, either increasing or decreasing. The values can be nonuniformly spaced. For smooth interpolation, the vector must contain at least three values. For linear interpolation, two values are sufficient.

Parameter unit must be commensurate with the unit of the input signal at port **x3**. By default, the unit is 1 (unitless). You can select a different unit from the drop-down list or type the desired unit name, such as rpm, or a valid expression, such as rad/s. For more information and a list of unit abbreviations, see "How to Specify Units in Block Dialogs" and "Unit Definitions".

## **Table grid vector 4 — Vector of input values along the fourth axis**

[1, 2, 3, 4, 5] (default)

Specify the vector of input values along the third axis as a 1-by-q array. The input values vector must be strictly monotonic, either increasing or decreasing. The values can be nonuniformly spaced. For smooth interpolation, the vector must contain at least three values. For linear interpolation, two values are sufficient.

Parameter unit must be commensurate with the unit of the input signal at port **x4**. By default, the unit is 1 (unitless). You can select a different unit from the drop-down list or type the desired unit name, such as rpm, or a valid expression, such as rad/s. For more information and a list of unit abbreviations, see "How to Specify Units in Block Dialogs" and "Unit Definitions".

## **4D array of table values — Four-dimensional array of output values at input grid vertices**

ones(3, 4, 3, 5) (default)

Specify the output values as an m-by-n-by-p-by-q array, defining the function values at the input grid vertices. The output array size must match the dimensions defined by the input vectors.

Parameter unit determines the unit of the output signal at port **f**. By default, the unit is 1 (unitless). You can select a different unit from the drop-down list or type the desired unit name, such as rpm, or a valid expression, such as rad/s. For more information and a list of unit abbreviations, see "How to Specify Units in Block Dialogs" and "Unit Definitions".

## **Interpolation method — Select the interpolation method**

Linear (default) | Smooth

Select one of the following interpolation methods for approximating the output value when the input value is between two consecutive grid points:

- Linear Uses an extension of linear algorithm for multidimensional interpolation. The method performs linear interpolation first in *x1*-direction, then in *x2*-direction, then in *x3*-direction, and then in *x4*-direction. Select this option to get the best performance.
- Smooth Uses a modified Akima interpolation algorithm. For details, see tablelookup. Select this option to produce a continuous surface with continuous first-order derivatives.

## **Extrapolation method — Select the extrapolation method**

Linear (default) | Nearest | Error

Select one of the following extrapolation methods for determining the output value when the input value is outside the range specified in the argument list:

- Linear Extends from the edge of the interpolation region linearly. The slope of the linear extrapolation is equal to the slope of the interpolated surface at the edge of the interpolation region.
- Nearest Extends from the edge of the interpolation region as a constant. The value of the nearest extrapolation is equal to the value of the interpolated surface at the edge of the interpolation region. Select this option to produce an extrapolation that does not go above the highest point in the data or below the lowest point in the data.
- Error Issues an error if any of the input signals is outside the range of the table. Select this option to avoid going into the extrapolation mode when you want your data to be within the table range.

## **Version History Introduced in R2016b**

## **Unit Propagation**

*Behavior changed in R2019a*

Prior to R2019a, this block did not propagate physical units.

If your model contains legacy blocks without unit propagation, use the Upgrade Advisor to upgrade your blocks to the latest version. For more information, see "Upgrading Models with Legacy Physical Signal Blocks".

## **Extended Capabilities**

## **C/C++ Code Generation**

Generate C and  $C++$  code using Simulink® Coder<sup>™</sup>.

## **See Also**

[PS Lookup Table \(1D\)](#page-582-0) | [PS Lookup Table \(2D\)](#page-585-0) | [PS Lookup Table \(3D\)](#page-589-0) | tablelookup

## **Topics**

"Physical Signal Unit Propagation"

"Upgrading Models with Legacy Physical Signal Blocks"

# <span id="page-597-0"></span>**PS Math Function**

Apply mathematical function to input physical signal **Library:** Simscape / Foundation Library / Physical Signals / Functions

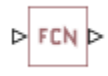

## **Description**

The PS Math Function block applies a mathematical function to the value and unit of the input physical signal, *u*. The block output is the result of the operation of the function on the input. You can select one of the following functions from the **Function choice** parameter list.

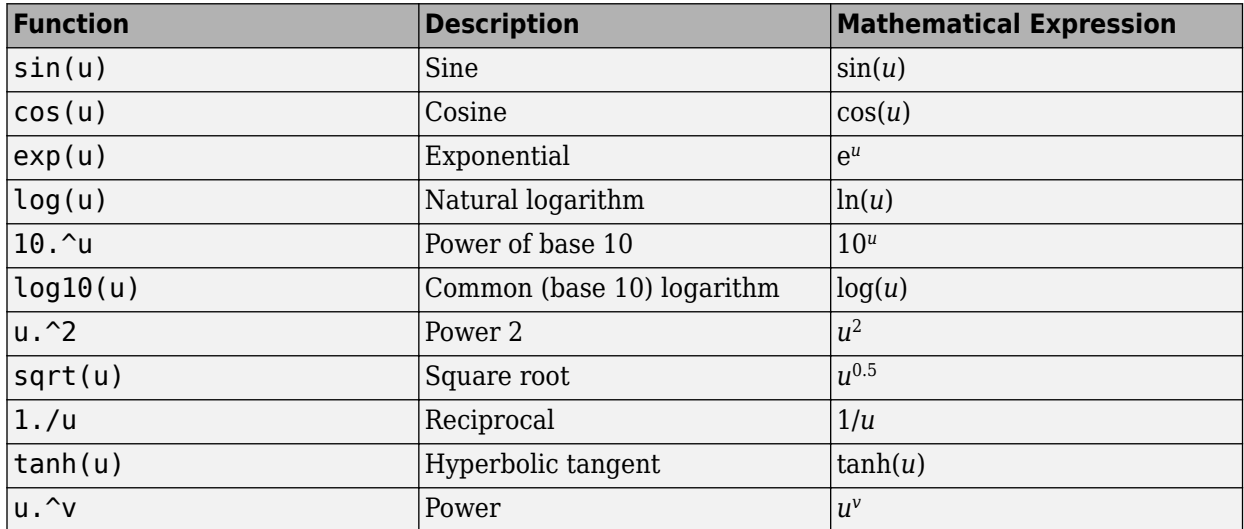

The PS Math Function block issues a simulation-time error when the input falls out of the expected domain for the particular function used. For example, if set to  $sqrt(u)$ , the PS Math Function block issues an error if it receives negative input during simulation.

**Note** For  $u \cdot \gamma$ , sqrt(u), 1./u, and  $u \cdot \gamma$  the unit of the output signal is the result of the operation of the function on the input signal unit. Thus for  $u \cdot \gamma$ , unless the input signal is unitless, changing the value of **v** changes the unit of the output signal. For all other functions in the list, the input signal must be unitless.

## **Ports**

## **Input**

## **I — Input physical signal,** *u***, untyped**

physical signal

Input port for the operand physical signal, *u*.

The port name is not visible in the block icon, but you can see this name in the underlying source file by clicking the **Source code** link in the **Description** tab of the block dialog box.

#### **Output**

#### **O — Output physical signal, untyped**

physical signal

Output physical signal.

The port name is not visible in the block icon, but you can see this name in the underlying source file by clicking the **Source code** link in the **Description** tab of the block dialog box.

## **Parameters**

#### **Function choice — Function to perform on the operand signal**

```
\sin(u) (default) | cos(u) | exp(u) | log(u) | 10.^u | log10(u) | u.^2 | sqrt(u) | 1./u |
tanh(u) | u.^v
```
Select the function to perform. The block output is the result of the operation of the function on the value and unit of the input signal.

#### **v — Power**

1 (default) | scalar, vector, or matrix

For the  $u \cdot \gamma$  option, the value of the output signal is the value of the input signal, *u*, to the power of **v**. If **v** is a vector or matrix, its size must match the size of the input signal, *u*, or *u* must be a scalar.

The unit of the output signal is the result of the operation of the function on the input signal unit. Therefore, unless the input signal is unitless, changing the value of **v** changes the unit of the output signal.

#### **Dependencies**

To enable this parameter, set **Function choice** to u.^v.

# **Version History**

**Introduced in R2007b**

**Unit Propagation** *Behavior changed in R2019a*

Prior to R2019a, this block did not propagate physical units.

If your model contains legacy blocks without unit propagation, use the Upgrade Advisor to upgrade your blocks to the latest version. For more information, see "Upgrading Models with Legacy Physical Signal Blocks".

## **Extended Capabilities**

#### **C/C++ Code Generation**

Generate C and  $C++$  code using Simulink® Coder<sup>™</sup>.

## **See Also**

[PS Add](#page-547-0) | [PS Divide](#page-564-0) | [PS Gain](#page-570-0) | [PS Product](#page-604-0) | [PS Subtract](#page-631-0)

## **Topics**

"Physical Signal Unit Propagation"

"Upgrading Models with Legacy Physical Signal Blocks"

# <span id="page-600-0"></span>**PS Max**

Output maximum of two input physical signals **Library:** Simscape / Foundation Library / Physical Signals / Nonlinear **Operators** 

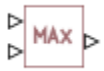

## **Description**

The PS Max block outputs the maximum of its two input physical signals:

 $O = \max(I_1, I_2)$ 

where

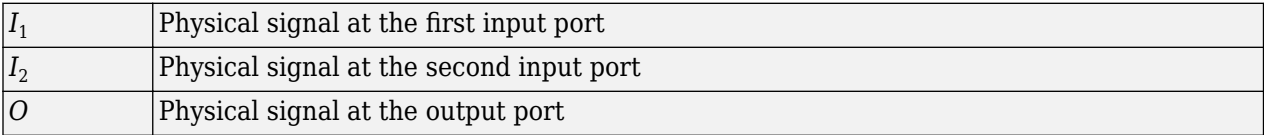

Physical signals at the two input ports must have commensurate units. The unit at the output port is determined by unit propagation rules. For more information, see "Physical Signal Unit Propagation".

## **Ports**

**Input**

## **I1 — Input physical signal, untyped**

physical signal

First input physical signal.

The port name is not visible in the block icon, but you can see this name in the underlying source file by clicking the **Source code** link in the **Description** tab of the block dialog box.

## **I2 — Input physical signal, untyped**

physical signal

Second input physical signal.

The port name is not visible in the block icon, but you can see this name in the underlying source file by clicking the **Source code** link in the **Description** tab of the block dialog box.

## **Output**

## **O — Output physical signal, untyped**

physical signal

Output physical signal.

The port name is not visible in the block icon, but you can see this name in the underlying source file by clicking the **Source code** link in the **Description** tab of the block dialog box.

# **Version History**

**Introduced in R2007b**

### **Unit Propagation**

*Behavior changed in R2019a*

Prior to R2019a, this block did not propagate physical units.

If your model contains legacy blocks without unit propagation, use the Upgrade Advisor to upgrade your blocks to the latest version. For more information, see "Upgrading Models with Legacy Physical Signal Blocks".

## **Extended Capabilities**

## **C/C++ Code Generation**

Generate C and C++ code using Simulink® Coder™.

## **See Also**

[PS Min](#page-602-0)

## **Topics**

"Physical Signal Unit Propagation" "Upgrading Models with Legacy Physical Signal Blocks"

# <span id="page-602-0"></span>**PS Min**

Output minimum of two input physical signals

**Library:** Simscape / Foundation Library / Physical Signals / Nonlinear **Operators** 

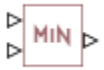

## **Description**

The PS Min block outputs the minimum of its two input physical signals:

 $O = \min(I_1, I_2)$ 

where

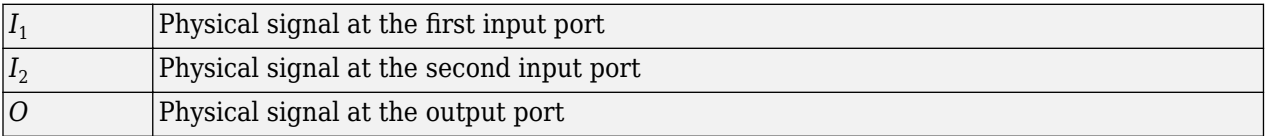

Physical signals at the two input ports must have commensurate units. The unit at the output port is determined by unit propagation rules. For more information, see "Physical Signal Unit Propagation".

## **Ports**

**Input**

## **I1 — Input physical signal, untyped**

physical signal

First input physical signal.

The port name is not visible in the block icon, but you can see this name in the underlying source file by clicking the **Source code** link in the **Description** tab of the block dialog box.

## **I2 — Input physical signal, untyped**

physical signal

Second input physical signal.

The port name is not visible in the block icon, but you can see this name in the underlying source file by clicking the **Source code** link in the **Description** tab of the block dialog box.

## **Output**

## **O — Output physical signal, untyped**

physical signal

Output physical signal.

The port name is not visible in the block icon, but you can see this name in the underlying source file by clicking the **Source code** link in the **Description** tab of the block dialog box.

# **Version History**

**Introduced in R2007b**

## **Unit Propagation**

*Behavior changed in R2019a*

Prior to R2019a, this block did not propagate physical units.

If your model contains legacy blocks without unit propagation, use the Upgrade Advisor to upgrade your blocks to the latest version. For more information, see "Upgrading Models with Legacy Physical Signal Blocks".

## **Extended Capabilities**

## **C/C++ Code Generation**

Generate C and C++ code using Simulink® Coder™.

## **See Also**

[PS Max](#page-600-0)

## **Topics**

"Physical Signal Unit Propagation" "Upgrading Models with Legacy Physical Signal Blocks"

# <span id="page-604-0"></span>**PS Product**

Multiply two physical signal inputs<br> **Library:** Simscape / Fou **Library:** Simscape / Foundation Library / Physical Signals / Functions

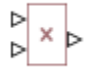

## **Description**

The PS Product block outputs the element-wise product of two input physical signals:

 $O = I_1 \cdot * I_2$ 

where

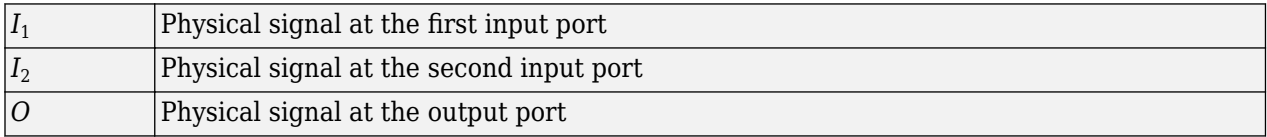

The signal unit at the output port is determined by unit propagation rules. For more information, see "Physical Signal Unit Propagation".

## **Ports**

## **Input**

## **I1 — Input physical signal, untyped**

physical signal

First input physical signal to be added.

The port name is not visible in the block icon, but you can see this name in the underlying source file by clicking the **Source code** link in the **Description** tab of the block dialog box.

## **I2 — Input physical signal, untyped**

physical signal

Second input physical signal to be added.

The port name is not visible in the block icon, but you can see this name in the underlying source file by clicking the **Source code** link in the **Description** tab of the block dialog box.

## **Output**

## **O — Output physical signal, untyped**

physical signal

Output physical signal.

The port name is not visible in the block icon, but you can see this name in the underlying source file by clicking the **Source code** link in the **Description** tab of the block dialog box.

# **Version History**

**Introduced in R2007a**

## **Unit Propagation**

*Behavior changed in R2019a*

Prior to R2019a, this block did not propagate physical units.

If your model contains legacy blocks without unit propagation, use the Upgrade Advisor to upgrade your blocks to the latest version. For more information, see "Upgrading Models with Legacy Physical Signal Blocks".

## **Extended Capabilities**

# **C/C++ Code Generation**

Generate C and C++ code using Simulink® Coder<sup>™</sup>.

## **See Also**

[PS Add](#page-547-0) | [PS Divide](#page-564-0) | [PS Gain](#page-570-0) | [PS Math Function](#page-597-0) | [PS Subtract](#page-631-0)

## **Topics**

"Physical Signal Unit Propagation" "Upgrading Models with Legacy Physical Signal Blocks"

# **PS Ramp**

Generate constantly increasing or decreasing physical signal **Library:** Simscape / Foundation Library / Physical Signals / Sources

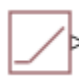

## **Description**

The PS Ramp block generates a physical signal that remains at a specified initial value and then, starting at a specified time, changes by a specified rate. The **Slope**, **Start time**, and **Initial output** parameters determine the characteristics of the output signal:

- The **Initial output** and **Slope** parameter values determine whether the output signal is a scalar, vector, or matrix. If one of them is a vector or a matrix, the other must be a vector or a matrix of the same size, or a scalar. The output signal is then also a vector or a matrix of the same size.
- The unit of **Initial output** determines the output signal unit.
- The unit of **Slope** multiplied by unit of time must be commensurate with the unit of **Initial output**.

The output remains at the **Initial output** until the **Start time**, then increases or decreases based on the **Slope**:

- Positive **Slope** values indicate the increase rate.
- Negative **Slope** values indicate the decrease rate.

The table shows examples of block output for various combinations of scalar and nonscalar block parameter values.

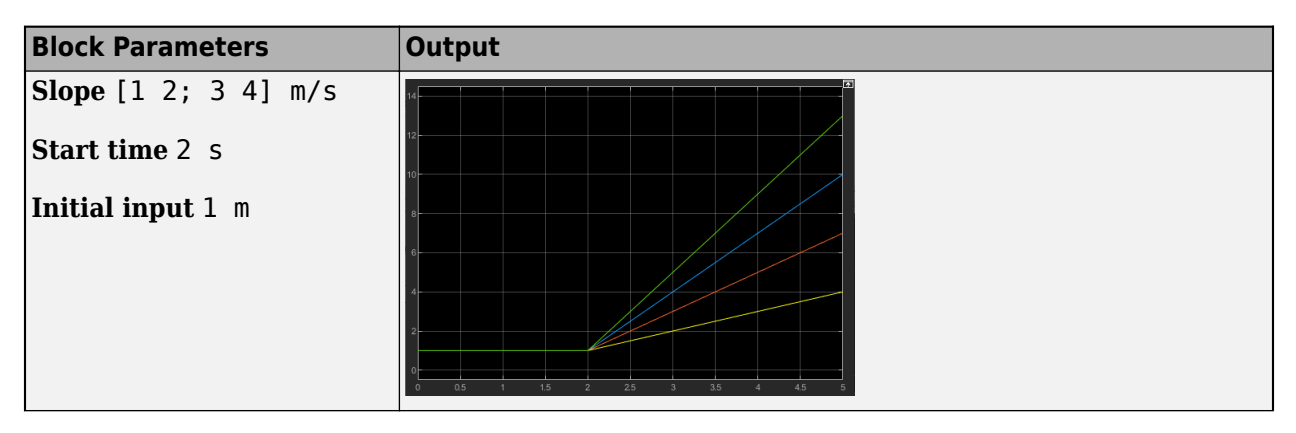

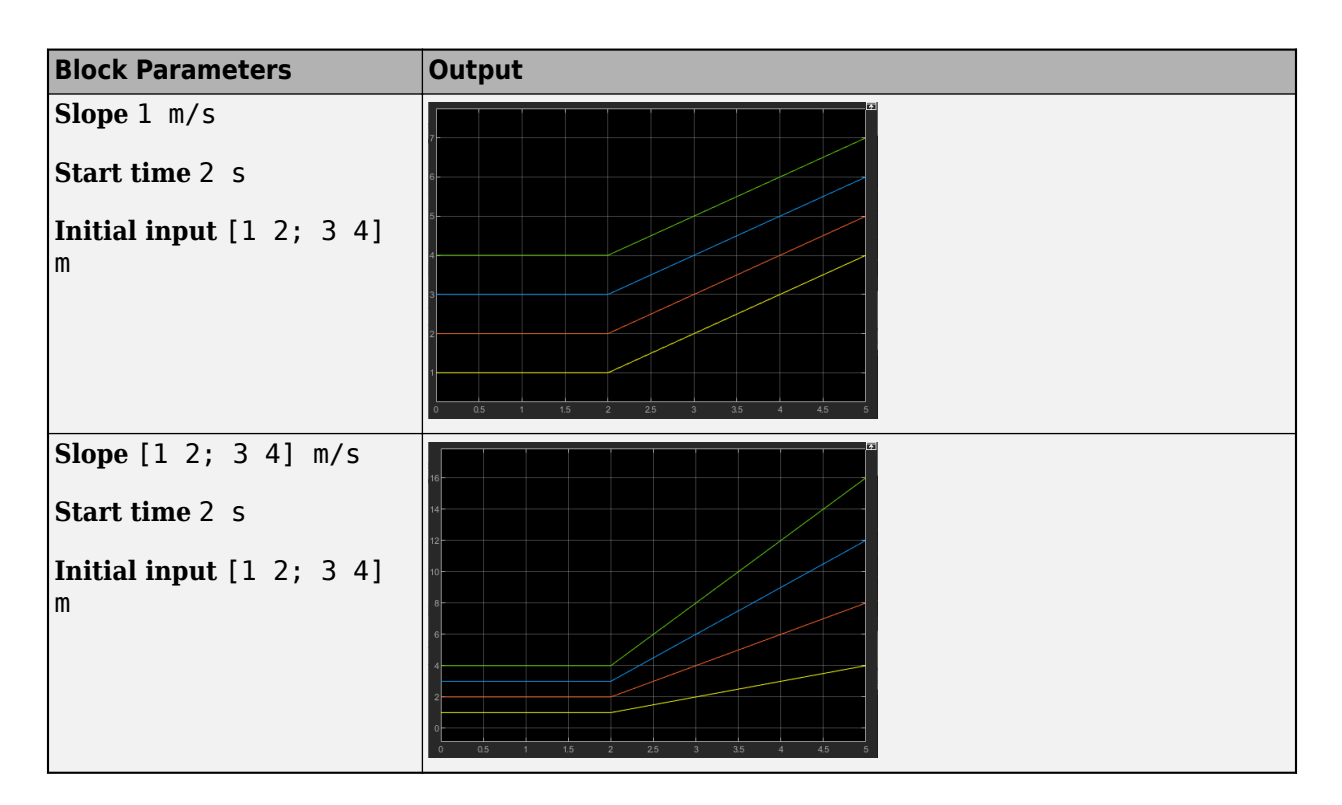

## **Ports**

## **Output**

# **O — Output physical signal, typed by the block parameter values and units**

physical signal

Output physical signal. The signal unit is determined by the unit of the **Initial output** parameter. The signal size matches the size of **Initial output** and **Slope** parameter values.

The port name is not visible in the block icon, but you can see this name in the underlying source file by clicking the **Source code** link in the **Description** tab of the block dialog box.

## **Parameters**

## **Slope — Signal increase or decrease rate**

1 1/s (default) | scalar | vector | matrix

The increase or decrease rate of the output signal at port **O**. The first edit box represents the signal increase or decrease rate value. You can specify a scalar, vector, or matrix. By default, the value is a scalar, 1. If you specify a vector or a matrix, **Initial output** must also be a vector or a matrix of the same size, or a scalar.

You can specify both positive and negative values. Positive values indicate the increase rate, and negative values indicate the decrease rate.

The second combo box represents the unit. By default, the unit is 1/s. The drop-down list contains a standard set of units. You can select a unit, or type the desired unit name, such as rpm, or a valid expression, such as  $m^2/s$ . For more information and a list of unit abbreviations, see "How to Specify" Units in Block Dialogs" and "Unit Definitions". The specified unit, when multiplied by unit of time, must be commensurate with the unit of the **Initial output** parameter.

## **Start time — Time offset**

0 s (default) | scalar

The time when the signal increase or decrease begins. Between the start of simulation and **Start time**, the output of the block remains at the **Initial output** value.

## **Initial output — Initial signal value and unit**

0 1 (default) | scalar | vector | matrix

The value and unit of the output signal at port **O** at the start of simulation. The first edit box represents the signal value. You can specify a scalar, vector, or matrix. By default, the value is a scalar, 0. If you specify a vector or a matrix, **Slope** must also be a vector or a matrix of the same size, or a scalar.

The second combo box represents the unit of the output signal. By default, the unit is 1 (unitless). The drop-down list contains a standard set of units. You can select a unit, or type the desired unit name, such as Pa, or a valid expression, such as  $m^2$ . For more information and a list of unit abbreviations, see "How to Specify Units in Block Dialogs" and "Unit Definitions".

# **Version History**

**Introduced in R2021a**

## **Extended Capabilities**

## **C/C++ Code Generation**

Generate C and  $C++$  code using Simulink® Coder<sup>™</sup>.

## **See Also**

[PS Constant](#page-553-0) | [PS Sine Wave](#page-626-0) | [PS Step](#page-629-0)

# **PS Random Number**

Generate normally distributed random numbers for physical modeling **Library:** Simscape / Foundation Library / Physical Signals / Sources

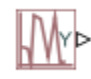

# **Description**

The PS Random Number block generates normally (Gaussian) distributed random numbers. To generate uniformly distributed random numbers, use the [PS Uniform Random Number](#page-641-0) block.

The block behavior is the same as the Simulink Random Number block (except that it generates a physical signal rather than a Simulink signal) and is based on the polar rejection method ([\[1\]](#page-610-0), [\[2\]\)](#page-610-0).

You have an option to specify an initial time offset as part of the **Sample time** parameter. In this case, the block outputs 0 until the simulation time reaches the *offset* value, at which point the random sequence starts.

PS Random Number blocks that use the same seed and parameters generate a repeatable sequence. The seed resets to the specified value each time a simulation starts. By default, the block produces a sequence that has a mean of 0 and a variance of 1.

## **Ports**

**Output**

**Y — Output physical signal, unitless**

physical signal

Output physical signal.

## **Parameters**

## **Mean — Mean of the random numbers**

0 (default)

The mean of the random numbers generated by the block.

## **Variance — Variance of the random numbers**

1 (default)

The variance of the random numbers generated by the block.

## **Seed — Starting seed**

0 (default)

The starting seed for the random number generator. Output is repeatable for a given seed. The seed must be an integer in the range of 0 to  $(2^232 - 1)$ .

## <span id="page-610-0"></span>**Sample time — Sample time interval**

1 s (default)

The value of the time *step* interval. The default *step* value is 1 s. To specify an initial time offset, enter the parameter value as [*step*, *offset*], otherwise the *offset* value is assumed to be 0. The offset must be less than the step size.

# **Version History**

**Introduced in R2013a**

#### **Unit Propagation**

*Behavior changed in R2019a*

Prior to R2019a, this block did not propagate physical units.

If your model contains legacy blocks without unit propagation, use the Upgrade Advisor to upgrade your blocks to the latest version. For more information, see "Upgrading Models with Legacy Physical Signal Blocks".

## **References**

- [1] Bell, J. R. "Algorithm 334: Normal random deviates." *Communications of the ACM*. Vol. 11, Number 7, 1968, p. 498.
- [2] Knop, R. "Remark on Algorithm 334 [G5]: normal random deviates." *Communications of the ACM*. Vol. 12, Number 5, 1969, p. 281.

## **Extended Capabilities**

## **C/C++ Code Generation**

Generate C and  $C++$  code using Simulink® Coder<sup>™</sup>.

## **See Also**

[PS Uniform Random Number](#page-641-0)

## **Topics**

"Physical Signal Unit Propagation" "Upgrading Models with Legacy Physical Signal Blocks"

# **PS Repeating Sequence**

Output periodic piecewise linear signal **Library:** Simscape / Foundation Library / Physical Signals / Sources

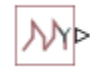

## **Description**

The PS Repeating Sequence block outputs a periodic piecewise linear signal, *y*. You can optionally specify an initial signal value and an initial time offset. The repeating sequence consists of a number of linear segments, connected to each other. The number of segments must be no greater than 100. You specify how to connect the segments by choosing a signal type. For the same set of block parameter values, the resulting output signal will be different depending on the signal type:

• Discontinuous — Each linear segment in the repeating sequence is defined by its duration, start value, and end value. If the end value of a segment is not the same as the start value of the next segment, they are connected by a vertical line.

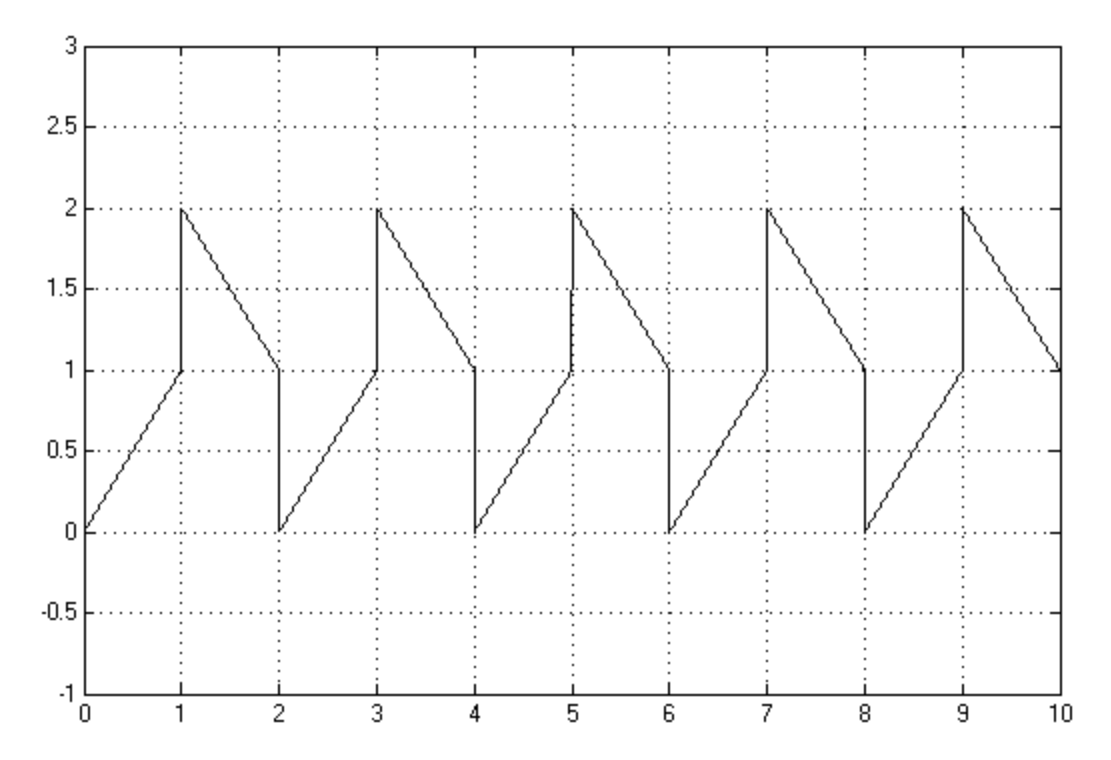

• Continuous — Each linear segment in the repeating sequence is defined by its duration and start value. The end value of a segment is the same as the start value of the next segment.
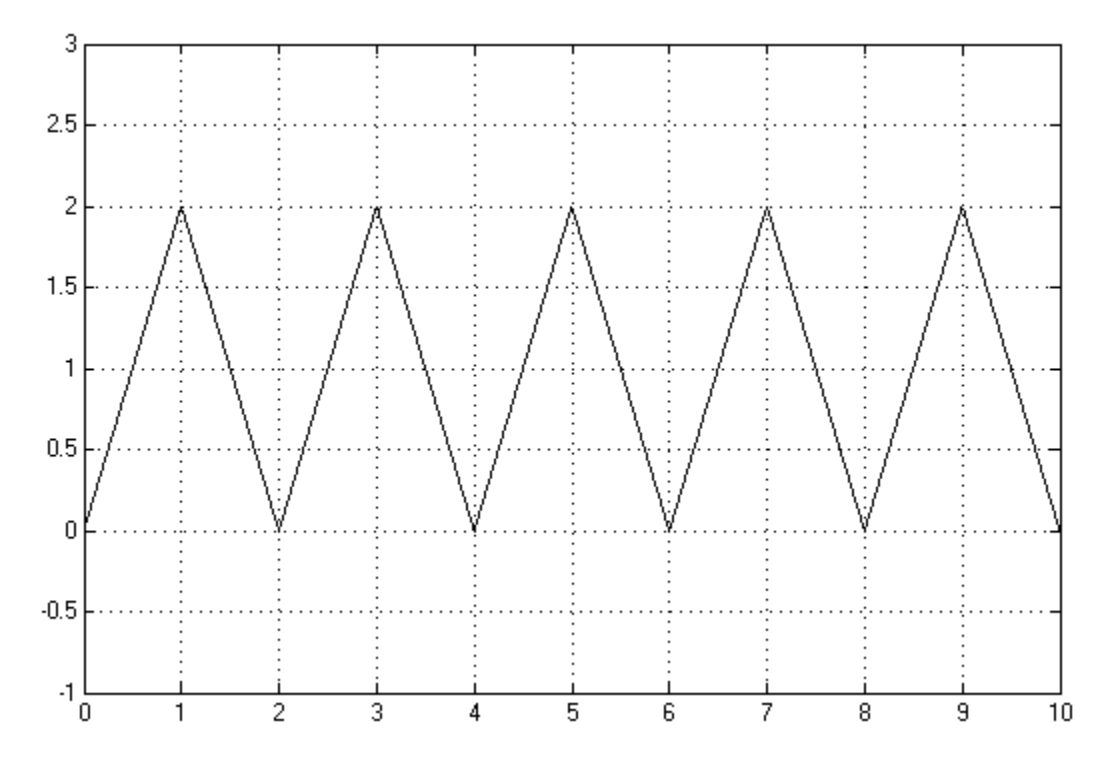

• Discrete — Each linear segment in the repeating sequence is defined by its duration and start value. The end value of a segment is the same as its start value.

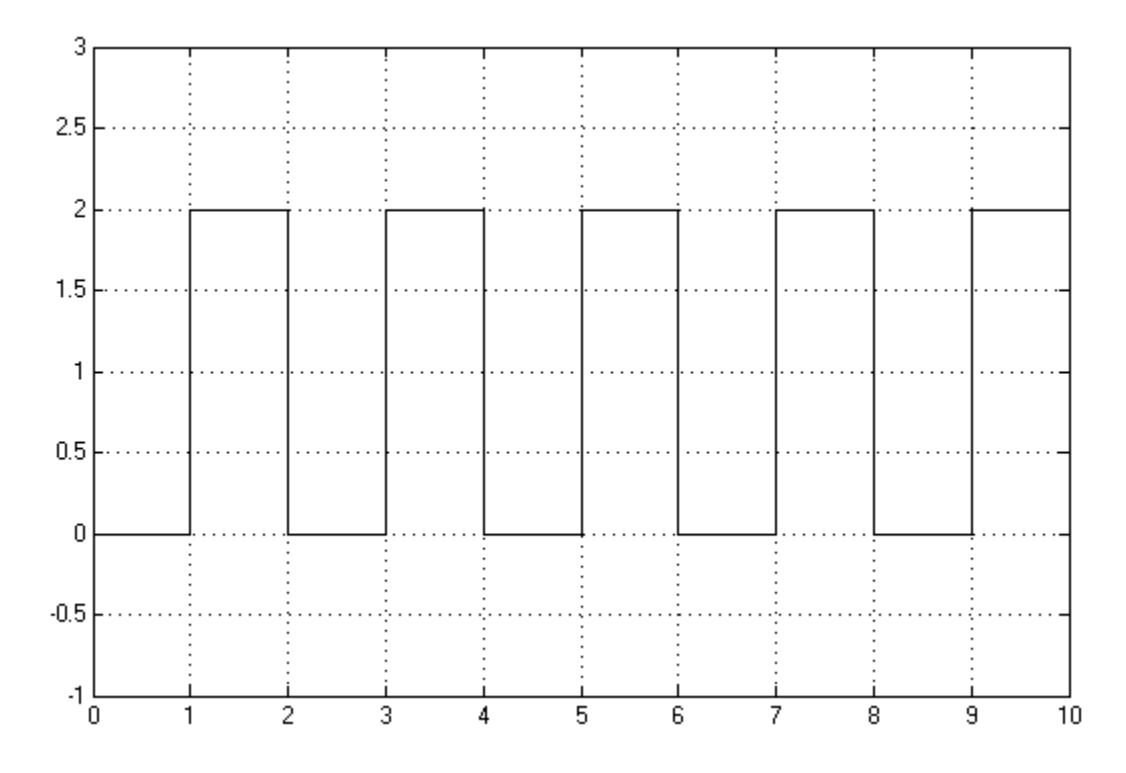

Use this block to generate various types of physical signals, such as pulse, sawtooth, stair, and so on.

### **Discontinuous Repeating Sequence**

This example shows the mapping between the block parameter values and the resulting output signal.

Set the block parameters as shown:

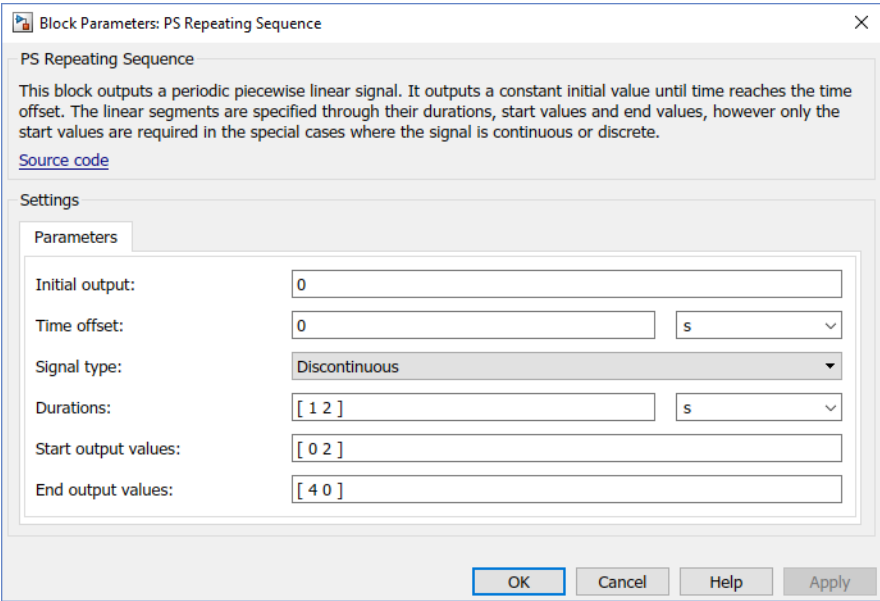

The following plot shows the resulting block output.

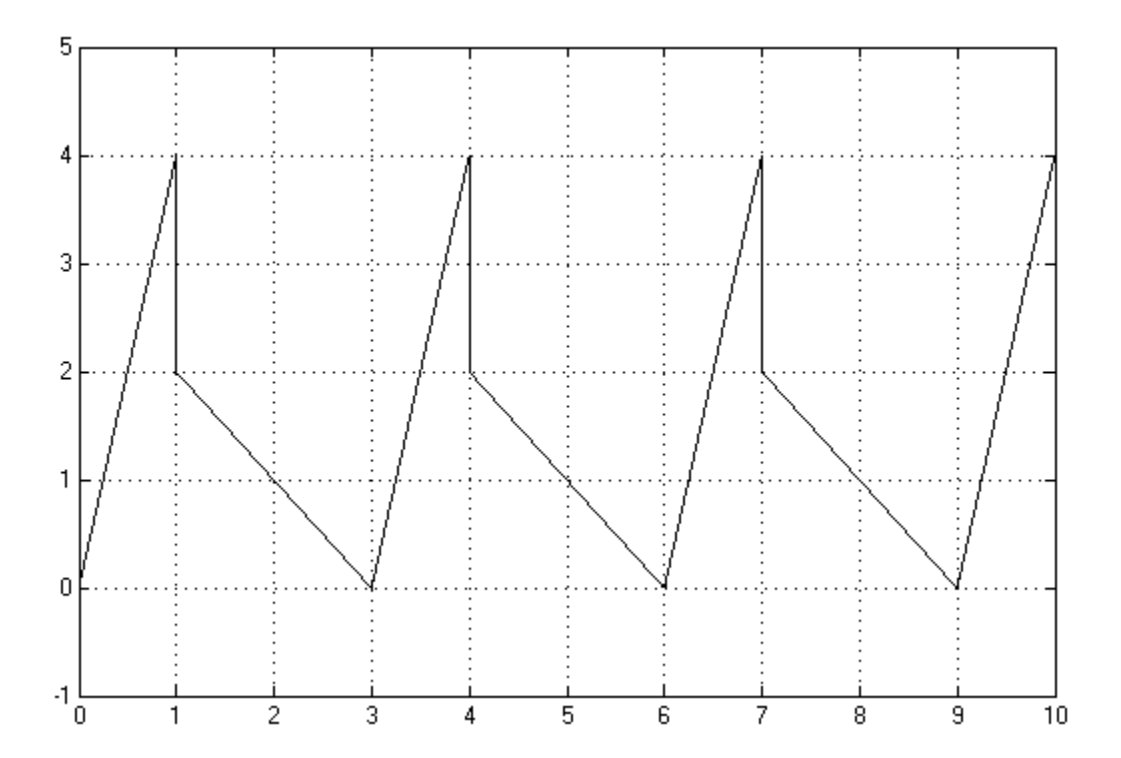

The signal starts at 0 and consists of two linear segments. The duration of the first segment is 1 second, the segment starts at 0 and ends at 4. The signal is discontinuous, and the end value of the first segment is different than the start value of the second segment, therefore they are connected by a vertical line. The second segment starts at 2, lasts for 2 seconds, and ends at 0, after which the sequence repeats.

## **Ports**

### **Output**

### **Y — Output physical signal, unitless**

physical signal

Output physical signal.

### **Parameters**

### **Initial output — Output at time zero**

0 (default)

The value of the output signal at time zero. The output of the block remains at this value until the simulation time reaches the **Time offset** value.

### **Time offset — Initial time offset**

1 s (default)

The value of the initial time offset, before the start of the repeating sequence. During this time, the output of the block remains at the **Initial output** value.

### **Signal type — Type of generated signal**

Discontinuous (default) | Continuous | Discrete

Select one of the following signal types:

- Discontinuous For each linear segment in the repeating sequence, define its duration, start value, and end value. If the end value of a segment is not the same as the start value of the next segment, they are connected by a vertical line. This is the default method.
- Continuous For each linear segment in the repeating sequence, define its duration and start value. The end value of a segment is the same as the start value of the next segment.
- Discrete For each linear segment in the repeating sequence, define its duration and start value. The end value of a segment is the same as its start value.

### **Durations — Linear segment durations**

1 s (default)

Specify the linear segment durations as a 1–by–*n* row vector, where *n* is the number of linear segments in the repeating sequence. *n* must be no greater than 100.

Example:  $\begin{bmatrix} 1 & 1 & 1 \end{bmatrix}$  s specifies two linear segments, each lasting 1 second.

## **Start output values — Start values for each linear segment**

1 (default)

Specify the start values of the output signal for each linear segment as a 1–by–*n* row vector, where *n* is the number of linear segments in the repeating sequence. The size of the vector must match the size of the **Durations** row vector.

Example:  $\begin{bmatrix} 0 & 2 \end{bmatrix}$  specifies that the first of the two linear segments starts at 0, and the second one starts at 2.

### **End output values — End values for each linear segment**

1 (default)

Specify the end values of the output signal for each linear segment as a 1–by–*n* row vector, where *n* is the number of linear segments in the repeating sequence. The size of the vector must match the size of the **Durations** row vector.

### **Dependencies**

Enabled only when the **Signal type** parameter is set to Discontinuous. For other signal types, the end value of a segment is defined either by the start value of the next segment (Continuous) or the start value of the same segment (Discrete).

## **Version History**

**Introduced in R2012b**

### **Unit Propagation**

*Behavior changed in R2019a*

Prior to R2019a, this block did not propagate physical units.

If your model contains legacy blocks without unit propagation, use the Upgrade Advisor to upgrade your blocks to the latest version. For more information, see "Upgrading Models with Legacy Physical Signal Blocks".

## **Extended Capabilities**

### **C/C++ Code Generation**

Generate C and  $C++$  code using Simulink® Coder<sup>™</sup>.

### **See Also**

[PS Counter](#page-559-0)

### **Topics**

"Physical Signal Unit Propagation" "Upgrading Models with Legacy Physical Signal Blocks"

# **PS RMS Estimator**

Measure RMS value of periodic signal

**Library:** Simscape / Foundation Library / Physical Signals / Periodic **Operators** 

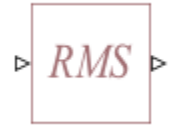

## **Description**

The PS RMS Estimator block measures the root mean square (RMS) value of a periodic signal.

A signal is periodic if it completes a pattern within a measurable time frame, called a period, and repeats that pattern over identical subsequent periods. The signal base frequency is the number of periods per second.

The block accepts a physical signal with one or more AC components present. It outputs an RMS value, where each frequency component is averaged over its time period.

Both the input and the output are physical signals. Untyped physical ports facilitate unit propagation. The output signal has the same physical unit as the input signal.

To obtain meaningful results, run the simulation for at least one full time period of the signal.

## **Ports**

### **Input**

**I — Input physical signal, untyped**

physical signal

Input physical signal. The signal must be periodic.

The port name is not visible in the block icon, but you can see this name in the underlying source file by clicking the **Source code** link in the **Description** tab of the block dialog box.

### **Output**

### **O — Output physical signal, untyped**

physical signal

Output physical signal.

The port name is not visible in the block icon, but you can see this name in the underlying source file by clicking the **Source code** link in the **Description** tab of the block dialog box.

## **Parameters**

**Base frequency — Periodic signal frequency** 60 Hz (default)

Base frequency of the periodic signal.

# **Version History**

**Introduced in R2015b**

### **Unit Propagation**

*Behavior changed in R2019a*

Prior to R2019a, this block did not propagate physical units.

If your model contains legacy blocks without unit propagation, use the Upgrade Advisor to upgrade your blocks to the latest version. For more information, see "Upgrading Models with Legacy Physical Signal Blocks".

## **Extended Capabilities**

### **C/C++ Code Generation**

Generate C and C++ code using Simulink® Coder<sup>™</sup>.

## **See Also**

[PS Constant Offset Estimator](#page-557-0) | [PS Harmonic Estimator \(Amplitude, Phase\)](#page-572-0) | [PS Harmonic Estimator](#page-574-0) [\(Real, Imaginary\)](#page-574-0)

### **Topics**

"Physical Signal Unit Propagation" "Upgrading Models with Legacy Physical Signal Blocks"

# **PS Round**

Round input physical signal toward nearest integer

**Library:** Simscape / Foundation Library / Physical Signals / Nonlinear **Operators** 

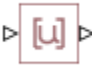

## **Description**

The PS Round block rounds the input physical signal toward the nearest integer:

 $Q = round(I)$ 

where

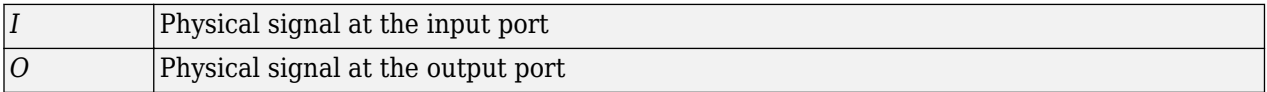

Both the input and the output are physical signals. Untyped physical ports facilitate the signal size propagation. However, arguments passed to rounding functions (such as round) must be dimensionless. Therefore, the input signal must have the unit of 1 (unitless), and the output signal is also unitless.

## **Ports**

### **Input**

### **I — Input physical signal, untyped**

physical signal

Input physical signal. Arguments passed to rounding functions (such as round) must be dimensionless. Therefore, the input signal does not have to be a scalar but must have the unit of 1 (unitless).

The port name is not visible in the block icon, but you can see this name in the underlying source file by clicking the **Source code** link in the **Description** tab of the block dialog box.

### **Output**

### **O — Output physical signal, untyped**

physical signal

Output physical signal.

The port name is not visible in the block icon, but you can see this name in the underlying source file by clicking the **Source code** link in the **Description** tab of the block dialog box.

# **Version History**

**Introduced in R2012b**

### **Unit Propagation**

*Behavior changed in R2019a*

Prior to R2019a, this block did not propagate physical units.

If your model contains legacy blocks without unit propagation, use the Upgrade Advisor to upgrade your blocks to the latest version. For more information, see "Upgrading Models with Legacy Physical Signal Blocks".

## **Extended Capabilities**

### **C/C++ Code Generation**

Generate C and C++ code using Simulink® Coder<sup>™</sup>.

## **See Also**

round | [PS Ceil](#page-551-0) | [PS Fix](#page-566-0) | [PS Floor](#page-568-0)

### **Topics**

"Physical Signal Unit Propagation"

"Upgrading Models with Legacy Physical Signal Blocks"

# **PS Saturation**

Limit range of physical signal

**Library:** Simscape / Foundation Library / Physical Signals / Nonlinear **Operators** 

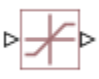

## **Description**

The PS Saturation block imposes upper and lower bounds on a physical signal. When the input signal is within the range specified by the **Lower limit** and **Upper limit** parameters, the input signal passes through unchanged. When the input signal is outside these bounds, the signal is clipped to the upper or lower bound.

When the **Lower limit** and **Upper limit** parameters are set to the same value, the block outputs that value.

Both the input and the output are physical signals. Untyped physical ports facilitate unit propagation. The output signal has the same physical unit as the input signal.

## **Ports**

**Input**

### **I — Input physical signal, untyped**

physical signal

Input physical signal.

The port name is not visible in the block icon, but you can see this name in the underlying source file by clicking the **Source code** link in the **Description** tab of the block dialog box.

### **Output**

### **O — Output physical signal, untyped**

physical signal

Output physical signal.

The port name is not visible in the block icon, but you can see this name in the underlying source file by clicking the **Source code** link in the **Description** tab of the block dialog box.

## **Parameters**

### **Upper limit — Signal upper bound**

0.5 1 (default)

The upper bound on the input signal. When the input signal to the PS Saturation block is above this value, the output of the block is clipped to this value.

The parameter unit must be commensurate with the unit of the input signal. You can select a unit from the drop-down list or type the desired unit name, such as rpm, or a valid expression, such as rad/s. For more information and a list of unit abbreviations, see "How to Specify Units in Block Dialogs" and "Unit Definitions".

### **Lower limit — Signal lower bound**

 $-0.5$  1 (default)

The lower bound on the input signal. When the input signal to the PS Saturation block is below this value, the output of the block is clipped to this value.

The parameter unit must be commensurate with the unit of the input signal. You can select a unit from the drop-down list or type the desired unit name, such as rpm, or a valid expression, such as rad/s. For more information and a list of unit abbreviations, see "How to Specify Units in Block Dialogs" and "Unit Definitions".

## **Version History**

**Introduced in R2007a**

### **Unit Propagation**

*Behavior changed in R2019a*

Prior to R2019a, this block did not propagate physical units.

If your model contains legacy blocks without unit propagation, use the Upgrade Advisor to upgrade your blocks to the latest version. For more information, see "Upgrading Models with Legacy Physical Signal Blocks".

## **Extended Capabilities**

### **C/C++ Code Generation**

Generate C and C++ code using Simulink® Coder<sup>™</sup>.

## **See Also**

[PS Dead Zone](#page-562-0)

### **Topics**

"Physical Signal Unit Propagation" "Upgrading Models with Legacy Physical Signal Blocks"

# **PS Sign**

Output sign of input physical signal **Library:** Simscape / Foundation Library / Physical Signals / Nonlinear **Operators** 

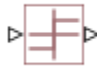

## **Description**

The PS Sign block returns the sign of the input physical signal:

- The output is 1 when the input is greater than zero.
- The output is 0 when the input is equal to zero.
- The output is –1 when the input is less than zero.

Both the input and the output are physical signals. Untyped physical ports facilitate the signal size propagation. The output signal is always unitless.

## **Ports**

### **Input**

### **I — Input physical signal, untyped**

physical signal

Input physical signal.

The port name is not visible in the block icon, but you can see this name in the underlying source file by clicking the **Source code** link in the **Description** tab of the block dialog box.

### **Output**

### **O — Output physical signal, untyped**

physical signal

Output physical signal. The signal size is the same as the size of the input signal, but the unit is always 1 (unitless).

The port name is not visible in the block icon, but you can see this name in the underlying source file by clicking the **Source code** link in the **Description** tab of the block dialog box.

## **Version History**

**Introduced in R2007b**

**Unit Propagation** *Behavior changed in R2019a* Prior to R2019a, this block did not propagate physical units.

If your model contains legacy blocks without unit propagation, use the Upgrade Advisor to upgrade your blocks to the latest version. For more information, see "Upgrading Models with Legacy Physical Signal Blocks".

## **Extended Capabilities**

### **C/C++ Code Generation**

Generate C and C++ code using Simulink® Coder™.

## **See Also**

[PS Abs](#page-545-0)

### **Topics**

"Physical Signal Unit Propagation"

"Upgrading Models with Legacy Physical Signal Blocks"

# **PS Signal Specification**

Specify size and unit of physical signal

**Library:** Simscape / Foundation Library / Physical Signals / Utilities

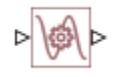

## **Description**

The PS Signal Specification block lets you explicitly specify the size and unit of a physical signal. Use this block when the signal size and unit cannot be determined implicitly, based on port connections in the model.

The input signal at port **I** and the output signal at port **O** have the same size and unit. Both are determined by the value of the **Signal size and unit** parameter. Connect this block to untyped physical signal ports to specify the desired signal type.

Specify the signal size as zeros( $m, n$ ). For example, a scalar is zeros( $1, 1$ ).

The unit combo box includes a drop-down list of common units, such as those available in the [Simulink-PS Converter](#page-752-0) and the [PS-Simulink Converter](#page-645-0) block dialog boxes. It also contains a field where you can type a unit name or expression. For more information, see "How to Specify Units in Block Dialogs".

## **Ports**

### **Input**

### **I — Input physical signal, typed by the block parameter value**

physical signal

Input physical signal. The signal type (size and unit) is determined by the **Signal size and unit** parameter value.

The port name is not visible in the block icon, but you can see this name in the underlying source file by clicking the **Source code** link in the **Description** tab of the block dialog box.

### **Output**

### **O — Output physical signal, typed by the block parameter value**

physical signal

Output physical signal. The signal type (size and unit) is determined by the **Signal size and unit** parameter value.

The port name is not visible in the block icon, but you can see this name in the underlying source file by clicking the **Source code** link in the **Description** tab of the block dialog box.

## **Parameters**

**Signal size and unit — Size and unit of the input and output physical signal**  $zeros(1, 1) 1 (default)$ 

The size and unit of the physical signal, to be propagated to untyped physical signal ports connected to the block.

The first edit box represents the signal size. Specify it as  $zeros(m, n)$ . The default size,  $zeros(1, n)$ 1), is scalar.

The second combo box represents the signal unit. By default, the unit is 1 (unitless). You can select a unit from the drop-down list or type the desired unit name, such as rpm, or a valid expression, such as rad/s. For more information and a list of unit abbreviations, see "How to Specify Units in Block Dialogs" and "Unit Definitions".

# **Version History**

**Introduced in R2019a**

## **Extended Capabilities**

### **C/C++ Code Generation**

Generate C and C++ code using Simulink® Coder<sup>™</sup>.

## **See Also**

### **Topics**

"Physical Signal Unit Propagation"

"Upgrading Models with Legacy Physical Signal Blocks"

# <span id="page-626-0"></span>**PS Sine Wave**

Generate sine wave physical signal, using simulation time as time source **Library:** Simscape / Foundation Library / Physical Signals / Sources

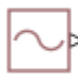

## **Description**

The PS Sine Wave block outputs a sinusoidal waveform, while providing flexibility in how you specify the sine wave frequency.

In the SI unit system, the unit of frequency is hertz  $(Hz)$ , which is defined as  $1/s$ . However, you can also use angular velocity units, such as rad/s, deg/s, and rpm, to measure frequency for cyclical processes. This approach is consistent with frequency defined as revolutions per second in a mechanical context, or cycles per second in an electrical context, and lets you write frequencydependent equations without requiring the 2\*pi conversion factor. For more information, see "Units for Angular Velocity and Frequency".

The **Frequency specification** parameter lets you choose the method of specifying the frequency of the sine wave:

• If you select Frequency(SI), specify the frequency in Hz or in units directly convertible to Hz (such as kHz, MHz, and GHz) . The underlying block equation is then:

 $O =$  *amplitude*  $\cdot$  sin( $2\pi \cdot$  *frequency*  $si \cdot$  *time* + *phase*) + *bias* 

• If you select Angular, specify angular frequency in rad/s, deg/s, or rpm. The underlying block equation is then:

 $O =$  *amplitude*  $\cdot$  sin(*angular* frequency  $\cdot$  *time* + *phase*) + *bias* 

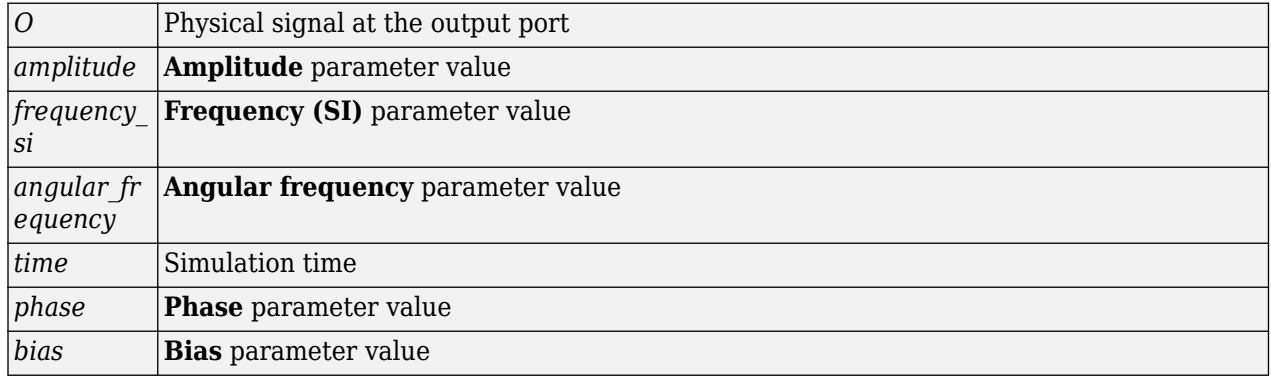

where

The **Amplitude** and **Bias** parameter values determine whether the output signal is a scalar, vector, or matrix. If one of these parameters is a vector or a matrix, the other must be a vector or a matrix of the same size or a scalar. The output signal is then also a vector or a matrix of the same size.

**Amplitude** and **Bias** must have commensurate units. The unit at the output port is determined by unit propagation rules. If the two parameters have the same units, then the output signal unit is also the same. If the parameter units are different, then the unit of the output signal is the base unit commensurate with the units of the parameters. For more information, see "Physical Signal Unit Propagation".

## **Ports**

### **Output**

## **O — Output physical signal, typed by the block parameter values and units**

physical signal

Output physical signal. The signal size matches the size of the **Amplitude** and **Bias** parameter values. The signal unit is determined by the **Amplitude** and **Bias** parameter units.

The port name is not visible in the block icon, but you can see this name in the underlying source file by clicking the **Source code** link in the **Description** tab of the block dialog box.

## **Parameters**

### **Amplitude — Sine wave amplitude**

1 1 (default) | scalar | vector | matrix

The amplitude of the sinusoidal waveform. The first edit box represents the parameter value. You can specify a scalar, vector, or matrix. By default, the value is a scalar, 1. If you specify a vector or a matrix, **Bias** must also be a vector or a matrix of the same size or a scalar.

The second combo box represents the parameter unit, which also determines the unit of the output signal. By default, the unit is 1 (unitless). You can select a unit from the drop-down list or type the desired unit name, such as Pa, or a valid expression, such as m^2. For more information and a list of unit abbreviations, see "How to Specify Units in Block Dialogs" and "Unit Definitions".

### **Bias — Constant added to sine wave**

0 1 (default) | scalar | vector | matrix

Bias of the sinusoidal waveform, that is, the constant value added to the sine wave to produce the output. The first edit box represents the parameter value. You can specify a scalar, vector, or matrix. By default, the value is a scalar, 0. If you specify a vector or a matrix, **Amplitude** must also be a vector or a matrix of the same size or a scalar.

The second combo box represents the parameter unit. The specified unit must be commensurate with the unit of the **Amplitude** parameter. By default, the unit is 1 (unitless). You can select a unit from the drop-down list or type the desired unit name, such as Pa, or a valid expression, such as m^2. For more information and a list of unit abbreviations, see "How to Specify Units in Block Dialogs" and "Unit Definitions".

### **Frequency specification — Select whether to specify frequency in SI or angular units** Frequency (SI) (default) | Angular

Select whether to specify frequency in SI system units, such as Hz, or angular units, such as rad/s. The underlying block equation changes based on your selection because angular units do not require the 2\*pi conversion factor.

### **Frequency (SI) — Frequency of sine wave**

1 Hz (default) | scalar

Frequency of the sine wave, specified in SI frequency units, such as Hz, kHz, MHz, or GHz.

### **Dependencies**

To enable this parameter, set Frequency specification to Frequency (SI).

### **Angular frequency — Angular frequency of sine wave**

1 rad/s (default) | scalar

Frequency of the sine wave, specified in angular frequency units, such as rad/s, deg/s, or rpm.

### **Dependencies**

To enable this parameter, set Frequency specification to Angular.

### **Phase — Phase shift of sine wave** 0 rad (default) | scalar

Phase shift of the sine wave.

## **Version History**

**Introduced in R2021a**

## **Extended Capabilities**

### **C/C++ Code Generation**

Generate C and C++ code using Simulink® Coder<sup>™</sup>.

## **See Also**

[PS Constant](#page-553-0) | [PS Ramp](#page-606-0) | [PS Step](#page-629-0)

# <span id="page-629-0"></span>**PS Step**

Generate physical signal shaped as step function **Library:** Simscape / Foundation Library / Physical Signals / Sources

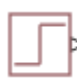

## **Description**

The PS Step block generates a physical signal that starts at a specified initial value and changes instantaneously to a new value at a specified time. The **Step time**, **Initial value**, and **Final value** parameters determine the characteristics of the output signal:

- The **Step time** parameter determines when the signal value changes from **Initial value** to **Final value**.
- The **Initial value** and **Final value** parameter values determine whether the output signal is a scalar, vector, or matrix. If one of these parameters is a vector or a matrix, the other must be a vector or a matrix of the same size or a scalar. The output signal is then also a vector or a matrix of the same size.
- The **Initial value** and **Final value** parameters must have commensurate units. The unit at the output port is determined by unit propagation rules. If the two parameters have the same units, then the output signal unit is also the same. If the parameter units are different, then the unit of the output signal is the base unit commensurate with the units of the parameters. For more information, see "Physical Signal Unit Propagation".

## **Ports**

### **Output**

## **O — Output physical signal, typed by the block parameter values and units**

physical signal

Output physical signal. The signal size matches the size of **Initial value** and **Final value** parameter values. The signal unit is determined by the **Initial value** and **Final value** parameter units.

The port name is not visible in the block icon, but you can see this name in the underlying source file by clicking the **Source code** link in the **Description** tab of the block dialog box.

## **Parameters**

### **Step time — Time when step occurs**

1 s (default) | scalar

Time when the signal changes value. Between the start of simulation and **Step time**, the output of the block remains at **Initial value**, then instantaneously changes to **Final value** and remains at that value until the end of simulation.

### **Initial value — Output before step**

0 1 (default) | scalar | vector | matrix

Block output until the simulation time reaches **Step time**. The first edit box represents the parameter value. You can specify a scalar, vector, or matrix. By default, the value is a scalar, 0. If you specify a vector or a matrix, **Final value** must also be a vector or a matrix of the same size or a scalar.

The second combo box represents the parameter unit. The specified unit must be commensurate with the unit of the **Final value** parameter. By default, the unit is 1 (unitless). You can select a unit from the drop-down list or type the desired unit name, such as Pa, or a valid expression, such as m^2. For more information and a list of unit abbreviations, see "How to Specify Units in Block Dialogs" and "Unit Definitions".

### **Final value — Output after step**

1 1 (default) | scalar | vector | matrix

Block output when the simulation time reaches and exceeds **Step time**. The first edit box represents the parameter value. You can specify a scalar, vector, or matrix. By default, the value is a scalar, 1. If you specify a vector or a matrix, **Initial value** must also be a vector or a matrix of the same size or a scalar.

The second combo box represents the parameter unit. The specified unit must be commensurate with the unit of the **Initial value** parameter. By default, the unit is 1 (unitless). You can select a unit from the drop-down list or type the desired unit name, such as Pa, or a valid expression, such as m^2. For more information and a list of unit abbreviations, see "How to Specify Units in Block Dialogs" and "Unit Definitions".

## **Version History**

**Introduced in R2021a**

## **Extended Capabilities**

### **C/C++ Code Generation**

Generate C and C++ code using Simulink® Coder™.

### **See Also**

[PS Constant](#page-553-0) | [PS Ramp](#page-606-0) | [PS Sine Wave](#page-626-0)

# **PS Subtract**

Compute simple subtraction of two input physical signals **Library:** Simscape / Foundation Library / Physical Signals / Functions

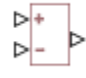

## **Description**

The PS Subtract block subtracts one physical signal input from another and outputs the difference

 $O = I_1 - I_2$ 

where

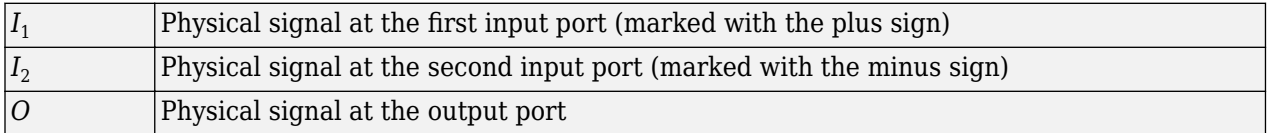

Physical signals at the two input ports must have commensurate units. The unit at the output port is determined by unit propagation rules. For more information, see "Physical Signal Unit Propagation".

## **Ports**

**Input**

### **I1 — Input physical signal, untyped**

physical signal

First input physical signal. In the block icon, this port is marked with a plus sign (**+**).

The port name is not visible in the block icon, but you can see this name in the underlying source file by clicking the **Source code** link in the **Description** tab of the block dialog box.

### **I2 — Input physical signal, untyped**

physical signal

Second input physical signal, to be subtracted from the first. In the block icon, this port is marked with a minus sign (**-**).

The port name is not visible in the block icon, but you can see this name in the underlying source file by clicking the **Source code** link in the **Description** tab of the block dialog box.

### **Output**

### **O — Output physical signal, untyped**

physical signal

Output physical signal.

The port name is not visible in the block icon, but you can see this name in the underlying source file by clicking the **Source code** link in the **Description** tab of the block dialog box.

## **Version History**

**Introduced in R2007a**

### **Unit Propagation**

*Behavior changed in R2019a*

Prior to R2019a, this block did not propagate physical units.

If your model contains legacy blocks without unit propagation, use the Upgrade Advisor to upgrade your blocks to the latest version. For more information, see "Upgrading Models with Legacy Physical Signal Blocks".

## **Extended Capabilities**

## **C/C++ Code Generation**

Generate C and C++ code using Simulink® Coder<sup>™</sup>.

### **See Also**

[PS Add](#page-547-0) | [PS Divide](#page-564-0) | [PS Gain](#page-570-0) | [PS Math Function](#page-597-0) | [PS Product](#page-604-0)

### **Topics**

"Physical Signal Unit Propagation" "Upgrading Models with Legacy Physical Signal Blocks"

# **PS Switch**

Single-pole double-throw switch controlled by external physical signal **Library:** Simscape / Foundation Library / Physical Signals / Nonlinear **Operators** 

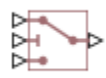

## **Description**

The PS Switch block compares the value of the physical signal presented at the second (middle) input port to the threshold value:

- If the control input value is greater than or equal to the threshold, the output is connected to the first input. This is the default connection shown in the block icon.
- If the control input value is less than the threshold, the output is connected to the third input.

The second (middle) input port is the control port and it never connects to the output.

All the inputs and the output are physical signals. Untyped physical ports facilitate unit propagation. Physical signals at the first and third input ports must have commensurate units. The unit at the output port is determined by unit propagation rules. For more information, see "Physical Signal Unit Propagation".

## **Ports**

**Input**

### **I1 — Input physical signal, untyped**

physical signal

First input physical signal. This signal is output if the control signal value at port **I2** is greater than or equal to the **Threshold** parameter value.

The port name is not visible in the block icon, but you can see this name in the underlying source file by clicking the **Source code** link in the **Description** tab of the block dialog box.

### **I2 — Control physical signal, untyped**

physical signal

Second input physical signal. This is the control signal for the switch.

The port name is not visible in the block icon, but you can see this name in the underlying source file by clicking the **Source code** link in the **Description** tab of the block dialog box.

### **I3 — Input physical signal, untyped**

physical signal

Third input physical signal. This signal is output if the control signal value at port **I2** is less than the **Threshold** parameter value.

The port name is not visible in the block icon, but you can see this name in the underlying source file by clicking the **Source code** link in the **Description** tab of the block dialog box.

### **Output**

### **O — Output physical signal, untyped**

physical signal

Output physical signal.

The port name is not visible in the block icon, but you can see this name in the underlying source file by clicking the **Source code** link in the **Description** tab of the block dialog box.

### **Parameters**

### **Threshold — Threshold value for opening and closing the switch**

0.5 1 (default)

The threshold value for opening and closing the switch. If the control physical signal, presented at the second (middle) input port **I2**, is greater than or equal to this value, then the output is connected to the first input. Otherwise, the output is connected to the third input.

The parameter unit must be commensurate with the unit of the control signal at port **I2**. You can select a unit from the drop-down list or type the desired unit name or expression. For more information and a list of unit abbreviations, see "How to Specify Units in Block Dialogs" and "Unit Definitions".

## **Version History**

**Introduced in R2009b**

### **Unit Propagation**

*Behavior changed in R2019a*

Prior to R2019a, this block did not propagate physical units.

If your model contains legacy blocks without unit propagation, use the Upgrade Advisor to upgrade your blocks to the latest version. For more information, see "Upgrading Models with Legacy Physical Signal Blocks".

## **Extended Capabilities**

### **C/C++ Code Generation**

Generate C and  $C++$  code using Simulink® Coder<sup>™</sup>.

## **See Also**

[Switch](#page-792-0)

**Topics** "Physical Signal Unit Propagation" "Upgrading Models with Legacy Physical Signal Blocks"

# **PS Terminator**

Terminator for unconnected physical signal outputs **Library:** Simscape / Foundation Library / Physical Signals / Sinks

⊬∃

## **Description**

Use the PS Terminator block to cap physical signal output ports that do not connect to other blocks.

Unlike conserving ports in physical modeling, or Simulink output ports, unconnected physical signal output ports do not generate warnings. However, you can use a PS Terminator block for clarity, to indicate that the signal was not inadvertently left unconnected.

The block icon size allows you to connect the PS Terminator block to an open port without rerouting the adjacent lines:

⊢⊲

----0

## **Ports**

**Input**

### **I — Input physical signal, untyped**

physical signal

Input physical signal.

The port name is not visible in the block icon, but you can see this name in the underlying source file by clicking the **Source code** link in the **Description** tab of the block dialog box.

# **Version History**

**Introduced in R2014b**

### **Unit Propagation**

*Behavior changed in R2019a*

Prior to R2019a, this block did not propagate physical units.

If your model contains legacy blocks without unit propagation, use the Upgrade Advisor to upgrade your blocks to the latest version. For more information, see "Upgrading Models with Legacy Physical Signal Blocks".

## **Extended Capabilities**

### **C/C++ Code Generation**

Generate C and C++ code using Simulink® Coder™.

### **See Also**

[Adiabatic Cup](#page-16-0) | [Cap \(TL\)](#page-23-0) | [Hydraulic Cap](#page-229-0) | [Open Circuit](#page-448-0) | [Perfect Insulator](#page-450-0) | [Rotational Free End](#page-682-0) | [Translational Free End](#page-828-0) | Terminator

### **Topics**

"Physical Signal Unit Propagation" "Upgrading Models with Legacy Physical Signal Blocks"

# **PS Transfer Function**

Model low-pass and lead-lag filters

**Library:** Simscape / Foundation Library / Physical Signals / Linear **Operators** 

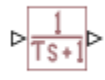

## **Description**

The PS Transfer Function block lets you model first-order low-pass filters or lead-lag filters. Modeling both the plant and controller in a Simscape network improves simulation efficiency. The PS Transfer Function block lets you easily parameterize a filter in the desired configuration

- Lag Model a first-order low-pass filter. You have to provide the lag time constant and the initial output as block parameters.
- Lead-lag Model a lead-lag filter. You have to provide the lead time constant, the lag time constant, and the initial output as block parameters.

The block icon changes depending on the value of the **Transfer function type** parameter.

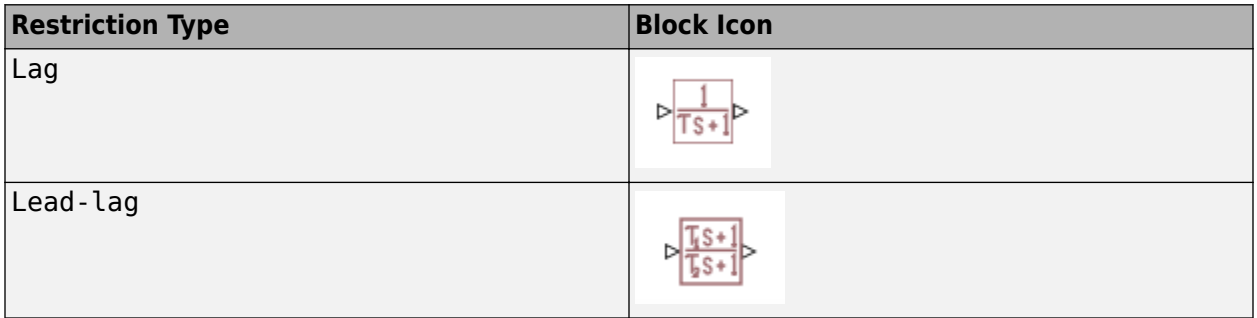

Untyped physical ports facilitate unit propagation. The output signal has the same physical unit as the input signal.

You can specify the initial block output as either a block parameter or an additional input signal:

- To define the initial condition as a block parameter, specify the **Initial output source** parameter as Internal and enter the value and unit in the **Initial output** fields.
- To provide the initial output value from an external source, specify the **Initial output source** parameter as External. An additional physical signal input port, **Y0**, appears at the top of the block icon. Connect the external physical signal to port **Y0**.

### **Resetting the State**

The block can reset its state to the specified initial output based on an external signal. By default, the **External reset** parameter is set to None. To cause the block to reset its state, select one of the other **External reset** choices:

- Select Rising to reset the state when the reset signal rises from a negative or zero value to a positive value.
- Select Falling to reset the state when the reset signal falls from a positive value to a zero or negative value.
- Select Either to reset the state when the reset signal changes from zero to a nonzero value, from a nonzero value to zero, or changes sign.

When you select either of these options, a trigger port **R** appears at the top of the block icon. Connect the reset physical signal to port **R**.

#### **Assumptions and Limitations**

• The block assumes unity low-frequency gain. To model non-unity gain, connect a PS Gain block in series with the PS Transfer Function block.

### **Ports**

### **Input**

### **U — Input physical signal, untyped**

physical signal

Input physical signal.

The port name is not visible in the block icon, but you can see this name in the underlying source file by clicking the **Source code** link in the **Description** tab of the block dialog box.

### **R — Reset physical signal,** *R***, untyped**

physical signal

Reset physical signal. Depending on the **External reset** parameter value, the block resets the output to initial condition on the rising edge, falling edge, or both the rising and the falling edge of the reset signal.

#### **Dependencies**

To enable this port, set the **External reset** parameter to Rising, Falling, or Either.

### **Y0 — Initial output physical signal,** *YO***, untyped**

physical signal

Physical signal input port for specifying the block's initial output, which is also the output value after reset.

#### **Dependencies**

To enable this port, set the **Initial output source** parameter to External.

#### **Output**

### **Y — Output physical signal, untyped**

physical signal

Output physical signal.

The port name is not visible in the block icon, but you can see this name in the underlying source file by clicking the **Source code** link in the **Description** tab of the block dialog box.

## **Parameters**

**Transfer function type — Specify type of low-pass filter**

Lag (default) | Lead-lag

Select the type of the low-pass filter

- Lag Model a first-order low-pass filter.
- Lead-lag Model a lead-lag filter.

**Lag time constant, T — Lag time constant for first-order low-pass filter**

1 s (default) | positive scalar

The lag time constant for first-order low-pass filter.

### **Dependencies**

Enabled when the **Transfer function type** parameter is set to Lag.

### **Lead time constant, T1 — Lead time constant for lead-lag filter**

2 s (default) | positive scalar

The lead time constant for lead-lag filter.

### **Dependencies**

Enabled when the **Transfer function type** parameter is set to Lead-lag.

**Lag time constant, T2 — Lag time constant for lead-lag filter**

```
1 s (default) | positive scalar
```
The lag time constant for lead-lag filter.

### **Dependencies**

Enabled when the **Transfer function type** parameter is set to Lead-lag.

### **External reset — Specify whether block resets its state to initial output based on external reset signal**

None (default) | Rising | Falling | Either

By default, the block does not reset its state to the initial output. Setting this parameter to an option other than None exposes the input port **R**. Depending on the parameter value, the block resets its state on the rising edge, falling edge, or both the rising and the falling edge of the reset signal.

## **Initial output source — Select whether to specify the initial output value as a block parameter or an additional input signal**

Internal (default) | External

You can specify the block's initial output as either a block parameter or an additional input signal:

• Internal — Define the initial output using the **Initial output** parameter.

• External — Define the initial output using the external physical signal at port **Y0**.

**Initial output — Output signal value and unit at the start of simulation and after reset** 0 1 (default) | scalar, vector, or matrix

The output signal value and unit at the beginning of a simulation run and after a reset. The first edit box represents the signal value. This value can be a scalar, vector, or matrix, matching the size of the output signal at port **Y**.

The second combo box represents the signal unit, which must be commensurate with the unit of the output signal at port **Y**. By default, the unit is 1 (unitless). You can select a unit from the drop-down list or type the desired unit name, such as rpm, or a valid expression, such as rad/s. For more information and a list of unit abbreviations, see "How to Specify Units in Block Dialogs" and "Unit Definitions".

#### **Dependencies**

To enable this parameter, set **Initial output source** to Internal.

## **Version History**

**Introduced in R2020a**

### **Reset block output at events**

The block includes an additional parameter, **External reset**, for resetting the output signal at events. You can specify that the block output resets to the initial output when the physical signal at port **R** triggers a reset. Also, the initial output source can now be either a physical signal or a block parameter. If you set the **Initial output source** parameter to External, the physical signal at port **Y0** supplies the initial output value, which is also the output signal value after a reset.

#### **Unit propagation**

*Behavior changed in R2019a*

Prior to R2019a, this block did not propagate physical units.

If your model contains legacy blocks without unit propagation, use the Upgrade Advisor to upgrade your blocks to the latest version. For more information, see "Upgrading Models with Legacy Physical Signal Blocks".

## **Extended Capabilities**

### **C/C++ Code Generation**

Generate C and C++ code using Simulink® Coder<sup>™</sup>.

### **See Also**

[PS Integrator](#page-576-0)

**Topics** "Physical Signal Unit Propagation"

# **PS Uniform Random Number**

Generate uniformly distributed random numbers for physical modeling **Library:** Simscape / Foundation Library / Physical Signals / Sources

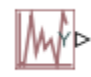

## **Description**

The PS Random Number block generates uniformly distributed random numbers over the interval you specify. To generate normally (Gaussian) distributed random numbers, use the [PS Random Number](#page-609-0) block.

The block behavior is the same as the Simulink Uniform Random Number block (except that it generates a physical signal rather than a Simulink signal).

You have an option to specify an initial time offset as part of the **Sample time** parameter. In this case, the block outputs 0 until the simulation time reaches the *offset* value, at which point the random sequence starts.

PS Uniform Random Number blocks that use the same seed and parameters generate a repeatable sequence. The seed resets to the specified value each time a simulation starts.

## **Ports**

**Output**

**Y — Output physical signal, unitless**

physical signal

Output physical signal.

## **Parameters**

### **Minimum — Minimum output value**

0 (default)

The minimum output value generated by the block.

### **Maximum — Maximum output value**

1 (default)

The maximum output value generated by the block.

## **Seed — Starting seed**

0 (default)

The starting seed for the random number generator. Output is repeatable for a given seed. The seed must be an integer in the range of 0 to  $(2^232 - 1)$ .

### **Sample time — Sample time interval**

1 s (default)

The value of the time *step* interval. The default *step* value is 1 s. To specify an initial time offset, enter the parameter value as [*step*, *offset*], otherwise the *offset* value is assumed to be 0. The offset must be less than the step size.

# **Version History**

**Introduced in R2013a**

### **Unit Propagation**

*Behavior changed in R2019a*

Prior to R2019a, this block did not propagate physical units.

If your model contains legacy blocks without unit propagation, use the Upgrade Advisor to upgrade your blocks to the latest version. For more information, see "Upgrading Models with Legacy Physical Signal Blocks".

## **Extended Capabilities**

### **C/C++ Code Generation**

Generate C and C++ code using Simulink® Coder<sup>™</sup>.

## **See Also**

[PS Random Number](#page-609-0)

### **Topics**

"Physical Signal Unit Propagation" "Upgrading Models with Legacy Physical Signal Blocks"

# **PS Variable Delay**

Delay input physical signal by variable time **Library:** Simscape / Foundation Library / Physical Signals / Delays

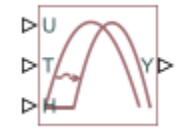

## **Description**

The PS Variable Delay block generates the output physical signal, **Y**, by delaying the input physical signal, **U**:

*Y* = *U* ( *t* – *τ* )

where  $\tau$  is the delay time, which can vary throughout the simulation. You supply the delay time as a signal through the input port **T**.

For the initial time interval, when  $t \leq$  StartTime +  $\tau$ , the block outputs the value of the signal supplied through the input port **H**.

### **Note**

- When simulating a model that contains blocks with delays, memory allocation for storing the data history is controlled by the **Delay memory budget [kB]** parameter in the [Solver Configuration](#page-764-0) block. If this budget is exceeded, simulation errors out. You can adjust this parameter value based on your available memory resources.
- For recommendation on how to linearize a model that contains blocks with delays, see "Linearizing with Simulink Linearization Blocks".

Untyped physical ports facilitate unit propagation. The output signal at port **Y** has the same physical unit as the input signal at port **U**. The signal unit at port **H** must be commensurate with the unit of the output signal.

The "Variable Transport Delay" example shows how you can model a variable transport delay using a custom block authored in Simscape language.

## **Ports**

### **Input**

### **U — Input physical signal, untyped**

physical signal

Input physical signal that is being delayed.

### **T — Delay time, s**

physical signal

Input physical signal that supplies the delay time.

### **H — Output during initial time interval, untyped**

physical signal

Input physical signal that supplies the value to be output during the initial time interval, when time since the start of simulation is less than or equal to the delay time. The signal unit must be commensurate with the unit of the output signal at port **Y**.

### **Output**

### **Y — Output physical signal, untyped**

physical signal

Output physical signal.

## **Parameters**

### **Maximum delay time — Delay time for the signal**

10 s (default)

The upper limit for the delay time. Exceeding the maximum delay time during simulation results in a runtime error. The parameter value must be positive.

## **Version History**

**Introduced in R2012a**

### **Unit Propagation**

*Behavior changed in R2019a*

Prior to R2019a, this block did not propagate physical units.

If your model contains legacy blocks without unit propagation, use the Upgrade Advisor to upgrade your blocks to the latest version. For more information, see "Upgrading Models with Legacy Physical Signal Blocks".

## **Extended Capabilities**

### **C/C++ Code Generation**

Generate C and C++ code using Simulink® Coder<sup>™</sup>.

### **See Also**

[PS Constant Delay](#page-555-0)

### **Topics**

"Physical Signal Unit Propagation" "Upgrading Models with Legacy Physical Signal Blocks"

# <span id="page-645-0"></span>**PS-Simulink Converter**

Convert physical signal into Simulink output signal **Library:** Simscape / Utilities

↣

## **Description**

The PS-Simulink Converter block converts a physical signal into a Simulink output signal. Use this block to connect outputs of a Simscape physical network to Simulink scopes or other Simulink blocks.

### **Block Icon Display on the Model Canvas**

To convey signal conversion while taking up minimal canvas space, the block icon changes dynamically based on whether it is connected to other blocks.

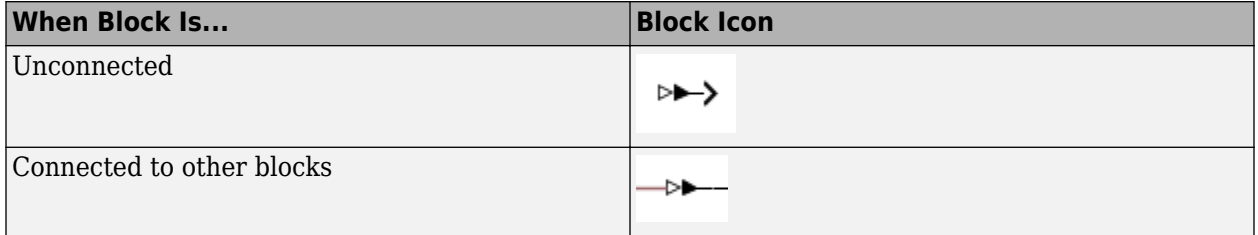

### **Unit Conversion and Checking**

The **Output signal unit** parameter lets you specify the desired units for the output signal. These units must be commensurate with the units of the input physical signal coming into the block. If you specify a desired output unit, the block applies a gain equal to the conversion factor before outputting the Simulink signal. For example, if the input physical signal coming into the block is displacement, in meters, and you set **Output signal unit** to mm, the block multiplies the value of the input signal by 1e3 before outputting it. If the output signal unit is the same as the input signal unit, no gain is applied.

The default value of the **Output signal unit** parameter, inherit, automatically sets the unit at the block output port to match the unit of the input physical signal coming into the block, based on unit propagation rules. This way, you can easily connect a PS-Simulink Converter block to any signal, without worrying about setting the commensurate output unit.

In the diagram below, the input signal for the PS-Simulink Converter block is torque in N\*m, and if you do not specify the output signal unit, the Display block shows the value of 10. If you change the **Output signal unit** parameter value in the PS-Simulink Converter block to N\*cm, the torque value in the Display block changes to 1000, as shown in the diagram.

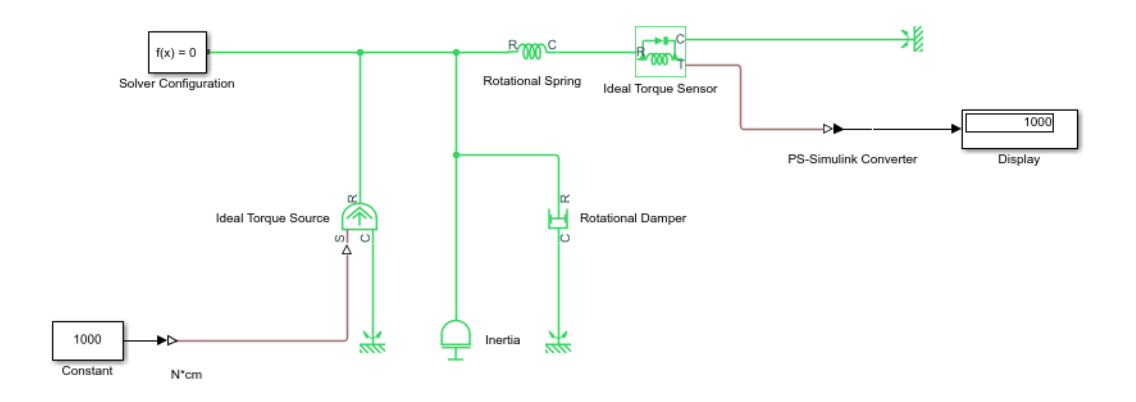

When the output signal is related to thermodynamic variables and contains units of temperature, you must decide whether affine conversion needs to be applied. For more information, see "When to Apply Affine Conversion". Usually, if the output signal represents a relative temperature, that is, a change in temperature, you need to apply linear conversion,  $\Delta T_{new} = L * \Delta T_{old}$  (the default method). However, if the output signal represents an absolute temperature, you need to apply affine conversion,  $T_{new} = L * T_{old} + O$ .

In the following diagram, the Display block shows the room temperature. If you want to display it in degrees Celsius, open the PS-Simulink Converter block, type degC in the **Output signal unit** field, and select the **Apply affine conversion** check box. The display reading is 24.35. However, if you leave the **Apply affine conversion** check box clear, the Display block would show 297.5.

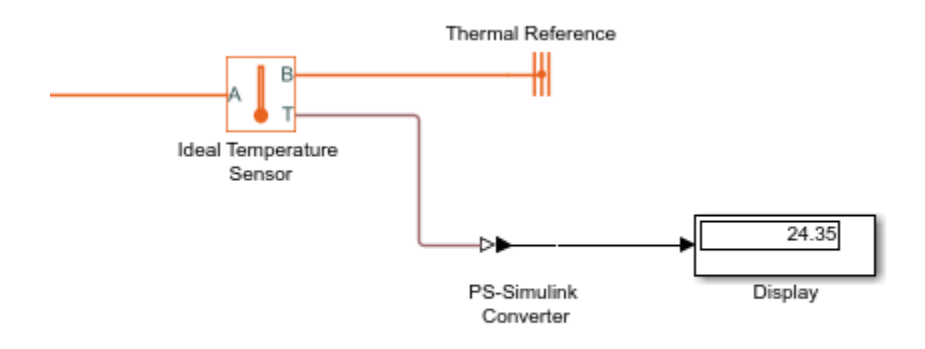

**Note** Unit specified for the output signal by using the **Output signal unit** parameter does not propagate outside of the physical network. However, if you also specify a physical unit as an attribute of the Simulink signal connected to the output port of the block, the software checks that the two units match. For more information, see "Working with Simulink Units".

## **Ports**

**Input**

**PS — Input physical signal** physical signal

Input physical signal that the block converts into the output Simulink signal.

### **Output**

### **Port\_1 — Output Simulink signal**

scalar | vector | matrix

Simulink signal that the block outputs after conversion of the input physical signal. The signal size matches the size of the input physical signal. The **Output signal unit** parameter and **Apply affine conversion** check box let you apply scaling and linear offset to the input signal value to calculate the correct value of the output signal.

Data Types: double

## **Parameters**

### **Vector format — Specify how to output vector physical signals**

inherit (default) | 1-D array

Specify how to output vector physical signals:

- inherit Format the Simulink output signal to match the format of the physical signal: scalar, row or column vector, or 2-D matrix.
- 1-D array If the physical signal is a row or column vector, format the output signal as a Simulink 1-D array. Use this option to simplify plotting of such signals.

### **Output signal unit — Specify scaling factor for signal value conversion**

 $\int \int \text{d} \epsilon = \int \text{d} \epsilon$  and  $\int \text{d} \epsilon = \int \text{d} \epsilon$  and  $\int \text{d} \epsilon = \int \text{d} \epsilon$  and  $\int \text{d} \epsilon$  and  $\int \text{d} \epsilon$  and  $\int \text{d} \epsilon$  and  $\int \text{d} \epsilon$  and  $\int \text{d} \epsilon$  and  $\int \text{d} \epsilon$  and  $\int \text{d} \epsilon$  and  $\int \text{d} \epsilon$  and  $\int \text{d} \epsilon$  a <unit expression>

Specify the desired units for the output signal. These units must be commensurate with the units of the input physical signal coming into the block. The system compares the units you specified with the actual units of the input physical signal and applies a gain equal to the conversion factor before outputting the Simulink signal. You can select a unit from the drop-down list, or type the desired unit name, such as rpm, or a valid expression, such as mm/s. For more information and a list of unit abbreviations, see "How to Specify Units in Block Dialogs" and "Unit Definitions". The default value is inherit, which means that the output unit matches the unit at the block input port and no gain is applied.

### **Apply affine conversion — Select conversion method for affine temperature units** off (default) | on

This check box is applicable only for units that can be converted either with or without an affine offset, such as degC or degF. Select this check box if the output signal represents absolute temperature in degrees Celsius or degrees Fahrenheit. For more information, see "Thermal Unit Conversions".

## **Version History**

**Introduced in R2007a**

**Choose format for outputting vector physical signals**
The block includes an additional parameter, **Vector format**, which lets you specify how to output vector physical signals:

- inherit Format the Simulink output signal to match the format of the physical signal: scalar, row or column vector, or 2-D matrix. This is the default setting for new models.
- 1-D array If the physical signal is a row or column vector, format the output signal as a Simulink 1-D array. This option corresponds to how the PS-Simulink Converter block handled vector physical signals in previous releases. To preserve backward compatibility, in models created prior to R2022a, the **Vector Format** parameter is automatically set to 1-D array.

## **Extended Capabilities**

### **C/C++ Code Generation**

Generate C and C++ code using Simulink® Coder<sup>™</sup>.

### **See Also**

[Simulink-PS Converter](#page-752-0)

### **Topics**

"Connecting Simscape Diagrams to Simulink Sources and Scopes"

"Creating and Simulating a Simple Model"

"Working with Simulink Units"

"Unit Propagation Between Simulink and Simscape"

"Units for Angular Velocity and Frequency"

# **Radiative Heat Transfer**

Heat transfer by radiation<br>Library: Simsc

Simscape / Foundation Library / Thermal / Thermal Elements

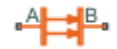

## **Description**

The Radiative Heat Transfer block represents a heat transfer by radiation between two bodies. The transfer is governed by the Stefan-Boltzmann law:

$$
Q = k \cdot A \cdot (T_A^4 - T_B^4),
$$

where:

- *Q* is heat flow.
- *k* is radiation coefficient.
- A is emitting body surface area.
- *D* is distance between layers (that is, thickness of material).
- $T_A$  and  $T_B$  are temperatures of the two bodies.

The radiation coefficient is determined by geometrical shapes, dimensions, and surface emissivity. For example, the radiation constant for the heat transfer between two parallel plates is computed as

$$
k=\frac{\sigma}{\frac{1}{\varepsilon_1}+\frac{1}{\varepsilon_2}-1},
$$

where:

- *σ* is Stefan-Boltzmann constant.
- $\cdot$   $\varepsilon_1$  is surface emissivity for the emitting plate.
- $\cdot$   $\varepsilon_2$  is surface emissivity for the receiving plate.

Similarly, the radiation coefficient for concentric cylinders is determined with the formula

$$
k = \frac{\sigma}{\frac{1}{\varepsilon_1} + \frac{1-\varepsilon_2}{\varepsilon_2} \frac{r_1}{r_2}},
$$

where  $r_1$  and  $r_2$  are the emitting and receiving cylinder radii, respectively. For more information, including formulas for a wide variety of shapes, see [\[1\]](#page-650-0).

Connections **A** and **B** are thermal conserving ports associated with the emitting and receiving bodies, respectively. The block positive direction is from port **A** to port **B**. This means that the heat flow is positive if it flows from **A** to **B**.

### <span id="page-650-0"></span>**Variables**

To set the priority and initial target values for the block variables prior to simulation, use the **Initial Targets** section in the block dialog box or Property Inspector. For more information, see "Set Priority and Initial Target for Block Variables".

Nominal values provide a way to specify the expected magnitude of a variable in a model. Using system scaling based on nominal values increases the simulation robustness. Nominal values can come from different sources, one of which is the **Nominal Values** section in the block dialog box or Property Inspector. For more information, see "Modify Nominal Values for a Block Variable".

### **Ports**

**Conserving**

**A — Body A** thermal

Thermal conserving port associated with body A.

**B — Body B** thermal

Thermal conserving port associated with body B.

### **Parameters**

**Area — Area of heat transfer** 0.0001 m^2 (default) | positive scalar

Radiating body area of heat transfer.

### **Radiation coefficient — Radiation heat transfer coefficient**

4e-8 W/m^2/K^4 (default) | positive scalar

Radiation coefficient of the two bodies, based on their geometrical shapes, dimensions, and surface emissivity. For more information, see [1].

# **Version History**

**Introduced in R2007b**

### **References**

[1] Siegel, R. and J.R. Howell. *Thermal Radiation Heat Transfer*. New York: Taylor and Francis, 2002.

## **Extended Capabilities**

### **C/C++ Code Generation**

Generate C and C++ code using Simulink® Coder<sup>™</sup>.

## **See Also**

[Conductive Heat Transfer](#page-27-0) | [Convective Heat Transfer](#page-149-0)

# <span id="page-652-0"></span>**Reluctance**

Magnetic reluctance

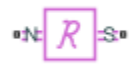

# **Library**

Magnetic Elements

## **Description**

The Reluctance block models a magnetic reluctance, that is, a component that resists flux flow. The ratio of the magnetomotive force (mmf) across the component to the resulting flux that flows through the component is constant, and the ratio value is defined as the reluctance. Reluctance depends on the geometry of the section being modeled.

The block is based on the following equations:

$$
MMF = \Phi \cdot \Re
$$

$$
\Re = \frac{g}{\mu_0 \cdot \mu_r \cdot A}
$$

where

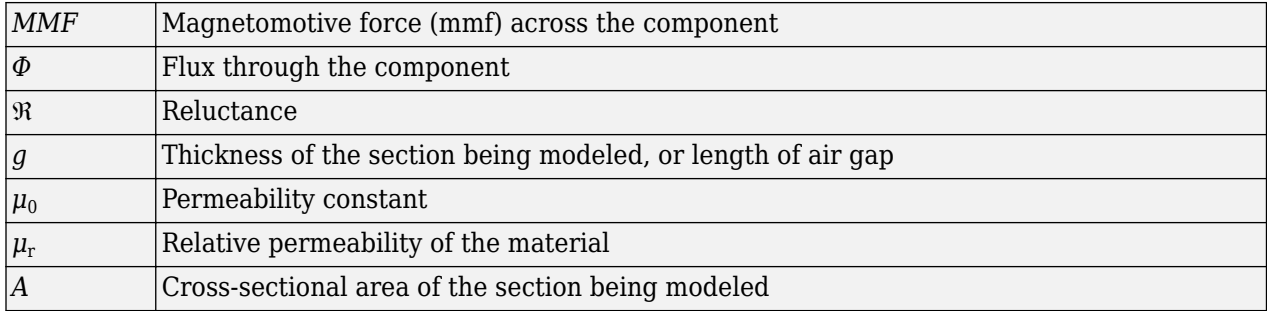

Connections N and S are magnetic conserving ports. The mmf across the reluctance is given by  $MMF(N) - MMF(S)$ , and the sign of the flux is positive when flowing through the device from N to S.

### **Variables**

To set the priority and initial target values for the block variables prior to simulation, use the **Initial Targets** section in the block dialog box or Property Inspector. For more information, see "Set Priority and Initial Target for Block Variables".

Nominal values provide a way to specify the expected magnitude of a variable in a model. Using system scaling based on nominal values increases the simulation robustness. Nominal values can

come from different sources, one of which is the **Nominal Values** section in the block dialog box or Property Inspector. For more information, see "Modify Nominal Values for a Block Variable".

### **Parameters**

### **Thickness or length of section or gap**

Thickness of the section being modeled, or length of air gap. The default value is 0.001 m.

### **Cross-sectional area**

Area of the section being modeled. The default value is  $0.01$  m<sup>2</sup>.

### **Relative permeability of material**

Relative permeability of the section material. The default value is 1.

### **Ports**

The block has the following ports:

N

Magnetic conserving port associated with the block North terminal.

S

Magnetic conserving port associated with the block South terminal.

# **Version History**

**Introduced in R2010a**

## **Extended Capabilities**

### **C/C++ Code Generation**

Generate C and C++ code using Simulink® Coder<sup>™</sup>.

### **See Also**

[Fundamental Reluctance](#page-196-0) | [Variable Reluctance](#page-905-0)

# **Reluctance Force Actuator**

Magnetomotive device based on reluctance force

$$
\begin{array}{c}\n\frac{1}{\sqrt{2}} & \frac{1}{\sqrt{2}} \\
\frac{1}{\sqrt{2}} & \frac{1}{\sqrt{2}} \\
\frac{1}{\sqrt{2}} & \frac{1}{\sqrt{2}}\n\end{array}
$$

# **Library**

Magnetic Elements

# **Description**

The Reluctance Force Actuator block models a generic magnetomotive device based on reluctance force.

The block is based on the following equations:

$$
F = -0.5 \cdot \phi^2 \cdot \frac{d\Re}{dx}
$$

$$
\Re(x) = \frac{x}{\mu_0 \cdot \mu_r \cdot A}
$$

where

 $u = dx$ 

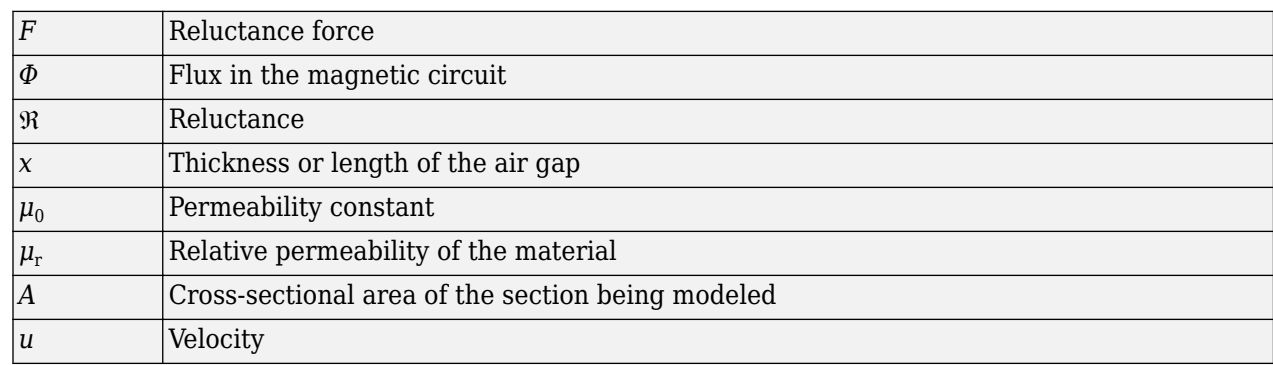

Connections N and S are magnetic conserving ports, and connections C and R are mechanical translational conserving ports. The magnetic force produced by the actuator acts to close the gap, therefore the resulting force is negative when it acts from C to R.

### **Variables**

To set the priority and initial target values for the block variables prior to simulation, use the **Initial Targets** section in the block dialog box or Property Inspector. For more information, see "Set Priority and Initial Target for Block Variables".

Nominal values provide a way to specify the expected magnitude of a variable in a model. Using system scaling based on nominal values increases the simulation robustness. Nominal values can come from different sources, one of which is the **Nominal Values** section in the block dialog box or Property Inspector. For more information, see "Modify Nominal Values for a Block Variable".

## **Basic Assumptions and Limitations**

- The current excitation in the system is constant.
- Only axial reluctance is modeled.

### **Parameters**

### **Initial air gap**

Thickness or length of air gap at the beginning of simulation. The default value is 2 mm.

### **Minimum air gap**

Minimal value of air gap, with the reluctance force acting to close the air gap. The parameter value has to be greater than 0. The default value is 1e-4 mm.

#### **Cross-sectional area**

Area of the section being modeled. The default value is  $0.01 \text{ m}^2$ .

### **Relative permeability of material**

Relative permeability of the section material. The default value is 1.

### **Contact stiffness**

Stiffness that models the hard stop at the minimum air gap position. The default value is 10e6 N/m.

### **Contact damping**

Damping that models the hard stop at the minimum air gap position. The default value is 500  $N/(m/s)$ .

### **Ports**

The block has the following ports:

N

Magnetic conserving port associated with the block North terminal.

S

Magnetic conserving port associated with the block South terminal.

R

Mechanical translational conserving port associated with the rod.

 $\mathsf{C}$ 

Mechanical translational conserving port associated with the case.

# **Version History**

**Introduced in R2010a**

# **Extended Capabilities**

**C/C++ Code Generation** Generate C and C++ code using Simulink® Coder™.

### **See Also**

[Fundamental Reluctance](#page-196-0) | [Reluctance](#page-652-0) | [Variable Reluctance](#page-905-0)

# **Reservoir (2P)**

Two-phase fluid reservoir at constant temperature and pressure **Library:** Simscape / Foundation Library / Two-Phase Fluid / Elements

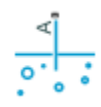

## **Description**

The Reservoir (2P) block sets pressure and temperature boundary conditions in a two-phase fluid network. The reservoir is assumed infinite in size, causing its pressure and specific internal energy to remain constant.

Port **A** represents the reservoir inlet. The flow resistance between port **A** and the reservoir interior is assumed negligible. The pressure at port **A** is therefore equal to the pressure inside the reservoir.

The specific enthalpy and specific internal energy at the reservoir inlet depend on the direction of flow. Fluid leaves the reservoir at the reservoir pressure and specific internal energy. Fluid enters the reservoir at the reservoir pressure, but the specific internal energy is determined by the two-phase fluid network upstream.

The block provides independent selection of pressure specification and energy specification, by using the Reservoir pressure specification and Reservoir energy specification parameters. Depending on the selected options, the block exposes additional parameters to specify values for the selected quantities.

This block also serves as a reference connection for the Pressure & Internal Energy Sensor (2P) block. In this case, the measured pressure and specific internal energy are relative to the reservoir pressure and specific internal energy.

### **Assumptions and Limitations**

- The pressure and specific internal energy of the fluid are assumed constant in the reservoir.
- The flow resistance between port **A** and the reservoir interior is negligible. Pressure is the same at port **A** and in the reservoir interior.

### **Ports**

### **Conserving**

### **A — Reservoir inlet**

two-phase fluid

Two-phase fluid conserving port associated with the reservoir inlet.

### **Parameters**

### **Reservoir pressure specification — Specification method for reservoir pressure**

Atmospheric pressure (default) | Specified pressure | Saturation pressure at specified condensing temperature | Saturation pressure at specified evaporating temperature

Specification method for the reservoir pressure:

- Atmospheric pressure Use the atmospheric pressure specified by a [Two-Phase Fluid](#page-883-0) [Properties \(2P\)](#page-883-0) block connected to the circuit.
- Specified pressure Specify a value by using the **Reservoir pressure** parameter.
- Saturation pressure at specified condensing temperature Use the pressure along the liquid saturation curve that corresponds to the temperature specified by the **Reservoir condensing temperature** parameter.
- Saturation pressure at specified evaporating temperature Use the pressure along the vapor saturation curve that corresponds to the temperature specified by using the **Reservoir evaporating temperature** parameter.

#### **Reservoir pressure — Pressure in reservoir**

0.101325 MPa (default) | positive scalar

Absolute pressure inside the reservoir. This pressure remains constant during simulation. The default value corresponds to atmospheric pressure at mean sea level.

#### **Dependencies**

To enable this parameter, set **Reservoir pressure specification** to Specified pressure.

### **Reservoir condensing temperature — Specify saturation pressure in terms of condensing temperature**

373.15 K (default) | positive scalar

Pressure of the fluid inside the reservoir is equal to the saturation pressure, along the liquid saturation curve, that corresponds to this condensing temperature. The condensing temperature must be less than the critical temperature because the saturation curves are not defined above the critical point.

#### **Dependencies**

To enable this parameter, set Reservoir pressure specification to Saturation pressure at specified condensing temperature.

### **Reservoir evaporating temperature — Specify saturation pressure in terms of evaporating temperature**

373.15 K (default) | positive scalar

Pressure of the fluid inside the reservoir is equal to the saturation pressure, along the vapor saturation curve, that corresponds to this evaporating temperature. The evaporating temperature must be less than the critical temperature because the saturation curves are not defined above the critical point.

### **Dependencies**

To enable this parameter, set **Reservoir pressure specification** to Saturation pressure at specified evaporating temperature.

### **Reservoir energy specification — Thermodynamic variable to use to define reservoir conditions**

Temperature (default) | Vapor quality | Vapor void fraction | Specific enthalpy | Specific internal energy | Degree of subcooling | Degree of superheating

Thermodynamic variable to use for energy specification

- Temperature Specify the absolute temperature inside the reservoir by using the **Reservoir temperature** parameter. You can specify a state that is a subcooled liquid or superheated vapor. You cannot specify a liquid-vapor mixture because the temperature is constant across the liquidvapor mixture region.
- Vapor quality Specify the mass fraction of vapor in the reservoir by using the **Reservoir vapor quality** parameter. You can use this option only when the pressure is less than the critical pressure because this quantity does not exist above the critical point. You can specify a state that is a liquid-vapor mixture. You cannot specify a subcooled liquid or a superheated vapor because the vapor quality is 0 and 1, respectively, across the whole region. Additionally, the block limits the pressure to below the critical pressure.
- Vapor void fraction Specify the volume fraction of vapor in the reservoir by using the **Reservoir void fraction** parameter. You can use this option only when the pressure is less than the critical pressure because this quantity does not exist above the critical point. You can specify a state that is a liquid-vapor mixture. You cannot specify a subcooled liquid or a superheated vapor because the vapor quality is 0 and 1, respectively, across the whole region. Additionally, the block limits the pressure to below the critical pressure.
- Specific enthalpy Specify the specific enthalpy of the fluid in the reservoir by using the **Reservoir specific enthalpy** parameter. This option does not limit the fluid state.
- Specific internal energy Specify the specific internal energy of the fluid in the reservoir by using the **Reservoir specific internal energy** parameter. This option does not limit the fluid state.
- Degree of subcooling Specify the degree of subcooling of the fluid in the reservoir by using the **Reservoir subcooling** parameter. You can use this option only when the pressure is less than the critical pressure because the saturation curves are not defined above the critical point.
- Degree of superheating Specify the degree of superheating of the fluid in the reservoir by using the **Reservoir superheating** parameter. You can use this option only when the pressure is less than the critical pressure because the saturation curves are not defined above the critical point.

### **Reservoir temperature — Temperature in reservoir**

293.15 K (default) | positive scalar

Absolute temperature inside the reservoir. This temperature remains constant during simulation. The specified temperature maps to a specific enthalpy in either the subcooled liquid region or the superheated vapor region. For most fluids, the temperature in the liquid-vapor mixture region of a P-H diagram is constant, therefore a temperature value does not correspond one-to-one to a specific enthalpy value within the liquid-vapor mixture region.

#### **Dependencies**

To enable this parameter, set **Reservoir energy specification** to Temperature.

### **Reservoir vapor quality — Mass fraction of vapor in reservoir**

0.5 (default) | scalar in range [0 1]

Mass fraction of vapor in the reservoir. This value remains constant during simulation.

#### **Dependencies**

To enable this parameter, set **Reservoir energy specification** to Vapor quality.

**Reservoir vapor void fraction — Volume fraction of vapor in reservoir** 0.5 (default) | scalar in range [0 1]

Volume fraction of vapor in the reservoir. This value remains constant during simulation.

#### **Dependencies**

To enable this parameter, set Reservoir energy specification to Vapor void fraction.

#### **Reservoir specific enthalpy — Specific enthalpy of fluid in reservoir** 1500 kJ/kg (default) | positive scalar

Specific enthalpy of the fluid in the reservoir. This value remains constant during simulation.

#### **Dependencies**

To enable this parameter, set **Reservoir energy specification** to Specific enthalpy.

**Reservoir specific internal energy — Specific internal energy of fluid in reservoir** 1500 kJ/kg (default) | positive scalar

Specific internal energy of the fluid in the reservoir. This value remains constant during simulation.

#### **Dependencies**

To enable this parameter, set Reservoir energy specification to Specific internal energy.

### **Reservoir subcooling — Degree of subcooling in reservoir**

5 deltaK (default) | positive scalar

Degree of subcooling of the fluid in the reservoir, that is, the difference between the liquid saturation temperature and the fluid temperature. This value remains constant during simulation.

#### **Dependencies**

To enable this parameter, set **Reservoir energy specification** to Degree of subcooling.

### **Reservoir superheating — Degree of superheating in reservoir**

5 deltaK (default) | positive scalar

Degree of superheating of the fluid in the reservoir, that is, the difference between the fluid temperature and the vapor saturation temperature. This value remains constant during simulation.

#### **Dependencies**

To enable this parameter, set **Reservoir energy specification** to Degree of superheating.

**Cross-sectional area at port A — Area normal to flow path at reservoir inlet** 0.01 m^2 (default) | positive scalar

Flow area of the reservoir inlet, represented by port **A**.

# **Version History**

**Introduced in R2015b**

## **Extended Capabilities**

**C/C++ Code Generation** Generate C and C++ code using Simulink® Coder<sup>™</sup>.

## **See Also**

[Controlled Reservoir \(2P\)](#page-119-0)

# **Reservoir (G)**

Boundary conditions for gas network at constant pressure and temperature **Library:** Simscape / Foundation Library / Gas / Elements

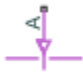

# **Description**

The Reservoir (G) block represents an infinite reservoir at fixed pressure and temperature. The reservoir and its inlet can be at atmospheric pressure or at a specified pressure. Port **A**, a gas conserving port, represents the reservoir inlet.

The volume of gas inside the reservoir is assumed infinite. Therefore, the flow is assumed quasisteady.

Gas enters and leaves the reservoir at the reservoir pressure, but its temperature is determined by the direction of gas flow. If gas flows into the reservoir, its temperature is determined by the gas network upstream. The reservoir acts as a heat sink. If gas flows out of the reservoir, its temperature equals that of the reservoir. The reservoir acts as a heat source.

This block also functions as a reference point for pressure and temperature measurements in a gas network. These measurements are relative to the reservoir pressure and temperature, respectively. Connect the reservoir to port **B** of a Pressure and Temperature Sensor (G) block to measure relative pressure and temperature of a node connected to the **A** port of the sensor.

### **Assumptions and Limitations**

- Reservoir pressure and temperature are constant.
- Gas in the reservoir is quasi-steady.

### **Ports**

**Conserving**

```
A — Reservoir inlet
```
gas

Gas conserving port associated with the reservoir inlet.

## **Parameters**

**Reservoir pressure specification — Select specification method for reservoir pressure** Atmospheric pressure (default) | Specified pressure

Select a specification method for the reservoir pressure:

• Atmospheric pressure — Use the atmospheric pressure, specified by the Gas Properties (G) block connected to the circuit.

• Specified pressure — Specify a value by using the **Reservoir pressure** parameter.

**Reservoir pressure — Pressure in the reservoir** 0.101325 MPa (default)

Enter the desired pressure in the reservoir. This pressure remains constant during simulation.

#### **Dependencies**

Enabled when the **Reservoir pressure specification** parameter is set to Specified pressure.

**Reservoir temperature — Temperature in the reservoir** 293.15 K (default)

Enter the desired temperature in the reservoir. This temperature remains constant during simulation.

### **Cross-sectional area at port A — Area normal to flow path at the reservoir inlet** 0.01 m^2 (default)

The cross-sectional area of the reservoir inlet, in the direction normal to gas flow path.

# **Version History**

**Introduced in R2016b**

### **Extended Capabilities**

### **C/C++ Code Generation**

Generate C and  $C++$  code using Simulink® Coder<sup>™</sup>.

### **See Also**

[Controlled Reservoir \(G\)](#page-124-0)

### **Topics**

"Modeling Gas Systems"

# **Reservoir (IL)**

Isothermal liquid reservoir at constant or time-varying pressure<br>Library: Simscape / Foundation Library / Isothermal **Library:** Simscape / Foundation Library / Isothermal Liquid / Elements

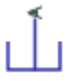

## **Description**

The Reservoir (IL) block represents an infinite reservoir of isothermal liquid. Use this block to set the boundary condition in an isothermal liquid network. The liquid in the reservoir can be at a constant pressure, either atmospheric or specified by a block parameter. You can also control the pressure inside the reservoir by using the physical signal input port **P**. Port **A**, an isothermal liquid conserving port, represents the reservoir inlet.

The block icon changes depending on the values of the **Reservoir type** and **Reservoir pressure** specification parameters.

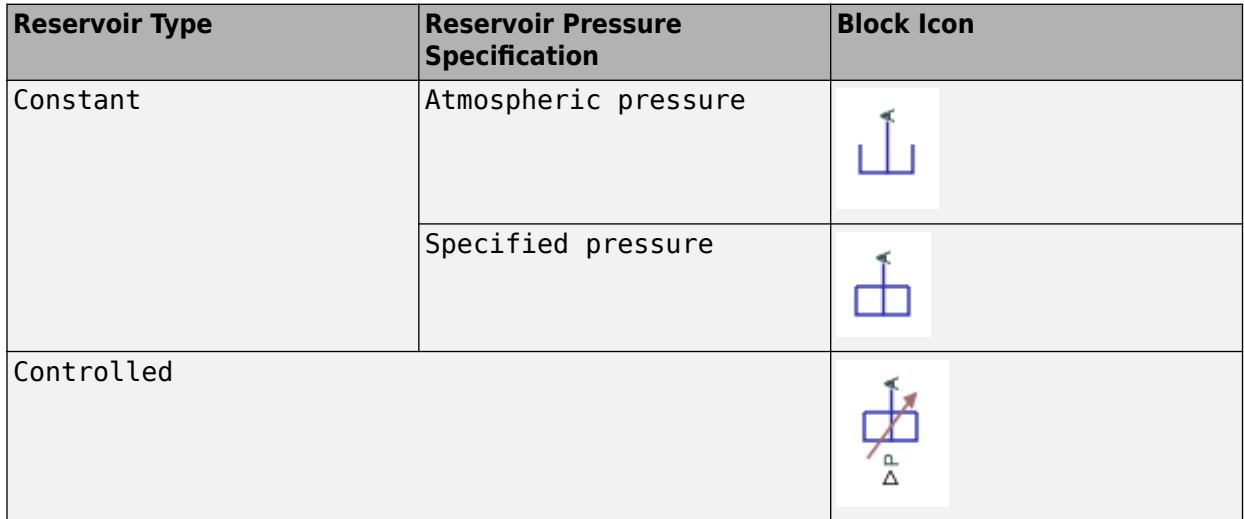

### **Assumptions and Limitations**

- The volume of liquid inside the reservoir is assumed infinite. Therefore, the flow is assumed quasisteady.
- There is no flow resistance between port **A** and the reservoir interior.

## **Ports**

### **Input**

**P — Pressure control signal, Pa**

physical signal

Physical signal port that provides the reservoir pressure control signal. The signal saturates when its value drops below the minimum valid pressure specified by the Isothermal Liquid Properties (IL) block connected to the circuit.

#### **Dependencies**

This port is visible only if you set the **Reservoir type** parameter to Controlled.

#### **Conserving**

#### **A — Reservoir inlet**

isothermal liquid

Isothermal liquid conserving port associated with the reservoir inlet.

### **Parameters**

**Reservoir type — Specify whether reservoir pressure can change during simulation** Constant (default) | Controlled

Select whether the reservoir pressure can change during simulation:

- Constant The reservoir pressure remains constant during simulation. Port **P** is hidden.
- Controlled The input physical signal at port **P** specifies the reservoir pressure, which can vary during simulation.

#### **Reservoir pressure specification — Specification method for reservoir pressure** Atmospheric pressure (default) | Specified pressure

Specification method for the reservoir pressure:

- Atmospheric pressure Use the atmospheric pressure specified by the Isothermal Liquid Properties (IL) block connected to the circuit.
- Specified pressure Specify a value by using the **Reservoir pressure** parameter.

#### **Dependencies**

Enabled when the **Reservoir type** parameter is set to Constant.

### **Reservoir pressure — Pressure in reservoir**

0.101325 MPa (default) | positive scalar

Desired pressure in the reservoir. This pressure remains constant during simulation. The specified pressure cannot be greater than the atmospheric pressure specified by the Isothermal Liquid Properties (IL) block connected to the circuit.

### **Dependencies**

Enabled when the **Reservoir pressure specification** parameter is set to Specified pressure.

# **Version History**

**Introduced in R2020a**

## **Extended Capabilities**

### **C/C++ Code Generation**

Generate C and C++ code using Simulink® Coder™.

### **See Also**

[Constant Volume Chamber \(IL\)](#page-62-0)

### **Topics**

"Modeling Isothermal Liquid Systems" "Isothermal Liquid Modeling Options"

# **Reservoir (MA)**

Boundary conditions for moist air network at constant pressure, temperature, moisture, and trace gas levels

**Library:** Simscape / Foundation Library / Moist Air / Elements

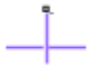

# **Description**

The Reservoir (MA) block sets boundary conditions in a moist air network. The volume of moist air inside the reservoir is assumed infinite. Therefore, the flow is assumed quasi-steady. Moist air leaves the reservoir at the reservoir pressure, temperature, specific humidity, and trace gas mass fraction. Moist air enters the reservoir at the reservoir pressure, but the temperature, specific humidity, and trace gas mass fraction are determined by the moist air network upstream.

You specify the reservoir pressure, temperature, amount of moisture, and amount of trace gas by entering block parameter values. Block parameters related to trace gas are ignored if **Trace gas model** in the Moist Air Properties (MA) block is set to None.

You can specify moisture as one of:

- Relative humidity,  $\varphi_{w}$
- Specific humidity,  $x_w$
- Water vapor mole fraction,  $v_w$
- Humidity ratio,  $r_w$

You can specify trace gas as one of:

- Trace gas mass fraction,  $x_{\alpha}$
- Trace gas mole fraction,  $y_{\alpha}$

These moisture and trace gas quantities are related to each other as follows:

$$
\varphi_w = \frac{y_w p}{p_{ws}}
$$
  
\n
$$
y_w = \frac{x_w R_w}{R}
$$
  
\n
$$
r_w = \frac{x_w}{1 - x_w}
$$
  
\n
$$
y_g = \frac{x_g R_g}{R}
$$
  
\n
$$
x_a + x_w + x_g = 1
$$
  
\n
$$
R = x_a R_a + x_w R_w + x_g R_g
$$

where:

- *p* is pressure.
- *R* is specific gas constant.

Subscripts a, w, and g indicate the properties of dry air, water vapor, and trace gas, respectively. Subscript ws indicates water vapor at saturation.

### **Ports**

### **Conserving**

#### **A — Reservoir inlet**

moist air

Moist air conserving port associated with the reservoir inlet.

### **Parameters**

## **Reservoir pressure specification — Select specification method for reservoir pressure**

Atmospheric pressure (default) | Specified pressure

Select a specification method for the reservoir pressure:

- Atmospheric pressure Use the atmospheric pressure, specified by the Moist Air Properties (MA) block connected to the circuit.
- Specified pressure Specify a value by using the **Reservoir pressure** parameter.

#### **Reservoir pressure — Pressure in the reservoir**

0.101325 MPa (default)

Enter the desired pressure in the reservoir. This pressure remains constant during simulation.

#### **Dependencies**

Enabled when the **Reservoir pressure specification** parameter is set to Specified pressure.

### **Reservoir temperature specification — Select specification method for reservoir temperature**

Atmospheric temperature (default) | Specified temperature

Select a specification method for the reservoir temperature:

- Atmospheric temperature Use the atmospheric temperature, specified by the Moist Air Properties (MA) block connected to the circuit.
- Specified temperature Specify a value by using the **Reservoir temperature** parameter.

#### **Reservoir temperature — Temperature in the reservoir**

293.15 K (default)

Enter the desired temperature in the reservoir. This temperature remains constant during simulation.

#### **Dependencies**

Enabled when the **Reservoir temperature specification** parameter is set to Specified temperature.

### **Reservoir moisture specification — Select the moisture property**

Relative humidity (default) | Specific humidity | Mole fraction | Humidity ratio

Select a moisture property:

- Relative humidity Specify moisture using the relative humidity.
- Specific humidity ― Specify moisture using the specific humidity.
- Mole fraction Specify moisture using the water vapor mole fraction.
- Humidity ratio Specify moisture using the humidity ratio.

**Reservoir relative humidity — Relative humidity in the reservoir** 0.5 (default)

Enter the desired relative humidity in the reservoir. This value remains constant during simulation.

#### **Dependencies**

Enabled when the Reservoir moisture specification parameter is set to Relative humidity.

### **Reservoir specific humidity — Specific humidity in the reservoir**

0.01 (default)

Enter the desired specific humidity in the reservoir. This value remains constant during simulation.

#### **Dependencies**

Enabled when the **Reservoir moisture specification** parameter is set to Specific humidity.

#### **Reservoir water vapor mole fraction — Water vapor mole fraction in the reservoir** 0.01 (default)

Enter the desired water vapor mole fraction in the reservoir. This value remains constant during simulation.

#### **Dependencies**

Enabled when the Reservoir moisture specification parameter is set to Mole fraction.

**Reservoir humidity ratio — Humidity ratio in the reservoir** 0.01 (default)

Enter the desired relative humidity in the reservoir. This value remains constant during simulation.

#### **Dependencies**

Enabled when the **Reservoir moisture specification** parameter is set to Humidity ratio.

#### **Reservoir trace gas specification — Select the trace gas property**

Mass fraction (default) | Mole fraction

Select a trace gas property:

- Mass fraction Specify the trace gas mass fraction.
- Mole fraction Specify the trace gas mole fraction.

**Reservoir trace gas mass fraction — Trace gas mass fraction in the reservoir** 0.001 (default)

Enter the desired trace gas mass fraction in the reservoir. This value remains constant during simulation.

#### **Dependencies**

Enabled when the Reservoir trace gas specification parameter is set to Mass fraction.

**Reservoir trace gas mole fraction — Trace gas mole fraction in the reservoir** 0.001 (default)

Enter the desired trace gas mole fraction in the reservoir. This value remains constant during simulation.

#### **Dependencies**

Enabled when the Reservoir trace gas specification parameter is set to Mole fraction.

**Relative humidity at saturation — Relative humidity above which condensation occurs** 1 (default)

Relative humidity above which condensation occurs. Amount of moisture in the reservoir must be less than saturation.

#### **Cross-sectional area at port A — Area normal to flow path at the reservoir inlet** 0.01 m^2 (default)

The cross-sectional area of the reservoir inlet.

# **Version History**

**Introduced in R2018a**

### **Extended Capabilities**

#### **C/C++ Code Generation**

Generate C and  $C++$  code using Simulink® Coder<sup>™</sup>.

### **See Also**

[Controlled Reservoir \(MA\)](#page-126-0)

#### **Topics**

"Modeling Moist Air Systems" "Modeling Moisture and Trace Gas Levels"

# **Reservoir (TL)**

Thermal liquid reservoir at constant temperature and pressure **Library:** Simscape / Foundation Library / Thermal Liquid / Elements

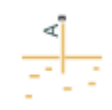

## **Description**

The Reservoir (TL) block represents an infinite reservoir at fixed pressure and temperature. The reservoir and its inlet can be at atmospheric pressure or at a specified pressure. Port **A**, a thermal liquid conserving port, represents the reservoir inlet.

The inlet temperature depends on the direction of liquid flow. If liquid flows into the reservoir, the inlet temperature equals that of the upstream liquid and the reservoir acts as a heat sink. If liquid flows out of the reservoir, the inlet temperature equals that of the reservoir and the reservoir acts as a heat source.

To ensure a smooth temperature change at the reservoir inlet during liquid flow reversal, the block includes heat conduction along a length equal to the effective diameter of the inlet pipe. This diameter is a function of the specified cross-sectional area of the inlet pipe.

### **Assumptions and Limitations**

• Reservoir pressure and temperature are constant.

### **Ports**

### **Conserving**

### **A — Reservoir inlet**

thermal liquid

Thermal liquid conserving port associated with the reservoir inlet.

### **Parameters**

**Reservoir pressure specification — Specification method for reservoir pressure** Atmospheric pressure (default) | Specified pressure

Specification method for the reservoir pressure:

- Atmospheric pressure Use the atmospheric pressure specified by a Thermal Liquid Settings (TL) or Thermal Liquid Properties (TL) block connected to the circuit.
- Specified pressure Specify a value by using the **Reservoir pressure** parameter.

### **Reservoir pressure — Pressure in reservoir**

0.101325 MPa (default)

Desired pressure in the reservoir. This pressure remains constant during simulation.

#### **Dependencies**

Enabled when the Reservoir pressure specification parameter is set to Specified pressure.

**Reservoir temperature — Temperature in reservoir** 293.15 K (default)

Desired temperature in the reservoir. This temperature remains constant during simulation.

**Cross-sectional area at port A — Area normal to flow path at reservoir inlet** 0.01 m^2 (default)

Cross-sectional area of the reservoir inlet pipe. The block uses this area to determine the characteristic length of the pipe along which heat conduction occurs.

# **Version History**

**Introduced in R2015a**

## **Extended Capabilities**

### **C/C++ Code Generation**

Generate C and C++ code using Simulink® Coder™.

### **See Also**

[Constant Volume Chamber \(TL\)](#page-72-0) | [Controlled Reservoir \(TL\)](#page-130-0)

### **Topics**

"Modeling Thermal Liquid Systems"

# **Resistor**

Linear resistor in electrical systems **Library:** Simscape / Foundation Library / Electrical / Electrical Elements

**AWA** 

## **Description**

The Resistor block models a linear resistor, described with the following equation:

 $V = I \cdot R$ 

where:

- *V* is voltage.
- *I* is current.
- *R* is resistance.

Connections + and – are conserving electrical ports corresponding to the positive and negative terminals of the resistor, respectively. By convention, the voltage across the resistor is given by  $V(+)$  – *V*(–), and the sign of the current is positive when flowing through the device from the positive to the negative terminal. This convention ensures that the power absorbed by a resistor is always positive.

### **Variables**

To set the priority and initial target values for the block variables prior to simulation, use the **Initial Targets** section in the block dialog box or Property Inspector. For more information, see "Set Priority and Initial Target for Block Variables".

Nominal values provide a way to specify the expected magnitude of a variable in a model. Using system scaling based on nominal values increases the simulation robustness. Nominal values can come from different sources, one of which is the **Nominal Values** section in the block dialog box or Property Inspector. For more information, see "Modify Nominal Values for a Block Variable".

### **Ports**

### **Conserving**

### **+ — Positive terminal**

electrical

Electrical conserving port associated with the resistor positive terminal.

### **- — Negative terminal**

electrical

Electrical conserving port associated with the resistor negative terminal.

## **Parameters**

**Resistance — Resistance of the resistor** 1 Ohm (default) | positive scalar

Resistance value.

# **Version History**

**Introduced in R2007a**

# **Extended Capabilities**

### **C/C++ Code Generation**

Generate C and C++ code using Simulink® Coder<sup>™</sup>.

## **See Also**

[Thermal Resistor](#page-812-0) | [Variable Resistor](#page-907-0)

# **Rotary Pneumatic Piston Chamber**

Rotational pneumatic piston chamber based on ideal gas law

# **Library**

None (example custom library)

## **Description**

**Note** As of Release R2016b, the Gas block library replaces the Pneumatic library as the recommended way of modeling pneumatic systems. The former Pneumatic library is now included in the product installation as an example custom library. The pneumatic domain definition is still provided with the software, and all the pneumatic blocks in your legacy models continue to work as before. However, these blocks no longer receive full production support and can be removed in a future release. For more information, see the R2016b Release Notes.

The Rotary Pneumatic Piston Chamber block models a pneumatic rotary piston chamber based on the ideal gas law and assuming constant specific heats. Use this model as a building block for pneumatic rotational actuators. The piston can generate torque in one direction only, and the direction is set by the **Chamber orientation** parameter.

The continuity equation for the network representation of the piston chamber is

$$
G = \frac{V_0 + D \cdot \theta}{RT} \left( \frac{dp}{dt} - \frac{p}{T} \frac{dT}{dt} \right) + \frac{D}{RT} \cdot p \cdot \frac{d\theta}{dt}
$$

where

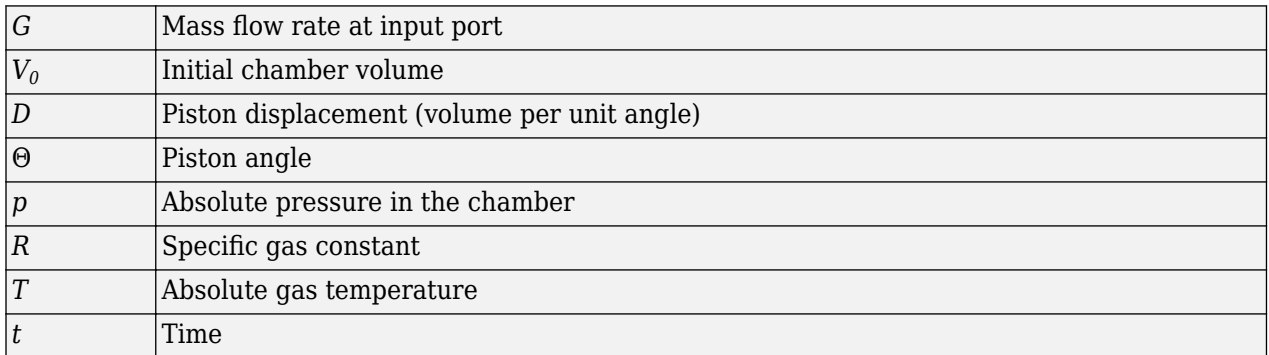

The energy equation is

$$
q = \frac{c_v}{R}(V_0 + D \cdot \theta) \frac{dp}{dt} + \frac{c_p \cdot D}{R} p \frac{d\theta}{dt} - q_w
$$

where

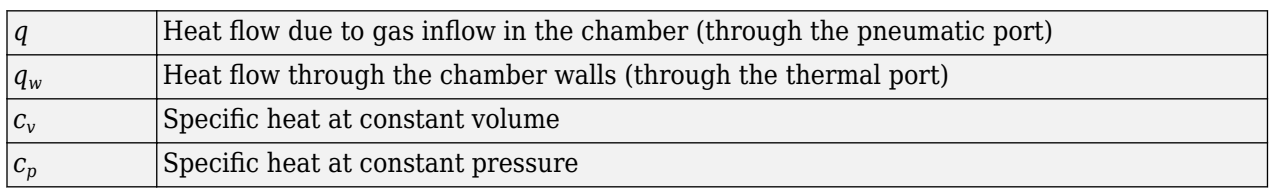

The torque equation is

*τ* = *p* · *D*

Port A is the pneumatic conserving port associated with the chamber inlet. Port H is a thermal conserving port through which heat exchange with the environment takes place. Ports C and R are mechanical rotational conserving ports associated with the piston case and rod, respectively. The gas flow and the heat flow are considered positive if they flow into the chamber.

### **Variables**

To set the priority and initial target values for the block variables prior to simulation, use the **Initial Targets** section in the block dialog box or Property Inspector. For more information, see "Set Priority and Initial Target for Block Variables".

Nominal values provide a way to specify the expected magnitude of a variable in a model. Using system scaling based on nominal values increases the simulation robustness. Nominal values can come from different sources, one of which is the **Nominal Values** section in the block dialog box or Property Inspector. For more information, see "Modify Nominal Values for a Block Variable".

## **Basic Assumptions and Limitations**

- The gas is ideal.
- Specific heats at constant pressure and constant volume,  $c_p$  and  $c_v$ , are constant.

### **Parameters**

### **Displacement**

Specify the effective piston displacement, as volume per unit angle. The default value is .001 m^3/rad.

### **Initial angle**

Specify the initial piston angle. The default value is 0.

### **Dead volume**

Specify the volume of gas in the chamber at zero piston position. The default value is  $1e-5$  m<sup> $\sim$ </sup>3.

### **Chamber orientation**

Specify the direction of torque generation. The piston generates torque in a positive direction if this parameter is set to 1 (the default). If you set this parameter to 2, the piston generates torque in a negative direction.

### **Ports**

The block has the following ports:

### A

Pneumatic conserving port associated with the chamber inlet.

- H
- Thermal conserving port through which heat exchange with the environment takes place.
- R
- Mechanical rotational conserving port associated with the piston (rod).
- C

Mechanical rotational conserving port associated with the reference (case).

# **Version History**

**Introduced in R2009b**

## **See Also**

[Constant Volume Pneumatic Chamber](#page-82-0) | [Pneumatic Piston Chamber](#page-502-0)

# **Rotational Damper**

Viscous damper in mechanical rotational systems

 $RTC$ 

# **Library**

Mechanical Rotational Elements

## **Description**

The Rotational Damper block represents an ideal mechanical rotational viscous damper described with the following equations:

 $T = D \cdot \omega$ 

 $ω = ω<sub>R</sub> - ω<sub>C</sub>$ 

where

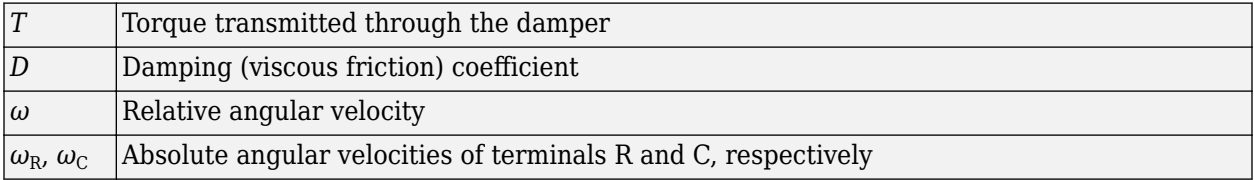

The block positive direction is from port R to port C. This means that the torque is positive if it acts in the direction from R to C.

### **Variables**

To set the priority and initial target values for the block variables prior to simulation, use the **Initial Targets** section in the block dialog box or Property Inspector. For more information, see "Set Priority and Initial Target for Block Variables".

Nominal values provide a way to specify the expected magnitude of a variable in a model. Using system scaling based on nominal values increases the simulation robustness. Nominal values can come from different sources, one of which is the **Nominal Values** section in the block dialog box or Property Inspector. For more information, see "Modify Nominal Values for a Block Variable".

### **Parameters**

### **Damping coefficient**

Damping coefficient, defined by viscous friction. The default value is 0.001 N\*m/(rad/s).

# **Ports**

The block has the following ports:

R

Mechanical rotational conserving port.

C

Mechanical rotational conserving port.

# **Version History**

**Introduced in R2007a**

# **Extended Capabilities**

**C/C++ Code Generation** Generate C and C++ code using Simulink® Coder™.

## **See Also**

[Rotational Friction](#page-684-0) | [Rotational Hard Stop](#page-688-0) | [Rotational Spring](#page-737-0)

# **Rotational Electromechanical Converter**

Interface between electrical and mechanical rotational domains

$$
\overset{\mathbf{1}}{\underset{1}{\bigcirc}}\cdot\overset{\mathbf{a}}{\underset{1}{\bigcirc\circ}}
$$

# **Library**

Electrical Elements

## **Description**

The Rotational Electromechanical Converter block provides an interface between the electrical and mechanical rotational domains. It converts electrical energy into mechanical energy in the form of rotational motion, and vice versa. The converter is described with the following equations:

 $T = K \cdot I$ 

 $V = K \cdot \omega$ 

where

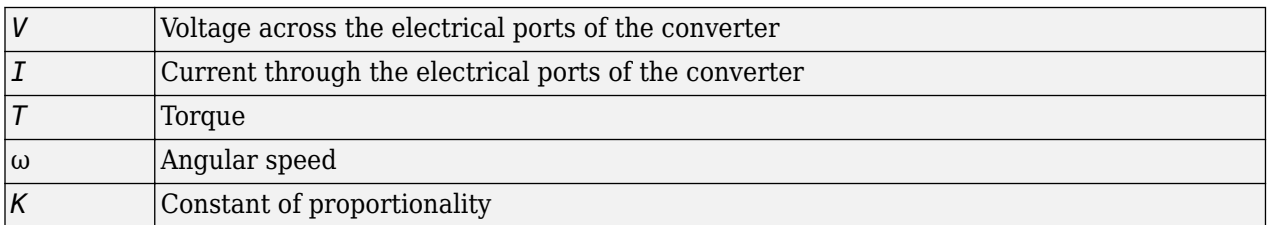

The Rotational Electromechanical Converter block represents a lossless electromechanical energy conversion, therefore the same constant of proportionality is used in both equations.

Connections + and – are conserving electrical ports corresponding to the positive and negative terminals of the converter, respectively. Connections C and R are conserving mechanical rotational ports. If the current flowing from the positive to the negative terminal is positive, then the resulting torque is positive acting from port C to port R. This direction can be altered by using a negative value for K.

### **Variables**

To set the priority and initial target values for the block variables prior to simulation, use the **Initial Targets** section in the block dialog box or Property Inspector. For more information, see "Set Priority and Initial Target for Block Variables".

Nominal values provide a way to specify the expected magnitude of a variable in a model. Using system scaling based on nominal values increases the simulation robustness. Nominal values can

come from different sources, one of which is the **Nominal Values** section in the block dialog box or Property Inspector. For more information, see "Modify Nominal Values for a Block Variable".

### **Parameters**

### **Constant of proportionality K**

Constant of proportionality for electromechanical conversions. The default value is 0.1 V/(rad/s).

### **Ports**

The block has the following ports:

+

Electrical conserving port associated with the converter positive terminal.

-

Electrical conserving port associated with the converter negative terminal.

C

Mechanical rotational conserving port.

R

Mechanical rotational conserving port.

# **Version History**

**Introduced in R2007a**

## **Extended Capabilities**

### **C/C++ Code Generation**

Generate C and C++ code using Simulink® Coder<sup>™</sup>.

### **See Also**

[Translational Electromechanical Converter](#page-826-0)

# **Rotational Free End**

Rotational port terminator with zero torque **Library:** Simscape / Foundation Library / Mechanical / Rotational Elements

## **Description**

The Rotational Free End block represents a mechanical rotational port that rotates freely, without torque.

You can use this block to terminate mechanical rotational ports on other blocks that you want to leave unconnected. This is not necessary because if you leave a conserving port unconnected, the physical network sets all the Through variables at that port to 0. However, terminator blocks improve diagram readability.

You can also use this block to set the initial rotational velocity at a node.

### **Variables**

To set the priority and initial target values for the block variables prior to simulation, use the **Initial Targets** section in the block dialog box or Property Inspector. For more information, see "Set Priority and Initial Target for Block Variables".

Nominal values provide a way to specify the expected magnitude of a variable in a model. Using system scaling based on nominal values increases the simulation robustness. Nominal values can come from different sources, one of which is the **Nominal Values** section in the block dialog box or Property Inspector. For more information, see "Modify Nominal Values for a Block Variable".

### **Ports**

**Conserving**

**W — Zero torque** mechanical rotational

Mechanical rotational conserving port that rotates freely, without torque.

# **Version History**

**Introduced in R2012b**

### **Capping unconnected ports is no longer required**

*Behavior changed in R2019b*

This block is no longer required. Starting in R2019b, the restriction that disallowed unconnected conserving ports in Simscape models has been lifted. Now, if you leave a conserving port

unconnected, the physical network sets all the Through variables at this port to 0. However, you can still use terminator blocks to improve diagram readability.

There are no plans to remove the terminator blocks. All existing models that use these blocks work the same as in previous releases.

## **Extended Capabilities**

### **C/C++ Code Generation**

Generate C and C++ code using Simulink® Coder<sup>™</sup>.

### **See Also**

[Cap \(2P\)](#page-17-0) | [Cap \(G\)](#page-19-0) | [Cap \(MA\)](#page-21-0) | [Cap \(TL\)](#page-23-0) | [Hydraulic Cap](#page-229-0) | [Open Circuit](#page-448-0) | [Perfect Insulator](#page-450-0) | [Translational Free End](#page-828-0)
# <span id="page-684-0"></span>**Rotational Friction**

Friction in contact between rotating bodies **Library:** Simscape / Foundation Library / Mechanical / Rotational Elements

 $\frac{R}{2}$ 

# **Description**

The Rotational Friction block represents friction in contact between rotating bodies. The friction torque is simulated as a function of relative velocity and is assumed to be the sum of Stribeck, Coulomb, and viscous components, as shown in the following figure.

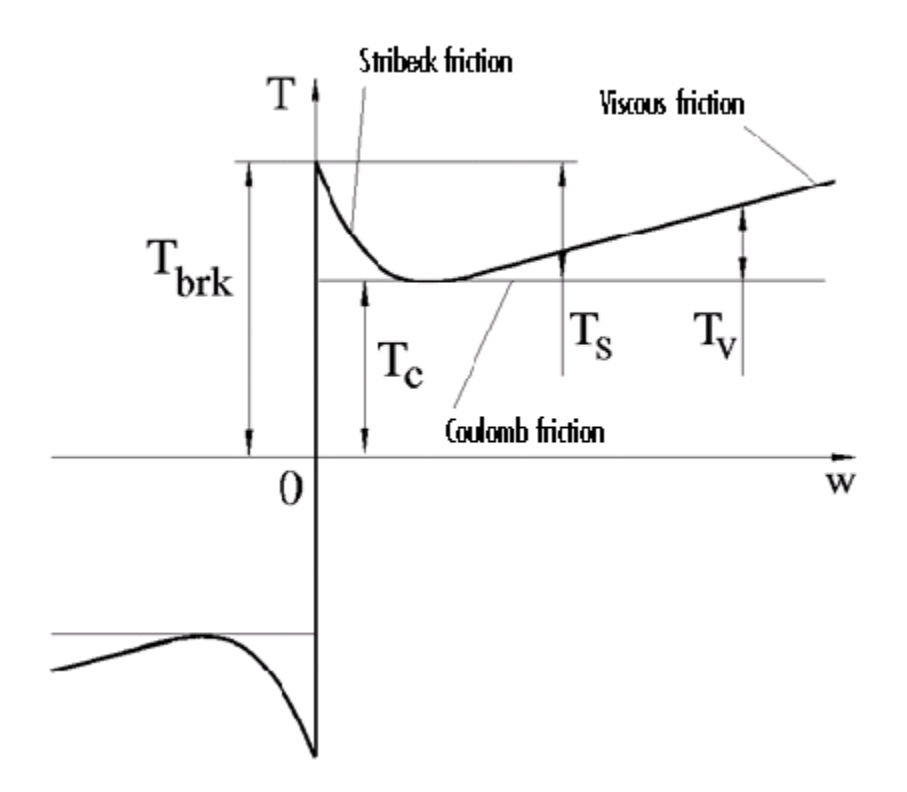

The Stribeck friction,  $T_{\rm S}$ , is the negatively sloped characteristics taking place at low velocities [\[1\]](#page-687-0). The Coulomb friction,  $T_{\rm C}$ , results in a constant torque at any velocity. The viscous friction,  $T_{\rm V}$ , opposes motion with the torque directly proportional to the relative velocity. The sum of the Coulomb and Stribeck frictions at the vicinity of zero velocity is often referred to as the breakaway friction,  $T_{\text{brk}}$ . The friction is approximated with the following equations:

$$
T = \sqrt{2e}(T_{brk} - T_C) \cdot \exp\left(-\left(\frac{\omega}{\omega_{St}}\right)^2\right) \cdot \frac{\omega}{\omega_{St}} + T_C \cdot \tanh\left(\frac{\omega}{\omega_{Coul}}\right) + f\omega
$$

 $\omega_{St} = \omega_{brk}\sqrt{2}$  $\omega_{Coul} = \omega_{brk}/10$  $ω = ω<sub>R</sub> - ω<sub>C</sub>$ 

where

- *T* is friction torque.
- $T_c$  is Coulomb friction torque.
- $T_{\text{brk}}$  is breakaway friction torque.
- $\cdot$   $\omega_{\text{brk}}$  is breakaway friction velocity.
- $\omega_{\rm St}$  is Stribeck velocity threshold.
- $\omega_{\text{Coul}}$  is Coulomb velocity threshold.
- $\omega_R$  and  $\omega_C$  are absolute angular velocities of ports **R** and **C**, respectively.
- *ω* is relative velocity.
- *f* is viscous friction coefficient.

The exponential function used in the Stribeck portion of the force equation is continuous and decays at velocity magnitudes greater than the breakaway friction velocity.

The hyperbolic tangent function used in the Coulomb portion of the force equation ensures that the equation is smooth and continuous through  $\omega = 0$ , but quickly reaches its full value at nonzero velocities.

The block positive direction is from port **R** to port **C**. This means that if the port **R** velocity is greater than that of port **C**, the block transmits torque from **R** to **C**.

#### **Variables**

To set the priority and initial target values for the block variables prior to simulation, use the **Initial Targets** section in the block dialog box or Property Inspector. For more information, see "Set Priority and Initial Target for Block Variables".

Nominal values provide a way to specify the expected magnitude of a variable in a model. Using system scaling based on nominal values increases the simulation robustness. Nominal values can come from different sources, one of which is the **Nominal Values** section in the block dialog box or Property Inspector. For more information, see "Modify Nominal Values for a Block Variable".

### **Ports**

#### **Conserving**

**R — Rod** mechanical rotational

Mechanical rotational conserving port associated with the rod, that is, the moving body.

#### **C — Case**

mechanical rotational

Mechanical rotational conserving port associated with the case, that is, the stationary body.

### **Parameters**

### **Breakaway friction torque — Sum of Coulomb and the static frictions**

25 N\*m (default) | scalar

The breakaway friction torque, which is the sum of the Coulomb and the static frictions. It must be greater than or equal to the **Coulomb friction torque** value.

#### **Breakaway friction velocity — Peak angular velocity for Stribeck friction**

0.1 rad/s (default) | positive scalar

The angular velocity at which the Stribeck friction is at its peak. At this point, the sum of the Stribeck and Coulomb friction is the **Breakaway friction torque**. This parameter specifies the velocity threshold, which affects the tradeoff between the simulation accuracy and speed.

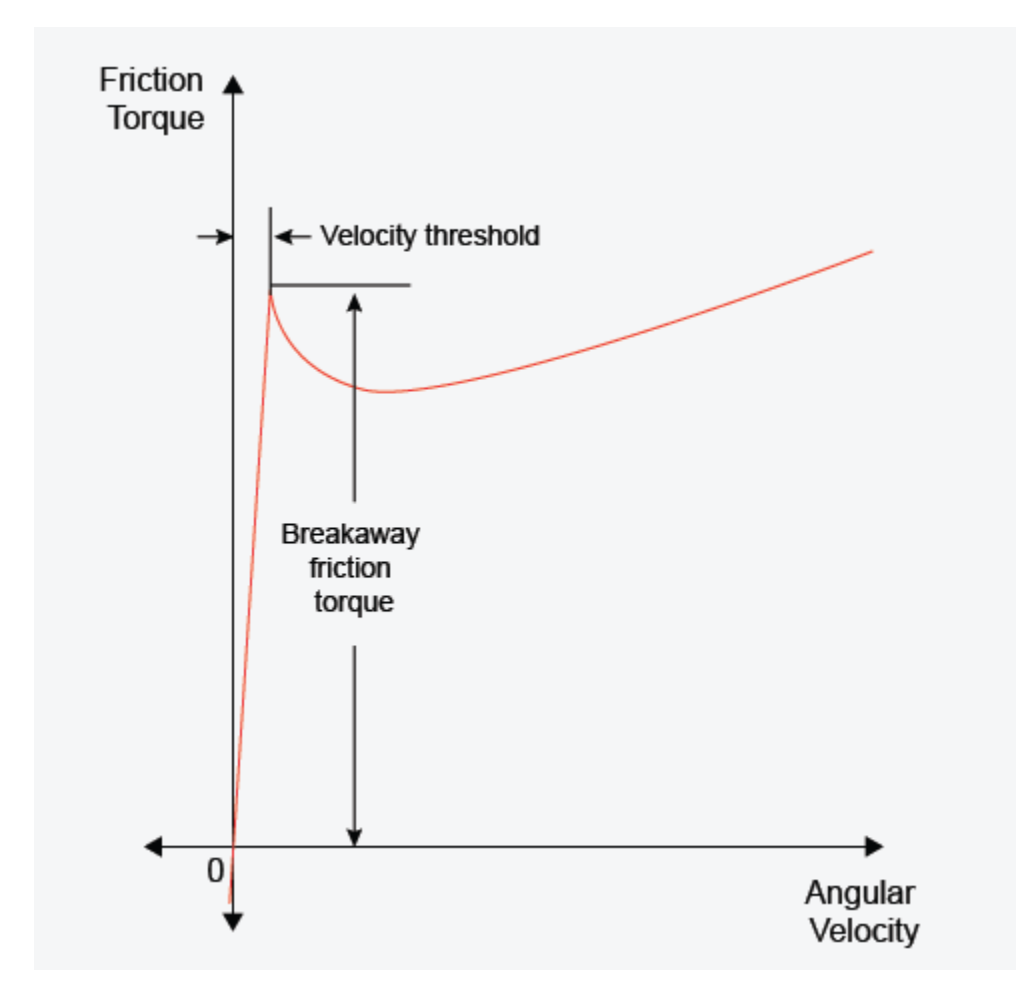

#### **Coulomb friction torque — Friction that opposes rotation**

20 N\*m (default) | scalar

The Coulomb friction torque, which is the friction that opposes rotation with a constant torque at any velocity.

#### **Viscous friction coefficient — Proportionality coefficient**

0.001 N\*m/(rad/s) (default) | nonnegative scalar

<span id="page-687-0"></span>Proportionality coefficient between the friction torque and the relative angular velocity. The parameter value must be greater than or equal to zero.

# **Version History**

**Introduced in R2007a**

## **References**

[1] Armstrong, B. and C.C. de Wit, *Friction Modeling and Compensation*, The Control Handbook, CRC Press, 1995.

# **Extended Capabilities**

### **C/C++ Code Generation**

Generate C and C++ code using Simulink® Coder<sup>™</sup>.

## **See Also**

[Rotational Damper](#page-678-0) | [Rotational Hard Stop](#page-688-0) | [Rotational Spring](#page-737-0)

# <span id="page-688-0"></span>**Rotational Hard Stop**

Double-sided rotational hard stop

**Library:** Simscape / Foundation Library / Mechanical / Rotational Elements

<u>R手に</u>

## **Description**

The Rotational Hard Stop block represents a double-sided mechanical rotational hard stop that restricts motion of a body between upper and lower bounds. Both ports of the block are of mechanical rotational type. The impact interaction between the slider and the stops is assumed to be elastic. The stop is implemented as a spring that comes into contact with the slider as the gap is cleared. The spring opposes slider penetration into the stop with the torque linearly proportional to this penetration. To account for energy dissipation and nonelastic effects, the damping is introduced as a block parameter, thus making it possible to account for energy loss.

The basic hard stop model, Full stiffness and damping applied at bounds, damped rebound, is described with the following equations:

$$
T = \begin{cases} K_p \cdot (\varphi - g_p) + D_p \cdot \omega \text{ for } \varphi \ge g_p \\ 0 & \text{for } g_n < \varphi < g_p \\ K_n \cdot (\varphi - g_n) + D_n \cdot \omega \text{ for } \varphi \le g_n \end{cases}
$$

$$
\omega = \frac{d\varphi}{dt}
$$

where

- *T* is interaction torque between the slider and the case.
- $\bullet$   $g_{\rm p}$  is the initial gap between the slider and upper bound.
- $\bullet$   $g_n$  is the initial gap between the slider and lower bound.
- *φ* is the slider angular position.
- $K_p$  is contact stiffness at upper bound.
- *K*<sup>n</sup> is contact stiffness at lower bound.
- $D_{\rm p}$  is damping coefficient at upper bound.
- $\bullet$   $D_n$  is damping coefficient at lower bound.
- *ω* is the slider angular velocity.
- *t* is time.

In the Full stiffness and damping applied at bounds, undamped rebound hard stop model, equations contain additional terms,  $\mathbf{g}(\omega,0)$  and  $\mathbf{l}(\omega,0)$ . These terms ensure that damping is not applied on the rebound.

$$
T = \begin{cases} K_p \cdot (\varphi - g_p) + D_p \cdot \omega \cdot ge(\omega, 0) & \text{for } \varphi \ge g_p \\ 0 & \text{for } g_n < \varphi < g_p \\ K_n \cdot (\varphi - g_n) + D_n \cdot \omega \cdot le(\omega, 0) & \text{for } \varphi \le g_n \end{cases}
$$

Relational functions ge (greater or equal) and le (less or equal) do not generate zero crossings when angular velocity changes sign. For more information, see "Enabling and Disabling Zero-Crossing Conditions in Simscape Language". However, the solver treats ge and le functions as nonlinear. Therefore, if simscape.findNonlinearBlocks indicates that the rest of your network is linear or switched linear, use the Full stiffness and damping applied at bounds, damped rebound model to improve performance.

The default hard stop model, Stiffness and damping applied smoothly through transition region, damped rebound, adds two transitional regions to the equations, one at each bound. While the slider travels through a transition region, the block smoothly ramps up the torque from zero to the full value. At the end of the transition region, the full stiffness and damping are applied. On the rebound, both stiffness and damping torques are smoothly decreased back to zero. These equations also use the ge and le relational functions, which do not produce zero crossings.

The block is oriented from R to C. This means that the block transmits torque from port R to port C when the gap is closed in the positive direction.

#### **Variables**

To set the priority and initial target values for the block variables prior to simulation, use the **Initial Targets** section in the block dialog box or Property Inspector. For more information, see "Set Priority and Initial Target for Block Variables".

Nominal values provide a way to specify the expected magnitude of a variable in a model. Using system scaling based on nominal values increases the simulation robustness. Nominal values can come from different sources, one of which is the **Nominal Values** section in the block dialog box or Property Inspector. For more information, see "Modify Nominal Values for a Block Variable".

### **Ports**

#### **Conserving**

**R — Rod (slider)** mechanical rotational

Mechanical rotational conserving port associated with the slider that travels between stops installed on the case.

**C — Case** mechanical rotational

Mechanical rotational conserving port associated with the case.

## **Parameters**

### **Upper bound — Gap between slider and upper bound**

0.1 rad (default)

Gap between the slider and the upper bound. The direction is specified with respect to the local coordinate system, with the slider located in the origin. A positive value of the parameter specifies the gap between the slider and the upper bound. A negative value sets the slider as penetrating into the upper bound.

#### **Lower bound — Gap between slider and lower bound**

-0.1 rad (default)

Gap between the slider and the lower bound. The direction is specified with respect to the local coordinate system, with the slider located in the origin. A negative value of the parameter specifies the gap between the slider and the lower bound. A positive value sets the slider as penetrating into the lower bound.

#### **Contact stiffness at upper bound — Elasticity of collision at upper bound** 1e6 N\*m/rad (default)

This parameter specifies the elastic property of colliding bodies when the slider hits the upper bound. The greater the value of the parameter, the less the bodies penetrate into each other, the more rigid the impact becomes. Lesser value of the parameter makes contact softer, but generally improves convergence and computational efficiency.

### **Contact stiffness at lower bound — Elasticity of collision at lower bound**

1e6 N\*m/rad (default)

This parameter specifies the elastic property of colliding bodies when the slider hits the upper bound. The greater the value of the parameter, the less the bodies penetrate into each other, the more rigid the impact becomes. Lesser value of the parameter makes contact softer, but generally improves convergence and computational efficiency.

#### **Contact damping at upper bound — Dissipating property at upper bound**

 $0.01$  N<sup>\*</sup>m/(rad/s) (default)

This parameter specifies dissipating property of colliding bodies when the slider hits the upper bound. The greater the value of the parameter, the more energy dissipates during an interaction.

#### **Contact damping at lower bound — Dissipating property at lower bound**

0.01 N\*m/(rad/s) (default)

This parameter specifies dissipating property of colliding bodies when the slider hits the lower bound. The greater the value of the parameter, the more energy dissipates during an interaction.

#### **Hard stop model — Select the hard stop model**

Stiffness and damping applied smoothly through transition region, damped rebound (default) | Full stiffness and damping applied at bounds, undamped rebound | Full stiffness and damping applied at bounds, damped rebound

Select the hard stop model:

• Stiffness and damping applied smoothly through transition region, damped rebound — Specify a transition region, in which the torque is scaled from zero. At the end of the transition region, the full stiffness and damping are applied. This model has damping applied on the rebound, but it is limited to the value of the stiffness torque. In this sense, damping can reduce or eliminate the torque provided by the stiffness, but never exceed it. All equations are smooth and produce no zero crossings.

- Full stiffness and damping applied at bounds, undamped rebound This model has full stiffness and damping applied with impact at upper and lower bounds, with no damping on the rebound. Equations produce no zero crossings when velocity changes sign, but there is a position-based zero crossing at the bounds. Having no damping on rebound helps to push the slider past this position quickly. This model has nonlinear equations.
- Full stiffness and damping applied at bounds, damped rebound This model has full stiffness and damping applied with impact at upper and lower bounds, with damping applied on the rebound as well. Equations are switched linear, but produce position-based zero crossings. Use this hard stop model if simscape.findNonlinearBlocks indicates that this is the block that prevents the whole network from being switched linear.

#### **Transition region — Region where torque is ramped up**

0.001 rad (default)

Region where the torque is ramped up from zero to the full value. At the end of the transition region, the full stiffness and damping are applied.

#### **Dependencies**

Enabled when the **Hard stop model** parameter is set to Stiffness and damping applied smoothly through transition region, damped rebound.

# **Version History**

**Introduced in R2007a**

## **Extended Capabilities**

#### **C/C++ Code Generation**

Generate C and  $C++$  code using Simulink® Coder<sup>™</sup>.

### **See Also**

[Rotational Damper](#page-678-0) | [Rotational Friction](#page-684-0) | [Rotational Spring](#page-737-0)

# **Rotational Hydro-Mechanical Converter**

Interface between hydraulic and mechanical rotational domains

# **Library**

Hydraulic Elements

# **Description**

The Rotational Hydro-Mechanical Converter block models an ideal transducer that converts hydraulic energy into mechanical energy, in the form of rotational motion of the converter shaft, and vice versa. Physically, the converter represents the main component of a single-acting rotary vane actuator. The compressibility option makes the converter account for dynamic variations of the fluid density.

Using this block as a basic element, you can build a large variety of rotary actuators by adding application-specific effects, such as leakage, friction, hard stops, and so on.

The converter is simulated according to the following equations:

$$
q = \frac{d\left(\frac{\rho}{\rho_l^0}V\right)}{dt} = \frac{d\left(\frac{\rho}{\rho_l^0}\right)}{dt}V + \frac{\rho}{\rho_l^0} \cdot \varepsilon \cdot (\omega_S - \omega_C) \cdot D
$$

 $T = \varepsilon \cdot p \cdot D$ 

$$
\rho = \begin{cases}\n\frac{\left(\frac{\alpha}{1-\alpha}\right)\rho_g^0 + \rho_l^0}{\left(\frac{\alpha}{1-\alpha}\right)\left(\frac{p_0}{p+p_0}\right)^{\frac{1}{\gamma}} + e^{-\frac{p}{\beta_l}}}\text{ if compressibility is on} \\
\rho_l^0 \text{ if compressibility is off}\n\end{cases}
$$

where

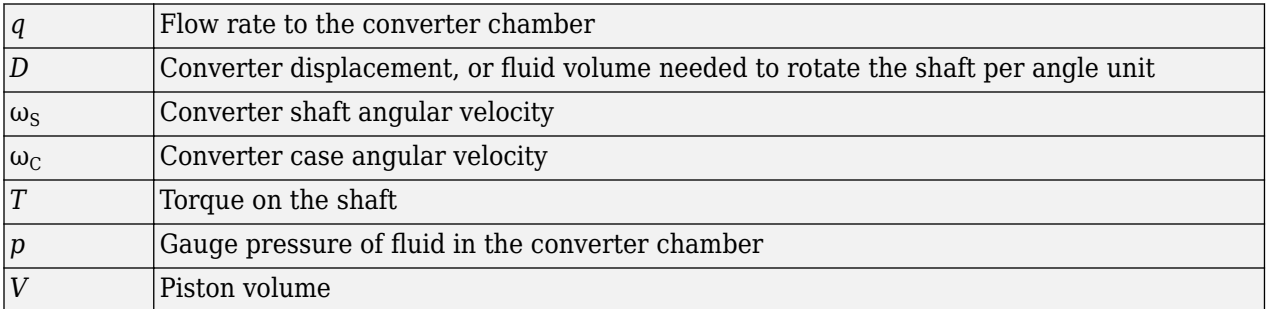

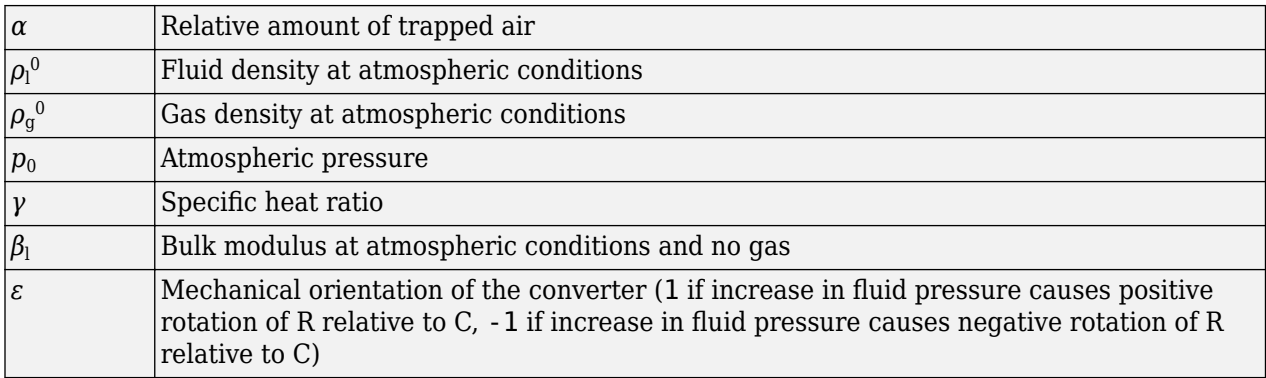

The piston volume is computed according to

$$
V = V_{dead} + D \cdot (\theta_0 + \theta
$$

$$
\frac{d\theta}{dt} = \varepsilon \cdot (\omega_S - \omega_C)
$$

where

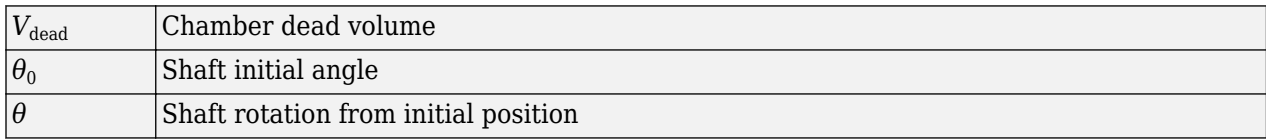

Port A is a hydraulic conserving port associated with the converter inlet. Ports S and C are mechanical rotational conserving ports associated with the shaft and the case of the converter, respectively. Pressure at port A generates torque in the direction specified by the **Converter orientation** parameter.

The block dialog box does not have a **Source code** link. To view the underlying component source, open the following files in the MATLAB editor:

- For incompressible converter implementation [rotational\\_converter\\_incompressible.ssc](matlab:open toolbox/physmod/simscape/library/m/+foundation/+hydraulic/+elements/rotational_converter_incompressible.ssc)
- For compressible converter implementation rotational converter compressible.ssc

# **Basic Assumptions and Limitations**

The block simulates an ideal converter, with an option to account for fluid compressibility. Other effects, such as hard stops, inertia, or leakage, are modeled outside of the converter.

### **Parameters**

#### **Displacement**

Effective converter displacement. The default value is  $1.2e-4$  m<sup> $\sim$ </sup>3/rad.

#### **Converter orientation**

Specifies converter orientation with respect to the globally assigned positive direction. The converter can be installed in two different ways, depending upon whether it generates torque in the positive or in the negative direction when pressure is applied at its inlet:

- Pressure at A causes positive displacement of R relative to C Increase in the fluid pressure results in a positive rotation of port **R** relative to port **C**. This is the default.
- Pressure at A causes negative displacement of R relative to C Increase in the fluid pressure results in a negative rotation of port **R** relative to port **C**.

#### **Compressibility**

Specifies whether fluid density is taken as constant or varying with pressure. The default value is Off, in which case the block models an ideal transducer. If you select On, the block dialog box displays additional parameters that let you model dynamic variations of the fluid density without adding any extra blocks.

#### **Shaft rotation**

Select method to determine rotation of port **R** relative to port **C**:

- Calculate from velocity of port R relative to port C Calculate rotation from relative port velocities, based on the block equations. This is the default method.
- Provide input signal from Multibody joint Enable the input physical signal port **q** to pass the rotation information from a Multibody joint. Use this method only when you connect the converter to a Multibody joint by using a Rotational Multibody Interface block. For more information, see "How to Pass Position Information".

This parameter is enabled when **Compressibility** is On.

#### **Initial shaft angle**

Initial offset of the piston from the cylinder cap. This parameter is enabled when **Compressibility** is On and **Shaft rotation** is Calculate from velocity of port R relative to port C. The default value is 0.

#### **Dead volume**

Volume of fluid in the chamber at zero piston position. This parameter is enabled when **Compressibility** is On. The default value is 1e-4 m^3.

#### **Specific heat ratio**

Gas-specific heat ratio. This parameter is enabled when **Compressibility** is On. The default value is 1.4.

#### **Initial pressure**

Initial pressure in the chamber. This parameter specifies the initial condition for use in computing the block's initial state at the beginning of a simulation run. It is enabled when **Compressibility** is On. The default value is 0.

#### **Ports**

The block has the following ports:

#### A

Hydraulic conserving port associated with the converter inlet.

S

Mechanical rotational conserving port associated with the shaft of the converter.

 $\mathsf{C}$ 

Mechanical rotational conserving port associated with the case of the converter.

P

Physical signal input port that passes the position information from a Simscape Multibody joint. Connect this port to the position sensing port **q** of the joint. For more information, see "Connecting Simscape Networks to Simscape Multibody Joints". To enable this port, set the **Interface rotation** parameter to Provide input signal from Multibody joint.

# **Version History**

**Introduced in R2007a**

## **Extended Capabilities**

### **C/C++ Code Generation**

Generate C and C++ code using Simulink® Coder<sup>™</sup>.

### **See Also**

[Translational Hydro-Mechanical Converter](#page-839-0) | [Rotational Multibody Interface](#page-730-0)

#### **Topics**

"Connecting Simscape Networks to Simscape Multibody Joints"

# **Rotational Inerter**

Two-port inertia in mechanical rotational systems

$$
\cdot \bigoplus_{i=1}^n \mathbb{P}_i
$$

# **Library**

Mechanical Rotational Elements

# **Description**

The Rotational Inerter block represents a device that has torque proportional to the rate of change of the relative angular velocity across the ports. It is essentially a two-port inertia that works on the velocity difference between the ports, not the absolute velocity.

Use this block in high performance suspension systems, to decouple weave and roll modes, or in applications where you need to model a passively tuned mass-spring-damper response.

The block is described with the following equations:

$$
T = B \frac{d\omega}{dt}
$$

 $ω = ω<sub>R</sub> - ω<sub>C</sub>$ 

where

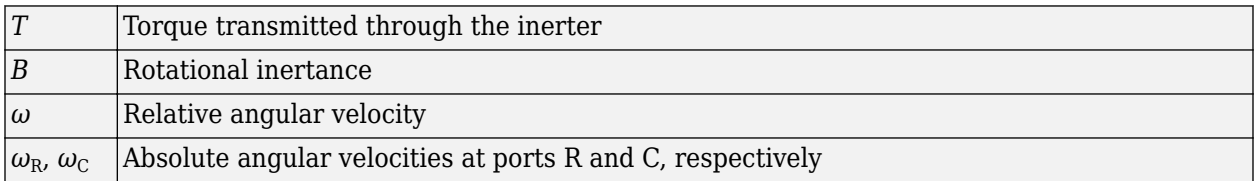

The block positive direction is from port R to port C. This means that the torque is positive if it acts in the direction from R to C.

#### **Variables**

To set the priority and initial target values for the block variables prior to simulation, use the **Initial Targets** section in the block dialog box or Property Inspector. For more information, see "Set Priority and Initial Target for Block Variables".

Nominal values provide a way to specify the expected magnitude of a variable in a model. Using system scaling based on nominal values increases the simulation robustness. Nominal values can come from different sources, one of which is the **Nominal Values** section in the block dialog box or Property Inspector. For more information, see "Modify Nominal Values for a Block Variable".

## **Parameters**

#### **Rotational inertance**

Proportionality coefficient between the torque and the rate of change of the relative angular velocity across the ports. The default value is  $1 \text{ kg}^* \text{m}/^2$ .

# **Ports**

The block has the following ports:

R

Mechanical rotational conserving port associated with the rod.

C

Mechanical rotational conserving port associated with the case.

# **Version History**

**Introduced in R2015b**

# **Extended Capabilities**

### **C/C++ Code Generation**

Generate C and C++ code using Simulink® Coder™.

# **See Also**

[Inertia](#page-278-0)

# **Rotational Mechanical Converter (2P)**

Interface between two-phase fluid and mechanical rotational networks

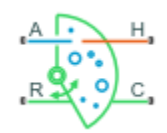

# **Library**

Two-Phase Fluid/Elements

# **Description**

The Rotational Mechanical Converter (2P) block models an interface between two-phase fluid and mechanical rotational networks. The interface converts pressure in the fluid network into torque in the mechanical rotational network and vice versa.

This block enables you to model a rotary actuator powered by a two-phase fluid system. It does not, however, account for inertia, friction, or hard stops, common in rotary actuators. You can model these effects separately using Simscape blocks such as [Inertia,](#page-278-0) [Rotational Friction](#page-684-0), and [Rotational Hard](#page-688-0) [Stop.](#page-688-0)

Port A represents the inlet through which fluid enters and exits the converter. Ports C and R represent the converter casing and moving interface, respectively. Port H represents the wall through which the converter exchanges heat with its surroundings.

#### **Torque Direction**

The torque direction depends on the mechanical orientation of the converter. If the **Mechanical Orientation** parameter is positive, then a positive flow rate through the inlet tends to rotate the moving interface in the positive direction relative to the converter casing.

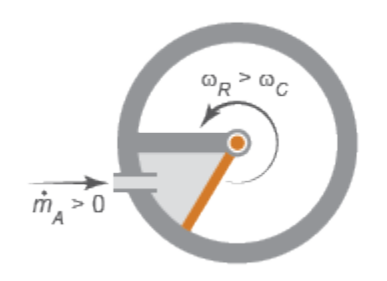

#### **Positive Mechanical Orientation**

If the **Mechanical Orientation** parameter is negative, then a positive mass flow rate through the inlet tends to rotate the moving interface in the negative direction relative to the converter casing.

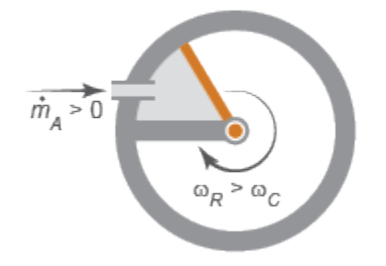

#### **Negative Mechanical Orientation**

#### **Flow and Thermal Resistances**

The flow resistance between port A and the converter interior is assumed negligible. Pressure losses between the two is approximately zero. The pressure at port A is therefore equal to that in the converter:

 $p_A = p_I$ 

where:

- $p_A$  is the pressure at port A.
- $p_{\text{I}}$  is the pressure in the converter.

Similarly, the thermal resistance between port H and the converter interior is assumed negligible. The temperature gradient between the two is approximately zero. The temperature at port H is therefore equal to that in the converter:

 $T_H = T_I$ 

where:

- $T_H$  is the temperature at port H.
- $T_{\text{I}}$  is the temperature in the converter.

#### **Fluid Volume**

The volume of fluid in the converter is the sum of the dead and displaced fluid volumes. The dead volume is the amount of fluid left in the converter at a zero interface angle. This volume enables you to model the effects of dynamic compressibility and thermal capacity even when the interface is in its zero position.

The displacement volume is the amount of fluid added to the converter due to rotation of the moving interface. This volume increases with the interface angle. The total volume in the converter as a function of the interface angle is

 $V = V_{dead} + D_{vol}\theta_{int}\epsilon_{or}$ 

where:

- *V* is the total volume of fluid in the converter.
- $\bullet$   $V_{\text{dead}}$  is the dead volume of the converter.
- $D_{\text{vol}}$  is the displaced fluid volume per unit rotation of the interface.
- $\cdot$   $\theta_{\text{int}}$  is the rotation angle of the moving interface.
- $\epsilon_{\text{or}}$  is the mechanical orientation of the converter (1 if increase in fluid pressure causes positive rotation of R relative to C, -1 if increase in fluid pressure causes negative rotation of R relative to C).

If you connect the converter to a Multibody joint, use the physical signal input port **q** to specify the rotation of port **R** relative to port **C**. Otherwise, the block calculates the interface rotation from relative port angular velocities, according to the block equations. The interface rotation is zero when the fluid volume is equal to the dead volume. Then, depending on the **Mechanical orientation** parameter value:

- If Pressure at A causes positive rotation of R relative to C, the interface rotation increases when the fluid volume increases from dead volume.
- If Pressure at A causes negative rotation of R relative to C, the interface rotation decreases when the fluid volume increases from dead volume.

#### **Force Balance**

At equilibrium, the internal pressure in the converter counteracts the external pressure of its surroundings and the torque exerted by the mechanical network on the moving interface. This torque is the reverse of that applied by the fluid network. The torque balance in the converter is therefore

$$
p_I D_{vol} = p_{atm} D_{vol} - t_{int} \epsilon_{or},
$$

where:

- $\bullet$   $p_{\text{atm}}$  is the environmental pressure outside the converter.
- $\bullet$   $t_{\text{int}}$  is the magnitude of the torque exerted by the fluid network on the moving interface.

#### **Energy Balance**

The total energy in the converter can change due to energy flow through the inlet, heat flow through the converter wall, and work done on the mechanical network. The energy flow rate, given by the energy conservation equation, is therefore

$$
\dot{E} = \phi_A + \phi_H - p_I D_{vol} \dot{\theta}_{int} \epsilon_{or},
$$

where:

- E is the total energy of the fluid in the converter.
- $\cdot$   $\phi$ <sub>A</sub> is the energy flow rate into the converter through port A.
- $\phi_H$  is the heat flow rate into the converter through port H.

Taking the fluid kinetic energy in the converter to be negligible, the total energy of the fluid reduces to:

 $E = M u_I$ 

where:

• *M* is the fluid mass in the converter.

 $\bullet$   $u_{\rm I}$  is the specific internal energy of the fluid in the converter.

#### **Mass Balance**

The fluid mass in the converter can change due to flow through the inlet, represented by port A. The mass flow rate, given by the mass conservation equation, is therefore

$$
\dot{M} = \dot{m}_A,
$$

where:

•  $\dot{m}_A$  is the mass flow rate into the converter through port A.

A change in fluid mass can accompany a change in fluid volume, due to rotation of the moving interface. It can also accompany a change in mass density, due to an evolving pressure or specific internal energy in the converter. The mass rate of change in the converter is then

$$
\dot{M} = \left[ \left( \frac{\partial \rho}{\partial p} \right)_{u} \dot{p}_I + \left( \frac{\partial \rho}{\partial u} \right)_{p} \dot{u}_I \right] V + \frac{D_{vol} \dot{\theta}_{int} \epsilon_{or}}{v_I},
$$

where:

- <sup>*ρ*</sup> <sup>*ρ*</sup>  $\frac{\partial \rho}{\partial p} \Big)_u$  is the partial derivative of density with respect to pressure at constant specific internal energy.
- <sup>*ρ*</sup> <sup>•</sup>  $\frac{\partial \rho}{\partial u}\Big|_p$  is the partial derivative of density with respect to specific internal energy at constant pressure.
- $v_{\rm I}$  is the specific volume of the fluid in the converter.

The block blends the density partial derivatives of the various domains using a cubic polynomial function. At a vapor quality of 0–0.1, this function blends the derivatives of the subcooled liquid and two-phase mixture domains. At a vapor quality of 0.9–1, it blends those of the two-phase mixture and superheated vapor domains.

The smoothed density partial derivatives introduce into the original mass conservation equation undesirable numerical errors. To correct for these errors, the block adds the correction term

$$
\epsilon_M = \frac{M - V/v_I}{\tau},
$$

where:

- $\epsilon_M$  is the correction term.
- *τ* is the phase-change time constant—the characteristic duration of a phase change event. This constant ensures that phase changes do not occur instantaneously, effectively introducing a time lag whenever they occur.

The final form of the mass conservation equation is

$$
\left[\left(\frac{\partial \rho}{\partial p}\right)_{u} \dot{p}_I + \left(\frac{\partial \rho}{\partial u}\right)_{p} \dot{u}_I\right] V + \frac{D_{vol} \dot{\theta}_{int} \epsilon_{or}}{v_I} = \dot{m}_A + \epsilon_M.
$$

The block uses this equation to calculate the internal pressure in the converter given the mass flow rate through the inlet.

## **Assumptions and Limitations**

- The converter walls are rigid. They do not deform under pressure.
- The flow resistance between port A and the converter interior is negligible. The pressure is the same at port A and in the converter interior.
- The thermal resistance between port H and the converter interior is negligible. The temperature is the same at port H and in the converter interior.
- The moving interface is perfectly sealed. No fluid leaks across the interface.
- Mechanical effects such as hard stops, inertia, and friction, are ignored.

### **Parameters**

#### **Parameters Tab**

#### **Mechanical orientation**

Alignment of the moving interface with respect to the volume of fluid in the converter:

- Pressure at A causes positive rotation of R relative to C Increase in the fluid volume results in a positive rotation of port **R** relative to port **C**.
- Pressure at A causes negative rotation of R relative to C Increase in the fluid volume results in a negative rotation of port **R** relative to port **C**.

#### **Interface rotation**

Select method to determine rotation of port **R** relative to port **C**:

- Calculate from velocity of port R relative to port C Calculate rotation from relative port velocities, based on the block equations. This is the default method.
- Provide input signal from Multibody joint Enable the input physical signal port **q** to pass the rotation information from a Multibody joint. Use this method only when you connect the converter to a Multibody joint by using a Rotational Multibody Interface block. For more information, see "How to Pass Position Information".

#### **Initial interface rotation**

Angle of the moving interface at the start of simulation. A zero angle corresponds to a total fluid volume in the converter equal to the specified dead volume. The default value is 0 rad.

- If **Mechanical orientation** is Pressure at A causes positive rotation of R relative to C, the parameter value must be greater than or equal to 0.
- If **Mechanical orientation** is Pressure at A causes negative rotation of R relative to C, the parameter value must be less than or equal to 0.

This parameter is enabled when **Interface rotation** is set to Calculate from velocity of port R relative to port C.

#### **Interface volume displacement**

Displaced fluid volume per unit rotation of the moving interface. The default value is 0.01 m^3/ rad.

#### **Dead volume**

Volume of fluid left in the converter when the interface angle is zero. The dead volume enables the block to account for mass and energy storage in the converter even at a zero interface angle. The default value is  $1e-5$  m<sup>2</sup>3.

#### **Cross-sectional area at port A**

Flow area of the converter inlet, represented by port **A**. Pressure losses due to changes in flow area inside the converter are ignored. The default value is  $0.01 \text{ m}^2$ .

#### **Environment pressure specification**

Pressure characteristics of the surrounding environment. Select Atmospheric pressure to set the environment pressure to the atmospheric pressure specified in the [Two-Phase Fluid](#page-883-0) [Properties \(2P\)](#page-883-0) block. Select Specified pressure to set the environment pressure to a different value. The default setting is Atmospheric pressure.

#### **Environment pressure**

Absolute pressure of the surrounding environment. The environment pressure acts against the internal pressure of the converter and affects the motion of the converter shaft. This parameter is active only when the **Environment pressure specification** parameter is set to Specified pressure. The default value, 0.101325 MPa, corresponds to atmospheric pressure at mean sea level.

#### **Effects and Initial Conditions Tab**

#### **Initial fluid energy specification**

Thermodynamic variable in terms of which to define the initial conditions of the component. The default setting is Temperature.

#### **Initial pressure**

Pressure in the chamber at the start of simulation, specified against absolute zero. The default value is 0.101325 MPa.

#### **Initial temperature**

Temperature in the chamber at the start of simulation, specified against absolute zero. This parameter is active when the Initial fluid energy specification option is set to Temperature. The default value is 293.15 K.

#### **Initial vapor quality**

Mass fraction of vapor in the chamber at the start of simulation. This parameter is active when the **Initial fluid energy specification** option is set to Vapor quality. The default value is 0.5.

#### **Initial vapor void fraction**

Volume fraction of vapor in the chamber at the start of simulation. This parameter is active when the **Initial fluid energy specification** option is set to Vapor void fraction. The default value is  $0.5$ .

#### **Initial specific enthalpy**

Specific enthalpy of the fluid in the chamber at the start of simulation. This parameter is active when the **Initial fluid energy specification** option is set to Specific enthalpy. The default value is 1500 kJ/kg.

#### **Initial specific internal energy**

Specific internal energy of the fluid in the chamber at the start of simulation. This parameter is active when the **Initial fluid energy specification** option is set to Specific internal energy. The default value is 1500 kJ/kg.

#### **Phase change time constant**

Characteristic duration of a phase-change event. This constant introduces a time lag into the transition between phases. The default value is 0.1 s.

## **Ports**

The block has the following ports:

A

Two-phase fluid conserving port associated with the converter inlet.

H

Thermal conserving port representing the converter surface through which heat exchange occurs.

R

Mechanical rotational conserving port associated with the converter rotor.

C

Mechanical rotational conserving port associated with the converter case.

P

Physical signal input port that passes the position information from a Simscape Multibody joint. Connect this port to the position sensing port **q** of the joint. For more information, see "Connecting Simscape Networks to Simscape Multibody Joints". To enable this port, set the **Interface rotation** parameter to Provide input signal from Multibody joint.

# **Version History**

**Introduced in R2015b**

# **Extended Capabilities**

#### **C/C++ Code Generation**

Generate C and C++ code using Simulink® Coder<sup>™</sup>.

## **See Also**

[Translational Mechanical Converter \(2P\)](#page-845-0) | [Rotational Multibody Interface](#page-730-0)

#### **Topics**

"Connecting Simscape Networks to Simscape Multibody Joints"

# **Rotational Mechanical Converter (G)**

Interface between gas and mechanical rotational networks **Library:** Simscape / Foundation Library / Gas / Elements

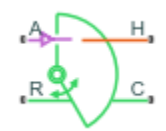

# **Description**

The Rotational Mechanical Converter (G) block models an interface between a gas network and a mechanical rotational network. The block converts gas pressure into mechanical torque and vice versa. It can be used as a building block for rotary actuators.

The converter contains a variable volume of gas. The pressure and temperature evolve based on the compressibility and thermal capacity of this gas volume. The **Mechanical orientation** parameter lets you specify whether an increase in the gas volume results in a positive or negative rotation of port **R** relative to port **C**.

Port **A** is the gas conserving port associated with the converter inlet. Port **H** is the thermal conserving port associated with the temperature of the gas inside the converter. Ports **R** and **C** are the mechanical rotational conserving ports associated with the moving interface and converter casing, respectively.

#### **Mass Balance**

Mass conservation equation is similar to that for the [Constant Volume Chamber \(G\)](#page-57-0) block, with an additional term related to the change in gas volume:

$$
\frac{\partial M}{\partial p} \cdot \frac{dp_I}{dt} + \frac{\partial M}{\partial T} \cdot \frac{dT_I}{dt} + \rho_I \frac{dV}{dt} = \dot{m}_A
$$

where:

- $\partial M$  $\frac{\partial P}{\partial p}$  is the partial derivative of the mass of the gas volume with respect to pressure at constant temperature and volume.
- $\partial M$  $\frac{J_{1}I_{2}}{\partial T}$  is the partial derivative of the mass of the gas volume with respect to temperature at constant pressure and volume.
- $p_1$  is the pressure of the gas volume. Pressure at port A is assumed equal to this pressure,  $p_A = p_I$ .
- $\bullet$   $T_1$  is the temperature of the gas volume. Temperature at port H is assumed equal to this  $temperature, T_{\rm H} = T_{\rm H}$
- $\rho_{\rm I}$  is the density of the gas volume.
- *V* is the volume of gas.
- *t* is time.
- $\dot{m}_A$  is the mass flow rate at port **A**. Flow rate associated with a port is positive when it flows into the block.

#### **Energy Balance**

Energy conservation equation is also similar to that for the [Constant Volume Chamber \(G\)](#page-57-0) block. The additional term accounts for the change in gas volume, as well as the pressure-volume work done by the gas on the moving interface:

$$
\frac{\partial U}{\partial p}\cdot\frac{dp_I}{dt}+\frac{\partial U}{\partial T}\cdot\frac{dT_I}{dt}+\rho_Ih_I\frac{dV}{dt}=\Phi_A+Q_H
$$

where:

- $\bullet$   $\partial U$  $\frac{\partial U}{\partial p}$  is the partial derivative of the internal energy of the gas volume with respect to pressure at constant temperature and volume.
- $\partial U$  $\frac{\partial \mathbf{C}}{\partial T}$  is the partial derivative of the internal energy of the gas volume with respect to temperature at constant pressure and volume.
- $\cdot$   $\Phi_{\Delta}$  is the energy flow rate at port **A**.
- $Q_H$  is the heat flow rate at port **H**.
- $\bullet$   $h_{\rm I}$  is the specific enthalpy of the gas volume.

#### **Partial Derivatives for Perfect and Semiperfect Gas Models**

The partial derivatives of the mass *M* and the internal energy *U* of the gas volume, with respect to pressure and temperature at constant volume, depend on the gas property model. For perfect and semiperfect gas models, the equations are:

$$
\frac{\partial M}{\partial p} = V \frac{\rho_I}{p_I}
$$

$$
\frac{\partial M}{\partial T} = -V \frac{\rho_I}{T_I}
$$

$$
\frac{\partial U}{\partial p} = V \left( \frac{h_I}{ZRT_I} - 1 \right)
$$

$$
\frac{\partial U}{\partial T} = V \rho_I \left( c_{pl} - \frac{h_I}{T_I} \right)
$$

where:

- $\rho_{\rm I}$  is the density of the gas volume.
- *V* is the volume of gas.
- $\bullet$   $h_{\rm I}$  is the specific enthalpy of the gas volume.
- *Z* is the compressibility factor.
- *R* is the specific gas constant.
- $\bullet$   $c_{\text{pl}}$  is the specific heat at constant pressure of the gas volume.

#### **Partial Derivatives for Real Gas Model**

For real gas model, the partial derivatives of the mass *M* and the internal energy *U* of the gas volume, with respect to pressure and temperature at constant volume, are:

$$
\frac{\partial M}{\partial p} = V \frac{\rho_I}{\beta_I}
$$
\n
$$
\frac{\partial M}{\partial T} = -V \rho_I \alpha_I
$$
\n
$$
\frac{\partial U}{\partial p} = V \left( \frac{\rho_I h_I}{\beta_I} - T_I \alpha_I \right)
$$
\n
$$
\frac{\partial U}{\partial T} = V \rho_I (c_{pI} - h_I \alpha_I)
$$

where:

- *β* is the isothermal bulk modulus of the gas volume.
- $\cdot$   $\alpha$  is the isobaric thermal expansion coefficient of the gas volume.

#### **Gas Volume**

The gas volume depends on the rotation of the moving interface:

 $V = V_{dead} + D_{int} \theta_{int} \varepsilon_{int}$ 

where:

- $V_{\text{dead}}$  is the dead volume.
- $\bullet$  *D*<sub>int</sub> is the interface volume displacement.
- $\theta_{\text{int}}$  is the interface rotation.
- *ε*int is the mechanical orientation coefficient. If **Mechanical orientation** is Pressure at A causes positive rotation of R relative to C,  $\varepsilon_{\text{int}} = 1$ . If **Mechanical orientation** is Pressure at A causes negative rotation of R relative to C,  $\varepsilon_{\text{int}} = -1$ .

If you connect the converter to a Multibody joint, use the physical signal input port **q** to specify the rotation of port **R** relative to port **C**. Otherwise, the block calculates the interface rotation from relative port angular velocities. The interface rotation is zero when the gas volume is equal to the dead volume. Then, depending on the **Mechanical orientation** parameter value:

- If Pressure at A causes positive rotation of R relative to C, the interface rotation increases when the gas volume increases from dead volume.
- If Pressure at A causes negative rotation of R relative to C, the interface rotation decreases when the gas volume increases from dead volume.

#### **Torque Balance**

Torque balance across the moving interface on the gas volume is

 $\tau_{\text{int}} = (p_{\text{env}} - p_I)D_{\text{int}}\varepsilon_{\text{int}}$ 

where:

- $\tau_{\text{int}}$  is the torque from port **R** to port **C**.
- $p_{env}$  is the environment pressure.

#### **Variables**

To set the priority and initial target values for the block variables prior to simulation, use the **Initial Targets** section in the block dialog box or Property Inspector. For more information, see "Set Priority and Initial Target for Block Variables" and "Initial Conditions for Blocks with Finite Gas Volume".

Nominal values provide a way to specify the expected magnitude of a variable in a model. Using system scaling based on nominal values increases the simulation robustness. Nominal values can come from different sources, one of which is the **Nominal Values** section in the block dialog box or Property Inspector. For more information, see "Modify Nominal Values for a Block Variable".

#### **Assumptions and Limitations**

- The converter casing is perfectly rigid.
- There is no flow resistance between port **A** and the converter interior.
- There is no thermal resistance between port **H** and the converter interior.
- The moving interface is perfectly sealed.
- The block does not model mechanical effects of the moving interface, such as hard stop, friction, and inertia.

### **Ports**

#### **Input**

#### **q — Rotation of port R relative to port C, rad**

physical signal

Input physical signal that passes the position information from a Simscape Multibody joint. Connect this port to the position sensing port **q** of the joint. For more information, see "Connecting Simscape Networks to Simscape Multibody Joints".

#### **Dependencies**

To enable this port, set the **Interface rotation** parameter to Provide input signal from Multibody joint.

#### **Conserving**

#### **A — Converter inlet**

gas

Gas conserving port associated with the converter inlet.

#### **H — Temperature inside converter**

thermal

Thermal conserving port associated with the temperature of the gas inside the converter.

**R — Rod** mechanical rotational

Mechanical rotational conserving port associated with the moving interface.

#### **C — Case**

mechanical rotational

Mechanical rotational conserving port associated with the converter casing.

## **Parameters**

#### **Mechanical orientation — Select the converter orientation**

```
Pressure at A causes positive rotation of R relative to C (default) | Pressure at
A causes negative rotation of R relative to C
```
Select the alignment of moving interface with respect to the converter gas volume:

- Pressure at A causes positive rotation of R relative to  $C -$  Increase in the gas volume results in a positive rotation of port **R** relative to port **C**.
- Pressure at A causes negative rotation of R relative to  $C -$  Increase in the gas volume results in a negative rotation of port **R** relative to port **C**.

#### **Interface rotation — Select method to determine relative port positions**

Calculate from angular velocity of port R relative to port C (default) | Provide input signal from Multibody joint

Select method to determine rotation of port **R** relative to port **C**:

- Calculate from angular velocity of port R relative to port  $C -$  Calculate rotation from relative port angular velocities, based on the block equations. This is the default method.
- Provide input signal from Multibody joint Enable the input physical signal port **q** to pass the rotation information from a Multibody joint. Use this method only when you connect the converter to a Multibody joint by using a Rotational Multibody Interface block. For more information, see "How to Pass Position Information".

#### **Initial interface rotation — Rotational offset of port R relative to port C at the start of simulation**

0 rad (default)

Rotational offset of port **R** relative to port **C** at the start of simulation. A value of 0 corresponds to an initial gas volume equal to **Dead volume**.

#### **Dependencies**

Enabled when the **Interface rotation** parameter is set to Calculate from angular velocity of port R relative to port C.

- If **Mechanical orientation** is Pressure at A causes positive rotation of R relative to C, the parameter value must be greater than or equal to 0.
- If **Mechanical orientation** is Pressure at A causes negative rotation of R relative to C, the parameter value must be less than or equal to 0.

**Interface volume displacement — Displaced gas volume per unit rotation** 0.01 m^3/rad (default)

Displaced gas volume per unit rotation of the moving interface.

#### **Dead volume — Volume of gas when the interface rotation is 0**

1e-5 m^3 (default)

Volume of gas when the interface rotation is 0.

#### **Cross-sectional area at port A — Area normal to flow path at the converter inlet** 0.01 m^2 (default)

The cross-sectional area of the converter inlet, in the direction normal to gas flow path.

#### **Environment pressure specification — Select a specification method for the environment pressure**

Atmospheric pressure (default) | Specified pressure

Select a specification method for the environment pressure:

- Atmospheric pressure Use the atmospheric pressure, specified by the Gas Properties (G) block connected to the circuit.
- Specified pressure Specify a value by using the **Environment pressure** parameter.

#### **Environment pressure — Pressure outside the converter**

0.101325 MPa (default)

Pressure outside the converter acting against the pressure of the converter gas volume. A value of 0 indicates that the converter expands into vacuum.

#### **Dependencies**

Enabled when the **Environment pressure specification** parameter is set to Specified pressure.

# **Version History**

**Introduced in R2016b**

# **Extended Capabilities**

#### **C/C++ Code Generation**

Generate C and C++ code using Simulink® Coder<sup>™</sup>.

### **See Also**

[Constant Volume Chamber \(G\)](#page-57-0) | [Translational Mechanical Converter \(G\)](#page-852-0) | [Rotational Multibody](#page-730-0) [Interface](#page-730-0)

#### **Topics**

"Modeling Gas Systems"

"Connecting Simscape Networks to Simscape Multibody Joints"

# **Rotational Mechanical Converter (IL)**

Interface between isothermal liquid and mechanical rotational networks **Library:** Simscape / Foundation Library / Isothermal Liquid / Elements

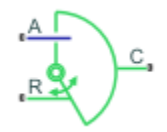

# **Description**

The Rotational Mechanical Converter (IL) block models an interface between an isothermal liquid network and a mechanical rotational network. The block converts isothermal liquid pressure into mechanical torque and vice versa. It can be used as a building block for rotary actuators.

The converter contains a variable volume of liquid. If **Model dynamic compressibility** is set to On, then the pressure evolves based on the dynamic compressibility of the liquid volume. The **Mechanical orientation** parameter lets you specify whether an increase in the liquid volume results in a positive or negative rotation of port **R** relative to port **C**.

Port **A** is the isothermal liquid conserving port associated with the converter inlet. Ports **R** and **C** are the mechanical rotational conserving ports associated with the moving interface and converter casing, respectively.

#### **Mass Balance**

The mass conservation equations in the mechanical converter volume are

 $\dot{m}_{\rm A}$  = *ε ρID ω*, if fluid dynamic compressibility is off *ε ρID ω* + 1 *βI*  $\displaystyle{\frac{d p_I}{dt} \rho_I} V$ , if fluid dynamic compressibility is on *ω* = *dθ dt*  $ω = ω<sub>R</sub> - ω<sub>C</sub>$ *V* = *Vdead* + *εDθ*

where:

- $\dot{m}_A$  is the mass flow rate into the converter through port **A**.
- $\epsilon$  is the mechanical orientation of the converter (1 if increase in fluid pressure causes positive rotation of R relative to C, -1 if increase in fluid pressure causes negative rotation of R relative to C).
- $\cdot$   $\rho_{\rm I}$  is the fluid density inside the converter.
- $\cdot$   $\beta_{\rm I}$  is the fluid bulk modulus inside the converter.
- *D* is the converter volume displacement, that is, fluid volume needed to rotate the shaft per angle unit.
- $\cdot$   $\omega$  is the angular velocity of the converter interface.
- $\omega_R$  and  $\omega_C$  are the angular velocities of ports **R** and **C**, respectively.
- $\cdot$  *θ* is the converter interface rotation.
- *V* is the liquid volume inside the converter.
- $\bullet$   $V_{\text{dead}}$  is the dead volume, that is, volume of liquid when the interface rotation is 0.
- $p_{\text{I}}$  is the pressure inside the converter.

If you connect the converter to a Multibody joint, use the physical signal input port **q** to specify the rotation of port **R** relative to port **C**. Otherwise, the block calculates the interface rotation from relative port angular velocities, according to the equations above. The interface rotation is zero when the liquid volume is equal to the dead volume. Then, depending on the **Mechanical orientation** parameter value:

- If Pressure at A causes positive rotation of R relative to C, the interface rotation increases when the liquid volume increases from dead volume.
- If Pressure at A causes negative rotation of R relative to C, the interface rotation decreases when the liquid volume increases from dead volume.

Equations used to compute the fluid mixture density and bulk modulus depend on the selected isothermal liquid model. For detailed information, see "Isothermal Liquid Modeling Options".

#### **Momentum Balance**

The momentum conservation equation in the mechanical converter volume is

$$
\tau = \varepsilon (p_{\text{env}} - p)D,
$$

where:

- *τ* is the torque the liquid exerts on the converter interface.
- $\cdot$   $p_{env}$  is the environment pressure outside the converter.

#### **Assumptions and Limitations**

- Converter walls are perfectly rigid.
- The converter contains no mechanical hard stops. To include hard stops, use the [Rotational Hard](#page-688-0) [Stop](#page-688-0) block.
- The flow resistance between the inlet and the interior of the converter is negligible.
- The kinetic energy of the fluid in the converter is negligible.

### **Ports**

#### **Input**

#### **q — Rotation of port R relative to port C, rad**

physical signal

Input physical signal that passes the position information from a Simscape Multibody joint. Connect this port to the position sensing port **q** of the joint. For more information, see "Connecting Simscape Networks to Simscape Multibody Joints".

#### **Dependencies**

To enable this port, set the **Interface rotation** parameter to Provide input signal from Multibody joint.

#### **Conserving**

#### **A — Converter inlet**

isothermal liquid

Isothermal liquid conserving port associated with the converter inlet.

#### **R — Rod**

mechanical rotational

Mechanical rotational conserving port associated with the moving interface.

**C — Case** mechanical rotational

Mechanical rotational conserving port associated with the converter casing.

## **Parameters**

#### **Mechanical orientation — Select the converter orientation**

```
Pressure at A causes positive rotation of R relative to C (default) | Pressure at
A causes negative rotation of R relative to C
```
Select the alignment of moving interface with respect to the fluid pressure:

- Pressure at A causes positive rotation of R relative to C Increase in the fluid pressure results in a positive rotation of port **R** relative to port **C**.
- Pressure at A causes negative rotation of R relative to  $C -$  Increase in the fluid pressure results in a negative rotation of port **R** relative to port **C**.

#### **Interface rotation — Select method to determine relative port positions**

```
Calculate from angular velocity of port R relative to port C (default) | Provide
input signal from Multibody joint
```
Select method to determine rotation of port **R** relative to port **C**:

- Calculate from angular velocity of port R relative to port  $C -$  Calculate rotation from relative port angular velocities, based on the mass balance equations. This is the default method.
- Provide input signal from Multibody joint Enable the input physical signal port **q** to pass the rotation information from a Multibody joint. Use this method only when you connect the converter to a Multibody joint by using a Rotational Multibody Interface block. For more information, see "How to Pass Position Information".

#### **Initial interface rotation — Rotational offset of port R relative to port C at the start of simulation**

0 rad (default) | scalar

Rotational offset of port **R** relative to port **C** at the start of simulation. A value of 0 corresponds to an initial liquid volume equal to **Dead volume**.

#### **Dependencies**

Enabled when the **Interface rotation** parameter is set to Calculate from angular velocity of port R relative to port C.

- If **Mechanical orientation** is Pressure at A causes positive rotation of R relative to C, the parameter value must be greater than or equal to 0.
- If **Mechanical orientation** is Pressure at A causes negative rotation of R relative to C, the parameter value must be less than or equal to 0.

**Interface volume displacement — Displaced liquid volume per unit rotation** 0.001 m^3/rad (default) | positive scalar

Displaced liquid volume per unit rotation of the moving interface.

**Dead volume — Volume of liquid when the interface rotation is 0** 1e-5 m^3 (default) | positive scalar

Volume of liquid when the interface rotation is 0.

**Cross-sectional area at port A — Area normal to flow path at the converter inlet** 0.01 m^2 (default) | positive scalar

The cross-sectional area of the converter inlet, in the direction normal to the flow path.

#### **Environment pressure specification — Select a specification method for the environment pressure**

Atmospheric pressure (default) | Specified pressure

Select a specification method for the pressure outside the converter:

- Atmospheric pressure Use the atmospheric pressure, specified by the Thermal Liquid Settings (TL) or Thermal Liquid Properties (TL) block connected to the circuit.
- Specified pressure Specify a value by using the **Environment pressure** parameter.

#### **Environment pressure — Pressure outside the converter**

0.101325 MPa (default) | positive scalar

Pressure outside the converter acting against the pressure of the converter liquid volume. A value of 0 indicates that the converter expands into vacuum.

#### **Dependencies**

Enabled when the **Environment pressure specification** parameter is set to Specified pressure.

**Fluid dynamic compressibility — Select whether to model fluid dynamic compressibility** On (default) | Off

Select whether to account for the dynamic compressibility of the liquid. Dynamic compressibility gives the liquid density a dependence on pressure and temperature, impacting the transient response of the system at small time scales.

#### **Initial liquid pressure — Liquid pressure at time zero**

0.101325 MPa (default) | positive scalar

Liquid pressure in the converter at the start of simulation.

#### **Dependencies**

Enabled when the **Fluid dynamic compressibility** parameter is set to On.

# **Version History**

**Introduced in R2020a**

# **Extended Capabilities**

#### **C/C++ Code Generation**

Generate C and C++ code using Simulink® Coder™.

## **See Also**

[Translational Mechanical Converter \(IL\)](#page-858-0) | [Rotational Multibody Interface](#page-730-0)

#### **Topics**

- "Modeling Isothermal Liquid Systems"
- "Isothermal Liquid Modeling Options"
- "Connecting Simscape Networks to Simscape Multibody Joints"

# **Rotational Mechanical Converter (MA)**

Interface between moist air and mechanical rotational networks **Library:** Simscape / Foundation Library / Moist Air / Elements

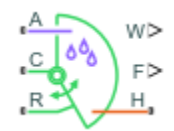

# **Description**

The Rotational Mechanical Converter (MA) block models an interface between a moist air network and a mechanical rotational network. The block converts moist air pressure into mechanical torque and vice versa. You can use it as a building block for rotary actuators.

The converter contains a variable volume of moist air. The pressure and temperature evolve based on the compressibility and thermal capacity of this moist air volume. Liquid water condenses out of the moist air volume when it reaches saturation. The **Mechanical orientation** parameter lets you specify whether an increase in the moist air volume inside the converter results in a positive or negative rotation of port **R** relative to port **C**.

The block equations use these symbols. Subscripts a, w, and g indicate the properties of dry air, water vapor, and trace gas, respectively. Subscript ws indicates water vapor at saturation. Subscripts A, H, and S indicate the appropriate port. Subscript I indicates the properties of the internal moist air volume.

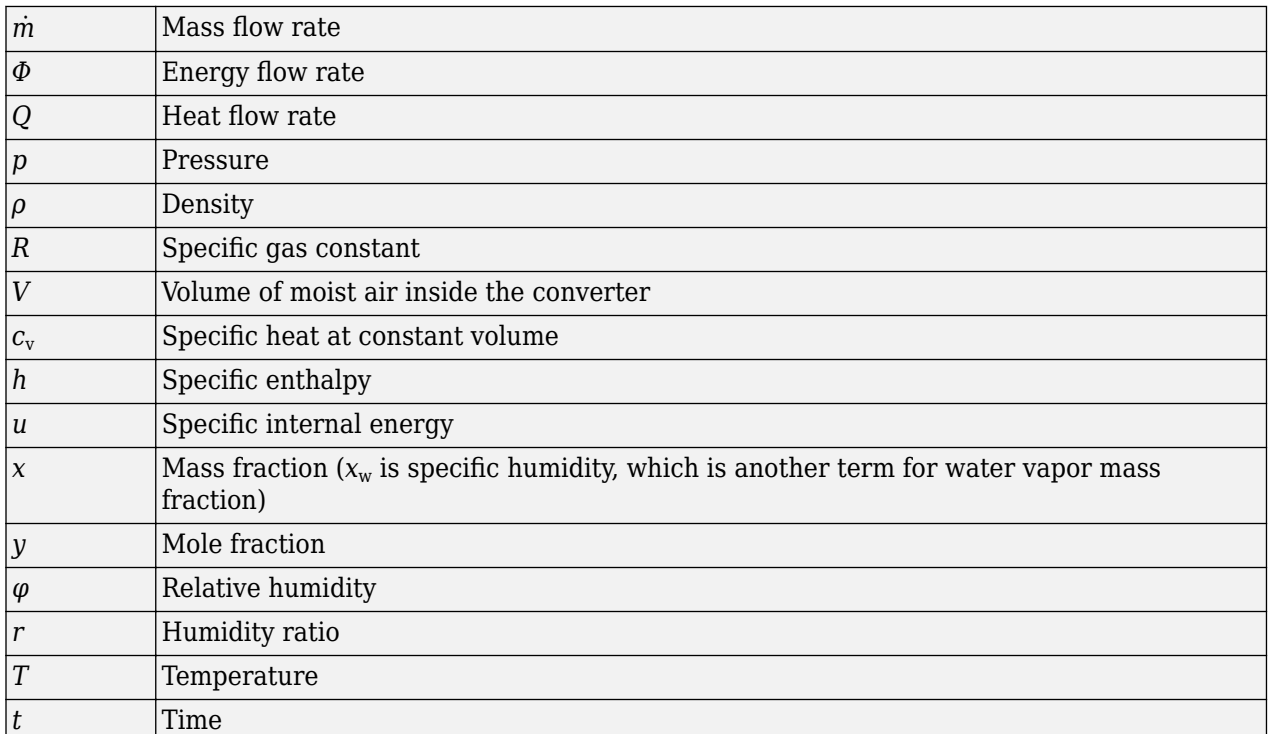

The net flow rates into the moist air volume inside the converter are

 $\dot{m}_{net} = \dot{m}_A - \dot{m}_{condense} + \dot{m}_{wS} + \dot{m}_{qS}$  $\Phi_{net} = \Phi_A + Q_H - \Phi_{condense} + \Phi_S$  $\dot{m}_{w, net} = \dot{m}_{wA} - \dot{m}_{condense} + \dot{m}_{wS}$  $\dot{m}_{q,net} = \dot{m}_{qA} + \dot{m}_{qS}$ 

where:

- $\dot{m}_{\text{condense}}$  is the rate of condensation.
- *Φ*<sub>condense</sub> is the rate of energy loss from the condensed water.
- $\Phi_S$  is the rate of energy added by the sources of moisture and trace gas.  $\dot{m}_{WS}$  and  $\dot{m}_{dS}$  are the mass flow rates of water and gas, respectively, through port **S**. The values of  $\dot{m}_{WS}$ ,  $\dot{m}_{aS}$ , and  $\Phi_{S}$  are determined by the moisture and trace gas sources connected to port **S** of the converter.

Water vapor mass conservation relates the water vapor mass flow rate to the dynamics of the moisture level in the internal moist air volume:

$$
\frac{dx_{wI}}{dt}\rho_I V + x_{wI}\dot{m}_{net} = \dot{m}_{w,net}
$$

Similarly, trace gas mass conservation relates the trace gas mass flow rate to the dynamics of the trace gas level in the internal moist air volume:

$$
\frac{dx_{gl}}{dt}\rho_I V + x_{gl} \dot{m}_{net} = \dot{m}_{g,net}
$$

Mixture mass conservation relates the mixture mass flow rate to the dynamics of the pressure, temperature, and mass fractions of the internal moist air volume:

$$
\left(\frac{1}{p_I}\frac{dp_I}{dt} - \frac{1}{T_I}\frac{dT_I}{dt}\right) \rho_I V + \frac{R_a - R_w}{R_I}(\dot{m}_{w, net} - x_w \dot{m}_{net}) + \frac{R_a - R_g}{R_I}(\dot{m}_{g, net} - x_g \dot{m}_{net}) + \rho_I \dot{V} = \dot{m}_{net}
$$

where  $\dot{V}$  is the rate of change of the converter volume.

Finally, energy conservation relates the energy flow rate to the dynamics of the pressure, temperature, and mass fractions of the internal moist air volume:

$$
\rho_I c_{\nu I} V \frac{dT_I}{dt} + (u_{\nu I} - u_{aI}) (\dot{m}_{\nu,net} - x_{\nu} \dot{m}_{net}) + (u_{gI} - u_{aI}) (\dot{m}_{g,net} - x_g \dot{m}_{net}) + u_I \dot{m}_{net} = \Phi_{net} - p_I \dot{V}
$$

The equation of state relates the mixture density to the pressure and temperature:

 $p_I = \rho_I R_I T_I$ 

The mixture specific gas constant is

 $R_I = x_{aI}R_a + x_{wI}R_w + x_{qI}R_q$ 

The converter volume depends on the rotation of the moving interface:

 $V = V_{dead} + D_{int} \theta_{int} \varepsilon_{int}$ 

where:

- $\bullet$   $V_{\text{dead}}$  is the dead volume.
- $D_{\text{int}}$  is the interface volume displacement.
- $\theta_{\text{int}}$  is the interface rotation.
- *ε*int is the mechanical orientation coefficient. If **Mechanical orientation** is Pressure at A causes positive rotation of R relative to C,  $\varepsilon_{\text{int}} = 1$ . If **Mechanical orientation** is Pressure at A causes negative rotation of R relative to C,  $\varepsilon_{\text{int}} = -1$ .

If you connect the converter to a Multibody joint, use the physical signal input port **q** to specify the rotation of port **R** relative to port **C**. Otherwise, the block calculates the interface rotation from relative port angular velocities. The interface rotation is zero when the moist air volume inside the converter is equal to the dead volume. Then, depending on the **Mechanical orientation** parameter value:

- If Pressure at A causes positive rotation of R relative to C, the interface rotation increases when the moist air volume increases from dead volume.
- If Pressure at A causes negative rotation of R relative to C, the interface rotation decreases when the moist air volume increases from dead volume.

The torque balance on the mechanical interface is

$$
\tau_{\rm int} = (p_{env} - p_I) D_{\rm int} \varepsilon_{\rm int}
$$

where:

- $\tau_{\text{int}}$  is the torque from port **R** to port **C**.
- $p_{env}$  is the environment pressure.

Flow resistance and thermal resistance are not modeled in the converter:

$$
p_A = p_I
$$
  

$$
T_H = T_I
$$

When the moist air volume reaches saturation, condensation may occur. The specific humidity at saturation is

$$
x_{wsI} = \varphi_{ws} \frac{R_I}{R_w} \frac{p_{wsI}}{p_I}
$$

where:

- $\cdot$   $\varphi_{\text{ws}}$  is the relative humidity at saturation (typically 1).
- $p_{\text{wsI}}$  is the water vapor saturation pressure evaluated at  $T_{\text{I}}$ .

The rate of condensation is

$$
\dot{m}_{condense} = \begin{cases} 0, & \text{if } x_{wI} \leq x_{wsI} \\ \frac{x_{wI} - x_{wsI}}{\tau_{condense}} \rho_I V, & \text{if } x_{wI} > x_{wsI} \end{cases}
$$

where *τ*<sub>condense</sub> is the value of the **Condensation time constant** parameter.

The condensed water is subtracted from the moist air volume, as shown in the conservation equations. The energy associated with the condensed water is

 $\Phi_{condense} = \dot{m}_{condense} (h_{wI} - \Delta h_{vnnI})$ 

where  $\varDelta h_{\rm vapI}$  is the specific enthalpy of vaporization evaluated at  $T_{\rm I}$ .

Other moisture and trace gas quantities are related to each other as follows:

$$
\varphi_{wI} = \frac{y_{wI}p_I}{p_{wsI}}
$$

$$
y_{wI} = \frac{x_{wI}R_w}{R_I}
$$

$$
r_{wI} = \frac{x_{wI}}{1 - x_{wI}}
$$

$$
y_{gI} = \frac{x_{gI}R_g}{R_I}
$$

$$
x_{aI} + x_{wI} + x_{gI} = 1
$$

#### **Variables**

To set the priority and initial target values for the block variables prior to simulation, use the **Initial Targets** section in the block dialog box or Property Inspector. For more information, see "Set Priority and Initial Target for Block Variables" and "Initial Conditions for Blocks with Finite Moist Air Volume".

Nominal values provide a way to specify the expected magnitude of a variable in a model. Using system scaling based on nominal values increases the simulation robustness. Nominal values can come from different sources, one of which is the **Nominal Values** section in the block dialog box or Property Inspector. For more information, see "Modify Nominal Values for a Block Variable".

#### **Assumptions and Limitations**

- The converter casing is perfectly rigid.
- Flow resistance between the converter inlet and the moist air volume is not modeled. Connect a Local Restriction (MA) block or a Flow Resistance (MA) block to port **A** to model pressure losses associated with the inlet.
- Thermal resistance between port **H** and the moist air volume is not modeled. Use Thermal library blocks to model thermal resistances between the moist air mixture and the environment, including any thermal effects of a chamber wall.
- The moving interface is perfectly sealed.
- The block does not model the mechanical effects of the moving interface, such as hard stops, friction, and inertia.

### **Ports**

#### **Input**

**q — Rotation of port R relative to port C, rad**

physical signal
Input physical signal that passes the position information from a Simscape Multibody joint. Connect this port to the position sensing port **q** of the joint. For more information, see "Connecting Simscape Networks to Simscape Multibody Joints".

#### **Dependencies**

To enable this port, set the **Interface rotation** parameter to Provide input signal from Multibody joint.

#### **Output**

#### **W — Rate of condensation measurement, kg/s**

physical signal

Physical signal output port that measures the rate of condensation in the converter.

## **F — Vector physical signal containing pressure, temperature, humidity, and trace gas levels data**

physical signal vector

Physical signal output port that outputs a vector signal. The vector contains the pressure (in Pa), temperature (in K), moisture level, and trace gas level measurements inside the component. Use the [Measurement Selector \(MA\)](#page-364-0) block to unpack this vector signal.

#### **Conserving**

#### **A — Converter inlet**

moist air

Moist air conserving port associated with the converter inlet.

#### **H — Temperature inside converter**

thermal

Thermal conserving port associated with the temperature of the moist air mixture inside the converter.

## **R — Rod**

mechanical rotational

Mechanical rotational conserving port associated with the moving interface.

**C — Case**

mechanical rotational

Mechanical rotational conserving port associated with the converter casing.

#### **S — Inject or extract moisture and trace gas**

moist air source

Connect this port to port **S** of a block from the Moisture & Trace Gas Sources library to add or remove moisture and trace gas. For more information, see "Using Moisture and Trace Gas Sources".

#### **Dependencies**

This port is visible only if you set the **Moisture and trace gas source** parameter to Controlled.

## **Parameters**

## **Main**

## **Mechanical orientation — Select the converter orientation**

Pressure at A causes positive rotation of R relative to C (default) | Pressure at A causes negative rotation of R relative to C

Select the alignment of moving interface with respect to the volume of moist air inside the converter:

- Pressure at A causes positive rotation of R relative to C Increase in the moist air volume results in a positive rotation of port **R** relative to port **C**.
- Pressure at A causes negative rotation of R relative to C Increase in the moist air volume results in a negative rotation of port **R** relative to port **C**.

**Interface rotation — Select method to determine relative port positions** Calculate from angular velocity of port R relative to port C (default) | Provide input signal from Multibody joint

Select method to determine rotation of port **R** relative to port **C**:

- Calculate from angular velocity of port R relative to port  $C -$  Calculate rotation from relative port angular velocities, based on the block equations. This is the default method.
- Provide input signal from Multibody joint Enable the input physical signal port **q** to pass the rotation information from a Multibody joint. Use this method only when you connect the converter to a Multibody joint by using a Rotational Multibody Interface block. For more information, see "How to Pass Position Information".

## **Initial interface rotation — Rotational offset of port R relative to port C at the start of simulation**

0 m (default)

Rotational offset of port **R** relative to port **C** at the start of simulation. A value of 0 corresponds to an initial moist air volume equal to **Dead volume**.

#### **Dependencies**

Enabled when the **Interface rotation** parameter is set to Calculate from angular velocity of port R relative to port C.

- If **Mechanical orientation** is Pressure at A causes positive rotation of R relative to C, the parameter value must be greater than or equal to 0.
- If Mechanical orientation is Pressure at A causes negative rotation of R relative to C, the parameter value must be less than or equal to 0.

**Interface volume displacement — Displaced moist air volume per unit rotation** 0.01 m^3/rad (default)

Displaced moist air volume per unit rotation of the moving interface.

**Dead volume — Volume of moist air when the interface rotation is 0** 1e-5 m^3 (default)

Volume of moist air when the interface rotation is 0.

### **Cross-sectional area at port A — Area normal to flow path at the converter inlet** 0.01 m^2 (default)

Cross-sectional area of the converter inlet, in the direction normal to the moist air flow path.

## **Environment pressure specification — Select a specification method for the environment pressure**

Atmospheric pressure (default) | Specified pressure

Select a specification method for the environment pressure:

- Atmospheric pressure Use the atmospheric pressure, specified by the Moist Air Properties (MA) block connected to the circuit.
- Specified pressure Specify a value by using the **Environment pressure** parameter.

#### **Environment pressure — Pressure outside the converter**

0.101325 MPa (default)

Pressure outside the converter acting against the pressure of the converter moist air volume. A value of 0 indicates that the converter expands into vacuum.

#### **Dependencies**

Enabled when the **Environment pressure specification** parameter is set to Specified pressure.

#### **Moisture and Trace Gas**

### **Relative humidity at saturation — Relative humidity above which condensation occurs** 1 (default)

Relative humidity above which condensation occurs.

#### **Condensation time constant — Time scale for condensation**

1e-3 s (default)

Characteristic time scale at which an oversaturated moist air volume returns to saturation by condensing out excess moisture.

# **Moisture and trace gas source — Model moisture and trace gas levels**

None (default) | Constant | Controlled

This parameter controls visibility of port **S** and provides these options for modeling moisture and trace gas levels inside the component:

- None No moisture or trace gas is injected into or extracted from the block. Port **S** is hidden. This is the default.
- Constant Moisture and trace gas are injected into or extracted from the block at a constant rate. The same parameters as in the Moisture Source (MA) and Trace Gas Source (MA) blocks become available in the **Moisture and Trace Gas** section of the block interface. Port **S** is hidden.
- Controlled Moisture and trace gas are injected into or extracted from the block at a timevarying rate. Port **S** is exposed. Connect the Controlled Moisture Source (MA) and Controlled Trace Gas Source (MA) blocks to this port.

## **Moisture added or removed — Select whether the block adds or removes moisture as water vapor or liquid water**

Vapor (default) | Liquid

Select whether the block adds or removes moisture as water vapor or liquid water:

- Vapor The enthalpy of the added or removed moisture corresponds to the enthalpy of water vapor, which is greater than that of liquid water.
- Liquid The enthalpy of the added or removed moisture corresponds to the enthalpy of liquid water, which is less than that of water vapor.

#### **Dependencies**

Enabled when the **Moisture and trace gas source** parameter is set to Constant.

### **Rate of added moisture — Constant mass flow rate through the block**

0 kg/s (default)

Water vapor mass flow rate through the block. A positive value adds moisture to the connected moist air volume. A negative value extracts moisture from that volume.

#### **Dependencies**

Enabled when the **Moisture and trace gas source** parameter is set to Constant.

### **Added moisture temperature specification — Select specification method for the temperature of added moisture**

Atmospheric temperature (default) | Specified temperature

Select a specification method for the moisture temperature:

- Atmospheric temperature Use the atmospheric temperature, specified by the Moist Air Properties (MA) block connected to the circuit.
- Specified temperature Specify a value by using the **Temperature of added moisture** parameter.

#### **Dependencies**

Enabled when the **Moisture and trace gas source** parameter is set to Constant.

## **Temperature of added moisture — Moisture temperature**

293.15 K (default)

Enter the desired temperature of added moisture. This temperature remains constant during simulation. The block uses this value to evaluate the specific enthalpy of the added moisture only. The specific enthalpy of removed moisture is based on the temperature of the connected moist air volume.

#### **Dependencies**

Enabled when the **Added moisture temperature specification** parameter is set to Specified temperature.

**Rate of added trace gas — Constant mass flow rate through the block** 0 kg/s (default)

Trace gas mass flow rate through the block. A positive value adds trace gas to the connected moist air volume. A negative value extracts trace gas from that volume.

#### **Dependencies**

Enabled when the **Moisture and trace gas source** parameter is set to Constant.

### **Added trace gas temperature specification — Select specification method for the temperature of added trace gas**

Atmospheric temperature (default) | Specified temperature

Select a specification method for the trace gas temperature:

- Atmospheric temperature Use the atmospheric temperature, specified by the Moist Air Properties (MA) block connected to the circuit.
- Specified temperature Specify a value by using the **Temperature of added trace gas** parameter.

#### **Dependencies**

Enabled when the **Moisture and trace gas source** parameter is set to Constant.

#### **Temperature of added trace gas — Trace gas temperature**

293.15 K (default)

Enter the desired temperature of added trace gas. This temperature remains constant during simulation. The block uses this value to evaluate the specific enthalpy of the added trace gas only. The specific enthalpy of removed trace gas is based on the temperature of the connected moist air volume.

#### **Dependencies**

Enabled when the **Added trace gas temperature specification** parameter is set to Specified temperature.

# **Version History**

**Introduced in R2018a**

## **Extended Capabilities**

**C/C++ Code Generation** Generate C and  $C++$  code using Simulink® Coder<sup>™</sup>.

## **See Also**

[Translational Mechanical Converter \(MA\)](#page-863-0) | [Rotational Multibody Interface](#page-730-0)

#### **Topics**

"Modeling Moist Air Systems" "Modeling Moisture and Trace Gas Levels" "Connecting Simscape Networks to Simscape Multibody Joints"

# **Rotational Mechanical Converter (TL)**

Interface between thermal liquid and mechanical rotational networks **Library:** Simscape / Foundation Library / Thermal Liquid / Elements

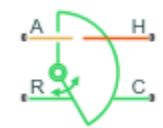

# **Description**

The Rotational Mechanical Converter (TL) block models an interface between a thermal liquid network and a mechanical rotational network. The block converts thermal liquid pressure into mechanical torque and vice versa. It can be used as a building block for rotary actuators.

The converter contains a variable volume of liquid. The temperature evolves based on the thermal capacity of this volume. If **Model dynamic compressibility** is set to On, then the pressure also evolves based on the dynamic compressibility of the liquid volume. The **Mechanical orientation** parameter lets you specify whether an increase in the liquid volume results in a positive or negative rotation of port **R** relative to port **C**.

Port **A** is the thermal liquid conserving port associated with the converter inlet. Port **H** is the thermal conserving port associated with the temperature of the liquid inside the converter. Ports **R** and **C** are the mechanical rotational conserving ports associated with the moving interface and converter casing, respectively.

## **Mass Balance**

The mass conservation equation in the mechanical converter volume is

$$
\dot{m}_{\rm A} = \varepsilon \rho D \Omega + \begin{cases} 0, & \text{if fluid dynamic compressibility is off} \\ V \rho \left( \frac{1}{\beta} \frac{dp}{dt} + \alpha \frac{dT}{dt} \right), & \text{if fluid dynamic compressibility is on} \end{cases}
$$

where:

- $\dot{m}_A$  is the liquid mass flow rate into the converter through port A.
- *ε* is the mechanical orientation of the converter (1 if increase in fluid pressure causes positive rotation of R relative to C, -1 if increase in fluid pressure causes negative rotation of R relative to C).
- *ρ* is the liquid mass density.
- *D* is the converter displacement.
- *Ω* is the angular velocity of the converter interface.
- *V* is the liquid volume inside the converter.
- *β* is the liquid bulk modulus inside the converter.
- *α* is the coefficient of thermal expansion of the liquid.
- *p* is the liquid pressure inside the converter.

• *T* is the liquid temperature inside the converter.

If you connect the converter to a Multibody joint, use the physical signal input port **q** to specify the rotation of port **R** relative to port **C**. Otherwise, the block calculates the interface rotation from relative port angular velocities, according to the block equations. The interface rotation is zero when the liquid volume is equal to the dead volume. Then, depending on the **Mechanical orientation** parameter value:

- If Pressure at A causes positive rotation of R relative to C, the interface rotation increases when the liquid volume increases from dead volume.
- If Pressure at A causes negative rotation of R relative to C, the interface rotation decreases when the liquid volume increases from dead volume.

### **Momentum Balance**

The momentum conservation equation in the mechanical converter volume is

$$
\tau = -\varepsilon (p - p_{\text{Atm}})D,
$$

where:

- *τ* is the torque the liquid exerts on the converter interface.
- $p_{\text{Atm}}$  is the atmospheric pressure.

## **Energy Balance**

The energy conservation equation in the mechanical converter volume is

$$
\frac{d(\rho uV)}{dt} = \phi_{A} + Q_{H} - pD\varepsilon\Omega,
$$

where:

- *u* is the liquid internal energy in the converter.
- *ϕ*A is the total energy flow rate into the mechanical converter volume through port A.
- $\bullet$   $Q_H$  is the heat flow rate into the mechanical converter volume.

## **Assumptions and Limitations**

- Converter walls are not compliant. They cannot deform regardless of internal pressure and temperature.
- The converter contains no mechanical hard stops. To include hard stops, use the [Rotational Hard](#page-688-0) [Stop](#page-688-0) block.
- The flow resistance between the inlet and the interior of the converter is negligible.
- The thermal resistance between the thermal port and the interior of the converter is negligible.
- The kinetic energy of the fluid in the converter is negligible.

## **Ports**

## **Input**

**q — Rotation of port R relative to port C, rad**

physical signal

Input physical signal that passes the position information from a Simscape Multibody joint. Connect this port to the position sensing port **q** of the joint. For more information, see "Connecting Simscape Networks to Simscape Multibody Joints".

### **Dependencies**

To enable this port, set the **Interface rotation** parameter to Provide input signal from Multibody joint.

### **Conserving**

### **A — Converter inlet**

thermal liquid

Thermal liquid conserving port associated with the converter inlet.

### **H — Temperature inside converter**

thermal

Thermal conserving port associated with the temperature of the liquid inside the converter.

**R — Rod** mechanical rotational

Mechanical rotational conserving port associated with the moving interface.

## **C — Case**

mechanical rotational

Mechanical rotational conserving port associated with the converter casing.

## **Parameters**

#### **Main**

## **Mechanical orientation — Select the converter orientation**

Pressure at A causes positive rotation of R relative to C (default) | Pressure at A causes negative rotation of R relative to C

Select the alignment of moving interface with respect to the converter liquid volume:

- Pressure at A causes positive rotation of R relative to C Increase in the liquid volume results in a positive rotation of port **R** relative to port **C**.
- Pressure at A causes negative rotation of R relative to C Increase in the liquid volume results in a negative rotation of port **R** relative to port **C**.

## **Interface rotation — Select method to determine relative port positions**

```
Calculate from angular velocity of port R relative to port C (default) | Provide
input signal from Multibody joint
```
Select method to determine rotation of port **R** relative to port **C**:

• Calculate from angular velocity of port R relative to port  $C -$  Calculate rotation from relative port angular velocities, based on the block equations. This is the default method.

• Provide input signal from Multibody joint — Enable the input physical signal port **q** to pass the rotation information from a Multibody joint. Use this method only when you connect the converter to a Multibody joint by using a Rotational Multibody Interface block. For more information, see "How to Pass Position Information".

## **Initial interface rotation — Rotational offset of port R relative to port C at the start of simulation**

0 rad (default)

Rotational offset of port **R** relative to port **C** at the start of simulation. A value of 0 corresponds to an initial liquid volume equal to **Dead volume**.

#### **Dependencies**

Enabled when the **Interface rotation** parameter is set to Calculate from angular velocity of port R relative to port C.

- If **Mechanical orientation** is Pressure at A causes positive rotation of R relative to C, the parameter value must be greater than or equal to 0.
- If **Mechanical orientation** is Pressure at A causes negative rotation of R relative to C, the parameter value must be less than or equal to 0.

**Interface volume displacement — Displaced liquid volume per unit rotation** 1.2e-4 m^3/rad (default)

Displaced liquid volume per unit rotation of the moving interface.

## **Dead volume — Volume of liquid when the interface rotation is 0**

 $1e-5$  m<sup> $\sim$ </sup>3 (default)

Volume of liquid when the interface rotation is 0.

### **Cross-sectional area at port A — Area normal to flow path at the converter inlet** 0.01 m^2 (default)

The cross-sectional area of the converter inlet, in the direction normal to the flow path.

### **Environment pressure specification — Select a specification method for the environment pressure**

Atmospheric pressure (default) | Specified pressure

Select a specification method for the pressure outside the converter:

- Atmospheric pressure Use the atmospheric pressure, specified by the Thermal Liquid Settings (TL) or Thermal Liquid Properties (TL) block connected to the circuit.
- Specified pressure Specify a value by using the **Environment pressure** parameter.

#### **Environment pressure — Pressure outside the converter**

0.101325 MPa (default)

Pressure outside the converter acting against the pressure of the converter liquid volume. A value of 0 indicates that the converter expands into vacuum.

## **Dependencies**

Enabled when the **Environment pressure specification** parameter is set to Specified pressure.

## **Effects and Initial Conditions**

**Fluid dynamic compressibility — Select whether to model fluid dynamic compressibility** On (default) | Off

Select whether to account for the dynamic compressibility of the liquid. Dynamic compressibility gives the liquid density a dependence on pressure and temperature, impacting the transient response of the system at small time scales.

# **Initial liquid pressure — Liquid pressure at time zero**

0.101325 MPa (default)

Liquid pressure in the converter at the start of simulation.

## **Dependencies**

Enabled when the **Fluid dynamic compressibility** parameter is set to On.

#### **Initial liquid temperature — Liquid temperature at time zero** 293.15 K (default)

Liquid temperature in the converter at the start of simulation.

# **Version History**

**Introduced in R2013b**

# **Extended Capabilities**

## **C/C++ Code Generation**

Generate C and  $C++$  code using Simulink® Coder<sup>™</sup>.

## **See Also**

[Translational Mechanical Converter \(TL\)](#page-872-0) | [Rotational Multibody Interface](#page-730-0)

## **Topics**

"Modeling Thermal Liquid Systems" "Connecting Simscape Networks to Simscape Multibody Joints"

# <span id="page-730-0"></span>**Rotational Multibody Interface**

Interface between mechanical rotational networks and Simscape Multibody joints **Library:** Simscape / Foundation Library / Mechanical / Multibody Interfaces

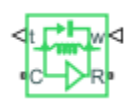

# **Description**

The Rotational Multibody Interface block implements an intuitive way to connect Simscape blocks that have mechanical rotational ports with Simscape Multibody joints that have revolute primitives. Simscape blocks that can be connected to a Rotational Multibody Interface block include:

- Blocks from the Foundation > Mechanical > Rotational Elements library, such as Rotational Friction or Rotational Damper.
- Blocks with mechanical rotational ports from other Foundation libraries, such as Rotational Mechanical Converter (G) or Rotational Mechanical Converter (IL).
- Blocks with mechanical rotational ports from add-on products, such as hydraulic actuators from the Simscape Fluids libraries.

The Rotational Multibody Interface block matches the torque and relative angular velocity across the interface. You can connect it to any Simscape Multibody joint that has a revolute primitive:

- **1** Enable the velocity sensing port **w** and the torque actuation port **t** on the joint. If the joint has multiple degrees of freedom, make sure that the selected velocity sensing and torque actuation correspond to the same degree of freedom.
- **2** Connect physical signal ports **w** and **t** of the Rotational Multibody Interface block to ports **w** and **t** of the Simscape Multibody joint.
- **3** Connect ports **C** and **R** of the Rotational Multibody Interface block to a Simscape mechanical rotational network.

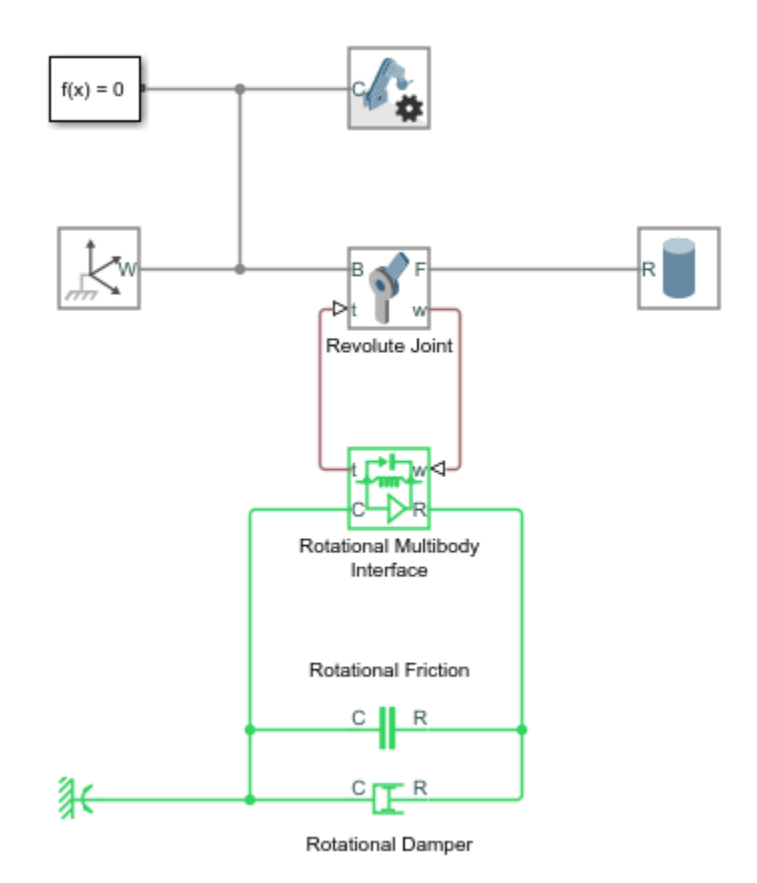

For detailed step-by-step instructions, see "Connecting Simscape Networks to Simscape Multibody Joints".

Blocks like Rotational Friction and Rotational Damper do not require position information, and for these blocks the interface based on torque and relative angular velocity is sufficient. Other blocks, like hydraulic actuators, require information on relative position between their ports. To connect these blocks to a Simscape Multibody joint:

- **1** Use the Rotational Multibody Interface block. Enable the velocity sensing port **w** and the torque actuation port **t** on the joint, and connect the ports as described above.
- **2** Additionally, enable the position sensing port **q** on the joint. If the joint has multiple degrees of freedom, make sure that the position and velocity sensing and torque actuation all correspond to the same degree of freedom.
- **3** On the actuator block, enable the position input port **q**, by setting the **Interface rotation** parameter to Provide input signal from Multibody joint. Connect the position input port **q** on the actuator block to the position sensing port **q** of the Simscape Multibody joint.

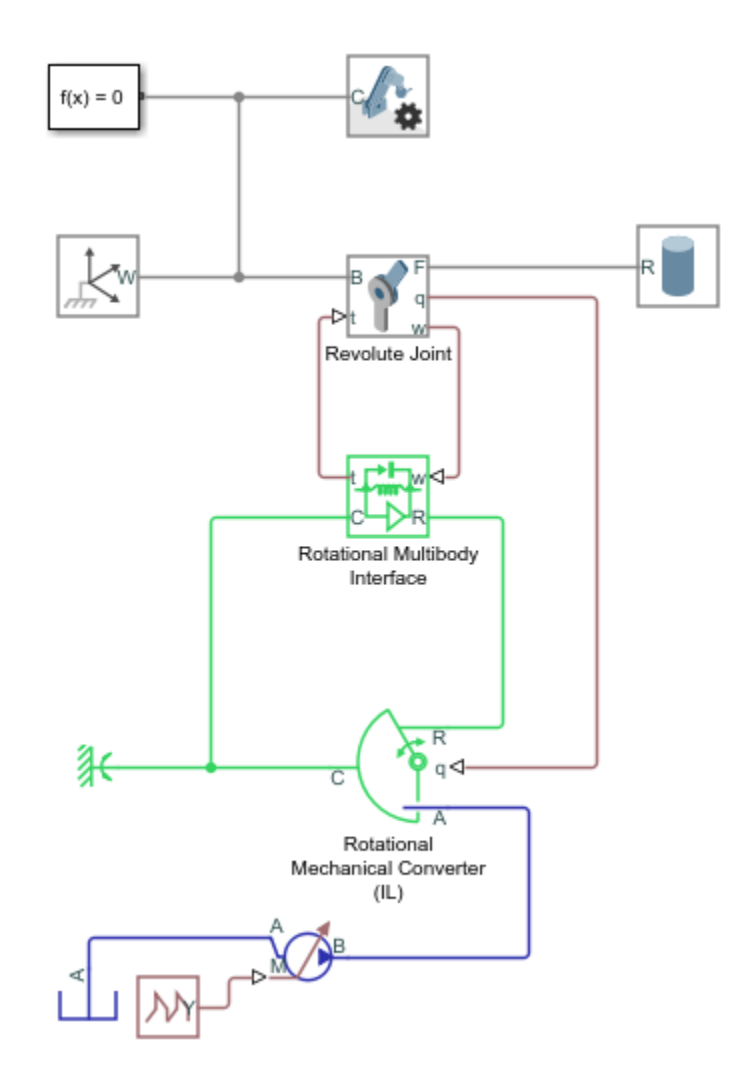

## **Assumptions and Limitations**

For models with Translational Multibody Interface or Rotational Multibody Interface blocks, it is recommended that you use Simscape Multibody blocks to model masses and inertias. The reason is that Simscape networks need to have a ground (reference) node, with all the masses and inertias in the network accelerating with respect to this node. In a Simscape Multibody joint, both the base and follower frames may be accelerating. Therefore, a mass or inertia in the Simscape network connected to a joint may not have the correct inertial reference.

# **Ports**

## **Input**

## **w — Relative angular velocity, rad/s**

physical signal

Physical signal input port that accepts the relative angular velocity sensing output from the joint primitive. Connect this port to the velocity sensing port **w** of the Simscape Multibody joint.

## **Output**

**t — Torque, N\*m**

physical signal

Physical signal output port that provides the torque actuation input to the joint primitive. Connect this port to the torque actuation port **t** of the Simscape Multibody joint.

## **Conserving**

**R — Rod** mechanical rotational

Mechanical rotational conserving port with the same torque and relative angular velocity as the joint primitive. Connect this port to ports **R** of other blocks in the mechanical rotational network.

## **C — Case**

mechanical rotational

Mechanical rotational conserving port with the same torque and relative angular velocity as the joint primitive. Connect this port to ports **C** of other blocks in the mechanical rotational network.

# **Version History**

**Introduced in R2021a**

# **Extended Capabilities**

## **C/C++ Code Generation**

Generate C and C++ code using Simulink® Coder<sup>™</sup>.

## **See Also**

[Translational Multibody Interface](#page-877-0)

## **Topics**

"Connecting Simscape Networks to Simscape Multibody Joints"

# **Rotational Pneumatic-Mechanical Converter**

Interface between pneumatic and mechanical rotational domains

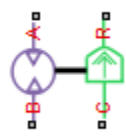

# **Library**

None (example custom library)

# **Description**

**Note** As of Release R2016b, the Gas block library replaces the Pneumatic library as the recommended way of modeling pneumatic systems. The former Pneumatic library is now included in the product installation as an example custom library. The pneumatic domain definition is still provided with the software, and all the pneumatic blocks in your legacy models continue to work as before. However, these blocks no longer receive full production support and can be removed in a future release. For more information, see the R2016b Release Notes.

The Rotational Pneumatic-Mechanical Converter block provides an interface between the pneumatic and the mechanical rotational domains. Use it as a building block for modeling pneumatic pumps and motors.

The pneumatic flow rate and mechanical rotation are related by the following equations:

$$
Q = D \cdot \omega
$$
  
\n
$$
T = \begin{cases} D \cdot (p_A - p_B) \cdot \eta \text{ for } (p_A - p_B) \cdot \omega > = 0 \\ D \cdot (p_A - p_B) / \eta \text{ for } (p_A - p_B) \cdot \omega < 0 \end{cases}
$$

where

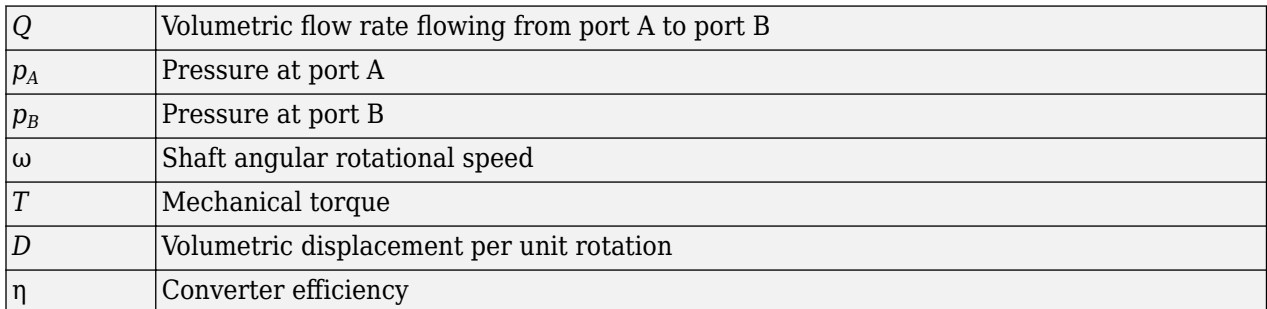

The torque equation depends on the direction of power flow, and is always such that the conversion results in some thermal losses.

From considering energy flow, the heat flow out  $\left(q_o\right)$  of the converter must equate to the heat flow in (*qi* ) minus mechanical work done. Therefore, the heat equations are:

$$
q_i = |G| \cdot c_p \cdot T_i
$$
  
\n
$$
q_o = \begin{cases} q_i - D \cdot (p_A - p_B) \cdot \omega \cdot \eta \text{ for } (p_A - p_B) \cdot \omega \ge 0 \\ q_i - D \cdot (p_A - p_B) \cdot \omega/\eta \text{ for } (p_A - p_B) \cdot \omega < 0 \end{cases}
$$

where *G* is the mass flow rate.

If the pneumatic pressure drops from port A to port B, then the resulting torque is positive acting from the mechanical port C to port R.

### **Variables**

To set the priority and initial target values for the block variables prior to simulation, use the **Initial Targets** section in the block dialog box or Property Inspector. For more information, see "Set Priority and Initial Target for Block Variables".

Nominal values provide a way to specify the expected magnitude of a variable in a model. Using system scaling based on nominal values increases the simulation robustness. Nominal values can come from different sources, one of which is the **Nominal Values** section in the block dialog box or Property Inspector. For more information, see "Modify Nominal Values for a Block Variable".

## **Basic Assumptions and Limitations**

- Conversion efficiency is constant, that is, it does not depend on torque or speed.
- Gas flow rate is linearly dependent of pump speed.
- The process is adiabatic, that is, there is no heat transfer with the environment.
- Gravitational effects can be neglected.

## **Parameters**

#### **Displacement**

Specify the effective piston displacement, as volume per unit angle. The default value is .001 m^3/rad.

## **Efficiency**

Specify the converter efficiency. The default value is  $0.2$ .

## **Ports**

The block has the following ports:

A

Pneumatic conserving port associated with the converter inlet.

B

Pneumatic conserving port associated with the converter outlet.

R

Mechanical rotational conserving port associated with the piston (rod).

C

Mechanical rotational conserving port associated with the reference (case).

# **Version History**

**Introduced in R2009b**

## **See Also**

[Rotary Pneumatic Piston Chamber](#page-675-0)

# **Rotational Spring**

Ideal spring in mechanical rotational systems

"Bomme

# **Library**

Mechanical Rotational Elements

# **Description**

The Rotational Spring block represents an ideal mechanical rotational linear spring, described with the following equations:

$$
T = K \cdot \varphi
$$

$$
\varphi = \varphi_{init} + \varphi_R - \varphi_C
$$

$$
\omega = \frac{d\varphi}{dt}
$$

where

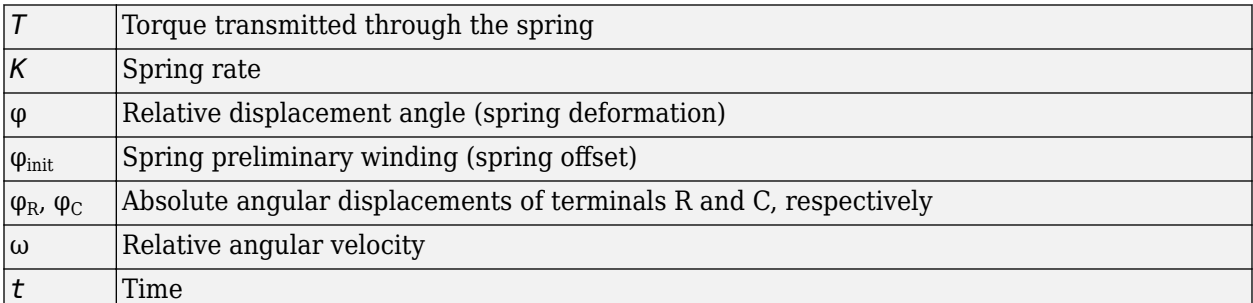

The block positive direction is from port R to port C. This means that the torque is positive if it acts in the direction from R to C.

## **Variables**

To set the priority and initial target values for the block variables prior to simulation, use the **Initial Targets** section in the block dialog box or Property Inspector. For more information, see "Set Priority and Initial Target for Block Variables".

Nominal values provide a way to specify the expected magnitude of a variable in a model. Using system scaling based on nominal values increases the simulation robustness. Nominal values can come from different sources, one of which is the **Nominal Values** section in the block dialog box or Property Inspector. For more information, see "Modify Nominal Values for a Block Variable".

# **Parameters**

## **Spring rate**

Spring rate. The default value is 10 N\*m/rad.

# **Ports**

The block has the following ports:

R

Mechanical rotational conserving port.

C

Mechanical rotational conserving port.

# **Version History**

**Introduced in R2007a**

# **Extended Capabilities**

## **C/C++ Code Generation**

Generate C and C++ code using Simulink® Coder™.

# **See Also**

[Rotational Damper](#page-678-0) | [Rotational Friction](#page-684-0) | [Rotational Hard Stop](#page-688-0)

# **Saturation Properties Sensor (2P)**

Measure liquid and vapor saturation properties in two-phase fluids **Library:** Simscape / Foundation Library / Two-Phase Fluid / Sensors

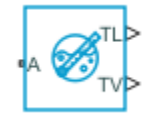

# **Description**

The Saturation Properties Sensor (2P) block represents an ideal sensor that lets you measure these liquid and vapor saturation properties in a two-phase fluid network:

- Saturated temperature, specific volume, internal energy, or enthalpy, based on the pressure measurement
- Saturated pressure based on the temperature measurement

The block measures these properties at the node connected to port **A**. There is no mass or energy flow through the sensor.

By default, only the output ports that measure the saturated liquid and vapor temperatures, **TL** and **TV**, are visible on the block icon. Use the block parameters to control visibility of output ports for the other measurements.

# **Ports**

## **Output**

## **TL — Saturated liquid temperature, K**

physical signal

Physical signal output port that measures the saturated liquid temperature based on the pressure at port **A**.

## **TV — Saturated vapor temperature, K**

physical signal

Physical signal output port that measures the saturated vapor temperature based on the pressure at port **A**.

## **PL — Saturated liquid pressure, MPa**

physical signal

Physical signal output port that measures the saturated liquid pressure based on the temperature at port **A**.

## **Dependencies**

To enable this port, set the **Saturated pressure measurement** parameter to On.

## **PV — Saturated vapor pressure, MPa**

physical signal

Physical signal output port that measures the saturated vapor pressure based on the temperature at port **A**.

### **Dependencies**

To enable this port, set the **Saturated pressure measurement** parameter to On.

## **UL — Saturated liquid specific internal energy, kJ/kg**

physical signal

Physical signal output port that measures the saturated liquid specific internal energy based on the pressure at port **A**.

### **Dependencies**

To enable this port, set the **Energy measurement** parameter to Saturated specific internal energy.

## **UV — Saturated vapor specific internal energy, kJ/kg**

physical signal

Physical signal output port that measures the saturated vapor specific internal energy based on the pressure at port **A**.

#### **Dependencies**

To enable this port, set the **Energy measurement** parameter to Saturated specific internal energy.

## **HL — Saturated liquid specific enthalpy, kJ/kg**

physical signal

Physical signal output port that measures the saturated liquid specific enthalpy based on the pressure at port **A**.

#### **Dependencies**

To enable this port, set the **Energy measurement** parameter to Saturated specific enthalpy.

## **HV — Saturated vapor specific enthalpy, kJ/kg**

physical signal

Physical signal output port that measures the saturated vapor specific enthalpy based on the pressure at port **A**.

#### **Dependencies**

To enable this port, set the **Energy measurement** parameter to Saturated specific enthalpy.

## **VL — Saturated liquid specific volume, m^3/kg**

physical signal

Physical signal output port that measures the saturated liquid specific volume based on the pressure at port **A**.

### **Dependencies**

To enable this port, set the **Density measurement** parameter to Saturated specific volume.

### **VV — Saturated vapor specific volume, m^3/kg**

physical signal

Physical signal output port that measures the saturated vapor specific volume based on the pressure at port **A**.

### **Dependencies**

To enable this port, set the **Density measurement** parameter to Saturated specific volume.

## **rhoL — Saturated liquid density, kg/m^3**

physical signal

Physical signal output port that measures the saturated liquid density based on the pressure at port **A**.

### **Dependencies**

To enable this port, set the **Density measurement** parameter to Saturated density.

## **rhoV — Saturated vapor density, kg/m^3**

physical signal

Physical signal output port that measures the saturated vapor density based on the pressure at port **A**.

#### **Dependencies**

To enable this port, set the **Density measurement** parameter to Saturated density.

## **Conserving**

#### **A — Sensor inlet**

two-phase fluid

Two-phase fluid conserving port associated with the sensor inlet. Connect this port to the node in the two-phase fluid network for which you want to measure liquid and vapor saturation properties.

## **Parameters**

**Saturated pressure measurement — Measure saturated liquid and vapor pressure based on temperature**

Off (default) | On

Setting this parameter to On enables the **Saturated pressure beyond min and max pressure** parameter and exposes output ports **PL** and **PV**, which measure the saturated liquid and vapor pressure, respectively, based on the temperature at port **A**.

## **Saturated pressure beyond min and max pressure — Reporting preference for out-ofbounds saturated pressure**

Error (default) | Warning | None

When either of the saturated pressures is below the minimum pressure or above the maximum pressure specified in the fluid properties, then the saturated pressure value is based on extrapolated values of the temperature tables, rather than the interpolation within the table. Choose your reporting preference for when the saturated pressure is out of bounds:

- Error Simulation stops with an error.
- Warn The block issues a warning.
- None The block does not issue an assertion.

## **Dependencies**

To enable this parameter, set **Saturated pressure measurement** to On.

### **Energy measurement — Measure saturated specific internal energy or saturated specific enthalpy based on pressure**

Off (default) | Saturated specific internal energy | Saturated specific enthalpy

Setting this parameter to:

- Saturated specific internal energy Exposes output ports **UL** and **UV**, which measure the saturated specific internal energy of liquid and vapor, respectively, based on the pressure at port **A**.
- Saturated specific enthalpy Exposes output ports **HL** and **HV**, which measure the saturated specific enthalpy of liquid and vapor, respectively, based on the pressure at port **A**.

## **Density measurement — Measure saturated specific volume or saturated density based on pressure**

Off (default) | Saturated specific volume | Saturated density

Setting this parameter to:

- Saturated specific volume Exposes output ports **VL** and **VV**, which measure the saturated specific volume of liquid and vapor, respectively, based on the pressure at port **A**.
- Saturated density Exposes output ports **rhoL** and **rhoV**, which measure the saturated density of liquid and vapor, respectively, based on the pressure at port **A**.

# **Version History**

**Introduced in R2021a**

## **Extended Capabilities**

## **C/C++ Code Generation**

Generate C and C++ code using Simulink® Coder<sup>™</sup>.

## **See Also**

[Two-Phase Fluid Properties \(2P\)](#page-883-0)

# **Simscape Bus**

Bus for conserving connection lines **Library:** Simscape / Utilities

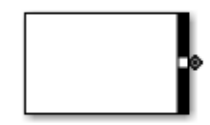

# **Description**

The Simscape Bus block bundles conserving connections into a Simscape Bus line. You can also use this block to access one or more connections from an existing Simscape Bus line. Physical connection lines are nondirectional, therefore, the block can serve as both a bus creator and a bus selector. Typically, a model would have two Simscape Bus blocks, facing each other, with their bus ports connected.

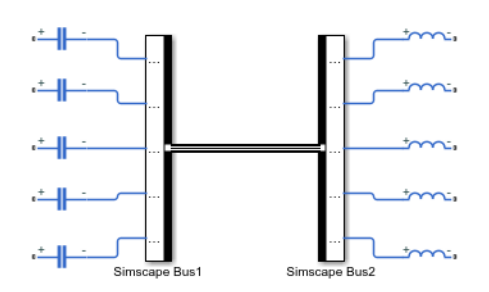

However, a model can also contain a hierarchy of Simscape Bus blocks.

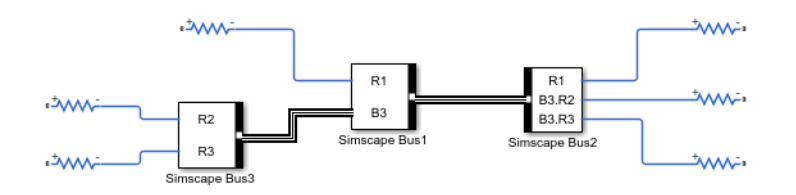

Conserving connections bundled into a Simscape Bus line can belong to different domains.

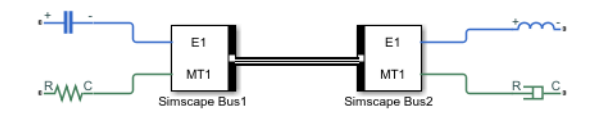

The block bundles only the Simscape conserving connections, that is, nondirectional connection lines between Simscape conserving ports or Simscape Multibody ports. It does not work with other types of connections, such as physical signal lines or Simscape Electrical™ Specialized Power Systems connection lines. For more information on conserving connections, see "Physical Conserving Ports".

<span id="page-744-0"></span>The Simscape Bus block can have ports on two sides:

- Parent (bundle) side, indicated by the black ribbon. This side contains a single bus port, which bundles all the connections coming into the block on the children side.
- Children (elements) side, opposite the parent side. This side does not have any ports by default. You add ports by dragging the connection lines to that side of the block, or by using the block dialog box. Elements coming into the block on the children side can be either conserving connection lines or Simscape Bus lines. Every time you add a port on the children side, the corresponding connection is added to the connections list inside the block.

The names of the connections are shown on the block icon, next to the corresponding ports on the children side, and in the **Hierarchy Strings** list in the block dialog box. You can edit these names in the dialog box or directly on the icon, if needed, by clicking and typing a new name.

The block dialog box contains these buttons:

- Add a new connection name to the **Hierarchy Strings** list. The default connection names are Connection1, Connection2, and so on. You can edit these names, as needed, by selecting a row, then clicking it again and typing the new name. When you add a connection using this button, a round conserving port appears on the children side of the block, similar to that of a Connection Port block. The domain type of this conserving port is defined once you connect it to a conserving port on another block. After that, you can connect only the same type of port to the corresponding connection on the second bus. You can also add connections directly on the canvas, by dragging a connection line from a conserving port on another block to the children side of the Simscape Bus block.
	- Delete the selected connection from the **Hierarchy Strings** list. For unconnected ports, you can also delete them or edit their names directly on the canvas.

Refresh the **Hierarchy Strings** list after adding or removing connections on the canvas.

#### **Working with the Block on Model Canvas**

To add connections to a Simscape Bus block:

- **1** Select a conserving port on another block. Or, to create a hierarchy of Simscape Bus blocks, select a bus port on the parent side of another Simscape Bus block.
- **2** Drag a connection line from the selected port to the children side of the first Simscape Bus block.
- **3** A new connection with the default name is automatically added to the block connection list. You can edit the connection name, as needed, in the upper blue field. When done editing, select the connection name in the lower blue field to create the connection.

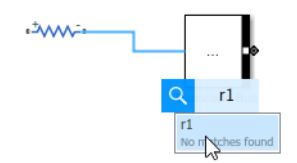

**Note** A Simscape Bus block cannot have multiple children connections to the same port. In other words, you cannot connect a conserving port on another block to the same Simscape Bus block more than once.

<span id="page-745-0"></span>When you delete a connection line, the corresponding port on the children side of the block is not deleted. You can reuse it by connecting another block.

To delete unused ports:

- Select a round conserving port on the children side of a Simscape Bus block. Make sure to select just the port, not the whole block.
- From the ellipsis menu, select **Delete Port**. Deleting a port also deletes the corresponding name in the block connection list.

## **Specifying Rigid Interfaces**

You can lock down connection types for a Simscape Bus block by defining a rigid interface specification. Design a rigid interface specifications for conserving connections by using Simulink.ConnectionBus and Simulink.ConnectionElement objects. When you apply such rigid specification to a Simscape Bus block, the block ports become typed by the interface and do not accept connections to a different domain type. This functionality helps you ensure the correct connection types within your model architecture.

Use the **Connection type** parameter to apply a rigid interface specification. For detailed information, see "Apply a Rigid Interface Specification to a Simscape Bus Block".

When you apply a rigid interface specification to a Simscape Bus block:

- If the block previously had no ports on the children side, the block automatically adds children ports corresponding to the interface definition. In case of a nested bus definition, only the children ports in first level of the top bus appear automatically.
- If the block already had ports on the children side, these ports are not overwritten and the new ports do not appear automatically. Instead, the block validates the names and types of existing ports against the interface definition and reports connection errors, if found.

When you apply a rigid interface specification to a Simscape Bus block, the block appearance changes to indicate a rigid bus. The bus (parent) port has a white center and the block icon has a Refresh badge in the bottom-left corner.

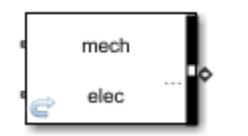

When applying rigid interfaces, you can connect the bus (parent) ports of two Simscape Bus blocks if they are both rigid and use the same interface definition, or if one of the blocks is a rigid bus and the other one is flexible (with **Connection type** parameter set to Inherit: auto) . In both of these cases, the connection line style (double line) indicates a rigid bus connection.

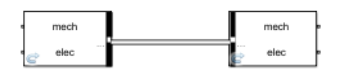

To remove the rigid interface specification, set the **Connection type** parameter to Inherit: auto.

## **Ports**

## **Conserving**

#### **Bus — Simscape Bus port** bus

Port connected to a Simscape Bus line, which represents a bundle of conserving connection lines. The bundle contains all the lines connected to the block on the opposite side.

This opposite side, by default, does not have ports. You add ports by dragging the connection lines to that side of the block, or by using the block dialog box. Elements coming into the block on the children side can be either conserving connection lines or Simscape Bus lines. Every time you add a port on the children side, the corresponding connection is added to the connections list inside the block.

## **Parameters**

## **Connection type — Specify or remove rigid interface**

Inherit: auto (default) | list of ConnectionBus objects

Specify a rigid interface by selecting a port type from the drop-down list. The list contains the names of ConnectionBus objects present in the base workspace or a data dictionary. If you add a new ConnectionBus object to the base workspace or data dictionary, click **Refresh data types** in the drop-down list to make the new object available for selection. To create or modify ConnectionBus objects, click the **Show type assistant** button next to the drop-down list to display the **Type Assistant** panel.

For more information, see ["Specifying Rigid Interfaces" on page 1-740.](#page-745-0)

To remove the rigid interface specification, set the **Connection type** parameter to Inherit: auto.

## **Mode — Specify connection mode**

Inherit (default) | Connection Bus object

Works in conjunction with the **Connection type** parameter and provides additional options for specifying a rigid interface:

- Inherit Indicates flexible interface. The only drop-down option available is auto. Corresponds to the **Connection type** parameter setting Inherit: auto.
- Connection Bus object Specify a rigid bus connection. Type the name of an existing ConnectionBus object in the <object name> field or use the **Edit** button to open the Type Editor and create or modify a ConnectionBus object.

## **Dependencies**

To enable this selection, click the **Show type assistant** button next to the **Connection type** parameter. As you select values in the **Type Assistant** panel, the **Connection type** parameter setting updates accordingly.

## **Hierarchy Strings — List of connection names**

empty (default) | connection names

List of connection names corresponding to the conserving lines that are connected to the Simscape Bus block. By default, this list is empty. Every time you add a connection, a conserving port appears on the children side of the block. Use the  $\overline{\mathbb{G}}$  or  $\overline{\mathbb{G}}$  buttons in the block dialog box to add or remove connections.

You can also add and remove connections directly on the model canvas, as described in ["Working](#page-744-0) [with the Block on Model Canvas" on page 1-739.](#page-744-0)

# **Version History**

**Introduced in R2018b**

# **Extended Capabilities**

## **C/C++ Code Generation**

Generate C and C++ code using Simulink® Coder<sup>™</sup>.

## **See Also**

[Connection Port](#page-34-0) | Bus Creator | Bus Selector

## **Topics**

"Design Rigid Interface Specifications for Conserving Connections"

"Domain-Specific Line Styles"

"Composite Interface Guidelines"

"Build and Edit a Model Interactively"

# **Simscape Component**

Deploy Simscape language component as custom block in model diagram

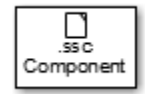

# **Library**

Utilities

## **Description**

The Simscape Component block lets you generate a Simscape block directly from a textual component file, skipping the library build process.

You can use the ssc\_build command to generate a custom block library from a complete package of Simscape component files. However, you can also do on-the-fly conversion of a component file directly into a custom block in your model by using a Simscape Component block.

To deploy a component file directly into a block diagram:

**1** Open the Simscape > Utilities library and add the Simscape Component block to your model. At first, the block does not point to any component file. Therefore, it does not have any ports, and the block icon states it is Unspecified.

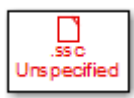

**2** Double-click the block to open the source file selector dialog box.

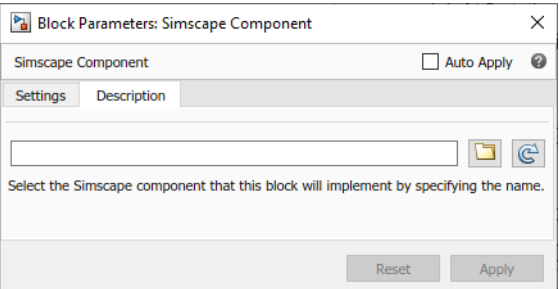

- **3** Browse to the desired Simscape language component file. The file does not have to be in a package. However, the directory where the file resides has to be on the MATLAB path. If the file resides in a package, then the package parent directory must be on the MATLAB path.
- **4** If you selected a file that is not on the MATLAB path, a File Not On Path dialog opens. Click **Add**.
- **5** Click **OK** to close the file selector dialog box. The block icon changes, and the block acquires the ports, parameters, and variables based on the selected source component.

If you now double-click the block, its dialog box has all the same elements as if it was generated from the component file through a library build process: name, description, parameters, variables, and a link to **Source code**. However, the block dialog box has an additional **Choose source** button that lets you point the block to a different component file.

## **Source File Selector Dialog Box**

When a Simscape Component block points to a valid Simscape language component file, its dialog box has the name, description, parameters, and variables defined by that source file. The source file selector dialog box opens in the following cases:

- When you add a new Simscape Component block to your model, to let you select the source component file.
- When you click the **Choose source** button in an existing Simscape Component block dialog, to let you select a different source component file.
- When you open a model with an unresolved Simscape Component block (because the underlying source component is no longer on the path) and double-click the block, to let you resolve the source location or select a different source component file.

A source component file can be located:

- In the current working directory
- In a directory on the MATLAB path
- In a package, with the package parent directory being on the MATLAB path

To specify the source file, you can either browse to it or type its name directly into the name field of the selector dialog box:

- If you type the name of the file, it must satisfy the location requirements, listed above. If the file resides in a package, you must provide the file name relative to the package root. If these conditions are not met when you type the file name, the source location cannot be resolved, and you get an error message.
- If you browse to the source file, you can select any Simscape source or protected file (that is, any file with the .ssc or .sscp extension). However, if the selected file does not satisfy the location requirements, a File Not On Path dialog opens. Click **Add** to add the appropriate directory to the MATLAB path and resolve the source location. If you click **Cancel**, the source location cannot be resolved and the source selection process is cancelled.

When the source location is successfully resolved, the name of the source file appears in the text field of the source file selector dialog box. The block name, description (if available), and the link to source code appear in the preview pane. Click **OK** or **Apply** to point the Simscape Component block to the selected source file

- Clicking **Apply** updates the block icon, closes the file selector dialog box, and opens the block dialog box, which contains the parameters and variables.
- Clicking **OK** updates the block icon and closes the file selector dialog box, but does not open the block dialog box. Double-click the block if you wish to view or modify the block parameters and variables.

The buttons next to the text field in the source file selector dialog box perform the following actions:

- Opens a file browser, to let you select the source component file. By default, the browser displays only the files with the .ssc or .sscp extension. If the Simscape Component block currently points to a source file, and the source location is successfully resolved, the browser opens in the directory where that source file resides. Otherwise, the browser opens in the current working directory.
- Refreshes the preview pane of the source file selector dialog box. If you type the source component name directly into the text field of the selector dialog box, the preview pane does not automatically update. If you want to preview the block name, description, or source code of the source component before finalizing the selection, click this button.

Opens the block dialog box, which contains the parameters and variables based on the selected component. This button and the **Choose source** button let you toggle between the file selector and the block dialog box for the Simscape Component block.

## **Block Icon Appearance**

The Simscape Component block icon appearance changes depending on the block state.

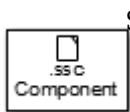

Simscape Component block in the library.

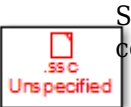

Simscape Component block just added to the model, when it is not pointing to a source component yet.

Simscape Component block pointing to a valid component file. The block ports are defined  $\overline{\text{Simscap}}$  the underlying component. By default, the block icon displays the component name (for example, my\_resistor). If there is an image file with a matching name (for example, my\_resistoruly resistor.png) in the same directory as the source component file, this image replaces the default block icon. For more information, see "Customizing the Block Icon".

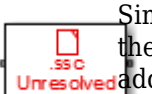

Simscape Component block pointing to an unresolved component file. This can happen if the source component file got moved, or if it is no longer on the path. The **Add** button  $U_{\text{T}}$  and described dds the folder to the path only for the duration of the current MATLAB session. If you do not save the path and then open the model in a subsequent session, the Simscape Component block becomes unresolved. If the source component is located in the current working directory, then there is no requirement for it to be on the path. However, if you later try to open the model from another directory, the Simscape Component block also becomes unresolved.

# **Version History**

**Introduced in R2016a**

## **Extended Capabilities**

## **C/C++ Code Generation**

Generate C and  $C++$  code using Simulink® Coder<sup>™</sup>.

# **See Also**

**Topics**

"Deploy a Component File in Block Diagram"

"Switch Between Different Source Components"

"Prototype a Component and Get Instant Feedback"

"Selecting Component File Directly from Block"

"Customizing the Block Name and Appearance"

# **Simulink-PS Converter**

Convert Simulink input signal into physical signal **Library:** Simscape / Utilities

 $\rightarrow$ 

# **Description**

The Simulink-PS Converter block converts the input Simulink signal into a physical signal. Use this block to connect Simulink sources or other Simulink blocks to the inputs of a Simscape physical network.

## **Block Icon Display on the Model Canvas**

To convey signal conversion while taking up minimal canvas space, the block icon changes dynamically based on whether it is connected to other blocks.

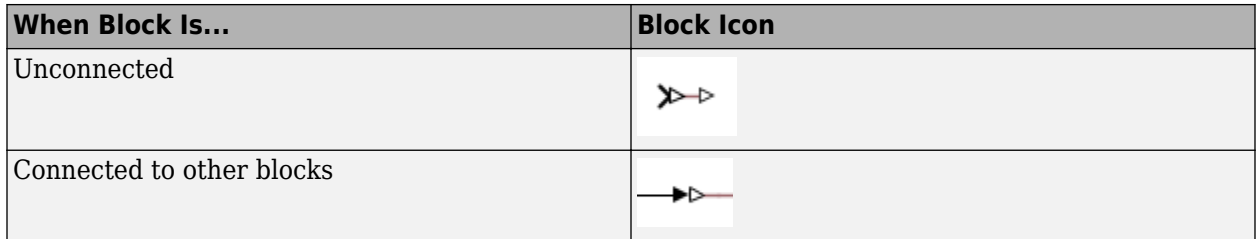

The block icon also changes based on the value of the **Input filtering order** parameter, to indicate whether filtering is being applied to the input signal.

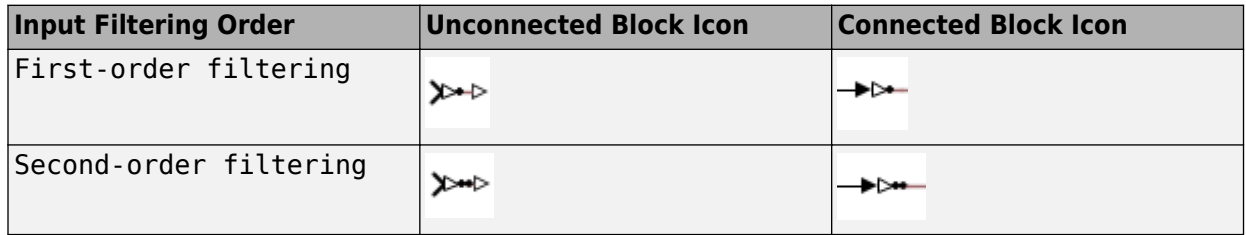

## **Unit Conversion and Checking**

Simscape unit manager automatically handles unit propagation and checking within a physical network and performs the necessary unit conversion operations.

The physical signal at the output port of the Simulink-PS Converter block serves as an input signal for the Simscape physical network that the block is connected to. The physical signal unit must be commensurate with the unit expected by the input port of the destination block, that is, the input port connected to the output port of the Simulink-PS Converter block.

Simulink signal units do not propagate into physical networks. The **Input signal unit** parameter lets you specify a physical unit for the input signal value, so that the Simscape unit manager can perform the necessary unit conversions and scale the output physical signal accordingly.

**Note** If you also specify a physical unit as an attribute of the Simulink signal connected to the input port of the block, the software checks that the two units match. For more information, see "Working with Simulink Units".

In other words, the **Input signal unit** parameter does not determine the units of the output physical signal, it only provides a scaling value. The output physical signal unit is inferred from the destination block. The default destination block units are meter-kilogram-second or MKS (SI). If you leave the Simulink-PS Converter block unitless, with the **Input signal unit** parameter set to 1, then the block does not apply scaling to the input signal. If you specify different units, commensurate with the expected default units of the destination block input, then the unit manager attaches these units to the input Simulink signal value and performs the necessary unit conversion when providing the signal to the destination block.

In the diagram below, the Ideal Torque Source block expects a torque signal, in N\*m, on its **S** port. The Constant source block provides the value for this input signal. If you left the Simulink-PS Converter block unitless, the Ideal Torque Source block would generate torque of 1000 N\*m. The parameters of other blocks in this example are chosen so that the output value of the Ideal Torque Sensor block is equal to the torque generated by the Ideal Torque Source block, and therefore the Display block would show the value of 1000. If you change the **Input signal unit** parameter value in the Simulink-PS Converter block to  $N^*$ cm, the unit manager performs the conversion and the Ideal Torque Source block generates torque of 10 N\*m; the torque value in the Display block changes to 10, as shown in the diagram.

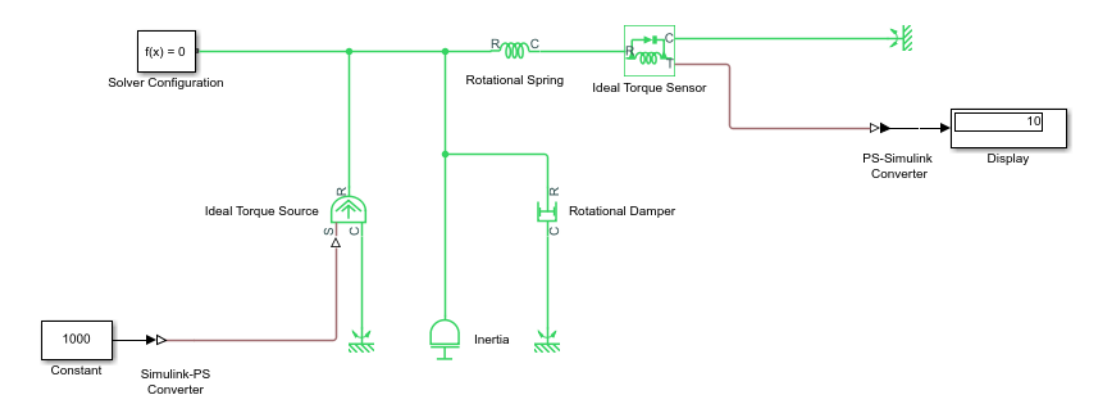

When the input signal is related to thermodynamic variables and contains units of temperature, you must decide whether affine conversion needs to be applied. For more information, see "When to Apply Affine Conversion". Usually, if the input signal represents a relative temperature, that is, a change in temperature, you need to apply linear conversion,  $\Delta T_{new} = L^* \Delta T_{old}$  (the default method). However, if the input signal represents an absolute temperature, you need to apply affine conversion,  $T_{new} = L * T_{old} + O.$ 

For example, in the Simulink-PS Converter block shown in the following diagram, if you type degC in the **Input signal unit** field and select the **Apply affine conversion** check box, the temperature generated by the Ideal Temperature Source block is equal to 293.15 K. However, if you leave the Apply affine conversion check box clear, the output of the Ideal Temperature Source block is 20 K.

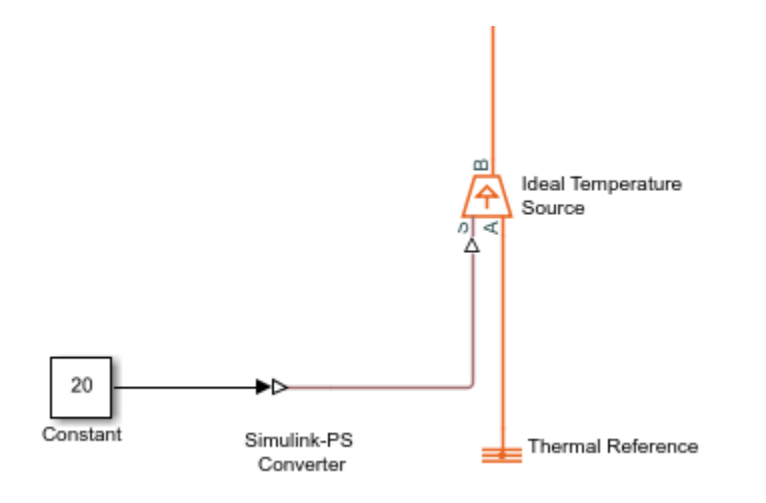

**Note** Untyped inputs do not support affine units. If you specify affine units in a Simulink-PS Converter block and then connect it directly to an untyped input port, the signal value is converted to the corresponding fundamental unit and further mathematical operations are performed with that value.

## **Input Handling**

When simulating a model, you may need to provide time derivatives of some of the input signals, especially if you use an explicit solver. One way of providing the necessary input derivatives is by filtering the input through a low-pass filter. Input filtering makes the input signal smoother and generally improves model performance. The additional benefit is that the Simscape engine computes the time derivatives of the filtered input. The first-order filter provides one derivative, while the second-order filter provides the first and second derivatives. If you use input filtering, it is very important to select the appropriate value for the filter time constant.

The filter time constant controls the filtering of the input signal. The filtered input follows the true input but is smoothed, with a lag on the order of the time constant that you choose. Set the time constant to a value no larger than the smallest time interval in the system that interests you. If you choose a very small time constant, the filtered input signal is closer to the true input signal. However, this filtered input signal increases the stiffness of the system and slows the simulation.

Instead of using input filtering, you can provide time derivatives for the input signal directly, as additional Simulink signals. If the provided derivatives are inconsistent with the input signal, then some of the quantities may be incorrect during simulation.

For piecewise-constant signals, you can also explicitly set the input derivatives to zero. Use this option for signals that are truly piecewise-constant, such as step. If you have a continuous input signal sampled with a discrete sample time, setting input derivatives to zero can produce incorrect simulation results. Use one of the other two options: either filter the input or provide time derivatives as separate signals.

# **Ports**

## **Input**

## **Port\_1 — Input Simulink signal**

scalar | vector | matrix

Input Simulink signal that the block converts into the output physical signal.

Data Types: double

## **Port\_2 — First derivative of the input Simulink signal, provided as a separate Simulink signal**

scalar | vector | matrix

Simulink signal that provides the first derivative of the input signal at **Port\_1**.

## **Dependencies**

To enable this port, set the **Provided signals** parameter to Input and first derivative or Input and first two derivatives.

Data Types: double

## **Port\_3 — Second derivative of the input Simulink signal, provided as a separate Simulink signal**

scalar | vector | matrix

Simulink signal that provides the second derivative of the input signal at **Port\_1**.

## **Dependencies**

To enable this port, set the **Provided signals** parameter to Input and first two derivatives.

Data Types: double

## **Output**

## **PS — Output physical signal, typed by the input signal, the destination port, and block parameter values**

physical signal

Output physical signal. The signal size matches the size of the input signal at **Port\_1**. The signal unit is determined by the destination block. The **Input signal unit** parameter and **Apply affine conversion** check box let you apply scaling and linear offset to the input signal value to calculate the correct value of the output signal.

## **Parameters**

## **Units**

## **Input signal unit — Specify scaling factor for signal value conversion**

```
1 (default) | V | A | m<sup>^</sup>3/s | Pa | N | m | m/s | N<sup>*</sup>m | rad/s | rad | K | kg/s | J/s | kg | Wb | <unit
expression>
```
Units to be assigned to the input Simulink signal, to let the unit manager perform the necessary unit conversion and scale the signal value accordingly. These units must be commensurate with the
expected default units of the destination block input. You can select a unit from the drop-down list, or type the desired unit name, such as rpm, or a valid expression, such as mm/s. For more information and a list of unit abbreviations, see "How to Specify Units in Block Dialogs" and "Unit Definitions". The default value is 1, which means that no scaling is applied. The physical signal at the block output matches the value of the input Simulink signal at **Port\_1**, in the units expected by the destination block inside the physical network.

### **Apply affine conversion — Select conversion method for affine temperature units** off (default) | on

This check box is applicable only for units that can be converted either with or without an affine offset, such as degC or degF. Select this check box if the input signal represents absolute temperature in degrees Celsius or degrees Fahrenheit. For more information, see "Thermal Unit Conversions".

## **Input Handling**

**Filtering and derivatives — Specify how to provide time derivatives of the input signal** Provide signals (default) | Filter input, derivatives calculated | Zero derivatives (piecewise constant)

This parameter lets you decide whether to provide time derivatives of the input signal through additional input ports or by filtering

- Provide signals Select whether you want to provide just the input signal, or also provide time derivatives of the input signal as additional input signals, by using the **Provided signals** parameter. The default input handling options are Provide signals and Input only. If you use an explicit solver, it is recommended that you provide input derivatives by selecting one of the other options. For more information, see "Filtering Input Signals and Providing Time Derivatives".
- Filter input, derivatives calculated Filter the input through a low-pass filter, which also provides input derivatives. In this case, the input signal is modified (through filtering) before being converted to a physical signal. The first-order filter provides one derivative, while the second-order filter provides the first and second derivatives. If you use this option, set the appropriate Input filtering time constant parameter value.
- Zero derivatives (piecewise constant) If your input signal is piecewise constant (such as step), this option lets you explicitly set the input derivatives to zero.

## **Provided signals — Enable additional input ports to provide time derivatives of the input signal**

Input only (default) | Input and first derivative | Input and first two derivatives

This parameter lets you provide time derivatives of the input signal as additional input signals:

- Input only Provide just the input signal. This is the default. If you select this option, the block has one Simulink input port and one physical signal output port.
- Input and first derivative If you select this option, an additional Simulink input port appears on the Simulink-PS Converter block, to let you connect the signal providing input derivative.
- Input and first two derivatives If you select this option, two additional Simulink input ports appear on the Simulink-PS Converter block, to let you connect the signals providing input derivatives.

### **Dependencies**

To enable this parameter, set **Filtering and derivatives** to Provide signals.

# **Input filtering order — Specify number of time derivatives of the input signal provided by filtering**

First-order filtering (default) | Second-order filtering

This parameter lets you specify the number of time derivatives of the input signal provided by filtering:

- First-order filtering Provides only the first derivative.
- Second-order filtering Provides the first and second derivatives.

### **Dependencies**

To enable this parameter, set **Filtering and derivatives** to Filter input, derivatives calculated.

## **Input filtering time constant (in seconds) — Time constant that controls the filtering of the input signal**

0.001 (default) | positive scalar

Specify the filter time constant, in seconds, which controls the filtering of the input signal. The filtered input follows the true input but is smoothed, with a lag on the order of the time constant. When you select a value for this parameter, consider the system dynamics and set the time constant to a value no larger than the smallest time interval of interest during simulation. The trade-off in choosing a very small time constant is that the filtered input signal will be closer to the true input signal, at the cost of increasing the stiffness of the system and slowing down the simulation.

### **Dependencies**

To enable this parameter, set **Filtering and derivatives** to Filter input, derivatives calculated.

# **Version History**

**Introduced in R2007a**

# **Extended Capabilities**

**C/C++ Code Generation** Generate C and  $C++$  code using Simulink® Coder<sup>™</sup>.

# **See Also**

[PS-Simulink Converter](#page-645-0)

## **Topics**

"Connecting Simscape Diagrams to Simulink Sources and Scopes" "Creating and Simulating a Simple Model" "Filtering Input Signals and Providing Time Derivatives" "Working with Simulink Units"

# **Slider-Crank**

Generic slider-crank mechanism **Library:** Simscape / Foundation Library / Mechanical / Mechanisms

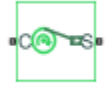

# **Description**

The Slider-Crank block represents the slider-crank mechanism as a converter between the continuous rotational motion of the crank and the oscillating translational motion of the slider.

The mechanism has two connections:

- Port C corresponds to the crank and is a mechanical rotational conserving port.
- Port S corresponds to the slider and is a mechanical translational conserving port.

The **Crank radius** and **Rod length** parameters describe the mechanism geometry. The **Crank inertia** parameter helps move the mechanism through the positions at the top and bottom when the rod is exactly aligned with the center of the crank.

The purpose of the **Slider stiffness** and **Slider damping** parameters is to reduce inertia coupling between the ports, which can cause computational issues. The block applies the stiffness and damping between the ideal position of the slider (as calculated by the geometry) and the actual position of the translational conserving port, **S**. This compliance avoids a direct nonlinear coupling between the ports. Higher stiffness causes the motion to be closer to ideal, but increases the system stiffness. The damping helps smooth the ringing that can be caused by the stiffness.

## **Variables**

You can set initialization targets for the crank angle and velocity at the start of simulation, using both positive and negative values.

To set the priority and initial target values for the block variables prior to simulation, use the **Initial Targets** section in the block dialog box or Property Inspector. For more information, see "Set Priority and Initial Target for Block Variables".

Nominal values provide a way to specify the expected magnitude of a variable in a model. Using system scaling based on nominal values increases the simulation robustness. Nominal values can come from different sources, one of which is the **Nominal Values** section in the block dialog box or Property Inspector. For more information, see "Modify Nominal Values for a Block Variable".

# **Ports**

## **Conserving**

**C — Crank** mechanical rotational Mechanical rotational conserving port associated with the crank.

### **S — Slider**

mechanical translational

Mechanical translational conserving port associated with the slider.

# **Parameters**

## **Crank radius — Radius of the crank**

0.1 m (default)

The radius of the crank. The parameter value must be greater than zero.

## **Rod length — Length of the rod**

0.2 m (default)

Length of the rod connecting the crank and the slider. The parameter value must be greater than **Crank radius**.

## **Crank inertia — Inertia of the crank**

0.01 kg\*m^2 (default)

The inertia of the crank, which helps move the mechanism through the positions at the top and bottom when the rod is exactly aligned with the center of the crank. The parameter value must be greater than zero.

## **Slider stiffness — Stiffness applied to the slider position**

1e6 N/m (default)

Together with **Slider damping**, introduces a compliance that helps reduce inertia coupling between the ports. Higher stiffness causes the motion to be closer to ideal, but increases the system stiffness. The parameter value must be greater than zero.

# **Slider damping — Damping applied to the slider position**

 $1e3 N/(m/s)$  (default)

Together with **Slider stiffness**, introduces a compliance that helps reduce inertia coupling between the ports. Higher damping values smooth the ringing that can be caused by the stiffness. The parameter value must be greater than zero.

# **Version History**

**Introduced in R2019a**

# **Extended Capabilities**

# **C/C++ Code Generation**

Generate C and  $C++$  code using Simulink® Coder<sup>™</sup>.

# **See Also**

[Gear Box](#page-219-0) | [Lever](#page-307-0) | [Wheel and Axle](#page-945-0)

# **Smoothing (continuous->discrete)**

Apply output smoothing when connecting variable-step network to fixed-step network **Library:** Simscape / Utilities / Network Couplers / Fundamental Components

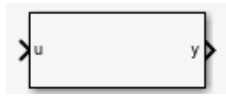

# **Description**

**Note** Prediction and smoothing algorithms are built into the Network Coupler blocks, and you can enable them by using the check boxes in the block dialogs. The prediction and smoothing blocks in the Fundamental Components sublibrary are provided for your reference only.

When variable-step network (Network 1) has high-frequency activity above what the fixed-step network (Network 2) can sample, applying smoothing to the output of Network 1 can sometimes be advantageous because it helps you avoid picking a local peak or trough of the Network 1 activity. The Smoothing (continuous->discrete) block uses a first-order filter to remove unwanted high-frequency information from the Network 1 output before providing the value to Network 2. The block implementation is a masked subsystem.

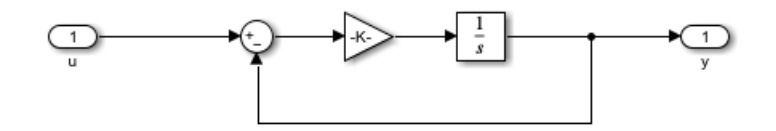

# **Ports**

**Input**

# **u — Signal with high-frequency activity**

real scalar

Connect this port to the variable-step network, Network 1, to capture its output.

## **Output**

## **y — Smoothed signal for the fixed-step network**

real scalar

Connect this port to the input of the fixed-step network, Network 2.

# **Parameters**

**Smoothing time constant (s) — Specify time constant for the first-order filter** 0.001 (default) | positive scalar

Specify the time constant for the first-order filter, in seconds. Typically, the smoothing time constant is at least 10 times larger than the step size of the fixed-step network, Network 2.

# **Initial output — Specify initial output value**

0 (default) | scalar

Specify initial output value for the variable-step network, Network 1.

# **Version History**

**Introduced in R2022a**

# **Extended Capabilities**

# **C/C++ Code Generation**

Generate C and C++ code using Simulink® Coder™.

# **See Also**

[Prediction \(discrete->continuous\)](#page-512-0)

### **Topics**

"Using Network Couplers to Split Physical Networks"

# **Smoothing (fast->slow)**

Apply output smoothing when connecting fixed-step networks with different step sizes **Library:** Simscape / Utilities / Network Couplers / Fundamental Components

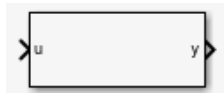

# **Description**

**Note** Prediction and smoothing algorithms are built into the Network Coupler blocks, and you can enable them by using the check boxes in the block dialogs. The prediction and smoothing blocks in the Fundamental Components sublibrary are provided for your reference only.

When network with faster sampling (Network 1) has high-frequency activity above what the slower network (Network 2) can sample, applying smoothing to the output of Network 1 can sometimes be advantageous because it helps you avoid picking a local peak or trough of the Network 1 activity. The Smoothing (fast->slow) block provides an averaged value of the Network 1 output to Network 2. The block implementation is a masked subsystem.

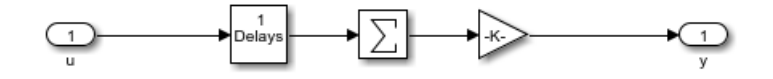

The smoothing works by averaging the last *N* samples. You specify *N* by using the **Number of samples over which to smooth** parameter.

# **Ports**

## **Input**

## **u — Signal with faster sampling**

real scalar

Connect this port to the faster network, Network 1, to capture its output.

## **Output**

## **y — Smoothed signal for the slower network**

real scalar

Connect this port to the input of the slower network, Network 2.

# **Parameters**

# **Number of samples over which to smooth — Specify number of samples for averaging the output**

1 (default) | positive scalar

Specify the number of samples for averaging the output of the faster network, Network 1.

**Port u discrete sample time (s) — Specify sample time for the faster network** -1 (default) | positive scalar

Specify sample time for the faster network, Network 1, in seconds.

**Initial output — Specify initial output value** 0 (default) | scalar

Specify initial output value for the faster network, Network 1.

# **Version History**

**Introduced in R2022a**

# **Extended Capabilities**

# **C/C++ Code Generation**

Generate C and C++ code using Simulink® Coder<sup>™</sup>.

# **See Also**

[Prediction \(slow->fast\)](#page-514-0)

# **Topics**

"Using Network Couplers to Split Physical Networks"

# **Solver Configuration**

Physical network environment and solver configuration **Library:** Simscape / Utilities

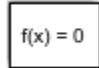

# **Description**

Each physical network represented by a connected Simscape block diagram requires solver settings information for simulation. The Solver Configuration block specifies the solver parameters that your model needs before you can begin simulation.

Each topologically distinct Simscape block diagram requires exactly one Solver Configuration block to be connected to it.

# **Ports**

# **Conserving**

## **Port\_1 — Connection port**

untyped conserving port

Conserving connection port. This port is untyped. You can connect it anywhere on a physical network circuit by creating a branching point on a connection line between conserving ports of any type. The block provides solver setting to the whole physical network, regardless of the connection type.

# **Parameters**

## **Equation formulation — Specify how the solver treats sinusoidal variables**

Time (default) | Frequency and time

Specifies how the solver treats sinusoidal variables.

Use the Frequency and time value to speed up simulation of systems with a single nominal frequency. For more information, see "Frequency and Time Simulation Mode".

### **Index reduction method — Choose index reduction method for solving nonlinear highindex DAEs**

Derivative replacement (default) | Projection | None

Choose nonlinear index reduction method best suited for the network connected to the Solver Configuration block:

• Derivative replacement  $-$  In this method, parts of the DAE are differentiated analytically and appended to the original system. For each additional equation, a derivative is selected to be replaced by a new algebraic variable called a dummy derivative. For more information, see [https://](https://epubs.siam.org/doi/abs/10.1137/0914043?journalCode=sjoce3) [epubs.siam.org/doi/abs/10.1137/0914043?journalCode=sjoce3.](https://epubs.siam.org/doi/abs/10.1137/0914043?journalCode=sjoce3) This option corresponds to the

nonlinear index reduction method used in previous releases. It is recommended that you start with this method.

- Projection Use this option if the Derivative replacement method fails due to issues with dynamic state selection.
- None If your model does not contain nonlinear high-index DAEs, use this option to completely bypass nonlinear index reduction and remove the analysis overhead.

## **Start simulation from steady state — Select whether to start simulation from the initial state or from steady state**

off (default) | on

By default, when this check box is cleared, simulation starts from the initial state obtained from the initial conditions computation.

When you select this check box, the solver attempts to find the steady state that would result if the inputs to the system were held constant for a sufficiently large time. For more information, see "Initial Conditions Computation". Simulation then starts from this steady state.

For models compatible with frequency-and-time equation formulation, when you select this check box, the solver attempts to perform sinusoidal steady-state initialization. In other words, initialization is performed using frequency-time equations, and then the simulation proceeds using the actual equation formulation and other options selected in the Solver Configuration block. For more information, see "Frequency and Time Simulation Mode".

**Note** Using the **Initial state** option on the **Data Import/Export** pane of the Configuration Parameters dialog box overrides the **Start simulation from steady state** option.

## **Consistency tolerance — State-based tolerance schema used for initial conditions and transient initialization computation**

Model AbsTol and RelTol (default) | Local tolerance settings

This parameter affects the nonlinear solver used for computing initial conditions and for transient initialization. Select the state-based tolerance source:

- Model AbsTol and RelTol Use the model tolerance settings, specified as **Absolute tolerance** and **Relative tolerance** parameters on the **Solver** pane of the Configuration Parameters dialog box.
- Local tolerance settings Replace the model tolerance settings with local values. When you select this option, the **Absolute tolerance** and **Relative tolerance** parameters appear in the Solver Configuration block dialog box.

Independent of whether you use the model tolerances or the local tolerance settings, the **Tolerance factor** parameter provides a scaling factor for these values. The resulting value determines how accurately the algebraic constraints are to be satisfied at the beginning of simulation and after every discrete event (for example, a discontinuity resulting from a valve opening, a hard stop, and so on).

## **Absolute tolerance — Local absolute tolerance**

0.001 (default) | positive scalar

Specify a local value to be used for computing initial conditions and for transient initialization, instead of using the **Absolute tolerance** parameter on the **Solver** pane of the Configuration Parameters dialog box.

### **Dependencies**

To enable this parameter, set **Consistency tolerance** to Local tolerance settings.

### **Relative tolerance — Local relative tolerance**

0.001 (default) | positive scalar

Specify a local value to be used for computing initial conditions and for transient initialization, instead of using the **Relative tolerance** parameter on the **Solver** pane of the Configuration Parameters dialog box.

### **Dependencies**

To enable this parameter, set **Consistency tolerance** to Local tolerance settings.

**Tolerance factor — Scaling factor used for absolute and relative tolerances** 0.001 (default) | scalar in the range (0,1]

This parameter provides the scaling factor for the state-based absolute and relative tolerances, independent of whether you use the model tolerances or the local tolerance settings. Decrease the parameter value (that is, tighten tolerance) to obtain a more reliable time simulation. Increase the parameter value (that is, relax the tolerance) if solving for initial conditions failed to converge, or to reduce the computation time.

## **Use local solver — Use sample-based local solver for physical network in the model** off (default) | on

Lets you use a sample-based local solver with a sample time specified by the **Sample time** parameter. In sample-based simulation, all the physical network states, which are otherwise continuous, become represented to Simulink as discrete states. The solver updates the states once per time step. This option is especially useful for generated code or hardware-in-the-loop (HIL) simulations.

**Note** If you use a local solver, simultaneous use of Simulink or Simulink Control Design<sup>™</sup> linearization tools is not recommended.

## **Solver type — Solver type used by local solver for updating the states**

Backward Euler (default) | Trapezoidal Rule | Partitioning

Select the solver type used for updating the states:

- Backward Euler Tends to damp out oscillations, but is more stable, especially if you increase the time step.
- Trapezoidal Rule Captures oscillations better than Backward Euler, but is less stable.
- Partitioning Lets you increase real-time simulation speed by partitioning the entire system of equations corresponding to a Simscape network into a cascade of smaller equation systems. Not all networks can be partitioned. However, when a system can be partitioned, this solver provides a significant increase in real-time simulation speed. For more information, see "Understanding How the Partitioning Solver Works" and "Increase Simulation Speed Using the Partitioning Solver".

Regardless of which local solver you choose, the Backward Euler method is always applied:

- Right at the start of simulation.
- Right after an instantaneous change, when the corresponding block undergoes an internal discrete change. Such changes include clutches locking and unlocking, valve actuators opening and closing, and the switching of the [PS Asynchronous Sample & Hold](#page-549-0) block.

### **Dependencies**

To enable this parameter, select the **Use local solver** check box.

### **Sample time — Sample time for the local solver**

0.001 (default) | positive scalar

Specify the local solver sample time, in seconds. The solver updates the states once per time step.

### **Dependencies**

To enable this parameter, select the **Use local solver** check box.

### **Partition method — Select whether to prioritize speed or robustness when using Partitioning local solver**

Robust simulation (default) | Fast simulation

Select whether to prioritize speed or robustness when using Partitioning local solver:

- Fast simulation Improve simulation performance by solving most differential equations using the forward Euler scheme.
- Robust simulation Increase simulation robustness by solving more equations using the backward Euler scheme.

### **Dependencies**

To enable this parameter, select the **Use local solver** check box and set **Solver type** to Partitioning.

### **Partition storage method — Select method used for storing partitioning data when using Partitioning local solver**

As needed (default) | Exhaustive

When you use the Partitioning solver, it solves the small switched linear equations consecutively. You can choose to store the matrix inverses, to improve the simulation performance. Then, if the same configuration is detected in a subsequent time step, the partitioning solver uses the stored matrix inverses, instead of recomputing them. Select the method used for storing partitioning data:

- As needed Compute matrix inverses during simulation, as needed. This method does not require as much memory but can result in performance spikes.
- $\mathsf{Exhaustive}-\mathsf{Compute}$  and store matrix inverses before simulation. This method improves the simulation performance but requires more memory. Use the **Partition memory budget [kB]** parameter to specify the maximum allowed memory budget for storing the data.

### **Dependencies**

To enable this parameter, select the **Use local solver** check box and set **Solver type** to Partitioning.

# **Partition memory budget [kB] — Memory budget for exhaustive method of storing partition data**

1024 (default) | positive scalar

Specify the maximum memory budget, in kB, allowed for storing cached partition data. If this budget is exceeded, simulation errors out. You can adjust the default value based on your available memory resources and on the **Total memory estimate** data in the Statistics Viewer. For more information, see "Model Statistics Available when Using the Partitioning Solver".

### **Dependencies**

To enable this parameter, select the **Use local solver** check box. Set **Solver type** to Partitioning and **Partition storage method** to Exhaustive.

# **Use fixed-cost runtime consistency iterations — Lets you perform transient initialization at a fixed computational cost**

off (default) | on

If you select this check box, you can specify the number of nonlinear and mode iterations for transient initialization. If the system does not converge once it performs the specified number of iterations, it ignores the failure and goes to the next step.

If you clear the check box, the system uses a more robust and time-consuming algorithm, performing as many iterations as necessary to reach convergence, and errors out if it fails to reach convergence at the time of transient initialization.

Selecting and clearing **Use local solver** automatically selects and clears the **Use fixed-cost runtime consistency iterations** check box as well, because these are the recommended settings for real-time and HIL simulations. However, you can select and clear the two check boxes independently of each other. For more information, see "Fixed-Cost Simulation".

#### **Nonlinear iterations — Number of Newton iterations for transient initialization** 3 (default) | positive integer

Specify the number of Newton iterations to be performed at the time of transient initialization.

### **Dependencies**

To enable this parameter, select the **Use fixed-cost runtime consistency iterations** check box.

### **Mode iterations — Number of mode iterations for transient initialization**

2 (default) | positive integer

Specify the number of mode iterations to be performed at the time of transient initialization.

### **Dependencies**

To enable this parameter, select the **Use fixed-cost runtime consistency iterations** check box and clear the **Use local solver** check box. Only one major mode update per step is performed when using local solvers, therefore this parameter is not available if the **Use local solver** check box is selected.

# **Compute impulses — Lets you manage computational cost of impulse detection during transient initialization**

off (default) | on

Lets you manage computational cost of impulse detection during transient initialization, both for global and local solvers.

Event-based methods of state reinitialization and impulse handling let you model physical phenomena, such as collisions and bouncing balls, and provide a significant boost in simulation speed for such models. However, impulse detection can add cost to transient initialization. This cost is proportional to the number of impulse iterations performed to reach convergence.

If you select the **Compute impulses** check box, you can specify the number of impulse iterations to perform during transient initialization. If the system does not converge upon reaching these numbers, it ignores the failure and goes to the next step.

If you clear the check box, the system computes impulses as many times as necessary to reach convergence.

### **Dependencies**

To enable this check box, select the **Use fixed-cost runtime consistency iterations** check box.

### **Impulse iterations — Number of impulse iterations for transient initialization**

2 (default) | positive integer

Specify the number of impulse iterations to be performed at the time of transient initialization. If the system does not converge upon reaching these numbers, it ignores the failure and goes to the next step.

### **Dependencies**

To enable this parameter, select the **Compute impulses** check box.

## **Resolve indeterminate equations — Applies runtime regularization to solve statically indeterminate systems**

on (default) | off

Certain model configurations, such as parallel clutches locking, or current sensors connected in parallel, allow an infinite number of solutions, which makes them statically indeterminate. Regularization is a transformation that turns models with indeterminate Through variables into solvable systems. By default, if the solver encounters a statically indeterminate system, it applies runtime regularization to solve it.

Clear the **Resolve indeterminate equations** check box to speed up simulation on a multicore machine by using the **Maximum threads for function evaluation** parameter. However, models that have statically indeterminate equations can fail at run time.

### **Dependencies**

To enable this check box, select the **Use fixed-cost runtime consistency iterations** check box.

## **Maximum threads for function evaluation — Use multithreading to speed up Newton iterations for Backward Euler solver**

1 (default) | positive integer

Specify the maximum number of threads for function evaluation when using the Backward Euler solver for real-time simulation. The actual number of threads used is the nearest power of 2 not to exceed the parameter value. For example, if you specify 5 as the parameter value, the solver uses 4 threads. The default, 1, corresponds to single-thread function evaluation.

To use multithread function evaluation, you must clear the **Resolve indeterminate equations** check box. Other unsupported simulation modes include frequency-and-time simulation, delay, scalable

compilation, accelerator mode, and rapid accelerator mode. You can generate code using Simulink Real-Time™, but other types of code generation are not supported.

#### **Dependencies**

To enable this parameter, select the **Use local solver** check box, set the **Local solver** parameter to Backward Euler, and select the **Use fixed-cost runtime consistency iterations** check box.

#### **Linear Algebra — Specify how the solver treats matrices**

auto (default) | Sparse | Full

Specifies how the solver treats matrices:

- auto The solver automatically selects the appropriate option, either sparse or full, for treating the matrices.
- Sparse The solver treats matrices as sparse.
- Full The solver treats matrices as full.

### **Number of threads (specify n for 2^n) — Use multithread linear algebra to speed up desktop simulation on a multicore machine**

0 (default) | positive integer

Specify the number of threads for multithread linear algebra by providing an integer exponent for 2. The number of threads equals 2 to the power of the parameter value. The default, 0, corresponds to single-thread linear algebra.

For small models, multithread algorithms that use numbers higher than 0 may be slower than singlethread.

#### **Dependencies**

To enable this parameter, select the **Use local solver** check box and set the **Linear algebra** parameter to Sparse. For a global solver, Simulink solves the equations without using Simscape linear algebra algorithms.

### **Delay memory budget [kB] — Memory budget for processing delays**

1024 (default) | positive scalar

Specify the maximum memory budget, in kB, allowed for processing delays when simulating models that contain either blocks from the Delays library or custom blocks using the delay Simscape language construct. The purpose of this parameter is to protect against excessive memory swapping. If this budget is exceeded, simulation errors out. You can adjust this value based on your available memory resources.

# **Apply filtering at 1-D/3-D connections when needed — Automatically provides additional derivative needed by Simscape Multibody blocks**

on (default) | off

This option is applicable only for models that connect blocks from Simscape Multibody library to Simscape blocks, or blocks from other add-on products. Use the Statistics Viewer to determine whether your model has 1-D/3-D connections. For more information, see "1-D/3-D Interface Statistics".

When a Simscape Multibody block is connected directly to a Simscape network, an additional derivative may be required for the network to be solved. When you select this check box, the solver automatically applies input filtering to the signal entering the Simulink-PS Converter block to obtain this additional derivative. The **Filtering time constant** parameter provides the time constant for the delay.

**Note** This check box is selected by default. If you clear it, and the 1-D/3-D connection requires the additional derivative, the solver issues an error message.

### **Filtering time constant — Time constant for the delay, in seconds**

0.001 (default) | positive scalar

This parameter specifies the filtering time constant, in seconds, for the automatic input filtering for 1- D/3-D connections. The parameter value applies globally to all connections belonging to the network that includes this Solver Configuration block.

### **Dependencies**

To enable this parameter, select the **Apply filtering at 1-D/3-D connections when needed** check box.

# **Version History**

## **Introduced in R2007a**

### **New ways to specify consistency tolerance**

The block uses state-based absolute and relative consistency tolerances, multiplied by a scaling factor, to compute the initial conditions and for transient initialization. The **Consistency tolerance** parameter lets you select between the model tolerances or the local tolerance settings. The new **Tolerance factor** parameter provides a scaling factor for these values. This state-based method provides better robustness and efficiency, especially if used in conjunction with scaling the model by nominal values.

In previous releases, the **Consistency tolerance** parameter had a numeric value, and the block used a nonlinear solver based on the equation residual tolerance to initialize the model.

If you open an existing model where the **Consistency tolerance** parameter has a numeric value, the model continues to use the same residual-based computation method that it used in previous releases. Your simulation results do not change.

To upgrade your existing models to use the state-based method, use the **Check Simscape use of state-based consistency tolerances** check in the Upgrade Advisor.

## **Multithread function evaluation for fixed-cost simulation**

If your model uses the Backward Euler local solver, computing Newton iterations is time-consuming and may present an issue for fixed-cost simulations. You can use multithread function evaluation to speed up simulation on a multicore machine by using the new **Maximum threads for function evaluation** parameter and clearing the new **Resolve indeterminate equations** check box.

In previous releases, the solver used single-thread function evaluation and always applied runtime regularization. The default values of the **Maximum threads for function evaluation** parameter and **Resolve indeterminate equations** check box are equivalent to the algorithm used in previous releases.

# **Extended Capabilities**

# **C/C++ Code Generation**

Generate C and C++ code using Simulink® Coder™.

# **See Also**

# **Topics**

"Initial Conditions Computation"

"Frequency and Time Simulation Mode"

"Setting Up Solvers for Physical Models"

"Simulating with Fixed Time Step — Local and Global Fixed-Step Solvers"

"Understanding How the Partitioning Solver Works"

"Using the Simscape Initial Condition Solver"

# **Spectrum Analyzer**

Display frequency spectrum **Library:** Simscape / Utilities

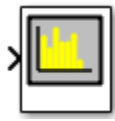

# **Description**

**Note** The Spectrum Analyzer block in the Simscape product contains a subset of functionality of the DSP System Toolbox™ block with the same name. This page describes the block configuration and functionality available with a Simscape license. If you also have a DSP System Toolbox license, then the Spectrum Analyzer block in the **Simscape** > **Utilities** library is identical to the block in the **DSP System Toolbox** > **Sinks** library. For more information, see Spectrum Analyzer in the DSP System Toolbox documentation.

The Spectrum Analyzer block accepts input signals with discrete sample times and displays frequency spectra of these signals.

To use a Spectrum Analyzer block, instead of a regular scope, in a Simscape model:

- **1** Add a Spectrum Analyzer block to your block diagram.
- **2** If your model uses a variable-step solver, also add a Rate Transition block and connect it to the input of the Spectrum Analyzer, setting the **Output port sample time** to the sample time you wish the Spectrum Analyzer to use.

If your model uses a local solver, then it produces output physical signals with discrete sample times and you do not need to add a Rate Transition block. However, if you need to down-sample from the solver fixed step size, you can also use a Rate Transition block. For more information on using local solvers, see "Making Optimal Solver Choices for Physical Simulation".

- **3** Use a PS-Simulink Converter block to connect the output physical signal of interest to the input of the Spectrum Analyzer block (or to the input of the Rate Transition block, if using one). For more information, see "Connecting Simscape Diagrams to Simulink Sources and Scopes". You can also use additional signal processing blocks between the PS-Simulink Converter and the Spectrum Analyzer to enhance signal quality.
- **4** Run the simulation. The Spectrum Analyzer, referred to here as the scope, opens and displays the frequency spectrum of the signal.

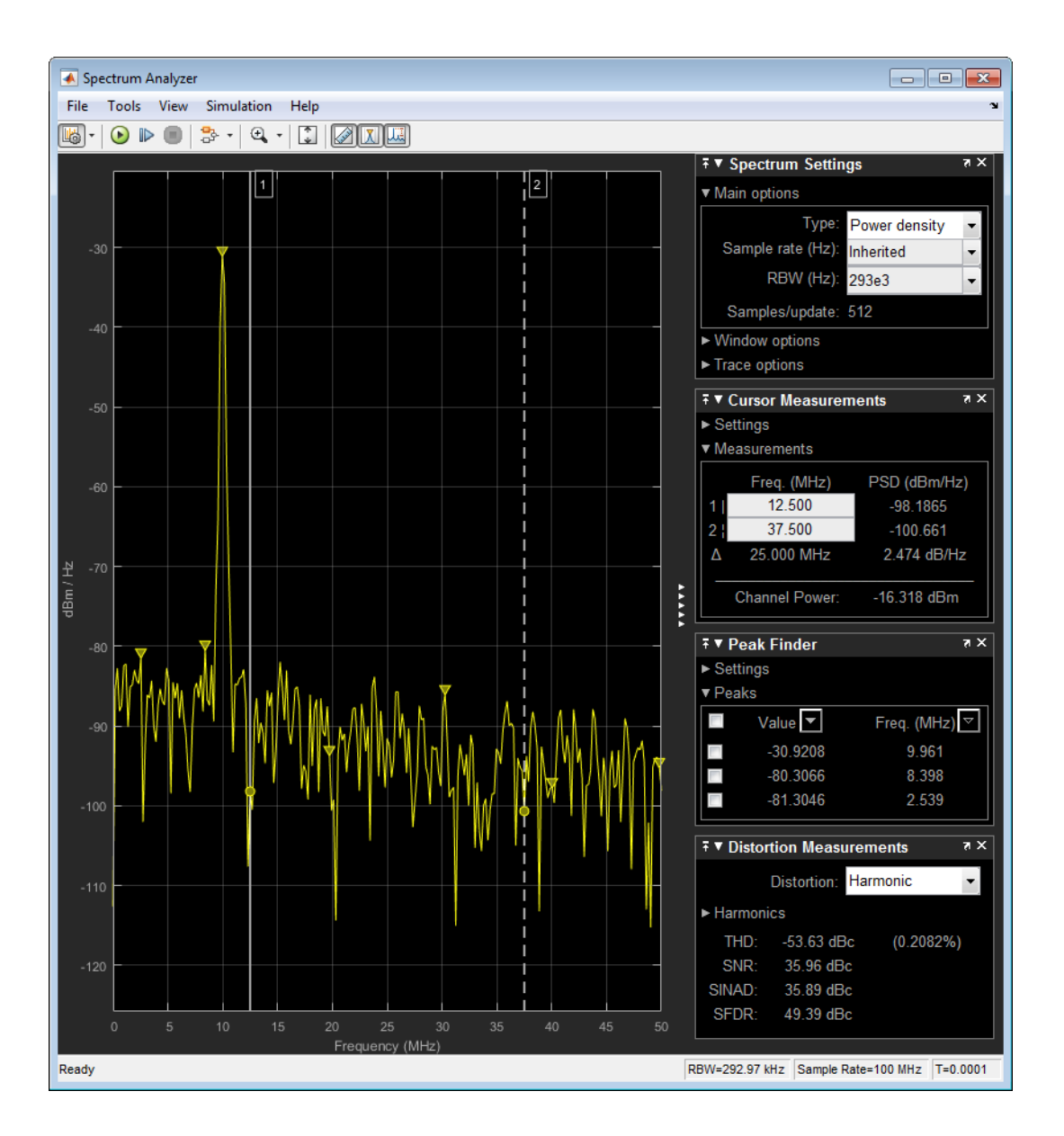

**Note** To prevent the scope from opening when you run your model, right-click the scope icon and select Comment Out. If the scope is already open, and you comment it out in the model, the scope displays, "No data can be shown because this scope is commented out." Select Uncomment to turn the scope back on.

### **Reduce Plot Rate to Improve Performance**

By default, Spectrum Analyzer updates the display at fixed intervals of time at a rate not exceeding 20 hertz. If you want Spectrum Analyzer to plot a spectrum on every simulation time step, you can disable the **Reduce Plot Rate to Improve Performance** option. In the Spectrum Analyzer menu, select **Simulation** > **Reduce Plot Rate to Improve Performance** to clear the check box. Tunable. **Note** When this check box is selected, Spectrum Analyzer may display a misleading spectrum in some situations. For example, if the input signal is wide-band with non-stationary behavior, such as a chirp signal, Spectrum Analyzer might display a stationary spectrum. The reason for this behavior is that Spectrum Analyzer buffers the input signal data and only updates the display periodically at approximately 20 times per second. Therefore, Spectrum Analyzer does not render changes to the spectrum that occur and elapse between updates, which gives the impression of an incorrect spectrum. To ensure that spectral estimates are as accurate as possible, clear the **Reduce Plot Rate to Improve Performance** check box. When you clear this box, Spectrum Analyzer calculates spectra whenever there is enough data, rendering results correctly.

# **Limitations**

This reference page describes the Spectrum Analyzer block available with Simscape or RF Blockset™. If you have DSP System Toolbox, more parameters and measurements are available. For information about the full Spectrum Analyzer, see Spectrum Analyzer.

# **Ports**

## **Input**

# **Port\_1 — Signals to visualize**

scalar | vector | matrix | array

Connect the signals you want to visualize. You can have up to 96 input ports. Input signals can have these characteristics:

- **Signal Domain** Frequency or time signals
- **Type** Discrete (sample-based and frame-based).
- **Data type** Any data type that Simulink supports. See "Data Types Supported by Simulink".
- **Dimension** One dimensional (vector), two dimensional (matrix), or multidimensional (array). Input must have fixed number of channels. See "Signal Dimensions" and "Determine Signal Dimensions".

Data Types: single | double | int8 | int16 | int32 | int64 | uint8 | uint16 | uint32 | uint64 | fixed point

# **Parameters**

This section lists the parameters available in the Spectrum Analyzer when you do not have DSP System Toolbox. For the full parameter list, see Spectrum Analyzer.

## **Spectrum Settings**

The **Spectrum Settings** pane appears at the right side of the Spectrum Analyzer window. This pane controls how the spectrum is calculated. To show the Spectrum Settings, in the Spectrum Analyzer

menu, select **View** > **Spectrum Settings** or use the **button** in the toolbar.

### **Main**

### **Type — Type of spectrum to display**

Power (default) | Power density | RMS

Power — Spectrum Analyzer shows the power spectrum.

Power density — Spectrum Analyzer shows the power spectral density. The power spectral density is the magnitude of the spectrum normalized to a bandwidth of 1 hertz.

RMS — Spectrum Analyzer shows the root mean squared spectrum.

**Tunable:** Yes

#### **Programmatic Use**

See SpectrumType.

#### **Sample rate — Sample rate of the input signal in hertz**

Inherited (default) | positive scalar

Sample rate of the input signal in hertz, specified as either

- Inherited to use the same sample rate as the input signal.
- Positive scalar. The specified sample rate must be at least twice the input signal sample rate. Otherwise, you might see unexpected behavior in your signal visualization due to aliasing.

#### **Programmatic Use**

See SampleRate.

### **RBW (Hz) — Resolution bandwidth**

Auto (default) | positive scalar

The resolution bandwidth in hertz. This parameter defines the smallest positive frequency that can be resolved. By default, this parameter is set to Auto. In this case, the Spectrum Analyzer determines the appropriate value to ensure that there are 1024 RBW intervals over the specified frequency span.

If you set this parameter to a numeric value, the value must allow at least two RBW intervals over the specified frequency span. In other words, the ratio of the overall frequency span to RBW must be greater than two:

$$
\frac{span}{RBW} > 2
$$

**Tunable:** Yes

### **Programmatic Use**

See RBW.

**Samples/update — Required number of input samples** positive scalar

This property is read-only.

The number of input samples required to compute one spectral update. You cannot modify this parameter; it is shown in the spectrum analyzer for informational purposes only. This parameter is directly related to **RBW (Hz)/Window length/Number of frequency bands**.

If the input does not have enough samples to achieve the resolution bandwidth that you specify, Spectrum Analyzer produces a message on the display.

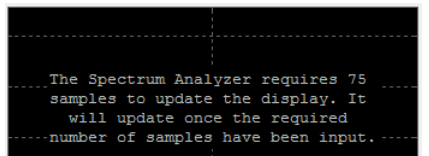

#### **Window**

### **Overlap (%) — Segment overlap percentage**

0 (default) | scalar between 0 and 100

This parameter defines the amount of overlap between the previous and current buffered data segments. The overlap creates a window segment that is used to compute a spectral estimate. The value must be greater than or equal to zero and less than 100.

### **Tunable:** Yes

### **Programmatic Use**

See OverlapPercent.

## **Window — Windowing method**

Hann (default) | Rectangular

The windowing method to apply to the spectrum. Windowing is used to control the effect of sidelobes in spectral estimation. The window you specify affects the window length required to achieve a resolution bandwidth and the required number of samples per update. For more information about windowing, see "Windows" (Signal Processing Toolbox).

### **Tunable:** Yes

### **Programmatic Use**

See Window.

# **NENBW — Normalized effective noise bandwidth**

scalar

This property is read-only.

The normalized effective noise bandwidth of the window. You cannot modify this parameter; it is shown for informational purposes only. This parameter is a measure of the noise performance of the window. The value is the width of a rectangular filter that accumulates the same noise power with the same peak power gain.

The rectangular window has the smallest NENBW, with a value of 1. All other windows have a larger NENBW value. For example, the Hann window has an NENBW value of approximately 1.5.

### **Trace**

**Units — Spectrum units** dBm (default)

This property is read-only.

The units of the spectrum. To change units, you must have the DSP System Toolbox.

**Tunable:** Yes

#### **Programmatic Use**

See SpectrumUnits.

### **Averaging method — Smoothing method**

Exponential (default) | Running

Specify the smoothing method as:

- Exponential Weighted average of samples. Use the Forgetting factor property to specify the weighted forgetting factor.
- Running Running average of the last *n* samples. Use the Averages property to specify *n*.

### **Programmatic Use**

See AveragingMethod.

#### **Averages — Number of spectral averages**

1 (default) | positive integer

Specify the number of spectral averages as a positive integer. The spectrum analyzer computes the current power spectrum estimate by computing a running average of the last *N* power spectrum estimates. This parameter defines the number of spectral averages, *N*.

#### **Dependency**

This parameter applies only when **Averaging method** is Running.

#### **Programmatic Use**

See SpectralAverages.

# **Forgetting factor — Weighting forgetting factor**

0.9 (default) | scalar in the range (0,1]

Specify the exponential weighting as a scalar value greater than 0 and less than or equal to 1.

### **Dependency**

This parameter applies only when the **Averaging method** is Exponential.

#### **Programmatic Use**

See ForgettingFactor.

## **Reference load — Reference load**

1 (default) | positive real scalar

The reference load in ohms that the Spectrum Analyzer uses as a reference to compute power values.

### **Programmatic Use**

See ReferenceLoad.

### **Scale — Scale of frequency axis**

Linear (default) | Logarithmic

Choose a linear or logarithm scale for the frequency axis. When the frequency span contains negative frequency values, you cannot choose the logarithmic option.

#### **Programmatic Use**

See FrequencyScale.

### **Offset — Constant frequency offset**

0 (default) | scalar

The constant frequency offset to apply to the entire spectrum, or a vector of frequencies to apply to each spectrum for multiple inputs. The offset parameter is added to the values on the Frequency axis in the Spectrum Analyzer window. This parameter is not used in any spectral computations. You must take the parameter into consideration when you set the **Span (Hz)** and **CF (Hz)** parameters to ensure that the frequency span is within the Nyquist frequency interval.

### **Dependency**

To use this parameter, set **Input domain** to Time.

### **Programmatic Use**

See MaskFrequencyOffset.

### **Two-sided spectrum — Enable two-sided spectrum view**

off (default) | on

Select this check box to enable a two-sided spectrum view. In this view, both negative and positive frequencies are shown. If you clear this check box, Spectrum Analyzer shows a one-sided spectrum with only positive frequencies. Spectrum Analyzer requires that this parameter is selected when the input signal is complex-valued.

### **Programmatic Use**

See PlotAsTwoSidedSpectrum.

### **Configuration Properties**

The **Configuration Properties** dialog box controls visual aspects of the Spectrum Analyzer. To open the Configuration Properties, in the Spectrum Analyzer menu, select **View > Configuration** 

**Properties** or select the **button** in the toolbar dropdown.

### **Title — Display title**

character vector | string

Specify the display title. Enter %<SignalLabel> to use the signal labels in the Simulink model as the axes titles.

### **Tunable:** Yes

### **Programmatic Use**

See Title.

# **Show legend — Display signal legend**

off (default) | on

Show signal legend. The names listed in the legend are the signal names from the model. For signals with multiple channels, a channel index is appended after the signal name. Continuous signals have straight lines before their names and discrete signals have step-shaped lines.

From the legend, you can control which signals are visible. This control is equivalent to changing the visibility in the **Style** parameters. In the scope legend, click a signal name to hide the signal in the scope. To show the signal, click the signal name again. To show only one signal, right-click the signal name, which hides all other signals. To show all signals, press **ESC**.

**Note** The legend only shows the first 20 signals. Any additional signals cannot be viewed or controlled from the legend.

#### **Dependency**

To enable this parameter, set **View** to Spectrum or Spectrum and spectrogram.

### **Programmatic Use**

See ShowLegend.

**Show grid — Show internal grid lines** on (default) | off

Show internal grid lines on the Spectrum Analyzer

# **Programmatic Use**

See ShowGrid.

**Y-limits (minimum) — Y-axis minimum**

-80 (default) | scalar

Specify the minimum value of the *y*-axis.

### **Programmatic Use**

See YLimits.

**Y-limits (maximum) — Y-axis maximum** 20 (default) | scalar

Specify the maximum value of the *y*-axis.

### **Programmatic Use**

See YLimits.

# **Y-label — Y-axis label**

character vector | string

To display signal units, add (%<SignalUnits>) to the label. At the beginning of a simulation, Simulink replaces (%SignalUnits) with the units associated with the signals. For example, if you have a signal for velocity with units of m/s enter

Velocity (%<SignalUnits>)

### **Programmatic Use**

See YLabel.

## **Style**

The **Style** dialog box controls how to Spectrum Analyzer appears. To open the Style properties, in the Spectrum Analyzer menu, select **View** > Style or select the **button** in the toolbar drop-down.

## **Figure color — Window background**

gray (default) | color picker

Specify the color that you want to apply to the background of the scope figure.

# **Plot type — Plot type**

Line (default) | Stem

Specify whether to display a Line or Stem plot.

## **Programmatic Use**

See PlotType.

## **Axes colors — Axes background color**

black (default) | color picker

Specify the color that you want to apply to the background of the axes.

## **Properties for line — Channel for visual property settings**

channel names

Specify the channel for which you want to modify the visibility, line properties, and marker properties.

## **Visible — Channel visibility**

on (default) | off

Specify whether the selected channel is visible. If you clear this check box, the line disappears. You can also change signal visibility using the scope legend.

# **Line — Line style**

line, 0.5, yellow (default)

Specify the line style, line width, and line color for the selected channel.

# **Marker — Data point markers**

none (default)

Specify marks for the selected channel to show at its data points. This parameter is similar to the 'Marker' property for plots. You can choose any of the marker symbols from the drop-down.

#### **Axes Scaling**

The **Axes Scaling** dialog box controls the axes limits of the Spectrum Analyzer. To open the Axes Scaling properties, in the Spectrum Analyzer menu, select **Tools** > **Axes Scaling** > **Axes Scaling Properties**.

### **Axes scaling — Automatic axes scaling**

Auto (default) | Manual | After N Updates

Specify when the scope automatically scales the y-axis. By default, this parameter is set to Auto, and the scope does not shrink the y-axis limits when scaling the axes. You can select one of the following options:

- Auto The scope scales the axes as needed, both during and after simulation. Selecting this option shows the **Do not allow Y-axis limits to shrink**.
- Manual When you select this option, the scope does not automatically scale the axes. You can manually scale the axes in any of the following ways:
	- Select **Tools** > **Scaling Properties**.
	- Press one of the **Scale Axis Limits** toolbar buttons.
	- When the scope figure is the active window, press **Ctrl+A**.
- After N Updates Selecting this option causes the scope to scale the axes after a specified number of updates. This option is useful, and most efficient, when your frequency signal values quickly reach steady-state after a short period. Selecting this option shows the **Number of updates** edit box where you can modify the number of updates to wait before scaling.

#### **Tunable:** Yes

#### **Programmatic Use**

See AxesScaling.

# **Do not allow Y-axis limits to shrink — Axes scaling limits**

on (default) | off

When you select this parameter, the y-axis is allowed to grow during axes scaling operations. If you clear this check box, the y-axis limits can shrink during axes scaling operations.

#### **Dependency**

This parameter appears only when you select Auto for the **Axis scaling** parameter. When you set the **Axes scaling** parameter to Manual or After N Updates, the *y*-axis limits can shrink.

### **Number of updates — Number of updates before scaling**

10 (default) | positive number

The number of updates after which the axes scale, specified as a positive integer. If the spectrogram is displayed, this parameter specifies the number of updates after which the color axes scales.

#### **Tunable:** Yes

## **Dependency**

This parameter appears only when you set **Axes scaling/Color scaling** to After N Updates.

### **Programmatic Use**

See AxesScalingNumUpdates.

# **Scale limits at stop — Scale axes at stop**

off (default) | on

Select this check box to scale the axes when the simulation stops. If the spectrogram is displayed, select this check box to scale the color when the simulation stops. The *y*-axis is always scaled. The *x*axis limits are only scaled if you also select the **Scale X-axis limits** check box.

# **Data range (%) — Percent of axes**

100 (default) | number in the range [1,100]

Set the percentage of the axis that the scope uses to display the data when scaling the axes. If the spectrogram is displayed, set the percentage of the power values range within the colormap. Valid values are from 1 through 100. For example, if you set this parameter to 100, the scope scales the axis limits such that your data uses the entire axis range. If you then set this parameter to 30, the scope increases the *y*-axis or color range such that your data uses only 30% of the axis range.

## **Tunable:** Yes

## **Align — Alignment along axes**

Center (default) | Bottom | Top | Left | Right

Specify where the scope aligns your data along the axis when it scales the axes. If the spectrogram is displayed, specify where the scope aligns your data along the axis when it scales the color. If you are using CCDF Measurements (DSP System Toolbox), the x axis is also configurable.

**Tunable:** Yes

# **Algorithms**

## **Spectrum Estimation — Welch's Method**

When you choose the Welch method, the power spectrum estimate is averaged modified periodograms.

Given the signal input, x, the Spectrum Analyzer does the following:

- **1** Multiplies x by the given window and scales the result by the window power. The Spectrum Analyzer uses the RBW or the Window Length setting in the **Spectrum Settings** pane to determine the data window length.
- **2** Computes the FFT of the signal, Y, and takes the square magnitude using  $Z = Y$ . \* conj(Y).
- **3** Computes the current power spectrum estimate by taking the moving average of the last *N* number of *Z*'s, and scales the answer by the sample rate.

Spectrum Analyzer requires that a minimum number of samples to compute a spectral estimate. This number of input samples required to compute one spectral update is shown as **Samples/update** in the **Main options** pane. This value is directly related to resolution bandwidth, *RBW*, by the following equation, or to the window length, by the equation shown in step 2.

$$
N_{samples} = \frac{\left(1 - \frac{O_p}{100}\right) \times NENBW \times F_s}{RBW}
$$

The normalized effective noise bandwidth, *NENBW*, is a factor that depends on the windowing method. Spectrum Analyzer shows the value of *NENBW* in the **Window Options** pane of the **Spectrum Settings** pane. Overlap percentage,  $O_p$ , is the value of the **Overlap %** parameter in the **Window Options** pane of the **Spectrum Settings** pane. *F<sup>s</sup>* is the sample rate of the input signal. Spectrum Analyzer shows sample rate in the **Main Options** pane of the **Spectrum Settings** pane.

**1** When in **RBW (Hz)** mode, the window length required to compute one spectral update, *Nwindow*, is directly related to the resolution bandwidth and normalized effective noise bandwidth:

$$
N_{window} = \frac{NENBW \times F_s}{RBW}
$$

When in **Window Length** mode, the window length is used as specified.

**2** The number of input samples required to compute one spectral update, *Nsamples*, is directly related to the window length and the amount of overlap by the following equation.

$$
N_{samples} = \bigg(1-\frac{O_p}{100}\bigg)N_{window}
$$

When you increase the overlap percentage, fewer new input samples are needed to compute a new spectral update. For example, if the window length is 100, then the number of input samples required to compute one spectral update is given as shown in the following table.

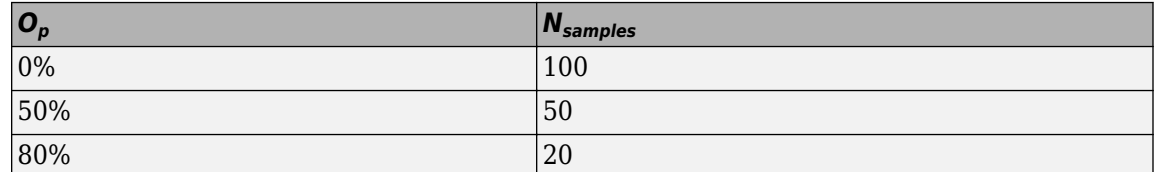

**3** The normalized effective noise bandwidth, *NENBW*, is a window parameter determined by the window length, *Nwindow*, and the type of window used. If *w*(*n*) denotes the vector of *Nwindow* window coefficients, then *NENBW* is given by the following equation.

$$
NENBW = N_{window} \times \frac{\sum_{n=1}^{N_{window}} w^{2}(n)}{\left[\sum_{n=1}^{N_{window}} w(n)\right]^{2}}
$$

**4** When in **RBW (Hz)** mode, you can set the resolution bandwidth using the value of the **RBW (Hz)** parameter on the **Main options** pane of the **Spectrum Settings** pane. You must specify a value to ensure that there are at least two RBW intervals over the specified frequency span. The ratio of the overall span to RBW must be greater than two:

 $\frac{span}{RBW} > 2$ 

By default, the **RBW (Hz)** parameter on the **Main options** pane is set to Auto. In this case, the Spectrum Analyzer determines the appropriate value to ensure that there are 1024 RBW

intervals over the specified frequency span. When you set **RBW (Hz)** to Auto, *RBW* is calculated as:

 $RBW_{auto} = \frac{span}{1024}$ 1024

**5** When in **Window Length** mode, you specify *Nwindow* and the resulting *RBW* is:

 $NENBW \times F_s$ *Nwindow*

Sometimes, the number of input samples provided are not sufficient to achieve the resolution bandwidth that you specify. When this situation occurs, Spectrum Analyzer displays a message:

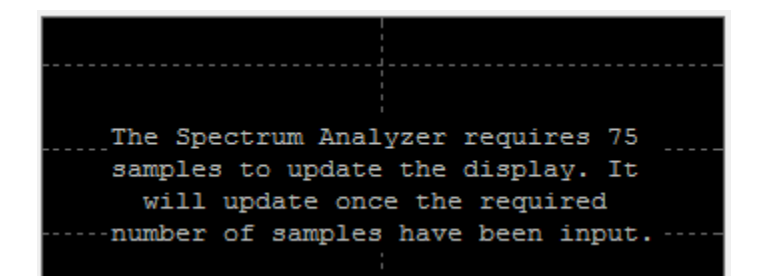

Spectrum Analyzer removes this message and displays a spectral estimate when enough data has been input.

**Note** The number of FFT points  $(N_{\text{fit}})$  is independent of the window length  $(N_{\text{window}})$ . You can set them to different values if  $N_{\text{fft}}$  is greater than or equal to  $N_{\text{window}}$ .

## **Nyquist frequency interval**

When the PlotAsTwoSidedSpectrum property is set to true, the interval is − *SampleRate* 2 , *SampleRate* 2 + *FrequencyOf fset* hertz.

When the PlotAsTwoSidedSpectrum property is set to false, the interval is 0, *SampleRate* 2 + *FrequencyOf fset* hertz.

### **Periodogram and Spectrogram**

Spectrum Analyzer calculates and plots the power spectrum, power spectrum density, and RMS computed by the modified Periodogram estimator. For more information about the Periodogram method, see periodogram.

*Power Spectral Density* — The power spectral density (PSD) is given by the following equation.

$$
\text{PSD}(f) = \frac{1}{P}\sum_{p=1}^{P}\frac{\left|\sum_{n=1}^{NFFT}x^p[n]e^{-j2\pi f(n-1)T}\right|^2}{F_s \times \sum_{n=1}^{Nwindow}w^2[n]}
$$

In this equation, *x*[*n*] is the discrete input signal. On every input signal frame, Spectrum Analyzer generates as many overlapping windows as possible, with each window denoted as *x (p)*[*n*], and computes their periodograms. Spectrum Analyzer displays a running average of the *P* most current periodograms.

*Power Spectrum* — The power spectrum is the product of the power spectral density and the resolution bandwidth, as given by the following equation.

$$
P_{spectrum}(f) = \text{PSD}(f) \times RBW = \text{PSD}(f) \times \frac{F_s \times NENBW}{N_{window}} = \frac{1}{P} \sum_{p=1}^{P} \frac{\left| \sum_{n=1}^{NFFT} x^p[n]e^{-j2\pi f(n-1)T} \right|^2}{\left| \sum_{n=1}^{N_{window}} w[n] \right|^2}
$$

### **Frequency Vector**

When set to Auto, the frequency vector for frequency-domain input is calculated by the software.

When the PlotAsTwoSidedSpectrum property is set to true, the frequency vector is:

− *SampleRate* 2 , *SampleRate* 2

When the PlotAsTwoSidedSpectrum property is set to false, the frequency vector is:

$$
\left[0, \frac{SampleRate}{2}\right]
$$

## **Occupied BW**

The *Occupied BW* is calculated as follows.

- **1** Calculate the total power in the measured frequency range.
- **2** Determine the lower frequency value. Starting at the lowest frequency in the range and moving upward, the power distributed in each frequency is summed until this result is

$$
\frac{100 - OccupiedBW\%}{2}
$$

of the total power.

**3** Determine the upper frequency value. Starting at the highest frequency in the range and moving downward, the power distributed in each frequency is summed until the result reaches

$$
\frac{100 - OccupiedBW\%}{2}
$$

of the total power.

- **4** The bandwidth between the lower and upper power frequency values is the occupied bandwidth.
- **5** The frequency halfway between the lower and upper frequency values is the center frequency.

#### **Distortion Measurements**

The *Distortion Measurements* are computed as follows.

- **1** Spectral content is estimated by finding peaks in the spectrum. When the algorithm detects a peak, it records the width of the peak and clears all monotonically decreasing values. That is, the algorithm treats all these values as if they belong to the peak. Using this method, all spectral content centered at DC (0 Hz) is removed from the spectrum and the amount of bandwidth cleared  $(W_0)$  is recorded.
- **2** The fundamental power (*P<sup>1</sup>* ) is determined from the remaining maximum value of the displayed spectrum. A local estimate (*Fe<sup>1</sup>* ) of the fundamental frequency is made by computing the central moment of the power near the peak. The bandwidth of the fundamental power content  $\left(W_{1}\right)$  is recorded. Then, the power from the fundamental is removed as in step 1.
- **3** The power and width of the higher-order harmonics ( $P_2$ ,  $W_2$ ,  $P_3$ ,  $W_3$ , etc.) are determined in succession by examining the frequencies closest to the appropriate multiple of the local estimate (*Fe<sup>1</sup>* ). Any spectral content that decreases monotonically about the harmonic frequency is removed from the spectrum first before proceeding to the next harmonic.
- **4** Once the DC, fundamental, and harmonic content is removed from the spectrum, the power of the remaining spectrum is examined for its sum (*Premaining*), peak value (*Pmaxspur*), and median value (*Pestnoise*).
- **5** The sum of all the removed bandwidth is computed as  $W_{sum} = W_0 + W_1 + W_2 + ... + W_n$ .

The sum of powers of the second and higher-order harmonics are computed as  $P_{\textit{harmonic}} = P_2 + P_3$  $+ P_4 + ... + P_n$ 

**6** The sum of the noise power is estimated as:

 $P_{noise} = (P_{remaining} \cdot dF + P_{est \cdot noise} \cdot W_{sum})/RBW$ 

Where *dF* is the absolute difference between frequency bins, and *RBW* is the resolution bandwidth of the window.

**7** The metrics for SNR, THD, SINAD, and SFDR are then computed from the estimates.

$$
THD = 10 \cdot \log_{10} \left( \frac{P_{harmonic}}{P_1} \right)
$$
  
\n
$$
SINAD = 10 \cdot \log_{10} \left( \frac{P_1}{P_{harmonic} + P_{noise}} \right)
$$
  
\n
$$
SNR = 10 \cdot \log_{10} \left( \frac{P_1}{P_{noise}} \right)
$$
  
\n
$$
SFDR = 10 \cdot \log_{10} \left( \frac{P_1}{\max(P_{maxspur}, \max(P_2, P_3, ..., P_n))} \right)
$$

### **Harmonic Measurements**

**1** The harmonic distortion measurements use the spectrum trace shown in the display as the input to the measurements. The default Hann window setting of the Spectrum Analyzer may exhibit leakage that can completely mask the noise floor of the measured signal.

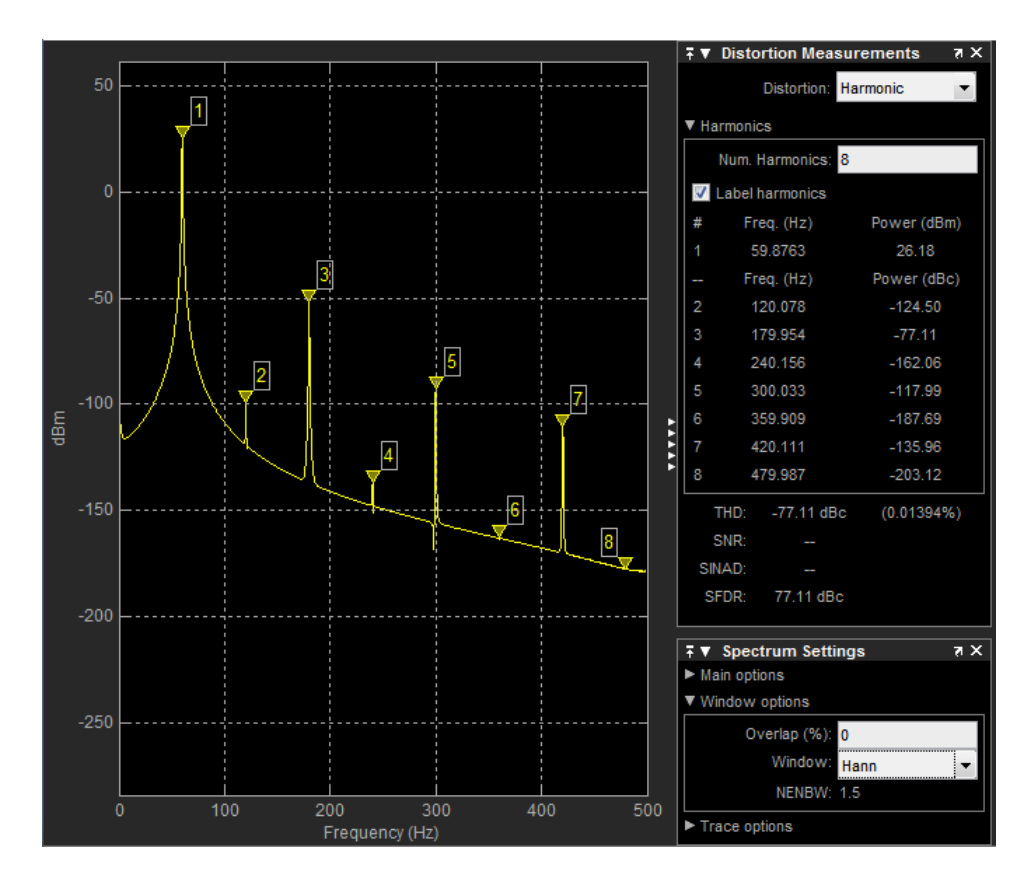

The harmonic measurements attempt to correct for leakage by ignoring all frequency content that decreases monotonically away from the maximum of harmonic peaks. If the window leakage covers more than 70% of the frequency bandwidth in your spectrum, you may see a blank reading (–) reported for **SNR** and **SINAD**. If your application can tolerate the increased equivalent noise bandwidth (ENBW), consider using a Kaiser window with a high attenuation (up to 330 dB) to minimize spectral leakage.

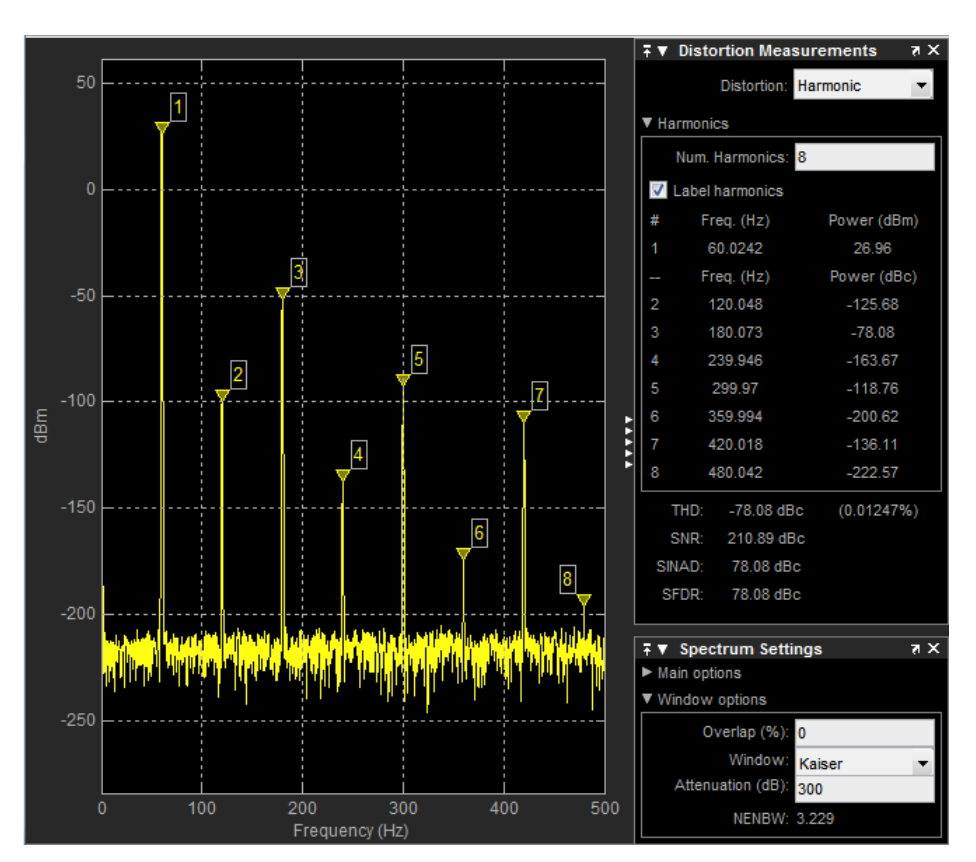

- **2** The DC component is ignored.
- **3** After windowing, the width of each harmonic component masks the noise power in the neighborhood of the fundamental frequency and harmonics. To estimate the noise power in each region, Spectrum Analyzer computes the median noise level in the nonharmonic areas of the spectrum. It then extrapolates that value into each region.
- **4**  $N^{\text{th}}$  order intermodulation products occur at  $A^*F1 + B^*F2$ ,

where *F1* and *F2* are the sinusoid input frequencies and  $|A| + |B| = N$ . *A* and *B* are integer values.

- **5** For intermodulation measurements, the third-order intercept (TOI) point is computed as follows, where *P* is power in decibels of the measured power referenced to 1 milliwatt (dBm):
	- $TOI_{lower} = P_{F1} + (P_{F2} P_{(2F1-F2)})/2$
	- $TOI_{upper} = P_{F2} + (P_{F1} P_{(2F2-F1)})/2$
	- $TOI = + (TOI<sub>lower</sub> + TOI<sub>upper</sub>)/2$

## **Averaging Method**

The moving average is calculated using one of the two methods:

• Running — For each frame of input, average the last *N*-scaled *Z* vectors, which are computed by the algorithm. The variable *N* is the value you specify for the number of spectral averages. If the algorithm does not have enough *Z* vectors, the algorithm uses zeros to fill the empty elements.

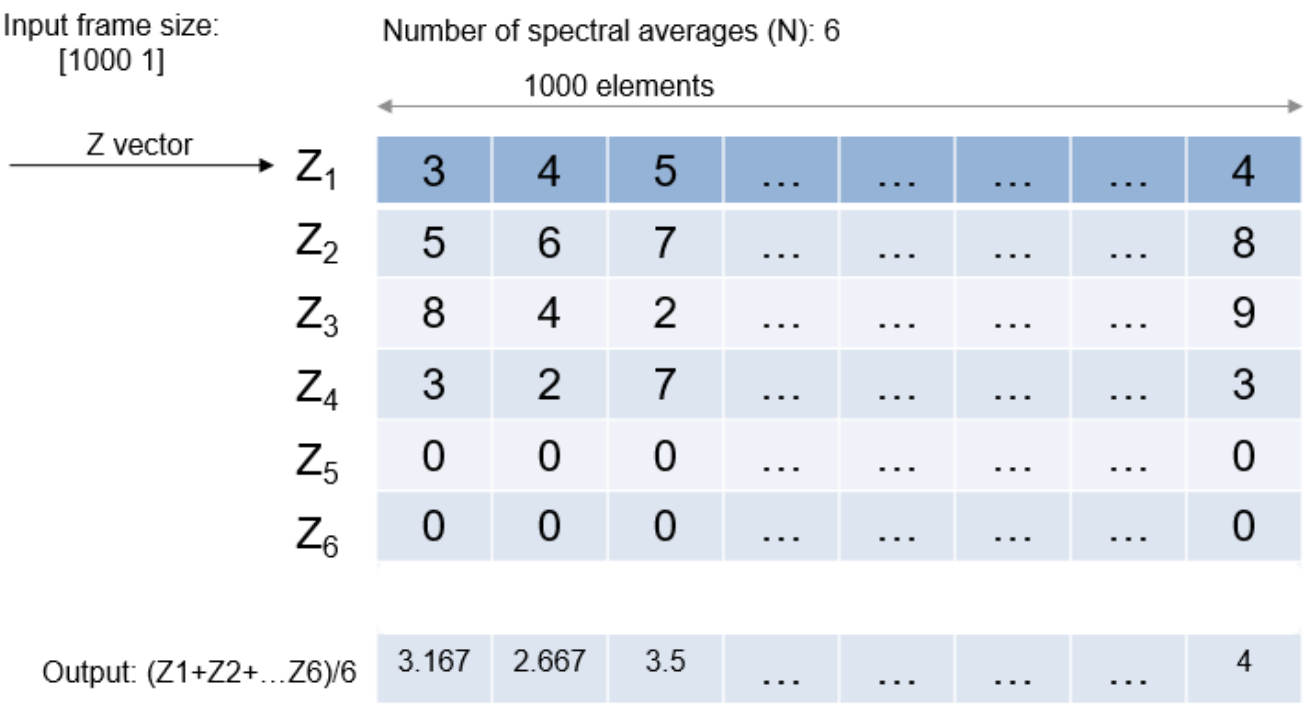

• Exponential — The moving average algorithm using the exponential weighting method updates the weights and computes the moving average recursively for each *Z* vector that comes in by using the following recursive equations:

$$
w_N = \lambda w_{N-1} + 1
$$
  

$$
\overline{z}_N = \left(1 - \frac{1}{w_N}\right) \overline{z}_{N-1} + \left(\frac{1}{w_N}\right) z_N
$$

- $\lambda$  Forgetting factor
- $w_N$  Weighting factor applied to the current *Z* vector
- $z_N$  Current *Z* vector
- $\bar{z}_{N-1}$  Moving average until the previous *Z* vector
- $\left(1 \frac{1}{10}\right)$  $\frac{1}{w_N}$   $\left| \bar{z}_{N-1} \right|$  — Effect of the previous *Z* vectors on the average
- $\bar{z}_N$  Moving average including the current *Z* vector

# **Version History**

**Introduced in R2016b**

# **Extended Capabilities**

# **C/C++ Code Generation**

Generate C and C++ code using Simulink® Coder<sup>™</sup>.

# **See Also**

[SpectrumAnalyzerConfiguration](#page-1135-0) | Spectrum Analyzer | spectrumAnalyzer
# **Switch**

Switch controlled by external physical signal

$$
\sum_{\substack{\underline{\omega}} \in \Delta_{\underline{\omega}}}
$$

# **Library**

Electrical Elements

# **Description**

The Switch block models a switch controlled by an external physical signal. If the external physical signal PS is greater than the value specified in the **Threshold** parameter, then the switch is closed, otherwise the switch is open.

Electrical switches add discontinuities to your model, and therefore your choice of the solver can influence the model behavior. For detailed information about the solver settings, see "Making Optimal Solver Choices for Physical Simulation".

## **Variables**

To set the priority and initial target values for the block variables prior to simulation, use the **Initial Targets** section in the block dialog box or Property Inspector. For more information, see "Set Priority and Initial Target for Block Variables".

Nominal values provide a way to specify the expected magnitude of a variable in a model. Using system scaling based on nominal values increases the simulation robustness. Nominal values can come from different sources, one of which is the **Nominal Values** section in the block dialog box or Property Inspector. For more information, see "Modify Nominal Values for a Block Variable".

# **Parameters**

## **Closed resistance R\_closed**

The resistance of the switch when it is closed. The parameter value must be greater than zero. The default value is 0.01 Ω.

## **Open conductance G\_open**

The conductance of the switch when it is open. The parameter value must be greater than zero. The default value is 1e-8 1/Ω.

## **Threshold**

The threshold value for opening and closing the switch. If the external physical signal PS is greater than this value, then the switch is closed, otherwise the switch is open. The default value is 0.5.

# **Ports**

The block has two electrical conserving ports and one physical signal port PS.

# **Version History**

**Introduced in R2007a**

# **Extended Capabilities**

## **C/C++ Code Generation**

Generate C and C++ code using Simulink® Coder<sup>™</sup>.

# **See Also**

[PS Switch](#page-633-0)

# **Temperature Sensor**

Ideal temperature sensor

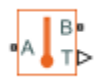

# **Library**

Thermal Sensors

# **Description**

The Temperature Sensor block represents an ideal temperature sensor, that is, a device that determines the temperature differential measured between two points without drawing any heat.

Connections A and B are thermal conserving ports that connect to the two points where temperature is being monitored. Port T is a physical signal port that outputs the temperature differential value.

The block positive direction is from port A to port B. The measured temperature is determined as *T =*  $T_A - T_B$ .

# **Ports**

The block has the following ports:

A

Thermal conserving port associated with the sensor positive probe.

B

Thermal conserving port associated with the sensor negative probe.

T

Physical signal output port for temperature.

# **Version History**

**Introduced in R2007b**

# **Extended Capabilities**

## **C/C++ Code Generation**

Generate C and C++ code using Simulink® Coder<sup>™</sup>.

## **See Also**

[PS-Simulink Converter](#page-645-0)

## **Topics**

"Connecting Simscape Diagrams to Simulink Sources and Scopes"

# **Temperature Source**

Constant source of thermal energy, characterized by temperature **Library:** Simscape / Foundation Library / Thermal / Thermal Sources

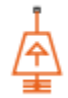

# **Description**

The Temperature Source block represents an ideal source of thermal energy that is powerful enough to maintain specified temperature at its outlet regardless of the heat flow consumed by the system.

The source generates constant absolute temperature, defined by the **Temperature** parameter value.

## **Ports**

### **Conserving**

**A — Source outlet** thermal

Thermal conserving port associated with the source outlet.

## **Parameters**

**Temperature — Absolute temperature at source outlet** 293.15 K (default)

Constant absolute temperature at the source outlet port.

# **Version History**

**Introduced in R2017b**

# **Extended Capabilities**

## **C/C++ Code Generation**

Generate C and C++ code using Simulink® Coder™.

## **See Also**

[Controlled Temperature Source](#page-132-0)

# <span id="page-797-0"></span>**Thermal Liquid Settings (TL)**

Physical properties of a thermal liquid **Library:** Simscape / Foundation Library / Thermal Liquid / Utilities

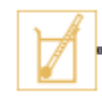

# **Description**

The Thermal Liquid Settings (TL) block provides the physical properties of a fluid to a thermal liquid network. The properties are global: they apply not to one component but to all those that comprise the network. Every thermal liquid network in a model must connect to exactly one instance of this block. Among the properties specified in this block are:

- Thermodynamic properties Density, specific internal energy, and specific heat
- Derivative properties Bulk modulus and thermal expansion coefficient
- Transport properties Kinematic viscosity and thermal conductivity

Each fluid property is specified in tabulated form against both temperature and pressure or against temperature alone. Use the option to ignore pressure-induced changes if those changes are known to be negligible, if pressure is expected to be nearly constant, or if fluid property data is accessible in terms of temperature only.

### **Data Visualization**

The block provides the option to plot the specified fluid properties over their temperature and pressure domains. To create the plots, right-click the block and select **Foundation Library** > **Plot Fluid Properties**. Use the drop-down list located at the top of the plot to select the fluid property to visualize. Click the **Reload** button to regenerate a plot following a block parameter update.

Use the plots to visualize the dependences of the fluid properties on pressure and temperature—for example, to more easily catch anomalies in the specified data. Most fluid properties are shown as variable over pressure only if they are specified as functions of pressure. Exceptions include density, which derives a pressure dependence from the bulk modulus and thermal expansion coefficient, and any properties calculated from density, such as specific heat.

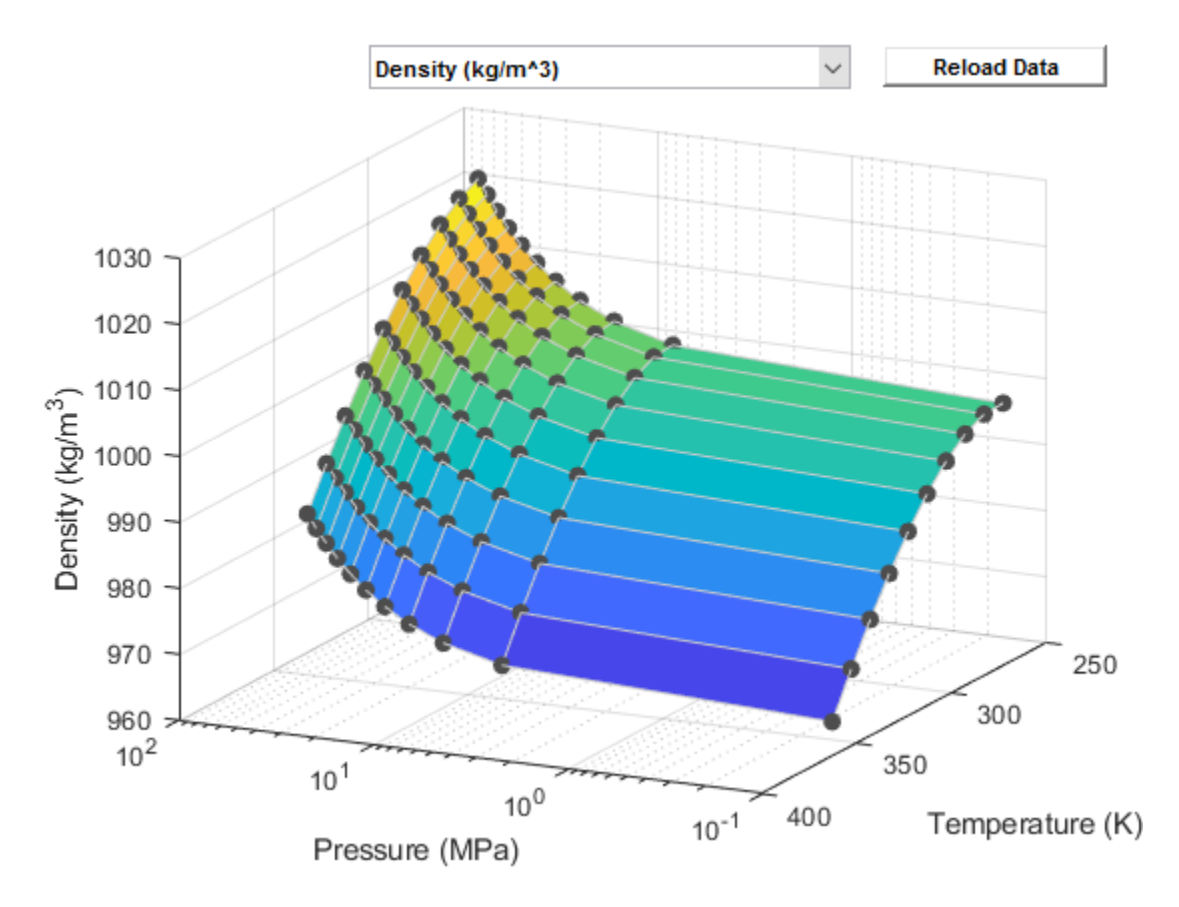

### **Thermal Liquid Properties Plot**

#### **Parameterizations**

The block provides several parameterizations for the independent state variables, density, and specific internal energy. The parameterization that you select for each determines the data that you must obtain and the state variables with respect to which you must specify it. The setting of the **Table dimensions** parameter affects which parameters you see in other tabs.

#### **Pressure and Temperature**

Pressure and temperature are the *across* variables of the thermal liquid domain. As such, they are the natural choice of independent state variables against which to specify all other fluid properties. The block provides two parameterizations based on these state variables. They are available through the **Table dimensions** parameter:

• 2D tables based on temperature and pressure — Provide tabulated data against both temperature and pressure. The region of valid temperatures and pressures is specified in terms of minimum and maximum values (**I** in the figure) or in terms of a validity matrix (**II**).

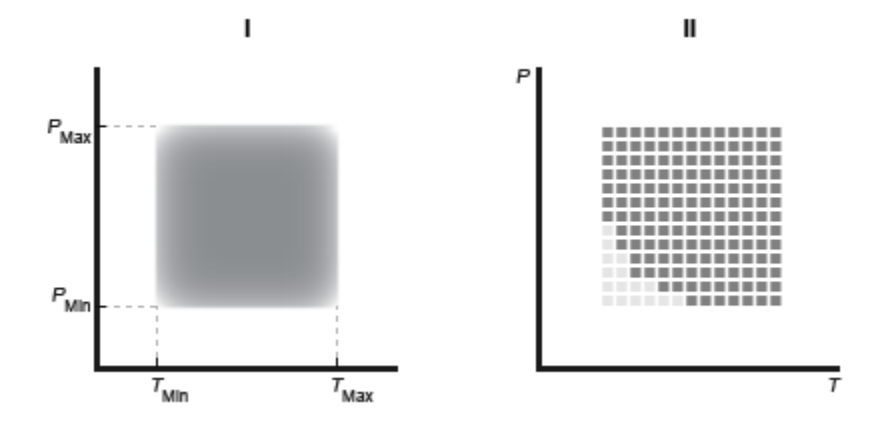

### **Validity Region Types**

• 1D vectors based on temperature — Provide tabulated data against temperature and ignore any dependences on pressure. The region of valid temperatures and pressures is specified in terms of minimum and maximum values only. The bulk modulus provides a pressure dependence to density and to any fluid properties calculated from density.

#### **Density and Derivatives**

The block provides three types of parameterizations for density and for the two derivative parameters that the density calculation often depends on—the isothermal bulk modulus and the isobaric thermal expansion coefficient. Options include:

- Density, bulk modulus, and thermal expansion coefficient tables Provide tabulated data for density, the bulk modulus, and the thermal expansion coefficient. The data must be specified against both temperature and pressure. The **Table dimensions** parameter must be set to 2D tables based on temperature and pressure.
- Density table/vector Provide tabulated data for density against temperature (and, in the 2D case, pressure). The block computes the isothermal bulk modulus and isobaric thermal expansion coefficient from the tabulated data using the finite-difference method. The isothermal bulk modulus *β* is defined as:

$$
\frac{1}{\beta} = \frac{1}{\rho} \left( \frac{\partial \rho}{\partial p} \right)_{T'}
$$

where *ρ* is density, *T* is temperature, and *p* is pressure. The isobaric thermal expansion coefficient *α* is defined as:

$$
\alpha = -\frac{1}{\rho} \left( \frac{\partial \rho}{\partial T} \right)_p.
$$

Reference Density — Provide the density, bulk modulus, and thermal expansion coefficient at a known temperature (and, in the 2D case, pressure). The block uses an analytical expression to calculate the density at other temperatures and pressures. The calculation is based on the expression:

$$
\ln\left(\frac{\rho}{\rho_{\rm R}}\right) = -\alpha (T - T_{\rm R}) + \frac{p - p_{\rm R}}{\beta},
$$

where the subscript R denotes a reference quantity (specified in the block dialog box).

#### **Specific Internal Energy**

As in the case of density, the block provides three types of parameterization for the specific internal energy and for a related quantity from which it can be computed—the specific heat. Options include:

- Specific internal energy and specific heat tables Provide tabulated data for the specific internal energy and the specific heat coefficient. The data must be specified against both temperature and pressure. The **Table dimensions** parameter must be set to 2D tables based on temperature and pressure.
- Specific internal energy table/vector Provide tabulated data for the specific internal energy against temperature (and, in the 2D case, pressure). The block computes the specific heat coefficient from the specific internal energy data. The calculation is based on the expression:

$$
c_p(T,p)=\Big(\tfrac{\partial u}{\partial T}\Big)_p+\frac{p\alpha}{\rho},
$$

where  $c_{\rm p}$  is the specific heat coefficient, and  $u$  is the specific internal energy.

• Specific heat coefficient table/vector — Provide tabulated data for the specific heat coefficient against temperature (and, in the 2D case, pressure). The block computes the specific internal energy from the specific heat coefficient data. The calculation is based on the expression:

$$
u(T, p) = \int_{R}^{T} \Biggl(c_{p}(T, p) - \frac{p\alpha(T, p)}{\rho(T, p)}\Biggr)dT + u_{R},
$$

where the subscript R denotes a reference quantity. The value of  $u<sub>R</sub>$  is set to zero, a suitable choice because it is the difference in specific internal energy, rather than its value, that is relevant for simulation. The value of *u* can differ from that provided in other sources, such as the REFPROP fluids database.

## **Ports**

### **Conserving**

### **A — Thermal liquid network connector**

thermal liquid

Port identifying the thermal liquid network to which the specified fluid properties apply.

## **Parameters**

#### **Temperature and Pressure**

### **Table dimensions — Dimensions of the fluid property tables**

2D tables based on temperature and pressure  $(T, p)$  (default) | 1D vectors based on temperature (T)

Dimensions of the fluid property tables. This parameter determines whether the fluid properties are variable or constant with pressure. Select 1D vectors based on temperature (T) to ignore the pressure dependences of the fluid properties.

**Temperature vector — Reference temperatures at which to specify the fluid properties** [273.1600 : 10 : 373.16]' K (default) | *M*-element column vector with units of temperature Vector of temperatures at which to specify the values of the fluid properties. Each temperature corresponds to a row of a fluid property table.

**Pressure vector — Reference pressures at which to specify the fluid properties** [0.01, 0.1, 5 : 5 : 50] MPa (default) | *N*-element row vector with units of pressure

Vector of pressures at which to specify the values of the fluid properties. Each pressure corresponds to a column of a fluid property table.

#### **Dependencies**

This parameter is active only when the **Table dimensions** parameter is set to 2D vectors based on temperature and pressure (T,p).

**Atmospheric pressure — Absolute pressure of the thermal liquid network environment** 0.101325 MPa (default) | scalar with units of pressure

Absolute pressure of the outside environment of the attached thermal liquid network. The default value corresponds to the earth's standard atmospheric pressure.

#### **Valid pressure-temperature region parameterization — Specification method for the pressure-temperature validity region**

Specified minimum and maximum values (default) | Validity matrix

Specification method for the pressure-temperature validity region. You can specify the limits of a square pressure-temperature region or a matrix of validity values for an arbitrarily shaped pressuretemperature region.

#### **Dependencies**

This parameter is active only when the **Table dimensions** parameter is set to 2D vectors based on temperature and pressure (T,p).

**Minimum valid temperature — Lowest temperature allowed in a model** 273.16 K (default) | scalar with units of temperature

Lowest temperature that the attached thermal liquid network is allowed to reach during simulation.

**Maximum valid temperature — Highest temperature allowed in a model** 363.16 K (default) | scalar with units of temperature

Highest temperature that the attached thermal liquid network is allowed to reach during simulation.

**Minimum valid pressure — Lowest pressure allowed in a model** 0.05 MPa (default) | scalar with units of pressure

Lowest pressure that the attached thermal liquid network is allowed to reach during simulation.

#### **Maximum valid pressure — Highest pressure allowed in a model**

50 MPa (default) | scalar with units of pressure

Highest pressure that the attached thermal liquid network is allowed to reach during simulation.

#### **Pressure-temperature validity matrix — Matrix of allowed and disallowed pressuretemperature conditions**

11-by-12 matrix of zeros and ones (default) | unitless *M*-by-*N* matrix

Matrix of validity values for the various temperature-pressure data points. A value of 1 denotes a valid point and a value of 0 denotes an invalid point.

#### **Dependencies**

This parameter is active only when the **Valid pressure-temperature region parameterization** parameter is set to Validity matrix.

#### **Density**

#### **Density parameterization — Specification method for the fluid density**

Density, bulk modulus and thermal expansion tables -  $rho(T,p)$ , beta $(T,p)$ , alpha(T,p) (default) | Density table - rho(T,p) | Reference density | Density vector -  $rho(T)$ 

Specification method for the density of the thermal liquid. The density can be a function of temperature and pressure or as a function of temperature alone.

#### **Density table, rho(T,p) — Matrix of fluid densities at the specified temperatures and pressures**

11-by-12 matrix (default) | *M*-by-*N* matrix with units of mass/volume

Tabulated density data specified at the temperatures and pressures provided in the **Temperature and Pressure** tab. Each row corresponds to a different temperature and each column corresponds to a different pressure.

**Density vector, rho(T) — Vector of fluid densities at the specified temperatures** 11-element column vector (default) | *M*-element vector with units of mass/volume

Tabulated density data specified at the temperatures provided in the **Temperature and Pressure** tab. Each element corresponds to a different temperature. The dependence of density on pressure is ignored.

#### **Isothermal bulk modulus table, beta(T,p) — Matrix of isothermal bulk moduli at the specified temperatures and pressures**

11-by-12 matrix (default) | *M*-by-*N* matrix with units of pressure

Tabulated data for the isothermal bulk modulus at the temperatures and pressures provided in the **Temperature and Pressure** tab. Each row corresponds to a different temperature and each column corresponds to a different pressure.

## **Isobaric thermal expansion coefficient table, alpha(T,p) — Matrix of isobaric thermal expansion coefficients at the specified temperatures and pressures**

11-by-12 matrix (default) | *M*-by-*N* matrix with units of 1/temperature

Tabulated data for the isobaric thermal expansion coefficient at the temperatures and pressures provided in the **Temperature and Pressure** tab. Each row corresponds to a different temperature and each column corresponds to a different pressure.

#### **Reference density — Density at a known operating condition**

998.21 kg/m^3 (default) | scalar with units of mass/volume

Density of the thermal liquid at a known operating point. The block uses this data to arrive at an analytical expression for density as a function pressure and temperature.

### **Reference temperature — Temperature at a known operating condition**

293.16 K (default) | scalar with units of temperature

Temperature of the thermal liquid at a known operating point. The block uses this data to arrive at an analytical expression for density as a function pressure and temperature.

#### **Reference pressure — Pressure at a known operating condition**

0.101325 MPa (default) | scalar with units of pressure

Pressure of the thermal liquid at a known operating point. The block uses this data to arrive at an analytical expression for density as a function pressure and temperature.

### **Constant isothermal bulk modulus — Isothermal bulk modulus at a known operating condition**

2.1791 GPa (default) | scalar with units of pressure

Isothermal bulk modulus of the thermal liquid at a known operating point. The block uses this data to arrive at an analytical expression for density as a function pressure and temperature.

### **Constant isobaric thermal expansion coefficient — Isobaric thermal expansion coefficient at a known operating condition**

2.0691e-4 1/K (default) | scalar with units of 1/temperature

Isobaric thermal expansion coefficient of the thermal liquid at a known operating point. The block uses this data to arrive at an analytical expression for density as a function pressure and temperature.

### **Internal Energy**

**Internal energy parameterization — Specification method for the fluid internal energy** Specific internal energy and specific heat tables -  $u(T,p)$ ,  $cp(T,p)$  (default) | Specific internal energy table -  $u(T,p)$  | Specific heat table -  $cp(T,p)$ 

Specification method for the internal energy of the thermal liquid. The internal energy can be a function of temperature and pressure or as a function of temperature alone. It can also be calculated from specific heat data that you specify in the place of internal energy.

### **Specific internal energy table, u(T,p) — Matrix of internal energies at the specified temperatures and pressures**

11-by-12 matrix (default) | *M*-by-*N* matrix with units of energy/mass

Tabulated data for the specific internal energy at the temperatures and pressures provided in the **Temperature and Pressure** tab. Each row corresponds to a different temperature and each column corresponds to a different pressure.

### **Specific internal energy vector, u(T) — Vector of internal energies at the specified temperatures**

11-element vector (default) | *M*-element vector with units of energy/mass

Tabulated data for the specific internal energy at the temperatures provided in the **Temperature and Pressure** tab. Each element corresponds to a different temperature. The dependence of the specific internal energy on pressure is ignored.

### **Specific heat at constant pressure table, cp(T,p) — Matrix of specific heats at the specified temperatures and pressures**

11-by-12 matrix (default) | *M*-by-*N* matrix with units of energy/(mass\*temperature)

Tabulated data for the specific heat at the temperatures and pressures provided in the **Temperature and Pressure** tab. Each row corresponds to a different temperature and each column corresponds to a different pressure.

### **Specific heat at constant pressure vector, u(T) — Vector of specific heats at the specified temperatures**

11-element vector (default) | *M*-element vector with units of energy/(mass\*temperature)

Tabulated data for the specific heat at the temperatures provided in the **Temperature and Pressure** tab. Each row corresponds to a different temperature. The dependence of the specific heat on pressure is ignored.

#### **Viscosity and Conductivity**

### **Kinematic viscosity table, nu(T,p) — Matrix of kinematic viscosities at the specified temperatures and pressures**

11-element vector (default) | *M*-element vector with units of area/time

Tabulated data for the kinematic viscosity at the temperatures and pressures provided in the **Temperature and Pressure** tab. Each row corresponds to a different temperature and each column corresponds to a different pressure.

#### **Thermal conductivity table, K(T,p) — Matrix of thermal conductivities at the specified temperatures and pressures**

11-element vector (default) | *M*-element vector with units of power/(length\*temperature)

Tabulated data for the thermal conductivity at the temperatures and pressures provided in the **Temperature and Pressure** tab. Each row corresponds to a different temperature and each column corresponds to a different pressure.

### **Kinematic viscosity vector, nu(T) — Vector of kinematic viscosities at the specified temperatures**

11-by-12 matrix (default) | *M*-by-*N* matrix with units of area/time

Tabulated data for the kinematic viscosity at the temperatures provided in the **Temperature and Pressure** tab. Each row corresponds to a different temperature. The dependence of the kinematic viscosity on pressure is ignored.

### **Thermal conductivity vector, K(T) — Vector of thermal conductivities at the specified temperatures**

11-by-12 matrix (default) | *M*-by-*N* matrix with units of power/(length\*temperature)

Tabulated data for the thermal conductivity at the temperatures provided in the **Temperature and Pressure** tab. Each row corresponds to a different temperature. The dependence of the thermal conductivity on pressure is ignored.

# **Version History**

**Introduced in R2013b**

# **Extended Capabilities**

## **C/C++ Code Generation**

Generate C and C++ code using Simulink® Coder™.

## **See Also**

## **Topics**

"Modeling Thermal Liquid Systems"

# **Thermal Mass**

Mass in thermal systems<br>Library: Sims Simscape / Foundation Library / Thermal / Thermal Elements

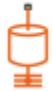

# **Description**

The Thermal Mass block represents a thermal mass that reflects the ability of a material, or a combination of materials, to store internal energy. The mass of the material and its specific heat characterize this property. The thermal mass is described by

$$
Q=c\cdot m\frac{dT}{dt},
$$

where:

- *Q* is the heat flow.
- *c* is the specific heat of the mass material.
- m is the mass.
- *T* is the temperature.
- *t* is time.

By default, the block has one thermal conserving port. Because the block positive direction is from the port towards the block, the heat flow is positive if it flows into the block.

In some applications, it is customary to display mass in series with other elements in the block diagram layout. To support this use case, the **Number of graphical ports** parameter lets you display a second port on the opposite side of the block icon. The two-port variant is purely graphical: the two ports have the same temperature, so the block functions the same whether it has one or two ports. The block icon changes depending on the value of the **Number of graphical ports** parameter.

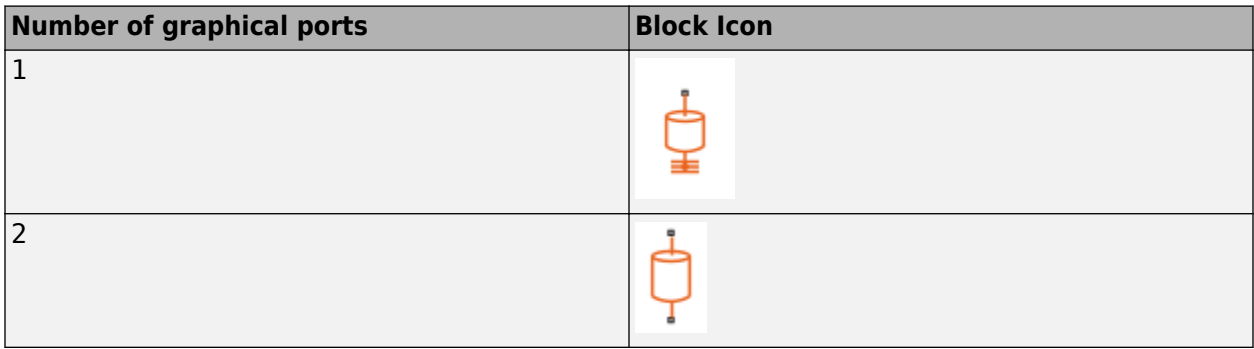

### **Variables**

To set the priority and initial target values for the block variables prior to simulation, use the **Initial Targets** section in the block dialog box or Property Inspector. For more information, see "Set Priority and Initial Target for Block Variables".

Nominal values provide a way to specify the expected magnitude of a variable in a model. Using system scaling based on nominal values increases the simulation robustness. Nominal values can come from different sources, one of which is the **Nominal Values** section in the block dialog box or Property Inspector. For more information, see "Modify Nominal Values for a Block Variable".

## **Ports**

### **Conserving**

### **M — Port that connects mass to circuit**

thermal

Thermal conserving port that connects the mass to the physical network.

The port name is not visible in the block icon, but you can see this name in the underlying source file by clicking the **Source code** link in the **Description** tab of the block dialog box.

### **N — Second graphical port**

thermal

Second thermal conserving port that lets you connect the mass in series with other elements in the block diagram. This port has the same temperature as port **M**, therefore the difference between the one-port and two-port block representations is purely graphical.

The port name is not visible in the block icon, but you can see this name in the underlying source file by clicking the **Source code** link in the **Description** tab of the block dialog box.

### **Dependencies**

To enable this port, set the **Number of graphical ports** parameter to 2.

## **Parameters**

**Mass — Constant mass** 1 kg (default) | positive scalar

Mass value. The mass is constant during simulation.

### **Specific heat — Specific heat of the material**

447 J/(K\*kg) (default) | positive scalar

Specific heat of the material.

**Number of graphical ports — Number of visible ports** 1 (default) | 2

How to connect the block to the rest of the circuit:

- $\cdot$  1 The block has one conserving port that connects it to the thermal circuit. When the block has one port, attach it to a connection line between two other blocks.
- 2 Selecting this option exposes the second port, which lets you connect the block in series with other blocks in the circuit. Because the two ports have the same temperature, the block functions the same as if it had one port.

# **Version History**

**Introduced in R2007b**

## **Extended Capabilities**

### **C/C++ Code Generation**

Generate C and C++ code using Simulink® Coder<sup>™</sup>.

## **See Also**

[Mass](#page-343-0)

# **Thermal Reference**

Reference connection for thermal ports

┹

# **Library**

Thermal Elements

# **Description**

The Thermal Reference block represents a thermal reference point, that is, a point with an absolute zero temperature, with respect to which all the temperatures in the system are determined.

# **Ports**

The block has one thermal conserving port.

# **Version History**

**Introduced in R2007b**

# **Extended Capabilities**

**C/C++ Code Generation** Generate C and C++ code using Simulink® Coder™.

# **See Also**

**Topics** "Grounding Rules"

# **Thermal Resistance**

Constant resistance in thermal systems

**Library:** Simscape / Foundation Library / Thermal / Thermal Elements

$$
\mathbf{A}^{\mathbf{A}}
$$

# **Description**

Thermal resistance is an abstract quantity that relates the thermal conductivity, the heat transfer coefficient, and the radiation coefficient. The Thermal Resistance block lets you model heat transfer in generalized terms, independent of whether it is by conduction, convection, radiation, or a combination thereof.

The heat transfer equation for the Thermal Resistance block is:

$$
R \cdot Q = \Delta T
$$

where:

- *R* is the thermal resistance.
- *Q* is the heat flow rate.
- *ΔT* is the temperature difference between layers.

Thermal resistance is related to the other heat transfer quantities as follows:

$$
R = \frac{D}{k \cdot A} = \frac{1}{h \cdot A} = \frac{1}{r \cdot A \left( T_A^2 + T_B^2 \right) \left( T_A + T_B \right)}
$$

where:

- *D* is material thickness, that is, distance between layers.
- *A* is area normal to the heat flow direction.
- *k* is thermal conductivity of the material.
- *h* is convection heat transfer coefficient.
- *r* is radiation coefficient.
- $T_A$  and  $T_B$  are temperatures at ports A and B, respectively.

### **Variables**

To set the priority and initial target values for the block variables prior to simulation, use the **Initial Targets** section in the block dialog box or Property Inspector. For more information, see "Set Priority and Initial Target for Block Variables".

Nominal values provide a way to specify the expected magnitude of a variable in a model. Using system scaling based on nominal values increases the simulation robustness. Nominal values can come from different sources, one of which is the **Nominal Values** section in the block dialog box or Property Inspector. For more information, see "Modify Nominal Values for a Block Variable".

# **Ports**

## **Conserving**

**A — Layer A** thermal

Thermal conserving port associated with layer A.

**B — Layer B** thermal

Thermal conserving port associated with layer B.

# **Parameters**

**Thermal resistance — Thermal resistance value** 1 K/W (default)

Thermal resistance value.

# **Version History**

**Introduced in R2017b**

# **Extended Capabilities**

**C/C++ Code Generation** Generate C and C++ code using Simulink® Coder™.

# **See Also**

[Variable Thermal Resistance](#page-909-0) | [Conductive Heat Transfer](#page-27-0) | [Convective Heat Transfer](#page-149-0) | [Radiative Heat](#page-649-0) [Transfer](#page-649-0)

# **Thermal Resistor**

Resistor with thermal port

**Library:** Simscape / Foundation Library / Electrical / Electrical Elements

᠆ᡃᡃᡃᠤ᠇<br>᠆ᢣᡃᠰᠰᠰ<sup>ᡠ</sup>

## **Description**

The Thermal Resistor block represents a temperature-dependent resistor. When the temperature at the thermal port is *T*, the resistance is

$$
R = R_0(1 + \alpha(T - T_0))
$$

where:

- $R_0$  is the nominal resistance at the reference temperature  $T_0$ .
- $\cdot$   $\alpha$  is the temperature coefficient.

The following equation describes the thermal behavior of the block:

$$
Q = K_d t_c \frac{dT}{dt} - i^2 R
$$

where:

- *Q* is the net heat flow into port **H**.
- $K_d$  is the **Dissipation factor** parameter value.
- $\cdot$   $t_c$  is the **Thermal time constant** parameter value.
- *dT/dt* is the rate of change of the temperature.
- *i* is the current through the resistor.

#### **Variables**

To set the priority and initial target values for the block variables prior to simulation, use the **Initial Targets** section in the block dialog box or Property Inspector. For more information, see "Set Priority and Initial Target for Block Variables".

Nominal values provide a way to specify the expected magnitude of a variable in a model. Using system scaling based on nominal values increases the simulation robustness. Nominal values can come from different sources, one of which is the **Nominal Values** section in the block dialog box or Property Inspector. For more information, see "Modify Nominal Values for a Block Variable".

In particular, the **Temperature** variable lets you set a high-priority target for the temperature of the thermal resistor at the start of the simulation. The default value is 300 K.

# **Ports**

## **Conserving**

**H — Thermal port** thermal

Thermal conserving port that provides the resistor temperature.

**+ — Positive terminal**

electrical

Electrical conserving port associated with the resistor positive terminal.

## **- — Negative terminal**

electrical

Electrical conserving port associated with the resistor negative terminal.

## **Parameters**

## **Nominal resistance — Resistance at reference temperature**

1 Ohm (default) | positive scalar

The nominal resistance of the thermistor at the reference temperature. Many datasheets quote the nominal resistance at 25°C (298.15 K) and list it as R25.

**Reference temperature — Temperature corresponding to nominal resistance**

298.15 K (default) | positive scalar

The temperature at which the nominal resistance was measured.

## **Temperature coefficient — Resistance temperature dependency coefficient**

5e-05 1/K (default) | positive scalar

The coefficient  $\alpha$  in the equation that describes resistance as a function of temperature.

**Thermal time constant — Time constant for thermal equation**

10 s (default) | positive scalar

The time it takes the resistor temperature to reach 63% of the final temperature change when a step change in ambient temperature occurs.

**Dissipation factor — Dissipation coefficient for thermal equation**

0.001 W/K (default) | positive scalar

The thermal power required to raise the thermal resistor temperature by one K.

# **Version History**

**Introduced in R2016a**

# **Extended Capabilities**

## **C/C++ Code Generation**

Generate C and C++ code using Simulink® Coder™.

## **See Also**

[Resistor](#page-673-0) | [Variable Resistor](#page-907-0)

# **Thermodynamic Properties Sensor (2P)**

Measure temperature, specific enthalpy, specific entropy, and specific volume

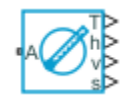

# **Library**

Two-Phase Fluid/Sensors

# **Description**

The Thermodynamic Properties Sensor (2P) block measures the absolute temperature, specific enthalpy, specific entropy, and specific volume of a two-phase fluid. The measurements are taken at the two-phase fluid branch connected to port **A**. The sensor is ideal: it exchanges neither mass nor energy with the remainder of the system.

# **Ports**

The block has one two-phase fluid conserving port, **A**, and four physical signal output ports:

- **T** Temperature
- $\cdot$  **h** Specific enthalpy
- **v** Specific volume
- **s** Specific entropy

# **Version History**

**Introduced in R2015b**

# **Extended Capabilities**

### **C/C++ Code Generation** Generate C and  $C++$  code using Simulink® Coder<sup>™</sup>.

## **See Also** [Two-Phase Fluid Properties \(2P\)](#page-883-0)

# **Thermodynamic Properties Sensor (G)**

Measure specific enthalpy, density, specific heat at constant pressure, and specific entropy **Library:** Simscape / Foundation Library / Gas / Sensors

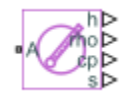

# **Description**

The Thermodynamic Properties Sensor (G) block represents an ideal sensor that measures specific enthalpy, density, specific heat at constant pressure, and specific entropy in a gas network. There is no mass or energy flow through the sensor.

The block measures these thermodynamic properties at the node connected to port **A**. The first three measurements (specific enthalpy, density, specific heat at constant pressure) are taken with respect to absolute zero. There is no universal definition of what constitutes zero entropy, therefore you can use the block parameters to provide the reference entropy value for sensor calibration.

## **Ports**

### **Output**

## **h — Specific enthalpy measurement, kJ/kg**

physical signal

Physical signal output port for measuring the gas specific enthalpy.

### **rho — Density measurement, kg/m^3**

physical signal

Physical signal output port for measuring the gas density.

### **cp — Specific heat at constant pressure measurement, kJ/(kg\*K)**

physical signal

Physical signal output port for measuring the gas specific heat at constant pressure.

### **s — Specific entropy measurement, kJ/(kg\*K)**

physical signal

Physical signal output port for measuring the gas specific entropy.

### **Conserving**

### **A — Sensor inlet**

gas

Gas conserving port. Connect this port to the node in the gas network where you want to measure the thermodynamic properties. All measurements are taken with respect to absolute zero.

# **Parameters**

### **Specific entropy at reference pressure and temperature — Reference specific entropy used for sensor calibration**

3.8635 kJ/kg/K (default)

The sensor is calibrated so that it outputs this specific entropy value when port **A** is at reference pressure and temperature.

## **Reference pressure for specific entropy — Reference pressure used for sensor calibration**

0.101325 MPa (default)

The sensor is calibrated so that it outputs the value specified by the **Specific entropy at reference pressure and temperature** parameter when port **A** is at reference pressure and temperature.

## **Reference temperature for specific entropy — Reference temperature used for sensor calibration**

293.15 K (default)

The sensor is calibrated so that it outputs the value specified by the **Specific entropy at reference pressure and temperature** parameter when port **A** is at reference pressure and temperature.

# **Version History**

**Introduced in R2017a**

# **Extended Capabilities**

#### **C/C++ Code Generation** Generate C and C++ code using Simulink® Coder™.

## **See Also**

[Gas Properties \(G\)](#page-200-0) | [Mass & Energy Flow Rate Sensor \(G\)](#page-347-0) | [Pressure & Temperature Sensor \(G\)](#page-517-0) | [Volumetric Flow Rate Sensor \(G\)](#page-927-0)

## **Topics**

"Modeling Gas Systems"

# **Thermodynamic Properties Sensor (MA)**

Measure specific enthalpy, density, specific heat at constant pressure, and specific entropy of air mixture

**Library:** Simscape / Foundation Library / Moist Air / Sensors

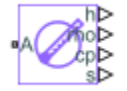

# **Description**

The Thermodynamic Properties Sensor (MA) block represents an ideal sensor that measures specific enthalpy, density, specific heat at constant pressure, and specific entropy of the air mixture in a moist air network. There is no mass or energy flow through the sensor.

The block measures these thermodynamic properties at the node connected to port **A**.

You have a choice of outputting these measurements normalized by the mass of the whole air mixture, or by the mass of dry air and trace gas only. The second option is consistent with the American Society of Heating, Refrigerating and Air Conditioning Engineers (ASHRAE) standards.

The specific entropy reference value, used for sensor calibration, is 0 for each constituent of the moist mixture at atmospheric pressure and atmospheric temperature. Atmospheric pressure and atmospheric temperature are defined by the parameters of the Moist Air Properties (MA) block connected to the circuit.

# **Ports**

## **Output**

### **h — Specific enthalpy measurement, J/kg**

physical signal

Physical signal output port for measuring the specific enthalpy of the air mixture.

### **rho — Density measurement, kg/m^3**

physical signal

Physical signal output port for measuring the density of the air mixture.

### **cp — Specific heat at constant pressure measurement, J/(kg\*K)**

physical signal

Physical signal output port for measuring the specific heat of the air mixture at constant pressure.

### **s — Specific entropy measurement, J/(kg\*K)**

physical signal

Physical signal output port for measuring the specific entropy of the air mixture.

### **Conserving**

**A — Sensor inlet** moist air

Moist air conserving port. Connect this port to the node in the moist air network where you want to measure the thermodynamic properties.

## **Parameters**

### **Measurements based on — Select measurement convention for sensor output**

```
Unit mass of moist air mixture (default) | Unit mass of dry air and trace gas
```
Select whether measurements are normalized by the mass of the whole air mixture, or by the mass of dry air and trace gas only:

- Unit mass of moist air mixture For each thermodynamic property, the measured mass of that property in a moist air volume is divided my the mass of the most air mixture.
- Unit mass of dry air and trace gas For each thermodynamic property, the measured mass of that property in a moist air volume is divided my the mass of dry air and trace gas (leaving out the mass of the water vapor). Use this option when you need to compare your measurements with ASHRAE figures and charts.

# **Version History**

**Introduced in R2018a**

# **Extended Capabilities**

### **C/C++ Code Generation** Generate C and  $C++$  code using Simulink® Coder<sup>™</sup>.

## **See Also**

[Moist Air Properties \(MA\)](#page-375-0) | [Mass & Energy Flow Rate Sensor \(MA\)](#page-349-0) | [Pressure & Temperature Sensor](#page-519-0) [\(MA\)](#page-519-0)

## **Topics**

"Modeling Moist Air Systems" "Modeling Moisture and Trace Gas Levels"

# **Thermodynamic Properties Sensor (TL)**

Measure specific internal energy, density, and specific heat at constant pressure **Library:** Simscape / Foundation Library / Thermal Liquid / Sensors

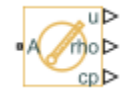

# **Description**

The Thermodynamic Properties Sensor (TL) block represents an ideal sensor that measures specific internal energy, density, and specific heat at constant pressure in a thermal liquid network. There is no mass or energy flow through the sensor.

The block measures these thermodynamic properties at the node connected to port **A**. All measurements are taken with respect to absolute zero.

## **Ports**

## **Output**

### **u — Specific internal energy measurement, kJ/kg**

physical signal

Physical signal output port for measuring the specific internal energy of thermal liquid.

## **rho — Density measurement, kg/m^3**

physical signal

Physical signal output port for measuring the density of thermal liquid.

**cp — Specific heat at constant pressure measurement, kJ/(kg\*K)** physical signal

Physical signal output port for measuring the thermal liquid specific heat at constant pressure.

**Conserving**

**A — Sensor inlet** thermal liquid

Thermal liquid conserving port. Connect this port to the node in the thermal liquid network where you want to measure the thermodynamic properties. All measurements are taken with respect to absolute zero.

# **Version History**

**Introduced in R2017a**

# **Extended Capabilities**

## **C/C++ Code Generation**

Generate C and C++ code using Simulink® Coder™.

## **See Also**

[Thermal Liquid Settings \(TL\)](#page-797-0) | [Mass & Energy Flow Rate Sensor \(TL\)](#page-351-0) | [Pressure & Temperature](#page-521-0) [Sensor \(TL\)](#page-521-0) | [Volumetric Flow Rate Sensor \(TL\)](#page-931-0)

## **Topics**

"Modeling Thermal Liquid Systems"

# **Trace Gas Source (MA)**

Inject or extract trace gas at a constant rate<br>Library: Simscape / Foundation I **Library:** Simscape / Foundation Library / Moist Air / Sources / Moisture & Trace Gas Sources

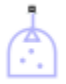

# **Description**

The Trace Gas Source (MA) block represents a constant source or sink of trace gas for the connected moist air volume. A positive or negative trace gas mass flow rate causes trace gas levels to increase or decrease, respectively.

The energy associated with the added or removed trace gas is

$$
\Phi_{s} = \begin{cases} \dot{m}_{specified} \cdot h_g(T_{specified}), & \text{if } \dot{m}_{specified} \ge 0\\ \dot{m}_{specified} \cdot h_g(T_s), & \text{if } \dot{m}_{specified} < 0 \end{cases}
$$

where:

- *m*<sub>specified</sub> is the trace gas mass flow rate specified by the **Trace gas mass flow rate** parameter.
- $\bullet$  *h*<sub>g</sub> is the trace gas specific enthalpy.
- *T*<sub>specified</sub> is the temperature of added trace gas, as specified by the block parameters. The block uses this value to evaluate the specific enthalpy of the added trace gas only. The specific enthalpy of removed trace gas is based on the temperature of the connected moist air volume.
- *T*<sup>s</sup> is the temperature at port **S**, which is the same as the temperature of the connected moist air volume.

Port **S** is a moist air source conserving port. Connect this port to port **S** of a block with finite moist air volume to add or remove trace gas through that block. For more information, see "Using Moisture and Trace Gas Sources".

## **Ports**

## **Conserving**

### **S — Inject or extract trace gas**

moist air source

Connect this port to port **S** of a block with finite moist air volume to add or remove trace gas through that block.

## **Parameters**

## **Rate of added trace gas — Constant mass flow rate through the source**

0 kg/s (default)

Trace gas mass flow rate through the source. A positive value adds trace gas to the connected moist air volume. A negative value extracts trace gas from that volume.

### **Added trace gas temperature specification — Select specification method for the temperature of added trace gas**

Atmospheric temperature (default) | Specified temperature

Select a specification method for the trace gas temperature:

- Atmospheric temperature Use the atmospheric temperature, specified by the Moist Air Properties (MA) block connected to the circuit.
- Specified temperature Specify a value by using the **Temperature of added trace gas** parameter.

## **Temperature of added trace gas — Trace gas temperature**

293.15 K (default)

Enter the desired temperature of added trace gas. This temperature remains constant during simulation. The block uses this value to evaluate the specific enthalpy of the added trace gas only. The specific enthalpy of removed trace gas is based on the temperature of the connected moist air volume.

### **Dependencies**

Enabled when the **Added trace gas temperature specification** parameter is set to Specified temperature.

# **Version History**

**Introduced in R2018a**

# **Extended Capabilities**

**C/C++ Code Generation** Generate C and C++ code using Simulink® Coder™.

## **See Also**

[Controlled Trace Gas Source \(MA\)](#page-134-0)

## **Topics**

"Modeling Moist Air Systems" "Modeling Moisture and Trace Gas Levels"

# **Translational Damper**

Viscous damper in mechanical translational systems

 $R_{\text{H}}$ 

# **Library**

Mechanical Translational Elements

## **Description**

The Translational Damper block represents an ideal mechanical translational viscous damper, described with the following equations:

 $F = Dv$ 

 $v = v_R - v_C$ 

where

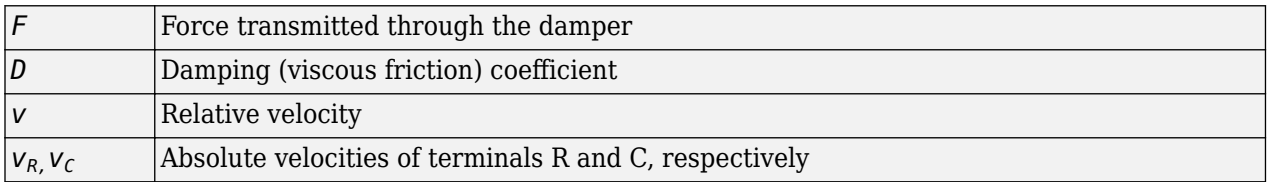

The block positive direction is from port R to port C. This means that the force is positive if it acts in the direction from R to C.

### **Variables**

To set the priority and initial target values for the block variables prior to simulation, use the **Initial Targets** section in the block dialog box or Property Inspector. For more information, see "Set Priority and Initial Target for Block Variables".

Nominal values provide a way to specify the expected magnitude of a variable in a model. Using system scaling based on nominal values increases the simulation robustness. Nominal values can come from different sources, one of which is the **Nominal Values** section in the block dialog box or Property Inspector. For more information, see "Modify Nominal Values for a Block Variable".

## **Parameters**

### **Damping coefficient**

Damping coefficient, defined by viscous friction. The default value is 100 N/(m/s).

# **Ports**

The block has the following ports:

R

Mechanical translational conserving port associated with the damper rod.

C

Mechanical translational conserving port associated with the damper case.

# **Version History**

**Introduced in R2007a**

# **Extended Capabilities**

**C/C++ Code Generation** Generate C and C++ code using Simulink® Coder™.

# **See Also**

[Translational Friction](#page-830-0) | [Translational Hard Stop](#page-834-0) | [Translational Spring](#page-881-0)

# **Translational Electromechanical Converter**

Interface between electrical and mechanical translational domains

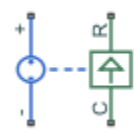

# **Library**

Electrical Elements

# **Description**

The Translational Electromechanical Converter block provides an interface between the electrical and mechanical translational domains. It converts electrical energy into mechanical energy in the form of translational motion, and vice versa. The converter is described with the following equations:

 $F = K \cdot I$ 

 $V = K \cdot U$ 

where

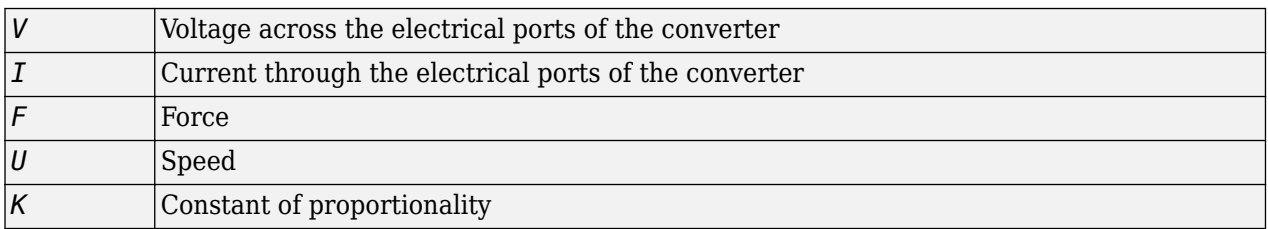

The Translational Electromechanical Converter block represents a lossless electromechanical energy conversion, therefore the same constant of proportionality is used in both equations.

Connections + and – are conserving electrical ports corresponding to the positive and negative terminals of the converter, respectively. Connections C and R are conserving mechanical translational ports. If the current flowing from the positive to the negative terminal is positive, then the resulting force is positive acting from port C to port R. This direction can be altered by using a negative value for K.

## **Variables**

To set the priority and initial target values for the block variables prior to simulation, use the **Initial Targets** section in the block dialog box or Property Inspector. For more information, see "Set Priority and Initial Target for Block Variables".

Nominal values provide a way to specify the expected magnitude of a variable in a model. Using system scaling based on nominal values increases the simulation robustness. Nominal values can

come from different sources, one of which is the **Nominal Values** section in the block dialog box or Property Inspector. For more information, see "Modify Nominal Values for a Block Variable".

## **Parameters**

## **Constant of proportionality K**

Constant of proportionality for electromechanical conversions. The default value is 0.1 V/(m/s).

## **Ports**

The block has the following ports:

+

Electrical conserving port associated with the converter positive terminal.

-

Electrical conserving port associated with the converter negative terminal.

C

Mechanical translational conserving port.

R

Mechanical translational conserving port.

# **Version History**

**Introduced in R2007a**

# **Extended Capabilities**

## **C/C++ Code Generation**

Generate C and C++ code using Simulink® Coder<sup>™</sup>.

## **See Also**

[Rotational Electromechanical Converter](#page-680-0)
# **Translational Free End**

Translational port terminator with zero force **Library:** Simscape / Foundation Library / Mechanical / Translational Elements

# **Description**

The Translational Free End block represents a mechanical translational port that moves freely, without force.

You can use this block to terminate mechanical translational ports on other blocks that you want to leave unconnected. This is not necessary because if you leave a conserving port unconnected, the physical network sets all the Through variables at that port to 0. However, terminator blocks improve diagram readability.

You can also use this block to set the initial translational velocity at a node.

## **Variables**

To set the priority and initial target values for the block variables prior to simulation, use the **Initial Targets** section in the block dialog box or Property Inspector. For more information, see "Set Priority and Initial Target for Block Variables".

Nominal values provide a way to specify the expected magnitude of a variable in a model. Using system scaling based on nominal values increases the simulation robustness. Nominal values can come from different sources, one of which is the **Nominal Values** section in the block dialog box or Property Inspector. For more information, see "Modify Nominal Values for a Block Variable".

# **Ports**

**Conserving**

**V — Zero force** mechanical translational

Mechanical translational conserving port that moves freely, without force.

# **Version History**

**Introduced in R2012b**

## **Capping unconnected ports is no longer required**

*Behavior changed in R2019b*

This block is no longer required. Starting in R2019b, the restriction that disallowed unconnected conserving ports in Simscape models has been lifted. Now, if you leave a conserving port

unconnected, the physical network sets all the Through variables at this port to 0. However, you can still use terminator blocks to improve diagram readability.

There are no plans to remove the terminator blocks. All existing models that use these blocks work the same as in previous releases.

# **Extended Capabilities**

## **C/C++ Code Generation**

Generate C and C++ code using Simulink® Coder™.

# **See Also**

[Cap \(2P\)](#page-17-0) | [Cap \(G\)](#page-19-0) | [Cap \(MA\)](#page-21-0) | [Cap \(TL\)](#page-23-0) | [Hydraulic Cap](#page-229-0) | [Open Circuit](#page-448-0) | [Perfect Insulator](#page-450-0) | [Rotational](#page-682-0) [Free End](#page-682-0)

# <span id="page-830-0"></span>**Translational Friction**

Friction in contact between moving bodies

**Library:** Simscape / Foundation Library / Mechanical / Translational Elements

ے د

# **Description**

The Translational Friction block represents friction in contact between moving bodies. The friction force is simulated as a function of relative velocity and is assumed to be the sum of Stribeck, Coulomb, and viscous components, as shown in the following figure.

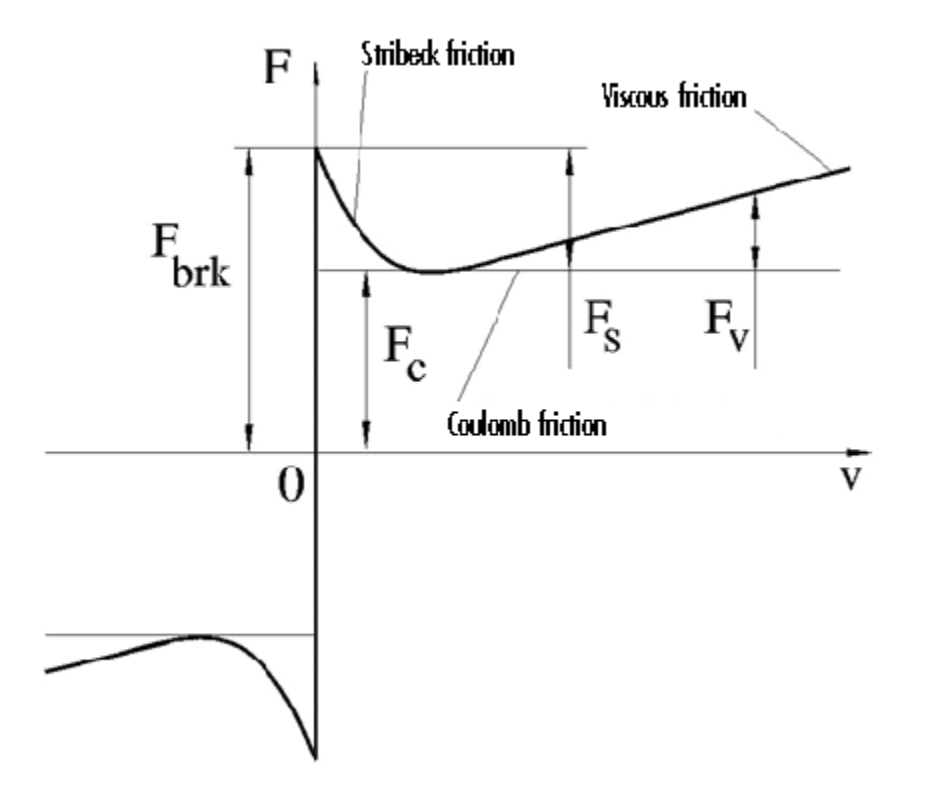

The Stribeck friction,  $F_{\rm S}$ , is the negatively sloped characteristics taking place at low velocities [\[1\].](#page-833-0) The Coulomb friction,  $\vec{F}_C$ , results in a constant force at any velocity. The viscous friction,  $F_V$ , opposes motion with the force directly proportional to the relative velocity. The sum of the Coulomb and Stribeck frictions at the vicinity of zero velocity is often referred to as the breakaway friction,  $F_{\text{brk}}$ . The friction is approximated with the following equations:

$$
F = \sqrt{2e}(F_{brk} - F_C) \cdot \exp\left(-\left(\frac{v}{v_{St}}\right)^2\right) \cdot \frac{v}{v_{St}} + F_C \cdot \tanh\left(\frac{v}{v_{Coul}}\right) + fv
$$

 $v_{St} = v_{brk}\sqrt{2}$  $v_{Coul} = v_{brk}/10$  $v = v_R - v_C$ 

where

- *F* is friction force.
- $F_c$  is Coulomb friction.
- $F_{\text{brk}}$  is breakaway friction.
- $v_{\text{brk}}$  is breakaway friction velocity.
- $v_{\rm St}$  is Stribeck velocity threshold.
- $v_{\text{Coul}}$  is Coulomb velocity threshold.
- $v_R$  and  $v_C$  are absolute velocities of ports **R** and **C**, respectively.
- *v* is relative velocity.
- *f* is viscous friction coefficient.

The exponential function used in the Stribeck portion of the force equation is continuous and decays at velocity magnitudes greater than the breakaway friction velocity.

The hyperbolic tangent function used in the Coulomb portion of the force equation ensures that the equation is smooth and continuous through  $v = 0$ , but quickly reaches its full value at nonzero velocities.

The block positive direction is from port **R** to port **C**. This means that if the port **R** velocity is greater than that of port **C**, the block transmits force from **R** to **C**.

#### **Variables**

To set the priority and initial target values for the block variables prior to simulation, use the **Initial Targets** section in the block dialog box or Property Inspector. For more information, see "Set Priority and Initial Target for Block Variables".

Nominal values provide a way to specify the expected magnitude of a variable in a model. Using system scaling based on nominal values increases the simulation robustness. Nominal values can come from different sources, one of which is the **Nominal Values** section in the block dialog box or Property Inspector. For more information, see "Modify Nominal Values for a Block Variable".

# **Ports**

#### **Conserving**

**R — Rod** mechanical translational

Mechanical translational conserving port associated with the rod, that is, the moving body.

#### **C — Case**

mechanical translational

Mechanical translational conserving port associated with the case, that is, the stationary body.

# **Parameters**

## **Breakaway friction force — Sum of Coulomb and the static frictions**

25 N (default) | scalar

The breakaway friction force, which is the sum of the Coulomb and the static frictions. It must be greater than or equal to the **Coulomb friction force** value.

# **Breakaway friction velocity — Peak velocity for Stribeck friction**

0.1 m/s (default) | positive scalar

The velocity at which the Stribeck friction is at its peak. At this point, the sum of the Stribeck and Coulomb friction is the **Breakaway friction force**. This parameter specifies the velocity threshold, which affects the tradeoff between the simulation accuracy and speed.

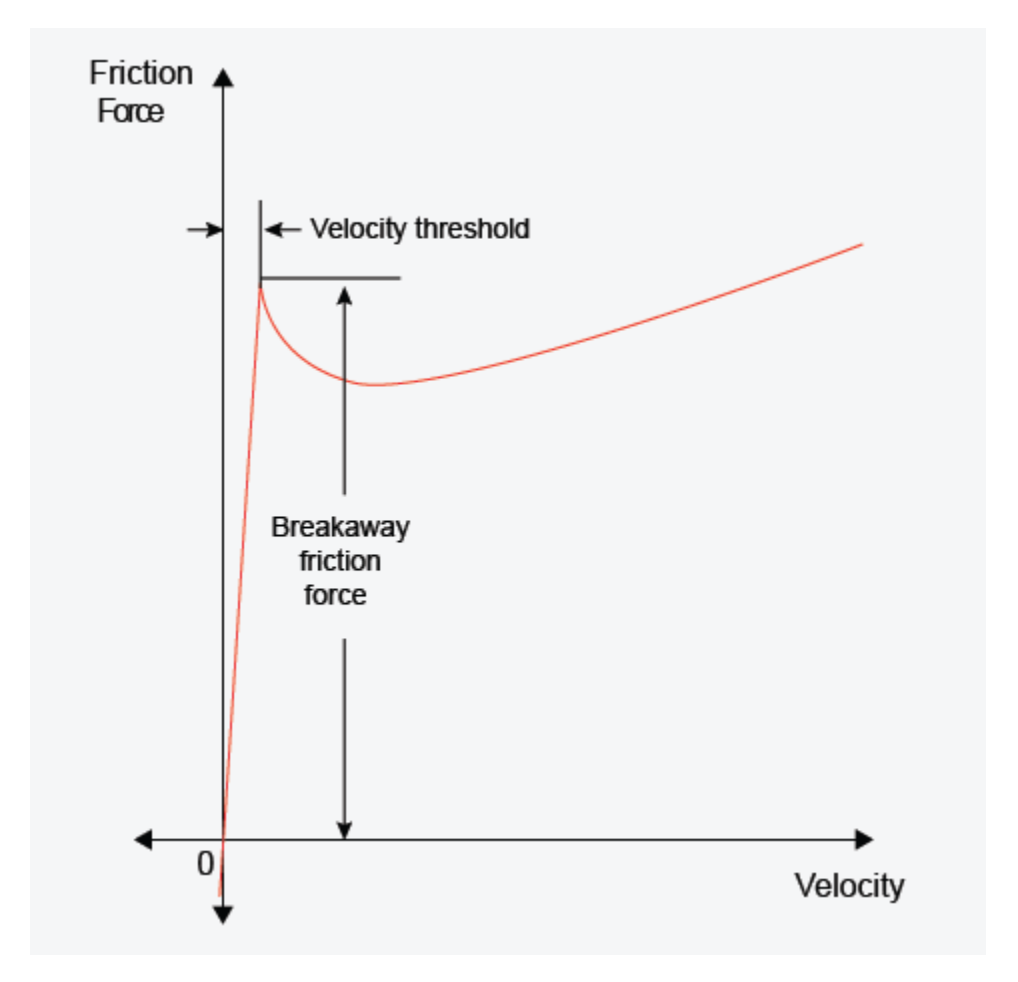

# **Coulomb friction force — Friction that opposes motion**

20 N (default) | scalar

The Coulomb friction force, which is the friction that opposes motion with a constant force at any velocity.

## **Viscous friction coefficient — Proportionality coefficient**

100 N/(m/s) (default) | nonnegative scalar

<span id="page-833-0"></span>Proportionality coefficient between the friction force and the relative velocity. The parameter value must be greater than or equal to zero.

# **Version History**

**Introduced in R2007a**

# **References**

[1] Armstrong, B. and C.C. de Wit, *Friction Modeling and Compensation*, The Control Handbook, CRC Press, 1995.

# **Extended Capabilities**

# **C/C++ Code Generation**

Generate C and C++ code using Simulink® Coder<sup>™</sup>.

# **See Also**

[Translational Damper](#page-824-0) | [Translational Hard Stop](#page-834-0) | [Translational Spring](#page-881-0)

# <span id="page-834-0"></span>**Translational Hard Stop**

Double-sided translational hard stop

**Library:** Simscape / Foundation Library / Mechanical / Translational Elements

 $\frac{R}{2}$ 

# **Description**

The Translational Hard Stop block represents a double-sided mechanical translational hard stop that restricts motion of a body between upper and lower bounds. The impact interaction between the slider and the stops is assumed to be elastic. This means that the stop is represented as a spring that comes into contact with the slider as the gap is cleared and opposes slider penetration into the stop with the force linearly proportional to this penetration. To account for energy dissipation and nonelastic effects, damping is introduced as the block's parameter, thus making it possible to account for energy loss. The schematic shows the idealization of the mechanical translational hard stop adopted in the block.

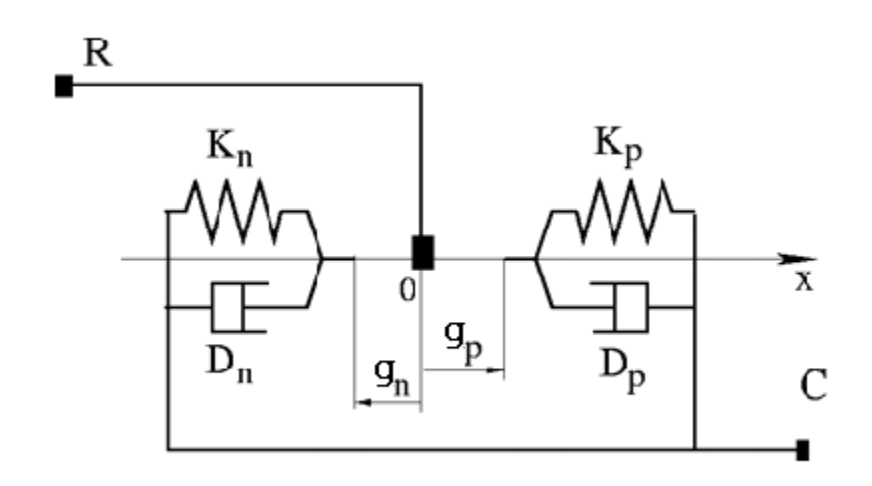

The basic hard stop model, Full stiffness and damping applied at bounds, damped rebound, is described with the following equations:

$$
F = \begin{cases} K_p \cdot (x - g_p) + D_p \cdot v \text{ for } x \ge g_p \\ 0 & \text{for } g_n < x < g_p \\ K_n \cdot (x - g_n) + D_n \cdot v \text{ for } x \le g_n \end{cases}
$$
  

$$
v = \frac{dx}{dt}
$$

where

• *F* is interaction force between the slider and the case.

- $\bullet$   $g_{\rm p}$  is the initial gap between the slider and upper bound.
- $\bullet$   $g_{\rm n}$  is the initial gap between the slider and lower bound.
- *x* is the slider position.
- $K_p$  is contact stiffness at upper bound.
- $\bullet$   $K_n$  is contact stiffness at lower bound.
- $D_{\rm p}$  is damping coefficient at upper bound.
- *D*<sup>n</sup> is damping coefficient at lower bound.
- *v* is the slider velocity.
- *t* is time.

In the Full stiffness and damping applied at bounds, undamped rebound hard stop model, equations contain additional terms,  $q\theta(v,0)$  and  $l\theta(v,0)$ . These terms ensure that damping is not applied on the rebound.

$$
F = \begin{cases} K_p \cdot (x - g_p) + D_p \cdot v \cdot ge(v, 0) & \text{for } x \ge g_p \\ 0 & \text{for } g_n < x < g_p \\ K_n \cdot (x - g_n) + D_n \cdot v \cdot le(v, 0) & \text{for } x \le g_n \end{cases}
$$

Relational functions ge (greater or equal) and le (less or equal) do not generate zero crossings when velocity changes sign. For more information, see "Enabling and Disabling Zero-Crossing Conditions in Simscape Language". However, the solver treats ge and le functions as nonlinear. Therefore, if simscape.findNonlinearBlocks indicates that the rest of your network is linear or switched linear, use the Full stiffness and damping applied at bounds, damped rebound model to improve performance.

The default hard stop model, Stiffness and damping applied smoothly through transition region, damped rebound, adds two transitional regions to the equations, one at each bound. While the slider travels through a transition region, the block smoothly ramps up the force from zero to the full value. At the end of the transition region, the full stiffness and damping are applied. On the rebound, both stiffness and damping forces are smoothly decreased back to zero. These equations also use the ge and le relational functions, which do not produce zero crossings.

The block is oriented from R to C. This means that the block transmits force from port R to port C when the gap is closed in the positive direction.

## **Variables**

To set the priority and initial target values for the block variables prior to simulation, use the **Initial Targets** section in the block dialog box or Property Inspector. For more information, see "Set Priority and Initial Target for Block Variables".

Nominal values provide a way to specify the expected magnitude of a variable in a model. Using system scaling based on nominal values increases the simulation robustness. Nominal values can come from different sources, one of which is the **Nominal Values** section in the block dialog box or Property Inspector. For more information, see "Modify Nominal Values for a Block Variable".

# **Ports**

# **Conserving**

**R — Rod (slider)** mechanical translational

Mechanical translational conserving port associated with the slider that travels between stops installed on the case.

**C — Case** mechanical translational

Mechanical translational conserving port associated with the case.

# **Parameters**

# **Upper bound — Gap between slider and upper bound**

0.1 m (default)

Gap between the slider and the upper bound. The direction is specified with respect to the local coordinate system, with the slider located in the origin. A positive value of the parameter specifies the gap between the slider and the upper bound. A negative value sets the slider as penetrating into the upper bound.

## **Lower bound — Gap between slider and lower bound**

 $-0.1$  m (default)

Gap between the slider and the lower bound. The direction is specified with respect to the local coordinate system, with the slider located in the origin. A negative value of the parameter specifies the gap between the slider and the lower bound. A positive value sets the slider as penetrating into the lower bound.

#### **Contact stiffness at upper bound — Elasticity of collision at upper bound** 1e6 N/m (default)

This parameter specifies the elastic property of colliding bodies when the slider hits the upper bound. The greater the value of the parameter, the less the bodies penetrate into each other, the more rigid the impact becomes. Lesser value of the parameter makes contact softer, but generally improves convergence and computational efficiency.

#### **Contact stiffness at lower bound — Elasticity of collision at lower bound** 1e6 N/m (default)

This parameter specifies the elastic property of colliding bodies when the slider hits the upper bound. The greater the value of the parameter, the less the bodies penetrate into each other, the more rigid the impact becomes. Lesser value of the parameter makes contact softer, but generally improves convergence and computational efficiency.

# **Contact damping at upper bound — Dissipating property at upper bound**

150 N/(m/s) (default)

This parameter specifies dissipating property of colliding bodies when the slider hits the upper bound. The greater the value of the parameter, the more energy dissipates during an interaction.

# **Contact damping at lower bound — Dissipating property at lower bound**

150 N/(m/s) (default)

This parameter specifies dissipating property of colliding bodies when the slider hits the lower bound. The greater the value of the parameter, the more energy dissipates during an interaction.

## **Hard stop model — Select the hard stop model**

Stiffness and damping applied smoothly through transition region, damped rebound (default) | Full stiffness and damping applied at bounds, undamped rebound | Full stiffness and damping applied at bounds, damped rebound

Select the hard stop model:

- Stiffness and damping applied smoothly through transition region, damped rebound — Specify a transition region, in which the force is scaled from zero. At the end of the transition region, the full stiffness and damping are applied. This model has damping applied on the rebound, but it is limited to the value of the stiffness force. In this sense, damping can reduce or eliminate the force provided by the stiffness, but never exceed it. All equations are smooth and produce no zero crossings.
- Full stiffness and damping applied at bounds, undamped rebound This model has full stiffness and damping applied with impact at upper and lower bounds, with no damping on the rebound. Equations produce no zero crossings when velocity changes sign, but there is a position-based zero crossing at the bounds. Having no damping on rebound helps to push the slider past this position quickly. This model has nonlinear equations.
- Full stiffness and damping applied at bounds, damped rebound This model has full stiffness and damping applied with impact at upper and lower bounds, with damping applied on the rebound as well. Equations are switched linear, but produce position-based zero crossings. Use this hard stop model if simscape.findNonlinearBlocks indicates that this is the block that prevents the whole network from being switched linear.

## **Transition region — Region where force is ramped up**

0.1 mm (default)

Region where the force is ramped up from zero to the full value. At the end of the transition region, the full stiffness and damping are applied.

## **Dependencies**

Enabled when the **Hard stop model** parameter is set to Stiffness and damping applied smoothly through transition region, damped rebound.

# **Version History**

**Introduced in R2007a**

# **Extended Capabilities**

# **C/C++ Code Generation**

Generate C and  $C++$  code using Simulink® Coder<sup>™</sup>.

# **See Also**

[Translational Damper](#page-824-0) | [Translational Friction](#page-830-0) | [Translational Spring](#page-881-0)

# **Translational Hydro-Mechanical Converter**

Interface between hydraulic and mechanical translational domains

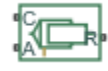

# **Library**

Hydraulic Elements

# **Description**

The Translational Hydro-Mechanical Converter block models an ideal transducer that converts hydraulic energy into mechanical energy, in the form of translational motion of the converter output member, and vice versa. The compressibility option makes the converter account for dynamic variations of the fluid density.

Using this block as a basic element, you can build a large variety of hydraulic cylinder models by adding application-specific effects, such as leakage, friction, hard stops, and so on.

The converter is simulated according to the following equations:

$$
q = \frac{d\left(\frac{\rho}{\rho_l^0}V\right)}{dt} = \frac{d\left(\frac{\rho}{\rho_l^0}\right)}{dt}V + \frac{\rho}{\rho_l^0} \cdot \varepsilon \cdot (v_R - v_C) \cdot A
$$

 $F = \varepsilon \cdot p \cdot A$ 

$$
\rho = \begin{cases}\n\frac{\left(\frac{\alpha}{1-\alpha}\right)\rho_g^0 + \rho_l^0}{\left(\frac{\alpha}{1-\alpha}\right)\left(\frac{p_0}{p+p_0}\right)^{\frac{1}{\gamma}} + e^{-\frac{p}{\beta_l}}}\n\end{cases}
$$
if compressibility is of  
if compressibility is off

where

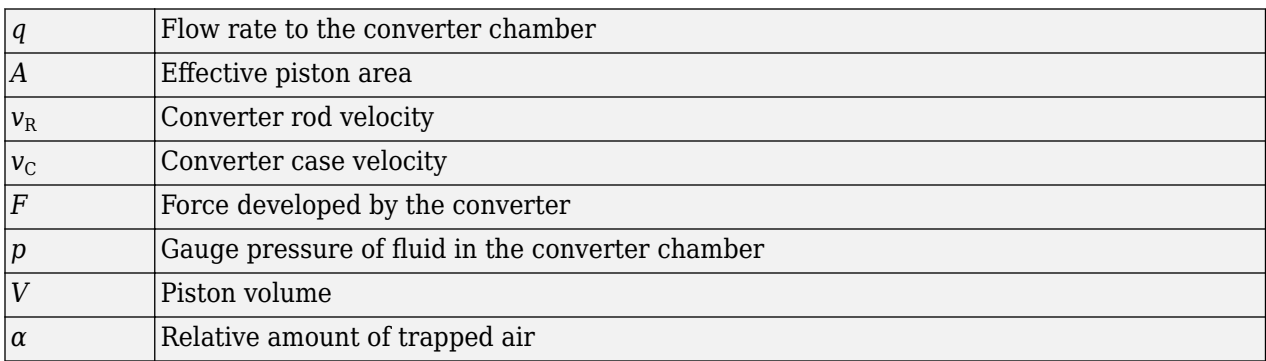

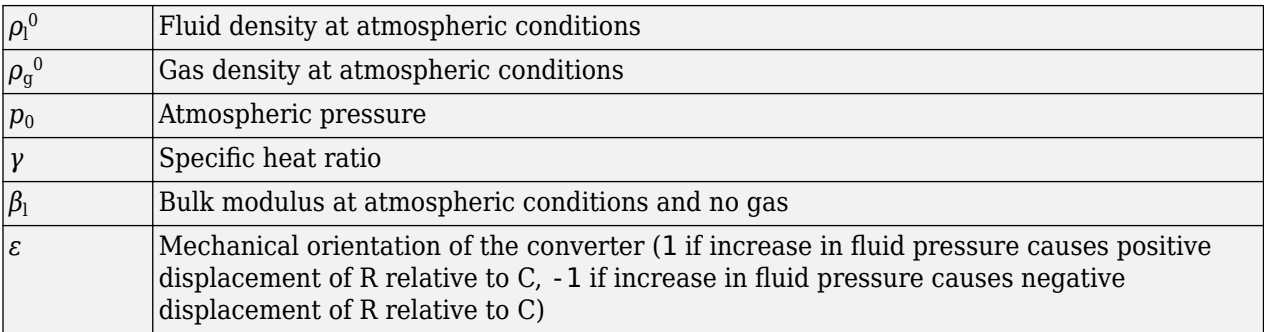

The piston volume is computed according to

 $V = V_{dead} + A \cdot (x_0 + x)$  $\frac{dx}{dt} = \varepsilon \cdot (v_R - v_C)$ 

where

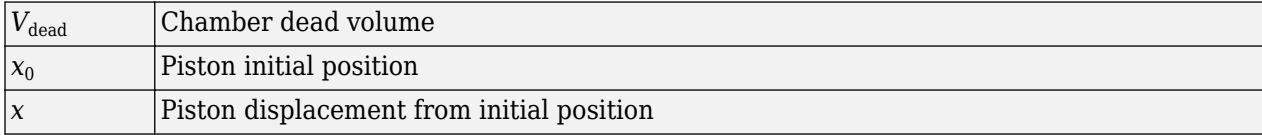

Port A is a hydraulic conserving port associated with the converter inlet. Ports R and C are translational mechanical conserving ports associated with the rod and the case of the converter, respectively.

The block dialog box does not have a **Source code** link. To view the underlying component source, open the following files in the MATLAB editor:

- For incompressible converter implementation [translational\\_converter\\_incompressible.ssc](matlab:open toolbox/physmod/simscape/library/m/+foundation/+hydraulic/+elements/translational_converter_incompressible.ssc)
- For compressible converter implementation [translational\\_converter\\_compressible.ssc](matlab:open toolbox/physmod/simscape/library/m/+foundation/+hydraulic/+elements/translational_converter_compressible.ssc)

# **Basic Assumptions and Limitations**

The block simulates an ideal converter, with an option to account for fluid compressibility. Other effects, such as hard stops, inertia, or leakage, are modeled outside of the converter.

# **Parameters**

#### **Piston area**

Effective piston area. The default value is  $5e-4 m^2$ .

#### **Converter orientation**

Specifies converter orientation with respect to the globally assigned positive direction. The converter can be installed in two different ways, depending upon whether it exerts force in the positive or in the negative direction when pressure is applied at its inlet:

- Pressure at A causes positive displacement of R relative to C Increase in the fluid pressure results in a positive displacement of port **R** relative to port **C**. This is the default.
- Pressure at A causes negative displacement of R relative to  $C -$  Increase in the fluid pressure results in a negative displacement of port **R** relative to port **C**.

## **Compressibility**

Specifies whether fluid density is taken as constant or varying with pressure. The default value is Off, in which case the block models an ideal transducer. If you select On, the block dialog box displays additional parameters that let you model dynamic variations of the fluid density without adding any extra blocks.

#### **Piston displacement**

Select method to determine displacement of port **R** relative to port **C**:

- Calculate from velocity of port R relative to port C Calculate displacement from relative port velocities, based on the block equations. This is the default method.
- Provide input signal from Multibody joint Enable the input physical signal port **p** to pass the displacement information from a Multibody joint. Use this method only when you connect the converter to a Multibody joint by using a Translational Multibody Interface block. For more information, see "How to Pass Position Information".

This parameter is enabled when **Compressibility** is On.

#### **Initial piston position**

Initial offset of the piston from the cylinder cap. This parameter is enabled when **Compressibility** is On and **Piston displacement** is Calculate from velocity of port R relative to port C. The default value is 0 m.

#### **Dead volume**

Volume of fluid in the chamber at zero piston position. This parameter is enabled when **Compressibility** is On. The default value is 1e-4 m^3.

## **Specific heat ratio**

Gas-specific heat ratio. This parameter is enabled when **Compressibility** is On. The default value is 1.4.

## **Initial pressure**

Initial pressure in the chamber. This parameter specifies the initial condition for use in computing the block's initial state at the beginning of a simulation run. It is enabled when **Compressibility** is On. The default value is 0.

# **Ports**

The block has the following ports:

A

Hydraulic conserving port associated with the converter inlet.

R

Mechanical translational conserving port associated with the rod of the converter.

 $\mathsf{C}$ 

Mechanical translational conserving port associated with the case of the converter.

P

Physical signal input port that passes the position information from a Simscape Multibody joint. Connect this port to the position sensing port **p** of the joint. For more information, see "Connecting Simscape Networks to Simscape Multibody Joints". To enable this port, set the **Interface displacement** parameter to Provide input signal from Multibody joint.

# **References**

[1] Manring, N.D., *Hydraulic Control Systems*, John Wiley & Sons, New York, 2005

[2] Meritt, H.E., *Hydraulic Control Systems*, John Wiley & Sons, New York, 1967

# **Version History**

**Introduced in R2007a**

# **Extended Capabilities**

# **C/C++ Code Generation**

Generate C and C++ code using Simulink® Coder<sup>™</sup>.

# **See Also**

[Rotational Hydro-Mechanical Converter](#page-692-0) | [Translational Multibody Interface](#page-877-0)

# **Topics**

"Connecting Simscape Networks to Simscape Multibody Joints"

# **Translational Inerter**

Two-port inertia in mechanical translational systems

# **Library**

Mechanical Translational Elements

# **Description**

The Translational Inerter block represents a device that has force proportional to the rate of change of the relative velocity across the ports. It is essentially a two-port inertia that works on the velocity difference between the ports, not the absolute velocity. An inerter is the mechanical equivalent of a capacitor. An inerter with one port connected to ground essentially behaves as a mass with the mass equal to the inerter's inertance.

Use this block in high performance suspension systems, to decouple weave and roll modes, or in applications where you need to model a passively tuned mass-spring-damper response.

The block is described with the following equations:

$$
f = B \frac{dv}{dt}
$$

$$
v = v_R - v_C
$$

where

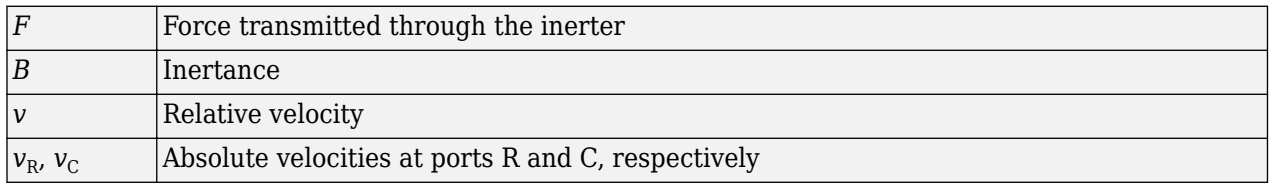

The block positive direction is from port R to port C. This means that the force is positive if it acts in the direction from R to C.

# **Variables**

To set the priority and initial target values for the block variables prior to simulation, use the **Initial Targets** section in the block dialog box or Property Inspector. For more information, see "Set Priority and Initial Target for Block Variables".

Nominal values provide a way to specify the expected magnitude of a variable in a model. Using system scaling based on nominal values increases the simulation robustness. Nominal values can come from different sources, one of which is the **Nominal Values** section in the block dialog box or Property Inspector. For more information, see "Modify Nominal Values for a Block Variable".

# **Parameters**

## **Inertance**

Proportionality coefficient between the force and the rate of change of the relative velocity across the ports. The default value is 1 kg.

# **Ports**

The block has the following ports:

R

Mechanical translational conserving port associated with the rod.

C

Mechanical translational conserving port associated with the case.

# **Version History**

**Introduced in R2015b**

# **Extended Capabilities**

# **C/C++ Code Generation**

Generate C and C++ code using Simulink® Coder<sup>™</sup>.

# **See Also**

[Mass](#page-343-0)

# **Translational Mechanical Converter (2P)**

Interface between two-phase fluid and mechanical translational networks

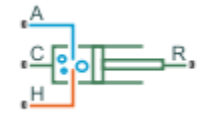

# **Library**

Two-Phase Fluid/Elements

# **Description**

The Translational Mechanical Converter (2P) block models an interface between two-phase fluid and mechanical translational networks. The interface converts pressure in the fluid network into force in the mechanical translational network and vice versa.

This block enables you to model a linear actuator powered by a two-phase fluid system. It does not, however, account for mass, friction, or hard stops, common in linear actuators. You can model these effects separately using Simscape blocks such as [Mass,](#page-343-0) [Translational Friction,](#page-830-0) and [Translational Hard](#page-834-0) [Stop.](#page-834-0)

Port A represents the inlet through which fluid enters and exits the converter. Ports C and R represent the converter casing and moving interface, respectively. Port H represents the wall through which the converter exchanges heat with its surroundings.

# **Force Direction**

The force direction depends on the mechanical orientation of the converter. If the **Mechanical Orientation** parameter is set to positive, then a positive flow rate through the inlet tends to translate the moving interface in the positive direction relative to the converter casing.

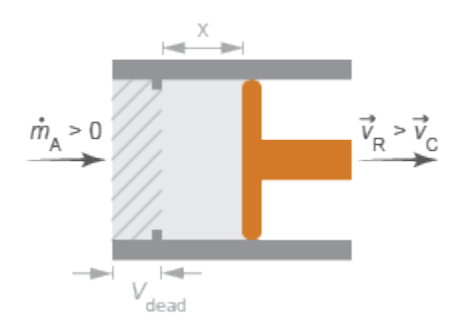

# **Positive Mechanical Orientation**

If the **Mechanical Orientation** parameter is set to negative, then a positive mass flow rate through the inlet tends to translate the moving interface in the negative direction relative to the converter casing.

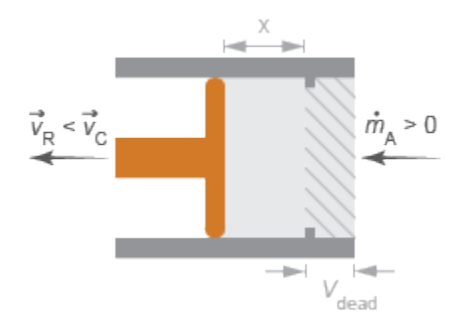

# **Negative Mechanical Orientation**

The flow resistance between port A and the converter interior is assumed negligible. Pressure losses between the two is approximately zero. The pressure at port A is therefore equal to that in the converter:

$$
p_A=p_I,
$$

where:

- $p_A$  is the pressure at port A.
- $p_{\text{I}}$  is the pressure in the converter.

Similarly, the thermal resistance between port H and the converter interior is assumed negligible. The temperature gradient between the two is approximately zero. The temperature at port H is therefore equal to that in the converter:

 $T_H = T_I$ 

where:

- $T_H$  is the temperature at port H.
- $T_{\text{I}}$  is the temperature in the converter.

# **Fluid Volume**

The volume of fluid in the converter is the sum of the dead and displaced fluid volumes. The dead volume is the amount of fluid left in the converter at a zero interface displacement. This volume enables you to model the effects of dynamic compressibility and thermal capacity even when the interface is in its zero position.

The displacement volume is the amount of fluid added to the converter due to translation of the moving interface. This volume increases with the interface displacement. The total volume in the converter as a function of the interface displacement is

 $V = V_{dead} + S_{int}X_{int}\epsilon_{or}$ 

where:

- *V* is the total volume of fluid in the converter.
- $\bullet$   $V_{\text{dead}}$  is the dead volume of the converter.
- *S*<sub>int</sub> is the cross-sectional area of the interface, assumed equal to that of the inlet.
- $x_{\text{int}}$  is the displacement of the moving interface.
- $\epsilon_{or}$  is the mechanical orientation of the converter (1 if increase in fluid pressure causes positive displacement of R relative to C, -1 if increase in fluid pressure causes negative displacement of R relative to C).

If you connect the converter to a Multibody joint, use the physical signal input port **p** to specify the displacement of port **R** relative to port **C**. Otherwise, the block calculates the interface displacement from relative port velocities, according to the block equations. The interface displacement is zero when the fluid volume is equal to the dead volume. Then, depending on the **Mechanical orientation** parameter value:

- If Pressure at A causes positive displacement of R relative to C, the interface displacement increases when the fluid volume increases from dead volume.
- If Pressure at A causes negative displacement of R relative to C, the interface displacement decreases when the fluid volume increases from dead volume.

## **Force Balance**

At equilibrium, the internal pressure in the converter counteracts the external pressure of its surroundings and the force exerted by the mechanical network on the moving interface. This force is the reverse of that applied by the fluid network. The force balance in the converter is therefore

$$
p_I S_{int} = p_{atm} S_{int} - F_{int} \epsilon_{or},
$$

where:

- $\bullet$   $p_{\text{atm}}$  is the environmental pressure outside the converter.
- $F_{\text{int}}$  is the magnitude of the force exerted by the fluid network on the moving interface.

# **Energy Balance**

The total energy in the converter can change due to energy flow through the inlet, heat flow through the converter wall, and work done by the fluid network on the mechanical network. The energy flow rate, given by the energy conservation equation, is therefore

$$
\dot{E} = \phi_A + \phi_H - p_I S_{int} \dot{x}_{int} \epsilon_{or},
$$

where:

- E is the total energy of the fluid in the converter.
- $\cdot$   $\phi$ <sup>A</sup> is the energy flow rate into the converter through port A.
- $\phi_H$  is the heat flow rate into the converter through port H.

Taking the fluid kinetic energy in the converter to be negligible, the total energy of the fluid reduces to:

 $E = M u_I$ 

where:

• *M* is the fluid mass in the converter.

 $\bullet$   $u_{\rm I}$  is the specific internal energy of the fluid in the converter.

#### **Mass Balance**

The fluid mass in the converter can change due to flow through the inlet, represented by port A. The mass flow rate, given by the mass conservation equation, is therefore

$$
\dot{M} = \dot{m}_A,
$$

where:

•  $\dot{m}_A$  is the mass flow rate into the converter through port A.

A change in fluid mass can accompany a change in fluid volume, due to translation of the moving interface. It can also accompany a change in mass density, due to an evolving pressure or specific internal energy in the converter. The mass rate of change in the converter is then

$$
\dot{M} = \left[ \left( \frac{\partial \rho}{\partial p} \right)_{u} \dot{p}_I + \left( \frac{\partial \rho}{\partial u} \right)_{p} \dot{u}_I \right] V + \frac{S_{int} \dot{x}_{int} \epsilon_{or}}{v_I},
$$

where:

- <sup>*ρ*</sup> <sup>•</sup>  $\frac{\partial \rho}{\partial p} \Big)_u$  is the partial derivative of density with respect to pressure at constant specific internal energy.
- <sup>*ρ*</sup> <sup>•</sup>  $\frac{\partial \rho}{\partial u}\big|_p$  is the partial derivative of density with respect to specific internal energy at constant pressure.
- $v_{\rm I}$  is the specific volume of the fluid in the converter.

The block blends the density partial derivatives of the various domains using a cubic polynomial function. At a vapor quality of 0–0.1, this function blends the derivatives of the subcooled liquid and two-phase mixture domains. At a vapor quality of 0.9–1, it blends those of the two-phase mixture and superheated vapor domains.

The smoothed density partial derivatives introduce into the original mass conservation equation undesirable numerical errors. To correct for these errors, the block adds the correction term

$$
\epsilon_M = \frac{M - V/v_I}{\tau},
$$

where:

- $\epsilon_M$  is the correction term.
- *τ* is the phase-change time constant—the characteristic duration of a phase change event. This constant ensures that phase changes do not occur instantaneously, effectively introducing a time lag whenever they occur.

The final form of the mass conservation equation is

$$
\left[\left(\frac{\partial \rho}{\partial p}\right)_{u} \dot{p}_I + \left(\frac{\partial \rho}{\partial u}\right)_{p} \dot{u}_I\right] V + \frac{D_{vol} \dot{\theta}_{int} \epsilon_{or}}{v_I} = \dot{m}_A + \epsilon_M.
$$

The block uses this equation to calculate the internal pressure in the converter given the mass flow rate through the inlet.

# **Assumptions and Limitations**

- The converter walls are rigid. They do not deform under pressure.
- The flow resistance between port A and the converter interior is negligible. The pressure is the same at port A and in the converter interior.
- The thermal resistance between port H and the converter interior is negligible. The temperature is the same at port H and in the converter interior.
- The moving interface is perfectly sealed. No fluid leaks across the interface.
- Mechanical effects such as hard stops, inertia, and friction, are ignored.

# **Parameters**

#### **Parameters Tab**

#### **Mechanical orientation**

Alignment of the moving interface with respect to the volume of fluid in the converter:

- Pressure at A causes positive displacement of R relative to C Increase in the fluid volume results in a positive displacement of port **R** relative to port **C**. This is the default.
- Pressure at A causes negative displacement of R relative to C Increase in the fluid volume results in a negative displacement of port **R** relative to port **C**.

## **Interface displacement**

Select method to determine displacement of port **R** relative to port **C**:

- Calculate from velocity of port R relative to port C Calculate displacement from relative port velocities, based on the block equations. This is the default method.
- Provide input signal from Multibody joint Enable the input physical signal port **p** to pass the displacement information from a Multibody joint. Use this method only when you connect the converter to a Multibody joint by using a Translational Multibody Interface block. For more information, see "How to Pass Position Information".

## **Initial interface displacement**

Translational offset of the moving interface at the start of simulation. A zero displacement corresponds to a total fluid volume in the converter equal to the specified dead volume. The default value is  $\theta$  m.

- If **Mechanical orientation** is Pressure at A causes positive displacement of R relative to C, the parameter value must be greater than or equal to 0.
- If **Mechanical orientation** is Pressure at A causes negative displacement of R relative to C, the parameter value must be less than or equal to 0.

This parameter is enabled when **Interface displacement** is set to Calculate from velocity of port R relative to port C.

#### **Interface cross-sectional area**

Area normal to the direction of flow at the converter inlet. This area need not be the same as the inlet area. Pressure losses due to changes in flow area inside the converter are ignored. The default value is 0.01 m^2.

## **Dead volume**

Volume of fluid left in the converter when the interface displacement is zero. The dead volume enables the block to account for mass and energy storage in the converter even at a zero interface displacement. The default value is  $1e-5$  m<sup> $\sim$ </sup>3.

#### **Cross-sectional area at port A**

Flow area of the converter inlet, represented by port **A**. This area need not be the same as the interface cross-sectional area. Pressure losses due to changes in flow area inside the converter are ignored. The default value is  $0.01 \text{ m}^2$ .

#### **Environment pressure specification**

Pressure characteristics of the surrounding environment. Select Atmospheric pressure to set the environment pressure to the atmospheric pressure specified in the [Two-Phase Fluid](#page-883-0) [Properties \(2P\)](#page-883-0) block. Select Specified pressure to set the environment pressure to a different value. The default setting is Atmospheric pressure.

#### **Environment pressure**

Absolute pressure of the surrounding environment. The environment pressure acts against the internal pressure of the converter and affects the motion of the converter shaft. This parameter is active only when the **Environment pressure specification** parameter is set to Specified pressure. The default value, 0.101325 MPa, corresponds to atmospheric pressure at mean sea level.

## **Effects and Initial Conditions Tab**

#### **Initial fluid energy specification**

Thermodynamic variable in terms of which to define the initial conditions of the component. The default setting is Temperature.

#### **Initial pressure**

Pressure in the chamber at the start of simulation, specified against absolute zero. The default value is 0.101325 MPa.

#### **Initial temperature**

Temperature in the chamber at the start of simulation, specified against absolute zero. This parameter is active when the **Initial fluid energy specification** option is set to Temperature. The default value is 293.15 K.

#### **Initial vapor quality**

Mass fraction of vapor in the chamber at the start of simulation. This parameter is active when the **Initial fluid energy specification** option is set to Vapor quality. The default value is 0.5.

#### **Initial vapor void fraction**

Volume fraction of vapor in the chamber at the start of simulation. This parameter is active when the **Initial fluid energy specification** option is set to Vapor void fraction. The default value is  $0.5$ .

## **Initial specific enthalpy**

Specific enthalpy of the fluid in the chamber at the start of simulation. This parameter is active when the **Initial fluid energy specification** option is set to Specific enthalpy. The default value is 1500 kJ/kg.

## **Initial specific internal energy**

Specific internal energy of the fluid in the chamber at the start of simulation. This parameter is active when the **Initial fluid energy specification** option is set to Specific internal energy. The default value is 1500 kJ/kg.

## **Phase change time constant**

Characteristic duration of a phase-change event. This constant introduces a time lag into the transition between phases. The default value is 0.1 s.

# **Ports**

The block has the following ports:

# A

Two-phase fluid conserving port associated with the converter inlet.

H

Thermal conserving port representing the converter surface through which heat exchange occurs.

R

Mechanical translational conserving port associated with the converter rod.

 $\mathsf{C}$ 

Mechanical translational conserving port associated with the converter case.

P

Physical signal input port that passes the position information from a Simscape Multibody joint. Connect this port to the position sensing port **p** of the joint. For more information, see "Connecting Simscape Networks to Simscape Multibody Joints". To enable this port, set the **Interface displacement** parameter to Provide input signal from Multibody joint.

# **Version History**

**Introduced in R2015b**

# **Extended Capabilities**

# **C/C++ Code Generation**

Generate C and  $C++$  code using Simulink® Coder<sup>™</sup>.

# **See Also**

[Rotational Mechanical Converter \(2P\)](#page-698-0) | [Translational Multibody Interface](#page-877-0)

# **Topics**

"Connecting Simscape Networks to Simscape Multibody Joints"

# **Translational Mechanical Converter (G)**

Interface between gas and mechanical translational networks **Library:** Simscape / Foundation Library / Gas / Elements

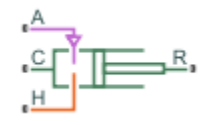

# **Description**

The Translational Mechanical Converter (G) block models an interface between a gas network and a mechanical translational network. The block converts gas pressure into mechanical force and vice versa. It can be used as a building block for linear actuators.

The converter contains a variable volume of gas. The pressure and temperature evolve based on the compressibility and thermal capacity of this gas volume. The **Mechanical orientation** parameter lets you specify whether an increase in the gas volume results in a positive or negative displacement of port **R** relative to port **C**.

Port **A** is the gas conserving port associated with the converter inlet. Port **H** is the thermal conserving port associated with the temperature of the gas inside the converter. Ports **R** and **C** are the mechanical translational conserving ports associated with the moving interface and converter casing, respectively.

# **Mass Balance**

Mass conservation equation is similar to that for the [Constant Volume Chamber \(G\)](#page-57-0) block, with an additional term related to the change in gas volume:

$$
\frac{\partial M}{\partial p} \cdot \frac{dp_I}{dt} + \frac{\partial M}{\partial T} \cdot \frac{dT_I}{dt} + \rho_I \frac{dV}{dt} = \dot{m}_A
$$

where:

- $\partial M$  $\frac{\partial P}{\partial p}$  is the partial derivative of the mass of the gas volume with respect to pressure at constant temperature and volume.
- $\partial M$  $\frac{374}{67}$  is the partial derivative of the mass of the gas volume with respect to temperature at constant pressure and volume.
- *p*<sub>I</sub> is the pressure of the gas volume. Pressure at port **A** is assumed equal to this pressure,  $p_A = p_I$ .
- $\bullet$   $T_1$  is the temperature of the gas volume. Temperature at port **H** is assumed equal to this  $temperature, T_H = T_H$ .
- $\rho_{\rm I}$  is the density of the gas volume.
- *V* is the volume of gas.
- *t* is time.
- $\dot{m}_A$  is the mass flow rate at port **A**. Flow rate associated with a port is positive when it flows into the block.

## **Energy Balance**

Energy conservation equation is also similar to that for the [Constant Volume Chamber \(G\)](#page-57-0) block. The additional term accounts for the change in gas volume, as well as the pressure-volume work done by the gas on the moving interface:

$$
\frac{\partial U}{\partial p} \cdot \frac{dp_I}{dt} + \frac{\partial U}{\partial T} \cdot \frac{dT_I}{dt} + \rho_I h_I \frac{dV}{dt} = \Phi_A + Q_H
$$

where:

- $\bullet$   $\partial U$  $\frac{\partial U}{\partial p}$  is the partial derivative of the internal energy of the gas volume with respect to pressure at constant temperature and volume.
- $\partial U$  $\frac{\partial \mathbf{C}}{\partial T}$  is the partial derivative of the internal energy of the gas volume with respect to temperature at constant pressure and volume.
- $\cdot$   $\Phi_{\Delta}$  is the energy flow rate at port **A**.
- $Q_H$  is the heat flow rate at port **H**.
- $\bullet$   $h_{\rm I}$  is the specific enthalpy of the gas volume.

#### **Partial Derivatives for Perfect and Semiperfect Gas Models**

The partial derivatives of the mass *M* and the internal energy *U* of the gas volume, with respect to pressure and temperature at constant volume, depend on the gas property model. For perfect and semiperfect gas models, the equations are:

$$
\frac{\partial M}{\partial p} = V \frac{\rho_I}{p_I}
$$

$$
\frac{\partial M}{\partial T} = -V \frac{\rho_I}{T_I}
$$

$$
\frac{\partial U}{\partial p} = V \left( \frac{h_I}{ZRT_I} - 1 \right)
$$

$$
\frac{\partial U}{\partial T} = V \rho_I \left( c_{pl} - \frac{h_I}{T_I} \right)
$$

where:

- $\rho_{\rm I}$  is the density of the gas volume.
- *V* is the volume of gas.
- $\bullet$   $h_I$  is the specific enthalpy of the gas volume.
- *Z* is the compressibility factor.
- *R* is the specific gas constant.
- $\bullet$   $c_{\text{pl}}$  is the specific heat at constant pressure of the gas volume.

## **Partial Derivatives for Real Gas Model**

For real gas model, the partial derivatives of the mass *M* and the internal energy *U* of the gas volume, with respect to pressure and temperature at constant volume, are:

$$
\frac{\partial M}{\partial p} = V \frac{\rho_I}{\beta_I}
$$
\n
$$
\frac{\partial M}{\partial T} = -V \rho_I \alpha_I
$$
\n
$$
\frac{\partial U}{\partial p} = V \left( \frac{\rho_I h_I}{\beta_I} - T_I \alpha_I \right)
$$
\n
$$
\frac{\partial U}{\partial T} = V \rho_I (c_{pI} - h_I \alpha_I)
$$

where:

- *β* is the isothermal bulk modulus of the gas volume.
- $\cdot$   $\alpha$  is the isobaric thermal expansion coefficient of the gas volume.

#### **Gas Volume**

The gas volume depends on the displacement of the moving interface:

 $V = V_{dead} + S_{int}x_{int}\varepsilon$ int

where:

- $\bullet$   $V_{\text{dead}}$  is the dead volume.
- $\bullet$  *S*<sub>int</sub> is the interface cross-sectional area.
- $\bullet$   $x_{\text{int}}$  is the interface displacement.
- *ε*int is the mechanical orientation coefficient. If **Mechanical orientation** is Pressure at A causes positive displacement of R relative to C,  $\varepsilon_{\text{int}} = 1$ . If **Mechanical orientation** is Pressure at A causes negative displacement of R relative to C,  $\varepsilon_{\rm int} = -1$ .

If you connect the converter to a Multibody joint, use the physical signal input port **p** to specify the displacement of port **R** relative to port **C**. Otherwise, the block calculates the interface displacement from relative port velocities. The interface displacement is zero when the gas volume is equal to the dead volume. Then, depending on the **Mechanical orientation** parameter value:

- If Pressure at A causes positive displacement of R relative to C, the interface displacement increases when the gas volume increases from dead volume.
- If Pressure at A causes negative displacement of R relative to C, the interface displacement decreases when the gas volume increases from dead volume.

## **Force Balance**

Force balance across the moving interface on the gas volume is

 $F_{\text{int}} = (p_{\text{env}} - p_I)S_{\text{int}}\varepsilon_{\text{int}}$ 

where:

- $F_{\text{int}}$  is the force from port **R** to port **C**.
- $p_{env}$  is the environment pressure.

## **Variables**

To set the priority and initial target values for the block variables prior to simulation, use the **Initial Targets** section in the block dialog box or Property Inspector. For more information, see "Set Priority and Initial Target for Block Variables" and "Initial Conditions for Blocks with Finite Gas Volume".

Nominal values provide a way to specify the expected magnitude of a variable in a model. Using system scaling based on nominal values increases the simulation robustness. Nominal values can come from different sources, one of which is the **Nominal Values** section in the block dialog box or Property Inspector. For more information, see "Modify Nominal Values for a Block Variable".

## **Assumptions and Limitations**

- The converter casing is perfectly rigid.
- There is no flow resistance between port **A** and the converter interior.
- There is no thermal resistance between port **H** and the converter interior.
- The moving interface is perfectly sealed.
- The block does not model mechanical effects of the moving interface, such as hard stop, friction, and inertia.

# **Ports**

## **Input**

# **p — Displacement of port R relative to port C, m**

physical signal

Input physical signal that passes the position information from a Simscape Multibody joint. Connect this port to the position sensing port **p** of the joint. For more information, see "Connecting Simscape Networks to Simscape Multibody Joints".

## **Dependencies**

To enable this port, set the **Interface displacement** parameter to Provide input signal from Multibody joint.

## **Conserving**

## **A — Converter inlet**

gas

Gas conserving port associated with the converter inlet.

## **H — Temperature inside converter**

thermal

Thermal conserving port associated with the temperature of the gas inside the converter.

# **R — Rod**

mechanical translational

Mechanical translational conserving port associated with the moving interface.

# **C — Case**

mechanical translational

Mechanical translational conserving port associated with the converter casing.

# **Parameters**

## **Mechanical orientation — Select the converter orientation**

```
Pressure at A causes positive displacement of R relative to C (default) | Pressure
at A causes negative displacement of R relative to C
```
Select the relative orientation of the converter with respect to the converter gas volume:

- Pressure at A causes positive displacement of R relative to C Increase in the gas volume results in a positive displacement of port **R** relative to port **C**.
- Pressure at A causes negative displacement of R relative to C Increase in the gas volume results in a negative displacement of port **R** relative to port **C**.

## **Interface displacement — Select method to determine relative port positions**

Calculate from velocity of port R relative to port C (default) | Provide input signal from Multibody joint

Select method to determine displacement of port **R** relative to port **C**:

- Calculate from velocity of port R relative to port C Calculate displacement from relative port velocities, based on the block equations. This is the default method.
- Provide input signal from Multibody joint Enable the input physical signal port **p** to pass the displacement information from a Multibody joint. Use this method only when you connect the converter to a Multibody joint by using a Translational Multibody Interface block. For more information, see "How to Pass Position Information".

## **Initial interface displacement — Translational offset of port R relative to port C at the start of simulation**

0 m (default)

Translational offset of port **R** relative to port **C** at the start of simulation. A value of 0 corresponds to an initial gas volume equal to **Dead volume**.

## **Dependencies**

Enabled when the **Interface displacement** parameter is set to Calculate from velocity of port R relative to port C.

- If **Mechanical orientation** is Pressure at A causes positive displacement of R relative to C, the parameter value must be greater than or equal to 0.
- If **Mechanical orientation** is Pressure at A causes negative displacement of R relative to C, the parameter value must be less than or equal to 0.

## **Interface cross-sectional area — The area on which the gas exerts pressure to generate the translational force**

0.01 m^2 (default)

The area on which the gas exerts pressure to generate the translational force.

## **Dead volume — Volume of gas when the interface displacement is 0**

1e-5 m^3 (default)

Volume of gas when the interface displacement is 0.

#### **Cross-sectional area at port A — Area normal to flow path at the converter inlet** 0.01 m^2 (default)

The cross-sectional area of the converter inlet, in the direction normal to gas flow path.

## **Environment pressure specification — Select a specification method for the environment pressure**

Atmospheric pressure (default) | Specified pressure

Select a specification method for the environment pressure:

- Atmospheric pressure Use the atmospheric pressure, specified by the Gas Properties (G) block connected to the circuit.
- Specified pressure Specify a value by using the **Environment pressure** parameter.

#### **Environment pressure — Pressure outside the converter**

0.101325 MPa (default)

Pressure outside the converter acting against the pressure of the converter gas volume. A value of 0 indicates that the converter expands into vacuum.

#### **Dependencies**

Enabled when the **Environment pressure specification** parameter is set to Specified pressure.

# **Version History**

**Introduced in R2016b**

# **Extended Capabilities**

## **C/C++ Code Generation**

Generate C and C++ code using Simulink® Coder<sup>™</sup>.

# **See Also**

[Rotational Mechanical Converter \(G\)](#page-705-0) | [Translational Multibody Interface](#page-877-0)

# **Topics**

"Modeling Gas Systems" "Connecting Simscape Networks to Simscape Multibody Joints"

# **Translational Mechanical Converter (IL)**

Interface between isothermal liquid and mechanical translational networks **Library:** Simscape / Foundation Library / Isothermal Liquid / Elements

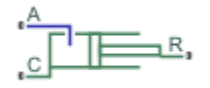

# **Description**

The Translational Mechanical Converter (IL) block models an interface between an isothermal liquid network and a mechanical rotational network. The block converts isothermal liquid pressure into mechanical force and vice versa. It can be used as a building block for linear actuators.

The converter contains a variable volume of liquid. If **Model dynamic compressibility** is set to On, then the pressure evolves based on the dynamic compressibility of the liquid volume. The **Mechanical orientation** parameter lets you specify whether an increase in pressure moves port **R** away from or towards port **C**.

Port **A** is the isothermal liquid conserving port associated with the converter inlet. Ports **R** and **C** are the mechanical translational conserving ports associated with the moving interface and converter casing, respectively.

# **Mass Balance**

The mass conservation equations in the mechanical converter volume are

 $\dot{m}_{\rm A}$  = *ε ρIS v*, if fluid dynamic compressibility is off *ε ρIS v* + 1 *βI*  $\displaystyle{\frac{d p_I}{dt} \rho_I} V$ , if fluid dynamic compressibility is on  $v = \frac{dx}{dt}$ *dt*  $v = v_R - v_C$  $V = V_{dead} + \varepsilon Sx$ 

where:

- $\dot{m}_A$  is the mass flow rate into the converter through port **A**.
- $\epsilon$  is the mechanical orientation of the converter (1 if increase in fluid pressure causes positive displacement of R relative to C, -1 if increase in fluid pressure causes negative displacement of R relative to C).
- $\cdot$   $\rho_{\rm I}$  is the fluid density inside the converter.
- $\cdot$   $\beta_{\rm I}$  is the fluid bulk modulus inside the converter.
- *S* is the cross-sectional area of the converter interface.
- *v* is the translational velocity of the converter interface.
- $v_R$  and  $v_C$  are the translational velocities of ports **R** and **C**, respectively.
- *x* is the displacement of the converter interface.
- *V* is the liquid volume inside the converter.
- $\bullet$   $V_{\text{dead}}$  is the dead volume, that is, volume of liquid when the interface displacement is 0.
- $p_{\text{I}}$  is the pressure inside the converter.

If you connect the converter to a Multibody joint, use the physical signal input port **p** to specify the displacement of port **R** relative to port **C**. Otherwise, the block calculates the interface displacement from relative port velocities, according to the equations above. The interface displacement is zero when the liquid volume is equal to the dead volume. Then, depending on the **Mechanical orientation** parameter value:

- If Pressure at A causes positive displacement of R relative to C, the interface displacement increases when the liquid volume increases from dead volume.
- If Pressure at A causes negative displacement of R relative to C, the interface displacement decreases when the liquid volume increases from dead volume.

Equations used to compute the fluid mixture density and bulk modulus depend on the selected isothermal liquid model. For detailed information, see "Isothermal Liquid Modeling Options".

#### **Momentum Balance**

The momentum conservation equation in the mechanical converter volume is

$$
F=\varepsilon(p_{\rm env}-p)S,
$$

where:

- *F* is the force the liquid exerts on the converter interface.
- $\bullet$  *p*<sub>env</sub> is the environment pressure outside the converter.

#### **Assumptions and Limitations**

- Converter walls are perfectly rigid.
- The converter contains no mechanical hard stops. To include hard stops, use the [Translational](#page-834-0) [Hard Stop](#page-834-0) block.
- The flow resistance between the inlet and the interior of the converter is negligible.
- The kinetic energy of the fluid in the converter is negligible.

# **Ports**

#### **Input**

## **p — Displacement of port R relative to port C, m**

physical signal

Input physical signal that passes the position information from a Simscape Multibody joint. Connect this port to the position sensing port **p** of the joint. For more information, see "Connecting Simscape Networks to Simscape Multibody Joints".

#### **Dependencies**

To enable this port, set the **Interface displacement** parameter to Provide input signal from Multibody joint.

## **Conserving**

## **A — Converter inlet**

isothermal liquid

Isothermal liquid conserving port associated with the converter inlet.

## **R — Rod**

mechanical translational

Mechanical translational conserving port associated with the moving interface.

#### **C — Case** mechanical translational

Mechanical translational conserving port associated with the converter casing.

# **Parameters**

## **Mechanical orientation — Select the converter orientation**

```
Pressure at A causes positive displacement of R relative to C (default) | Pressure
at A causes negative displacement of R relative to C
```
Select the alignment of moving interface with respect to fluid pressure:

- Pressure at A causes positive displacement of R relative to C Increase in the fluid pressure results in a positive displacement of port **R** relative to port **C**.
- Pressure at A causes negative displacement of R relative to  $C -$  Increase in the fluid pressure results in a negative displacement of port **R** relative to port **C**.

#### **Interface displacement — Select method to determine relative port positions**

Calculate from velocity of port R relative to port C (default) | Provide input signal from Multibody joint

Select method to determine displacement of port **R** relative to port **C**:

- Calculate from velocity of port R relative to port C Calculate displacement from relative port velocities, based on the mass balance equations. This is the default method.
- Provide input signal from Multibody joint Enable the input physical signal port **p** to pass the displacement information from a Multibody joint. Use this method only when you connect the converter to a Multibody joint by using a Translational Multibody Interface block. For more information, see "How to Pass Position Information".

## **Initial interface displacement — Translational offset of port R relative to port C at the start of simulation**

0 m (default) | scalar

Translational offset of port **R** relative to port **C** at the start of simulation. A value of 0 corresponds to an initial liquid volume equal to **Dead volume**.

#### **Dependencies**

Enabled when the **Interface displacement** parameter is set to Calculate from velocity of port R relative to port C.

- If **Mechanical orientation** is Pressure at A causes positive displacement of R relative to C, the parameter value must be greater than or equal to 0.
- If **Mechanical orientation** is Pressure at A causes negative displacement of R relative to C, the parameter value must be less than or equal to 0.

## **Interface cross-sectional area — The area on which the liquid exerts pressure to generate the translational force**

0.01 m^2 (default) | positive scalar

The area on which the liquid exerts pressure to generate the translational force.

**Dead volume — Volume of liquid when the interface displacement is 0**

1e-5 m^3 (default) | positive scalar

Volume of liquid when the interface displacement is 0.

#### **Environment pressure specification — Select a specification method for the environment pressure**

Atmospheric pressure (default) | Specified pressure

Select a specification method for the pressure outside the converter:

- Atmospheric pressure Use the atmospheric pressure, specified by the Isothermal Liquid Properties (IL) block connected to the circuit.
- Specified pressure Specify a value by using the **Environment pressure** parameter.

#### **Environment pressure — Pressure outside the converter**

0.101325 MPa (default) | positive scalar

Pressure outside the converter acting against the pressure of the converter liquid volume. A value of 0 indicates that the converter expands into vacuum.

#### **Dependencies**

Enabled when the **Environment pressure specification** parameter is set to Specified pressure.

#### **Fluid dynamic compressibility — Select whether to model fluid dynamic compressibility** On (default) | Off

Select whether to account for the dynamic compressibility of the liquid. Dynamic compressibility gives the liquid density a dependence on pressure and temperature, impacting the transient response of the system at small time scales.

#### **Initial liquid pressure — Liquid pressure at time zero**

0.101325 MPa (default) | positive scalar

Liquid pressure in the converter at the start of simulation.

#### **Dependencies**

Enabled when the **Fluid dynamic compressibility** parameter is set to On.

# **Version History**

**Introduced in R2020a**

# **References**

[1] Gholizadeh, Hossein, Richard Burton, and Greg Schoenau. "Fluid Bulk Modulus: Comparison of Low Pressure Models." *International Journal of Fluid Power* 13, no. 1 (January 2012): 7–16. https://doi.org/10.1080/14399776.2012.10781042.

# **Extended Capabilities**

# **C/C++ Code Generation**

Generate C and C++ code using Simulink® Coder™.

# **See Also**

[Rotational Mechanical Converter \(IL\)](#page-711-0) | [Translational Multibody Interface](#page-877-0)

# **Topics**

"Modeling Isothermal Liquid Systems"

"Isothermal Liquid Modeling Options"

"Connecting Simscape Networks to Simscape Multibody Joints"

# **Translational Mechanical Converter (MA)**

Interface between moist air and mechanical translational networks **Library:** Simscape / Foundation Library / Moist Air / Elements

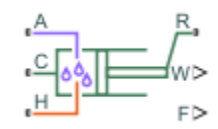

# **Description**

The Translational Mechanical Converter (MA) block models an interface between a moist air network and a mechanical translational network. The block converts moist air pressure into mechanical force and vice versa. You can use it as a building block for linear actuators.

The converter contains a variable volume of moist air. The pressure and temperature evolve based on the compressibility and thermal capacity of this moist air volume. Liquid water condenses out of the moist air volume when it reaches saturation. The **Mechanical orientation** parameter lets you specify whether an increase in the moist air volume inside the converter results in a positive or negative displacement of port **R** relative to port **C**.

The block equations use these symbols. Subscripts a, w, and g indicate the properties of dry air, water vapor, and trace gas, respectively. Subscript ws indicates water vapor at saturation. Subscripts A, H, and S indicate the appropriate port. Subscript I indicates the properties of the internal moist air volume.

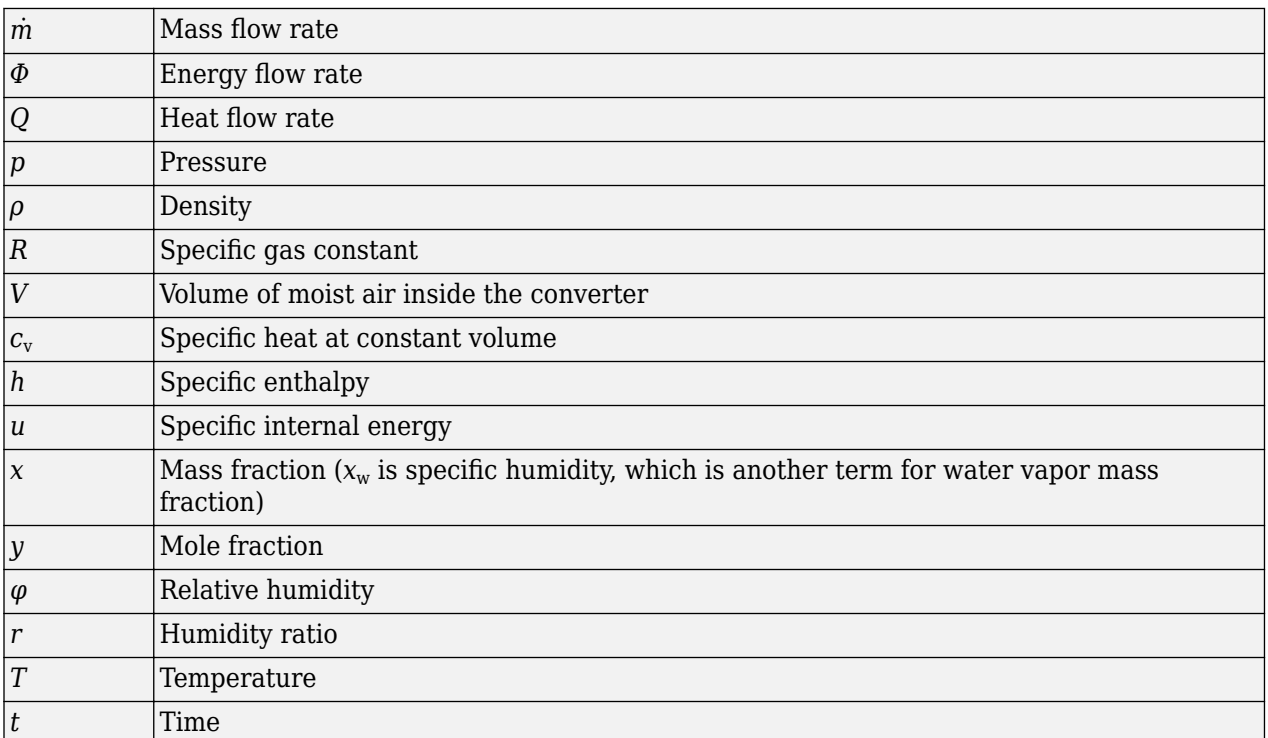

The net flow rates into the moist air volume inside the converter are
$\dot{m}_{net} = \dot{m}_A - \dot{m}_{condense} + \dot{m}_{wS} + \dot{m}_{qS}$  $\Phi_{net} = \Phi_A + Q_H - \Phi_{condense} + \Phi_S$  $\dot{m}_{w, net} = \dot{m}_{wA} - \dot{m}_{condense} + \dot{m}_{wS}$  $\dot{m}_{q,net} = \dot{m}_{qA} + \dot{m}_{qS}$ 

where:

- $\dot{m}_{\text{condense}}$  is the rate of condensation.
- *Φ*<sub>condense</sub> is the rate of energy loss from the condensed water.
- $\Phi_S$  is the rate of energy added by the sources of moisture and trace gas.  $\dot{m}_{WS}$  and  $\dot{m}_{dS}$  are the mass flow rates of water and gas, respectively, through port **S**. The values of  $\dot{m}_{WS}$ ,  $\dot{m}_{aS}$ , and  $\Phi_{S}$  are determined by the moisture and trace gas sources connected to port **S** of the converter.

Water vapor mass conservation relates the water vapor mass flow rate to the dynamics of the moisture level in the internal moist air volume:

$$
\frac{dx_{wI}}{dt}\rho_I V + x_{wI}\dot{m}_{net} = \dot{m}_{w,net}
$$

Similarly, trace gas mass conservation relates the trace gas mass flow rate to the dynamics of the trace gas level in the internal moist air volume:

$$
\frac{dx_{gl}}{dt}\rho_I V + x_{gl} \dot{m}_{net} = \dot{m}_{g,net}
$$

Mixture mass conservation relates the mixture mass flow rate to the dynamics of the pressure, temperature, and mass fractions of the internal moist air volume:

$$
\left(\frac{1}{p_I}\frac{dp_I}{dt}-\frac{1}{T_I}\frac{dT_I}{dt}\right)\!\rho_I V+\frac{R_a-R_w}{R_I}(\dot{m}_{w,\,net}-x_w\dot{m}_{net})+\frac{R_a-R_g}{R_I}(\dot{m}_{g,\,net}-x_g\dot{m}_{net})+\rho_I\dot{V}=\dot{m}_{net}
$$

where  $\dot{V}$  is the rate of change of the converter volume.

Finally, energy conservation relates the energy flow rate to the dynamics of the pressure, temperature, and mass fractions of the internal moist air volume:

$$
\rho_I c_{vI} V \frac{dT_I}{dt} + (u_{wI} - u_{aI}) (\dot{m}_{w,net} - x_w \dot{m}_{net}) + (u_{gI} - u_{aI}) (\dot{m}_{g,net} - x_g \dot{m}_{net}) + u_I \dot{m}_{net} = \Phi_{net} - p_I \dot{V}
$$

The equation of state relates the mixture density to the pressure and temperature:

 $p_I = \rho_I R_I T_I$ 

The mixture specific gas constant is

 $R_I = x_{aI}R_a + x_{wI}R_w + x_{qI}R_q$ 

The converter volume is

 $V = V_{dead} + S_{int}d_{int} \varepsilon_{int}$ 

where:

- $\bullet$   $V_{\text{dead}}$  is the dead volume.
- *S*<sub>int</sub> is the interface cross-sectional area.
- $\bullet$   $d_{\text{int}}$  is the interface displacement.
- *ε*int is the mechanical orientation coefficient. If **Mechanical orientation** is Pressure at A causes positive displacement of R relative to C,  $\varepsilon_{int} = 1$ . If **Mechanical orientation** is Pressure at A causes negative displacement of R relative to C,  $\varepsilon_{\text{int}} = -1$ .

If you connect the converter to a Multibody joint, use the physical signal input port **p** to specify the displacement of port **R** relative to port **C**. Otherwise, the block calculates the interface displacement from relative port velocities. The interface displacement is zero when the moist air volume inside the converter is equal to the dead volume. Then, depending on the **Mechanical orientation** parameter value:

- If Pressure at A causes positive displacement of R relative to C, the interface displacement increases when the moist air volume increases from dead volume.
- If Pressure at A causes negative displacement of R relative to C, the interface displacement decreases when the moist air volume increases from dead volume.

The force balance on the mechanical interface is

$$
F_{\rm int} = (p_{env} - p_I)S_{\rm int}\varepsilon_{\rm int}
$$

where:

- $F_{\text{int}}$  is the force from port **R** to port **C**.
- $p_{env}$  is the environment pressure.

Flow resistance and thermal resistance are not modeled in the converter:

$$
\begin{aligned} p_A&=p_I\\ T_H&=T_I \end{aligned}
$$

When the moist air volume reaches saturation, condensation may occur. The specific humidity at saturation is

$$
x_{wsI} = \varphi_{ws} \frac{R_I}{R_w} \frac{p_{wsI}}{p_I}
$$

where:

- $\cdot$   $\varphi_{\text{ws}}$  is the relative humidity at saturation (typically 1).
- $p_{\text{wsI}}$  is the water vapor saturation pressure evaluated at  $T_{\text{I}}$ .

The rate of condensation is

$$
\dot{m}_{condense} = \begin{cases} 0, & \text{if } x_{wI} \leq x_{wsI} \\ \frac{x_{wI} - x_{wsI}}{\tau_{condense}} \rho_I V, & \text{if } x_{wI} > x_{wsI} \end{cases}
$$

where *τ*<sub>condense</sub> is the value of the **Condensation time constant** parameter.

The condensed water is subtracted from the moist air volume, as shown in the conservation equations. The energy associated with the condensed water is

 $\Phi_{condense} = \dot{m}_{condense} (h_{wI} - \Delta h_{vnnI})$ 

where  $\varDelta h_{\rm vapI}$  is the specific enthalpy of vaporization evaluated at  $T_{\rm I}$ .

Other moisture and trace gas quantities are related to each other as follows:

$$
\varphi_{wI} = \frac{y_{wI}p_I}{p_{wsI}}
$$

$$
y_{wI} = \frac{x_{wI}R_w}{R_I}
$$

$$
r_{wI} = \frac{x_{wI}}{1 - x_{wI}}
$$

$$
y_{gI} = \frac{x_{gI}R_g}{R_I}
$$

$$
x_{aI} + x_{wI} + x_{gI} = 1
$$

### **Variables**

To set the priority and initial target values for the block variables prior to simulation, use the **Initial Targets** section in the block dialog box or Property Inspector. For more information, see "Set Priority and Initial Target for Block Variables" and "Initial Conditions for Blocks with Finite Moist Air Volume".

Nominal values provide a way to specify the expected magnitude of a variable in a model. Using system scaling based on nominal values increases the simulation robustness. Nominal values can come from different sources, one of which is the **Nominal Values** section in the block dialog box or Property Inspector. For more information, see "Modify Nominal Values for a Block Variable".

### **Assumptions and Limitations**

- The converter casing is perfectly rigid.
- Flow resistance between the converter inlet and the moist air volume is not modeled. Connect a Local Restriction (MA) block or a Flow Resistance (MA) block to port **A** to model pressure losses associated with the inlet.
- Thermal resistance between port **H** and the moist air volume is not modeled. Use Thermal library blocks to model thermal resistances between the moist air mixture and the environment, including any thermal effects of a chamber wall.
- The moving interface is perfectly sealed.
- The block does not model the mechanical effects of the moving interface, such as hard stops, friction, and inertia.

## **Ports**

### **Input**

**p — Displacement of port R relative to port C, m**

physical signal

Input physical signal that passes the position information from a Simscape Multibody joint. Connect this port to the position sensing port **p** of the joint. For more information, see "Connecting Simscape Networks to Simscape Multibody Joints".

### **Dependencies**

To enable this port, set the **Interface displacement** parameter to Provide input signal from Multibody joint.

### **Output**

### **W — Rate of condensation measurement, kg/s**

physical signal

Physical signal output port that measures the rate of condensation in the converter.

### **F — Vector physical signal containing pressure, temperature, humidity, and trace gas levels data**

physical signal vector

Physical signal output port that outputs a vector signal. The vector contains the pressure (in Pa), temperature (in K), moisture level, and trace gas level measurements inside the component. Use the [Measurement Selector \(MA\)](#page-364-0) block to unpack this vector signal.

### **Conserving**

### **A — Converter inlet**

moist air

Moist air conserving port associated with the converter inlet.

### **H — Temperature inside converter**

thermal

Thermal conserving port associated with the temperature of the moist air mixture inside the converter.

### **R — Rod**

mechanical translational

Mechanical translational conserving port associated with the moving interface.

### **C — Case**

mechanical translational

Mechanical translational conserving port associated with the converter casing.

### **S — Inject or extract moisture and trace gas**

moist air source

Connect this port to port **S** of a block from the Moisture & Trace Gas Sources library to add or remove moisture and trace gas. For more information, see "Using Moisture and Trace Gas Sources".

### **Dependencies**

This port is visible only if you set the **Moisture and trace gas source** parameter to Controlled.

## **Parameters**

### **Main**

### **Mechanical orientation — Select the converter orientation**

```
Pressure at A causes positive displacement of R relative to C (default) | Pressure
at A causes negative displacement of R relative to C
```
Select the relative orientation of the converter with respect to the volume of moist air inside the converter:

- Pressure at A causes positive displacement of R relative to C Increase in the moist air volume results in a positive displacement of port **R** relative to port **C**.
- Pressure at A causes negative displacement of R relative to C Increase in the moist air volume results in a negative displacement of port **R** relative to port **C**.

### **Interface displacement — Select method to determine relative port positions**

```
Calculate from velocity of port R relative to port C (default) | Provide input
signal from Multibody joint
```
Select method to determine displacement of port **R** relative to port **C**:

- Calculate from velocity of port R relative to port C Calculate displacement from relative port velocities, based on the block equations. This is the default method.
- Provide input signal from Multibody joint Enable the input physical signal port **p** to pass the displacement information from a Multibody joint. Use this method only when you connect the converter to a Multibody joint by using a Translational Multibody Interface block. For more information, see "How to Pass Position Information".

### **Initial interface displacement — Translational offset of port R relative to port C at the start of simulation**

0 m (default)

Translational offset of port **R** relative to port **C** at the start of simulation. A value of 0 corresponds to an initial moist air volume equal to **Dead volume**.

### **Dependencies**

Enabled when the **Interface displacement** parameter is set to Calculate from velocity of port R relative to port C.

- If **Mechanical orientation** is Pressure at A causes positive displacement of R relative to C, the parameter value must be greater than or equal to 0.
- If **Mechanical orientation** is Pressure at A causes negative displacement of R relative to C, the parameter value must be less than or equal to 0.

### **Interface cross-sectional area — The area on which the moist air exerts pressure to generate the translational force**

0.01 m^2 (default)

The area on which the moist air exerts pressure to generate the translational force.

**Dead volume — Volume of moist air when the interface displacement is 0**  $1e-5$  m<sup> $\sim$ </sup>3 (default)

Volume of moist air when the interface displacement is 0.

### **Cross-sectional area at port A — Area normal to flow path at the converter inlet** 0.01 m^2 (default)

Cross-sectional area of the converter inlet, in the direction normal to the air flow path.

### **Environment pressure specification — Select a specification method for the environment pressure**

Atmospheric pressure (default) | Specified pressure

Select a specification method for the environment pressure:

- Atmospheric pressure Use the atmospheric pressure, specified by the Moist Air Properties (MA) block connected to the circuit.
- Specified pressure Specify a value by using the **Environment pressure** parameter.

#### **Environment pressure — Pressure outside the converter**

0.101325 MPa (default)

Pressure outside the converter acting against the pressure of the converter moist air volume. A value of 0 indicates that the converter expands into vacuum.

#### **Dependencies**

Enabled when the **Environment pressure specification** parameter is set to Specified pressure.

#### **Moisture and Trace Gas**

### **Relative humidity at saturation — Relative humidity above which condensation occurs** 1 (default)

Relative humidity above which condensation occurs.

### **Condensation time constant — Time scale for condensation**

1e-3 s (default)

Characteristic time scale at which an oversaturated moist air volume returns to saturation by condensing out excess moisture.

### **Moisture and trace gas source — Model moisture and trace gas levels**

None (default) | Constant | Controlled

This parameter controls visibility of port **S** and provides these options for modeling moisture and trace gas levels inside the component:

- None No moisture or trace gas is injected into or extracted from the block. Port **S** is hidden. This is the default.
- Constant Moisture and trace gas are injected into or extracted from the block at a constant rate. The same parameters as in the Moisture Source (MA) and Trace Gas Source (MA) blocks become available in the **Moisture and Trace Gas** section of the block interface. Port **S** is hidden.
- Controlled Moisture and trace gas are injected into or extracted from the block at a timevarying rate. Port **S** is exposed. Connect the Controlled Moisture Source (MA) and Controlled Trace Gas Source (MA) blocks to this port.

### **Moisture added or removed — Select whether the block adds or removes moisture as water vapor or liquid water**

Vapor (default) | Liquid

Select whether the block adds or removes moisture as water vapor or liquid water:

- Vapor The enthalpy of the added or removed moisture corresponds to the enthalpy of water vapor, which is greater than that of liquid water.
- Liquid The enthalpy of the added or removed moisture corresponds to the enthalpy of liquid water, which is less than that of water vapor.

### **Dependencies**

Enabled when the **Moisture and trace gas source** parameter is set to Constant.

### **Rate of added moisture — Constant mass flow rate through the block**

0 kg/s (default)

Water vapor mass flow rate through the block. A positive value adds moisture to the connected moist air volume. A negative value extracts moisture from that volume.

### **Dependencies**

Enabled when the **Moisture and trace gas source** parameter is set to Constant.

### **Added moisture temperature specification — Select specification method for the temperature of added moisture**

Atmospheric temperature (default) | Specified temperature

Select a specification method for the moisture temperature:

- Atmospheric temperature Use the atmospheric temperature, specified by the Moist Air Properties (MA) block connected to the circuit.
- Specified temperature Specify a value by using the **Temperature of added moisture** parameter.

### **Dependencies**

Enabled when the **Moisture and trace gas source** parameter is set to Constant.

### **Temperature of added moisture — Moisture temperature**

293.15 K (default)

Enter the desired temperature of added moisture. This temperature remains constant during simulation. The block uses this value to evaluate the specific enthalpy of the added moisture only. The specific enthalpy of removed moisture is based on the temperature of the connected moist air volume.

### **Dependencies**

Enabled when the **Added moisture temperature specification** parameter is set to Specified temperature.

**Rate of added trace gas — Constant mass flow rate through the block** 0 kg/s (default)

Trace gas mass flow rate through the block. A positive value adds trace gas to the connected moist air volume. A negative value extracts trace gas from that volume.

### **Dependencies**

Enabled when the **Moisture and trace gas source** parameter is set to Constant.

### **Added trace gas temperature specification — Select specification method for the temperature of added trace gas**

Atmospheric temperature (default) | Specified temperature

Select a specification method for the trace gas temperature:

- Atmospheric temperature Use the atmospheric temperature, specified by the Moist Air Properties (MA) block connected to the circuit.
- Specified temperature Specify a value by using the **Temperature of added trace gas** parameter.

### **Dependencies**

Enabled when the **Moisture and trace gas source** parameter is set to Constant.

### **Temperature of added trace gas — Trace gas temperature**

293.15 K (default)

Enter the desired temperature of added trace gas. This temperature remains constant during simulation. The block uses this value to evaluate the specific enthalpy of the added trace gas only. The specific enthalpy of removed trace gas is based on the temperature of the connected moist air volume.

### **Dependencies**

Enabled when the **Added trace gas temperature specification** parameter is set to Specified temperature.

# **Version History**

**Introduced in R2018a**

## **Extended Capabilities**

### **C/C++ Code Generation** Generate C and  $C++$  code using Simulink® Coder<sup>™</sup>.

### **See Also**

[Rotational Mechanical Converter \(MA\)](#page-716-0) | [Translational Multibody Interface](#page-877-0)

### **Topics**

"Modeling Moist Air Systems" "Modeling Moisture and Trace Gas Levels" "Connecting Simscape Networks to Simscape Multibody Joints"

# **Translational Mechanical Converter (TL)**

Interface between thermal liquid and mechanical translational networks **Library:** Simscape / Foundation Library / Thermal Liquid / Elements

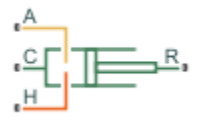

# **Description**

The Translational Mechanical Converter (TL) block models an interface between a thermal liquid network and a mechanical rotational network. The block converts thermal liquid pressure into mechanical force and vice versa. It can be used as a building block for linear actuators.

The converter contains a variable volume of liquid. The temperature evolves based on the thermal capacity of this volume. If **Model dynamic compressibility** is set to On, then the pressure also evolves based on the dynamic compressibility of the liquid volume. The **Mechanical orientation** parameter lets you specify whether an increase in pressure moves port **R** away from or towards port **C**.

Port **A** is the thermal liquid conserving port associated with the converter inlet. Port **H** is the thermal conserving port associated with the temperature of the liquid inside the converter. Ports **R** and **C** are the mechanical translational conserving ports associated with the moving interface and converter casing, respectively.

### **Mass Balance**

The mass conservation equation in the mechanical converter volume is

$$
\dot{m}_{\rm A} = \varepsilon \, \rho S \, v + \begin{cases} 0, & \text{if fluid dynamic compressibility is off} \\ V \rho \Bigl( \frac{1}{\beta} \frac{dp}{dt} + \alpha \frac{dT}{dt} \Bigr), & \text{if fluid dynamic compressibility is on} \end{cases}
$$

where:

- $\dot{m}_A$  is the liquid mass flow rate into the converter through port A.
- *ε* is the mechanical orientation of the converter (1 if increase in fluid pressure causes positive displacement of R relative to C, -1 if increase in fluid pressure causes negative displacement of R relative to C).
- *ρ* is the liquid mass density.
- *S* is the cross-sectional area of the converter interface.
- *v* is the translational velocity of the converter interface.
- *V* is the liquid volume inside the converter.
- *β* is the liquid bulk modulus inside the converter.
- $\alpha$  is the coefficient of thermal expansion of the liquid.
- *p* is the liquid pressure inside the converter.

• *T* is the liquid temperature inside the converter.

If you connect the converter to a Multibody joint, use the physical signal input port **p** to specify the displacement of port **R** relative to port **C**. Otherwise, the block calculates the interface displacement from relative port velocities, according to the block equations. The interface displacement is zero when the liquid volume is equal to the dead volume. Then, depending on the **Mechanical orientation** parameter value:

- If Pressure at A causes positive displacement of R relative to C, the interface displacement increases when the liquid volume increases from dead volume.
- If Pressure at A causes negative displacement of R relative to C, the interface displacement decreases when the liquid volume increases from dead volume.

### **Momentum Balance**

The momentum conservation equation in the mechanical converter volume is

 $F = -\varepsilon (p - p_{\text{Atm}})S$ 

where:

- *F* is the force the liquid exerts on the converter interface.
- $p_{\text{Atm}}$  is the atmospheric pressure.

### **Energy Balance**

The energy conservation equation in the mechanical converter volume is

$$
\frac{d(\rho uV)}{dt} = \phi_{A} + Q_{H} - pS\epsilon v,
$$

where:

- *u* is the liquid internal energy.
- $\cdot$   $\phi_A$  is the total energy flow rate into the mechanical converter volume through port A.
- $Q_H$  is the heat flow rate into the mechanical converter volume.

### **Assumptions and Limitations**

- Converter walls are not compliant. They cannot deform regardless of internal pressure and temperature.
- The converter contains no mechanical hard stops. To include hard stops, use the [Translational](#page-834-0) [Hard Stop](#page-834-0) block.
- The flow resistance between the inlet and the interior of the converter is negligible.
- The thermal resistance between the thermal port and the interior of the converter is negligible.
- The kinetic energy of the fluid in the converter is negligible.

### **Ports**

### **Input**

**p — Displacement of port R relative to port C, m**

physical signal

Input physical signal that passes the position information from a Simscape Multibody joint. Connect this port to the position sensing port **p** of the joint. For more information, see "Connecting Simscape Networks to Simscape Multibody Joints".

### **Dependencies**

To enable this port, set the **Interface displacement** parameter to Provide input signal from Multibody joint.

### **Conserving**

### **A — Converter inlet**

thermal liquid

Thermal liquid conserving port associated with the converter inlet.

### **H — Temperature inside converter**

thermal

Thermal conserving port associated with the temperature of the liquid inside the converter.

### **R — Rod**

mechanical translational

Mechanical translational conserving port associated with the moving interface.

### **C — Case**

mechanical translational

Mechanical translational conserving port associated with the converter casing.

## **Parameters**

### **Main**

### **Mechanical orientation — Select the converter orientation**

```
Pressure at A causes positive displacement of R relative to C (default) | Pressure
at A causes negative displacement of R relative to C
```
Select the alignment of moving interface with respect to the converter liquid volume:

- Pressure at A causes positive displacement of R relative to C Increase in the liquid volume results in a positive displacement of port **R** relative to port **C**.
- Pressure at A causes negative displacement of R relative to  $C -$  Increase in the liquid volume results in a negative displacement of port **R** relative to port **C**.

### **Interface displacement — Select method to determine relative port positions**

```
Calculate from velocity of port R relative to port C (default) | Provide input
signal from Multibody joint
```
Select method to determine displacement of port **R** relative to port **C**:

• Calculate from velocity of port R relative to port C - Calculate displacement from relative port velocities, based on the mass balance equations. This is the default method.

• Provide input signal from Multibody joint — Enable the input physical signal port **p** to pass the displacement information from a Multibody joint. Use this method only when you connect the converter to a Multibody joint by using a Translational Multibody Interface block. For more information, see "How to Pass Position Information".

### **Initial interface displacement — Translational offset of port R relative to port C at the start of simulation**

0 m (default)

Translational offset of port **R** relative to port **C** at the start of simulation. A value of 0 corresponds to an initial liquid volume equal to **Dead volume**.

### **Dependencies**

Enabled when the **Interface displacement** parameter is set to Calculate from velocity of port R relative to port C.

- If **Mechanical orientation** is Pressure at A causes positive displacement of R relative to C, the parameter value must be greater than or equal to 0.
- If **Mechanical orientation** is Pressure at A causes negative displacement of R relative to C, the parameter value must be less than or equal to 0.

### **Interface cross-sectional area — The area on which the liquid exerts pressure to generate the translational force**

0.01 m^2 (default)

The area on which the liquid exerts pressure to generate the translational force.

### **Dead volume — Volume of liquid when the interface displacement is 0**

1e-5 m^3 (default)

Volume of liquid when the interface displacement is 0.

### **Environment pressure specification — Select a specification method for the environment pressure**

Atmospheric pressure (default) | Specified pressure

Select a specification method for the pressure outside the converter:

- Atmospheric pressure Use the atmospheric pressure, specified by the Thermal Liquid Settings (TL) or Thermal Liquid Properties (TL) block connected to the circuit.
- Specified pressure Specify a value by using the **Environment pressure** parameter.

### **Environment pressure — Pressure outside the converter**

0.101325 MPa (default)

Pressure outside the converter acting against the pressure of the converter liquid volume. A value of 0 indicates that the converter expands into vacuum.

### **Dependencies**

Enabled when the **Environment pressure specification** parameter is set to Specified pressure.

### **Effects and Initial Conditions**

**Fluid dynamic compressibility — Select whether to model fluid dynamic compressibility** On (default) | Off

Select whether to account for the dynamic compressibility of the liquid. Dynamic compressibility gives the liquid density a dependence on pressure and temperature, impacting the transient response of the system at small time scales.

**Initial liquid pressure — Liquid pressure at time zero** 0.101325 MPa (default)

Liquid pressure in the converter at the start of simulation.

### **Dependencies**

Enabled when the **Fluid dynamic compressibility** parameter is set to On.

**Initial liquid temperature — Liquid temperature at time zero** 293.15 K (default)

Liquid temperature in the converter at the start of simulation.

# **Version History**

**Introduced in R2013b**

## **Extended Capabilities**

### **C/C++ Code Generation**

Generate C and  $C++$  code using Simulink® Coder<sup>™</sup>.

### **See Also**

[Rotational Mechanical Converter \(TL\)](#page-725-0) | [Translational Multibody Interface](#page-877-0)

### **Topics**

"Modeling Thermal Liquid Systems" "Connecting Simscape Networks to Simscape Multibody Joints"

# <span id="page-877-0"></span>**Translational Multibody Interface**

Interface between mechanical translational networks and Simscape Multibody joints **Library:** Simscape / Foundation Library / Mechanical / Multibody Interfaces

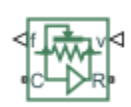

# **Description**

The Translational Multibody Interface block implements an intuitive way to connect Simscape blocks that have mechanical translational ports with Simscape Multibody joints that have prismatic primitives. Simscape blocks that can be connected to a Translational Multibody Interface block include:

- Blocks from the Foundation > Mechanical > Translational Elements library, such as Translational Friction or Translational Damper.
- Blocks with mechanical translational ports from other Foundation libraries, such as Translational Mechanical Converter (G) or Translational Mechanical Converter (IL).
- Blocks with mechanical translational ports from add-on products, such as hydraulic actuators from the Simscape Fluids libraries.

The Translational Multibody Interface block matches the force and relative velocity across the interface. You can connect it to any Simscape Multibody joint that has a prismatic primitive:

- **1** Enable the velocity sensing port **v** and the force actuation port **f** on the joint. If the joint has multiple degrees of freedom, make sure that the selected velocity sensing and force actuation correspond to the same degree of freedom.
- **2** Connect physical signal ports **v** and **f** of the Translational Multibody Interface block to ports **v** and **f** of the Simscape Multibody joint.
- **3** Connect ports **C** and **R** of the Translational Multibody Interface block to a Simscape mechanical translational network.

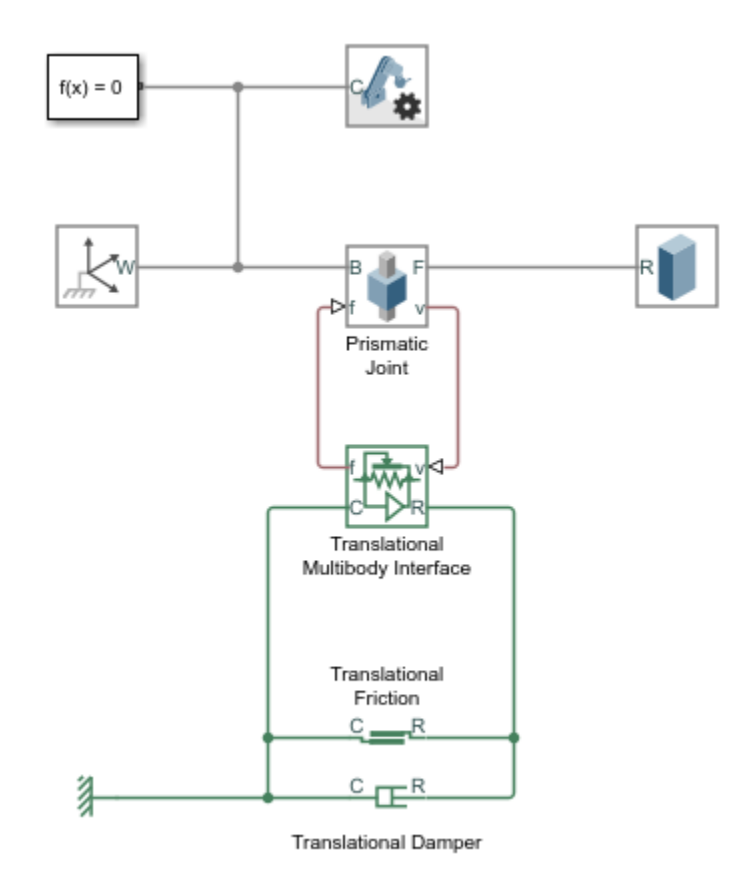

For detailed step-by-step instructions, see "Connecting Simscape Networks to Simscape Multibody Joints".

Blocks like Translational Friction and Translational Damper do not require position information, and for these blocks the interface based on force and relative velocity is sufficient. Other blocks, like hydraulic actuators, require information on relative position between their ports. To connect these blocks to a Simscape Multibody joint:

- **1** Use the Translational Multibody Interface block. Enable the velocity sensing port **v** and the force actuation port **f** on the joint, and connect the ports as described above.
- **2** Additionally, enable the position sensing port **p** on the joint. If the joint has multiple degrees of freedom, make sure that the position and velocity sensing and force actuation all correspond to the same degree of freedom.
- **3** On the actuator block, enable the position input port **p**, by setting the **Interface displacement** parameter to Provide input signal from Multibody joint. Connect the position input port **p** on the actuator block to the position sensing port **p** of the Simscape Multibody joint.

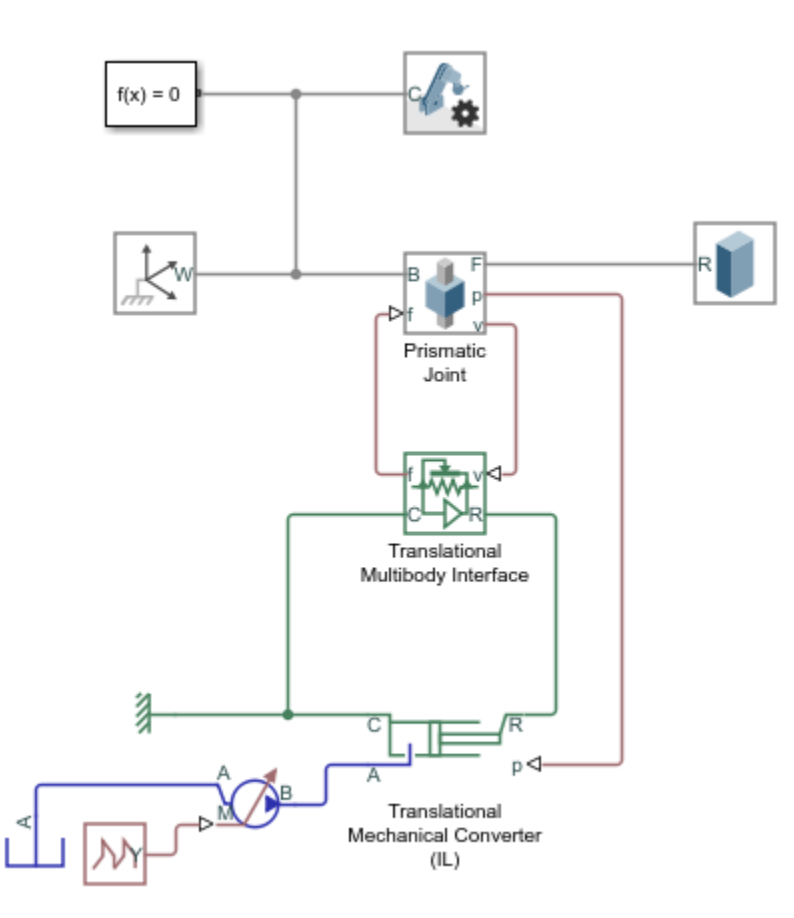

### **Assumptions and Limitations**

For models with Translational Multibody Interface or Rotational Multibody Interface blocks, it is recommended that you use Simscape Multibody blocks to model masses and inertias. The reason is that Simscape networks need to have a ground (reference) node, with all the masses and inertias in the network accelerating with respect to this node. In a Simscape Multibody joint, both the base and follower frames may be accelerating. Therefore, a mass or inertia in the Simscape network connected to a joint may not have the correct inertial reference.

### **Ports**

### **Input**

# **v — Relative velocity, m/s**

physical signal

Physical signal input port that accepts the relative velocity sensing output from the joint primitive. Connect this port to the velocity sensing port **v** of the Simscape Multibody joint.

### **Output**

**f — Force, N** physical signal Physical signal output port that provides the force actuation input to the joint primitive. Connect this port to the force actuation port **f** of the Simscape Multibody joint.

### **Conserving**

**R — Rod** mechanical translational

Mechanical translational conserving port with the same force and relative velocity as the joint primitive. Connect this port to ports **R** of other blocks in the mechanical translational network.

### **C — Case**

mechanical translational

Mechanical translational conserving port with the same force and relative velocity as the joint primitive. Connect this port to ports **C** of other blocks in the mechanical translational network.

# **Version History**

**Introduced in R2021a**

### **See Also**

[Rotational Multibody Interface](#page-730-0)

### **Topics**

"Connecting Simscape Networks to Simscape Multibody Joints"

# **Translational Spring**

Ideal spring in mechanical translational systems

BWC.

# **Library**

Mechanical Translational Elements

# **Description**

The Translational Spring block represents an ideal mechanical linear spring, described with the following equations:

$$
F = Kx
$$
  

$$
x = x_{init} + x_R - x_C
$$
  

$$
v = \frac{dx}{dt}
$$

where

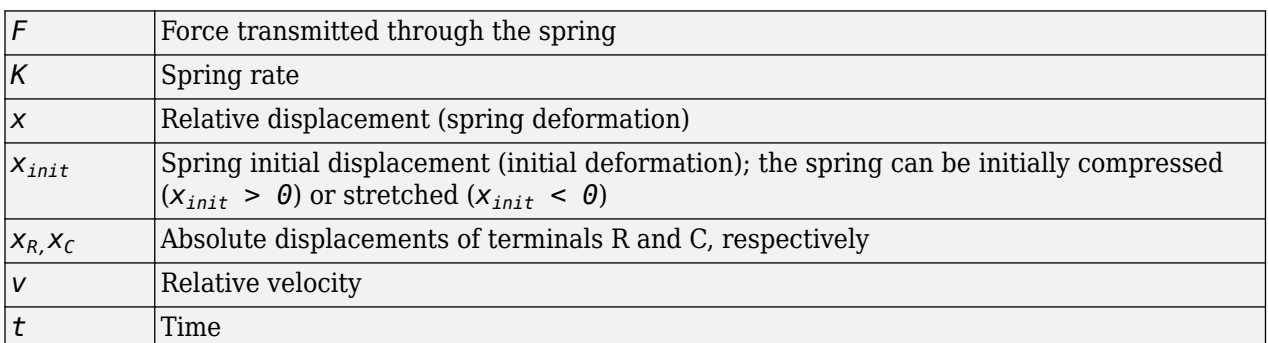

The block positive direction is from port R to port C. This means that the force is positive if it acts in the direction from R to C.

### **Variables**

To set the priority and initial target values for the block variables prior to simulation, use the **Initial Targets** section in the block dialog box or Property Inspector. For more information, see "Set Priority and Initial Target for Block Variables".

Nominal values provide a way to specify the expected magnitude of a variable in a model. Using system scaling based on nominal values increases the simulation robustness. Nominal values can come from different sources, one of which is the **Nominal Values** section in the block dialog box or Property Inspector. For more information, see "Modify Nominal Values for a Block Variable".

## **Parameters**

**Spring rate**

Spring rate. The default value is 1000 N/m.

## **Ports**

The block has the following ports:

R

Mechanical translational conserving port.

C

Mechanical translational conserving port.

# **Version History**

**Introduced in R2007a**

# **Extended Capabilities**

### **C/C++ Code Generation**

Generate C and C++ code using Simulink® Coder™.

## **See Also**

[Translational Damper](#page-824-0) | [Translational Friction](#page-830-0) | [Translational Hard Stop](#page-834-0)

# <span id="page-883-0"></span>**Two-Phase Fluid Properties (2P)**

Fluid properties for two-phase fluid network

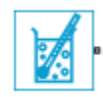

# **Library**

Two-Phase Fluid/Utilities

## **Description**

The Two-Phase Fluid Properties (2P) block sets the thermophysical properties of a fluid in a twophase fluid network. These properties, which include density, viscosity, and specific heat, among others, can extend into the supercritical region of the fluid (water, by default, with a supercritical region extending up to 100 MPa in pressure).

The properties apply to the whole of the two-phase fluid network (the group of continuously connected two-phase fluid blocks). A network can have only one working fluid, and therefore only one instance of this block. If the network is modeled without this block, the fluid is set to water and its properties are obtained from the domain definition.

The block parameterizes the fluid properties in terms of pressure and normalized internal energy—a linear transformation of the specific internal energy. In a subcooled liquid, the normalized internal energy definition is

$$
\overline{u} = \frac{u - u_{\min}}{u_{sat}^L(p) - u_{\min}} - 1, \ u_{\min} \le u < u^L_{sat}(p),
$$

where:

- $\cdot$   $\overline{u}$  is the normalized internal energy of the fluid.
- *u* is the specific internal energy of the fluid.
- $\bullet$   $u_{\text{min}}$  is the lowest specific internal energy allowed in the two-phase fluid network.
- $\bullet$   $u_{\text{sat}}^{\text{L}}$  is the specific internal energy of the liquid phase at saturation.

In a superheated vapor, the normalized internal energy definition is

$$
\overline{u} = \frac{u - u_{\text{max}}}{u_{\text{max}} - u_{\text{sat}}^V(p)} + 2, \ u^V_{\text{sat}}(p) < u \le u_{\text{max}}
$$

where:

- *u*max is the highest specific internal energy allowed in the two-phase fluid network.
- $\bullet$   $u_{\text{sat}}^{\text{V}}$  is the specific internal energy of the vapor phase at saturation.

In a two-phase mixture, the normalized internal energy definition is

$$
\bar{u} = \frac{u - u_{sat}^L(p)}{u_{sat}^V(p) - u_{sat}^L(p)}, \ u^L_{sat}(p) \le u \le u^V_{sat}(p).
$$

These expressions correspond to a normalized internal energy that is at all pressures -1 at the minimum valid specific internal energy, 0 at the liquid saturation boundary, +1 at the vapor saturation boundary, and +2 at the maximum valid specific internal energy.

In a two-phase mixture, the normalized internal energy ranges in value from 0 to 1 and is therefore equivalent to vapor quality—the mass fraction of the vapor phase in a two-phase mixture. In subcooled liquid and superheated vapor, the normalized internal energy behaves as an extension of vapor quality.

The normalized internal energy provides an advantage over the specific internal energy. It transforms the *p*-*u* phase diagram so that the subcooled liquid and superheated vapor phases occupy distinct rectangular regions. This transformation, shown in the figure, enables you to specify the fluid properties on separate rectangular  $p$ - $\bar{u}$  grids, one for each phase.

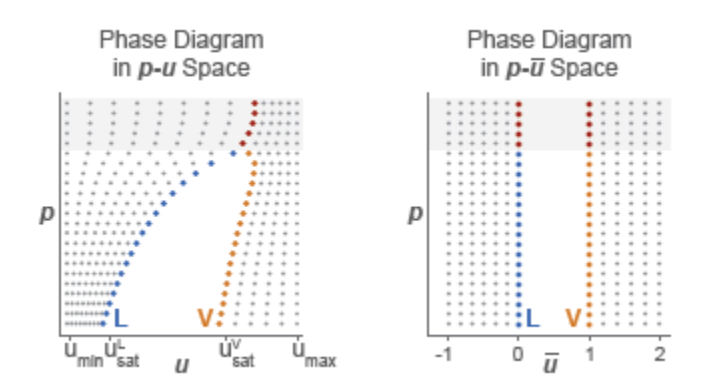

A pressure vector, of length  $N$ , and two normalized internal energy vectors, of lengths  $M_{\rm L}$  and  $M_{\rm V}$ , provide the  $(p, \bar{u})$  coordinates of the two grids. The pressure vector is common to both grids. The subcooled liquid grid is  $M_{\mathrm{L}}$ -by- $N$  in size and the superheated vapor grid  $M_{\mathrm{V}}$ -by- $N.$ 

Two-way lookup tables provide the fluid property values on the  $(p, \bar{u})$  grids. The table rows correspond to different normalized internal energies and the table columns to pressures. Fluid properties in the  $p$ - $\bar{u}$  continuum are computed using linear interpolation between the  $p$ - $\bar{u}$  data points.

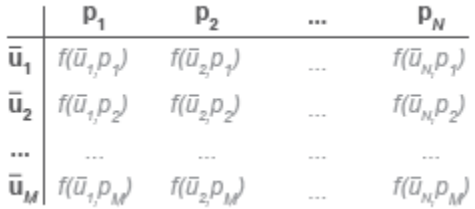

### **Two-Way Property Lookup Table**

Saturated specific internal energy vectors provide the phase boundaries in the  $(p, \bar{u})$  phase diagram. These separate the different regions of the phase diagram—subcooled liquid, two-phase mixture, and superheated vapor.

Along with the minimum and maximum valid specific internal energy values, the saturated specific internal energy vectors enable the Two-Phase Fluid blocks to convert the normalized internal energies specified in this block into the specific internal energies they use for calculation purposes.

### **Supercritical Fluids**

The fluid can become supercritical. Liquid and vapor then cease to exist as separate phases. Their saturation boundaries merge, forming what is known as the pseudocritical line (in the figure, the segment extending upward from the hump of the *p*–*u* phase diagram).

The pseudocritical line divides the fluid into liquid-like and vapor-like regions. As the phases are no longer distinct, however, the transition between the regions is gradual rather than abrupt. This means that at the pseudocritical line, the liquid-like and vapor-like fluids must share the same physical properties.

### **Property Tables**

In this block, the liquid-like portion of the supercritical region is conceived as an extension of the liquid phase. Likewise, the vapor-like portion is conceived as an extension of the vapor phase. In other words, the properties of the supercritical fluid are divided into the liquid and vapor property tables of the block.

The distinction between the phases is, however, superfluous in the supercritical region. For breakpoints over the critical pressure, the liquid and vapor property tables must agree at the saturated boundaries (or, more properly, at the pseudocritical line). The supercritical portions of the tables then behave as a continuous whole.

Consider the kinematic viscosity tables as an example. The bottom row of the **Liquid kinematic viscosity table** parameter, as it corresponds to a normalized specific internal energy of 1, gives the data for the saturated liquid. The elements in that row corresponding to pressures at or above the critical point give the data over the pseudocritical line.

Likewise, the upper row of the **Vapor kinematic viscosity table** parameter, as it corresponds to a normalized specific internal energy of 1, gives the data for the saturated vapor. The elements in that row corresponding to pressures at or above the critical point therefore give the data over the pseudocritical line. To be valid, this data must be exactly the same as that given over the pseudocritical line in the liquid table.

### **Pseudocritical Line**

The pseudocritical line is encoded in the saturation boundaries of the liquid and vapor phases. These are specified in the block via the **Saturated liquid specific internal energy vector** and **Saturated vapor internal energy vector** parameters. At pressures below the critical point, the values in one vector will generally differ from those in the other; above the critical point, however, one must always equal the other.

The pseudocritical line can assume any shape. For a simple approximation, it often suffices to extend the specific internal energy of the critical point upward along the pressure axis. This means setting the supercritical portions of the saturated specific internal energy vectors to that critical value. If the exact shape of the pseudocritical line is known, the specific internal energies along that line can be used instead.

### **Thermal Transport Properties**

The data for the thermal transport properties—the specific heat, thermal conductivity, and Prandtl number—often shows a large peak near the critical point. The scale and size of the peak can, in some

cases, cause numerical problems during simulation. To avoid such problems, the block allows the peak to be clipped. This option is specified in the **Thermal transport properties near critical point** block parameter (by setting it to Clip peak values).

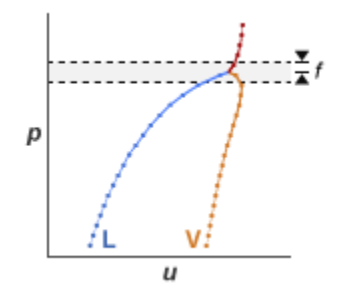

The clipping is limited to a small pressure range around the critical point. That range is specified as a fraction of the critical pressure (*f* in the figure), and it extends in both directions (by the same amount) from the critical pressure. Within that range, the thermal properties are each limited to a maximum given by the greater of its two end values. The figure shows a plot of the Prandtl number for water with clipping.

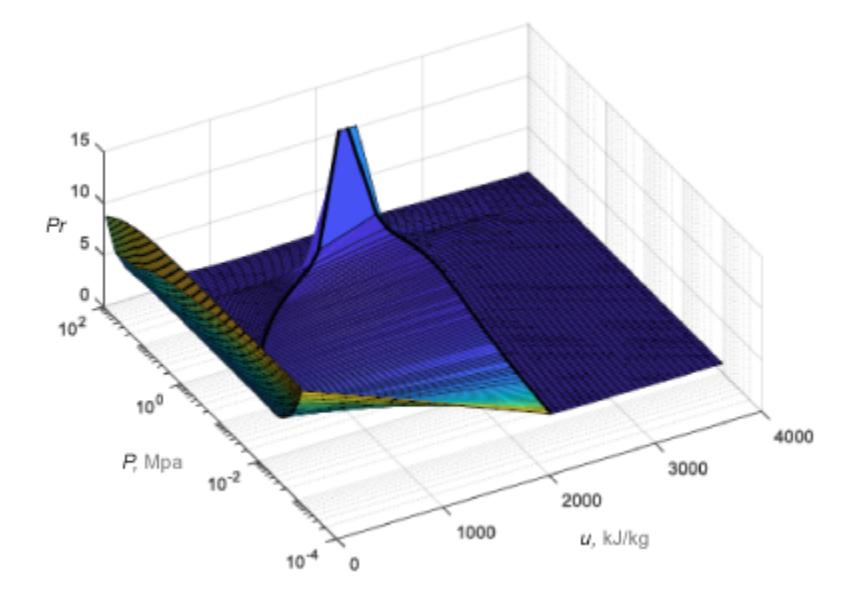

### **Data Visualization**

The block lets you plot the specified two-phase fluid properties as a function of pressure and specific internal energy. Plotting the properties lets you visualize the data before simulating the model.

To plot the data, right-click a Two-Phase Fluid Properties (2P) block in your model and, from the context menu, select **Foundation Library** > **Plot Fluid Properties (3D)** or **Foundation Library** > **Plot Fluid Properties (Contours)**. Use the drop-down list located at the top of the plot to select the property to visualize. Click the **Reload** button to regenerate a plot following a block parameter update.

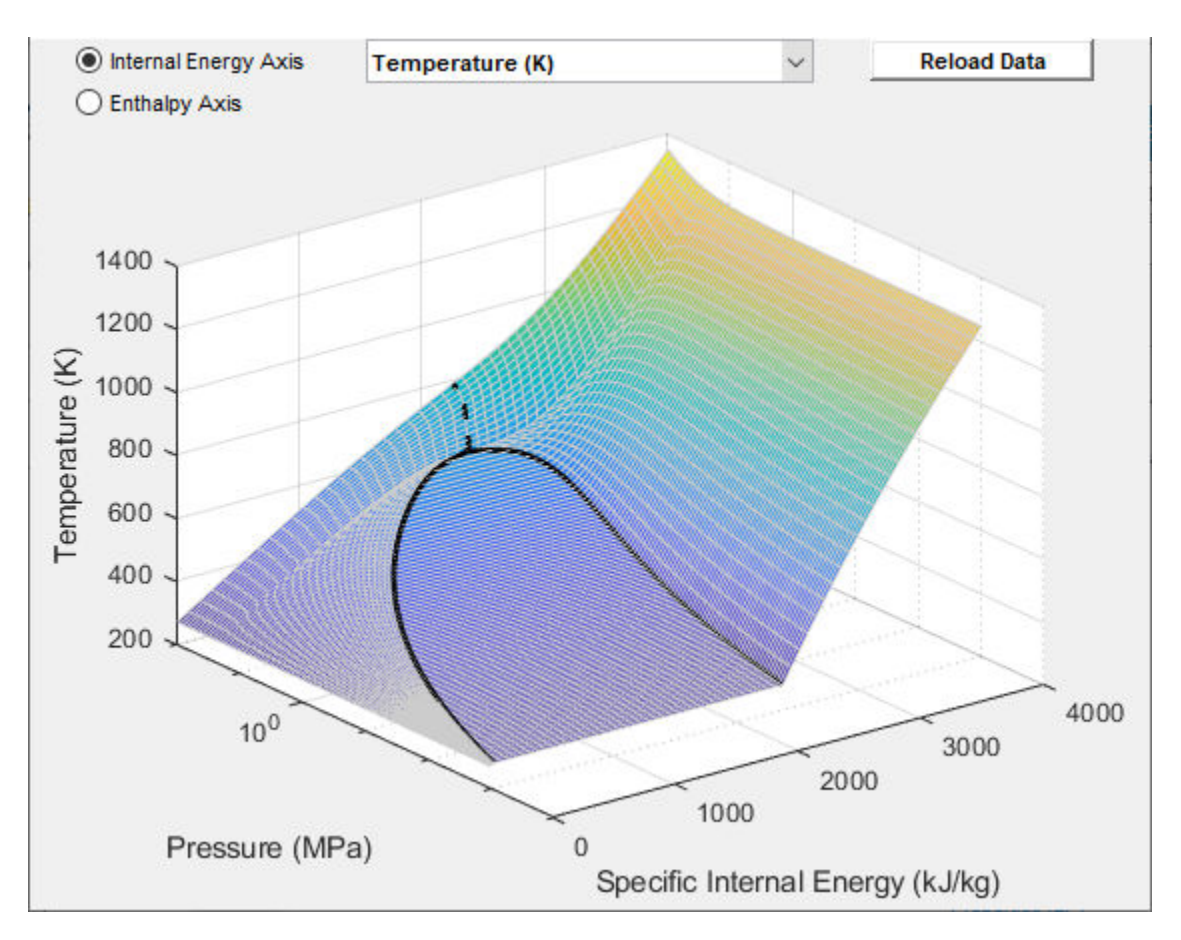

**Fluid Properties (3D) Plot**

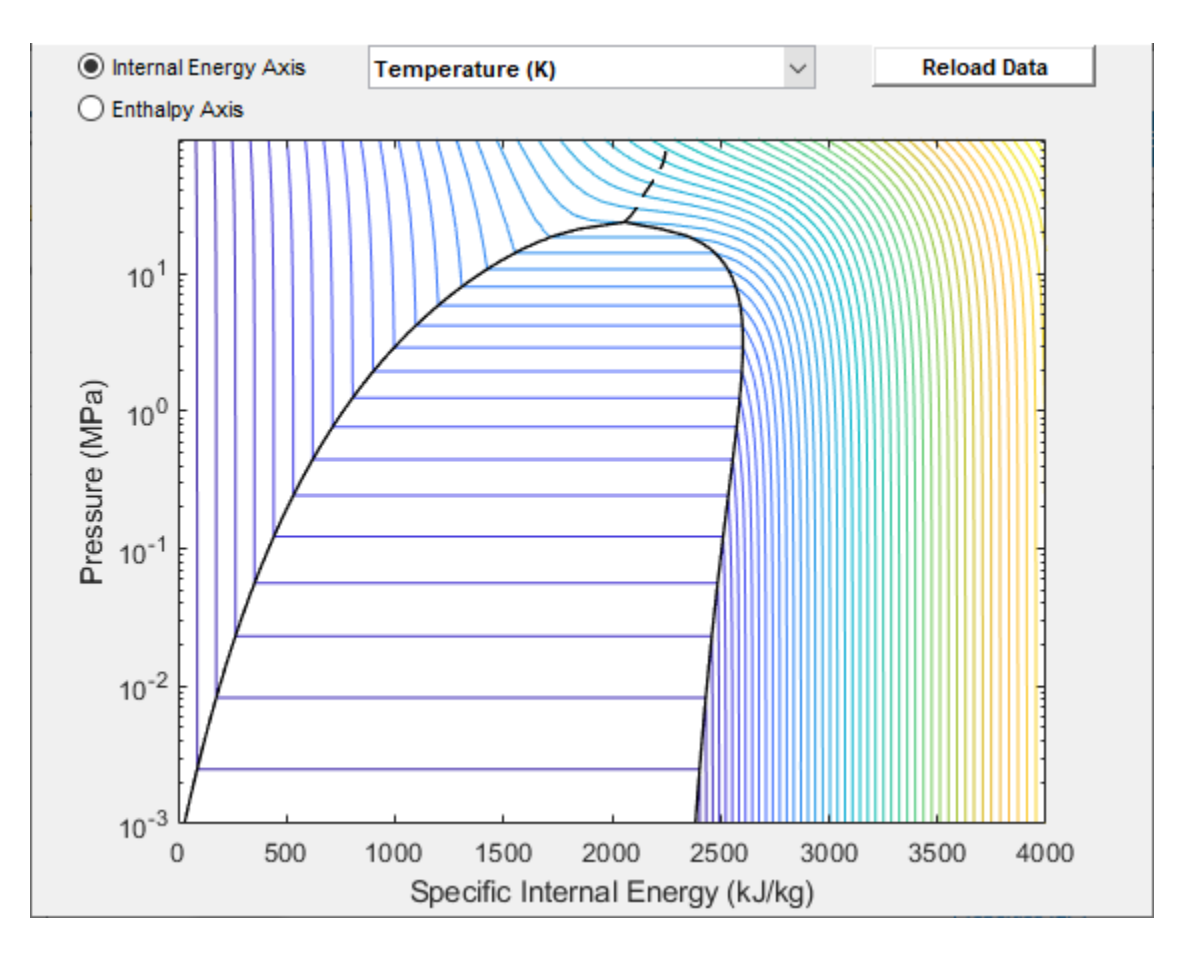

### **Fluid Properties (Contours) Plot**

### **Parameters**

### **Parameters Tab**

### **Minimum valid specific internal energy**

Lowest specific internal energy allowed in the two-phase fluid network. The default value is 0 kJ/kg.

### **Maximum valid specific internal energy**

Highest specific internal energy allowed in the two-phase fluid network. The default value is 4000 kJ/kg.

### **Pressure vector**

Vector of length *N* containing the pressure values corresponding to the columns of the fluid property tables. The default vector is a logarithmically spaced 100-element vector ranging from 1e-3 to 100 MPa (spanning both subcritical and supercritical regions of the fluid).

### **Critical pressure**

Pressure at which liquid and vapor cease to exist as distinct phases. Set this parameter to inf to model a fluid that is always subcritical.

### **Thermal transport properties near critical point**

Select whether to trim the peaks of the thermal transport properties near the critical point. (The peaks are often sharp and large, which may lead to numerical problems during simulation.) The width of the clipping region is specified in the **Fraction above and below critical pressure for clipping** block parameter (exposed when Clip peak values is selected here). Set this parameter to Do not clip peak values to leave the thermal transport properties as is.

### **Fraction above and below critical pressure for clipping**

Pressure range above and below the critical pressure, expressed as a fraction of the same, over which to clip the peaks of the thermal transport properties. This parameter is exposed when the **Thermal transport properties near critical point** parameter is set to Clip peak values.

#### **Atmospheric pressure**

Absolute pressure of the two-phase fluid system surroundings. The default value, 0.101325 Pa, is the atmospheric pressure at mean sea level.

#### **Dynamic pressure threshold for flow reversal**

Dynamic pressure at which the flow at a port begins to reverse in direction. Simscape. The dynamic pressure is the difference between the total pressure and the static pressure. Treat this parameter as a means to smooth the flow reversal. Larger values correspond to smoother reversals and smaller values to sharper reversals. The default value is 0.01 Pa.

The Two-Phase Fluid domain uses an upwind scheme that derives the flow rate at a port from its value just upwind of the port. During flow reversals, the source of the flow rate value changes abruptly and the flow rate can become discontinuous. To prevent discontinuities and improve simulation robustness, flow reversals are smoothed out, with the dynamic pressure threshold marking the beginning of the smoothed transitions.

### **Liquid Properties Tab**

### **Normalized liquid internal energy vector**

Vector of length  $M_{\rm L}$  containing the normalized internal energy values corresponding to the rows of the liquid property tables. The vector must begin at -1 and end at 0 (the saturated liquid state). The default is a uniformly spaced 25-element vector.

#### Liquid specific volume table

 $M^{}_{\rm L}$   $\times$  *N* matrix containing the liquid specific volume values corresponding to the normalized liquid internal energy and pressure vectors. Elements at the saturation boundary and at or above the critical pressure must equal their counterparts in the **Vapor specific volume table** parameter. The default matrix is a  $25 \times 100$  table for water.

#### Liquid specific entropy table

 $M_{\rm L}\times N$  matrix containing the liquid specific entropy values corresponding to the normalized liquid internal energy and pressure vectors. Elements at the saturation boundary and at or above the critical pressure must equal their counterparts in the **Vapor specific entropy table** parameter. The default matrix is a  $25 \times 100$  table for water.

#### **Liquid temperature table**

 $M^{}_{\rm L}$   $\times$   $N$  matrix containing the liquid temperature values corresponding to the normalized liquid internal energy and pressure vectors. Elements at the saturation boundary and at or above the critical pressure must equal their counterparts in the **Vapor temperature table** parameter. The default matrix is a  $25 \times 100$  table for water.

#### **Liquid kinematic viscosity table**

 $M_{\rm L}\times N$  matrix containing the liquid kinematic viscosity values corresponding to the normalized liquid internal energy and pressure vectors. Elements at the saturation boundary and at or above the critical pressure must equal their counterparts in the **Vapor kinematic viscosity table** parameter. The default matrix is a  $25 \times 100$  table for water.

#### **Liquid thermal conductivity table**

 $M_{\rm L}\times N$  matrix containing the liquid thermal conductivity values corresponding to the normalized liquid internal energy and pressure vectors. Elements at the saturation boundary and at or above the critical pressure must equal their counterparts in the **Vapor thermal conductivity table** parameter. The default matrix is a  $25 \times 100$  table for water.

#### **Liquid Prandtl number table**

 $M_{\rm L}\times N$  matrix containing the liquid Prandtl number values corresponding to the normalized liquid internal energy and pressure vectors. Elements at the saturation boundary and at or above the critical pressure must equal their counterparts in the **Vapor Prandtl number table** parameter. The default matrix is a  $25 \times 100$  table for water.

### **Saturated liquid specific internal energy vector**

Vector of length *N* containing the saturated liquid specific internal energy values corresponding to the pressure vector. Elements at or above the critical pressure must equal their counterparts in the **Saturated vapor specific internal energy vector** block parameter. The default is a 100element vector for water.

#### **Vapor Properties Tab**

#### **Normalized vapor internal energy vector**

Vector of length  $M_V$  containing the normalized internal energy values corresponding to the rows of the vapor property tables. The vector must begin at 1 (the saturated vapor state) and end at 2. The default is a uniformly spaced 25-element vector.

#### **Vapor specific volume table**

 $M_V \times N$  matrix containing the vapor specific volume values corresponding to the normalized vapor internal energy and pressure vectors. Elements at the saturation boundary and at or above the critical pressure must equal their counterparts in the **Liquid specific volume table** parameter. The default matrix is a  $25 \times 100$  table for water.

#### **Vapor specific entropy table**

 $M_V \times N$  matrix containing the vapor specific entropy values corresponding to the normalized vapor internal energy and pressure vectors. Elements at the saturation boundary and at or above the critical pressure must equal their counterparts in the **Liquid specific entropy table** parameter. The default matrix is a  $25 \times 100$  table for water.

#### **Vapor temperature table**

 $M_V \times N$  matrix containing the vapor temperature values corresponding to the normalized vapor internal energy and pressure vectors. Elements at the saturation boundary and at or above the critical pressure must equal their counterparts in the **Liquid temperature table** parameter. The default matrix is a  $25 \times 100$  table for water.

#### **Vapor kinematic viscosity table**

 $M_V \times N$  matrix containing the vapor kinematic viscosity values corresponding to the normalized vapor internal energy and pressure vectors. Elements at the saturation boundary and at or above the critical pressure must equal their counterparts in the **Liquid kinematic viscosity table** parameter. The default matrix is a  $25 \times 100$  table for water.

#### **Vapor thermal conductivity table**

 $M_V \times N$  matrix containing the vapor thermal conductivity values corresponding to the normalized vapor internal energy and pressure vectors. Elements at the saturation boundary and at or above

the critical pressure must equal their counterparts in the **Liquid thermal conductivity table** parameter. The default matrix is a  $25 \times 100$  table for water.

### **Vapor Prandtl number table**

 $M_V \times N$  matrix containing the vapor Prandtl number values corresponding to the normalized vapor internal energy and pressure vectors. Elements at the saturation boundary and at or above the critical pressure must equal their counterparts in the **Liquid Prandtl number table** parameter. The default matrix is a  $25 \times 100$  table for water.

### **Saturated vapor specific internal energy vector**

Vector of length *N* containing the saturated vapor specific internal energy values corresponding to the pressure vector. Elements at or above the critical pressure must equal their counterparts in the Saturated liquid specific internal energy vector block parameter. The default is a 100element vector for water.

### **Ports**

The block has a two-phase fluid conserving port. This port identifies the two-phase fluid network whose fluid properties the block provides.

# **Version History**

**Introduced in R2015b**

### **Extended Capabilities**

### **C/C++ Code Generation**

Generate C and  $C++$  code using Simulink® Coder<sup>™</sup>.

### **See Also**

[twoPhaseFluidTables](#page-1180-0)

### **Topics**

"Manually Generate Fluid Property Tables"

# **Vapor Quality Sensor (2P)**

Measure vapor fraction in two-phase fluids

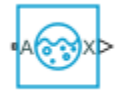

# **Library**

Two-Phase Fluid/Sensors

## **Description**

The Vapor Quality Sensor (2P) block measures the fraction of vapor in a two-phase fluid. That fraction can be expressed on a mass basis (the vapor quality of the fluid) or on a volume basis (the vapor void fraction). The choice of basis is given in the **Vapor fraction specification** block parameter.

The measurement is made at port **A** and reported, as a physical signal, at port **X**. Its value can range from 0 in pure liquid to 1 in pure vapor. Intermediate values correspond to two-phase mixtures. The sensor is ideal—neither mass nor energy exchanges take place, and the measurement is therefore undisturbed by them.

If pressure should rise above the critical point for the fluid, vapor and liquid cease to exist, and the measurement becomes undefined. The block then outputs -1, a dummy value that serves merely to indicate a critical or supercritical state.

## **Parameters**

### **Vapor fraction specification**

Type of measurement to report at port **X**. Select Vapor quality for the mass fraction of vapor in a two-phase fluid. Select Vapor void fraction for the volume fraction instead. The measurement can range from 0 to 1 in both cases (save for critical and supercritical fluids, for which the output is always  $-1$ .

### **Ports**

The block has two ports:

- **A** Two-phase fluid node at which to measure the proportion of vapor in a two-phase fluid mixture.
- **X** Proportion of vapor expressed as a mass fraction or as a volume fraction. The type of fraction depends on the **Vapor fraction specification** setting.

# **Version History**

**Introduced in R2018b**

# **Extended Capabilities**

### **C/C++ Code Generation**

Generate C and C++ code using Simulink® Coder™.

### **See Also**

[Two-Phase Fluid Properties \(2P\)](#page-883-0)

# **Variable Area Hydraulic Orifice**

Hydraulic variable orifice created by cylindrical spool and sleeve

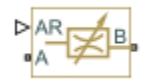

# **Library**

Hydraulic Elements

## **Description**

The Variable Area Hydraulic Orifice block models a variable orifice created by a cylindrical sharpedged spool and a variable-area slot in a sleeve. The area of the orifice is expected to be computed outside the block and imported via the AR physical signal connection. The **Minimum area** parameter specifies the minimum orifice area value. If the input signal falls below this level (for example, turns negative), the area is saturated to this value. The flow rate through the orifice is proportional to the orifice area and the pressure differential across the orifice.

The flow rate is determined according to the following equations:

$$
q = C_D \cdot A \sqrt{\frac{2}{\rho}} \cdot \frac{p}{\left(p^2 + p_{cr}^2\right)^{1/4}}
$$

 $p = p_A - p_B$ 

where

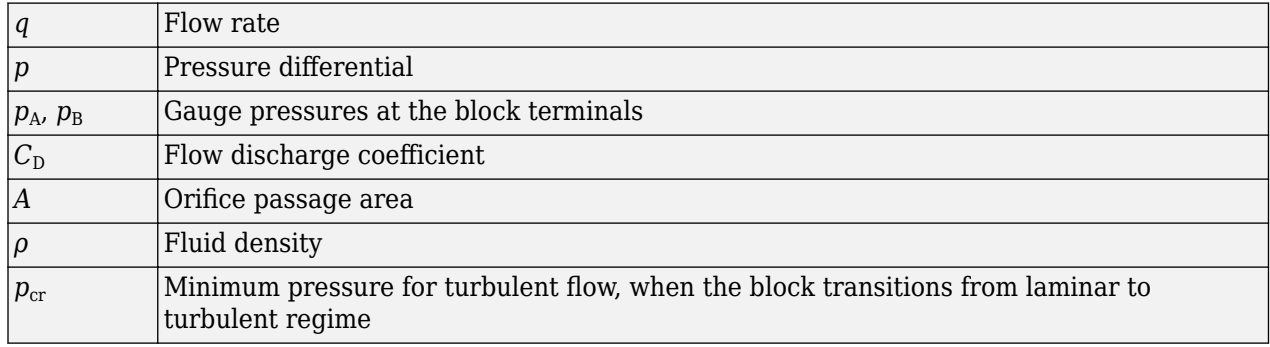

The minimum pressure for turbulent flow,  $p_{cr}$ , is calculated according to the laminar transition specification method:

• By pressure ratio — The transition from laminar to turbulent regime is defined by the following equations:

 $p_{cr} = (p_{avg} + p_{atm})(1 - B_{lam})$  $p_{\text{avg}} = (p_{\text{A}} + p_{\text{B}})/2$ 

where

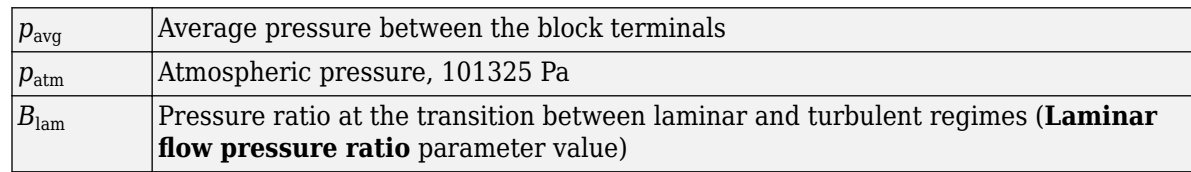

• By Reynolds number — The transition from laminar to turbulent regime is defined by the following equations:

$$
p_{cr} = \frac{\rho}{2} \left( \frac{\text{Re}_{cr} \cdot \nu}{C_D \cdot D_H} \right)^2
$$

where

 $D_H = \sqrt{\frac{4A}{\pi}}$ *π*

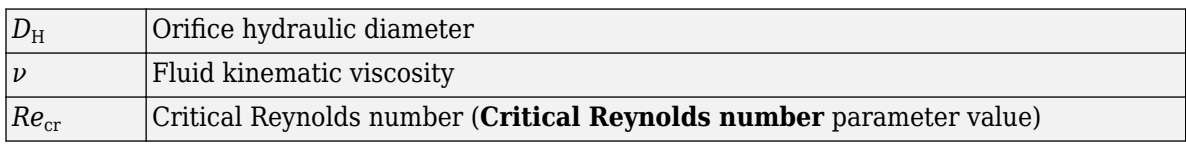

The block positive direction is from port A to port B. This means that the flow rate is positive if it flows from A to B and the pressure differential is determined as  $p = p_A - p_B$ .

## **Variables**

To set the priority and initial target values for the block variables prior to simulation, use the **Initial Targets** section in the block dialog box or Property Inspector. For more information, see "Set Priority and Initial Target for Block Variables".

Nominal values provide a way to specify the expected magnitude of a variable in a model. Using system scaling based on nominal values increases the simulation robustness. Nominal values can come from different sources, one of which is the **Nominal Values** section in the block dialog box or Property Inspector. For more information, see "Modify Nominal Values for a Block Variable".

## **Basic Assumptions and Limitations**

• Fluid inertia is not taken into account.

### **Parameters**

### **Flow discharge coefficient**

Semi-empirical parameter for orifice capacity characterization. Its value depends on the geometrical properties of the orifice, and usually is provided in textbooks or manufacturer data sheets. The default value is  $0.7$ .

### **Minimum area**

Leakage area of the completely closed orifice. If the input signal falls below this level (for example, turns negative), the area is saturated to this value. The parameter value must be greater than zero. The default value is  $1e-12$  m<sup> $\sim$ </sup>2.

### **Laminar transition specification**

Select how the block transitions between the laminar and turbulent regimes:

- Pressure ratio The transition from laminar to turbulent regime is smooth and depends on the value of the **Laminar flow pressure ratio** parameter. This method provides better simulation robustness.
- Reynolds number The transition from laminar to turbulent regime is assumed to take place when the Reynolds number reaches the value specified by the **Critical Reynolds number** parameter.

### **Laminar flow pressure ratio**

Pressure ratio at which the flow transitions between laminar and turbulent regimes. The default value is 0.999. This parameter is visible only if the **Laminar transition specification** parameter is set to Pressure ratio.

### **Critical Reynolds number**

The maximum Reynolds number for laminar flow. The value of the parameter depends on the orifice geometrical profile. You can find recommendations on the parameter value in hydraulics textbooks. The default value is 12, which corresponds to a round orifice in thin material with sharp edges. This parameter is visible only if the **Laminar transition specification** parameter is set to Reynolds number.

### **Global Parameters**

Parameters determined by the type of working fluid

- **Fluid density**
- **Fluid kinematic viscosity**

Use the Hydraulic Fluid block or the [Custom Hydraulic Fluid](#page-158-0) block to specify the fluid properties.

### **Ports**

The block has the following ports:

A

Hydraulic conserving port associated with the orifice inlet.

B

Hydraulic conserving port associated with the orifice outlet.

AR

Physical signal port that provides the value of the orifice area.

# **Version History**

**Introduced in R2009b**

# **Extended Capabilities**

### **C/C++ Code Generation**

Generate C and C++ code using Simulink® Coder™.

### **See Also**

[Constant Area Hydraulic Orifice](#page-39-0)

# **Variable Area Pneumatic Orifice**

Sharp-edged variable-area orifice in pneumatic systems

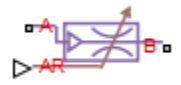

# **Library**

None (example custom library)

# **Description**

**Note** As of Release R2016b, the Gas block library replaces the Pneumatic library as the recommended way of modeling pneumatic systems. The former Pneumatic library is now included in the product installation as an example custom library. The pneumatic domain definition is still provided with the software, and all the pneumatic blocks in your legacy models continue to work as before. However, these blocks no longer receive full production support and can be removed in a future release. For more information, see the R2016b Release Notes.

The Variable Area Pneumatic Orifice block models the flow rate of an ideal gas through a sharp-edged variable-area orifice. The area of the orifice is expected to be computed outside the block and imported via the AR physical signal connection. The **Minimum area** parameter specifies the minimum orifice area value. If the input signal falls below this level (for example, turns negative), the area is saturated to this value.

The flow rate through the orifice is proportional to the orifice area and the pressure differential across the orifice.

$$
G = C_d \cdot A \cdot p_i \sqrt{\frac{2\gamma}{\gamma - 1} \cdot \frac{1}{RT_i} \left[ \left( \frac{p_o}{p_i} \right)^{\frac{2}{\gamma}} - \left( \frac{p_o}{p_i} \right)^{\frac{\gamma + 1}{\gamma}} \right]}
$$

where

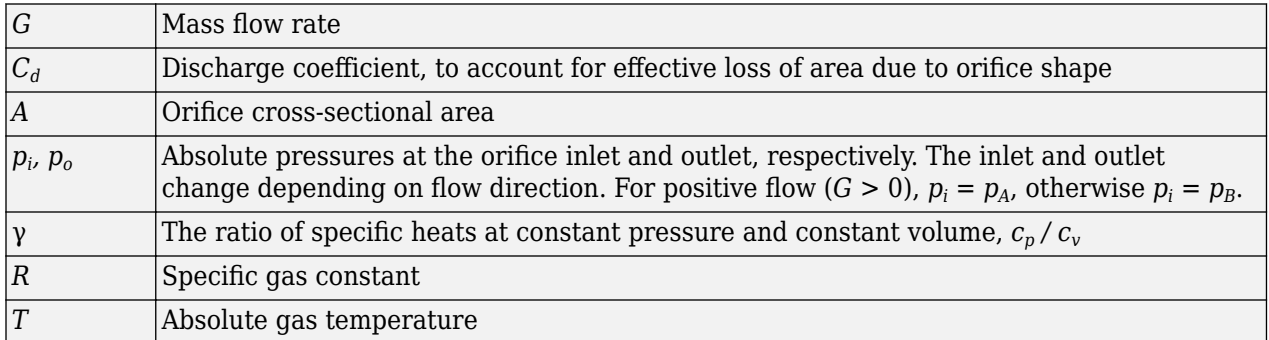

The choked flow occurs at the critical pressure ratio defined by

$$
\beta_{cr} = \frac{p_o}{p_i} = \left(\frac{2}{\gamma + 1}\right)^{\frac{\gamma}{\gamma - 1}}
$$

after which the flow rate depends on the inlet pressure only and is computed with the expression

$$
G=C_d\cdot A\cdot p_i\sqrt{\frac{\gamma}{RT_i}\cdot\beta_{cr}\frac{\gamma+1}{\gamma}}
$$

The square root relationship has infinite gradient at zero flow, which can present numerical solver difficulties. Therefore, for very small pressure differences, defined by  $p_o$  /  $p_i$   $>$  0.999, the flow equation is replaced by a linear flow-pressure relationship

$$
G = kC_d \cdot A \cdot T_i^{-0.5}(p_i - p_o)
$$

where  $k$  is a constant such that the flow predicted for  $p_o$  /  $p_i$  is the same as that predicted by the original flow equation for  $p_o / p_i = 0.999$ .

The heat flow out of the orifice is assumed equal to the heat flow into the orifice, based on the following considerations:

- The orifice is square-edged or sharp-edged, and as such is characterized by an abrupt change of the downstream area. This means that practically all the dynamic pressure is lost in the expansion.
- The lost energy appears in the form of internal energy that rises the output temperature and makes it very close to the inlet temperature.

Therefore,  $q_i = q_o$ , where  $q_i$  and  $q_o$  are the input and output heat flows, respectively.

The block positive direction is from port A to port B. This means that the flow rate is positive if it flows from A to B.

### **Variables**

To set the priority and initial target values for the block variables prior to simulation, use the **Initial Targets** section in the block dialog box or Property Inspector. For more information, see "Set Priority and Initial Target for Block Variables".

Nominal values provide a way to specify the expected magnitude of a variable in a model. Using system scaling based on nominal values increases the simulation robustness. Nominal values can come from different sources, one of which is the **Nominal Values** section in the block dialog box or Property Inspector. For more information, see "Modify Nominal Values for a Block Variable".

## **Basic Assumptions and Limitations**

- The gas is ideal.
- Specific heats at constant pressure and constant volume,  $c_p$  and  $c_v$ , are constant.
- The process is adiabatic, that is, there is no heat transfer with the environment.
- Gravitational effects can be neglected.
- The orifice adds no net heat to the flow.
## **Parameters**

#### **Discharge coefficient, Cd**

Semi-empirical parameter for orifice capacity characterization. Its value depends on the geometrical properties of the orifice, and usually is provided in textbooks or manufacturer data sheets. The default value is 0.82.

#### **Minimum area**

Specifies the minimum orifice area value. If the input signal falls below this level (for example, turns negative), the area is saturated to this value. The default value is  $1e-12$  m<sup>2</sup>.

## **Ports**

The block has the following ports:

A

Pneumatic conserving port associated with the orifice inlet for positive flow.

B

Pneumatic conserving port associated with the orifice outlet for positive flow.

AR

Physical signal port that provides the value of the orifice area.

# **Version History**

**Introduced in R2009b**

## **See Also**

[Constant Area Pneumatic Orifice](#page-43-0) | [Constant Area Pneumatic Orifice \(ISO 6358\)](#page-46-0)

# <span id="page-901-0"></span>**Variable Hydraulic Chamber**

Hydraulic capacity of variable volume with compressible fluid

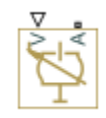

# **Library**

Hydraulic Elements

## **Description**

The Variable Hydraulic Chamber block models fluid compressibility in variable volume chambers. The fluid is considered to be a mixture of liquid and a small amount of entrained, nondissolved gas. Use this block together with the Translational Hydro-Mechanical Converter block.

**Note** The Variable Hydraulic Chamber block takes into account only the flow rate caused by fluid compressibility. The fluid volume consumed to create piston velocity is accounted for in the Translational Hydro-Mechanical Converter block.

The chamber is simulated according to the following equations (see [\[1 on page 1-898, 2 on page 1-](#page-903-0) [898](#page-903-0)]):

$$
q = \frac{V_0 + V}{E} \cdot \frac{dp}{dt}
$$
  

$$
E = E_l \frac{1 + \alpha \left(\frac{p_a}{p_a + p}\right)^{1/n}}{1 + \alpha \frac{p_a^{1/n}}{n \cdot (p_a + p) \frac{n+1}{n}} E_l}
$$

where

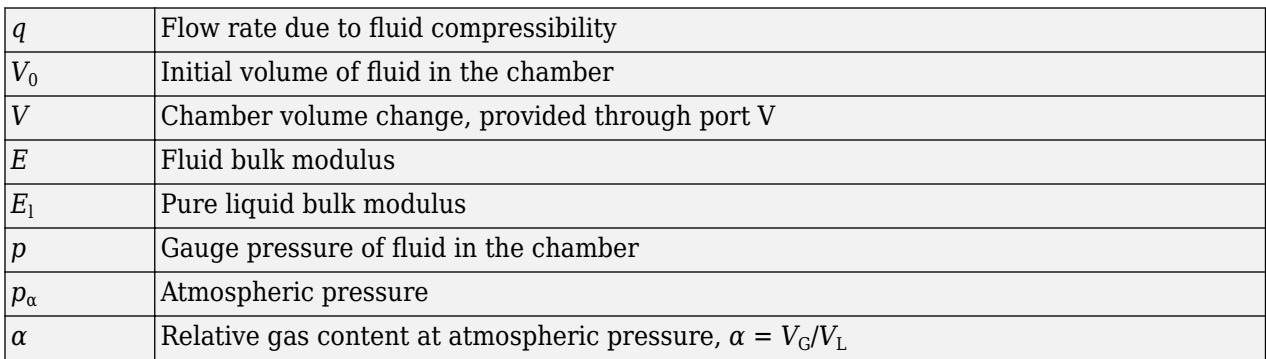

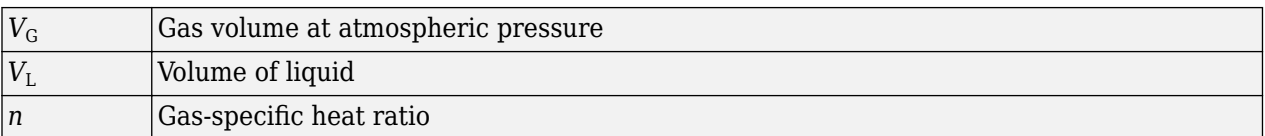

The main objective of representing fluid as a mixture of liquid and gas is to introduce an approximate model of cavitation, which takes place in a chamber if pressure drops below fluid vapor saturation level. As it is seen in the graph below, the bulk modulus of a mixture decreases as the gauge pressure approaches zero, thus considerably slowing down further pressure change. At gauge pressures far above zero, a small amount of undissolved gas has practically no effect on the system behavior.

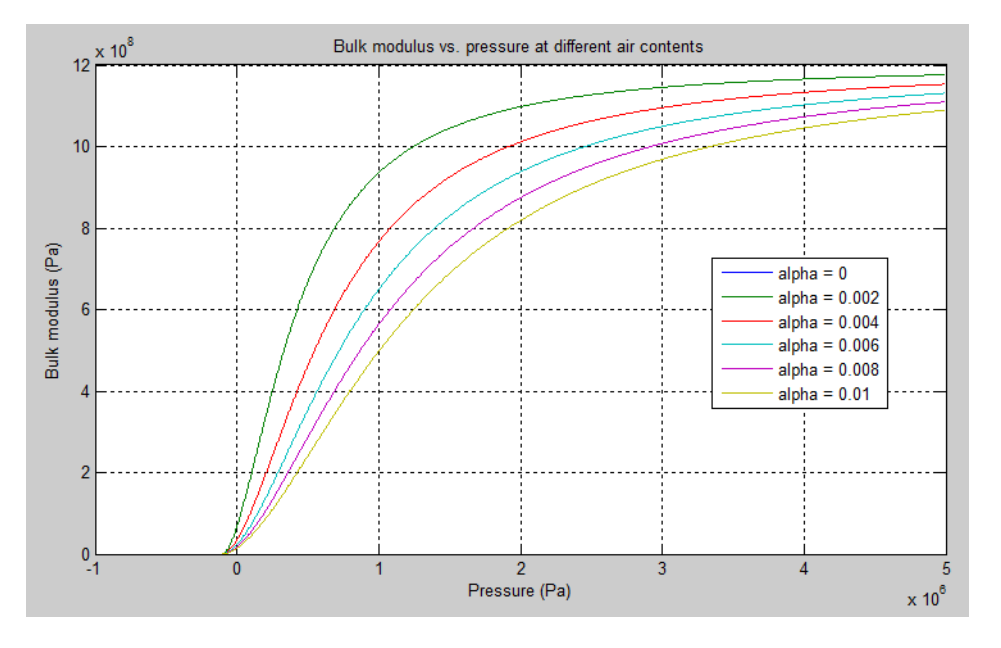

For information on how to reproduce this graph, see [Constant Volume Hydraulic Chamber.](#page-76-0)

Cavitation is an inherently thermodynamic process, requiring consideration of multiple-phase fluids, heat transfers, etc., and as such cannot be accurately simulated with Simscape software. But the simplified version implemented in the block is good enough to signal if pressure falls below dangerous level, and to prevent computation failure that normally occurs at negative pressures.

If pressure falls below absolute vacuum (–101325 Pa), the simulation stops and an error message is displayed.

Port A is a hydraulic conserving port associated with the chamber inlet. Port V is a physical signal port that provides the chamber volume variation.

The block positive direction is from port A to the reference point. This means that the flow rate is positive if it flows into the chamber.

#### **Variables**

Use the **Variables** tab to set the priority and initial target values for the block variables prior to simulation. For more information, see "Set Priority and Initial Target for Block Variables".

## <span id="page-903-0"></span>**Basic Assumptions and Limitations**

- Fluid density remains constant.
- Chamber volume cannot be less than the dead volume.
- Fluid fills the entire chamber volume.

## **Parameters**

#### **Chamber dead volume**

Minimal volume of fluid in the chamber. The default value is  $1e-4 m<sup>2</sup>$ .

#### **Specific heat ratio**

Gas-specific heat ratio. The default value is 1.4.

#### **Restricted Parameters**

When your model is in Restricted editing mode, you cannot modify the following parameter:

#### • **Chamber orientation**

All other block parameters are available for modification.

## **Global Parameters**

Parameters determined by the type of working fluid

- **Fluid density**
- **Fluid kinematic viscosity**

Use the Hydraulic Fluid block or the [Custom Hydraulic Fluid](#page-158-0) block to specify the fluid properties.

## **Ports**

The block has the following ports:

A

Hydraulic conserving port associated with the chamber inlet.

V

Physical signal port that provides the chamber volume variation.

## **References**

[1] Manring, N.D., *Hydraulic Control Systems*, John Wiley & Sons, New York, 2005

[2] Meritt, H.E., *Hydraulic Control Systems*, John Wiley & Sons, New York, 1967

# **Version History**

**Introduced in R2009b**

## **Extended Capabilities**

### **C/C++ Code Generation**

Generate C and C++ code using Simulink® Coder™.

## **See Also**

[Constant Volume Hydraulic Chamber](#page-76-0)

# **Variable Reluctance**

Variable reluctance in electromagnetic systems

$$
x=\overline{\mathcal{R}}^{\mu\nu}
$$

# **Library**

Magnetic Elements

## **Description**

The Variable Reluctance block models a variable reluctance, that is, a component that resists flux flow. The ratio of the magnetomotive force (mmf) across the component to the resulting flux that flows through the component is defined as the reluctance, and is dependent on the value of the input physical signal.

The block is based on the following equations:

$$
MMF = \Phi \cdot \Re
$$

$$
\Re = \frac{X}{\mu_0 \cdot \mu_r \cdot A}
$$

where

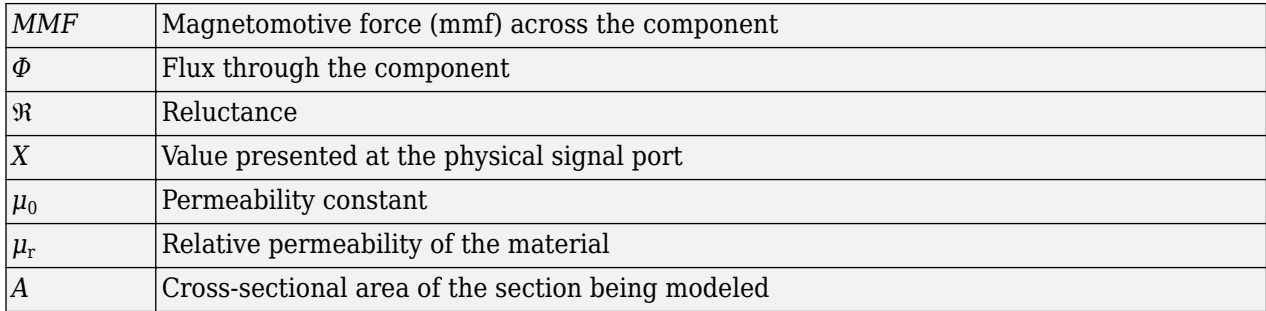

Connections N and S are magnetic conserving ports. The mmf across the reluctance is given by  $MMF(N) - MMF(S)$ , and the sign of the flux is positive when flowing through the device from N to S.

#### **Variables**

To set the priority and initial target values for the block variables prior to simulation, use the **Initial Targets** section in the block dialog box or Property Inspector. For more information, see "Set Priority and Initial Target for Block Variables".

Nominal values provide a way to specify the expected magnitude of a variable in a model. Using system scaling based on nominal values increases the simulation robustness. Nominal values can come from different sources, one of which is the **Nominal Values** section in the block dialog box or Property Inspector. For more information, see "Modify Nominal Values for a Block Variable".

### **Parameters**

#### **Minimum length or thickness X>=0**

The minimum value of length of air gap or thickness of section. If the input signal falls below this level (for example, turns negative), this minimum value is used. The parameter value must be nonnegative. The default value is 0.

#### **Cross-sectional area**

Area of the section being modeled. The default value is  $0.01 \text{ m}^2$ .

#### **Relative permeability of material**

Relative permeability of the section material. The default value is 1.

### **Ports**

The block has the following ports:

N

Magnetic conserving port associated with the block North terminal.

S

Magnetic conserving port associated with the block South terminal.

The block also has one physical signal input port that provides the value of the length of air gap or thickness of section.

# **Version History**

**Introduced in R2010a**

## **Extended Capabilities**

#### **C/C++ Code Generation**

Generate C and C++ code using Simulink® Coder™.

### **See Also**

[Fundamental Reluctance](#page-196-0) | [Reluctance](#page-652-0)

# **Variable Resistor**

Linear variable resistor in electrical systems

**Library:** Simscape / Foundation Library / Electrical / Electrical Elements

## **Description**

The Variable Resistor block models a linear variable resistor, described with the following equation:

 $V = I \cdot R$ 

where:

- *V* is voltage.
- *I* is current.
- *R* is resistance, that is, the signal value at the control port.

Connections **+** and **-** are conserving electrical ports corresponding to the positive and negative terminals of the resistor, respectively. **R** is a physical signal input port that controls the resistance value. The current is positive if it flows from positive to negative, and the voltage across the resistor is equal to the difference between the voltage at the positive and the negative terminal,  $V(+) - V(-)$ .

#### **Variables**

To set the priority and initial target values for the block variables prior to simulation, use the **Initial Targets** section in the block dialog box or Property Inspector. For more information, see "Set Priority and Initial Target for Block Variables".

Nominal values provide a way to specify the expected magnitude of a variable in a model. Using system scaling based on nominal values increases the simulation robustness. Nominal values can come from different sources, one of which is the **Nominal Values** section in the block dialog box or Property Inspector. For more information, see "Modify Nominal Values for a Block Variable".

## **Ports**

#### **Input**

#### **R — Resistance control signal, Ohm**

physical signal

Input physical signal that specifies the resistance value.

#### **Conserving**

**+ — Positive terminal**

electrical

Electrical conserving port associated with the resistor positive terminal.

#### **- — Negative terminal**

electrical

Electrical conserving port associated with the resistor negative terminal.

### **Parameters**

#### **Minimum resistance R>=0 — Minimum acceptable resistance**

0 Ohm (default) | nonnegative scalar

The minimum resistance value. If the input signal falls below this level (for example, turns negative), this minimum resistance value is used. The parameter value must be nonnegative.

# **Version History**

**Introduced in R2007a**

## **Extended Capabilities**

#### **C/C++ Code Generation**

Generate C and C++ code using Simulink® Coder<sup>™</sup>.

### **See Also**

[Resistor](#page-673-0) | [Thermal Resistor](#page-812-0)

# **Variable Thermal Resistance**

Variable resistance in thermal systems

**Library:** Simscape / Foundation Library / Thermal / Thermal Elements

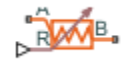

## **Description**

The Variable Thermal Resistance block lets you model a variable heat transfer process in generalized terms, independent of whether it is by conduction, convection, radiation, or a combination thereof. Thermal resistance is an abstract quantity that relates the thermal conductivity, the heat transfer coefficient, and the radiation coefficient. Thermal resistance of this block can vary with time, according to the input physical signal at port R.

The heat transfer equation for the Thermal Resistance block is:

$$
R\cdot Q=\varDelta T
$$

where:

- *R* is the thermal resistance.
- *Q* is the heat flow rate.
- *ΔT* is the temperature difference between layers.

Thermal resistance is related to the other heat transfer quantities as follows:

$$
R = \frac{D}{k \cdot A} = \frac{1}{h \cdot A} = \frac{1}{r \cdot A (T_A^2 + T_B^2)(T_A + T_B)}
$$

where:

- *D* is material thickness, that is, distance between layers.
- *A* is area normal to the heat flow direction.
- *k* is thermal conductivity of the material.
- *h* is convection heat transfer coefficient.
- *r* is radiation coefficient.
- $T_A$  and  $T_B$  are temperatures at ports A and B, respectively.

#### **Variables**

To set the priority and initial target values for the block variables prior to simulation, use the **Initial Targets** section in the block dialog box or Property Inspector. For more information, see "Set Priority and Initial Target for Block Variables".

Nominal values provide a way to specify the expected magnitude of a variable in a model. Using system scaling based on nominal values increases the simulation robustness. Nominal values can come from different sources, one of which is the **Nominal Values** section in the block dialog box or Property Inspector. For more information, see "Modify Nominal Values for a Block Variable".

## **Ports**

### **Input**

**R — Thermal resistance control signal, K/W**

physical signal

Input physical signal that specifies the thermal resistance value.

### **Conserving**

# **A — Layer A**

thermal

Thermal conserving port associated with layer A.

#### **B — Layer B** thermal

Thermal conserving port associated with layer B.

## **Parameters**

**Minimum thermal resistance — Minimum thermal resistance value allowed** 0 K/W (default)

If the input physical signal falls below this value, the resistance remains at this value.

# **Version History**

**Introduced in R2017b**

## **Extended Capabilities**

### **C/C++ Code Generation**

Generate C and C++ code using Simulink® Coder<sup>™</sup>.

## **See Also**

[Thermal Resistance](#page-810-0) | [Conductive Heat Transfer](#page-27-0) | [Convective Heat Transfer](#page-149-0) | [Radiative Heat Transfer](#page-649-0)

# **Variable Volume Chamber**

Hydraulic capacity of variable volume with compressible fluid

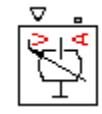

# **Library**

None (kept for compatibility purposes only)

## **Description**

The Variable Volume Chamber block has been deprecated and removed from the library as of Version 3.0 (R2008b). Documentation is kept for compatibility reasons. If you use this block in your older models, it will still work. However, support may be discontinued in a future version. Replace this block with the [Hydraulic Piston Chamber](#page-242-0) block.

## **See Also**

[Constant Volume Hydraulic Chamber](#page-76-0)

[Hydraulic Piston Chamber](#page-242-0)

[Translational Hydro-Mechanical Converter](#page-839-0)

[Variable Hydraulic Chamber](#page-901-0)

## **Version History Introduced in R2007a**

# **Variant Connector**

Remove or disconnect physical components from network **Library:** Simscape / Utilities

Variant Connector

## **Description**

The Variant Connector block lets you define variant choices in a physical network. Variant choices allow you to exclude some components from simulation without physically removing the components from the physical network. The components to be disconnected must be connected to the port associated with condition data. During simulation, the variant condition is propagated to all the connected components within the physical network. If the variant control associated with the block evaluates to true, all the components that are connected to the block become active. If the variant control evaluates to false, all the components connected to the block become inactive.

## **Limitations**

- Placing a Variant Connector block inside a Subsystem block that has both conserving ports and Simulink signal ports is not supported.
- The Variant Connector block does not propagate the variant condition across the boundary between the Simscape physical network and the Simulink blocks connected to it. In other words, if a block has both conserving ports and Simulink signal ports, such as a Simulink-PS Converter, a PS-Simulink Converter block, or a Subsystem block, the Variant Connector block stops propagating the variant condition at the boundary of that block. The condition is not propagated to any of its connected blocks. For more information, see ["Variant Condition Propagation From](#page-918-0) [Variant Connector Block to Subsystem Block" on page 1-913.](#page-918-0)

## **Ports**

#### **Conserving**

#### **Port\_1 — Condition port**

untyped conserving port

This port is located on the left side of the block and is labeled with a rectangle. During simulation, if the variant choice associated with the block evaluates to true, all the components that are connected to this port become active. If the variant choice associated with the block evaluates to false, all the components connected to this port become inactive.

By default, this port is untyped. You define the type of this port by connecting it to a conserving port of another block, components in the network, or a Simscape Bus port.

#### **Port\_2 — Connection port**

untyped conserving port

Conserving connection port. By default, this port is untyped.

You define the type of the port by connecting it to a conserving port of another block, components in the network, or a Simscape Bus port.

### **Parameters**

#### **Connector Type — Type of connector block**

Leaf (default) | Primary | Nonprimary

Select a connector type based on the components to deactivate.

• Leaf: If you want to deactivate all the components connected to the block, set **Connector Type** to Leaf.

For example, in this model, the variant condition associated with the Variant Connector block, ConneBlk1, is  $A = 1$ . The variant condition associated with the Variant Connector block, ConneBlk2, is  $B = 1$ . During simulation, when  $A = 1$  evaluates to true and  $B = 1$  evaluates to false, all the components connected to ConneBlk1 block become active, and all the components connected to ConneBlk2 block become inactive.

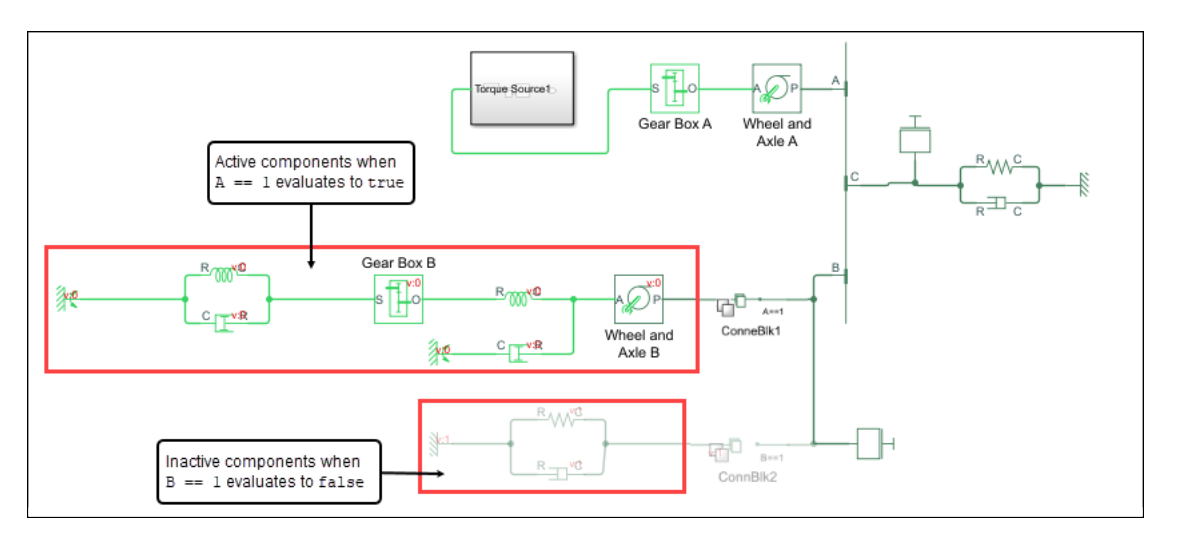

• Primary and Nonprimary: If you want to restrict the propagation of the variant condition to a set of components, create a ["Bounded region" on page 1-910](#page-915-0) by using primary and nonprimary connector blocks. To form a bounded region, the primary and nonprimary connector blocks must have the same **Connector Tag** property.

When you set **Connector Type** to Primary or Nonprimary, the connector tag of the block is displayed on the block icon. The connector tag of the primary connector block is displayed with double lines and the connector tag of the nonprimary connector block is displayed with single lines.

A primary Variant Connector block and all nonprimary Variant Connector blocks with the same **Connector Tag** as the primary block constitute a set of related blocks.

You can select a primary or nonprimary Variant Connector block to highlight all related Variant Connector blocks.

The blocks that are highlighted in the model canvas are also highlighted in the miniature map.

To show a related block in an open diagram, pause on the ellipsis that appears after selection.

Then, select **Related Blocks**  $\mathbf{C}$  from the action bar. When multiple blocks correspond to the selected block, a list of related blocks opens. You can filter the list of related blocks by entering a search term in the text box. After you select a related block from the list, window focus goes to the open diagram or new tab that shows the related block.

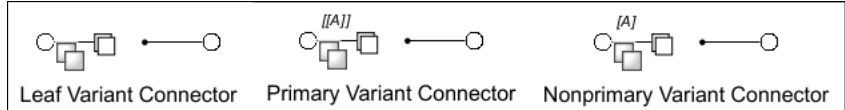

#### **Connector Tag — Unique identifier of bounded region**

A (default) | Valid MATLAB identifier that starts with a letter, contains no spaces or special characters and is at most 63 characters long

Specify an identifier in the **Connector Tag** parameter. The primary and nonprimary connector blocks with the same tag form a ["Bounded region" on page 1-910](#page-915-0).

#### **Dependencies**

To enable this parameter, set **Connector Type** to Primary or Nonprimary.

#### **Variant control expression — Variant controls available in global workspace**

true (default) | Boolean condition expression

Displays the variant controls available in the global workspace. The variant control can be a Boolean condition expression containing a regular MATLAB variable or a Simulink.Variant object representing a Boolean condition expression.

To edit a variant name, double-click a **Variant control expression** cell and type in the variant control expression. Click **Apply** after you edit a variant control name.

When the variant control associated with the block evaluates to true, all the components connected to the block become active.

**Programmatic Use Block Parameter:** VariantControls **Type:** cell array of character vectors **Value:** Variant control that is associated with the Variant choice **Default:** 'Variant'

#### **Condition (read-only) — Condition for Variant controls**

no default

This read-only field is based on the condition for the associated Variant control in the global workspace. Create or change a Variant condition in the Simulink.Variant parameter dialog box or in the global workspace.

For more information, see "Create Variant Controls Programmatically" and Simulink.Variant.

**Show variant condition on block — Display variant condition on block icon** off (default) | on

Select **Show variant condition on block** to display the variant condition associated with the block on the block icon.

#### <span id="page-915-0"></span>**Open block in Variant Manager — Open Variant Manager window** no default

Click **Open block in Variant Manager** to open the Variant Manager.

## **More About**

#### **Bounded region**

A bounded region is a part of a model located between one Variant Connector block where **Connector type** is set to Primary and any number of Variant Connector blocks where **Connector type** is set to Nonprimary. All of the blocks in a bounded region must use the same **Connector tag** parameter.

For example, this model has two bounded regions. The first region has one primary and two nonprimary Variant Connector blocks. These blocks are connected to each other by the connector tag Region1 and the associated variant condition  $A = 1$ . The second region has one primary and one nonprimary Variant Connector block. These blocks are connected to each other by the connector tag Region2 and the associated variant condition  $B = 1$ . During simulation, when  $A = 1$  evaluates to true, the components in the first region become active. When  $B = 1$  evaluates to false, the components in the second region become inactive.

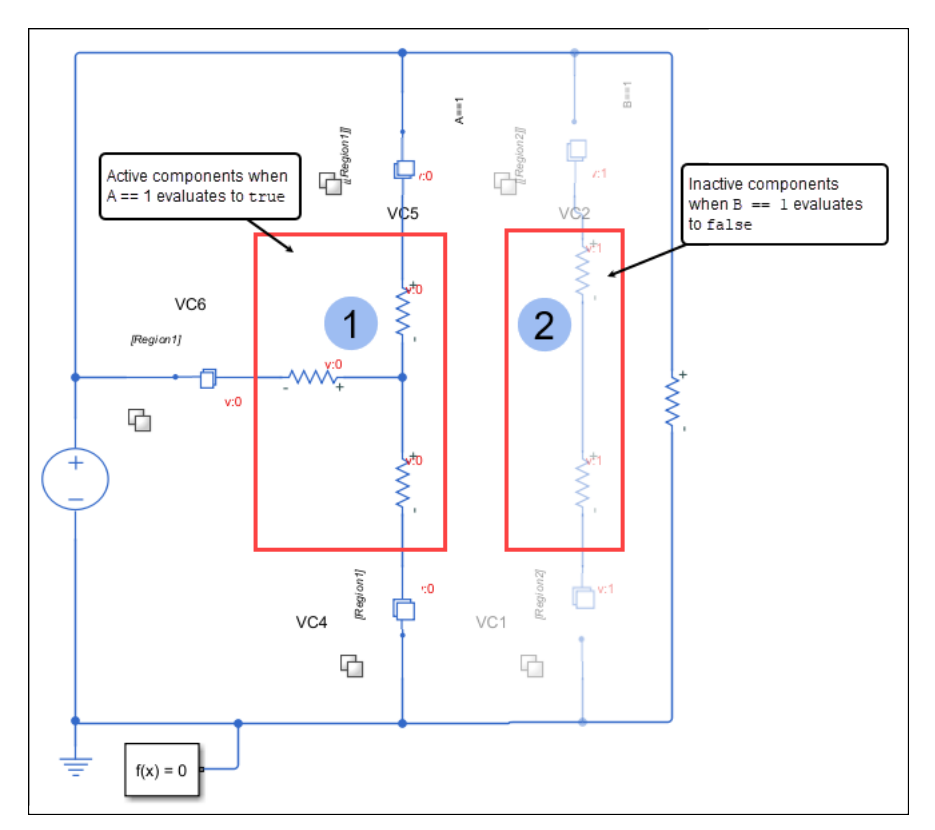

When you create a bounded region, ensure that:

• Each region has only one primary Variant Connector block. Each primary Variant Connector block is connected to at least one nonprimary Variant Connector block. All Variant Connector blocks must be connected using the port associated with condition information.

- All the primary and nonprimary blocks are at the same level of model hierarchy.
- Each region has a unique connector tag.

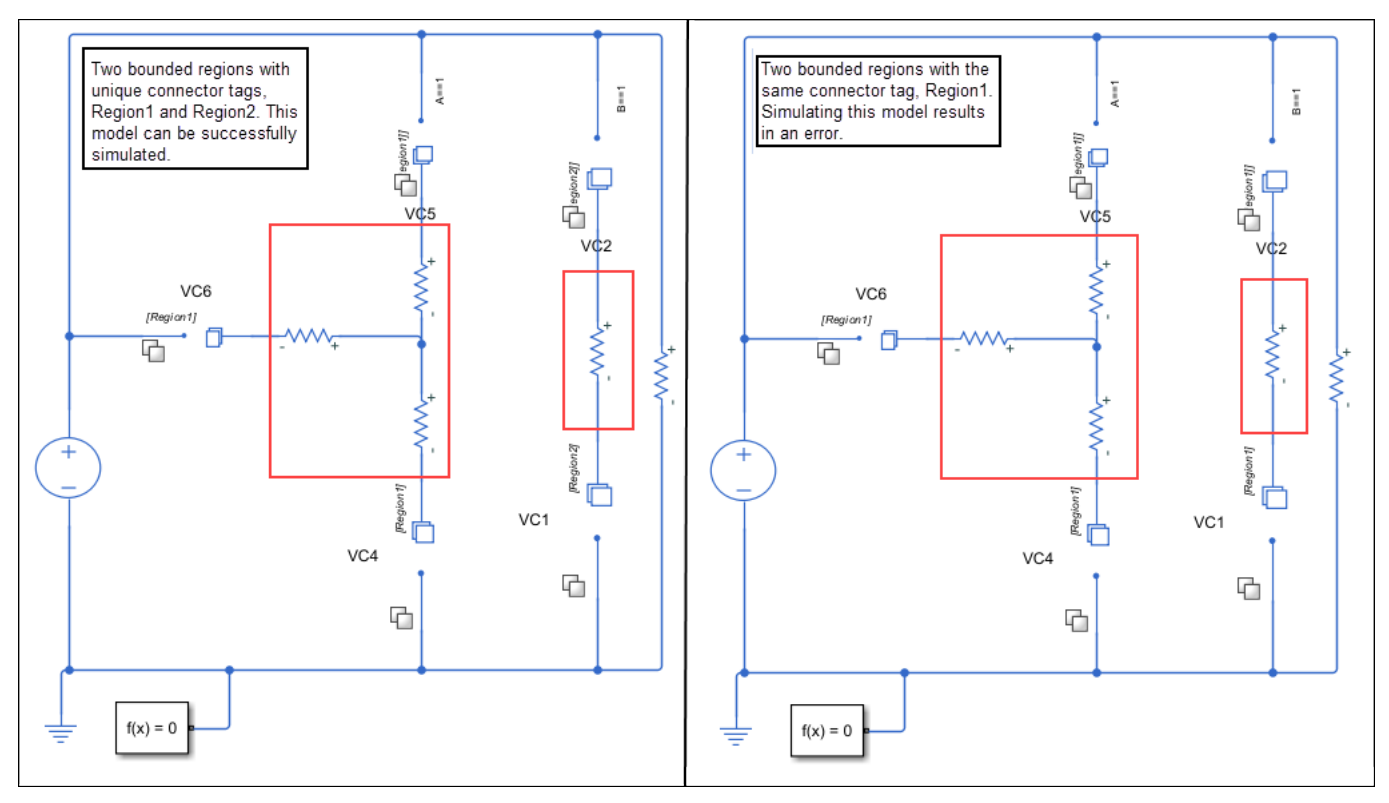

• The region is bounded and has no external connections.

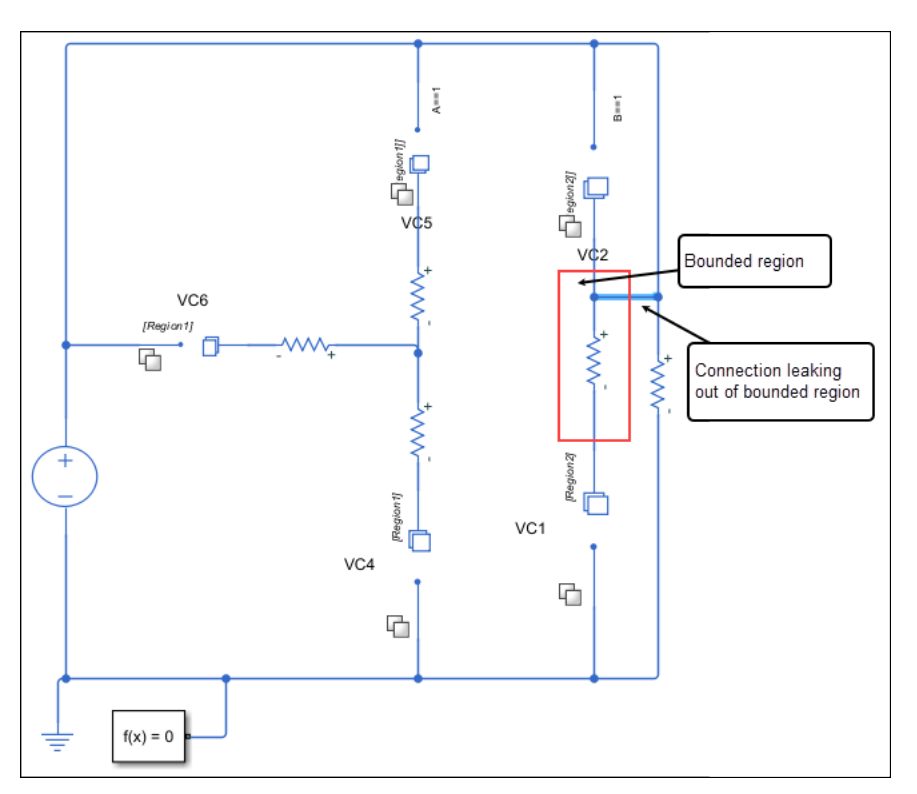

- There are no Variant Connector blocks where the **Condition type** is set to Leaf inside the bounded region.
- No bounded regions overlap each other.

<span id="page-918-0"></span>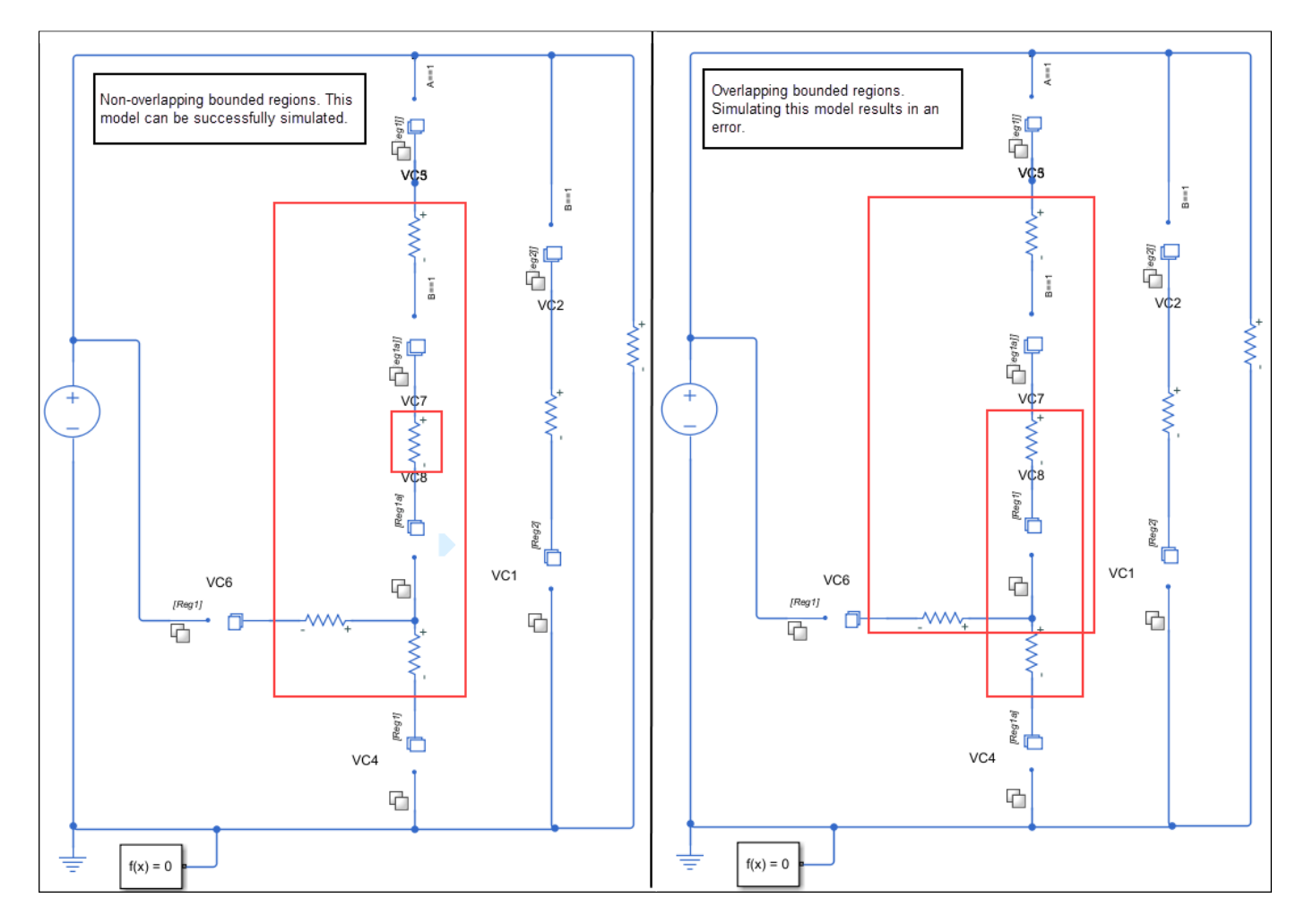

#### **Variant Condition Propagation From Variant Connector Block to Subsystem Block**

The Variant Connector block does not propagate the variant condition across the boundary between the Simscape physical network and the Simulink blocks connected to it. In other words, if a block has both conserving ports and Simulink signal ports, such as a Simulink-PS Converter, a PS-Simulink Converter block, or a Subsystem block, the Variant Connector block stops propagating the variant condition at the boundary of that block. The condition is not propagated to any of its connected blocks.

For example, in this model, as the Subsystem block has both conserving ports and Simulink signal ports, the Variant Connector block does not propagate the variant condition to the Subsystem block.

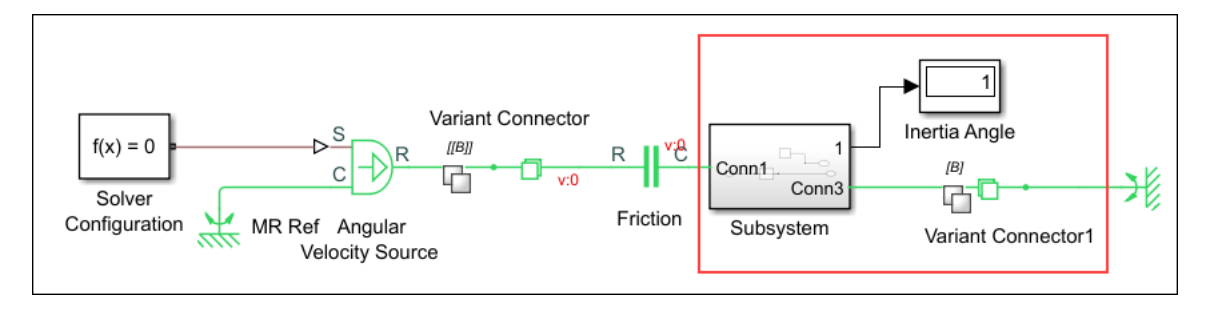

However, if the Subsystem has only conserving ports, the Variant Connector block propagates the variant condition to the Subsystem block and to the blocks that are connected to the Subsystem block. However, the propagation stops at the PS-Simulink Converter block because it has both conserving ports and Simulink signal ports.

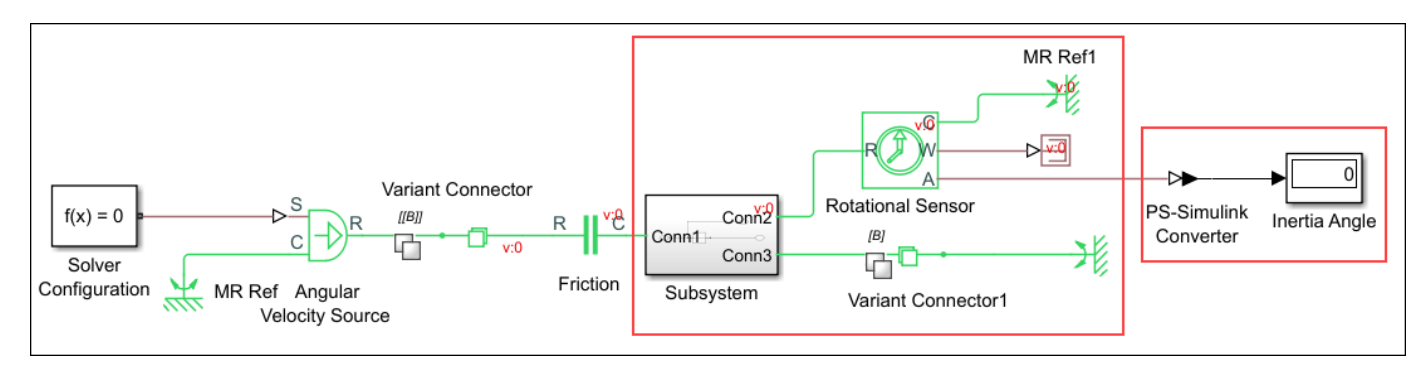

# **Version History**

**Introduced in R2020b**

## **Extended Capabilities**

### **C/C++ Code Generation**

Generate C and C++ code using Simulink® Coder<sup>™</sup>.

Usage notes and limitations:

The code is generated only for active blocks in the model. Inactive blocks do not participate in code generation.

## **See Also**

#### **Topics**

"Model Variants in an Electrical Circuit Using Variant Connector Blocks" "Model Variants in a Mechanical System Using Variant Connector Blocks"

# <span id="page-920-0"></span>**Voltage-Controlled Current Source**

Linear voltage-controlled current source

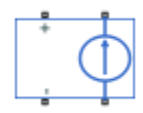

# **Library**

Electrical Sources

## **Description**

The Voltage-Controlled Current Source block models a linear voltage-controlled current source, described with the following equation:

$$
I = K \cdot (V(+) - V(-))
$$

where

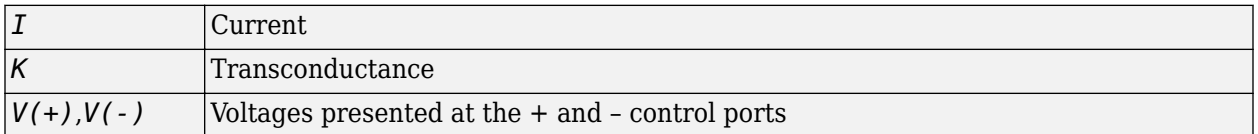

To use the block, connect the + and – ports on the left side of the block (the control ports) to the control voltage source. The two ports on the right side of the block (the output ports) generate the output current. The arrow indicates the positive direction of the current flow.

#### **Variables**

To set the priority and initial target values for the block variables prior to simulation, use the **Initial Targets** section in the block dialog box or Property Inspector. For more information, see "Set Priority and Initial Target for Block Variables".

Nominal values provide a way to specify the expected magnitude of a variable in a model. Using system scaling based on nominal values increases the simulation robustness. Nominal values can come from different sources, one of which is the **Nominal Values** section in the block dialog box or Property Inspector. For more information, see "Modify Nominal Values for a Block Variable".

### **Parameters**

#### **Transconductance K**

Transconductance, or the change in output current divided by the change in input voltage that causes it. The default value is  $1 \frac{1}{\Omega}$ .

## **Ports**

The block has four electrical conserving ports. Connections + and – on the left side of the block are the control ports. The other two ports are the electrical terminals that provide the output current. The arrow indicates the positive direction of the current flow.

# **Version History**

**Introduced in R2007a**

## **Extended Capabilities**

### **C/C++ Code Generation**

Generate C and C++ code using Simulink® Coder<sup>™</sup>.

## **See Also**

[Current-Controlled Current Source](#page-152-0) | [Current-Controlled Voltage Source](#page-154-0) | [Voltage-Controlled Voltage](#page-922-0) [Source](#page-922-0)

# <span id="page-922-0"></span>**Voltage-Controlled Voltage Source**

Linear voltage-controlled voltage source

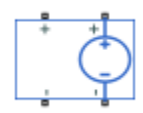

# **Library**

Electrical Sources

## **Description**

The Voltage-Controlled Voltage Source block models a linear voltage-controlled voltage source, described with the following equation:

$$
V = K \cdot (V(+) - V(-))
$$

where

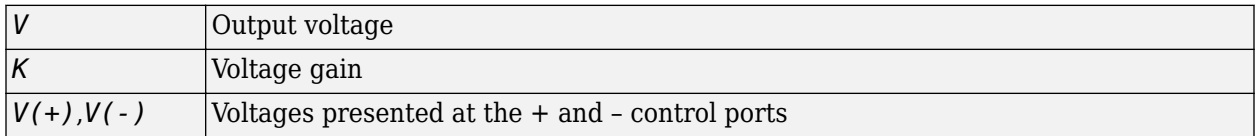

To use the block, connect the + and – ports on the left side of the block (the control ports) to the control voltage source. The two ports on the right side of the block (the output ports) generate the output voltage. Polarity is indicated by the  $+$  and  $-$  signs.

#### **Variables**

To set the priority and initial target values for the block variables prior to simulation, use the **Initial Targets** section in the block dialog box or Property Inspector. For more information, see "Set Priority and Initial Target for Block Variables".

Nominal values provide a way to specify the expected magnitude of a variable in a model. Using system scaling based on nominal values increases the simulation robustness. Nominal values can come from different sources, one of which is the **Nominal Values** section in the block dialog box or Property Inspector. For more information, see "Modify Nominal Values for a Block Variable".

## **Parameters**

#### **Voltage gain K**

The change in the output voltage divided by the change in the control voltage that causes it. The default value is 1.

## **Ports**

The block has four electrical conserving ports. Connections + and – on the left side of the block are the control ports. The other two ports are the electrical terminals that provide the output voltage. Polarity is indicated by the + and – signs.

# **Version History**

**Introduced in R2007a**

## **Extended Capabilities**

### **C/C++ Code Generation**

Generate C and C++ code using Simulink® Coder<sup>™</sup>.

## **See Also**

[Current-Controlled Current Source](#page-152-0) | [Current-Controlled Voltage Source](#page-154-0) | [Voltage-Controlled Current](#page-920-0) [Source](#page-920-0)

# **Voltage Sensor**

Voltage sensor in electrical systems

**Library:** Simscape / Foundation Library / Electrical / Electrical Sensors Simscape / Electrical / Sensors & Transducers

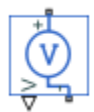

## **Description**

The Voltage Sensor block represents an ideal voltage sensor, that is, a device that converts voltage measured between two points of an electrical circuit into a physical signal proportional to the voltage.

Use the **+** and **-** ports to connect the sensor in parallel with the block (or several blocks) where you want to measure the voltage. Port **V** outputs the measurement result as a physical signal. Use a [PS-](#page-645-0)[Simulink Converter](#page-645-0) block to connect this port to Simulink blocks, such as Scope or Display.

## **Ports**

**Output**

```
V — Voltage, V
physical signal
```
Physical signal output port for the voltage measurement.

#### **Conserving**

**+ — Positive terminal**

electrical

Electrical conserving port associated with the sensor positive terminal.

## **- — Negative terminal**

electrical

Electrical conserving port associated with the sensor negative terminal.

# **Version History**

**Introduced in R2007a**

## **Extended Capabilities**

### **C/C++ Code Generation**

Generate C and C++ code using Simulink® Coder™.

### **See Also**

[Current Sensor](#page-156-0) | [PS-Simulink Converter](#page-645-0)

#### **Topics**

"Connecting Simscape Diagrams to Simulink Sources and Scopes"

# **Volumetric Flow Rate Sensor (2P)**

Measure volumetric flow rate

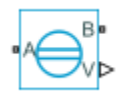

# **Library**

Two-Phase Fluid/Sensors

## **Description**

The Volumetric Flow Rate Sensor (2P) block measures the volumetric flow rate through the two-phase fluid branch defined by ports A and B. The flow rate is positive if fluid flows from port A to port B.

## **Ports**

The block has two two-phase fluid conserving ports, A and B. Physical signal port V outputs the volumetric flow rate value.

# **Version History**

**Introduced in R2015b**

## **Extended Capabilities**

#### **C/C++ Code Generation**

Generate C and C++ code using Simulink® Coder™.

## **See Also**

[Controlled Volumetric Flow Rate Source \(2P\)](#page-137-0)

# **Volumetric Flow Rate Sensor (G)**

Measure volumetric flow rate **Library:** Simscape / Foundation Library / Gas / Sensors

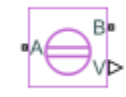

## **Description**

The Volumetric Flow Rate Sensor (G) block represents an ideal sensor that measures volumetric flow rate in a gas network. There is no change in pressure or temperature across the sensor.

Because the flow rate is a Through variable, the block must connect in series with the component being measured.

The relative orientation of ports **A** and **B** establishes the measurement sign. The sign is positive if flow occurs from port **A** to port **B**. Switching port connections reverses the measurement sign.

Physical signal port **V** outputs the volumetric flow rate through the sensor. Connect this port to a [PS-](#page-645-0)[Simulink Converter](#page-645-0) block to transform the output physical signal into a Simulink signal, for example, for plotting or additional data processing.

## **Ports**

**Output**

**V — Volumetric flow rate, m^3/s** physical signal

Physical signal output port for the volumetric flow rate measurement.

#### **Conserving**

**A — Sensor inlet**

gas

Gas conserving port. Flow rate is positive if gas flows from port **A** to port **B**.

#### **B — Sensor outlet**

gas

Gas conserving port. Flow rate is positive if gas flows from port **A** to port **B**.

# **Version History**

**Introduced in R2019a**

## **Extended Capabilities**

### **C/C++ Code Generation**

Generate C and C++ code using Simulink® Coder™.

### **See Also**

[Mass & Energy Flow Rate Sensor \(G\)](#page-347-0) | [Pressure & Temperature Sensor \(G\)](#page-517-0) | [Thermodynamic](#page-816-0) [Properties Sensor \(G\)](#page-816-0)

#### **Topics**

"Modeling Gas Systems"

# **Volumetric Flow Rate Sensor (MA)**

Measure volumetric flow rate in a moist air network **Library:** Simscape / Foundation Library / Moist Air / Sensors

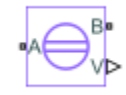

## **Description**

The Volumetric Flow Rate Sensor (MA) block represents an ideal sensor that measures volumetric flow rate in a moist air network. There is no change in pressure, temperature, specific humidity, or trace gas mass fraction across the sensor.

Because the flow rate is a Through variable, the block must connect in series with the component being measured.

The relative orientation of ports **A** and **B** establishes the measurement sign. The sign is positive if flow occurs from port **A** to port **B**. Switching port connections reverses the measurement sign.

Physical signal port **V** outputs the volumetric flow rate through the sensor. Connect this port to a [PS-](#page-645-0)[Simulink Converter](#page-645-0) block to transform the output physical signal into a Simulink signal, for example, for plotting or additional data processing.

### **Ports**

#### **Output**

**V — Mixture volumetric flow rate, m^3/s**

physical signal

Physical signal output port for the mixture volumetric flow rate measurement.

#### **Conserving**

### **A — Sensor inlet**

moist air

Moist air conserving port. Volumetric flow rate is positive if air flows from port **A** to port **B**.

**B — Sensor outlet** moist air

Moist air conserving port. Volumetric flow rate is positive if air flows from port **A** to port **B**.

# **Version History**

**Introduced in R2018a**

## **Extended Capabilities**

### **C/C++ Code Generation**

Generate C and C++ code using Simulink® Coder™.

### **See Also**

[Mass & Energy Flow Rate Sensor \(MA\)](#page-349-0) | [Pressure & Temperature Sensor \(MA\)](#page-519-0)

#### **Topics**

"Modeling Moist Air Systems" "Modeling Moisture and Trace Gas Levels"

# **Volumetric Flow Rate Sensor (TL)**

Measure volumetric flow rate

**Library:** Simscape / Foundation Library / Thermal Liquid / Sensors

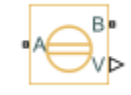

## **Description**

The Volumetric Flow Rate Sensor (TL) block represents an ideal sensor that measures volumetric flow rate in a thermal liquid network.

Because the flow rate is a Through variable, the block must connect in series with the component being measured.

The relative orientation of ports **A** and **B** establishes the measurement sign. The sign is positive if flow occurs from port **A** to port **B**. Switching port connections reverses the measurement sign.

Physical signal port **V** outputs the volumetric flow rate through the sensor. Connect this port to a [PS-](#page-645-0)[Simulink Converter](#page-645-0) block to transform the output physical signal into a Simulink signal, for example, for plotting or additional data processing.

## **Ports**

**Output**

**V — Volumetric flow rate, m^3/s** physical signal

Physical signal output port for the volumetric flow rate measurement.

#### **Conserving**

**A — Sensor inlet** thermal liquid

Thermal liquid conserving port. Flow rate is positive if fluid flows from port **A** to port **B**.

**B — Sensor outlet** thermal liquid

Thermal liquid conserving port. Flow rate is positive if fluid flows from port **A** to port **B**.

# **Version History**

**Introduced in R2016a**

## **Extended Capabilities**

### **C/C++ Code Generation**

Generate C and C++ code using Simulink® Coder™.

### **See Also**

[Mass & Energy Flow Rate Sensor \(TL\)](#page-351-0) | [Pressure & Temperature Sensor \(TL\)](#page-521-0) | [Thermodynamic](#page-820-0) [Properties Sensor \(TL\)](#page-820-0)

#### **Topics**

"Modeling Thermal Liquid Systems"

# **Volumetric Flow Rate Source (2P)**

Generate constant volumetric flow rate

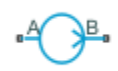

# **Library**

Two-Phase Fluid/Sources

## **Description**

The Volumetric Flow Rate Source (2P) block generates a constant volumetric flow rate in a two-phase fluid network branch. The source has two inlets, labeled **A** and **B**, with independently specified crosssectional areas. By default, the source does isentropic work on the fluid, though the block provides the option to ignore this work.

The source is ideal. In other words, it maintains the specified flow rate regardless of the pressure differential produced between its ports. In addition, because the source is isentropic, there is no viscous friction between the ports and no heat exchange with the environment. Use this block to model an idealized pump or compressor or to set a boundary condition in a model.

#### **Mass Balance**

The volume of fluid in the source is considered negligible and is ignored in a model. There is no fluid accumulation between the ports and the sum of all mass flow rates into the source must therefore equal zero:

$$
\dot{m}_{\rm A} + \dot{m}_{\rm B} = 0,
$$

where *m*˙ denotes the mass flow rate into the source through a port. Its value at port **A** is calculated from the specified volumetric flow rate:

$$
\dot{m}_A = \begin{cases} \frac{\dot{V}}{v_B}, & \text{if } \dot{V} \ge 0 \\ \frac{\dot{V}}{v_A}, & \text{otherwise} \end{cases}
$$

where  $\dot{V}$  is volumetric flow rate and  $v$  is specific volume.

#### **Energy Balance**

By default, the source maintains the specified flow rate by performing isentropic work on the incoming fluid, though the block provides the option to ignore this term. The rate at which the source does work, if considered in the model, must equal the sum of the energy flow rates through the ports:

$$
\phi_{A} + \phi_{B} + \phi_{Work} = 0,
$$

where  $\phi$  denotes the energy flow rate into the source through a port or by means of work. The energy flow rate due to work is equal to the power generated by the source. Its value is calculated from the specific total enthalpies at the ports:

 $\phi_{\text{Work}} = \dot{m}_{\text{A}}(h_{\text{A}} - h_{\text{B}})$ .

The specific total enthalpy *h* is defined as:

$$
h_* = u_* + p_* v_* + \frac{1}{2} \left( \frac{\dot{m} * v_*}{S} \right)^2,
$$

where the asterisk denotes a port (**A** or **B**) and:

- *u* is specific internal energy.
- *p* is pressure.
- *S* is flow area.

The specific internal energy in the equation is obtained from the tabulated data of the [Two-Phase](#page-883-0) [Fluid Properties \(2P\)](#page-883-0) block. Its value is uniquely determined from the constraint that the work done by the source is isentropic. The specific entropy, a function of specific internal energy, must then have the same value at ports **A** and **B**:

 $s_A(p_A, u_A) = s_B(p_B, u_B)$ ,

where *s* is specific entropy. If the **Power added** parameter is set to None, the specific total enthalpies at the ports have the same value  $(h_A = h_B)$  and the work done by the source reduces to zero  $(\phi_{\text{Work}} = 0).$ 

#### **Variables**

To set the priority and initial target values for the block variables prior to simulation, use the **Initial Targets** section in the block dialog box or Property Inspector. For more information, see "Set Priority and Initial Target for Block Variables".

Nominal values provide a way to specify the expected magnitude of a variable in a model. Using system scaling based on nominal values increases the simulation robustness. Nominal values can come from different sources, one of which is the **Nominal Values** section in the block dialog box or Property Inspector. For more information, see "Modify Nominal Values for a Block Variable".

### **Ports**

#### **Conserving**

**A — Inlet** two-phase fluid

Opening through fluid can enter and exit the source.

**B — Inlet** two-phase fluid

Opening through fluid can enter and exit the source.

## **Parameters**

#### **Power added — Parameterization for the calculation of power**

Isentropic power (default) | None

Parameterization for the calculation of power. Work is isentropic and its calculation is based on the assumptions of zero friction losses and zero heat exchange with the environment. Change to None to prevent the source from impacting the temperature of the fluid–for example, when using this block as a boundary condition in a model.

**Volumetric flow rate — Volume pumped per unit time from port A to port B** 0 m^3/s (default) | scalar with units of volume/time

Volume of fluid pumped through the ports per unit time. A positive rate corresponds to a flow directed from port **A** to port **B**. The specified rate is maintained no matter the pressure differential produced between the ports.

**Cross-sectional area at port A — Inlet area normal to the direction of flow** 0.01 m^2 (default) | scalar with units of volume/time

Area of the fluid opening normal to the direction of flow.

**Cross-sectional area at port B — Inlet area normal to the direction of flow** 0.01 m^2 (default) | scalar with units of volume/time

Area of the fluid opening normal to the direction of flow.

# **Version History**

**Introduced in R2015b**

## **Extended Capabilities**

#### **C/C++ Code Generation**

Generate C and C++ code using Simulink® Coder<sup>™</sup>.

## **See Also**

[Controlled Volumetric Flow Rate Source \(2P\)](#page-137-0) | [Controlled Mass Flow Rate Source \(2P\)](#page-89-0) | [Mass Flow](#page-353-0) [Rate Source \(2P\)](#page-353-0)
# **Volumetric Flow Rate Source (G)**

Generate constant volumetric flow rate **Library:** Simscape / Foundation Library / Gas / Sources

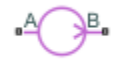

## **Description**

The Volumetric Flow Rate Source (G) block represents an ideal mechanical energy source in a gas network. The source can maintain a constant volumetric flow rate regardless of the pressure differential. There is no flow resistance and no heat exchange with the environment. A positive volumetric flow rate causes gas to flow from port **A** to port **B**.

The volumetric flow rate and mass flow rate are related through the expression

$$
\dot{m} = \begin{cases} \rho_B \dot{V} & \text{for } \dot{V} \ge 0 \\ \rho_A \dot{V} & \text{for } \dot{V} < 0 \end{cases}
$$

where:

- *m*˙ is the mass flow rate from port **A** to port **B**.
- $\rho_A$  and  $\rho_B$  are densities at ports **A** and **B**, respectively.
- $\dot{V}$  is the volumetric flow rate.

You can choose whether the source performs work on the gas flow:

• If the source is isentropic (**Power added** parameter is set to Isentropic power), then the isentropic relation depends on the gas property model.

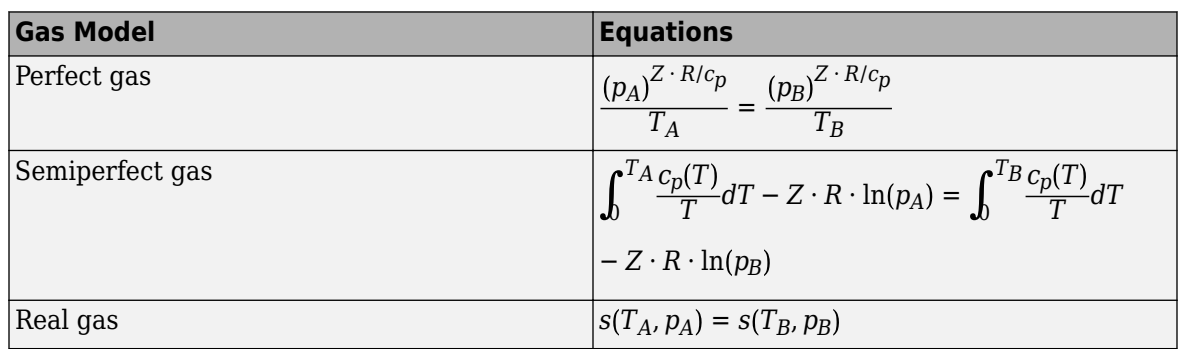

The power delivered to the gas flow is based on the specific total enthalpy associated with the isentropic process.

$$
\Phi_{work} = -\dot{m}_A \left( h_A + \frac{w_A^2}{2} \right) - \dot{m}_B \left( h_B + \frac{w_B^2}{2} \right)
$$

• If the source performs no work (**Power added** parameter is set to None), then the defining equation states that the specific total enthalpy is equal on both sides of the source. It is the same for all three gas property models.

$$
h_A+\frac{w_A^2}{2}=h_B+\frac{w_B^2}{2}
$$

The power delivered to the gas flow  $\Phi_{\text{work}} = 0$ .

The equations use these symbols:

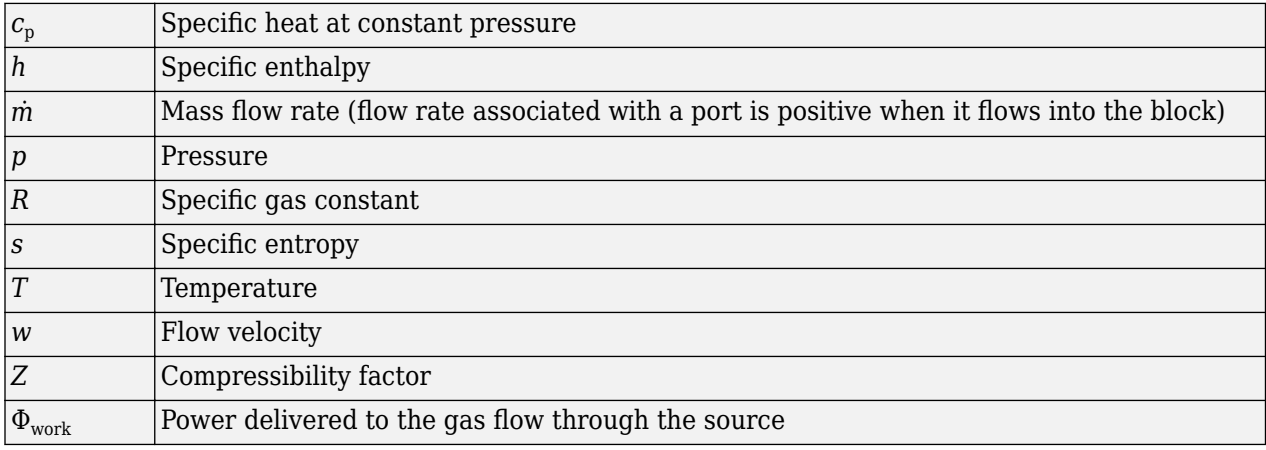

Subscripts A and B indicate the appropriate port.

### **Assumptions and Limitations**

- There are no irreversible losses.
- There is no heat exchange with the environment.

## **Ports**

### **Conserving**

## **A — Source inlet**

gas

Gas conserving port. A positive mass flow rate causes gas to flow from port **A** to port **B**.

## **B — Source outlet**

gas

Gas conserving port. A positive mass flow rate causes gas to flow from port **A** to port **B**.

## **Parameters**

**Power added — Select whether the source performs work** Isentropic power (default) | None

Select whether the source performs work on the gas flow:

- Isentropic power The source performs isentropic work on the gas to maintain the specified mass flow rate, regardless of the pressure differential. Use this option to represent an idealized pump or compressor and properly account for the energy input and output, especially in closedloop systems.
- None The source performs no work on the flow, neither adding nor removing power, regardless of the mass flow rate produced by the source. Use this option to set up the desired flow condition upstream of the system, without affecting the temperature of the flow.

## **Volumetric flow rate — Constant volumetric flow rate through the source**

0 m^3/s (default)

Desired volumetric flow rate of gas through the source.

**Cross-sectional area at port A — Area normal to flow path at port A** 0.01 m^2 (default)

Area normal to flow path at port **A**.

**Cross-sectional area at port B — Area normal to flow path at port B** 0.01 m^2 (default)

Area normal to flow path at port **B**.

# **Version History**

**Introduced in R2019a**

## **Extended Capabilities**

**C/C++ Code Generation** Generate C and C++ code using Simulink® Coder<sup>™</sup>.

## **See Also**

[Controlled Volumetric Flow Rate Source \(G\)](#page-140-0)

**Topics** "Modeling Gas Systems"

# **Volumetric Flow Rate Source (MA)**

Generate constant volumetric flow rate **Library:** Simscape / Foundation Library / Moist Air / Sources

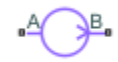

## **Description**

The Volumetric Flow Rate Source (MA) block represents an ideal mechanical energy source in a moist air network. The source can maintain a constant volumetric flow rate regardless of the pressure differential. There is no flow resistance and no heat exchange with the environment. A positive volumetric flow rate causes moist air to flow from port **A** to port **B**.

The volumetric flow rate and mass flow rate are related through the expression

$$
\dot{m} = \begin{cases} \rho_B \dot{V} & \text{for } \dot{V} \ge 0 \\ \rho_A \dot{V} & \text{for } \dot{V} < 0 \end{cases}
$$

where:

- *m*˙ is the mass flow rate from port **A** to port **B**.
- $\rho_A$  and  $\rho_B$  are densities at ports **A** and **B**, respectively.
- $\dot{V}$  is the volumetric flow rate.

The equations describing the source use these symbols.

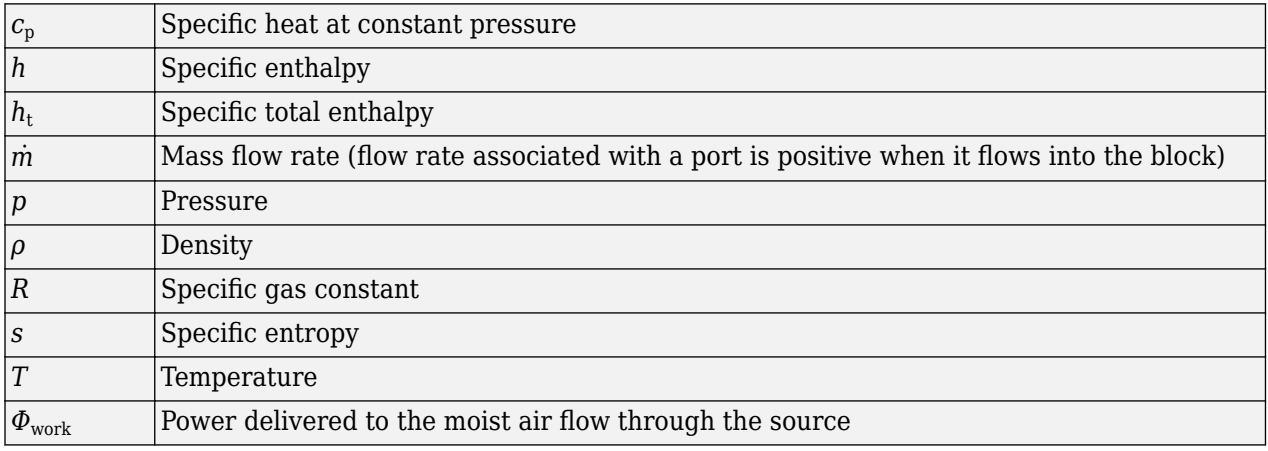

Subscripts A and B indicate the appropriate port.

Mass balance:

$$
\dot{m}_A + \dot{m}_B = 0
$$
  

$$
\dot{m}_{WA} + \dot{m}_{WB} = 0
$$
  

$$
\dot{m}_{gA} + \dot{m}_{gB} = 0
$$

Energy balance:

 $\Phi_A + \Phi_B + \Phi_{work} = 0$ 

If the source performs no work (**Power added** parameter is set to None), then  $\Phi_{work} = 0$ .

If the source is isentropic (**Power added** parameter is set to Isentropic power), then

$$
\Phi_{work} = \dot{m}_A (h_{tB} - h_{tA})
$$

where

$$
h_{tA} = h_A + \frac{1}{2} \left( \frac{\dot{m}_A}{\rho_A S_A} \right)^2
$$

$$
h_{tB} = h_B + \frac{1}{2} \left( \frac{\dot{m}_B}{\rho_B S_B} \right)^2
$$

The mixture-specific enthalpies,  $h_A = h(T_A)$  and  $h_B = h(T_B)$ , are constrained by the isentropic relation, that is, there is no change in entropy:

$$
\int_{A}^{T_B} \frac{1}{T} dh(T) = R \ln \left( \frac{p_B}{p_A} \right)
$$

### **Assumptions and Limitations**

- There are no irreversible losses.
- There is no heat exchange with the environment.

## **Ports**

## **Conserving**

### **A — Source inlet**

moist air

Moist air conserving port. A positive volumetric flow rate causes moist air to flow from port **A** to port **B**.

## **B — Source outlet**

moist air

Moist air conserving port. A positive volumetric flow rate causes moist air to flow from port **A** to port **B**.

## **Parameters**

### **Power added — Select whether the source performs work**

Isentropic power (default) | None

Select whether the source performs work on the moist air flow

- Isentropic power The source performs isentropic work on the moist air to maintain the specified mass flow rate, regardless of the pressure differential. Use this option to represent an idealized pump or compressor and properly account for the energy input and output, especially in closed-loop systems.
- None The source performs no work on the flow, neither adding nor removing power, regardless of the mass flow rate produced by the source. Use this option to set up the desired flow condition upstream of the system, without affecting the temperature of the flow.

**Mixture volumetric flow rate — Constant volumetric flow rate through the source** 0 m^3/s (default)

Desired volumetric flow rate of the moist air through the source.

**Cross-sectional area at port A — Area normal to flow path at port A** 0.01 m^2 (default)

Area normal to flow path at port **A**.

**Cross-sectional area at port B — Area normal to flow path at port B** 0.01 m^2 (default)

Area normal to flow path at port **B**.

# **Version History**

**Introduced in R2018a**

## **Extended Capabilities**

## **C/C++ Code Generation**

Generate C and  $C++$  code using Simulink® Coder<sup>™</sup>.

## **See Also**

[Controlled Volumetric Flow Rate Source \(MA\)](#page-143-0)

## **Topics**

"Modeling Moist Air Systems" "Modeling Moisture and Trace Gas Levels"

# **Volumetric Flow Rate Source (TL)**

Generate constant volumetric flow rate

**Library:** Simscape / Foundation Library / Thermal Liquid / Sources

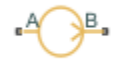

## **Description**

The Volumetric Flow Rate Source (TL) block represents an ideal mechanical energy source in a thermal liquid network. The source can maintain a constant volumetric flow rate regardless of the pressure differential. There is no flow resistance and no heat exchange with the environment. A positive volumetric flow rate causes the fluid to flow from port **A** to port **B**.

The volumetric flow rate and mass flow rate are related through the expression

$$
\dot{m} = \begin{cases} \rho_B \dot{V} & \text{for } \dot{V} \ge 0 \\ \rho_A \dot{V} & \text{for } \dot{V} < 0 \end{cases}
$$

where:

- *m*˙ is the mass flow rate from port **A** to port **B**.
- $\rho_A$  and  $\rho_B$  are densities at ports **A** and **B**, respectively.
- $\dot{V}$  is the volumetric flow rate.

The energy balance at the source is a function of the energy flow rates through ports **A** and **B** and the work done on the fluid

$$
\phi_A + \phi_B + \phi_{work} = 0,
$$

where:

- $\phi_A$  is the energy flow rate into the source through port **A**.
- $\phi_B$  is the energy flow rate into the source through port **B**.
- $\cdot$   $\phi_{work}$  is the isentropic work done on the fluid.

The isentropic work term is

$$
\phi_{work} = \frac{\dot{m}(p_B - p_A)}{\rho_{avg}},
$$

where:

- $\cdot$   $\phi_{\text{work}}$  is the isentropic work done on the thermal liquid.
- $p_A$  is the pressure at port **A**.
- $p_B$  is the pressure at port **B**.

 $\rho_{\text{avg}}$  is the average liquid density,

$$
\rho_{avg} = \frac{\rho_A + \rho_B}{2}.
$$

### **Assumptions and Limitations**

- There are no irreversible losses.
- There is no heat exchange with the environment.

## **Ports**

## **Conserving**

**A — Source inlet** thermal liquid

Thermal liquid conserving port. A positive flow rate causes the fluid to flow from port **A** to port **B**.

#### **B — Source outlet** thermal liquid

Thermal liquid conserving port. A positive flow rate causes the fluid to flow from port **A** to port **B**.

## **Parameters**

#### **Volumetric flow rate — Constant volumetric flow rate through the source** 0 m^3/s (default)

Desired volumetric flow rate of the fluid through the source.

### **Cross-sectional area at ports A and B — Area normal to flow path at inlet and outlet** 0.01 m^2 (default)

Area normal to the direction of flow at the source inlet and outlet. The two cross-sectional areas are assumed identical.

# **Version History**

**Introduced in R2016a**

## **Extended Capabilities**

## **C/C++ Code Generation**

Generate C and C++ code using Simulink® Coder<sup>™</sup>.

## **See Also**

[Controlled Mass Flow Rate Source \(TL\)](#page-98-0) | [Controlled Pressure Source \(TL\)](#page-117-0) | [Controlled Volumetric](#page-146-0) [Flow Rate Source \(TL\)](#page-146-0) | [Mass Flow Rate Source \(TL\)](#page-362-0) | [Pressure Source \(TL\)](#page-538-0)

## **Topics**

"Modeling Thermal Liquid Systems"

# **Wheel and Axle**

Wheel and axle mechanism in mechanical systems **Library:** Simscape / Foundation Library / Mechanical / Mechanisms

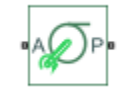

## **Description**

The Wheel and Axle block represents a wheel and axle mechanism shown in the following schematic.

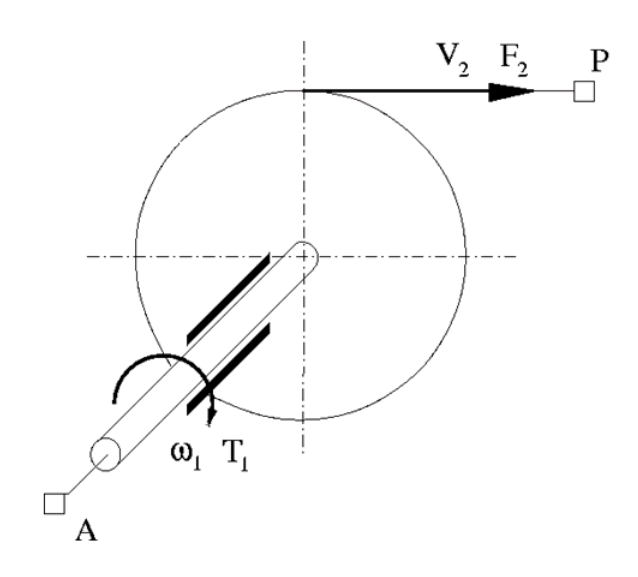

The wheel and the axle have the same axis, and the axis is assumed to be rigidly connected to the frame, thus making this mechanism an ideal converter of mechanical rotational into mechanical translational motion. The mechanism has two connections: a mechanical rotational port A, which corresponds to the axle, and a mechanical translational port P, which corresponds to the wheel periphery. The mechanism is described with the following equations:

 $T = r \cdot F \cdot or$ 

 $v = r \cdot \omega \cdot or$ 

where

- *T* is torque on the axle.
- *F* is force on the wheel periphery.
- $\cdot$   $\omega$  is angular velocity.
- *v* is linear velocity on the wheel periphery.
- *r* is wheel radius.

• *or* is mechanism orientation indicator. The value is +1 if axle rotation in the globally assigned positive direction is converted into translational motion in positive direction. The value is –1 if positive rotation results in translational motion in negative direction.

Use the block in simulation of rack-pinions, steering wheels, hoisting devices, windlasses, and so on.

The block positive directions are from A to the reference point and from the reference point to P.

#### **Variables**

To set the priority and initial target values for the block variables prior to simulation, use the **Initial Targets** section in the block dialog box or Property Inspector. For more information, see "Set Priority and Initial Target for Block Variables".

Nominal values provide a way to specify the expected magnitude of a variable in a model. Using system scaling based on nominal values increases the simulation robustness. Nominal values can come from different sources, one of which is the **Nominal Values** section in the block dialog box or Property Inspector. For more information, see "Modify Nominal Values for a Block Variable".

## **Ports**

#### **Conserving**

**A — Axle** mechanical rotational

Mechanical rotational conserving port associated with the axle.

#### **P — Wheel periphery**

mechanical translational

Mechanical translational conserving port associated with the wheel periphery.

## **Parameters**

### **Wheel radius — Radius of the wheel**

0.05 m (default)

Radius of the wheel.

### **Mechanism orientation — Relationship between axle rotation and direction of translational motion**

Drives in positive direction (default) | Drives in negative direction

The value Drives in positive direction specifies a mechanism where axle rotation in the globally assigned positive direction is converted into translational motion in positive direction. The value Drives in negative direction specifies a mechanism where axle rotation in the globally assigned positive direction is converted into translational motion in negative direction.

# **Version History**

**Introduced in R2007a**

## **Extended Capabilities**

## **C/C++ Code Generation**

Generate C and C++ code using Simulink® Coder™.

## **See Also**

[Gear Box](#page-219-0) | [Lever](#page-307-0) | [Slider-Crank](#page-758-0)

# **Asynchronous Sample & Hold**

(Legacy block) Output sample-and-hold signal with external trigger

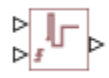

# **Description**

This block has been renamed in R2019a. For more information, see [PS Asynchronous Sample & Hold](#page-549-0).

For upgrade information, see "Upgrading Models with Legacy Physical Signal Blocks".

## **Version History Introduced in R2011b**

# **Counter**

(Legacy block) Increment output signal by 1 with every time step

세시

# **Description**

This block has been renamed in R2019a. For more information, see [PS Counter.](#page-559-0)

For upgrade information, see "Upgrading Models with Legacy Physical Signal Blocks".

## **Version History Introduced in R2012b**

# **Random Number**

(Legacy block) Generate normally distributed random numbers for physical modeling

 $\mathbb{I}$ 

# **Description**

This block has been renamed in R2019a. For more information, see [PS Random Number.](#page-609-0)

For upgrade information, see "Upgrading Models with Legacy Physical Signal Blocks".

## **Version History Introduced in R2013a**

# **Repeating Sequence**

(Legacy block) Output periodic piecewise linear signal

# **Description**

This block has been renamed in R2019a. For more information, see [PS Repeating Sequence.](#page-611-0)

For upgrade information, see "Upgrading Models with Legacy Physical Signal Blocks".

## **Version History Introduced in R2012b**

# **Uniform Random Number**

(Legacy block) Generate uniformly distributed random numbers for physical modeling

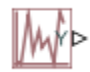

# **Description**

This block has been renamed in R2019a. For more information, see [PS Uniform Random Number.](#page-641-0)

For upgrade information, see "Upgrading Models with Legacy Physical Signal Blocks".

## **Version History Introduced in R2013a**

# **Functions**

# **hydraulicToIsothermalLiquid**

Upgrade hydraulic block diagram system to use isothermal liquid blocks

## **Syntax**

```
newfile = hydraulicToIsothermalLiquid(oldfile,newpath)
newfiles = hydraulicToIsothermalLiquid(oldfiles)
newfiles = hydraulicToIsothermalLiquid(toppath)
newfiles = hydraulicToIsothermalLiquid( ___ ,oldcustomblocks,newcustomblocks)
```
## **Description**

newfile = hydraulicToIsothermalLiquid(oldfile,newpath) replaces blocks from the Foundation > Hydraulic library in the specified block diagram system, oldfile, with equivalent Isothermal Liquid library blocks, while trying to preserve the parameter values and connections between the blocks, where possible. If you have a Simscape Fluids license, this tool also replaces blocks from the Fluids > Hydraulics (Isothermal) library with equivalent blocks from the Fluids > Isothermal Liquid and Foundation > Isothermal Liquid libraries. oldfile can be a model, subsystem, or library.

Isothermal Liquid block libraries are structured similar to other fluid domains, such as Thermal Liquid, and often there is no one-to-one correspondence between the Isothermal Liquid and Hydraulic library blocks. The conversion tool lists all the issues encountered during the conversion in an HTML report, saves both the report and the converted block diagram system in the location specified by newpath, and returns the name of the converted system, newfile.

Both the newfile and the newpath arguments are optional. If you omit the newpath argument, you must have write permissions for your current working folder, because the tool then saves the converted system and the report in the current folder.

The new file is based on the last saved version of the old file. That is, if you modify the original block diagram system and do not save it before using the conversion tool, the modifications are not reflected in the new system. It is also good practice to make sure that the original block diagram system compiles without issues before using the conversion tool.

For more information on upgrade considerations and process, see "Upgrading Hydraulic Models To Use Isothermal Liquid Blocks".

newfiles = hydraulicToIsothermalLiquid(oldfiles) converts a list of files, oldfiles, where each of the files can be a model, subsystem, or library. When you convert a list of files, the conversion tool preserves the links between the converted files in the list. Use this syntax to convert models containing references or links to other libraries, models, or subsystems.

If a file listed in oldfiles contains blocks from the Foundation > Hydraulic library or Fluids > Hydraulics (Isothermal) library, the tool replaces them with equivalent Isothermal Liquid library blocks, appends converted to the name of the original file, and saves each converted file in the same folder as the original file. If a file does not contain hydraulic blocks and does not refer to a file listed in oldfiles that contains hydraulic blocks, the tool leaves this file unchanged. The tool returns the list of converted file names, newfiles, and saves the conversion report at the location of <span id="page-956-0"></span>the first file listed in oldfiles. The conversion report, named HtoIL\_report, lists all the issues encountered during the conversion of all the files in the oldfiles list.

newfiles = hydraulicToIsothermalLiquid(toppath) converts all the models, subsystems, and libraries in the folder toppath and its subfolders, while preserving the links between the converted files in the list. Use this syntax to convert custom libraries and other models containing references or links to other libraries, models, or subsystems.

Both toppath and its subfolders must be on the MATLAB path. If a model, subsystem, or library contains blocks from the Foundation > Hydraulic library or Fluids > Hydraulics (Isothermal) library, the tool replaces them with equivalent Isothermal Liquid library blocks, appends \_converted to the name of the original file, and saves each converted file in the same folder as the original file. If a file does not contain hydraulic blocks and does not refer to a file in toppath folder hierarchy that contains hydraulic blocks, the tool leaves this file unchanged. The tool returns the list of converted file names, newfiles, and saves the conversion report, named HtoIL report, in the toppath folder.

newfiles = hydraulicToIsothermalLiquid( \_\_\_ , oldcustomblocks, newcustomblocks) replaces custom hydraulic blocks listed in oldcustomblocks with corresponding isothermal liquid blocks, newcustomblocks. For any of the input argument combinations in the previous syntaxes, specify two cell arrays of custom block names after all the other input arguments. Use this syntax to convert models containing customized hydraulic blocks, such as masked library blocks or custom blocks written in Simscape language.

Before you can use this syntax, prepare the equivalent isothermal liquid version of the customized blocks:

- For custom library blocks and subsystems that contain blocks from the Foundation > Hydraulic library or Fluids > Hydraulics (Isothermal) library, run the conversion tool on these custom libraries.
- For custom hydraulic blocks written in Simscape language, manually create equivalent versions of these blocks that use the isothermal liquid domain.

If, during conversion, the tool encounters a block listed in oldcustomblocks, then the tool replaces that block with the equivalent block listed in newcustomblocks. The two cell arrays, oldcustomblocks and newcustomblocks, must have the same number of elements, each element corresponding to a block name. The respective blocks listed in each array must have the same number of ports, matching port order, and the same programmatic parameter names.

## **Examples**

## **Convert Model to Use Isothermal Liquid Blocks**

This example shows how to use the conversion tool on a model containing Hydraulic blocks. The tool generates a converted model and an HTML report. The next example, ["Clean Up Model After](#page-958-0) [Conversion" on page 2-5,](#page-958-0) shows how you can use the HTML report to review and fix the issues encountered by the conversion tool.

Open the Hydraulic Actuator with Analog Position Controller example model:

```
ssc_hydraulic_actuator_analog_control
```
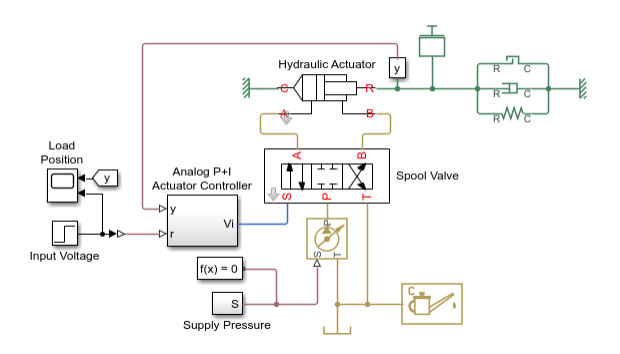

This example model contains blocks from Hydraulic libraries.

Convert the model to replace Hydraulic library blocks with the equivalent blocks from the Isothermal Liquid library:

hydraulicToIsothermalLiquid(bdroot)

```
ans = 1×1 cell array
     {'ssc_hydraulic_actuator_analog_control_converted'}
```
The conversion tool forms the new model name by appending converted to the name of the original model. Because you did not specify the newpath argument, the conversion tool saves the ssc\_hydraulic\_actuator\_analog\_control\_converted model in the current folder.

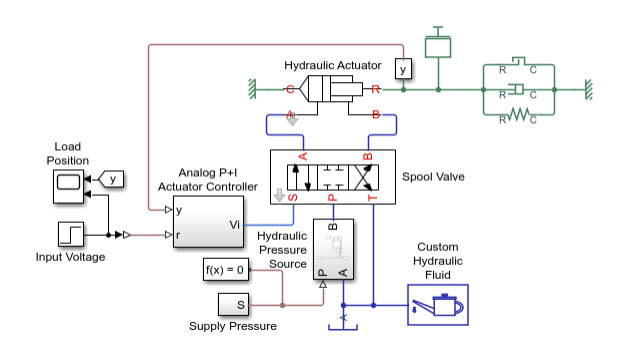

The tool also generates an HTML report and saves it in the current folder. The report lists any issues encountered during the conversion process.

<span id="page-958-0"></span>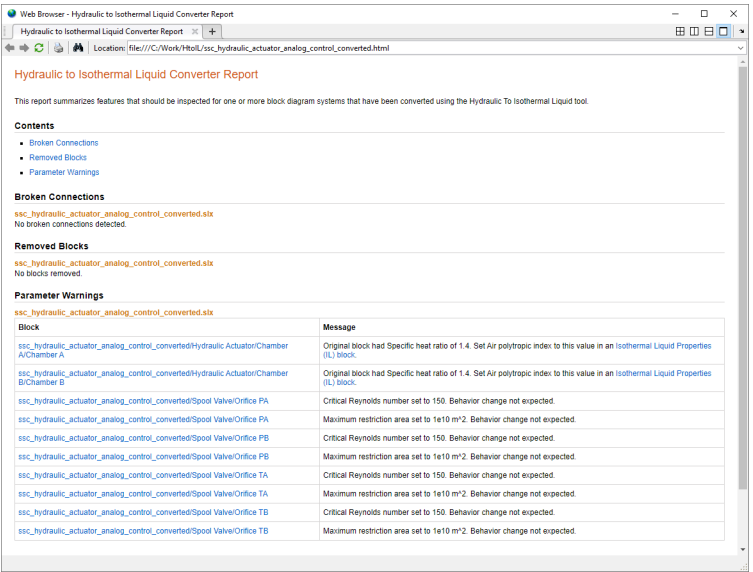

Review the HTML report and manually fix the remaining issues. In this example, the converted model does not contain broken connections or removed blocks, but the conversion tool generated several parameter warnings that require your attention. For more information, see "Clean Up Model After Conversion" on page 2-5.

### **Clean Up Model After Conversion**

In the previous example, ["Convert Model to Use Isothermal Liquid Blocks" on page 2-3,](#page-956-0) you used the conversion tool on the ssc\_hydraulic\_actuator\_analog\_control model. The tool generated a converted model, ssc\_hydraulic\_actuator\_analog\_control\_converted, and an HTML report. In this example, you will use the HTML report to review and fix the issues encountered by the conversion tool.

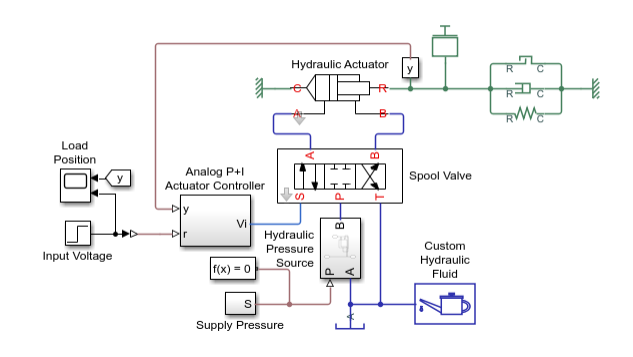

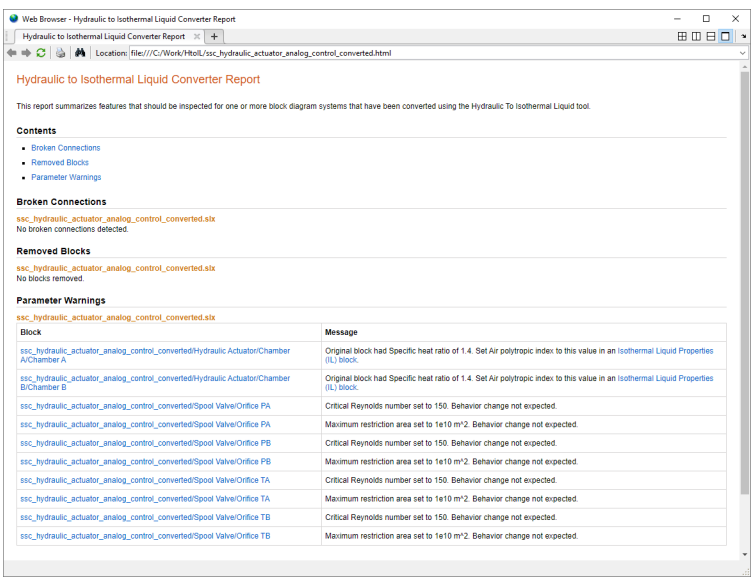

For a listing of conversion messages and suggested actions to address them, see "Conversion Messages". For each message, clicking a link in the **Block** column of the HTML report opens the appropriate subsystem, as necessary, and highlights the block that generated the message.

The first two messages in the HTML report refer to the two chambers of the Hydraulic Actuator subsystem. In the original model, each of these chambers was implemented by a Translational Hydro-Mechanical Converter block. The conversion tool replaced each of these blocks with a Translational Mechanical Converter (IL) block.

The Translational Hydro-Mechanical Converter blocks in the original model had a **Specific heat ratio** parameter, but in the isothermal liquid domain, all of the fluid properties are defined in the Isothermal Liquid Properties (IL) block.

The conversion tool prints the value of the **Specific heat ratio** parameter in the original block for your convenience: Original block had Specific heat ratio of 1.4. Set Air polytropic index to this value in an Isothermal Liquid Properties (IL) block.

Open the Isothermal Liquid Properties (IL) block in the converted model and set its **Air polytropic index** parameter to 1.4.

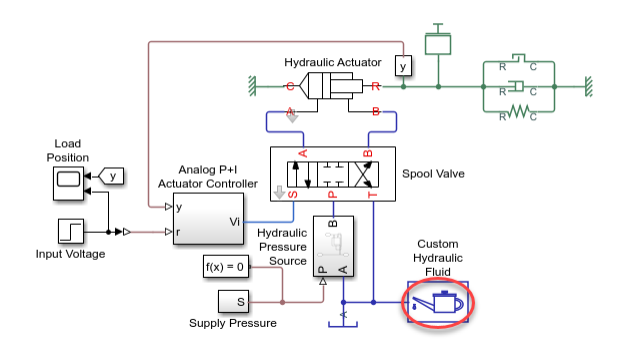

After thus addressing the first two conversion messages, click the third link in the **Block** column of the HTML report.

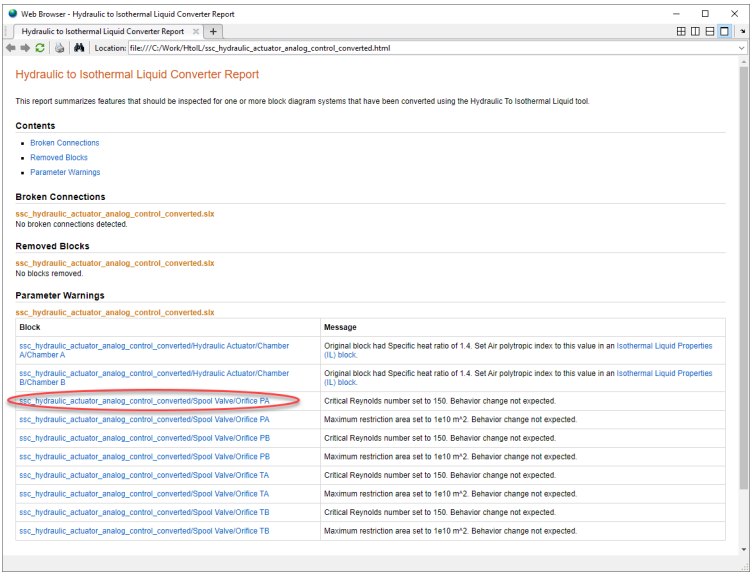

The tool looks under the mask of the Spool Valve block and highlights the Orifice PA subsystem.

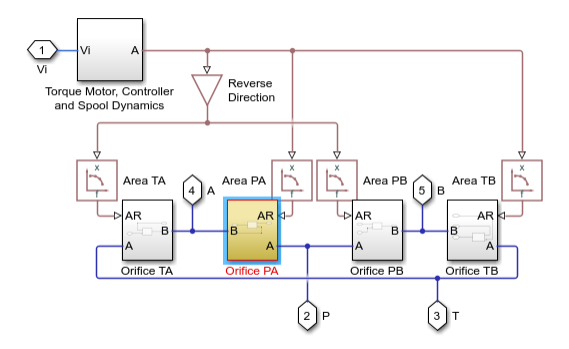

In the original model, ssc\_hydraulic\_actuator\_analog\_control, look under the mask of the Spool Valve block.

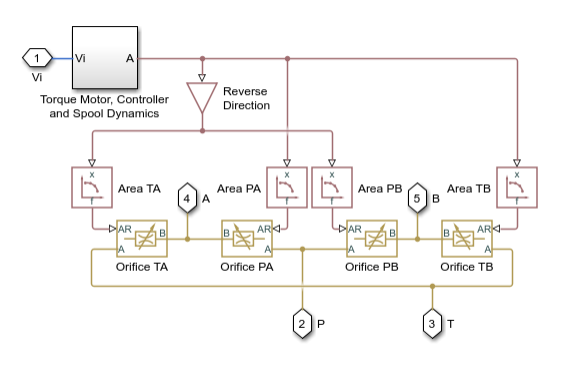

Orifice PA is one of four Variable Area Hydraulic Orifice blocks that comprise the valve, and each of these blocks has similar conversion messages. The manual cleanup process for each of these blocks is also similar.

Double-click the Orifice PA block in the original model to see its parameters.

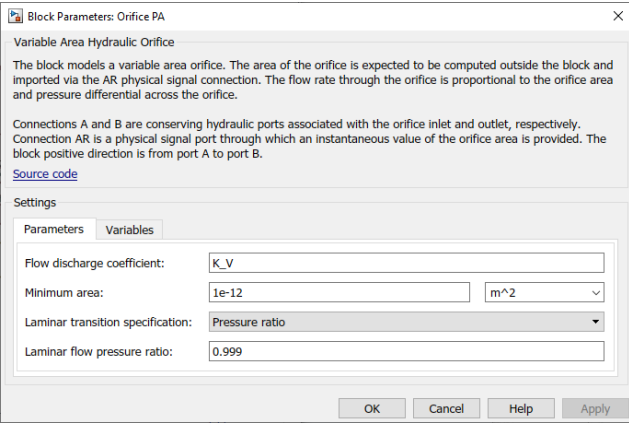

The conversion tool replaced each Variable Area Hydraulic Orifice block with a Local Restriction (IL) block. (For more information, see "Upgrading Your Models".) Because the port locations for these blocks are different, the conversion tool placed each of the Local Restriction (IL) blocks in a subsystem to preserve the diagram layout.

Double-click the Orifice PA subsystem in the converted model, and then the Orifice PA block inside it, to see its parameters.

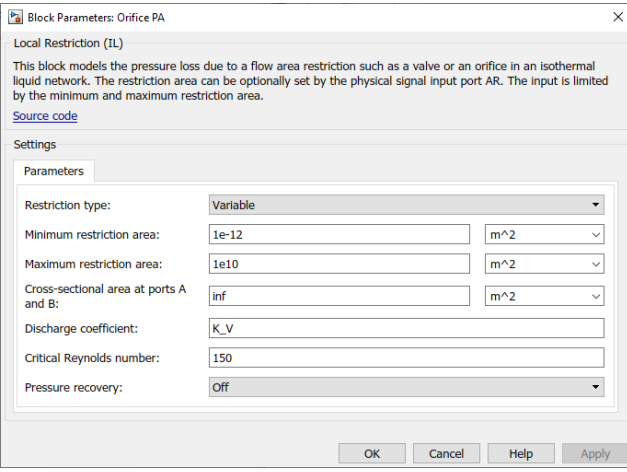

The first conversion message for the Orifice PA block, Critical Reynolds number set to 150, stems from the fact that the original Variable Area Hydraulic Orifice block had the **Laminar** transition specification parameter set to Pressure ratio. The replacement Local Restriction (IL) block can specify the transition between the laminar and turbulent regime only by the critical Reynolds number, and the conversion tool sets the **Critical Reynolds number** parameter to its default value of 150. Because the Variable Area Hydraulic Orifice block in the original model used the default **Laminar flow pressure ratio** parameter value of 0.999, no action is necessary.

The second conversion message for the Orifice PA block, Maximum restriction area set to 1e10 m^2, stems from the fact that the original Variable Area Hydraulic Orifice block assumed an <span id="page-962-0"></span>infinitely large maximum opening area, while the replacement Local Restriction (IL) block, with **Restriction type** set to Variable, requires a **Maximum restriction area** parameter value less than inf.

The conversion tool sets the **Maximum restriction area** parameter in the replacement Local Restriction (IL) block to an arbitrary large value, 1e10 m<sup>2</sup>. No action is necessary, but you can adjust this value to match the data sheet for your model, if desired.

The rest of the conversion messages refer to the other three orifices and also say that the behavior change is not expected. You can inspect these three blocks in the original model in a similar way, to verify that no action is necessary.

At this point, after you addressed all the conversion messages, the required model cleanup is complete. You can compare the simulation results of the original and the converted model to make sure they are the same. You can also perform further cosmetic cleanup, if desired. For example, you can move the converted blocks that had changes to their port placement out of subsystems and manually reroute the connection lines.

To see an example of this model after conversion and cleanup, open the Hydraulic Actuator with Analog Position Controller example model in the Isothermal Liquid domain:

ssc\_il\_actuator\_analog\_control

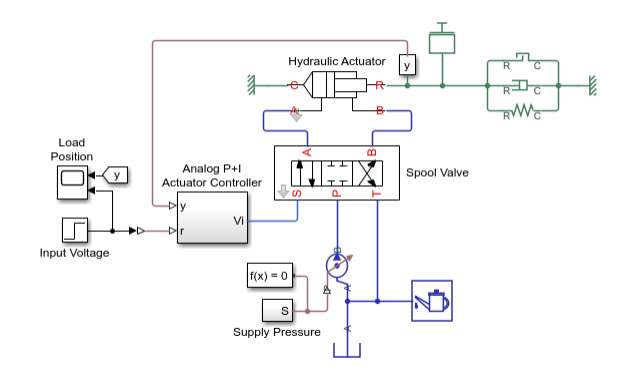

Compare this model with the original model, ssc\_hydraulic\_actuator\_analog\_control, and the converted model generated by the tool,

ssc hydraulic actuator analog control converted.

### **Convert a List of Files**

This example shows how you can convert models together with their referenced models, subsystems, and linked libraries, and preserve the links between the converted files.

Consider a model, for the purposes of this example named modelWithLink, that contains some hydraulic blocks and a referenced model, referenceModel, which also contains hydraulic blocks. referenceModel is located in a separate folder, Reference Systems, which is on the MATLAB path.

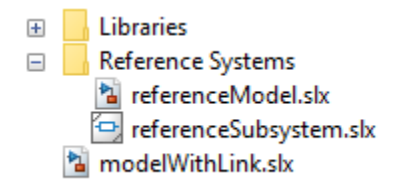

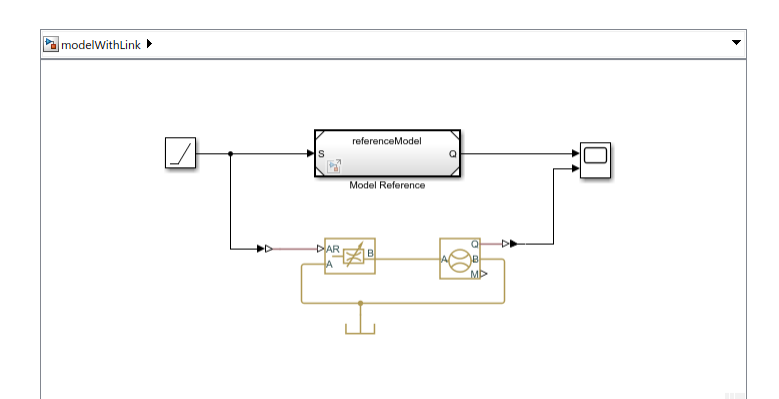

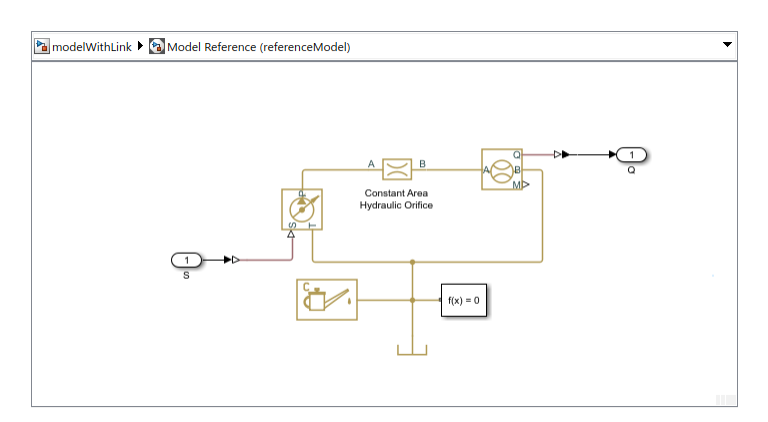

Convert the modelWithLink model together with the referenced model, by specifying their names in a file list:

convertedFiles = hydraulicToIsothermalLiquid({'modelWithLink' 'referenceModel'})

```
convertedFiles =
  2×1 cell array
 {'modelWithLink_converted' }
 {'referenceModel_converted'}
```
The conversion tool forms the new model name by appending \_converted to the name of the original model and saves each converted model in the same folder as the original one.

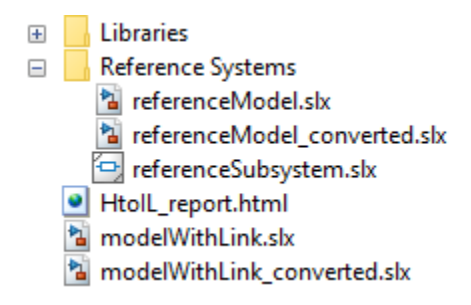

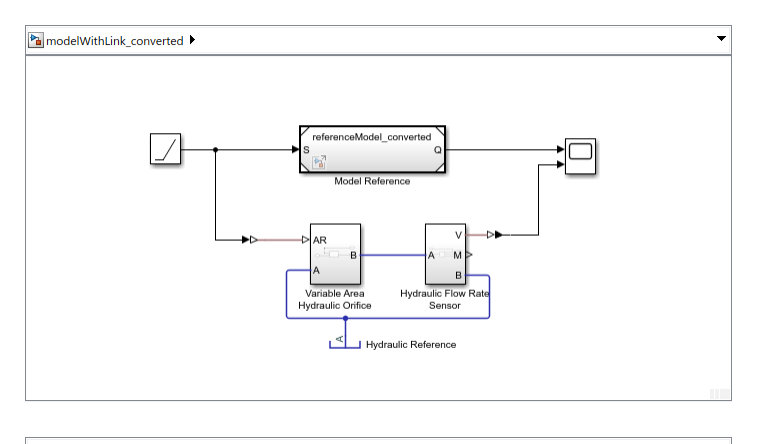

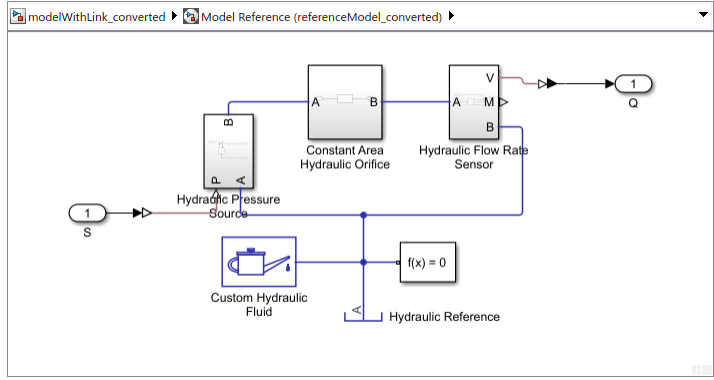

Notice that the converted model, modelWithLink\_converted, now has isothermal liquid blocks and that it now links to the converted reference model, referenceModel\_converted, which also has isothermal liquid blocks.

The tool also generates a common conversion report named HtoIL report and saves it at the location of the first file listed in the oldfiles input argument. In this case, the first file is modelWithLink, therefore the report is saved in the same folder as this file. The report lists the conversion issues for all files in the oldfiles list.

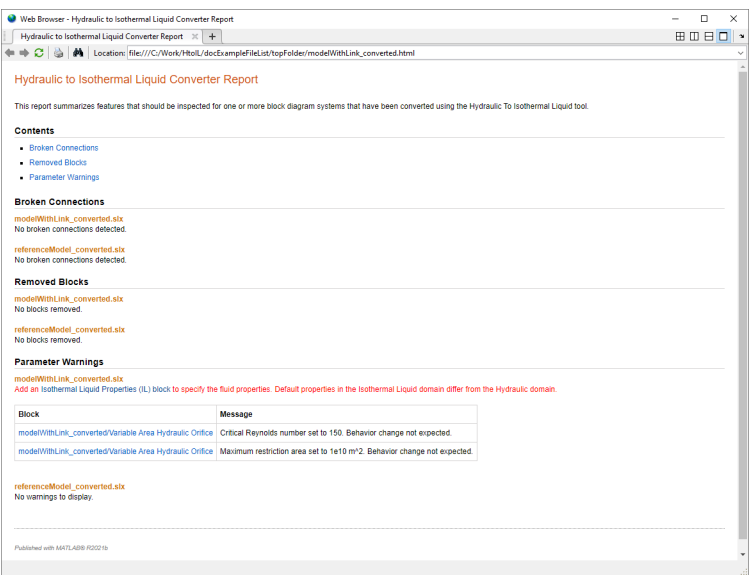

Review the HTML report and manually fix the remaining issues.

Compare the simulation results of the converted models to the original models to ensure that the results are as expected. In the HTML report, investigate the messages in the **Removed Blocks** and **Parameter Warnings** sections. The messages in these sections indicate whether behavior changes are expected, and suggest appropriate actions.

Once satisfied that the converted systems behave as expected, you can use the hydraulicToIsothermalLiquidPostProcess function to restore the original file names:

finalFiles = hydraulicToIsothermalLiquidPostProcess(convertedFiles)

This function overwrites the original files by removing the \_converted suffix from the file names and from the links between the files. For more information, see [hydraulicToIsothermalLiquidPostProcess](#page-970-0).

#### **Convert All Files in a Specified Folder and Its Subfolders**

This example shows how you can specify a path to the top-level folder, for the conversion tool to process all the files in this top-level folder and its subfolders. The tool converts all the files that contain hydraulic blocks, while preserving the links between them, and returns the list of converted files. If a file does not contain hydraulic blocks, the tool leaves it unchanged.

Consider a folder, named in this example topFolder for clarity, that contains subfolders with custom Simulink libraries, referenced models and subsystems, and models, some with hydraulic blocks and some without.

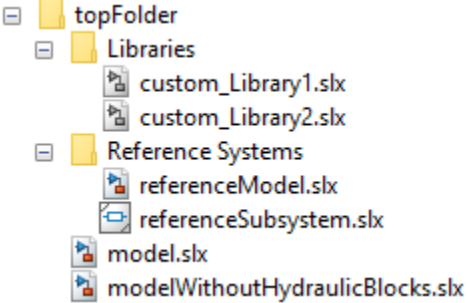

Before converting the files, make sure that topFolder and all its subfolders are on the MATLAB path:

addpath(genpath('topFolder'))

Convert all the files in topFolder and its subfolders:

```
convertedFiles = hydraulicToIsothermalLiquid('topFolder')
```

```
convertedFiles =
```

```
 5×1 cell array
    {'model_converted' }
    {'custom_Library1_converted' }
 {'custom_Library2_converted' }
 {'referenceModel_converted' }
    {'referenceSubsystem_converted'}
```
The conversion tool forms the new model name by appending \_converted to the name of the original model and saves each converted model in the same folder as the original one.

#### $\Box$  topFolder

- D Libraries
	- 웹 custom\_Library1\_converted.slx
	- 名 custom Library1.slx
	- ha custom\_Library2\_converted.slx
	- ha custom Library2.slx
- Reference Systems
	- ha referenceModel.slx
	- ha referenceModel\_converted.slx
	- TeferenceSubsystem.slx
	- Fe referenceSubsystem\_converted.slx
	- · HtolL report.html
	- ha model.slx
	- ha model\_converted.slx
	- ha modelWithoutHydraulicBlocks.slx

Note that the tool did not generate a \_converted file for modelWithoutHydraulicBlocks and did not return its name in the convertedFiles cell array, because this model does not contain hydraulic blocks.

The tool also generates an HTML report, named HtoIL report.html, and saves it in topFolder. The report lists, for each converted file, any issues encountered during the conversion process.

Review the HTML report and manually fix the remaining issues.

Compare the simulation results of the converted models to the original models to ensure that the results are as expected. In the HTML report, investigate the messages in the **Removed Blocks** and **Parameter Warnings** sections. The messages in these sections indicate whether behavior changes are expected, and suggest appropriate actions.

When you convert all files in a folder and its subfolders, the conversion tool updates all the library links, model references, and subsystem references in these files to point to the \_converted versions of these files. Once satisfied that the converted systems behave as expected, you can use the hydraulicToIsothermalLiquidPostProcess function to restore the original file names:

finalFiles = hydraulicToIsothermalLiquidPostProcess('topFolder')

This function overwrites the original files by removing the \_converted suffix from the file names and from the links between the files. For more information, see [hydraulicToIsothermalLiquidPostProcess](#page-970-0).

## **Input Arguments**

#### **oldfile — Block diagram system name or handle**

character vector | string scalar | handle

The name of the block diagram system to convert, specified as a character vector, string scalar, or a handle. oldfile can be a model, subsystem, or library. It must be either on the MATLAB path or loaded prior to using the conversion tool. File name can include absolute or relative path name. For more information, see "Specify File Names".

Example: 'HydraulicActuator'

Example: 'C:\Work\HydraulicActuator.slx'

Example: 'subfolder\HydraulicActuator'

#### **newpath — Location of converted block diagram system and report**

character vector | string scalar

Location where the tool saves the converted block diagram system and the report, specified as an absolute or relative path name.

This argument is optional. If you omit the newpath argument, the tool saves the converted system and report in your current working folder.

Example: 'C:\Work'

#### **oldfiles — Cell array of block diagram system names**

cell array of character vectors or string scalars

List of the block diagram systems to convert, specified as a one-dimensional cell array of file names, with each file name specified as a character vector or string scalar. The one-dimensional cell array can be horizontal or vertical. File names can include absolute or relative path names. Each of these files can be a model, subsystem, or library, and must be either on the MATLAB path or loaded prior to using the conversion tool. When you convert a list of files, the conversion tool preserves the links

between the converted files in the list. The tool saves each converted file in the same folder as the original file, generates a common conversion report, names it HtoIL report, and saves it at the location of the first file listed in oldfiles.

Example: {'HydraulicActuatorLibrary' 'PumpLibrary'} Example: { 'PumpLibrary'; 'C:\Work\MyPump.slx'}

## **toppath — Path name of the top folder containing block diagram systems**

character vector | string scalar

Path name of the top folder containing block diagram systems to convert, specified as an absolute or relative path name. The top folder must be on the MATLAB path. The top folder can contain subfolders that also contain block diagram systems. For these systems to be converted, the subfolders must also be on the MATLAB path. The tool preserves the links between the converted files, saves each converted file in the same folder as the original file, names the conversion report HtoIL report and saves it in toppath folder.

Example: 'C:\Work\MyLibraries'

### **oldcustomblocks — Cell array of customized hydraulic block names**

cell array of character vectors or string scalars

List of the customized hydraulic blocks to replace, specified as a one-dimensional cell array of file names, with each file name specified as a character vector or string scalar.

### **newcustomblocks — Cell array of customized isothermal liquid block names**

cell array of character vectors or string scalars

List of the customized isothermal liquid blocks to use as replacements for oldcustomfiles, specified as a one-dimensional cell array of file names, with each file name specified as a character vector or string scalar.

## **Output Arguments**

## **newfile — Name of converted block diagram system**

cell array of character vectors

Name of the converted model, subsystem, or library, returned as a single-element cell array of character vectors. The character vector is the new file name, without the path or extension. The conversion tool forms the new file name by appending \_converted to the name of the original file, oldfile.

## **newfiles — Cell array of converted block diagram system names**

cell array of character vectors

Names of the converted models, subsystems, or libraries, returned as a one-dimensional column cell array of file names, without the path or extension. The conversion tool forms each new file name by appending converted to the name of the original file.

# **Version History**

**Introduced in R2020a**

## **See Also**

[hydraulicToIsothermalLiquidPostProcess](#page-970-0) | [Interface \(H-IL\)](#page-295-0)

### **Topics**

"Upgrading Hydraulic Models To Use Isothermal Liquid Blocks"

"Upgrading Simscape Fluids Models Containing Hydraulics (Isothermal) Blocks" (Simscape Fluids) "Absolute and Relative Path Names"

# <span id="page-970-0"></span>**hydraulicToIsothermalLiquidPostProcess**

Restore original file names and links after upgrading hydraulic block diagram systems to use isothermal liquid blocks

## **Syntax**

```
finalfiles = hydraulicToIsothermalLiquidPostProcess(convertedfiles)
finalfiles = hydraulicToIsothermalLiquidPostProcess(toppath)
```
## **Description**

finalfiles = hydraulicToIsothermalLiquidPostProcess(convertedfiles) takes a list of converted files, convertedfiles, and removes the \_converted suffix from the file names and from the links between the files. The links between the files can include links to custom Simulink libraries, model references, and subsystem references. Use this function after you convert a list of files, or all files in a folder, by using the hydraulicToIsothermalLiquid conversion tool, to restore the original file names while preserving the links between the files.

The hydraulicToIsothermalLiquidPostProcess function overwrites the original files containing hydraulic blocks from the Foundation and Fluids libraries, after issuing a warning. It is recommended that you verify the conversion results and save a backup copy of the original files before running hydraulicToIsothermalLiquidPostProcess.

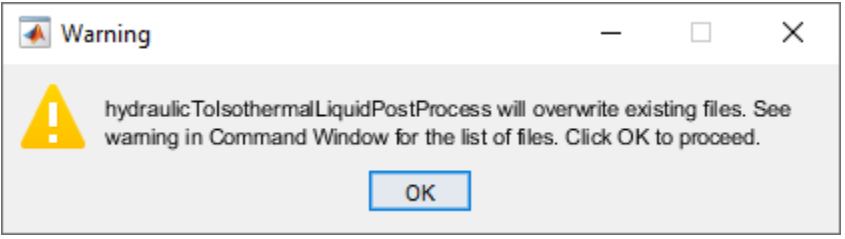

When you have reviewed the list of files in the Command window and are ready to proceed, click **OK** in the Warning dialog box. If you close the dialog box without clicking **OK**, hydraulicToIsothermalLiquidPostProcess does not process the files and returns an empty cell array.

finalfiles = hydraulicToIsothermalLiquidPostProcess(toppath) removes the \_converted suffix from all the file names in toppath folder and its subfolders that are on the MATLAB path, as well as from the links between these files. Use this syntax after you convert all files in a folder, by using the hydraulicToIsothermalLiquid conversion tool, to restore the original file names while preserving the links between the files.

## **Examples**

## **Restore Original File Names for a List of Converted Files**

When you convert a list of files, or all files with hydraulic blocks in a folder, the conversion tool updates all the custom Simulink library links, model references, and subsystem references in these files to point to the converted versions of these files and returns the list of converted files. Once satisfied that the converted systems behave as expected, you can use this list as the input argument to the hydraulicToIsothermalLiquidPostProcess function to restore the original file names.

Consider a model, for the purposes of this example named modelWithLink, that contains some hydraulic blocks and a referenced model, referenceModel, which also contains hydraulic blocks. To preserve the link, convert the modelWithLink model together with the referenced model, by specifying their names in a file list:

convertedFiles = hydraulicToIsothermalLiquid({'modelWithLink' 'referenceModel'})

```
convertedFiles =
  2×1 cell array
     {'modelWithLink_converted' }
     {'referenceModel_converted'}
```
For more details on the conversion process, see ["Convert a List of Files" on page 2-9.](#page-962-0)

Review the HTML report and compare the simulation results of the converted models to the original models to ensure that the results are as expected. It is also recommended that you save back-up copies of your original hydraulic models before restoring the original file names, because the postprocessing function overwrites the original files.

Restore the original file names:

```
finalFiles = hydraulicToIsothermalLiquidPostProcess(convertedFiles)
```
The function issues a warning:

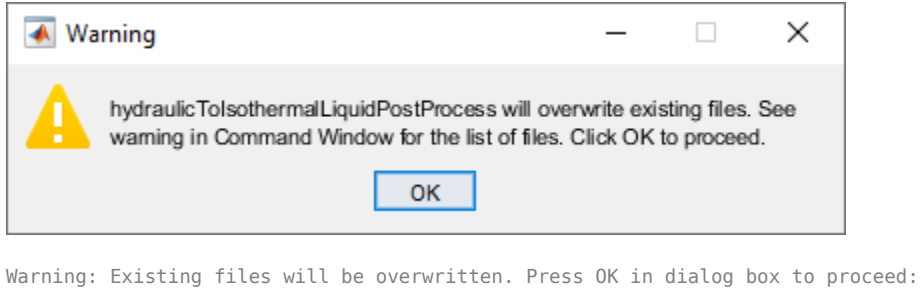

```
C:\Work\HtoIL\modelWithLink.slx
C:\Work\HtoIL\Reference Systems\referenceModel.slx 
> In hydraulicToIsothermalLiquidPostProcess_private
In hydraulicToIsothermalLiquidPostProcess (line 30)
```
Review the file list, make sure you have backup copies, and click **OK**.

The function renames the files and the link between them and returns the list of modified files

finalFiles =

```
 2×1 cell array
   {'C:\Work\HtoIL\modelWithLink.slx' }
   {'C:\Work\HtoIL\Reference Systems\referenceModel.slx'}
```
These files now have their original names, but they contain isothermal liquid blocks instead of hydraulic blocks.
#### **Restore Original File Names in a Specified Folder and Its Subfolders**

When you convert all files in a folder and its subfolders, the conversion tool updates all the library links, model references, and subsystem references in these files to point to the \_converted versions of these files. Once satisfied that the converted systems behave as expected, you can restore the original file names by supplying the name and path to the top folder used during the conversion as the input argument to the hydraulicToIsothermalLiquidPostProcess function.

Consider a folder, named in this example topFolder for clarity, that contains subfolders with custom Simulink libraries, referenced models and subsystems, and models, some with hydraulic blocks and some without.

 $\Box$  topFolder  $\Box$  Libraries ha custom\_Library1.slx ha custom\_Library2.slx Reference Systems ha referenceModel.slx Te referenceSubsystem.slx ha model.slx a modelWithoutHydraulicBlocks.slx

Before converting the files, make sure that topFolder and all its subfolders are on the MATLAB path:

addpath(genpath('topFolder'))

Convert all the files in topFolder and its subfolders:

```
convertedFiles = hydraulicToIsothermalLiquid('topFolder')
```

```
convertedFiles =
  5×1 cell array
     {'model_converted' }
     {'custom_Library1_converted' }
     {'custom_Library2_converted' }
     {'referenceModel_converted' }
     {'referenceSubsystem_converted'}
```
The conversion tool forms the new model name by appending \_converted to the name of the original model and saves each converted model in the same folder as the original one.

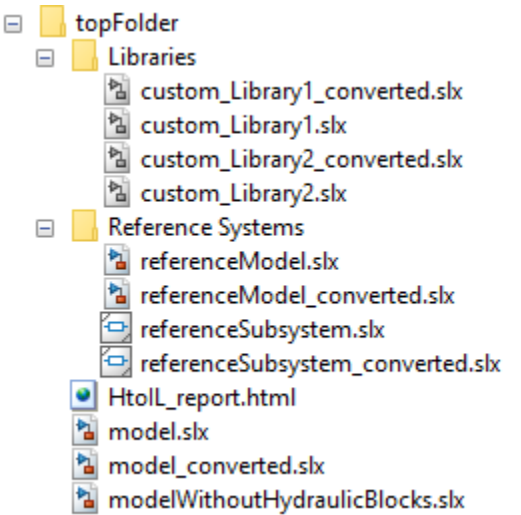

Note that the tool did not generate a converted file for modelWithoutHydraulicBlocks and did not return its name in the convertedFiles cell array, because this model does not contain hydraulic blocks.

Review the HTML report and compare the simulation results of the converted models to the original models to ensure that the results are as expected. It is also recommended that you save back-up copies of your original hydraulic models before restoring the original file names, because the postprocessing function overwrites the original files.

Restore the original file names:

```
finalFiles = hydraulicToIsothermalLiquidPostProcess('topFolder')
```
The function issues a warning:

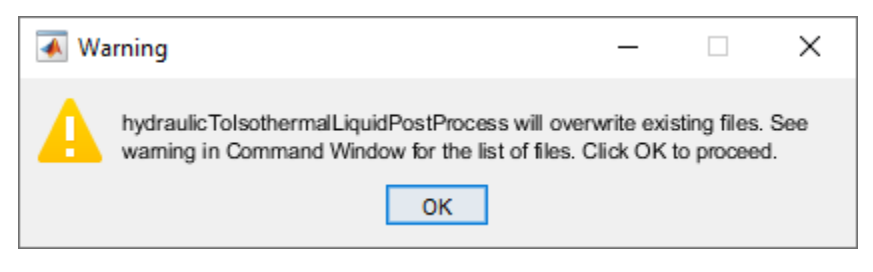

Warning: Existing files will be overwritten. Press OK in dialog box to proceed:

```
C:\Work\HtoIL\topFolder\model.slx
C:\Work\HtoIL\topFolder\Libraries\custom_Library1.slx
```

```
C:\Work\HtoIL\topFolder\Libraries\custom_Library2.slx
```

```
C:\Work\HtoIL\topFolder\Reference Systems\referenceModel.slx
```
C:\Work\HtoIL\topFolder\Reference Systems\referenceSubsystem.slx

```
> In hydraulicToIsothermalLiquidPostProcess_private
```

```
In hydraulicToIsothermalLiquidPostProcess (line 30)
```
Review the file list, make sure you have backup copies, and click **OK**.

The function renames the files and the links between them and returns the list of modified files

finalFiles =

5×1 cell array

```
 {'C:\Work\HtoIL\topFolder\model.slx' }
  {'C:\Work\HtoIL\topFolder\Libraries\custom_Library1.slx' }
 {'C:\Work\HtoIL\topFolder\Libraries\custom_Library2.slx' }
 {'C:\Work\HtoIL\topFolder\Reference Systems\referenceModel.slx' }
 {'C:\Work\HtoIL\topFolder\Reference Systems\referenceSubsystem.slx'}
```
This is how the file structure in topFolder looks after post-processing:

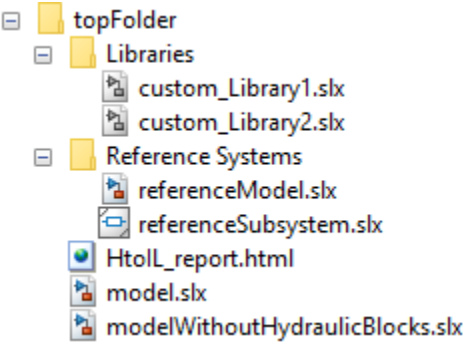

All the custom Simulink libraries, referenced models and subsystems, and models that were modified during the conversion now have their original names, but they contain isothermal liquid blocks instead of hydraulic blocks.

### **Input Arguments**

#### **convertedfiles — Cell array of converted block diagram system names**

cell array of character vectors or string scalars

Names of the converted models, subsystems, or libraries, specified as a one-dimensional column cell array of file names. File names can include absolute or relative path names. In most cases, this input argument is the list of converted files returned by the hydraulicToIsothermalLiquid function. The conversion tool appends \_converted to the name of the original file.

hydraulicToIsothermalLiquidPostProcess removes the \_converted suffix from the file names and from the library links, model references, and subsystem references within the converted files that point to the other converted files in the list.

Example: {'HydraulicActuatorLibrary\_converted';'PumpLibrary\_converted'} Example: {'PumpLibrary\_converted';'C:\Work\MyPump\_converted.slx'}

## **toppath — Path name of the top folder containing block diagram systems**

character vector | string scalar

Path name of the top folder containing converted block diagram systems, specified as an absolute or relative path name. The top folder must be on the MATLAB path. The top folder can contain subfolders that also contain block diagram systems and are also on the MATLAB path. hydraulicToIsothermalLiquidPostProcess removes the \_converted suffix from the all the file names in the top-level folder and its subfolders, as well as from the library links, model references, and subsystem references within the converted files that point to the other converted files in the folder and its subfolders.

Example: 'C:\Work\MyLibraries'

## **Output Arguments**

### **finalfiles — Cell array of modified block diagram system names**

cell array of character vectors

Names of the models, subsystems, or libraries modified by removing the \_converted suffix from file names, library links, model references, and subsystem references, returned as a one-dimensional column cell array of file names, including full path or extension.

# **Version History**

**Introduced in R2021a**

### **See Also**

[hydraulicToIsothermalLiquid](#page-955-0) | [Interface \(H-IL\)](#page-295-0)

#### **Topics**

"Upgrading Hydraulic Models To Use Isothermal Liquid Blocks"

"Upgrading Simscape Fluids Models Containing Hydraulics (Isothermal) Blocks" (Simscape Fluids) "Absolute and Relative Path Names"

# <span id="page-976-0"></span>**pm\_adddimension**

Adds new dimension to unit registry

### **Syntax**

pm\_adddimension(dimension,unitname)

### **Description**

pm\_adddimension(dimension,unitname) adds a new unit dimension with a fundamental unit, unitname.

### **Examples**

#### **Add Unit Dimension**

Add a new unit dimension.

```
pm_adddimension('length','m')
```
The unit registry contains a new dimension, length, with a fundamental unit of meter, m.

### **Input Arguments**

#### **dimension — Name of dimension to add to the unit registry**

character vector | string scalar

Name of dimension to add to the unit registry, specified as a character vector or string scalar. You can specify any name.

Data Types: char | string

### **unitname — Fundamental unit for new dimension**

character vector | string scalar

Fundamental unit used for the new dimension, specified as a character vector or string scalar. The unit name must begin with a letter and contain only letters and numbers.

Data Types: char | string

# **Version History**

**Introduced in R2007a**

**See Also** [pm\\_addunit](#page-978-0) | [pm\\_getdimensions](#page-980-0) | [pm\\_getunits](#page-981-0)

### **Topics**

"Unit Definitions"

# <span id="page-978-0"></span>**pm\_addunit**

Add new unit to unit registry

## **Syntax**

pm\_addunit(unitname, conversion, unitexpression)

## **Description**

pm\_addunit(unitname, conversion, unitexpression) introduces a new unit, unitname, defined as conversion \* unitexpression.

The first argument, unitname, must be a valid unit name, that is, it must begin with a letter and contain only letters and numbers.

The second argument, conversion, may be either a positive real scalar or a 1x2 array. If this argument has two elements, then it is specifying an affine conversion, with the first element (a positive real number) being the linear conversion coefficient, and the second being the offset. For more information, see "Thermal Unit Conversions".

The third argument, unitexpression, must be a valid unit expression in terms of units already defined in the unit registry.

The following operators are supported in the unit mathematical expressions:

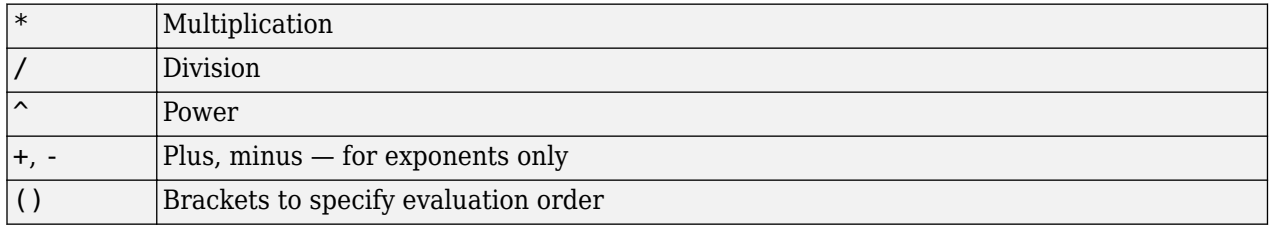

## **Examples**

Add a new unit centimeter, cm, in terms of meter, m:

```
pm_addunit('cm', 0.01, 'm');
```
Add a new unit newton, N, in terms of kilograms, meters, and seconds:

pm\_addunit('N', 1, 'kg\*m/s^2');

Add a new unit Fahrenheit, degF, in terms of Celsius:

```
pm_addunit('degF', [5/9 -32*5/9], 'degC');
```
# **Version History**

**Introduced in R2007a**

## **See Also**

[pm\\_adddimension](#page-976-0) | [pm\\_getdimensions](#page-980-0) | [pm\\_getunits](#page-981-0)

# <span id="page-980-0"></span>**pm\_getdimensions**

Get information about all dimensions in unit registry

## **Syntax**

 $[dimensions, units] = pm getdimensions$ 

## **Description**

[dimensions, units] = pm\_getdimensions returns all dimensions registered in the unit registry in a cell array , dimensions. Their corresponding units are returned in the units cell array.

## **Examples**

List all dimensions currently defined in the registry:

```
pm_getdimensions
```
ans  $=$ 

 'charge' 'length' 'mass' 'mole' 'temperature' 'time'

# **Version History**

**Introduced in R2009a**

**See Also** pm adddimension | pm addunit | pm getunits

# <span id="page-981-0"></span>**pm\_getunits**

Get information about all units in unit registry

### **Syntax**

[units, conversions, expressions] = pm\_getunits

### **Description**

[units, conversions, expressions] = pm getunits returns all units in the registry in a cell array, units. Their corresponding conversions and base expressions are returned in conversions and expressions, respectively. For fundamental units, the conversion is 1.0 and the base expression is the unit itself.

### **Examples**

List all units currently defined in the registry:

pm\_getunits

ans  $=$ 

```
 130×1 cell array
```
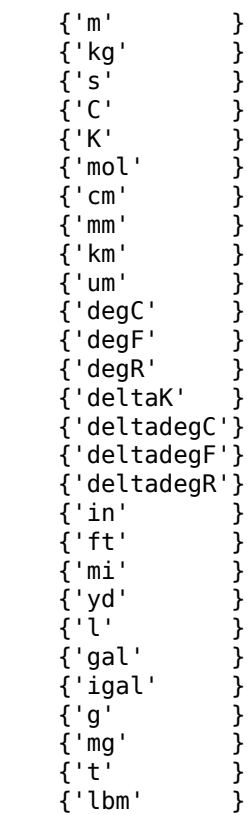

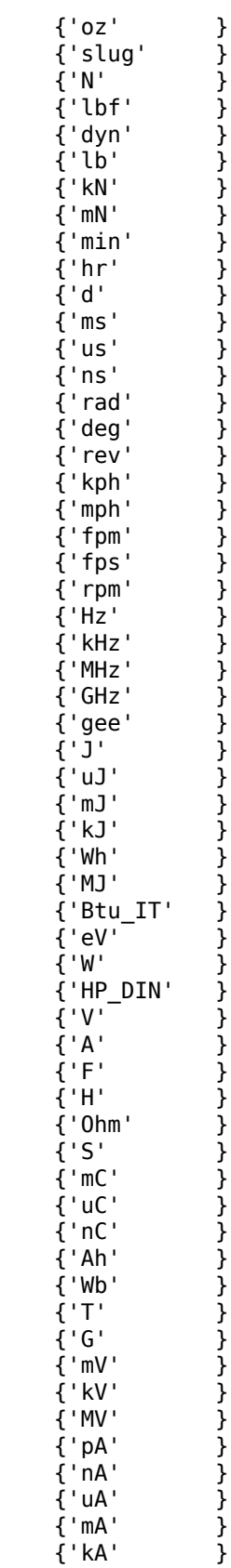

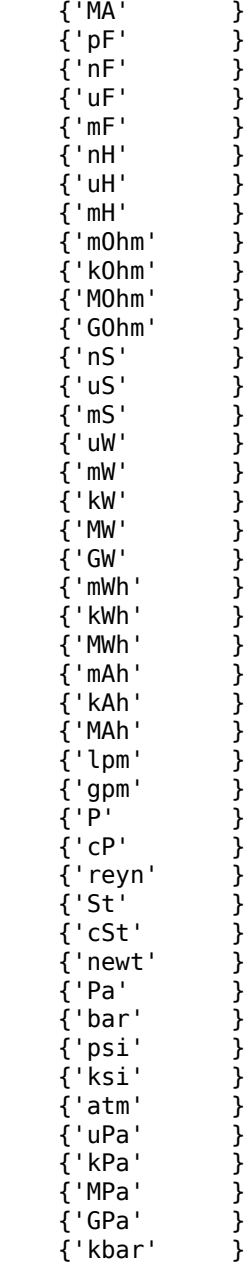

# **Version History**

**Introduced in R2007a**

## **See Also**

[pm\\_adddimension](#page-976-0) | [pm\\_addunit](#page-978-0) | [pm\\_getdimensions](#page-980-0)

# **simscape.computationalUnit**

Determine computational unit for commensurate units

## **Syntax**

cu = simscape.computationalUnit(unitlist)

## **Description**

 $cu = sinscape$ . computationalUnit(unitlist) returns the computational unit for a set of units specified by unitlist. Computational unit is the common unit used for certain math operations on operands with commensurate units. For more information, see "Computational Units".

All arguments in the list must have commensurate units. The function returns the computational unit cu as a scalar simscape.Unit object.

## **Examples**

### **Determine Computational Units**

Create simscape.Value objects with commensurate units:

```
v1 = simscape.Value([100, 200, 300], "mm");
v2 = simscape. Value(10, "cm");
v3 = simscape.Value(1, "ft");
```
Determine the computational unit for the first two objects:

```
cu = simscope.computationalUnit(v1,v2)cu = cm
```
Computational unit is the unit with the largest conversion factor to the fundamental unit. The fundamental unit for length is m. The conversion factor of cm into m is larger than that of mm into m, therefore, the function returns cm.

Now determine the computational unit for all three objects:

```
 cu = simscape.computationalUnit(v1,v2,v3)
cu = ft
```
The conversion factor of  $ft$  into m is larger than that of cm or mm, therefore, the function now returns ft.

You can also specify the input arguments as strings, character vectors, or scalar simscape.Unit objects. For example:

```
cu = simscope.computationalUnit(v1,v2,"in")cu = in
```
## **Input Arguments**

### **unitlist — List of units of potential operands**

character vector | string | scalar simscape.Unit object | simscape.Value object

List of units of potential operands, specified as character vectors, strings, scalar simscape.Unit objects, or simscape.Value objects. For simscape.Value objects, the function uses the unit of the object. All units must be commensurate. The list cannot contain affine units, such as degC or degF.

# **Version History**

**Introduced in R2021b**

### **See Also**

[computational](#page-1117-0)

**Topics**

"Working with simscape.Value and simscape.Unit Objects"

# <span id="page-986-0"></span>**simscape.isCommensurateUnit**

Check whether units are commensurate

## **Syntax**

c = simscape.isCommensurateUnit(unitlist)

### **Description**

 $c =$  simscape.isCommensurateUnit(unitlist) checks whether all the arguments in the list have commensurate units. The function returns true if all units are commensurate, false otherwise.

## **Examples**

#### **Check Whether All Units Are Commensurate**

Create a simscape.Value object:

```
v1 = simscape.Value([100, 200, 300], "cm/s");
```
Create scalar simscape.Unit objects:

 $ul = simscope.Uinit("mm/s")$ ;  $u2 =$  simscape.Unit("rad/s");

Check whether units of  $v1$  and  $u1$  are commensurate with the unit of meters per second:

```
simscape.isCommensurateUnit(v1,u1,"m/s")
ans = logical
    1
```
The function returns true because all the units are commensurate.

Check whether units of all three objects are commensurate:

```
 simscape.isCommensurateUnit(v1,u1,u2)
```

```
ans = logical
    \Theta
```
The function returns false because the unit of u2 is not commensurate with the others.

## **Input Arguments**

#### **unitlist — List of units for comparison**

character vector | string | scalar simscape.Unit object | simscape.Value object

List of units for comparison, specified as character vectors, strings, scalar simscape.Unit objects, or simscape.Value objects. For simscape.Value objects, the function compares the unit of the object with the other units in the list.

# **Version History**

**Introduced in R2021b**

## **See Also**

[commensurate](#page-1115-0) | [simscape.mustBeCommensurateUnit](#page-988-0)

### **Topics**

"Working with simscape.Value and simscape.Unit Objects"

# <span id="page-988-0"></span>**simscape.mustBeCommensurateUnit**

Validate that units are commensurate

### **Syntax**

simscape.mustBeCommensurateUnit(unitlist)

### **Description**

simscape.mustBeCommensurateUnit(unitlist) throws an error if all the units in the list are not positive. This function does not return a value. The error message reports the unit associated with the first argument in the list and the first unit that is not commensurate with this unit.

simscape.mustBeCommensurateUnit calls the ... function to determine if the units are commensurate.

## **Examples**

#### **Validate That Units Are Commensurate**

Create a simscape.Value object:

 $v1 =$  simscape.Value([100, 200, 300], "cm/s");

Create scalar simscape.Unit objects:

```
ul = simscope.Uinit("mm/s");
u2 =simscape.Unit("rad/s");
```
Validate that units of the three objects are commensurate with the unit of meters per second:

```
simscape.mustBeCommensurateUnit(v1,u1,u2,"m/s")
```

```
Unit 'cm/s' is not commensurate with 'rad/s'.
```
The error message reports the unit associated with the first argument, v1 (cm/s), and then the first unit in the rest of the list that is not commensurate with  $cm/s$  (rad/s).

#### **Validate Function Arguments**

This function calculates the area of a rectangle:

```
function a = area(length, width)
  arguments
     length (1, 1) simscape.Value {simscape.mustBeCommensurateUnit(length, 'm')}
   width (1, 1) simscape.Value {simscape.mustBeCommensurateUnit(width, 'm')}
  end
 a = length * width:
end
```
Call the function using two simscape.Value objects as arguments:

```
v1 = simscape. Value(10, "cm");
v2 = simscape.Value(1, "kg");
area(v1,v2)
Error using area (line 4)
 area(v1,v2)
\uparrowInvalid argument at position 2. Unit 'kg' is not commensurate with 'm'.
```
The error message reports the invalid argument position, its associated unit (kg), and the expected commensurate unit (m).

## **Input Arguments**

```
unitlist — List of units for comparison
```
character vector | string | scalar simscape.Unit object | simscape.Value object

List of units for comparison, specified as character vectors, strings, scalar simscape.Unit objects, or simscape.Value objects. For simscape.Value objects, the function compares the unit of the object with the other units in the list.

### **Tips**

• simscape.mustBeCommensurateUnit is designed to be used for function argument validation.

# **Version History**

**Introduced in R2021b**

### **See Also**

[simscape.isCommensurateUnit](#page-986-0) | [commensurate](#page-1115-0)

### **Topics**

"Working with simscape.Value and simscape.Unit Objects"

# <span id="page-990-0"></span>**simscape.dependency.file**

**Package:** simscape.dependency

Check dependencies for single file

## **Syntax**

```
[fn_list, missing] = simscape.dependency.file('fileName')
[fn_list, missing] = simscape.dependency.file('fileName', dependencyType)
[fn_list, missing] = simscape.dependency.file('fileName', dependencyType,
isRecursive)
[fn_list, missing] = simscape.dependency.file('fileName', dependencyType,
isRecursive, doTMWFile)
```
## **Description**

[*fn\_list*, *missing*] = simscape.dependency.file('*fileName*') returns two cell arrays of character vectors: full path names of existing dependency files, *fn\_list*, and missing files, *missing*. These cell arrays list the existing and missing files that are needed for the specified Simscape file to build successfully, or to correctly visualize and execute in MATLAB.

[*fn\_list*, *missing*] = simscape.dependency.file('*fileName*', *dependencyType*) returns dependency files of the specified type.

[*fn\_list*, *missing*] = simscape.dependency.file('*fileName*', *dependencyType*, *isRecursive*) lets you specify whether analysis is recursive on the generated dependency files. By default, returns only the top-level dependency files.

[*fn\_list*, *missing*] = simscape.dependency.file('*fileName*', *dependencyType*, *isRecursive*, *doTMWFile*) lets you specify whether to include files inside the MATLAB root folder (installation directory) in the analysis.

## **Input Arguments**

### **dependencyType**

Enumerated value of type  $s$ imscape.DependencyType, which specifies the type of returned files:

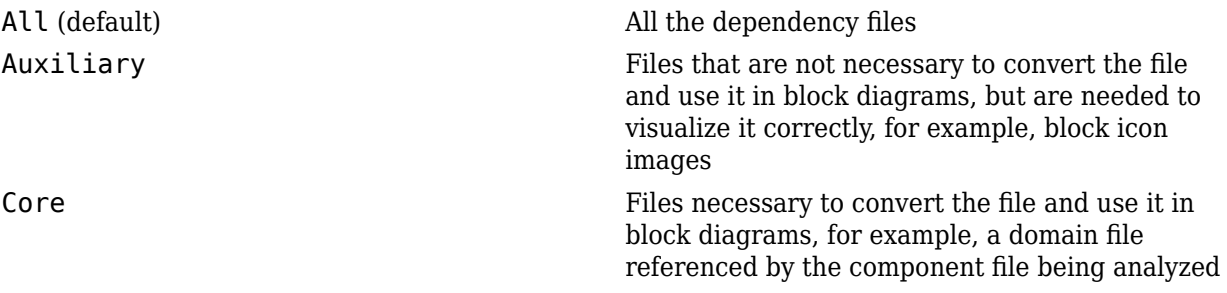

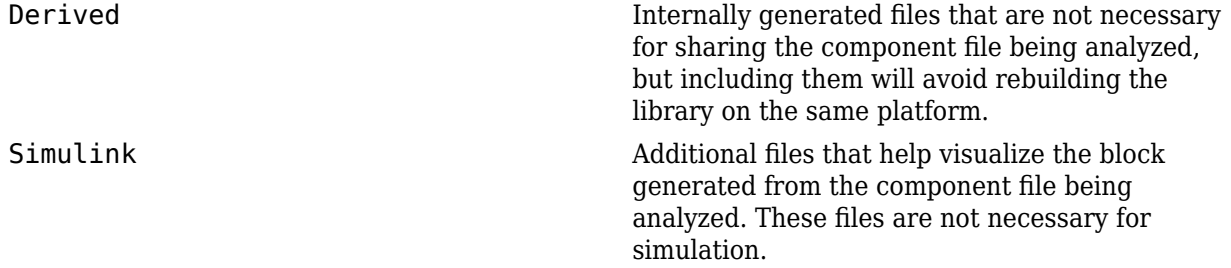

These enumerated values have the following order: Core, Derived, Auxiliary, Simulink, All. The return is accumulative. This means that for a requested file type, all earlier file types are also returned. For example, if you specify *dependencyType* as simscape. DependencyType. Derived, the analysis returns both Core and Derived files.

#### **doTMWFile**

Logical value that indicates whether the file analysis includes files inside the MATLAB root folder (installation directory): true (default) false

#### **fileName**

The name of the Simscape file (with path), or class method, for which the dependencies are checked. In case of multiple files with the same name, only the first file of the specified name on the MATLAB path is analyzed.

#### **isRecursive**

Logical value that indicates whether the analysis is recursive on the generated dependency files: true

false (default)

# **Version History**

**Introduced in R2009b**

### **See Also**

[simscape.dependency.lib](#page-992-0) | [simscape.dependency.model](#page-995-0)

#### **Topics**

"Checking File and Model Dependencies"

# <span id="page-992-0"></span>**simscape.dependency.lib**

**Package:** simscape.dependency

Check dependencies for library package

## **Syntax**

```
[fn_list, missing] = simscape.dependency.lib('libName')
[fn_list, missing] = simscape.dependency.lib('libName', dependencyType)
[fn_list, missing] = simscape.dependency.lib('libName', dependencyType,
'mdlFileName')
[fn_list, missing] = simscape.dependency.lib('libName', dependencyType,
'mdlFileName', isRecursive)
[fn_list, missing] = simscape.dependency.lib('libName', dependencyType,
'mdlFileName', isRecursive, doTMWFile)
```
## **Description**

[*fn\_list*, *missing*] = simscape.dependency.lib('*libName*') returns two cell arrays of character vectors: full path names of existing dependency files, *fn\_list*, and missing files, *missing*. These cell arrays list the existing and missing files that are needed for the specified Simscape library package to build successfully, or to correctly visualize and execute in MATLAB.

[*fn\_list*, *missing*] = simscape.dependency.lib('*libName*', *dependencyType*) returns dependency files of the specified type.

[*fn\_list*, *missing*] = simscape.dependency.lib('*libName*', *dependencyType*, '*mdlFileName*') lets you specify the name of the library model. When not specified, or specified as an empty character vector (''), *libName*\_lib is used.

[*fn\_list*, *missing*] = simscape.dependency.lib('*libName*', *dependencyType*, '*mdlFileName*', *isRecursive*) lets you specify whether analysis is recursive on the generated dependency files. By default, returns only the top-level dependency files.

```
[fn_list, missing] = simscape.dependency.lib('libName', dependencyType,
'mdlFileName', isRecursive, doTMWFile) lets you specify whether to include files inside the
MATLAB root folder (installation directory) in the analysis.
```
If the package contains Simscape protected files, with the corresponding Simscape source files in the same folder, the analysis returns the names of protected files and then analyzes the source files for further dependencies. If the package contains Simscape protected files without the corresponding source files, the protected file names are returned without further analysis.

## **Input Arguments**

### **dependencyType**

Enumerated value of type simscape.DependencyType, which specifies the type of returned files:

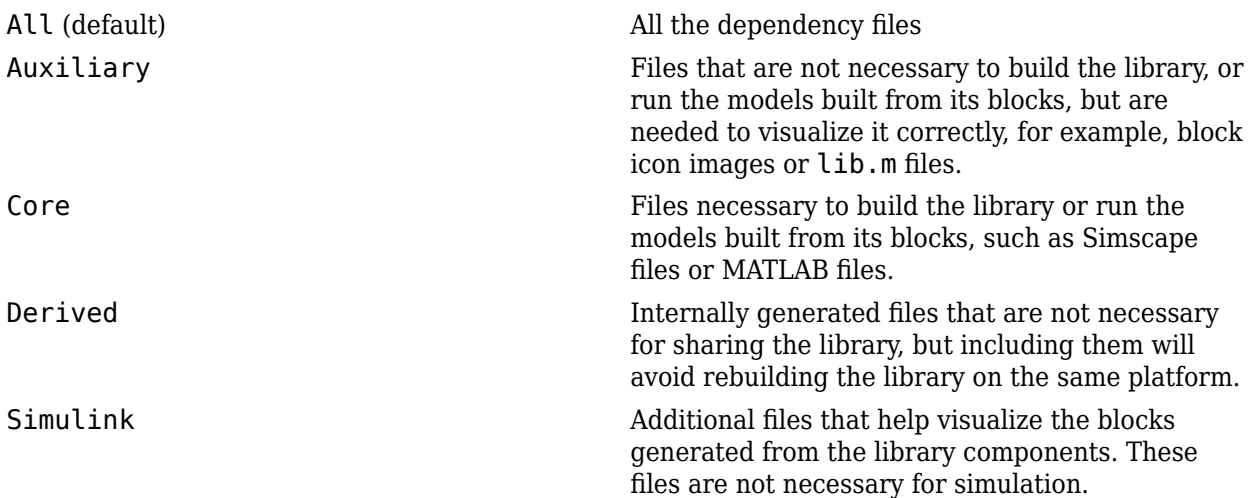

These enumerated values have the following order: Core, Derived, Auxiliary, Simulink, All. The return is accumulative. This means that for a requested file type, all earlier file types are also returned. For example, if you specify *dependencyType* as simscape. DependencyType. Derived, the analysis returns both Core and Derived files.

#### **doTMWFile**

Logical value that indicates whether the file analysis includes files inside the MATLAB root folder (installation directory): true (default) false

#### **isRecursive**

Logical value that indicates whether the analysis is recursive on the generated dependency files: true false (default)

#### **libName**

The name of a Simscape library package. The package folder name begins with a leading + character, whereas the argument to simscape.dependency. Lib must omit the  $+$  character. You must run the command from the folder containing the top-level package, or from inside the package folder. In the latter case, you can omit the name of the library package if it is the only argument.

#### **mdlFileName**

The name of the library model (either without path, or with relative path, or with absolute path). The model file extension (.slx or .mdl) is optional.

**Default:** *libName*\_lib

## **Version History**

**Introduced in R2009b**

### **See Also**

[simscape.dependency.file](#page-990-0) | [simscape.dependency.model](#page-995-0)

### **Topics**

"Checking File and Model Dependencies"

# <span id="page-995-0"></span>**simscape.dependency.model**

**Package:** simscape.dependency

Check dependencies for model

## **Syntax**

```
[fn_list, missing, reference2fnList, reference2missing] =
simscape.dependency.model('modelName')
```
## **Description**

```
[fn_list, missing, reference2fnList, reference2missing] =
simscape.dependency.model('modelName') checks dependencies for a model containing
Simscape and Simulink blocks. modelName specifies the name of the model (either without path, or
with relative path, or with absolute path). The model file extension (.slx or .mdl) is optional.
```
You must open the model first.

This command returns dependency information regarding Simscape files and blocks only. To perform a complete dependencies check for a model, use the Dependency Analyzer. For more information, see "Analyze Model Dependencies".

If during the analysis this command encounters a Simscape file located inside the MATLAB root folder, it returns the file name without performing any further analysis on this file, because all the dependent files in this case are part of standard MathWorks installation.

## **Output Arguments**

### **fn\_list**

A cell array of character vectors containing the full paths of all existing files referenced by the model *modelName*.

### **missing**

A cell array of character vectors containing the names of all files that are referenced by the model *modelName* but cannot be found.

### **reference2fnList**

A list of structures, each of which includes a field 'names' as a list of file names causing the reference, and a field 'type' as the reference type for each file. Two reference types are used: 'Simscape component' indicates reference from a model block. 'Simscape' indicates reference from a file.

#### **reference2missing**

A list of structures, each of which includes a field 'names' as a list of missing file names, and a field 'type' as the reference type for each file. Two reference types are used: 'Simscape component' indicates reference from a model block. 'Simscape' indicates reference from a file.

# **Version History**

**Introduced in R2009b**

## **See Also**

[simscape.dependency.file](#page-990-0) | [simscape.dependency.lib](#page-992-0)

### **Topics**

"Checking File and Model Dependencies"

# <span id="page-997-0"></span>**simscape.findNonlinearBlocks**

Check model for blocks with nonlinear equations

### **Syntax**

blockList = simscape.findNonlinearBlocks(modelName)

## **Description**

blockList = simscape.findNonlinearBlocks(modelName) checks a model and reports which blocks, if any, contain nonlinear equations that keep the physical networks in the model from being linear or switched linear. modelName is the name of the model, in single quotes.

You do not have to open the model before using the function.

The function reports how many physical networks in the model are linear or switched linear, how many networks are nonlinear because of the nonlinear blocks, and which blocks have nonlinear equations. It returns a cell array of the block names. If none of the blocks have nonlinear equations, the cell array is empty.

## **Examples**

### **Check Model for Nonlinear Blocks**

Check the Nonlinear Bipolar Transistor example model for blocks with nonlinear equations. You do not have to open the model before running the diagnostic. This model is on the MATLAB® path, therefore you do not have to include the full path into the model name.

```
nonlinBlocks = simscape.findNonlinearBlocks('ssc_bipolar_nonlinear')
```

```
Found network that contains nonlinear equations in the following blocks:
    {'ssc_bipolar_nonlinear/AC Voltage 1kHz/10mV,1KHz' }
    {'ssc_bipolar_nonlinear/Nonlinear NPN Transistor/D1/exp(x)'}
    {'ssc_bipolar_nonlinear/Nonlinear NPN Transistor/D2/exp(x)'}
The number of linear or switched linear networks in the model is 0.
The number of nonlinear networks in the model is 1.
nonlinBlocks = 3x1 cell
     {'ssc_bipolar_nonlinear/AC Voltage 1kHz/10mV,1KHz' }
     {'ssc_bipolar_nonlinear/Nonlinear NPN Transistor/D1/exp(x)'}
     {'ssc_bipolar_nonlinear/Nonlinear NPN Transistor/D2/exp(x)'}
```
The diagnostic function found no networks that are linear or switched linear. It found one network that contains nonlinear equations in three blocks. The function displays the names of the blocks in the diagnostic message.

The function returns a cell array, nonlinBlocks, containing the names of the blocks with nonlinear equations. The number of rows in the array corresponds to the number of blocks found. Each cell contains the name of a block, including the full path to the block from the root of the model.

### **Input Arguments**

### **modelName — Model name**

character vector | string scalar

Model name, specified as a character vector or string scalar. If the model is not on the MATLAB path, the model name must include the full path.

Data Types: char | string

## **Output Arguments**

### **blockList — Names of blocks with nonlinear equations**

cell array

Names of blocks with nonlinear equations, returned as an *n*-by-1 cell array. *n* is the number of blocks in the model that have nonlinear equations.

Each cell contains the name of a block, including the full path to the block from the root of the model.

## **Limitations**

• This function does not work with Simscape Multibody networks.

### **Version History Introduced in R2017a**

# **simscape.getLocalSolverFixedCostInfo**

Determine iteration requirement when transitioning to fixed cost

## **Syntax**

s = simscape.getLocalSolverFixedCostInfo(modelName)

### **Description**

s = simscape.getLocalSolverFixedCostInfo(modelName) returns a structure array with the fields SolverPath and MaxIterations, which report the network path to the [Solver Configuration](#page-764-0) block and the optimal value to enter in the **Nonlinear iterations** parameter of the Solver Configuration block. MaxIterations returns -1 if the simulation fails to converge.

## **Examples**

#### **Transition a Model to Fixed Step, Fixed Cost**

This example uses the model from the "Permanent Magnet DC Motor" example to demonstrate how to use the simscape.getLocalSolverFixedCostInfo function. The function returns the number of iterations to enter in the **Nonlinear iterations** parameter of the Solver Configuration block.

```
myModel = 'ssc_dcmotor';
open_system(myModel)
```
Once the model opens, double-click the Solver Configuration block. Check the **Use local solver** check box, and uncheck the **Use fixed-cost runtime consistency iterations** check box. Then click **OK**.

**Note** If you leave **Use fixed-cost runtime consistency iterations** checked, the function only tries the number of iterations specified in the **Nonlinear iterations** parameter, otherwise it tries 100 iterations.

Return to the Command Window.

s = simscape.getLocalSolverFixedCostInfo(myModel)

```
S = struct with fields:
       SolverPath: 'ssc_dcmotor/Solver↵Configuration'
    MaxIterations: 2
```
The MaxIterations field reports that this model requires 2 iterations per step to run as a fixed step, fixed cost simulation.

Open the model, and check the **Use fixed-cost runtime consistency iterations** parameter box for the Solver Configuration block. Enter the value from the MaxIterations field for the **Nonlinear iterations** parameter, and click **OK**. The model is now optimized for a fixed-step, fixed-cost solver.

### **Input Arguments**

#### **modelName — Model name**

character vector | string scalar

Model name as a character vector or string scalar. If the model is not on the MATLAB path, the model name must include the full path.

Data Types: char | string

### **Assumptions and Limitations**

- The function does not support Simscape Multibody networks.
- The function does not support rapid accelerator mode.
- The function does not support fast restart.

# **Version History**

**Introduced in R2021b**

### **See Also**

"Fixed-Cost Simulation for Real-Time Viability" | "Generate HDL Code from Simscape Models in Simscape FPGA HIL Workflows" | "Real-Time Model Preparation Workflow" | [simscape.findNonlinearBlocks](#page-997-0) | [Solver Configuration on page 1-759](#page-764-0)

# <span id="page-1001-0"></span>**simscape.logging.export**

Save logged simulation data in MLDATX file

## **Syntax**

simscape.logging.export(simlog,fileName)

### **Description**

simscape.logging.export(simlog,fileName) saves the simlog object, containing logged simulation data, for future use. You can use this function only for data logged with the **Stream data to temporary disk directory** preference turned on.

When you stream simulation data to disk, the data is stored as a simlog object in a temporary file, and the workspace logging variable references the simlog object. The temporary file persists as long as there is a logging variable in the workspace that references the file. This function lets you save the simlog object to a different file, specified by the fileName argument, in MLDATX format.

## **Examples**

### **Save Logged Simulation Data Streamed to Disk**

To enable streaming data to disk, on the MATLAB Toolstrip, click **Preferences**. In the left pane of the Preferences dialog box, select **Simscape**, then select the **Stream data to temporary disk directory** check box.

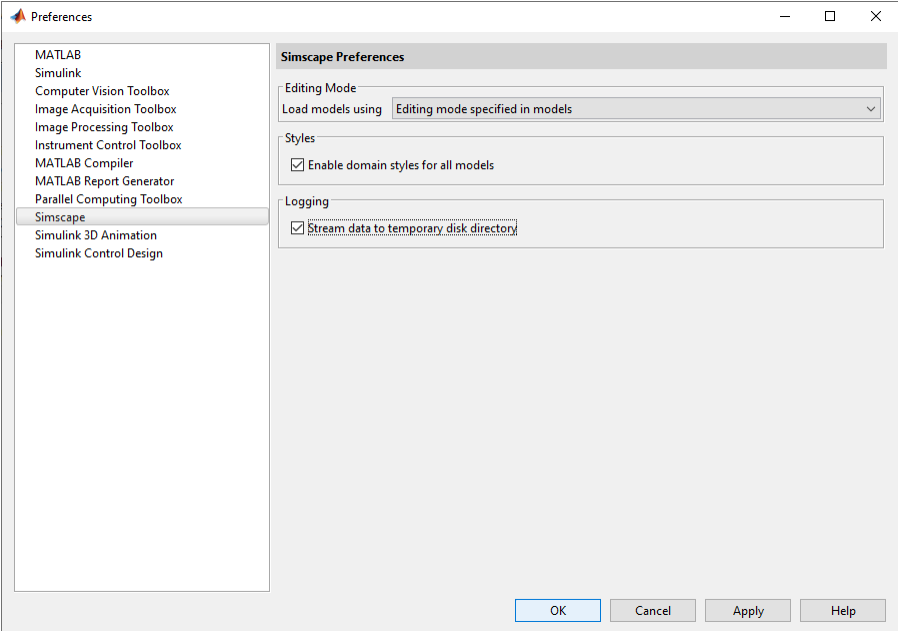

Open the Permanent Magnet DC Motor example model, which already has data logging enabled, and run the simulation:

```
ssc_dcmotor
sim('ssc_dcmotor');
```
During the simulation, logged data is streamed to disk, to a temporary MLDATX file. After the simulation, you see the simulation log variable simlog\_ssc\_dcmotor (as specified by the **Workspace variable name** model configuration parameter) in your current workspace:

```
simlog_ssc_dcmotor
```

```
simlog_ssc_dcmotor =
  Node with properties:
               id: 'ssc_dcmotor'
          savable: 0
       exportable: 1
    MRRef_Torque: [1x1 simscape.logging.Node]
      Load_Torque: [1x1 simscape.logging.Node]
      DC Voltage: [1x1 simscape.logging.Node]
        DC Motor: [1x1 simscape.logging.Node]
             ERef: [1x1 simscape.logging.Node]
         Sensing: [1x1 simscape.logging.Node]
     MRRef Motor: [1x1 simscape.logging.Node]
```
The exportable: 1 property of the simlog ssc dcmotor variable indicates that this variable points to the temporary file on disk, which contains the simulation data. The temporary file exists as long as the variable exists in your workspace, then it is deleted.

To save the logged simulation data for future use, type:

simscape.logging.export(simlog\_ssc\_dcmotor,'C:\Work\motor\_run1');

This command creates a file under  $C:\W{\text{or} k}$ , named motor run1.mldatx, and stores the logged simulation data in this file, in MLDATX format.

To retrieve the logged simulation data at a later time and associate it with a workspace variable, use the [simscape.logging.import](#page-1004-0) function.

### **Input Arguments**

#### **simlog — Logged simulation data**

Node object

Logged simulation data, specified as a Node object, with the exportable property set to 1. You refer to the simlog object by the name of the corresponding simulation log workspace variable. You specify the name of the simulation log variable by using the **Workspace variable name** parameter in the **Simscape** pane of the Configuration Parameters dialog box.

#### **fileName — File name and path**

character vector | string scalar

File name and path, specified as a character vector or string scalar. The function stores the simlog object in the specified file, in MLDATX or HDF5 format. If you omit the file extension, the data is

stored in an MLDATX file. To save the simlog object in HDF5 format, the fileName character vector must include the .h5 extension. If you specify a file extension other that .h5 or .mldatx, you get an error. If you do not include the path, the file resides in the current working directory.

If the file already exists, the function overwrites it without a warning. However, if you import a node from a file, and then try to export it to the same file, a message informs you that in this case the file cannot be overwritten.

Example: 'C:\Work\motor\_run1.mldatx'

Data Types: char | string

# **Version History**

**Introduced in R2016a**

#### **File format when streaming logged simulation data to disk has changed from HDF5 to MLDATX**

*Behavior changed in R2020b*

In R2020b, the file format for streaming logged simulation data to disk has changed from HDF5 to MLDATX. As a result, the default format for simscape.logging.export and simscape.logging.import has also changed to MLDATX. However, you can still export and import HDF5 files

- When you use simscape.logging.export without specifying the file extension, the data is stored in an MLDATX file in the temporary directory.
- Currently, you can still export data in HDF5 format, to share it with colleagues who are using older software releases. To do this, specify .h5 file extension when using simscape.logging.export. The function stores the data in HDF5 format and issues a warning that this functionality will be removed in a future release. If you specify a file extension other that .h5 or .mldatx, you get an error.
- When you import an HDF5 file from a previous release using simscape. logging.import, the data is automatically converted to the new format, loaded into the Node object, and copied to a binary MLDATX file in the temporary directory. If there are two files with the same name and different extensions (.h5 and .mldatx), then the MLDATX file is loaded.

### **See Also**

[simscape.logging.import](#page-1004-0)

#### **Topics**

"About Simulation Data Logging" "Stream Logging Data to Disk"

# <span id="page-1004-0"></span>**simscape.logging.import**

Create simulation log variable to access data in MLDATX file

## **Syntax**

var = simscape.logging.import(fileName)

### **Description**

var = simscape.logging.import(fileName) creates a workspace variable var, of type simscape.logging.Node, which references the simlog object in the specified MLDATX file.

You can use this function to view and analyze simulation data that was logged with the **Stream data to temporary disk directory** preference turned on.

When you stream simulation data to disk, you can save the simlog object as an MLDATX file by using the [simscape.logging.export](#page-1001-0) function. The simscape.logging.import function lets you retrieve that data at a later time, for example, when the model is not in memory. The function associates data in the file with the workspace variable var, which you can use to access the logged simulation data. If you do not assign a variable name when calling the function, then the workspace variable name is ans.

## **Examples**

#### **View Simulation Data Stored in File**

This example shows how you can view and analyze logged simulation data, previously saved in an MLDATX file. It builds up on the [simscape.logging.export](#page-1001-0) example, which shows how to save logged simulation data, streamed to disk, in a file named C:\Work\motor\_run1.mldatx.

To retrieve that data at a later time, even when the model is not in memory, type:

```
run1 = simscape.logging.import('C:\Work\motor_run1')
```

```
run1 = Node with properties:
               id: 'ssc_dcmotor'
          savable: 0
       exportable: 1 
   MRRef Torque: [1x1 simscape.logging.Node]
      Load_Torque: [1x1 simscape.logging.Node]
      DC Voltage: [1x1 simscape.logging.Node]
         DC_Motor: [1x1 simscape.logging.Node]
             ERef: [1x1 simscape.logging.Node]
          Sensing: [1x1 simscape.logging.Node]
      MRRef_Motor: [1x1 simscape.logging.Node]
```
Variable run1, of type Node, appears in your current workspace. Its properties are identical to the properties of the simulation log variable simlog\_ssc\_dcmotor, which was created as a result of simulating the ssc\_dcmotor model and logging data to disk.

Explore the simulation data:

sscexplore(run1)

A new Simscape Results Explorer window opens. It contains logged simulation data, previously saved to disk. The root node, ssc\_dcmotor, is selected in the left pane by default. As you expand and select nodes in the left pane, the corresponding plots appear in the right pane.

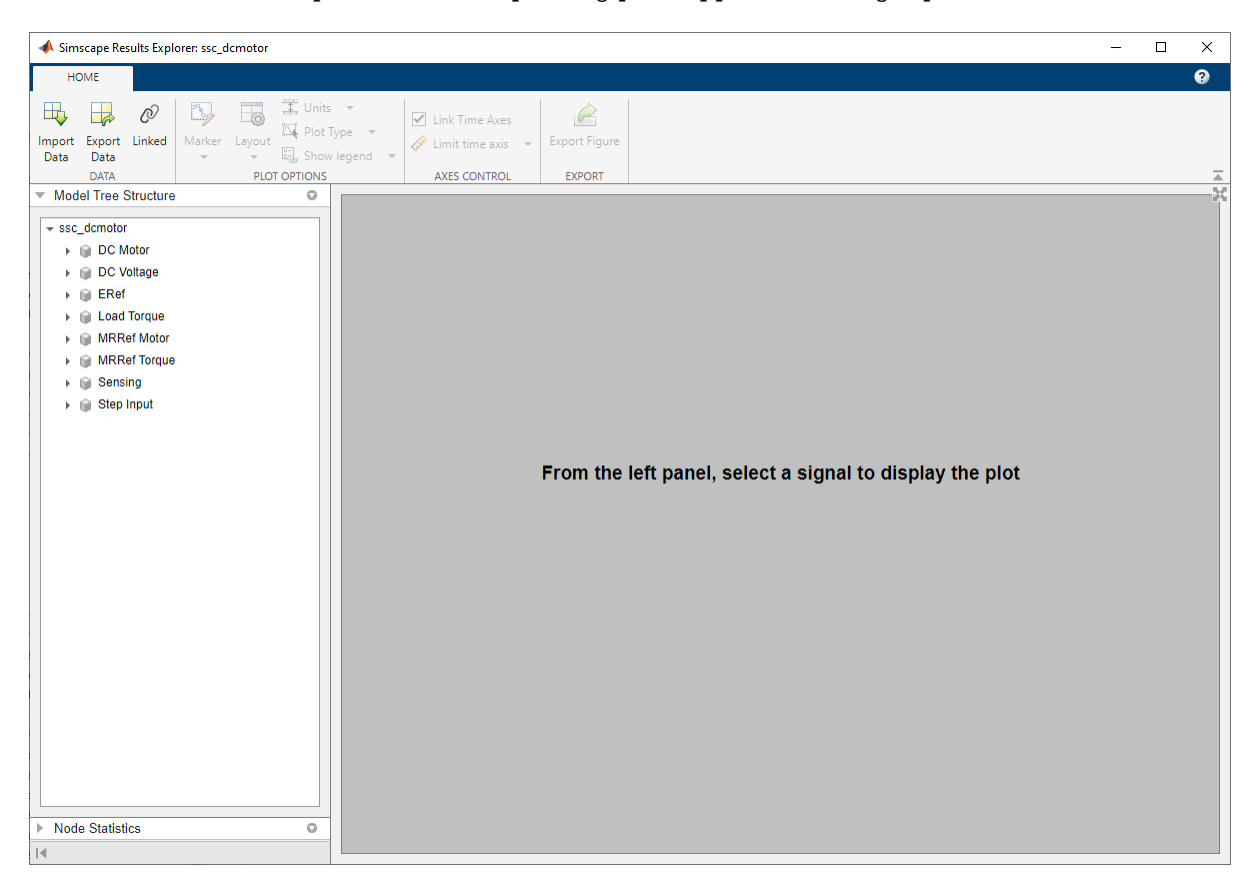

### **Input Arguments**

### **fileName — File name and path**

character vector | string scalar

File name and path, specified as a character vector or string scalar. The file must be in MLDATX or HDF5 format and contain logged simulation data, specified as a Node object. If you omit the extension, and there are two files with the same name and different extensions (.h5 and .mldatx), then the MLDATX file is loaded. If you specify an extension other than .mldatx or .h5, or try to import an MLDATX or HDF5 file that contains some other type of data, you get an error message.

Example: 'C:\Work\motor\_run1.mldatx'

Data Types: char | string

# **Version History**

**Introduced in R2016a**

### **File format when streaming logged simulation data to disk has changed from HDF5 to MLDATX**

*Behavior changed in R2020b*

In R2020b, the file format for streaming logged simulation data to disk has changed from HDF5 to MLDATX. As a result, the default format for simscape.logging.import and simscape.logging.export has also changed to MLDATX. However, you can still import and export HDF5 files

- When you import an HDF5 file from a previous release using simscape. logging. import, the data is automatically converted to the new format, loaded into the Node object, and copied to a binary MLDATX file in the temporary directory. If there are two files with the same name and different extensions (.h5 and .mldatx), then the MLDATX file is loaded.
- When you use simscape. logging. export without specifying the file extension, the data is stored in an MLDATX file in the temporary directory.
- Currently, you can still export data in HDF5 format, to share it with colleagues who are using older software releases. To do this, specify .h5 file extension when using simscape.logging.export. The function stores the data in HDF5 format and issues a warning that this functionality will be removed in a future release. If you specify a file extension other that .h5 or .mldatx, you get an error.

### **See Also**

[simscape.logging.export](#page-1001-0) | [sscexplore](#page-1148-0)

### **Topics**

"About Simulation Data Logging" "Stream Logging Data to Disk" "About the Simscape Results Explorer"

# **simscape.logging.plot**

**Package:** simscape.logging

Plot logged simulation data for Node or Series

## **Syntax**

```
fh = simscape.logging.plot(logobject)
fh = simscape.logging.plot(logobject,Name,Value)
```
### **Description**

fh = simscape.logging.plot(logobject) plots the simulation series values along the *y*-axis, with time along the *x*-axis. logobject is a simscape.logging.Node or simscape.logging.Series object, or a homogeneous cell array of such objects. If logobject is a node, the function plots all nonempty series associated with the specified node and its children. Depending on the type of logobj, fh is a structure (for a node) or a cell array (for a series) of handles to the resulting figures.

fh = simscape.logging.plot(logobject,Name,Value) lets you filter the data being plotted by using one or more Name, Value pair arguments. For example, specify 'units' followed by a unit name to plot only nodes and series that are commensurate with the specified unit.

### **Examples**

### **Plot Simulation Data**

Plot velocity of port **R** of a Translational Spring block.

Open the Mass-Spring-Damper with Controller example model:

ssc\_mass\_spring\_damper\_control

This example model has data logging enabled for the whole model, with the **Workspace variable name** parameter set to simlog ssc mass spring damper control.

Simulate the model to log the simulation data:

sim('ssc\_mass\_spring\_damper\_control');

Plot velocity of port **R** of the Translational Spring block Spring.

simscape.logging.plot(simlog\_ssc\_mass\_spring\_damper\_control.Spring.R);
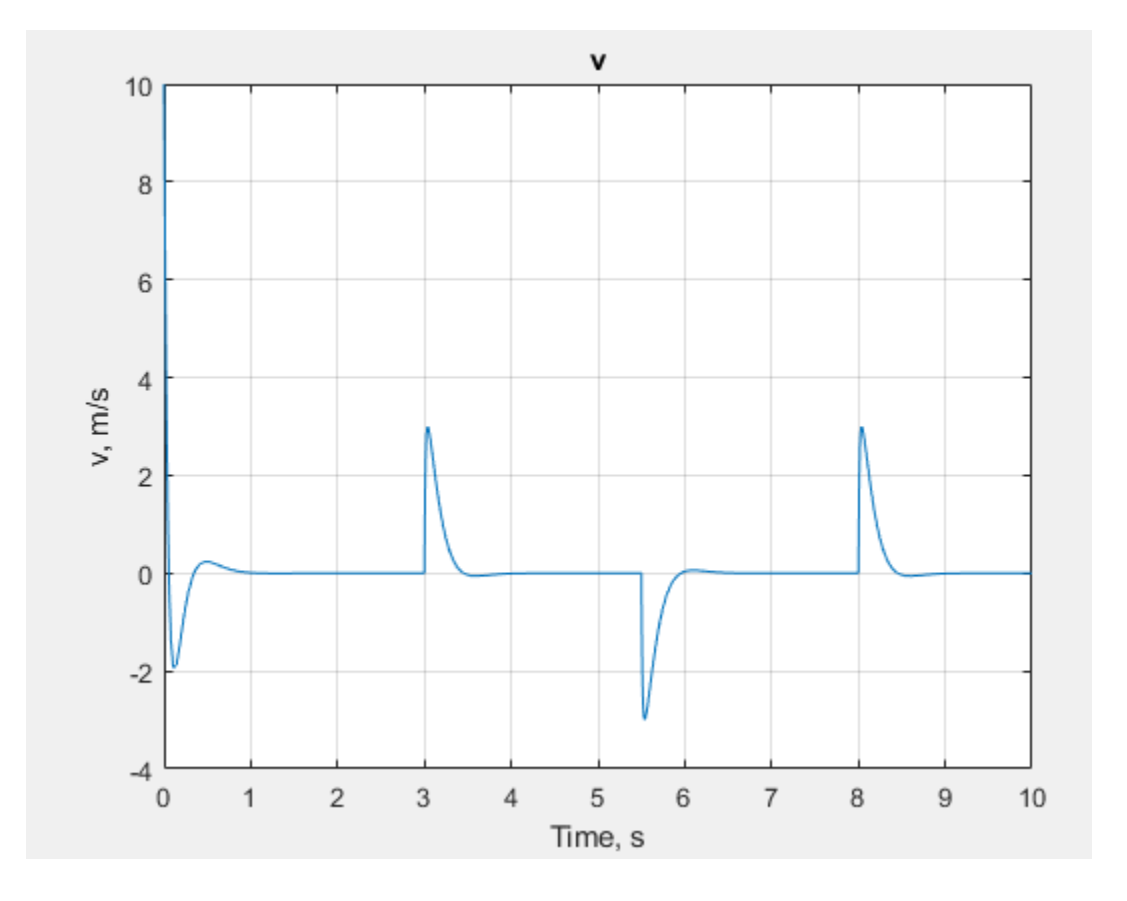

### **Filter Data to Plot**

Use the name-value pair arguments to filter simulation data being plotted.

For a model with the default workspace variable name, simlog, plot only linear positions and velocities (series that are commensurate with units of mm and mm/s), in those units, for the top-level model node, its children and their children, within the time range between 1 and 3 seconds:

fh = simscape.logging.plot(simlog,'units',{'mm','mm/s'},'time',[1 3],'depth',2);

### **Compare Data from Two Simulation Runs**

Use the workspace variable name simlog1 to log the data from the first run, and the workspace variable name simlog2 to log the data from the second run.

Plot deformation of the Translational Spring block TS from both runs on the same axis, with the corresponding legend.

```
simscape.logging.plot({simlog1.TS.x simlog2.TS.x},'names',{'Run1' 'Run2'});
```
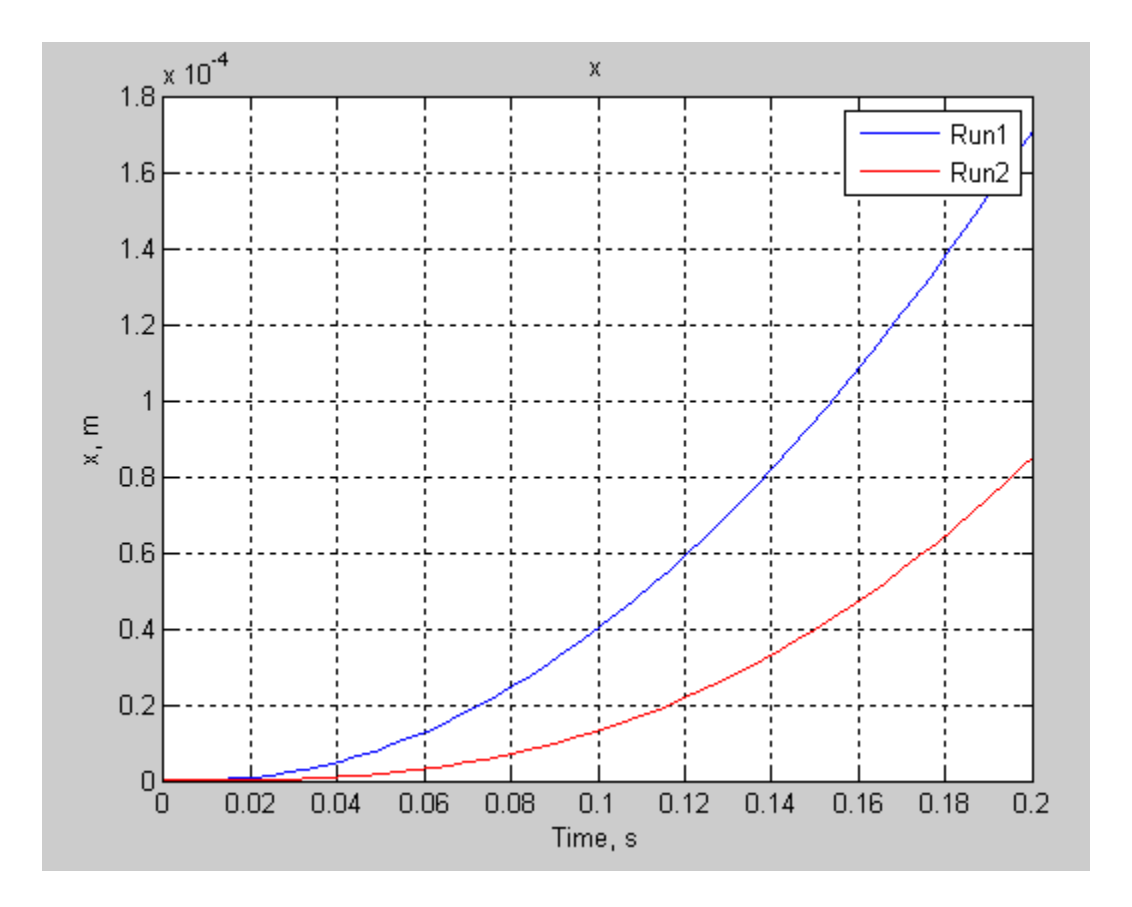

## **Input Arguments**

## **logobject — Simulation data to plot**

scalar Series object | nonscalar Series object | cell array of Series objects | Node object | cell array of Node objects

Simulation data to plot, specified as a simscape.logging.Node or simscape.logging.Series object, or a homogeneous cell array of such objects. logobject must include a full identifier path to the node or series, starting with the workspace log variable name.

The table describes the resulting plots based on the type of the logobject argument:

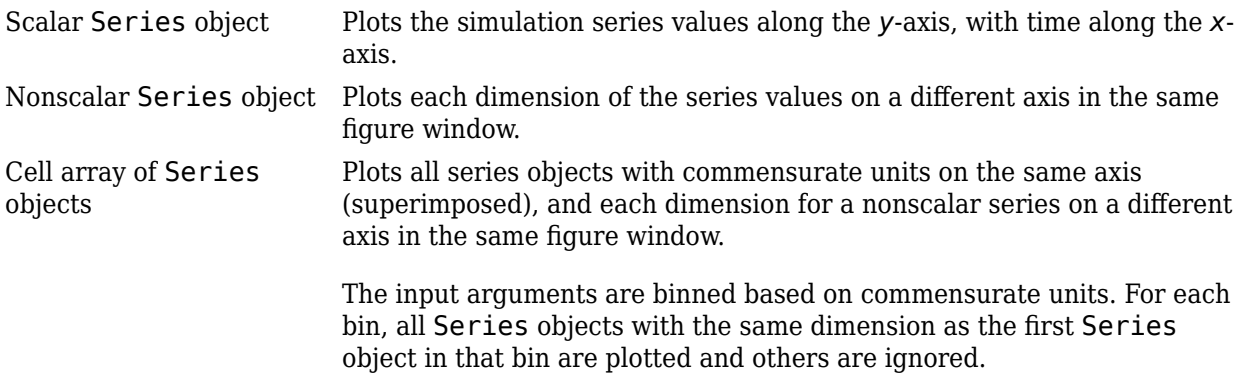

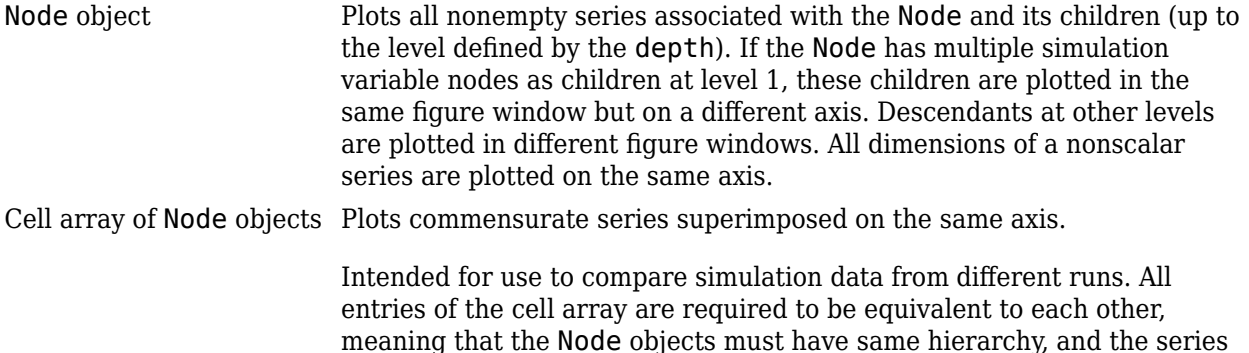

for each node must have the same dimensions and commensurate units.

#### **Name-Value Pair Arguments**

Specify optional pairs of arguments as Name1=Value1,...,NameN=ValueN, where Name is the argument name and Value is the corresponding value. Name-value arguments must appear after other arguments, but the order of the pairs does not matter.

#### *Before R2021a, use commas to separate each name and value, and enclose* Name *in quotes.*

Example: fh = simscape.logging.plot(simlog,'units','mm','time',[1 3]) plots all of the linear position variables in the model (series that are commensurate with units of mm), in those units, within the time range between 1 and 3 seconds.

#### **depth — Number of children levels**

intmax (default) | nonnegative integer

Number of children levels to plot for a Node object, specified as the comma-separated pair consisting of 'depth' and a nonnegative integer. By default, the function plots all descendants of the Node object that have nonempty series. Specifying depth lets you limit the number of levels to plot, for example:

- 'depth',0 No children; plot the nonempty series of the specified node only.
- 'depth',1 Plot the nonempty series of the specified node and its children.
- 'depth',2 Plot the nonempty series of the specified node, its children, and their children.

#### If logobject is a Series object, this argument is ignored.

Example: simscape.logging.plot(simlog.Translational\_Spring,'depth',1) plots all of the variables associated with the Translational Spring block, but not with its ports.

#### **names — Plot legend**

cell array of character vectors or string scalars

Plot legend, specified as the comma-separated pair consisting of 'names' and a cell array of character vectors or string scalars. The number of elements in the cell array must be same as the number of elements of logobject.

By default, plots have no legend.

#### **time — Time range for plotting data**

[ ] (default) | 1x2 vector, [*start\_time end\_time*] in seconds

Time range for plotting the data, specified as the comma-separated pair consisting of 'time' and a 1x2 vector, [*start\_time end\_time*], in seconds.

[] plots all data.

### **units — Units for plotting data**

character vector | string scalar | cell array of character vectors or string scalars

Units for plotting the data, specified as the comma-separated pair consisting of 'units' and a unit name, or a cell array of unit names. Unit names must appear inside single quotes ('') or double quotes ("").

This argument plots the series values in the specified units, and also filters the data to plot only nodes and series that are commensurate with the specified unit.

Example: fh = simscape.logging.plot(simlog,'units',{'mm','mm/s'}) plots all of the linear position and velocity variables in the model (series that are commensurate with units of mm and mm/s), in those units.

#### **viewer — Plot data in the Simulation Data Inspector**

'datainspector' | "datainspector"

Alternative destination to plot the data for a Node object, specified as the comma-separated pair consisting of 'viewer' and datainspector inside single quotes ('') or double quotes ("").

If you specify this name-value pair argument, the function plots the data in the Simulation Data Inspector. By default, the function plots the data in a plot window.

If logobject is a Series object, this argument is ignored.

## **Output Arguments**

#### **fh — Handles to the resulting plot figure windows**

structure | cell array

Handles to the resulting plot figure windows, returned as a structure or a cell array, depending on the type of logobject:

- If logobject is a Node, fh is a structure with the same hierarchy as the object being plotted. For example, if a specific child is not plotted then that field in the output structure is empty.
- If logobject is a Series, fh is a cell array.

## **Version History**

**Introduced in R2010b**

## **See Also**

[simscape.logging.plotxy](#page-1012-0) | [simscape.logging.Node](#page-1017-0) | [simscape.logging.Series](#page-1041-0)

### **Topics**

# <span id="page-1012-0"></span>**simscape.logging.plotxy**

**Package:** simscape.logging

Plot logged simulation data for one node or series against another

## **Syntax**

```
fh = simscape.logging.plotxy(x,y)fh = simscape.logging.plotxy(x,y,Name,Value)
```
## **Description**

fh = simscape.logging.plotxy(x,y) plots the simulation series values of object y along the *y*axis, with series values of object x along the x-axis. x and y can be simscape. logging. Series objects, simscape.logging.Node objects, or homogeneous cell arrays of such objects. If x or y is a node, it must be a simulation variable node (one that has a direct child series). The values of this child series are then plotted along the respective axis.

If x and y are cell arrays, they must be of the same size, or one of them can be a scalar.  $x$  and  $y$  must have the same time vectors.

fh is a cell array of figure handles, one for each y versus x plot generated.

 $fh = simscape.logging.plotxy(x, y, Name, Value) lets you customize the plot by using one or$ more Name, Value pair arguments. For example, specify 'time' followed by a 1x2 vector, [*start time end time*], to plot only the data within this time range.

## **Examples**

### **Plot Motor Torque Against Its Angular Velocity**

Plot the motor torque against its angular velocity, in default units.

Open the Permanent Magnet DC Motor example model:

ssc\_dcmotor

This example model has data logging enabled for the whole model, with the **Workspace variable name** parameter set to simlog ssc dcmotor.

Simulate the model to log the simulation data:

```
sim('ssc_dcmotor');
```
Plot the motor torque against its angular velocity:

```
simscape.logging.plotxy(simlog_ssc_dcmotor.DC_Motor.Rotational_Electromechanical_Converter.R.w,...
    simlog_ssc_dcmotor.DC_Motor.Inertia.t)
```
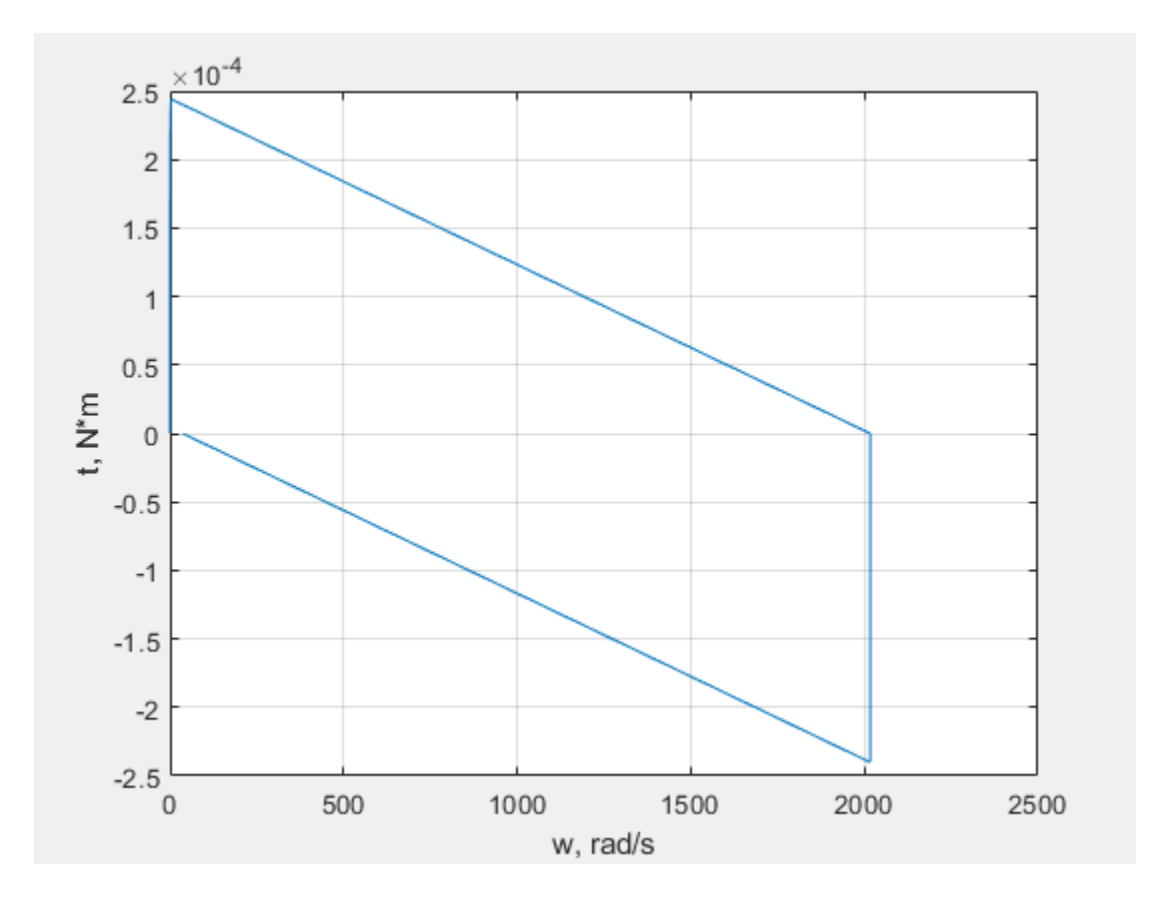

### **Customize the Motor Torque-Velocity Plot**

Plot the motor torque, in default units, against its angular velocity, in rpm, and add axis names.

simscape.logging.plotxy(simlog\_ssc\_dcmotor.DC\_Motor.Rotational\_Electromechanical\_Converter.R.w,... simlog\_ssc\_dcmotor.DC\_Motor.Inertia.t,'xunit','rpm','xname','Angular velocity','yname','Torque')

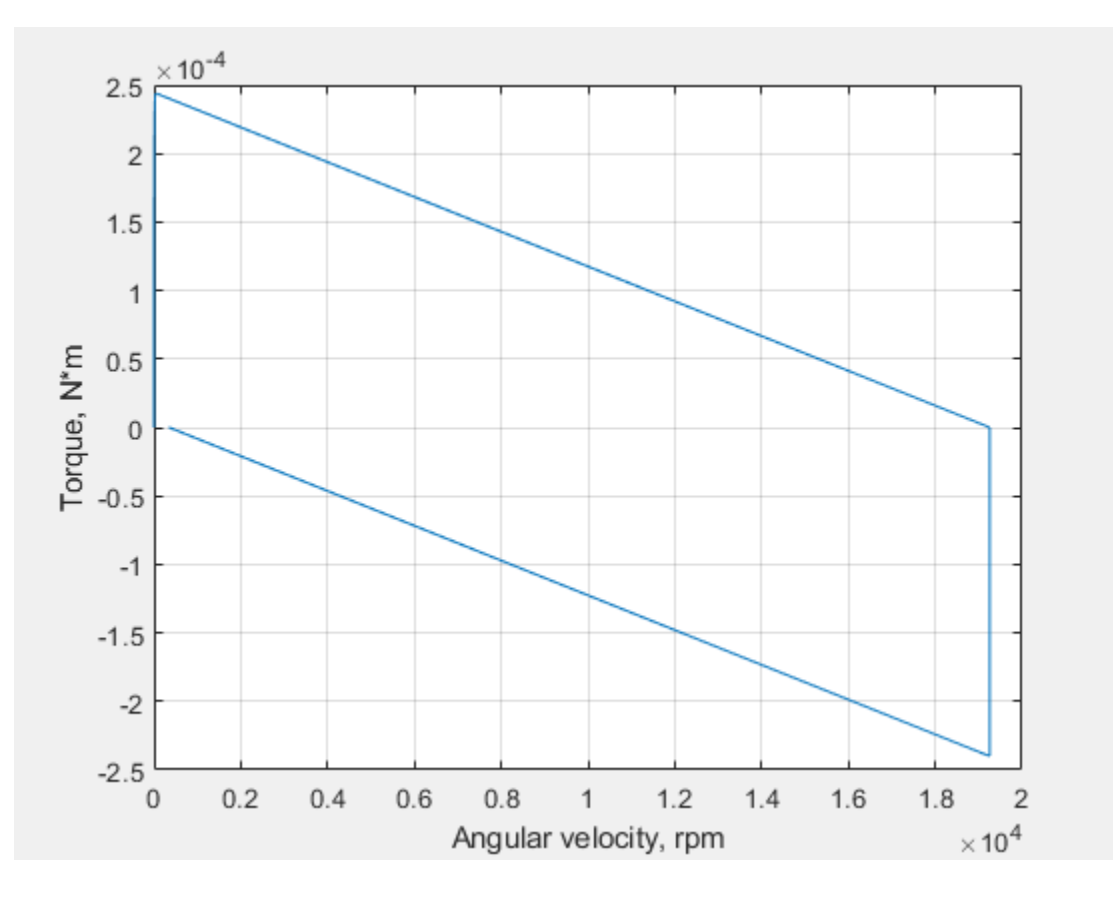

## **Input Arguments**

## **x — Simulation data to plot along** *x***-axis**

scalar Series object | nonscalar Series object | cell array of Series objects | Node object | cell array of Node objects

Simulation data to plot along the *x*-axis, specified as a simscape.logging.Series object, simscape.logging.Node object, or a homogeneous cell array of such objects. x must include a full identifier path to the node or series, starting with the workspace log variable name.

If x is a node, it must be a simulation variable node (one that has a direct child series). The values of this child series are then plotted along the *x*-axis.

If  $x$  and  $y$  are cell arrays, they must be of the same size, or one of them can be a scalar.  $x$  and  $y$  must have the same time vectors.

### **y — Simulation data to plot along** *y***-axis**

scalar Series object | nonscalar Series object | cell array of Series objects | Node object | cell array of Node objects

Simulation data to plot along the *y*-axis, specified as a simscape. logging. Series object, simscape.logging.Node object, or a homogeneous cell array of such objects. y must include a full identifier path to the node or series, starting with the workspace log variable name.

If y is a node, it must be a simulation variable node (one that has a direct child series). The values of this child series are then plotted along the *y*-axis.

If  $x$  and  $y$  are cell arrays, they must be of the same size, or one of them can be a scalar.  $x$  and  $y$  must have the same time vectors.

#### **Name-Value Pair Arguments**

Specify optional pairs of arguments as Name1=Value1, ..., NameN=ValueN, where Name is the argument name and Value is the corresponding value. Name-value arguments must appear after other arguments, but the order of the pairs does not matter.

*Before R2021a, use commas to separate each name and value, and enclose* Name *in quotes.*

```
Example: fh =simscape.logging.plotxy(simlog.TS.C.v.series,simlog.TS.R.v.series,'xunit','mm
/s','yunit','mm/s') plots velocities of ports C and R of the Translational Spring block TS
against each other, in mm/s.
```
#### **time — Time range for plotting data**

[ ] (default) | 1x2 vector, [*start\_time end\_time*] in seconds

Time range for plotting the data, specified as the comma-separated pair consisting of 'time' and a 1x2 vector, [*start\_time end\_time*], in seconds.

[] plots all data.

#### **xname — Name of** *x***-axis**

character vector | string scalar | cell array of character vectors or string scalars

Name of the plot *x*-axis, specified as the comma-separated pair consisting of 'xname' and a character vector, string scalar, or a cell array of character vectors or string scalars. The number of elements in the cell array must be same as the number of elements of x.

#### **yname — Name of** *y***-axis**

character vector | string scalar | cell array of character vectors or string scalars

Name of the plot *y*-axis, specified as the comma-separated pair consisting of 'yname' and a character vector, string scalar, or a cell array of character vectors or string scalars. The number of elements in the cell array must be same as the number of elements of y.

#### **xunit — Unit for plotting data along** *x***-axis**

character vector | string scalar

Unit for plotting the data along the *x*-axis, specified as the comma-separated pair consisting of 'xunit' and a unit name, or a cell array of unit names. Unit names must appear inside single quotes ('') or double quotes (""). Specified units must be commensurate with the units of the series values.

### **yunit — Unit for plotting data along** *y***-axis**

character vector | string scalar

Unit for plotting the data along the *y*-axis, specified as the comma-separated pair consisting of 'xunit' and a unit name, or a cell array of unit names. Unit names must appear inside single quotes ('') or double quotes (""). Specified units must be commensurate with the units of the series values.

## **Output Arguments**

## **fh — Handles to the resulting plot figure windows**

cell array

Handles to the resulting plot figure windows, one for each y versus x plot generated, returned as a cell array.

# **Version History**

**Introduced in R2010b**

## **See Also**

[simscape.logging.plot](#page-1007-0) | [simscape.logging.Node](#page-1017-0) | [simscape.logging.Series](#page-1041-0)

## **Topics**

# <span id="page-1017-0"></span>**simscape.logging.Node**

Hierarchy tree for simulation data

# **Description**

simscape.logging.Node represents the hierarchy of nodes for logging simulation data in a model. The tree starts with the workspace variable, which represents simulation data for the whole model, and recursively creates nodes for each of the children.

The children depend on the type of the parent node:

- For the top-level simulation log workspace variable, the children are all the Simscape blocks (and subsystems containing Simscape blocks) in the top-level model diagram.
- For a subsystem or a structural block, the children are all the constituent Simscape blocks and subsystems.
- For a block, the children are all its physical ports, Through and Across variables, and all internal variables defined in the block's Simscape file.
- For a physical port, the children are all its Across variables.

Final nodes in this recursion correspond to all the variables logged for the model. Final nodes do not have children nodes, and contain the series data logged during simulation.

# **Creation**

This object is created automatically during simulation, as part of the simulation log workspace variable, if you enable data logging for the model.

## **Properties**

## **id — Object identifier**

character vector | string scalar

The name identifying the Node object. For the simulation log workspace variable, this is the name of the top-level block diagram. For blocks and subsystems, the id is constructed automatically as a valid MATLAB identifier based on the name of the block or subsystem. For other types, the id is the name of the corresponding port or variable.

## **savable — Logical value that specifies object reuse rules**

1 | 0

Logical value that indicates how you can reuse logged simulation data in a future session. If savable is 1, use the regular MATLAB interface to save the workspace variable as a MAT-file and load a MATfile into a variable. This property depends on the logging method of the Node object. For more information, see "Saving and Retrieving Logged Simulation Data".

### **exportable — Logical value that specifies object reuse rules**

1 | 0

Logical value that indicates how you can reuse logged simulation data in a future session. If exportable is 1, use [simscape.logging.export](#page-1001-0) and [simscape.logging.import](#page-1004-0). This property depends on the logging method of the Node object. For more information, see "Saving and Retrieving Logged Simulation Data".

### **series — Simulation series data**

simscape.logging.Series object

For Node objects that do not have children nodes, and therefore correspond to the logged variables, the series property returns a simscape. logging. Series object that contains the simulation series data for this variable. For nodes that do not represent variables, the series property is hidden. If you access the hidden series property for such node, the property returns a simscape.logging.Series object representing an empty series (with zero points).

The other properties are dynamic, and represent all the children of the Node object.

## **Object Functions**

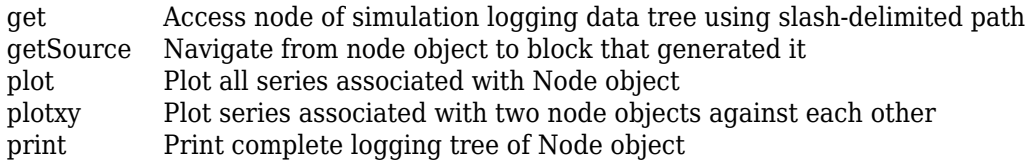

## **Examples**

### **Plot Block Velocities**

Plot complete logging tree for a model, and then plot velocities of all the blocks in the model.

Consider the following model. The model name is simple\_mech2, and data logging is enabled with the default workspace variable name, simlog.

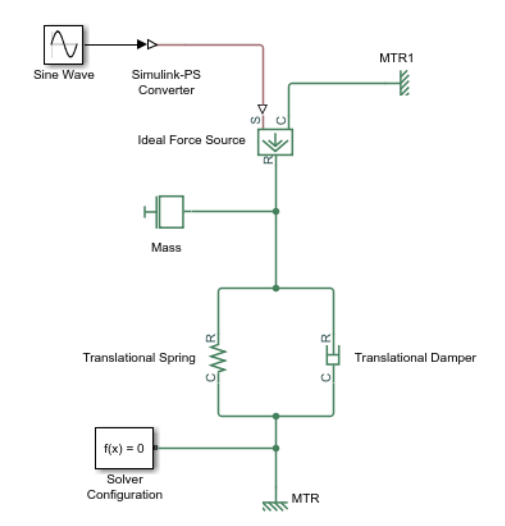

Print the complete logging tree for the model:

#### print(simlog)

```
 simple_mech2
 +-Ideal_Force_Source
| + -C| + - \vee+ - R| + - \vee+ - S+ - f+ - \vee +-MTR
| + -V| | +-v
| + -f|+ - MTR1| + -V| | +-v
| + -f| +-Mass
| + -M| | +-\vee| + -f +-Simulink_PS_Converter
 +-Translational_Damper
| + -C | | +-v
| + -R| | +-v
 + - f+ - \vee +-Translational_Spring
   +-C
  | + - \vee+ - R| + - \vee+ - f+-<sup>V</sup>+-\times
```
Plot velocities of all the blocks in the model:

```
plot(simlog,'units','m/s','depth',2)
```
This command filters simulation data in two ways. It plots only series that are commensurate with units m/s (that is, velocities), based on the units argument. And because of the depth argument, it plots only those velocity variables that are associated with the block itself. If you refer to the logging tree, only the Ideal Force Source, Translational Damper, and Translational Spring blocks have a velocity (v) variable at the second level. Because of the depth argument, velocities of the block ports (one level down) do not get plotted.

# **Version History**

**Introduced in R2010b**

## **See Also**

[simscape.logging.Series](#page-1041-0) | [simscape.logging.plot](#page-1007-0) | [simscape.logging.plotxy](#page-1012-0)

## **Topics**

- "Log and Plot Simulation Data"
- "Enable Data Logging for the Whole Model"
- "Log Data for Selected Blocks Only"
- "Stream Logging Data to Disk"

# <span id="page-1021-0"></span>**get**

**Package:** simscape.logging

Access node of simulation logging data tree using slash-delimited path

## **Syntax**

node = get(simlog, simlogPath)

## **Description**

node = get(simlog, simlogPath) returns a simscape.logging.Node object associated with the specified path, simlogPath, in the simulation logging data tree, simlog. Before you call this object function, you must have the simulation log variable in your current workspace. Create the simulation log variable by simulating the model with data logging turned on, or load a previously saved variable from a file.

This object function provides an alternative method of traversing a simulation logging data tree, by using a slash-delimited path of block names instead of a dot-delimited path of node IDs. It is especially convenient if your model contains blocks with non-ASCII characters in their names, because these names are not easily translatable into node IDs. The added benefit is tab completion, which lets you specify simlogPath with little or no typing.

## **Examples**

## **Get Node Using Full Block Path Name and Tab Completion**

Open the Permanent Magnet DC Motor example model, which already has data logging enabled, and run the simulation to create the simulation log variable simlog ssc dcmotor (as specified by the **Workspace variable name** model configuration parameter) in your current workspace:

```
ssc_dcmotor
sim('ssc_dcmotor');
```
Get the node corresponding to the Inertia block in the DC Motor subsystem:

```
n = get(simlog_ssc_dcmotor,'DC Motor/Inertia')
n = Node with properties:
             id: 'Inertia'
        savable: 1
    exportable: 0
              t: [1×1 simscape.logging.Node]
             w: [1×1 simscape.logging.Node]
              I: [1×1 simscape.logging.Node]
```
n is the Node object corresponding to the Inertia block in the DC Motor subsystem.

Note that the path starts with a block name (DC Motor), not with the name of the model (ssc\_dcmotor).

Instead of typing the path, you can use tab completion.

Start by typing the partial command that includes the name of the simulation log variable:

m = get(simlog\_ssc\_dcmotor,

and press the **Tab** key.

The function adds a double quote to the command line and opens a drop-down list of all the top-level blocks in the model diagram. From this drop-down list, select DC Motor/. The function adds this name to the path:

m = get(simlog\_ssc\_dcmotor,"DC Motor/

Press the **Tab** key again and select Inertia/ from the drop-down list. Close the double quotes and the parentheses, then press **Return**:

```
m = qet(simlog ssc dcmotor, "DC Motor/Inertia/")
```
 $m =$ 

```
 Node with properties:
           id: 'Inertia'
      savable: 1
   exportable: 0
            t: [1×1 simscape.logging.Node]
           w: [1×1 simscape.logging.Node]
            I: [1×1 simscape.logging.Node]
```
m is also the Node object corresponding to the Inertia block in the DC Motor subsystem, equivalent to n.

## **Input Arguments**

#### **simlog — Simulation log variable**

Node object

Simulation log workspace variable that contains the logged model simulation data, specified as a Node object. You specify the name of the simulation log variable by using the **Workspace variable name** parameter in the **Simscape** pane of the Configuration Parameters dialog box.

#### **simlogPath — Path to node**

character vector | string scalar

Path to a node in a simulation logging data tree, specified as a slash-delimited path of block, port, and variable names. The path must start with a block name, not with the name of the model.

```
Data Types: char | string
```
## **Output Arguments**

### **node — Node in the simulation data log tree corresponding to the specified path** Node object

Node in the simulation data log tree corresponding to the specified path, returned as a Node object. The Node object, which is of class simscape.logging.Node, contains logged simulation data for the specified block, port, or variable. Generates an error if the node is not found.

# **Version History**

**Introduced in R2020b**

## **See Also**

[simscape.logging.Node](#page-1017-0) | [plot](#page-1028-0) | [plotxy](#page-1033-0)

### **Topics**

# <span id="page-1024-0"></span>**getSource**

**Package:** simscape.logging

Navigate from node object to block that generated it

## **Syntax**

block  $id = qetsource(node)$ 

## **Description**

block  $id = getSource(node)$  returns the Simulink Identifier (SID) of the block that generated data in the specified simscape.logging.Node object. If the node object corresponds to a variable, returns the parent block for that variable. Before you call this object function, you must load the model. You must also have the simulation log variable in your current workspace. Create the simulation log variable by simulating the model with data logging turned on, or load a previously saved variable from a file.

## **Examples**

## **Get Full Block Path Name for Node in Simulation Log Tree**

Open the Full-Wave Bridge Rectifier example model and run the simulation:

```
ssc_bridge_rectifier
sim('ssc_bridge_rectifier');
```
The model has data logging enabled for all blocks, with **Workspace variable name** parameter set to simlog\_ssc\_bridge\_rectifier. Therefore, running the simulation creates the simulation log variable in your current workspace.

Print the complete logging tree for the model:

```
print(simlog_ssc_bridge_rectifier)
```

```
ssc bridge rectifier
 +-AC_Voltage_Source
| + -1|| + -n| | +-v
 | +-p
| | +-v
| + - \vee+-C | +-i
  + -n | | +-v
 +-p
| | +-v
| + - \vee| + -\vee C
```

```
 +-Diode_1
      | +-SimulationStatistics
       | + -z c_1 1 | | +-crossings
 | | +-values
      + - i+ -n| + - \vee+-p
      | + - \vee+ - \vee +-Diode_2
      | +-SimulationStatistics
     | + -zc_1| | | +-crossings
 | | +-values
     | + -i|| + -n| | +-v
     | + -p| | +-v
     | + - \vee +-Diode_3
      | +-SimulationStatistics
       | + -zc_1 | | +-crossings
 | | +-values
     | + -i|| + -n|| + - \vee| + -p| | | +-v
      + - \vee +-Diode_4
      | +-SimulationStatistics
     | + -z c_1 | | +-crossings
 | | +-values
     | + -i|| + -n| | + - \vee| + -p| | + - \vee| + - \vee +-ERef_T1
     | + -V| +-v
    +-ERef\_T2| + -V+ - \vee +-Ideal_Transformer
     | + -i1|| + -i21 + -n1| | +-v
     1 + -n2 | | +-v
     | + -p1
```

```
| | + - \vee| + -p2| | + - \vee| + -v1| + -v2 +-Load
 | +-i
  + -n| + - \vee+-p
 | + - \vee| + - \vee +-Voltage_Sensor
  +-V +-i1
  + - n| + - \vee+-p| + - \vee +-v1
```
Find Simulink Identifier for the block corresponding to the Diode 1 node:

```
id = getSource(simlog_ssc_bridge_rectifier.Diode_1)
```
 $id =$ 

```
ssc_bridge_rectifier:3
```
ssc\_bridge\_rectifier: 3 is the Simulink Identifier of the block corresponding to the specified node.

Based on the Simulink Identifier, get the full block path name:

```
blockName = getfullname(id)
```
blockName =

ssc\_bridge\_rectifier/Diode 1

ssc bridge rectifier/Diode 1 is the full path and name of the block.

## **Input Arguments**

#### **node — Node in the simulation data log tree**

Node object

Node in the simulation data log tree, specified as a simscape.logging.Node object. You specify the name of the simulation log variable by using the **Workspace variable name** parameter on the **Simscape** pane of the Configuration Parameters dialog box. To specify a node within the simulation log variable, provide the complete path to that node through the simulation data tree, starting with the top-level variable name.

Example: simlog.DC\_Motor.Inertia

## **Output Arguments**

## block\_id - Simulink Identifier of the block corresponding to the specified node SID

Simulink Identifier (SID) of the block that generated data in the specified node object. If the node object corresponds to a variable, returns the parent block for that variable.

# **Version History**

**Introduced in R2015b**

## **See Also**

[simscape.logging.Node](#page-1017-0) | [print](#page-1038-0)

## **Topics**

# <span id="page-1028-0"></span>**plot**

**Package:** simscape.logging

Plot all series associated with Node object

# **Syntax**

 $fh = plot(node)$  $fh = plot(node,Name, Value)$ 

## **Description**

 $fh = plot(node)$  plots all nonempty series associated with the specified node and its children.  $fh$ is a structure of handles to the resulting figures. node is a simscape.logging.Node object. node must include a full identifier path to the node, starting with the workspace log variable name.

 $fh = plot(node, Name, Value)$  lets you filter the data being plotted by using one or more Name, Value pair arguments. For example, specify 'units' followed by a unit name to plot only nodes that are commensurate with the specified unit.

## **Examples**

## **Plot Simulation Data for a Node**

Plot velocity of port **R** of a Translational Spring block.

Open the Mass-Spring-Damper with Controller example model:

ssc mass spring damper control

This example model has data logging enabled for the whole model, with the **Workspace variable** name parameter set to simlog ssc mass spring damper control.

Simulate the model to log the simulation data:

sim('ssc\_mass\_spring\_damper\_control');

Plot velocity of port **R** of the Translational Spring block Spring.

plot(simlog\_ssc\_mass\_spring\_damper\_control.Spring.R);

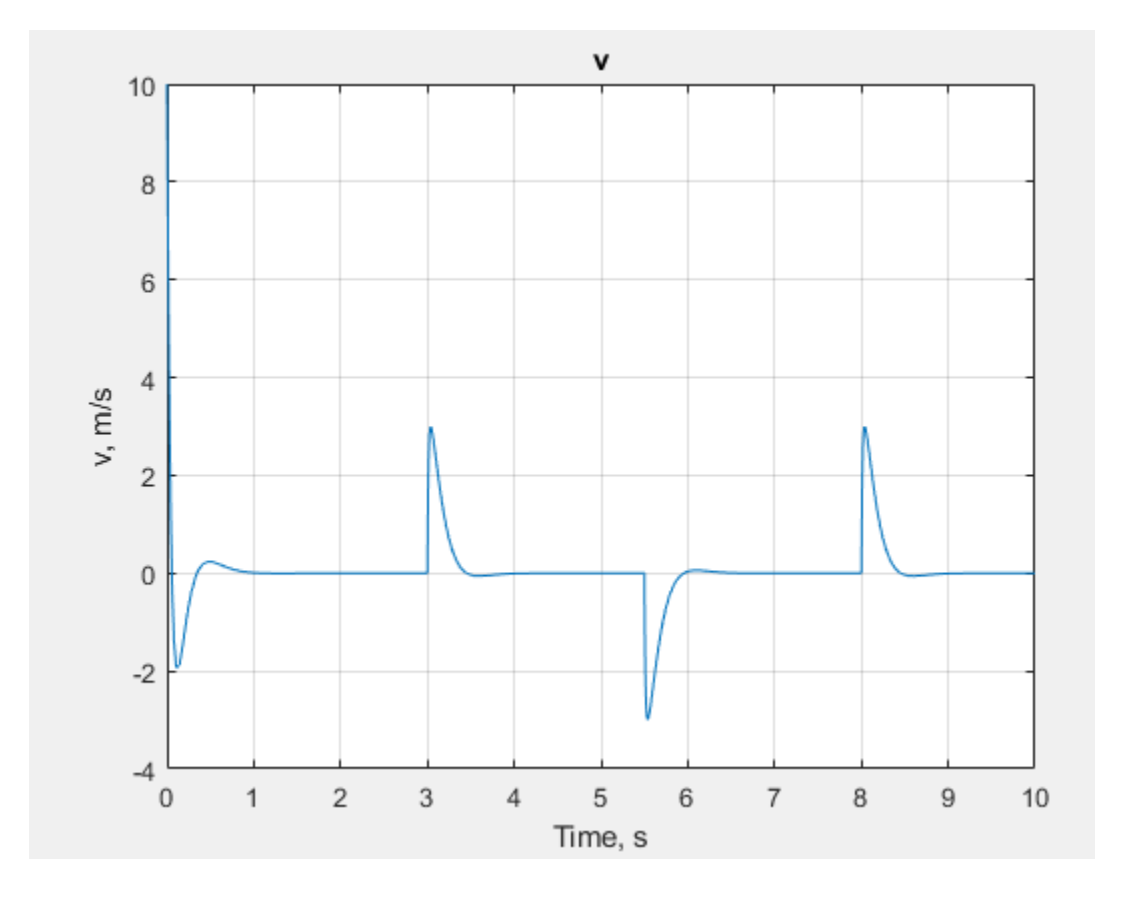

### **Plot All Variables for a Block**

This command plots all the variables associated with a Translational Spring block, but not with its ports. The command assumes that he model has the default workspace variable name, simlog, and that the Translational Spring block is located at the top level of the model diagram.

```
plot(simlog.Translational_Spring, 'depth', 1)
```
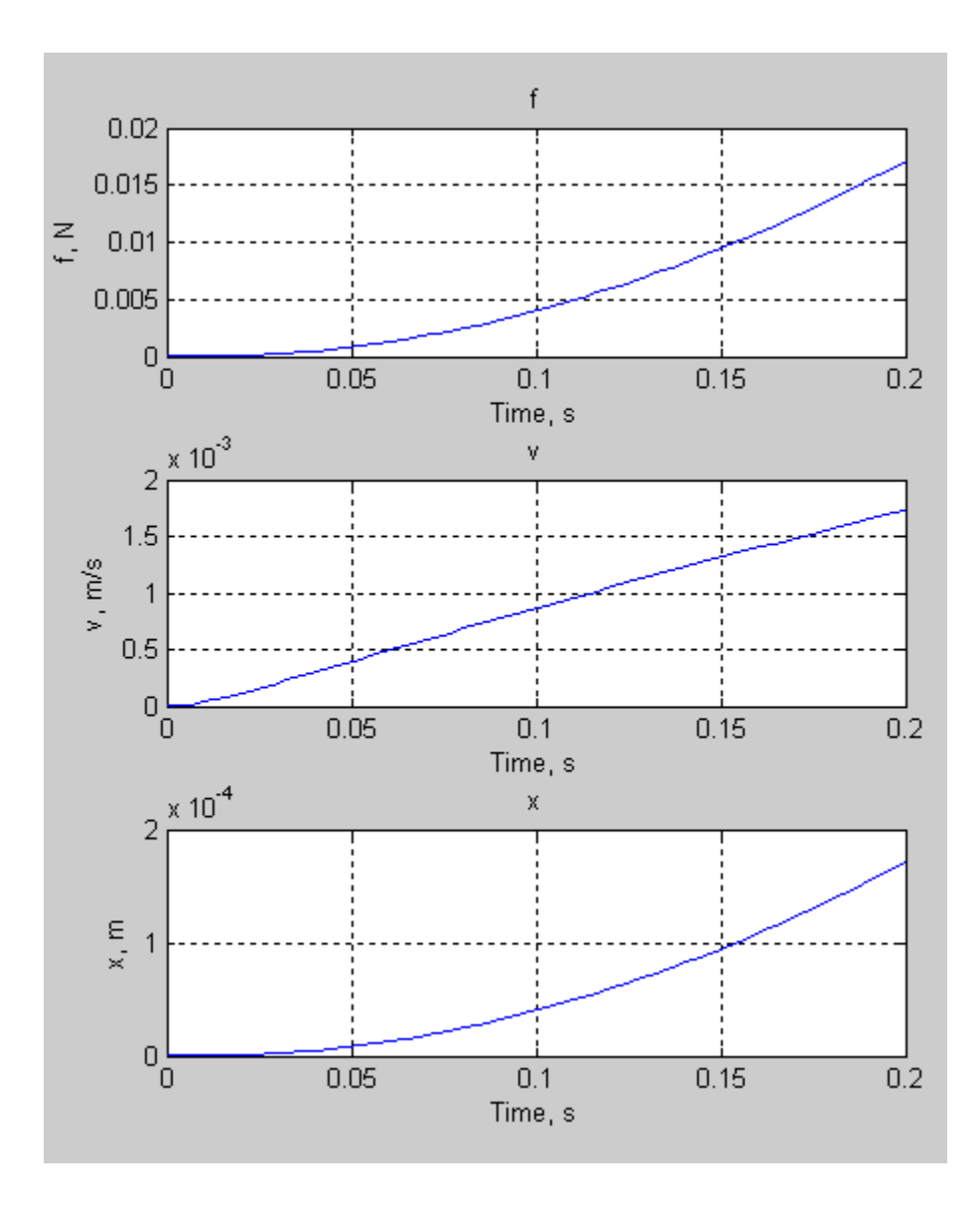

## **Input Arguments**

## **node — Simulation data to plot**

Node object | cell array of Node objects

Simulation data to plot, specified as a simscape.logging.Node object or a homogeneous cell array of such objects. node must include a full identifier path to the node, starting with the workspace log variable name.

The table describes the resulting plots based on the type of the node argument:

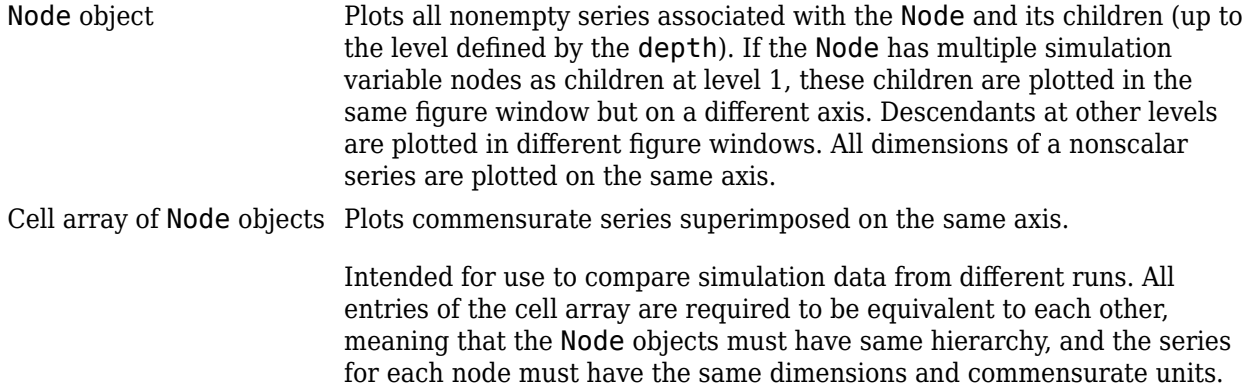

### **Name-Value Pair Arguments**

Specify optional pairs of arguments as Name1=Value1,...,NameN=ValueN, where Name is the argument name and Value is the corresponding value. Name-value arguments must appear after other arguments, but the order of the pairs does not matter.

#### *Before R2021a, use commas to separate each name and value, and enclose* Name *in quotes.*

Example: fh = plot(simlog,'units','mm','time',[1 3]) plots all of the linear position variables in the model (series that are commensurate with units of mm), in those units, within the time range between 1 and 3 seconds.

#### **depth — Number of children levels**

intmax (default) | nonnegative integer

Number of children levels to plot, specified as the comma-separated pair consisting of 'depth' and a nonnegative integer. By default, the function plots all descendants of node that have nonempty series. Specifying depth lets you limit the number of levels to plot, for example:

- 'depth',0 No children; plot the nonempty series of the specified node only.
- 'depth', 1 Plot the nonempty series of the specified node and its children.
- 'depth',2 Plot the nonempty series of the specified node, its children, and their children.

#### **names — Plot legend**

cell array of character vectors or string scalars

Plot legend, specified as the comma-separated pair consisting of 'names' and a cell array of character vectors or string scalars. The number of elements in the cell array must be same as the number of elements of node.

By default, plots have no legend.

#### **time — Time range for plotting data**

[ ] (default) | 1x2 vector, [*start\_time end\_time*] in seconds

Time range for plotting the data, specified as the comma-separated pair consisting of 'time' and a 1x2 vector, [*start\_time end\_time*], in seconds.

[] plots all data.

### **units — Units for plotting data**

character vector | string scalar | cell array of character vectors or string scalars

Units for plotting the data, specified as the comma-separated pair consisting of 'units' and a unit name, or a cell array of unit names. Unit names must appear inside single quotes ('') or double quotes ("").

This argument plots the series values in the specified units, and also filters the data to plot only nodes that have series commensurate with the specified unit.

Example: fh = plot(simlog, 'units', { 'mm', 'mm/s'}) plots all of the linear position and velocity variables in the model (series that are commensurate with units of mm and mm/s), in those units.

#### **viewer — Plot data in the Simulation Data Inspector**

'datainspector' | "datainspector"

Alternative destination to plot the data, specified as the comma-separated pair consisting of 'viewer' and datainspector inside single quotes ('') or double quotes ("").

If you specify this name-value pair argument, the function plots the data in the Simulation Data Inspector. By default, the function plots the data in a plot window.

## **Output Arguments**

## **fh — Handles to the resulting plot figure windows**

structure

Handles to the resulting plot figure windows, returned as a structure with the same hierarchy as the node being plotted. For example, if a specific child is not plotted then that field in the output structure is empty.

# **Version History**

**Introduced in R2010b**

## **See Also**

[simscape.logging.Node](#page-1017-0) | [simscape.logging.plot](#page-1007-0)

#### **Topics**

# <span id="page-1033-0"></span>**plotxy**

**Package:** simscape.logging

Plot series associated with two node objects against each other

## **Syntax**

 $fh = plotxy(x,y)$  $fh = plotxy(x,y,Name,Value)$ 

## **Description**

fh =  $plotxy(x, y)$  plots the simulation series values of node y along the y-axis, with series values of node x along the *x*-axis. fh is a cell array of handles to the resulting figures. x and yare simscape.logging.Node objects or homogeneous cell arrays of such objects. Each object must be a simulation variable node (one that has a direct child series). The values of this child series are plotted along the respective axis. All series must have the same time vectors. If  $x$  and  $y$  are cell arrays, they must be of the same size, or one of them can be a scalar.

fh =  $plotxy(x,y,Name,Value)$  lets you customize the plot by using one or more Name, Value pair arguments. For example, specify 'time' followed by a 1x2 vector, [*start\_time end\_time*], to plot only the data within this time range.

## **Examples**

## **Plot Motor Torque Node Against Its Angular Velocity Node**

Plot the motor torque variable node against its angular velocity variable node.

Open the Permanent Magnet DC Motor example model:

ssc\_dcmotor

This example model has data logging enabled for the whole model, with the **Workspace variable name** parameter set to simlog ssc\_dcmotor.

Simulate the model to log the simulation data:

```
sim('ssc_dcmotor');
```
Plot the motor torque against its angular velocity:

simscape.logging.plotxy(simlog\_ssc\_dcmotor.DC\_Motor.Rotational\_Electromechanical\_Converter.R.w,. simlog\_ssc\_dcmotor.DC\_Motor.Inertia.t)

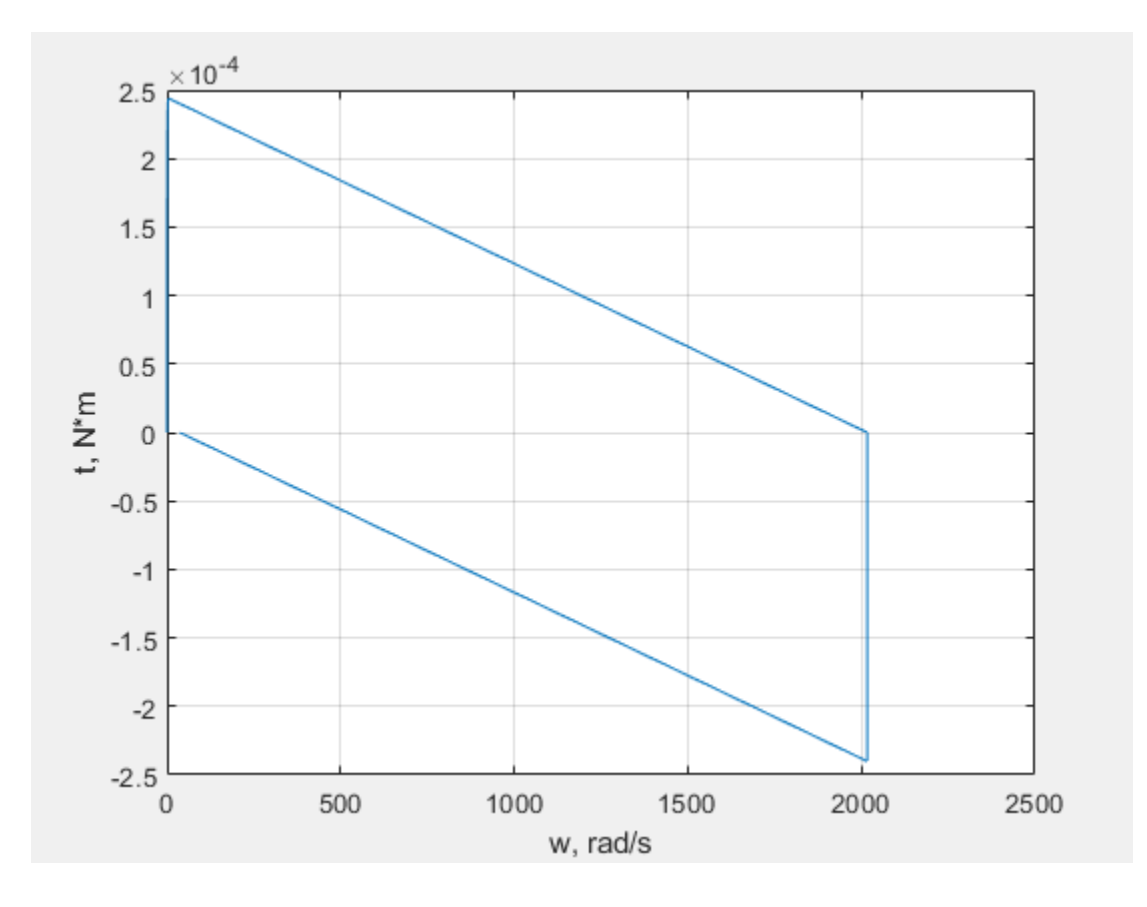

### **Customize the Plot Axis Names**

When you plot the variable nodes against each other, the default plot displays the name of the variable and the unit name along each axis. To customize the axis names, use name-value pair arguments.

simscape.logging.plotxy(simlog\_ssc\_dcmotor.DC\_Motor.Rotational\_Electromechanical\_Converter.R.w,... simlog\_ssc\_dcmotor.DC\_Motor.Inertia.t,'xname','Angular velocity','yname','Torque')

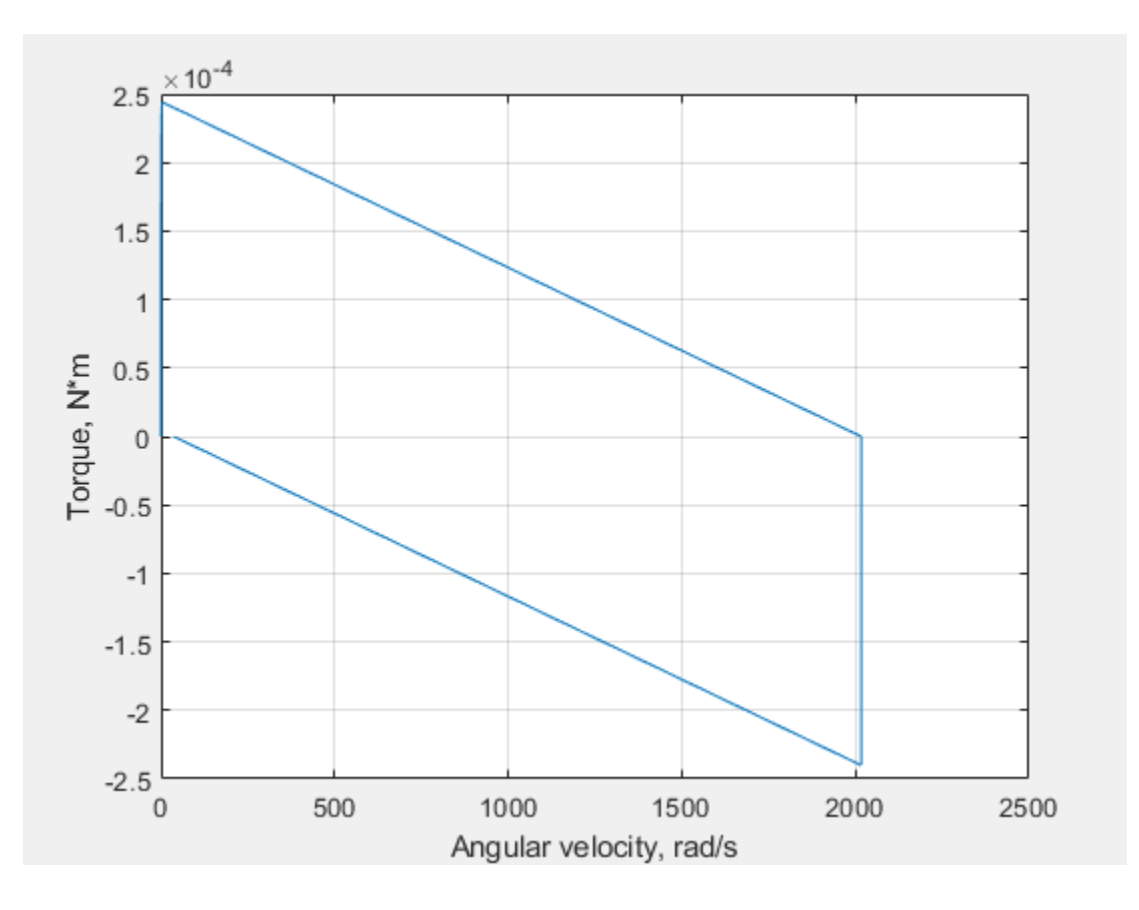

## **Input Arguments**

## **x — Simulation data to plot along** *x***-axis**

Node object | cell array of Node objects

Simulation data to plot along the *x*-axis, specified as a simscape.logging.Node object or a homogeneous cell array of such objects. Each object must be a simulation variable node (one that has a direct child series). The values of this child series are plotted along the respective axis. If x and y are cell arrays, they must be of the same size, or one of them can be a scalar. All series must have the same time vectors. x must include a full identifier path to the node, starting with the workspace log variable name.

## **y — Simulation data to plot along** *y***-axis**

Node object | cell array of Node objects

Simulation data to plot along the *y*-axis, specified as a simscape.logging.Node object or a homogeneous cell array of such objects. Each object must be a simulation variable node (one that has a direct child series). The values of this child series are plotted along the respective axis. If x and y are cell arrays, they must be of the same size, or one of them can be a scalar. All series must have the same time vectors. y must include a full identifier path to the node, starting with the workspace log variable name.

### **Name-Value Pair Arguments**

Specify optional pairs of arguments as Name1=Value1, ..., NameN=ValueN, where Name is the argument name and Value is the corresponding value. Name-value arguments must appear after other arguments, but the order of the pairs does not matter.

*Before R2021a, use commas to separate each name and value, and enclose* Name *in quotes.*

Example:  $fh = \text{plotxy}(\text{simlog}.TS.C.v.\text{simlog}.TS.R.v.'xunit', 'mm/s', 'vunit', 'mm/s')$ plots velocities of ports **C** and **R** of the Translational Spring block TS against each other, in mm/s.

#### **xname — Name of** *x***-axis**

character vector | string scalar | cell array of character vectors or string scalars

Name of the plot *x*-axis, specified as the comma-separated pair consisting of 'xname' and a character vector, string scalar, or a cell array of character vectors or string scalars. The number of elements in the cell array must be same as the number of elements of x.

#### **yname — Name of** *y***-axis**

character vector | string scalar | cell array of character vectors or string scalars

Name of the plot *y*-axis, specified as the comma-separated pair consisting of 'yname' and a character vector, string scalar, or a cell array of character vectors or string scalars. The number of elements in the cell array must be same as the number of elements of y.

### **xunit — Unit for plotting data along** *x***-axis**

character vector | string scalar

Unit for plotting the data along the *x*-axis, specified as the comma-separated pair consisting of 'xunit' and a unit name, or a cell array of unit names. Unit names must appear inside single quotes ('') or double quotes (""). Specified units must be commensurate with the units of the series values.

### **yunit — Unit for plotting data along** *y***-axis**

character vector | string scalar

Unit for plotting the data along the *y*-axis, specified as the comma-separated pair consisting of 'xunit' and a unit name, or a cell array of unit names. Unit names must appear inside single quotes ('') or double quotes (""). Specified units must be commensurate with the units of the series values.

## **Output Arguments**

### **fh — Handles to the resulting plot figure windows**

cell array

Handles to the resulting plot figure windows, one for each y versus x plot generated, returned as a cell array.

## **Version History**

**Introduced in R2010b**

## **See Also**

[simscape.logging.Node](#page-1017-0) | [simscape.logging.plotxy](#page-1012-0)

## **Topics**

# <span id="page-1038-0"></span>**print**

**Package:** simscape.logging

Print complete logging tree of Node object

## **Syntax**

print(node)

## **Description**

print(node) prints the complete logging tree starting with the specified node. node is a simscape.logging.Node object. node must include a full identifier path to the node, starting with the workspace log variable name. Before you call this object function, you must load the model. You must also have the simulation log variable in your current workspace. Create the simulation log variable by simulating the model with data logging turned on, or load a previously saved variable from a file.

## **Examples**

## **Print Logging Tree**

Plot complete logging tree for a model, and then a logging tree for a node in the model.

Consider the following model. The model name is simple\_mech2, and data logging is enabled with the default workspace variable name, simlog.

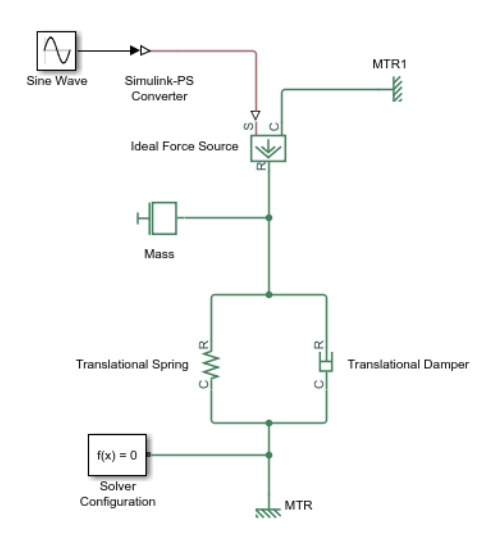

Print the complete logging tree for the whole model:

### print(simlog)

```
 simple_mech2
 +-Ideal_Force_Source
| + -C| | +-v
| + -R| | +-v
 + - S+ - f| + - \vee +-MTR
| + - \sqrt| + - \vee| + -f|+ - MTR1| + - \sqrt| + - \vee| + -f| +-Mass
| + -M| | + - \vee| + -f| +-Simulink_PS_Converter
 +-Translational_Damper
| + -C | | +-v
|\ + -R| | +-v
| + -f|| + - \vee +-Translational_Spring
   +-C
  | + - \vee+ - R| + - \vee+-f+-V+ - \times
```
Print the logging tree just for the Mass block:

```
print(simlog.Mass)
```
 Mass +-M  $| + - \vee$  $+ - f$ 

## **Input Arguments**

### **node — Initial node for printing the logging tree**

Node object

Initial node for printing the logging tree, specified as a simscape. logging. Node object. node must include a full identifier path to the node, starting with the workspace log variable name.

```
Example: simlog.DC_Motor.Inertia
```
# **Version History**

**Introduced in R2010b**

## **See Also**

[simscape.logging.Node](#page-1017-0)

## **Topics**

# <span id="page-1041-0"></span>**simscape.logging.Series**

Time-value series for simulation data

# **Description**

simscape.logging.Series represents simulation data for a variable in a model. The series is a representation containing time-value pairs for each simulation step. The size of the series is determined by the number of simulation steps. You can also limit the size by specifying the maximum number of logged steps when you set your data logging preferences.

Final nodes in the data logging tree correspond to all the variables logged for the model. Final nodes do not have children nodes, and contain the series data logged during simulation. To specify a Series object, start with a full identifier path from the workspace log variable name to the name of the variable node associated with the series, and conclude with .series. For example, simlog. Translational Spring.v.series is the series containing the simulation data for the variable v (velocity) of a Translational Spring block at the top level of a block diagram, given the default workspace variable name, simlog.

# **Creation**

This object is created automatically during simulation, as part of the simulation log workspace variable, if you enable data logging for the model.

## **Properties**

**points — Series size** nonnegative integer

Size, or number of steps, in the simulation series.

### **dimension — Dimension of variable**

two-element vector

Dimension of variable represented by the series.

### **unit — Logical value that specifies object reuse rules**

character vector

The default unit associated with the values in the series.

## **conversion — Thermal unit conversion type**

'absolute' | 'relative'

Thermal unit conversion type (absolute or relative). For more information, see "Thermal Unit Conversions".

## **Object Functions**

[plot](#page-1044-0) Plot logged simulation series values against time [plotxy](#page-1048-0) Plot two series against each other [time](#page-1053-0) Extract time vector from simulation series [values](#page-1055-0) Extract values vector from simulation series

## **Examples**

## **Plot Simulation Data for a Series**

Plot velocity of port **R** of a Translational Spring block.

Open the Mass-Spring-Damper with Controller example model:

ssc\_mass\_spring\_damper\_control

This example model has data logging enabled for the whole model, with the **Workspace variable name** parameter set to simlog\_ssc\_mass\_spring\_damper\_control.

Simulate the model to log the simulation data:

sim('ssc\_mass\_spring\_damper\_control');

Plot velocity of port **R** of the Translational Spring block Spring.

plot(simlog ssc mass spring damper control.Spring.R.v.series);

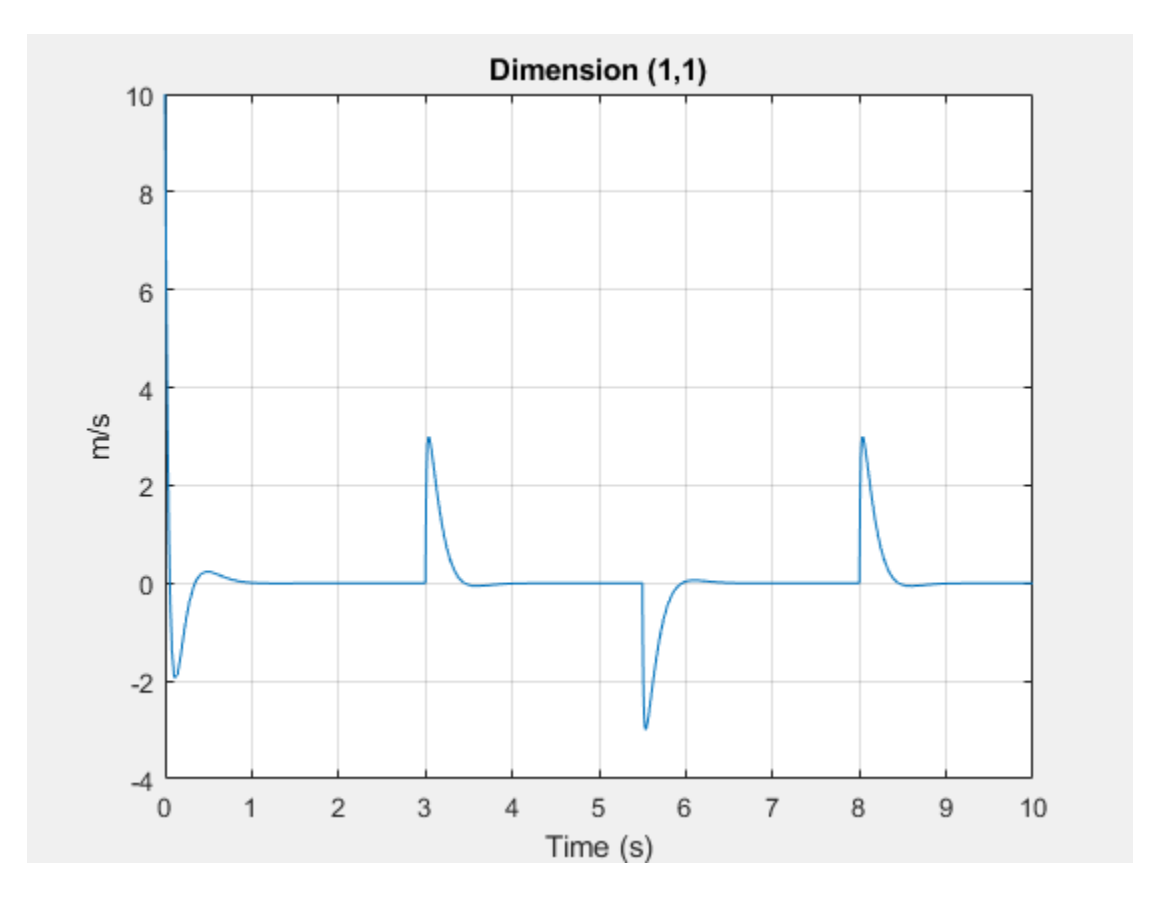

# **Version History**

**Introduced in R2010b**

## **See Also**

[simscape.logging.Node](#page-1017-0) | [simscape.logging.plot](#page-1007-0) | [simscape.logging.plotxy](#page-1012-0)

## **Topics**

"Log and Plot Simulation Data"

"Enable Data Logging for the Whole Model"

"Log Data for Selected Blocks Only"

"Stream Logging Data to Disk"
# **plot**

**Package:** simscape.logging

Plot logged simulation series values against time

# **Syntax**

fh = plot(series) fh = plot(series,Name,Value)

# **Description**

fh = plot(series) plots the simulation series values along the *y*-axis, with time along the *x*-axis. fh is a structure of handles to the resulting figures. series is a simscape. logging. Series object. series must include a full identifier path to the series, starting with the workspace log variable name.

fh = plot(series, Name, Value) lets you customize the plot by using one or more Name, Value pair arguments. For example, specify 'time' followed by a 1x2 vector, [*start\_time end\_time*], to plot only the data within this time range.

# **Examples**

### **Plot Simulation Data for a Series**

Plot velocity of port **R** of a Translational Spring block.

Open the Mass-Spring-Damper with Controller example model:

ssc mass spring damper control

This example model has data logging enabled for the whole model, with the **Workspace variable** name parameter set to simlog ssc mass spring damper control.

Simulate the model to log the simulation data:

sim('ssc\_mass\_spring\_damper\_control');

Plot velocity of port **R** of the Translational Spring block Spring.

plot(simlog\_ssc\_mass\_spring\_damper\_control.Spring.R.v.series);

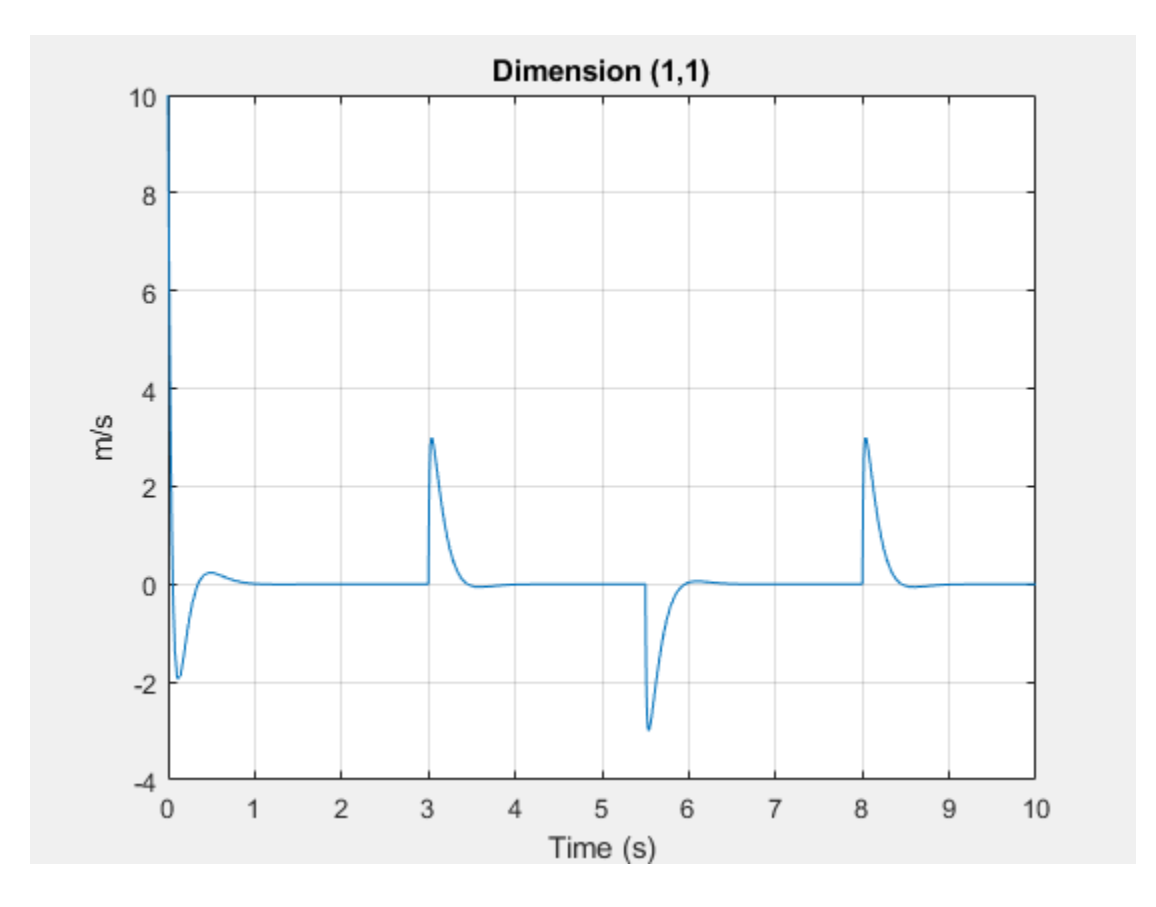

#### **Customize the Plot**

Customize the previous plot using the name-value pair arguments.

This command plots the velocity of port **R** of the Translational Spring block in mm/s and only within the time range between 2 and 7 seconds.

plot(simlog\_ssc\_mass\_spring\_damper\_control.Spring.R.v.series,'units','mm/s','time',[2 7]);

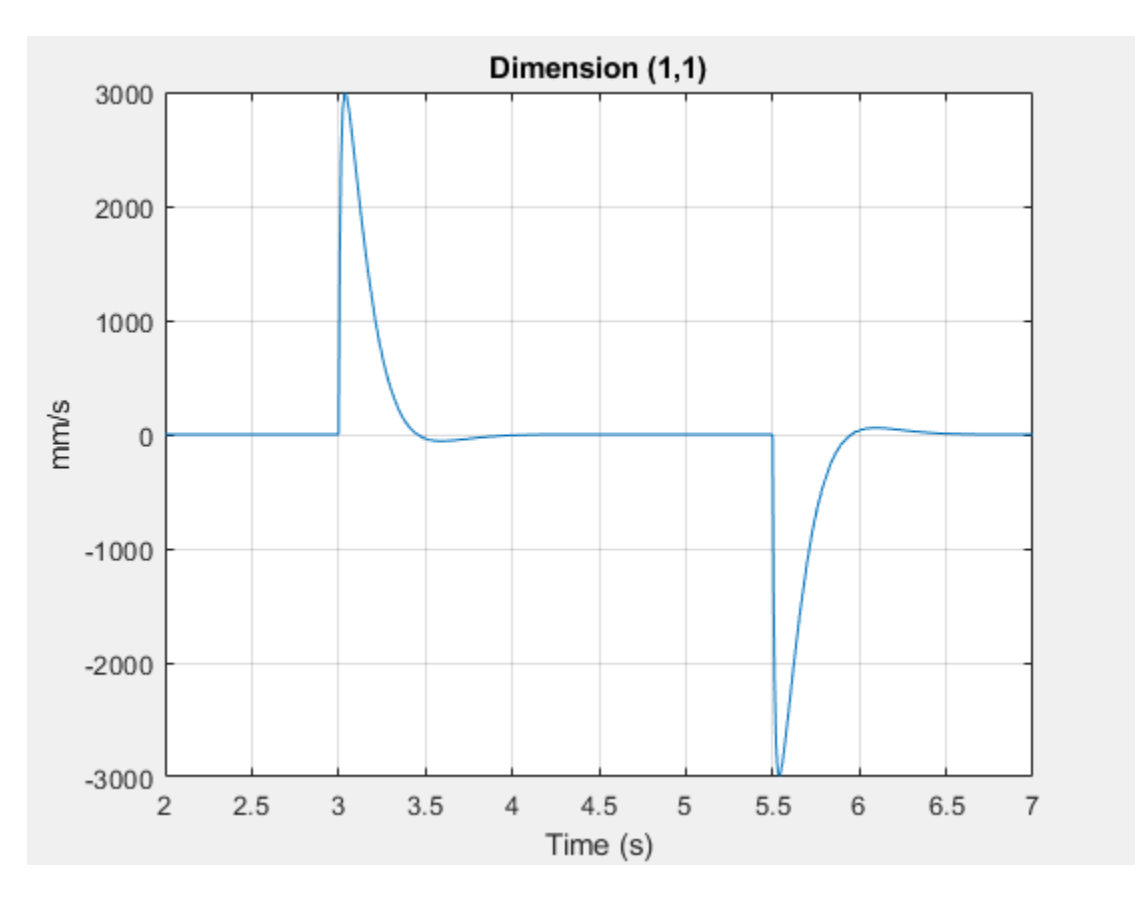

# **Input Arguments**

#### **series — Simulation data to plot**

scalar Series object | nonscalar Series object | cell array of Series objects

Simulation data to plot, specified as a simscape. logging. Series object or a homogeneous cell array of such objects. series must include a full identifier path to the series, starting with the workspace log variable name.

The table describes the resulting plots based on the type of the series argument:

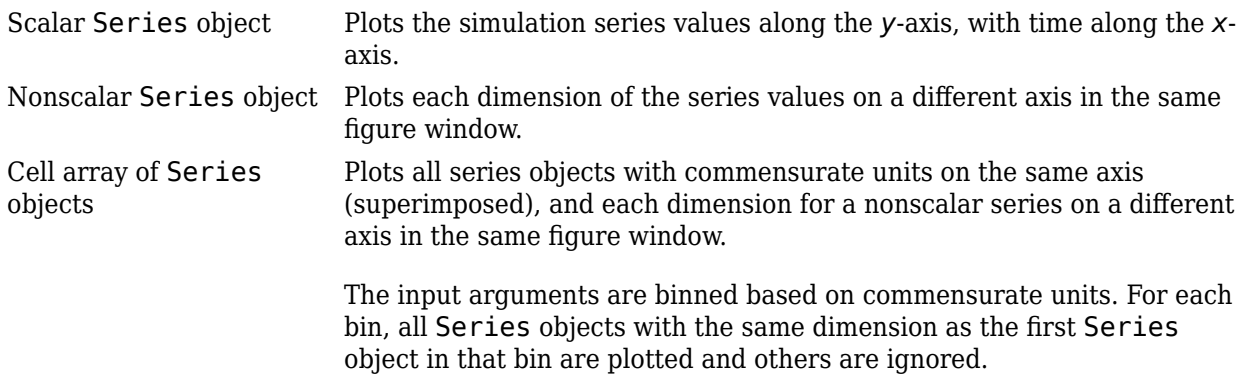

#### **Name-Value Pair Arguments**

Specify optional pairs of arguments as Name1=Value1, ..., NameN=ValueN, where Name is the argument name and Value is the corresponding value. Name-value arguments must appear after other arguments, but the order of the pairs does not matter.

*Before R2021a, use commas to separate each name and value, and enclose* Name *in quotes.*

Example: fh = plot(simlog.Translational\_Spring.R.v.series,'units','mm/s') plots velocity of port **R** of the Translational Spring block in mm/s.

#### **names — Plot legend**

cell array of character vectors or string scalars

Plot legend, specified as the comma-separated pair consisting of 'names' and a cell array of character vectors or string scalars. The number of elements in the cell array must be same as the number of elements of series.

By default, plots have no legend.

#### **time — Time range for plotting data**

[ ] (default) | 1x2 vector, [*start\_time end\_time*] in seconds

Time range for plotting the data, specified as the comma-separated pair consisting of 'time' and a 1x2 vector, [*start\_time end\_time*], in seconds.

[] plots all data.

#### **units — Units for plotting data**

character vector | string scalar | cell array of character vectors or string scalars

Units for plotting the data, specified as the comma-separated pair consisting of 'units' and a unit name, or a cell array of unit names. Unit names must appear inside single quotes ('') or double quotes (""). Specified units must be commensurate with the units of the series values.

### **Output Arguments**

#### **fh — Handles to the resulting plot figure windows**

cell array

Handles to the resulting plot figure windows, returned as a cell array.

# **Version History**

**Introduced in R2010b**

### **See Also**

[simscape.logging.Series](#page-1041-0) | [simscape.logging.plot](#page-1007-0)

#### **Topics**

"Log and Plot Simulation Data"

# **plotxy**

**Package:** simscape.logging

Plot two series against each other

# **Syntax**

 $fh = plotxy(x,y)$  $fh = plotxy(x,y,Name,Value)$ 

# **Description**

fh = plotxy(x,y) plots values of the simulation series y along the *y*-axis, with values of the simulation series x along the *x*-axis. fh is a cell array of handles to the resulting figures. x and yare simscape. logging. Series objects or homogeneous cell arrays of such objects. All series must have the same time vectors. If  $x$  and  $y$  are cell arrays, they must be of the same size, or one of them can be a scalar.

 $fh = plotxy(x, y, Name, Value)$  lets you customize the plot by using one or more Name, Value pair arguments. For example, specify 'time' followed by a 1x2 vector, [*start\_time end\_time*], to plot only the data within this time range.

# **Examples**

### **Plot Motor Torque Series Against Its Angular Velocity Series**

Plot the motor torque series against its angular velocity series.

Open the Permanent Magnet DC Motor example model:

ssc\_dcmotor

This example model has data logging enabled for the whole model, with the **Workspace variable name** parameter set to simlog\_ssc\_dcmotor.

Simulate the model to log the simulation data:

```
sim('ssc_dcmotor');
```
Plot the motor torque against its angular velocity:

simscape.logging.plotxy(simlog\_ssc\_dcmotor.DC\_Motor.Rotational\_Electromechanical\_Converter.R.w.se simlog\_ssc\_dcmotor.DC\_Motor.Inertia.t.series)

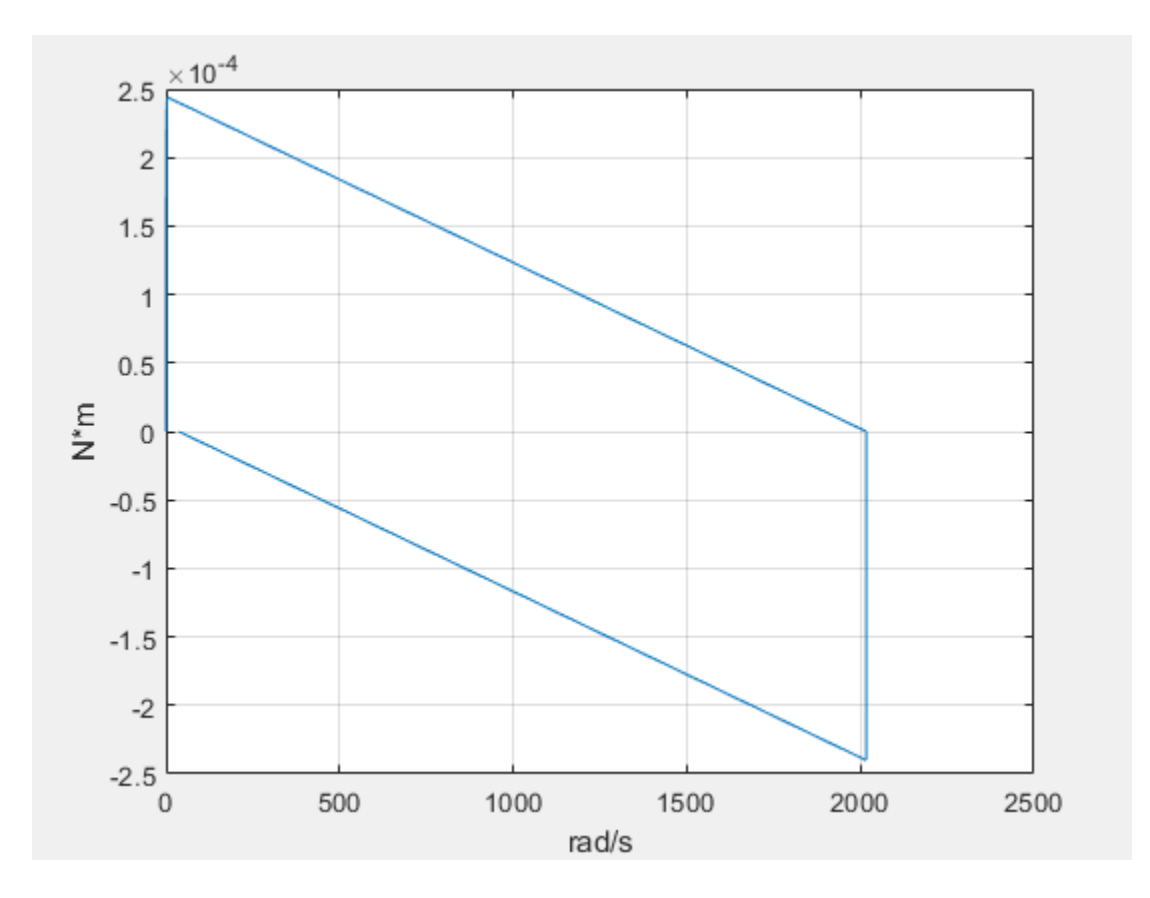

#### **Add Axis Names to the Plot**

When you plot the series against each other, the default plot displays only the unit names along each axis. To add the axis names, use name-value pair arguments.

simscape.logging.plotxy(simlog\_ssc\_dcmotor.DC\_Motor.Rotational\_Electromechanical\_Converter.R.w.series,... simlog\_ssc\_dcmotor.DC\_Motor.Inertia.t.series,'xname','Angular velocity','yname','Torque')

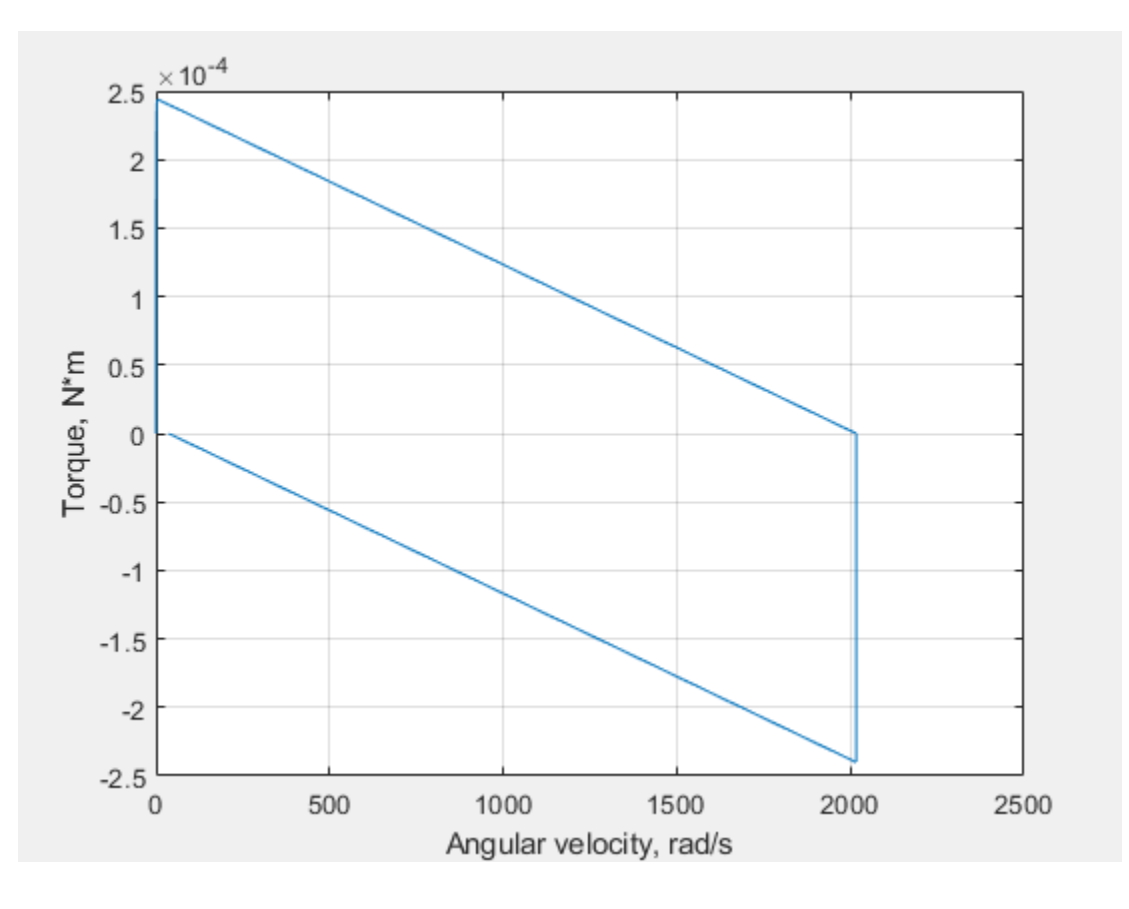

# **Input Arguments**

#### **x — Simulation data to plot along** *x***-axis**

scalar Series object | nonscalar Series object | cell array of Series objects

Simulation data to plot along the *x*-axis, specified as a simscape.logging.Series object or a homogeneous cell array of such objects. x must include a full identifier path to the series, starting with the workspace log variable name. If  $x$  and  $y$  are cell arrays, they must be of the same size, or one of them can be a scalar. All series must have the same time vectors.

#### **y — Simulation data to plot along** *y***-axis**

scalar Series object | nonscalar Series object | cell array of Series objects

Simulation data to plot along the *y*-axis, specified as a simscape. logging. Series object or a homogeneous cell array of such objects. y must include a full identifier path to the series, starting with the workspace log variable name. If  $x$  and  $y$  are cell arrays, they must be of the same size, or one of them can be a scalar. All series must have the same time vectors.

#### **Name-Value Pair Arguments**

Specify optional pairs of arguments as Name1=Value1,...,NameN=ValueN, where Name is the argument name and Value is the corresponding value. Name-value arguments must appear after other arguments, but the order of the pairs does not matter.

*Before R2021a, use commas to separate each name and value, and enclose* Name *in quotes.*

Example: fh = plotxy(simlog.TS.C.v.series,simlog.TS.R.v.series,'xunit','mm/ s','yunit','mm/s') plots velocities of ports **C** and **R** of the Translational Spring block TS against each other, in mm/s.

#### **time — Time range for plotting data**

[ ] (default) | 1x2 vector, [*start\_time end\_time*] in seconds

Time range for plotting the data, specified as the comma-separated pair consisting of 'time' and a 1x2 vector, [*start\_time end\_time*], in seconds.

[] plots all data.

#### **xname — Name of** *x***-axis**

character vector | string scalar | cell array of character vectors or string scalars

Name of the plot *x*-axis, specified as the comma-separated pair consisting of 'xname' and a character vector, string scalar, or a cell array of character vectors or string scalars. The number of elements in the cell array must be same as the number of elements of x.

#### **yname — Name of** *y***-axis**

character vector | string scalar | cell array of character vectors or string scalars

Name of the plot *y*-axis, specified as the comma-separated pair consisting of 'yname' and a character vector, string scalar, or a cell array of character vectors or string scalars. The number of elements in the cell array must be same as the number of elements of y.

#### **xunit — Unit for plotting data along** *x***-axis**

character vector | string scalar

Unit for plotting the data along the *x*-axis, specified as the comma-separated pair consisting of 'xunit' and a unit name, or a cell array of unit names. Unit names must appear inside single quotes ('') or double quotes (""). Specified units must be commensurate with the units of the series values.

#### **yunit — Unit for plotting data along** *y***-axis**

character vector | string scalar

Unit for plotting the data along the *y*-axis, specified as the comma-separated pair consisting of 'xunit' and a unit name, or a cell array of unit names. Unit names must appear inside single quotes ('') or double quotes (""). Specified units must be commensurate with the units of the series values.

### **Output Arguments**

#### **fh — Handles to the resulting plot figure windows**

cell array

Handles to the resulting plot figure windows, one for each y versus x plot generated, returned as a cell array.

# **Version History**

**Introduced in R2010b**

## **See Also**

[simscape.logging.Series](#page-1041-0) | [simscape.logging.plotxy](#page-1012-0)

#### **Topics**

"Log and Plot Simulation Data"

# <span id="page-1053-0"></span>**time**

**Package:** simscape.logging

Extract time vector from simulation series

# **Syntax**

tv = time(series)

## **Description**

tv = time(series) returns a row vector of simulation times contained in the series. series is a simscape.logging.Series object. series must include a full identifier path to the series, starting with the workspace log variable name.

## **Examples**

#### **Extract Simulation Time Data for Spring Deformation**

Return simulation time data for the deformation of a Translational Spring block.

Open the Mass-Spring-Damper with Controller example model:

```
ssc_mass_spring_damper_control
```
This example model has data logging enabled for the whole model, with the **Workspace variable** name parameter set to simlog ssc mass spring damper control.

Simulate the model for 1 second, to log the simulation data:

```
paramNameValStruct.StopTime = '1.0';
sim('ssc_mass_spring_damper_control',paramNameValStruct);
```
Return the simulation time vector for the deformation variable of the Translational Spring block, Spring. x is the deformation variable name, and series is the Series object containing the simulation data for this variable.

t1 = time(simlog ssc mass spring damper control.Spring.x.series)

 $t1 =$ 

 $\overline{0}$  0.0072 0.0143 0.0223 0.0323 0.0447 0.0602 0.0799 0.1064 0.1447

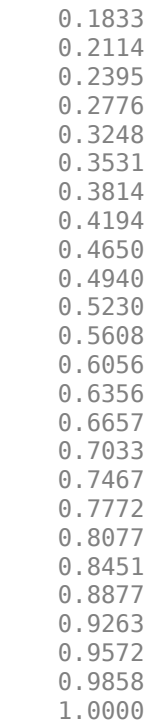

The t1 vector has 35 values, between 0 and 1, because the simulation series has 35 time steps and the simulation stop time is 1 second.

### **Input Arguments**

#### **series — Simulation series**

Series object

Simulation series, specified as a simscape.logging.Series object. series must include a full identifier path to the series, starting with the workspace log variable name.

### **Output Arguments**

### **tv — Times, in seconds, corresponding to time steps in simulation series**

row vector

Times, in seconds, corresponding to the time steps in the simulation series, returned as a row vector.

# **Version History**

**Introduced in R2010b**

### **See Also**

[simscape.logging.Series](#page-1041-0) | [values](#page-1055-0)

**Topics**

"Log and Plot Simulation Data"

# <span id="page-1055-0"></span>**values**

**Package:** simscape.logging

Extract values vector from simulation series

## **Syntax**

```
vv = values(series)
vv = values(series,units)
```
## **Description**

vv = values(series) returns a row vector of variable values contained in the series, in default units. series is a simscape.logging.Series object. series must include a full identifier path to the series, starting with the workspace log variable name.

 $vv =$  values (series, units) returns a row vector of variable values contained in the series, in specified units. units must be commensurate with the default units of the variable values contained in the series.

## **Examples**

#### **Extract Spring Deformation Values**

Return the deformation values of a Translational Spring block, in default units.

Open the Mass-Spring-Damper with Controller example model:

ssc mass spring damper control

This example model has data logging enabled for the whole model, with the **Workspace variable name** parameter set to simlog\_ssc\_mass\_spring\_damper\_control.

Simulate the model for 1 second, to log the simulation data:

```
paramNameValStruct.StopTime = '1.0';
sim('ssc_mass_spring_damper_control',paramNameValStruct);
```
Return the deformation values of the Translational Spring block, Spring. x is the deformation variable name, and series is the Series object containing the simulation data for this variable.

v1 = values(simlog\_ssc\_mass\_spring\_damper\_control.Spring.x.series)

 $v1 =$ 

 0 0.0652 0.1153 0.1587 0.1947 0.2179

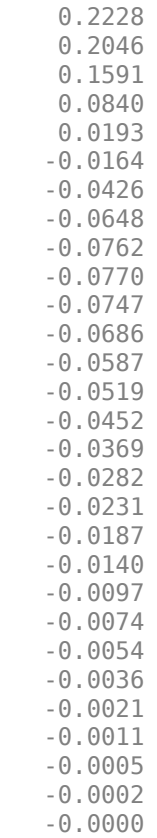

The v1 vector has 35 values because the simulation series has 35 time steps. The deformation values are in meters (the default unit of the series).

#### **Extract Spring Deformation Values in Different Unit**

The previous example returns the deformation values of a Translational Spring block in default units, meters. In this example, specify a different unit for extracting the series values. The unit you specify must be commensurate with the default units of the variable values contained in the series.

Return the deformation values of the Translational Spring block, Spring, in millimeters.

```
v2 = values(simlog_ssc_mass_spring_damper_control.Spring.x.series,'mm')
```

```
v2 =
```
 $\Theta$  65.1626 115.2876 158.6666 194.6648 217.8816 222.7924 204.5943 159.1137 83.9882 19.3122

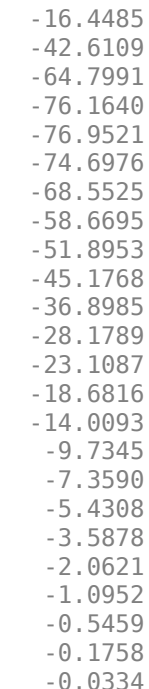

The v2 vector also has 35 values, but these values are in millimeters, so each value is 1000 times bigger than the respective value in v1.

### **Input Arguments**

#### **series — Simulation series**

Series object

Simulation series, specified as a simscape.logging.Series object. series must include a full identifier path to the series, starting with the workspace log variable name.

#### **units — Units for plotting data**

character vector | string scalar | cell array of character vectors or string scalars

Units for plotting the data, specified as the comma-separated pair consisting of 'units' and a unit name, or a cell array of unit names. Unit names must appear inside single quotes ('') or double quotes (""). Specified units must be commensurate with the units of the series values.

### **Output Arguments**

#### **vv — Variable values corresponding to time steps in simulation series**

row vector

Variable values corresponding to the time steps in the simulation series, returned as a row vector.

For nonscalar variables of size *m*-by-*n*, this method returns a row vector of *m*\**n*\**steps* size, where *steps* is the number of steps in the series, and each *m*\**n* block represents the logged value for the variable in a column major form. For example, if a variable size is 2-by-2, then the first four elements in the row vector are the  $a_{11}$ ,  $a_{21}$ ,  $a_{12}$ , and  $a_{22}$  elements at the first time step.

# **Version History**

**Introduced in R2010b**

## **See Also**

[simscape.logging.Series](#page-1041-0) | [time](#page-1053-0)

### **Topics**

"Log and Plot Simulation Data"

# <span id="page-1059-0"></span>**simscape.logging.findNode**

Find Node object corresponding to block or subsystem

# **Syntax**

node = simscape.logging.findNode(simlog,block)

### **Description**

node = simscape.logging.findNode(simlog,block) returns a simscape.logging.Node object that contains the logged simulation data for the specified block or subsystem in a model. Before you call this function, you must load the model. You must also have the simulation log variable in your current workspace. Create the simulation log variable by simulating the model with data logging turned on, or load a previously saved variable from a file.

### **Examples**

#### **Find Node for the Current Block**

Open the Permanent Magnet DC Motor example model, which already has data logging enabled, and run the simulation to create the simulation log variable simlog ssc dcmotor (as specified by the **Workspace variable name** model configuration parameter) in your current workspace:

```
ssc_dcmotor
sim('ssc_dcmotor');
```
Open the DC Motor subsystem and select the Inertia block.

Find node corresponding to the selected block:

```
n = simscape.logging.findNode(simlog_ssc_dcmotor,gcbh)
```

```
n =
```

```
 Node with properties:
```

```
 id: 'Inertia'
    savable: 1
 exportable: 0
          t: [1×1 simscape.logging.Node]
         w: [1×1 simscape.logging.Node]
          I: [1×1 simscape.logging.Node]
```
n is the Node object corresponding to the selected block.

#### **Find Node Using Full Block Path Name**

Open the Permanent Magnet DC Motor example model, which already has data logging enabled, and run the simulation to create the simulation log variable simlog ssc\_dcmotor (as specified by the **Workspace variable name** model configuration parameter) in your current workspace:

```
ssc_dcmotor
sim('ssc_dcmotor');
```
Find node corresponding to the Inertia block in the DC Motor subsystem:

```
n = simscape.logging.findNode(simlog_ssc_dcmotor,'ssc_dcmotor/DC Motor/Inertia')
```

```
n = Node with properties:
             id: 'Inertia'
        savable: 1
     exportable: 0
              t: [1×1 simscape.logging.Node]
             w: [1×1 simscape.logging.Node]
              I: [1×1 simscape.logging.Node]
```
n is the Node object corresponding to the Inertia block in the DC Motor subsystem.

Find node corresponding to the DC Motor subsystem:

```
m = simscape.logging.findNode(simlog_ssc_dcmotor,'ssc_dcmotor/DC Motor')
```
 $m =$ 

```
 Node with properties:
```

```
 id: 'DC_Motor'
                                 savable: 1
                              exportable: 0
                       Rotor_Resistance: [1×1 simscape.logging.Node]
Rotational_Electromechanical_Converter: [1×1 simscape.logging.Node]
                                 Inertia: [1×1 simscape.logging.Node]
                      Rotor Inductance: [1×1 simscape.logging.Node]
                                Friction: [1×1 simscape.logging.Node]
```
m is the Node object corresponding to the whole DC Motor subsystem.

### **Input Arguments**

#### **simlog — Simulation log variable**

Node object

Simulation log workspace variable that contains the logged model simulation data, specified as a Node object. You specify the name of the simulation log variable by using the **Workspace variable name** parameter in the **Simscape** pane of the Configuration Parameters dialog box.

#### **block — Block name or identifier**

handle | character vector | string scalar | Simulink.Block object | SID

Block or subsystem name or identifier, specified as a handle, full path to a block or subsystem in the model, Simulink.Block object, or a valid Simulink identifier (SID).

Data Types: double | char | string

## **Output Arguments**

**node — Node in the simulation data log tree corresponding to the specified block** Node object

Node in the simulation data log tree corresponding to the specified block, returned as a Node object. The Node object, which is of class simscape.logging.Node, contains logged simulation data for the specified block. Returns empty [] if the node is not found.

# **Version History**

**Introduced in R2020a**

**See Also** [simscape.logging.findPath](#page-1062-0)

**Topics** "About Simulation Data Logging" "Data Logging Options"

# <span id="page-1062-0"></span>**simscape.logging.findPath**

Find path to node in logged simulation data tree

# **Syntax**

[isvalid nodepath] = simscape.logging.findPath(simlog,block)

## **Description**

[isvalid nodepath] = simscape.logging.findPath(simlog,block) returns a logical value and a path to the node in the simulation data tree simlog. The node contains logged simulation data for the specified block or subsystem in a model. Before you call this function, you must load the model. You must also have the simulation log variable in your current workspace. Create the simulation log variable by simulating the model with data logging turned on, or load a previously saved variable from a file.

## **Examples**

#### **Find Path for the Current Block Node**

Open the Permanent Magnet DC Motor example model, which already has data logging enabled, and run the simulation to create the simulation log variable simlog ssc\_dcmotor (as specified by the **Workspace variable name** model configuration parameter) in your current workspace:

```
ssc_dcmotor
sim('ssc_dcmotor');
```
Open the DC Motor subsystem and select the Inertia block.

Find path to the node corresponding to the selected block:

```
[a, b] = simscape.logging.findPath(simlog ssc dcmotor,gcbh)
a = 1
b =DC Motor. Inertia
```
a returns 1, indicating that the valid path to the node was found. b is a character vector containing the path in the simulation log variable to the Node object corresponding to the selected block.

#### **Find Path to the Node Using Full Block Path Name**

Open the Permanent Magnet DC Motor example model, which already has data logging enabled, and run the simulation to create the simulation log variable simlog ssc\_dcmotor (as specified by the **Workspace variable name** model configuration parameter) in your current workspace:

```
ssc_dcmotor
sim('ssc_dcmotor');
```
Find path to the node corresponding to the Inertia block in the DC Motor subsystem:

```
[a, b] = simscape.logging.findPath(simlog_ssc_dcmotor,'ssc_dcmotor/DC Motor/Inertia')
a = 1
h =DC_Motor.Inertia
```
a returns 1, indicating that the valid path to the node was found. b is a character vector containing the path in the simulation log variable to the Node object corresponding to the selected block.

Find path to the node corresponding to the top-level model:

```
[a1, b1] = simscape.logging.findPath(simlog ssc dcmotor, 'ssc dcmotor')
a1 = 1
b1 =\bar{\Gamma}
```
a1 returns 1, indicating that the valid path to the node was found. b1 is an empty character vector, because ssc\_dcmotor is the name of the top-level model.

### **Input Arguments**

#### **simlog — Simulation log variable**

Node object

Simulation log workspace variable that contains the logged model simulation data, specified as a Node object. You specify the name of the simulation log variable by using the **Workspace variable name** parameter on the **Simscape** pane of the Configuration Parameters dialog box.

#### **block — Block name or identifier**

handle | character vector | string scalar | Simulink. Block object | SID

Block or subsystem name or identifier, specified as a handle, full path to a block or subsystem in the model, Simulink.Block object, or a valid Simulink Identifier (SID).

```
Data Types: double | char | string
```
## **Output Arguments**

#### **isvalid — Logical value indicating whether the match between block and node is found** 0 | 1

Logical value indicating whether the match between block and node is found, returned as true (1) or false (0). Returns true (1) if the simulation data log tree contains a node corresponding to the specified block. Returns false (0) if a matching node was not found. The function can return false if the model is configured to log data only for selected blocks (rather than for the whole model) and the specified block was not selected for logging. The function can also return false if the specified block does not produce logged simulation data (for example, a Solver Configuration block or a scope).

#### **nodepath — Path to the corresponding node in the simulation data log tree** character vector

Path to the node containing logged simulation data for the specified block, returned as a character vector. If isvalid returns false (0), then nodepath is an empty character vector. If block is the toplevel model in the block diagram, then nodepath is also an empty character vector, but isvalid returns true (1).

# **Version History**

**Introduced in R2020a**

### **See Also**

[simscape.logging.findNode](#page-1059-0)

#### **Topics**

"About Simulation Data Logging" "Data Logging Options"

# <span id="page-1065-0"></span>**simscape.logging.sli.findNode**

(To be removed) Find Node object corresponding to block or subsystem

**Note** simscape.logging.sli.findNode will be removed in a future release. Use simscape.logging.findNode instead. Syntax and arguments of the two functions are identical.

### **Syntax**

node = simscape.logging.sli.findNode(simlog,block)

### **Description**

node = simscape.logging.sli.findNode(simlog,block) returns a simscape.logging.Node object that contains the logged simulation data for the specified block or subsystem in a model. Before you call this function, you must load the model. You must also have the simulation log variable in your current workspace. Create the simulation log variable by simulating the model with data logging turned on, or load a previously saved variable from a file.

### **Examples**

#### **Find Node for the Current Block**

Open the Permanent Magnet DC Motor example model, which already has data logging enabled, and run the simulation to create the simulation log variable simlog ssc dcmotor (as specified by the **Workspace variable name** model configuration parameter) in your current workspace:

```
ssc_dcmotor
sim('ssc_dcmotor');
```
Open the DC Motor subsystem and select the Inertia block.

Find node corresponding to the selected block:

```
n = simscape.logging.sli.findNode(simlog_ssc_dcmotor,gcbh)
```

```
n = Node with properties:
             id: 'Inertia'
        savable: 1
    exportable: 0
              t: [1×1 simscape.logging.Node]
             w: [1×1 simscape.logging.Node]
              I: [1×1 simscape.logging.Node]
```
n is the Node object corresponding to the selected block.

#### **Find Node Using Full Block Path Name**

Open the Permanent Magnet DC Motor example model, which already has data logging enabled, and run the simulation to create the simulation log variable simlog ssc\_dcmotor (as specified by the **Workspace variable name** model configuration parameter) in your current workspace:

```
ssc_dcmotor
sim('ssc_dcmotor');
```
Find node corresponding to the Inertia block in the DC Motor subsystem:

```
n = simscape.logging.sli.findNode(simlog_ssc_dcmotor,'ssc_dcmotor/DC Motor/Inertia')
```

```
n =
```

```
 Node with properties:
           id: 'Inertia'
      savable: 1
   exportable: 0
            t: [1×1 simscape.logging.Node]
           w: [1×1 simscape.logging.Node]
            I: [1×1 simscape.logging.Node]
```
n is the Node object corresponding to the Inertia block in the DC Motor subsystem.

Find node corresponding to the DC Motor subsystem:

```
m = simscape.logging.sli.findNode(simlog_ssc_dcmotor,'ssc_dcmotor/DC Motor')
```
 $m =$ 

```
 Node with properties:
```

```
 id: 'DC_Motor'
                                 savable: 1
                              exportable: 0
                       Rotor_Resistance: [1×1 simscape.logging.Node]
Rotational_Electromechanical_Converter: [1×1 simscape.logging.Node]
                                 Inertia: [1×1 simscape.logging.Node]
                      Rotor Inductance: [1×1 simscape.logging.Node]
                                Friction: [1×1 simscape.logging.Node]
```
m is the Node object corresponding to the whole DC Motor subsystem.

### **Input Arguments**

#### **simlog — Simulation log variable**

Node object

Simulation log workspace variable that contains the logged model simulation data, specified as a Node object. You specify the name of the simulation log variable by using the **Workspace variable name** parameter in the **Simscape** pane of the Configuration Parameters dialog box.

#### **block — Block name or identifier**

handle | character vector | string scalar | Simulink.Block object | SID

Block or subsystem name or identifier, specified as a handle, full path to a block or subsystem in the model, Simulink.Block object, or a valid Simulink identifier (SID).

Data Types: double | char | string

## **Output Arguments**

#### **node — Node in the simulation data log tree corresponding to the specified block** Node object

Node in the simulation data log tree corresponding to the specified block, returned as a Node object. The Node object, which is of class simscape.logging.Node, contains logged simulation data for the specified block. Returns empty [] if the node is not found.

# **Version History**

**Introduced in R2015a**

**simscape.logging.sli.findNode will be removed**

*Warns starting in R2020a*

simscape.logging.sli.findNode will be removed in a future release. Use simscape.logging.findNode instead. Syntax and arguments of the two functions are identical, but the new function is more efficient.

To update your code, just remove ".sli" from function calls.

### **See Also**

[simscape.logging.sli.findPath](#page-1068-0)

#### **Topics**

"About Simulation Data Logging" "Data Logging Options"

# <span id="page-1068-0"></span>**simscape.logging.sli.findPath**

(To be removed) Find path to node in logged simulation data tree

**Note** simscape.logging.sli.findPath will be removed in a future release. Use simscape.logging.findPath instead. Syntax and arguments of the two functions are identical.

### **Syntax**

[isvalid nodepath] = simscape.logging.sli.findPath(simlog,block)

### **Description**

[isvalid nodepath] = simscape.logging.sli.findPath(simlog,block) returns a logical value and a path to the node in the simulation data tree simlog. The node contains logged simulation data for the specified block or subsystem in a model. Before you call this function, you must load the model. You must also have the simulation log variable in your current workspace. Create the simulation log variable by simulating the model with data logging turned on, or load a previously saved variable from a file.

## **Examples**

#### **Find Path for the Current Block Node**

Open the Permanent Magnet DC Motor example model, which already has data logging enabled, and run the simulation to create the simulation log variable simlog ssc dcmotor (as specified by the **Workspace variable name** model configuration parameter) in your current workspace:

```
ssc_dcmotor
sim('ssc_dcmotor');
```
Open the DC Motor subsystem and select the Inertia block.

Find path to the node corresponding to the selected block:

```
[a, b] = simscape.logging.sli.findPath(simlog_ssc_dcmotor,gcbh)
a = 1
```
 $h =$ 

```
DC_Motor.Inertia
```
a returns 1, indicating that the valid path to the node was found. b is a character vector containing the path in the simulation log variable to the Node object corresponding to the selected block.

#### **Find Path to the Node Using Full Block Path Name**

Open the Permanent Magnet DC Motor example model, which already has data logging enabled, and run the simulation to create the simulation log variable simlog ssc\_dcmotor (as specified by the **Workspace variable name** model configuration parameter) in your current workspace:

```
ssc_dcmotor
sim('ssc_dcmotor');
```
Find path to the node corresponding to the Inertia block in the DC Motor subsystem:

```
[a, b] = simscape.logging.sli.findPath(simlog_ssc_dcmotor,'ssc_dcmotor/DC Motor/Inertia')
a = 1
h =DC_Motor.Inertia
```
a returns 1, indicating that the valid path to the node was found. b is a character vector containing the path in the simulation log variable to the Node object corresponding to the selected block.

Find path to the node corresponding to the top-level model:

```
[a1, b1] = simscape.logging.sli.findPath(simlog ssc dcmotor, 'ssc dcmotor')
a1 = 1
b1 =\bar{\Gamma}
```
a1 returns 1, indicating that the valid path to the node was found. b1 is an empty character vector, because ssc\_dcmotor is the name of the top-level model.

### **Input Arguments**

#### **simlog — Simulation log variable**

Node object

Simulation log workspace variable that contains the logged model simulation data, specified as a Node object. You specify the name of the simulation log variable by using the **Workspace variable name** parameter on the **Simscape** pane of the Configuration Parameters dialog box.

#### **block — Block name or identifier**

handle | character vector | string scalar | Simulink. Block object | SID

Block or subsystem name or identifier, specified as a handle, full path to a block or subsystem in the model, Simulink.Block object, or a valid Simulink identifier (SID).

```
Data Types: double | char | string
```
## **Output Arguments**

#### **isvalid — Logical value indicating whether the match between block and node is found**  $0 | 1$

Logical value indicating whether the match between block and node is found, returned as true (1) or false (0). Returns true (1) if the simulation data log tree contains a node corresponding to the specified block. Returns false (0) if a matching node was not found. The function can return false if the model is configured to log data only for selected blocks (rather than for the whole model) and the specified block was not selected for logging. The function can also return false if the specified block does not produce logged simulation data (for example, a Solver Configuration block or a scope).

#### **nodepath — Path to the corresponding node in the simulation data log tree** character vector

Path to the node containing logged simulation data for the specified block, returned as a character vector. If isvalid returns false (0), then nodepath is an empty character vector. If block is the toplevel model in the block diagram, then nodepath is also an empty character vector, but isvalid returns true (1).

# **Version History**

**Introduced in R2015a**

#### **simscape.logging.sli.findPath will be removed** *Warns starting in R2020a*

simscape.logging.sli.findPath will be removed in a future release. Use simscape.logging.findPath instead. Syntax and arguments of the two functions are identical, but the new function is more efficient.

To update your code, just remove ". sli" from function calls.

### **See Also**

[simscape.logging.sli.findNode](#page-1065-0)

#### **Topics**

"About Simulation Data Logging" "Data Logging Options"

# **simscape.logging.timestamp**

Determine whether simulation log is current or stale

## **Syntax**

simscape.logging.timestamp(node)

# **Description**

simscape.logging.timestamp(node) returns the model timestamp associated with the node, node. Before you call this function, you must have the simulation log variable associated with the simlog object in your current workspace. To create the simulation log variable, simulate the model with data logging turned on, or load a previously saved variable from a file.

You can determine whether the simlog object in your workspace is current or stale by comparing its timestamp with the model timestamp.

### **Examples**

#### **Determine Whether Simulation Data Log Needs to Be Regenerated**

You can determine whether the simlog object in your workspace is current or stale by comparing its timestamp with the model timestamp.

Open the Permanent Magnet DC Motor example model, which has data logging enabled, and run the simulation to create the simulation log variable simlog\_ssc\_dcmotor (as specified by the **Workspace variable name** model configuration parameter) in your current workspace:

```
ssc_dcmotor
sim('ssc_dcmotor');
```
Get the timestamp associated with the simulation log:

```
 simscape.logging.timestamp(simlog_ssc_dcmotor)
```

```
ans =
```

```
 int64
```

```
 530635937
```
Now, get the timestamp associated with the model:

```
get param(bdroot, 'RTWModifiedTimeStamp')
```
ans  $=$ 

530635937

The numbers are the same, which means that the simulation data is current.

When you modify a model, its timestamp changes. Open one of the blocks in the model and change a parameter value. Get the timestamp associated with the model:

```
 get_param(bdroot, 'RTWModifiedTimeStamp')
```
 $ans =$ 

530640461

Compare this number with the simulation log timestamp:

```
simscape.logging.timestamp(simlog_ssc_dcmotor)
ans = int64
    530635937
```
Now the numbers are different, which means that the simulation data is stale and needs to be regenerated.

The function returns the simlog timestamp as int64. To compare it programmatically with a model timestamp, convert the simlog timestamp to a double, for example:

```
modelName = 'ssc_dcmotor';
simlog = simlog \overline{\mathsf{s}}sc dcmotor;
ts = simscapeilogging.time stamp(simlog);if get param(modelName, 'RTWModifiedTimeStamp') == double(ts)
          updateSimlog = false;
     else
          updateSimlog = true;
     end
```
### **Input Arguments**

#### **node — Simulation log variable or node within simulation log variable** Node object

Simulation log workspace variable that contains the logged model simulation data, or a node within that variable, specified as a Node object. You specify the name of the simulation log variable by using the **Workspace variable name** parameter in the **Simscape** pane of the Configuration Parameters dialog box.

# **Version History**

**Introduced in R2021a**

### **See Also**

#### **Topics**

"About Simulation Data Logging" "Enable Data Logging for the Whole Model" "Log Data for Selected Blocks Only"

# <span id="page-1073-0"></span>**simscape.op.create**

**Package:** simscape.op

Create operating point by extracting data from model or from logged simulation data

### **Syntax**

```
op = simscape.op.create(simlog,t)
op = simscape.op.create(block,simPhase)
op = simscape.op.create(block,simPhase, true)
```
### **Description**

 $op =$  simscape.op.create(simlog,t) creates an OperatingPoint object op by extracting variable targets from logged simulation data at time t. If the set of times recorded in the simulation data log simlog contains an exact match for time t, then the function extracts these variable target values into the operating point data. If there is no exact match, but t is between the minimum and maximum times of simlog, then the function uses linear interpolation to determine the target values. If t is less than the minimum time, then the function extracts the first value for each variable in simlog. Similarly, if t is greater than the maximum time, then the function extracts the last value in simlog.

When you log simulation data in the Simulation Data Inspector, the simulation log does not contain private Simscape language data. Therefore, if you extract an operating point from data logged using the Simulation Data Inspector, private data is not included. For all other methods of creating an operating point, whether from a model or from simulation data logged to memory or disk, private data is included by default.

op = simscape.op.create(block,simPhase) creates an OperatingPoint object op by extracting variable targets from the whole model, or from a specific block or subsystem, at the specified model simulation phase.

op = simscape.op.create(block,simPhase, true) creates an OperatingPoint object op by extracting cached values of variable targets from a model that has been previously initialized or simulated. This method lets you save time by avoiding repeated initialization of the model if the data that you want to extract has not changed. The function returns an error if the model has not been updated, initialized, or simulated earlier in the session.

### **Examples**

#### **Extract Variable Targets from Simulation Log**

Open the Permanent Magnet DC Motor example model, which already has data logging enabled. Run the simulation to create the simulation log variable simlog\_ssc\_dcmotor (as specified by the **Workspace variable name** model configuration parameter) in your current workspace:

```
ssc_dcmotor
sim('ssc_dcmotor');
```
Create an OperatingPoint object named op1 from logged simulation data at 0.1 seconds after the start of simulation:

op1 = simscape.op.create(simlog\_ssc\_dcmotor, 0.1)

 $op1 =$ 

OperatingPoint with children:

OperatingPoints:

ChildId Size 'DC Motor' 1x1 'DC Voltage' 1x1 'ERef' 1x1 'Load Torque' 1x1 'MRRef Motor' 1x1 'MRRef Torque' 1x1 'Sensing' 1x1 'Step Input' 1x1

#### **Extract Variable Targets from Model**

Open the Permanent Magnet DC Motor example model and create an OperatingPoint object named op2 using the Start values from the model:

```
ssc_dcmotor
op2 = simscape.op.create(gcs, 'Start')
opp2 = OperatingPoint with children:
  OperatingPoints:
  ChildId Size
   'DC Motor' 1x1
   'DC Voltage' 1x1
  'ERef' 1x1
  'Load Torque' 1x1
   'MRRef Motor' 1x1
   'MRRef Torque' 1x1
   'Sensing' 1x1
  'Step Input' 1x1
```
#### **Extract Variable Targets from Cached Model Data**

Initializing a model takes time. If you work with a large model, you can avoid unnecessary repeated initialization by using cached values of variable targets.

Open the Permanent Magnet DC Motor example model and simulate it:

```
ssc_dcmotor
sim('ssc_dcmotor');
```
Create an OperatingPoint object named op3 using the Start values for the DC Motor subsystem without reinitializing the model:

```
op3 = simscape.op.create('ssc_dcmotor/DC Motor', 'Start', true)
opp3 = OperatingPoint with children:
    OperatingPoints:
    ChildId Size
\mathcal{L}=\mathcal{L}=\mathcal{ 'Friction' 1x1
     'Inertia' 1x1
      'Rotational Electromechanical Converter' 1x1
     'Rotor Inductance'
     'Rotor Resistance' 1x1
```
#### **Extract Variable Targets from Block or Subsystem**

When you extract operating point data for a block or subsystem in a model, you cannot immediately use this operating point to initialize that block or subsystem, because of the mismatch in the data structure hierarchy. Use the relativePath function to determine the correct location, and then add the necessary layers for inserting this data in the operating point for the current model.

Open the Permanent Magnet DC Motor example model.

ssc\_dcmotor

Open the DC Motor subsystem, select the Inductor block, and create an OperatingPoint object named opRI using the Start values from the model:

```
opRI = simscape.op.create(gcb, 'Start')
opRI = OperatingPoint with children:
   Targets:
    ChildId Value Unit Priority
\mathcal{L}=\frac{1}{2}\left[\frac{1}{2}\left(\frac{1}{2}\right)^2-\frac{1}{2}\left(\frac{1}{2}\right)^2\right] 'i' 1.5000e-09 'A' 'None'
    \frac{1}{1}L' \frac{0}{1.5000} 'A' 'High'<br>'v' 'None'
                     'v' 1.5000 'V' 'None'
   OperatingPoints:
    ChildId Size
```
 'n' 1x1 'p' 1x1

Change the initialization target for the Inductor current variable,  $\mathbf{i}$  L:

```
t = simscape.op.Target(1.5, 'A', 'High');
opRI = set(opRI, 'i_l', t)opRI = OperatingPoint with children:
    Targets:
      ChildId Value Unit Priority
      'i' 1.5000e-09 'A' 'None'
     \frac{1}{1}, \frac{1}{1}, \frac{1}{1}, \frac{1}{1}, \frac{1}{1}, \frac{1}{1}, \frac{1}{1}, \frac{1}{1}, \frac{1}{1}, \frac{1}{1}, \frac{1}{1}, \frac{1}{1}, \frac{1}{1}, \frac{1}{1}, \frac{1}{1}, \frac{1}{1}, \frac{1}{1}, \frac{1}{1}, \frac{1}{1}, \frac{1}{1}, 1.5000 'V'
     OperatingPoints:
      ChildId Size
\mathcal{L}=\mathcal{L}=\mathcal{L}=\mathcal{L}=\mathcal{L}=\mathcal{L}=\mathcal{L}\ln 1 \times 1 'p' 1x1
```
To use the new target for block initialization, you need to create an operating point for the whole model and insert the block operating point at the correct location.

Create an empty OperatingPoint object named opModel:

```
opModel = simscape.op.OperatingPoint
```
opModel =

OperatingPoint with no children.

Set the Identifier property of the OperatingPoint object to match the name of the model and find the relative path for the Inductor block:

```
opModel.Identifier = bdroot(qcb);
relPath = relativePath(opModel, gcb)
relPath =
```
'DC Motor/Rotor Inductance'

Add the OperatingPoint object opRI to the OperatingPoint object opModel:

opModel = set(opModel, relPath, opRI)

opModel =

OperatingPoint with children:

OperatingPoints:

 ChildId Size 'DC Motor' 1x1

The command inserted the data at the location defined by relPath, adding the nodes to the data tree, as necessary.

You can now use the opModel operating point to initialize the model and apply the new target to the Inductor block.

### **Input Arguments**

#### **simlog — Simulation log variable or node**

simscape.logging.Node object

Simulation log workspace variable that contains the logged model simulation data, or a node of this variable, specified as a simscape.logging.Node object. You specify the name of the simulation log variable by using the **Workspace variable name** parameter in the **Simscape** pane of the Configuration Parameters dialog box.

#### **t — Simulation time**

real number

Simulation time for data extraction, specified as a real number.

Data Types: double

#### **block — Block name or identifier**

handle | character vector | string scalar | Simulink.Block object | SID

Block, subsystem, or model name or identifier, specified as a handle, model name, full path to a block or subsystem in the model, Simulink.Block object, or a valid Simulink identifier (SID).

Data Types: double | char | string

#### **simPhase — Model simulation phase**

'Start' | 'Prestart'

Model simulation phase for data extraction, specified as one of:

- 'Start' The function initializes the root model and extracts the variable targets for the whole model, or for the specified block or subsystem, into the operating point data. These targets correspond to Start values in the Variable Viewer.
- 'Prestart' The function updates the root model and extracts the target values for the whole model, or for the specified block or subsystem, before initializing the model. These targets correspond to Prestart values in the Variable Viewer.

If the model already uses an operating point for initialization, then the function applies the targets in that OperatingPoint to the model during both of these phases, and reflects the results in the extracted OperatingPoint, op.

Data Types: char

## **Output Arguments**

#### **op — Operating point**

OperatingPoint object

Operating point in the base workspace, returned as an OperatingPoint object, with variable initialization data extracted from the model or from logged simulation data.

# **Version History**

**Introduced in R2017b**

### **See Also**

[simscape.op.OperatingPoint](#page-1079-0) | [relativePath](#page-1088-0) | [set](#page-1082-0) | [hasPrivateData](#page-1093-0) | [simscape.op.Target](#page-1108-0)

#### **Topics**

"Initialize Model Using Operating Point from Logged Simulation Data" "Using Operating Point Data for Model Initialization" "Data Logging" "Variable Viewer"

# <span id="page-1079-0"></span>**simscape.op.OperatingPoint**

Operating point object containing hierarchical target data for variable initialization

# **Description**

OperatingPoint objects let you save sets of data necessary to initialize a model, manipulate this data, and then use it to initialize another model, or the same model before another simulation run. These sets of data contain a hierarchy of operating point targets, each target consisting of a variable value, unit, and initialization priority.

# **Creation**

There are several ways to create an OperatingPoint object:

- The simscape.op.OperatingPoint function (described here) creates an empty OperatingPoint object. You can then create Target objects and add them to the OperatingPoint.
- Instead of adding targets one by one, you can create an OperatingPoint object by extracting data from an existing model or from logged simulation data, by using the [simscape.op.create](#page-1073-0) function.

# **Syntax**

op = simscape.op.OperatingPoint

#### **Description**

op = simscape.op.OperatingPoint creates an empty OperatingPoint object.

### **Properties**

#### **Identifier — Operating point Simulink identifier (SID)**

character vector | string scalar

Simulink identifier (SID) of the OperatingPoint object, specified as a character vector or string scalar.

You do not have to set this property to be able to use an operating point for model initialization. In other words, you can initialize model A by using operating point B (or with an empty Identifier), as long as the OperatingPoint hierarchy matches the model.

For the [relativePath](#page-1088-0) function to work, the identifier of the operating point must match the name (SID) of the model. If you create an operating point by extracting data from log or model, the extraction algorithms set this property to match the SID of the model or block.

#### **ChildIds — Names of immediate children**

cell array
Names of the immediate children of the OperatingPoint object, specified as a cell array. These are the names of variables, blocks, or subsystems that comprise the next layer of the operating point hierarchy.

#### **Children — Cell array of immediate children**

cell array

Immediate children of the OperatingPoint object, specified as a cell array. These are operating point nodes or targets that correspond to the child IDs.

#### **Attributes — Map of operating point attributes**

character vector | string scalar | boolean | numeric

Map of the OperatingPoint object attributes, specified as a character vector, string scalar, Boolean, or numeric, with the KeyType of char. For more information, see "Map Containers".

You can use these attributes to tag operating points and targets with useful metadata. If you create an operating point by extracting data from log or model, the extraction algorithms set the attributes, for example, a Boolean describing whether the target is differential or algebraic. Use this data for filtering out elements of interest.

## **Object Functions**

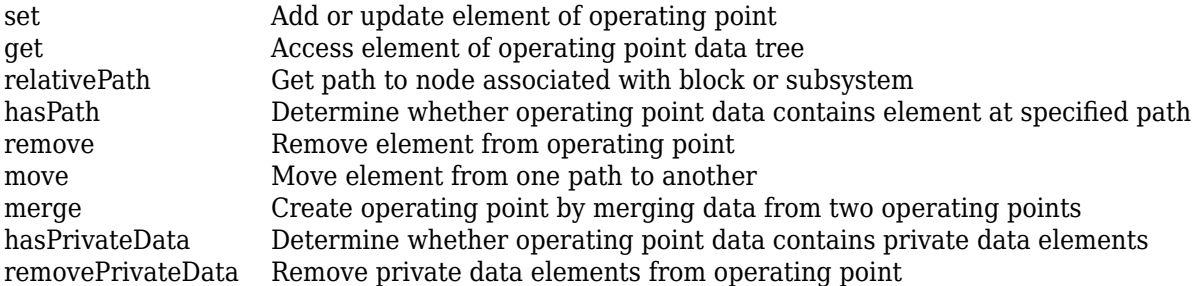

## **Examples**

#### **Create an Operating Point and Add Target**

Create an empty OperatingPoint object named op:

```
op = simscape.op.OperatingPoint
```

```
op =
```
OperatingPoint with no children.

Create a Target object named t, consisting of a variable value, unit, and initialization priority:

```
t = simscape.op.Target(1.5, 'V', 'High')
```
 $t =$ 

Target with fields:

Value: 1.5000 : V

```
 Priority: High
  Attributes: containers.Map
 Description:
```
Add the target  $t$  to the operating point op by assigning this target to the variable named  $v0$ :

```
op = set(op, 'v0', t)op = OperatingPoint with children:
  Targets:
   ChildId Value Unit Priority
   'v0' 1.5000 'V' 'High'
```
You can create other Target objects or OperatingPoint objects and add them as children to the operating point op.

# **Version History**

**Introduced in R2017b**

### **See Also**

[simscape.op.create](#page-1073-0) | [simscape.op.Target](#page-1108-0)

#### **Topics**

"Using Operating Point Data for Model Initialization" "Initialize Model Using Operating Point from Logged Simulation Data"

# <span id="page-1082-0"></span>**set**

**Package:** simscape.op

Add or update element of operating point

# **Syntax**

opNew = set(op, opPath, newElement)

# **Description**

opNew = set(op, opPath, newElement) returns a copy of the OperatingPoint object op, with element newElement added at the specified location in the data tree hierarchy. The new element can be either another OperatingPoint or a Target. If the element already exists in the operating point, its content is replaced.

## **Examples**

#### **Add Element to an Operating Point**

Open the Permanent Magnet DC Motor example model and create an OperatingPoint object named op using the Start values from the model:

```
ssc_dcmotor
op = simscape.op.create(gcs, 'Start')
```
 $op =$ 

OperatingPoint with children:

OperatingPoints:

ChildId Size \_\_\_\_\_\_\_\_\_\_\_\_\_\_ \_\_\_\_ 'DC Motor' 1x1 'DC Voltage' 1x1 'ERef' 1x1 'Load Torque' 1x1 'MRRef Motor' 1x1 'MRRef Torque' 1x1 'Sensing' 1x1 'Step Input' 1x1

Create a Target object named t, consisting of a numeric value, unit, and initialization priority:

```
t = simscape.op. Target(1.5, 'A', 'High')
t = 
  Target with fields:
```
 Value: 1.5000 : A Priority: High Attributes: containers.Map Description:

Add the target t to the operating point op by assigning this target to the Inductor current variable, i L, of the Rotor Inductance block in the DC Motor subsystem:

```
op = set(op, 'DC Motor/Rotor Inductance/i L', t);
```
### **Input Arguments**

#### **op — Original operating point**

OperatingPoint object

The original operating point in the workspace, specified as an OperatingPoint object, to which you are adding the new element.

#### **opPath — Location where you want to add the new element**

slash-delimited character vector or string scalar

Location where you want to add the new element, specified as a slash-delimited character vector or string scalar. Define the location by the path through the data tree hierarchy of the original operating point, op. Separate the tree node names with slash symbols (/). You can use the relativePath function to determine the path.

Example: 'DC Motor/Rotor Resistance'

Data Types: char | string

#### **newElement — Element to be added to the original operating point**

OperatingPoint object | Target object

Element to be added to the original OperatingPoint object, op, specified as an OperatingPoint or a Target object.

### **Output Arguments**

#### **opNew — New operating point**

OperatingPoint object

New OperatingPoint object, which is a copy of the original OperatingPoint object, op, with newElement added at the opPath location. You can add elements recursively, that is, the name of the new OperatingPoint object, opNew, can be the same as the name of the original OperatingPoint object, op.

# **Version History**

**Introduced in R2017b**

#### **See Also**

[simscape.op.OperatingPoint](#page-1079-0) | [get](#page-1085-0) | [relativePath](#page-1088-0) | [simscape.op.Target](#page-1108-0)

#### **Topics**

"Using Operating Point Data for Model Initialization"

"Initialize Model Using Operating Point from Logged Simulation Data"

# <span id="page-1085-0"></span>**get**

**Package:** simscape.op

Access element of operating point data tree

# **Syntax**

 $opElement = get(op, opPath)$ 

## **Description**

 $opElement = get(op, opPath) returns a copy of a node associated with the specified path$ opPath in the operating point op data tree. Depending on the path, the element can be either an OperatingPoint object or a Target object.

## **Examples**

#### **Copy Element from an Operating Point**

Open the Permanent Magnet DC Motor example model and create an OperatingPoint object named op using the **Start** values from the model:

```
ssc_dcmotor
op = simscape.op.create(gcs, 'Start')
op = OperatingPoint with children:
  OperatingPoints:
  ChildId Size
 ______________ ____
  'DC Motor' 1x1
   'DC Voltage' 1x1
  'ERef' 1x1
  'Load Torque' 1x1
   'MRRef Motor' 1x1
   'MRRef Torque' 1x1
   'Sensing' 1x1
  'Step Input' 1x1
```
Open the DC Motor subsystem, select the Inductor block, and find the relative path to this block in the operating point data hierarchy:

```
 relPath = relativePath(op, gcb)
```
relPath =

'DC Motor/Rotor Inductance'

Copy the block data into a new operating point, opRI:

 $opRI = get(op, relPath)$  $opRI =$  OperatingPoint with children: Targets: ChildId Value Unit Priority 'i' 1.5000e-09 'A' 'None' 'i\_L' 0 'A' 'High' 'v' 1.5000 'V' 'None' OperatingPoints: ChildId Size  $\frac{1}{2}$  ,  $\frac{1}{2}$  ,  $\frac{1}{2}$  ,  $\frac{1}{2}$  ,  $\frac{1}{2}$  ,  $\frac{1}{2}$  ,  $\frac{1}{2}$  'n' 1x1 'p' 1x1

## **Input Arguments**

#### **op — Operating point**

OperatingPoint object

Operating point in the workspace, specified as an OperatingPoint object, from which you are copying an element.

#### **opPath — Location associated with the element to copy**

slash-delimited character vector or string scalar

Location associated with the element to copy, specified as a slash-delimited character vector or string scalar. Define the location by the relative path through the data tree hierarchy of the operating point, op, starting below the root node. The root node is specified by the Identifier property of the OperatingPoint object. Separate the tree node names with slash symbols (/).

Example: 'DC Motor/Rotor Resistance'

Data Types: char | string

### **Output Arguments**

#### **opElement — Element copied from the operating point**

OperatingPoint object | Target object

New OperatingPoint or Target object, which is a copy of the op element at the opPath location.

# **Version History**

**Introduced in R2017b**

## **See Also**

[simscape.op.OperatingPoint](#page-1079-0) | [relativePath](#page-1088-0) | [set](#page-1082-0) | [simscape.op.Target](#page-1108-0)

#### **Topics**

"Using Operating Point Data for Model Initialization"

"Initialize Model Using Operating Point from Logged Simulation Data"

# <span id="page-1088-0"></span>**relativePath**

**Package:** simscape.op

Get path to node associated with block or subsystem

# **Syntax**

```
opPath = relativePath(op,block)
```
## **Description**

opPath = relativePath(op,block) returns a path from the root node of the operating point data tree op to the node associated with a given block or subsystem, block. The root node is specified by the Identifier property of the OperatingPoint object.

# **Examples**

#### **Find Relative Path to Block Node in Operating Point Data Tree**

Open the Permanent Magnet DC Motor example model and create an OperatingPoint object named op using the Start values from the model:

```
ssc_dcmotor
op = simscape.op.create(gcs, 'Start')
```
 $op =$ 

OperatingPoint with children:

OperatingPoints:

ChildId Size 'DC Motor' 1x1 'DC Voltage' 1x1 'ERef' 1x1 'Load Torque' 1x1 'MRRef Motor' 1x1 'MRRef Torque' 1x1 'Sensing' 1x1 'Step Input' 1x1

Open the DC Motor subsystem, select the Inductor block, and find the relative path to this block in the operating point data hierarchy:

```
 relPath = relativePath(op, gcb)
```

```
relPath =
     'DC Motor/Rotor Inductance'
```
#### **Find Relative Path to Block in an Empty Operating Point**

When you determine relative path for a block, the operating point does not need to contain a node corresponding to that block. You can obtain operating point data for a block elsewhere, and then use the relativePath function to determine the correct location for inserting this data in the operating point for the current model.

Open the Permanent Magnet DC Motor example model:

ssc\_dcmotor

Create an empty OperatingPoint object named op:

```
op = simscape.op.OperatingPoint
```
 $op =$ 

OperatingPoint with no children.

Set the Identifier property of the OperatingPoint object to match the name of the model:

op.Identifier = 'ssc\_dcmotor';

In the model, open the DC Motor subsystem, select the Inductor block, and find the relative path to this block in the operating point data hierarchy:

```
 relPath = relativePath(op, gcb)
```
relPath =

'DC Motor/Rotor Inductance'

## **Input Arguments**

#### **op — Operating point**

OperatingPoint object

Operating point in the workspace, specified as an OperatingPoint object. The Identifier property of the OperatingPoint object must match the name of the model.

#### **block — Block name or identifier**

handle | character vector | string scalar | SID

Block or subsystem name or identifier, specified as a handle, full path to a block or subsystem in the model, or a valid Simulink identifier (SID).

Data Types: double | char | string

## **Output Arguments**

#### **opPath — Path to the corresponding node in the operating point data tree**

character vector

Path to the node corresponding to the specified block, returned as a character vector, relative to the root node of the operating point data tree. The root node is specified by the Identifier property of the OperatingPoint object.

# **Version History**

**Introduced in R2017b**

## **See Also**

[simscape.op.OperatingPoint](#page-1079-0) | [hasPath](#page-1091-0) | [get](#page-1085-0) | [set](#page-1082-0)

#### **Topics**

"Using Operating Point Data for Model Initialization" "Initialize Model Using Operating Point from Logged Simulation Data"

# <span id="page-1091-0"></span>**hasPath**

**Package:** simscape.op

Determine whether operating point data contains element at specified path

# **Syntax**

hasPath(op,opPath)

## **Description**

hasPath(op, opPath) returns true (1) if the operating point data tree contains a node corresponding to the specified relative path, opPath. Returns false (0) if a matching node was not found.

## **Examples**

#### **Find Whether Operating Point Contains Data for a Block**

When you determine relative path for a block, the operating point does not need to contain a node corresponding to that block. Use the hasPath function to determine whether the operating point contains data at the specified location.

Open the Permanent Magnet DC Motor example model and create an OperatingPoint object named op using the Start values from the model:

```
ssc_dcmotor
op = simscape.op.create(gcs, 'Start')
```
 $op =$ 

OperatingPoint with children:

OperatingPoints:

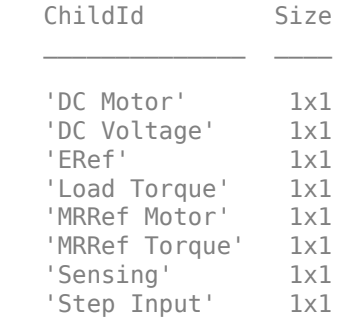

Open the DC Motor subsystem, select the Inductor block, and find the relative path to this block in the operating point data hierarchy:

```
 relPath = relativePath(op, gcb)
```

```
relPath =
```
'DC Motor/Rotor Inductance'

Now determine whether the operating point contains data for this block:

```
 hasPath(op, relPath)
```
ans  $=$ 

```
 logical
```
1

# **Input Arguments**

### **op — Operating point**

OperatingPoint object

Operating point in the workspace, specified as an OperatingPoint object.

#### **opPath — Relative path to element**

slash-delimited character vector or string scalar

Relative path in the operating point data tree, specified as a slash-delimited character vector or string scalar. Use the relativePath function to determine the path to an element. The element can be a subsystem, block, or variable target.

Data Types: char | string

# **Version History**

**Introduced in R2017b**

## **See Also**

[simscape.op.OperatingPoint](#page-1079-0) | [relativePath](#page-1088-0)

#### **Topics**

"Using Operating Point Data for Model Initialization" "Initialize Model Using Operating Point from Logged Simulation Data"

# <span id="page-1093-0"></span>**hasPrivateData**

**Package:** simscape.op

Determine whether operating point data contains private data elements

# **Syntax**

hasPrivateData(op)

## **Description**

hasPrivateData(op) returns true (1) if the operating point data tree contains elements corresponding to the Simscape language file members with the attribute ExternalAccess = none. Returns false (0) if the operating point does not contain private data.

Simscape language members with the attribute ExternalAccess = none are not observable by definition. Therefore, you cannot see them in the operating point data, but their inclusion helps restore the simulation state of the model during initialization.

When you create an operating point by extracting it from a model or from logged simulation data, private data is included by default.

## **Examples**

#### **Find and Remove Private Data from Operating Point**

In general, including private data in an operating point data tree helps with model initialization. However, if you are having trouble initializing a model from a saved operating point and wonder whether the issue is in the hidden private data, try using removePrivateData to remove the hidden elements.

Open the Permanent Magnet DC Motor example model and create an OperatingPoint object named op using the Start values from the model:

```
ssc_dcmotor
op = simscape.op.create(gcs, 'Start')
op = OperatingPoint with children:
  OperatingPoints:
  ChildId Size
  'DC Motor' 1x1
  'DC Voltage' 1x1
```
'ERef' 1x1 'Load Torque' 1x1

**2-140**

```
 'MRRef Motor' 1x1
 'MRRef Torque' 1x1
'Sensing' 1x1<br>'Sten_Innut' 1x1
'Step Input'
```
Determine whether the operating point contains private data:

```
 hasPrivateData(op)
```
ans  $=$ 

logical

1

Create a new operating point, op1, by removing private data from op:

op1 = removePrivateData(op)

 $op1 =$ 

OperatingPoint with children:

OperatingPoints:

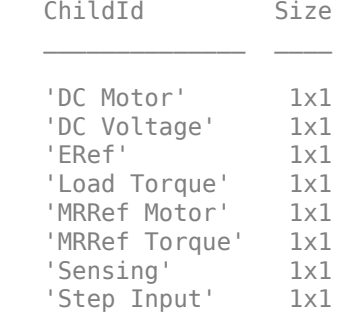

Verify that the new operating point does not contain private data:

```
 hasPrivateData(op1)
```

```
ans = logical
    \Theta
```
## **Input Arguments**

**op — Operating point** OperatingPoint object

Operating point in the workspace, specified as an OperatingPoint object.

# **Version History**

**Introduced in R2018a**

## **See Also**

[simscape.op.OperatingPoint](#page-1079-0) | [removePrivateData](#page-1096-0)

#### **Topics**

"Using Operating Point Data for Model Initialization"

"Initialize Model Using Operating Point from Logged Simulation Data"

# <span id="page-1096-0"></span>**removePrivateData**

**Package:** simscape.op

Remove private data elements from operating point

## **Syntax**

opNew = removePrivateData(op)

## **Description**

opNew = removePrivateData(op) returns a copy of the OperatingPoint object op, with hidden private data removed from the data tree hierarchy. Private data corresponds to the Simscape language file members with the attribute ExternalAccess = none.

Simscape language members with the attribute ExternalAccess = none are not observable by definition. Therefore, you cannot see them in the operating point data. Use hasPrivateData to determine whether an operating point data tree contains private data elements. Then use removePrivateData to remove the hidden elements, if necessary.

## **Examples**

#### **Find and Remove Private Data from Operating Point**

In general, including private data in an operating point data tree helps with model initialization. However, if you are having trouble initializing a model from a saved operating point and wonder whether the issue is in the hidden private data, try using removePrivateData to remove the hidden elements.

Open the Permanent Magnet DC Motor example model and create an OperatingPoint object named op using the Start values from the model:

```
ssc_dcmotor
op = simscape.op.create(gcs, 'Start')
op = OperatingPoint with children:
  OperatingPoints:
  ChildId Size
 ______________ ____
   'DC Motor' 1x1
   'DC Voltage' 1x1
   'ERef' 1x1<br>'Load Torque' 1x1
   'Load Torque'
    'MRRef Motor' 1x1
    'MRRef Torque' 1x1
```
 'Sensing' 1x1 'Step Input' 1x1

Determine whether the operating point contains private data:

 hasPrivateData(op) ans  $=$ 

logical

1

Create a new operating point, op1, by removing private data from op:

```
 op1 = removePrivateData(op)
```
 $op1 =$ 

```
 OperatingPoint with children:
```
OperatingPoints:

ChildId Size 'DC Motor' 1x1 'DC Voltage' 1x1<br>'ERef' 1x1 'ERef' 'Load Torque' 1x1 'MRRef Motor' 1x1 'MRRef Torque' 1x1 'Sensing' 1x1 'Step Input' 1x1

Verify that the new operating point does not contain private data:

hasPrivateData(op1)

 $ans =$  logical  $\Theta$ 

## **Input Arguments**

#### **op — Operating point**

OperatingPoint object

Operating point in the workspace, specified as an OperatingPoint object.

### **Output Arguments**

#### **opNew — New operating point**

OperatingPoint object

New OperatingPoint object, which is a copy of the original OperatingPoint object, op, with private data elements removed from the data tree hierarchy. You can remove elements recursively, that is, the name of the new OperatingPoint object, opNew, can be the same as the name of the original OperatingPoint object, op.

# **Version History**

**Introduced in R2018a**

### **See Also**

[simscape.op.OperatingPoint](#page-1079-0) | [hasPrivateData](#page-1093-0)

#### **Topics**

"Using Operating Point Data for Model Initialization"

"Initialize Model Using Operating Point from Logged Simulation Data"

# <span id="page-1099-0"></span>**remove**

**Package:** simscape.op

Remove element from operating point

# **Syntax**

opNew = remove(op, opPath)

## **Description**

opNew = remove(op, opPath) returns a copy of the OperatingPoint object op, with an element at the specified location opPath removed from the data tree hierarchy. The element can be either a node or a target.

## **Examples**

#### **Remove an Element from Operating Point Data**

Open the Permanent Magnet DC Motor example model and create an OperatingPoint object named op using the **Start** values from the model:

```
ssc_dcmotor
op = simscape.op.create(gcs, 'Start')
op = OperatingPoint with children:
     OperatingPoints:
      ChildId Size
\mathcal{L}=\mathcal{L}=\mathcal{'DC Motor' 1x1
       'DC Voltage' 1x1
      'ERef' 1x1
      'Load Torque' 1x1
       'MRRef Motor' 1x1
       'MRRef Torque' 1x1
       'Sensing' 1x1
      'Step Input' 1x1
```
Select the Load Torque block and find the relative path to this block in the operating point data hierarchy:

```
 relPath = relativePath(op, gcb)
```
relPath =

'Load Torque'

Now remove this element from the operating point:

```
 op = remove(op, relPath)
op = OperatingPoint with children:
  OperatingPoints:
  ChildId Size
 ______________ ____
   'DC Motor' 1x1
   'DC Voltage' 1x1
   'ERef' 1x1
   'MRRef Motor' 1x1
   'MRRef Torque' 1x1
   'Sensing' 1x1
   'Step Input' 1x1
```
Operating point op no longer has the Load Torque child.

#### **Input Arguments**

**op — Operating point** OperatingPoint object

Operating point in the workspace, specified as an OperatingPoint object.

#### **opPath — Relative path to element**

slash-delimited character vector or string scalar

Relative path in the operating point data tree, specified as a slash-delimited character vector or string scalar. Use the relativePath function to determine the path to an element. The element can be a subsystem, block, or variable target.

Data Types: char | string

#### **Output Arguments**

**opNew — New operating point**

OperatingPoint object

New OperatingPoint object, which is a copy of the original OperatingPoint object, op, with element at the location specified by opPath removed from the data tree hierarchy. You can remove elements recursively, that is, the name of the new OperatingPoint object, opNew, can be the same as the name of the original OperatingPoint object, op.

### **Version History Introduced in R2017b**

## **See Also**

[simscape.op.OperatingPoint](#page-1079-0) | [relativePath](#page-1088-0)

#### **Topics**

"Using Operating Point Data for Model Initialization"

"Initialize Model Using Operating Point from Logged Simulation Data"

### <span id="page-1102-0"></span>**move**

**Package:** simscape.op

Move element from one path to another

## **Syntax**

opNew = move(op, oldPath, newPath)

## **Description**

opNew = move(op, oldPath, newPath) returns a copy of the OperatingPoint object op, with an element at the specified location oldPath moved to the new location, specified by newPath. Use this function to update the operating point data after restructuring your model or renaming a block or subsystem.

## **Examples**

#### **Rename Element to Match New Block Name**

When you rename a block in your model, use the move function to update the operating point data.

Open the Permanent Magnet DC Motor example model and create an OperatingPoint object named op using the Start values from the model:

```
ssc_dcmotor
op = simscape.op.create(gcs, 'Start')
```
 $op =$ 

OperatingPoint with children:

OperatingPoints:

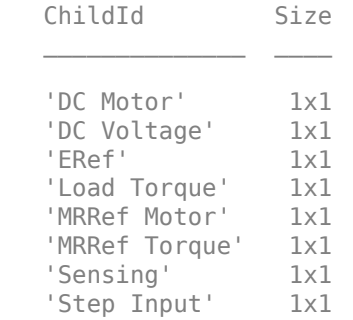

Select the DC Voltage block and find the relative path to this block in the operating point data hierarchy:

```
 oldPath = relativePath(op, gcb)
```

```
oldPath =
```
'DC Voltage'

Rename the DC Voltage block to 1.5V.

Select the block again and find the new relative path:

```
 newPath = relativePath(op, gcb)
```
newPath =

'1.5V'

Update the operating point data hierarchy to reflect the new block name:

```
op = move(op, oldPath, newPath)
```
 $op =$ 

OperatingPoint with children:

OperatingPoints:

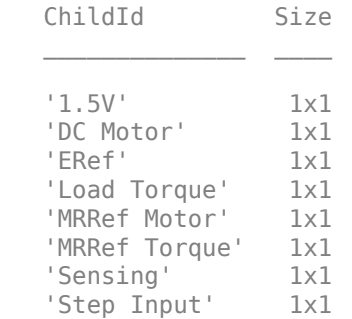

Operating point op now lists 1.5V as its child.

## **Input Arguments**

#### **op — Operating point**

OperatingPoint object

Original operating point in the workspace, specified as an OperatingPoint object.

#### **oldPath — Relative path to original element**

slash-delimited character vector or string scalar

Relative path to the original element in the operating point data tree, specified as a slash-delimited character vector or string scalar. The element can be a subsystem, block, or variable target.

Data Types: char | string

#### **newPath — Relative path to new element**

slash-delimited character vector or string scalar

Relative path to the new element in the operating point data tree, specified as a slash-delimited character vector or string scalar. The element can be a subsystem, block, or variable target.

Data Types: char | string

### **Output Arguments**

#### **opNew — New operating point**

OperatingPoint object

New OperatingPoint object, which is a copy of the original OperatingPoint object, op, with element specified by oldPath moved to the new location, newPath. You can move elements recursively, that is, the name of the new OperatingPoint object, opNew, can be the same as the name of the original OperatingPoint object, op.

# **Version History**

**Introduced in R2017b**

### **See Also**

[simscape.op.OperatingPoint](#page-1079-0) | [relativePath](#page-1088-0)

#### **Topics**

"Using Operating Point Data for Model Initialization" "Initialize Model Using Operating Point from Logged Simulation Data"

# <span id="page-1105-0"></span>**merge**

**Package:** simscape.op

Create operating point by merging data from two operating points

# **Syntax**

 $opNew = merge(op1, op2)$ 

## **Description**

opNew = merge(op1, op2) creates a new OperatingPoint object opNew, with children from two OperatingPoint objects, op1 and op2.

The function starts by copying all children from op1 into opNew. Then, if a child ID exists in op2 but not in op1, the function adds the child to opNew. If a child ID exists both in op1 and op2, then:

- If both children are OperatingPoint objects, the function merges them according to the same rules.
- If at least one of the two children is a Target object, the function retains the child of op1 and discards the child of op2.

# **Examples**

#### **Merge Two Operating Points**

Create the first OperatingPoint object, op1.

```
t1 = simscape.op. Target(1.5, 'V', 'High');
op1 = simscape.op.OperatingPoint;
op1 = set (op1, 'V0', t1);op1 = set (op1, 'V1', t1)
op1 = OperatingPoint with children:
     Targets:
        ChildId Value Unit Priority
\mathcal{L}=\mathcal{L}=\mathcal{ 'V0' 1.5000 'V' 'High'
                            1.5000 'V'
```
This operating point has two children, Target objects V0 and V1.

Create the second OperatingPoint object, op2.

 $t2 =$  simscape.op.Target(1,  $'V'$ ); op2 = simscape.op.OperatingPoint;

```
op2 = set (op2, 'V1', t2);op2 = set (op2, 'V2', t2)opp2 = OperatingPoint with children:
   Targets:
    ChildId Value Unit Priority
   'V1' 1 'V' 'None'<br>'V2' 1 'V' 'None'
                1' V'
```
This operating point has two children, Target objects V1 and V2.

Merge the two operating points into a new OperatingPoint object, op.

```
op = merge (op1, op2)op = OperatingPoint with children:
     Targets:
        ChildId Value Unit Priority
\mathcal{L}=\mathcal{L}=\mathcal{ 'V0' 1.5000 'V' 'High'
         'V1' 1.5000 'V' 'High'
         'V2' 1 'V' 'None'
```
The new operating point has two children from the first operating point, V0 and V1, and the V2 child from the second operating point. The V1 target from the second operating point is discarded because it conflicts with the child ID existing in the first operating point.

### **Input Arguments**

#### **op1 — First operating point to be merged**

OperatingPoint object

First operating point to be merged, specified as an OperatingPoint object.

#### **op2 — Second operating point to be merged**

OperatingPoint object

Second operating point to be merged, specified as an OperatingPoint object.

### **Output Arguments**

#### **opNew — New operating point**

OperatingPoint object

New OperatingPoint object, which contains children from op1 and op2.

# **Version History**

**Introduced in R2017b**

# **See Also**

[simscape.op.OperatingPoint](#page-1079-0) | [simscape.op.Target](#page-1108-0)

#### **Topics**

"Using Operating Point Data for Model Initialization" "Initialize Model Using Operating Point from Logged Simulation Data"

# <span id="page-1108-0"></span>**simscape.op.Target**

Variable initialization target object

# **Description**

Target objects contain data necessary for model initialization. Each Target object consists of a variable value, unit, and initialization priority. Target objects are part of the data tree hierarchy of an OperatingPoint object. Use Target objects to add or manipulate initialization data saved in the OperatingPoint object. You can then use the data to initialize another model, or the same model before another simulation run.

# **Creation**

# **Syntax**

- $t =$  simscape.op. Target()
- t = simscape.op.Target(simscapeValue)
- t = simscape.op.Target(simscapeValue,priority)
- t = simscape.op.Target(value)
- t = simscape.op.Target(value,unit)
- t = simscape.op.Target(value,unit,priority)

### **Description**

 $t =$  simscape.op. Target () creates a Target object with default properties.

t = simscape.op.Target(simscapeValue) uses a simscape.Value object to set the Value property of the Target object. It creates a Target object with the Value property set to the numeric value and unit of the simscape.Value object.

t = simscape.op.Target(simscapeValue,priority) creates a Target object with the Value property set to the numeric value and unit of the simscape.Value object and the Priority property set to the provided variable initialization priority.

t = simscape.op.Target(value), where value is a numeric array, creates a Target object with the Value property set to provided numeric value with the unit of '1'.

t = simscape.op.Target(value,unit) creates a Target object with the Value property set to a simscape.Value object with the provided numeric value and with unit set to the specified unit expression.

t = simscape.op.Target(value,unit,priority) creates a Target object with the Value property set to a simscape.Value object with the provided numeric value and with unit set to the specified unit expression, and the Priority property set to the provided variable initialization priority.

#### **Input Arguments**

#### **simscapeValue — Value with unit**

simscape.Value object

Value with unit, specified as a simscape.Value object. A simscape.Value object consists of an array of numeric values, specified as a scalar, vector, or matrix, and an associated unit of measure. For more information, see [simscape.Value](#page-1122-0).

#### **value — Array of numeric values**

scalar | vector | matrix

Array of numeric values, specified as a scalar, vector, or matrix. The array cannot contain complex values and cannot be sparse.

Example: 1.5

Data Types: double

#### **unit — Physical unit expression**

character vector | nonmissing string scalar

Physical unit expression, specified as a character vector or a nonmissing string scalar. The string or character vector expression can consist of valid physical unit names, numbers, math operators, such as  $+$ ,  $-$ ,  $*$ ,  $/$ , and  $\hat{\ }$ , and parentheses to specify the order of operations. Physical unit of 1 indicates a unitless simscape.Value object.

Example: 'm/s^2'

#### **priority — Variable initialization priority**

'None' (default) | 'Low' | 'High'

Variable initialization priority, specified as 'High', 'Low', or 'None'.

Data Types: char | string

### **Properties**

#### **Value — Variable initialization target numeric value and unit**

0 : '1' (default) | simscape.Value object

Variable initialization target numeric value and unit, specified as a simscape. Value object. A simscape.Value object consists of an array of numeric values, specified as a scalar, vector, or matrix, and an associated unit of measure. For more information, see [simscape.Value](#page-1122-0).

Example: 1.5 : 'V'

#### **Priority — Variable initialization priority**

'None' (default) | 'Low' | 'High'

Variable initialization priority, specified as 'High', 'Low', or 'None'.

Data Types: char | string

**Description — Descriptive name of target variable**

character vector | string scalar

Descriptive name of target variable, specified as a character vector or string scalar. If you create an operating point by extracting data from log or model, the extraction algorithms populate this target property with the user-friendly description of the variable. However, you do not have to set this property to be able to use the target for model initialization.

Data Types: char | string

### **Examples**

#### **Add Target to an Operating Point**

Create an empty OperatingPoint object named op:

```
op = simscape.op.OperatingPoint
```
 $op =$ 

OperatingPoint with no children.

Create a Target object named t, consisting of a variable value, unit, and initialization priority:

```
t = simscape.op.Target(1.5, 'V', 'High')
```

```
t = Target with fields:
         Value: 1.5000 : V
      Priority: High
    Attributes: containers.Map
  Description:
```
Add the target t to the operating point op by assigning this target to the variable named  $v0$ :

 $op = set(op, 'v0', t)$  $op =$  OperatingPoint with children: Targets: ChildId Value Unit Priority  $\mathcal{L}=\mathcal{L}=\mathcal{$ 'v0' 1.5000 'V' 'High'

You can create other Target objects or OperatingPoint objects and add them as children to the operating point op.

#### **Use simscape.Value to Create an Operating Point Target**

Using simscape.Value objects for programmatic model construction and manipulation provides the convenience of specifying both the numeric value and the unit at the same time.

Create a simscape.Value object to represent a value with unit:

```
V1 = simscape.Value(1.5, 'V')
V1 = 1.5000 : V
```
Create an empty OperatingPoint object named op:

#### op = simscape.op.OperatingPoint

 $op =$ 

OperatingPoint with no children.

Use the simscape.Value object V1 to create a Target object named t, with high initialization priority:

```
t = simscape.op. Target (V1, 'High')
```
 $t =$ 

```
 Target with fields:
```
 Value: 1.5000 : V Priority: High Attributes: containers.Map Description:

Add the target t to the operating point op by assigning this target to the variable named  $v0$ :

```
op = set(op, 'v0', t)op = OperatingPoint with children:
  Targets:
   ChildId Value Unit Priority
   'v0' 1.5000 'V' 'High'
```
# **Version History**

**Introduced in R2017b**

## **See Also**

[simscape.op.OperatingPoint](#page-1079-0) | [simscape.Value](#page-1122-0)

#### **Topics**

"Initialize Model Using Operating Point from Logged Simulation Data"

# **simscape.Unit**

Represent unit of measure without an associated value

# **Description**

simscape.Unit represents units of measure without an associated value, and therefore lets you write MATLAB functions that emulate the unit propagation behavior.

simscape.Unit is an array of units, which means that it can represent multiple units of measure at the same time. However, you can use only scalar simscape.Unit objects to specify units in simscape.Value objects.

# **Creation**

## **Syntax**

```
Unit = simscape.Unit
Unit = simscale.Uinit(1)Unit = simscope.Uinit(CHR)Unit = simscope.Uinit(C)Unit = simscope.Uinit(S)
```
#### **Description**

Unit = simscape. Unit creates a unit. Unit is a 1x1 array of unit 1.

Unit = simscape. Unit(1) creates a unit. Unit is a 1x1 array of unit 1.

Unit  $=$  simscape. Unit (CHR) converts CHR to a unit. Unit is a 1x1 unit array that contains the unit obtained by parsing CHR. CHR must be a valid unit expression, specified as a character vector or string.

Unit  $=$  simscape. Unit  $(C)$  converts cell array C to a unit array. Each element of C must be a character vector that represents a valid unit expression. Unit is the same size as C.

Unit  $=$  simscape. Unit (S) converts string array S to a unit array. Each element of S must be nonmissing and must represent a valid unit expression. Unit is the same size as S.

### **Object Functions**

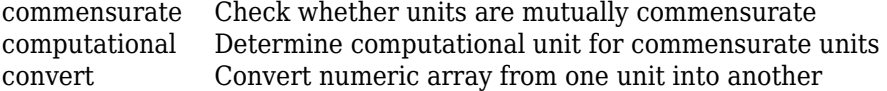

You can also use the typical MATLAB array operations, including dimension queries, concatenation, indexing, and so on. simscape.Unit cannot be used to index into other array object. For more information, see "Working with simscape.Value and simscape.Unit Objects".

## **Examples**

#### **Create and Manipulate Units**

Create a unit:

```
U1 = simscape.Unit("m/s")
```
 $U1 =$ 

m/s

Create another unit:

```
U2 = simscape.Unit("m^2/(m*s^2)")
U2 =m/s^2
```
Canonicalization is a process for converting data that has more than one possible representation into a canonical form. In this example, simscape.Unit canonicalizes unit expressions by canceling exponents, as necessary.

Perform a math operation on the two units, emulating unit propagation behavior:

 $U3 = U2/U1$ 

 $U3 =$ 

 $1/s$ 

# **Limitations**

- Direct block parameterization is not supported, that is, you cannot use simscape.Unit objects directly to specify block parameters. You can use these objects only during programmatic model construction.
- You cannot use simscape.Unit objects to specify values with units or perform unit computations in Symbolic Math Toolbox™.
- MATLAB Coder™ does not support simscape.Unit objects.
- You can use MAT-files to save and load simscape. Unit objects. However, unit derivation is not saved with the units, so if a simscape.Unit is saved with a unit and loaded in a subsequent MATLAB session where some part of the unit is not defined, then MATLAB issues a warning and the object results in an invalid variable.

# **Version History**

**Introduced in R2021b**

## **See Also**

```
simscape.Value | unit | simscape.computationalUnit | simscape.isCommensurateUnit |
simscape.mustBeCommensurateUnit
```
#### **Topics**

"Working with simscape.Value and simscape.Unit Objects"

# <span id="page-1115-0"></span>**commensurate**

#### **Package:** simscape

Check whether units are mutually commensurate

## **Syntax**

c = commensurate(unitlist)

## **Description**

 $c =$  commensurate(unitlist) checks whether the simscape. Unit objects in the list have commensurate units. The list can contain two or more simscape.Unit objects, all of the same size. For scalar simscape. Unit objects, the function returns 1 if all units are commensurate, 0 otherwise. For unit arrays, the function compares them element by element and returns a logical array of the same size as the input arrays, with 1 for elements where all the units are commensurate, and 0 otherwise.

## **Examples**

#### **Check Whether Units Are Commensurate**

Create scalar simscape.Unit objects:

```
ul = simscope.Unit('m");
u2 =simscape.Unit("cm");
u3 =simscape.Unit("mm");
u4 = simscape.Unit("A");
```
Check whether units of the first three objects are commensurate:

```
 commensurate(u1,u2,u3)
ans = logical
    1
```
The function returns true because all the units are commensurate.

Check whether units of all four objects are commensurate:

```
 commensurate(u1,u2,u3,u4)
```

```
ans = logical
     \overline{()}
```
The function returns false because the unit of u4 is not commensurate with the others.
Now, compare unit arrays. Create two simscape.Unit objects that are 1x3 arrays:

```
u5 = simscape.Unit(["m" "K" "A"]);
u6 = simscape.Unit(["ft" "degC" "V"]);
```
Check whether the units are commensurate:

```
 commensurate(u5,u6)
ans = 1×3 logical array
    1 1 0
```
The function returns a 1x3 logical array, with the first two elements true and the third element false because the third element units in these two arrays are not commensurate.

# **Input Arguments**

## **unitlist — List of unit arrays for comparison**

two or more simscape.Unit objects

List of unit arrays for comparison, specified as two or more simscape.Unit objects. All simscape.Unit objects in the list must be either scalars or arrays of the same size.

# **Version History**

**Introduced in R2021b**

# **See Also**

[simscape.Unit](#page-1112-0) | [computational](#page-1117-0)

## **Topics**

"Working with simscape.Value and simscape.Unit Objects"

# <span id="page-1117-0"></span>**computational**

**Package:** simscape

Determine computational unit for commensurate units

# **Syntax**

cu = computational(unitlist)

# **Description**

cu = computational(unitlist)returns computational units for a list of simscape.Unit objects with commensurate units. simscape. Unit objects in the list must be of the same size. For scalar simscape.Unit objects, the function returns the computational unit as a scalar simscape.Unit object. For unit arrays, the function returns a simscape.Unit array of the same size as the input arrays, containing computational units for each element.

For more information, see "Computational Units".

# **Examples**

## **Determine Computational Units**

Create scalar simscape.Unit objects with commensurate units:

```
ul = simscope.Uinit("mm");
u2 =simscape.Unit("cm");
u3 =simscape.Unit("ft");
```
Determine the computational unit for the first two objects:

```
cu = computational(u1,u2)
cu =
```
cm

Computational unit is the unit with the largest conversion factor to the fundamental unit. The fundamental unit for length is m. The conversion factor of cm into m is larger than that of mm into m, therefore, the function returns cm.

Now determine the computational unit for all three objects:

```
 computational(u1,u2,u3)
```
 $cu =$ 

ft

The conversion factor of ft into m is larger than that of cm or mm, therefore, the function now returns ft.

Now, determine computational units for unit arrays. Create two simscape.Unit objects that are 1x3 arrays:

```
u4 = simscape.Unit(\lceil \text{"cm"} \rceil \text{"mA"});
u5 = simscape.Unit(["ft" "oz" "uA"]);
```
Determine the computational units:

```
 computational(u5,u6)
ans = 1×3 unit array
```
ft oz mA

The function returns a 1x3 unit array, containing computational units for each element of the two original arrays.

# **Input Arguments**

### **unitlist — List of unit arrays with commensurate units**

list of simscape.Unit objects

List of simscape.Unit objects with commensurate units. These objects cannot contain affine units, such as degC or degF. All simscape.Unit objects in the list must be either scalars or arrays of the same size. In case of arrays, units of corresponding array elements must be commensurate.

# **Version History**

**Introduced in R2021b**

## **See Also**

[simscape.Unit](#page-1112-0) | [commensurate](#page-1115-0)

**Topics**

"Working with simscape.Value and simscape.Unit Objects"

# **convert**

**Package:** simscape

Convert numeric array from one unit into another

# **Syntax**

```
A2 = convert(A1, unit1, unit2)A2 = convert(A1, unit1, unit2, conversiontype)
```
# **Description**

A2 = convert(A1, unit1, unit2) converts a numeric array, A1, from unit1 to unit2 by applying the appropriate scaling factor to the numeric values. unit1 and unit2 must be commensurate.

 $A2 =$  convert(A1, unit1, unit2, conversiontype) lets you select whether to apply affine or linear conversion to thermal units. Affine conversion is the default.

# **Examples**

## **Convert Numeric Array into a Different Unit**

Create a unit object:

```
ul = simscope.Unit("m")U1 = m
```
Create another unit object, commensurate with the first

```
U2 = simscape.Unit("mm")
```

```
112 =
```
mm

Convert a numeric array from meters to millimeters:

```
convert([10 20 30], u1, u2)
```
ans  $=$ 

10000 20000 30000

## **Perform Affine or Linear Conversion for Thermal Units**

Create a simscape.Unit object representing degrees Celsius:

```
ul = simscope.Uinit("degC")u1 = degC
```
Create another simscape.Unit object representing degrees Fahrenheit:

```
u2 = simscape.Unit("degF")
```
 $u2 =$ 

degF

Convert temperatures from Celsius to Fahrenheit using affine conversion:

convert([0 37 100], u1, u2, 'affine')

 $ans =$ 

32.0000 98.6000 212.0000

Convert the same temperatures using linear conversion:

convert([0 37 100], u1, u2, 'linear')

 $ans =$ 

0 66.6000 180.0000

# **Input Arguments**

#### **A1 — Array of numeric values**

scalar | vector | matrix

Array of numeric values, specified as a scalar, vector, or matrix. The array cannot contain complex values and cannot be sparse.

Example: [1.5 2]

Data Types: double | single

#### **unit1 — Physical unit expression**

scalar simscape.Unit object

Physical unit expression, specified as a scalar simscape.Unit object.

Example: m

## **unit2 — Physical unit expression**

scalar simscape.Unit object

Physical unit expression, specified as a scalar simscape.Unit object. unit1 and unit2 must be commensurate.

Example: mm

## **conversiontype — Conversion type for thermal units**

'affine' (default) | 'linear'

Thermal units often require an affine conversion, that is, a conversion that performs both multiplication and addition. For more information, see "About Affine Units". Specify the type of conversion:

- 'affine' Perform unit conversion that uses both multiplication and addition.
- 'linear' Perform unit conversion by applying just the linear term.

Data Types: char | string

# **Output Arguments**

## **A2 — Array of numeric values**

scalar | vector | matrix

Array of numeric values, returned as a scalar, vector, or matrix in the same data type as the input array A1, with numeric values scaled according to the conversion factor between the two units, unit1 and unit2.

Example: [1500 2000] Data Types: double | single

# **Version History**

**Introduced in R2021b**

# **See Also**

[simscape.Unit](#page-1112-0)

## **Topics**

"Working with simscape.Value and simscape.Unit Objects"

# <span id="page-1122-0"></span>**simscape.Value**

Create value with unit

# **Description**

simscape.Value lets you perform mathematical operations on values with units. A simscape.Value object binds an array of numeric values to a unit of measure and propagates this unit through mathematical operations. All members of the array must have the same unit.

# **Creation**

# **Syntax**

 $V =$ simscape.Value()  $V =$  simscape. Value(A)  $V =$  simscape. Value(A,U)

## **Description**

 $V =$  simscape. Value() creates an empty value bound to unit 1. Values bound to the unit of 1 are called unitless.

 $V =$  simscape. Value(A) creates an array with value A bound to unit 1 (unitless).

 $V =$  simscape. Value (A, U) creates an array with value A bound to unit U.

## **Input Arguments**

## **A — Array of numeric values**

scalar | vector | matrix

Array of numeric values, specified as a scalar, vector, or matrix. The array cannot contain complex values and cannot be sparse.

Example: 1.5

Data Types: double

### **U — Physical unit expression**

character vector | nonmissing string scalar | scalar simscape.Unit object

Physical unit expression, specified as a character vector, nonmissing string scalar, or a scalar simscape.Unit object. The string or character vector expression can consist of valid physical unit names, numbers, math operators, such as  $+$ ,  $-$ ,  $*$ ,  $/$ , and  $\hat{ }$ , and parentheses to specify the order of operations. Physical unit of 1 indicates a unitless simscape.Value object.

Example: 'm/s^2'

# **Object Functions**

[unit](#page-1128-0) Return unit associated with simscape.Value array [value](#page-1125-0) Return array of numeric values converted into specified unit

[convert](#page-1130-0) Convert array of numeric values into different unit

You can also use core MATLAB array functions with simscape. Value arrays. For more information, see "Working with simscape.Value and simscape.Unit Objects".

# **Examples**

## **Create and Manipulate Values with Units**

Create a value with the unit of meters:

```
V1 = simscape.Value(10, 'm')
V1 = 10 : m
```
Create an array of values with the unit of centimeters:

```
 V2 = simscape.Value([100, 200, 300], 'cm')
V2 = 100 200 300
     : cm
Add the two objects:
V1 + V2
ans =
```
 11 12 13 : m

You can add these objects because the units are commensurate. The return unit is m. For more information, see "Computational Units".

## **Convert Values into Different Units**

Create a simscape.Value object in meters:

```
V = simscape.Value(32, 'm')
V = 32 : m
```
Get the object value in the unit of the object:

value(V)

 $ans =$ 

32

Get the object value in centimeters:

value(V, 'cm')

ans  $=$ 

3200

(returns a double)

Convert the object into centimeters:

```
 convert(V, 'cm')
```
ans  $=$ 

3200 : cm

(returns a simscape.Value object)

# **Limitations**

- Direct block parameterization is not supported, that is, you cannot use simscape.Value objects directly to specify block parameters. You can use these objects only during programmatic model construction.
- You cannot use simscape.Value objects to specify values with units or perform unit computations in Symbolic Math Toolbox.
- MATLAB Coder does not support simscape.Value objects.
- simscape.Value arrays do not support complex data.
- simscape.Value arrays do not support sparse data.
- You can use MAT-files to save and load simscape. Value objects. However, unit derivation is not saved with the units, so if a simscape.Value object is saved with a unit and loaded in a subsequent MATLAB session where some part of the unit is not defined, then MATLAB issues a warning and the object results in an invalid variable.

# **Version History**

**Introduced in R2021b**

# **See Also**

```
simscape.Unitsimscape.computationalUnitsimscape.isCommensurateUnit |
simscape.mustBeCommensurateUnit
```
## **Topics**

"Working with simscape.Value and simscape.Unit Objects"

# <span id="page-1125-0"></span>**value**

## **Package:** simscape

Return array of numeric values converted into specified unit

# **Syntax**

```
A = value(V, unit)A = value(V, unit, conversion type)A = value(V)
```
# **Description**

 $A = value(V, unit)$  returns an array of numeric values of the simscape. Value object, V, converted into the specified unit, unit, by applying the appropriate scaling factor. unit must be commensurate with the unit of V.

 $A = value(V, unit, conversion type)$  lets you select whether to apply affine or linear conversion to thermal units. Affine conversion is the default.

 $A = value(V)$  strips the associated unit and returns the array of numeric values contained in simscape. Value object, V. This syntax is equivalent to  $A = value(V, unit(V))$ .

# **Examples**

## **Extract Array of Numeric Values of simscape.Value Object in Different Units**

Create a simscape.Value object in meters:

```
V = simscape.Value([1 10 5], 'm')
V = 1 10 5
    : m
```
Get the object value in the unit of the object, that is, in meters:

```
 value(V)
ans = 1 10 5
```
Get the object value in centimeters:

```
 value(V, 'cm')
ans = 100 1000 500
```
Get the object value in inches:

 value(V, 'in') ans  $=$ 39.3701 393.7008 196.8504

### **Perform Affine or Linear Conversion**

Thermal units often require an affine conversion, that is, a conversion that performs both multiplication and addition. For more information, see "About \$ffine Units". When you extract values from a simscape.Value object that has affine units, you can specify the desired conversion type.

Create a simscape.Value object in degrees Celsius:

```
T = simscape.Value(10, 'degC')
T =
```
10 : degC

Get the object value in Kelvin by performing affine conversion:

```
 value(T, 'K', 'affine')
```
ans  $=$ 

283.1500

**Tip** Affine conversion is the default, therefore value (T, 'K') also returns 283.1500.

Get the object value in Kelvin by performing linear conversion:

```
 value(T, 'K', 'linear')
ans = 10
```
# **Input Arguments**

## **V — Array of numeric values with unit**

simscape.Value object

Array of numeric values with unit, specified as a simscape.Value object.

Example:  $10 : m/s^2$ 

#### **unit — Physical unit expression**

character vector | nonmissing string scalar | scalar simscape. Unit object

Physical unit expression, specified as a character vector, nonmissing string scalar, or a scalar simscape.Unit object. The string or character vector expression can consist of valid physical unit names, numbers, math operators, such as  $+$ ,  $-$ ,  $*$ ,  $/$ , and  $\hat{ }$ , and parentheses to specify the order of operations. unit must be commensurate with the unit of V.

Example: 'mm/s^2'

#### **conversiontype — Conversion type for thermal units**

'affine' (default) | 'linear'

Thermal units often require an affine conversion, that is, a conversion that performs both multiplication and addition. For more information, see "About \$ffine Units". When you extract values from a simscape.Value object that has affine units, you can specify the type of conversion:

- 'affine' Perform unit conversion that uses both multiplication and addition.
- 'linear' Perform unit conversion by applying just the linear term.

Data Types: char | string

# **Output Arguments**

#### **A — Array of numeric values**

scalar | vector | matrix

Array of numeric values extracted from the simscape.Value object by applying the specified unit conversion factor and returned as a scalar, vector, or matrix.

Data Types: double

# **Version History**

**Introduced in R2021b**

## **See Also**

[simscape.Value](#page-1122-0) | [convert](#page-1130-0) | [unit](#page-1128-0)

**Topics**

"Working with simscape.Value and simscape.Unit Objects"

# <span id="page-1128-0"></span>**unit**

# **Package:** simscape

Return unit associated with simscape.Value array

# **Syntax**

 $U = unit(V)$ 

# **Description**

 $U = unit(V)$  returns the associated unit of the simscape. Value object, V, as a simscape. Unit object.

# **Examples**

# **Extract Unit from simscape.Value Object**

Create a simscape.Value object:

```
V = simscape.Value([10 20 30], \frac{m}{s^2})
V = 10 20 30
     : m/s^2
```
Get the unit of the object:

```
U = unit(V)
```
 $U =$ 

 $m/s^2$ 

# **Input Arguments**

# **V — Array of numeric values with unit**

simscape.Value object

Array of numeric values with unit, specified as a simscape.Value object.

Example:  $10 : m/s^2$ 

# **Output Arguments**

# **U — Unit associated with object V**

simscape.Unit object

Unit associated with the simscape.Value object, V, returned as a simscape.Unit object. U is a 1x1 unit array.

# **Version History**

**Introduced in R2021b**

# **See Also**

[simscape.Value](#page-1122-0) | [simscape.Unit](#page-1112-0)

## **Topics**

"Working with simscape.Value and simscape.Unit Objects"

# <span id="page-1130-0"></span>**convert**

**Package:** simscape

Convert array of numeric values into different unit

# **Syntax**

```
V2 = convert(V1, unit)V2 = convert(V1, unit, conversion type)
```
# **Description**

 $V2 =$  convert(V1, unit) converts an array of numeric values contained in the simscape. Value object, V1, into the specified unit, unit, by applying the appropriate scaling factor to the numeric values of V1 and binding the new unit, unit, to V2. unit must be commensurate with the unit of V1.

 $V2 =$  convert(V1, unit, conversiontype) lets you select whether to apply affine or linear conversion to thermal units. Affine conversion is the default.

# **Examples**

## **Convert Array of Values into a Different Unit**

Create a simscape.Value object, in meters per second squared:

```
V1 = \text{simscope.Value}([10 20 30], \text{'}m/s^2)V1 = 10 20 30
     : m/s^2
```
Convert the array into millimeters per second squared:

```
V2 = \text{convert}(V1, 'mm/s^2')V2 = 10000 20000 30000
    : mm/s^2
```
## **Perform Affine or Linear Conversion for Thermal Units**

Create a simscape.Value object in degrees Celsius:

```
T = simscape.Value(10, 'degC')
```

```
T =
```
10 : degC

Convert the object into Kelvin by performing affine conversion:

```
T affine = convert(T, 'K', 'affine')
```
 $T$  affine =

283.1500 : K

Convert the object into Kelvin by performing linear conversion:

```
T linear = convert(T, 'K', 'linear')
T linear =
     10 : K
```
# **Input Arguments**

## **V1 — Array of numeric values with unit**

simscape.Value object

Array of numeric values with unit, specified as a simscape.Value object.

Example:  $10 : m/s^2$ 

## **unit — Physical unit expression**

character vector | nonmissing string scalar | scalar simscape.Unit object

Physical unit expression, specified as a character vector, nonmissing string scalar, or a scalar simscape.Unit object. The expression can consist of valid physical unit names, numbers, math operators, such as  $+$ ,  $-$ ,  $*$ ,  $/$ , and  $\hat{\ }$ , and parentheses to specify the order of operations. unit must be commensurate with the unit of V1.

Example: 'mm/s^2'

Data Types: char | string

## **conversiontype — Conversion type for thermal units**

'affine' (default) | 'linear'

Thermal units often require an affine conversion, that is, a conversion that performs both multiplication and addition. For more information, see "About \$ffine Units". When you extract values from a simscape.Value object that has affine units, you can specify the type of conversion:

- 'affine' Perform unit conversion that uses both multiplication and addition.
- 'linear' Perform unit conversion by applying just the linear term.

Data Types: char | string

# **Output Arguments**

**V2 — Array of numeric values with unit**

simscape.Value object

Array of numeric values with unit, returned as a simscape.Value object.

Example: 10000 : mm/s^2

# **Version History**

**Introduced in R2021b**

# **See Also**

[simscape.Value](#page-1122-0) | [value](#page-1125-0) | [unit](#page-1128-0)

## **Topics**

"Working with simscape.Value and simscape.Unit Objects"

# **sl\_postprocess**

Make postprocessing customizations when building custom block library

# **Syntax**

sl\_postprocess(h)

# **Description**

sl postprocess(h) takes a handle to the custom block library, h, and allows you to make library postprocessing customizations (for example, add a forwarding table).

If a Simscape file package being built contains a sl\_postprocess.m file, then ssc\_build calls sl\_postprocess once the block library (*package\_name*\_lib) is generated but before it is saved to disk. If sl\_postprocess generates an error, the library does not build.

You can include a sl\_postprocess.m file at any level in the library package. At the top level, it makes postprocessing changes to the whole custom block library. Similarly, if the sl postprocess.m file resides in a sublibrary in the package, it takes a handle to that sublibrary and makes the corresponding changes.

# **Examples**

If you rename a block or change a parameter name, you need to add a forwarding table to update old models that reference the block. However, if you manually add a forwarding table to a custom library, it will get overwritten every time you rebuild the library. Instead, include a sl\_postprocess.m file in the library package, which will add the forwarding table automatically upon rebuilding the library:

```
- +MySimscape 
|-- sl_postprocess.m 
|-- +Mechanical 
| |-- spring.ssc 
| |-- ...
```
The sl\_postprocess.m file contains a forwarding table:

```
function sl_postprocess(h)
% Forwarding table for the spring block
ft = { {'MySimscape_lib/Mechanical/Ideal Spring', 'MySimscape_lib/Mechanical/Rotational Spring'} }
set_param(h, 'ForwardingTable', ft);
end
```
This forwarding table indicates that the custom block name for the spring.ssc component has changed from 'Ideal Spring' to 'Rotational Spring'.

Note that if you have customized the library names using lib.m files, you have to use these custom names in the forwarding table (for example, 'Mechanical Library' instead of 'Mechanical').

# **Version History**

**Introduced in R2010a**

# **See Also**

[ssc\\_build](#page-1156-0)

# **SpectrumAnalyzerConfiguration**

Configure Spectrum Analyzer for programmatic access

# **Description**

The spbscopes.SpectrumAnalyzerConfiguration object contains the scope configuration information for the [Spectrum Analyzer](#page-773-0) block.

# **Creation**

MyScopeConfiguration = get\_param(gcbh,'ScopeConfiguration') constructs a new Spectrum Analyzer Configuration object. You must first select the block in the model or give the full path to the block.

# **Properties**

## **Frequently Used**

## **NumInputPorts — Number of input ports**

"1" (default) | character vector | string scalar

Number of input ports on a scope block, specified by a character vector or string scalar. Maximum number of input ports is 96.

## **Scope Window Use**

## Select **File** > **Number of Input Ports**.

Data Types: char | string

## **SpectrumType — Type of spectrum to show**

"Power" (default) | "Power density" | "RMS"

Specify the spectrum type to display.

"Power" — Power spectrum

"Power density" — Power spectral density. The power spectral density is the magnitude squared of the spectrum normalized to a bandwidth of 1 hertz.

"RMS" — Root mean square. The root-mean-square shows the square root of the mean square. This option is useful when viewing the frequency of voltage or current signals.

## **Tunable:** Yes

## **Scope Window Use**

## Open the **Spectrum Settings**. In the **Main options** section, set **Type**.

Data Types: char | string

## **SampleRateSource — Source of input sample rate**

"Inherited" (default) | "Property"

Specify the source of the input sample rate as:

- "Inherited" Spectrum Analyzer inherits the input sample rate from the model.
- "Property" Specify the sample rate input directly using the SampleRate property.

#### **Scope Window Use**

Open the **Spectrum Settings**. In the **Main options** section, in the **Sample rate (Hz)** combo box, enter a custom sample rate or select Inherited.

Data Types: char | string

### **SampleRate — Sample rate of input**

"10e3" (default) | character vector | string scalar

Specify the sample rate of the input signals in hertz as a character vector or string scalar.

#### **Dependency**

To enable this property, set SampleRateSource to "Property".

### **Scope Window Use**

Open the **Spectrum Settings**. In the **Main options** section, enter a **Sample rate (Hz)** in the combo box.

Data Types: char | string

## **PlotAsTwoSidedSpectrum — Two-sided spectrum flag**

false (default) | true

- true Compute and plot two-sided spectral estimates. When the input signal is complex-valued, you must set this property to true.
- false Compute and plot one-sided spectral estimates. If you set this property to false, then the input signal must be real-valued.

When this property is false, Spectrum Analyzer uses power-folding. The *y*-axis values are twice the amplitude that they would be if this property were set to  $true$ , except at  $0$  and the Nyquist frequency. A one-sided power spectral density (PSD) contains the total power of the signal in the frequency interval from DC to half of the Nyquist rate. For more information, see pwelch.

#### **Scope Window Use**

Open the **Spectrum Settings**. In the **Trace options** section, select **Two-sided spectrum**.

Data Types: logical

## **FrequencyScale — Frequency scale**

"Linear" (default) | "Log"

- "Log" displays the frequencies on the *x*-axis on a logarithmic scale. To use the "Log" setting, you must also set the PlotAsTwoSidedSpectrum property to false.
- "Linear" displays the frequencies on the *x*-axis on a linear scale. To use the "Linear" setting, you must also set the PlotAsTwoSidedSpectrum property to true.

### **Tunable:** Yes

#### **Scope Window Use**

### Open the **Spectrum Settings**. In the **Trace options** section, set **Scale**.

Data Types: char | string

### **Advanced**

## **RBWSource — Source of resolution bandwidth value**

"Auto" (default) | "Property" | "InputPort"

Specify the source of the resolution bandwidth (RBW) as "Auto", "Property", or "InputPort".

- "Auto" The Spectrum Analyzer adjusts the spectral estimation resolution to ensure that there are 1024 RBW intervals over the defined frequency span.
- "Property" Specify the resolution bandwidth directly using the RBW property.
- "InputPort" An input port is added to the Spectrum Analyzer block to read the RBW. This option is only applicable to frequency input.

#### **Scope Window Use**

## Open the **Spectrum Settings**. In the **Frequency input options** section, set **RBW (Hz)**.

Data Types: char | string

## **RBW — Resolution bandwidth**

"9.76" (default) | character vector | string scalar

RBW controls the spectral resolution of the Spectrum Analyzer. Specify the resolution bandwidth in hertz as a character vector or string scalar. You must specify a value to ensure that there are at least two RBW intervals over the specified frequency span. Thus, the ratio of the overall span to RBW must be greater than two:

$$
\frac{span}{RBW}>2
$$

#### **Dependency**

To enable, set:

• RBWSource to "Property"

#### **Scope Window Use**

#### Open the **Spectrum Settings**. In the **Main options** section, set **RBW (Hz)**.

Data Types: char | string

#### **OverlapPercent — Overlap percentage**

"0" (default) | character vector of a real scalar | string scalar of a real scalar

The percentage overlap between the previous and current buffered data segments, specified as a character vector or string scalar of a real scalar. The overlap creates a window segment that is used to compute a spectral estimate. The value must be greater than or equal to zero and less than 100.

#### **Scope Window Use**

### Open the **Spectrum Settings**. In the **Window options** section, set **Overlap (%)**.

Data Types: char | string

# **Window — Window function**

"Hann" (default) | "Rectangular"

Specify a window function for the spectral estimation. The following table shows preset windows. For more information, follow the link to the corresponding function reference in the Signal Processing Toolbox™ documentation.

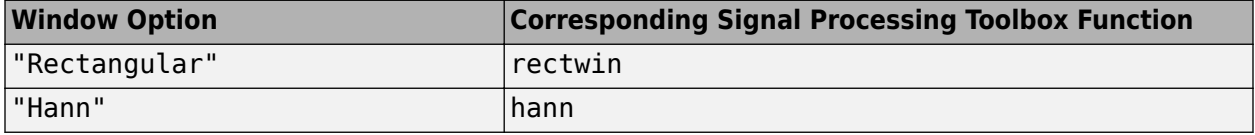

## **Scope Window Use**

Open the **Spectrum Settings**. In the **Window options** section, set **Window**.

Data Types: char | string

## **SpectrumUnits — Units of the spectrum**

"dBm" (default)

This property is read-only.

Specify the units in which the Spectrum Analyzer displays power values. To change the spectrum units you must have DSP System Toolbox.

## **AveragingMethod — Smoothing method**

"Running" (default) | "Exponential"

Specify the smoothing method as:

- Running Running average of the last *n* samples. Use the SpectralAverages property to specify *n*.
- Exponential Weighted average of samples. Use the ForgettingFactor property to specify the weighted forgetting factor.

For more information about the averaging methods, see "Averaging Method" (DSP System Toolbox).

#### **Scope Window Use**

## Open the **Spectrum Settings**. In the **Trace options** section, set **Averaging method**.

Data Types: char | string

## **SpectralAverages — Number of spectral averages**

"1" (default) | character vector | string scalar

Specify the number of spectral averages as a character vector or string scalar. The Spectrum Analyzer computes the current power spectrum estimate by computing a running average of the last *N* power spectrum estimates. This property defines *N*.

### **Dependency**

To enable this property, set AveragingMethod to "Running".

#### **Scope Window Use**

### Open the **Spectrum Settings**. In the **Trace options** section, set **Averages**.

Data Types: char | string

### **ForgettingFactor — Weighting forgetting factor**

"0.9" (default) | string scalar of scalar in the range (0,1] | character vector of scalar in the range (0,1]

Specify the exponential weighting as a scalar value greater than 0 and less than or equal to 1, specified as a string scalar or character vector.

#### **Dependency**

To enable this property, set AveragingMethod to "Exponential".

#### **Scope Window Use**

#### Open the **Spectrum Settings**. In the **Trace options** section, set **Forgetting factor**.

Data Types: char | string

#### **ReferenceLoad — Reference load**

"1" (default) | character vector of a real positive scalar | string scalar of a real positive scalar

The load the scope uses as a reference to compute power levels.

#### **Scope Window Use**

#### Open the **Spectrum Settings**. In the **Trace options** section, set **Reference load**.

Data Types: char | string

#### **FrequencyOffset — Frequency offset**

"0" (default) | numeric scalar character vector | numeric vector character vector | numeric scalar string scalar | numeric vector string scalar

- Numeric scalar (specified as a character vector or string scalar) Apply the same frequency offset to all channels, specified in hertz as a character vector.
- Numeric vector (specified as a character vector or string scalar) Apply a specific frequency offset for each channel, specify a vector of frequencies. The vector length must be equal to number of input channels.

The frequency-axis values are offset by the values specified in this property. The overall span must fall within the Nyquist frequency interval.

#### **Scope Window Use**

#### Open the **Spectrum Settings**. In the **Trace options** section, set **Offset (Hz)**.

Data Types: char | string

### **TreatMby1SignalsAsOneChannel — Treat unoriented sample-based input signal as a column vector**

true (default) | false

Set this property to true to treat *M*-by-1 and unoriented sample-based inputs as a column vector, or one channel. Set this property to false to treat *M*-by-1 and unoriented sample-based inputs as a 1 by-*M* row vector.

Data Types: logical

#### **Measurements**

#### **MeasurementChannel — Channel for which measurements are obtained**

"1" (default) | character vector | string scalar

Channel over which the measurements are obtained, specified as a character vector or a string scalar which evaluates to a positive integer greater than 0 and less than or equal to 100. The maximum number you can specify is the number of channels (columns) in the input signal.

#### **Tunable:** Yes

#### **Scope Window Use**

Click on **Tools** > **Measurements** and open the **Trace Selection** settings.

Data Types: char | string

#### **PeakFinder — Peak finder measurement**

PeakFinderSpecification object

Enable peak finder to compute and display the largest calculated peak values. The PeakFinder property uses the PeakFinderSpecification properties.

The PeakFinderSpecification properties are:

• MinHeight –– Level above which peaks are detected, specified as a scalar value.

Default: -Inf

• NumPeaks –– Maximum number of peaks to show, specified as a positive integer scalar less than 100.

Default: 3

• MinDistance –– Minimum number of samples between adjacent peaks, specified as a positive real scalar.

Default: 1

• Threshold –– Minimum height difference between peak and its neighboring samples, specified as a nonnegative real scalar.

Default: 0

• LabelFormat –– Coordinates to display next to the calculated peak value, specified as a character vector or a string scalar. Valid values are "X", "Y", or "X  $+$  Y".

Default: " $X + Y$ "

• Enable –– Set this property to true to enable peak finder measurements. Valid values are true or false.

Default: false

All PeakFinderSpecification properties are tunable.

#### **Tunable:** Yes

#### **Scope Window Use**

Open the **Peak Finder** pane ( $\boxed{\lambda}$ ) and modify the **Settings** options.

## **CursorMeasurements — Cursor measurements**

CursorMeasurementsSpecification object

Enable cursor measurements to display screen or waveform cursors. The CursorMeasurements property uses the CursorMeasurementsSpecification properties.

The CursorMeasurementsSpecification properties are:

• Type –– Type of the display cursors, specified as either "Screen cursors" or "Waveform cursors".

Default: "Waveform cursors"

• ShowHorizontal –– Set this property to true to show the horizontal screen cursors. This property applies when you set the Type property to "Screen cursors".

Default: true

• ShowVertical -- Set this property to true to show the vertical screen cursors. This property applies when you set the Type property to "Screen cursors".

Default: true

• Cursor1TraceSource -- Specify the waveform cursor 1 source as a positive real scalar. This property applies when you set the Type property to "Waveform cursors".

Default: 1

• Cursor2TraceSource -- Specify the waveform cursor 2 source as a positive real scalar. This property applies when you set the Type property to "Waveform cursors".

Default: 1

• LockSpacing –– Lock spacing between cursors, specified as a logical scalar.

Default: false

• SnapToData –– Snap cursors to data, specified as a logical scalar.

Default: true

• XLocation –– *x*-coordinates of the cursors, specified as a real vector of length equal to 2.

Default: [-2500 2500]

• YLocation –– *y*-coordinates of the cursors, specified as a real vector of length equal to 2. This property applies when you set the Type property to "Screen cursors".

Default: [-55 5]

• Enable –– Set this property to true to enable cursor measurements. Valid values are true or false.

Default: false

All CursorMeasurementsSpecification properties are tunable.

## **Scope Window Use**

Open the **Cursor Measurements** pane ( ) and modify the **Settings** options.

**DistortionMeasurements — Distortion measurements**

```
DistortionMeasurementsSpecification object
```
Enable distortion measurements to compute and display the harmonic distortion and intermodulation distortion. The DistortionMeasurements property uses the DistortionMeasurementsSpecification properties.

The DistortionMeasurementsSpecification properties are:

• Algorithm –– Type of measurement data to display, specified as either "Harmonic" or "Intermodulation".

Default: "Harmonic"

• NumHarmonics –– Number of harmonics to measure, specified as a real, positive integer. This property applies when you set the Algorithm to "Harmonic".

Default: 6

• Enable –– Set this property to true to enable distortion measurements.

Default: false

All DistortionMeasurementsSpecification properties are tunable.

## **Scope Window Use**

Open the **Distortion Measurements** pane ( ) and modify the **Distortion** and **Harmonics** options.

## **Visualization**

**Name — Window name** "Spectrum Analyzer" (default) | character vector | string scalar

Title of the scope window.

**Tunable:** Yes

Data Types: char | string

## **Position — Window position**

screen center (default) | [left bottom width height]

Spectrum Analyzer window position in pixels, specified by the size and location of the scope window as a four-element double vector of the form [left bottom width height]. You can place the scope window in a specific position on your screen by modifying the values to this property.

By default, the window appears in the center of your screen with a width of 800 pixels and height of 450 pixels. The exact center coordinates depend on your screen resolution.

#### **Tunable:** Yes

#### **PlotType — Plot type for normal traces**

"Line" (default) | "Stem"

Specify the type of plot to use for displaying normal traces as either "Line" or "Stem". Normal traces are traces that display free-running spectral estimates.

#### **Tunable:** Yes

#### **Scope Window Use**

Open the **Style** properties and set **Plot type**.

Data Types: char | string

#### **ReducePlotRate — Improve performance with reduced plot rate**

true (default) | false

The simulation speed is faster when this property is set to true.

- true the scope logs data for later use and updates the display at fixed intervals of time. Data occurring between these fixed intervals might not be plotted.
- false the scope updates every time it computes the power spectrum. Use the false setting when you do not want to miss any spectral updates at the expense of slower simulation speed.

#### **Scope Window Use**

#### Select **Simulation** > **Reduce plot rate to improve performance**.

Data Types: logical

#### **Title — Display title**

'' (default) | character vector | string scalar

Specify the display title as a character vector or string.

#### **Tunable:** Yes

**Scope Window Use**

#### Open the **Configuration Properties**. Set Title.

Data Types: char | string

#### **YLabel — Y-axis label**

'' (default) | character vector | string scalar

Specify the text for the scope to display to the left of the *y*-axis.

Regardless of this property, Spectrum Analyzer always displays power units as one of the SpectrumUnits values.

#### **Tunable:** Yes

#### **Scope Window Use**

#### Open the **Configuration Properties**. Set Y-label.

Data Types: char | string

### **ShowLegend — Show legend**

false (default) | true

To show a legend with the input names, set this property to true.

From the legend, you can control which signals are visible. This control is equivalent to changing the visibility in the **Style** dialog box. In the scope legend, click a signal name to hide the signal in the scope. To show the signal, click the signal name again. To show only one signal, right-click the signal name. To show all signals, press **Esc**.

**Note** The legend only shows the first 20 signals. Any additional signals cannot be viewed or controlled from the legend.

#### **Tunable:** Yes

#### **Scope Window Use**

Open the **Configuration Properties**. On the **Display** tab, select **Show legend**.

Data Types: logical

#### **ChannelNames — Channel names**

empty cell (default) | cell array of character vectors | array of strings

Specify the input channel names as a cell array of character vectors or an array of strings. The names appear in the legend, **Style** dialog box, and **Measurements** panels. If you do not specify names, the channels are labeled as Channel 1, Channel 2, etc.

#### **Tunable:** Yes

#### **Dependency**

To see channel names, set ShowLegend to true.

#### **Scope Window Use**

On the legend, double-click the channel name.

Data Types: char

**ShowGrid — Grid visibility** true (default) | false

Set this property to true to show gridlines on the plot.

**Tunable:** Yes

#### **Scope Window Use**

#### Open the **Configuration Properties**. On the **Display** tab, set **Show grid**.

Data Types: logical

**YLimits — Y-axis limits** [-80, 20] (default) | [ymin ymax]

Specify the *y*-axis limits as a two-element numeric vector, [ymin ymax].

Example:  $scope.YLimits = [-10,20]$ 

**Tunable:** Yes

**Scope Window Use**

Open the **Configuration Properties**. Set **Y-limits (maximum)** and **Y-limits (minimum)**.

#### **AxesScaling — Axes scaling mode**

"Auto" (default) | "Manual" | "OnceAtStop" | "Updates"

Specify when the scope automatically scales the axes. Valid values are:

- "Auto" The scope scales the axes as-needed to fit the data, both during and after simulation.
- "Manual" The scope does not scale the axes automatically.
- "OnceAtStop" The scope scales the axes when the simulation stops.
- "Updates" The scope scales the axes once after 10 updates.

#### **Scope Window Use**

#### Select **Tools** > **Axes Scaling**.

Data Types: char | string

#### **AxesScalingNumUpdates — Number of updates before scaling**

"10" (default) | integer character vector | integer string scalar

Set this property to delay auto scaling the y-axis.

#### **Dependency**

To enable this property, set AxesScaling to "Updates".

#### **Scope Window Use**

Open the **Axes Scaling** dialog box and set **Number of updates**.

Data Types: char | string

#### **OpenAtSimulationStart — Open scope when starting simulation**

true (default) | false

Set this property to true to open the scope when the simulation starts. Set this property to false to prevent the scope from opening at the start of simulation.

#### **Scope Window Use**

Select **File** > **Open at Start of Simulation**.

Data Types: logical

**Visible — Visibility of the Spectrum Analyzer** false | true

Set this property to true to show the spectrum analyzer window, or false to hide the spectrum analyzer window.

Data Types: logical

# **Examples**

### **Construct a Spectrum Analyzer Configuration Object**

Create the configuration object for a Spectrum Analyzer block.

Create a new Simulink® model with a randomly-generated name.

```
sysname=char(randi(26,1,7)+96);
new_system(sysname);
```
Add a new Spectrum Analyzer block to the model.

add block('built-in/SpectrumAnalyzer', [sysname, '/SpectrumAnalyzer'])

Call the get param function to retrieve the default Spectrum Analyzer block configuration properties.

```
config = get_param([sysname,'/SpectrumAnalyzer'],'ScopeConfiguration')
```
 $config =$ 

SpectrumAnalyzerConfiguration with properties:

```
 NumInputPorts: '1'
 SpectrumType: 'Power'
 SampleRateSource: 'Inherited'
         PlotAsTwoSidedSpectrum: 1
                  FrequencyScale: 'Linear'
   Advanced
                        RBWSource: 'Auto'
                  OverlapPercent: '0'
                          Window: 'Hann'
                   SpectrumUnits: 'dBm'
 AveragingMethod: 'Running'
 SpectralAverages: '1'
                   ReferenceLoad: '1'
                  FrequencyOffset: '0'
    TreatMby1SignalsAsOneChannel: 1
   Measurements
               MeasurementChannel: '1'
                       PeakFinder: [1×1 PeakFinderSpecification]
               CursorMeasurements: [1×1 CursorMeasurementsSpecification]
          DistortionMeasurements: [1×1 DistortionMeasurementsSpecification]
   Visualization
                            Name: 'SpectrumAnalyzer'
                         Position: [560 375 800 450]
                        PlotType: 'Line'
 ReducePlotRate: 1
 Title: ''
                           YLabel: ''
                      ShowLegend: 0
 ChannelNames: {''}
 ShowGrid: 1
```
YLimits: [-80 20] AxesScaling: 'Auto' OpenAtSimulationStart: 1 Visible: 0

# **Version History**

**Introduced in R2016b**

# **See Also**

**Topics** "Control Scope Blocks Programmatically"

# **sscexplore**

Open Simscape Results Explorer to interact with logged simulation data

# **Syntax**

sscexplore(node) sscexplore(node,nodepath)

# **Description**

sscexplore(node) opens a new Simscape Results Explorer window containing logged simulation data for the specified node in a simulation log variable. Before you call this function, you must have the simulation log variable in your current workspace. Create the simulation log variable by simulating the model with data logging turned on, or load a previously saved variable from a file. If node is the name of the simulation log variable, then the Simscape Results Explorer window contains the data for the whole model. If node is the name of a node in the simulation data tree, then the Simscape Results Explorer window contains the data for that node only.

sscexplore(node,nodepath) opens a new Simscape Results Explorer window that contains logged simulation data for the specified node, node, but opens at a subnode specified by nodepath.

# **Examples**

## **Explore Logged Simulation Data for the Whole Model, Starting at the Root**

Open the Permanent Magnet DC Motor example model:

ssc\_dcmotor

This example model has data logging enabled for the whole model, with the **Workspace variable name** parameter set to simlog\_ssc\_dcmotor.

Simulate the model to log the simulation data:

```
sim('ssc_dcmotor');
```
Explore the simulation data:

sscexplore(simlog\_ssc\_dcmotor)

A new Simscape Results Explorer window opens. It contains logged simulation data for the whole model.

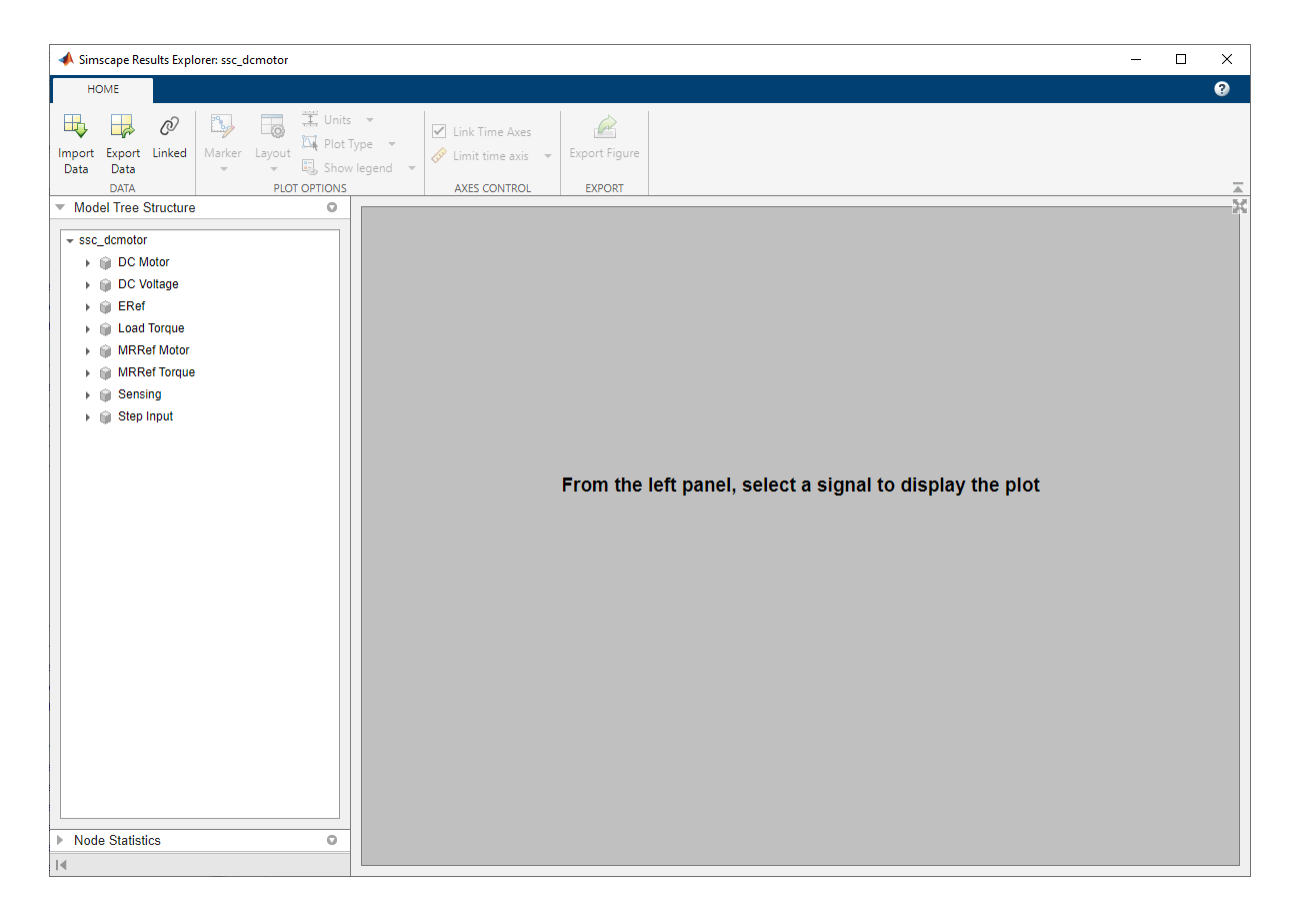

As you expand and select nodes in the left pane, the corresponding plots appear in the right pane.

## **Explore Logged Simulation Data for the Whole Model, Starting at a Specific Node**

Open the Permanent Magnet DC Motor example model:

ssc\_dcmotor

This example model has data logging enabled for the whole model, with the **Workspace variable name** parameter set to simlog\_ssc\_dcmotor.

Simulate the model to log the simulation data:

```
sim('ssc_dcmotor');
```
Explore the simulation data:

```
sscexplore(simlog_ssc_dcmotor,'DC_Motor.Inertia')
```
A new Simscape Results Explorer window opens. It contains logged simulation data for the whole model, but the data exploration starts with the node specified by the nodepath argument. This node corresponds to the Inertia block in the DC Motor subsystem.

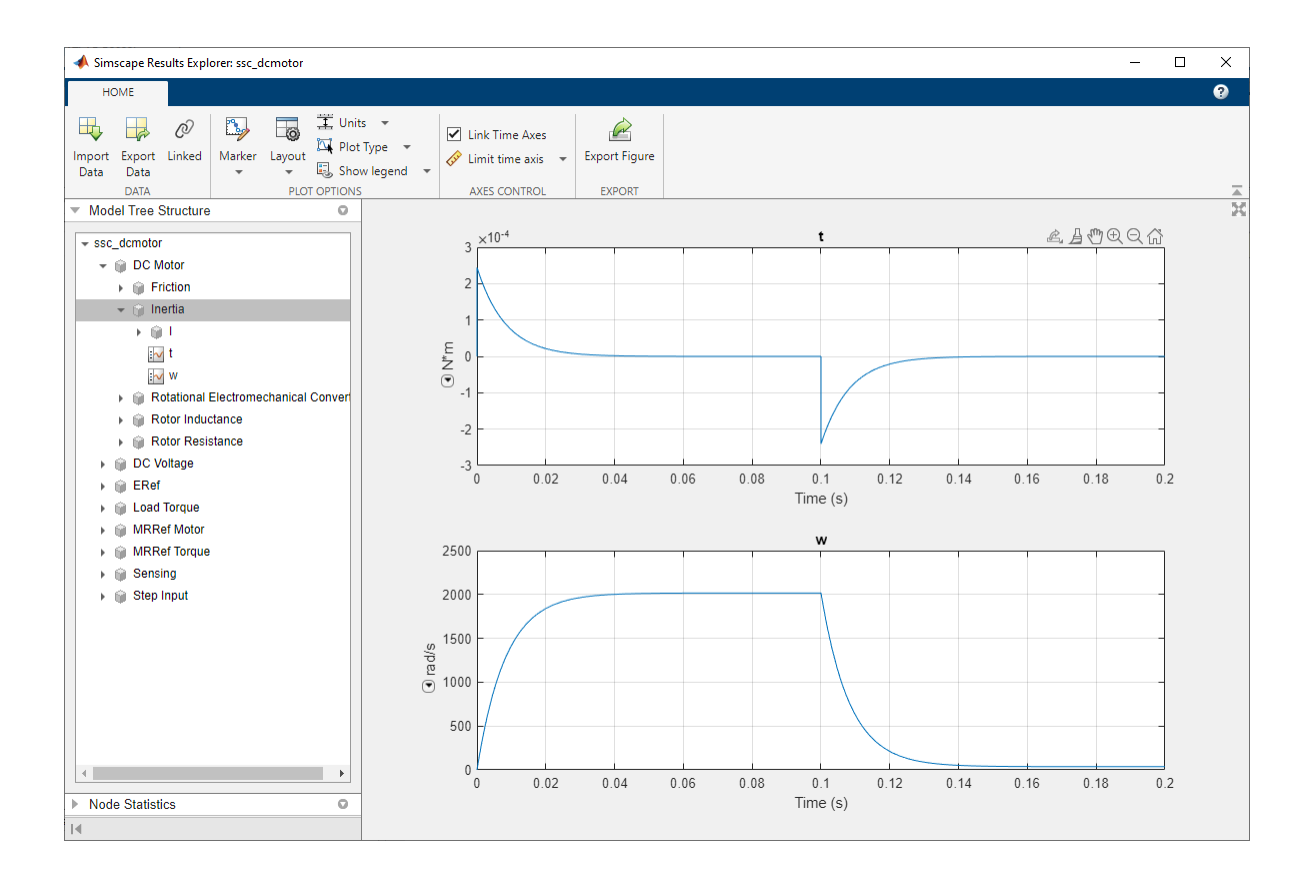

#### **Explore Logged Simulation Data Only for a Specific Node**

Open the Permanent Magnet DC Motor example model:

ssc\_dcmotor

This example model has data logging enabled for the whole model, with the **Workspace variable name** parameter set to simlog\_ssc\_dcmotor.

Simulate the model to log the simulation data:

```
sim('ssc_dcmotor');
```
Explore the simulation data:

```
sscexplore(simlog_ssc_dcmotor.DC_Motor.Inertia)
```
A new Simscape Results Explorer window opens. It contains just the logged simulation data for the node specified in the node argument. This node corresponds to the Inertia block in the DC Motor subsystem.

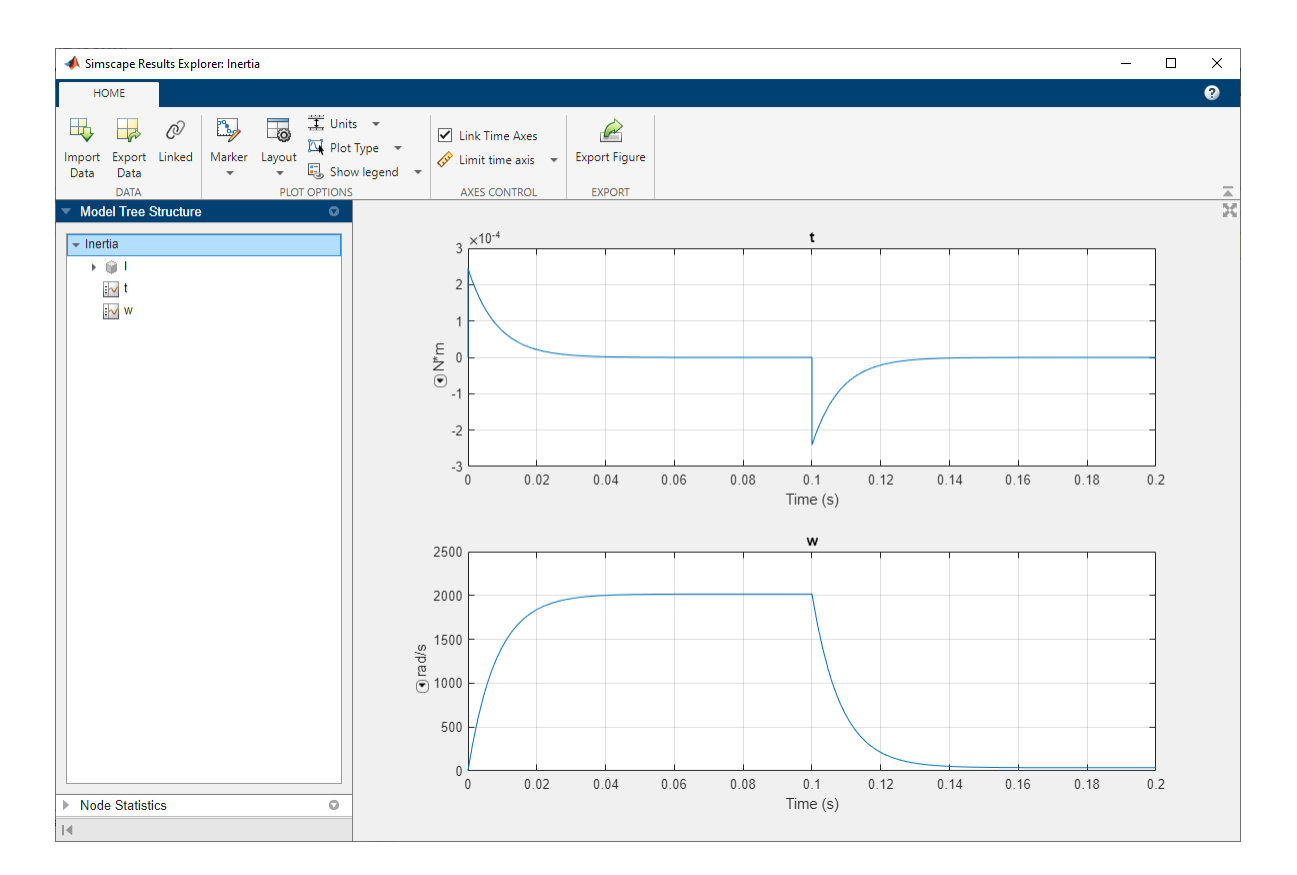

# **Input Arguments**

### **node — Simulation log variable, or a specific node within the simulation log variable** Node object

Simulation log workspace variable, or a node within this variable, that contains the logged model simulation data, specified as a Node object. You specify the name of the simulation log variable by using the **Workspace variable name** parameter on the **Simscape** pane of the Configuration Parameters dialog box. To specify a node within the simulation log variable, provide the complete path to that node through the simulation data tree, starting with the top-level variable name.

Example: simlog.DC\_Motor.Motor\_Inertia\_J

## **nodepath — Path to a subnode to open**

character vector | string scalar

Path to a subnode to open, specified as a character vector or string scalar. If you omit the nodepath argument, then the Simscape Results Explorer window opens at the root of the specified node, node. If you specify nodepath, then the Simscape Results Explorer window still contains all the simulation data for the node, but opens at the subnode within it, specified by the nodepath. Use the [simscape.logging.findPath](#page-1062-0) function to find the nodepath value for a block or subsystem.

```
Example: 'DC_Motor.Motor_Inertia_J'
```
Data Types: char | string
## **Version History**

**Introduced in R2015a**

### **See Also**

[simscape.logging.findPath](#page-1062-0)

#### **Topics**

"About Simulation Data Logging" "Data Logging Options" "About the Simscape Results Explorer" "Log, Navigate, and Plot Simulation Data"

## **sscprintzcs**

Print zero crossing information for logged simulation data

### **Syntax**

```
sscprintzcs(node)
sscprintzcs(node,verbosity)
```
### **Description**

sscprintzcs(node) prints information about zero crossings detected during simulation, based on logged simulation data specified by node. Before you call this function, you must have the simulation log variable, which includes simulation statistics data, in your current workspace. Create the workspace variable by simulating the model with simulation statistics logging turned on, or load a previously saved variable from a file.

sscprintzcs(node,verbosity) prints detailed information about zero crossings. The verbosity argument controls the level of detail.

### **Examples**

#### **Print Information About Blocks That Produce Zero Crossings**

Open the Mechanical System with Translational Hard Stop example model:

```
ssc_mechanical_system_translational_hardstop
```
This example model has data logging and simulation statistics logging enabled, with the **Workspace variable name** parameter set to simlog ssc mechanical system translational hardstop.

Simulate the model to log the simulation data:

sim('ssc\_mechanical\_system\_translational\_hardstop');

Get the zero crossing information at the block level:

sscprintzcs(simlog\_ssc\_mechanical\_system\_translational\_hardstop)

```
ssc mechanical system translational hardstop (2 signals, 28 crossings)
  +-Translational_Hard_Stop (2 signals, 28 crossings)
```
The results show that the only block that can produce zero crossings is the Translational Hard Stop block. It has two signals that can produce zero crossings, and 28 actual zero crossings are detected.

#### **Print Information About Signals That Produce Zero Crossings**

Open the Mechanical System with Translational Hard Stop example model:

```
ssc_mechanical_system_translational_hardstop
```
This example model has data logging and simulation statistics logging enabled, with the **Workspace variable name** parameter set to simlog ssc mechanical system translational hardstop.

Simulate the model to log the simulation data:

sim('ssc\_mechanical\_system\_translational\_hardstop');

Get the zero crossing information at the signal level:

sscprintzcs(simlog\_ssc\_mechanical\_system\_translational\_hardstop,1)

```
ssc mechanical system translational hardstop (2 signals, 28 crossings)
  +-Translational_Hard_Stop (2 signals, 28 crossings)
    -zc_1 16
   -zc_2 12
```
The results show that the only block that can produce zero crossings is the Translational Hard Stop block. It has two signals that can produce zero crossings, zc\_1 and zc\_2. A total of 28 actual zero crossings are detected. Signal zc\_1 produced 16 zero crossings during simulation, and signal zc\_2 produced 12.

Use the sscexplore function to further explore the zero crossing data for signal zc 1.

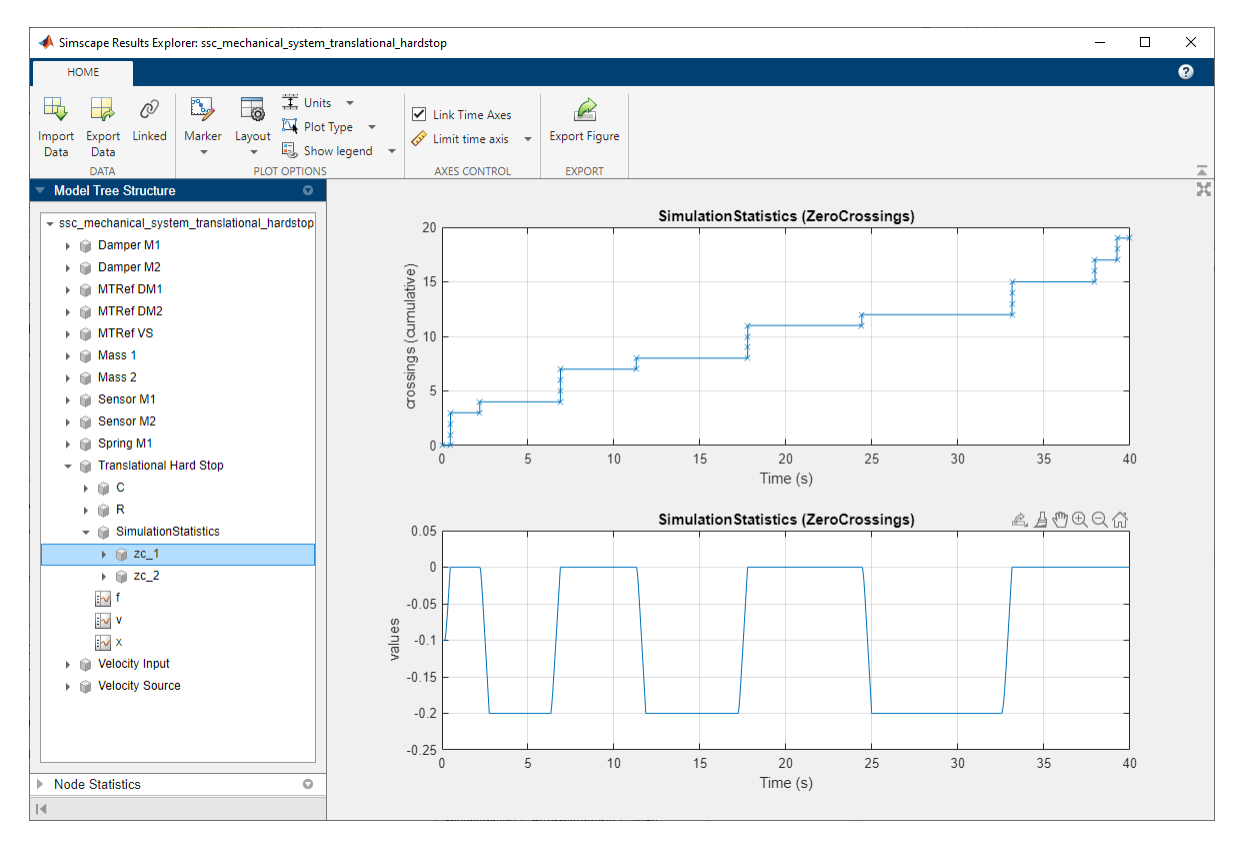

sscexplore(simlog\_ssc\_mechanical\_system\_translational\_hardstop)

#### **Input Arguments**

**node — Simulation log variable, or a specific node within the simulation log variable** Node object

Simulation log workspace variable that contains the logged model simulation data, including simulation statistics, specified as a Node object. You specify the name of the simulation log variable by using the **Workspace variable name** parameter on the **Simscape** pane of the Configuration Parameters dialog box. You can also specify a node within the simulation log variable by providing the complete path to that node through the simulation data tree. In this case, the function prints information only about zero crossings found in that particular node.

Example: simlog.DC\_Motor

#### **verbosity — Level of detail in printed information about zero crossings**  $0$  (default) | 1 | 2

Level of detail in printed information about zero crossings, specified as a number:

- 0 Block-level information
- 1 Signal-level information
- 2 Signal-level information, including location

Data Types: double

## **Version History**

**Introduced in R2015a**

### **See Also**

[sscexplore](#page-1148-0)

#### **Topics**

"About Simulation Data Logging" "Data Logging Options" "About the Simscape Results Explorer"

## <span id="page-1156-0"></span>**ssc\_build**

Build custom library from collection of Simscape files

### **Syntax**

```
ssc build(package)
ssc_build(package,'-output',outputlibrary)
ssc_build package
ssc_build
```
### **Description**

ssc\_build(package) generates a custom Simscape library file from the specified package, package. Call ssc\_build from the package parent directory, that is, from the directory containing the top-level package directory. For more information on package directory structure, see "Organizing Your Simscape Files".

When you call ssc\_build with one argument, the library file is named *package* lib and is located in the package parent directory. The library contains all the sublibraries and blocks generated from the Simscape files (either source or protected) located in the package and its subdirectories. Simscape protected files have higher precedence than the source files when you build a library. If both the protected and the source files are present in the package and the source files are newer than the protected files, ssc\_build uses the protected files to build the library, but issues a warning.

ssc\_build(package,'-output',outputlibrary) generates a custom Simscape library file from the specified package, package, with outputlibrary defining the library file name and location. This syntax uses a name-value argument pair, where '-output' is the name of the optional argument and outputlibrary is the argument value. The function implements partial argument name matching, therefore specifying '-o' as the argument name also works.

ssc\_build package is the command form of the syntax. Command form requires fewer special characters. You do not need to type parentheses or enclose the input in single or double quotes. Separate inputs with spaces instead of commas.

For example, to build a package named +MyPackage, these statements are equivalent:

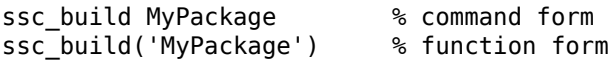

You can also use command form with the name-value argument pair, described in the previous syntax, as long as the path and name of the output library is a character vector. For example, to build a package named +MyPackage and save the output library as 'C:\Work\MyLibrary', these statements are equivalent:

```
ssc_build MyPackage -output C:\Work\MyLibrary 44 % command form
ssc_build('MyPackage','-output','C:\Work\MyLibrary') % function form
```
Do not use command form when outputlibrary uses variables, or functions like fullfile, to specify the output library name and location. For more information on the command-function duality, see "Choose Command Syntax or Function Syntax".

ssc\_build is a special syntax, with no arguments, that you can use to call the function from inside the package directory structure. It builds a library from the current package, with default library name and location. To specify a different name or location for the output library, call ssc\_build from the package parent directory using either the command or the function form of the syntax with the name-value argument pair.

### **Examples**

#### **Build Custom Block Library with Default Name**

Suppose your top-level package directory, where you store your Simscape files, is named +SimscapeCustomBlocks and is located in C:\Work\MyLibraries.

To generate a custom block library, change your current working directory to C:\Work \MyLibraries. Then, at the MATLAB Command prompt, type:

ssc\_build('SimscapeCustomBlocks');

You can also use the command form of this syntax, which requires fewer special characters:

ssc build SimscapeCustomBlocks;

This command generates a Simulink model file called SimscapeCustomBlocks\_lib in the package parent directory,  $C:\W{\text{\rm V}}$  kind  $\text{\rm V}$  is (that is, in the same directory that contains your +SimscapeCustomBlocks package).

#### **Specify Name and Location when Building Custom Block Library**

Suppose your top-level package directory, where you store your Simscape files, is named +CustomElectricalBlocks and is located in C:\Work. You want to generate a custom block library from this package, place it in C:\Work\MyLibraries, and give it a shorter and more meaningful name, CustomDiodes. You do this by providing the name-value argument pair to the ssc\_build function.

To generate the custom block library, change your current working directory to C:\Work. Then, at the MATLAB Command prompt, type:

ssc\_build('CustomElectricalBlocks','-output','C:\Work\MyLibraries\CustomDiodes')

Generating Simulink library 'CustomDiodes' in the output directory 'C:\Work\MyLibraries' ...

This function call generates a Simulink model file called CustomDiodes.slx in the specified directory. Add the C:\Work\MyLibraries directory to the MATLAB path to facilitate using these custom blocks in various models.

#### **Build Custom Block Library from Read-Only Source Files**

Suppose your package with source files is located in a read-only directory. For example, the +BatteryPack package is used in the "Lithium-Ion Battery Pack with Fault Using Arrays" example. For more information on this package, see "Case Study — Battery Pack with Fault Using Arrays".

To generate a custom block library from the +BatteryPack package, you must specify a location for the output library other than the read-only parent directory of the package. You do this by providing the name-value argument pair to the ssc\_build function. In this example, the output directory name is a character vector, which allows you to use the command form of the syntax.

Change your current working directory to the directory containing the +BatteryPack package.

cd(matlabroot) cd toolbox/physmod/simscape/simscapedemos

At the MATLAB Command prompt, type:

ssc build BatteryPack -output C:\Work\BatteryPack lib

Generating Simulink library 'BatteryPack\_lib' in the output directory 'C:\Work' ...

This command generates a Simulink model file called BatteryPack\_lib in the specified output directory, C:\Work.

You can also take advantage of the partial argument name matching and shorten the command syntax even more:

ssc\_build BatteryPack -o C:\Work\BatteryPack\_lib

This command is equivalent to the previous one.

### **Input Arguments**

#### **package — Name of package containing Simscape files**

character vector | string scalar

Name of package containing Simscape files, specified as a character vector or a string scalar and located in the directory from which you call the ssc build function. package is the name of the top-level package directory without the leading + character. When you call ssc\_build using the command syntax, do not use quotes around package. For more information on the command-function duality, see "Choose Command Syntax or Function Syntax".

Example: ssc\_build MyPackage is the command syntax to build a library from the package +MyPackage. The equivalent function syntax is ssc\_build('MyPackage').

#### **outputlibrary — Full path and name of generated block library file**

character vector | string scalar

Name and location of the block library file generated from the package, specified as a character vector or a string scalar. When you call ssc\_build using the function syntax, you can also use MATLAB variables and functions, such as fullfile or genpath, to specify the path to the library file.

If you specify a file name without the path, the library is generated in your current working directory. When you specify the file name, you can include the file extension, . slx, or omit it.

Example: fullfile(tempdir,'MyLibrary.slx') with function syntax, you can use MATLAB variables and functions to specify the path.

## **Version History**

**Introduced in R2008b**

### **See Also**

addpath | genpath | fullfile | [sl\\_postprocess](#page-1133-0) | [ssc\\_clean](#page-1160-0) | [ssc\\_mirror](#page-1161-0) | [ssc\\_protect](#page-1171-0)

#### **Topics**

"Building Custom Block Libraries"

## <span id="page-1160-0"></span>**ssc\_clean**

Clean all derived files generated by library build process

### **Syntax**

ssc\_clean *package*

### **Description**

ssc\_clean *package* deletes all derived files generated by ssc\_build in the package named *package*, including the library file.

The argument, *package*, must be a top-level package name.

**Note** The package directory name begins with a leading + character, whereas the argument to ssc\_clean must omit the + character.

Running ssc\_clean before rebuilding a library forces ssc\_build to generate all derived files in the package, rather than regenerate only those files that have changed. You do not need to run ssc\_clean before regular iterative library builds.

When you upgrade to a new version of Simscape software, run ssc\_clean and then rebuild the custom block libraries.

When deploying your libraries on multiple platforms, you do not need to run ssc\_clean on each platform. Use ssc\_clean at the beginning of deployment and then just run ssc\_build on each platform.

### **Examples**

To clean all derived files from the package directory +MyPackage, invoke the following from the directory containing the package directory +MyPackage:

ssc\_clean MyPackage;

## **Version History**

**Introduced in R2008b**

**See Also** [ssc\\_build](#page-1156-0)

## <span id="page-1161-0"></span>**ssc\_mirror**

Create protected mirror of library of Simscape files

### **Syntax**

ssc\_mirror *package mirrordir* buildmirror

### **Description**

The ssc\_mirror command lets you protect and build a whole package of Simscape files in one step.

ssc\_mirror *package mirrordir* buildmirror creates a protected mirror of a package of Simscape files in a specified directory *mirrordir*, and also optionally builds a custom library from these files.

The first argument, *package*, must be a top-level package name.

**Note** The package directory name begins with a leading + character, whereas the argument to ssc\_mirror must omit the + character.

The second argument, *mirrordir*, is the directory where the protected package is placed. The ssc\_mirror command creates this directory, if it does not exist, recreates the whole package structure under it, generates the protected files, and places them in the appropriate mirror locations.

If the buildmirror flag is set to true, the ssc\_mirror command also builds a custom Simscape library file, named *package* lib, containing all the sublibraries and blocks generated from the Simscape files in the mirrored package (similar to the ssc\_build command), and places the *package*\_lib file in the *mirrordir* directory. The buildmirror flag is optional and the default is false, that is, by default the package is mirrored and protected but the library is not built.

For more information, see "Using Source Protection for Simscape Files".

### **Examples**

For example, your top-level package directory, where you store your Simscape files, is named +SimscapeCustomBlocks. To protect, mirror, and generate a custom block library from this package in the directory C:\Work\deploy, at the MATLAB Command prompt, type:

ssc\_mirror SimscapeCustomBlocks C:\Work\deploy true;

This command creates a mirror package, equivalent to the +SimscapeCustomBlocks package but consisting of Simscape protected files, in the directory C:\Work\deploy, and generates a file called SimscapeCustomBlocks lib in the C:\Work\deploy directory.

## **Version History**

**Introduced in R2009a**

### **See Also**

[sl\\_postprocess](#page-1133-0) | [ssc\\_build](#page-1156-0) | [ssc\\_clean](#page-1160-0) | [ssc\\_protect](#page-1171-0)

## **ssc\_new**

Create new Simscape model populated by required and commonly used blocks

### **Syntax**

```
ssc_new
ssc new('modelname')
ssc new('modelname','domain')
```
### **Description**

ssc\_new creates a new Simscape model, with required and commonly used blocks already on the model canvas. The model uses the recommended solver VariableStepAuto with the absolute tolerance, AbsTol, set to 1e-3.

The function also turns on simulation data logging for the whole model, using the default workspace variable name simlog and limiting the logged simulation data to 10000 points. For more information, see "Data Logging".

By default, the function uses the Simulink default new model name untitled and the recommended solver VariableStepAuto.

ssc\_new('modelname') creates a new Simscape model with the specified name.

ssc\_new('modelname','domain') creates a new Simscape model with the specified name and with domain-specific blocks added to the model canvas. Valid domains types are 'electrical', 'gas', 'hydraulic','isothermal\_liquid', 'magnetic', 'moist\_air', 'rotational', 'translational', 'thermal', 'thermal\_liquid', and 'two\_phase\_fluid'.

Using the ssc\_new to create a model is equivalent to opening the corresponding Simscape template from the Simulink Start Page.

### **Examples**

#### **Create a Generic Simscape Model**

To create a generic Simscape model, type:

ssc\_new

The software creates a new untitled model, with the default solver set to VariableStepAuto. The model contains a Solver Configuration block, a Simulink-PS Converter block, and a PS-Simulink Converter block connected to a Scope block.

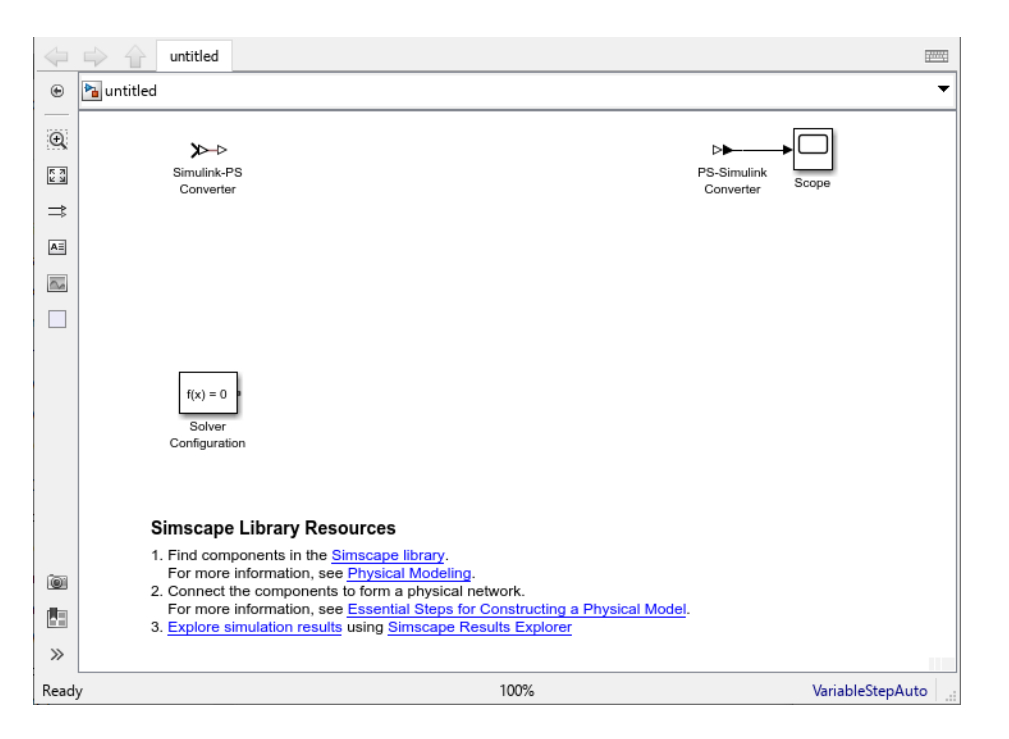

After using ssc\_new, continue developing your model by copying the blocks, as needed, and adding other blocks from the Simscape libraries. Use the resources links at the bottom of the model window to open the main Simscape library and access documentation topics that help you get started.

#### **Create a Gas Model with Specified Name**

To create a gas model, called pneumatic\_actuator, type:

```
ssc_new('pneumatic_actuator','gas')
```
The software creates the following model.

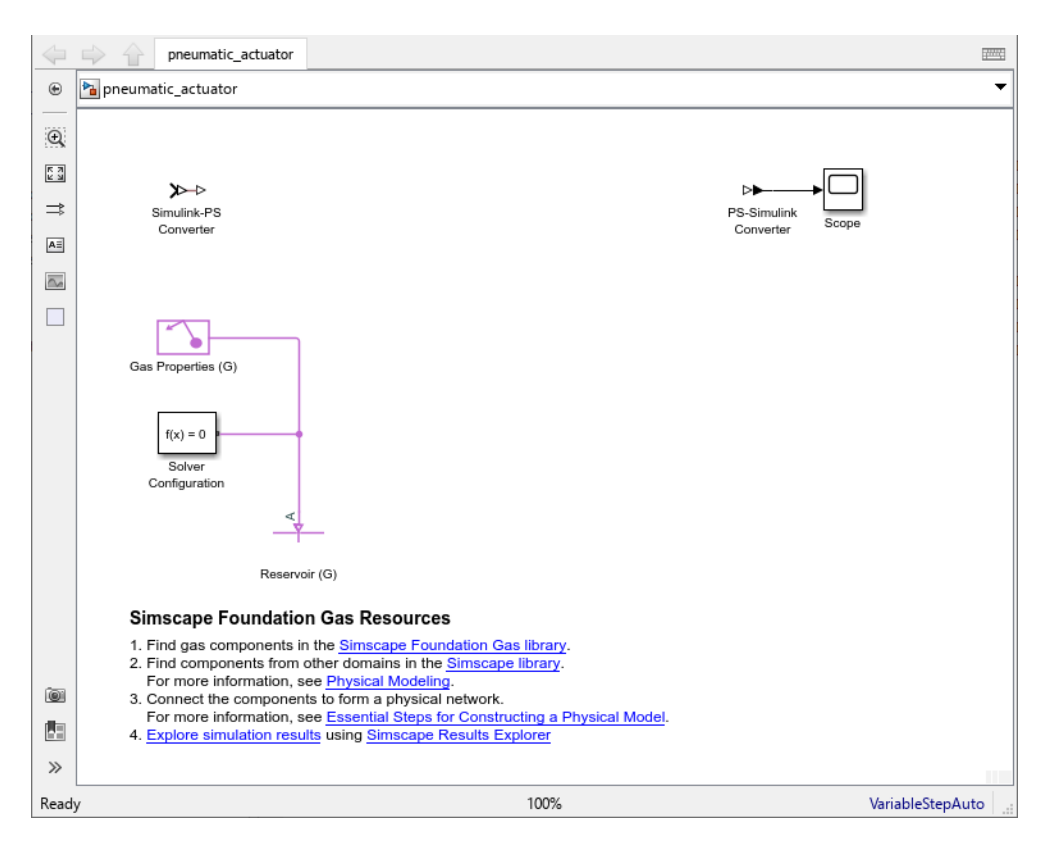

After using ssc\_new, continue developing your model by copying the blocks, as needed, and adding other blocks from the Simscape libraries. Use the resources links at the bottom of the model window to open the relevant block libraries and access documentation topics that help you get started.

## **Version History**

**Introduced in R2009a**

### **See Also**

**Topics**

"Creating a New Simscape Model" "Select Solver Using Auto Solver"

## **sscnewfile**

Create new Simscape file populated by required and commonly used keywords

### **Syntax**

```
sscnewfile(name)
sscnewfile(name, template keyword)
sscnewfile(name, template file)
sscnewfile -list
```
### **Description**

sscnewfile(name) creates a component with the specified name using the default component template. The function automatically saves the new Simscape file, name, in the current folder.

sscnewfile(name, template keyword) creates a component with the specified name using the domain-specific template specified by template keyword. For a list of available keywords, use the list option. The function automatically saves the new Simscape file, name, in the current folder.

sscnewfile(name, template file) creates a component, domain, or function file with the specified name using a file of the same type, template file, as the template. The template file name must include the file path. Various template files are available in the simscape.template package; however, you can use any Simscape file as a template. The function copies the contents of the template file into the new file, replaces the name of the component, domain, or function with name, and saves the new file in the current folder.

sscnewfile -list returns a list of available template keywords and lists all the files available in the simscape.template package.

### **Examples**

#### **Create a Custom Component Using the Default Template**

Create a component named MyComponent using the default component template and save it as MyComponent.ssc in the current folder.

```
sscnewfile('MyComponent')
```
The new file opens in the MATLAB Editor.

```
component MyComponent
% Simple Simscape component
parameters
    % Add parameters here
   % p = \{ value, 'unit' }; % Parameter name
end
nodes
  % A = package_name.domain_name; % A:left
```

```
 % B = package_name.domain_name; % B:right
end
variables
\% \times = { value , 'unit' }; \% Through variable name
 % y = { value , 'unit' }; % Across variable name
end
branches
  % x : A.x -> B.x;end
equations
   % Add equations here
  % y = A.y - B.y;\frac{1}{6} x == fcn(y);
end
end
```
Use this file as a starting point for authoring the new component. Lines that start with  $\frac{1}{6}$  are comments. Replace them with actual declarations and equations, as needed. You can also delete unnecessary sections and add other sections, such as components, connections, or intermediates.

#### **Create a Custom Component Using a Domain-Specific Template**

Create a component named MyResistor using the default component template for the electrical domain and save it as MyResistor.ssc in the current folder.

```
sscnewfile('MyResistor','electrical')
```
The new file opens in the MATLAB Editor.

```
component MyResistor
% Two-port electrical component
parameters
   % Add parameters here
    % R = { 1, 'Ohm' }; % Resistance
end
nodes
     p = foundation.electrical.electrical; % +:left
     n = foundation.electrical.electrical; % -:right
end
variables
    i = \{ 0, 'A' \}; % Current
    v = \{ 0, 'V' \}; % Voltage
end
branches
    i : p.i -> n.i;
end
```

```
equations
     % Voltage difference between nodes
    v == p.v - n.v; % Add equations here
    \% v == i^*R:
end
end
```
Use this file as a starting point for authoring the new component. Lines that start with  $\frac{1}{6}$  are comments. Replace them with actual declarations and equations, as needed. For an example of creating a custom resistor, see "Model Linear Resistor in Simscape Language".

#### **Create a Custom Domain Using a Foundation Domain as the Template**

Create a domain named MyGasDomain using the Foundation gas domain as a template and save it as MyGasDomain.ssc in the current folder.

```
sscnewfile('MyGasDomain', 'foundation.gas.gas')
```
The new file opens in the MATLAB Editor. The name of the new domain is MyGasDomain, matching the name argument. The rest of the file is a copy of the Foundation gas domain definition.

Use this file as a starting point for authoring the new domain. Modify the domain parameters and properties to suit your application.

#### **List Existing Template Keywords and Files**

List the template keywords and the template files available in the simscape.template package.

sscnewfile -list

```
--------------------------------------------------------------------------
Template keywords
--------------------------------------------------------------------------
 default simscape.template.simple_component
 electrical simscape.template.electrical.two_port
gas simscape.template.gas.two port steady
 hydraulic simscape.template.hydraulic.two_port
 magnetic simscape.template.magnetic.two_port
 moist_air simscape.template.moist_air.two_port_steady
 rotational simscape.template.mechanical.rotational.two_port
 signal simscape.template.signal.simple_component
 thermal simscape.template.thermal.two_port
 thermal_liquid simscape.template.thermal_liquid.two_port_steady
 translational simscape.template.mechanical.translational.two_port
two phase fluid simscape.template.two phase fluid.two port steady
-------------------------------------------------
Files in package simscape.template
-------------------------------------------------
   simple component Simple Simscape component
    simple_function 
       ------------------------------------------------------------------
Files in package simscape.template.two_phase_fluid
             ------------------------------------------------------------------
 two_port_dynamic Two-port dynamic two-phase fluid component
two port steady Two-port steady two-phase fluid component
-----------------------------------------------------------
```

```
Files in package simscape.template.mechanical.translational
     -----------------------------------------------------------
   two_port Two-port translational component
--------------------------------------------------------
Files in package simscape.template.mechanical.rotational
--------------------------------------------------------
    two_port Two-port rotational component
         --------------------------------------------
Files in package simscape.template.hydraulic
--------------------------------------------
   two port Two-port hydraulic component
         ------------------------------------------------------
Files in package simscape.template.gas
------------------------------------------------------
 two_port_dynamic Two-port dynamic gas component
 two_port_steady Two-port steady gas component
------------------------------------------
Files in package simscape.template.thermal
   two port Two-port thermal component
   --------------------------------------------------------------
Files in package simscape.template.signal
          --------------------------------------------------------------
    simple_component Simple component with physical signals
  -------------------------------------------
Files in package simscape.template.magnetic
   -------------------------------------------
   two port Two-port magnetic component
   -----------------------------------------------------------------
Files in package simscape.template.thermal_liquid
-----------------------------------------------------------------
 two_port_dynamic Two-port dynamic thermal liquid component
 two_port_steady Two-port steady thermal liquid component
                     ------------------------------------------------------------
Files in package simscape.template.moist air
------------------------------------------------------------
    two_port_dynamic Two-port dynamic moist_air component
     two_port_steady Two-port steady moist air component
   ---------------------------------------------
Files in package simscape.template.electrical
 ---------------------------------------------
     two_port Two-port electrical component
```
To use one of these files as the template for a new component, specify the full path and name of the file as the second input argument, for example, 'simscape.template.gas.two port dynamic'.

### **Input Arguments**

#### **name — Name of component, domain, or function**

character vector | string scalar

Name of the new component, domain, or function, specified as a character vector or string scalar. This name also serves as the name of the new Simscape file being created. The file is automatically saved in the current folder.

Example: 'MyResistor'

Data Types: char | string

#### **template\_keyword — Keyword specifying the template to use**

character vector | string scalar

Type of component file to be used as the template for the new file, specified as a character vector or string scalar. Use these keywords to create component files for a specific domain type. For a list of available keywords, use the -list option.

Example: 'electrical'

Data Types: char | string

#### **template\_file — Name of file to use as template**

character vector | string scalar

Name of a Simscape component, domain, or function, specified as a character vector or string scalar. The file name must include the path to the file from the top-level package folder. If the file is on the MATLAB path, you can specify the absolute file path instead. The new file being created will use this Simscape file as the template.

Example: 'foundation.electrical.elements.resistor'

Data Types: char | string

## **Version History**

**Introduced in R2019b**

### **See Also**

component | domain | function

#### **Topics**

"Model Linear Resistor in Simscape Language" "Creating Custom Components" "How to Define a New Physical Domain" "Simscape Functions"

## <span id="page-1171-0"></span>**ssc\_protect**

Generate Simscape protected files from source files

### **Syntax**

```
ssc_protect filename
ssc_protect filename -inplace
ssc_protect dirname
ssc_protect dirname -inplace
```
### **Description**

The ssc\_protect command creates content-obscured files (Simscape protected files) from Simscape source files, to enable model sharing without disclosing the component or domain source. While Simscape source files have the extension .ssc, Simscape protected files have the extension .sscp.

ssc\_protect *filename* generates a Simscape protected file, named *filename*.sscp, from the Simscape source file named *filename*.ssc, and places the protected file in your current working directory. *filename* can include absolute path to the file, or relative path if the file is in a subfolder of the current working directory. If this path includes package directories, the package structure will be recreated under the current working directory (unless it already exists) and the protected file placed in the package (see [examples on page 2-219](#page-1172-0)). The extension .ssc in *filename* is optional.

ssc\_protect *filename* -inplace generates a Simscape protected file, named *filename*.sscp, from the Simscape source file named *filename*.ssc, and places the protected file in the same directory as the source file.

ssc\_protect *dirname* generates Simscape protected files from all the Simscape source files in the directory named *dirname*, and places the protected files under your current working directory. If the path to *dirname* includes package directories, the package structure will be recreated under the current working directory (unless it already exists) and the protected files placed in the package, similar to when protecting a single file.

ssc\_protect *dirname* -inplace generates Simscape protected files from all the Simscape source files in the directory named *dirname*, and places the protected files in the same directory as the source files.

**Note** Existing Simscape protected files are overwritten without warning.

For more information, see "Using Source Protection for Simscape Files".

Simscape protected files have higher precedence than the source files when you build a library. If the protected and the source files are in the same directory, and protected files are out of date, ssc\_build will use the protected files to build the library, but you will get a warning.

### <span id="page-1172-0"></span>**Examples**

To protect a single file, with the protected file placed under your current working directory, at the MATLAB Command prompt, type:

ssc\_protect C:\Work\libraries\source\+SimscapeLibrary\+MechanicalElements\my\_spring.ssc

This command creates a folder called +SimscapeLibrary and a subfolder called +MechanicalElements in your current working directory (unless these folders already exist) and generates a file called my\_spring.sscp in the +MechanicalElements folder.

To protect a single file, with the protected file placed in the same directory as the source file, type:

ssc\_protect C:\Work\libraries\source\+SimscapeLibrary\+MechanicalElements\my\_spring.ssc -inplace

This command generates a file called my spring.sscp in the  $C:\Work\libraries\s{source\}$ +SimscapeLibrary\+MechanicalElements folder.

To protect all files in a directory, with the protected files placed under your current working directory, type:

ssc\_protect C:\Work\libraries\source\+SimscapeLibrary\+MechanicalElements

This command generates protected files for each source file in the C:\Work\libraries\source\ +SimscapeLibrary\+MechanicalElements folder, and places the protected files in a folder called +SimscapeLibrary\+MechanicalElements in your current working directory (creating this folder structure, if it does not exist).

To protect all files in a directory, with the protected files placed in the same directory as the source files, type:

ssc\_protect C:\Work\libraries\source\+SimscapeLibrary\+MechanicalElements -inplace

This command generates protected files for each source file in the C:\Work\libraries\source\ +SimscapeLibrary\+MechanicalElements folder, and places the protected files in the same folder.

## **Version History**

**Introduced in R2009a**

**See Also**

[ssc\\_build](#page-1156-0) | [ssc\\_clean](#page-1160-0) | [ssc\\_mirror](#page-1161-0)

## **ssc\_update**

Update Simscape component files to use new syntax

### **Syntax**

ssc\_update *package*

### **Description**

The ssc\_update command runs a script that updates the legacy component files containing across and through statements. Upon encountering a Simscape component file written in the old format, the script creates a backup copy of the file (*filename*.ssc.bak), removes the through and across statements from the setup section, replaces the through statements with the corresponding branches section and adds the equations equivalent to the across statements to the equations section of the file.

ssc\_update *package* updates all the legacy component files located in the package. The argument, *package*, must be a top-level package name.

**Note** The package directory name begins with a leading + character, whereas the argument to ssc update must omit the  $+$  character.

If you run the ssc\_update command from inside the package directory structure, you can omit the argument.

### **Examples**

For example, you have a custom package +MyCapacitors, which contains a component file IdealCapacitor.ssc, written in the old format:

```
component IdealCapacitor
% Ideal Capacitor
% Models an ideal (lossless) capacitor.
   nodes
     p = foundation.electrical.electrical; % +:top
     n = foundation.electrical.electrical; % -:bottom
   end
   parameters
    C = \{ 1, 'F' \}; % Capacitance
    V0 = \{ 0, 'V' \}; % Initial voltage
   end
  variables<br>
i = \{ 0, 'A'<br>
v = \{ 0, 'V' \}}; % Current through variable
                     }; % Voltage across variable
   end
   function setup
    if C \leq 0 error( 'Capacitance must be greater than zero' )
```

```
 end
    through( i, p.i, n.i ); % Through variable i from node p to node n
    across( v, p.v, n.v ); % Across variable v from p to n
   v = V\theta:
  end
  equations
    i == C*v.der; % Equation end
end
```
To update the file to the new format, at the MATLAB command prompt, type:

```
ssc_update MyCapacitors;
```
This command creates a backup copy of the component file, IdealCapacitor.ssc.bak, in the same folder where the original file resides, and rewrites the IdealCapacitor.ssc file as follows:

```
component IdealCapacitor
% Ideal Capacitor
% Models an ideal (lossless) capacitor.
   nodes
     p = foundation.electrical.electrical; % +:top
     n = foundation.electrical.electrical; % -:bottom
   end
   parameters
 C = { 1, 'F' }; % Capacitance
 V0 = { 0, 'V' }; % Initial voltage
   end
  variables<br>i = \{ 0, 'A'}; % Current through variable
    v = \{ 0, 'V' \}; % Voltage across variable
   end
   function setup
    if C \leq 0 error( 'Capacitance must be greater than zero' )
     end
    v = V0;
   end
   branches
     i : p.i -> n.i; % Through variable i from node p to node n
   end
   equations
     v == p.v - n.v; % Across variable v from p to n
    i == C*v.der; % Equation end
end
```
As you can see, the original through statement

through( i, p.i, n.i ); % Through variable i from node p to node n

has been replaced with the branches section:

branches i : p.i -> n.i; % Through variable i from node p to node n end The across statement across( v, p.v, n.v ); % Across variable v from p to n has been replaced with the equation  $v == p.v - n.v; % Across variable v from p to n$ 

in the equations section.

The other two statements in the setup section have been left unchanged.

**Note** Starting in R2019a, using setup is not recommended. Other constructs available in Simscape language let you achieve the same results without compromising run-time capabilities. For more information, see "setup is not recommended".

### **Version History Introduced in R2014a**

**2-222**

## **subsystem2ssc**

Convert subsystem containing Simscape blocks into equivalent Simscape file or files

### **Syntax**

subsystem2ssc(subsystem) subsystem2ssc(subsystem,targetFolder)

### **Description**

subsystem2ssc(subsystem) converts a subsystem consisting entirely of Simscape blocks into a single Simscape component file, located in the current working folder. The function generates a composite component file based on the subsystem configuration. If the subsystem being converted contains nested subsystems, then the function generates several Simscape files, one for each subsystem.

You can mark member block and subsystem parameters for promotion to the top level, and the function automatically generates the corresponding code, similar to composite components. For more information, see "Parameter Promotion".

The subsystem being converted cannot contain blocks from the Simscape "Utilities" library (such as Solver Configuration, PS-Simulink Converter, Simulink-PS Converter, Simscape Bus, and so on) because they are not authored in Simscape language and therefore have no equivalent textual representation. The exception is the [Connection Port](#page-34-0) block, because it can be represented by the connect statements in Simscape language. If the subsystem contains a [Simscape Component](#page-748-0) block, then during the conversion this block is replaced by its source component.

subsystem2ssc(subsystem,targetFolder) converts a subsystem containing Simscape blocks into equivalent Simscape component file, or files, located in targetFolder.

### **Examples**

#### **Convert Subsystem into Composite Component**

Open the DC Motor example model.

ssc\_dcmotor

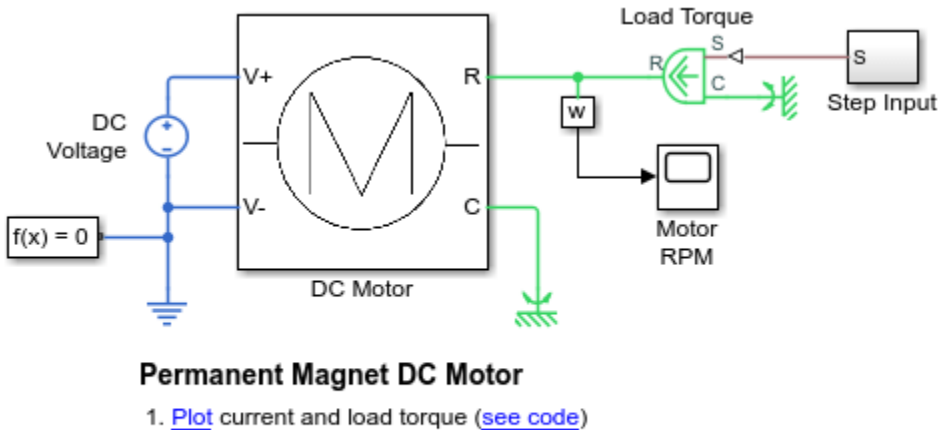

- 2. Explore simulation results using Simscape Results Explorer
- 3. Learn more about this example

Copyright 2015-2022 The MathWorks, Inc.

This example model contains a subsystem named DC Motor. Convert this subsystem into a Simscape component file and place this file in your current working folder.

subsystem2ssc('ssc\_dcmotor/DC Motor')

The function creates a file named DC\_Motor.ssc in the current folder. Double-click the DC\_Motor.ssc file to open it in the editor.

Double-click the DC Motor subsystem in the example model and compare it to the generated file. The generated composite component contains the same components, parameters, and connections as the original subsystem.

#### **Convert Subsystem into Component in Target Folder**

Open the DC Motor example model.

ssc\_dcmotor

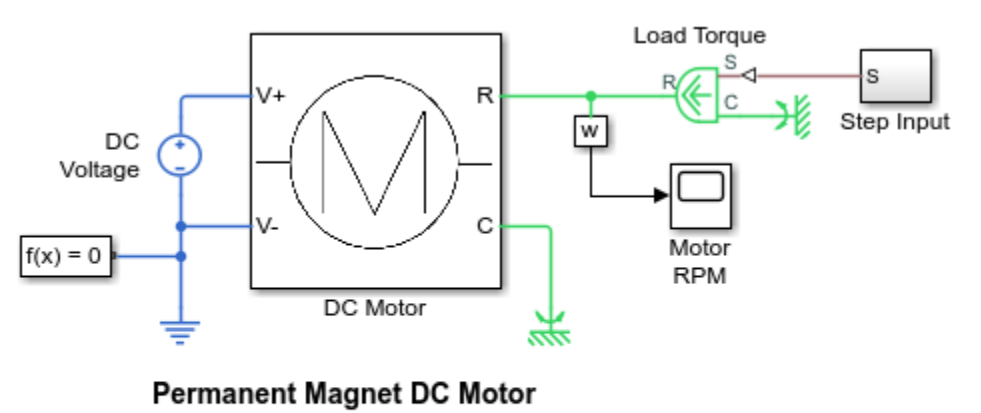

1. Plot current and load torque (see code)

- 2. Explore simulation results using Simscape Results Explorer
- 3. Learn more about this example

Copyright 2015-2022 The MathWorks, Inc.

This example model contains a subsystem named DC Motor. Convert this subsystem into a Simscape component file and place the generated file in a designated folder.

subsystem2ssc('ssc\_dcmotor/DC Motor','./MotorsLibrary')

The function creates a file named DC\_Motor.ssc and places it into the folder named MotorsLibrary.

If the specified target folder does not exist, the function creates it.

### **Input Arguments**

#### **subsystem — Subsystem name and path**

handle | character vector | string scalar

Subsystem name or identifier, specified as a block handle or a full name, including the path to the subsystem from the root of the model.

Example: 'ssc\_dcmotor/DC Motor'

Data Types: double | char | string

#### **targetFolder — Location of generated component files**

character vector | string scalar

Location of generated component files, specified as a character vector or string scalar. The function places the generated component files in this folder. If the folder does not exist, the function creates it.

Example: './files' Data Types: char | string

### **Version History Introduced in R2018b**

**2-225**

### **See Also**

components | connections | [ssc\\_build](#page-1156-0)

#### **Topics**

"Converting Subsystems into Composite Components" "About Composite Components"

## **twoPhaseFluidTables**

Generate fluid property tables from REFPROP or CoolProp database

### **Syntax**

```
fluidTables = twoPhaseFluidTables(uRange,pRange,mLiquid,mVapor,n,substance,
installPath)
twoPhaseFluidTables(block,fluidTables)
```
### **Description**

fluidTables = twoPhaseFluidTables(uRange,pRange,mLiquid,mVapor,n,substance, installPath) retrieves the properties of a substance from a database and tabulates them for use in the [Two-Phase Fluid Properties \(2P\)](#page-883-0) block. The substance can be a pure fluid such as R-134a or a predefined mixture such as R-404a, a ternary mixture of R-125, R-143a, and R-134a. The database can be REFPROP, an industry standard developed by NIST, or the open-source CoolProp.

The tables are stored in fluidTables as a structure array. A liquid substructure contains the data for the **Liquid Properties** tab and a **vapor** substructure contains that for the **Vapor Properties** tab. The fields of the substructures contain the fluid properties themselves—specific volume, specific entropy, kinematic viscosity, thermal conductivity, and others needed for simulation.

The tabulated data is in the two-dimensional space of block. A normalized specific internal energy varies across the rows, and absolute pressure varies across the columns. These variables have the special property that, when plotted against them, phase boundaries are vertical and straight, and block calculations are simpler and faster.

Normalized specific internal energy spans between the bounds in uRange across mLiquid rows for the liquid phase and mVapor rows for the vapor phase. Pressure spans between the bounds in pRange across n rows for both liquid and vapor phases. The properties of liquid-vapor mixtures are determined by interpolation between the pure phases.

twoPhaseFluidTables(block,fluidTables) assigns the properties stored in the structure array fluidTables to the parameters of the Two-Phase Fluid Properties (2P) block in the path block. Use the alternative syntax of this function if necessary to generate fluidTables.

### **Examples**

#### **Retrieve the Properties of Water from REFPROP**

Get the properties of water from REFPROP and save them as tables in a structure named waterTables. Assume the REFPROP root folder to be C:\REFPROP.

Specify a specific internal energy range of 25-4,000 kJ/kg split over 25 rows and a pressure range of 0.01-15 MPa split over 60 columns:

```
waterTables = twoPhaseFluidTables([25,4000],[0.01,15],25,25,60,...
'water','C:\Program Files\REFPROP\')
```
#### **Retrieve the Properties of R-134a from CoolProp**

Get the properties of R-134a from CoolProp and save them as tables in a structure named r134aTables. Assume the CoolProp root folder to be C:\CoolProp.

Specify a specific internal energy range of 80-500 kJ/kg split over 25 rows and a pressure range of 0.001-3 MPa split over 60 columns:

```
r134aTables = twoPhaseFluidTables([80,500], [0.001,3], 25, 25, 60,...
'R134a','py.CoolProp.CoolProp.PropsSI')
```
#### **Assign the Properties of R-134a to a Block**

Populate the parameter fields of a Two-Phase Fluid Properties (2P) block with the property tables of R-134a (stored previously in the structure r134aTables).

Select the block and get its path name:

gcb

Assign to the block the tables of R-134a:

twoPhaseFluidTables(gcb,r134aTables)

Open the block dialog box and check that the parameter fields are specified in terms of r134aTables data.

#### **Input Arguments**

#### **uRange — Lower and upper bounds of the specific internal energy range**

two-element array in units of kJ/kg

Lower and upper bounds of the specific internal energy range onto which to map the fluid properties. The liquid tables range in specific internal energy from the lower bound to the liquid saturation value. The vapor properties range from the vapor saturation value to the upper bound. The bounds must encompass a range broad enough to include both liquid and vapor saturation values (both retrieved from the database).

Example: [30,4000]

#### **pRange — Lower and upper bounds of the absolute pressure range**

two-element array in units of MPa

Lower and upper bounds of the (absolute) pressure range onto which to map the fluid properties. The upper bound can be above the critical pressure of the fluid.

Example: [0.01,100]

#### **mLiquid — Number of rows to include in the liquid tables**

unitless scalar

Number of rows to include in the fluid tables for the liquid phase. Each row gives the fluid properties at a fixed value of the normalized specific internal energy, with the normalized specific internal

energy increasing from left to right between the lower bound of uRange and the liquid saturation value.

Example: 25

#### **mVapor — Number of rows to include in the vapor tables**

unitless scalar

Number of rows to include in the fluid tables for the vapor phase. Each row gives the fluid properties at a fixed value of the normalized specific internal energy, with the normalized specific internal energy increasing from left to right between the vapor saturation value and the upper bound of uRange.

Example: 25

#### **n — Number of columns to include in the fluid tables**

unitless scalar

Number of columns to include in the fluid tables. Each column gives the fluid properties at a fixed pressure, with the pressure increasing form left to right between the bounds given in pRange. The number of columns is the same whether for the liquid or vapor phase.

Example: 60

#### **substance — Database name for the fluid whose properties to retrieve**

string scalar or character vector

Name of the fluid whose property tables the function is to construct. The name must be one recognized by the database specified. Refer to the database documentation for a list of valid fluid names.

Example: 'water'

#### **installPath — File path to REFPROP installation folder or Python package path to CoolProp PropsSI function**

string scalar or character vector

File path to the installation folder for REFPROP or Python package path to the CoolProp PropsSI function. If you are using CoolProp version 6.1.0 or earlier, then InstallPath is the file path to the folder in which the CoolProp MEX files are stored.

Example: 'C:\Program Files\REFPROP\'

Example: 'py.CoolProp.CoolProp.PropsSI'

#### **block — Simulink path to the block to which to assign the fluid tables**

string scalar or character vector

Simulink path to the Two-Phase Fluid Properties (2P) block whose fluid tables the function is to specify. To obtain the path to a block, click the block in the model canvas and, at the MATLAB command prompt, enter gcb.

Example: 'ssc\_refrigeration/Two-Phase Fluid Properties (2P)'

**fluidTables — Name of the structure array in which the fluid tables are stored** string scalar or character vector

Name of the structure array in which the fluid tables that the function is to specify are stored. The tables must have been generated in a prior call to this function. The structure array must be currently in the MATLAB workspace.

Example: 'waterTables'

### **Output Arguments**

#### **fluidTables — Name of the structure in which to save the fluid tables**

structure array

Name of the structure array in which to save the fluid property tables. The array reflects in its hierarchy the structure of the Two-Phase Fluid Properties (2P) block.

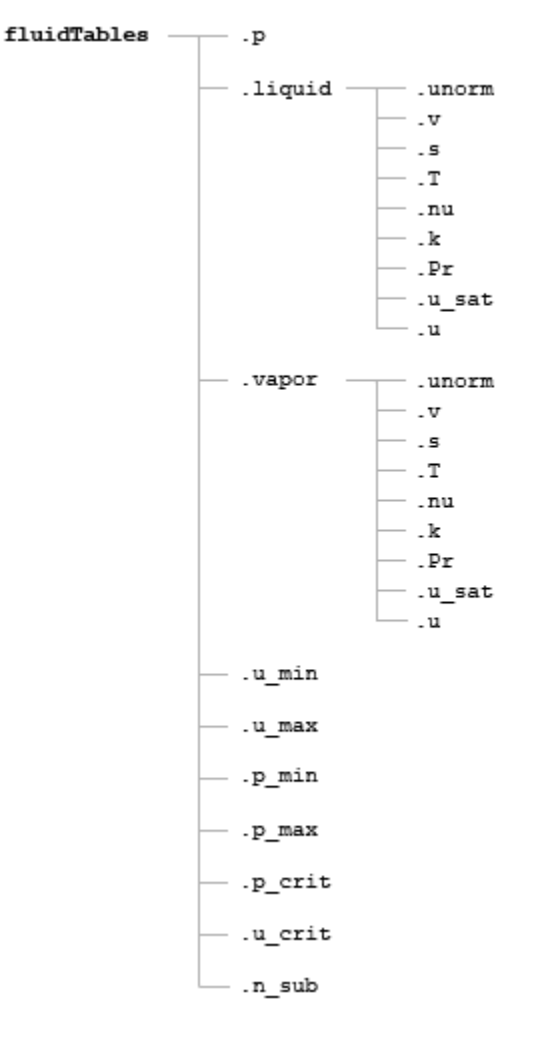

#### **Contents of the fluidTables Structure Array**

See the table for more on the fields of the fluidTables structure array.

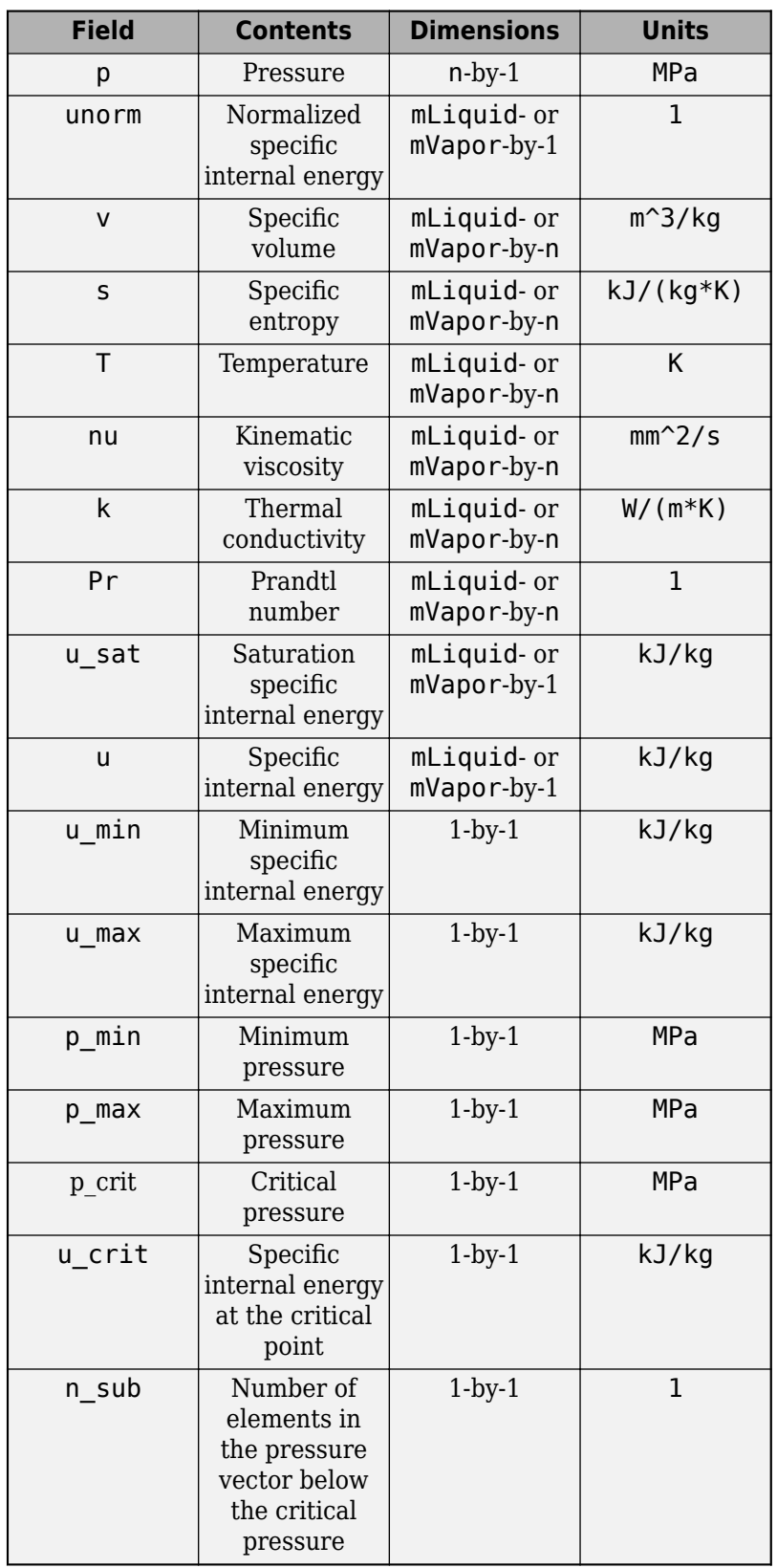

### **Database Installation**

Install REFPROP as described by NIST [\(https://www.nist.gov/srd/refprop\)](https://www.nist.gov/srd/refprop). The root folder should contain a DLL file and a subfolder with FLD files—the fluid definitions. Only the 64-bit Windows version of REFPROP is supported. This function has been tested with REFPROP versions 9.1, 9.1.1, and 10.

Install CoolProp as described by the CoolProp development team (http://www.coolprop.org/coolprop/ wrappers/MATLAB/). CoolProp version 6.2 uses a Python wrapper and requires that you install Python prior to use. For more information, see "Configure Your System to Use Python". CoolProp is compatible with Windows, Linux, and Macintosh systems. twoPhaseFluidTables has been tested with CoolProp versions 6.0.0, 6.1.0, and 6.2.0.

## **Version History**

**Introduced in R2015b**

### **See Also**

[Two-Phase Fluid Properties \(2P\)](#page-883-0)

#### **Topics**

"Manually Generate Fluid Property Tables"

# **Tools and Apps**

## **Simscape Onramp**

Free, self-paced, interactive Simscape course

## **Description**

Simscape Onramp is a free, self-paced, interactive course that helps you get started with Simscape.

Simscape Onramp teaches you to:

- Use Simscape models, including models of an resistor-capacitor (RC) circuit and rotational mass damper.
- Examine simulation results for physical quantities using sensor blocks.
- Model physical systems with external inputs or initial values.
- Create interactions between multiple physical domains with examples of electromechanical conversion, fluids, and hydroelectric power.
- Implement feedback control with Simscape and Simulink

Simscape Onramp uses tasks to teach concepts incrementally, such as through a real-life example with an electronic valve. You receive automated assessments and feedback after submitting tasks. Your progress is saved when you exit the course, so you can complete the course in multiple sessions.

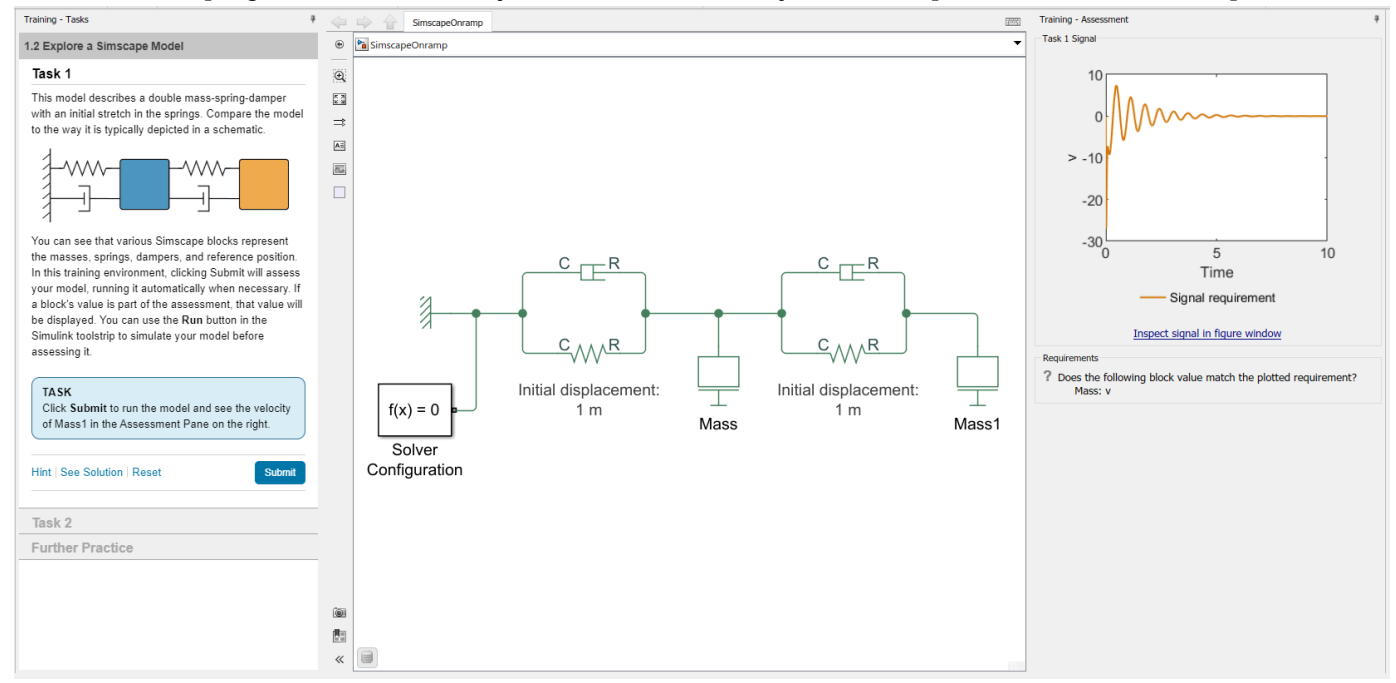

## **Open the Simscape Onramp**

• Simulink Start Page: On the **Learn** tab, click the **Launch** button that appears when you pause on **Simscape Onramp**.
• MATLAB Command Window: Enter learning.simulink.launchOnramp("simscape").

**Note** If you do not have a Simscape license, you can take the course at [Self-Paced Online Courses](https://matlabacademy.mathworks.com/details/simscape-onramp/simscape).

## **Version History**

**Introduced in R2021a**

#### **See Also**

**Tools Circuit Simulation Onramp** | **Power Electronics Simulation Onramp**

#### **Functions**

learning.simulink.launchOnramp

#### **Topics**

"Essential Physical Modeling Techniques"

"Fluid System Modeling"

"Connecting Simscape Diagrams to Simulink Sources and Scopes"

"Creating and Simulating a Simple Model"

"Modeling Best Practices"

"Domain-Specific Line Styles"

# **Simscape Variable Scaling Analyzer**

Resolve variable scaling issues and improve simulation speed of Simscape models

# **Description**

The **Simscape Variable Scaling Analyzer** app analyzes the scale of simulation states with respect to each other and to the **Absolute tolerance** parameter in the Simulink **Solver** pane. For instance, if you rescale a state, you can easily visualize the effect of nominal value scaling. The app provides statistical information for all model states that the simulation uses and highlights states that are potentially causing convergence issues. From the app, you can open a new model or attach the app to a currently open model. You can also access the model settings, nominal values, and the Property Inspector from the toolstrip.

#### The **Simscape Variable Scaling Analyzer** app enables you to:

- Run a variable scaling analysis.
- View statistical data for the model states.
- Visualize the behavior of model states with respect to one another and to a given absolute tolerance.
- View the most recent simulation diagnostics.
- View recommendations provided by the app.

Poorly scaled units can artificially diminish or magnify the presence of a variable with respect to the other variables in the simulation. Whether the scale of the variable is disproportionately high compared to other variables or the scale is significantly close to the absolute tolerance, the likely result is that the solver is slow or fails to converge. The app can help you decide what variables are important, why the simulation may not be performing as desired, and what actions may improve the simulation performance. In general, you can globally rescale a nominal value, locally rescale a nominal unit for a block, or make changes to your underlying equations. For more information, see "Select Nominal Values Using the Variable Scaling Analyzer".

The **Raw Data** pane contains a table that lists this data:

- **Index** is an index number to represent the retained state.
- **StateName** is the object name of the variable.
- **NominalUnits** is the value-unit pair associated with the variable. Units of '1' represent dimensionless variables.
- **PercentTimeBelowAbsTol** is the percentage of time during the simulation that the variable spends below the **Absolute tolerance** parameter (AbsTol) when the **Autoscaling absolute tolerance** parameter in the **Configuration Parameters** window is unchecked.
- **MinData** is the minimum value that the simulation computes for a given variable.
- **MaxData** is the maximum value that the simulation computes for a given variable.
- **MeanAbsData** is the time-weighted statistical mean of the absolute value of the data for a given variable.
- **LogMaxAbsData** is the base-10 logarithm of the maximum absolute value of the data for a given variable.

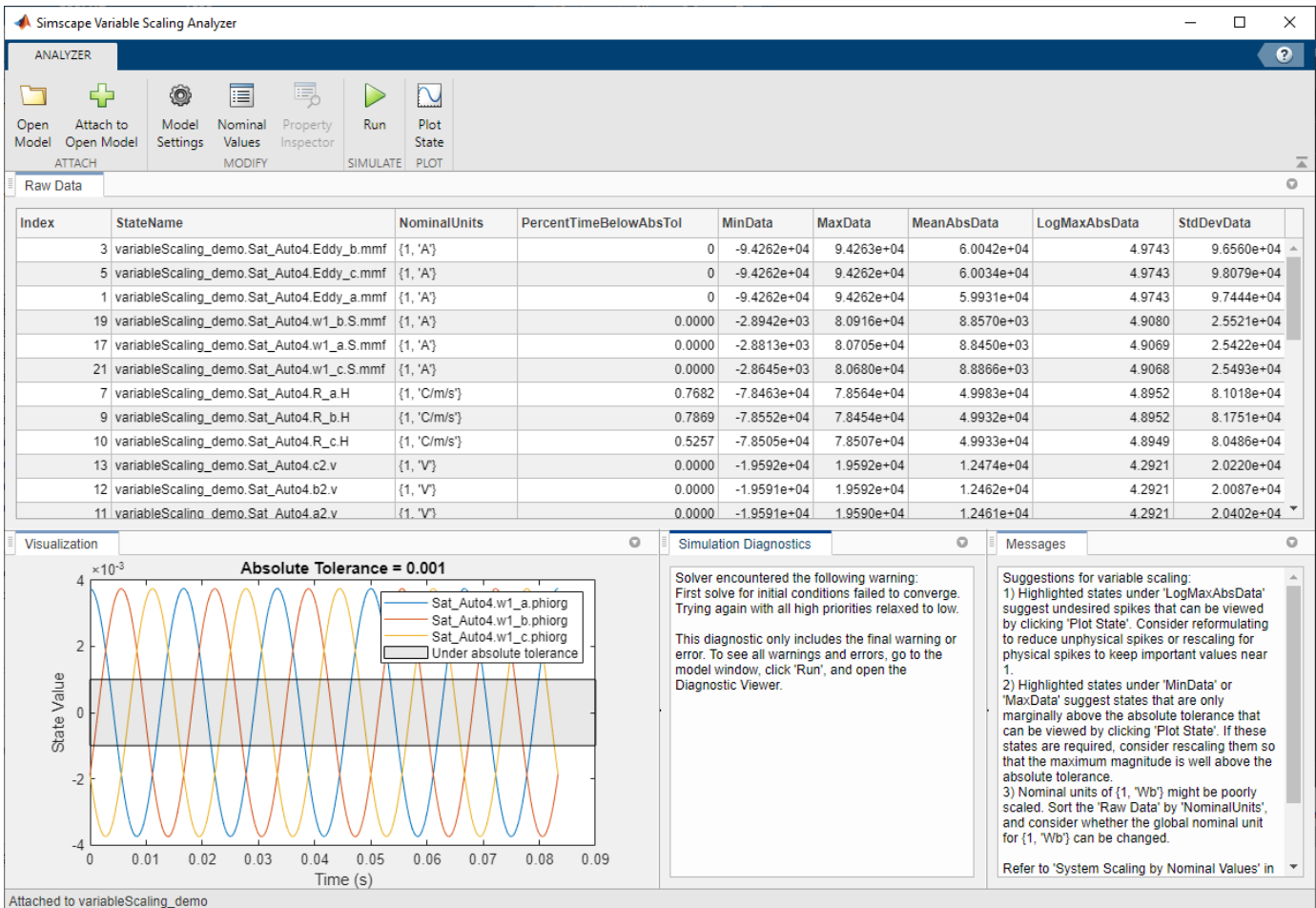

• **StdDevData** is the time-weighted standard deviation of the data for a given variable.

# **Open the Simscape Variable Scaling Analyzer App**

MATLAB command prompt: Enter simscapeVariableScalingAnalyzer to open the app with no model loaded or you can specify the model you want to analyze as an argument for the command.

### **Examples**

#### **Analyze the Effect of Adjusting a Nominal Value**

This example shows how to use the app to change a nominal value.

To begin, enter the command:

simscapeVariableScalingAnalyzer('ssc\_simple\_mechanical\_system')

The ssc\_simple\_mechanical\_system model and the **Simscape Variable Scaling Analyzer** app open.

Run the model from the window.

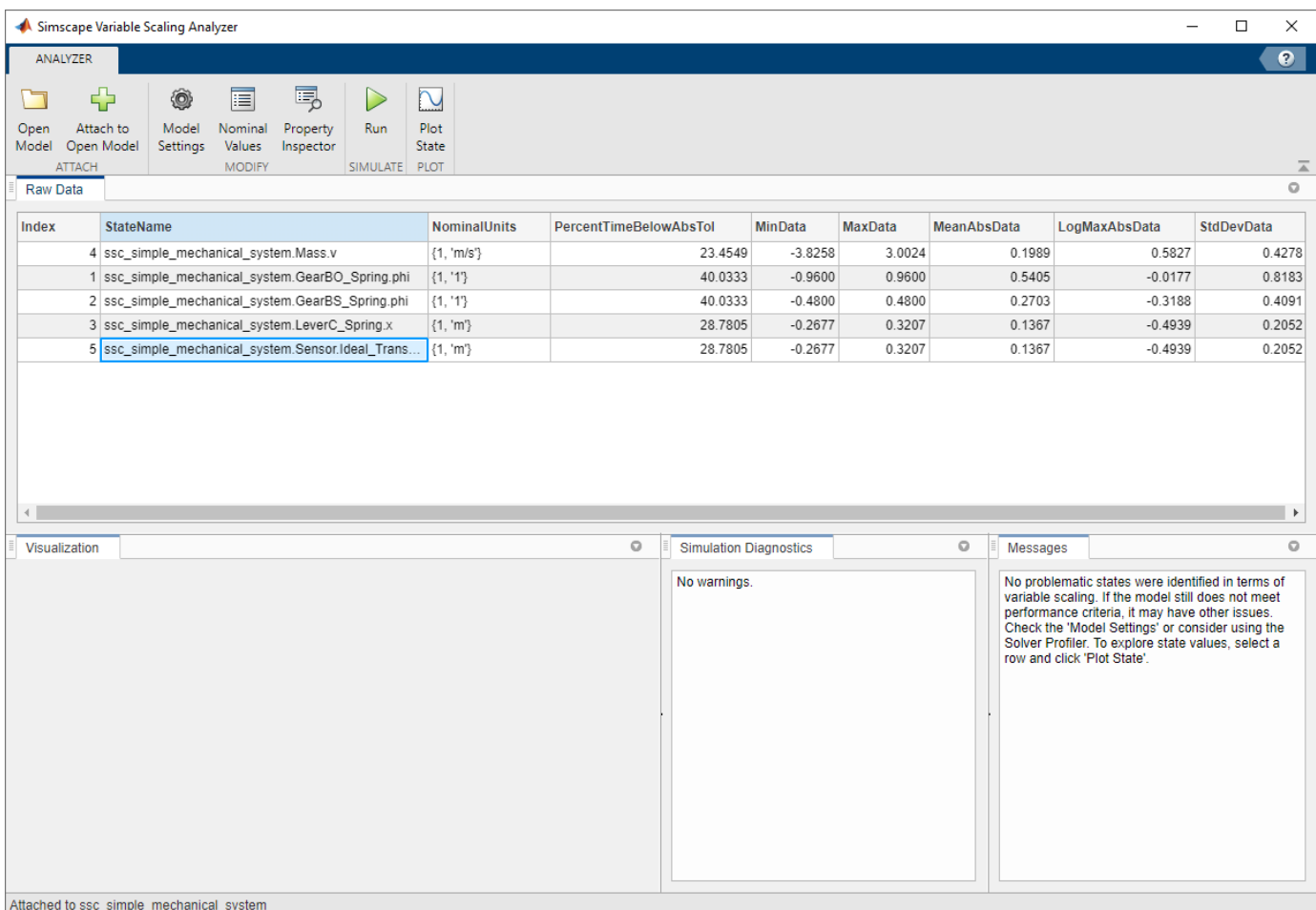

The simulation converges with no warnings. Observe from the **NominalUnits** column that meters appear in some of the important states.

Select the state associated with index 5, and click the **Plot State** button.

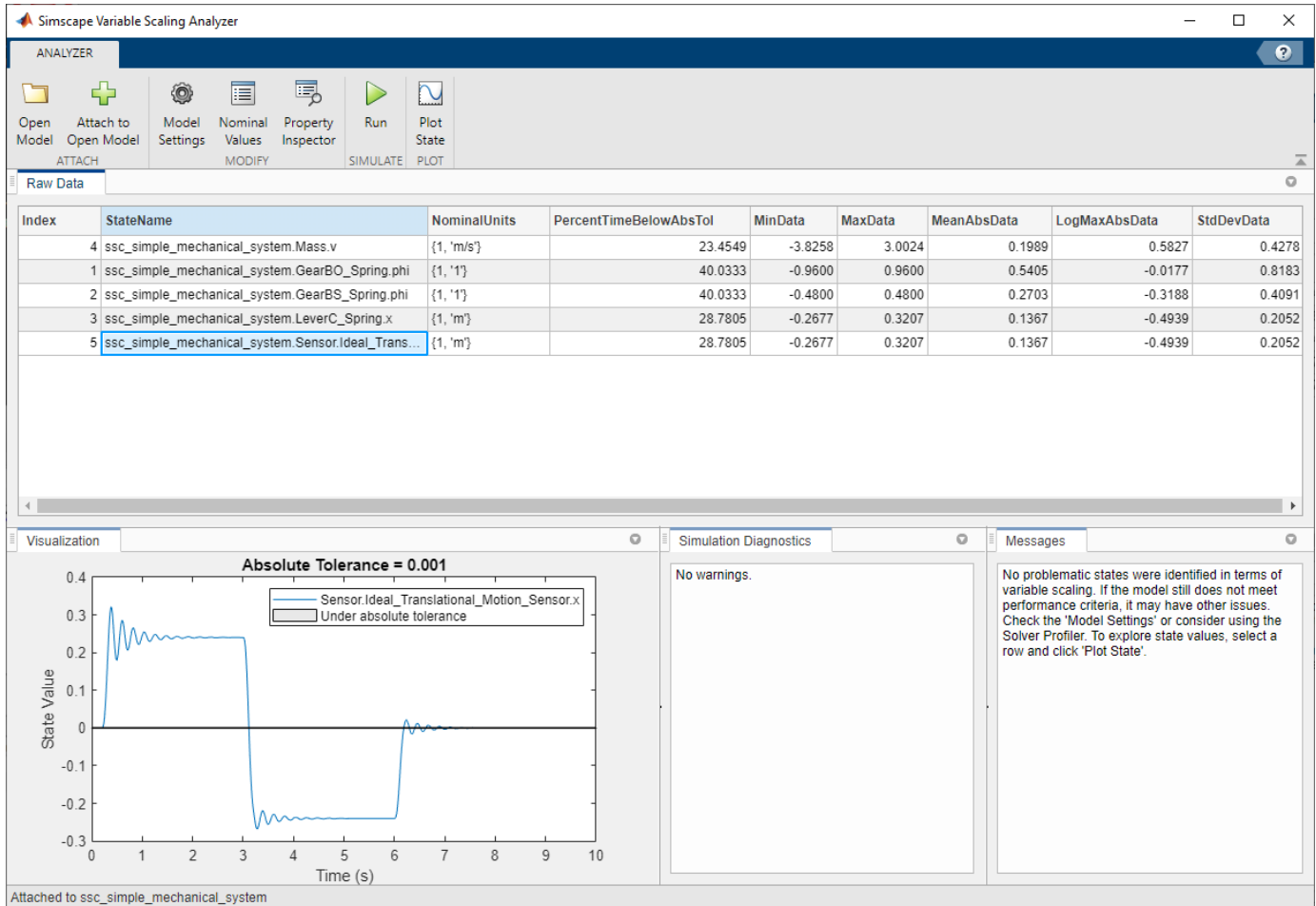

Observe in the **Visualization** pane that the state is outside of the AbsTol. The simulation considers states that are greater in magnitude than the AbsTol. You can view the expected output of the simulation by opening the Scope block called Lever C Position.

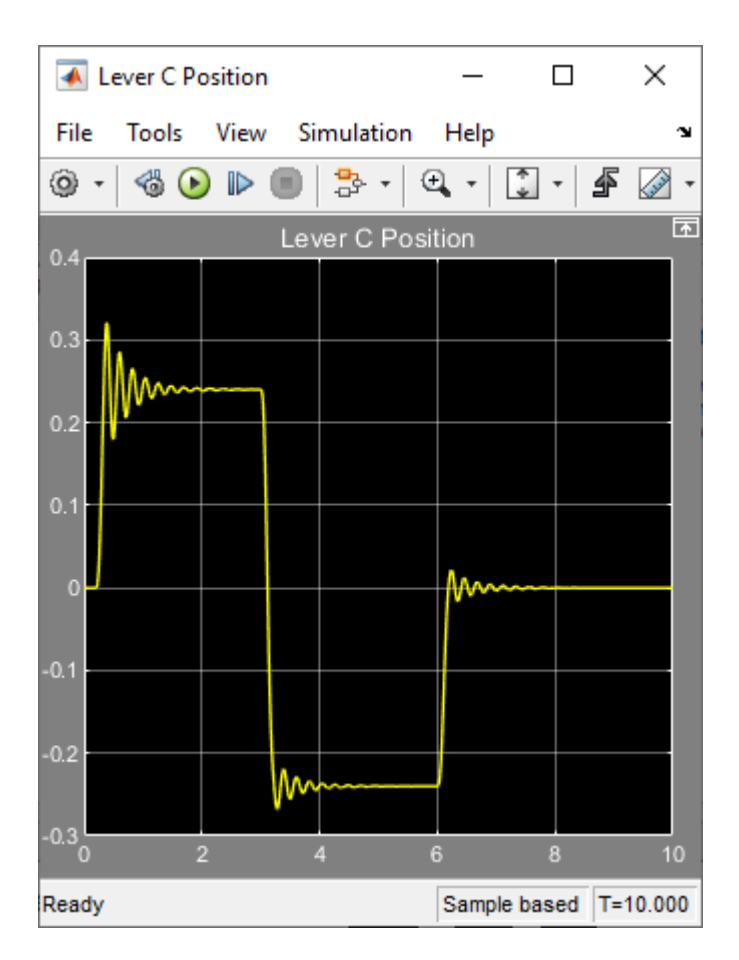

Return to the Simscape Variable Scaling Analyzer window and click **Nominal Values** to access the nominal values for ssc\_simple\_mechanical\_system.

To add a nominal value-unit pair, click **Add nominal value-unit pair** . Enter 1e3 in the **Nominal value** column and enter m for meters in the **Unit** column. Then click **OK** to accept the change. To learn more, see "System Scaling by Nominal Values".

Run the model again from the Simscape Variable Scaling Analyzer window. Select the state associated with index 5, and click **Plot State**.

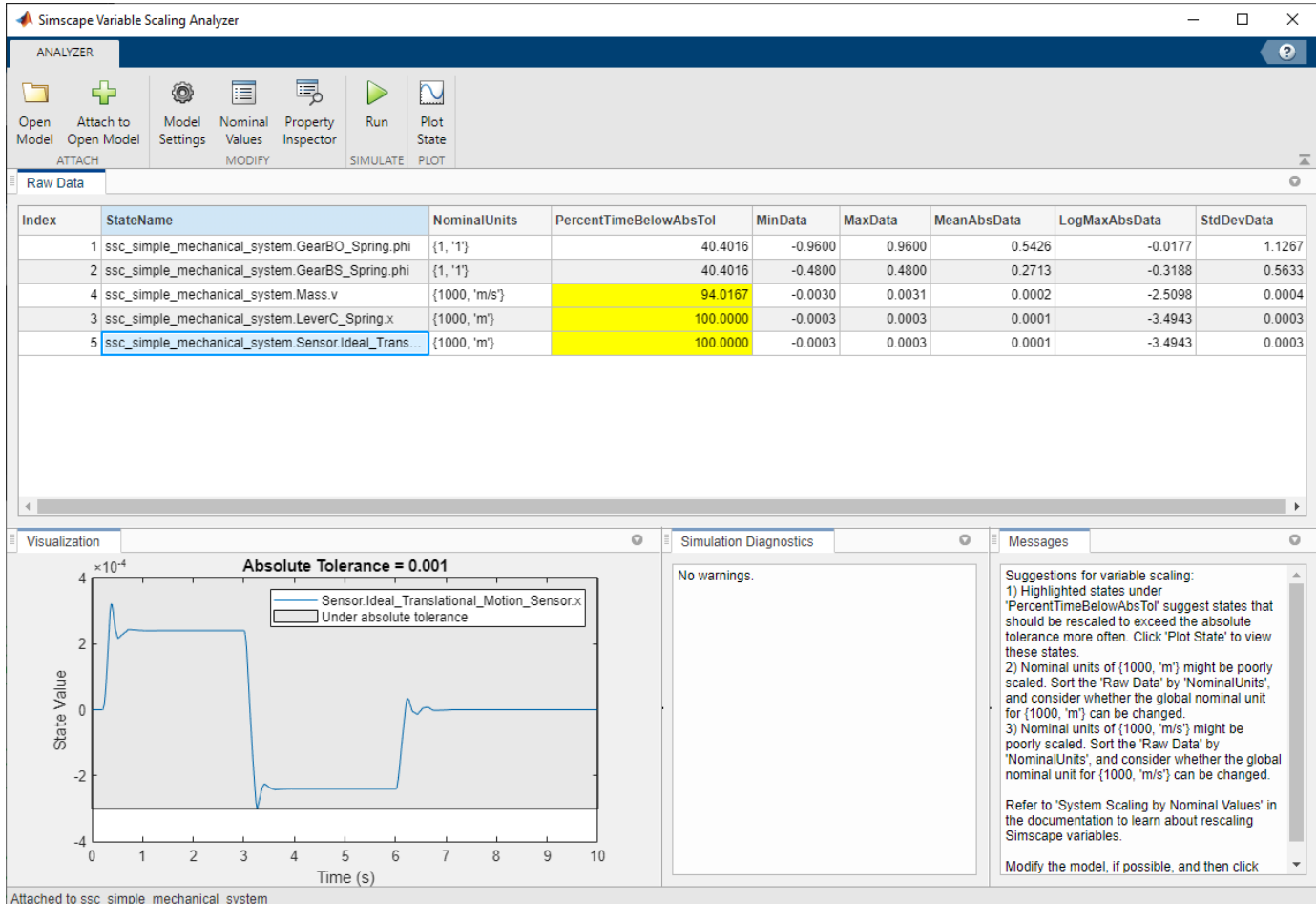

Now the state is within the absolute tolerance band for the entire simulation. The highlighting in the PercentTimeBelowAbsTol column also indicates this. The simulation does not generate a warning, but you can see the effect of the change by viewing the Scope block in the model.

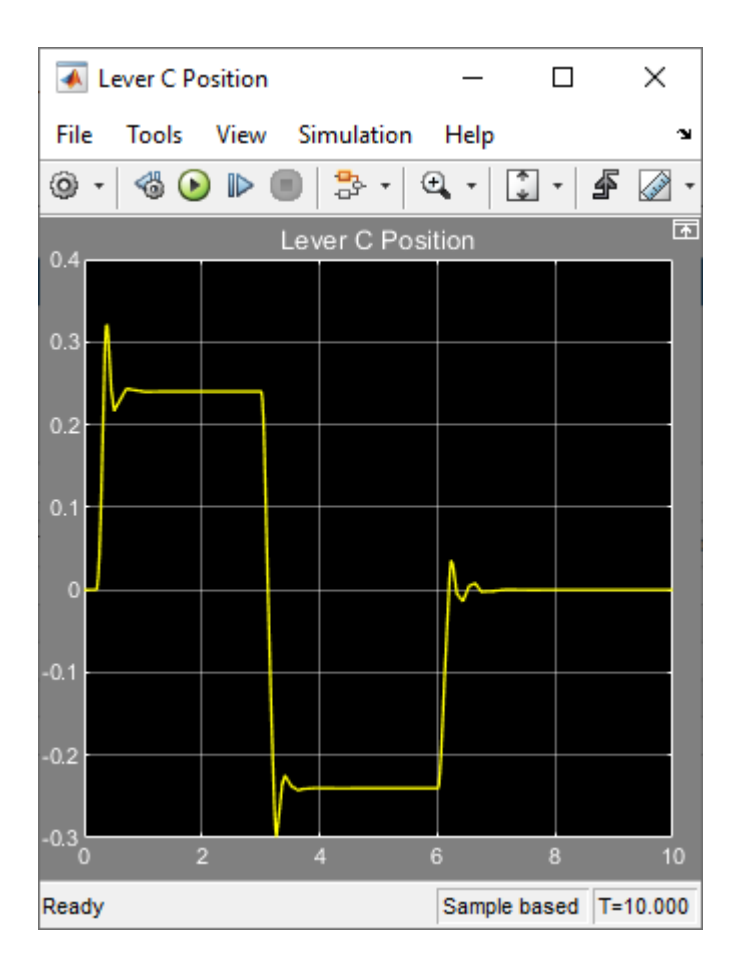

Despite the absence of a warning, adjusting the nominal value compromised the model fidelity. Ideally, you should adjust the nominal values such that the states remain at O(1).

### **Programmatic Use**

simscapeVariableScalingAnalyzer opens the **Simscape Variable Scaling Analyzer** app.

simscapeVariableScalingAnalyzer(modelName) opens the **Simscape Variable Scaling** Analyzer app and attaches it to the model modelName, which you specify as a character vector or string scalar.

### **Assumptions and Limitations**

• This app does not work with Simscape Multibody networks.

# **Version History**

**Introduced in R2021b**

### **See Also**

**Apps** Solver Profiler

#### **Topics**

"Select Nominal Values Using the Variable Scaling Analyzer"

"System Scaling by Nominal Values"

"Use Scaling by Nominal Values to Improve Performance"

# **Configuration Parameters**

# **Simscape Pane: General**

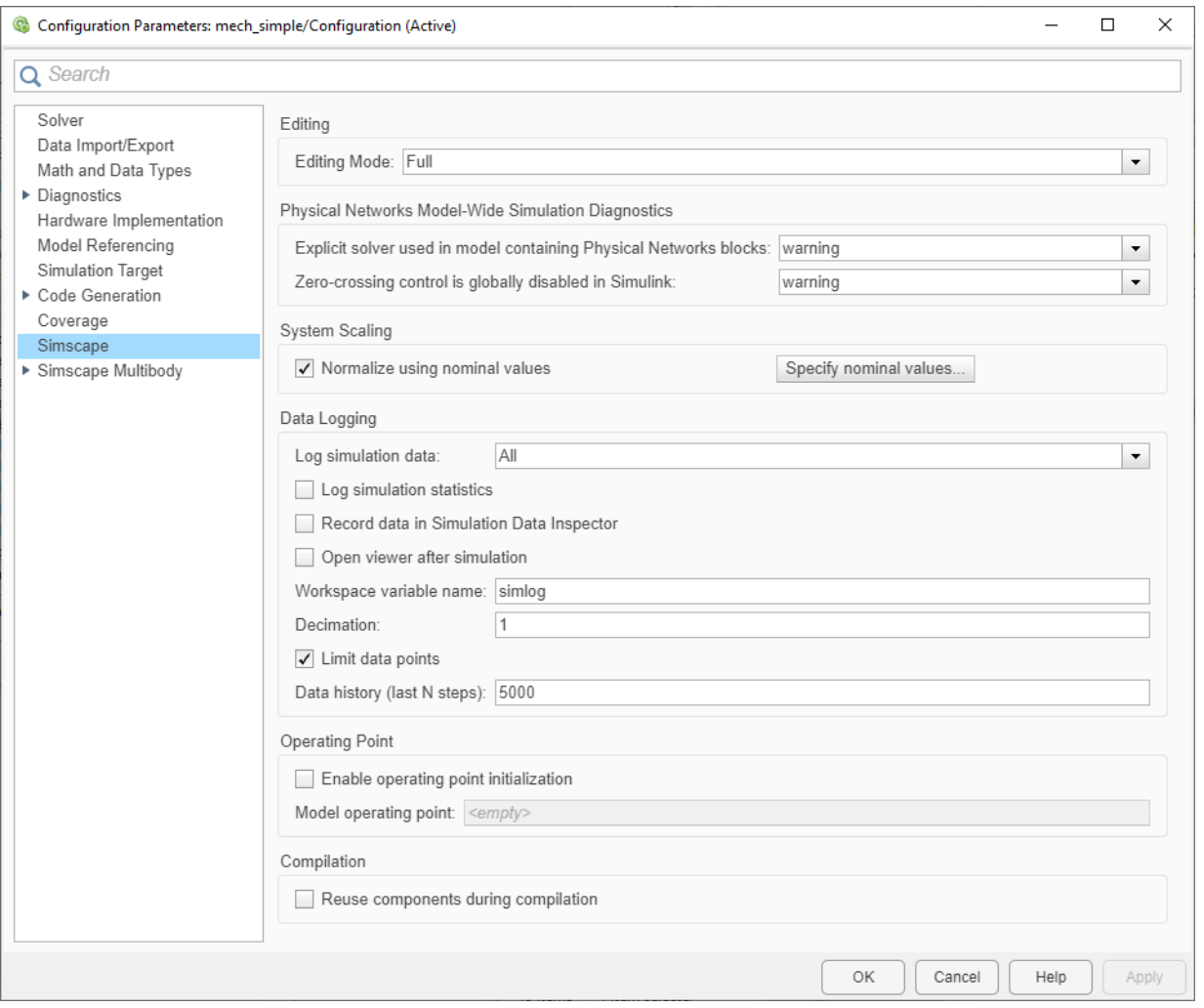

#### **In this section...**

- ["Simscape Pane Overview" on page 4-3](#page-1200-0)
- ["Editing Mode" on page 4-3](#page-1200-0)
- ["Explicit solver used in model containing Physical Networks blocks" on page 4-4](#page-1201-0)
- ["Zero-crossing control is globally disabled in Simulink" on page 4-5](#page-1202-0)
- ["Normalize using nominal values" on page 4-6](#page-1203-0)
- ["Log simulation data" on page 4-6](#page-1203-0)
- ["Log simulation statistics" on page 4-7](#page-1204-0)
- ["Record data in Simulation Data Inspector" on page 4-7](#page-1204-0)
- ["Open viewer after simulation" on page 4-8](#page-1205-0)
- ["Workspace variable name" on page 4-9](#page-1206-0)
- ["Decimation" on page 4-9](#page-1206-0)

<span id="page-1200-0"></span>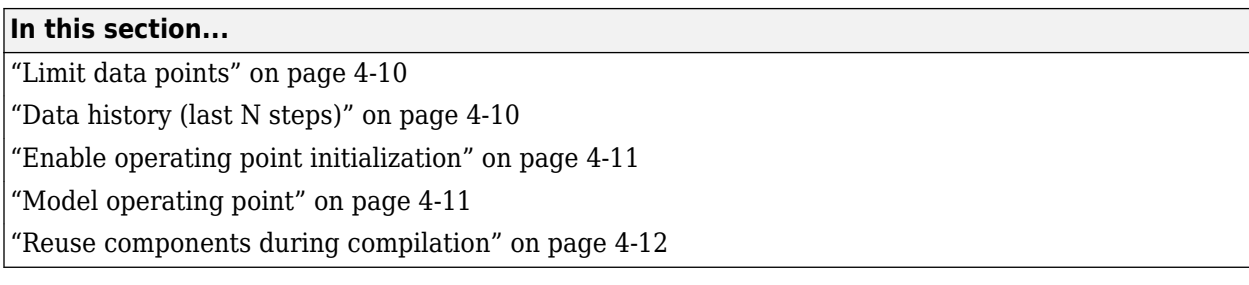

### **Simscape Pane Overview**

The **Editing Mode** parameter controls the Simscape Editing Mode functionality, which allows you to open, simulate, and save models that contain blocks from add-on products in Restricted mode, without checking out add-on product licenses, as long as the products are installed on your machine. Simscape add-on products include Simscape Driveline™, Simscape Electrical, Simscape Fluids, and Simscape Multibody. Use this functionality to perform multidomain physical modeling and simulation while minimizing the number of required licenses.

**Note** Unless your organization uses concurrent licenses, see the [Simscape product page](https://www.mathworks.com/products/simscape/editingmodes.html) on the MathWorks Web site for specific information on how to install add-on products on your machine, to be able to work in Restricted mode.

The parameters in the **Physical Networks Model-Wide Simulation Diagnostics** section let you configure your preferences for solver-related warnings when you simulate models containing blocks from Simscape libraries.

The parameters in the **System Scaling** section let you apply scaling to model variables individually, based on their expected magnitude, and specify model-wide nominal values.

The parameters in the **Data Logging** section let you log simulation data to workspace.

The parameters in the **Operating Point** section let you initialize model from a previously saved operating point.

#### **Configuration**

This pane appears only if your model contains a block from the Simscape libraries (including Simscape add-on products).

#### **See Also**

- "About the Simscape Editing Mode"
- Working with Restricted and Full Modes
- "Harmonizing Simulink and Simscape Solvers"
- "System Scaling by Nominal Values"
- "About Simulation Data Logging"

### **Editing Mode**

<span id="page-1201-0"></span>Set the editing mode of the model to either Full or Restricted.

#### **Settings**

#### **Default:** Full

Full

Sets the editing mode of the model to Full. In this mode, you can make any modifications to the model.

When you open a model in Full mode, the license manager checks out all the add-on product licenses for the blocks present in the model.

When you switch from Restricted to Full mode, the license manager checks whether the required add-on product licenses are available and checks them out. If some of the add-on product licenses are not available, the license manager issues an error and the model stays in Restricted mode.

#### Restricted

Sets the editing mode of the model to Restricted. In this mode, you can simulate the model, generate code, and make limited modifications.

When you open a model in Restricted mode, the license manager does not check out the add-on product licenses.

When you switch from Full to Restricted mode, all the add-on product licenses for the blocks present in the model remain checked out until the end of the MATLAB session.

#### **Command-Line Information**

**Parameter:** EditingMode **Type:** character vector **Value:** 'Full' | 'Restricted' **Default:** 'Full'

#### **See Also**

- Saving a Model in Restricted Mode
- Switching from Restricted to Full Mode

### **Explicit solver used in model containing Physical Networks blocks**

Specify whether or not the system will issue a warning or error upon simulation if the model uses an explicit solver.

#### **Settings**

#### **Default:** warning

#### warning

Makes the system issue a warning upon simulation if the model uses an explicit solver.

It is possible to choose any variable-step or fixed-step solver for models containing Simscape blocks. When you first create a model, the default Simulink solver is ode45. However, implicit solvers, such as ode14x, ode23t, and ode15s, are a better choice for a typical model. In particular, <span id="page-1202-0"></span>for stiff systems, implicit solvers typically take many fewer timesteps than explicit solvers, such as ode45, ode113, and ode1. To alert you to a potential issue, the system issues a warning when you use an explicit solver in a model containing Simscape blocks.

error

Makes the system issue an error upon simulation if the model uses an explicit solver.

If your model is stiff, and the use of explicit solvers undesirable, you may choose to select this option to avoid troubleshooting errors in the future.

none

Turns off issuing a warning or error upon simulation with explicit solver.

For models that are not stiff, explicit solvers can be effective, often taking fewer timesteps than implicit solvers. If you work with such models and use explicit solvers, select this option to turn off the warning upon simulation.

#### **Command-Line Information**

```
Parameter: ExplicitSolverDiagnosticOptions
Type: character vector
Value: 'warning' | 'error' | 'none'
Default: 'warning'
```
#### **See Also**

"Switching from the Default Explicit Solver to Other Simulink Solvers"

### **Zero-crossing control is globally disabled in Simulink**

Specify whether or not the system will issue a warning or error upon simulation if the **Zero-crossing control** parameter in the **Solver** pane is set to Disable all, which means that zero-crossing control is globally disabled.

#### **Settings**

#### **Default:** warning

warning

Makes the system issue a warning upon simulation if zero-crossing control is globally disabled.

error

Makes the system issue an error upon simulation if zero-crossing control is globally disabled.

#### **Command-Line Information**

**Parameter:** GlobalZcOffDiagnosticOptions **Type:** character vector **Value:** 'warning' | 'error' **Default:** 'warning'

#### **See Also**

"Enabling or Disabling Simulink Zero-Crossing Detection"

### <span id="page-1203-0"></span>**Normalize using nominal values**

Specify whether or not to scale the system based on nominal values.

#### **Settings**

#### **Default:** off

 $\overline{v}$  On

Applies scaling by nominal values. To view, add, and edit the value-unit pairs for the model, click the **Specify nominal values** button.

 $\Box$  Off

Does not apply scaling by nominal values.

#### **Command-Line Information**

```
Parameter: SimscapeNormalizeSystem
Type: character vector
Value: 'on' | 'off'
Default: 'on'
Parameter: SimscapeNominalValues
Type: array of character vectors
Value: array of value-unit pairs
Default: '[{"value":"1","unit":"A"},{"value":"1","unit":"bar"},
{"value":"1","unit":"cm^2"},{"value":"1","unit":"cm^3/s"},
{"value":"1","unit":"kJ/kg"},{"value":"1","unit":"kW"},
{"value":"1","unit":"l"},{"value":"1","unit":"N"},{"value":"1","unit":"N*m"},
{"value":"1","unit":"V"}]'
```
#### **See Also**

"System Scaling by Nominal Values"

### **Log simulation data**

Specify whether or not the system logs simulation data to workspace.

#### **Settings**

#### **Default:** None

None

Performs no data logging upon simulation.

All

Upon simulating the model, logs simulation data from all the Simscape blocks in the model to a workspace variable specified by the **Workspace variable name** parameter.

Use local settings

Upon simulating the model, logs simulation data from selected Simscape blocks only to a workspace variable specified by the **Workspace variable name** parameter. If using this setting, <span id="page-1204-0"></span>you have to select blocks for data logging prior to simulating the model, otherwise no data will be logged.

#### **Command-Line Information**

**Parameter:** SimscapeLogType **Type:** character vector **Value:** 'none' | 'all' | 'local' **Default:** 'none'

#### **See Also**

"Data Logging"

### **Log simulation statistics**

Specify whether to log simulation statistics as part of simulation data.

#### **Settings**

**Default:** off

 $\blacksquare$  On

Logs simulation statistics.

 $\Box$  Off

Does not log simulation statistics.

#### **Command-Line Information**

**Parameter:** SimscapeLogSimulationStatistics **Type:** character vector **Value:** 'on' | 'off' **Default:** 'off'

#### **See Also**

"Data Logging"

### **Record data in Simulation Data Inspector**

Specify whether to stream the data to Simulation Data Inspector, which allows you to view the data during and after simulation.

#### **Settings**

#### **Default:** off

 $\overline{\mathbf{v}}$  On

Streams the data to Simulation Data Inspector. When you simulate the model, as soon as the streamed data becomes available, the Simulation Data Inspector button in the model toolbar <span id="page-1205-0"></span>highlights. Open the Simulation Data Inspector to view the data during simulation and to compare data for different simulation runs.

```
\Box off
```
Does not stream the data to Simulation Data Inspector.

#### **Tip**

This option lets you view the data both during and after the simulation. The **Record logged workspace data in Simulation Data Inspector** option on the **Data Import/Export** pane of the Configuration Parameters dialog box lets you view the logged Simscape data in the Simulation Data Inspector only after the simulation is over.

#### **Command-Line Information**

```
Parameter: SimscapeLogToSDI
Type: character vector
Value: 'on' | 'off'
Default: 'off'
```
#### **See Also**

"About Simulation Data Logging"

### **Open viewer after simulation**

Specify whether to open Simscape Results Explorer at the end of simulation run.

#### **Settings**

#### **Default:** off

 $\Box$  On

Automatically opens Simscape Results Explorer at the end of simulation run. If there is an open Simscape Results Explorer window linked to the session, reloads the simulation data into this window at the end of simulation run.

 $\Box$  off

Does not open Simscape Results Explorer automatically.

#### **Tip**

If the **Record data in Simulation Data Inspector** check box is also selected, then the Simulation Data Inspector opens instead of the Simscape Results Explorer.

#### **Command-Line Information**

**Parameter:** SimscapeLogOpenViewer **Type:** character vector **Value:** 'on' | 'off' **Default:** 'off'

#### <span id="page-1206-0"></span>**See Also**

"Data Logging"

### **Workspace variable name**

Specify the name of the workspace variable for simulation data logging.

#### **Settings**

#### **Default:** simlog

- The default value logs all the simulation data to a workspace variable named simlog.
- You can specify any other valid character vector as the workspace variable name.

#### **Command-Line Information Parameter:** SimscapeLogName **Type:** character vector **Value:** any valid value **Default:** 'simlog'

#### **See Also**

"Data Logging"

### **Decimation**

Lets you limit data points being logged, by skipping time steps. Logs data points for the first time step and every *n*th time step thereafter, where *n* is the decimation factor.

#### **Settings**

#### **Default:** 1

- The default value logs simulation data for each step.
- You can specify any other positive integer number. For example, specifying 2 logs data points for every other time step, while specifying 10 logs data points for just one in ten steps.

#### **Tips**

- Saving data to workspace can slow down the simulation and consume memory. Use this parameter to limit the number of data points saved.
- Another way to limit the number of data points saved is using the **Limit data points** check box in conjunction with the **Data history (last N steps)** parameter. The two methods work independently from each other and can be used separately or together.

**Command-Line Information Parameter:** SimscapeLogDecimation **Type:** numeric **Value:** any positive integer value

<span id="page-1207-0"></span>**Default:** 1

**See Also**

"Data Logging"

### **Limit data points**

Specify that the number of data points logged to workspace is limited to the value corresponding to the number of simulation steps specified by the **Data history (last N steps)** parameter.

#### **Settings**

#### **Default:** on

 $\sqrt{a}$  On

Limits the number of data points exported to workspace to those for the number of steps specified by the **Data history (last N steps)** parameter.

 $\Box$  Off

Does not limit the number of data points.

#### **Tips**

- Saving data to workspace can slow down the simulation and consume memory. Use this parameter to limit the number of data points saved.
- Another way to limit the number of data points saved is using the **Decimation** parameter. The two methods work independently from each other and can be used separately or together.
- You must select the **Limit data points** check box before specifying the number of steps in the **Data history (last N steps)** parameter.

#### **Command-Line Information**

**Parameter:** SimscapeLogLimitData **Type:** character vector **Value:** 'on' | 'off' **Default:** 'on'

#### **See Also**

"Data Logging"

### **Data history (last N steps)**

Specify the number of simulation steps to limit the number of data points output to workspace. The workspace variable defined by the **Workspace variable name** parameter contains the data points corresponding to the last N steps of the simulation, where N is the value you specify for the **Data history (last N steps)** parameter. If the simulation contains fewer steps than the number specified, the workspace variable contains the data points for the whole simulation.

#### <span id="page-1208-0"></span>**Settings**

#### **Default:** 5000

- The default value logs simulation data for the last 5000 steps.
- You can specify any other positive integer number.

#### **Tips**

- Saving data to workspace can slow down the simulation and consume memory. Use this parameter to limit the number of data points saved.
- You must select the **Limit data points** check box before specifying the number of steps in the **Data history (last N steps)** parameter.

**Command-Line Information Parameter:** SimscapeLogDataHistory **Type:** numeric **Value:** any positive integer value **Default:** 5000

#### **See Also**

"Data Logging"

### **Enable operating point initialization**

Specify whether to use operating point data to initialize the model.

#### **Settings**

#### **Default:** off

 $\blacksquare$  On

Initialize model from previously saved operating points.

 $\Box$  Off

Do not use operating points to initialize the model.

#### **Command-Line Information**

```
Parameter: SimscapeUseOperatingPoints
Type: character vector
Value: 'on' | 'off'
Default: 'off'
```
#### **See Also**

"Using Operating Point Data for Model Initialization"

### **Model operating point**

Specify the name of the operating point to use for model initialization.

#### <span id="page-1209-0"></span>**Settings**

#### **Default:** none

- There is no default value.
- Specify name of a workspace variable that contains operating point data.

#### **Command-Line Information Parameter:** SimscapeOperatingPoint **Type:** character vector **Value:** any valid value **Default:** none

#### **See Also**

"Using Operating Point Data for Model Initialization"

### **Reuse components during compilation**

Specify whether to enable scalable compilation for the model. Scalable compilation helps reduce compilation time for models that consist of a pattern of repeated components, such as transmission lines or battery packs, by compiling a repeated component once and then reusing these compilation artifacts for other instances of the same component.

#### **Settings**

#### **Default:** off

 $\Box$  On

Use scalable compilation. Compile each reusable component once and then reuse these compilation artifacts for other instances of the same component in the model.

 $\Box$  off

Do not use scalable compilation. Use the regular model compilation algorithms.

#### **Command-Line Information**

```
Parameter: SimscapeCompileComponentReuse
Type: character vector
Value: 'on' | 'off'
Default: 'off'
```
#### **See Also**

"About Scalable Compilation"

# **Model Advisor Checks**

# **Simscape Model Advisor Checks**

#### **In this section...**

"Simscape Checks Overview" on page 5-2 ["Modeling Physical Systems Checks Overview" on page 5-3](#page-1212-0) ["Check consistency of block parameter units" on page 5-3](#page-1212-0) ["Check for outdated AC source blocks" on page 5-4](#page-1213-0) ["Check for dry hydraulic nodes" on page 5-4](#page-1213-0) ["Simscape Checks Overview" on page 5-5](#page-1214-0) ["Check Simscape Solver Configuration block settings" on page 5-5](#page-1214-0) ["Check Fluid dynamic compressibility option" on page 5-6](#page-1215-0) ["Electrical Checks Overview" on page 5-7](#page-1216-0) ["Check Model dynamics option" on page 5-7](#page-1216-0) ["Check Noise mode option" on page 5-8](#page-1217-0) ["Check Parasitic ground conductance" on page 5-9](#page-1218-0) ["Check Resolver parameterization option" on page 5-10](#page-1219-0) ["Check Simulation mode option" on page 5-11](#page-1220-0) ["Check Transmission Line blocks" on page 5-12](#page-1221-0) ["Check Zero sequence" on page 5-13](#page-1222-0) ["Fluids Checks Overview" on page 5-14](#page-1223-0) ["Check Valve opening dynamics option" on page 5-14](#page-1223-0) ["Driveline Checks Overview" on page 5-15](#page-1224-0) ["Check Gear friction model option" on page 5-15](#page-1224-0) ["Check Tire compliance option" on page 5-16](#page-1225-0) ["Check Engine time constant option" on page 5-17](#page-1226-0) ["Check Dog clutch model option" on page 5-17](#page-1226-0) ["Check Losses model option" on page 5-18](#page-1227-0) ["Check Model transmission lag option" on page 5-19](#page-1228-0) ["Check Hard stop model option" on page 5-20](#page-1229-0) ["Check and update outdated Simscape Physical Signal blocks" on page 5-21](#page-1230-0) ["Check usage of Simscape event variables with unspecified priority" on page 5-22](#page-1231-0) ["Check integration method used by 'auto' solver for Simscape DAEs" on page 5-22](#page-1231-0) ["Check Simscape use of state-based consistency tolerances" on page 5-23](#page-1232-0)

### **Simscape Checks Overview**

Use Simscape Model Advisor checks to identify Simscape blocks with ambiguous setting of parameter units, or outdated Simscape blocks in your model.

#### <span id="page-1212-0"></span>**See Also**

• "Run Model Advisor Checks"

### **Modeling Physical Systems Checks Overview**

Use the Modeling Physical Systems Model Advisor checks to identify Simscape blocks with ambiguous setting of parameter units.

#### **See Also**

• "Run Model Advisor Checks"

## **Check consistency of block parameter units**

Check model for Simscape blocks with ambiguous setting of parameter units.

#### **Description**

This check identifies blocks in your model that have an ambiguous setting of parameter units. This situation most often applies to frequency and angular velocity units.

For example, a parameter expected in Hz (1/s) may be specified in the block dialog with unit of rad/s. These units are commensurate, but not directly convertible, and using one instead of the other may result in unexpected conversion factors applied to the numerical value by the block equations. The purpose of the check is to verify that the specified unit matches your design intent.

Available with Simscape.

#### **Results and Recommended Actions**

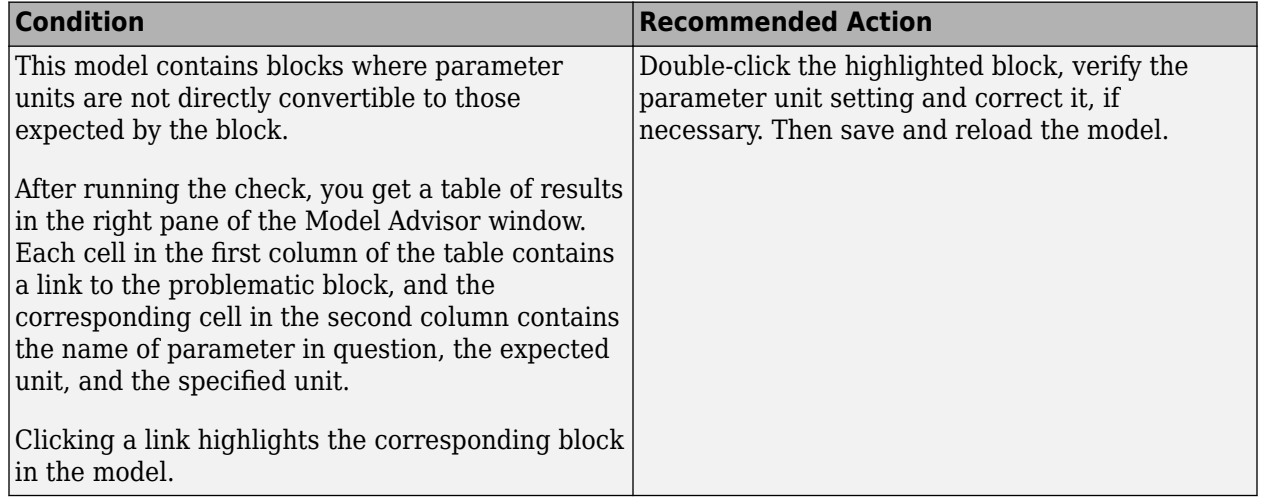

#### **See Also**

• "Units for Angular Velocity and Frequency"

### <span id="page-1213-0"></span>**Check for outdated AC source blocks**

Check model for AC source blocks that should be updated to the current version of the product.

#### **Description**

This check identifies AC source blocks in your model that do not match the latest version of the block in the Simscape block libraries.

Blocks from previous versions may be missing parameters available in the latest version. In this case, simulating the model may produce warnings or unexpected results.

Available with Simscape.

#### **Results and Recommended Actions**

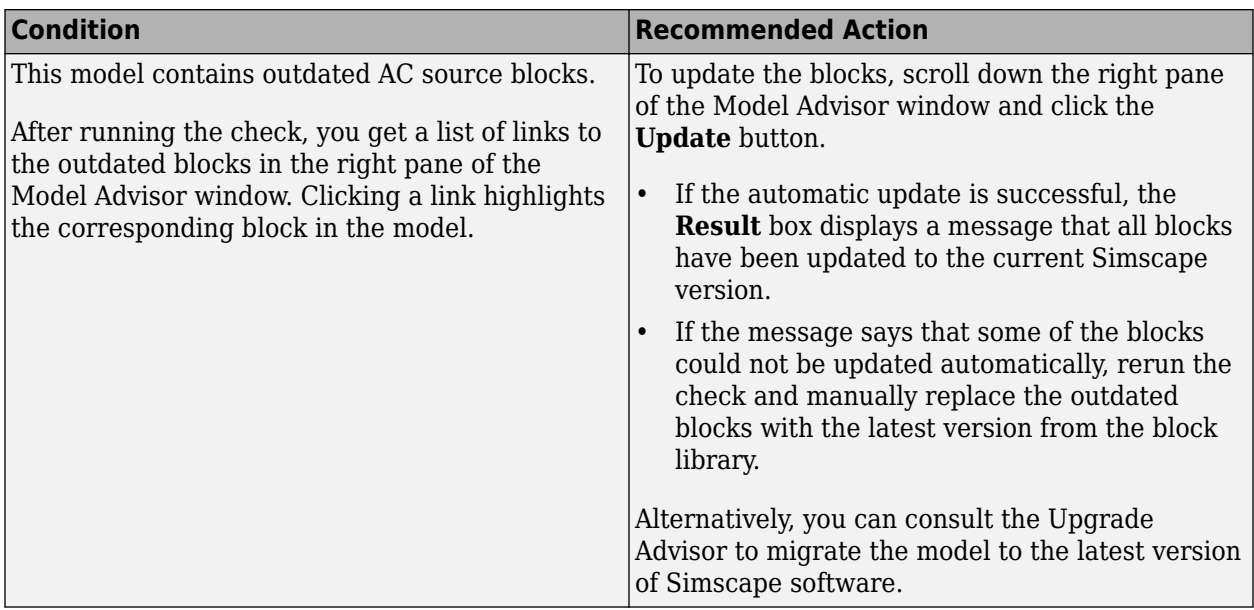

#### **See Also**

• "Model Upgrades"

### **Check for dry hydraulic nodes**

Check model for hydraulic nodes that are considered dry due to a lack of compliance.

#### **Description**

This check identifies hydraulic nodes in a Simscape model that are considered dry due to a lack of compliance.

The presence of dry hydraulic nodes can reduce the solver robustness in complex Simscape models. By adding a hydraulic chamber to a node, you can considerably improve the convergence and computational efficiency of a model. Adding a chamber adds a degree of freedom. By adding a

<span id="page-1214-0"></span>chamber, you replace a complex algebraic constraint (the dry node) with a dynamic constraint. The hydraulic chamber is represented by the [Constant Volume Hydraulic Chamber](#page-76-0) block.

Available with Simscape.

#### **Results and Recommended Actions**

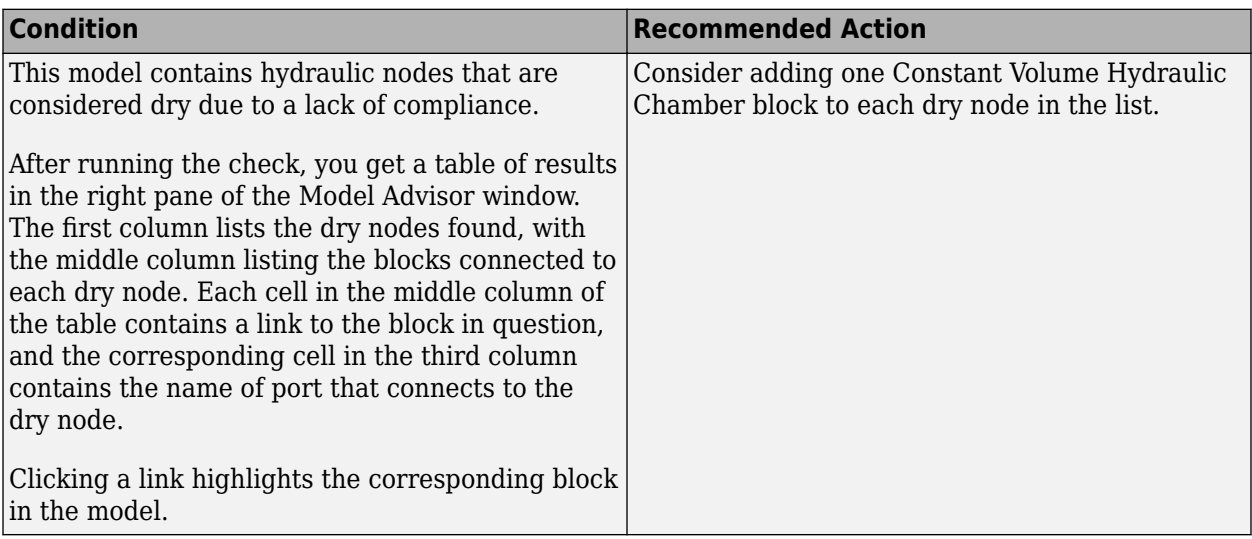

#### **See Also**

• "Considerations For Building Fluids Models" (Simscape Fluids)

### **Simscape Checks Overview**

Use these checks to optimize real-time simulation performance of models containing Simscape blocks. The top-level **Simscape checks** are applicable to all physical models. If you have add-on product licenses, the **Simscape checks** folder also includes corresponding subfolders, such as **Driveline checks** or **Electronics checks**. Each of the subfolders contains checks that target specific blocks from that add-on product. If your model contains blocks from an add-on product, run the checks in the respective subfolder in addition to the top-level **Simscape checks**.

#### **See Also**

• "Improve Simulation Performance Using Performance Advisor"

### **Check Simscape Solver Configuration block settings**

Check model for Solver Configuration blocks with settings that are suboptimal for real-time simulation.

#### **Description**

This check identifies Solver Configuration blocks in your model where settings are suboptimal for real-time simulation.

<span id="page-1215-0"></span>For optimal results, Solver Configuration blocks should have the following options selected: **Use local solver** and **Use fixed-cost runtime consistency iterations**.

Available with Simscape.

#### **Results and Recommended Actions**

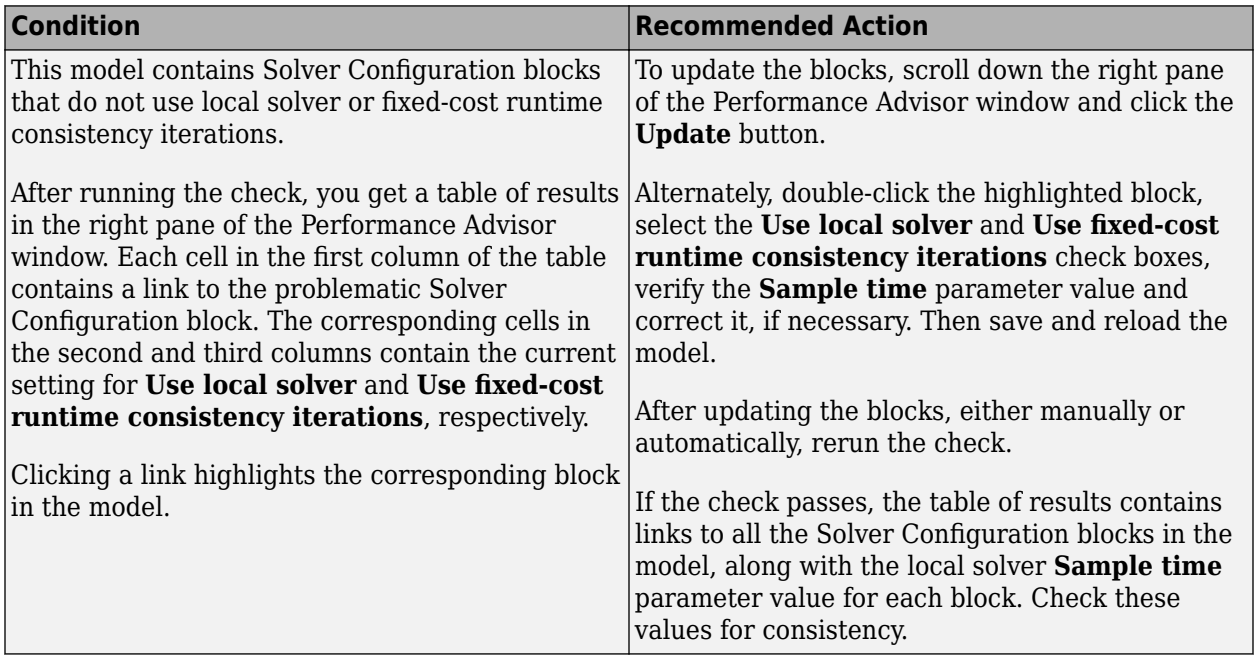

#### **See Also**

• [Solver Configuration](#page-764-0)

### **Check Fluid dynamic compressibility option**

Check model for blocks with **Fluid dynamic compressibility** settings that are suboptimal for realtime simulation.

#### **Description**

This check identifies blocks in your model where the **Fluid dynamic compressibility** parameter setting is suboptimal for real-time simulation. This parameter exists in Thermal Liquid blocks, such as pipes and energy converters.

For optimal results, **Fluid dynamic compressibility** should be set to Off.

Available with Simscape.

<span id="page-1216-0"></span>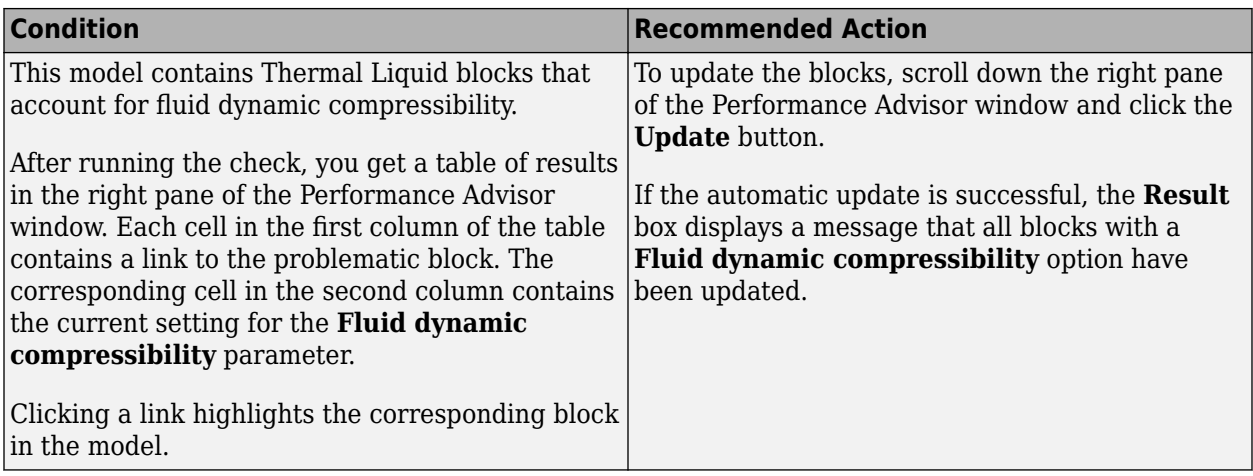

#### **See Also**

• "Modeling Thermal Liquid Systems"

### **Electrical Checks Overview**

Use these checks to optimize real-time simulation performance of your Simscape Electrical model. These checks target specific Simscape Electrical blocks. Run these checks in addition to the top-level **Simscape checks**, which are applicable to all physical models.

#### **See Also**

• "Improve Simulation Performance Using Performance Advisor"

### **Check Model dynamics option**

Check model for blocks with **Model dynamics** settings that are suboptimal for real-time simulation.

#### **Description**

This check identifies blocks in your model where the **Model dynamics** or **Dynamics** parameter setting is suboptimal for real-time simulation. This parameter exists in several types of blocks, and the drop-down options vary between block types. For optimal results, the option that corresponds to not modeling the dynamics should be selected in all cases:

- For switches, Voltage-Controlled Oscillator, DC-DC Converter No dynamics
- For Accelerometer, Gyro, Pressure Transducer blocks No dynamics Suitable for HIL

<span id="page-1217-0"></span>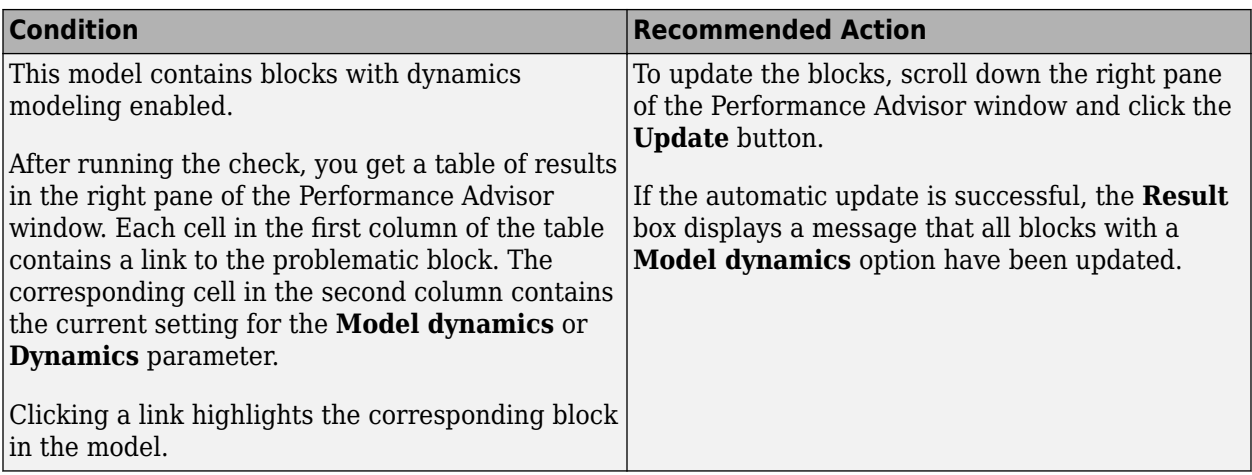

#### **See Also**

- Accelerometer
- DC-DC Converter
- DPDT Switch
- DPST Switch
- Gyro
- Pressure Transducer
- SPDT Switch
- SPST Switch
- Voltage-Controlled Oscillator

### **Check Noise mode option**

Check model for blocks with **Noise mode** settings that are suboptimal for real-time simulation.

#### **Description**

This check identifies blocks in your model where the **Noise mode** parameter setting is suboptimal for real-time simulation. This parameter exists in blocks that can generate thermal noise, such as resistors and electrical sources, and you can enable or disable this option. Simulating with noise enabled slows down simulation. For optimal results, **Noise mode** should be set to Disabled.

<span id="page-1218-0"></span>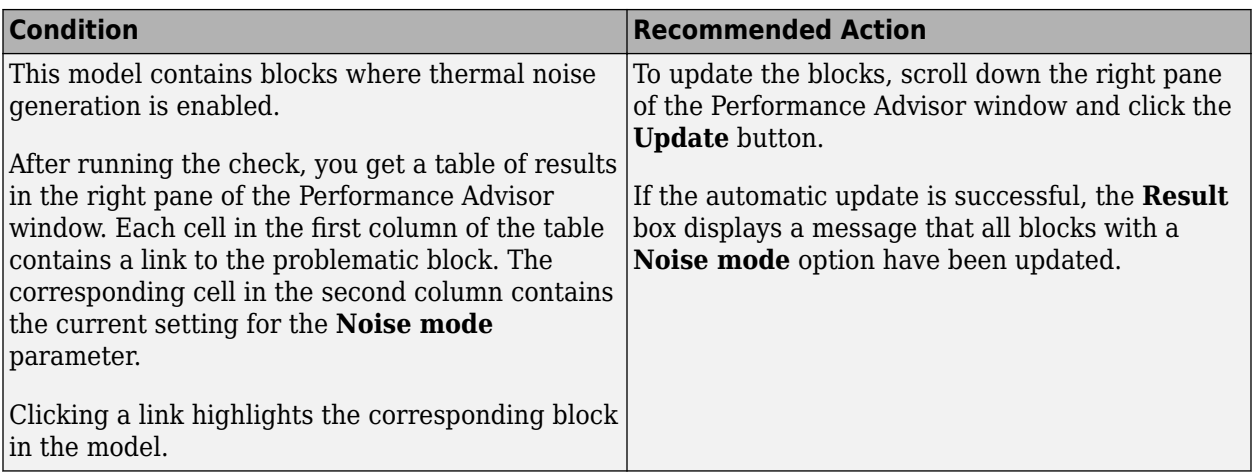

#### **See Also**

- Current Source
- Resistor
- Voltage Source

### **Check Parasitic ground conductance**

Check model for blocks with **Parasitic ground conductance** settings that are suboptimal for realtime simulation.

#### **Description**

This check identifies blocks in your model where the **Parasitic ground conductance** parameter setting is suboptimal for real-time simulation. Simulating with noise enabled slows down simulation. For optimal results, **Parasitic ground conductance** should be set to 0.

<span id="page-1219-0"></span>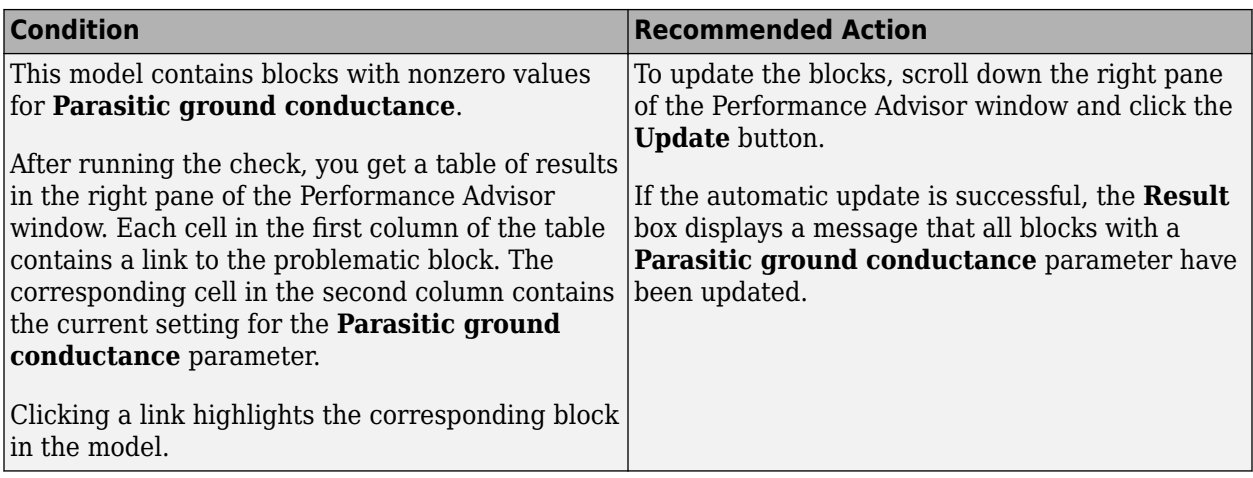

#### **See Also**

- Floating Neutral
- Neutral Port

### **Check Resolver parameterization option**

Check model for Resolver blocks with **Parameterization** settings that are suboptimal for real-time simulation.

#### **Description**

This check identifies Resolver blocks in your model where the **Parameterization** parameter setting is suboptimal for real-time simulation. For optimal results, **Parameterization** should be set to Specify transformation ratio and omit dynamics.

<span id="page-1220-0"></span>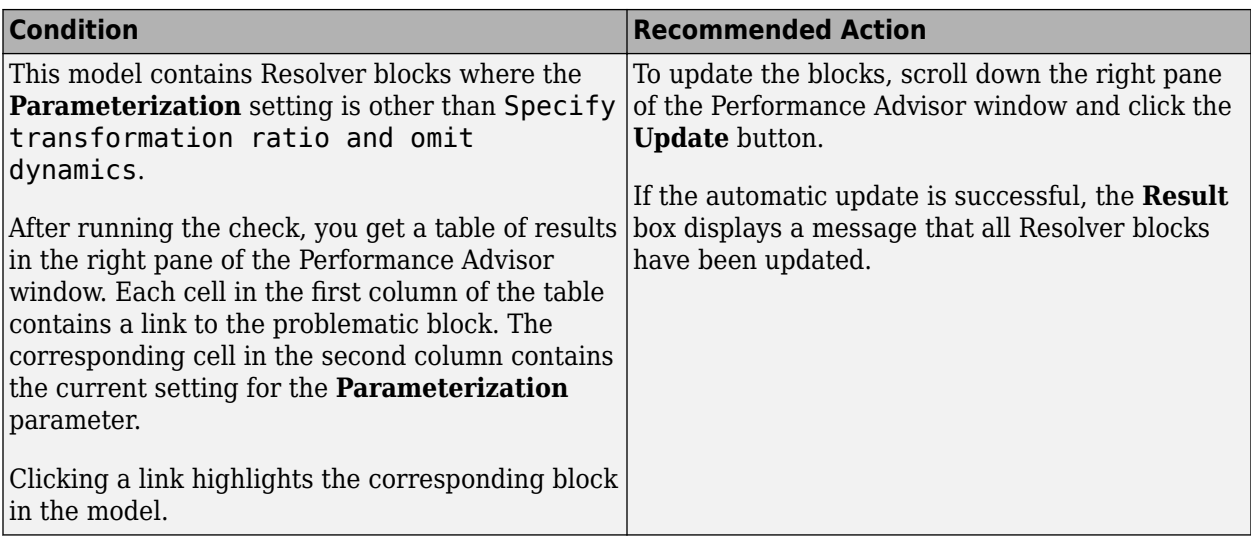

#### **See Also**

• Resolver

### **Check Simulation mode option**

Check model for blocks with **Simulation mode** settings that are suboptimal for real-time simulation.

#### **Description**

This check identifies blocks in your model where the **Simulation mode** parameter setting is suboptimal for real-time simulation. This parameter exists in two types of blocks:

- Pulse-width modulated (PWM) actuators and drivers, such as H-Bridge, where you can choose between PWM and Averaged modes.
- Stepper motors and drivers, where you can choose between Stepping and Averaged modes.

For optimal results, **Simulation mode** should be set to Averaged.

<span id="page-1221-0"></span>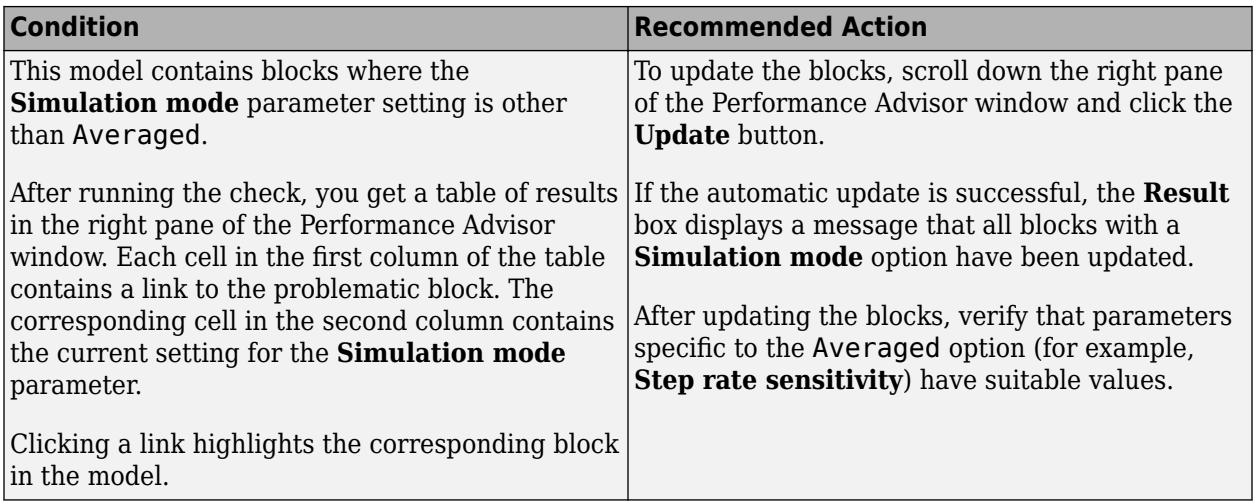

#### **See Also**

- Controlled PWM Voltage
- Generic Linear Actuator
- Generic Rotary Actuator
- H-Bridge
- Stepper Motor
- Stepper Motor Driver
- Unipolar Stepper Motor
- Unipolar Stepper Motor Driver

### **Check Transmission Line blocks**

Check model for Transmission Line blocks with **Model type** settings that are suboptimal for real-time simulation.

#### **Description**

This check identifies Transmission Line blocks in your model where the **Model type** parameter setting is suboptimal for real-time simulation. For optimal results, **Model type** should be set to Delay-based and lossless. This option is the most efficient numerically, because the other options need multiple segments (typically several tens of segments) to get reasonable accuracy.

<span id="page-1222-0"></span>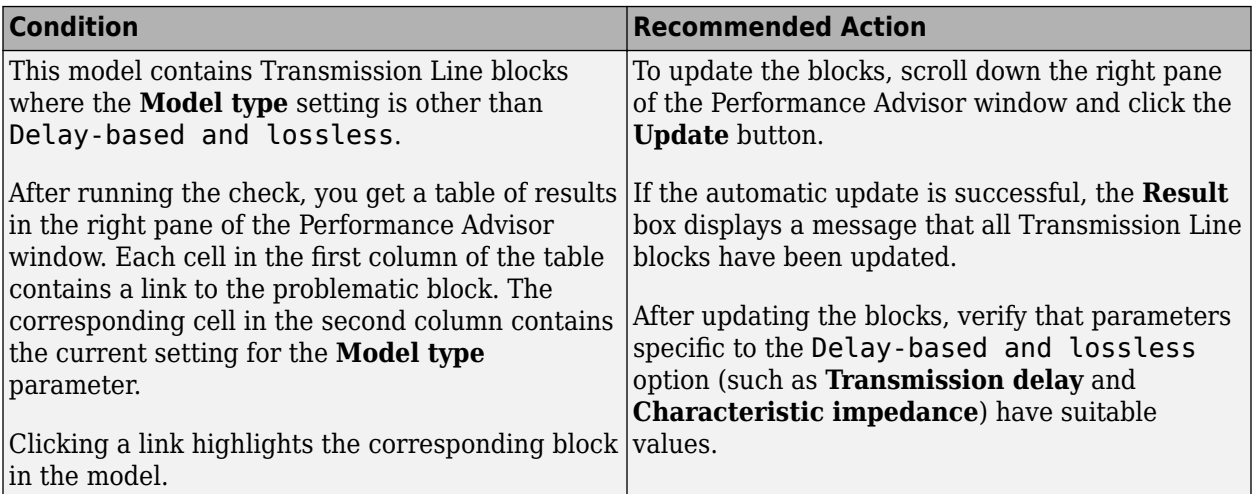

#### **See Also**

• Transmission Line

### **Check Zero sequence**

Check model for Simscape Electrical blocks with **Zero sequence** settings that are suboptimal for real-time simulation.

#### **Description**

This check identifies blocks in your model where the **Zero sequence** parameter setting is suboptimal for real-time simulation. These parameters exist in multiple blocks in the Machines library. For optimal results, set the **Zero sequence** option to Exclude.

Available with Simscape Electrical.

#### **Results and Recommended Actions**

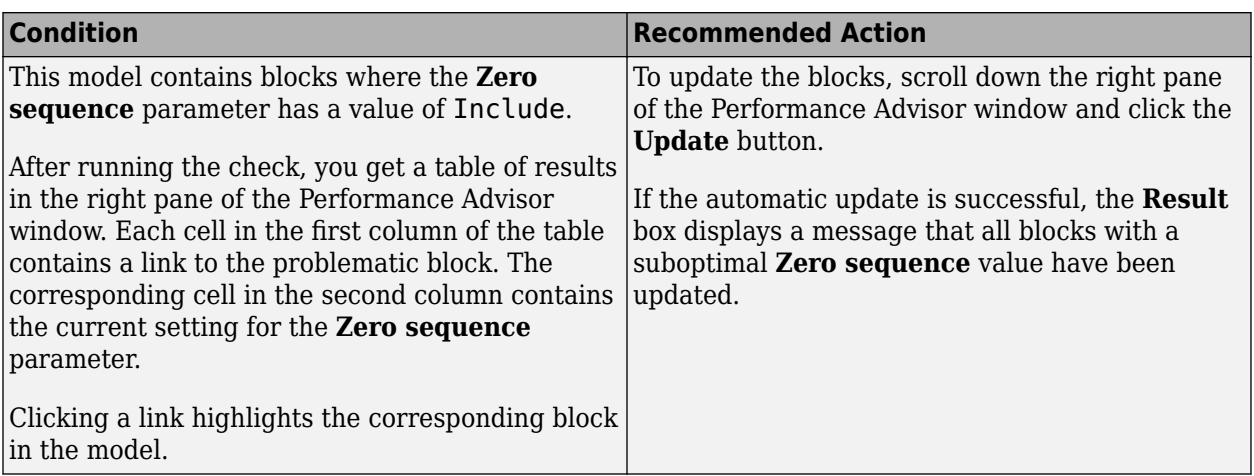

#### <span id="page-1223-0"></span>**See Also**

• "Electromechanical" (Simscape Electrical)

### **Fluids Checks Overview**

Use these checks to optimize real-time simulation performance of your Simscape Fluids model. These checks target specific Simscape Fluids blocks. Run these checks in addition to the top-level **Simscape checks**, which are applicable to all physical models.

#### **See Also**

• "Improve Simulation Performance Using Performance Advisor"

### **Check Valve opening dynamics option**

Check model for valve blocks with **Opening dynamics** settings that are suboptimal for real-time simulation.

#### **Description**

This check identifies blocks in your model where the **Opening dynamics** parameter setting is suboptimal for real-time simulation. This parameter exists in several directional and pressure control valves. By default, these valve models do not include opening dynamics. For optimal results, **Opening dynamics** should be set to Include valve opening dynamics. This option avoids instantaneous area changes, which is important in simulations with the local solver, and provides continuous behavior that is more physically realistic.

Available with Simscape Fluids.

#### **Results and Recommended Actions**

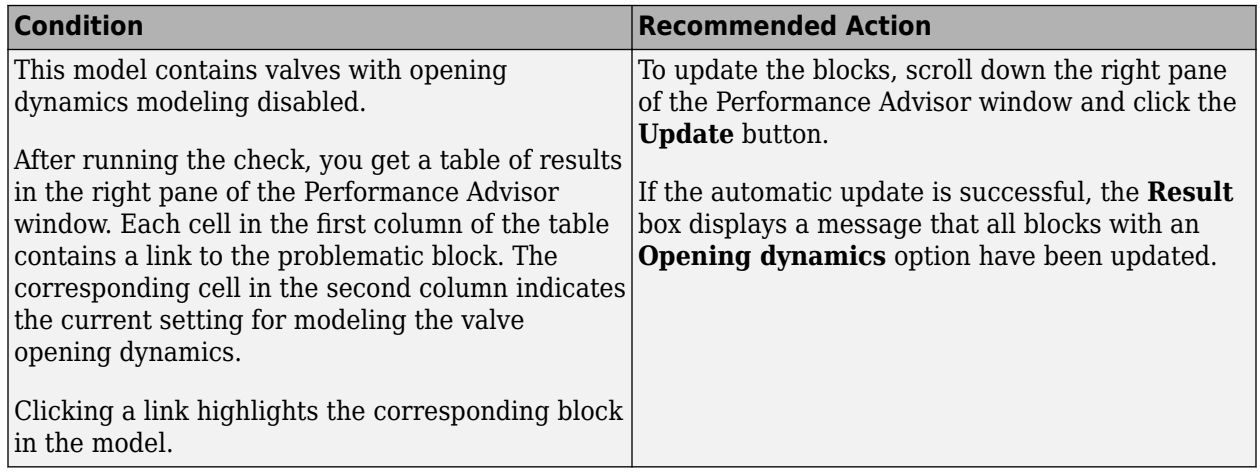

#### **See Also**

• Check Valve
- Hydraulically Operated Remote Control Valve
- Pilot-Operated Check Valve
- Pressure Compensator
- Pressure Reducing 3-Way Valve
- Pressure Reducing Valve
- Pressure Relief Valve
- Shuttle Valve

# **Driveline Checks Overview**

Use these checks to optimize real-time simulation performance of your Simscape Driveline model. These checks target specific Simscape Driveline blocks. Run these checks in addition to the top-level **Simscape checks**, which are applicable to all physical models.

#### **See Also**

• "Improve Simulation Performance Using Performance Advisor"

# **Check Gear friction model option**

Check model for gear blocks with **Friction model** settings that are suboptimal for real-time simulation.

#### **Description**

This check identifies gear blocks in your model where the **Friction model** parameter setting is suboptimal for real-time simulation. This parameter exists in all gears, and the drop-down options vary between blocks. For optimal results, the option that corresponds to not modeling the friction losses should be selected in all cases:

- For Worm Gear, Sun-Planet Worm Gear, and Leadscrew blocks No friction losses Suitable for HIL simulation
- For all other gears No meshing losses Suitable for HIL simulation

This check does not apply to thermal variants of gear blocks, because these variants always model friction losses.

Available with Simscape Driveline.

#### **Results and Recommended Actions**

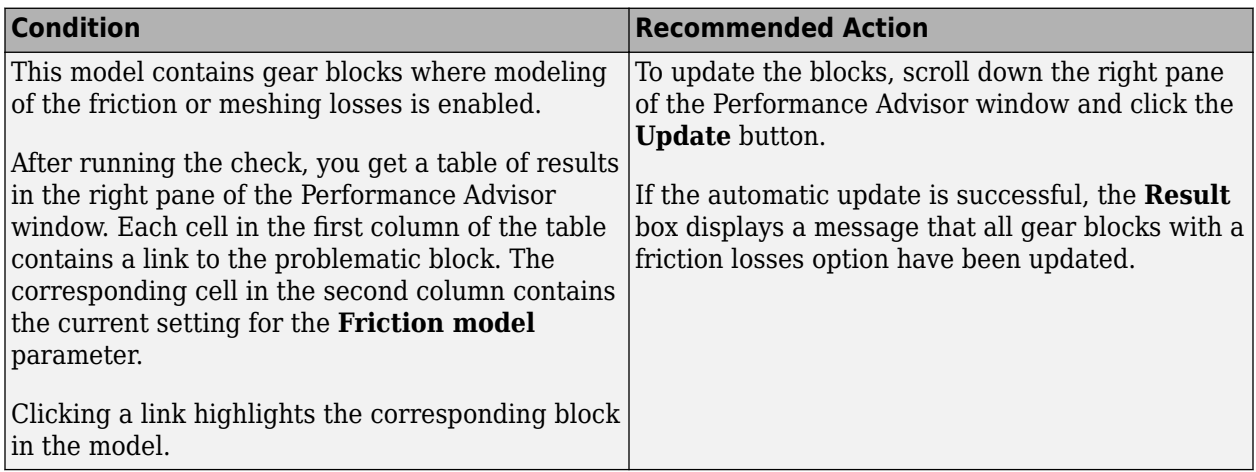

#### **See Also**

• "Gears" (Simscape Driveline)

# **Check Tire compliance option**

Check model for tire blocks with **Compliance** settings that are suboptimal for real-time simulation.

#### **Description**

This check identifies tire blocks in your model where the **Compliance** parameter setting is suboptimal for real-time simulation. This parameter exists in all tire blocks and specifies whether the model includes longitudinal stiffness and damping. For optimal results, **Compliance** should be set to No compliance – Suitable for HIL simulation.

Available with Simscape Driveline.

#### **Results and Recommended Actions**

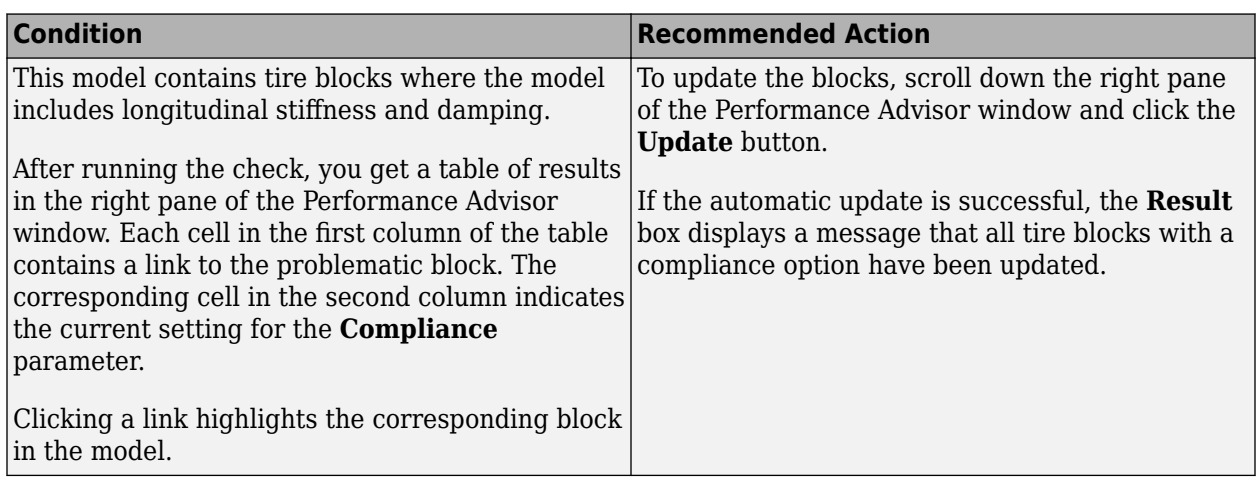

#### **See Also**

- Tire (Friction Parameterized)
- Tire (Magic Formula)
- Tire (Simple)

## **Check Engine time constant option**

Check model for Generic Engine blocks with **Engine time constant** settings that are suboptimal for real-time simulation.

#### **Description**

This check identifies Generic Engine blocks in your model where the **Engine time constant** parameter setting is suboptimal for real-time simulation. This parameter lets you model engine dynamics, that is, the time lag of the engine response. For optimal results, **Engine time constant** should be set to No time constant – Suitable for HIL simulation.

Available with Simscape Driveline.

#### **Results and Recommended Actions**

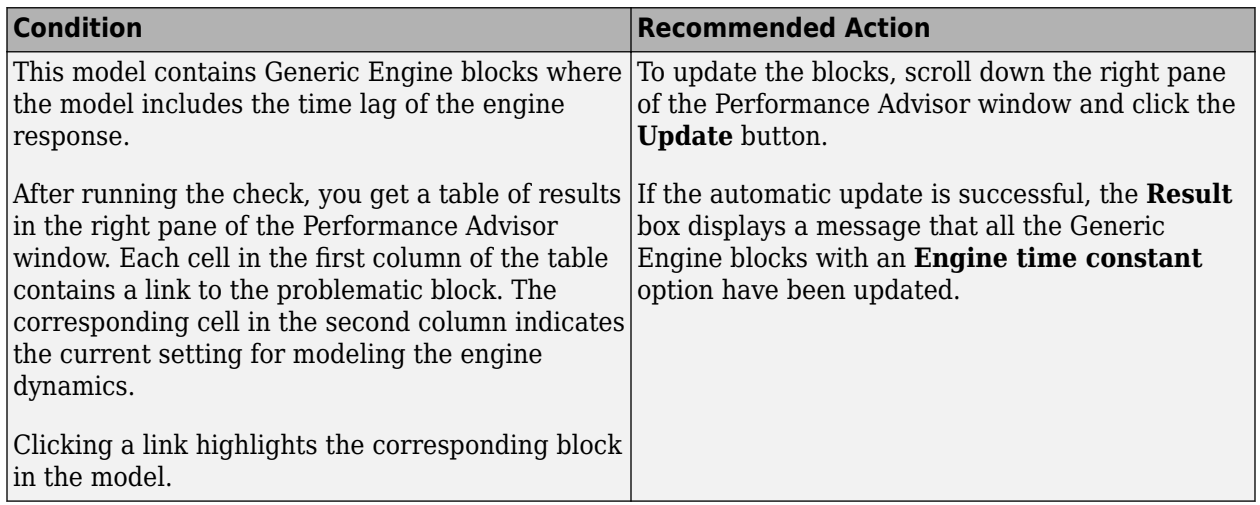

#### **See Also**

• Generic Engine

## **Check Dog clutch model option**

Check model for dog clutch blocks with **Torque transmission model** settings that are suboptimal for real-time simulation.

#### **Description**

This check identifies blocks in your model where the **Torque transmission model** parameter setting is suboptimal for real-time simulation. This parameter exists in all blocks that let you model a dog

clutch, such as Dog Clutch, Synchronizer, and Double-Sided Synchronizer. The parameter controls whether the torque transmission model accounts for backlash, torsional compliance, and contact forces between ring and hub teeth. For optimal results, **Torque transmission model** should be set to Friction clutch approximation - Suitable for HIL and linearization, which models clutch engagement simply as a friction phenomenon between the ring and the hub.

Available with Simscape Driveline.

#### **Results and Recommended Actions**

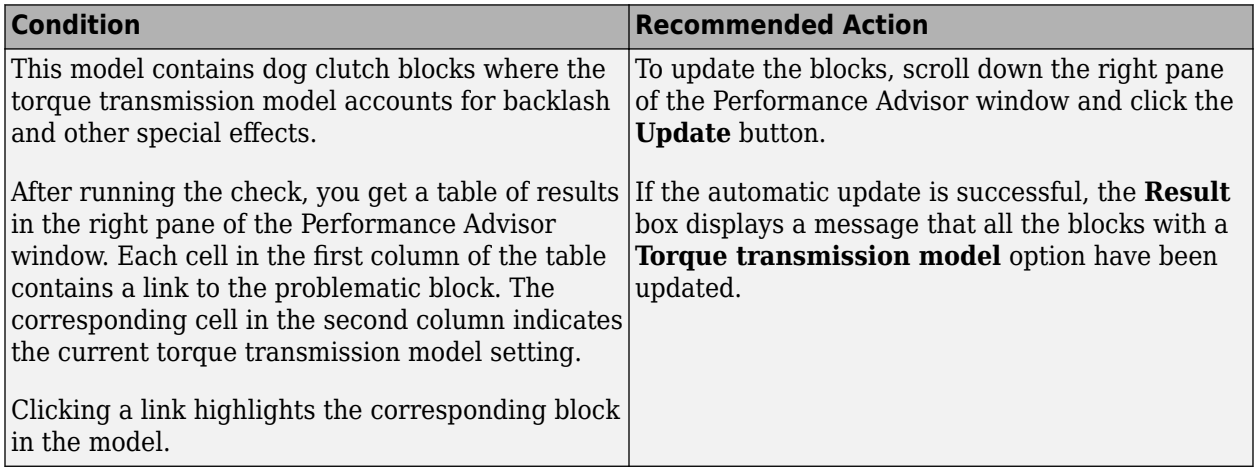

#### **See Also**

- Dog Clutch
- Double-Sided Synchronizer
- Synchronizer

## **Check Losses model option**

Check model for Variable Ratio Transmission blocks with **Losses model** settings that are suboptimal for real-time simulation.

#### **Description**

This check identifies Variable Ratio Transmission blocks in your model where the **Losses model** parameter setting is suboptimal for real-time simulation. This parameter specifies how to implement friction losses from nonideal torque transfer. For optimal results, **Losses model** should be set to No losses – Suitable for HIL simulation.

Available with Simscape Driveline.

#### **Results and Recommended Actions**

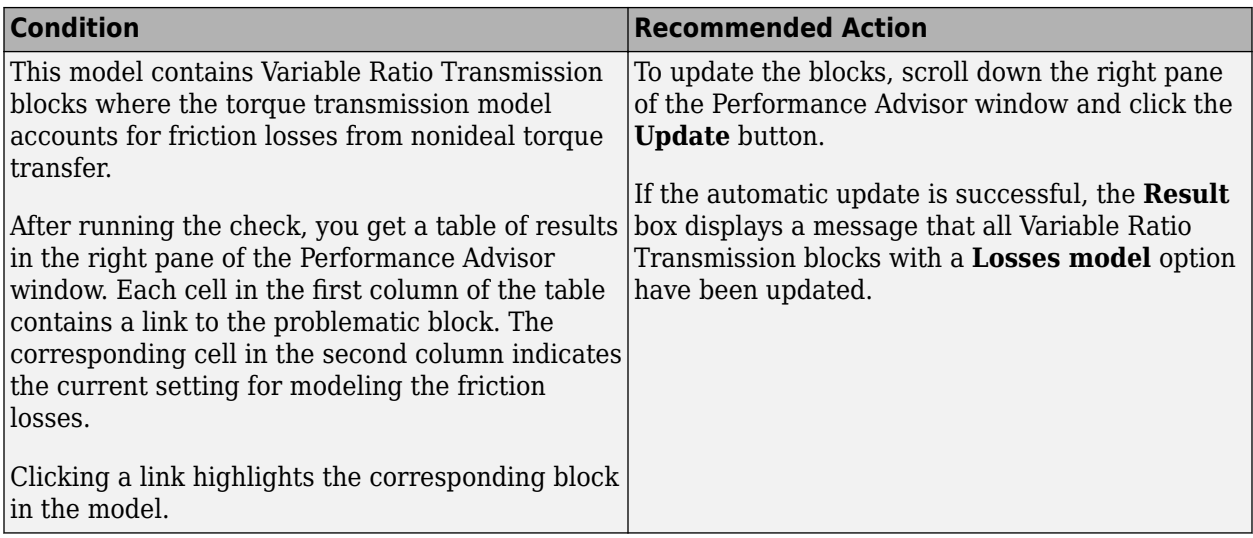

#### **See Also**

• Variable Ratio Transmission

## **Check Model transmission lag option**

Check model for Torque Converter blocks with **Model transmission lag** settings that are suboptimal for real-time simulation.

#### **Description**

This check identifies Torque Converter blocks in your model where the **Model transmission lag** parameter setting is suboptimal for real-time simulation. This parameter specifies how to model transmission lag from input to output driveshaft. For optimal results, **Model transmission lag** should be set to No lag – Suitable for HIL simulation.

Available with Simscape Driveline.

#### **Results and Recommended Actions**

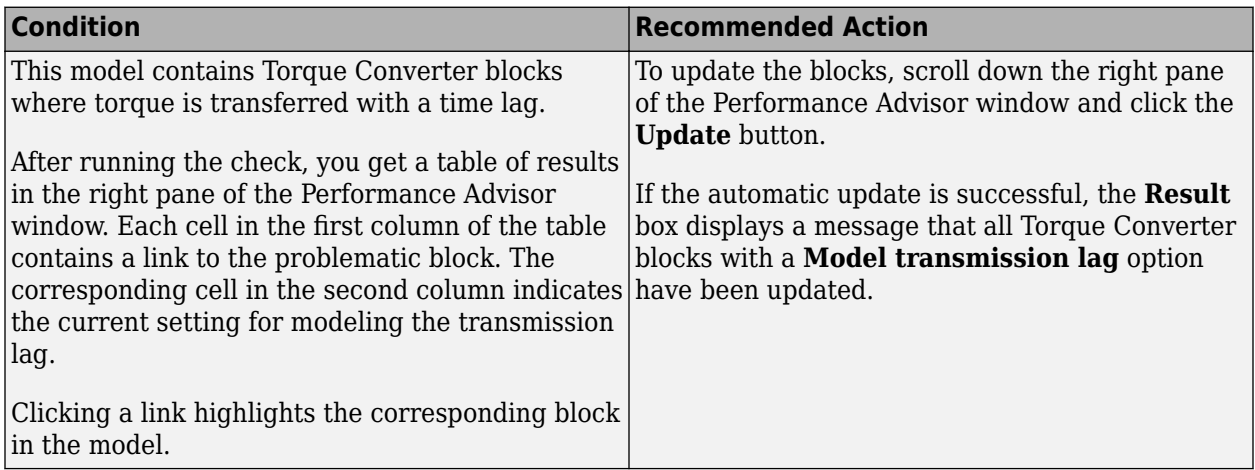

#### **See Also**

• Torque Converter

# **Check Hard stop model option**

Check model for blocks with **Hard stop model** settings that are suboptimal for real-time simulation.

#### **Description**

This check identifies Shock Absorber and Torsional Spring-Damper blocks in your model where the **Hard stop model** parameter setting is suboptimal for real-time simulation. This parameter controls whether the model includes hard stops. For optimal results, **Hard stop model** should be set to No hard-stops — Suitable for HIL simulation, which eliminates the hard stop force contribution and enhances simulation speed.

Available with Simscape Driveline.

#### **Results and Recommended Actions**

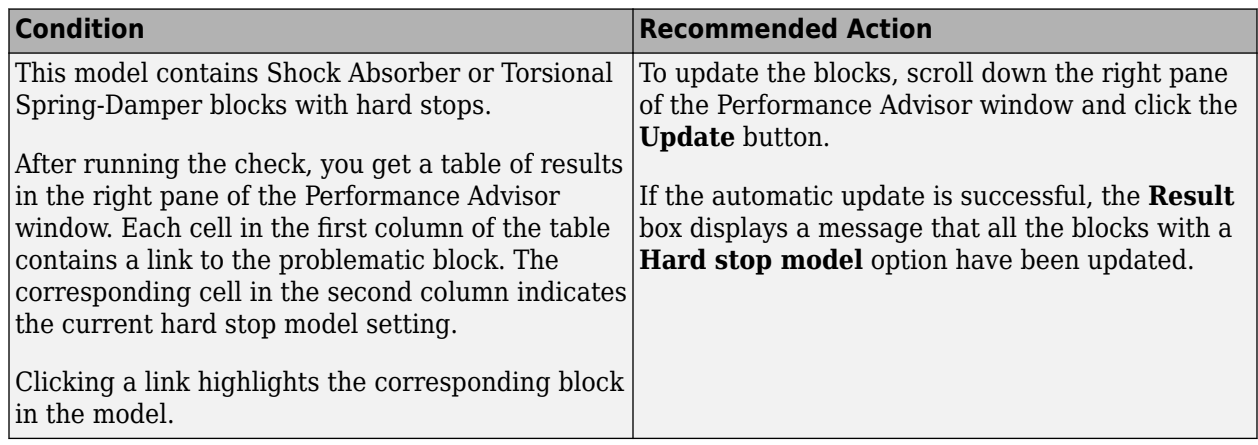

#### **See Also**

- Shock Absorber
- Torsional Spring-Damper

# **Check and update outdated Simscape Physical Signal blocks**

Check model for Physical Signal blocks that should be updated to the current version of the product.

#### **Description**

This check identifies Physical Signal blocks in your model that do not match the latest version of the block in the Simscape block libraries. Blocks from previous versions do not propagate physical signal size and units.

Available with Simscape.

#### **Results and Recommended Actions**

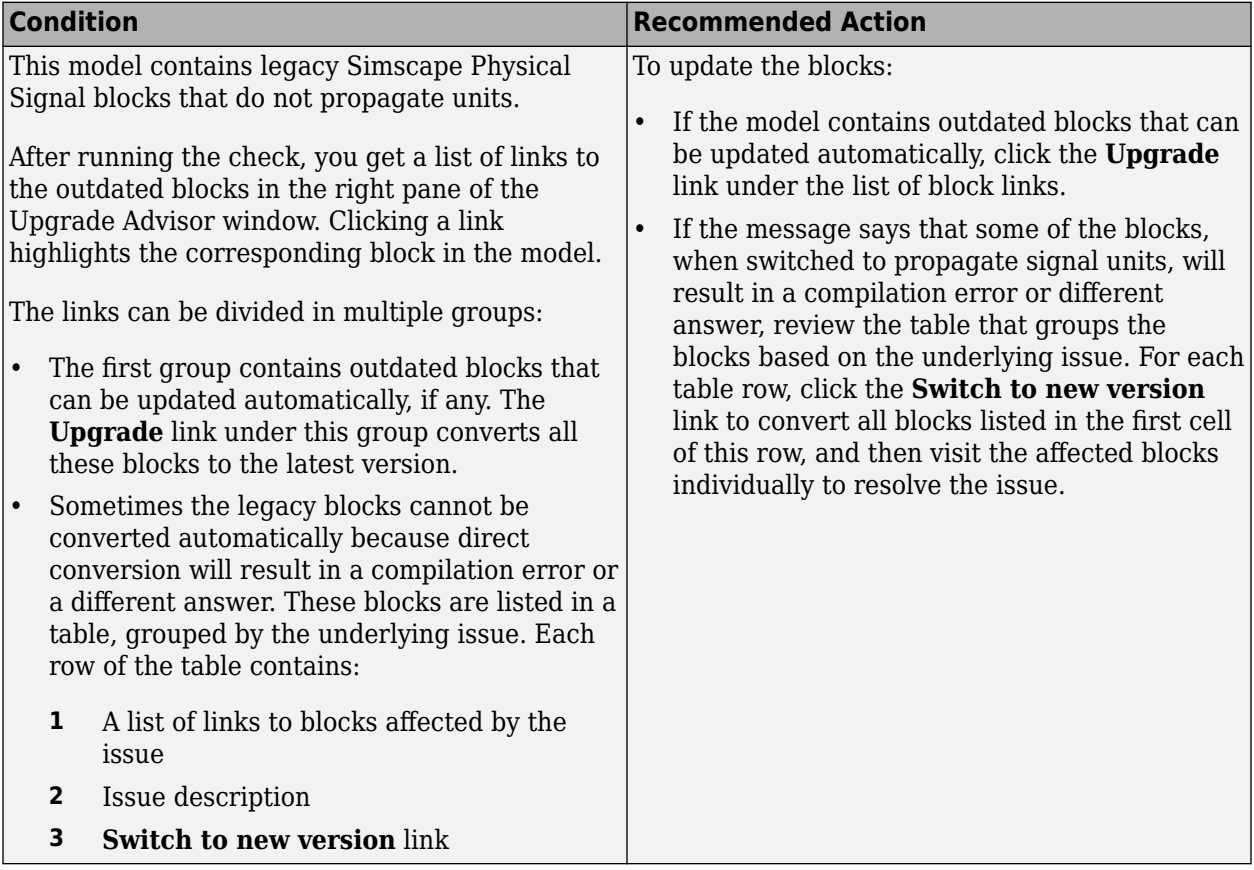

#### **See Also**

- "Model Upgrades"
- "Upgrading Models with Legacy Physical Signal Blocks"

# **Check usage of Simscape event variables with unspecified priority**

Check model for event variables with unspecified priority that can affect initialization results.

#### **Description**

This check identifies custom components in your model that have event variables declared with unspecified priority and used outside of a when clause. This situation can affect model initialization results.

Prior to R2019b, event variables were not part of the initial solve and event variable targets always had high priority. Now, event variables are treated the same as any other type of variables during initial solve. Therefore, their default priority is none, and you might have to explicitly declare them as high-priority to achieve the previous model behavior during initialization.

Available with Simscape.

#### **Results and Recommended Actions**

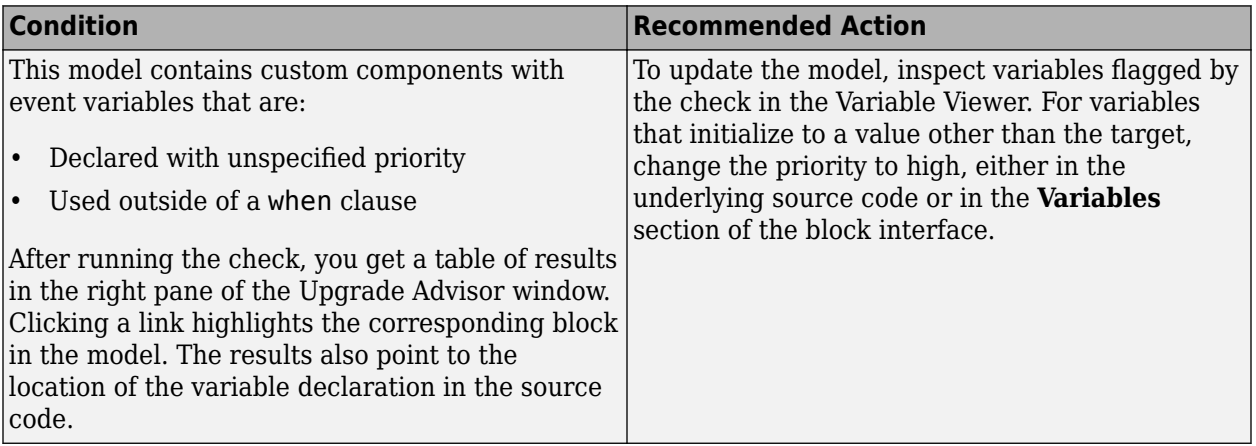

#### **See Also**

- "Model Upgrades"
- "Block-Level Variable Initialization"
- variables

# **Check integration method used by 'auto' solver for Simscape DAEs**

Check and update the integration method used when a model containing Simscape Differential Algebraic Equations (DAEs) is configured with Simulink VariableStepAuto solver.

#### **Description**

This check identifies models containing Simscape DAEs and configured with VariableStepAuto solver, which uses ode23t as the integration method. Starting in R2021a, if your model contains Simscape DAEs, auto solver defaults to daessc.

In previous releases, the default VariableStepAuto solver for such models was ode23t. If you open an existing model saved with VariableStepAuto, the solver selection does not change automatically. Use this check to identify models that still use ode23t as variable-step auto solver and update them to use daessc, which is designed specifically for physical modeling.

Available with Simscape.

#### **Results and Recommended Actions**

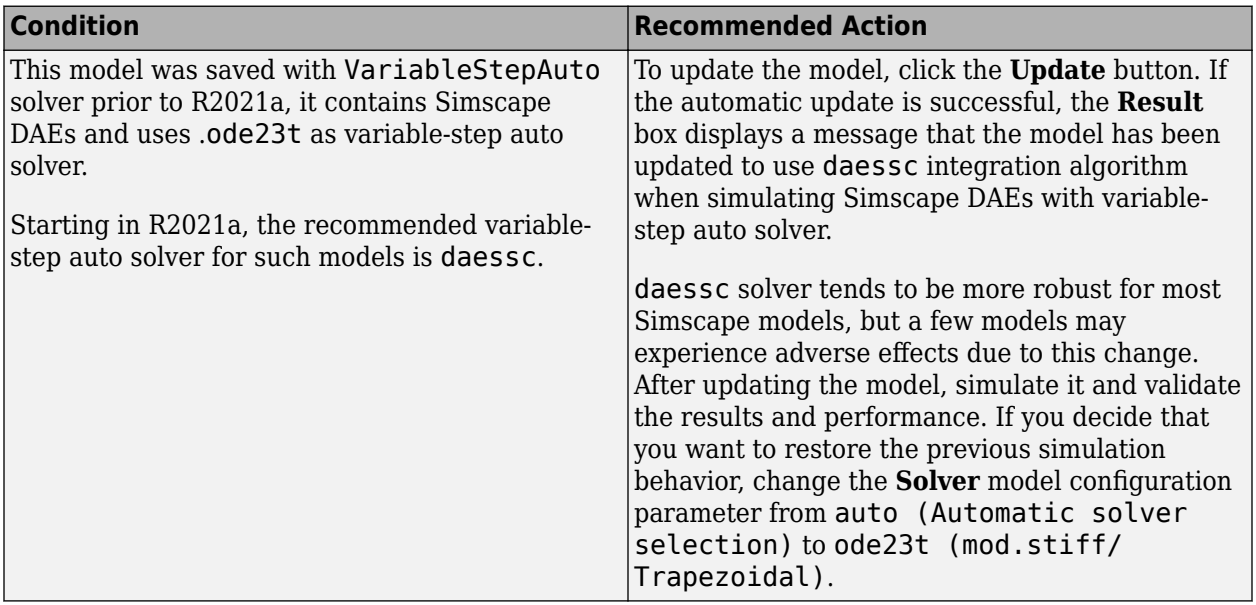

#### **See Also**

- "Model Upgrades"
- "Select Solver Using Auto Solver"
- "Making Optimal Solver Choices for Physical Simulation"

# **Check Simscape use of state-based consistency tolerances**

Check that Simscape networks use state-based absolute and relative consistency tolerances during initialization.

#### **Description**

This check identifies models where the **Consistency tolerance** parameter of the Solver Configuration block has a numeric value, which means that the block uses a nonlinear solver based on the equation residual tolerance to initialize the model.

Starting in R2022b, new models use state-based absolute and relative consistency tolerances during initialization. This method provides better robustness and efficiency, especially if used in conjunction with scaling the model by nominal values.

If you open a model created prior to R2022b, the consistency tolerance computation method does not change automatically. Use this check to identify models that still use residual-based consistency

tolerance during initialization and update them to use state-based absolute and relative consistency tolerances.

Available with Simscape.

#### **Results and Recommended Actions**

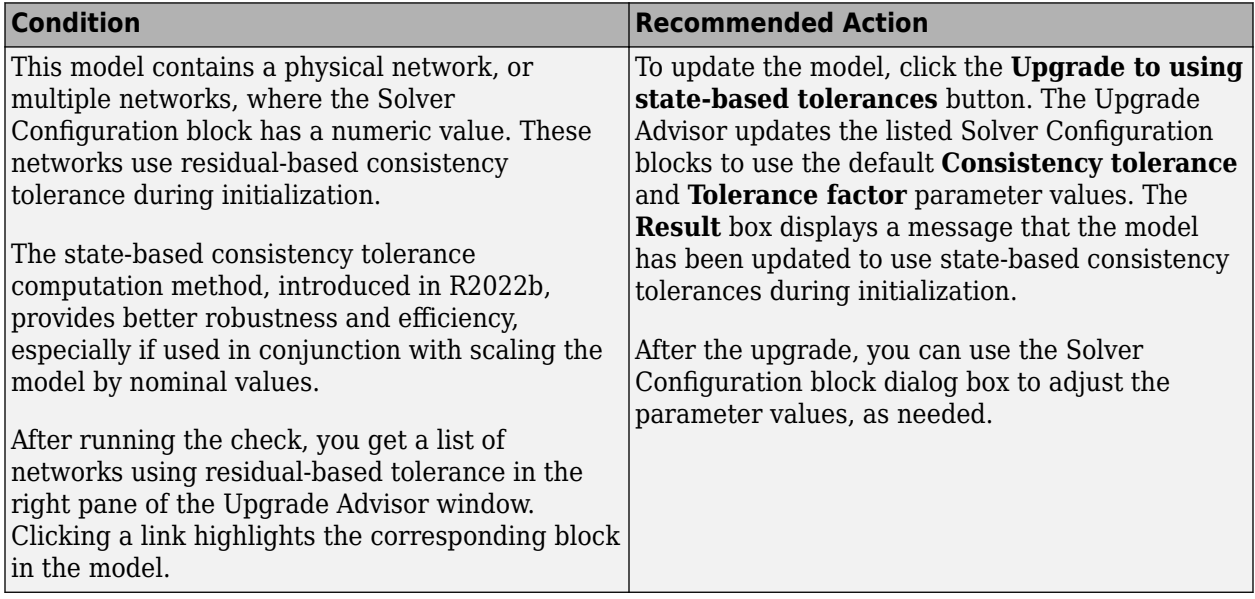

#### **See Also**

• [Solver Configuration](#page-764-0)

# **Bibliography**

- [1] Andersen, B. W. *The Analysis and Design of Pneumatic Systems*. New York: John Wiley & Sons, 1967.
- [2] Armstrong, B., and C. C. de Wit. "Friction Modeling and Compensation." *The Control Handbook*. Boca Raton, Florida: CRC Press, 1995.
- [3] Beater, P. *Pneumatic Drives. System Design, Modeling and Control*. New York: Springer, 2007.
- [4] Brauer J.R. *Magnetic Actuators and Sensors*. Piscataway, NJ: Wiley-IEEE Press, 2006.
- [5] Fitzgerald A.E., Kingsley C., Jr., and Umans S.D. *Electric Machinery*. Sixth edition. New Delhi: Tata McGraw Hill, 2002.
- [6] Holcke, Jan. "Frequency Response of Hydraulic Hoses." Licentiate Thesis. Royal Institute of Technology, KTH, Stockholm, 2002.
- [7] Kahaner, D., Cleve Moler, and Stephen Nash. *Numerical Methods and Software*. Englewood Cliffs, NJ: Prentice Hall, 1988.
- [8] Lorenz R.D. and Haines L.P. *Understanding Modern Power Conversion*. Third edition. Madison: University of Wisconsin, 2000.
- [9] Martin, H. *The Design of Hydraulic Components and Systems*. New York: Ellis Horwood, 1995.
- [10] Meritt, H. E. *Hydraulic Control Systems*. New York: John Wiley & Sons, 1967.
- [11] Moran M.J. and Shapiro H.N. *Fundamentals of Engineering Thermodynamics*. Second edition. New York: John Wiley & Sons, 1992.
- [12] Pêcheux, F., B. Allard, C. Lallement, A. Vachoux, and H. Morel. "Modeling and Simulation of Multi-Discipline Systems using Bond Graphs and VHDL-AMS." International Conference on Bond Graph Modeling and Simulation (ICBGM). New Orleans, USA, 23–27 Jan. 2005.
- [13] Press, W. H., B. P. Flannery, S. A. Teulkolsky, and W. T. Wetterling. *Numerical Recipes in C: The* Art of Scientific Computing. New York: Cambridge University Press, 1992.
- [14] Sanville, F. E. "A New Method of Specifying the Flow Capacity of Pneumatic Fluid Power Valves." Paper D3, p.37-47. BHRA. Second International Fluid Power Symposium, Guildford, England, 1971.
- [15] Shapiro, A. H. *The Dynamics and Thermodynamics of Compressible Fluid Flow*. Vol. 1. New York: John Wiley & Sons, 1953.
- [16] White, F. M. *Viscous Fluid Flow*. New York: McGraw-Hill, 1991.
- [17] Yeapple, F. *Fluid Power Design Handbook*, Third edition. New York: Marcel Dekker, 1996.